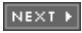

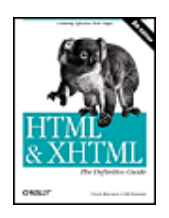

Table of

- Contents
- Index
- Reviews
- Examples

• Reviews

• Errata

Reader *HTML & XHTML: The Definitive Guide* , 5th Edition is the most comprehensive,

**HTML & XHTML: The Definitive Guide, 5th Edition**

By Bill Kennedy, Chuck Musciano

Publisher: O'Reilly Pub Date: August 2002 ISBN: 0-596-00382-X

> Pages: 670 Slots: 1

up-to-date book available on HTML and XHTML. The authors cover every element of HTML/XHTML in detail, explaining how each element works and how it interacts with other elements. With hundreds of examples, the book gives you models for writing your own effective web pages and for mastering advanced features like style sheets and frames.

 $\sqrt{\mathsf{Team LiB}}$ 

 $NEXT \rightarrow$ 

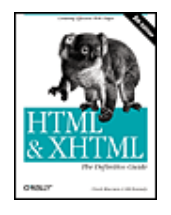

#### **HTML & XHTML: The Definitive Guide, 5th Edition** By Bill Kennedy, Chuck Musciano

Publisher: O'Reilly Pub Date: August 2002 ISBN: 0-596-00382-X Pages: 670 Slots: 1

- Contents Table of
- Index
- Reviews
- Examples
- Reader
- Reviews
- Errata

 Copyright Dedication Preface Our Audience Text Conventions Versions and Semantics HTML Versus XHTML Comments and Questions Acknowledgments

 Chapter 1. HTML, XHTML, and the World Wide Web Section 1.1. The Internet Section 1.2. Talking the Internet Talk Section 1.3. HTML and XHTML: What They Are Section 1.4. HTML and XHTML: What They Aren't Section 1.5. Standards and Extensions Section 1.6. Tools for the Web Designer Chapter 2. Quick Start Section 2.1. Writing Tools Section 2.2. A First HTML Document

- Section 2.3. Embedded Tags
- Section 2.4. HTML Skeleton
- Section 2.5. The Flesh on an HTML or XHTML Document
- Section 2.6. Text
- Section 2.7. Hyperlinks
- Section 2.8. Images Are Special
- Section 2.9. Lists, Searchable Documents, and Forms
- Section 2.10. Tables
- Section 2.11. Frames
- Section 2.12. Style Sheets and JavaScript
- Section 2.13. Forging Ahead

Chapter 3. Anatomy of an HTML Document

- Section 3.1. Appearances Can Deceive
- Section 3.2. Structure of an HTML Document
- Section 3.3. Tags and Attributes
- Section 3.4. Well-Formed Documents and XHTML
- Section 3.5. Document Content

Section 4.4. Content-Based Style Tags Contents Section 4.5. Physical Style Tags Section 4.6. Precise Spacing and Layout Section 4.7. Block Quotes Section 4.8. Addresses Section 4.9. Special Character Encoding and works and works and works and works and works and works and works a Section 4.10. HTML's Obsolete Expanded Font Handling **Herminism Section 3.9. Editorial Markup** Section 3.10. The <bdo> Tag Chapter 4. Text Basics Section 4.1. Divisions and Paragraphs Section 4.2. Headings Section 4.3. Changing Text Appearance and Meaning *HTML* BRAIN COMPRESSION IS THE MOST COMPREHENSIVE GUIDELER SERVICE GUIDELER SERVICE COMPREHENSIVE COMPREHENSIVE GUIDELER SERVICE GUIDELER SERVICE GUIDELER SERVICE GUIDELER SERVICE GUIDELER SERVICE GUIDELER SERVICE GUIDELE up-to-date book available on HTML and XHTML. The authors cover every Chapter 5. Rules, Images, and Multimedia Section 3.6. HTML/XHTML Document Elements Section 3.7. The Document Header Section 3.8. The Document Body Section 5.1. Horizontal Rules Section 5.2. Inserting Images in Your Documents Section 5.3. Document Colors and Background Images Section 5.4. Background Audio Section 5.5. Animated Text Section 5.6. Other Multimedia Content Chapter 6. Links and Webs Section 6.1. Hypertext Basics Section 6.2. Referencing Documents: The URL Section 6.3. Creating Hyperlinks Section 6.4. Creating Effective Links Section 6.5. Mouse-Sensitive Images Section 6.6. Creating Searchable Documents Section 6.7. Relationships Section 6.8. Supporting Document Automation Chapter 7. Formatted Lists Section 7.1. Unordered Lists Section 7.2. Ordered Lists Section 7.3. The <li> Tag Section 7.4. Nesting Lists Section 7.5. Definition Lists Section 7.6. Appropriate List Usage Section 7.7. Directory Lists Section 7.8. Menu Lists Chapter 8. Cascading Style Sheets Section 8.1. The Elements of Styles Section 8.2. Style Syntax Section 8.3. Style Classes Section 8.4. Style Properties Section 8.5. Tagless Styles: The <span> Tag Section 8.6. Applying Styles to Documents Chapter 9. Forms Section 9.1. Form Fundamentals Section 9.2. The <form> Tag Section 9.3. A Simple Form Example

Chapter 10. Tables Contents Section 10.1. The Standard Table Model Section 10.2. Basic Table Tags Section 10.3. Advanced Table Tags **and the most comprehensive section** is the most comprehensive, see the most comprehensive,  $\frac{1}{2}$ Section 10.4. Beyond Ordinary Tables Chapter 11. Frames Section 9.7. Multiline Text Areas Section 9.8. Multiple Choice Elements Section 9.10. Labeling and Grouping Form Elements Section 9.11. Creating Effective Forms Section 9.12. Forms Programming how it interacts with other elements. With hundreds of examples, the books of examples, the books of examples, the books of examples, the books of examples, the books of examples, the books of examples, the books of exampl Section 11.1. An Overview of Frames Section 11.2. Frame Tags Section 9.4. Using Email to Collect Form Data Section 9.5. The <input>Tag Section 9.6. The <br/>button> Tag Section 9.9. General Form-Control Attributes Section 11.3. Frame Layout Section 11.4. Frame Contents Section 11.5. The <noframes> Tag Section 11.6. Inline Frames Section 11.7. Named Frame or Window Targets Chapter 12. Executable Content Section 12.1. Applets and Objects Section 12.2. Embedded Content Section 12.3. JavaScript Section 12.4. JavaScript Style Sheets (Antiquated) Chapter 13. Dynamic Documents Section 13.1. An Overview of Dynamic Documents Section 13.2. Client-Pull Documents Section 13.3. Server -Push Documents Chapter 14. Netscape Layout Extensions Section 14.1. Creating Whitespace Section 14.2. Multicolumn Layout Section 14.3. Layers Chapter 15. XML Section 15.1. Languages and Metalanguages Section 15.2. Documents and DTDs Section 15.3. Understanding XML DTDs Section 15.4. Element Grammar Section 15.5. Element Attributes Section 15.6. Conditional Sections Section 15.7. Building an XML DTD Section 15.8. Using XML Chapter 16. XHTML Section 16.1. Why XHTML? Section 16.2. Creating XHTML Documents Section 16.3. HTML Versus XHTML Section 16.4. XHTML 1.1 Section 16.5. Should You Use XHTML?

Appendix B. HTML/XHTML Tag Quick Reference ...<br>Section B.1. Core Attributes • Index Section B.2. HTML Quick Reference • Examples *HTML & XHTML: The Definitive Guide* , 5th Edition is the most comprehensive, Reader Appendix D. The HTML 4.01 DTD Appendix E. The XHTML 1.0 DTD Section 17.4. Transparent Images Section 17.5. Tricks with Windows and Frames Appendix A. HTML Grammar Section A.1. Grammatical Conventions Section A.2. The Grammar Appendix C. Cascading Style Sheet Properties Quick Reference<br>Appendix C. Cascading Style Sheet Properties Quick Reference Appendix F. Character Entities Appendix G. Color Names and Values. Section 17.1. Top of the Tips Section 17.2. Cleaning Up After Your HTML Editor Section 17.3. Tricks with Tables Section G.1. Color Values Section G.2. Color Names Section G.3. The Standard Color Map

Colophon

Index

[Team LiB]

#### $\lceil$  Team LiB $\lceil$

**HTML & XHTML: The Definitive Guide, 5th Edition** Copyright © 2002, 2000, 1998, 1997, 1996 O'Reilly & Associates, Inc. All rights reserved.

Printed in the United States of America.

Published by O'Reilly & Associates, Inc., 1005 Gravenstein Highway North, Sebastopol, CA 95472.

O'Reilly & Associates books may be purchased for educational, business, or sales promotional use. Online editions are also available for most titles ([http://safari.oreilly.com\)](http://safari.oreilly.com). For more information contact our corporate/institutional sales department: 800-998-9938 or corporate@oreilly.com.

• Contents Nutshell Handbook, the Nutshell Handbook logo, and the O'Reilly logo are registered trademarks of O'Reilly & Associates, Inc. Many of the designations used by manufacturers and sellers to distinguish their products are claimed as trademarks. Where those designations appear in this book, and O'Reilly & Associates, Inc. was aware of a trademark claim, the designations have been printed in caps or initial caps. The association between the image of a koala and the topic of HTML and XHTML is a trademark of O'Reilly & Associates, Inc.

While every precaution has been taken in the preparation of this book, the publisher and the author assume no responsibility for errors or omissions, or for damages resulting from the use of the information contained herein.

#### $\lceil$  Team LiB $\lceil$

4 PREVIOUS NEXT H

### $\lceil$  Team Li $\overline{\mathsf{B}}$   $\rceil$

#### 4 PREVIOUS NEXT H

### **Dedication**

d patience were Without their love and patience, we never would have had the time or strength to write.<br> *This book is dedicated to our wives and children, Cindy, Courtney, and Cole, and Jeanne, Eva, and Ethan.*

 $|Team LiB|$ 

# **Preface**

of the current webmasters have learned the language. learning any new language, computer or human. Most students first immerse themselves in examples. Studying others is a natural way to learn, making learning easy and fun. Our advice to anyone wanting to learn HTML and XHTML is to get out there on the Web with a suitable browser and see for yourself what looks good, what's effective, and what works for you. Examine others' documents and ponder the possibilities. Mimicry is how many Learning Hypertext Markup Language (HTML) and Extensible Hypertext Markup Language (XHTML) is like

lmitation can take you only so far, though. Examples can be both good and bad. Learning by example helps you talk the talk, but not walk the walk. To become truly conversant, you must learn how to use the language appropriately in many different situations. You could learn all that by example, if you live long enough.<br>.

Remember, too, that computer-based languages are more explicit than human languages. You have to get the Remember, too, that computer based languages are more explicit than numan languages. Tod have to get the language syntax correct or it won't work. Then there is the problem of "standards." Committees of academics anguage syntax correct of it won't work. Then there is the problem of standards. Committees or academics<br>and industry experts define the proper syntax and usage of a computer language like HTML. The problem is that and modelly experts define the proper syntax and deage or a computer language like in rivic. The problem is that<br>browser manufacturers like Netscape Communications Corporation (an America Online company) and Microsoft are a line reducable communications corporation Corporation choose which parts of the standard they will use and which parts they will ignore. They even make up their own parts, which may eventually become standards.

Standards change, too. HTML is undergoing a conversion into XHTML, making it an application of the Extensible Markup Language (XML). HTML and XHTML are so similar that we often refer to them as a single language, but there are key differences, which we discuss later in this Preface.

To be safe, the way to become fluent in HTML and XHTML is through a comprehensive, up-to-date language reference that covers the language syntax, semantics, and variations in detail to help you distinguish between good and bad usage.

There's one more step leading to fluency in a language. To become a true master of the language, you need to develop your own style. That means knowing not only what is appropriate, but what is effective. Layout matters. A lot. So does the order of presentation within a document, between documents, and between document collections.

Our goal in writing this book is to help you become fluent in HTML and XHTML, fully versed in their syntax, semantics, and elements of style. We take the natural learning approach, using examples (good ones, of course). We cover in detail every element of the currently accepted standard versions of the languages (HTML 4.01 and XHTML 1.0) as well as all of the current extensions supported by the popular browsers, explaining how each element works and how it interacts with all of the other elements.

And, with all due respect to Strunk and White, throughout the book we give you suggestions for style and composition to help you decide how best to use HTML and XHTML to accomplish a variety of tasks, from simple online documentation to complex marketing and sales presentations. We show you what works and what doesn't, what makes sense to those who view your pages, and what might be confusing.

In short, this book is a complete guide to creating documents using HTML and XHTML, starting with basic syntax and semantics, and finishing with broad style guidelines to help you create beautiful, informative, accessible documents that you'll be proud to deliver to your readers.

#### **Our Audience HTML & XHTML: The Definitive Guide, 5th Edition**

user to the full-time design professional. We don't expect you to have any experience in HTML or XHTML before picking up this book. In fact, we don't even expect that you've ever browsed the Web, although we'd be very surprised if you haven't. Being connected to the Internet is not strictly necessary to use this book, but if you're not connected, this book becomes like a travel guide for the homebound. We wrote this book for anyone interested in learning and using the language of the Web, from the most casual

• Table of mina minif copies of the latest leading web browsers -- preferably Netscape Navigator and Internet Explorer. Because HTML and XHTML documents are stored in a universally accepted format -- ASCII text -- and because the languages are completely independent of any specific computer, we won't even make an assumption about the kind of<br>kind of computer you're using. However, browsers do vary by platform and operating system, which means that which of computer you're asing. However, browsers ab vary by planomi and operating system, which means that your HTML or XHTML documents can look quite different depending on the computer and browser version. We Reviews element of HTML/XHTML in detail, explaining how each element works and • Errata different. The only things we ask you to have are a computer, a text editor that can create simple ASCII text files, and explain how the various browsers use certain language features, paying particular attention to how they are<br>different languages are completely independent of any specific computer, we won't even make an assumption about the

If you are new to HTML, the Web, or hypertext documentation in general, you should start by reading Chapter 1. In it, we describe how all these technologies come together to create webs of interrelated documents.

If you are already familiar with the Web, but not with HTML or XHTML specifically, start by reading Chapter 2. This chapter is a brief overview of the most important features of the language and serves as a roadmap to how we approach the language in the remainder of the book.

Subsequent chapters deal with specific language features in a roughly top-down approach to HTML and XHTML. Read them in order for a complete tour through the language, or jump around to find the exact feature you're interested in.

 $\sqrt{\text{Team LiB}}$ 

# $\textsf{Text}$  Conventions

standards, tags, and attributes. We always use lowercase letters for tags.<sup>[1]</sup> We use *italic* for filenames and URLs and to indicate new concepts when they are defined. Elements you need to supply when creating your own documents, such as tag attributes or user-defined strings, appear in **constant-width italic** in the code. Throughout the book, we use a constant-width typeface to highlight any literal element of the HTML/XHTML

E TABLE IS CASC INSCIDENCE WILL LOCK [1] HTML is case-insensitive with regard to tag and attribute names, but XHTML is case-sensitive. And some HTML items, such as source filenames,

We discuss elements of the language throughout the book, but you'll find each one covered in depth (some might say in nauseating detail) in a shorthand, quick-reference definition box that looks like the one that follows. The first line of the box contains the element name, followed by a brief description of its function. Next, we list the various attributes, if any, of the element: those things that you may or must specify as part of the element.

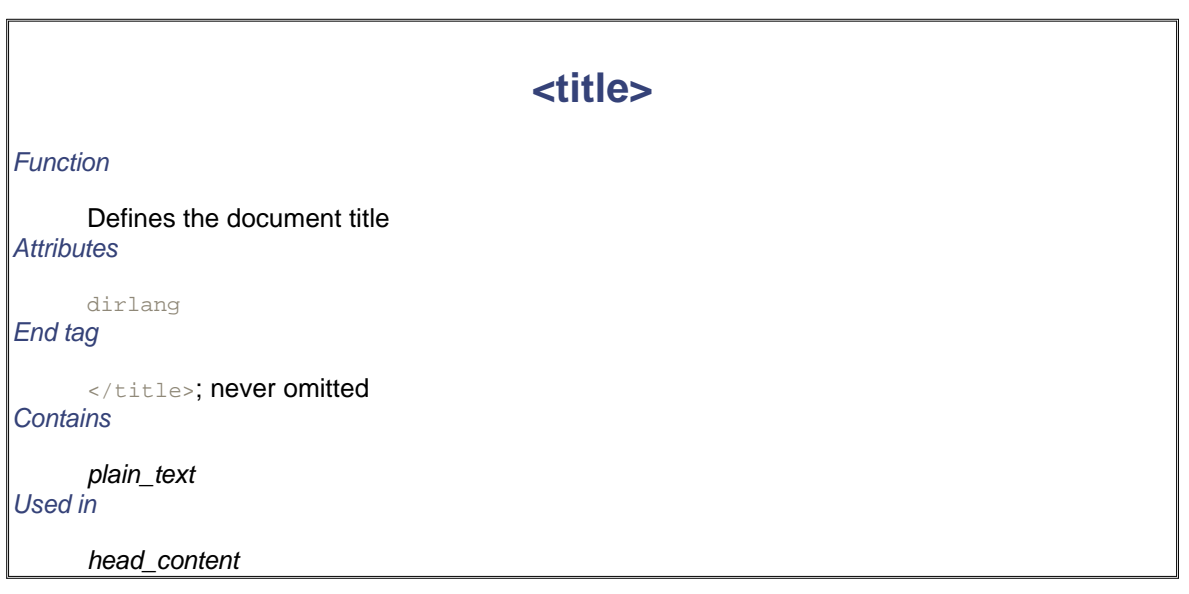

We use the following symbols to identify tags and attributes that are not in the HTML 4.01 or XHTML 1.0 standards but are additions to the languages:

 $N$  Netscape extension to the standards **Internet Explorer extension to the standards** 

The description also includes the ending tag, if any, for the element, along with a general indication of whether the end tag may be safely omitted in general use in HTML. For the few tags that require end tags in XHTML but do not have them in HTML, the language lets you indicate that by placing a forward slash (/) before the tag's closing bracket, as in  $\langle \text{br/>} \rangle$ . In these cases, the tag may also contain attributes, indicated with an intervening ellipsis, such as <br.../>.

The "Contains" header names the rule in the HTML grammar that defines the elements to be placed within this tag. Similarly, the "Used in" header lists those rules that allow this tag as part of their content. These rules are defined in Appendix A.

Finally, HTML and XHTML are fairly intertwined languages. You will occasionally use elements in different ways depending on context, and many elements share identical attributes. Wherever possible, we place a crossreference in the text that leads you to a related discussion elsewhere in the book. These cross-references, like the one at the end of this paragraph, serve as a crude paper model of hypertext documentation, one that would be replaced with a true hypertext link should this book be delivered in an electronic format. [Section 3.3.1]

We encourage you to follow these references whenever possible. Often, we cover an attribute briefly and expect you to jump to the cross-reference for a more detailed discussion. In other cases, following the link takes you to alternative uses of the element under discussion or to style and usage suggestions that relate to the current element.

| Team LiB |

# **Wersions and Semantics**

in Version 4.0. Therefore, throughout the book, we generally refer to the HTML standard as HTML 4, encompassing Versions 4.0 and later. We explicitly state the "dot" version number only when it is relevant. The latest HTML standard is Version 4.01, but most updates and changes to the language standard were made

 $apter 16.$  T not yet established. For the most part, XHTML 1.0 is identical to HTML 4.01; we detail their differences in differently than the original language, HTML. The XHTML standard is currently in its first iteration, 1.0. A second version (XHTML 1.1) has been proposed but The second method is the most part, with the second contributed for the second and distributed in Chapter 16. Throughout the book, we specifically note cases where XHTML handles a feature or element

The HTML and XHTML standards make very clear the distinction between "element types" of a document and • Examples *HTML & XHTML: The Definitive Guide* , 5th Edition is the most comprehensive, the markup "tags" that delimit those elements. For example, the standard refers to the paragraph element type, which is not the same as the  $\epsilon_{p}$  tag. The paragraph element consists of the accepted element-type name within the starting tag ( $\langle p \rangle$ ), intervening content, and the ending paragraph tag ( $\langle p \rangle$ ). The  $\langle p \rangle$  tag is the starting tag for examples and the contents, when a content with the ultimately affect the parameters of examples of the books of  $\epsilon$ the paragraph element, and its contents, known as attributes, ultimately affect the paragraph element type's<br>contents contents.

 Although these are important distinctions, we're pragmatists. It is the markup tag that authors apply in their documents and that affects any intervening content. Accordingly, throughout the book, we relax the distinction between element types and tags, often talking about tags and all related contents and not necessarily using the term "element-type" when it would be technically appropriate to make the distinction. Forgive us the transgression, but we do so for the sake of clarity.

 $\sqrt{\text{Team LiB}}$ 

4 PREVIOUS  $NEXT \rightarrow$ 

# **HTML & XHTML: The Definitive Guide, 5th Edition HTML Versus XHTML**

another version and has officially said so. Rather, HTML is being subsumed and modularized as an Extensible Markup Language (XML). Its new name is XHTML, Extensible Hypertext Markup Language. It's not Latin, but HTML has reached middle age in standard Version 4.01. The W3C has no plans to develop

า<mark>sortium (</mark>\ confusion for authors is the norm, not the exception. At the worst point, the elders of the World Wide Web of the language in the browser "wars" between Netscape and Microsoft. The abortive HTML+ standard never got off the ground, and HTML 3.0 became so bogged down in debate that the W3C simply shelved the entire draft • Examples *HTML & XHTML: The Definitive Guide* , 5th Edition is the most comprehensive, Instead, by late 1996, the browser manufacturers convinced the W3C to release HTML standard Version 3.2, ، دی.<br>ch for all  $\sum_{i=1}^{n}$ The emergence of XHTML is just another chapter in the often tumultuous history of HTML and the Web, where Slots: 1 Consortium (W3C) responsible for accepted and acceptable uses of the language -- i.e., standards -- lost control vo, the browser manufacturers convinced the vision to release in the standard which for all intents and purposes simply standardized most of Netscape's HTML extensions.<br>. standard. HTML 3.0 never happened, despite what some opportunistic marketers claimed in their literature.

Netscape's dominance as the leading browser, as well as a leader in Web technologies, faded by the end of the millennium. By then, Microsoft had effectively bundled Internet Explorer into the Windows operating system, not advanced features in the style style sheets and frames. In the style state of the GUI desktop. And, too, Internet Explorer introduced several features (albeit nonstandard at the time) that appealed principally to the growing Internet business and marketing community.

Fortunately for those of us who appreciate and strongly support standards, the W3C took back its primacy role with HTML 4.0, which stands today as HTML Version 4.01, released in December 1999. Absorbing many of the Netscape and Internet Explorer innovations, the standard is clearer and cleaner than any previous ones, establishes solid implementation models for consistency across browsers and platforms, provides strong support and incentives for the companion Cascading Style Sheets (CSS) standard for HTML-based displays, and makes provisions for alternative (nonvisual) user agents, as well as for more universal language supports.

Cleaner and clearer aside, the W3C realized that HTML could never keep up with the demands of the web community for more ways to distribute, process, and display documents. HTML offers only a limited set of document-creation primitives and is hopelessly incapable of handling nontraditional content like chemical formulae, musical notation, or mathematical expressions. Nor can it well support alternative display media, such as handheld computers or intelligent cellular phones.

To address these demands, the W3C developed the XML standard. XML provides a way to create new, standards-based markup languages that don't take an act of the W3C to implement. XML-compliant languages deliver information that can be parsed, processed, displayed, sliced, and diced by the many different communication technologies that have emerged since the Web sparked the digital communication revolution a decade ago. XHTML is HTML reformulated to adhere to the XML standard. It is the foundation language for the future of the Web.

Why not just drop HTML for XHTML? For many reasons. First and foremost, XHTML has not exactly taken the Web by storm. There's just too much current investment in HTML-based documentation and expertise for that to happen anytime soon. Besides, XHTML is HTML 4.01 reformulated as an application of XML. Know HTML 4 and you're all ready for the future.[2]

[2] We plumb the depths of XML and XHTML in Chapter 15 and Chapter 16.

#### **Deprecated Features**

One of the unpopular things standards-bearers have to do is make choices between popular and proper. The authors of the HTML and XHTML standards exercise that responsibility by "deprecating" those features of the language that interfere in the grand scheme of things.

For instance, the  $\zeta$  center at ag tells the browser to display the enclosed text centered in the display window. But the CSS standard provides ways to center text, too. The W3C chooses to support the CSS way and discourages the use of  $\epsilon$ center> by deprecating the tag. The plan is, in some later standard version, to stop using  $\epsilon$ center> and other deprecated elements and attributes of the language.

Throughout the book, we specially note and continuously remind you when an HTML tag or other component is deprecated in the current standards. Should you stop using them now? Yes and no.

 Yes, because there is a preferred and perhaps better way to accomplish the same thing. By exercising that not have a choice, unless you disable your tools. In any event, unless you hand-compose all your documents, you'll need to know how the preferred way works so that you can identify the code and modify it. alternative, you ensure that your documents will survive for many years to come on the Web. And, yes, because the tools you may use to prepare HTML/XHTML documents probably adhere to the preferred standard. You may

riowever compening the reasons for not asing depredated elements and attributes are, they still are part of the<br>standards. They remain well supported by most browsers and aren't expected to disappear any time soon. In published they remain heliter period by mode between and aren't supposed to allege analy allocated.  $\mathcal{I}$ However compelling the reasons for not using deprecated elements and attributes are, they still are part of the

encourage you to use and continue to use them, since the deprecated features typically are simpler and eminently more human-readable than their alternatives. So, no, you don't have to worry about deprecated HTML features. There is no reason to panic, certainly. We

#### **A Definitive Guide** *HTML & XHTML: The Definitive Guide* , 5th Edition is the most comprehensive,

The paradox in all this is that even the HTML 4.01 standard is not the definitive resource. There are many more Fire paradox in all this is that even the TTML 4.01 standard is not the definitive resource. There are many more<br>features of HTML in popular use and supported by the popular browsers than are included in the latest languag  $\mu$  popular use and supported by the popular browsers than are molded in the pages of the atom of the atom of the standard that are imported web pages and  $\mu$ standard. And there are many parts of the standards that are ignored. We promise you, things can get downright<br>confusing confusing.

We've managed to sort things out for you, though, so you don't have to sweat over what works and doesn't work with what browser. This book, therefore, is the definitive guide to HTML and XHTML. We give details for all the elements of the HTML 4.01 and XHTML 1.0 standards, plus the variety of interesting and useful extensions to the language -- some proposed standards -- that the popular browser manufacturers have chosen to include in their products, such as:

- Cascading Style Sheets
- Java and JavaScript
- Layers
- Multiple columns

And while we tell you about each and every feature of the language, standard or not, we also tell you which browsers or different versions of the same browser implement a particular extension and which don't. That's critical knowledge when you want to create web pages that take advantage of the latest version of Netscape versus pages that are accessible to the larger number of people using Internet Explorer or even Lynx, a oncepopular text-only browser for Unix systems.

In addition, there are a few things that are closely related but not directly part of HTML. For example, we touch, but do not handle, JavaScript, CGI, and Java programming. They all work closely with HTML documents and run with or alongside browsers, but they are not part of the language itself, so we don't delve into them. Besides, they are comprehensive topics that deserve their own books, such as JavaScript: The Definitive Guide, by David Flanagan, *CGI Programming with Perl* , by Scott Guelich, Shishir Gundavaram, and Gunther Birzneiks, Cascading Style Sheets: The Definitive Guide, by Eric Meyer, and *Learning Java* , by Pat Niemeyer and Jonathan Knudsen (all published by O'Reilly).

This is your definitive guide to HTML and XHTML as they are and should be used, including every extension we could find. Some extensions aren't documented anywhere, even in the plethora of online guides. But, if we've missed anything, certainly let us know and we'll put it in the next edition.

# **Comments and Questions**

Please address comments and questions concerning this book to the publisher:

ronn i (707) o (707) 829-0104 (fax) O'Reilly & Associates, Inc. 1005 Gravenstein Highway North Pages: 670 (800) 998-9938 (in the United States or Canada)  $(707)$  829-0515 (international/local) Sebastopol, CA 95472

• Reviews  $\frac{1}{2}$ this page at: There is a web page for this book, which lists any errata, examples, or additional information. You can access<br>this page at:

<http://www.oreilly.com/catalog/html5/> • Errata how it interacts with other elements. With hundreds of examples, the book

To comment or ask technical questions about this book, send email to: advanced features like style sheets and frames.

bookquestions@oreilly.com

For more information about books, conferences, Resource Centers, and the O'Reilly Network, see the O'Reilly web site at:

<http://www.oreilly.com>

 $\sqrt{\text{Team LiB}}$ 

### ${\sf Acknowledgments}$

many people. Our wives, Jeanne and Cindy, and our children, Eva, Ethan, Courtney, and Cole (they happened before we started writing), formed the front lines of support. And there are numerous neighbors, friends, and colleagues who helped by sharing ideas, testing browsers, and letting us use their equipment to explore HTML. You know who you are, and we thank you all. We did not compose, and certainly could not have composed, this book without generous contributions from

• Table of aiuon, wi Raymond, and Chris Tacy, for carefully scrutinizing our work. We took most of your keen suggestions. We especially thank Mike Loukides, our editor, who had to bring to bear his vast experience in book publishing to  $\mathsf{P}$  as two  $\mathsf{P}$ bringing both the fourth and now this fifth edition to fruition. In addition, we thank our technical reviewers, Eric Meyer, Pat Niemeyer, Robert Eckstein, Kane Scarlett, Eric keep us two mavericks corralled. And special thanks to Deb Cameron for her perseverance and insight in<br>htipoing heth the fourth and now this fifth adition to fruition.

Reviews  $\overline{\phantom{a}}$ 

NEXT F

# **Chapter 1. HTML, XHTML, and the World Wide Web**

again Christian evangelists to pornographers. in less than a decade the worldwide network of computer networks -- also known as the *Internet* - has matured into a highly diversified, financially important community of computer users and information vendors. From the boardroom to your living room, you can bump into Internet users of nearly any and all nationalities, of any and all persuasions, from serious to frivolous individuals, from businesses to nonprofit organizations, and from born-Though it began as a military experiment and spent its adolescence as a sandbox for academics and eccentrics,

In many ways, the Web — the open community of hypertext-enabled document servers and readers on the Internet — is responsible for the meteoric rise in the network's popularity. You, too, can become a valued member by contributing: writing HTML and XHTML documents and then making them available to web surfers worldwide.

Let's climb up the Internet family tree to gain some deeper insight into its magnificence, not only as an exercise  $\sim$  errors up the measurements with our order elements. With  $\sim$  examples of examples with whose of curiosity, but to help us better understand just who and what it is we are dealing with when we go online.<br>

 $\sqrt{\text{Team LiB}}$ 

### **Health Human Internet Edition Edition Contract <b>Edition Edition Edition Edition Edition Edition Edition Edition Edition Edition Edition Edition Edition Edition Edition Edition Edi**

simple: it's a worldwide collection of computer networks — a network of networks — sharing digital information via a common set of networking and software protocols. Although popular media accounts are often confused and confusing, the concept of the Internet really is rather

ether you telecommunication links that share a common set of computer-network technologies, protocols, and applications. connected to the Internet, computers all speak the same networking language and use functionally identical programs, so you can exchange information — even multimedia pictures and sound — with someone next door or across the planet. Networks are not new to computers. What makes the Internet unique is its worldwide collection of digital Slots: 1 Whether you run Microsoft Windows XP, Linux, Mac OS X, or even the now ancient Windows 3.1, when *HTML & XHTML: The Definitive Guide* , 5th Edition is the most comprehensive,

The common and now quite familiar programs people use to communicate and distribute their work over the Internet have also found their way into private and semi-private networks. These so-called *intranets* and letternet have also found their way into private and semi-private networks. These so-called *intranets* and extranets use the same software, applications, and networking protocols as the Internet. But unlike the Internet, protective decritic same contrate, approaching, and formally preceded as the internet. But alline the internet<br>intranets are private networks, with access restricted to members of the institution. Likewise, extranets restr and feature features in the style services of the frames.

The Internet, on the other hand, seemingly has no restrictions. Anyone with a computer and the right networking software and connection can "get on the Net" and begin exchanging words, sounds, and pictures with others around the world, day or night: no membership required. And that's precisely what is confusing about the Internet.

Like an oriental bazaar, the Internet is not well organized, there are few content guides, and it can take a lot of time and technical expertise to tap its full potential. That's because . . .

### **1.1.1 In the Beginning**

The Internet began in the late 1960s as an experiment in the design of robust computer networks. The goal was to construct a network of computers that could withstand the loss of several machines without compromising the ability of the remaining ones to communicate. Funding came from the U.S. Department of Defense, which had a vested interest in building information networks that could withstand nuclear attack.

The resulting network was a marvelous technical success, but it was limited in size and scope. For the most part, only defense contractors and academic institutions could gain access to what was then known as the ARPAnet (Advanced Research Projects Agency Network of the Department of Defense).

With the advent of high-speed modems for digital communication over common phone lines, some individuals and organizations not directly tied to the main digital pipelines began connecting and taking advantage of the network's advanced and global communications. Nonetheless, it wasn't until the last decade (around 1993, actually) that the Internet really took off.

Several crucial events led to the meteoric rise in popularity of the Internet. First, in the early 1990s, businesses and individuals eager to take advantage of the ease and power of global digital communications finally pressured the largest computer networks on the mostly U.S. government-funded Internet to open their systems for nearly unrestricted traffic. (Remember, the network wasn't designed to route information based on content — meaning that commercial messages went through university computers that at the time forbade such activity.)

True to their academic traditions of free exchange and sharing, many of the original Internet members continued to make substantial portions of their electronic collections of documents and software available to the newcomers — free for the taking! Global communications, a wealth of free software and information: who could resist?

Well, frankly, the Internet was a tough row to hoe back then. Getting connected and using the various software tools, if they were even available for their computers, presented an insurmountable technology barrier for most people. And most available information was plain-vanilla ASCII text about academic subjects, not the neatly packaged fare that attracts users to services such as America Online. The Internet was just too disorganized, and, outside of the government and academia, few people had the knowledge or interest to learn how to use the arcane software or the time to spend rummaging through documents looking for ones of interest.

### **1.1.2 HTML and the Web**

It took another spark to light the Internet rocket. At about the same time the Internet opened up for business, some physicists at CERN, the European Particle Physics Laboratory, released an authoring language and brown the internet. This se was bent rigportext manap Eargage (trime), breweer serimate, and the West Net longer did authors have to distribute their work as fragmented collections of pictures, sounds, and text. HTML unified those elements. Moreover, the Web's systems enabled *hypertext linking*, whereby documents automatically reference other documents located anywhere around the world: less rummaging, more productive distribution system they developed for creating and sharing multimedia-enabled, integrated electronic documents over the Internet. And so was born *Hypertext Markup Language* (HTML), browser software, and the Web. No time online.

Lift-off happened when some bright students and faculty at the National Center for Supercomputing Applications (NCSA) at the University of Illinois, Urbana-Champaign wrote a web browser called Mosaic. Although designed primarily for viewing HTML documents, the software also had built-in tools to access the much more prolific resources on the Internet, such as FTP archives of software and Gopher-organized collections of documents.

h versions an instant success. It, like most Internet software, was available on the Net for free. Millions of users snatched With versions based on easy-to-use graphical user interfaces familiar to most computer owners, Mosaic became up copies and began surfing the Internet for "cool web pages."

### **1.1.3 Golden Threads**

There you have the history of the Internet and the Web in a nutshell: from rags to riches in just a few short years. The Internet has spawned an entirely new medium for worldwide information exchange and commerce. For instance, when the marketers caught on to the fact that they could cheaply produce and deliver eye-catching, wow-and-whizbang commercials and product catalogs to those millions of web surfers around the world, there was no stopping the stampede of blue suede shoes. Even the key developers of Mosaic and related web server technologies sensed potential riches. They left NCSA and made their fortunes with Netscape Communications by producing commercial web browsers and server software. That was until the sleeping giant Microsoft awoke. But that's another story . . .

Business users and marketing opportunities have helped invigorate the Internet and fuel its phenomenal growth. Internet-based commerce has become Very Big Business and is expected to approach US\$150 billion annually by 2005.

For some, particularly us Internet old-timers, business and marketing have also trashed the medium. In many ways, the Web has become a vast strip mall and an annoying advertising medium. Believe it or not, once upon a time, Internet users adhered to commonly held (but not formally codified) rules of *netiquette* that prohibited such things as "spamming" special-interest newsgroups with messages unrelated to the topic at hand or sending unsolicited email.

Nonetheless, the power of HTML and network distribution of information goes well beyond marketing and monetary rewards: serious informational pursuits also benefit. Publications, complete with images and other media like executable software, can get to their intended audiences in the blink of an eye, instead of the months traditionally required for printing and mail delivery. Education takes a great leap forward when students gain access to the great libraries of the world. And at times of leisure, the interactive capabilities of HTML links can reinvigorate our otherwise television-numbed minds.

### **1.2 Talking the Internet Talk**

format is defined by the *Internet protocol* (IP), the standard that defines how messages are passed from one machine to another on the Net. An *IP address* is made up of four numbers, each less than 256, joined together by periods, such as 192.12.248.73 or 131.58.97.254. Every computer connected to the Internet (even a beat-up old Apple II) has a unique address: a number whose

o has a na , compu very difficult to come up with that many unique names, let alone keep track of them all. Recall, though, that the Internet is a network of networks. It is divided into groups known as *domains*, which are further divided into one or more *subdomains*. So, while you might choose a very common name for your computer, it becomes unique • Reader *fully qualified* domain name. While computers deal only with numbers, people prefer names. For this reason, each computer on the Internet This comparers dearering minimumsore, people prefer hannoers of the reason, each comparer on the microsetted and a hame bestowed upon it by its owner. There are several million machines on the Net, so it would be *H<sub>TM</sub>*: OU, while you might choose a very common name for your computer, it because as a particle of the most computer  $\frac{1}{2}$ when you append, like surnames, all of the machine's domain names as a period-separated suffix, creating a<br>fully qualified, domain name  $\epsilon$ lement of HTML/ $\epsilon$ 

This naming stuff is easier than it sounds. For example, the fully qualified domain name *www.oreilly.com* translates to a machine named "www" that's part of the domain known as "oreilly," which, in turn, is part of the advanced to a magnific namea. Then, that is pair of the domain known as "orolly," which, in tam, to part of the<br>commercial (com) branch of the Internet. Other branches of the Internet include educational institutions (edu) nonprofit organizations (org), the U.S. government (gov), and Internet service providers (net). Computers and networks outside the United States may have two-letter abbreviations at the end of their names: for example, "ca" for Canada, "jp" for Japan, and "uk" for the United Kingdom.

Special computers, known as *name servers* , keep tables of machine names and their associated unique numerical IP addresses and translate one into the other for us and for our machines. Domain names must be registered and paid for through any one of the now many for-profit registrars.<sup>[1]</sup> Once it is registered, the owner of the unique domain name broadcasts it and its address to other domain name servers around the world. Each domain and subdomain has an associated name server, so ultimately every machine is known uniquely by both a name and an IP address.

[1] At one time, a single nonprofit organization known as InterNIC handled that function. Now ICANN.org coordinates U.S. government-related name servers, but other organizations or individuals must work through a for-profit company to register their unique domain names.

#### **1.2.1 Clients, Servers, and Browsers**

The Internet connects two kinds of computers: *servers* , which serve up documents, and *clients* , which retrieve and display documents for us humans. Things that happen on the server machine are said to be on the *server side*, while activities on the client machine occur on the *client side* .

To access and display HTML documents, we run programs called *browsers* on our client computers. These browser clients talk to special *web servers* over the Internet to access and retrieve electronic documents.

Several web browsers are available (most for free), each offering a different set of features. For example, browsers like Lynx run on character-based clients and display documents only as text. Others run on clients with graphical displays and render documents using proportional fonts and color graphics on a 1024 x 768, 24-bitper-pixel display. Others still — Netscape Navigator, Microsoft's Internet Explorer, and Opera, to name the leading few — have special features that allow you to retrieve and display a variety of electronic documents over the Internet, including audio and video multimedia.

### **1.2.2 The Flow of Information**

All web activity begins on the client side, when a user starts his or her browser. The browser begins by loading a *home page* document, either from local storage or from a server over some network, such as the Internet, a corporate intranet, or a town extranet. In these latter cases, the client browser first consults a domain name system (DNS) server to translate the home page document server's name, such as *www.oreilly.com* , into an IP address, before sending a request to that server over the Internet. This request (and the server's reply) is formatted according to the dictates of the *Hypertext Transfer Protocol* (HTTP) standard.

A server spends most of its time listening to the network, waiting for document requests with the server's unique address stamped on them. Upon receipt of a request, the server verifies that the requesting browser is allowed to retrieve documents from the server and, if so, checks for the requested document. If found, the server sends

 (downloads) the document to the browser. The server usually logs the request, the client computer's name, the document requested, and the time.

Back on the browser, the document arrives. If it's a plain-vanilla ASCII text file, most browsers display it in a common, plain-vanilla way. Document directories, too, are treated like plain documents, although most graphical browsers display folder icons that the user can select with the mouse to download the contents of subdirectories.

Browsers also retrieve context files from a server. Unless assisted by a *helper* program or specially enabled by plug-in software or *applets*, which display an image or video file or play an audio file, the browser usually stores downloaded binary files directly on a local disk for later use.

• Contents contains both text and special markup codes called *tags.* The browser processes these HTML or XHTML For the most part, however, the browser retrieves a special document that appears to be a plain text file but that • Index documents, formatting the text based on the tags and downloading special accessory files, such as images.

The user reads the document, selects a hyperlink to another document, and the entire process starts over.<br>'

#### **1.2.3 Beneath the Web** element of HTML/XHTML in detail, explaining how each element works and how it interacts with other elements. With hundreds of examples, the books of examples, the books of examples, the books of examples, the books of examples, the books of examples, the books of examples, the books of exampl

We should point out again that browsers and HTTP servers need not be part of the Web to function. In fact, you never need to be connected to the Internet or to any network, for that matter, to write documents and operate a browser. You can load and display locally stored documents and accessory files directly on your browser. Many organizations take advantage of this capability by distributing catalogues and product manuals, for instance, on a much less expensive, but much more interactively useful, CD-ROM, rather than via traditional print on paper.

Isolating web documents is good for the author, too, since it gives you the opportunity to finish, in the editorial sense of the word, a document collection for later distribution. Diligent authors work locally to write and proof their documents before releasing them for general distribution, thereby sparing readers the agonies of broken image files and bogus hyperlinks.[2]

<sup>[2]</sup> Vigorous testing of HTML documents once they are made available on the Web is, of course, also highly recommended and necessary to rid them of various linking bugs.

Organizations, too, can be connected to the Internet but also maintain private webs and document collections for distribution to clients on their local networks, or intranets. In fact, private webs are fast becoming the technology of choice for the paperless offices we've heard so much about during these last few years. With HTML and XHTML document collections, businesses can maintain personnel databases complete with employee photographs and online handbooks, collections of blueprints, parts, assembly manuals, and so on — all readily and easily accessed electronically by authorized users and displayed on a local computer.

### **1.2.4 Standards Organizations**

Like many popular technologies, HTML started out as an informal specification used by only a few people. As more and more authors began to use the language, it became obvious that more formal means were needed to define and manage — i.e., to standardize — the language's features, making it easier for everyone to create and share documents.

#### **1.2.4.1 The World Wide Web Consortium**

The World Wide Web Consortium (W3C) was formed with the charter to define the standards for HTML and, later, XHTML. Members are responsible for drafting, circulating for review, and modifying the standard based on cross-Internet feedback to best meet the needs of the many.

Beyond HTML and XHTML, the W3C has the broader responsibility of standardizing any technology related to the Web; they manage the HTTP, Cascading Style Sheets (CSS), and Extensible Markup Language (XML) standards, as well as related standards for document addressing on the Web. They also solicit draft standards for extensions to existing web technologies.

If you want to track HTML, XML, XHTML, CSS, and other exciting web development and related technologies, contact the W3C at [http://www.w3.org.](http://www.w3.org)

Also, several Internet newsgroups are devoted to the Web, each a part of the *comp.infosystems.www* hierarchy.

#### **1.2.4.2 The Internet Engineering Task Force**

managing every aspect of Internet technology. The Web is just one small area under the purview of the IETF. Even broader in reach than W3C, the Internet Engineering Task Force (IETF) is responsible for defining and

··*,*······ਭ ··<br>ssages. messages. The IETF defines all of the technology of the Internet via official documents known as Requests for Comments, ISBN: 0-596-00382-X and the commonly of the internet the embara decembric means as requested for committed for the method of  $\sim$ everything from the syntax of domain names and the allocation of IP addresses to the format of electronic mail

To learn more about the IETF and follow the progress of various RFCs as they are circulated for review and revision, visit the IETF home page, <http://www.ietf.org>. *HTML & XHTML: The Definitive Guide* , 5th Edition is the most comprehensive,

 $em$  Li $B$   $\parallel$ 

Reviews

## **1.3 HTML and XHTML: What They Are**

placement of special, embedded directions that aren't displayed by the browser but tell it how to display the contents of the document, including text, images, and other support media. The languages also tell you how to make a document interactive through special hypertext links, which connect your document with other documents — on either your computer or someone else's — as well as with other Internet resources. HTML and XHTML are document-layout and hyperlink-specification languages. They define the syntax and

ı'vecertail ecentam markup languages? Indeed, HTML is the black sheep in the family of document markup languages. HTML was based on SGML, the Standard Generalized Markup Language. The powers-that-be created SGML with the intent re the one and only manual metalling and **HTML** can be defined using SCML position and pour pool. atou. ∟ve<br>rkup lang markup language. You'vecertainly heard of HTML, and perhaps XHTML too, but did you know that they are just two of many other created. Everything from hieroglyphics to HTML can be defined using SGML, negating any need for any other<br>morkun language that it be the one and only markup metalanguage from which all other document markup elements would be

The problem with SGML is that it is so broad and all-encompassing that mere mortals cannot use it. Using The president war come to that a to be stock and an encompassing that more mortale cannot use it. Comg<br>SGML effectively requires very expensive and complex tools that are completely beyond the scope of regular bothe enceation, requires very experience and complex tools that are completely suggerts are ecope of regularing people who just want to bang out an HTML document in their spare time. As a result, HTML adheres to some, but not all, SGML standards,<sup>[3]</sup> eliminating many of the more esoteric features so that it is readily useable and used.

[3] The HTML DTD in Appendix D uses a subset of SGML to define the HTML 4.01 standard.

Besides the fact that SGML is unwieldy and not well suited to describing the very popular HTML in a useful way, there was also a growing need to define other HTML-like markup languages to handle different network documents. Accordingly, the W3C defined the Extensible Markup Language (XML). Like SGML, XML is a separate formal markup metalanguage that uses select features of SGML to define markup languages. It eliminates many features of SGML that aren't applicable to languages like HTML and simplifies other SGML elements in order to make them easier to use and understand.

However, HTML Version 4.01 is not XML-compliant. Hence, the W3C offers XHTML, a reformulation of HTML that is compliant with XML. XHTML attempts to support every last nit and feature of HTML 4.01 using the more rigid rules of XML. It generally succeeds, but it has enough differences to make life difficult for the standardsconscious HTML author.

 $\sqrt{\text{Team LiB}}$ 

### 1.4 HTML and XHTML: What They Aren't

trades, but master of none, so to speak. HTML/XHTML documents over the Internet, it is also important to understand the languages' limitations. They are not word-processing tools, desktop-publishing solutions, or even programming languages. Their fundamental purpose is to define the structure and appearance of documents and document families so that they may be delivered quickly and easily to a user over a network for rendering on a variety of display devices. Jack of all Despite all their new, multimedia-enabling page-layout features, and the hot technologies that give life to

### **1.4.1 Content Versus Appearance**

HTML and its progeny, XHTML, provide many different ways to let you define the appearance of your documents: font specifications, line breaks, and multicolumn text are all features of the language. Of course, appearance is important, since it can have either detrimental or beneficial effects on how users access and use the information in your documents. The information web pages and for mastering web pages and for mastering web advanced features like style sheets and frames.

Nonetheless, we believe that content is paramount; appearance is secondary, particularly since it is less predictable, given the variety of browser graphics and text-formatting capabilities. In fact, HTML and XHTML contain many ways for structuring your document content without regard to the final appearance: section headers, structured lists, paragraphs, rules, titles, and embedded images are all defined by the standard languages without regard for how these elements might be rendered by a browser. Consider, for example, a browser for the blind, wherein graphics on the page come with audio descriptions and alternative rules for navigation. The HTML/XHTML standards define such a thing: content over visual presentation.

If you treat HTML or XHTML as a document-generation tool, you will be sorely disappointed in your ability to format your document in a specific way. There is simply not enough capability built into the languages to allow you to create the kinds of documents you might whip up with tools like FrameMaker or Microsoft Word. Attempts to subvert the supplied structuring elements to achieve specific formatting tricks seldom work across all browsers. In short, don't waste your time trying to force HTML and XHTML to do things they were never designed to do.

Instead, use HTML and XHTML in the manner for which they were designed: indicating the structure of a document so that the browser can then render its content appropriately. HTML and XHTML are rife with tags that let you indicate the semantics of your document content, something that is missing from tools like FrameMaker and Word. Create your documents using these tags and you'll be happier, your documents will look better, and your readers will benefit immensely.

 $\sqrt{\text{Team LiB}}$ 

### **1.5 Standards and Extensions**

matured quickly, in barely a decade. At one time, a new version would appear before you had a chance to finish reading an earlier edition of this book. Today, HTML has stopped evolving. As far as the W3C is concerned, XHTML has taken over. Now the wait is for browser manufacturers to implement the standards. The basic syntax and semantics of HTML are defined in the HTML standard, now in its final version, 4.01. HTML

onstitution **T** browsers continue to support HTML documents, so there is no cause to stampede to XHTML. Do, however, start walking in that direction: a newer XHTML version, 1.1, is under consideration at the W3C, and browser developers are slowly but surely dropping nonstandard HTML features from their products. The XHTML standard currently is Version 1.0. Fortunately, XHTML Version 1.0 is, for the most part, a reconstitution of HTML Version 4.0.1. There are some differences, which we explore in Chapter 16. The popular

Obviously, browser developers rely upon standards to have their software properly format and display common element, between deteropers for, apon standards to have their software property format and display soften HTML and XHTML documents. Authors use the standards to make sure they are writing effective, correct • Errata how it interacts with other elements. With hundreds of examples, the book documents that get displayed properly by the browsers.  $\alpha$  displayed property by the broncole:

However, standards are not always explicit; manufacturers have some leeway in how their browsers might display an element. And to complicate matters, commercial forces have pushed developers to add into their browsers nonstandard extensions meant to improve the language.

Confused? Don't be: in this book, we explore in detail the syntax, semantics, and idioms of the HTML Version 4.01 and XHTML Version 1.0 languages, along with the many important extensions that are supported in the latest versions of the most popular browsers.

#### **1.5.1 Nonstandard Extensions**

It doesn't take an advanced degree in The Obvious to know that distinction draws attention. So, too, with browsers. Extra whizbang features can give the edge in the otherwise standardized browser market. That can be a nightmare for authors. A lot of people want you to use the latest and greatest gimmick or even useful HTML/XHTML extension. But it's not part of the standard, and not all browsers support it. In fact, on occasion, the popular browsers support different ways of doing the same thing.

### **1.5.2 Extensions: Pro and Con**

Every software vendor adheres to the technological standards; it's embarrassing to be incompatible, and your competitors will take every opportunity to remind buyers of your product's failure to comply, no matter how arcane or useless that standard might be. At the same time, vendors seek to make their products different from and better than the competition's offerings. Netscape's and Internet Explorer's extensions to standard HTML are perfect examples of these market pressures.

Many document authors feel safe using these extended browsers' nonstandard extensions because of their combined and commanding share of users. For better or worse, extensions to HTML in prominent browsers become part of the street version of the language, much like English slang creeping into the vocabulary of most Frenchmen, despite the best efforts of the Académie Française.

Fortunately, with HTML Version 4.0, the W3C standards caught up with the browser manufacturers. In fact, the tables turned somewhat. The many extensions to HTML that originally appeared as extensions in Netscape Navigator and Microsoft Internet Explorer are now part of the HTML 4 and XHTML 1.0 standards, and there are other parts of the new standard that are not yet features of the popular browsers.

#### **1.5.3 Avoiding Extensions**

In general, we urge you to resist using extensions unless you have a compelling and overriding reason to do so. By using them, particularly in key portions of your documents, you run the risk of losing a substantial portion of your potential readership. Sure, the Internet Explorer community is large enough to make this point moot now, but even so, you are excluding from your pages millions of people who use Netscape.

 Of course, there are varying degrees of dependency on extensions. If you use some of the horizontal rule control your document's appearance will make your document look terrible on many alternative browsers. It might not even display at all on browsers that don't support the extensions. extensions, for example, most other browsers will ignore the extended attributes and render a conventional horizontal rule. On the other hand, reliance upon a number of font-size changes and text-alignment extensions to

their use. In keeping with the general philosophy of the Internet, we'll err on the side of handing out rope and guns to all interested parties while hoping you have enough smarts to keep from hanging yourself or shooting We admit that it is disingenuous of us to decry the use of extensions while presenting complete descriptions of yourself in the foot.

Our advice still holds, though: use an extension only where it is necessary or very advantageous, and do so with the understanding that you are disenfranchising a portion of your audience. To that end, you might even consider providing separate, standards-based versions of your documents to accommodate users of other browsers.

#### 1.5.4 Extensions Through Modules element of HTML/XHTML in detail, explaining how each element works and

The upcoming XHTML Version 1.1 provides a mechanism for extending the language in a standard way: XML THE VOIGHT IT PROTACO A MODIAMENT OF CALCRAING AND TARGAGO IN A CLARK<br>HTML 11 is comprised of modules itself modules. In fact, XHTML 1.1 is comprised of modules itself.<br>.

 XHTML modules divide the HTML language into discrete document types, each defining features and functions that are parts of the language. There are separate modules for XHTML forms, text, scripting, tables, and so on — all the nondeprecated elements of XHTML 1.0.

The advantage of modules is extensibility. In addition to using the markup features from the XHTML modules normally included in the standard, the new language lets you easily blend other XML modules into your documents, extending their features and capabilities in a standard way. For instance, the W3C has defined a MathML module that provides explicit markup elements for mathematical equations that you could use in your next XHTML-based math thesis.

Modules, let alone the XHTML Version 1.1 language, are experimental and are not well supported by the popular browsers. Accordingly, we don't recommend that you use XHTML modules just yet. For now, the subject is beyond the scope of this book. Consult the W3C web site for more details.

 $\sqrt{\text{Team LiB}}$ 

# **1.6 Tools for the Web Designer**

have a bit more elaborate toolbox of software utilities than a simple word processor. You also need a browser, so you can test and refine your work. Beyond the essentials are some specialized software tools for developing and preparing HTML documents and accessory multimedia files. While you can use the barest of barebones text editors to create HTML and XHTML documents, most authors

### **1.6.1 Essentials**

At the very least, you'll need an editor, a browser to check your work, and, ideally, a connection to the Internet. *HTML & XHTML: The Definitive Guide* , 5th Edition is the most comprehensive,

# • Reviews element of HTML/XHTML in detail, explaining how each element works and **1.6.1.1 Word processor or WYSIWYG editor?**

Some authors use the word-processing capabilities of their specialized HTML/XHTML editing software. Some being dathors ass the word proceduring explanation of their opportanced firming with their browsers or the latest use the WYSIWYG (what-you-see-is-what-you-get) composition tools that come with their browsers or the latest versions of the popular word processors. Others, such as ourselves, prefer to compose their work on a general word processor and later insert the markup tags and their attributes. Still others include markup as they compose.

We think the stepwise approach — compose, then mark up — is the better way. We find that once we've defined and written the document's content, it's much easier to make a second pass to judiciously and effectively add the HTML/XHTML tags to format the text. Otherwise, the markup can obscure the content. Note, too, that unless specially trained (if they can be), spell-checkers and thesauruses typically choke on markup tags and their various parameters. You can spend what seems to be a lifetime clicking the Ignore button on all those otherwise valid markup tags when syntax- or spell-checking a document.

When and how you embed markup tags into your document dictates the tools you need. We recommend that you use a good word processor, which comes with more and better writing tools than simple text editors or the browser-based markup-language editors. You'll find, for instance, that an outliner, spell-checker, and thesaurus will best help you craft the document's flow and content, disregarding for the moment its look. The latest word processors encode your documents with HTML, too, but don't expect miracles. Except for boilerplate documents, you will probably need to nurse those automated HTML documents to full health. (Not to mention put them on a diet when you see how long the generated HTML is.) And it'll be a while before you'll see XHTML-specific markup tools in the popular word processors.

Another word of caution about automated composition tools: they typically change or insert content (e.g., replacing relative hyperlinks with full ones) and arrange your document in ways that will annoy you. Annoying, in particular, since they rarely give you the opportunity to do things your own way.

Become fluent in native HTML/XHTML. Be prepared to reverse some of the things a composition tool will do to your documents. And make sure you can wrest your document away from the tool so you can make it do your bidding.

#### **1.6.1.2 Browser software**

Obviously, you should view your newly composed documents and test their functionality before you release them for use by others. For serious authors, particularly those looking to push their documents beyond the HTML/XHTML standards, we recommend that you have several browsers, perhaps with versions running on different computers, just to be sure one's delightful display isn't another's nightmare.

The currently popular — and therefore most important — browsers are Netscape Navigator (the browser portion of Netscape Communicator) and Microsoft Internet Explorer. Download the latest versions from their web sites.

By the way, Netscape Communicator includes a fine HTML WYSIWYG editor called Composer.

### **1.6.2 An Extended Toolkit**

 If you're serious about creating documents, you'll soon find there are all sorts of nifty tools that make life easier. lists of HTML and XHTML resources on the Web. If you are really dedicated to writing in HTML and XHTML, you will visit those sites, and you will visit them regularly to keep abreast of the language, tools, and trends. The list of freeware, shareware, and commercial products grows daily, so it's not very useful to provide a list here. This is, in fact, another good reason to frequent the various newsgroups and web sites that keep updated

 $\lceil$  Team LiB  $\rceil$ 

4 PREVIOUS NEXT H

# **Chapter 2. Quick Start**

You probably shouldn't, either. HTML is simple to read and understand, and it's simple to write. And once you've written an HTML document, you've nearly completed your first XHTML one, too. So let's get started without first learning a lot of arcane rules. We didn't spend hours studiously poring over some reference book before we wrote our first HTML document.

ITML and اg you • Index Read the upcoming chapters to get the essentials for becoming fluent in HTML and XHTML. To help you get that quick, satisfying start, we've included this chapter as a brief summary of the many elements To help you get that quick, satisfying start, we ve included this chapter as a bifer summary of the many elements<br>of HTML and its progeny, XHTML. Of course, we've left out a lot of details and some tricks that you should k

• Reviews Even if you are familiar with the languages, we recommend that you work your way through this chapter before wing the rest of the book. It has only gives you a working grasp or basic in MEATTIME and Yimmurk and Yimmurk and XIII  $R = 16$ such a short time. Everth you are familial with the languages, we recommend that you work your way through this chapter before<br>tackling the rest of the book. It not only gives you a working grasp of basic HTML/XHTML and their jargon, but you'll also be more productive later, flush with the confidence that comes from creating attractive documents in<br>auch a shert time

 $\sqrt{\text{Team LiB}}$ 

gives you models for writing your own effective web pages and for mastering NEXT E

# **HTML & XHTML: The Definitive Guide, 5th Edition 2.1 Writing Tools**

text file format. That's because even though documents include elaborate text layout and pictures, they're all just plain old ASCII text documents themselves. A fancier WYSIWYG editor or a translator for your favorite word processor are fine, too — although they may not support the many nonstandard features we discuss later in this book. You'll probably end up touching up the source text they produce, in any case. Use any text editor to create an HTML or XHTML document, as long as it can save your work on disk in ASCII

ile it's not  $\mathsf{F}$  its filters is installed on your computer to view your work, preferably Netscape Navigator or Microsoft Internet Explorer. That's because, unless you use a special editor, the source document you compose won't look anything like • Examples *HTML & XHTML: The Definitive Guide* , 5th Edition is the most comprehensive, see to what year.  $\sum_{i=1}^{n}$ While it's not needed to compose documents, you should have at least one version of a popular browser see is what you intended by viewing the document yourself with a browser. Besides, the popular ones are free<br>over the Internet what gets displayed by a browser, even though it's the same document. Make sure what your readers actually

Also note that you don't need a connection to the Internet or the Web to write and view your HTML or XHTML documents. You can compose and view your documents stored on a hard drive or floppy disk that's attached to advanced features in the star of the star from your accurations accredion a hard annoist imply about that clauding to<br>your computer. You can even navigate among your local documents with the languages' hyperlinking capabil without ever being connected to the Internet, or any other network, for that matter. In fact, we recommend that you work locally to develop and thoroughly test your documents before you share them with others.

We strongly recommend, however, that you *do* get a connection to the Internet if you are serious about composing your own documents. You can download and view others' interesting web pages and see how they accomplished some interesting feature — good or bad. Learning by example is fun, too. (Reusing others' work, on the other hand, is often questionable, if not downright illegal.) An Internet connection is essential if you include in your work hyperlinks to other documents on the Internet.

 $\sqrt{\text{Team LiB}}$ 

# **2.2 A First HTML Document**

message, "Hello, World!" Well, you won't see a "Hello, World!" example in this book. After all, this is a style guide for the new millennium. Instead, ours sends greetings to the World Wide Web: It seems every programming language book ever written starts off with a simple example on how to display the

<html>

<head> • Reviews <title>My first HTML document</title> • Reader </head> • Errata <body> <h2>My first HTML document</h2> Hello, <i>World Wide Web!</i> <!-- No "Hello, World" for us --> <p> Greetings from<br> <a href="http://www.ora.com">O'Reilly & Associates</a>  $< p >$ Composed with care by: <cite>(insert your name here)</cite> <br >>
kcopy; 2000 and beyond </body>

</html>

Go ahead: type in the example HTML source on a fresh word-processing page and save it on your local disk as *myfirst.html* . Make sure you select to save it in ASCII format; word processor-specific file formats like Microsoft Word's *.doc* files save hidden characters that can confuse the browser software and disrupt your HTML document's display.

After saving *myfirst.html* (or *myfirst.htm* , if you are using archaic DOS- or Windows 3.11-based file-naming conventions) onto disk, start up your browser and locate and open the file from the program's File menu. Your screen should look like Figure 2-1.

**Figure 2-1. A very simple HTML document**

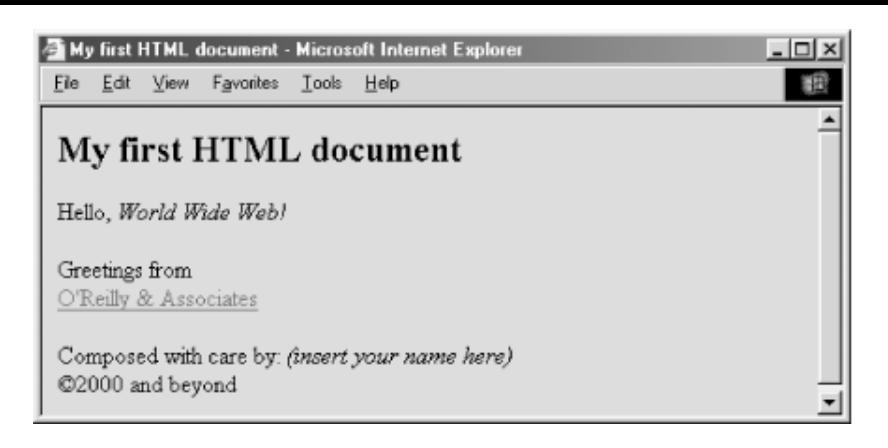

*HTML & XHTML: The Definitive Guide* , 5th Edition is the most comprehensive,

• Reviews  $\frac{1}{2}$ 

### **HTML & XHTML: The Definitive Guide, 5th Edition 2.3 Embedded Tags**

source text. Closer inspection of the source reveals that what's missing is everything that's bracketed inside a pair of less-than (<) and greater-than (>) characters. [Section 3.3.1] You probably noticed right away, perhaps in surprise, that the browser displays less than half of the example

v to displa<sub>)</sub> you and your readers load into a browser to view. The browser uses the information inside those tags to decide HTML and XHTML are embedded languages: you insert their directions, or *tags*, into the same document that Slots: 1 how to display or otherwise treat the subsequent contents of your document.

For instance, the <i> tag that follows the word "Hello" in the simple example tells the browser to display the  $\mathbb{R}$   $\mathbb{R}$ following text in italics. $[1]$  [Section 4.5] *HTML & XHTML: The Definitive Guide* , 5th Edition is the most comprehensive,

[1] Italicized text is a very simple example and one that most browsers, except the text-only variety (e.g., Lynx), can handle. In general, the browser tries to do as it is told, but as we demonstrate in upcoming chapters, browsers vary from computer to computer and from user to user, as do the fonts that are available and selected by the user for viewing HTML documents. Assume that not all are capable or willing to display your HTML document gives you subditing your models for writing your own effective web pages and for mastering  $\frac{1}{2}$ exactly as it appears on your screen.

The first word in a tag is its formal name, which usually is fairly descriptive of its function, too. Any additional words in a tag are special *attributes* , sometimes with an associated value after an equals sign (=), which further define or modify the tag's actions.

### **2.3.1 Start and End Tags**

Most tags define and affect a discrete region of your document. The region begins where the tag and its attributes first appear in the source document (a.k.a. the *start tag* ) and continues until a corresponding *end tag* . An end tag is the tag's name preceded by a forward slash  $($   $)$ . For example, the end tag that matches the "start" italicizing" < *i* > tag is </*i* >.

End tags never include attributes. In HTML, most tags, but not all, have an end tag. And, to make life a bit easier for HTML authors, the browser software often infers an end tag from surrounding and obvious context, so you needn't explicitly include some end tags in your source HTML document. (We tell you which are optional and which are never omitted when we describe each tag in later chapters.) Our simple example is missing an end tag that is so commonly inferred and hence not included in the source that some veteran HTML authors don't even know that it exists. Which one?

The XHTML standard is much more rigid, insisting that all tags have corresponding end tags. [Section 16.3.2] [Section 16.3.3]

 $\sqrt{\text{Team LiB}}$ 

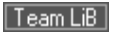

### **HTML & XHTML: The Definitive Guide, 5th Edition 2.4 HTML Skeleton**

tell the browser that the entire document is composed in HTML.<sup>[2]</sup> The HTML and XHTML standards require an  $\lt$ html> tag for compliant documents, but most browsers can detect and properly display HTML encoding in a text document that's missing this outermost structural tag. [<html>] Notice, too, that our simple example HTML document starts and ends with  $\langle$ html> and  $\langle$ /html> tags. These tags

See Chapter 16 for details. Contents [2] XHTML documents also begin with the <html> tag, but they contain additional information to differentiate them from common HTML documents.

Like our example, all HTML and XHTML documents have two main structures: a *head* and a body, each bounded in the source by respectively named start and end tags. You put information about the document in the head and the contents you want displayed in the browser's window inside the body. Except in rare cases, you'll spend most of your time working on your document's body content. [<head>] [<body>]

There are several different document header tags that you can use to define how a particular document fits into a document collection and into the larger scheme of the Web. Some nonstandard header tags even animate your document.

For most documents, however, the important header element is the title. Standards require that every HTML and XHTML document have a title, even though the currently popular browsers don't enforce that rule. Choose a meaningful title, one that instantly tells the reader what the document is about. Enclose yours, as we do for the title of our example, between the <title> and </title> tags in your document's header. The popular browsers typically display the title at the top of the document's window. [<title>]

 $\lceil$  Team LiB $\lceil$ 

### **2.5 The Flesh on an HTML or XHTML Document**

required structural elements. You're free to include pretty much anything else in the contents of your document. (The web surfers among you know that authors have taken full advantage of that freedom, too.) Perhaps surprisingly, though, there are only three main types of HTML/XHTML content: tags (which we described previously), comments, and text. Except for the <html>,<head>,<body>, and <title> tags, the HTML and XHTML standards have few other

### **2.5.1 Comments**

A raw document with all its embedded tags can quickly become nearly unreadable, like computer-programming source code. We strongly recommend that you use comments to guide your composing eye. element of HTML/XHTML in detail, explaining how each element works and

Although it's part of your document, nothing in a comment, which goes between the special starting tag <!-- and ending tag --> comment delimiters, gets included in the browser display of your document. You see a comment in the source, as in our simple HTML example, but you don't see it on the display, as evidenced by our comment's absence in Figure 2-1. Anyone can download the source text of your documents and read the comments, though, so be careful what you write. [Section 3.5.3]

#### **2.5.2 Text**

If it isn't a tag or a comment, it's text. The bulk of content in most of your HTML/XHTML documents — the part readers see on their browser displays — is text. Special tags give the text structure, such as headings, lists, and tables. Others advise the browser how the content should be formatted and displayed.

#### **2.5.3 Multimedia**

What about images and other multimedia elements we see and hear as part of our web browser displays? Aren't they part of the HTML document? No. The data that comprises digital images, movies, sounds, and other multimedia elements that may be included in the browser display are in documents separate from the main HTML/XHTML document. You include references to those multimedia elements via special tags. The browser uses the references to load and integrate other types of documents with your text.

We didn't include any special multimedia references in the previous example simply because they are separate, nontext documents that you can't just type into a text processor. We do, however, talk about and give examples of how to integrate images and other multimedia in your documents later in this chapter, as well as in extensive detail in subsequent chapters.

 $\lceil$  Team LiB $\lceil$ 

### **2.6 Text**

because the original language — HTML — emerged as a way to enrich the structure and organization of text. Text-related HTML/XHTML markup tags comprise the richest set of all in the standard languages. That's

nat on the documents over the Internet to a wide diversity of computer display platforms. (ASCII text is the only universal an important one. HTML came out of academia. What was and still is important to those early developers was the ability of their mostly academic, text-oriented documents to be scanned and read without sacrificing their ability to distribute decembers: the memotion a masternety of compare display planeting. These control are only annoted.<br>Format on the global Internet.) Multimedia integration is something of an appendage to HTML and XHTML, albeit

Also, page layout is secondary to structure. We humans visually scan and decide textual relationships and • Examples *HTML & XHTML: The Definitive Guide* , 5th Edition is the most comprehensive, structure based on how it looks; machines can only read encoded markings. Because documents have encoded en acture based en Hem. Reene, machines can emy read enceased maninger because accuments have environmentally  $R_{\text{R}}$  reviews element  $\frac{1}{\sqrt{N}}$  and  $\frac{1}{\sqrt{N}}$  and  $\frac{1}{\sqrt{N}}$  and  $\frac{1}{\sqrt{N}}$  and  $\frac{1}{\sqrt{N}}$  and  $\frac{1}{\sqrt{N}}$  content  $\frac{1}{\sqrt{N}}$  for the formulation of content  $\frac{1}{\sqrt{N}}$  for the lattures very important what is being said. recompilation of content — features very important to researchers. It's not so much *how* something is said as<br>what is being said gives you models for writing your own effective web pages and for mastering

Accordingly, neither HTML nor XHTML is a page-layout language. In fact, given the diversity of user- customizable browsers, as well as the diversity of computer platforms for retrieval and display of electronic documents, all these markup languages strive to accomplish is to *advise,* not dictate, how the document might look when rendered by the browser. You cannot force the browser to display your document in any certain way. You'll hurt your brain if you insist otherwise.

### **2.6.1 Appearance of Text**

For instance, you cannot predict what font and what absolute size — 8- or 40-point Helvetica, Geneva, Subway, or whatever — will be used for a particular user's text display. Okay, so the latest browsers now support standard Cascading Style Sheets and other desktop publishing-like features that let you control the layout and appearance of your documents. But users may change their browser's display characteristics and override your carefully laid plans at will, quite a few of the older browsers out there don't support these new layout features, and some browsers are text-only with no nice fonts at all. What to do? Concentrate on content. Cool pages are a flash in the pan. Deep content will bring people back for more and more.

Nonetheless, style does matter for readability, and it is good to include it where you can, as long as it doesn't interfere with content presentation. You can attach common style attributes to your text with *physical* style tags, like the italic  $\langle \cdot | \cdot \rangle$  tag in our simple example. More importantly and truer to the language's original purpose, HTML and XHTML have *content-based* style tags that attach *meaning* to various text passages. And you can alter text display characteristics, such as font style, size, color, and so on, with Cascading Style Sheets (CSS).

Today's graphical browsers recognize the physical and content-related text style tags and change the appearance of their related text passages to visually convey meaning or structure. You can't predict exactly what that change will look like.

The HTML 4 standard (and even more so, the XHTML 1.0 standard) stresses that future browsers will not be so visually bound. Text contents may be heard or even felt, for example, not read by viewers. Context clues surely are better in those cases than physical styles.

#### **2.6.1.1 Content-based text styles**

Content-based style tags indicate to the browser that a portion of your HTML/XHTML text has a specific usage or meaning. The <cite> tag in our simple example, for instance, means the enclosed text is some sort of citation — the document's author, in this case. Browsers commonly, although not universally, display the citation text in italic, not as regular text. [Content-Based Style Tags]

While it may or may not be obvious to the current reader that the text is a citation, someday someone might create a computer program that searches a vast collection of documents for embedded <cite> tags and compiles a special list of citations from the enclosed text. Similar software agents already scour the Internet for embedded information to compile listings, such as the infamous Google database of web sites.

The most common content-based style used today is that of emphasis, indicated with the  $\epsilon_{\rm em}$  tag. And if you're
feeling really emphatic, you might use the <strong> content style. Other content-based styles include <code>, for these tags have corresponding end tags. snippets of programming code;  $\langle$ kbd>, to denote text entered by the user via a keyboard;  $\langle$ samp>, to mark sample text; <dfn>, for definitions; and <var>, to delimit variable names within programming code samples. All of

#### Publisher: O'Reilly **2.6.1.2 Physical styles**

ng ten Even the barest of barebones text processors conform to a few traditional text styles, such as italic and bold<br>
The little styles, such as italic and bold explicitly tell the browser to display (if it can) a character, word, or phrase in a particular physical style. Slots: 1 characters. While not word-processing tools in the traditional sense, HTML and XHTML provide tags that

Although you should use related content-based tags, for the reasons we argued earlier, sometimes form is more example in the function. Use the *i*<sub>d</sub> is that a second page, the individual individual in a second than function. Use the *i*<sub>d</sub> is tag to italicize text without imposing any specific meaning, the *i*<sub>d</sub> is tag to display text in boldface, or the <tt> tag so that the browser, if it can, displays the text in a teletype-style monospaced typeface. [Section 4.5] Reader up-to-date book available on HTML and  $\mu$   $\sim$  HTML. The authors cover every every every every every every every

It's easy to fall into the trap of using physical styles when you should really be using a content-based style instead. Discipline yourself now to use the content-based styles, because, as we argued earlier, they convey meaning as well as style, thereby making your documents easier to automate and manage. advanced features like style sheets and frames.

## **2.6.1.3 Special text characters**

Not all text characters available to you for display by a browser can be typed from the keyboard. And some characters have special meanings, such as the brackets around tags, which if not somehow differentiated when used for plain text — the less-than sign (<) in a math equation, for example — will confuse the browser and trash your document. HTML and XHTML give you a way to include any of the many different characters that comprise the ASCII character set anywhere in your text through a special encoding of its *character entity* .

Like the copyright symbol in our simple example, a character entity starts with an ampersand  $(\&)$ , followed by its name, and terminated with a semicolon (;). Alternatively, you may also use the character's position number in the ASCII table of characters, preceded by the pound or sharp sign  $(\#)$ , in lieu of its name in the character-entity sequence. When rendering the document, the browser displays the proper character, if it exists in the user's font. [Section 3.5.2]

For obvious reasons, the most commonly used character entities are the greater-than ( $\omega_{\text{ct}}$ ;), less-than ( $\omega_{\text{ct}}$ ;), and ampersand ( $\alpha$ <sub>amp</sub>;) characters. Check Appendix F to find out what symbol the character entity  $\alpha$ #166; represents. You'll be pleasantly surprised!

# **2.6.2 Text Structures**

It's not obvious in our simple example, but the common carriage returns we use to separate paragraphs in our source document have no meaning in HTML or XHTML, except in special circumstances. You could have typed the document onto a single line in your text editor, and it would still appear the same in Figure 2-1.<sup>[3]</sup>

<sup>[3]</sup> We use a computer programming-like style of indentation so that our source HTML/XHTML documents are more readable. It's not obligatory, nor are there any formal style guidelines for source HTML/XHTML document text formats. We do, however, highly recommend that you adopt a consistent style, so that you and others can easily follow your source documents.

You'd soon discover, too, if you hadn't read it here first, that except in special cases, browsers typically ignore leading and trailing spaces, and sometimes more than a few in between. (If you look closely at the source example, the line "Greetings from" looks like it should be indented by leading spaces, but it isn't in Figure 2-1.)

## **2.6.2.1 Divisions, paragraphs, and line breaks**

A browser takes the text in the body of your document and "flows" it onto the computer screen, disregarding any common carriage-return or line-feed characters in the source. The browser fills as much of each line of the display window as possible, beginning flush against the left margin, before stopping after the rightmost word and moving on to the next line. Resize the browser window, and the text reflows to fill the new space, indicating HTML's inherent flexibility.

Of course, readers would rebel if your text just ran on and on, so HTML and XHTML provide both explicit and

 implicit ways to control the basic structure of your document. The most rudimentary and common ways are with document and text, respectively, the contents of which you may specially align within the browser window, apply text styles to, and alter with other block-related features. the division ( $\langle \text{div} \rangle$ ), paragraph ( $\langle \text{p} \rangle$ ), and line-break ( $\langle \text{div} \rangle$ ) tags. All break the text flow, which consequently restarts on a new line. The differences are that the  $\langle \text{div} \rangle$  and  $\langle \text{div} \rangle$  tags define an elemental region of the

Publisher: O'Reilly characters on the next line. The <p> tag adds more vertical space after the line break than either the <div> or kbr> tags. [Section 4.1.1] [Section 4.1.2] [Section 4.6.1] Without special alignment attributes, the  $\langle \text{div} \rangle$  and  $\langle \text{div} \rangle$  tags simply break a line of text and place subsequent

tag.<sup>[4]</sup> Few authors ever include the paragraph end tag in their documents; the browser usually can figure out where one paragraph ends and another begins. $^{[5]}$  Give yourself a star if you knew that  $\texttt{}\texttt{= even}$  exists. By the way, the HTML standard includes end tags for the paragraph and division tags, but not for the line-break

 $^{[4]}$  With XHTML,  $_{\text{cbr}}$ 's start and end are between the same brackets:  $_{\text{cbr}}$ / $>$ . Browsers tend to be very forgiving and often ignore extraneous things, such as the forward slash in this case, so it's perfectly okay to get into the habit of adding that end-mark.<br>.

[5] The paragraph end tag is being used more commonly now that the popular browsers support the paragraph-alignment attribute.

## **2.6.2.2 Headings**

 Besides breaking your text into divisions and paragraphs, you can also organize your documents into sections with headings. Just as they do on this and other pages in this printed book, headings not only divide and entitle discrete passages of text, they also convey meaning visually. And headings readily lend themselves to machineautomated processing of your documents.

There are six heading tags,  $\langle h1 \rangle$  through  $\langle h6 \rangle$ , with corresponding end tags. Typically, the browser displays their contents in, respectively, very large to very small font sizes, and usually in boldface. The text inside the  $\langle n_{4} \rangle$  tag typically is the same size as the regular text. [Section 4.2.1]

The heading tags also break the current text flow, standing alone on lines and separated from surrounding text, even though there aren't any explicit paragraph or line-break tags before or after a heading.

### **2.6.2.3 Horizontal rules**

Besides headings, HTML and XHTML provide horizontal rule lines that help delineate and separate the sections of your document.

When the browser encounters an  $\langle \ln z \rangle$  tag in your document, it breaks the flow of text and draws a line across the display window on a new line. The flow of text resumes immediately below the rule.[6] [Section 5.1.1]

[6] Similar to <br>>br>, with XHTML the formal horizontal rule tag is <hr/> <hr/>.

### **2.6.2.4 Preformatted text**

Occasionally, you'll want the browser to display a block of text as-is: for example, with indented lines and vertically aligned letters or numbers that don't change even though the browser window might get resized. The  $\langle$ pre> tag rises to those occasions. All text up to the closing  $\langle$ /pre> end tag appears in the browser window exactly as you type it, including carriage returns, line feeds, and leading, trailing, and intervening spaces. Although very useful for tables and forms,  $\epsilon_{\text{pre}}>$  text looks pretty dull; the popular browsers render the block in a monospace typeface. [Section 4.6.5]

#### **2.7 Hyperlinks H**  $\mathbf{R}$  **Exhibition**  $\mathbf{R}$  **Exhibition**  $\mathbf{S}$  **Exhibition**  $\mathbf{S}$  **Exhibition**  $\mathbf{S}$

.<br>pointer. plain ASCII text. Hyperlinks literally bring the wealth of knowledge on the whole Internet to the tip of the mouse users the ability to retrieve and display a different document in their own or someone else's collection simply by a click of the keyboard or mouse on an associated word or phrase (*hyperlink*) in the document. Use these interactive hyperlinks to help readers easily navigate and find information in your own or others' collections of otherwise separate documents in a variety of formats, including multimedia, HTML, XHTML, other XML, and While text may be the meat and bones of an HTML or XHTML document, the heart is hypertext. Hypertext gives

• Index To include a hyperlink to some other document in your own collection or on a server in Timbuktu, all you need to know is the document's unique address and how to drop an *anchor* into your document.

#### Reviews • Errata **2.7.1 URLs**

While it is hard to believe, given the millions, perhaps billions, of them out there, every document and resource on the Internet has a unique address, known as its *uniform resource locator* (URL; commonly pronounced "youare-ell"). A URL consists of the document's name preceded by the hierarchy of directory names in which the file is stored (*pathname* ), the Internet *domain name* of the server that hosts the file, and the software and manner by which the browser and the document's host server communicate to exchange the document (*protocol* ):

*protocol://server\_domain\_name/pathname*

Here are some sample URLs:

*[http://www.kumquat.com/docs/catalog/price\\_list.html](http://www.kumquat.com/docs/catalog/price_list.html) price\_list.html <http://www.kumquat.com/> ftp://ftp.netcom.com/pub/*

The first example is an *absolute* or complete URL. It includes every part of the URL format: protocol, server, and the pathname of the document. While absolute URLs leave nothing to the imagination, they can lead to big headaches when you move documents to another directory or server. Fortunately, browsers also let you use *relative* URLs and automatically fill in any missing portions with respective parts from the current document's *base* URL. The second example is the simplest relative URL of all; with it, the browser assumes that the *price\_list.html* document is located on the same server, in the same directory as the current document, and uses the same network protocol.

Relative URLs are also useful if you don't know a directory or document's name. The third URL example, for instance, points to *kumquat.com* 's web home page. It leaves it up to the kumquat server to decide what file to send along. Typically, the server delivers the first file in the directory, one named *index.html* , or simply a listing of the directory's contents.

Although appearances may deceive, the last FTP example URL actually is absolute; it points directly at the contents of the */pub* directory.

# **2.7.2 Anchors**

The anchor  $(\langle a \rangle)$  tag is the HTML/XHTML feature for defining both the source and the destination of a hyperlink.[7] You'll most often see and use the <a> tag with its href attribute to define a source hyperlink. The value of the href attribute is the URL of the destination.

<sup>[7]</sup> The nomenclature here is a bit unfortunate: the "anchor" tag should mark just a destination, not the jumping-off point of a hyperlink, too. You "drop anchor"; you don't jump off one. We won't even mention the atrociously confusing terminology the W3C uses for the various parts of a hyperlink, except to say that someone got things all "bass ackwards."

The contents of the source  $\langle z \rangle$  tag — the words and/or images between it and its  $\langle z \rangle$  as end tag — is the portion of the document that is specially activated in the browser display and that users select to take a hyperlink. These *anchor* contents usually look different from the surrounding content (text in a different color or underlined, images with specially colored borders, or other effects), and the mouse-pointer icon changes when passed over

 them. The <a> tag contents, therefore, should be text or an image (icons are great) that explicitly or intuitively tells users where the hyperlink will take them. [Section 6.3.1]

For instance, the browser will specially display and change the mouse pointer when it passes over the "Kumquat Archive" text in the following example:

Publisher: O'Reilly For more information on kumquats, visit our

<a href="http://www.kumquat.com/archive.html">

Kumquat Archive</a>

If the user clicks the mouse button on that text, the browser automatically retrieves from the server www.kumquat.com a web (http:) page named *archive.html*, then displays it for the user.

#### **2.7.3 Hyperlink Names and Navigation** Reviews  $\mathcal{L}_{\text{H}}$

Pointing to another document in some collection somewhere on the other side of the world is not only cool, it Pomang to another document in some collection somewhere on the other side or the world is not only cool, it<br>also supports your own web documents. Yet the hyperlink's chief duty is to help users navigate your collection in own web documents. Techneting pennix standition their search for valuable information. Hence, the concept of the home page and supporting documents has arisen.

None of your documents should run on and on. First, there's a serious performance issue: the value of your work suffers, no matter how rich it is, if the document takes forever to download and if, once it is retrieved, users must endlessly scroll up and down through the display to find a particular section.

Rather, design your work as a collection of several compact and succinct pages, like chapters in a book, each focused on a particular topic for quick selection and browsing by the user. Then use hyperlinks to organize that collection.

For instance, use your home page — the leading document of the collection — as a master index full of brief descriptions and respective hyperlinks to the rest of your collection.

You can also use either the name variant of the  $\langle z \rangle$  tag or the id attribute of nearly all tags to specially identify sections of your document. Tag ids and name anchors serve as internal hyperlink targets in your documents to help users easily navigate within the same document or jump to a particular section within another document. Refer to that  $\pm d'$ d section in a hyperlink by appending a pound sign (#) and the section name as the suffix to the URL.

For instance, to reference a specific topic in an archive, such as "Kumquat Stew Recipes" in our example Kumquat Archive, first mark the section title with an id:

*...preceding content...* 

<h3 id="Stews">Kumquat Stew Recipes</h3>

in the same or another document, then prepare a source hyperlink that points directly to those recipes by including the section's id value as a suffix to the document's URL, separated by a pound sign:

```
For more information on kumquats, visit our 
<a href="http://www.kumquat.com/archive.html">
  Kumquat Archive</a>, 
and perhaps try one or two of our
<a href="http://www.kumquat.com/archive.html#Stews">
```
Kumquat Stew Recipes</a>.

If selected by the user, the latter hyperlink causes the browser to download the *archive.html* document and start the display at our "Stews" section.

# **2.7.4 Anchors Beyond**

Hyperlinks are not limited to other HTML and XHTML documents. Anchors let you point to nearly any type of document available over the Internet, including other Internet services.

However, "let" and "enable" are two different things. Browsers can manage the various Internet services, like FTP and Gopher, so that users can download non-HTML documents. They don't yet fully or gracefully handle multimedia.

the Web vary wildly in their abilities to display those sound and video formats. Except for some graphics images, standard HTML/XHTML gives you no specific provision for display of multimedia documents except the ability to reference one in an anchor. The browser, which retrieves the multimedia document, must activate a special helper application, download and execute an associated applet, or have a plug-in accessory installed to decode and display it for the user right within the document's display. Today, there are few standards for the many types and formats of multimedia. Computer systems connected to up-to-date book available on HTML and  $\mathcal{A}_\mathcal{A}$  and  $\mathcal{A}_\mathcal{A}$  and  $\mathcal{A}_\mathcal{A}$  are authors cover every

Although HTML and most web browsers currently avoid the confusion by sidestepping it, that doesn't mean you can't or shouldn't exploit multimedia in your documents: just be aware of the limitations.

 $\sqrt{\text{Team LiB}}$ 

gives you models for writing your own effective web pages and for mastering NEXT F

# **HTML & XHTML: The Definitive Guide, 5th Edition 2.8 Images Are Special**

download and display by the browser. But, unlike other multimedia, standard HTML and XHTML have an explicit provision for image display "inline" with the text, and images can serve as intricate maps of hyperlinks. That's because there is some consensus in the industry concerning image file formats — specifically, GIF and JPEG and the graphical browsers have built-in decoders that integrate those image types into your document.<sup>[8]</sup> Image files are multimedia elements that you can reference with anchors in your document for separate

[8] Some browsers support other multimedia besides GIF and JPEG graphics for inline display. Internet Explorer, for instance, supports a tag that Contents plays background audio. In addition, the HTML 4 and XHTML standards provide a way to display other types of multimedia inline with document text through a general tag.

#### • Reader **2.8.1 Inline Images**  $\overline{a}$ up-to-date book available on  $\overline{a}$ element of  $H$   $\mathcal{H}$  in detail, explaining how each element works and  $\mathcal{H}$

 $\mu$  FTML/YHTML tog for inline impage is  $\mu$  interactive consideration is the LIPL of the books. The HTML/XHTML tag for inline images is <img>; its required src attribute is the URL of the GIF or JPEG image<br>vou want to insert in the document. [cimgs] you want to insert in the document. [<img>]

 The browser separately loads images and places them into the text flow as if the image were some special, albeit sometimes very large, character. Normally, that means the browser aligns the bottom of the image to the bottom of the current line of text. You can change that with the special  $\frac{1}{2}$  align attribute, whose value you set to put the image at the top, middle, or bottom of adjacent text. Examine Figure 2-2 through Figure 2-4 for the image alignment you prefer. Of course, wide images may take up the whole line and hence break the text flow. You can also place an image by itself, by including preceding and following division, paragraph, or line-break tags.

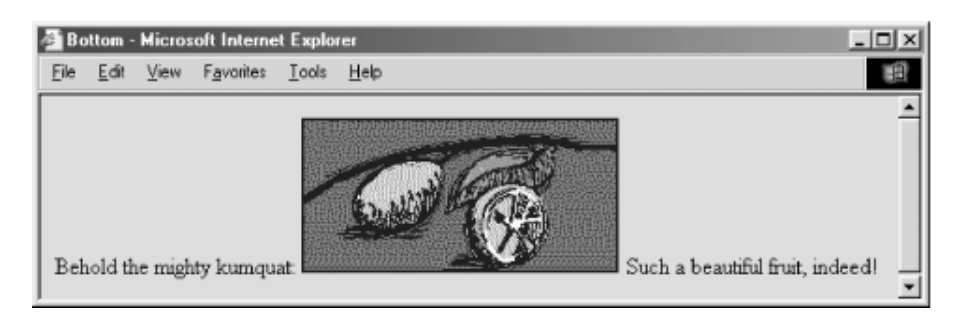

## **Figure 2-2. An inline image aligned with the bottom of the text (default)**

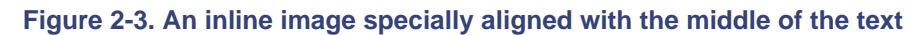

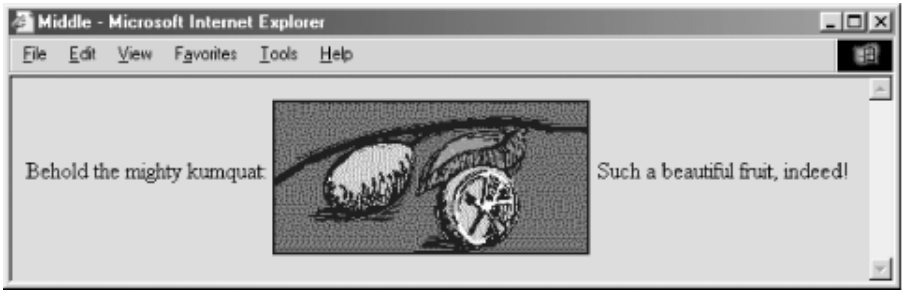

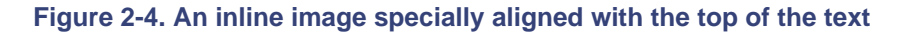

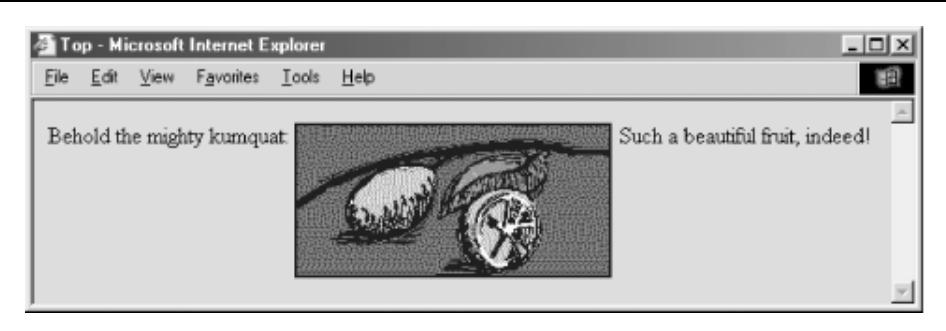

racters or riencea HTML authors<sup>[9]</sup> commonly add custom list bullets or more distinctive section dividers than the conventional horizontal rules. Images, too, may be included in a hyperlink, so that users may select an inline thumbnail sketch to download a full-screen image. The possibilities with inline images are endless. Experienced HTML authors use images not only as supporting illustrations, but also as quite small inline Experienced TTIME dations doe images not only as supporting individuality, but also as quite small limite.<br>Characters or glyphs, added to aid browsing readers' eyes and to highlight sections of the documents. Veteran

[9] XHTML is too new to call anyone a *veteran* or *experienced* XHTML author. element of HTML/XHTML in detail, explaining how each element works and

#### gives you models for writing  $\mathcal{L}$  writing  $\mathcal{L}$  and for mastering  $\mathcal{L}$ advanced features like style sheets and frames. **2.8.2 Image Maps**

Image maps are images within an anchor with a special attribute: they may contain more than one hyperlink.

One way to enable an image map is by adding the ismap attribute to an <img> tag placed inside an anchor tag (<a>). When the user clicks somewhere in the image, the graphical browser sends the relative x,y coordinates of the mouse position to the server that is also designated in the anchor. A special server program then translates the image coordinates into some special action, such as downloading another document. [Section 6.5.1.1]

A good example of the use of an image map might be to locate a hotel while traveling. For example, when the user clicks on a map of the region he intends to visit, your image map's server program might return the names, addresses, and phone numbers of local accommodations.

While they are very powerful and visually appealing, these so-called *server-side* image maps mean that authors must have some access to the map's coordinate-processing program on the server. Many authors don't even have access to the server, let alone a program on the server. A better solution is to take advantage of *client-side* image maps.

Rather than depending on a web server, the usemap attribute for the  $\langle \text{img} \rangle$  tag, along with the  $\langle \text{map} \rangle$  and  $\langle \text{area} \rangle$ tags, allows authors to embed all the information the browser needs to process an image map in the same document as the image. Because of their reduced network bandwidth and server independence, the client-side image maps are popular among document authors and system administrators alike. [Section 6.5.2]

#### $\lceil$  Team LiB $\lceil$

**4 PREVIOUS** NEXT F

# **2.9 Lists, Searchable Documents, and Forms**

collecting d special server application processes the form's information and responds accordingly; e.g., filling a product order organizational elements of a document. The languages also provide several advanced text-based structures, including three types of lists, "searchable" documents, and forms. Searchable documents and forms go beyond text formatting, too; they are a way to interact with your readers. Forms let users enter text and click checkboxes and radio buttons to select particular items and then send that information back to the server. Once received, a special server application processes in<br>or collecting data for a user survey.<sup>[10]</sup> Thought we'd exhausted text elements? Headers, paragraphs, and line breaks are just the rudimentary text-

<sup>[10]</sup> The server-side programming required for processing forms is beyond the scope of this book. We give some basic guidelines in the appropriate • Reviews chapters, but please consult the server documentation and your server administrator for details.

Fire syntax for these opental features and their various attinuates can get ratifier complicated, the start grist. We'll mention them here, but we urge you to read on for details in later chapters. The syntax for these special features and their various attributes can get rather complicated; they're not quick-

# **2.9.1 Unordered, Ordered, and Definition Lists**

The three types of lists match those we are most familiar with: unordered, ordered, and definition lists. An unordered list — one in which the order of items is not important, such as a laundry or grocery list — gets bounded by  $\langle u \rangle$  and  $\langle u \rangle$  tags. Each item in the list, usually a word or short phrase, is marked by the  $\langle u \rangle$ (list-item) tag and, particularly with XHTML, the  $\frac{2}{11}$  end tag. When rendered, the list item typically appears indented from the left margin and preceded by a bullet symbol.  $\left[ \langle \text{div} \rangle \right]$ 

Ordered lists, bounded by the  $\langle \circ 1 \rangle$  and  $\langle \circ 1 \rangle$  tags, are identical in format to unordered ones, including the  $\langle 1 \rangle$ tag (and  $\frac{1}{2}$  end tag with XHTML) for marking list items. However, the order of items is important equipment assembly steps, for instance. The browser accordingly displays each item in the list preceded by an ascending number. [<ol>]

Definition lists are slightly more complicated than unordered and ordered lists. Within a definition list's enclosing  $ad$  and  $d$  and  $d$  tags, each list item has two parts, each with a special tag: a short name or title, contained within  $a$ <dt> tag, followed by its corresponding value or definition, denoted by the <dd> tag (XHTML includes respective end tags). When rendered, the browser usually puts the item name on a separate line (although not indented), and the definition, which may include several paragraphs, indented below it.  $\lfloor \langle d \rangle \rfloor$ 

The various types of lists may contain nearly any type of content normally allowed in the body of the document. So you can organize your collection of digitized family photographs into an ordered list, for example, or put them into a definition list complete with text annotations. The markup language standards even let you put lists inside of lists (nesting), opening up a wealth of interesting combinations.

# **2.9.2 Searchable Documents**

The simplest type of user interaction provided by HTML and XHTML is the *searchable* document. You create a searchable document by including an  $\leq$ isindex> tag in its header or body. The browser automatically provides some way for the user to type one or more words into a text input box and to pass those keywords to a related processing application on the server.[11] [<isindex>]

[11] Few authors have used the tag, apparently. The  $\epsilon$ isindex> tag has been "deprecated" in HTML Version 4.0 — sent out to pasture, so to speak, but not yet laid to rest.

The processing application on the server uses those keywords to do some special task, such as perform a database search or match the keywords against an authentication list to allow the user special access to some other part of your document collection.

## **2.9.3 Forms**

Obviously, searchable documents are very limited — one per document and only one user-input element. Fortunately, HTML and XHTML provide better, more extensive support for collecting user input through *forms*.

You can create one or more special form sections in your document, bounded with the <form> and </form> tags. special buttons that work to reset the form or send its contents to the server. Users fill out the form at their leisure, perhaps after reading the rest of the document, and click a special send button that makes the browser pullaps by Idq the server sends to the user, and so on.  $[$  <form> $]$ Inside the form, you may put predefined as well as customized text-input boxes allowing for both single and multiline input. You may also insert checkboxes and radio buttons for single- and multiple-choice selections and send the form's data to the server. A special server-side program you provide then processes the form and responds accordingly, perhaps by requesting more information from the user, modifying subsequent documents

program or client-side applets need to perform that function. Forms provide everything you might expect of an automated form, including input area labels, integrated contents for instructions, default input values, and so on — except automatic input verification; your server-side

 $|$  Team LiB  $|$ 

**EXEMIOUS** NEXT F

# **2.10 Tables**

(and now its progeny, XHTML) supports a set of tags for data tables that not only align your numbers but can specially format your text, too. For a language that emerged from academia — a world steeped in data — it's not surprising to find that HTML

ting betwe table. Special tag attributes let you change the look and dimensions of the table. You create a table row by row, tags and their respective contents for each cell in the table (end tags, too, with XHTML). Headers and data may contain nearly any regular content, including text, images, forms, and even another table. As a result, you can also use tables for advanced text formatting, such as for multicolumn text and sidebar headers (see Figure 2-5).<br>For mare information, see Chenter 10. For more information, see Chapter 10. Five tags enable tables, including the <table> tag itself and a <caption> tag for including a description of the  $\frac{1}{2}$  between the table row ( $\frac{1}{2}$  tag and its end tag ( $\frac{1}{2}$ ) either table header ( $\frac{1}{2}$ ) or table data ( $\frac{1}{2}$ )  $\mu$ , such applied to:

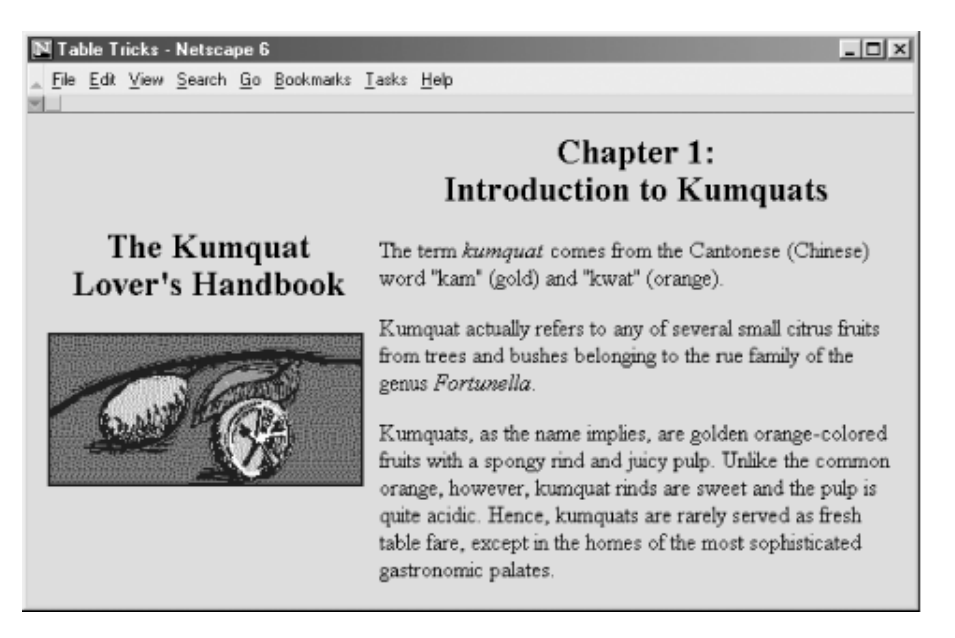

#### element of HTML/XHTML in detail, explaining how each element works and Figure 2-5. Tables let you perform page layout tricks, too

 $\lceil$ Team Li $B$  $\rceil$ 

4 PREVIOUS  $NEXT$ 

#### **2.11 Frames HTML & XHTML: The Definitive Guide, 5th Edition**

immediately appreciate the benefits of frames. Frames let you divide the browser window into multiple display areas, each containing a different document. Anyone who has had more than one application window open on her graphical desktop at a time can

ugh, is tha independent windows separated by rule lines and scrollbars. What is not immediately apparent in the example, either. A frame may contain any valid content that the browser is capable of displaying, including multimedia. If the frame's contents include a hypertext link that the user selects, the new document's contents, even another frame document, may replace that same frame, another frame's content, or the entire browser window.<br>' Figure 2-6 is an example of a frame display. It shows how the document window may be divided into though, is that each frame displays an independent document, and not necessarily HTML or XHTML ones,

#### • Reader igure zup-to-date book available on HTML and  $\alpha$  and  $\alpha$  and  $\alpha$  and  $\alpha$  are authors cover every every every every Figure 2-6. Frames divide the browser's window into two or more independent document displays

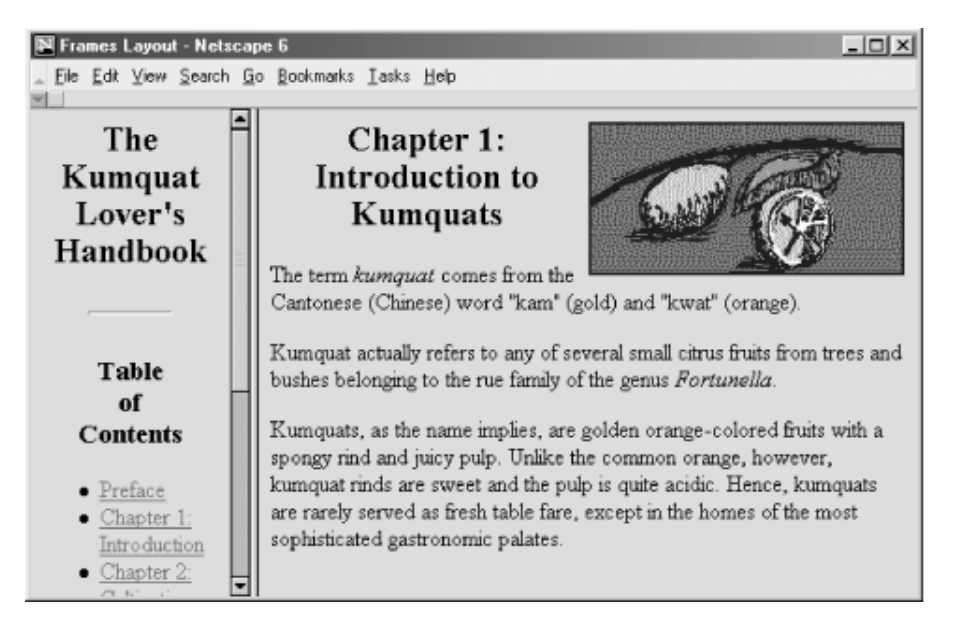

Frames are defined in a special document, in which you replace the <br/>body> tag with one or more <frameset> tags that tell the browser how to divide its main window into discrete frames. Special <frame> tags go inside the <frameset> tag and point to the documents that go inside the frames.

The individual documents referenced and displayed in the frame document window act independently, to a degree; the frame document controls the entire window. You can, however, direct one frame's document to load new content into another frame. In Figure 2-6, for example, selecting a Chapter hyperlink in the Table of Contents frame has the browser load and display that Chapter's contents in the frame on the right. That way, the Table of Contents is always available to the user as he browses the collection. For more information on frames, see Chapter 11.

# **HTML & XHTML: The Definitive Guide, 5th Edition 2.12 Style Sheets and JavaScript**

desktop-publishing cousins, style sheets let you control how your web pages look — text font styles and sizes, colors, backgrounds, alignments, and so on. More importantly, style sheets give you a way to impose display characteristics uniformly over the entire document and over an entire collection of documents. Browsers also have support for two powerful innovations to HTML: style sheets and JavaScript. Like their

naves for th pulpulis detail in later chapters to show you how to embed JavaScript programs into your documents and achieve some very powerful and fun effects. JavaScript is a programming language with functions and commands that let you control how the browser behaves for the user. Now, this is not a JavaScript programming book, but we do cover the language in fair

The W3C — the putative standards organization — prefers that you use the Cascading Style Sheets (CSS) who ween the palative etailed as eigenmeated. Pression and you also the educating explorer (coop)<br>model for HTML/XHTML document design. Since Version 4, both Netscape and Internet Explorer support CSS moder for HTML/XHTML decement deelght office Verelement, contribution of and internet Explorer supports and JavaScript. Netscape 4 alone also supports a JavaScript-based Style Sheet ( JSS) model, which we and cardcompin redection interactive discrete commend that you use it. CSS is the universally approved, universally describe in Chapter 12, but we do not recommend that you use it. CSS is the universally approved, universa gives you we as not recemment that you assemble to the amoreally approximately control how your documents might (not will) usually be displayed on users' bro supported way to control how your documents might (not will) usually be displayed on users' browsers.<br>.

 To illustrate CSS, here's a way to make all the top-level (H1) header text in your HTML document appear in the color red:

```
<h+ml><head>
<title>CSS Example</title>
<!-- Hide CSS properties within comments so old browsers
don't choke on or display the unfamiliar contents. -->
   <style type="text/CSS">
    < 1 - - H1 {color: red}
    --& </style>
</head>
<body>
<H1>I'll be red if your browser supports CSS</H1>
Something in between.
<H1>I should be red, too!</H1>
</body>
```
</html>

Of course, you can't see red in this black and white book, so we won't show the result in a figure. Believe us, or prove it to yourself by typing in and loading the example in your browser: the <H1>-enclosed text appears red on a color screen.

JavaScript is an object-based language. It views your document and the browser that displays your documents

 as a collection of parts ("objects") that have certain properties that you may change or compute. This is some our own documents. We will tell you how in Chapter 12. very powerful stuff, but not something that most authors will want to handle. Rather, most of us probably will snatch the quick and easy, yet powerful JavaScript programs that proliferate across the Web and embed them in

## $\lceil$  Team LiB $\lceil$

4 PREVIOUS  $NEXT \rightarrow$ 

# **HTML & XHTML: The Definitive Guide, 5th Edition 2.13 Forging Ahead**

whetted for more. By now you've got a basic understanding of the scope and features of HTML and XHTML; proceed through subsequent chapters to expand your knowledge and learn more about each feature. Clearly, this chapter represents the tip of the iceberg. If you've read this far, hopefully your appetite has been

 $[Team LiB]$ 

E PREVIOUS NEXT ▶

## **Chapter 3. Anatomy of an HTML Document** By Bill Kennedy, Chuck Musciano

• Contents however, keep several of the popular browsers on hand, including recent versions of each, and alternate among cheap laptop computer and performing in odd places, such as on a bus or in the bathroom.) Authors should, them to view new documents under construction. Remember, browsers differ in how they display a page, not all browsers implement all of the language standards, and some have their own special extensions. computer users. First, although you might use a fancy WYSIWYG editor to help you compose it, a document is ultimately stored, distributed, and read by a browser as a simple ASCII text file.<sup>[1]</sup> That's why even the poorest user with a barebones text editor can compose the most elaborate of web pages. (Accomplished webmasters often elicit the admiration of "newbies" by composing astonishingly cool pages using the crudest text editor on a Most HTML and XHTML documents are very simple, and writing one shouldn't intimidate even the most timid of

[1] Informally, both the text and the markup tags are ASCII characters. Technically, unless you specify otherwise, text and tags are made up of eightexampled to the extraind the markip lags are Abon characters. Technically, unless you specify onerwise, text and tags are made up or entitled by or entitled by the HTML/XHTML standards support alternative character encodin including Arabic and Cyrillic. See Appendix F for details. **Example 20** including Arabic and Cyrillic. See Appendix F for details.

 $\lceil$  Team LiB $\lceil$ 

NEXT > gives you models for writing your own effective web pages and for mastering  $\mathbb R$ 

# **HTML & XHTML: The Definitive Guide, 5th Edition 3.1 Appearances Can Deceive**

any source document on the Web. At the very least, return characters, tabs, and leading spaces, although important for readability of the source text document, are ignored for the most part. There also is a lot of extra text in a source document, mostly from the display tags and interactivity markers and their parameters that affect portions of the document but don't themselves appear in the display. Documents never look alike when displayed by a text editor and when displayed by a browser. Take a look at

• Table of ruirigiy, r but a different style for their source text. The source document's layout should highlight the programming-like markup aspects of HTML and XHTML, not their display aspects. And it should be readable not only by you, the author, but by others as well. Accordingly, new authors are confronted with having to develop not only a presentation style for their web pages, *HTML & XHTML: The Definitive Guide* , 5th Edition is the most comprehensive,

Experienced document writers typically adopt a programming-like style, albeit very relaxed, for their source text. Expondition accuration, which cypically adopt a programming like cryle; allow the relation; to their course tome<br>We do the same throughout this book, and that style will become apparent as you compare our source examples with the actual display of the document by a browser. play of the accumum by a biomeon

Our formatting style is simple, but it serves to create readable, easily maintained documents:

- Except for the structural tags like  $\langle \text{html} \rangle$ ,  $\langle \text{head} \rangle$ , and  $\langle \text{body} \rangle$ , any element we use to structure the content of a document is placed on a separate line and indented to show its nesting level within the document. Such elements include lists, forms, tables, and similar tags.
- Any element used to control the appearance or style of text is inserted in the current line of text. This includes basic font style tags like <b> (bold text) and document linkages like <a> (hypertext anchor).
- Avoid, where possible, the breaking of a URL onto two lines.
- Add extra newline characters to set apart special sections of the source document for instance, around paragraphs or tables.

The task of maintaining the indentation of your source file ranges from trivial to onerous. Some text editors, like Emacs, manage the indentation automatically; others, like common word processors, couldn't care less about indentation and leave the task completely up to you. If your editor makes your life difficult, you might consider striking a compromise, perhaps by indenting the tags to show structure, but leaving the actual text without indentation to make modifications easier.

No matter what compromises or stands you make on source-code style, it's important that you adopt one. You'll be very glad you did when you go back to that document you wrote three months ago searching for that really cool trick you did with . . . Now, where was that?

 $\sqrt{\text{Team LiB}}$ 

4 PREVIOUS NEXT F

# **3.2 Structure of an HTML Document**

the structure and appearance of the document. The structure of an HTML document is simple, consisting of an outer<html> tag enclosing the document head and body: [2] HTML and XHTML documents consist of text, which defines the content of the document, and tags, which define

 $[2]$  The structure of an XHTML document is slightly more complicated, as we detail in Chapter 16.

• Table of <html>

• Index <head> • Reviews

• Examples  $2$ *HTML & XHTML: The Definitive Guide* , 5th Edition is the most comprehensive, <title>Barebones HTML Document</title> up-to-date book and XHTML and XHTML and XHTML and XHTML. The authors cover every even even even every even eve

Reviews </head>

<body>

This illustrates, in a very <i>simp</i>le way,

the basic structure of an HTML document.

</body>

</html>

Each document has a *head* and a *body*, delimited by the <head> and <br/> $\leq$  tags. The head is where you give your document a title and where you indicate other parameters the browser may use when displaying the document. The body is where you put the actual contents of the document. This includes the text for display and document-control markers (tags) that advise the browser how to display the text. Tags also reference specialeffects files, including graphics and sound, and indicate the hot spots (hyperlinks and anchors) that link your document to other documents.

 $\sqrt{\mathsf{Team LiB}}$ 

4 PREVIOUS NEXT F

# **HTML & XHTML: The Definitive Guide, 5th Edition 3.3 Tags and Attributes**

since they are made up of common words, abbreviations, and notations. For instance, the  $\langle i \rangle$  and  $\langle i \rangle$  tags respectively tell the browser to start and stop italicizing the text characters that come between them. Accordingly, the syllable "simp" in our barebones example above would appear italicized on a browser display. For the most part, tags — the markup elements of HTML and XHTML — are simple to understand and use,

cument. Le TIML <mark>a</mark> The HTML and XHTML standards and their various extensions define how and where you place tags within a Slots: 1 document. Let's take a closer look at that syntactic sugar that holds together all documents.

# • Examples *HTML & XHTML: The Definitive Guide* , 5th Edition is the most comprehensive, **3.3.1 The Syntax of a Tag**

Every tag consists of a tag *name*, sometimes followed by an optional list of tag attributes, all placed between opening and closing brackets (< and >). The simplest tag is nothing more than a name appropriately enclosed in brackets, such as <head> and <i>. More complicated tags contain one or more *attributes*, which specify or modify the behavior of the tag. The sheets are shown in the sheets and frames.

According to the HTML standard, tag and attribute names are not case-sensitive. There's no difference in effect between <head>, <Head>, <HEAD>, or even <HeaD>; they are all equivalent. With XHTML, case *is* important: all current standard tag and attribute names are in lowercase.

For both HTML and XHTML, the values that you assign to a particular attribute may be case-sensitive, depending on your browser and server. In particular, file location and name references — or uniform resource locators (URLs) — are case-sensitive. [Section 6.2]

Tag attributes, if any, belong after the tag name, each separated by one or more tab, space, or return characters. Their order of appearance is not important.

A tag attribute's value, if any, follows an equals sign (=) after the attribute name. You may include spaces around the equals sign, so that  $width=6$ ,  $width=6$ ,  $width=6$ , and  $width=6$  all mean the same. For readability, however, we prefer not to include spaces. That way, it's easier to pick out an attribute/value pair from a crowd of pairs in a lengthy tag.

With HTML, if an attribute's value is a single word or number (no spaces), you may simply add it after the equals sign. All other values should be enclosed in single or double quotation marks, especially those values that contain several words separated by spaces. With XHTML, all attribute values must be enclosed in double quotes. The length of the value is limited to 1,024 characters.

Most browsers are tolerant of how tags are punctuated and broken across lines. Nonetheless, avoid breaking tags across lines in your source document whenever possible. This rule promotes readability and reduces potential errors in your HTML documents.

# **3.3.2 Sample Tags**

#### Here are some tags with attributes:

```
<a href="http://www.oreilly.com/catalog.html">
<ul compact>
<ul compact="compact">
```
<input type=text name=filename size=24 maxlength=80>

<link title="Table of Contents">

The first example is the  $\langle 2 \rangle$  tag for a hyperlink to O'Reilly & Associates's web-based catalog of products. It has a single attribute,  $h_{\text{ref}}$ , followed by the catalog's address in cyberspace — its URL.

 The second example shows an HTML tag that formats text into an unordered list of items. Its single attribute compact, which limits the space between list items — does not require a value.

 **HTML & XHTML: The Definitive Guide, 5th Edition** The third example demonstrates how the second example must be written in XHTML. Notice the compact attribute now has a value, albeit a redundant one, and that its value is enclosed in double quotes.

enclosing quotation marks. Of course, with XHTML, each attribute value must be enclosed in double quotes. The fourth example shows an HTML tag with multiple attributes, each with a value that does not require

The last example shows proper use of enclosing quotation marks when the attribute value is more than one word long.

at is not i<mark>n</mark> (href **works the same as** <code>HREF</code> and <code>HreF</code> in HTML), most attribute values are case-sensitive. The value <code>filename</code> for the  $_{\tt name}$  attribute in the  $<$ input $>$  tag example is not the same as the value  $_{\tt Filename}$ , for instance. What is not immediately evident in these examples is that while HTML attribute names are not case-sensitive

#### **8.3.3 Starting and Ending Tags Explorer works and Warehouse and Warehouse and Warehouse and Warehouse and Warehouse and Warehouse and Warehouse and Warehouse and Warehouse and Warehouse and Warehouse and Warehouse and W** up-to-date book available on HTML and  $\lambda$  HTML and  $\lambda$  HTML. The authors cover every every every every every

We alluded earlier to the fact that most tags have a beginning and an end and affect the portion of content between them. That enclosed segment may be large or small, from a single text character, syllable, or word such as the italicized "simp" syllable in our barebones example — to the <html> tag that bounds the entire document. The starting component of any tag is the tag name and its attributes, if any. The corresponding ending tag is the tag name alone, preceded by a slash  $\binom{n}{k}$ . Ending tags have no attributes.

## **3.3.4 Proper and Improper Nesting**

Tags can be put inside the affected segment of another tag (nested) for multiple tag effects on a single segment of the document. For example, a portion of the following text is both bold and included as part of an anchor defined by the  $\langle a \rangle$  tag:

```
<body>
This is some text in the body, with a
<a href="another_doc.html">link, a portion of which
is sb>set in bolds/b>s/a>
</body>
```
According to the HTML and XHTML standards, you must end nested tags by starting with the most recent one and working your way back out — first in, last out. For instance, in this example, we end the bold tag  $\langle\langle\rangle$ b>) before ending the link tag  $(\langle a \rangle_a)$ , since we started in the reverse order:  $\langle a \rangle$  tag first, then  $\langle b \rangle$  tag. It's a good idea to follow that standard, even though most browsers don't absolutely insist you do so. You may get away with violating this nesting rule for one browser, and sometimes even with all current browsers. But eventually a new browser version won't allow the violation, and you'll be hard pressed to straighten out your source HTML document. Also, be aware that the XHTML standard explicitly forbids improper nesting.

# **3.3.5 Tags Without Ends**

According to the HTML standard, a few tags do not have ending tags. In fact, the standard forbids use of an end tag for these special ones, although most browsers are lenient and ignore the errant end tag. For example, the  $\epsilon$ br> tag causes a line break; it has no effect otherwise on the subsequent portion of the document and, hence, does not need an ending tag.

The HTML tags that do not have corresponding end tags are:

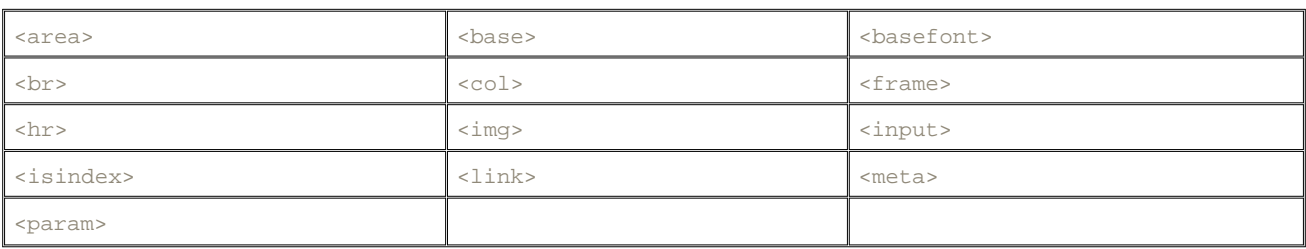

XHTML always requires end tags. [Section 16.3.3]

# **3.3.6 Omitting Tags**

You often see documents in which the author seemingly has forgotten to include an ending tag, in apparent violation of the HTML standard. Sometimes you even see a missing <body> tag. But your browser doesn't relation of the TrimL clandard: Combining you created a missing would be given showed document.<br>Complain, and the document displays just fine. What gives? The HTML standard lets you omit certain tags or  $\mathbf{F}_{\mathbf{r}}$  results with our interaction of the books with  $\mathbf{F}_{\mathbf{r}}$  and  $\mathbf{F}_{\mathbf{r}}$  and  $\mathbf{F}_{\mathbf{r}}$  and  $\mathbf{F}_{\mathbf{r}}$  and  $\mathbf{F}_{\mathbf{r}}$  and  $\mathbf{F}_{\mathbf{r}}$  and  $\mathbf{F}_{\mathbf{r}}$  and  $\mathbf{F}_{\mathbf{r}}$  and  $\mathbf{F}_{$ their endings for clarity and ease of preparation. The HTML standard writers didn't intend the language to be<br>tedious tedious.

For example, the  $\lt_{p}$  tag that defines the start of a paragraph has a corresponding end tag,  $\lt/p$  >, but the end tag rarely is used. In fact, many HTML authors don't even know it exists. [Section 4.1.2]

The HTML standard lets you omit a starting tag or ending tag whenever it can be unambiguously inferred by the surrounding context. Many browsers make good guesses when confronted with missing tags, leading the document author to assume that a valid omission was made.

We recommend that you almost always add the ending tag. It'll make life easier for yourself as you transition to XHTML as well as for the browser and anyone who might need to modify your document in the future.

# **3.3.7 Ignored or Redundant Tags**

HTML browsers sometimes ignore tags. This usually happens with redundant tags whose effects merely cancel or substitute for themselves. The best example is a series of  $\langle p \rangle$  tags, one after the other, with no intervening content. Unlike how the similar series of repeating return characters is handled by a text-processing tool, most browsers skip to a new line only once. The extra  $\epsilon_{\rm P}$  tags are redundant and usually ignored by the browser.

In addition, most HTML browsers ignore any tag that they don't understand or that was incorrectly specified by the document author. Browsers habitually forge ahead and make some sense of a document, no matter how badly formed and error-ridden it may be. This isn't just a tactic to overcome errors; it's also an important strategy for extensibility. Imagine how much harder it would be to add new features to the language if the existing base of browsers choked on them.

The thing to watch out for with nonstandard tags that aren't supported by most browsers is their enclosed contents, if any. Browsers that recognize the new tag may process those contents differently than those that don't support the new tag. For example, Internet Explorer and Netscape Navigator now both support the <style> tag, whose contents serve to set the various display characteristics of your document. However, previous versions of the popular browsers, many of which are still in use by many people today, don't support styles. Hence, older browsers ignore the  $\langle \text{stvle} \rangle$  tag and render its contents on the user's screen, effectively defeating the tag's purpose in addition to ruining the document's appearance. [Section 8.1.2]

# **HTML & XHTML: The Definitive Guide, 5th Edition 3.4 Well-Formed Documents and XHTML**

document, done according to the book and including end-paragraph tags, might well be rejected by the XML judges as a malformed file. XHTML is HTML's prissy cousin. What would pass most beauty contests as a very proper and complete HTML

of an end every tag must have an ending tag — even the ones like <br>  $\epsilon$  and < $\text{hr}>$  for which the HTML standard forbids the To conform with XML, XHTML insists that documents be "well formed." Among other things, that means that Slots is the standard critical critical critical critical critical critical critical critical critical critical critical critical critical critical critical critical critical critical critical critical critical critical cr

It also means that tag and attribute names are case-sensitive and, according to the current XHTML standard,  $\sim$   $\sim$   $\sim$ mack both remorgated. Honec, only the<br>the HTML standard. [Section 16.3.4] must be in lowercase. Hence, only <head> is acceptable, and it is *not* the same as < ${\tt HERAD>}$  or < ${\tt Head>}$ , as it is with<br>the HTML standard, ISection 16.3.41  $\mathbf{u}$  -to-date book available on  $\mathbf{H}$ 

well-formed XHTML documents, like HTML standard ones, must also conform to proper nesting. No argument there. [Section 16.3.1]  $\frac{1}{3}$  interacts with  $\frac{1}{3}$  interacts with hundreds of examples, the books of examples, the books of examples, the books of examples, the books of examples, the books of examples, the books of examples, the books o gives you models for writing your own effective web pages and for mastering

In their defense, the XML standard and its offspring, XHTML, emphasize extensibility. That way, <p> can mean the beginning of a paragraph in HTML, whereas another variant of the language may define the contents of the <P> tag to be election-poll results that display quite differently — perhaps in tabular form, with red, white, and blue stripes and accompanying patriotic music.

We will discuss this further in Chapter 15 and Chapter 16, in which we detail the XML and XHTML standards (and the Forces of Conformity).

#### $\sqrt{\text{Team LiB}}$

4 PREVIOUS NEXT F

# **ATML: BEGINIMENT CONTENT**

the majority of that is text. Like tags, document content is encoded using a specific character set — by default, the ISO-8859-1 Latin character set. This character set is a superset of conventional ASCII, adding the necessary characters to support the Western European languages. If your keyboard does not allow you to directly enter the characters you need, you can use character entities to insert the desired characters. Nearly everything else you put into your HTML or XHTML document that isn't a tag is by definition content, and

# **3.5.1 Advice Versus Control**

Perhaps the hardest rule to remember when marking up an HTML or XHTML document is that all the tags you insert regarding text display and formatting are only advice for the browser: they do not explicitly control how the browser will display the document. In fact, the browser can choose to ignore all of your tags and do what it pleases with the document content. What's worse, the user (of all people!) has control over the text-display characteristics of his or her own browser.<br>characteristics of his or her own browser.

 Get used to this lack of control. The best way to use markup to control the appearance of your documents is to concentrate on the content of the document, not on its final appearance. If you find yourself worrying excessively about spacing, alignment, text breaks, and character positioning, you'll surely end up with ulcers. You will have gone beyond the intent of HTML. If you focus on delivering information to users in an attractive manner, using the tags to advise the browser as to how best to display that information, you are using HTML or XHTML effectively, and your documents will render well on a wide range of browsers.

# **3.5.2 Character Entities**

Besides common text, HTML and XHTML give you a way to display special text characters that you might not normally be able to include in your source document or that have other purposes. A good example is the lessthan or opening bracket symbol (<). In HTML, it normally signifies the start of a tag, so if you insert it simply as part of your text, the browser will get confused and probably misinterpret your document.

For both HTML and XHTML, the ampersand character  $(\alpha)$  instructs the browser to use a special character, formally known as a *character entity* . For example, the command  $\epsilon_{\perp}$  inserts that pesky less-than symbol into the rendered text. Similarly,  $\<\tau$  inserts the greater-than symbol, and  $\<\tau$  inserts an ampersand. There can be no spaces between the ampersand, the entity name, and the required, trailing semicolon. (Semicolons aren't special characters; you don't need to use an ampersand sequence to display a semicolon normally.) [Section 16.3.7]

You also may replace the entity name after the ampersand with a pound symbol (#) and a decimal value corresponding to the entity's position in the character set. Hence, the sequence  $\&\#60$  does the same thing as  $\epsilon$ 1 $\epsilon$ ; and represents the less-than symbol. In fact, you could substitute all the normal characters within an HTML document with ampersand special characters, such as  $\A$ ; for a capital "A" or  $\a$ ; for its lowercase version, but that would be silly. A complete listing of all characters and their names and numerical equivalents can be found in Appendix F.

Keep in mind that not all special characters can be rendered by all browsers. Some browsers just ignore many of the special characters; with others, the characters aren't available in the character sets on a specific platform. Be sure to test your documents on a range of browsers before electing to use some of the more obscure character entities.

## **3.5.3 Comments**

Comments are another type of textual content that appears in the source HTML document but is not rendered by the user's browser. Comments fall between the special <!-- and --> markup elements. Browsers ignore the text between the comment character sequences. Here are some sample comments:

<!-- This is a comment -->

 $\langle$  !-- This is a

multiple-line comment

that ends on this line -->

There must be a space after the initial <!-- and preceding the final -->, but otherwise you can put nearly Pub Date: August 2002 anything inside the comment. The biggest exception to this rule is that the HTML standard doesn't let you nest comments.[3]

<sup>[3]</sup> Early versions of Netscape did let you nest comments, but no longer. The practice is tricky, so just say no.

Internet Explorer also lets you place comments within a special <comment> tag. Everything between the • Index <comment> and </comment> tags is ignored by Internet Explorer. All other browsers display the comment to the user. Obviously, because of this undesirable behavior, we do not recommend using the <comment> tag. Instead, always use the <!-- and --> sequences to delimit comments.

• Reader ies trie d advantage of features specific to the document server software. These servers scan the document for specific up-to-date book available on HTML and  $\mu$  and  $\mu$  and  $\mu$  and  $\mu$  are authors cover every every every every Besides the obvious use of comments for source documentation, many web servers use comments to take character sequences within conventional HTML/XHTML comments and then perform some action based upon the commands embedded in the comments. The action might be as simple as including text from another file (known as a *server-side include* ) or as complex as executing other commands on the server to generate the document contents dynamically.

 $\sqrt{\text{Team LiB}}$ 

4 PREVIOUS NEXT H

# **3.6 HTML/XHTML Document Elements**

defines the HTML standard. The DTD defines the tags and syntax that are used to create an HTML document. You can inform the browser which DTD your document complies with by placing a special SGML (Standard Generalized Markup Language) command in the first line of the document: Every HTML document should conform to the HTML SGML DTD, the formal Document Type Definition that

Table of Pages: 670 Slots: 1 <!DOCTYPE HTML PUBLIC "-//W3C//DTD HTML 4.01//EN">

Contents This cryptic message indicates that your document is intended to be compliant with the HTML 4.01 final DTD defined by the World Wide Web Obrisoniam (WOO). Other versions of the BTB define more restricted version<br>the HTML standard, and not all browsers support all versions of the HTML DTD. In fact, specifying any other • Examples *HTML & XHTML: The Definitive Guide* , 5th Edition is the most comprehensive, doctype may cause the browser to misinterpret your document when displaying it for the user. It's also unclear aborype may badde the browser to misinterpret your document when displaying it for the doct. It's disc difficult  $R_{\text{C}}$  and  $R_{\text{C}}$  and  $R_{\text{C}}$  are viewer  $R_{\text{C}}$  in detailed and  $R_{\text{C}}$  and  $R_{\text{C}}$  and  $R_{\text{C}}$  and  $R_{\text{C}}$  are viewer  $R_{\text{C}}$  and  $R_{\text{C}}$  are viewer  $R_{\text{C}}$  and  $R_{\text{C}}$  are viewer  $R_{\text{C}}$  and • Errata 3.0 standard, for which a DTD was never released. popular features of a popular browser — the Netscape extensions, for instance, or even the deprecated HTML<br>3.0 standard, for which a DTD was pover released  $\frac{1}{2}$ gives novel for water web pages web pages and for mastering  $\frac{1}{2}$ defined by the World Wide Web Consortium (W3C). Other versions of the DTD define more restricted versions of

Almost no one precedes their HTML documents with the SGML doctype command. Because of the confusion of versions and standards, we don't recommend that you include the prefix with your HTML documents either.

On the other hand, we do strongly recommend that you include the proper doctype statement in your XHTML documents, in conformance with XML standards. Read Chapter 15 and Chapter 16 for more about DTDs and the XML and XHTML standards.

# **3.6.1 The <html> Tag**

As we saw earlier, the <html> and </html> tags serve to delimit the beginning and end of a document. Since the typical browser can easily infer from the enclosed source that it is an HTML or XHTML document, you don't really need to include the tag in your source HTML document.

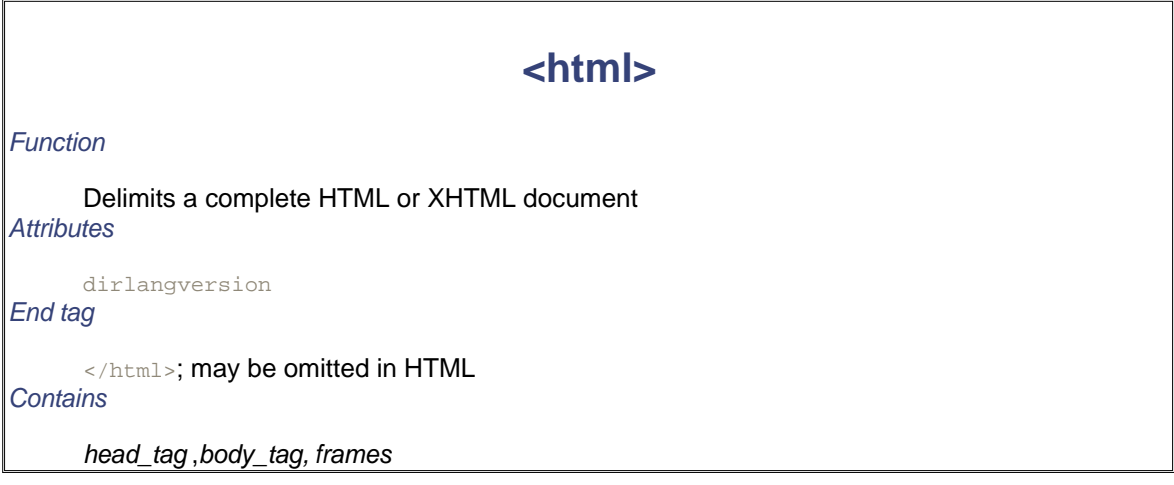

That said, it's considered good form to include this tag so that other tools, particularly more mundane textprocessing ones, can recognize your document as an HTML document. At the very least, the presence of the beginning and ending  $\text{char} > \text{tang}$  tags ensures that the beginning or the end of the document has not inadvertently been deleted. Besides, XHTML requires the <html> tag.

Inside the <html> tag and its end tag are the document's head and body. Within the head, you'll find tags that identify the document and define its place within a document collection. Within the body is the actual document content, defined by tags that determine the layout and appearance of the document text. As you might expect, the document head is contained within a  $\langle \text{head} \rangle$  tag and the body is within a  $\langle \text{body} \rangle$  tag, both of which are defined later.

The  $\text{c}$ body> tag may be replaced by a  $\epsilon$ frameset> tag defining one or more display frames that, in turn, contain actual document content. See Chapter 11 for more information. By far, the most common form of the  $\text{char } 2$  tag

#### is simply:

 $<$ html>

```
By Bill Kennedy, Chuck Musciano
document head and body content
```
 $\langle$ /html>

When the <html> tag appears without the version attribute, the document server and browser assume the Then the number this property in the contract of the browser by the server.

#### Contents **3.6.1.1 The dir attribute**

The  $\det$  attribute specifies in which direction the browser should render text within the containing element. When • Examples *HTML & XHTML: The Definitive Guide* , 5th Edition is the most comprehensive, used within the <html> tag, it determines how text will be presented within the entire document. When used a which are shown and you allow the summer of the content of that tag.<br>In another tag, it controls the text's direction for just the content of that tag. . and when within another tag, it controls the text's direction for just the content of that tag.

By default, the value of this tag is  $1tr$ , indicating that text is presented to the user left to right. Use the other Ly details, the fame of the taggle and, mateumly that forme precentled to the decircitie right over the chief<br>value, rtl, to display text right to left, for languages like Chinese or Hebrew.Of course, the results depend on your content and the browser's support of HTML 4 or XHTML.Netscape and Internet Explorer Versions 4 and earlier ignore the  $\det$  attribute. The HTML 4-compliant Internet Explorer Version 5 simply right-justifies  $\det$ text, although if you look in Figure 3-1, you'll notice the browser moves the punctuation (the period) to the other side of the sentence. Internet Explorer 6 does the same thing. Netscape 6 right-justifies everything, including the ending period.

```
<html dir=rtl>
<head>
<title>Display Directions</title>
</head>
<body>
This is how IE 5 renders right-to-left directed text.
</body>
</html>
```
## **Figure 3-1. Internet Explorer 5 implements the dir attribute**

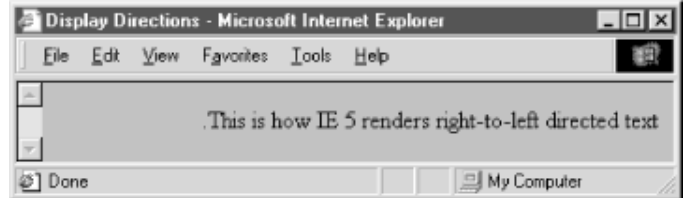

## **3.6.1.2 The lang attribute**

When included within the  $\text{char } \leq \text{char } \leq \text{$ document. When used within other tags, the lang attribute specifies the language you used within that tag's content. Ideally, the browser will use lang to better render the text for the user.

Set the value of the lang attribute to an ISO-639 standard two-character language code. You may also indicate a dialect by following the ISO language code with a dash and a subcode name. For example, "en" is the ISO language code for English; "en-US" is the complete code for U.S. English. Other common language codes include "fr" (French), "de" (German), "it" (Italian), "nl" (Dutch), "el" (Greek), "es" (Spanish), "pt" (Portuguese), "ar" (Arabic), "he" (Hebrew), "ru" (Russian), "zh" (Chinese), "ja" ( Japanese), and "hi" (Hindi).

## **3.6.1.3 The version attribute**

The $_{\tt version}$  attribute defines the HTML standard version used to compose the document. Its value, for HTML Version 4.01, should read exactly:

Publisher: O'Reilly version="-//W3C//DTD HTML 4.01//EN"

documents, like this: In general, version information within the <html> tag is more trouble than it is worth, and this attribute has been deprecated in HTML 4. Serious authors should instead use an SGML  $\triangleleft$  doctype> tag at the beginning of their

• Index <!DOCTYPE HTML PUBLIC "-//W3C/DTD HTML 4.01//EN"

"http://www.w3c.org/TR/html4/strict.dtd">

 $\overline{\mathsf{em}\,\mathsf{LiB}\,}$  .

 $NEXT$ 

# **ATML:** Solid Edition Contract Beader

Web, and relationship with other documents. Most of the data contained within the document header is never actually rendered as content visible to the user. The document header describes the various properties of the document, including its title, position within the

# 3.7.1 The <head> Tag

The<head> tag serves to encapsulate other header tags. Place it at the beginning of your document, just after the<html> tag and before the <body> or <frameset> tag. Both the <head> tag and its corresponding ending </head> tag can be unambiguously inferred by the browser and so can be safely omitted from an HTML, but not an XHTML, document. We encourage you to include them in all your documents, since they promote readability and support document automation. The explanation works and support document automation.

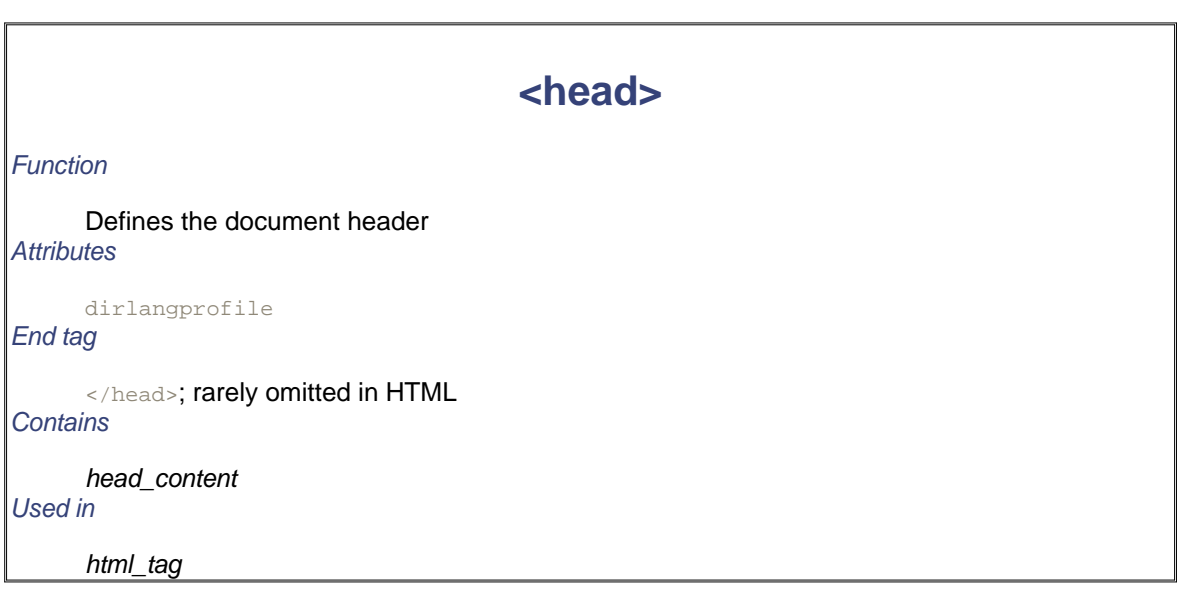

The<head> tag may contain a number of other tags that help define and manage the document's content. These include, in any order of appearance: <br/>base>,<isindex>,<link>,<meta>,<nextid>,<object>,<script>, <style>, and <title>.

## **3.7.1.1 The dir and lang attributes**

As we discussed in the sections about the  $\text{char}$  tag attributes,  $\text{dir}$  and  $\text{Lang}$  help extend HTML and XHTML to an international audience. [Section 3.6.1.1] [Section 3.6.1.2]

## **3.7.1.2 The profile attribute**

Often, the header of a document contains a number of  $\epsilon_{\text{meta}}$  tags used to convey additional information about the document to the browser. In the future, authors may use predefined profiles of standard document metadata to better describe their documents. The  $\text{profile}$  attribute supplies the URL of the profile associated with the current document.

The format of a profile and how it might be used by a browser are not yet defined; this attribute is primarily a placeholder for future development.

# **3.7.2 The <title> Tag**

The  $\epsilon$ title> tag does exactly what you might expect: the words you place inside its start and end tags define the

 title for your document. (This stuff is pretty much self-explanatory and easier than you might think at first glance.) added to a link collection or to a user's favorites or bookmarks list. The title is used by the browser in some special manner, most often placed in the browser window's title bar or on a status line. Usually, too, the title becomes the default name for a link to the document if the document is

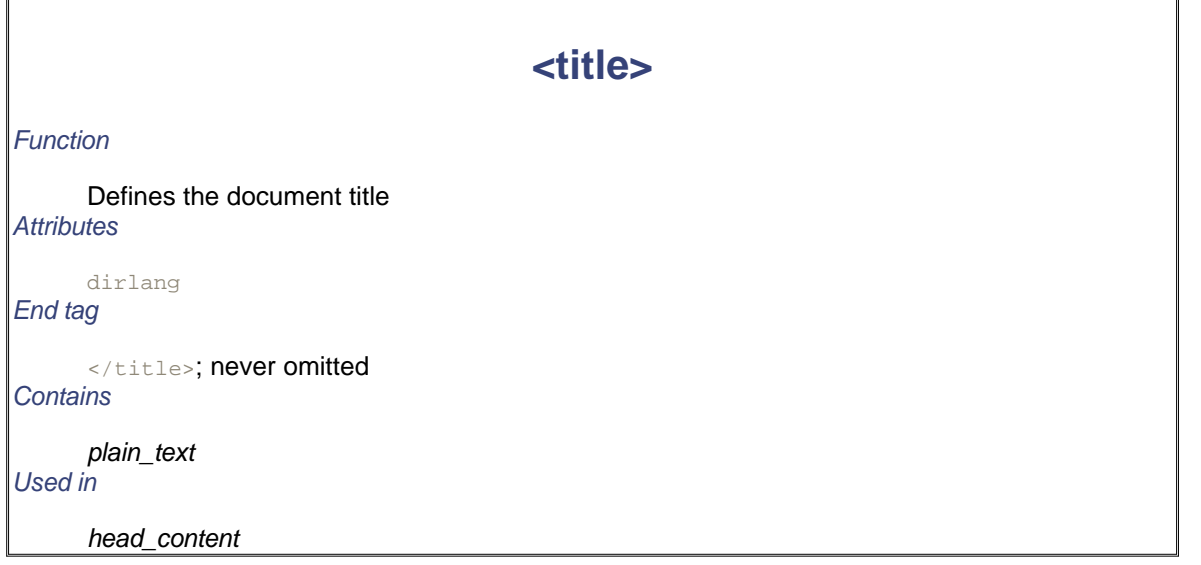

The  $\epsilon$ title> tag is the only thing required within the  $\epsilon$ head> tag. Since the  $\epsilon$ head> tag itself and even the  $\epsilon$ html> tag can safely be omitted, the  $\text{critless}$  tag could be the first line within a valid HTML document. Beyond that, most browsers will even supply a generic title for documents lacking a <title> tag, such as the document's filename, so you don't even have to supply a title. That goes a bit too far even for our down-and-dirty tastes, though. No respectable author should serve up a document missing the  $\text{critle}$  tag and a title.

Browsers do not specially format title text, and they ignore anything other than text inside the title start and end tags. For instance, they will ignore any images or links to other documents.

Here's an even barer barebones example of a valid HTML document, to highlight the header and title tags; watch what happens when Netscape displays it in Figure 3-2:

 $<$ h $+$ ml $>$ <head> <title>HTML and XHTML: The Definitive Guide</title> </head> </html>

## **Figure 3-2. What's in a <title>?**

## **3.7.2.1 What's in a title?**

Selecting the right title is crucial to defining a document and ensuring that it can be effectively used on the Web.

Keep in mind that users can access each of the documents in your collection in nearly any order and independently of one another. Each document's title should therefore define the document both within the context of your other documents and on its own merits.

 Titles that include references to document sequencing are usually inappropriate. Simple titles, like "Chapter 2" or place within a larger set of documents and specific content that invites the reader to read on. "Part VI," do little to help a user understand what the document might contain. More descriptive titles, such as "Chapter 2: Advanced Square Dancing" or "Part VI: Churchill's Youth and Adulthood," convey both a sense of

Self-referential titles also aren't very useful. A title like "Home Page" is completely content-free, as are titles like Publisher: O'Reilly can decide, based upon the title alone, whether to visit that page or not. "The Kumquat Lover's Home Page" is descriptive and likely to draw in lovers of the bitter fruit, as are "Kumquat Lover's Feedback Page" and "Popular Links Frequented by Kumquat Lovers." "Feedback Page" or "Popular Links." You want a title to convey a sense of content and purpose so that users

People spend a great deal of time creating documents for the Web, often only to squander that effort with an uninviting, ineffective title. As special software that automatically collects links for users becomes more prevalent on the Web, the only descriptive phrases associated with your pages when they are inserted into some vast link database will be the titles you choose for them. We can't emphasize this enough: take care to select descriptive, useful, context-independent titles for each of your documents.

## • Errata how it interacts with other elements. With hundreds of examples, the book **3.7.2.2 The dir and lang attributes**

The dir and lang attributes help extend HTML and XHTML to an international audience. [Section 3.6.1.1] [Section 3.6.1.2]

## **3.7.3 Related Header Tags**

Other tags you may include within the <head> tag deal with specific aspects of document creation, management, linking, automation, or layout. That's why we only mention them here and describe them in greater detail in other, more appropriate sections and chapters of this book. Briefly, the special header tags are:

#### <base> and <link>

Define the current document's base location and relationship to other documents. [<br/>base>] [<link>] <isindex>

Deprecated in HTML 4, the  $\le$ isindex> tag at one time could be used to create automatic document indexing forms, allowing users to search databases of information using the current document as a querying tool. [<isindex>]

<nextid>

Not supported in HTML 4 or XHTML, the <nextid> tag tried to make creation of unique labels easier when using document automation tools. [<nextid>]

#### <meta>

Provides additional document data not supplied by any of the other  $\langle$ head> tags. [ $\langle$ meta>] <object>

Defines methods by which nonstandard objects can be rendered by the browser. [Section 12.2.1] <script>

Defines one or more scripts that can be invoked by elements within the document. [Section 12.3.1] <style>

Lets you create CSS properties to control body-content display characteristics for the entire document. [<style>]

# **AHTML:** Solvet Body **Building Contracts Body**

delimits the document body. The document body is the meat of the matter; it's where you put the contents of your document. The  $\langle \text{body} \rangle$  tag

# Pages: 670 **3.8.1 The <body> Tag**

Within HTML 4 and XHTML, the <body> tag has a number of attributes that control the color and background of your document. Various browsers have extended the tag to give even greater control over your document's eppearance.

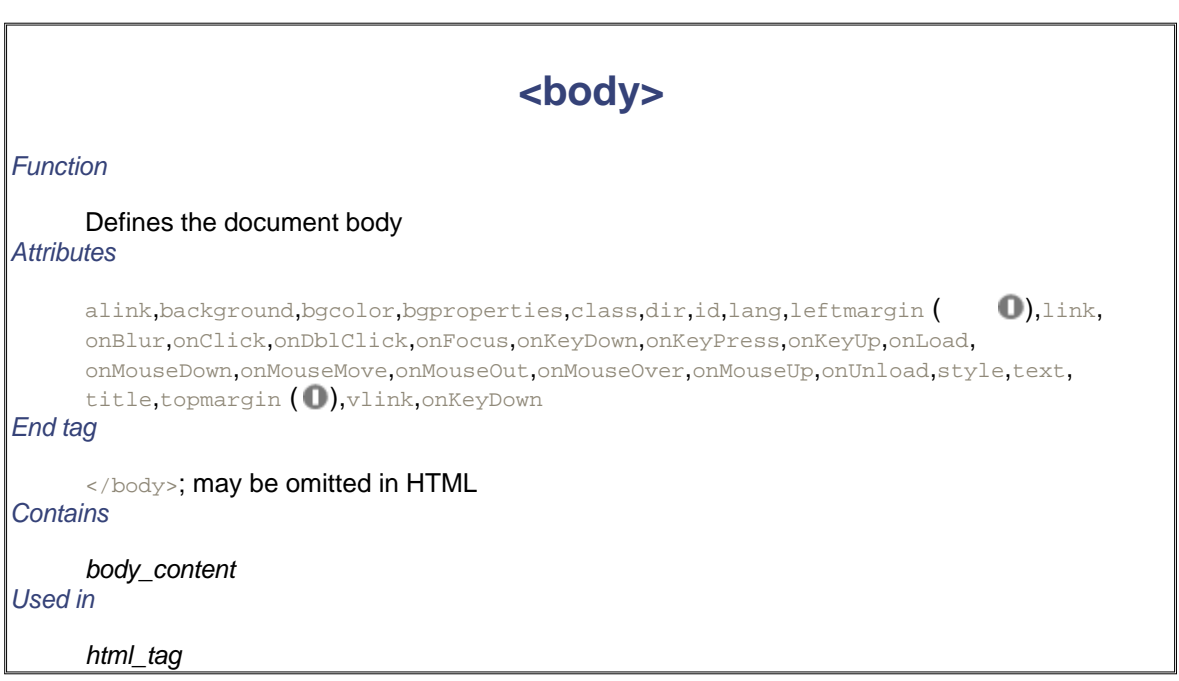

Anything between the <body> tag and its ending counterpart, </body>, is called *body content* . The simplest document might have only a sequence of text paragraphs within the <body> tag. More complex documents might include heavily formatted text, graphical figures, tables, and a variety of special effects.

Since the position of the <body> and </body> tags can be inferred by the browser, they can safely be omitted from an HTML, but not an XHTML, document. Like the <html> and <head> tags, we recommend that you include the<body> tags in your HTML documents, too, to make them more easily readable and maintainable.

The various attributes for the  $\langle \text{body} \rangle$  tag can be loosely grouped into three sets: those that give you some control over the document's appearance, those that associate programmable functions with the document itself, and those that label and identify the body for later reference. We address the appearance attributes (alink, background, bgcolor, bgproperties, leftmargin, link, text, topmargin, and vlink) in Chapter 5; the class and  $\text{stri}$  attributes for cascading style sheets in Chapter 8; JavaScript style sheets and the programmatic attributes (the "on-event" ones) in Chapter 12; the language attributes ( $\dim$  and  $\Lambda$  ang) earlier in this chapter, in Section 3.6.1.1 and Section 3.6.1.2; and the identification attributes (id and title) in Chapter 4. [Section 3.6.1.1] [Section 3.6.1.2] [Section 4.1.1.4] [Section 4.1.1.5]

# **3.8.2 Frames**

The HTML and XHTML standards define a special type of document in which you replace the  $\langle \text{body} \rangle$  tag with one or more <frameset> tags. This so-called *frame* document divides the display window into one or more independent windows, each displaying a different document. We thoroughly describe this innovation in Chapter 11.

| Team LiB |

# **HTML & XHTML: The Definitive Guide, 5th Edition 3.9 Editorial Markup**

maintain some semblance of editorial and version control. The insert ( $\langle\text{ins} \rangle$ ) and delete ( $\langle\text{del} \rangle$ ) tags respectively let you either designate portions of your document's body as new or added content or designate old stuff that should be replaced. And with special attributes, you can indicate when you made the change  $_{\text{(datetime)}}$  and a reference to a document that may explain the change  $_{\text{(cite)}}$ . HTML 4.0 introduced two tags that can help groups of authors collaborate in the development of documents and

# 3.9.1 The <ins> and <del> Tags

The<ins> and <del> tags let authors set off portions of body contents that they intend to add to or delete from the current versions of their documents. HTML 4/XHTML-compliant browsers display the contents of the <ins> or<del> tags in some special way so that readers can quickly scan the document for the changes. how it interacts with other elements. With hundreds of examples, the book

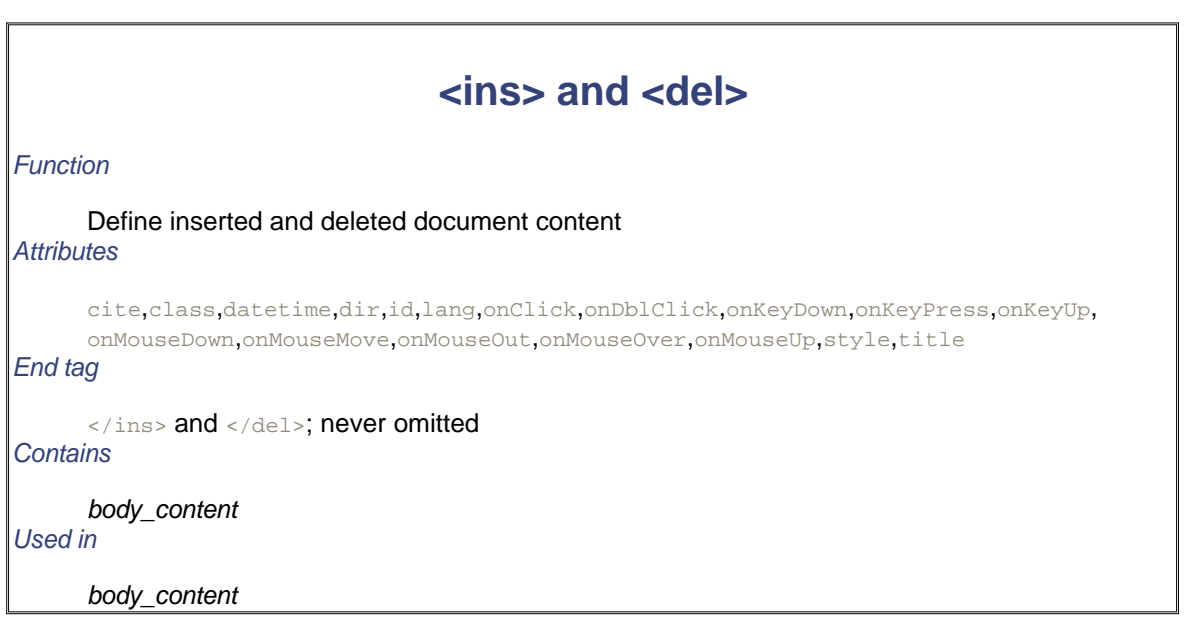

Netscape 4 and earlier versions ignore the tags, as did Internet Explorer 4 and its earlier versions. The newer versions of Internet Explorer (Versions 5 and 6) and Netscape (Version 6) use common editorial markings by underlining inserted text and striking out deleted text (Figure 3-3).

## **Figure 3-3. Internet Explorer 6 displays <ins>- and <del>-tagged content**

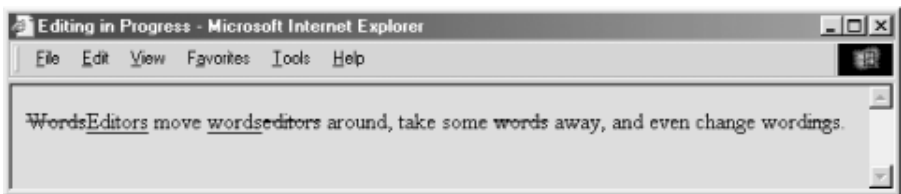

## **3.9.1.1 The cite attribute**

Thecite attribute lets you document the reasons for the insertion or deletion. Its value must be a URL that points to some other document that explains the inserted/deleted text. How cite gets treated by a browser is a question for the future.

## **3.9.1.2 The datetime attribute**

Although the reason for the change is important, knowing when a change was made is often more important.

 The datetime attribute for the <ins> and <del> tags takes a single value: a specially encoded date and time stamp. The rigorous format for the datetime value is  $\frac{Y}{YYY}$ -MM-DDThh:mm:ssTZD. The components are:

- $_{\rm YYYY}$  is the year, such as 1998 or 2003.
- $\bullet$  MM is the month: 01 for January through 12 for December.
- $\tt$  DD is the day; 01 through 31.
- $\scriptstyle\rm T$  is a required character designating the beginning of the time segment of the stamp.
- $\bullet$  hh is the  $\bullet$  $\frac{1}{2}$ the minutes.) hh is the hour in 24-hour format; 00 (midnight) through 23 (11 P.M.). (Add a following colon if you include
- Reviews  $\bullet$   $_{\text{mm}}$  are the minutes on the hour; 00 through 59. (Add a following colon if you include the seconds.)
- $\bullet$  ss are the seconds; 00 through 59. element of HTML/XHTML in detail, explaining how each element works and
- $\tau$ z $_D$  is the time-zone designator. It can be one of three values:  $z$ , indicating Greenwich Mean Time,<sup>[4]</sup> or the hours, minutes, and seconds before (-) or after (+) Coordinated Universal Time (UTC), where time is relative to the time in Greenwich, England.

[4] Greenwich Mean Time is also known as "Zulu," thus the value of "Z."

### For example:

#### 2003-02-22T14:26Z

decodes to February 22, 2003 at 2:26 P.M. Greenwich Mean Time. To specify Eastern Standard Time, the code for the same time and date is:

#### 2003-02-22T09:26-05:00

Notice that the local time zone may change depending on where the document gets edited, whereas the universal time will stay the same.

#### **3.9.1.3 The class, dir, event, id, lang, style, title, and events attributes**

There are several nearly universal attributes for the many HTML and XHTML tags. These attributes give you a common way to identify  $(t_{\text{title}})$  and label  $(i_d)$  a tag's contents for later reference or automated treatment, to change the contents' display characteristics (class, style), and to reference the language used (lang) and related direction the text should flow  $(dir)$ . There are also input events that may happen in and around the tagged contents that you may react to via an on-event attribute and some programming. [Section 3.6.1.1] [Section 3.6.1.2] [Section 4.1.1.4] [Section 4.1.1.4] [Section 8.1.1] [Section 8.3] [Section 12.3.3]

## **3.9.2 Using Editorial Markup**

The uses of  $\langle$ ins> and  $\langle$ del> are obvious to anyone who has used a "boilerplate" document or form or has collaborated with others in the preparation of a document.

For example, law firms typically have a collection of online legal documents that are specially completed for each client. Law clerks usually do the "fill in," and the final document gets reviewed by a lawyer. To highlight where the clerk made changes in the document so that they are readily evident to the reviewer, use the  $\langle$ ins> tag to indicate the clerk's added text and the <del> tag to mark the text that was replaced. Optionally, use the cite and datetime attributes to indicate when and why the changes were made.

For example, the clerk might fill in a boilerplate document with the law firm's and representative's names, indicating the time and source for the change:

The party of the first part, as represented by <ins datetime=2002-06-22T08:30Z

cite="http://www.mull+dull.com/tom\_duller.html">

Thomas Muller of Muller and Duller

</ins>

<del>[insert representation here]</del>

Table of The editorial markup tags could also be used by editing tools to denote how documents were modified as  $P^{\text{out}}$ be possible to recreate a version of a document from a specific point in time. authors make changes over a period of time. With the correct use of the cite and datetime attributes, it would

#### Contents • Index

4 PREVIOUS  $NEXT$ 

# **HTML & XHTML: The Definitive Guide, 5th Edition 3.10 The <bdo> Tag**

stern lang attribute tells the browser to write the words across the display from either left to right  $(\tt{dir=ltr}),$  as for most that web agents (browsers) are supposed to treat and display the many different human languages and dialects. Accordingly, the HTML 4 standard and its progeny, XHTML, contain the universal  $\tt{dir}$  and  $\tt{lang}$  attributes that let you explicitly advise the browser that the whole document or specific tagged segments within it are in a particular language. These language-related attributes, then, may affect some display characteristics; for example, the  $\mathtt{dir}$  $\alpha$  western languages, or right to left ( $\beta$ inetic actioss the display from either left to right ( $\alpha$ ineticl), as for most As we mentioned earlier, the authors of the HTML 4 standard made a concerted effort to include standard ways

• Index The various Unicode and ISO standards for language encoding and display may conflict with your best • Examples *HTML & XHTML: The Definitive Guide* , 5th Edition is the most comprehensive, properly formatted, and your document may misadvise the browser to undo that encoding. Hence, the HTML 4 property formation, and your document may misadvise the browser to dride that encounty. Fience, the FFML  $\pm$ <br>and XHTML standards have the <bdo> tag. With it, you override any current and inherited  $\text{dir}$  specifications.  $R_{\rm IR}$  reviews that we will explain the view of HTML, you explained the direction in which the tea's can also the direction of  $\sim$ with the tag<br>displayed. with the tag's required dir attribute, you definitively specify the direction in which the tag's contents should be<br>displayed intentions. In particular, the contents of some other documents, such as a MIME-encoded file, may already be

For example, Figure 3-4 shows how Internet Explorer 6 handles the following HTML fragment containing a <bdo> redirection:

<bdo dir=rtl>This would be readable if in Chinese, perhaps.</bdo>

Back to the Western way of reading and writing.

### **Figure 3-4. Tricks with <bdo> redirected text flow**

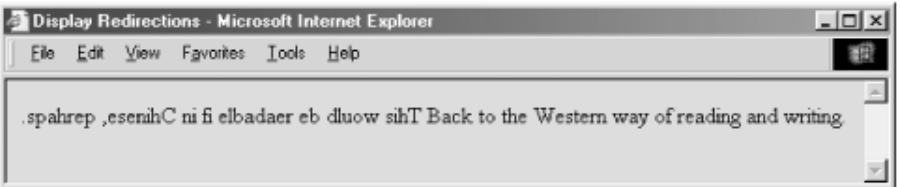

Admittedly, the effects of the  $\text{<}$ bdo> tag are a bit esoteric, and the opportunities to use it currently are rare.

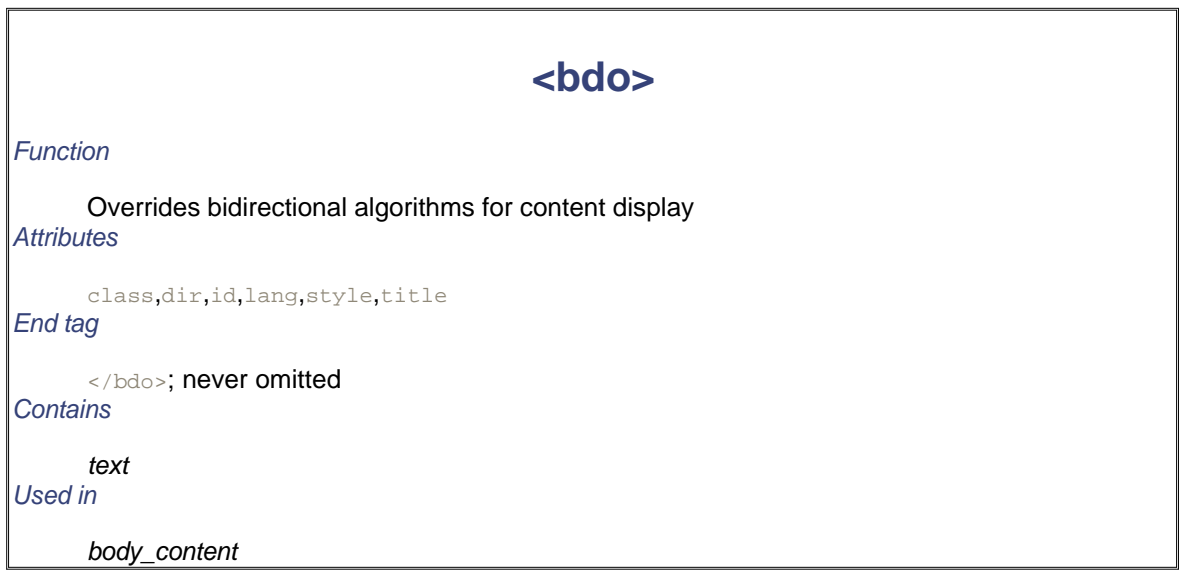

# **Chapter 4. Text Basics** Edition

document. Organizing text into attractive documents is HTML and XHTML's forte. The languages give you a number of tools that help you mold your text and get your message across. They also help structure your document so that your target audience has easy access to your words. Any successful presentation, even a thoughtful tome, should have its text organized into an attractive, effective

ard to text, ys keep Rendering varies from browser to browser. Don't get too entangled with trying to get just the right look and layout. Your attempts may and probably will be thwarted by the browser. Always keep in mind while designing your documents (here we go again!) that the markup tags, particularly in Always Reep in mind while designing your documents (here we go again:) that the markup tags, particular regard to text, only advise — they do not dictate — how a browser will ultimately render the document.

• Examples LID |

*HTML & XHTML: The Definitive Guide* , 5th Edition is the most comprehensive,  $NEXT$
# **HTML & XHTML: The Definitive Guide, 5th Edition 4.1 Divisions and Paragraphs**

Widen the browser's window, and words automatically flow up to fill the wider lines. Squeeze the window, and words wrap downward. Like most text processors, a browser wraps the words it finds to fit the horizontal width of its viewing window.

dability of t break (<b $\le$ >) tags to control the alignment and flow of text. Return characters, although quite useful for explicitly force a common text line break. The  $_{\rm sp>}$  tag, while also causing a line break, carries with it meaning and effects beyond a simple return. Unlike most text processors, however, HTML and XHTML use explicit division (<div>), paragraph (<p>), and line-Slots: 1 readability of the source document, typically are ignored by the browser — authors must use the <br> tag to

The<div> tag is a little different. Originally codified in the HTML 3.2 standard, <div> was included in the html and we day to a limb allocation originally soalined in the firmle of bandard, and the molated in the reader different of the Computer of HTML in details and the different with the different works and the id attribute for<br>obtuse meaning meant few authors used it. But recent innovations (alignment, styles, and the id attribute for document referencing and automation) now let you more distinctly label and thereby define individual sections of your documents, as well as control the alignment and appearance of those sections. These features breathe real pour accurrently, as non as control the anginhem and appearance.<br>life and meaning into the <div> tag.

By associating an  $\pm$ d and a class name with the various sections of your document, each delimited by a  $\text{div}$  $id = name class = name >$  tag and attributes (you can do the same with other tags, like  $\langle p \rangle$ , too), you not only label those divisions for later reference by a hyperlink and for automated processing and management (collecting all the bibliography divisions, for instance), but you may also define different, distinct display styles for those portions of your document. For instance, you might define one divisional class for your document's abstract (<divclass=abstract>, for example), another for the body, a third for the conclusion, and a fourth divisional class for the bibliography (<divclass=biblio>, for example).

Each class, then, might be given a different display definition in a document-level or externally related style sheet: for example, the abstract indented and in an italic typeface (such as  $div$ , abstract {left-margin:  $+0.5$ in; font-style: italic});, the body in a left-justified roman typeface, the conclusion similar to the abstract, and the bibliography automatically numbered and formatted appropriately.

We provide a detailed description of style sheets, classes, and their applications in Chapter 8.

### **4.1.1 The <div> Tag**

As defined in the HTML 4.01 and XHTML 1.0 standards, the  $\langle \text{div} \rangle$  tag divides your document into separate, distinct sections. It may be used strictly as an organizational tool, without any sort of formatting associated with it, but it becomes more effective if you add the id and class attributes to label the divisions. The  $\langle \text{div} \rangle$  tag may also be combined with the allign attribute to control the alignment of whole sections of your document's content in the display and with the many programmatic "on" attributes for user interaction.

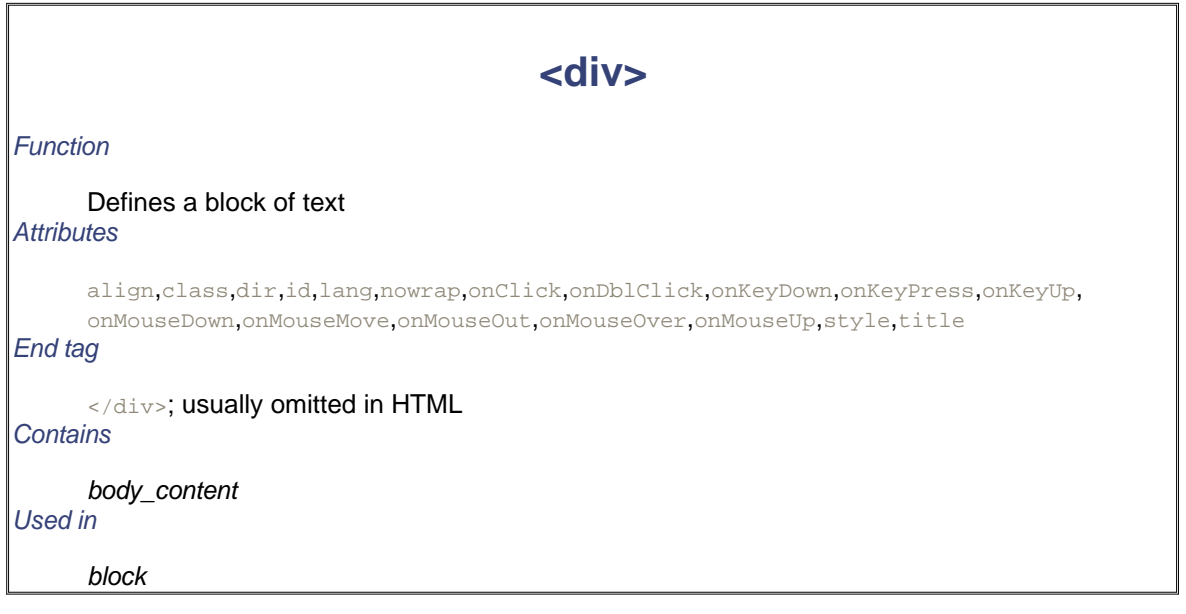

### **4.1.1.1 The align attribute**

The align attribute for  $\langle$  div> positions the enclosed content to either the left (default), center, or right of the display. In addition, you can specify  $\frac{1}{1}$ ustify to align both the left and right margins of the text. The  $\frac{1}{1}$ may be nested, and the alignment of the nested  $\langle \text{div} \rangle$  tag takes precedence over the containing  $\langle \text{div} \rangle$  tag. Further, other nested alignment tags, such as  $\epsilon$ center>, aligned paragraphs (see  $\epsilon_{\rm PP}$  in Section 4.1.2), or specially aligned table rows and cells override the effect of  $\frac{1}{1}$  calign attribute for other tags, it is deprecated in the HTML and XHTML standards in deference to style sheet-based layout controls.

#### **4.1.1.2 The nowrap attribute**

Supported only by Internet Explorer, the nowrap attribute suppresses automatic word wrapping of the text within the division. Line breaks will occur only where you have placed carriage returns in your source document.

While the nowrap attribute probably doesn't make much sense for large sections of text that would otherwise be flowed together on the page, it can make things a bit easier when creating blocks of text with many explicit line breaks: poetry, for example, or addresses. You don't have to insert all those explicit <br> tags in a text flow within a  $\alpha$  solution tag. On the other hand, all other browsers ignore the nowrap attribute and merrily flow your text together anyway. If you are targeting only Internet Explorer with your documents, consider using nowrap where needed, but otherwise, we can't recommend this attribute for general use.

#### **4.1.1.3 The dir and lang attributes**

The dir attribute lets you advise the browser which direction the text should be displayed in, and the  $\text{lang}$ attribute lets you specify the language used within the division. [Section 3.6.1.1] [Section 3.6.1.2]

### **4.1.1.4 The id attribute**

Use the  $\pm a$  attribute to label the document division specially for later reference by a hyperlink, style sheet, applet, or other automated process. An acceptable id value is any quote-enclosed string that uniquely identifies the division and that later can be used to reference that document section unambiguously. Although we're introducing it within the context of the  $\langle \text{div} \rangle$  tag, this attribute can be used with almost any tag.

When used as an element label, the value of the  $id$  attribute can be added to a URL to address the labelled element uniquely within the document. You can label both large portions of content (via a tag like <div>) and small snippets of text (using a tag like  $\langle \cdot | \cdot \rangle$  or  $\langle \cdot | \cdot \rangle$  For example, you might label the abstract of a technical report using <divid="abstract">. A URL could jump right to that abstract by referencing report.html#abstract. When used in this manner, the value of the id attribute must be unique with respect to all other  $\pm a$  attributes within the document and all the names defined by any  $\langle a \rangle$  tags with the name attribute.

### [Section 6.3.3]

associated with the current tag. This provides a second set of definable style rules, similar to the various style classes you can create. A tag can use both the  $c\text{\rm lass}$  and  $\text{\rm id}$  attributes to apply two different rules to a single within the current document. A more complete description of style classes and IDs can be found in Chapter 8.<br>. When used as a style-sheet selector, the value of the  $\pm d$  attribute is the name of a style rule that can be tag. In this usage, the name associated with the ideal attribute must be unique with respect to all other style IDs

#### $\blacksquare$ **4.1.1.5 The title attribute**

Use the optional title attribute and quote-enclosed string value to associate a descriptive phrase with the no opiio.<br>Continuu division. Like the ⊥d attribute, the ∈i t⊥e attribute can be used with almost any tag and behaves similarly for all<br>\*\*\*\* tags.

There is no defined usage for the value of the title attribute, and many browsers simply ignore it. Internet Explorer, however, will display the title associated with any element when the mouse pauses over that element. Used correctly, the title attribute could be used in this manner to provide spot help for the various elements within your document. how it interacts with other elements. With hundreds of examples, the books of examples, the books of examples,

### **4.1.1.6 The class and style attributes**

Use the style attribute with the <div> tag to create an inline style for the content enclosed by the tag. The class attribute lets you apply the style of a predefined class of the  $\langle \text{div} \rangle$  tag to the contents of this division. The value of the class attribute is the name of a style defined in some document-level or externally defined style sheet. In addition, class-identified divisions lend themselves well for computer processing of your documents; for example, extracting all divisions with the class name "biblio," for the automated assembly of a master bibliography. [Section 8.1.1] [Section 8.3]

### **4.1.1.7 Event attributes**

The many user-related events that may happen in and around a division, such as when a user clicks or doubleclicks the mouse within its display space, are recognized by the browser if it conforms to the current HTML or XHTML standard. With the respective "on" attribute and value, you may react to those events by displaying a user dialog box or activating some multimedia event. [Section 12.3.3]

### **4.1.2 The <p> Tag**

The  $_{\rm sp}$  tag signals the start of a paragraph. That's not well known even by some veteran webmasters, because it runs counterintuitive to what we've come to expect from experience. Most word processors we're familiar with use just one special character, typically the return character, to signal the *end* of a paragraph. In HTML and XHTML, each paragraph should start with  $\langle p \rangle$  and end with the corresponding  $\langle p \rangle$  tag. And while a sequence of newline characters in a text processor-displayed document creates an empty paragraph for each one, browsers typically ignore all but the first paragraph tag.

In practice, with HTML you can ignore the starting  $\langle p \rangle$  tag at the beginning of the first paragraph and the  $\langle p \rangle$ tags at the ends of each paragraph: they can be implied from other tags that occur in the document and hence safely omitted.<sup>[1]</sup> For example:

[1] XHTML, on the other hand, requires explicit starting and ending tags.

<body> This is the first paragraph, at the very beginning of the body of this document. <p>

The tag above signals the start of this second paragraph. When rendered

```
This is the last paragraph in the example.
by a browser, it will begin slightly below the end of the first paragraph,
with a bit of extra whitespace between the two paragraphs.
< p >
```

```
</body>
```
y can be u e triat w Notice that we haven't included the paragraph start tag (< $\text{p}>$ ) for the first paragraph or any end paragraph tags; Slots: 1 they can be unambiguously inferred by the browser and are therefore unnecessary.

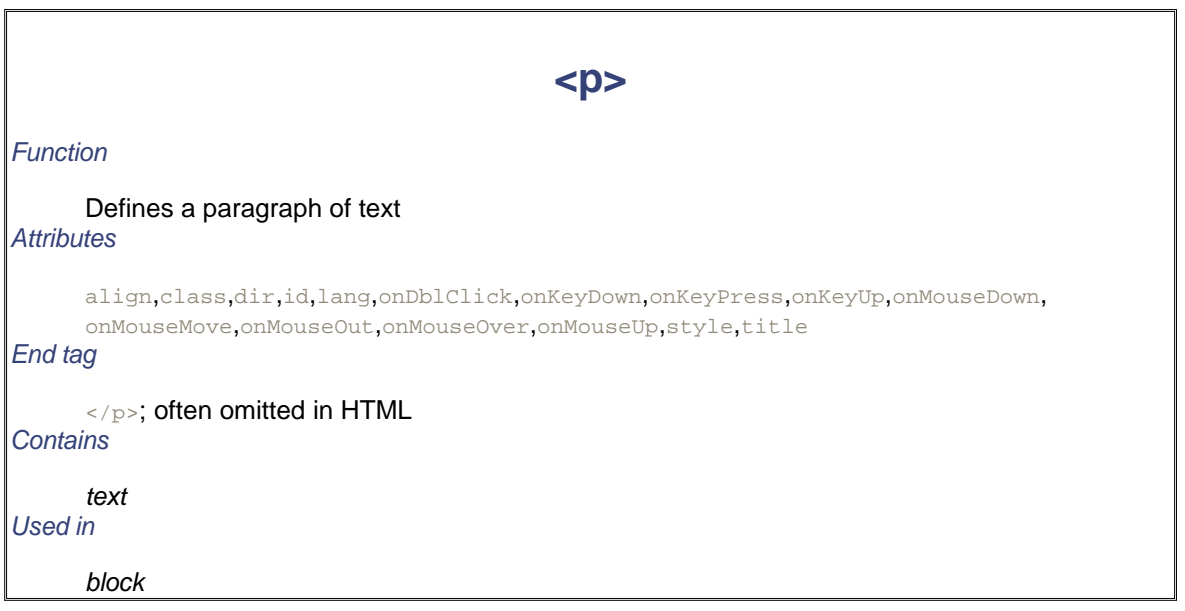

In general, you'll find that human document authors tend to omit postulated tags whenever possible, while automatic document generators tend to insert them. That may be because the software designers didn't want to run the risk of having their products chided by competitors as not adhering to the HTML standard, even though we're splitting letter-of-the-law hairs here. Go ahead and be defiant: omit that first paragraph's  $<sub>PP</sub>$  tag and don't</sub> give a second thought to paragraph-ending  $\langle p \rangle$  tags — provided, of course, that your document's structure and clarity are not compromised (that is, as long as you are aware that XHTML frowns severely on such laxity).

### **4.1.2.1 Paragraph rendering**

When encountering a new paragraph  $\langle \langle p \rangle$  tag, the browser typically inserts one blank line plus some extra vertical space into the display before starting the new paragraph. The browser then collects all the words and, if present, inline images into the new paragraph, ignoring leading and trailing spaces (not spaces between words, of course) and return characters in the source text. The browser software then flows the resulting sequence of words and images into a paragraph that fits within the margins of its display window, automatically generating line breaks as needed to wrap the text within the window. For example, compare how a browser arranges the text into lines and paragraphs (Figure 4-1) to how the preceding example is printed on the page. The browser may also automatically hyphenate long words, and the paragraph may be full-justified to stretch the line of words out toward both margins.

**Figure 4-1. Browsers ignore common return characters in the source HTML/XHTML document**

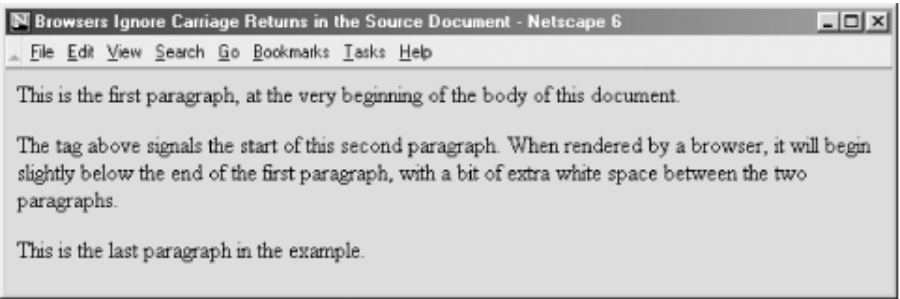

The net result is that you do not have to worry about line length, word wrap, and line breaks when composing your documents. The browser will take any arbitrary sequence of words and images and display a nicely formatted paragraph.

If you want to control line length and breaks explicitly, consider using a preformatted text block with the <pre> tag. If you need to force a line break, use the <br>> $\times$ tag. [<pre>] [Section 4.6.1]

#### gives you models for writing you models for writing your own effective web pages and for mastering  $\sim$ **4.1.2.2 The align attribute**

 Most browsers automatically left-justify a new paragraph. To change this behavior, HTML 4 and XHTML give you the align attribute for the <p> tag and provide four kinds of content justification: left, right, center, or justify.

Figure 4-2 shows you the effect of various alignments as rendered from the following source:

```
<p align=right>
Right over here!
chrsThis is too. 
<p align=left>
Slide back left. 
<p align=center>
Smack in the middle. 
\langle/p>
Left is the default.
```
### **Figure 4-2. Effect of the align attribute on paragraph justification**

Notice in the HTML example that the paragraph alignment remains in effect until the browser encounters another  $\langle p \rangle$  tag or an ending  $\langle p \rangle$  tag. We deliberately left out a final  $\langle p \rangle$  tag in the example to illustrate the effects of the</p> end tag on paragraph justification. Other body elements — including forms, headers, tables, and most

 other body content-related tags — may also disrupt the current paragraph alignment and cause subsequent paragraphs to revert to the default left alignment.

Note that the align attribute is deprecated in HTML 4 and XHTML, in deference to style sheet-based alignments.

#### **4.1.2.3 The dir and lang attributes** Pub Date: August 2002

are supported by the popular browsers, even though there are no behaviors defined for any specific language.  $C_{\text{max}}$   $\Omega$   $\Omega$   $A$ • Index [Section 3.6.1.1] [Section 3.6.1.2] The  $\det$  attribute lets you advise the browser which direction the text within the paragraph should be displayed in, and the lang attribute lets you specify the language used within that paragraph. The dir and lang attributes

#### • Examples *HTML & XHTML: The Definitive Guide* , 5th Edition is the most comprehensive, **4.1.2.4 The class, id, style, and title attributes**  $\mathcal{L}$  ,  $\mathcal{L}$  ,  $\mathcal{L}$  ,  $\mathcal{L}$  and  $\mathcal{L}$  and  $\mathcal{L}$  and  $\mathcal{L}$  are authors cover every every every every every every every every every every every every every every every every every every every every ev

Use the id attribute to create a label for the paragraph that can later be used to unambiguously reference that  $\epsilon$  interaction is interacted and  $\epsilon$  interacted and  $\epsilon$  of examples. The books of examples and with  $\epsilon$ paragraph in a hyperlink target, for automated searches, as a style-sheet selector, and with a host of other<br>conligations, IScotian 4.4.4.41 advanced features like style sheets and frames. The style sheets and frames. The style sheets and frames. The s applications. [Section 4.1.1.4]

Use the optional  $\text{title}$  attribute and quote-enclosed string value to provide a descriptive phrase for the paragraph. [Section 4.1.1.4]

Use the style attribute with the  $\langle p \rangle$  tag to create an inline style for the paragraph's contents. The class attribute lets you label the paragraph with a name that refers to a predefined class of the  $\langle p \rangle$  tag previously declared in some document-level or externally defined style sheet. Class-identified paragraphs lend themselves well to computer processing of your documents — for example, extracting all paragraphs whose class name is "citation," for automated assembly of a master list of citations. [Section 8.1.1] [Section 8.3]

#### **4.1.2.5 Event attributes**

As with divisions, there are many user-initiated events, such as when a user clicks or double-clicks within a tag's display space, that are recognized by the browser if it conforms to the current HTML or XHTML standard. With the respective "on" attribute and value, you may react to those events by displaying a user dialog box or activating some multimedia event. [Section 12.3.3]

### **4.1.2.6 Allowed paragraph content**

A paragraph may contain any element allowed in a text flow, including conventional words and punctuation, links (<a>)</u>, images (<img>), line breaks (<br/>>br>>, font changes (<b>><i><i>><tt><u><strike><big><stg></dig><small><sup>, <sub>, and <font>), and content-based style changes (<acronym>, <cite>, <code>, <dfn>, <em>, <kbd>, <samp>, <strong>, and <var>). If any other element occurs within the paragraph, it implies that the paragraph has ended, and the browser assumes that the closing  $\langle p \rangle$  tag was not specified.

### **4.1.2.7 Allowed paragraph usage**

You may specify a paragraph only within a *block*, along with other paragraphs, lists, forms, and preformatted text. In general, this means that paragraphs can appear where a flow of text is appropriate, such as in the body of a document, in an element in a list, and so on. Technically, paragraphs cannot appear within a header, anchor, or other element whose content is strictly text-only. In practice, most browsers ignore this restriction and format the paragraph as a part of the containing element.

#### **4.2 Headings HTML & XHTML: The Definitive Guide, 5th Edition**

subtitles, and other headers, crosses the eyes and numbs the mind, not to mention the fact that it makes it nearly impossible to scan the text for a specific topic. Users have a hard enough time reading what's displayed on a screen. A long flow of text, unbroken by title,

re manage There are six levels of HTML/XHTML headings that you can use to structure a text flow into a more readable, and text-style tricks that help divide your document and make its contents more accessible as well as more readable to users. You should always break a flow of text into several smaller sections within one or more headings (like this book).<br>The contract of the contract of the contract of the contract of the contract of the contract of the contrac more manageable document. And, as we discuss in Chapter 5 and Chapter 8, there are a variety of graphical

#### er<br>1 Hea Reviews **4.2.1 Heading Tags** up-to-date book available on HTML and  $\lambda$  HTML and  $\lambda$  HTML. The authors cover every every every every every element of  $H_0$   $\sim$   $H_0$   $\sim$   $H_0$   $\sim$

The six heading tags, written as <h1>,<h2>,<h3>,<h4>,<h5>, and <h6>, indicate the highest (<h1>) to lowest  $\langle$  <h6>) precedence that a heading may have in the document.

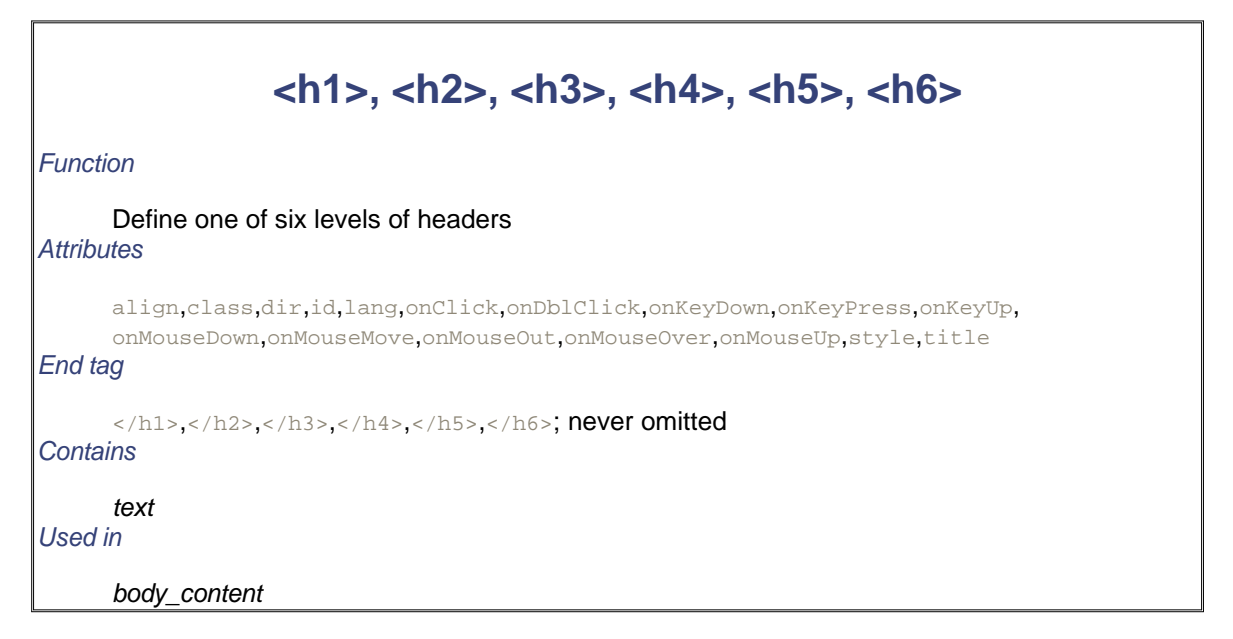

The enclosed text within a heading typically is rendered by the browser uniquely, depending upon the display technology available to it. The browser may choose to center, embolden, enlarge, italicize, underline, or change the color of headings to make each stand out within the document. And in order to thwart the most tedious writers, often users themselves can alter how a browser renders the different headings.

Fortunately, in practice most browsers use a diminishing character point size for the sequence of headers, so that  $\text{that}$  text is quite large and  $\text{that}$  is quite minuscule (see Figure 4-3, for example).

### **Figure 4-3. Browsers typically use diminishing text sizes for rendering headings**

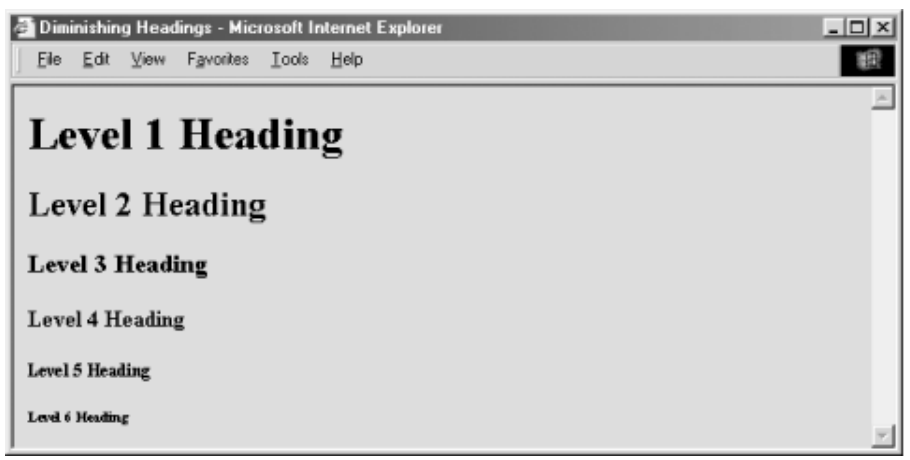

element, admitted have come to accommission to accommission of the measure of receiver modern modern who By tradition, authors have come to use <h1> headers for document titles, <h2> headers for section titles, and so subheads.

Finally, don't forget to include the appropriate heading end tags in your document. The browser won't insert them automatically for you, and omitting the ending tag for a heading can have disastrous consequences for your document.

### **4.2.1.1 The align attribute**

The default heading alignment for most browsers is  $1 \text{eff}$ . As with the  $\text{cdiv}$  and  $\text{cp}$  tags, the  $\text{align}$  attribute can change the alignment to left, center, right, or justify. Figure 4-4 shows these alternative alignments as rendered from the following source:

```
<h1 align=right>Right over here!</h1>
<h2 align=left>Slide back left.</h2>
```
### <h3 align=center>Smack in the middle.</h3>

#### **Figure 4-4. The headings align attribute in action**

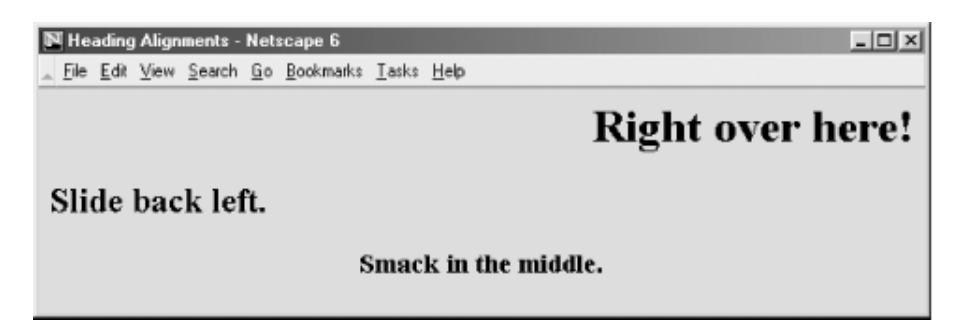

The justify value for align is not yet supported by any browser, and don't hold your breath. The align attribute is deprecated in HTML 4 and XHTML, in deference to style sheet-based controls.

#### **4.2.1.2 The dir and lang attributes**

The dir attribute lets you advise the browser which direction the text within that paragraph should be displayed in, and lang lets you specify the language used within the heading. [Section 3.6.1.1] [Section 3.6.1.2]

#### **4.2.1.3 The class, id, style, and title attributes**

Use the  $\pm a$  attribute to create a label for the heading that can later be to used to unambiguously reference that heading in a hyperlink target, for automated searches, as a style-sheet selector, and with a host of other

applications.Section 4.1.1.4 Use the optional  $_{\tt title}$  attribute and quote-enclosed string value to provide a descriptive phrase for the heading. [Section 4.1.1.4]

 ${\sf Use}$  the  $\mathop{\tt style}{\tt style="color: red;">string.}$  The class to create an inline style for the headings' contents. The  $\mathtt{class}$ attribute lets you label the heading with a name that refers to a predefined class declared in some documentlevel or externally defined style sheet. [Section 8.1.1] [Section 8.3]

### **4.2.1.4 Event attributes**

• Table of Slots: 1 the HTML or XHTML standard. With the respective "on" attribute and value, you may react to that event by contents and contents are not a series of the contents of the contents of the contents of the contents of the <br>Contents of the contents of the contents of the contents of the contents of the contents of the contents of th displaying a user dialog box or activating some multimedia event. [Section 12.3.3] Each user-initiated event that may happen in and around a heading is recognized by the browser if it conforms to

#### $\mathbf{e}$  Associate Reader *HTML & XHTML: The Definitive Guide* , 5th Edition is the most comprehensive, **4.2.2 Appropriate Use of Headings**

onen go element of HTML/XHTML in detail, explaining how each element works and It's often good form to repeat your document's title in the first heading tag, since the title you specify in the <head> of your document doesn't appear in the user's main display window. The following HTML segment is a good example of repeating the document's title in the header and in the body of the document:

<html> <head> <title>Kumquat Farming in North America</title> </head> <body> <h3>Kumquat Farming in North America</h3>

 $< p >$ 

Perhaps one of the most enticing of all fruits is the...

Typically, the browser places the  $\text{crit}$  e> text along the top of the main display. It may also place the title elsewhere in the document window and use it to create bookmarks or favorites entries, all of which vaguely are somewhere on the user's desktop. The level-three title heading in this example, on the other hand, will always appear at the very beginning of the document display. It serves as a visible title to the document, regardless of how the browser handles the <title> tag's contents. And, unlike the <title> text, the heading title gets printed at the beginning of the first page should the user elect to print the document, because it is part of the main text.  $|$  <title> $|$ 

In our example, we chose to use a level-three heading  $\langle$ -h3>) whose rendered font typically is just a bit larger than the regular document text. Levels one and two are larger still and often a bit overbearing. You should choose a level of heading that you find useful and attractive and use that level consistently throughout your documents. Too big and it overwhelms the display window. Too small and it's easily missed visually.

Once you have established the top-level heading for your document, use additional headings at the same or lower levels throughout to add structure and "scanability" to the document. If you use a level-three heading for the document title, for example, break your document into subsections using level-four headings. If you have the urge to subdivide your text further, consider using a level-two heading for the title, level three for the section dividers, and level four for the subsections.

### **4.2.3 Using Headings for Smaller Text**

For most graphical browsers, the fonts used to display  $\langle h1\rangle, \langle h2\rangle$ , and  $\langle h3\rangle$  headers are larger,  $\langle h4\rangle$  is the same, and  $\langle h5 \rangle$  and  $\langle h6 \rangle$  are smaller than the regular text size. Authors typically use the latter two sizes for boilerplate text, like a disclaimer or a copyright notice. It's become quite popular to use the smaller text in tables of contents or home pages that display a site's contents. Experiment with  $\text{ch5}$  and  $\text{ch6}$  to get the effect you

want. See how a typical browser renders the copyright reference in the following sample XHTML segment (see<br>— Figure 4-5):

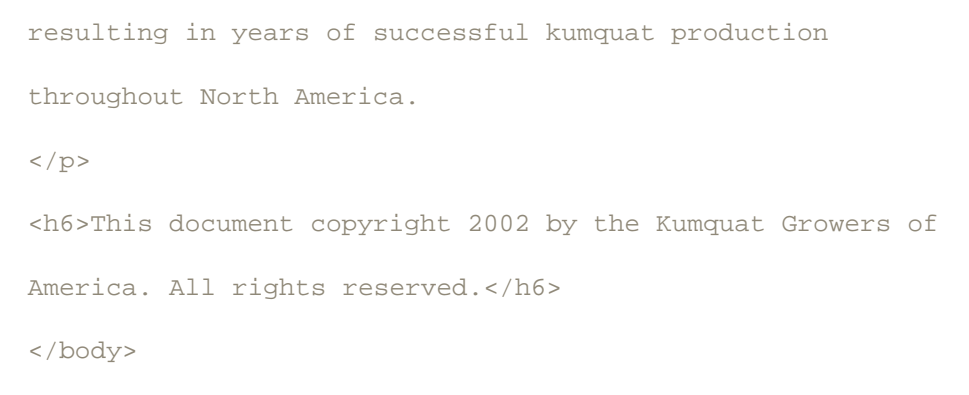

Reader </html>

#### Figure 4-5. HTML/XHTML authors typically use heading level six for boilerplate text

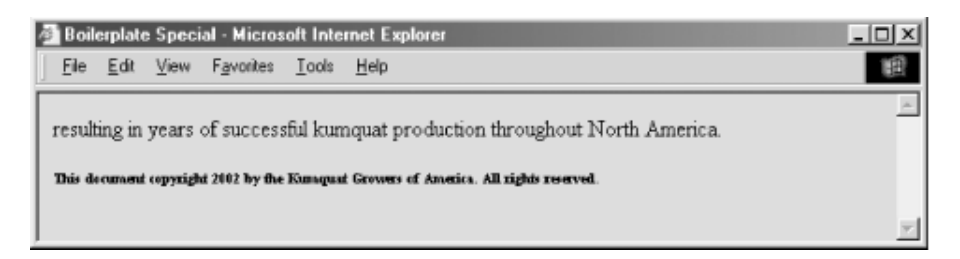

### **4.2.4 Allowed Heading Content**

Aheading may contain any element allowed in text, including conventional text, hyperlinks  $(\langle a \rangle)$ , images (</sub><img>), line breaks (<br>> $\langle$ big>, font embellishments (<b>></b>,<i>,<tt>,<u>,<strike>,<br/>stig>,<small>,<sup>,<sub>, and<font>>>>, and content-based styles (<acronym>,<cite>,<code>,<dfn>,<em>,<sbd>,<samp>,<strong>, and <var>). In practice, however, font or style changes may not take effect within a heading, since the heading itself prescribes a font change within the browser.

At one time early on, there was widespread abuse of the heading tags as a way to change the font of entire sections of a document. Technically, paragraphs, lists, and other block elements are not allowed within a heading and may be mistaken by the browser to indicate the implied end of the heading. In practice, most browsers apply the style of the heading to all contained paragraphs. We discourage this practice, since it is not only a violation of HTML and XHTML standards but usually is ugly to look at. Imagine if your local paper printed all the copy in headline type!

Large sections of heading text defeat the purpose of the tag. If you really want to change the font or type sizes in your document, use the standard cascading style definitions. See Chapter 8 for details.

We strongly recommend that you carefully test your pages with more than one browser and at several different resolutions. As you might expect, your  $\langle h6 \rangle$  text may be readable at 320 x 480 resolution but disappear on a 600 x 800 display.

### **4.2.5 Allowed Heading Usage**

Formally, the HTML and XHTML standards allow headings only within body content. In practice, most browsers recognize headings almost anywhere, formatting the rendered text to fit within the current element. In all cases, the occurrence of a heading signifies the end of any preceding paragraph or other text element, so you can't use the heading tags to change font sizes in the same line. Rather, use cascading style definitions to achieve those acute display effects. [Section 8.1.1]

### **4.2.6 Adding Images to Headings**

It is possible to insert one or more images within your headings, from small bullets or icons to full-sized logos.

 Combining a consistent set of headings with corresponding icons across a family of documents is not only visually attractive but also an effective way of aiding users' perusal of your document collection. [<img>]

Adding an image to a heading is easy. For example, the following text puts an "information" icon inside the "For More Information" heading, as you can see in Figure 4-6:

```
<h2>
```

```
<img src="info.gif">
```
For More Information</h2>

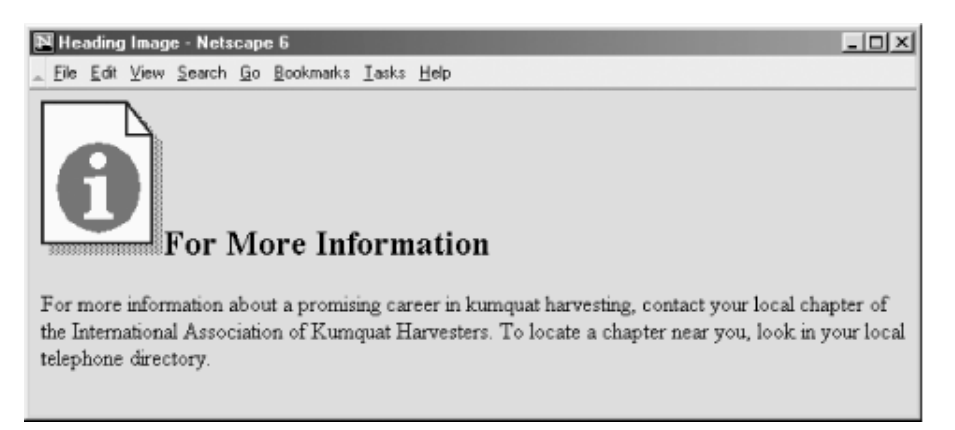

**Figure 4-6. An image within a heading**

In general, images within headings look best at the beginning of the heading, aligned with the bottom or middle of the heading text.

[Team LiB]

4 PREVIOUS  $NEXT$ 

# **4.3 Changing Text Appearance and Meaning**

be grouped into two flavors: content-based styles and physical styles. A number of tags change the appearance of and associate hidden meaning with text. In general, these tags can

describe the tag-based text styles in this chapter. See Chapter 8 for details about CSS. In addition, the W3C standard for Cascading Style Sheets is now well supported by the popular browsers, providing another, more comprehensive way for authors to control the look and layout of their document text. We

### **4.3.1 Content-Based Styles**

Formative browser then formats the text in a manner consistent with that meaning, context, or usage. Note the Content-based style tags inform the browser that the enclosed text has a specific meaning, context, or usage. distinction here. Content-based style tags confer meaning, not formatting. Accordingly, they are important for automated processes; machines don't care what the document looks like.

 Because font style is specified via semantic clues, the browser can choose a display style that is appropriate for the user. Since such styles vary by locale, using content-based styles helps ensure that your documents will have meaning to a broader range of readers. This is particularly important when a browser is targeted at blind or handicapped readers whose display options are radically different from conventional text or are extremely limited in some way.

The current HTML and XHTML standards do not define a format for each of the content-based styles; they only specify that they must be rendered in a manner different from the regular text in a document. The standards don't even insist that the content-based styles be rendered differently from one another. In practice, you'll find that many of these tags have fairly obvious relationships with conventional print, having similar meanings and rendered styles, and are rendered in the same style and fonts by most browsers.

### **4.3.2 Physical Styles**

We use the word "intent" a lot when we talk about content-based style tags. That's because the meaning conveyed by the tag is more important than the way a browser displays the text. In some cases, however, you might want the text to appear explicitly in some special way — italic or bold, for example — perhaps for legal or copyright reasons. In those cases, use a physical style for the text.

While the tendency with other text-processing systems is to control style and appearance explicitly, with HTML or XHTML you should avoid physical tags except on rare occasions. Provide the browser with as much contextual information as possible. Use the content-based styles. Even though current browsers may do nothing more than display their text in italic or bold, future browsers and various document-generation tools may use the content-based styles in any number of creative ways.

 $\lceil$  Team LiB $\lceil$ 

4 PREVIOUS NEXT H

# **HTML & XHTML: The Definitive Guide, 5th Edition 4.4 Content-Based Style Tags**

should look, not necessarily what it may also mean. Once you get started using content-based styles, your documents will be more consistent and better lend themselves to automated searching and content compilation. It takes discipline to use HTML/XHTML content-based style tags, since it is easier to simply think of how your text

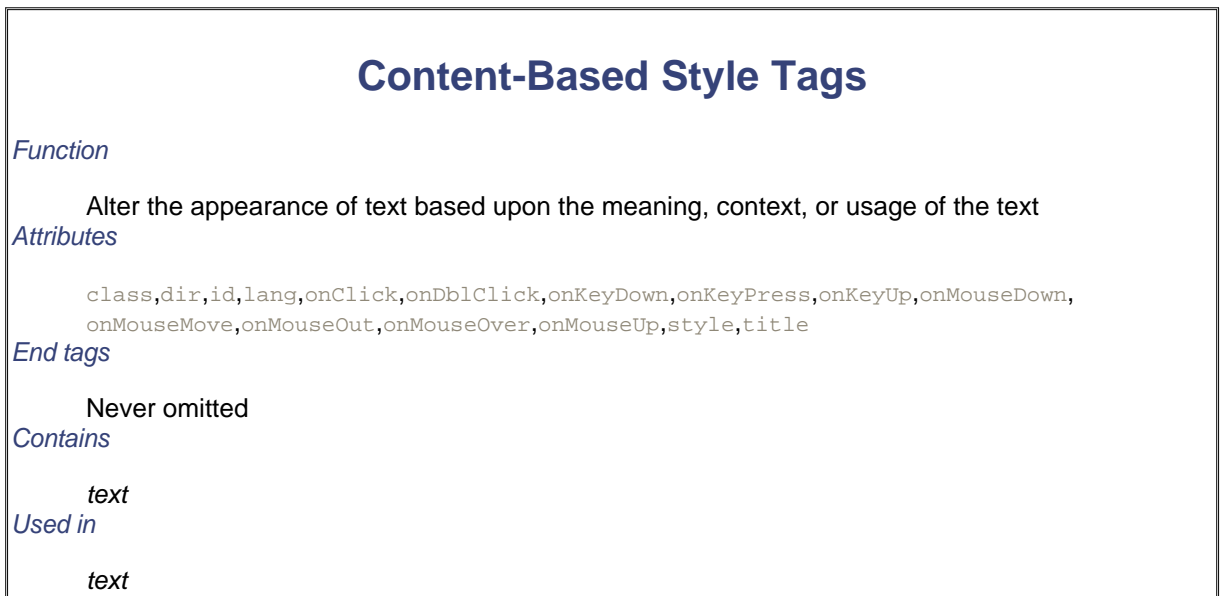

### **4.4.1 The <abbr> Tag**

First introduced in HTML 4.0, the  $\epsilon_{\rm abbr}$  tag indicates that the enclosed text is an abbreviated form of a longer word or phrase. The browser might use this information to change the way it renders the enclosed text or substitute alternative text. Might — none of the popular browsers currently does anything to the text enclosed by the  $\epsilon$ abbr> tag, and we can't predict how future versions will implement the tag.

### **4.4.2 The <acronym> Tag**

The<acronym> tag indicates that the enclosed text is an acronym, an abbreviation formed from the first letter of eac word in a name or phrase, such as HTML or IBM. Like <abbr>, the popular browsers don't appear to change the display of the <acronym> content-based style tag.

## **4.4.3 The <cite> Tag**

The  $\epsilon$ cite> tag usually indicates that the enclosed text is a bibliographic citation, such as a book or magazine title. By convention, the citation text is rendered in italic. See Figure 4-7 for how Internet Explorer renders this source te:

While kumquats are not mentioned in Melville's

<cite>Moby Dick</cite>, it is nonetheless apparent

that the mighty cetacean represents the bitter

"kumquat-ness" within every man. Indeed, when Ahab

spears the beast, its flesh is tough, much like the noble fruit.

#### **Figure 4-7. Internet Explorer renders <cite> in italic**

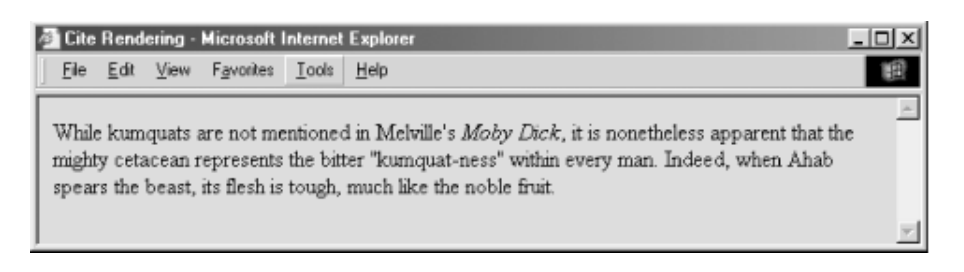

enclose the citation within the  $\langle z_2 \rangle$  tag in order to make it a hyperlink to that online version. Use the  $<$ c $\pm$ t $\approx$  tag to set apart any reference to another document, especially those in traditional media, such as books, magazines, journal articles, and the like. If an online version of the referenced work exists, you also should

The⊲cite> tag also has a hidden feature: it enables you or someone else to automatically extract a bibliography from your documents. It is easy to envision a browser that compiles tables of citations automatically, displaying the as footnotes or as a separate document entirely. The semantics of the <cite> tag go far beyond changing the ways. appearance of the enclosed text; they enable the browser to present the content to the user in a variety of useful Reviews

### **4.4.4 The <code><code></code> Tag**

Software code warriors have become accustomed to a special style of text presentation for their source programs. The<code> tag is for them. It renders the enclosed text in a monospaced, teletype-style font like Courier, familiar to most programmers and readers of O'Reilly books such as this one.

This following bit of en<code>ed text is rendered in a monospaced font style by Netscape, as shown in Figure 4-8:

```
The array reference <code>a[i]</code> is identical to
```
the pointer reference <code>\*(a+i)</code>.

#### Figure 4-8. Use <code> to present computer-speak

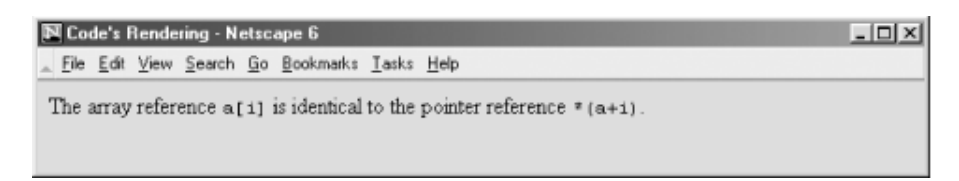

You should use the  $\zeta$ <sub>code</sub> tag for text that represents computer source code or other machine-readable content. While the  $\zeta$ code> tag usually just makes text appear in a monospaced font, the implication is that it is source code, and future browsers may add other display effects.<sup>[2]</sup> For example, a programmer's browser might look for  $\epsilon$ code> segments and perform some additional text formatting, like special indentation of loops and conditional clauses. If the only effect you desire is a monospaced font, use the  $\langle \pm \pm \rangle$  tag. Or if you want to display the programming code in rigidly formatted monospaced text, use the  $\langle pres \rangle$  [ $\langle pre \rangle$ ]

[2]</sup> None of the popular browsers format <code> segments as a text processor might. Rather, use the <pre> tag in conjunction with <code> to achieve programming code-like display effects.

## **4.4.5 The <dfn> Tag**

Use<dfn> to tag defining instances of special terms or phrases. The popular browsers typically display <dfn> text in italics. In the future, <dfn> might assist in creating a document index or glossary.

For example, use the  $\langle d \rangle$  tag to introduce a new phrase to the reader:

When analyzing annual crop yields, <dfn>rind spectroscopy</dfn> may prove useful. By

comparing the relative levels of saturated hydrocarbons in fruit from adjacent trees,

rind spectroscopy has been shown to be 87% effective in predicting an outbreak of

trunk dropsy in trees under four years old.

tells us not to clutter the text with highlighted text. As with the many other content-related and physical style tags, tl fewer the better.<sup>[3]</sup> As a general style, especially in technical documentation, set off new terms when they are first Notice that we delimit only the first occurrence of "rind spectroscopy" with a  $\alpha$ -din $>$ tag in the example. Good style introduced to help your readers better understand the topic at hand, but resist tagging the terms thereafter.

 $^{[3]}$  If you need convincing that less is better when applying the content-based and physical style tags, try reading a college textbook in which someone h highlighted what he considered important words and phrases with a yellow marker.

#### • Table of **4.4.6 The <em> Tag** Slots: 1

The<em> tag tells the client browser to present the enclosed text with emphasis. For nearly all browsers, this means the text is rendered in italic. For example, the popular browsers will emphasize by italicizing the words "always" and "never" in the following HTML/XHTML source:

Kumquat growers must <em>always</em> refer to kumquats

as "the noble fruit," <em>never</em> as just a "fruit."

 Adding emphasis to your text is tricky business. Too little, and the emphatic phrases may be lost. Too much, and you lose the urgency. Like any seasoning, emphasis is best used sparingly.

Although invariably displayed in italic, the <em> tag has broader implications as well, and someday browsers may render emphasized text with a different special effect. The  $\langle x \rangle$  tag explicitly italicizes text; use it if all you want is italic. Alternatively, you can include text display-altering cascading style definitions in your document.

Besides for emphasis, also consider using <em> when presenting new terms or as a fixed style when referring to a specific type of term or concept. For instance, one of O'Reilly's book styles is to specially format file and device names. The  $\epsilon$ <sub>em></sub> tag might be used to differentiate those terms from simple italics used for emphasis.

### **4.4.7 The <kbd> Tag**

Speaking of special styles for technical concepts, there is the  $\kappa$ - $\kappa$ bd> tag. As you probably already suspect, it is use to indicate text that is typed on a keyboard. Its enclosed text typically is rendered by the browser in a monospaced font.

The  $\kappa$ bd is most often used in computer-related documentation and manuals, such as in this example:

Type <kbd>quit</kbd> to exit the utility, or type

<kbd>menu</kbd> to return to the main menu.

### **4.4.8 The <samp> Tag**

The  $\epsilon$  samp> tag indicates a sequence of literal characters that should have no other interpretation by the user. This tag is most often used when a sequence of characters is taken out of its normal context. For example, the following source:

```
The <samp>ae</samp> character sequence may be converted
```
to the æ ligature if desired.

is rendered by Netscape as shown in Figure 4-9.

**Figure 4-9. Setting off sample text using the <samp> tag**

The special HTML reference for the "ae" ligature entity is  $\kappa$ aelig; and is converted to its appropriate æ ligature character by most browsers. For more information, see Appendix F.

placed on small character sequences taken out of their normal context. The <samp> tag is not used very often. It should be used in those few cases where special emphasis needs to be

#### **4.4.9 The <strong> Tag**  $\blacksquare$

end the camp tag, the estrongs tag is for emphasizing toxt, oxcept with more gaster. Brewsele typically displaced to the semperature of the cannot extremely than the semperature of the semperature of the text bold (versus Contents distinguish between the two. For example, in the following text, the emphasized "never" appears in italic in Internet  $\frac{1}{1}$ Explorer, while the  $\texttt{\tiny{extrong}}$  "forbidden" is rendered in bold characters (see Figure 4-10): Like the <em> tag, the <strong> tag is for emphasizing text, except with more gusto. Browsers typically display the

```
One should <em>never</em> make a disparaging remark about the
noble fruit. In particular, mentioning kumquats in conjunction
                up-to-date book available on HTML and \mathcal{N}_{\text{max}} and \mathcal{N}_{\text{max}}h_{\text{r}} is the contract, with contracting complex of examples of examples of \mathcal{L}_{\text{r}}gives you models for writing your own effective web pages and for mastering
with vulgar phrases is expressly <strong>forbidden</strong> by
```
the Association bylaws.

#### **Figure 4-10. Strong and emphasized text are rendered differently by Internet Explorer**

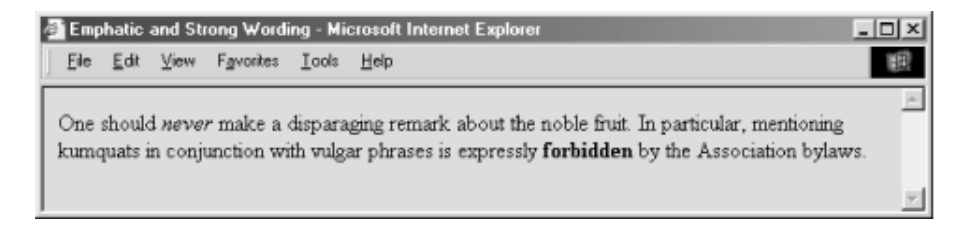

If common sense tells us that the  $\epsilon_{\text{em}}$  tag should be used sparingly, the  $\epsilon_{\text{strong}}$  tag should appear in documents even more infrequently. <em> text is like shouting. <strong> text is nothing short of a scream. Like a well-chosen epithet voiced by an otherwise taciturn person, restraint in the use of  $\langle$ strong> makes its use that much more noticeable and effective.

### **4.4.10 The <var> Tag**

The  $\langle \text{var} \rangle$  tag, another computer-documentation trick, indicates a variable name or a user-supplied value. The tag is often used in conjunction with the  $\epsilon$ code> and  $\epsilon$ <sub>pre></sub> tags for displaying particular elements of computerprogramming code samples and the like. Browsers typically render <var>-tagged text in italics, as shown in Figure 11, which displays Internet Explorer's rendering of the following example:

```
The user should type
<pre>
  cp <var>source-file</var> <var>dest-file</var>
</pre>
replacing the <var>source-file</var> with the name of 
the source file, and <var>dest-file</var> with the name
of the destination file.
```
**Figure 4-11. The <var> tag typically appears in preformatted (<pre>) computer code**

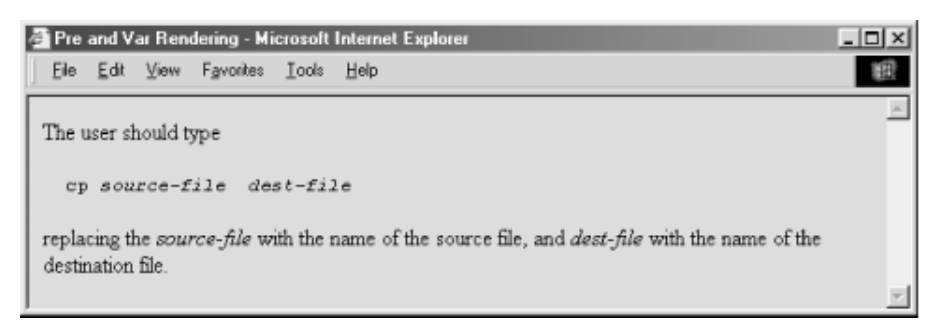

Like the other computer-programming and documentation-related tags, the <var> tag not only makes it easy for users to understand and browse your documentation, but automated systems might someday use the appropriately tagged text to extract information and useful parameters mentioned in your documents. Once again, the more semantic information you provide to your browser, the better it can present that information to the user.

### • Reviews element of HTML/XHTML in detail, explaining how each element works and **4.4.11 The class, style, id, and title Attributes** how it interacts with other elements. With hundreds of examples, the book

Although each content-based tag has a default display style, you can override that style by defining a new look for advanced tag has a actuum alsplay style, you o<br>Wook can be annlied to the content-based tags i each tag. This new look can be applied to the content-based tags using either the style or class attribute. [Sectior<br>8.4.41 [Section 8.3] 8.1.1] [Section 8.3]

You also may assign a unique identifier (id) to the content-based style tag, as well as a less rigorous  $\text{title},$  using the respective attributes and their accompanying quote-enclosed string values. [Section 4.1.1.4] [Section 4.1.1.4]

### **4.4.12 The dir and lang Attributes**

The direction attribute advises the browser which direction the text within the content-based style tag should be displayed in, and lang lets you specify the language used within the tag. [Section 3.6.1.1] [Section 3.6.1.2]

## **4.4.13 Event Attributes**

Things happen in and around a content-based tag's content, and, with the respective "on" attribute and value, you may react to that event by displaying a user dialog or activating some multimedia event. [Section 12.3.3]

### **4.4.14 Summary of Content-Based Tags**

The various graphical browsers render text inside content-based tags in similar fashion; text-only browsers like Lyn have consistent styles for the tags. Table 4-1 summarizes these browsers' display styles for the native tags. However, style-sheet definitions may override these native display styles.

**Table 4-1. Content-based tags**

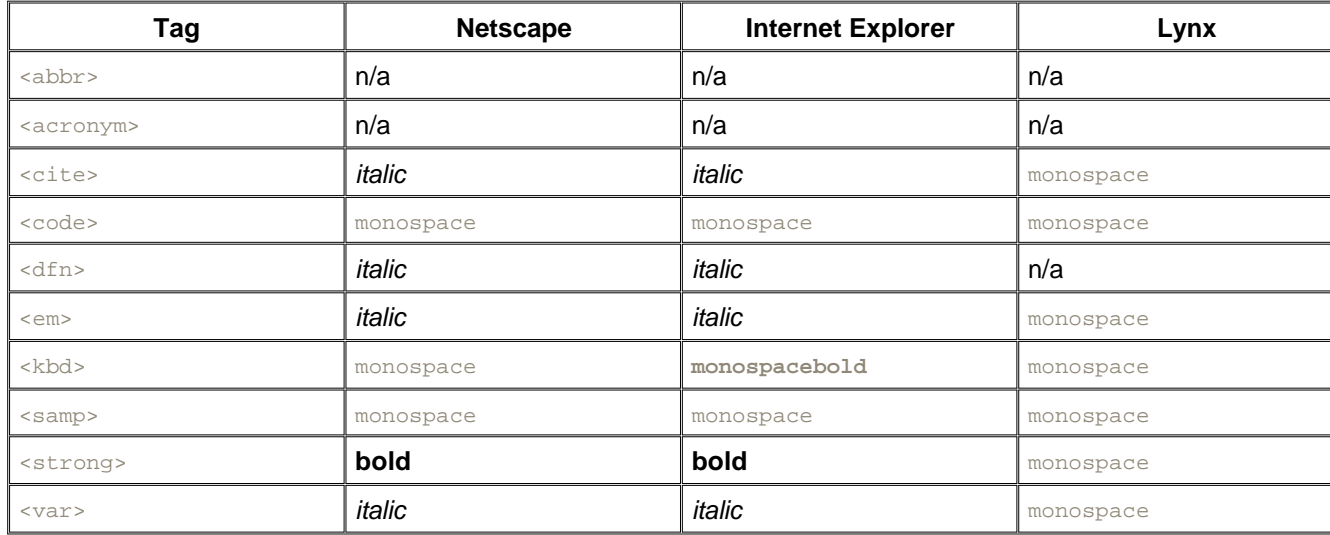

#### **4.4.15 Allowed Content** web pages and for mastering  $\mathbf{A}$ advanced features like style sheets and frames.

Any content-based style tag may contain any item allowed in text, including conventional text, anchors, images, an line breaks. In addition, other content-based and physical style tags can be embedded within the content.

### **4.4.16 Allowed Usage**

Any content-based style tag may be used anywhere an item allowed in text is used. In practice, this means you can use the <em>,<code>, and other similar tags anywhere in your document except inside <title>,<listing>, or <xmp> tagged segments. You can use text style tags in headings, too, but their effects may be overridden by the effects o the heading tags themselves.

### **4.4.17 Combining Content-Based Styles**

It may have occurred to you to combine two or more of the various content-based styles to create interesting and perhaps even useful hybrids. Thus, an emphatic citation might be achieved with:

#### <cite><em>Moby Dick</em></cite>

In practice, Dr. Frankenstein, the browser usually ignores the monster — as you can test by typing and viewing the example yourself, Moby Dick gets the citation without emphasis.

The HTML and XHTML standards do not require the browser to support every possible combination of contentbased styles and do not define how the browser should handle such combinations. Someday, maybe. For now, it's best to choose one tag and be satisfied.

 $\sqrt{\text{Team LiB}}$ 

4 PREVIOUS  $NEXT$ 

# **HTML & XHTML: The Definitive Guide, 5th Edition 4.5 Physical Style Tags**

underlined, strikethrough, larger, smaller, superscripted, and subscripted text. Much to our relief, Netscape 6 has stopped supporting a tenth physical style, "blinking" text. All physical style tags require ending tags. Nine physical styles are provided by the current HTML and XHTML standards: bold, italic, monospaced,

more comprehensive, document-wide control of text display, use style sheets (see Chapter 8). As we discuss physical tags in detail, keep in mind that they convey an acute styling for the immediate text. For

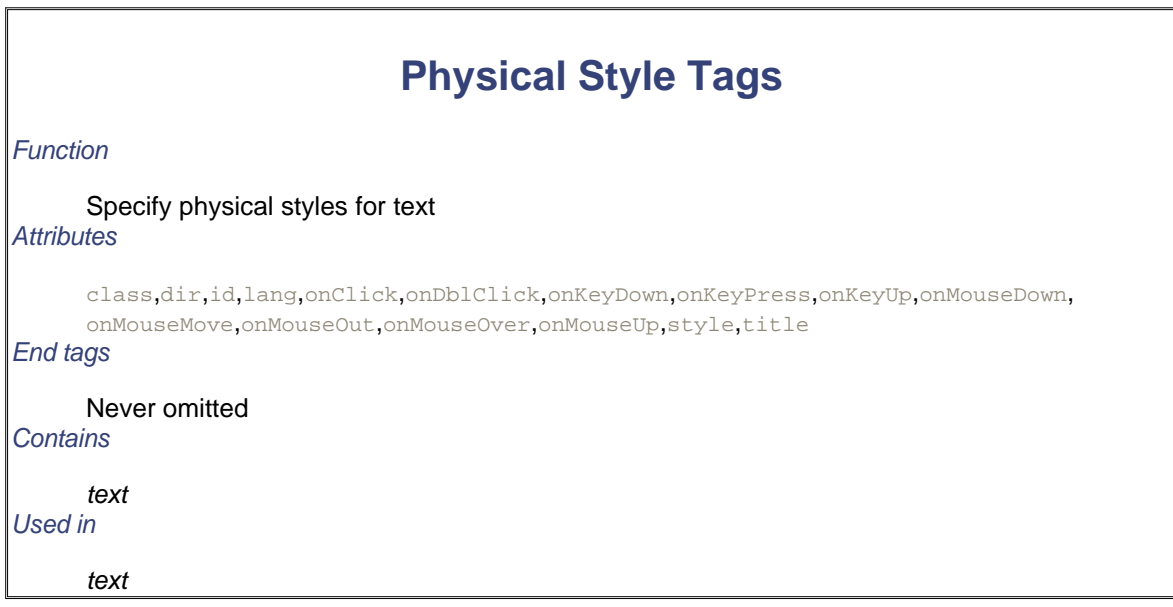

### **4.5.1 The <b> Tag**

The<b> tag is the physical equivalent of the <strong> content-based style tag, but without the latter's extended meaning. The <b> tag explicitly boldfaces a character or segment of text that is enclosed between it and its corresponding end tag ( $\langle\rangle$ ). If a boldface font is not available, the browser may use some other representation, such as reverse video or underlining.

### **4.5.2 The <big> Tag**

The  $\epsilon$ big> tag makes it easy to increase the size of text. It couldn't be simpler: the browser renders the text between the <big> tag and its matching </big> ending tag one font size larger than the surrounding text. If that text is already at the largest size, <big> has no effect. [<font>]

Even better, you can nest <big> tags to enlarge the text. Each <big> tag makes the text one size larger, up to a limit of size seven, as defined by the font model.

Be careful with your use of the  $\langle \text{big} \rangle$  tag, though. Because browsers are quite forgiving and try hard to understand a tag, those that don't support  $\langle \text{big} \rangle$  often interpret it to mean bold.

### **4.5.3 The <blink> Tag (Obsolete Extension)**

Text contained between the  $\text{children}$  tag and its end tag  $\text{c/blink}$  does just that: blinks on and off. Netscape for Macintosh, for example, simply and reiteratively reverses the background and foreground colors for the <br/>blink>enclosed text. Neither the HTML nor the XHTML standard includes <blink>; it was supported as an extension only by Netscape Navigator versions before Version 6.

We cannot effectively reproduce the animated effect in these static pages, but it is easy to imagine and best left to the imagination, too. Blinking text has two primary effects: it gets your reader's attention and then promptly

annoys them to no end. Forget about blinking text.

#### **4.5.4 The <i> Tag HTML & XHTML: The Definitive Guide, 5th Edition**

the enclosed text in an italic or oblique typeface. If the typeface is not available to the browser, highlighting, reverse video, or underlining might be used. The< $\pm$ > tag is like the <em> content-based style tag. It and its necessary end tag (</ $\pm$ >) tell the browser to render

# • Table of Slots: 1 **4.5.5 The <s> Tag (Deprecated)**

The<s> tag is an abbreviated form of the <strike> tag supported by both Internet Explorer and Netscape. It is now a deprecated tag in HTML 4 and XHTML, meaning don't use it; it will eventually go away. *HTML & XHTML: The Definitive Guide* , 5th Edition is the most comprehensive,

#### element of HTML in details and the MTML in details and the MTML in details and the MTML in details and the MTML in details and the MTML in details and the MTML in details and the MTML in details and the MTML in details and • Errata how it in the same state with  $\mathbf{w}$  is the book of examples, the book of examples, the book of examples, the book of examples, the book of examples, the book of examples, the book of examples, the book of examples, the

 $g \mapsto g \circ g$  models for writing  $g \mapsto g \circ g$  ,  $g \mapsto g \circ g$  and for  $g \mapsto g \circ g$  pages and for mastering  $g$ The<small> tag works just like its <big> counterpart (see Section 4.5.2), except it decreases the size of text instead of increasing it. If the enclosed text is already at the smallest size supported by the font model,  $\epsilon_{\rm small}>$ has no effect.

As with  $\langle \text{diag}\rangle$ , you can nest  $\langle \text{small}\rangle$  tags to sequentially shrink text. Each  $\langle \text{small}\rangle$  tag makes the text one size smaller than the containing  $\epsilon$  small  $>$  tag, to a limit of size 1.

## **4.5.7 The <strike> Tag (Deprecated)**

The popular browsers put a line through ("strike through") text that appears inside the  $\epsilon$ strike> tag and its </strike> end tag. Presumably, it is an editing markup that tells the reader to ignore the text passage, reminiscent of the days before typewriter correction tape. You'll rarely, if ever, see the tag in use today: it is deprecated in HTML 4 and XHTML, just one step away from complete elimination from the standard.

## **4.5.8 The <sub> Tag**

The text contained between the  $\epsilon$ sub> tag and its  $\epsilon$ /sub> end tag gets displayed half a character's height lower, but in the same font and size as the current text flow. Both  $\langle \text{sub} \rangle$  and its  $\langle \text{sup} \rangle$  counterpart are useful for math equations and in scientific notation, as well as with chemical formulæ.

### **4.5.9 The <sup> Tag**

The<sup> tag and its </sup> end tag superscripts the enclosed text; it gets displayed half a character's height higher, but in the same font and size as the current text flow. This tag is useful for adding footnotes to your documents, along with exponential values in equations. In combination with the <a> tag, you can create nice, hyperlinked footnotes:

The larval quat

```
weevil<a href="footnotes.html#note74"><sup><small>74</small></sup></a> is a
```
This example assumes that *footnotes.html* contains all your footnotes, appropriately delimited as named document fragments.

### **4.5.10 The <tt> Tag**

Like the  $\leq$  and  $\leq$ kbd> tags, the  $\leq$ t $\leq$  tag and its necessary  $\leq$ /tt> end tag direct the browser to display the enclosed text in a monospaced typeface. For those browsers that already use a monospaced typeface, this tag may make no discernible change in the presentation of the text.

## **4.5.11 The <u> Tag (Deprecated)**

Thistag tells the browser to underline the text contained between the **<u>** and the corresponding </u> tag. The underlining technique is simplistic, drawing the line under spaces and punctuation as well as the text. This tag is deprecated in HTML 4 and XHTML, but the popular browsers support it.

The same display effects for the  $\lt_\mathsf{u>}$  tag are better achieved by using style sheets, covered in Chapter 8.

#### IZ TUE Pages: 670 **4.5.12 The dir and lang Attributes**

The  $\dim$  attribute lets you advise the browser which direction the text within the physical tag should be displayed in, and  $_\mathrm{lang}$  lets you specify the language used within the tag. [Section 3.6.1.1] [Section 3.6.1.2]

### • Reviews element of HTML/XHTML in detail, explaining how each element works and **4.5.13 The class, style, id, and title Attributes** how it interacts with other elements. With hundreds of examples, the book

Although each physical tag has a defined style, you can override that style by defining your own look for each Advanced features in the style statures of the physical tags using either the style by domining your own foother backing the capital tags. This new look can be applied to the physical tags using either the style or class a [Section 8.3]

You also may assign a unique id to the physical style tag, as well as a less rigorous title, using the respective attribute and accompanying quote-enclosed string value. [Section 4.1.1.4] [Section 4.1.1.4]

### **4.5.14 Event Attributes**

As with content-based style tags, user-initiated mouse and keyboard events can happen in and around a physical style tag's contents. Many of these events are recognized by the browser if it conforms to current standards, and, with the respective "on" attribute and value, you may react to the event by displaying a user dialog box or activating some multimedia event. [Section 12.3.3]

### **4.5.15 Summary of Physical Style Tags**

The various graphical browsers render text inside the physical style tags in a similar fashion. Table 4-2 summarizes these browsers' display styles for the native tags. Style-sheet definitions may override these native display styles.

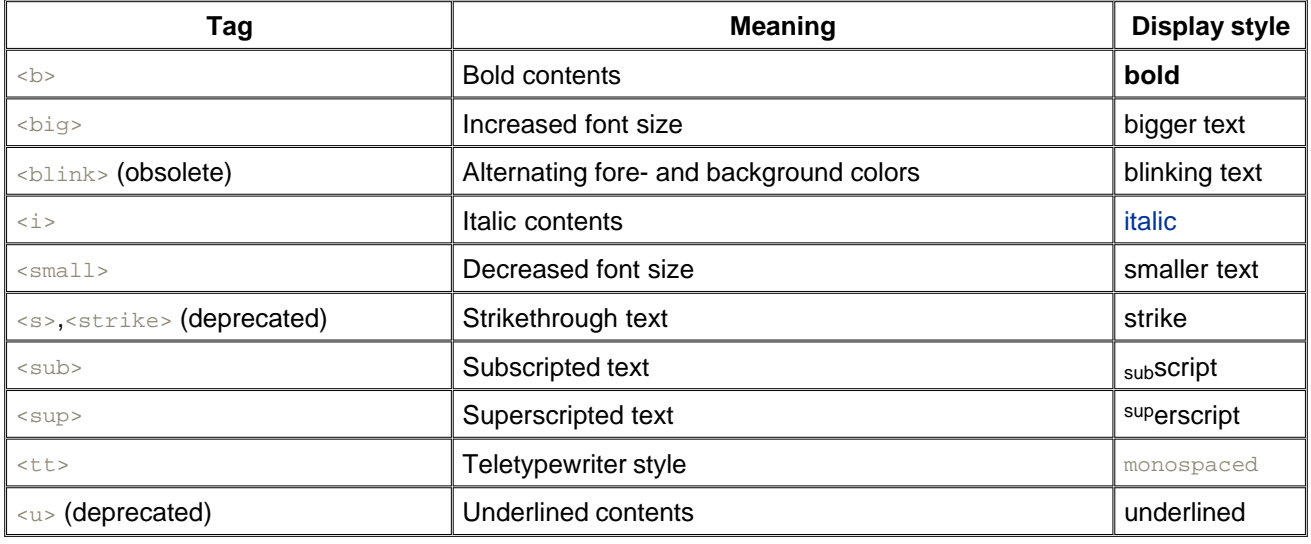

### **Table 4-2. Physical style tags**

 The following HTML source example illustrates some of the various physical tags as rendered by Netscape (see Figure 4-12):

```
 
HTML & XHTML: The Definitive Guide, 5th Edition
Explicitly <b>boldfaced</b>, <i>italicized</i>, or
drops of H<sub><small><small>2</small></small></sub>0.
<br />big><br />big>sparingly</big></big>.
Otherwise, drink <strike>lots</strike> 1x10<sup>6</sup>
<tt>teletype-style</tt> text should be used
```
#### *HTML & XHTML: The Definitive Guide* , 5th Edition is the most comprehensive, **Figure 4-12. Use physical text tags with caution**

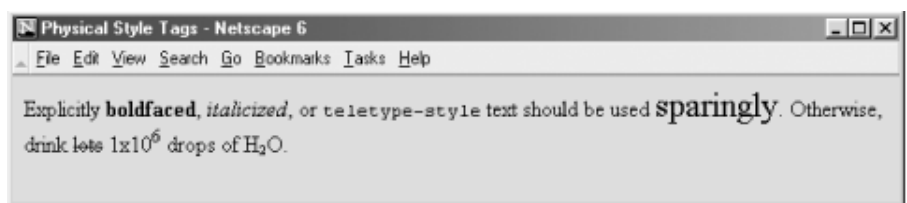

### **4.5.16 Allowed Content**

Any physical style tag may contain any item allowed in text, including conventional text, anchors, images, and line breaks. You can also combine physical style tags with other content-based tags.

### **4.5.17 Allowed Usage**

Any physical style tag may be used anywhere an item allowed in text can be used. In general, this means anywhere within a document except in the <title>,<listing>, and <xmp> tags. You can use a physical style tag in a heading, but the browser will probably override and ignore its effect in lieu of the heading tag.

### **4.5.18 Combining Physical Styles**

You will probably have better luck combining physical tags than you might have combining content-based tags to achieve multiple effects. For instance, Netscape renders the following in bold and italic typeface:

<b><i>Thar she blows!</i></b>

In practice, other browsers may elect to ignore such nesting. The HTML 4 standard does require the browser to "do its best" to support every possible combination of styles, but it does not define how the browser should handle such combinations. Although most browsers make a good attempt at doing so, do not assume that all combinations will be available to you.

# **4.6 Precise Spacing and Layout**

to delineate the structure and semantics of a document, not how that document is to be presented to the user. Normally, you should leave word wrapping, character and line spacing, and other presentation details up to the browser. That way, the document's content — its rich information, not good looks — is what matters. When looks matter more, such as for commercial presentations, look to style sheets for layout control (see Chapter 8). CSS notwithstanding, the original concept of HTML is for specifying document content without indicating format;

### • Index **4.6.1 The <br> Tag**

The<br> tag interrupts the normal line filling and word wrapping of paragraphs within an HTML or XHTML document. It has no ending tag with HTML;<sup>[4]</sup> it simply marks the point in the flow where a new line should begin. Most browsers simply stop adding words and images to the current line, move down and over to the left margin, and resume filling and wrapping. When the books with hundreds of examples of examples of examples of examples gives you models for writing  $\mu$  writing  $\mu$  models for mastering  $\mu$  mastering  $\mu$ 

 $^{[4]}$  With XHTML, put the end inside the start tag: <br/> <br/>. See Chapter 16 for details.

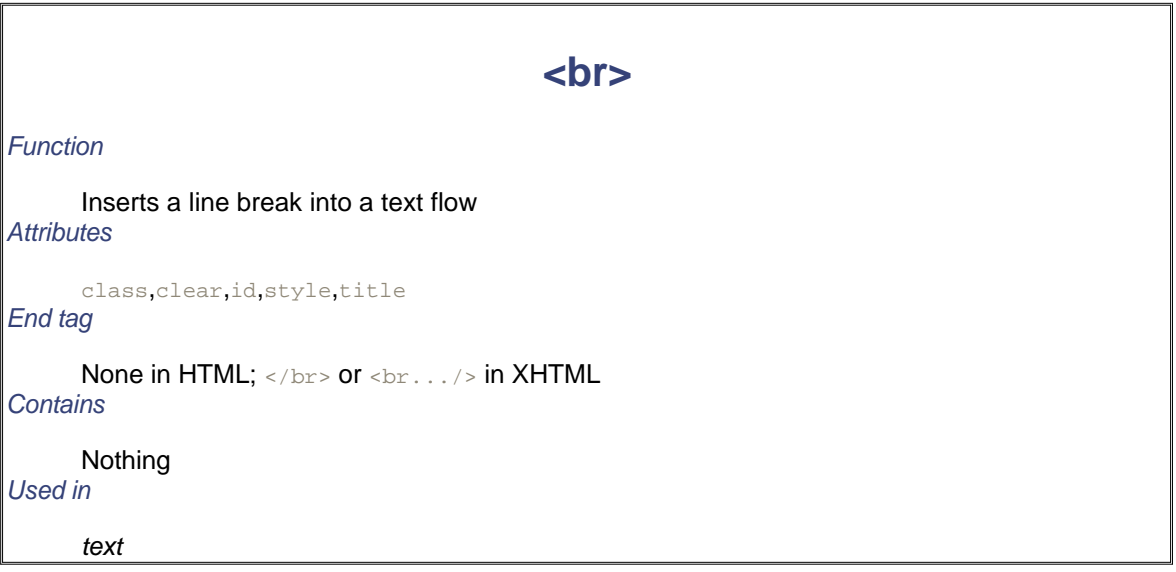

This effect is handy when formatting conventional text with fixed line breaks, such as addresses, song lyrics, or poetry. Notice, for example, the lyrical breaks when the following source is rendered by Internet Explorer:

```
<h3>Heartbreak Hotel</h3>
< p >Ever since my baby left me<br>
I've found a new place to dwell.<br>
It's down at the end of lonely street<br>
Called <cite>Heartbreak Hotel</cite>.
```
 $\langle$ /p>

The results are shown in Figure 4-13.

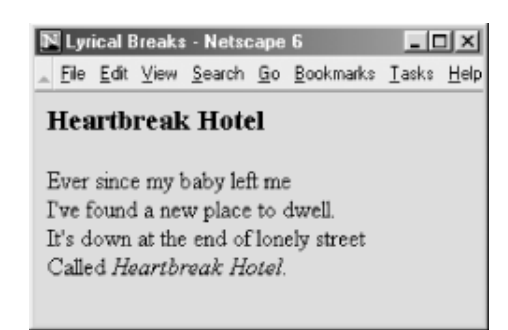

Also notice how the <b $r$ > tag simply causes text to start a new line, while the browser, when encountering the <p> tag, typically inserts some vertical space between adjacent paragraphs. [Section 4.1.2]

## • Reader up-to-date book available on HTML and XHTML. The authors cover every **4.6.1.1 The clear attribute**

Normally, the <br> tag tells the browser to stop the current flow of text immediately and resume at the left margin of the next line or against the right border of a left-justified inline graphic or table. Sometimes you'd rather the current text flow resume below any tables or images currently blocking the left or right margins.

HTML 4 and XHTML provide that capability with the clear attribute for the  $\langle \text{br} \rangle$  tag. It can have one of three values  $-\ell_{\text{left, right}}$ , or all  $-\ell_{\text{each}}$  related to one or both of the margins. When the specified margin or margins are clear of images, the browser resumes the text flow.

Figure 4-14 illustrates the effects of the clear attribute when the browser renders the following HTML fragment:

<img src="kumquat.gif" align=left> This text should wrap around the image, flowing between the image and the right margin of the document. <br clear=left> This text will flow as well, but will be below the image, extending across the full width of the page. There will be whitespace above this text and to the right of the image.

### **Figure 4-14. Clearing images before resuming text flow after the <br> tag**

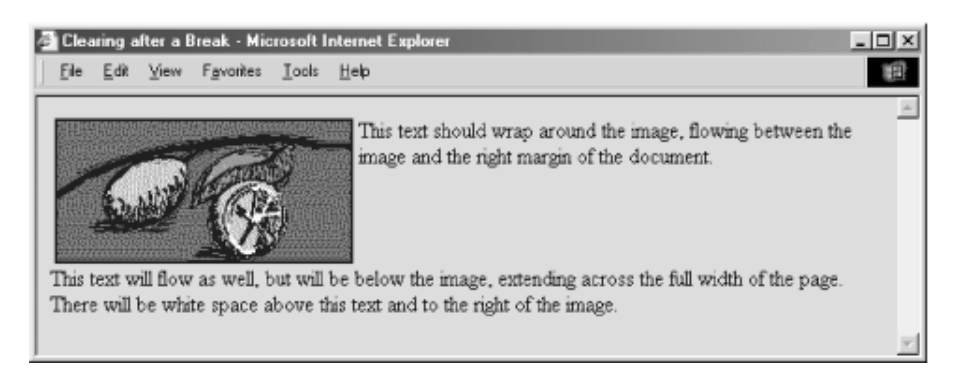

Inline images are just that — normally in line with text, but usually only a single line of text. Additional lines of text flow below the image, unless that image is specially aligned by  $\frac{r}{r}$  or left attribute values for the  $\frac{r}{r}$  tag (similarly for <table>). Hence, the clear attribute for the <br> tag works only in combination with left- or rightaligned images or tables. [Section 5.2.6.4] [Section 10.2.1.1]

The following XHTML code fragment illustrates how to use the  $\langle \text{thr} \rangle$  tag and its clear attribute as well as the <img> tag's alignment attributes to place captions directly above, centered on the right, and below an image that is aligned against the left margin of the browser window:

```
text flow from the captions.
  ng src='
    Contents
This one's centered on the right.
  • Examples
Reader
<br clear="left" />
  rs capt
I'm the caption on top of the image.
                Pub Date: August 2002
<img src="kumquat.gif" align="absmiddle">
              HTML & XHTML: The Definitive Guide , 5th Edition is the most comprehensive,
              \mathcal{L}up-date book available on \mathcal{L}element of HTML/XHTML in detail, explaining how each element works and
This caption should be directly below the image.
Paragraph tags separate leading and following
<p>
br />
\langle/p>
```
 $< p$  />

Figure 4-15 illustrates the results of this example code.

#### **Figure 4-15. Captions placed on top, center-right, and below an image**

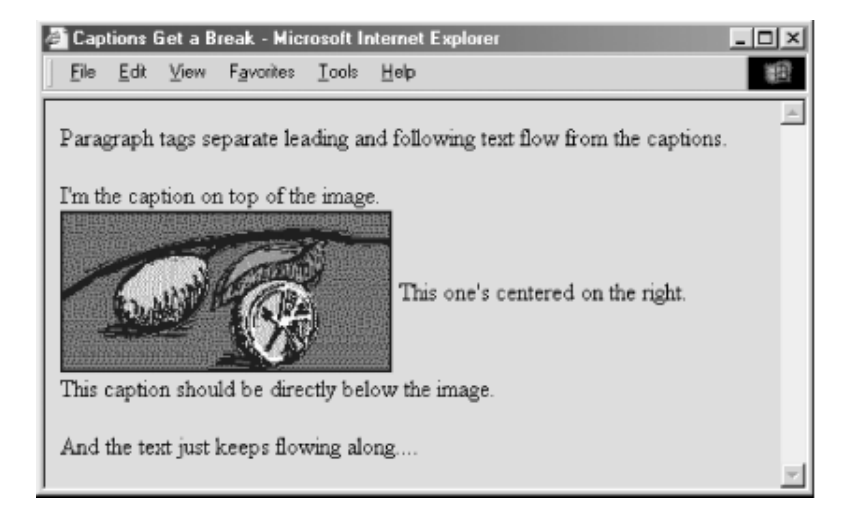

You might also include a  $\epsilon$ brclear=all> tag just after an  $\epsilon$ img> tag or table that is at the very end of a section of your document. That way, you ensure that the subsequent section's text doesn't flow up and against that image and confuse the reader. [<img>]

#### **4.6.1.2 The class, id, style, and title attributes**

You can associate additional display rules for the <br > tag using style sheets. The rules can be applied to the  $\langle$ br> tag using either the style or class attribute. [Section 8.1.1] [Section 8.3]

You also may assign a unique id to the  $\langle \text{brs} \rangle$  tag, as well as a less rigorous title, using the respective attribute and accompanying quote-enclosed string value. [Section 4.1.1.4] [Section 4.1.1.4]

### **4.6.2 The <nobr> Tag (Extension)**

Occasionally, you may have a phrase that you want to appear unbroken on a single line in the user's browser window, even if that means the text extends beyond the visible region of the window. Computer commands are good examples. Typically, you type in a computer command — even a multiword one — on a single line.

 Because you cannot predict exactly how many words will fit inside an individual's browser window, the sequence of computer-command words may end up broken into two or more lines of text. Command syntax is confusing enough; it doesn't need the extra cross-eyed effect of being wrapped onto two lines.

With standard HTML and XHTML, the way to make sure text phrases stay intact across the browser display is to premedient name for, appear and to me analytic the stage are not always rendered correctly. [<pre>] Pub Date: August 2002 enclose those segments in a  $\langle\rho_{\text{pre}}\rangle$  tag and format it by hand. That's acceptable and nearly universal for all browsers. However,  $\epsilon_{\text{pre}}$  alters the display font from the regular text, and manual line breaks inside the  $\epsilon_{\text{pre}}$ 

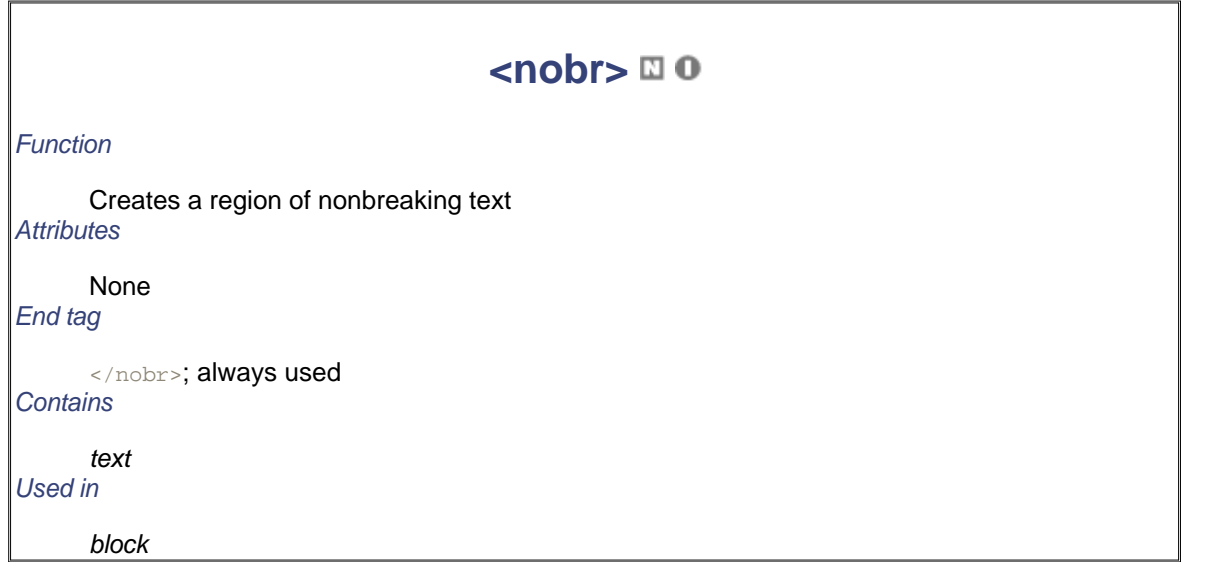

The current browsers offer the  $\epsilon_{\rm nobr}$  tag alternative to  $\epsilon_{\rm pre}$ , which keeps enclosed text intact on a single line while retaining normal text style.<sup>[5]</sup>  $\epsilon_{\rm nobr}$  makes the browser treat the tag's contents as though they were a single, unbroken word. The tag contents retain the current font style, and you can change to another style within the tag.

 $[5]$  Be aware that  $\langle$ nobr> and its colleague  $\langle$ <sub>wbr></sub> are extensions to the language and not part of the HTML standard.

Here's the <nobr> tag in action with our computer command example:

When prompted by the computer, enter

<nobr>

```
\lttt>find . -name \*.html -exec rm \{\}\; </tt>.
```
</nobr>

<br>

<nobr>After a few moments, the load on your server will begin

to diminish and will eventually drop to zero.</nobr>

Notice in the example source and its display (Figure 4-16) that we've included the special  **tag inside the first** <nobr> tag, thereby rendering the contents in monospaced font. If the <nobr>-tagged text cannot fit on a partially filled line of text, the extended browser precedes it with a line break, as shown in the figure. The second  $<sub>nobr</sub>$ </sub> segment in the example demonstrates that the text may extend beyond the right window boundary if the segment is too long to fit on a single line. [Section 4.5.10]

**Figure 4-16. The <nobr> extension suppresses text wrapping**

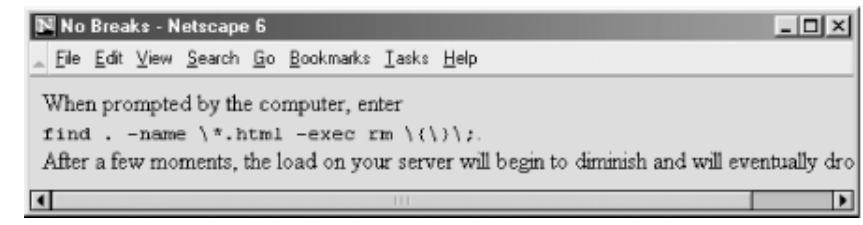

The<nobr> tag does not suspend the browser's normal line-filling process; it still collects and inserts images and — believe it or not — asserts forced line breaks caused by the <br >>br> or <p> tags, for example. The <nobr> tag's only action is to suppress an automatic line break when the current line reaches the right margin.

In addition, you might think this tag is needed only to suppress line breaks for phrases, not a sequence of characters without spaces that can exceed the browser window's display boundaries. Today's browsers do not hyphenate words automatically, but someday soon they probably will. It makes sense to protect any break- ${\sf sensitive}\;{\sf sequences}\;{\sf of}\;{\sf characters}\;{\sf with}\;{\sf the}\;{}^{<_{\sf nobr>}}\;{\sf tag}.$ 

#### • Errata how it interacts with other elements. With hundreds of examples, the book **4.6.3 The <wbr> Tag (Extension)**  $\mathbf{g}$  you models for writing your own effective web pages and for mastering  $\mathbf{g}$

The<wbr> tag is the height of text-layout finesse, offered as an extension to the languages by the popular browsers. Used with the <nobr> tag, <wbr> advises the extended browser when it may insert a line break in an otherwise nonbreakable sequence of text. Unlike the <br> tag, which always causes a line break, even within a <nobr>-tagged segment, the <wbr> tag works only when placed inside a <nobr>-tagged content segment and causes a line break only if the current line has already extended beyond the browser's display window margins.

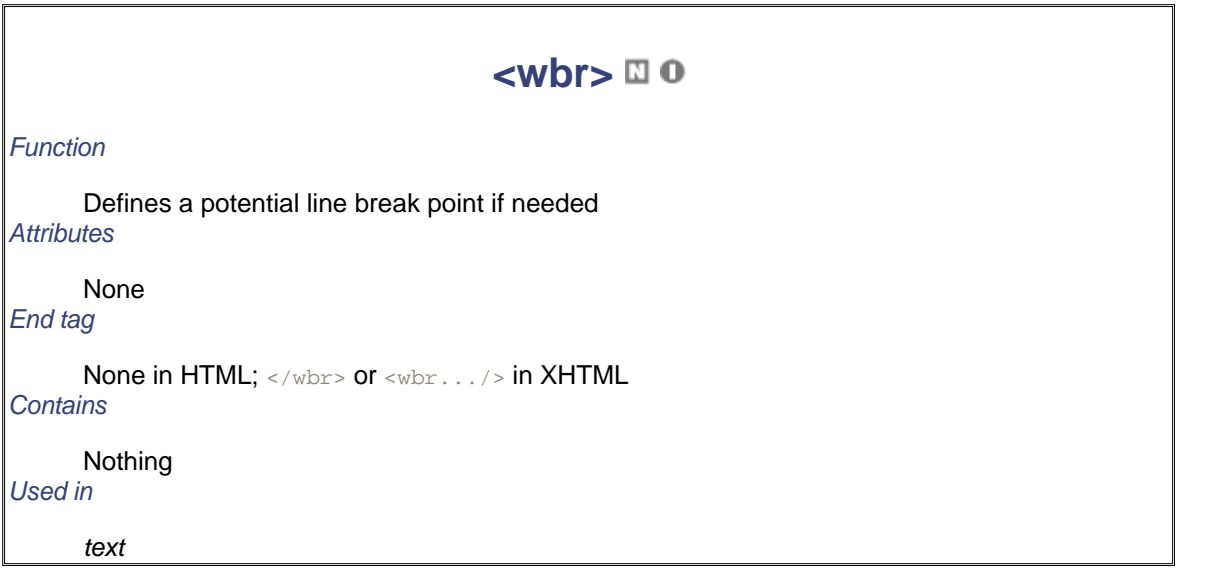

Now, <wbr> may seem incredibly esoteric to you, but scowl not. There may come a time when you want to make sure portions of your document appear on a single line, but you don't want to overrun the browser window margins so far that readers will have to camp on the horizontal scrollbar just to read your fine prose. By inserting the<wbr> tag at appropriate points in the nonbreaking sequence, you let the browser gently break the text into more manageable lines:

 $< p >$ <nobr> This is a very long sequence of text that is forced to be on a single line, even if doing so causes <wbr>

the browser to extend the document window beyond the

```
to read the entire line.
size of the viewing pane and the poor user must scroll right
<wbr>
</nobr>
```
ond the wi w. III u You'll notice in our rendered version (Figure 4-17) that both  $<$ wbr $>$  tags take effect. By increasing the horizontal  $\,$ window. In that case, only the second <wbr> would have an effect; all the text leading up to it would extend<br>window. In that case, only the second <wbr> would have an effect; all the text leading up to it would extend ment in the case, stay are stated window size or reducing the font size, you may fit all of the segment before the first <wbr> tag within the browser

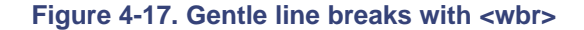

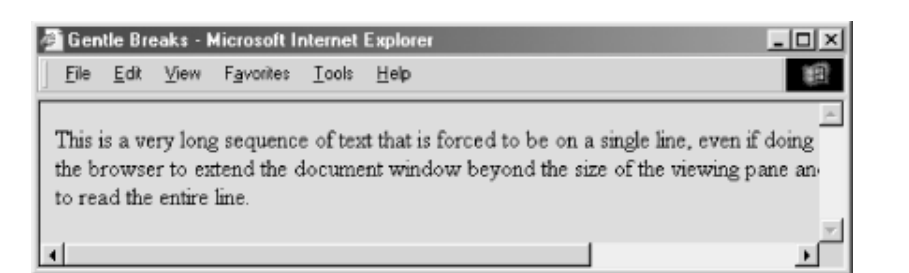

### **4.6.4 Better Line-Breaking Rules**

Unlike some browsers, and to their credit, Netscape Navigator and Internet Explorer do not consider tags to be line-break opportunities. Consider the unfortunate consequences to your document's display if, while rendering the example segment below, the browser puts the comma adjacent to the "du" or the period adjacent to the word "df " on a separate line. Netscape and Internet Explorer will not.

Make sure you type <tt>du</tt>, not <tt>df</tt>.

### **4.6.5 The <pre> Tag**

The HTML/XHTML standard  $\langle\text{pre}\rangle$  tag and its required end tag ( $\langle\text{pre}\rangle$ ) define a segment inside which the browser renders text in exactly the character and line spacing written in the source document. Normal word wrapping and paragraph filling are disabled, and extraneous leading and trailing spaces are honored. Browsers display all text between the  $\langle p_{\text{pre}} \rangle$  and  $\langle p_{\text{pre}} \rangle$  tags in a monospaced font.

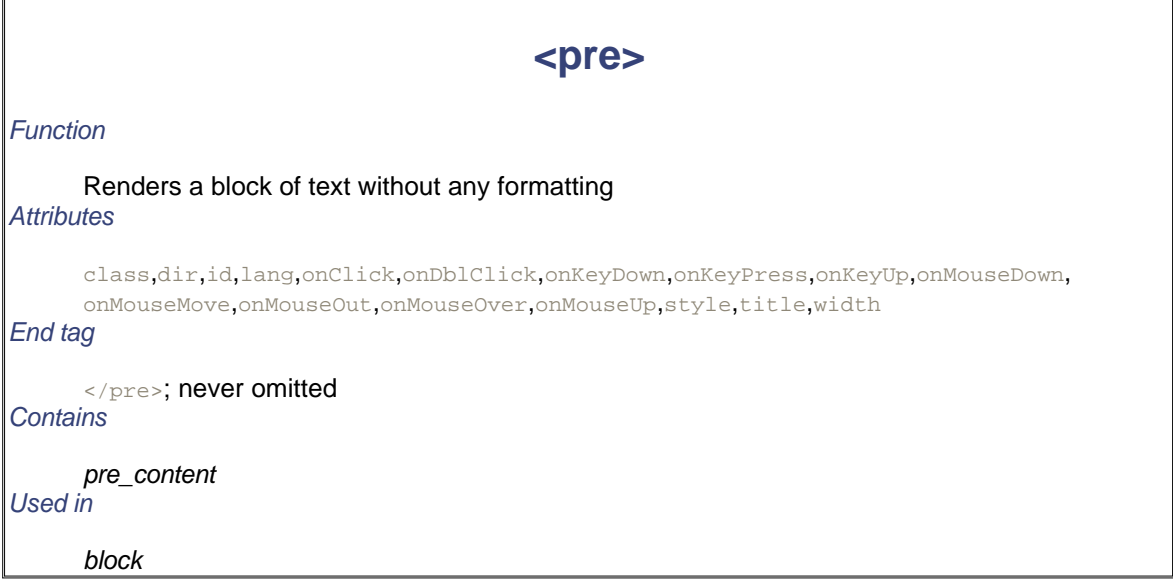

Authors most often use the  $\epsilon_{\text{pre}}>$  formatting tag when the integrity of columns and rows of characters must be

retained; for instance, in tables of numbers that must line up correctly. Another application for <pre> is to set by the user's browser. **HTML:** The Definition  $\mathcal{L}$  is a set of  $\mathcal{L}$  is a set of  $\mathcal{L}$  is a set of  $\mathcal{L}$  is a set of  $\mathcal{L}$  is a set of  $\mathcal{L}$  is a set of  $\mathcal{L}$  is a set of  $\mathcal{L}$  is a set of  $\mathcal{L}$  is a set of  $\mathcal{L}$  i aside a blank segment — a series of blank lines — in the document display, perhaps to clearly separate one content section from another or to temporarily hide a portion of the document when it first loads and is rendered

Tab characters have their desired effect within the < $p_{\text{res}}$  block, with tab stops defined at every eight character positions. The shoodings then see, non-ordinal positioning of text within <pre>-formatted text segments. positions. We discourage their use, however, since tabs aren't consistently implemented among the various

A common use of the  $\texttt{
```
}\,
```$  tag is to present computer source code, as in the following example:

```
The processing program is:
• Examples
<pre>
main(int argc, char **argv)
<p>
\{ FILE *f;
    int i;
   if (\arg c := 2)fprintf(stderr, "usage: ss <file&gt;\n",
         argv[0]);
    <a href="http:process.c">process</a>(argv[1]);
    exit(0);
}
</pre>
```
The result is displayed by Netscape as shown in Figure 4-18.

#### **Figure 4-18. Use the <pre> tag to preserve the integrity of columns and rows**

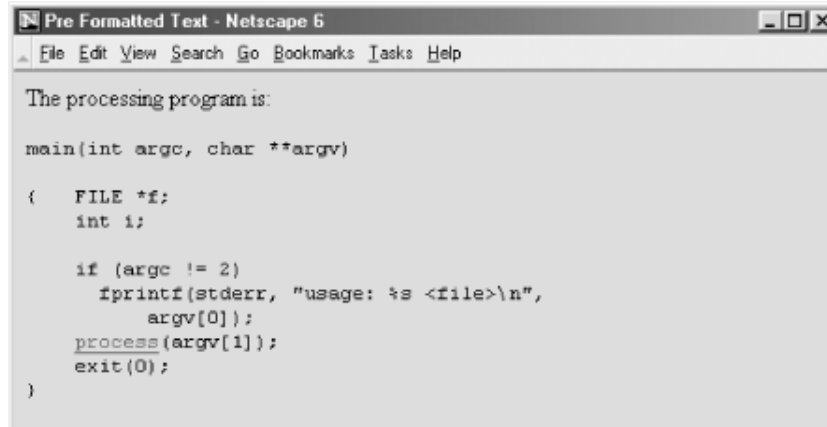

The text within a  $\text{Spec} \times \text{segment}$  may contain physical and content-based style changes, along with anchors, **HTML & XHTML: The Definitive Guide, 5th Edition** <address> tags, for example) must not be used within the <pre> block. Some browsers will interpret paragraphending tags as simple line breaks, but this behavior is not consistent across all browsers. images, and horizontal rules. When possible, the browser should honor style changes, within the constraint of using a monospaced font for the entire  $\epsilon_{\text{pre}}$  block. Tags that cause a paragraph break (heading,  $\epsilon_{\text{pp}}$ ), and

 $\sum_{i=1}^{\infty}$  mannep and since tags are answer in a space size,  $\sum_{i=1}^{\infty}$  or  $i$ ,  $\sum_{i=1}^{\infty}$  for  $i$ ,  $\sum_{i=1}^{\infty}$  for  $i$ ,  $\sum_{i=1}^{\infty}$  for  $i$ ,  $\sum_{i=1}^{\infty}$  for  $i$ ,  $\sum_{i=1}^{\infty}$  for  $i$ ,  $\sum_{i=1}^{\infty}$ Pub Date: August 2002 Style markup and other tags are allowed in a  $\langle p_{\text{rec}} \rangle$  block, so you must use entity equivalents for the literal

 $\langle$ a> tag) to its source file, *process.c* . You place tags into the  $_{\rm spec}$  block as you would in any other portion of the HTML/XHTML document. For instance, study the reference to the "process" function in the previous example. It contains a hyperlink (using the

#### **4.6.5.2 The width attribute**

The<pre> tag has an optional attribute, width, that determines the number of characters to fit on a single line within the  $\langle p_{\text{res}} \rangle$  block. The browser may use this value to select a font or font size that fits the specified number of characters on each line in the <pre> block. It does not mean that the browser will wrap and fill text to the specified width. Rather, lines longer than the specified width simply extend beyond the visible region of the advanced features like style sheets and frames. browser's window.

The width attribute is only advice for the user's browser; it may or may not be able to adjust the view font to the specified width.

#### **4.6.5.3 The dir and lang attributes**

The dir attribute lets you advise the browser which direction the text within the  $\langle p_{\text{res}} \rangle$  segment should be displayed in, and lang lets you specify the language used within that tag. [Section 3.6.1.1] [Section 3.6.1.2]

#### **4.6.5.4 The class, id, style, and title attributes**

Although the browsers usually display  $\langle p_{\text{res}} \rangle$  content in a defined style, you can override that style and add special effects, such as a background picture, by defining your own style for the tag. This new look can be applied to the  $\langle p_{\text{res}} \rangle$  tags using either the  $\langle p_{\text{sys}} \rangle$  or class attributes. [Section 8.1.1] [Section 8.3]

You also may assign a unique id to the  $_{\rm spres}$  tag, as well as a less rigorous title, using the respective attribute and accompanying quote-enclosed string value. [Section 4.1.1.4] [Section 4.1.1.4]

#### **4.6.5.5 Event attributes**

As with most other tagged segments of content, user-related events can happen in and around  $\epsilon_{\text{pre}}$  content, such as when a user clicks or double-clicks within its display space. Many of these events are recognized by current browsers. With the respective "on" attribute and value, you may react to those events by displaying a user dialog box or activating some multimedia event. [Section 12.3.3]

### **4.6.6 The <center> Tag (Deprecated)**

The<center>tag is another tag with obvious effects: its contents, including text, graphics, tables, and so on, are centered horizontally inside the browser's window. For text, this means that each line gets centered after the text flow is filled and wrapped. The  $\zeta$ centers alignment remains in effect until canceled with its  $\zeta$ /centers end tag.

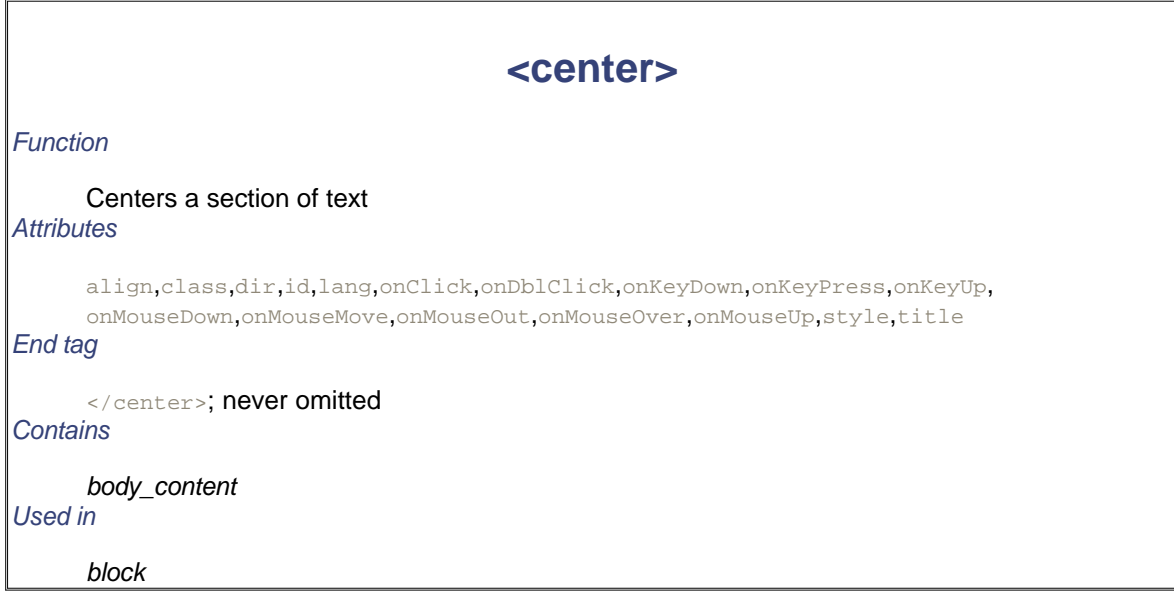

 Line by line is a common, albeit primitive, way to center text, and it should be used judiciously; browsers do not attempt to balance a centered paragraph or other block-related elements, such as elements in a list, so keep your centered text short and sweet. Titles make good centering candidates; a centered list usually is difficult to follow. HTML authors commonly use  $\epsilon$ center> to center a table or image in the display window, too. There is no explicit center alignment option for inline images or tables, but there are ways to achieve the effect using style sheets.

Because users will have varying window widths, display resolutions, and so on, you may also want to employ the <nobr> and <wbr> extension tags (see Section 4.6.2 and Section 4.6.3) to keep your centered text intact and looking good. For example:

<center>

<nobr>

Copyright 1995 by QuatCo Enterprises.<wbr>

All rights reserved.

</nobr>

</center>

The  $\epsilon$ nobr> tags in the sample source help ensure that the text remains on a single line, and the  $\epsilon_{\text{wbr}}$  tag controls where the line may be broken if it exceeds the browser's display-window width.

Centering is useful for creating distinctive section headers, although you may achieve the same effect with an explicitalign=center attribute in the respective heading tag. You might also center text using align=center in conjunction with the  $\langle \text{div} \rangle$  or  $\langle \text{p} \rangle$  tags. In general, the  $\langle \text{center} \rangle$  tag can be replaced by an equivalent  $\langle \text{div} \rangle$ align=center> or similar tag, and its use is discouraged.

Indeed, like  $\lt$ font> and other HTML 3.2 standard tags that have fallen into disfavor in the wake of style sheets, the <center> tag is deprecated in the HTML 4 and XHTML standards. Nonetheless, its use in HTML documents is nearly universal, and the popular browsers are sure to support it for many revisions to come. Still, be aware of its eventual demise.

#### **4.6.6.1 The dir and lang attributes**

The dir attribute lets you advise the browser which direction the text within the  $\epsilon$  centers segment should be displayed in, and lang lets you specify the language used within the tag. [Section 3.6.1.1] [Section 3.6.1.2]

#### **4.6.6.2 The class, id, style, and title attributes**

predefined style class to the tag. [Section 8.1.1] [Section 8.3] Use the style attribute to specify an inline style for the <center> tag, or use the class attribute to apply a

accompanying quote-enclosed string value. [Section 4.1.1.4] [Section 4.1.1.4] You may assign a unique id to the  $\epsilon_{\text{center}}$  tag, as well as a title, using the respective attribute and

### **4.6.6.3 Event attributes**

with most u must such as when a user clicks or double-clicks within its display space. Many of these events are recognized by the  $\mathbb{R}^n$  .  $\mathbb{R}^n$ user dialog box or activating some multimedia event. [Section 12.3.3] As with most other tagged segments of content, user-related events can happen in and around the <center> tag, current browsers. With the respective "on" attribute and value, you may react to those events by displaying a

#### Reviews er in<mark>g</mark>  $\mathbf{F}_{\text{ext}}$  / $\mathbf{Q}_{\text{stack}}$  in detail, explaining works and works and works and works and works and works and works and works and works and works and works and works and works and works and works and works and works and how it interacts with other elements. With hundreds of examples, the book **4.6.7 The <listing> Tag (Obsolete)**

The $<$ listing> tag is an obsolete tag, explicitly removed from the HTML 4 standard, meaning that you shouldn't use it. We include it here for historical reasons, since it is supported by some browsers and has the same effect on text formatting as the  $\langle \text{pre} \rangle$  tag with a specified width of 132 characters.

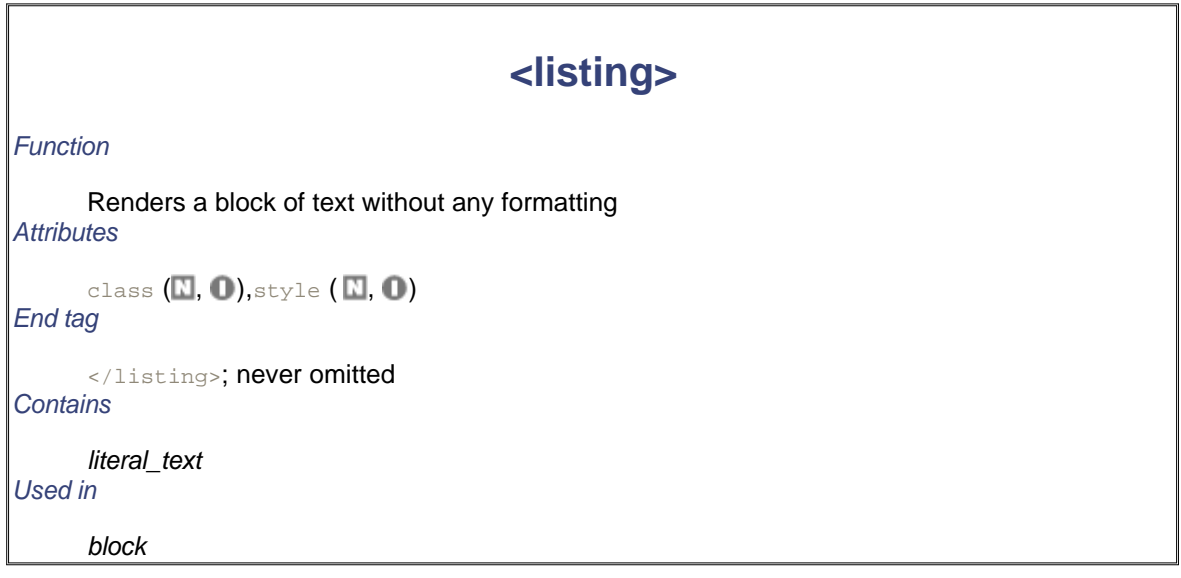

The only difference between  $\langle$ pre> and  $\langle$ listing> is that no other markup is allowed within the  $\langle$ listing> tag, so you don't have to replace the literal  $\lt$ , and  $\alpha$  characters with their entity equivalents in a  $\lt$ listing> block, as you must inside a <pre> block.

Since the  $\langle$ listing> tag is the same as a  $\langle$ prewidth=132> tag, and because it might not be supported in later versions of the popular browsers, we recommend that you stay away from using <listing>.

### **4.6.8 The <xmp> Tag (Obsolete)**

Like the <listing> tag, the <xmp> tag is obsolete and should not be used. We include it here mostly for historical reasons.

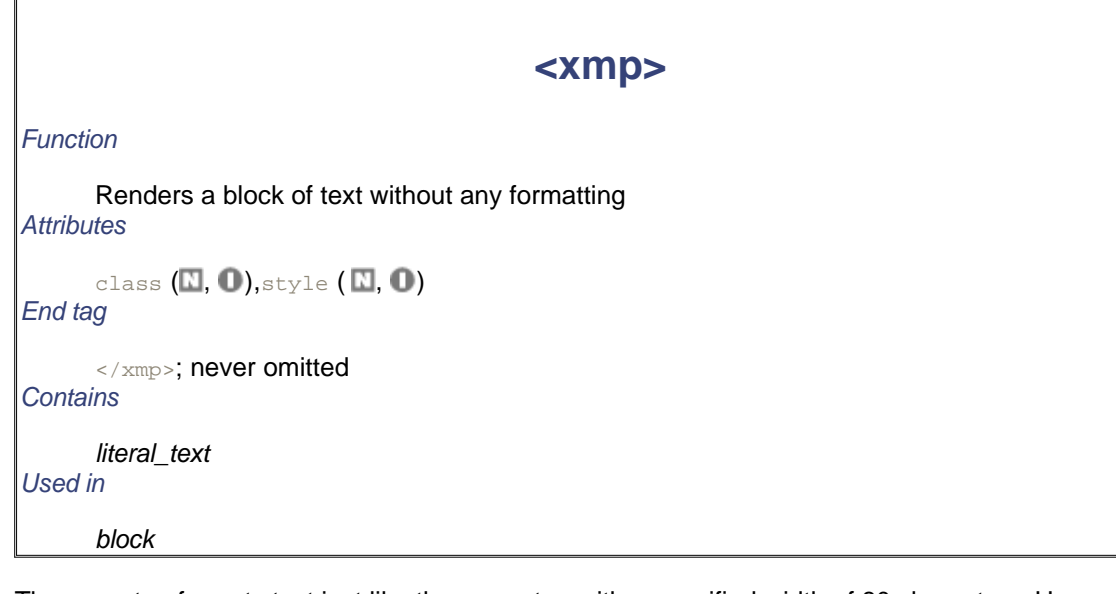

The< ${\tt xmp}$ > tag formats text just like the < ${\tt pre}$ > tag with a specified width of 80 characters. However, unlike the  $\langle p_{\text{tree}} \rangle$  tag, you don't have to replace the literal  $\langle p \rangle$ , and  $\&$  characters with their entity equivalents within an  $\langle p_{\text{R}} \rangle$ block. The name <xmp> is short for "example"; the language's designers intended that the tag be used to format examples of text originally displayed on 80-column-wide displays. Because the 80-column display has mostly gone the way of green screens and teletypes and the effect of an <xmp> tag is basically the same as <pre width=80>, don't use <xmp>; it may disappear in subsequent versions of HTML.

# **4.6.9 The <plaintext> Tag (Obsolete)**

Throw the  $\epsilon_{\text{plaintext}}$  tag out of your bag of HTML tricks; it's obsolete, like  $\epsilon_{\text{listing}}$  and  $\epsilon_{\text{xmp}}$ . Included here for historical reasons, authors once used <plaintext> to tell the browser to treat the rest of your document's text just as written, with no markup allowed. There was no ending tag for <plaintext> (of course, no markup!), but there was an end to <plaintext>. Forget about it.

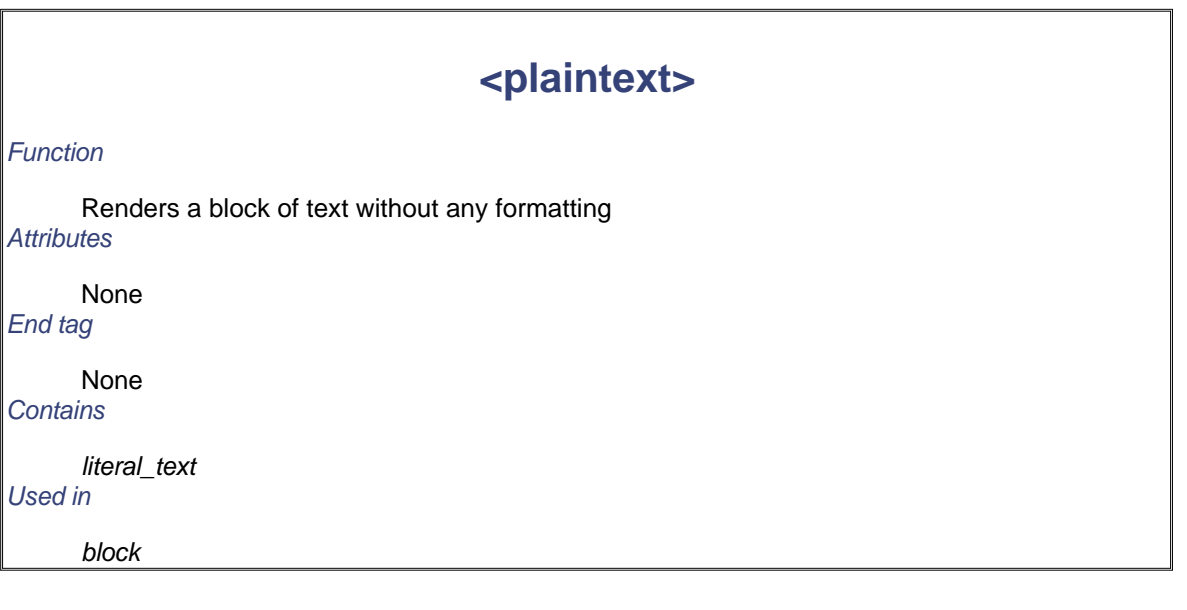

• Errata

# **HTML & XHTML: The Definitive Guide, 5th Edition 4.7 Block Quotes**

Traditionally, short quotes are set off with quotation marks, while block quotes are made entirely of separate paragraphs within the main document, typically with special indentation and sometimes italicized — features that you may change through style or class definitions (see Chapter 8). A common element in conventional documents is the block quote, a lengthy copy of text from another document.

#### $.1$  The  $\sim$ 4.7.1 The <blockquote> Tag

All of the text within the <blockquote> and </blockquote> tags is set off from the regular document text, usually with indented left and right margins and sometimes in italicized typeface. Actual rendering varies from browser to browser, of course.  $u_n$ 

how it interacts with other elements. With hundreds of examples, the book

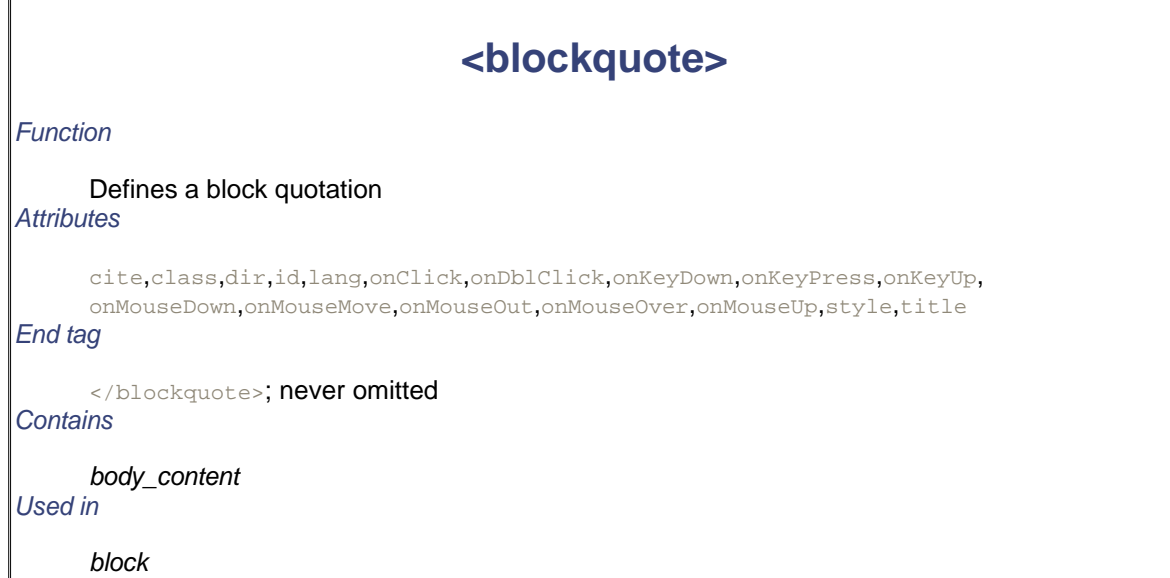

The HTML and XHTML standards allow any and all markup within the <blockquote>, although some physical and content-based styles may conflict with the font the browser uses for the block quote. Experimentation will reveal those little warts.

The<blockquote> tag is often used to set off long quotations from other sources. For example:

We acted incorrectly in arbitrarily changing the Kumquat

Festival date. Quoting from the Kumquat Growers' Bylaws:

<blockquote>

The date of the Kumquat Festival may only be changed by

a two-thirds vote of the General Membership, provided

that a <strong>60 percent quorum</strong> of the Membership

is present.

</blockquote>

(Emphasis mine) Since such a quorum was not present, the

vote is invalid.

 gets displayed by Internet Explorer and Netscape Navigator as an indented block of text. Figure 4-19 displays the results.

Figure 4-19. Block quotes get their own space

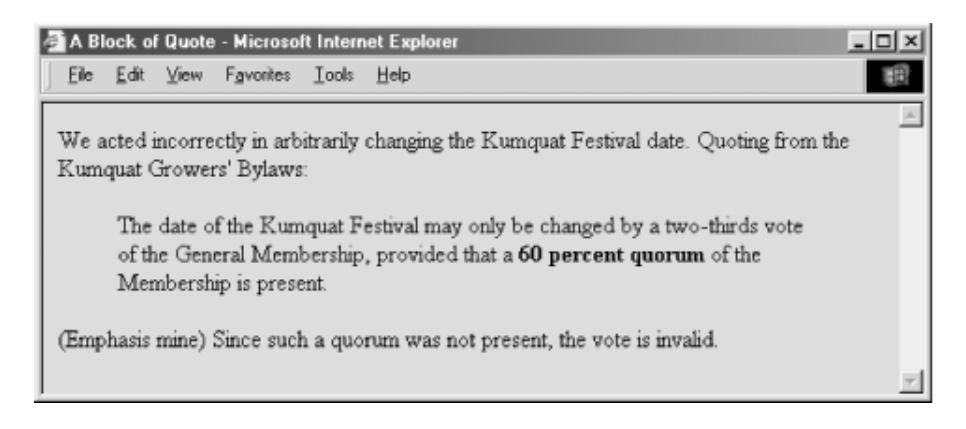

### **4.7.1.1 The cite attribute**

The cite attribute lets you indicate the source of a quote. The attribute's value should be a quote-enclosed URL that points to the online document and, if possible, the exact location in the document where the quote came from.

For instance, you could cite the specific section in the Kumquat Grower's Bylaws in our example. Presumably, someday the browser may actually let you click and view that specific citation via its embedded URL. Today, you must embed an explicit hyperlink to the document; see Chapter 6.

<blockquote cite="http://www.kumquat.com/growers/bylaws#s23.4">

### **4.7.1.2 The dir and lang attributes**

The dir attribute lets you advise the browser which direction the text within the <blockquote> segment should be displayed in, and lang lets you specify the language used within that tag. [Section 3.6.1.1] [Section 3.6.1.2]

#### **4.7.1.3 The class, id, style, and title attributes**

Use the style attribute to specify an inline style for the  $\text{color}$   $\epsilon$  blockquote> tag, or use the class attribute to apply a predefined style class to the tag. [Section 8.1.1] [Section 8.3]

You may assign a unique id to the <blockquote> tag, as well as a title, using the respective attribute and accompanying quote-enclosed string value. [Section 4.1.1.4] [Section 4.1.1.4]

#### **4.7.1.4 Event attributes**

As with most other tagged segments of content, user-related events can happen in and around the <blockquote> tag, such as when a user clicks or double-clicks within its display space. Many of these events are recognized by the current browsers. With the respective "on" attribute and value, you may react to those events by displaying a user dialog box or activating some multimedia event. [Section 12.3.3]

### **4.7.2 The <q> Tag**

Introduced in HTML 4.0, the  $\langle q \rangle$  tag is virtually identical to its  $\langle \rangle$ blockquote> counterpart. The difference is in their display and application. Use  $\langle q \rangle$  for short quotes that may be in line with surrounding plain text. The HTML and XHTML standards dictate that the  $\langle q \rangle$ -enclosed text begin and end with double quotes. Netscape 6 adheres to that rule; Internet Explorer does not. The result is that if you use the  $\langle q \rangle$  tag, you'll get two sets of quotation marks with Netscape if you include your own quotes to satisfy Internet Explorer. Nonetheless, we recommend that you use the  $\langle q \rangle$  tag, not only because we like standards, but we see beyond their display effects to applications in document handling, information extraction, and so forth.

Use the <blockquote> tag, on the other hand, for longer segments that the browser will set off — usually as an indented block — from the surrounding content, such as that shown in [Figure 4-19].

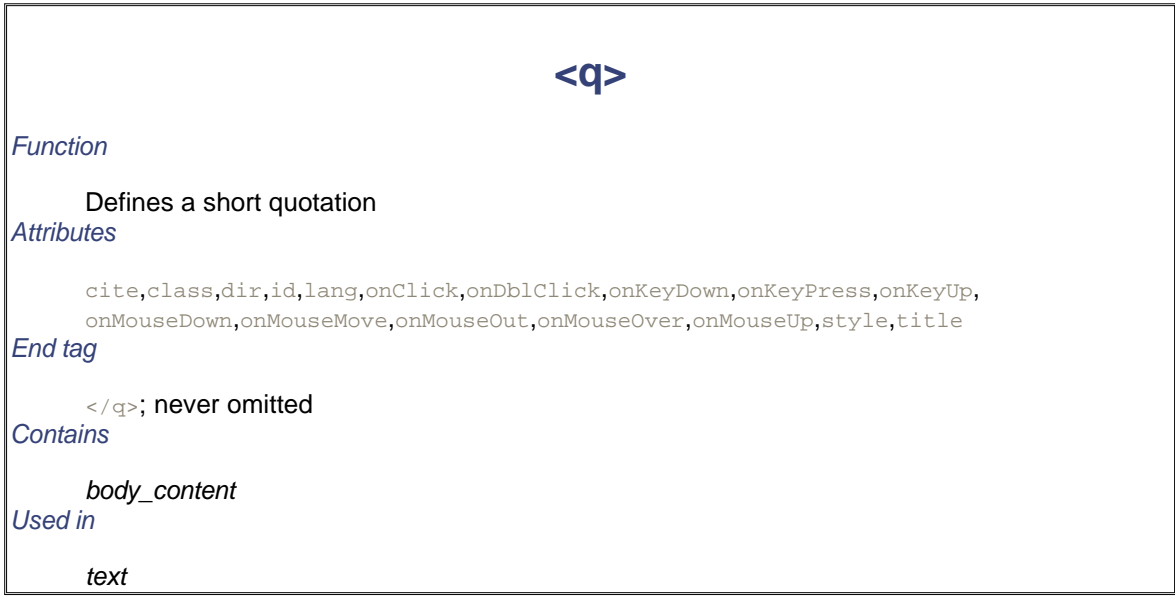

#### **4.7.2.1 The cite attribute**

The cite attribute works with the  $\langle q \rangle$  tag just like it does for the  $\langle \rangle$ bered tages tag: it lets you indicate the source of a quote. The attribute's value should be a quote-enclosed URL that points to the online document and, if possible, the exact location in the document where the quote came from.

#### **4.7.2.2 The dir and lang attributes**

The dir attribute lets you advise the browser which direction the text within the  $\langle q \rangle$  segment should be displayed in, and lang lets you specify the language used within that tag. [Section 3.6.1.1] [Section 3.6.1.2]

#### **4.7.2.3 The class, id, style, and title attributes**

Use the style attribute to specify an inline style for the  $\langle \varphi \rangle$  tag, or use the class attribute to apply a predefined style class to the tag. [Section 8.1.1] [Section 8.3]

You may assign a unique id to the  $\langle q \rangle$  tag, as well as a title, using the respective attribute and accompanying quote-enclosed string value. [Section 4.1.1.4] [Section 4.1.1.4]

#### **4.7.2.4 Event attributes**

As with most other tagged segments of content, user-related events can happen in and around the  $\langle q \rangle$  tag, such as when a user clicks or double-clicks within its display space. Many of these events are recognized by the current browsers. With the respective "on" attribute and value, you may react to those events by displaying a user dialog box or activating some multimedia event. [Section 12.3.3]
#### **4.8 Addresses HTML & XHTML: The Definitive Guide, 5th Edition**

rest of a document's text. While this may seem a bit extravagant — addresses have few formatting peculiarities that would require a special tag — it is yet another example of content, not format, being the primary focus of HTML and XHTML markup. Addresses are common elements in text documents, so there is a special tag that sets addresses apart from the

cess that t anning v extractors. For instance, an online directory might include addresses the browser collects into a separate document or table, or automated tools might extract addresses from a collection of documents to build a separate database of addresses. By defining text that constitutes an address, the author lets the browser format that text in a different manner and Slots: 1 process that text in ways helpful to users. It also makes the content readily accessible to automated readers and *HTML & XHTML: The Definitive Guide* , 5th Edition is the most comprehensive,

#### Reviews • Errata how it interacts with other elements. With hundreds of examples, the book **4.8.1 The <address> Tag** element of HTML/XHTML in detail, explaining how each element works and

The $\leq$ address> tag and its required end tag ( $\leq$ /address>) tell a browser that the enclosed text is a snail-mail address (as opposed to an electronic memory location). The address may include other contact information, too. The browser may format the text in a different manner than the rest of the document text or use the address in some special way. You also have control over the display properties through the style and class attributes for the tag (see Chapter 8).

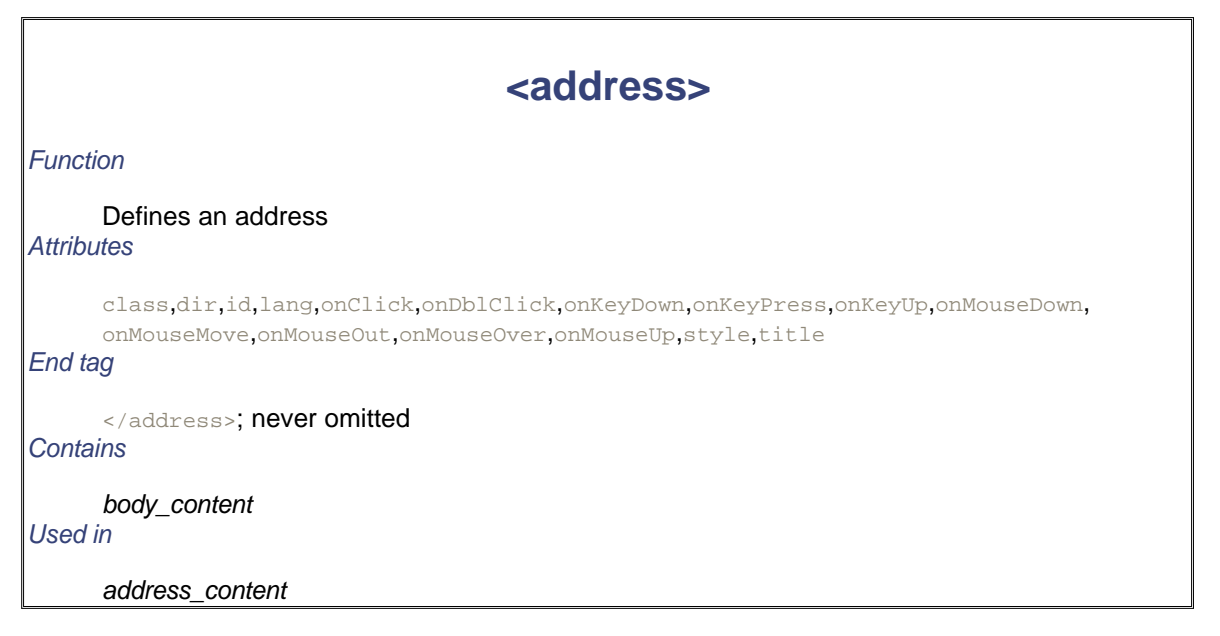

The text within the saddress> tag may contain any element normally found in the body of a document, excluding another<address> tag. Style changes are allowed, but they may conflict with the style chosen by the browser to render the saddress> element.

We think most, if not all, documents should have their authors' addresses included somewhere convenient to the user, usually at the end. At the very least, the address should be the author's or webmaster's email address, along with a link to their home page. Street addresses and phone numbers are optional; personal ones usually are not included, for reasons of privacy.

For example, the address for the webmaster responsible for a collection of commercial web documents often appears in source documents as follows, including the special  $_{\text{mailto}}$ : URL protocol that lets users activate the browser's email tool:

<address>

<a href="mailto:webmaster@oreilly.com">Webmaster</a><br>

#### </address>

the body of the address gets displayed in italics. Figure 4-20 displays the results, which are identical for both Netscape and Internet Explorer in that, by default,

#### Pub Date: August 2002 Figure 4-20. The <address> tag in action

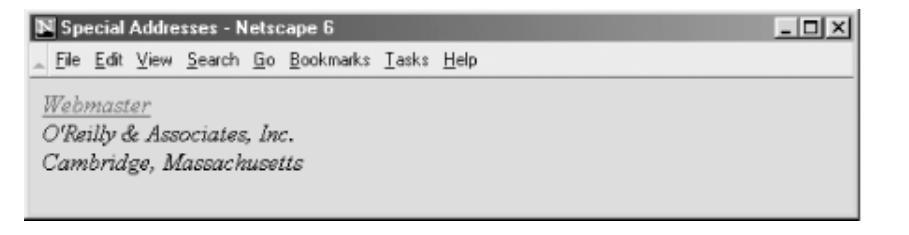

Whether it is short and sweet or long and complete, make sure every document you create has an address models for writing the street and street of long and completely make our overy assembled your settle has an datitious<br>attached to it. If something is worth creating and putting on the Web, it is worth comment and query by advanced to their connorming to theme recently and patting on the Web.<br>readership. Anonymous documents carry little credibility on the Web.

#### **4.8.1.1 The dir and lang attributes**

The dir attribute lets you advise the browser which direction the text within the  $\alpha$  address> segment should be displayed in, and lang lets you specify the language used within that tag. [Section 3.6.1.1] [Section 3.6.1.2]

#### **4.8.1.2 The class, id, style, and title attributes**

Use the style attribute to specify an inline style for the <address> tag, or use the class attribute to apply a predefined style class to the tag. [Section 8.1.1] [Section 8.3]

You may assign a unique id to the <address> tag, as well as a title, using the respective attribute and accompanying quote-enclosed string value. [Section 4.1.1.4] [Section 4.1.1.4]

#### **4.8.1.3 Event attributes**

As with most other tagged segments of content, user-related events can happen in and around the <address> tag, such as when a user clicks or double-clicks within its display space. Many of these events are recognized by the current browsers. With the respective "on" attribute and value, you may react to those events by displaying a user dialog box or activating some multimedia event. [Section 12.3.3]

 $\lceil$  Team LiB $\lceil$ 

4 PREVIOUS NEXT H

# **HTML & XHTML: The Definitive Guide, 5th Edition 4.9 Special Character Encoding**

However, some characters have special meaning and are not directly rendered, while other characters can't be typed into the source document from a conventional keyboard. Special characters need either a special name or a numeric character encoding for inclusion in a document. For the most part, characters within documents that are not part of a tag are rendered as is by the browser.

# **4.9.1 Special Characters**

As has become obvious in the discussion and examples leading up to this section, three characters in source documents have very special meaning: the less-than sign (<), the greater-than sign (>), and the ampersand (&). These characters delimit tags and special character references. They'll confuse a browser if left dangling alone or with improper tag syntax, so you have to go out of your way to include their actual, literal characters in your documents<sup>[6]</sup> how it interacts with other elements. With hundreds of examples, the book

 $[6]$  The only exception is that these characters may appear literally within the  $\texttt{clistinguish}$  and  $\texttt{sum}$  tags, but this is a moot point, since the tags are obsolete.

Similarly, you have to use a special encoding to include double quotation mark characters within a quoted string, or when you want to include a special character that doesn't appear on your keyboard but is part of the ISO Latin-1 character set implemented and supported by most browsers.

### **4.9.2 Inserting Special Characters**

To include a special character in your document, enclose either its standard entity name or a pound sign (#) and its numeric position in the Latin-1 standard character set<sup>[7]</sup> inside a leading ampersand and an ending semicolon, without any spaces in between. Whew. That's a long explanation for what is really a simple thing to do, as the following examples illustrate. The first example shows how to include a greater-than sign in a snippet of code by using the character's entity name. The second demonstrates how to include a greater-than sign in your text by referencing its Latin-1 numeric value:

[7] The popular ASCII character set is a subset of the more comprehensive Latin-1 character set. Composed by the well-respected International Organization for Standardization (ISO), the Latin-1 set is a list of all letters, numbers, punctuation marks, and so on commonly used by Western language writers, organized by number and encoded with special names. Appendix F contains the complete Latin-1 character set and encoding.

if a  $>$  if a  $>$  if  $b$ , then  $t = 0$ 

if a  $& #62; b, then t = 0$ 

Both examples cause the text to be rendered as:

```
if a > b, then t = 0
```
The complete set of character entity values and names is given in Appendix F. You could write an entire document using character encodings, but that would be silly.

# **4.10 HTML's Obsolete Expanded Font Handling**

richer, more versatile text displays. When HTML 4 deprecated these special font-handling tags, we nonetheless included them in the same prominent position within this chapter, since they were still part of the HTML 3.2 standard and were still very popular with HTML authors, besides being well supported by all the popular browsers. We could not do the same for this edition of the book. In earlier versions of this book, we rejoiced that HTML Version 3.2 had introduced a font-handling model for

e many d  $\lim y$  de yesterday and are gone today. Netscape 6, the second most popular browser in use today, has dropped support for the some of the tags altogether. Since Internet Explorer, the world's most popular browser, still displays them, we include the Extended Font Model tags at the end of this chapter, with all the implicit red flags waving hard.<br>' Like many deprecated HTML tags and attributes, the expanded font-handling tags of HTML 3.2 were here

The W3C wants authors to use cascading style sheets, not acute tags and attributes, for explicit control of the First rood manic damore to deel edeedding ergic eneeds, not dedicting and dimedies, for explicit control of the<br>font styles, colors, and sizes of the text characters. That's why these extended font tags and related attribu  $\epsilon$  fillen into disfavor. It's now time for volu to eschew the extended font teas too. have fallen into disfavor. It's now time for you to eschew the extended font tags, too.<br>.

### **4.10.1 The Extended Font Size Model**

Instead of absolute point values, the Extended Font Model of HTML 3.2 uses a relative means for sizing fonts. Sizes range from 1, the smallest, to 7, the largest; the default (base) font size is 3.

It is almost impossible to state reliably the actual font sizes used for the various virtual sizes. Most browsers let the user change the physical font size, and the default sizes vary from browser to browser. It may be helpful to know, however, that each virtual size is successively 20% larger or smaller than the default font size, 3. Thus, font size 4 is 20% larger, font size 5 is 40% larger, and so on, while font size 2 is 20% smaller and font size 1 is 40% smaller than font size 3.

### **4.10.2 The <basefont> Tag (Deprecated)**

The<basefont>tag lets you define the basic size for the font that the browser will use to render normal document text. We don't recommend that you use it, as it has been deprecated in the HTML 4 and XHTML standards and is no longer supported by Netscape.

```
<basefont>
Function
      Defines the base font size for relative font-size changes
Attributes
      color, face, id, name, size
End tag
      </basefont>; often omitted in HTML
Contains
      Nothing
Used in
      block, head_content
```
The<basefont> tag recognizes the size attribute, whose value determines the document's base font size. It may be specified as an absolute value, from 1 to 7, or as a relative value (by placing a plus or minus sign before the value). In the latter case, the base font size is increased or decreased by that relative amount. The default base font size is 3.

Internet Explorer supports two additional attributes for the <basefont> tag: color and name. HTML 4 also defines described in the next section. the face attribute as a synonym for the name attribute. These attributes control the color and typeface used for the text in a document and are used just like the analogous  $_{\text{color}}$  and  $_{\text{face}}$  attributes for the  $_{\text{short}}$  tag,

HTML 4 also defines the id attribute for the <basefont> tag, allowing you to label the tag uniquely for later access to its contents. [Section 4.1.1.4]

tag's effects are immediate and hold for all subsequent text. Authors typically include the <basefont> tag in the head of an HTML document, if at all, to set the base font size for the entire document. Nonetheless, the tag may appear nearly anywhere in the document, and it may appear several times throughout the document, each with a new  $_{\tt size}$  attribute. With each occurrence, the  $<$ base $\tt font$ 

In an egregious deviation from the HTML and SGML standards, Internet Explorer does *not* interpret the ending  $\le$ /basefont> tag as terminating the effects of the most recent <br/>basefont> tag. Instead, the </basefont> end tag resets the base font size to the default value of 3, which is the same as writing <basefontsize=3>.

followin ؛ onownig **and**</basefont> **end tag:** up-to-date book available on HTML and XHTML. The authors cover every The following example source and Figure 4-21 illustrate how Internet Explorer responds to the <basefont> tag  $h_{\text{H}}$  interacts with other elements. With hundreds of examples, the books of examples, the books of examples, the books of examples, the books of examples, the books of examples, the books of examples, the books of ex

gives you models for writing your own effective web pages and for mastering Unless the base font size was reset above, Inernet Explorer renders this part in font size 3. <basefont size=7> This text should be rather large (size 7). <basefont size=6> Oh, <basefont size=4> no! <basefont size=2> I'm <basefont size=1> shrinking! </basefont><br>

Ahhhh, back to normal.

#### **Figure 4-21. Playing with <basefont>**

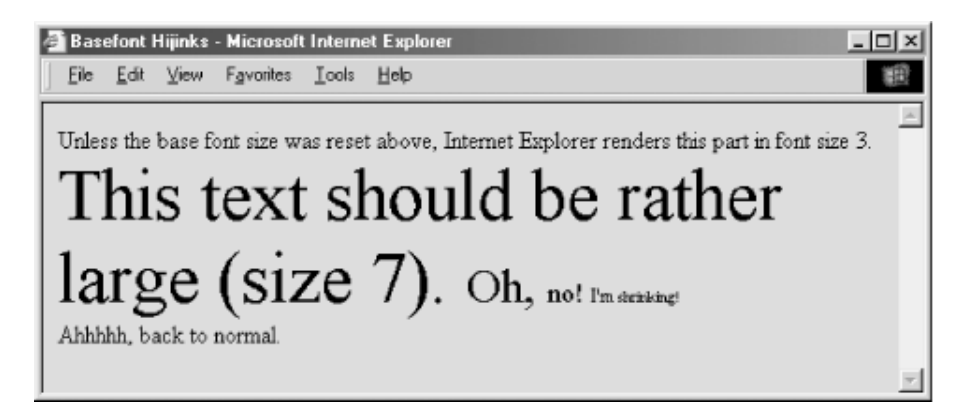

We recommend against using </basefont>; use <br/>basefontsize=3> instead.

### **4.10.3 The <font> Tag (Deprecated)**

The<font> tag lets you change the size, style, and color of text. We don't recommend that you use it, because it has been deprecated in the HTML 4 and XHTML standards (even though it is still supported by Internet Explorer and Netscape). But should you decide to ignore our advice, use it like any other physical or content-based style

tag for changing the appearance of a short segment of text.

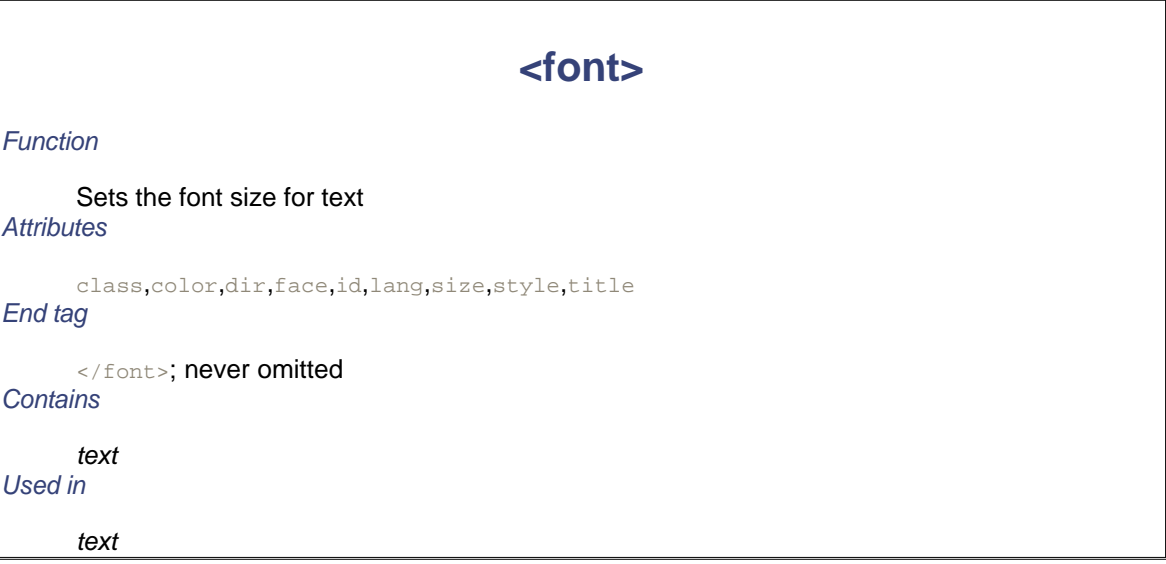

To control the color of text for the entire document, see the attributes for the  $\lt \text{body}$  tag, described in Section 5.3.1.

#### **4.10.3.1 The size attribute**

The value of the  $size$  attribute must be one of the virtual font sizes (1-7) described earlier, defined as an absolute size for the enclosed text or preceded by a plus or minus sign (+ or -) to define a relative font size that the browser adds to or subtracts from the base font size (see the  $\triangle$ basefont> tag, Section 4.10.2). The browsers automatically round the size to 1 or 7 if the calculated value exceeds either boundary.

In general, use absolute size values when you want the rendered text to be an extreme size, either very large or very small, or when you want an entire paragraph of text to be a specific size.

For example, using the largest font for the first character of a paragraph makes for a crude form of illuminated manuscript (see Figure 4-22):

<p>

L

*Attributes*

```
<font size=7>C</font>all me Ishmael.
```
#### **Figure 4-22. Exaggerating the first character of a sentence with the size attribute for <font>**

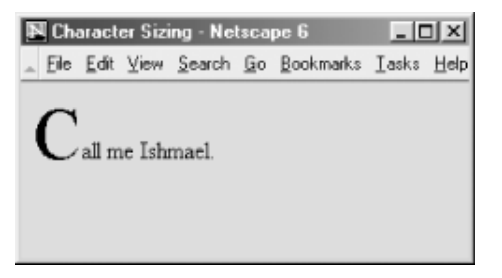

Also, use an absolute font when inserting a delightfully unreadable bit of "fine" print — boilerplate or legalese at the bottom of your document (see Figure 4-23):

 $< p >$ 

```
<font size=1>
```
All rights reserved. Unauthorized redistribution of this document is

Internet Service Provider.

**Figure 4-23. Use the tiniest font for boilerplate text** 

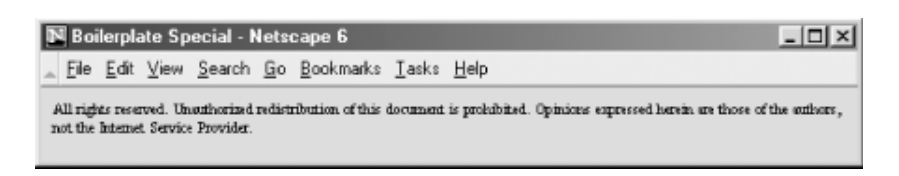

Except for the extremes, use relative font sizes to render text in a size different than the surrounding text, to emphasize a word or phrase. For an exaggerated example, see Figure 4-24:

 $< p >$ 

 $r$ e bur element of HTML/XHTML in detail, explaining how each element works and Make sure you <font size=+2>always</font> sign and date the form!

### Figure 4-24. Use relative sizes for most text embellishments

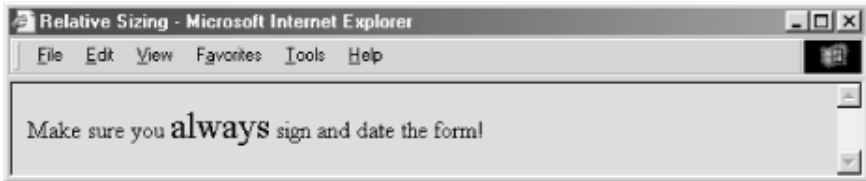

If your relative size change results in a size greater than 7, the browser uses font size 7. Similarly, font sizes less than 1 are rendered with font size 1.

Note that specifying  $size=+1$  or  $size=-1$  is identical in effect to using the  $<$ big> and  $<$  small> tags, respectively. However, nested relative changes to the font size are not cumulative, as they are for the alternative tags. Each <font> tag is relative to the base font size, not the current font size. For example (see Figure 4-25):

<p>

The ghost moaned, "oo<font size=+1>oo<font size=+2>oo<font

size=+3>oo</font>oo</font>oo</font>oo."

#### **Figure 4-25. Relative font sizes accumulate**

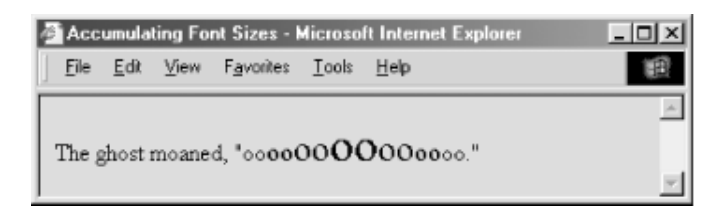

Contrast this with the  $\langle \text{big} \rangle$  and  $\langle \text{small} \rangle$  tags, which increase or decrease the font size one level for each nesting of the tags. [Section 4.5.2]

#### **4.10.3.2 The color attribute**

Still supported by the popular browsers, the  $_{\text{color}}$  attribute for the  $_{\text{short}}$  tag sets the color of the enclosed text. The value of the attribute may be expressed in either of two ways: as the red, green, and blue (RGB) components of the desired color, or as a standard color name. Enclosing quotes are recommended but not required.

The RGB color value, denoted by a preceding pound sign, is a six-digit hexadecimal number. The first two digits are the red component, from 00 (no red) to FF (bright red). Similarly, the next two digits are the green component

 and the last two digits are the blue component. Black is the absence of color, #000000; white is all colors, #FFFFFF.

For example, to create basic yellow text, you might use:

Here comes the <font color="#FFFF00">sun</font>!

Alternatively, you can set the enclosed font color using any one of the many standard color names. See Appendix G for a list of common ones. For instance, you could have made the previous sample text yellow with the following source:

Here comes the <font color=yellow>sun</font>!

#### **4.10.3.3 The face attribute**

In earlier versions, Internet Explorer and Netscape Navigator let you change the font style in a text passage with the face attribute for the <font> tag. [8] Neither browser appears to support this attribute anymore. element of HTML/XHTML in detail, explaining how each element works and

[8] For the HTML purist, the once-powerful user who had ultimate control over the browser, this is egregious indeed. Form over function; look over content — what next? Embedded video commercials you can't stop?

The quote-enclosed value of  $_{\text{face}}$  is one or more display font names separated with commas. The font face displayed by the browser depends on which fonts are available on the individual user's system. The browser parses the list of font names, one after the other, until it matches one with a font name supported by the user's system. If none match, the text display defaults to the font style set by the user in the browser's preferences. For example:

This text is in the default font. But,

<font face="Braggadocio, Machine, Zapf Dingbats">

heaven only knows</font>

what font face is this one?

If the browser user has the Braggadocio, Machine, or none of the listed font typefaces installed in her system, she will be able to read the "heaven only knows" message in the respective or default font style. Otherwise, the message will be garbled, because the Zapf Dingbats font contains symbols, not letters. Of course, the alternative is true, too; you may intend that the message be a symbol-encoded secret.

#### **4.10.3.4 The dir and lang attributes**

The  $\dim$  attribute lets you advise the browser which direction the text within the tag should be displayed in, and lang lets you specify the language used for the tag's contents. [Section 3.6.1.1] [Section 3.6.1.2]

#### **4.10.3.5 The class, id, style, and title attributes**

You can associate additional display rules for the  $\tt{const}$  tag using style sheets. The rules can be applied to the <font> tag using either the style or class attribute. [Section 8.1.1] [Section 8.3]

You also can assign a unique id to the  $\tan z$  tag, as well as a less rigorous title, using the respective attribute and accompanying quote-enclosed string value. [Section 4.1.1.4] [Section 4.1.1.4]

#### **Chapter 5. Rules, Images, and Multimedia** By Bill Kennedy, Chuck Musciano

documents, when their use is appropriate, and how to avoid overdoing it. multimedia elements makes for a much more inviting and attractive document. These features are not simply gratuitous geegaws that make your documents look pretty, mind you. Multimedia elements bring HTML and XHTML documents alive, providing a dimension of valuable information often unavailable in other media, such as print. In this chapter, we describe in detail how you can insert special multimedia elements into your While the body of most documents is text, an appropriate seasoning of horizontal rules, images, and other

You also might want to jump ahead and skim Chapter 12, where we describe some catch-all tags (the HTML 4 and XHTML standard <object> and the popular browsers' <embed>) that let you insert all kinds of content and data file types, including multimedia, into your documents.

• Reader  $LIB$ 

 $NEXT$ 

# **Following Building Guide, State Building Guide, State Building Guide, State Building Guide, State Building Guide, State Building Guide, State Building Guide Building Guide Building Guide Building Guide Building Guide Buil**

clean, consistent, visual indication that one portion of your document has ended and another portion has begun. Horizontal rules effectively set off small sections of text, delimit document headers and footers, and provide extra visual punch to headings within your document. Horizontal rules give you a way to separate sections of your document visually. That way, you give readers a

# **5.1.1 The <hr> Tag**

The<hr>> tag tells the browser to insert a horizontal rule across the display window. With HTML, it has no end tag. For XHTML, include the end-tag slash (/) symbol as the last character in the tag itself after any attributes  $\left(\langle\ln{r} \ldots \rangle\right)$ , or include an end tag immediately following  $\left(\langle\ln{r} \rangle \langle\ln{r}\rangle\right)$ . element of HTML/XHTML in detail, explaining how each element works and

Like the  $<$ br> tag,  $<$ hr> forces a simple line break; unlike  $<$ br>, though,  $<$ hr> causes the paragraph alignment to revert to the default (left-justified). The browser places the rule immediately below the current line, and content flow resumes below the rule. [Section 4.6.1]

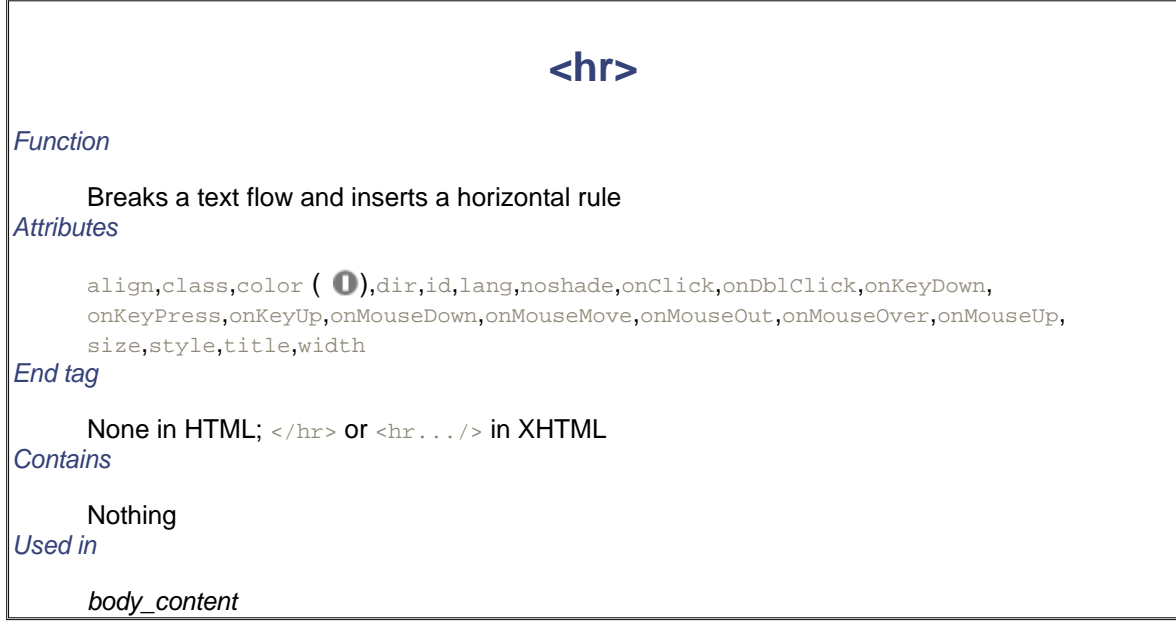

The rendering of a horizontal rule is at the discretion of the browser. Typically, it extends across the entire document. Graphical browsers may render the rule with a chiseled or embossed effect; character-based browsers most likely use dashes or underscores to create the rule.

There is no additional space above or below a horizontal rule. If you want to set it off from the surrounding text, you must explicitly place the rule in a new paragraph, followed by another paragraph containing the subsequent text. For example, note the spacing around the horizontal rules in the following HTML source and in Figure 5-1:

This text is directly above the rule.

 $<$ h $r$ 

And this text is immediately below.

 $< p >$ 

Whereas this text will have space before the rule.

```
<hr>
```
 $<\infty$ 

And this text has space after the rule.

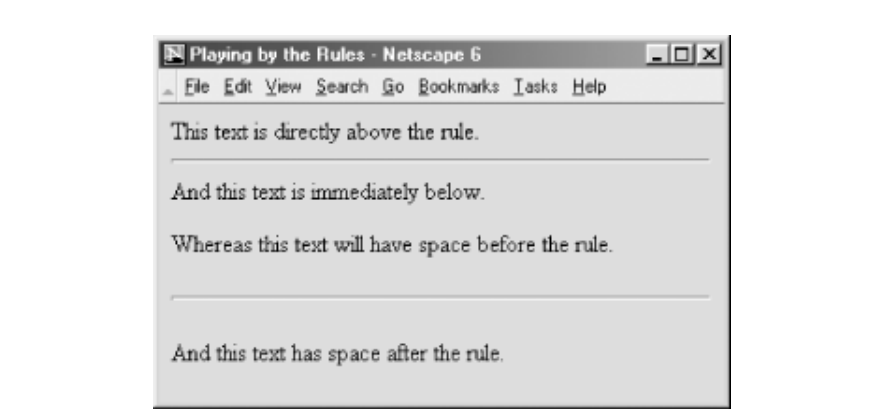

#### **Figure 5-1. Paragraph tags give your text extra elbow room**

A paragraph tag following the rule tag is necessary if you want the content beneath the rule line aligned in any style other than the default left.

#### **5.1.1.1 The size attribute**

Normally, browsers render horizontal rules 2 to 3 pixels<sup>[1]</sup> thick with a chiseled, 3D appearance, making the rule look incised into the page. You may thicken the rules with the size attribute. The required value is the thickness, in pixels. You can see the effects of this attribute in Figure 5-2, as constructed from the following source:

[1] A pixel is one of the many tiny dots that make up the display on your computer. While display sizes vary, a good rule of thumb is that 1 pixel equals 1 point on a 75-dot-per-inch display monitor. A point is a unit of measure used in printing and is roughly equal to  $\frac{1}{72}$  of an inch (there are 72.27 points in an inch, to be exact). Typical typefaces used by various browsers are usually 12 points tall, yielding 6 lines of text per inch.

 $< p >$ 

```
This is conventional document text, 
followed by a IE's 2-pixel tall rule line.
\langlehrThe next three rule lines are 12, 36, and 72 pixels tall.
<hr size=12>
<hr size=36>
<hr size=72>
```
**Figure 5-2. The popular browsers let you vary the horizontal rule size**

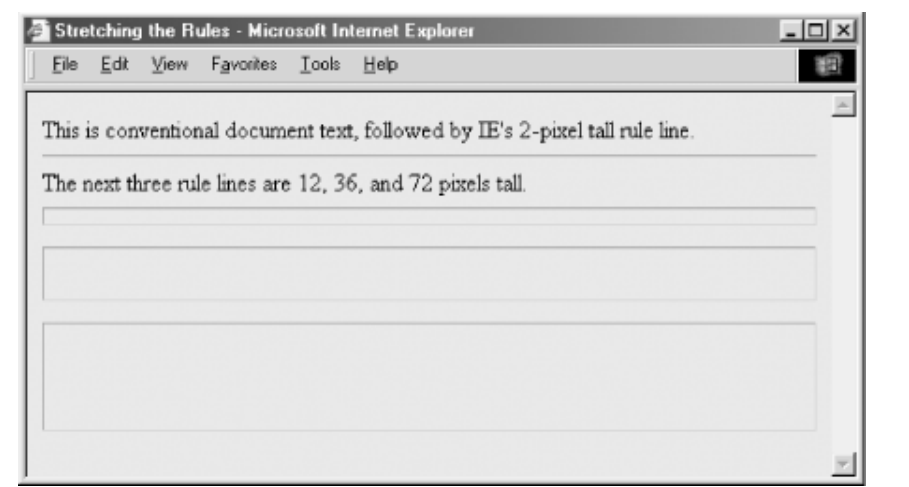

esize <mark>attri</mark> of style sheets. The $_{\tt size}$  attribute is deprecated in HTML 4 and XHTML, since its effects can be achieved with appropriate use

#### **5.1.1.2 The noshade attribute**

You may not want a 3D rule line, preferring a flat, 2D rule. Just add the noshade attribute to the <hr> tag to eliminate the 3D effect. No value is required with HTML. Use noshade="noshade" with XHTML.

Note the difference in appearance of a "normal" 3D rule versus the noshade 2D one in Figure 5-3. (We've also exaggerated the rule's thickness for obvious effect, as evident in the source HTML fragment.)

<hr size=32>  $<$ p> <hr size=32 noshade>

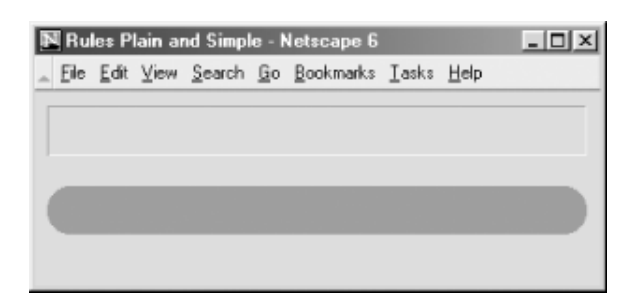

#### **Figure 5-3. Netscape's 3D rule versus the noshade 2D option**

The noshade attribute is deprecated in HTML 4 and XHTML, since its effects can be achieved with appropriate use of style sheets.

#### **5.1.1.3 The width attribute**

The default rule is drawn across the full width of the view window. You can shorten or lengthen rules with the width attribute, creating rule lines that are either an absolute number of pixels wide or extend across a certain percentage of the current text flow. Most browsers automatically center partial-width rules; see the align attribute (Section 5.1.1.4) to left- or right-justify horizontal rules.

Here are some examples of width-specified horizontal rules (see Figure 5-4):

The following rules are 40 and 320 pixels wide no matter the actual width of the browser window

```
Whereas these next two rules will always extend across
10 and 75 percent of the window, regardless of its width:
<hr width=40>
<hr width=320>
<hr width="10%">
```
• <hr width="75%">

#### **Figure 5-4. The long and short of absolute and relative rule widths**

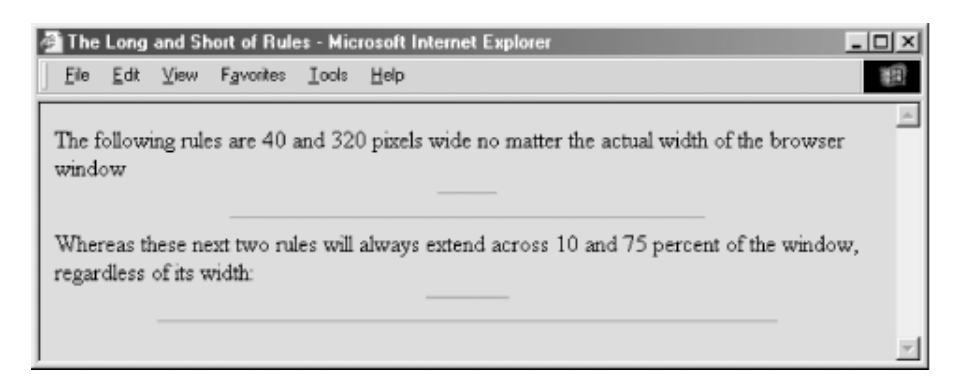

Notice, too, that the relative (percentage) value for the  $\psi$  width attribute is enclosed in quotation marks; the absolute (integer) pixel value is not. In fact, the quotation marks aren't absolutely necessary with standard HTML (though they are required for XHTML). Further, since the percent symbol normally means that an encoded character follows, failure to enclose the percentage for the width value in quotation marks may confuse some browsers and trash a portion of your rendered document.

In general, it isn't a good idea to specify the width of a rule as an exact number of pixels. Browser windows vary greatly in their width, and what might be a small rule on one browser might be annoyingly large on another. For this reason, we recommend specifying rule width as a percentage of the window width. That way, when the width of the browser window changes, the rules retain their same relative size.

The width attribute is deprecated in HTML 4 and XHTML, since its effects can be achieved with appropriate use of style sheets.

#### **5.1.1.4 The align attribute**

The align attribute for a horizontal rule can have one of three values: left, center, or right. For those rules whose width is less than that of the current text flow, the rule will be positioned accordingly, relative to the window margins. The default alignment is center.

A varied rule alignment makes for nice section dividers. For example, the source shown below alternates a 35% wide rule from right to center to the left margin (see Figure 5-5):

```
<hr width="35%" align=right>
<h3>Fruit Packing Advice</h3>
... 
<hr width="35%" align=center>
<h3>Shipping Kumquats</h3>
...
```

```
<hr width="35%" align=left>
```
l, ...

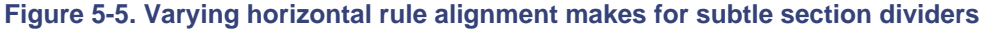

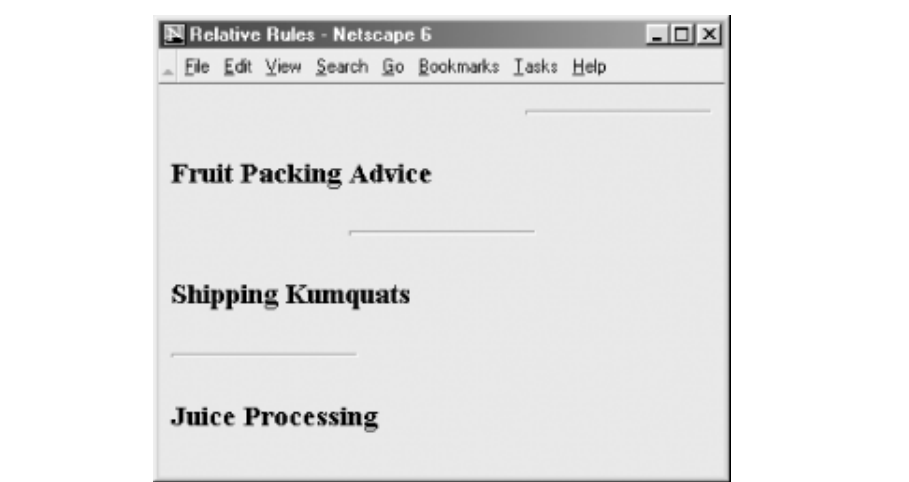

The align attribute is deprecated in HTML 4 and XHTML, since its effects can be achieved with appropriate use of style sheets.

#### **5.1.1.5 The color attribute**

Supported only by Internet Explorer, the color attribute lets you set the color of the rule line. The value of this attribute is either the name of a color or a hexadecimal triplet that defines a specific color. For a complete list of color names and values, see Appendix G.

By default, a rule is set to the same color as the document background, with the chiseled edges slightly darker and lighter than the background color. You lose the 3D effect when you specify another color, either in a style sheet or with the color attribute.

#### **5.1.1.6 Combining rule attributes**

You may combine the various rule attributes; their order isn't important. To create big rectangles, for example, combine the size and width attributes (see Figure 5-6):

<hr size=32 width="50%" align=center>

#### **Figure 5-6. Combining rule attributes for special effects**

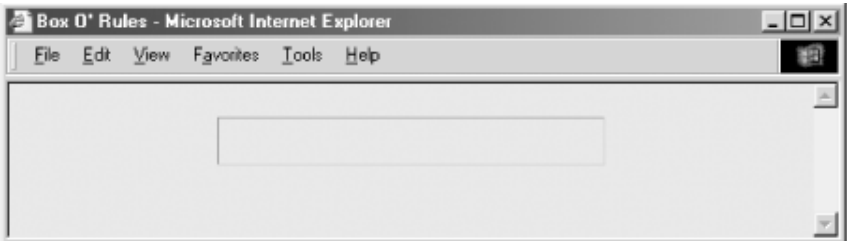

In fact, some combinations of rule attributes are necessary  $-$  align and width, for example. Align alone appears to do nothing, because the default rule width stretches all the way across the display window.

#### **5.1.1.7 The class, dir, event, id, lang, style, and title attributes**

There are several nearly universal attributes for the many content tags. These attributes give you a common way

 to identify (title) and label (id) a tag's contents for later reference or automated treatment, to change the rule is unclear. Nonetheless, they are standard attributes for the tag. [Section 3.6.1.1] [Section 3.6.1.2] [Section 4.1.1.4] [Section 4.1.1.4] [Section 8.1.1] [Section 8.3] contents' display characteristics ( $\text{class}, \text{style}$ ), to reference the language ( $\text{lang}$ ) used, and to specify the direction in which the text should flow  $(dir)$ . Of course, how language and the direction of text affect a horizontal

are accuracity increases and that you may react to via an on-event attribute and some programming. [Section 12.3.3] Pub Date: August 2002 In addition, there are all the user events that may happen in and around the horizontal rule that the browser

#### Table of **5.1.2 Using Rules to Divide Your Document**

Contents Horizontal rules provide a handy visual navigation device for your readers. To use <hr> effectively as a section divider, first determine how many levels of headings your document has and how long you expect each section of the document to be. Then decide which of your headings warrant being set apart by a rule.<br>.

A horizontal rule can also delimit the front matter of a document, separating the table of contents from the  $R_{\text{R}}$  reviews the second of  $R_{\text{R}}$  is determined to the determining of  $R_{\text{R}}$  and  $R_{\text{R}}$  and  $R_{\text{R}}$  and  $R_{\text{R}}$  and  $R_{\text{R}}$  and  $R_{\text{R}}$  and  $R_{\text{R}}$  and  $R_{\text{R}}$  and  $R_{\text{R}}$  and  $R_{\text{R}}$  and  $R_{$ bibliography, or list of figures. document body, for example. Also use a horizontal rule to separate the document body from a trailing index,<br>bibliography, or list of figures gives you models for writing your own effective web pages and for mastering  $\mathcal{L}$ 

Experienced authors also use horizontal rules to mark the beginning and end of a form. This is especially handy for long forms that make users scroll up and down the page to view all the fields. By consistently marking the beginning and end of a form with a rule, you help users stay within the form, better ensuring that they won't inadvertently miss a portion when filling out its contents.

### **5.1.3 Using Rules in Headers and Footers**

A fundamental style approach to creating document families is to have a consistent look and feel, including a standard header and footer for each document. Typically, the header contains navigational tools that help users easily jump to internal sections as well as related documents in the family, while the footer contains author and document information as well as feedback mechanisms, such as an email link to the webmaster.

To ensure that these headers and footers don't infringe on the main document contents, consider using rules directly below the header and above the footer. For example (see also Figure 5-7):

```
<body>
Kumquat Growers Handbook - Growing Season Guidelines
<hr>
<h1>Growing Season Guidelines</h1>
Growing season for the noble fruit varies throughout the
United States, as shown in the following map:
<p>
<img src="pics/growing-season.gif">
< p ><hr<i>Provided as a public service by the 
<a href="feedback.html">Kumquat Lovers of America</a></i>
```
#### **Figure 5-7. Clearly delineate headers and footers with horizontal rules**

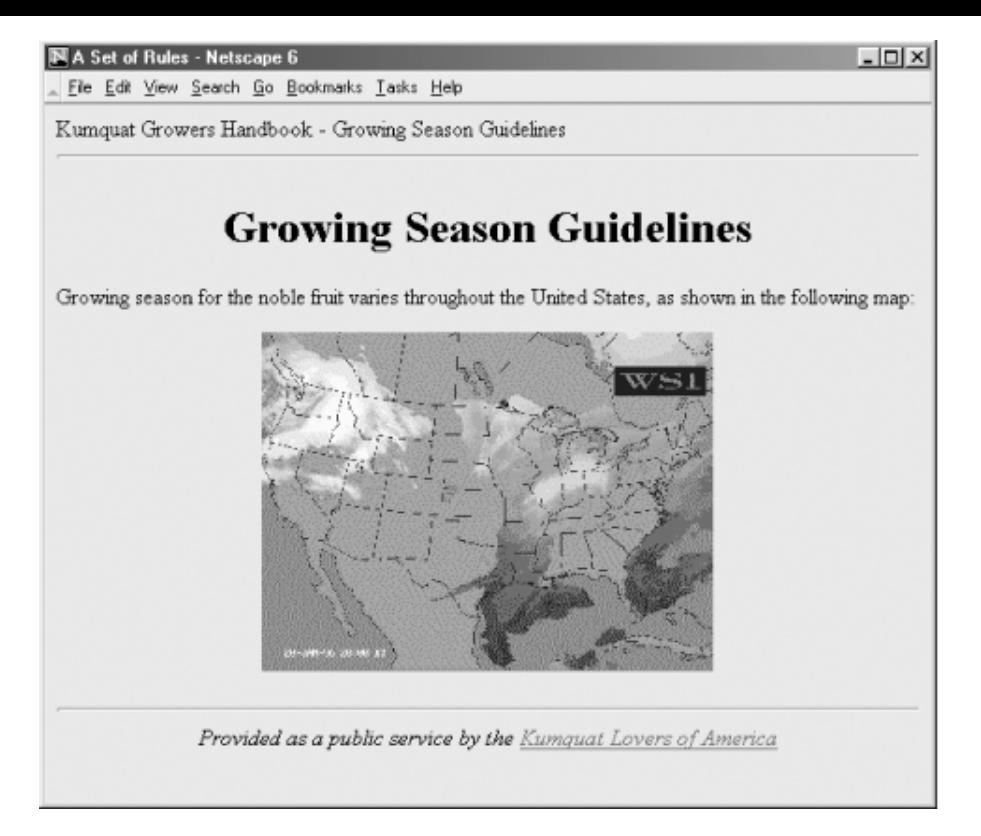

By consistently setting apart your headers and footers using rules, you help users locate and focus upon the main body of your document.

 $[$  Team LiB $]$ 

 $4$  PREVIOUS  $NEXT$  **F** 

# **HTML & XHTML: The Definitive Guide, 5th Edition 5.2 Inserting Images in Your Documents**

,<br>vever, ima may also specially enable an image so that it becomes a visual map of hyperlinks. When used to excess, lengthening the time it takes for users to download and view your pages. text, either as an intrinsic components of the document (online images), as separate documents specially selected for download via hyperlinks, or as a background for your document. When judiciously added to the body  $\mathop{\rm content}$ , images — static and animated icons, pictures, illustrations, drawings, and so on — can make your documents more attractive, inviting, and professional looking, as well as informative and easy to browse. You hay also specially enable an image so that it becomes a visual map or hyperlinks. When used to excess<br>however, images make your document cluttered, confusing, and inaccessible, as well as unnecessarily One of the most compelling features of HTML and XHTML is their ability to include images with your document

### **5.2.1 Understanding Image Formats** *HTML & XHTML: The Definitive Guide* , 5th Edition is the most comprehensive,

Neither HTML nor XHTML prescribes an official format for images. However, the popular browsers specifically accommodate certain image formats: GIF and JPEG, in particular (see the following sections for explanations). Most other multimedia formats require special accessory applications that each browser owner must obtain, install, and successfully operate to view the special files. So it's not too surprising that GIF and JPEG are the *de facto* image standards on the Web.

Both image formats were already in widespread use before the Web came into being, so there's lots of supporting software out there to help you prepare your graphics for either format. However, each has its own advantages and drawbacks, including features that some browsers exploit for special display effects.

#### **5.2.1.1 GIF**

The Graphics Interchange Format (GIF) was first developed for image transfer among users of the CompuServe online service. The format has several features that make it popular for use in HTML and XHTML documents. Its encoding is cross-platform, so that with appropriate GIF-decoding software (included with most browsers), the graphics you create and make into a GIF file on a Macintosh, for example, can be loaded into a Windows-based PC, decoded, and viewed without a lot of fuss. The second main feature is that GIF uses special compression technology that can significantly reduce the size of the image file for faster transfer over a network. GIF compression is "lossless," too; none of an image's original data is altered or deleted, so the uncompressed and decoded image exactly matches its original. Also, GIF images can be easily animated.

Even though GIF image files invariably have the *.gif* (or *.GIF* ) filename suffix, there actually are two GIF versions: the original GIF87 and an expanded GIF89a, which supports several new features — including transparent backgrounds, interlaced storage, and animation — that are popular with web authors (see Section 5.2.1.2). The currently popular browsers support both GIF versions, which use the same encoding scheme that maps 8-bit pixel values to a color table, for a maximum of 256 colors per image. Most GIF images have even fewer colors; there are special tools to simplify the colors in more elaborate graphics. By simplifying the GIF images, you create a smaller color map and enhance pixel redundancy for better file compression and, consequently, faster downloading.

However, because of the limited number of colors, a GIF-encoded image is not always appropriate, particularly for photorealistic pictures (see the discussion of JPEG in Section 5.2.1.3). GIFs make excellent icons, reducedcolor images, and drawings.

Because most graphical browsers explicitly support the GIF format, it is currently the most widely accepted image-encoding format on the Web. It is acceptable for both inline images and externally linked ones. When in doubt as to which image format to use, choose GIF.[2] It will work in almost any situation.

[2] We cannot resist the temptation to point out that choosy authors choose GIF.

#### **5.2.1.2 Interlacing, transparency, and animation**

GIF images can be made to perform three special tricks: interlacing, transparency, and animation. With interlacing, a GIF image seemingly materializes on the display, rather than progressively flowing onto it from top to bottom. Normally, a GIF-encoded image is a sequence of pixel data in order, row by row, from the top to the

 interlaced GIFs open like a venetian blind. That's because interlacing sequences every fourth row of the image. display the remainder of the image. The resulting quarter-done image usually is clear enough so that users with slow network connections can evaluate whether to take the time to download the remainder of the image file. bottom of the image. While the common GIF image renders onscreen like pulling down a window shade, Users get to see a full image — top to bottom, albeit fuzzy — in a quarter of the time it takes to download and

not an graphical accrease, annotation to display an interlaced only are actually also to display the more in materializing effects of interlacing. With those that do, users still can defeat the effect by choosing to delay display until after download and decoding. Older browsers, on the other hand, always download and decode images before display and don't support the effect at all. Not all graphical browsers, although able to display an interlaced GIF, are actually able to display the

Another popular effect available with GIF images — GIF89a-formatted images, that is — is the ability to make a portion of them transparent, so that what's underneath (usually, the browser window's background) shows through. The transparent GIF image has one color in its color map designated as the background color. The browser simply ignores any pixel in the image that uses that background color, thereby letting the display window's background show through. By carefully cropping its dimensions and by using a solid, contiguous • Reviews content. background color, a transparent image can be made to seamlessly meld into or float above a page's surrounding

• Errata how it interacts with other elements. With hundreds of examples, the book Transparent GIF images are great for any graphic that you want to meld into the document and not stand out as a rectangular block. Transparent GIF logos are very popular, as are transparent icons and dingbats — any graphic that should appear to have an arbitrary, natural shape. You may also insert a transparent image inline with conventional text to act as a special character glyph within conventional text.

The down side to transparency is that the GIF image will look lousy if you don't remove its border when it is included in a hyperlink anchor  $\langle \langle z \rangle$  tag or is otherwise specially framed. And content flow happens around the image's rectangular dimensions, not adjacent to its apparent shape. That can lead to unnecessarily isolated images or odd-looking sections in your web pages.

The third unique trick available with GIF89a-formatted images is the ability to do simple frame-by-frame animation. Using special GIF-animation software utilities, you may prepare a single GIF89a file that contains a series of GIF images. The browser displays each image in the file, one after the other, something like the pageflipping animation booklets we had and perhaps drew as kids. Special control segments between each image in the GIF file let you set the number of times the browser runs through the complete sequence (looping), how long to pause between each image, whether the image space gets wiped to background before the browser displays the next image, and so on. By combining these control features with those normally available for GIF images, including individual color tables, transparency, and interlacing, you can create some very appealing and elaborate animations.[3]

[3] Songline Studios has published an entire book dedicated to GIF animation: *GIF Animation Studio* , by Richard Koman.

Simple GIF animation is powerful for one other important reason: you don't need to specially program your HTML documents to achieve animation. But there is one major down side that limits their use for anything other than small, icon-sized, or thin bands of space in the browser window: GIF animation files get large fast, even if you are careful not to repeat static portions of the image in successive animation cells. And if you have several animations in one document, download delays may — and usually will — annoy the user. If there is any feature that deserves close scrutiny for excess, it's GIF animation.

Any and all GIF tricks — interlacing, transparency, and animation — don't just happen; you need special software to prepare the GIF file. Many image tools now save your creations or acquired images in GIF format, and most now let you enable transparency and make interlaced GIF files. There also are a slew of shareware and freeware programs specialized for these tasks, as well as for creating GIF animations. Look into your favorite Internet software archives for GIF graphics and conversion tools, and see Chapter 17 for details on creating transparent images.

#### **5.2.1.3 JPEG**

The Joint Photographic Experts Group ( JPEG) is a standards body that developed what is now known as the JPEG image-encoding format. Like GIFs, JPEG images are platform-independent and specially compressed for high-speed transfer via digital communication technologies. Unlike GIF, JPEG supports tens of thousands of colors for more detailed, photorealistic digital images. And JPEG uses special algorithms that yield much higher data-compression ratios. It is not uncommon, for example, for a 200-KB GIF image to be reduced to a 30-KB JPEG image. To achieve that amazing compression, JPEG does lose some image data. However, you can adjust the degree of "lossiness" with special JPEG tools, so that although the uncompressed image may not exactly match the original, it will be close enough that most people cannot tell the difference.

 Although JPEG is an excellent choice for photographs, it's not a particularly good choice for illustrations. The large areas of one color. Therefore, if you're trying to display a drawing, the GIF format may be preferable. algorithms used for compressing and uncompressing the image leave noticeable artifacts when dealing with

The JPEG format, usually designated by the *.jpg* (or *.JPG*) filename suffix, is nearly universally understood by today's graphical browsers. On rare occasions, you'll come across an older browser that cannot directly display JPEG images.

### **5.2.2 When to Use Images**

Most pictures are worth a thousand words. But don't forget that no one pays attention to a blabbermouth. First and foremost, think of your document images as visual tools, not gratuitous trappings. They should support your text content and help readers navigate your documents. Use images to clarify, illustrate, or exemplify the contents. Content-supporting photographs, charts, graphs, maps, and drawings are all natural and appropriate example. And link-enabled icons and dingbats, including animated images, can be effective visual guides to candidates. Product photographs are essential components in online catalogs and shopping guides, for internal and external resources. If an image doesn't do any of these valuable services for your document, throw it out already!

Oneof the most important considerations when adding images to a document is the additional delay they add to the retrieval time for a document over the network, particularly for modem connections. While a common text document might run, at most, 10 or 15 thousand bytes, images can easily extend to hundreds of thousands of bytes each. And the total retrieval time for a document is not only equal to the sum of all its component parts, but also to compounded networking overhead delays.

Depending on the speed of the connection (*bandwidth* , usually expressed as bits or bytes per second) as well as network congestion that can delay connections, a single document containing one 100-KB image may take anywhere from around 15 seconds through a 57.6-Kbps modem connection in the wee hours of the morning, when most everyone else is asleep, to well over *10minutes* with a 9600-bps modem at noon. You get the picture?

That said, of course, pictures and other multimedia are driving Internet providers to come up with faster, better, more robust ways to deliver web content. Soon, 57.6-Kbps modem connections will go the way of the horse and carriage (as 9600-bps modems already have), to be replaced by technologies like cable modems and ADSL. Indeed, soon most connections will attain data rates approaching or exceeding what used to be available only to the biggest users (besides costing an arm and a leg), over 1 Mb per second.

Still, as the price lowers, use goes up, so there is the issue of congestion. If you are competing for access to an overburdened server, it doesn't matter how fast your connection may be.

### **5.2.3 When to Use Text**

Text hasn't gone out of style. For some users, it is the only accessible portion of your document. We argue that, in most circumstances, your documents should be usable by readers who cannot view images or have disabled their automatic download in their browsers to improve their connections. While the urge to add images to all of your documents may be strong, there are times when pure text documents make more sense.

Documents being converted to the Web from other formats rarely have embedded images. Reference materials and other serious content often are completely usable in a text-only form.

You should create text-only documents when access speed is critical. If you know that many users will be vying for your pages, you should accommodate them by avoiding the use of images within your documents. In some extreme cases, you might provide a home (leading) page that lets readers decide between duplicate collections of your work: one containing the images and another stripped of them. (The popular browsers include special picture icons as placeholders for yet-to-be downloaded images, which can trash and muddle your document's layout into an unreadable mess.)

Text is most appropriate — supporting images only, without frills or nonessential graphics — if your documents are to be readily searchable by any of the many web indexing services. Images are almost always ignored by these search engines. If the major content of your pages is provided with images, very little information about your documents will find its way into the online web directories.

### **5.2.4 Speeding Image Downloads**

There are several ways to reduce the overhead and delays inherent with images, besides being very choosy about which to include in your documents:

#### *Keep it simple*

Trumpt Dachyll avoid dithering (blending two colors among adjacent pixels to achieve a third color); this technique can significantly reduce the compressionity or your improperty. A full-screen, 24-bit color graphic, even when reduced in size by digital compression with one of the standard formats, such as GIF or JPEG, is still going to be a network-bandwidth hog. Acquire and use the vanced mage management tools to optimize image dimensions and namber of colors like the reviser<br>number of pixels. Simplify your drawings. Stay away from panoramic photographs. Avoid large, empty Slots: 1 backgrounds in your images, as well as gratuitous borders and other space-consuming elements. Also *HTML & XHTML: The Definitive Guide* , 5th Edition is the most comprehensive, various image-management tools to optimize image dimensions and number of colors into the fewest significantly reduce the compressibility of your images. Strive for large areas of uniform colors, which

#### • Examples Reader *Reuse images*

This is particularly true for icons and GIF animations. Most browsers cache incoming document components in local storage for the very purpose of quick, network-connectionless retrieval of data. For sumperferious in todal distage for the very parped on quick, nonremnoncemented formerlated and for animation files, try to prepare each successive image to update only portions that change in the animation, rather than redrawing the entire image (this speeds up the animation, too).

#### *Divide up large documents*

This is a general rule that includes images. Many small document segments, organized through hyperlinks (of course!) and effective tables of contents, tend to be better accepted by users than a few large documents. In general, people would rather "flip" several pages than dawdle waiting for a large one to download. (It's related to the TV channel-surfing syndrome.) One accepted rule of thumb is to keep your documents under 50 KB each, so even the slowest connections won't overly frustrate your readers. *Isolate necessarily large graphics*

Provide a special link to large images, perhaps one that includes a thumbnail of the graphic, thereby letting readers decide if and when they want to spend the time downloading the full image. Since the downloaded image isn't mixed with other document components like inline images, it's also much easier for the reader to identify and save the image on her system's local storage for later study. (For details on non-inline image downloads, see Section 5.6.2.)

#### *Specify image dimensions*

Finally, another way to improve performance is by including the image's rectangular height and width information in its tag. By supplying those dimensions, you eliminate the extra steps the extended browsers must take to download, examine, and calculate an image's space in the document. There is a down side to this approach, however, that we explore in [Section 5.2.6.12].

### **5.2.5 JPEG or GIF?**

You may choose to use only JPEG or GIF images in your HTML documents if your sources for images or your software toolset prefers one over the other format. Both are nearly universally supported by today's browsers, so there shouldn't be any user-viewing problems.

Nevertheless, we recommend that you acquire the facilities to create and convert to both formats to take advantage of their unique capabilities. For instance, use GIF's transparency feature for icons and dingbats. Alternatively, use JPEG for large and colorful images for faster downloading.

### **5.2.6 The <img> Tag**

The  $\langle\text{img}\rangle$  tag lets you reference and insert a graphic image into the current text flow of your document. There is no implied line or paragraph break before or after the  $\langle \text{img} \rangle$  tag, so images can be truly "in line" with text and other content.

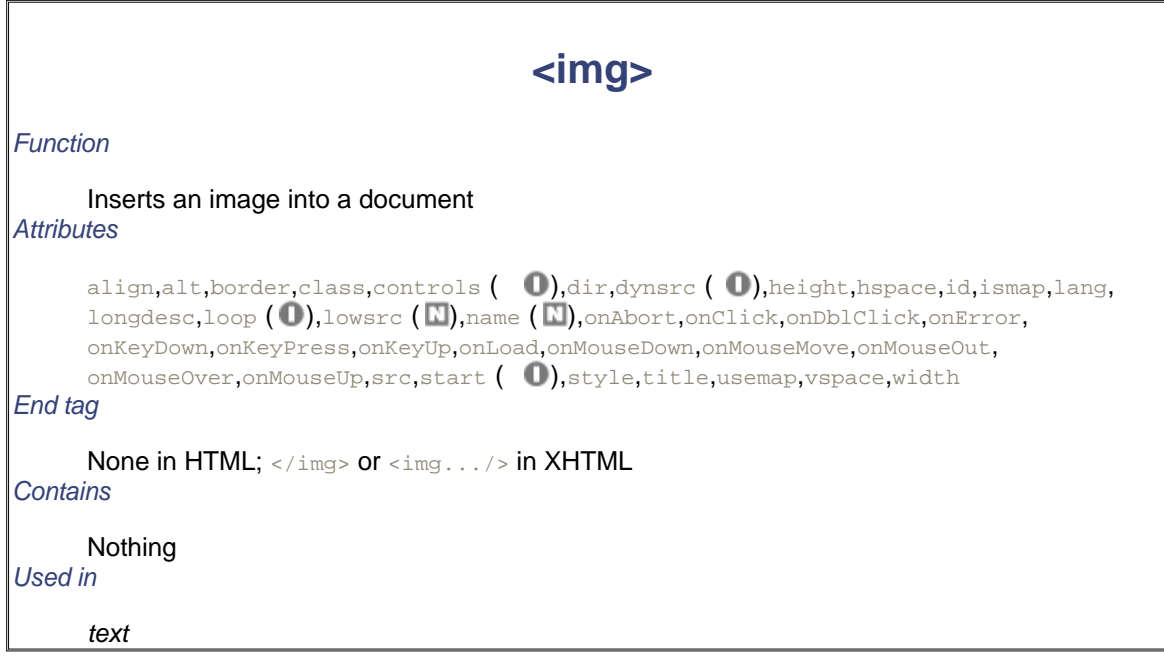

The format of the image itself is not defined by the HTML or XHTML standard, although the popular graphical browsers support GIF and JPEG images. The standards don't specify or restrict the size or dimensions of the image, either. Images may have any number of colors, but how those colors are rendered is highly browserdependent.

Image presentation in general is very browser-specific. Images may be ignored by nongraphical browsers. Browsers operating in a constrained environment may modify the image size or complexity. And users, particularly those with slow network connections, may choose to defer image loading altogether. Accordingly, you should make sure your documents make sense and are useful even if the images are completely removed.

The HTML version of the  $\langle\text{img}\rangle$  tag has no end tag. With XHTML, either use  $\langle\langle\text{img}\rangle$  immediately following the <img> tag and its attributes or make the last character in the tag the end-tag slash mark: <imgsrc=kumquat.gif  $/$ >, for example.

#### **5.2.6.1 The src attribute**

The sxc attribute for the  $\langle\{\rangle\}$  tag is required (unless you use  $\langle\{\rangle\}$ <sub>NBTC</sub> with Internet Explorer-based movies; see Figure 5.2.7.1). Its value is the image file's URL, either absolute or relative to the document referencing the image. To unclutter their document storage, authors typically collect image files into a separate folder, which they often name something like "pics" or "images." [Section 6.2]

For example, this HTML fragment places an image of a famous kumquat packing plant into the narrative text (see Figure 5-8):

```
Here we are, on day 17 of the tour, in front of the kumquat
packing plant:
< p ><img src="pics/packing_plant.gif">
< p >
```
What an exciting moment, to see the boxes of fruit moving

**Figure 5-8. Image integrated with text**

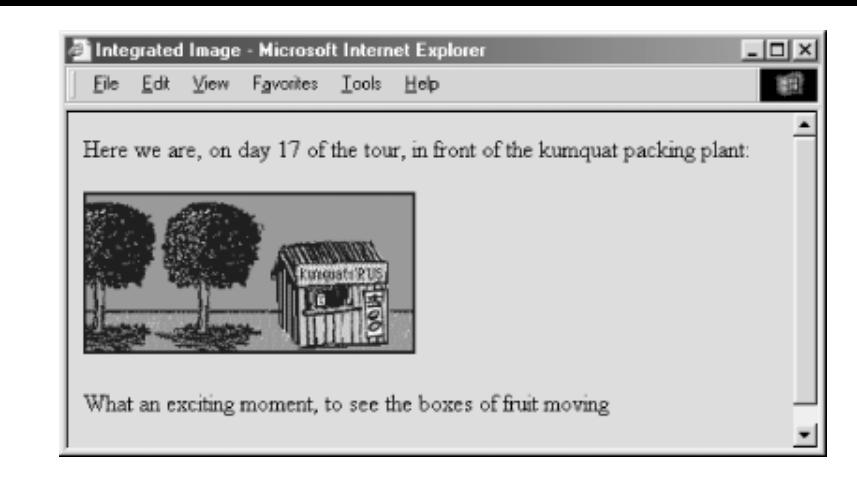

In the example, the paragraph (<p>) tags surrounding the <img> tag cause the browser to render the image by itself, with some vertical space after the preceding text and before the trailing text. Text may also abut the image, as we describe in Figure 5.2.6.4. how it interacts with other elements. With hundreds of examples, the book

### **5.2.6.2 The lowsrc attribute**

To the benefit of users, particularly those with slow network connections, Netscape provides the  $\log_{\text{rec}}$ companion to the  $src$  attribute in the  $time$  tag as a way to speed up document rendering. The  $lower$  attribute's value, like src, is the URL of an image file. Earlier versions of Netscape (before Version 6) would load and display the lowsrc image when they first encountered the  $\langle \text{diag} \rangle$  tag. Then, when the document had been completely loaded and could be read by the user, Netscape would retrieve the image specified by the  $src$ attribute.

Netscape Version 6 simply uses the dimensions of the lowsrc image to temporarily allocate display space for the image as it renders the document. The earlier versions of Netscape also used the  $l_{\text{OWSTC}}$  dimensions to resize the final image, which you could exploit for some special effects. This no longer works. Instead, we recommend that you eschew the Netscape extension and explicitly allocate image space with the height and width attributes described later in this chapter.

#### **5.2.6.3 The alt and longdesc attributes**

The  $alt$  attribute specifies alternative text the browser may show if image display is not possible or is disabled by the user. It's an option, but one we highly recommend you exercise for most images in your document. This way, if the image is not available, the user still has some indication of what's missing. And for users with certain disabilities,  $a \⊂>l$  often is the only way they can appreciate your images.

In addition, the latest browsers display the alternative description in a text box when users pass the mouse over the image. Accordingly, you might embed short, parenthetical information that pops up when users pass over a small, inline icon, such as that shown in Figure 5-9.

#### **Figure 5-9. Contemporary graphical browsers display alt in a temporary pop-up window**

The value for the  $a\⊂>1$  attribute is a text string of up to 1,024 characters, including spaces and punctuation. The string must be enclosed in quotation marks. The  $aIt$  text may contain entity references to special characters, but it may not contain any other sort of markup; in particular, style tags aren't allowed.

Graphical browsers don't normally display the  $\alpha$ 1t attribute if the image is available and the user has enabled

 picture downloading. Otherwise, they insert the alt attribute's text as a label next to an image-placeholder icon. Well-chosen alt labels thereby additionally support those users with graphical browsers who have disabled automatic image download because of a slow connection to the Web.

Nongraphical, text-only browsers like Lynx put the  $\texttt{alt}$  text directly into the content flow, just like any other text If you can employ above the serior in approximation of some and position, it changes of their sessing sizes western in the citizenship.) For example, consider using an asterisk as the all t attribute alternative to a speci Pub Date: August 2002 element. So, when used effectively, the  $\alpha\bar{l}t$  tag sometimes can transparently substitute for missing images. (Your text-only browser users will appreciate not being constantly reminded of their second-class web

ISBN: 0-596-00382-X <h3><img src="pics/fancy\_bullet.gif" alt="\*">Introduction</h3>

of the missing bullet. Similarly, use all text to replace special image bullets for list items. For example, the A graphical browser displays the bullet image, while in a nongraphical browser the  $\texttt{alt}$  asterisk takes the place following code:

• Examples <ul>

<li> Kumquat recipes <img src="pics/new.gif" alt="(New!)">

gives you models for writing your own effective web pages and for mastering <li> Annual harvest dates

 $\langle$ /ul>

displays the *new.gif* image with graphical browsers and the text "(New!)" with text-only browsers. The alt attribute uses even more complex text (see Figure 5-10):

Here we are, on day 17 of the tour, in front of the kumquat

packing plant:

 $< p >$ 

```
<img src="pics/packing_plant.gif"
```
alt="[Image of our tour group outside the main packing plant]">

 $< p >$ 

What an exciting moment, to see the boxes of fruit moving

#### **Figure 5-10. Text-only browsers like Lynx display an image's alt attribute text**

Here we are, on day 17 of the tour, in front of the kumquat packing plant: [Image of our tour group outside the main packing plant] Uhat an exciting moment, to see the boxes of fruit moving Commands: Uso arrow kous to move, '?' for help, 'q' to quit, '<- ' to go back

The longdesc attribute is similar to the alt attribute but allows for longer descriptions. The value of longdesc is the URL of a document containing a description of the image. If you have a description longer than 1,024 characters, use the longdesc attribute to link to it. Neither HTML 4 nor XHTML specifies what the content of the description must be, and no browsers currently implement longdesc; all bets are off when deciding how to create those long descriptions.

While alt is useful for users with disabilities, longdesc is the better option, for obvious reasons.

single line of text. Common print media like magazines wrap text around images, with several lines next to and abutting the image, not just a single line. The standards don't define a default alignment for images with respect to other text and images in the same line of text: you can't always predict how the text and images will look.[4] HTML images normally appear in line with a

attribute value of bottom. But document designers should assume that alignment varies between browsers and always include the desired type of [4] Most of the popular graphical browsers insert an image so its base aligns with the baseline of the text — the same alignment specified by the image alignment.

ibute value through the align attribute for the <img> tag. The HTML and XHTML standards specify five image-alignment around the image, which is moved to the corresponding margin; the remaining three align the image vertically  $P$ absmiddle,baseline**, and** absbottom **— while Internet Explorer adds** center. ISBN: 0-596-00382-X Fortunately, document designers can exert some control over the alignment of images with the surrounding text<br>" attribute values: left, right, top, middle, and bottom. The left and right values flow any subsequent text with respect to the surrounding text. Netscape adds four more vertical alignment attributes to that list  $-$  text top.

Figure 5-11 illustrates the various image-alignment options. element of HTML in details and the HTML in details and the state of the state works and the state works and the

### how 5.44. Standard and browger extended inline image alignments with Figure 5-11. Standard and browser-extended inline image alignments with text

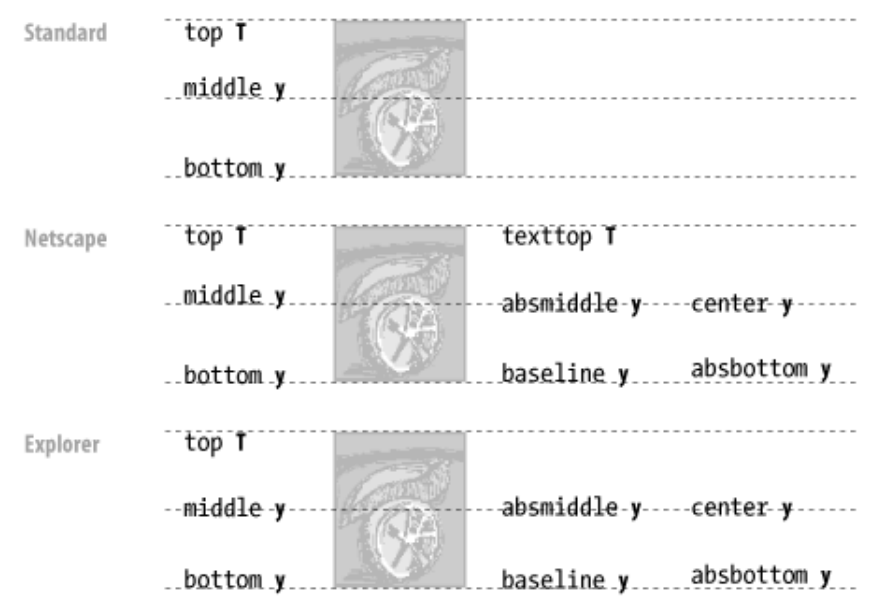

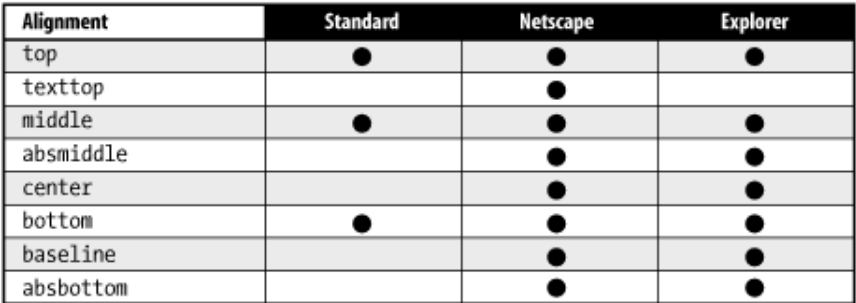

The inline image-alignment options are:

#### top

The top of the image is aligned with the top edge of the tallest item in the current line of text. If there are no other images in the current line, the top of the image is aligned with the top of the text. texttop

The align=texttop attribute and value tells Netscape to align the top of the image with the top of the tallest text item in the current line. It is different from the  $t_{\text{op}}$  option, which aligns the top of the image with the top of the tallest item, image or text, in the current line. If the line contains no other images that extend above the top of the text, texttop and top have the same effect.

Netscape and Internet Explorer treat the middle image-alignment value differently: Netscape aligns the inline image (Figure 5-12); Internet Explorer aligns the middle of the image with the middle of the tallest andFigure 5-13, particularly when only one image contains the align attribute. Both figures display the middle of the image with the baseline of the text, regardless of other inline elements, such as another item in the current line, text or image (Figure 5-13). Notice the alignments and differences in Figure 5-12 following HTML fragment:

```
<img src="pics/vert.gif">
goes on ...
<br clear=left>
<img src="pics/horiz.gif" align=middle>
              HTML & XHTML: The Definitive Guide , 5th Edition is the most comprehensive,
Line of text 
< p >Line of text
<img src="pics/horiz.gif" align=middle>
<img src="pics/vert.gif" align=middle>
```
goes on ...

#### **Figure 5-12. Netscape aligns middle of image to baseline of text**

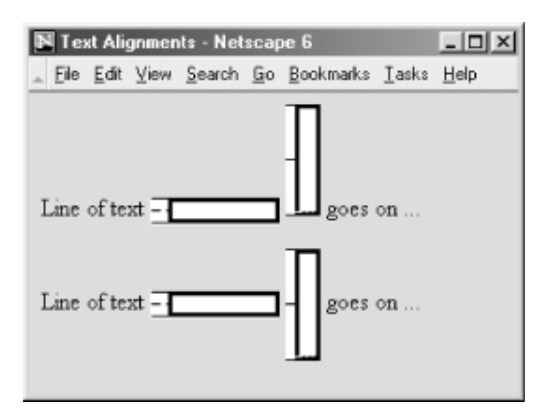

#### **Figure 5-13. Internet Explorer aligns middle of image to middle of tallest line element**

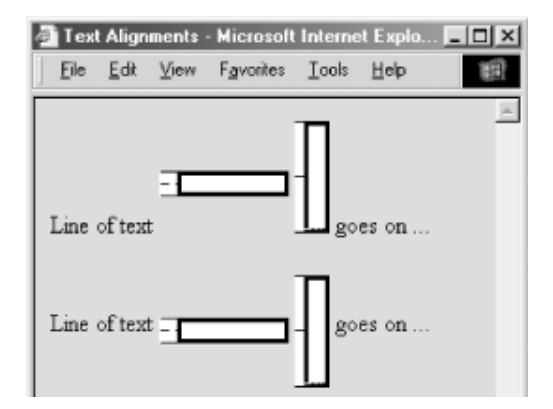

Also note that Internet Explorer Versions 3 and later treat middle, absmiddle, and center the same, whereas earlier Internet Explorer versions and Netscape distinguish between middle and absmiddle alignments. (If you are confused as to exactly what each alignment value means, please raise your hand.)

If you set the  $\verb|align|$  attribute of the  $<$ img> tag to  $\verb|absmidale|$ , the browser will fit the absolute middle of the current line of text (the bottom of the characters). Version 3 and later of Internet Explorer, on the other  ${\sf hand},$  treat  ${\sf absmiddle}$  the same as  ${\sf middle}$  and  ${\sf center}.$ image to the absolute middle of the current line. For Netscape and early versions of Internet Explorer, this is different from the common  $_{mid}$ dle option, which aligns the middle of the image with the baseline of the

#### center

The $\epsilon$ enter image alignment value gets treated the same as  $\epsilon$ absmiddle by both Internet Explorer and Pub Date: August 2002 Netscape, but note that the browsers treat absmiddle and middle differently. bottom and baseline (default)

With Netscape and early versions of Internet Explorer, the bottom and baseline image-alignment values have the same effect as if you didn't include any alignment attribute at all: the browsers align the bottom of the image in the same horizontal plane as the baseline of the text. This is not to be confused with absbottom, which takes into account letter "descenders" like the tail on the lowercase "y." Internet Explorer Versions 3 and later, on the other hand, treat bottom the same as absbottom. (Did we see a hand Reader up-to-date book available on HTML and XHTML. The authors cover every up in the audience?)

absbottom

Thealign=absbottom attribute tells the browsers to align the bottom of the image with the true bottom of the current line of text. The true bottom is the lowest point in the text, taking into account descenders, even if there are no descenders in the line. A descender is the tail on a "y," for example; the baseline of the text is the bottom of the "v" in the "y" character.

Use the  $top$  or middle alignment values for best integration of icons, dingbats, or other special inline effects with the text content. Otherwise, align=bottom (the default) usually gives the best appearance. When aligning one or more images on a single line, select the alignment that gives the best overall appearance to your document.

#### **5.2.6.5 Wrapping text around images**

The left and right image-alignment values tell the browser to place an image against the left or right margin, respectively, of the current text flow. The browser then renders subsequent document content in the remaining portion of the flow adjacent to the image. The net result is that the document content following the image gets wrapped around the image.

<img src="pics/kumquat.gif" align=left> The kumquat is the smallest of the citrus fruits, similar in appearance to a tiny orange. The similarity ends with its appearance, however. While oranges are generally

sweet, kumquats are extremely bitter. Theirs is an acquired taste, to be sure.

Figure 5-14 shows text flow around a left-aligned image.

#### **Figure 5-14. Text flow around a left-aligned image**

```
<img src="pics/kumquat.gif" align=left>
```
<img src="pics/tree.gif" align=right>

to be sure. The kumquat is the smallest of the citrus fruits, similar in appearance to a tiny orange. The similarity ends with its appearance, however. While oranges are generally sweet, kumquats are extremely bitter. Theirs is an acquired taste,

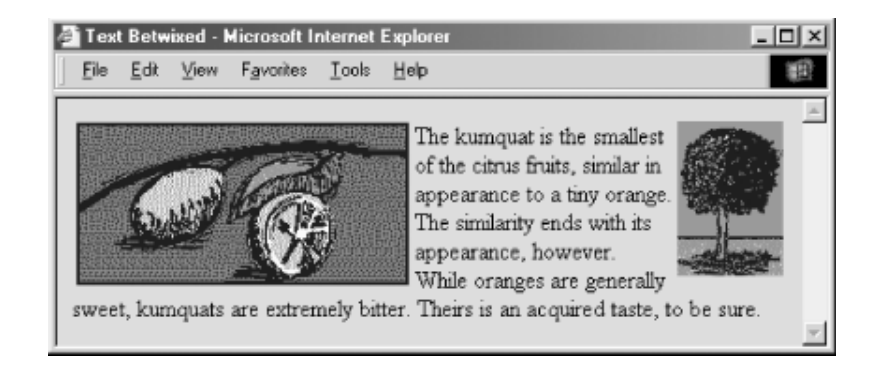

#### **Figure 5-15. Running text between left- and right-aligned images**

While text is flowing around an image, the left (or right) margin of the page is temporarily redefined to be adjacent to the image as opposed to the edge of the page. Subsequent images with the same alignment will stack up against each other. The following source fragment achieves that staggered image effect:

```
<img src="pics/marcia.gif" align=left>
Marcia!
<br>
<img src="pics/jan.gif" align=left>
Jan!
<br>
<img src="pics/cindy.gif" align=left>
Cindy!
```
The results of this example are shown in Figure 5-16.

**Figure 5-16. Three very lovely girls**

edge of the browser window.

#### **FTML:** 5.2.6.6 Centering an image

 $\scriptstyle\rm middle$  and  $\rm absmiddle$  values center the image vertically with the current line, but the image is horizontally justified depending on what content comes before it in the current flow and the dimensions of the browser Have you noticed that you can't horizontally center an image in the browser window with the allign attribute? The window.

For each hence many sense an initial image in the eventer inheen, suremy interesting incorporation can exhibit  $\ldots$  $\Box$ ign=center attribute or center-justified style in the paragraph or division tag to center the image. For example: You can horizontally center an inline image in the browser window, but only if it's isolated from surrounding

```
Kumquats are tasty treats
```
• <br>

<center>

```
<img src="pics/kumquat.gif">
```
</center>

that everyone should strive to eat!

Use the paragraph tag with its align=center attribute if you want some extra space above and below the centered image:

Kumquats are tasty treats <p align=center> <img src="pics/kumquat.gif">  $\langle$ /p> that everyone should strive to eat!

#### **5.2.6.7 Align and <center> are deprecated**

The HTML 4 and XHTML standards have deprecated the all endeptitioute for all tags, including  $\langle\text{time}\rangle$ , in deference to style sheets. They've deprecated <center>, too. Nonetheless, the attribute and tag are very popular among HTML authors and remain well supported by the popular browsers. So, while we do expect that someday bothalign and <center> will disappear, it won't be anytime soon. Just don't say we didn't warn you.

What if you don't want to use align or  $\epsilon$ center>? Some authors and many of the WYSIWYG editors use HTML/XHTML tables to align content. That's one way, albeit involved (see Chapter 10). The W3C wants you to use styles. For example, use the margin-left style to indent the image from the left side of the display. You can read lots more about CSS in Chapter 8.

#### **5.2.6.8 The border attribute**

Browsers normally render images that also are hyperlinks (i.e., images included in an <a> tag) with a 2-pixelwide colored border, indicating to the reader that the image can be selected to visit the associated document. Use the border attribute and a pixel-width thickness value to remove (border=0) or widen that image border. Be aware that this attribute, too, is deprecated in HTML 4 and XHTML, in deference to style sheets, but continues to be well supported by the popular browsers.

Figure 5-17 shows you the thick and thin of image borders, as rendered by Internet Explorer from the following XHTML source:

```
 
</a>
<a href="test.html">
• Reviews
 <img src="pics/kumquat.gif" border="4" />
\langle / a \rangle<a href="test.html">
<img src="pics/kumquat.gif" border="2" />
             \hbox{html} ">
<img src="pics/kumquat.gif" border="8" />
  <img src="pics/kumquat.gif" border="1" />
<a href="test.html">
\langle/\Rightarrow
```
</a>

#### **Figure 5-17. The thick and thin of image borders**

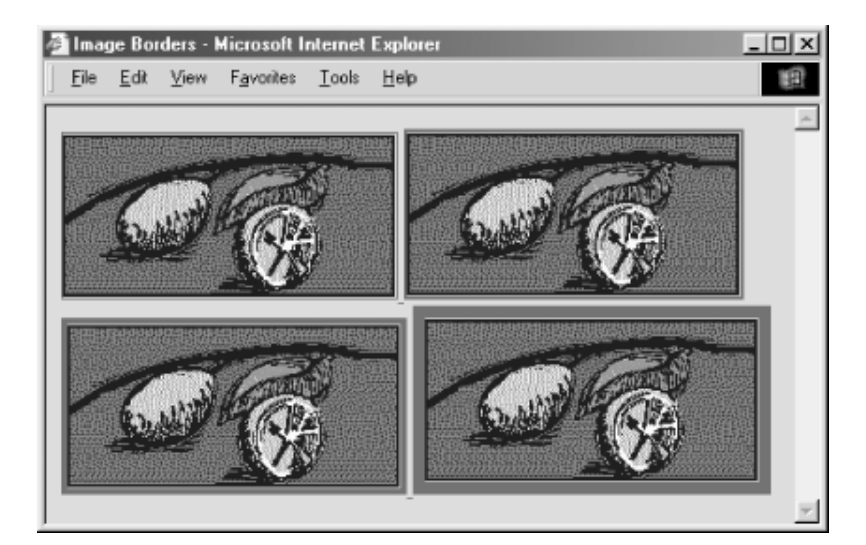

#### **5.2.6.9 Removing the image border**

You can eliminate the border around an image hyperlink altogether with the  $\frac{1}{2}$  border=0 attribute within the  $\frac{1}{2}$ tag. For some images, particularly image maps, the absence of a border can improve the appearance of your pages. Images that are clearly link buttons to other pages may also look best without borders.

Be careful, though, that by removing the border, you don't diminish your page's usability. No border means you've removed a common visual indicator of a link, making it less easy for your readers to find the links on the page. Browsers will change the mouse cursor as the reader passes it over an image that is a hyperlink, but you should not assume they will, nor should you make readers test your borderless images to find hidden links.

We strongly recommend that with borderless images you use some additional way to let your readers know to click the images. Even including simple text instructions will go a long way toward making your pages more accessible to readers.

#### **5.2.6.10 The height and width attributes**

Ever watch the display of a page's contents shift around erratically while the document is loading? That happens because the browser readjusts the page layout to accommodate each loaded image. The browser determines

 the size of an image — and, hence, the rectangular space to reserve for it in the display window — by retrieving the browser must sequentially examine each image file and calculate its screen space before rendering adjacent and subsequent document content. That can significantly increase the amount of time it takes to render the the image file and extracting its embedded height and width specifications. The browser then adjusts the page's display layout to insert that picture in the display.[5] This is not the most efficient way to render a document, since document and disrupt reading by the user.

<sup>[5]</sup> Another reminder that images are separate files, which are loaded individually and in addition to the source document.

pixels; the order in which they appear in the  $\langle \text{Im} \rangle$  tag is not important. and eliminating the content shifting. Both attributes require an integer value that indicates the image size in A more efficient way for authors to specify an image's dimensions is with the  $\tt height$  and  $\tt widthg> attributes.$ That way, the browser can reserve space before actually downloading an image, speeding document rendering

### • Examples *HTML & XHTML: The Definitive Guide* , 5th Edition is the most comprehensive, **5.2.6.11 Resizing and flood-filling images**

idden feat dimensions; the attribute values can be larger or smaller than the actual size of the image. The browser A hidden feature of the  $_{\rm height}$  and  $_{\rm width}$  attributes is that you don't need to specify the actual image automatically scales the image to fit the predefined space. This gives you a down-and-dirty way of creating thumbnail versions of large images and a way to enlarge very small pictures. Be careful, though: the browser still must download the entire file, no matter what its final rendered size is, and you will distort an image if you don't retain its original height versus width proportions.

Another trick with height and width provides an easy way to flood-fill areas of your page and can also improve document performance. Suppose you want to insert a colored bar across your document.[6] Rather than creating an image to fill the full dimensions, create one that is just 1 pixel high and wide and set it to the desired color. Then use the height and width attributes to scale it to the larger size:

[6] This is one way to create colored horizontal rules, since Netscape doesn't support the  $_{\text{color}}$  attribute for the  $_{\text{char}}$  tag.

<img src="pics/one-pixel.gif" width=640 height=20>

The smaller image downloads much faster than a full-scale one, and the width and height attributes have Netscape create the desired bright-red colored bar after the tiny image arrives at the browser (see Figure 5-18).

#### **Figure 5-18. This colored horizontal bar was made from a one-pixel image**

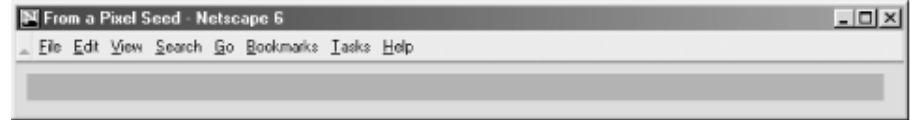

One last trick with the width attribute is to use a percentage value instead of an absolute pixel value. This causes the browser to scale the image to a percentage of the document window width. Thus, to create a colored bar 20 pixels high and the width of the window, you could use:

<img src="pics/one-pixel.gif" width="100%" height=20>

As the document window changes size, the image will change size as well.

If you provide a percentage width and omit the height, the browser will retain the image's aspect ratio as it grows and shrinks. This means that the height will always be in the correct proportion to the width, and the image will display without distortion.

#### **5.2.6.12 Problems with height and width**

Although the height and width attributes for the  $\langle\cdot\rangle$  and  $\langle\cdot\rangle$  and improve performance and let you perform neat tricks, there is a knotty down side to using them. The browser sets aside the specified rectangle of space to the prescribed dimensions in the display window, even if the user has turned off automatic download of images. What the user often is left with is a page full of semi-empty frames with meaningless picture-placeholder icons inside. The page looks terribly unfinished and is mostly useless. Without accompanying dimensions, on the other hand, the browser simply inserts a placeholder icon inline with the surrounding text, so at least there's something there to read in the display.

We don't have a solution for this diferential, other than to first that you doe the arc attitudities with some<br>descriptive text so that users at least know what they are missing (see Section 5.2.6.3). We do recommend that We don't have a solution for this dilemma, other than to insist that you use the  $aIt$  attribute with some you include these size attributes, because we encourage any practice that improves network performance.

#### **5.2.6.13 The hspace and vspace attributes**

re attentio<mark>r</mark>  $\frac{1}{2}$ Graphical browsers usually don't give you much space between an image and the text around it. And unless you Electic a transparent image border that expands the space between them, the typical 2 pixel banel between a<br>image and adjacent text is just too close for most designers' comfort. Add the image into a hyperlink, and the anage and digdeem tent is just the effect of meet deeigners centrem had the mage the any permit, and the the<br>special colored border will negate any transparent buffer space you labored to create, as well as drawing even more attention to how close the adjacent text butts up against the image. create a transparent image border that expands the space between them, the typical 2-pixel buffer between an

The hspace and vspace attributes can give your images breathing room. With hspace, you specify the number of pixels of extra space to leave between the image and text on the left and right sides of the image; the vspace where is the number of pixels on the top and bottom:<br>value is the number of pixels on the top and bottom: up-to-date book available on HTML and  $\mu$   $\mu$  and  $\mu$  and  $\mu$  and  $\mu$  are authors cover every every every

<img src="pics/kumquat.gif" align=left> The kumquat is the smallest of the citrus fruits, similar in appearance to a tiny orange. The similarity ends with its appearance, however. While oranges are generally sweet, kumquats are extremely bitter. Theirs is an acquired taste, to be sure. Most folks, at first taste, wonder how you could ever eat another, let alone enjoy it!  $< p >$ <img src="pics/kumquat.gif" align=left hspace=10 vspace=10> The kumquat is the smallest of the citrus fruits, similar in appearance to a tiny orange. The similarity ends with its appearance, however. While oranges are generally sweet, kumquats are extremely bitter. Theirs is an acquired taste, to be sure. Most folks, at first taste, wonder how you could ever eat another, let alone enjoy it!

Figure 5-19 shows the difference between two wrapped images.

**Figure 5-19. Improve image/text interfaces with vspace and hspace**

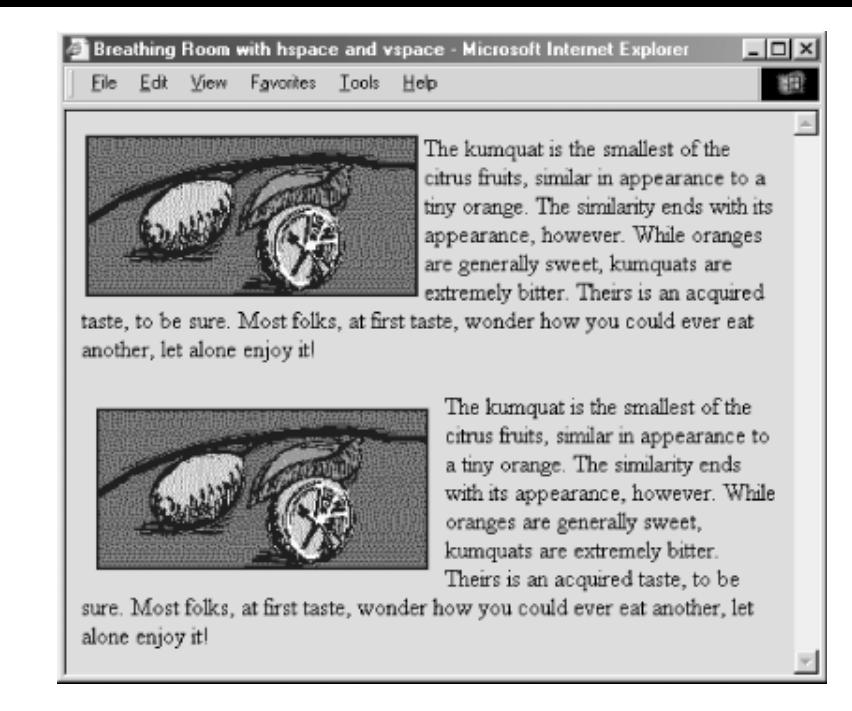

We're sure you'll agree that the additional space around the image makes the text easier to read and the overall page more attractive.

#### **5.2.6.14 The ismap and usemap attributes**

The  $i$  smap and usemap attributes for the  $\langle i \rangle$  tag tell the browser that the image is a special mouse-selectable visual map of one or more hyperlinks, commonly known as an *image map* . The ismap style of image maps, known as a *server-side* image map, may be specified only within an  $\langle a \rangle$  tag hyperlink.  $\langle \langle a \rangle$ ]

For example (notice the redundant attribute and value, as well as the trailing end-tag slash mark in the  $\langle$ img> tag, which are telltale signs of XHTML):

```
<a href="/cgi-bin/images/map2"> 
   <img src="pics/map2.gif" ismap=ismap />
```
#### </a>

The browser automatically sends the x,y position of the mouse (relative to the upper-left corner of the image) to the server when the user clicks somewhere on the ismap image. Special server software (the */cgibin/images/map2* program, in this example) may then use those coordinates to determine a response.

The usemap attribute provides a *client-side* image-map mechanism that effectively eliminates server-side processing of the mouse coordinates and its incumbent network delays and problems. Using special <map> and <area> tags, HTML authors provide a map of coordinates for the hyperlink-sensitive regions in the usemap image, along with related hyperlink URLs. The value of the usemap attribute is a URL that points to that special <map> section. The browser on the user's computer translates the coordinates of a click of the mouse on the image into some action, including loading and displaying another document. [<map>] [<area>]

For example, the following source specially encodes the 100 x 100-pixel *map2.gif* image into four segments, each of which, if clicked by the user, links to a different document. Notice that we've included, validly, the ismap image-map processing capability in the example  $\langle \text{img} \rangle$  tag so that users of other, usemap-incapable browsers have access to the alternative, server-side mechanism to process the image map:

```
<a href="/cgi-bin/images/map2">
   <img src="pics/map2.gif" ismap usemap="#map2">
</a>
```

```
HTML & XHTML: The Definitive Guide, 5th Edition
 <area coords="0,0,49,49" href="link1.html"> 
By Bill Kennedy, Chuck Musciano
 <area coords="50,0,99,49" href="link2.html"> 
                     Publisher: O'Reilly
<area coords="0,50,49,99" href="link3.html">
<area coords="50,50,99,99" href="link4.html">
<map name="map2">
```
#### nap>  $<$ /map>

Geographical maps make excellent  $\text{\tt i}_\text{\tt smap}$  and  $\text{\tt u}_\text{\tt Semap}$  examples: browsing a nationwide company's pages, for instance, the users might click on their home towns on a map to get the addresses and phone numbers for nearby retail outlets. The advantage of the usemap client-side image-map processing is that it does not require a server or special server software and so, unlike the ismap mechanism, can be used in non-web (networkless) environments, such as local files or CD-ROMs.

Please read our more complete discussion of anchors and links, including image maps within links, in Section advanced features like style sheets and frames. 6.5.

#### **5.2.6.15 The class, dir, event, id, lang, style, and title attributes**

Several nearly universal attributes give you a common way to identify  $(t_{\text{title}})$  and label  $(i\text{d})$  the image tag's contents for later reference or automated treatment, to change the contents' display characteristics (class, style), to reference the language ( $lanc$ ) used, and to specify the direction in which the text should flow ( $dir$ ). And, of course, there are all the user events that may happen in and around the tagged contents that the browser senses and that you may react to via an on-event attribute and some programming. [Section 8.1.1] [Section 8.3]

Of these many HTML 4 and XHTML attributes,  $\pm \Delta$  is the most important. It lets you label the image for later access by a program or browser operation (see Chapter 12). [Section 4.1.1.4]

The remaining attributes have questionable meaning in context with  $\langle\text{time}\rangle$ . Granted, there are a few style-sheet options available that may influence an image's display, and it's good to include a title (although  $att$  is better). However, it's hard to imagine what the influence of language ( $lanc$ ) or its presentation direction ( $dir$ ) might have on an image. [Section 3.6.1.1] [Section 3.6.1.2] [Section 4.1.1.4]

#### **5.2.6.16 The name, onAbort, onError, onLoad and other event attributes**

There are four <img> attributes originally supported by Netscape and now by Internet Explorer 6 that enable you to use JavaScript to manipulate images. The first is the  $_{\text{name}}$  attribute.<sup>[7]</sup> Now redundant with the  $_{\text{i}}$  attribute, name lets you label the image so that it can be referenced by a JavaScript applet. For example:

[7] HTML Version 4.01 and XHTML have adopted the name attribute, too.

<img src="pics/kumquat.gif" name="kumquat">

lets you later refer to that picture of a kumquat as simply "kumquat" in a JavaScript applet, perhaps to erase or otherwise modify it. You cannot individually manipulate an image with JavaScript if it is not named or doesn't have an associated id.

The other three attributes let you provide some special JavaScript event handlers. The value of each attribute is a chunk of JavaScript code, enclosed in quotation marks; it may consist of one or more JavaScript expressions, separated by semicolons.

The popular browsers invoke the  $\circ$ nAbort event handler if the user stops loading an image, usually by clicking the browser's Stop button. You might, for instance, use an onAbort message to warn users if they stop loading some essential image, such as an image map (see Section 6.5):

Please load the entire image.')">

The $_{\sf onError}$  attribute is invoked if some error occurs during the loading of the image, but not for a missing image a different image in its place. or one that the user chose to stop loading. Presumably, the applet could attempt to recover from the error or load

The currently popular browsers execute the JavaScript code associated with the <img> tag's onLoad attribute right after the browser successfully loads and displays the image.

See Section 13.3.3 for more information about JavaScript and event handlers.

#### **5.2.6.17 Combining <img> attributes**

You may combine any of the various standard and extension attributes for images where and when they make sense. The order for inclusion of multiple attributes in the <img> tag is not important, either. Just be careful not to use redundant attributes, or you won't be able to predict the outcome. gives you models for writing your own effective web pages and for mastering

### **5.2.7 Video Extensions**

The special controls, dynsrc, loop, and start attribute extensions for the <img> tag are unique to Internet Explorer and are not HTML 4 or XHTML standard attributes. They let you embed an inline movie into the body content, just like an image.

Equivalent behavior is available in Netscape via an extension program known as a *plug-in* . Plug-ins place an additional burden on the user, in that each user must find and install the appropriate plug-in before being able to view the inline video. The Internet Explorer  $\langle \text{time} \rangle$  tag extensions, on the other hand, make video display an intrinsic part of the browser. [Section 12.2]

However, the Internet Explorer movie extensions currently are very limited. They are not supported by any other browser and can be used only with Audio Video Interleave (AVI)-formatted movie files, since that's the player format built into Internet Explorer and enabled through Microsoft Windows operating systems. Moreover, recent innovations in browser technology, objects, and applets in particular may make Internet Explorer's approach of extending the already overloaded <img> tag obsolete.

#### **5.2.7.1 The dynsrc attribute**

Use the dynsrc attribute extension in the <img> tag to reference an AVI movie for inline display by Internet Explorer. Its required value is the URL of the movie file, enclosed in quotation marks. For example, this text displays the tag and attribute for an AVI movie file entitled *intro.avi* :

<img dynsrc="movies/intro.avi">

The browser sets aside a video viewport in the HTML display window and plays the movie, with audio if it's included in the clip and if your computer is able to play audio. Internet Explorer treats  $\rm{dynsrc}$  movies similar to inline images: in line with current body content and according to the dimension of the video frame. And, like common images, the dynsrc-referenced movie file gets displayed immediately after download from the server. You may change those defaults and add some user controls with other attributes, as described later.

Because all other browsers currently ignore the special Internet Explorer attributes for movies, they may become confused by an  $\sin\theta$  tag that does not contain the otherwise required  $\sin\theta$  attribute and an image URL. We recommend that you include the  $src$  attribute and a valid image file URL in all  $\langle_{{\rm img}}\rangle$  tags, including those that reference a movie for Internet Explorer users. The other browsers display the still image in place of the movie; Internet Explorer does the reverse and plays the movie, but does not display the image. Note that the order of attributes does not matter. For example:

#### <img dynsrc="movies/intro.avi" src="pics/mvstill.gif">

Internet Explorer loads and plays the AVI movie *intro.avi* ; other graphical browsers will load and display the *mvstill.gif* image instead.

#### **5.2.7.2 The controls attribute**

Normally, Internet Explorer plays a movie inside a framed viewport once, without any visible user controls. Although no longer supported in Internet Explorer Version 5 or later, with older versions of the browser the user attribute (i.e. raise) to duct holds contract to the movie non-port of matrice user may, min the modes, play, i<br>forward, reverse, stop, and pause the movie, like on a VCR. If the movie clip includes a soundtrack, Internet Explorer provides an audio volume control as well. For example: may restart, stop, and continue the movie by clicking inside that viewport with the mouse. Use the controls attribute (no value) to add visible controls to the movie viewport so that the user may, with the mouse, play, fast-

Pages: 670 <img dynsrc="movies/intro.avi" controls src="pics/mvstill.gif">

adds the various playback controls to the video window of the *intro.avi* movie clip, as shown in Figure 5-20.

# **UP-** IE Movie Controls - Microsoft Internet Explorer **and XHTML. The authors cover even**  $\blacksquare$ File Edit View Go Favorites Help how it is interactional and the book interactions. With her electronic examples, the book interactions of examples, the book interactions of examples of examples of examples, the book interactions of examples, the book int gene is  $\mathbb{Z}$  in the models with  $\mathbb{Z}$   $\mathbb{Z}$ inline movies. Internet Explorer lets you ซา

#### • Reviews **Figure 5-20. The controls attribute added video playback controls to inline movies**

#### **5.2.7.3 The loop attribute**

Internet Explorer normally plays a movie clip from beginning to end once after download. The loop attribute for the movie <img> tag lets you have the clip play repeatedly for an integer number of times set by the attribute's value, or forever if the value is infinite. The user may still cut the loop short by clicking on the movie image, by pressing the stop button if given controls (see Section 5.2.7.2), or by moving on to another document.

The following *intro.avi* movie clip will play from beginning to end, then restart at the beginning and play through to the end nine more times:

<img dynsrc="movies/intro.avi" loop=10 src="pics/mvstill.gif">

Whereas the following movie will play over and over again, incessantly:

<img dynsrc="movies/intro.avi" loop=infinite src="pics/mvstill.gif">

Looping movies aren't necessarily meant to annoy. Some special-effects animations, for instance, are a sequence of repeated frames or segments. Rather than stringing the redundant segments into one long movie, which extends its download time, simply loop the single, compact segment.

#### **5.2.7.4 The start attribute**

Normally, an Internet Explorer movie clip starts playing as soon as it's downloaded. You can modify that behavior with the start attribute in the movie's <img> tag. By setting its value to mouseover, you delay playback until the user passes the mouse pointer over the movie viewport. The other valid start attribute value, fileopen, is the default: start playback just after download. It is included because both values may be combined in the start attribute, to cause the movie to play back automatically once after download and then whenever the user passes the mouse over its viewport. When combining the start attribute values, add a value-separating comma, with no intervening spaces, or else enclose them in quotes.

For example, our by-now-infamous *intro.avi* movie will play once when its host HTML document is loaded by the

user and again whenever he passes the mouse over the movie's viewport:

<img dynsrc="movies/intro.avi" start="fileopen,mouseover" src="pics/mvstill.gif">

#### By Bill Kennedy, Chuck Musciano **5.2.7.5 Combining movie <img> attributes**

Treat Internet Explorer inline movies as you would any image, mixing and matching the various movie-specific as well as the standard and extended  $<$ img> tag attributes and values supported by the browser. For example, you might align the movie (or its image alternative, if displayed by another browser) to the right of the browser window:

ng dynsi  $\alpha$ <sub>i</sub> <img dynsrc="movies/intro.avi" src="pics/mvstill.gif" align=right>

Combining attributes to achieve a special effect is good. We also recommend that you combine attributes to give  $tral$  to the control to the user, when appropriate. *HTML & XHTML: The Definitive Guide* , 5th Edition is the most comprehensive,

As we stated in Section 5.2.7.4, by combining attributes you can also delay playback until the user passes the mouse over its viewport. Magically, the movie comes alive and plays continuously:

how it interacts with other elements. With hundreds of examples, the book <img dynsrc="movies/magic.avi" start=mouseover loop=infinite src="pics/magic.gif">

#### $\lceil$  Team LiB $\lceil$

4 PREVIOUS NEXT H
# **5.3 Document Colors and Background Images**

link, and document background colors, in addition to defining an image to be used as the document background. Internet Explorer extends these attributes to include document margins and better background image control. And, of course, the latest style-sheet technologies integrated into the current browsers let you manipulate all of these various display parameters. The HTML 4 and XHTML standards provide a number of attributes for the <body> tag that let you define text,

### • Index **5.3.1 Additions and Extensions to the <body> Tag**

The attributes that control the document background, text color, and document margins are used with the <body> tag. [<body>] up-to-date book available on  $H_0$  and  $\mathcal{H}_\mathrm{H}$  and  $\mathcal{H}_\mathrm{H}$  and  $\mathcal{H}_\mathrm{H}$  and  $\mathcal{H}_\mathrm{H}$ 

### **5.3.1.1 The bgcolor attribute** was passed and for mastering web pages and for mastering  $\frac{1}{2}$

 One standard, although deprecated, way you can change the default background color in the browser window to another hue is with the  $bq_{\text{color}}$  attribute for the  $bq_{\text{color}}$  tag. Like the  $colar$  attribute for the  $bq_{\text{color}}$  tag, the required value of the  $bogcolor$  attribute may be expressed in either of two ways: as the red, green, and blue (RGB) components of the desired color, or as a standard color name. Appendix G provides a complete discussion of RGB color encoding along with a table of acceptable color names you can use with the  $bq\bar{c}olor$ attribute.

Setting the background color is easy. To get a pure red background using RGB encoding, try:

<body bgcolor="#FF0000">

For a more subtle background, try:

<body bgcolor="peach">

#### **5.3.1.2 The background attribute**

If a splash of color isn't enough, you may also place an image into the background of a document with the background attribute in the <body> tag.

The required value of the background attribute is the URL of an image. The browser automatically repeats (tiles) the image both horizontally and vertically to fill the entire window.

You normally should choose a small, somewhat dim image to create an interesting but unobtrusive background pattern. Besides, a small, simple image traverses the network much faster than an intricate, full-screen image.

Figure 5-21 shows you how the extended browsers render a single brick to create a wall of bricks for the document background:

<body background="pics/onebrick.gif">

**Figure 5-21. One brick becomes many in a Netscape background**

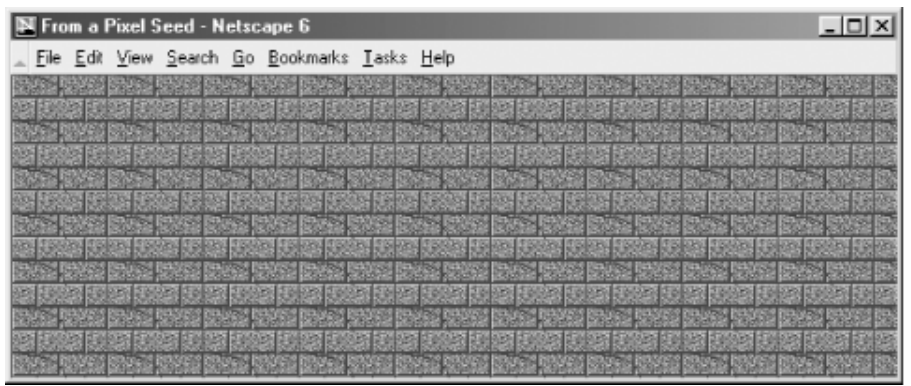

Background images of various dimensions and sizes create interesting vertical and horizontal effects on the page. For instance, a tall, skinny image might set off your document heading:

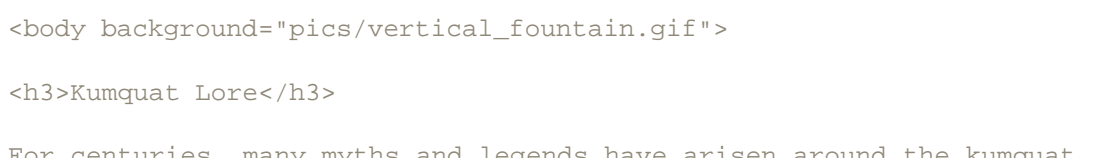

For centuries, many myths and legends have arisen around the kumquat.

...

If *vertical* fountain.gif is a narrow, tall image whose color grows lighter toward its base and whose length exceeds the length of the document body, the resulting document might look like the one shown in Figure 5-22.

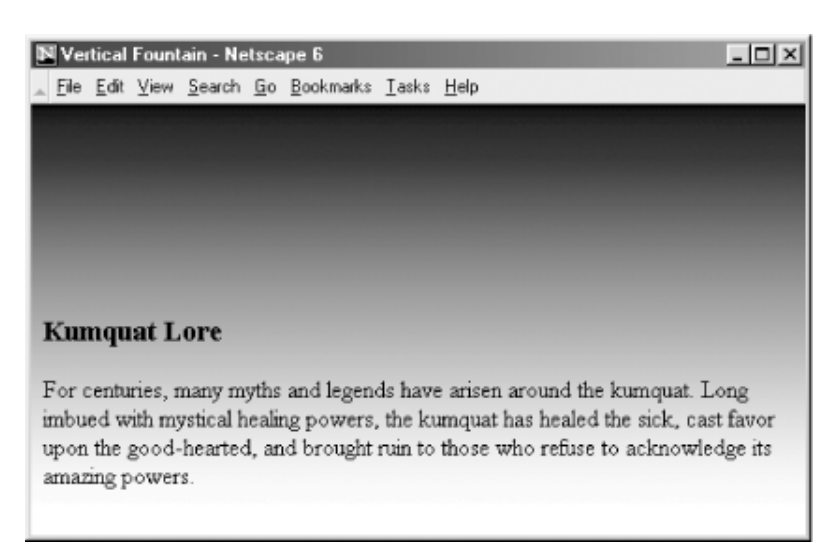

#### **Figure 5-22. A tall and skinny background**

You can achieve a similar effect horizontally with an image that is much wider than it is long (see Figure 5-23).

### **Figure 5-23. A long and skinny background**

#### **5.3.1.3 The bgproperties attribute**

The symbol chercies at those extension for the spody and is supported by both interfact Explorer and Netscape<br>Navigator Version 6. It works only in conjunction with the background attribute extension. The bgproperties with the other window contents. Hence, the example H2Omark.gif background image serves as a watermark for The beproperties attribute extension for the <body> tag is supported by both Internet Explorer and Netscape attribute has a single value, fixed. It freezes the background image to the browser window, so it does not scroll the document:

<body background="pics/H2Omark.gif" bgproperties="fixed">

# **5.3.1.4 The text attribute**

Reviews

Once you alter a document's background color or add a background image, you also might need to adjust the text color to ensure that users can read the text. The HTML 4/XHTML text standard attribute for the <body> tag does just that: it sets the color of all nonanchor text in the entire document.

Give the text attribute a color value in the same format as you use to specify a background color (see bgcolor in Section 6.3.1.1) — an RGB triplet or color name, as described in Appendix G. For example, to produce a document with blue text on a pale yellow background, use:

<body bgcolor="#777700" text="blue">

Of course, it's best to select a text color that contrasts well with your background color or image.

The text attribute is deprecated in HTML 4 and XHTML, since you can achieve similar effects using style sheets.

#### **5.3.1.5 The link, vlink, and alink attributes**

The link, vlink, and alink attributes of the  $\lt \text{body}$  tag control the color of hypertext (text inside the  $\lt \text{a}$  tag) in your documents. All three accept values that specify a color as an RGB triplet or color name, just like the  $texttext{text}$ and **bgcolor** attributes.

The link attribute determines the color of all hyperlinks the user has not yet followed. The  $v$ link attribute sets the color of all links the user has followed at one time or another. The alink attribute defines a color for active link text — i.e., a link that is currently selected by the user and is under the mouse cursor with the mouse button depressed.

Like text color, you should be careful to select link colors that can be read against the document background. Moreover, the link colors should be different from the regular text as well as from each other.

These attributes are deprecated in HTML 4 and XHTML, since you can achieve similar effects using style sheets.

#### **5.3.1.6 The leftmargin attribute**

Peculiar to Internet Explorer, the leftmargin attribute extension for the <body> tag lets you indent the left margin relative to the left edge of the browser's window, much like a margin on a sheet of paper. Other browsers ignore this attribute, and normally left-justified body content abuts the left edge of the document window.

The value of the leftmargin attribute is the integer number of pixels for that left-margin indent; a value of 0 is the default. The margin is filled with the background color or image.

For example, Internet Explorer renders the following text justified against a margin 50 pixels away from the left edge of the browser window (see Figure 5-24):

<body leftmargin=50> Internet Explorer lets you indent the<br>

 $<:--left$  margin<br>

away from the left edge of the window.

</body>

Figure 5-24. Internet Explorer's leftmargin attribute for indenting body content

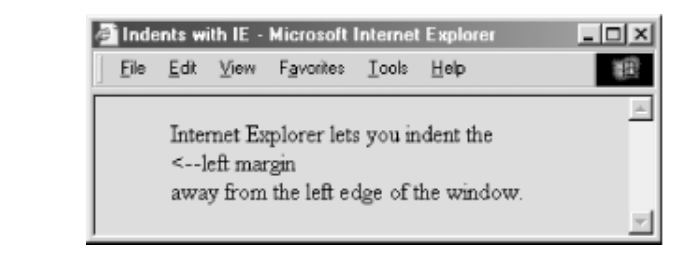

# **5.3.1.7 The topmargin attribute** and  $\mathbf{r}$  is a set of the authors cover the authors cover the authors cover  $\mathbf{r}$  is a set of the authors cover the authors cover the authors cover the authors cover the authors cove

Likeleftmargin, the topmargin attribute extension currently is exclusive to Internet Explorer. It may be included in the <body> tag to set a margin of space at the top of the document. The margin space is filled with the document's background color or image.

Body content begins flowing below the integer number of pixels you specify as the value for topmargin; a value of 0 is the default.

For example, Internet Explorer renders the following text at least 50 pixels down from the top edge of the browser window (see Figure 5-25):

```
<body topmargin=50>
<p align=center>
^^^^^^^^^^^^^^^^^^^^^^^^^^^^^^^^^^^^^^^^^
Internet Explorer can give your documents 
a little extra headroom.
\langle/p>
</body>
```
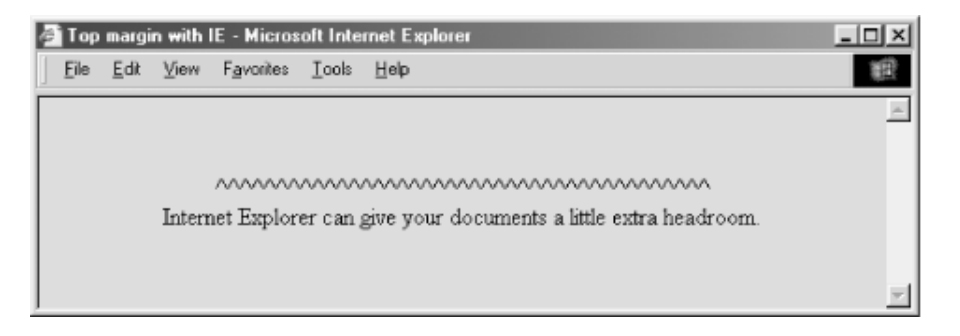

#### **Figure 5-25. Internet Explorer's topmargin attribute for lowering body content**

#### **5.3.1.8 The style and class attributes**

You also can set all the various style-related <body> features, and then some, with cascading style sheets. But although you may include the style attribute with the <body> tag to create an inline style for the entire document body, we recommend that you set those styles at the document level (using the  $\langle$ style> tag inside the document head) or via a collection-level (imported) style sheet.

Use the class attribute and name value to apply the appropriate style of a predefined class of the <body> tag to the contents. (Since there can only be one body per document, what is the point of setting a class name

### **F.3.1.9 Mixing and matching body attributes**

rrily ignore UVUI, WI<br>I chosen by the user. effectively hide the selected background color unless the image contains substantial portions of transparent areas, as we described earlier in this chapter. But even if the image does hide the background color, go ahead and include the Egeener attribute and some appropriate color value. Osers can turn on image downloat more increased dataground images, as differenced incyring, the year page for named and anappealing.<br>Moreover, without a bgcolor attribute or a downloaded (for whatever reason) background image, the browsers merrily ignore your text and link color attributes, too, reverting instead to their own default values or the ones Although background and bgcolor attributes can appear in the same <body> tag, a background image will and include the  $bq_{\text{color}}$  attribute and some appropriate color value. Users can turn off image downloading,

#### $\mathbf{r} = \mathbf{r}$  $\epsilon$ *HTML & XHTML: The Definitive Guide* , 5th Edition is the most comprehensive, **5.3.2 Extending a Warning**  $\mathbf y$  a vailable on  $\mathbf y$  and  $\mathbf x$  and  $\mathbf x$  and  $\mathbf x$  and  $\mathbf x$  and  $\mathbf x$  are authors cover even  $\mathbf x$  and  $\mathbf x$  and  $\mathbf x$  and  $\mathbf x$  and  $\mathbf x$  and  $\mathbf x$  and  $\mathbf x$  and  $\mathbf x$  and  $\mathbf x$  are associated by  $\$

Much like early users of the Macintosh felt compelled to create documents using ransom-note typography ("I've got 40 fonts on this thing, and I'm going to use them all!"), many authors cannot avoid adding some sort of textured background to every document they create ("I've got 13 wood grains and 22 kinds of marbling, and I'm going to use them all!").

In reality, texture-mapped backgrounds, except for the very clever ones, add no information to your documents. The value of your document ultimately lies in its text and imagery, not the cheesy blue swirly pattern in the background. No matter how cool it looks, your readers are not benefiting and could be losing readability.

We advise you not to use the color extensions except for comparatively frivolous endeavors or unless the extension really adds to the document's value, such as for business advertising and marketing pages.

#### **5.3.2.1 Problems with background images**

Here are some of the things that can go wrong with background images:

- The time to load the document is increased by the amount of time needed to load the image. Until the background image is completely downloaded, no further document rendering is possible.
- The background image takes up room in the browser's local cache, displacing other images that might actually contain useful information. This makes other documents, which might not even have backgrounds, take longer to load.
- The colors in the image may not be available on the user's display, forcing the browser to dither the image. This replaces large areas of a single color with repeating patterns of several other closer, but not cleaner, colors and can make the text more difficult to read.
- Because the browser must actually display an image in the background, as opposed to filling an area with a single color, scrolling through the document can take much longer.
- Even if it's clear onscreen, text printed on top of an image invariably is more difficult, if not impossible, to read.
- Fonts vary widely between machines; the ones you use with your browser that work fine with a background pattern often end up jagged and difficult to read on another machine.

#### **5.3.2.2 Problems with background, text, and link colors**

There also are a slew of problems you will encounter if you play with background colors, including:

- The color you choose, while just lovely in your eyes, may look terrible to the user. Why annoy them by changing what users most likely have already set as their own default background colors?
- While you may be a member of the "light text on a dark background" school of document design, many

 people also favor the "dark text on a light background" style that has been consistently popular for over three thousand years. Instead of bucking the trend, assume that users have already set their browsers to a comfortable color scheme.

- Some users are color-blind. What may be a nifty-looking combination of colors to you may be completely links. Millions of men are afflicted with red/green color blindness. unreadable to others. One combination in particular to avoid is green for unvisited links and red for visited
- Your brilliant hue may not be available on the user's display, and the browser may be forced to choose one that's close instead. Some colors for the text and the background might be the same color on limited-color displays!
- For the limited-color displays. For the same reason listed above, active, unvisited, and visited links may all wind up as the same color on
- **By changing text colors, particularly those for visited and unvisited links, you may completely confuse but i<br>And the most continued and the most continued in the most continued in the most confused in the most continue** users. By changing those colors, you effectively force them to experiment with your page, clicking a few links here and there to learn your color scheme.
- **•** Most page designers have no formal training in cognitive psychology, fine arts, graphic arts, or industrial colgitus have no formal training in cognitive poychology, fine and, graphic and<br>and fully concelle of colociting enprensiate colors for their decuments. If you mu design, yet feel fully capable of selecting appropriate colors for their documents. If you must fiddle with the<br>colore, ack a prefeccional to pick them for you. colors, ask a professional to pick them for you.

#### **5.3.2.3 And then again**

There is no denying the fact that these extensions result in some very stunning HTML and XHTML documents. And they are fun to explore and play with. So, rather than leaving this section on a sour note of caution, we encourage you to go ahead and play — just play carefully.

 $\lceil$  Team LiB $\lceil$ 

4 PREVIOUS NEXT F

# **HTML & XHTML: The Definitive Guide, 5th Edition 5.4 Background Audio**

audio multimedia as separate documents, downloaded and displayed by special helper applications, applets, or plug-ins.Internet Explorer, on the other hand, contains a built-in sound decoder and supports a special tag  $(\texttt{\tiny\char'4new}\ll\texttt{\tiny\char'4new}\ll\texttt{\$ soundtrack for your page. [Section 12.1] [Section 12.2] There is one other form of inline multimedia generally available to web surfers — audio. Most browsers treat

• Table of ppiauu u into HTML and XHTML documents. The possibilities with audio are very enticing, but at the same time, we caution authors that Internet Explorer's special tags and attributes for audio don't work with other browsers, and whether this is the method that the majority of browsers will eventually support is not at all assured.<br>. We applaud the developers of Internet Explorer for providing a mechanism that more cleanly integrates audio

#### Reviews • Errata how it interacts with other elements. With hundreds of examples, the book **5.4.1 The <bgsound> Tag** element of HTML/XHTML in detail, explaining how each element works and

Use the <bgsound> tag to play a soundtrack in the background. This tag is for Internet Explorer documents only. Other browsers ignore the tag. It downloads and plays an audio file when the host document is first downloaded by the user and displayed. The background sound file also will replay whenever the user refreshes the browser display.

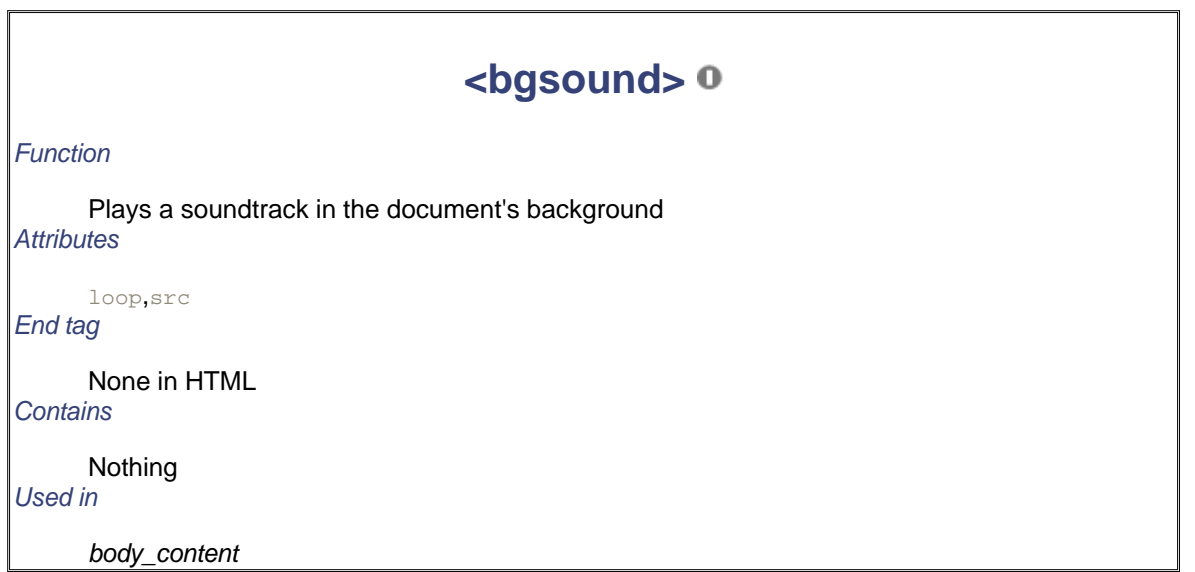

#### **5.4.1.1 The src attribute**

The  $src$  attribute is required for the  $<$   $bq$  sound tag. Its value references the URL for the related sound file. For example, when Internet Explorer users first download a document containing the tag:

<bgsound src="audio/welcome.wav">

they will hear the *welcome.wav* audio file — perhaps an inviting message — play once through their computers' sound systems.

Currently, Internet Explorer can handle three different sound format files:  $w$ av, the native format for PCs; au, the native format for most Unix workstations; and MIDI, a universal music-encoding scheme (see also Table 5-1).

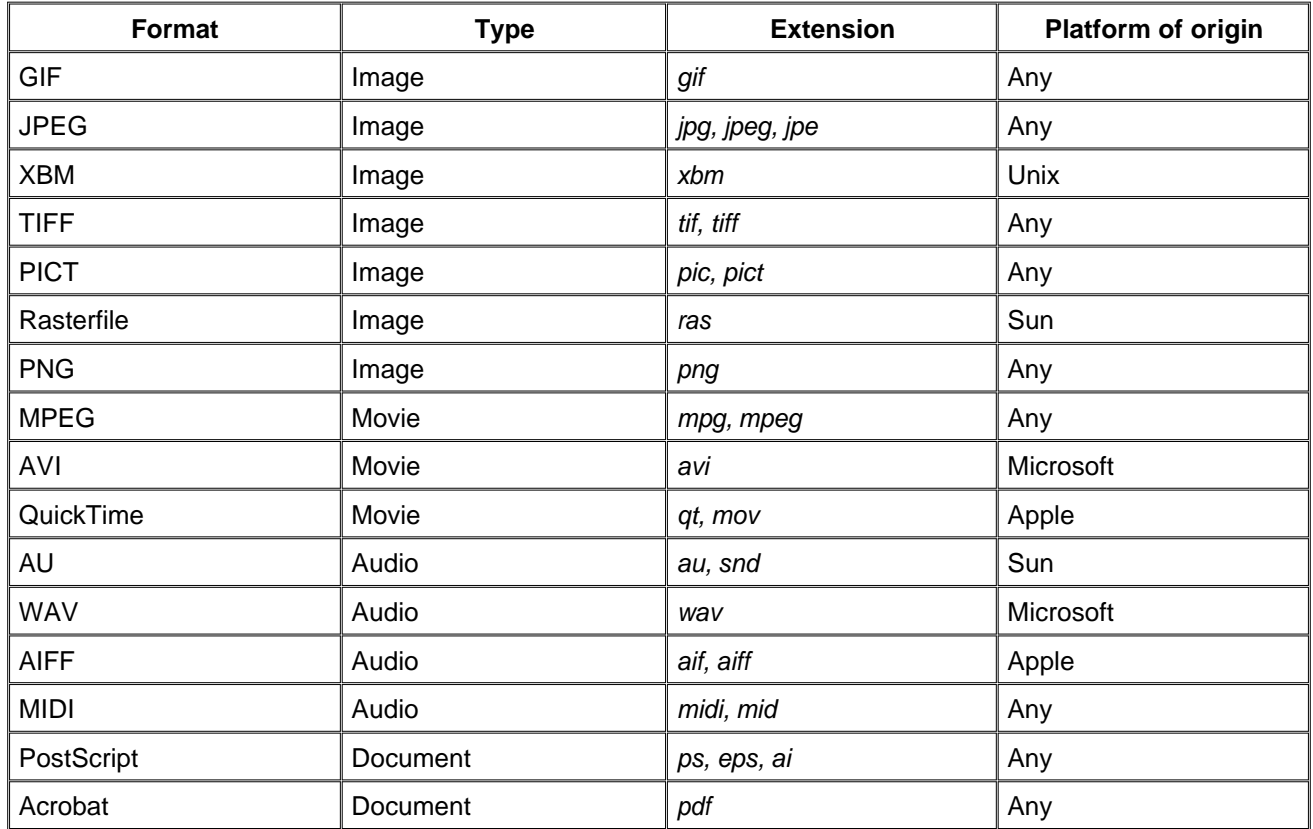

### **5.4.1.2 The loop attribute**

As with Internet Explorer's inline movies, the  $1_{\text{OOD}}$  attribute for the browser's <br/> $\epsilon$  $\Delta t$  and lets you replay a background soundtrack a certain number of times (or indefinitely), at least until the user moves on to another page or quits the browser.

The value of the  $\log$  attribute is the integer number of times to replay the audio file, or infinite, which makes the soundtrack repeat endlessly.

For example:

<bgsound src="audio/tadum.wav" loop=10>

repeats the ta-dum soundtrack 10 times, whereas:

```
<bgsound src="audio/noise.wav" loop=infinite>
```
continuously plays the noise soundtrack.

### **5.4.2 Alternative Audio Support**

There are other ways to include audio in your documents, using more general mechanisms that support other embedded media as well. The most common alternative to the  $\epsilon_{\text{obsound}}$  tag is the  $\epsilon_{\text{embed}}$  tag, originally implemented by Netscape and supplanted by the  $\langle \text{object}\rangle$  tag in the HTML 4 and XHTML standards. Take a look in Chapter 12 for details.

Ultimately, all background audio, including spoken document content, should be handled using the various audio extensions defined in the Cascading Style Sheets 2 (CSS2) standard. While we cover all of these extensions in Chapter 8, they are not yet supported by any browser. When such support becomes widely available, all of these early audio extensions will go the way of the <blink> and <isindex> tags, early specialized tags deprecated in favor of more generalized and powerful features.

# **HTML:** Summated Text

The animation is simple — text scrolling horizontally across the display — but effective for moving banners and other elements that readily and easily animate an otherwise static document. On the other hand, like the  $\langle$ blink> tag, animated text can easily become intrusive and abusive for the reader. Use with caution, please, if at all. In what appears to be an effort to woo advertisers, Internet Explorer has added a form of animated text to HTML.

#### 5.5.1 The <marquee> Tag Slots: 1

The<marquee> tag defines the text that scrolls across the Internet Explorer user's display. The <marquee> tag is for Internet Explorer only and is not a standard tag. For this reason alone, we do not recommend that you use this extension tag. up-to-date book available on HTML and  $\mathcal{A}_\mathcal{A}$  and  $\mathcal{A}_\mathcal{A}$  and  $\mathcal{A}_\mathcal{A}$  are authors cover every every

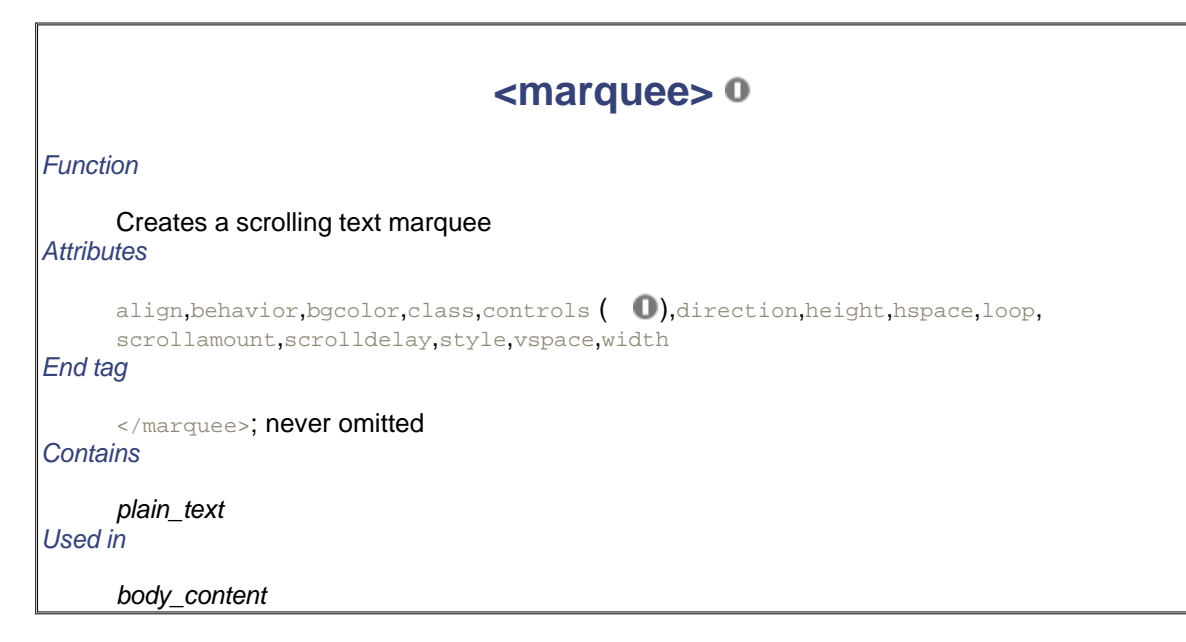

The text between the  $\zeta_{\text{maxquee}}$  tag and its required  $\zeta_{\text{maxquee}}$  end tag scrolls horizontally across the display. The various tag attributes control the size of the display area, its appearance, its alignment with the surrounding text, and the scrolling speed.

The  $\epsilon_{\text{maxquee}}$  tag and attributes are ignored by other browsers, but its contents are not. They are displayed as static text, sans any alignment or special treatment afforded by the  $\epsilon_{\text{maxquee}}$  tag attributes.

### **5.5.1.1 The align attribute**

Internet Explorer places <marquee> text into the surrounding body content just as if it were an embedded image. As a result, you can align the marquee within the surrounding text.

The align attribute accepts a value of  $top$  middle, or bottom, meaning that the specified point of the marquee will be aligned with the corresponding point in the surrounding text. Thus:

<marquee align=top>

aligns the top of the marquee area with the top of the surrounding text. Also see the height, width, hspace, and vspace attributes (later in this chapter), which control the dimensions of the marquee.

#### **5.5.1.2 The behavior, direction, and loop attributes**

Together, these three attributes control the style, direction, and duration of the scrolling in your marquee.

The behavior attribute accepts three values:

#### scroll (default)

This value causes the marquee to act like the grand marquee in Times Square: the marquee area is initially empty; the text then scrolls in from one side (controlled by the  $\text{direction}$  attribute), continues across until it reaches the other side of the marquee, and then scrolls off until the marquee is once again empty.

#### slide

• Contents alternate direction attribute), stops when it reaches the other side, and remains onscreen. This value causes the marquee to start empty. Text then scrolls in from one side (controlled by the

This value causes the marquee to start with the text fully visible at one end of the marquee area. The text then scrolls until it reaches the other end, whereupon it reverses direction and scrolls back to its starting point.

Reviews pu do ric element of HTML/XHTML/XHTML/XHTML/XHTML/XHTML/XHTML/XHTML/XHTML/XHTML/XHTML/XHTML/XHTML/XHTML/XHTML/XHTML/XHTML/XHTML/XHTML/XHTML/XHTML/XHTML/XHTML/XHTML/XHTML/XHTML/XHTML/XHTML/XHTML/XHTML/XHTML/XHTML/XHTML/XHTML/XHTML/X If you do not specify a marquee  ${\tt behavior}$ , the default  ${\tt behavior}$  is  ${\tt scroll}$  .

Thedirection attribute sets the direction for marquee text scrolling. Acceptable values are either  $\text{left}$  (the Theat rection attribute sets the difection for marquee text scrolling. Acceptable values are either left (the<br>default) or right. Note that the starting end for the scrolling is opposite to the direction: left means that th starts at the right of the marquee and scrolls to the left. Remember also that rightward-scrolling text is counterintuitive to anyone who reads left to right.

The  $log$  attribute determines how many times the marquee text scrolls. If an integer value is provided, the scrolling action is repeated that many times. If the value is infinite, the scrolling repeats until the user moves on to another document within the browser.

#### Putting some of these attributes together:

<marquee align=center loop=infinite> Kumquats aren't filling .......... Taste great, too!

#### </marquee>

The example message starts at the right side of the display window (default), scrolls leftward all the way across and off the Internet Explorer display, and then starts over again until the user moves on to another page. Notice the intervening periods and spaces for the "trailer"; you can't append one marquee to another.

Also, the slide style of scrolling looks jerky when repeated and should be scrolled only once. Other scrolling behaviors work well with repeated scrolling.

#### **5.5.1.3 The bgcolor attribute**

The bgcolor attribute lets you change the background color of the marquee area. It accepts either an RGB color value or one of the standard color names. See Appendix G for a full discussion of both color-specification methods.

To create a marquee area whose color is yellow, you would write:

<marquee bgcolor=yellow>

#### **5.5.1.4 The height and width attributes**

The height and width attributes determine the size of the marquee area. If not specified, the marquee area extends all the way across the Internet Explorer display and will be just high enough to enclose the marquee text.

Both attributes accept either a numeric value, indicating an absolute size in pixels, or a percentage, indicating the size as a percentage of the browser window height and width.

For example, to create a marquee that is 50 pixels tall and occupies one-third of the display window width, use:

<marquee height=50 width="33%">

While it is generally a good idea to ensure the height attribute is large enough to contain the enclosed text, it is marquee area, resulting in a kind of "viewport" marquee familiar to most people.<br>. not uncommon to specify a width that is smaller than the enclosed text. In this case, the text scrolls the smaller

### **5.5.1.5 The hspace and vspace attributes**

The hspace and  $v_{\text{space}}$  attributes let you create some space between the marquee and the surrounding text.  $C$ This usually makes the marquee stand out from the text around it.

Both attributes require an integer value specifying the space needed in pixels. The hspace attribute creates space to the left and right of the marquee; the vspace attribute creates space above and below the marquee. To create 10 pixels of space all the way around your marquee, for example, use:

• Errata how it interacts with other elements. With hundreds of examples, the book <marquee vspace=10 hspace=10>

### **5.5.1.6 The scrollamount and scrolldelay attributes**

These attributes control the speed and smoothness of the scrolling marquee.

The scrollamount attribute value is the number of pixels needed to move text each successive movement during the scrolling process. Lower values mean smoother but slower scrolling; higher numbers create faster, jerkier text motion.

The scrolldelay attribute lets you set the number of milliseconds to wait between successive movements during the scrolling process. The smaller this value, the faster the scrolling.

You can use a low scrolldelay to mitigate the slowness of a small, smooth scrollamount. For example:

<marquee scrollamount=1 scrolldelay=1>

scrolls the text 1 pixel for each movement but does so as fast as possible. In this case, the scrolling speed is limited by the capabilities of the user's computer.

 $\sqrt{\text{Team LiB}}$ 

4 PREVIOUS NEXT E

# **5.6 Other Multimedia Content**

In this section, we look at a different way to reference images, along with audio, video, and other document The Web is completely open-minded about the types of content that can be exchanged by servers and browsers. formats.

# • Table of Slots: 1 **5.6.1 Embedded Versus Referenced Content**

Images currently enjoy a special status among the various media that can be included within an HTML or XHTML document and displayed inline with other content by all but a few browsers. Sometimes, however, as we discussed earlier in this chapter, you may also reference images externally — particularly large ones in which details are important but not immediately necessary to the document content. Other multimedia elements, including digital audio and video, can be referenced as separate documents external to the current one. how it interacts with other elements. With hundreds of examples, the book

You normally use the anchor tag (<a>) to link external multimedia elements to the current document. Just like other link elements selected by the user, the browser downloads the multimedia object and presents it to the user, possibly with the assistance of an external application or plug-in. Referenced content is always a two-step process: present the document that links to the desired multimedia object, then present the object if the user selects the link. [<a>]

In the case of images, you can choose how to present images to the user: inline and immediately available via the<img> tag, or referenced and subsequently available via the <a> tag. If your images are small and critical to the current document, you should provide them inline. If they are large or are only a secondary element of the current document, make them available as referenced content via the  $\langle a \rangle$  tag.

If you choose to provide images via the  $\langle 2 \rangle$  tag, it is sometimes a courtesy to your readers to indicate the size of the referenced image in the referencing document and perhaps provide a thumbnail sketch. Users can then determine whether it is worth their time and expense to retrieve it.

### **5.6.2 Referencing Audio, Video, and Images**

You reference any external document, regardless of type or format, via a conventional anchor (<a>) link:

The <a href="sounds/anthem.au">Kumquat Grower's Anthem</a> is a rousing tribute to

the thousands of 'quat growers around the world.

Just like any referenced document, the server delivers the desired multimedia object to the browser when the user selects the link. If the browser finds that the document is not HTML or XHTML but rather some other format, it automatically invokes an appropriate rendering tool to display or otherwise convey the contents of the object to the user.

You can configure your browser with special helper applications that handle different document formats in different ways. Audio files, for example, might be passed to an audio-processing tool, while video files are given to a video-playing tool. If a browser has not been configured to handle a particular document format, the browser will inform you and offer to simply save the document to disk. You can later use an appropriate viewing tool to examine the document.

Browsers identify and specially handle multimedia files from one of two different hints: either from the file's Multipurpose Internet Mail Extension (MIME) type, provided by the server, or from a special suffix in the file's name. The browser prefers MIME because of its richer description of the file and its contents, but it will infer the file's contents (type and format) from the file suffix: *.gif* or *.jpg*, for GIF and JPEG encoded images, for example, or *.au* for a special sound file.

Since not all browsers look for a MIME type or are necessarily correctly configured with helper applications by their users, you should always use the correct file suffix in the names of multimedia objects. See Table 5-1 for more information.

## **5.6.3 Appropriate Linking Styles**

 **HTML & XHTML: The Definitive Guide, 5th Edition** object is and perhaps the kind of application the linked object needs to execute. Moreover, most multimedia objects are quite large, so common courtesy tells us to provide users with some indication of the time and Creating effective links to external multimedia documents is critical. The user needs some indication of what the expense involved in downloading them.

In lieu of, or in addition to, the anchor and surrounding text, a small thumbnail of a large image, or a familiar icon that indicates the referenced object's format, is useful.

#### : *A* Emb t ⊏mpe **5.6.4 Embedding Other Document Types**

The Web can deliver nearly any type of electronic document, not just graphics, sound, and video files. To display them, however, the client browser needs a helper application installed and referenced. Recent browsers also elepert program accessory commander and, as accessived in enaptor 12, may extend the exerced.<br>function, including inline display of multimedia objects. support plug-in accessory software and, as described in Chapter 12*,* may extend the browser for some special

For example, consider a company whose extensive product documentation was prepared and stored in some popular layout application such as Adobe Acrobat, FrameMaker, Quark XPress, or PageMaker. The Web offers an excellent way for distributing that documentation over a worldwide network, but converting to HTML or XHTML would be too costly at this time.

The solution is to prepare a few HTML or XHTML documents that catalog and link the alternative files and invoke the appropriate display applet. Or, make sure that the users' browsers have the plug-in software or are configured to invoke the appropriate helper application. Adobe's Acrobat Reader is a very popular plug-in, for example. If the document is in Acrobat (*.pdf* ) format, if a link to an Acrobat document is chosen, the tool is started and accordingly displays the document, often right in the browser's window.

 $\lceil$  Team LiB $\lceil$ 

4 PREVIOUS  $NEXT$  **F** 

# **Chapter 6. Links and Webs**

nangalo ano.<br>the Web. navigate through your information. It's the "HT" in HTML and XHTML — hypertext — and it's the twist that spins language elements you use for structure and to format your work. The true power of these markup languages, however, lies in their ability to join collections of documents together into a full library of information and to link your library of documents with other collections around the world. Just as readers have considerable control over how the document looks onscreen, with hyperlinks they also have control over the order of presentation as they Up to this point, we've dealt with HTML and XHTML documents as standalone entities, concentrating on the

 $[$  Team LiB $]$ 

4 PREVIOUS  $NEXT$ 

# **6.1 Hypertext Basics Example 8.1 Hypertext Basics**

the current document, inside another document in the local collection, or inside a document anywhere on the Internet. The documents become an intricately woven web of information. (Get the name analogy now?) The target document usually is somehow related to and enriches the source; the linking element in the source should convey that relationship to the reader. A fundamental feature of hypertext is that you can hyperlink documents; you can point to another place inside

ے<br>rerlinks c rilliks ca With a click of the mouse on their browser screen or a press of a key on their keyboard, readers select and automatically jump to a topic of interest in the same document or to another document located in an entirely different collection somewhere around the world. Hyperlinks can be used for all kinds of effects. They can be used inside tables of contents and lists of topics. **HTML BULGARIA GUIDEAL AND SOLUTION IS THE MOST COMPREHENSIVE COMPREHENSIVE COMPREHENSIVE COMPREHENSIVE COMPREH** 

Hyperlinks also point readers to more information about a mentioned topic. "For more information, see Kumquats ry pollinics also point readers to more information about a monitoriou to pic. The more information, see rainqua<br>on Parade," for example. Authors use hyperlinks to reduce repetitive information. For instance, we recommend you sign your name to each of your documents. Rather than including full contact information in each document, gives to be controlly consider the model with modeling you conclude intermediation. you can use a hyperlink to connect your name to a single document that contains your address, phone number,<br>and so forth and so forth.

A hyperlink, or *anchor* in standard parlance, is marked by the  $\langle a \rangle$  tag and comes in two flavors. As we describe in detail later, one type of anchor creates a hot spot in the document that, when activated and selected (usually with a mouse) by the user, causes the browser to link. It automatically loads and displays another portion of the same or another document or triggers some Internet service-related action, such as sending email or downloading a special file. The other type of anchor creates a label, a place in a document that can be referenced as a hyperlink.[1]

[1] Both types of anchors use the same tag; perhaps that's why they have the same name. We find it's easier if you differentiate them and think of the type that provides the hot spot and address of a hyperlink as the "link" and the type that marks the target portion of a document as the "anchor."

There also are some mouse-related events associated with hyperlinks, which, through JavaScript, let you incorporate some exciting effects.

 $\lceil$  Team LiB $\lceil$ 

4 PREVIOUS  $NEXT$ 

# **HTML & XHTML: The Definitive Guide, 5th Edition 6.2 Referencing Documents: The URL**

*uniform resource locator* (URL).<sup>[2]</sup> Every document on the Web has a unique address. (Imagine the chaos if they didn't.) The document's address is  $k$ 

<sup>[2]</sup> "URL" usually is pronounced "you are ell," not "earl."

syntax to specify the location of a web resource, regardless of the type or content of that resource. That's why it's k  $\sim$ Cont uniform resource locator. Several HTML/XHTML tags include a URL attribute value, including hyperlinks, inline images, and forms. All use th

Since they can be used to represent almost any resource on the Internet, URLs come in a variety of flavors. All UR the same top-level syntax: **HTML:** The Definitive Guidean is the most comprehensive Guidean is the most comprehensive,  $\frac{1}{2}$ 

• Reviews element of HTML/XHTML in detail, explaining how each element works and *scheme* :*scheme\_specific\_part*

The*scheme* describes the kind of object the URL references; the *scheme\_specific\_part*  $\,$  is, well, the part that is pecl specific scheme. The important thing to note is that the *scheme* is always separated from the *scheme\_specific\_part* no intervening spaces.

### **6.2.1 Writing a URL**

Write URLs using the displayable characters in the US-ASCII character set. For example, surely you have heard w annoyingly common on the radio for an announced business web site: "h, t, t, p, colon, slash, slash, w, w, w, dot, b com." That's a simple URL, written:

<http://www.blah-blah.com>

If you need to use a character in a URL that is not part of this character set, you must encode the character using  $\epsilon$ The encoding notation replaces the desired character with three characters: a percent sign and two hexadecimal d correspond to the position of the character in the ASCII character set.

This is easier than it sounds. One of the most common special characters is the space (owners of older Macintoshes notice), whose position in the character set is 20 hexadecimal. You can't type a space in a URL (well, you can, but Rather, replace spaces in the URL with \$20:

<http://www.kumquat.com/new%20pricing.html>

This URL actually retrieves a document named *new pricing.html* from the *www.kumquat.com* server.

#### **6.2.1.1 Handling reserved and unsafe characters**

In addition to the nonprinting characters, you'll need to encode reserved and unsafe characters in your URLs as we

Reserved characters are those that have a specific meaning within the URL itself. For example, the slash character elements of a pathname within a URL. If you need to include in a URL a slash that is not intended to be an element need to encode it as  $z_F$ : [3]

[3] Hexadecimal numbering is based on 16 characters: 0 through 9 followed by A through F, which in decimal are equivalent to values 0 through 15. Also extended values is not significant; "a" (10 decimal) is the same as "A," for example.

<http://www.calculator.com/compute?3%2f4>

This URL actually references the resource named *compute* on the www.calculator.com server and passes the strin delineated by the question mark ( $\epsilon$ ). Presumably, the resource is a server-side program that performs some arithmetic the passed value and returns a result.

Unsafe characters are those that have no special meaning within the URL but may have a special meaning in the c the URL is written. For example, double quotes  $(*)$  delimit URL attribute values in tags. If you were to include a dc mark directly in a URL, you would probably confuse the browser. Instead, you should encode the double quotation avoid any possible conflict.

Other reserved and unsafe characters that should always be encoded are shown in Table 6-1.

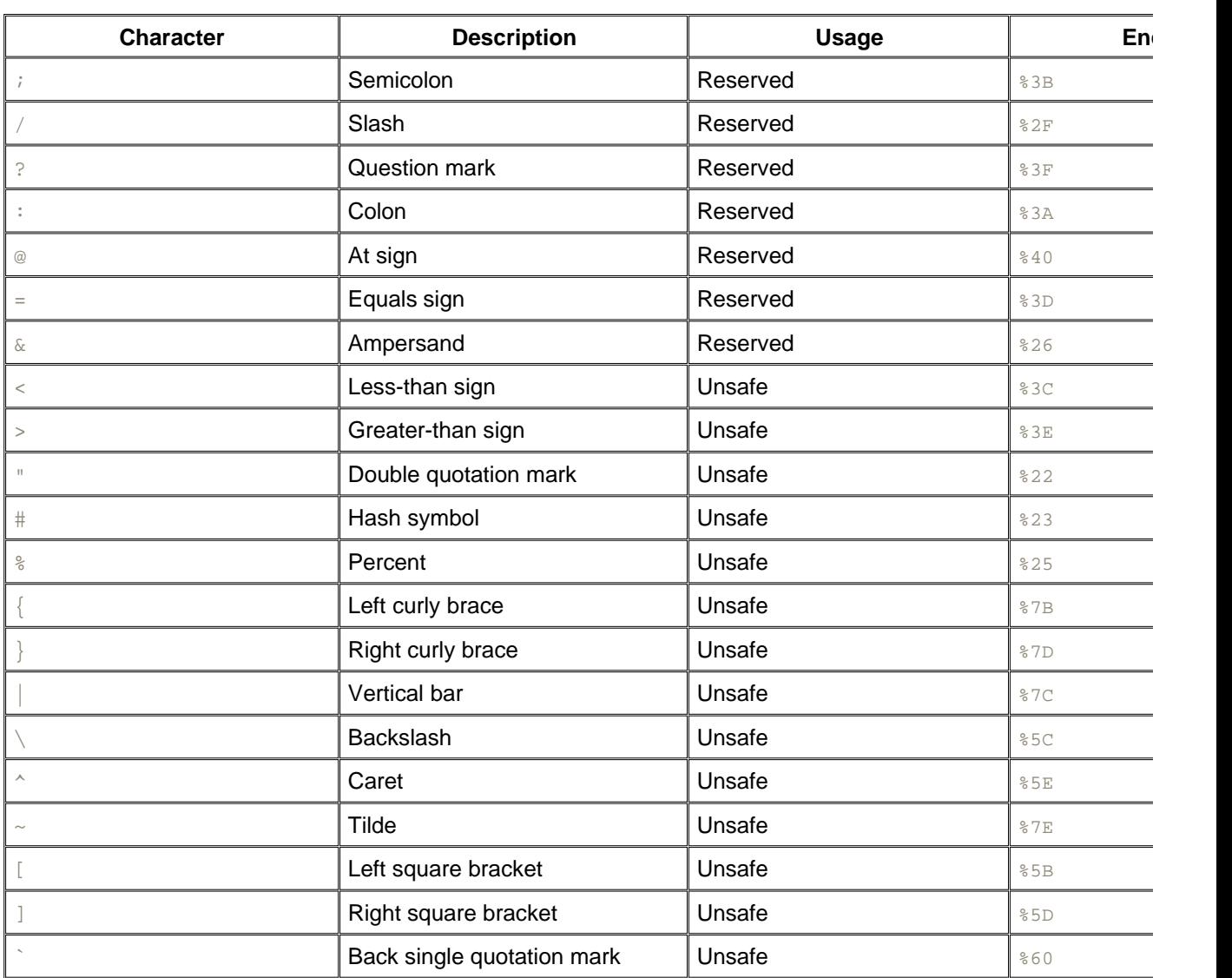

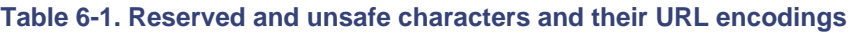

In general, you should always encode a character if there is some doubt as to whether it can be placed as-is in a U thumb, any character other than a letter, number, or any of the characters  $\zeta = -1 + 1 * ( )$  should be encoded.

It is never an error to encode a character, unless that character has a specific meaning in the URL. For example, e slashes in an http URL causes them to be used as regular characters, not as pathname delimiters, breaking the UF

# **6.2.2 Absolute and Relative URLs**

You may address a URL in one of two ways: absolute or relative. An absolute URL is the complete address of a res everything your system needs to find a document and its server on the Web. At the very least, an absolute URL co and all required elements of the *scheme\_specific\_part* of the URL. It may also contain any of the optional portions of *scheme\_specific\_part* .

With a relative URL, you provide an abbreviated document address that, when automatically combined with a "base system, becomes a complete address for the document. Within the relative URL, any component of the URL may  $k$ browser automatically fills in the missing pieces of the relative URL using corresponding elements of a base URL. usually the URL of the document containing the relative URL, but it may be another document specified with the  $\langle \cdot \rangle$ |<br/>base>

#### **6.2.2.1 Relative schemes and servers**

makes sense to omit the scheme and server name from the relative URL. For instance, assume the base document was last the scheme and server name from the relative URL. For instance, assume the base document A common form of a relative URL is missing the scheme and server name. Since many related documents are on t retrieved from the server *www.kumquat.com* . This relative URL:

Pub Date: August 2002 another-doc.html

## is equivalent to the absolute URL:

• Table of  $\cdot$  / / www <http://www.kumquat.com/another-doc.html>

• Index Table 6-2 shows how the base and relative URLs in this example are combined to form an absolute URL.

#### **Table 6-2. Forming an absolute URL** gives you models for writing  $\frac{1}{2}$  with  $\frac{1}{2}$  models and for mastering  $\frac{1}{2}$

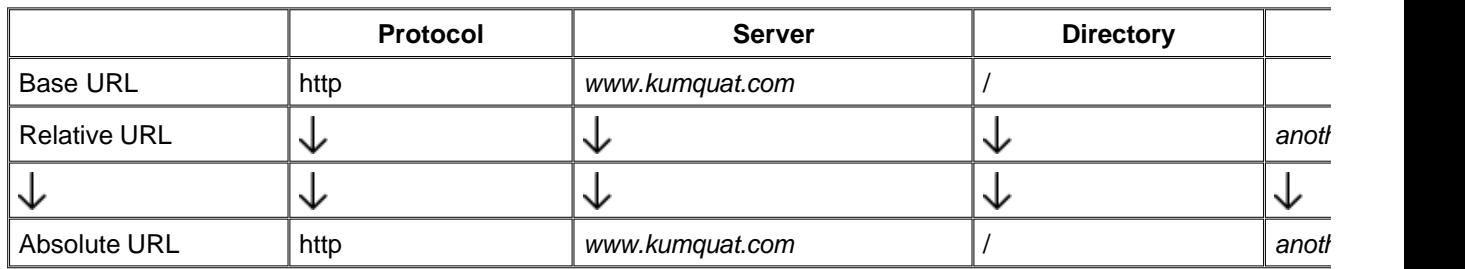

#### **6.2.2.2 Relative document directories**

Another common form of a relative URL omits the leading slash and one or more directory names from the beginni document pathname. The directory of the base URL is automatically assumed to replace these missing component common abbreviation, because most authors place their collections of documents and subdirectories of support res same directory path as the home page. For example, you might have a *special* subdirectory containing FTP files re document. Let's say that the absolute URL for that document is:

<http://www.kumquat.com/planting/guide.html>

A relative URL for the file *README.txt* in the *special* subdirectory looks like this:

ftp:special/README.txt

#### You'll actually be retrieving:

ftp://www.kumquat.com/planting/special/README.txt

Visually, the operation looks like that in Table 6-3.

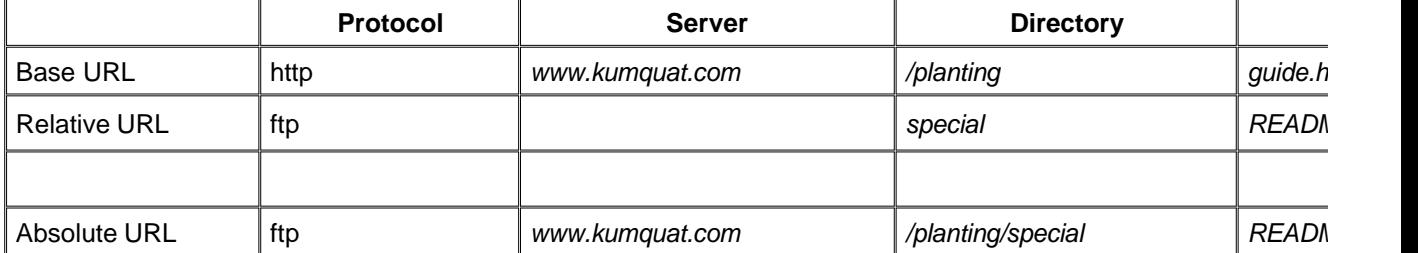

#### **Table 6-3. Forming an absolute FTP URL**

#### **6.2.2.3 Using relative URLs**

an entire set of documents to another directory or even another server and never have to change a single relative l difficulties if you had to go into every source document and change the URL for every link every time you moved it. Relative URLs are more than just a typing convenience. Because they are relative to the current server and director using hyperlinks! Use relative URLs wherever possible.

### **6.2.3 The http URL**

The http URL is by far the most common. It is used to access documents from a web server, and it has two formats<br>.

• Index <http://>*server* :*port*/*path*#*fragment*

• Examples *HTML & XHTML: The Definitive Guide* , 5th Edition is the most comprehensive, <http://>*server* :*port*/*path*?*search*

ne of the e or the  $\vert$ up-to-date book available on  $\mathbb{R}^n$  and  $\mathbb{R}^n$  are available on  $\mathbb{R}^n$  and  $\mathbb{R}^n$  are available on  $\mathbb{R}^n$ Some of the parts are optional. In fact, the most common form of the http URL is simply:

• Errata <http://>*server* /*path* how it interacts with other elements. With hundreds of examples, the book  $\gamma$ patn

which designates the unique server and the directory path and name of a document.

#### **6.2.3.1 The http server**

The *server* is the unique Internet name or Internet protocol (IP) numerical address of the computer system that store resource. We suspect you'll mostly use more easily remembered Internet names for the servers in your URLs.<sup>[4]</sup> Th of several parts, including the server's actual name and the successive names of its network domain, each part ser period. Typical Internet names look like *www.oreilly.com* or *hoohoo.ncsa.uiuc.edu* . [5]

[4] Each Internet-connected computer has a unique address — a numeric (IP) address, of course, because computers deal only in numbers. Humans pr Internet folks provide us with a collection of special servers and software (the Domain Name System, or DNS) that automatically resolve Internet names

[5] The three-letter suffix of the domain name identifies the type of organization or business that operates that portion of the Internet. For instance, "com' enterprise, "edu" is an academic institution, and "gov" identifies a government-based domain. Outside the United States, a less-descriptive suffix is ofter two-letter abbreviation of the country name, such as "jp" for Japan and "de" for Deutschland. Many organizations around the world now use the generic place of the more conventional two-letter national suffixes.

It has become something of a convention that webmasters name their servers *www* for quick and easy identificatio instance, O'Reilly & Associates's web server's name is *www*, which, along with the publisher's domain name, become easily remembered web site *www.oreilly.com* . Similarly, ActivMedia Robotics's web server is named *www.activmed.* nonprofit organization, the American Kennel Club's main server has a different domain suffix: www.akc.org. The na has very obvious benefits, which you, too, should take advantage of if you are called upon to create a web server for organization.

You may also specify the address of a server using its numerical IP address. The address is a sequence of four nu separated by periods. Valid IP addresses look like 137.237.1.87 or 192.249.1.33.

It'd be a dull diversion to tell you now what the numbers mean or how to derive an IP address from a domain name you'll rarely, if ever, use one in a URL. Rather, this is a good place to hyperlink: pick up any good Internet networking rigorous detail on IP addressing, such as Ed Krol's *The Whole Internet User's Guide and Catalog* (O'Reilly).

#### **6.2.3.2 The http port**

The *port* is the number of the communication port by which the client browser connects to the server. It's a networki servers perform many functions besides serving up web documents and resources to client browsers: electronic m fetches, filesystem sharing, and so on. Although all that network activity may come into the server on a single wire, divided into software-managed "ports" for service-specific communications — something analogous to boxes at you

The default URL port for web servers is 80. Special secure web servers — Secure HTTP (SHTTP) or Secure Socket run on port 443. Most web servers today use port 80; you need to include a port number along with an immediately in your URL if the target server does *not* use port 80 for web communication.

When the Web was in its infancy, pioneer webmasters ran their Wild Wild Web connections on all sorts of port num technical and security reasons, system-administrator privileges are required to install a server on port 80. Lacking s these webmasters chose other, more easily accessible, port numbers.

served on some port other than 80 or 443 should make you wonder if that server is really on the up and up. Most lil server is being run by a clever user unbeknownst to the server's bona fide system administrators. Now that web servers have become acceptable and are under the care and feeding of responsible administrators,

#### Publisher: O'Reilly **6.2.3.3 The http path**

ت.c .......<br>ally that o  $\cdot$ ,  $\cdot$   $\cdot$ The document *path* is the Unix-style hierarchical location of the file in the server's storage system. The pathname c more names separated by slashes. All but the last name represent directories leading down to the document; the k usually that of the document itself.

It has become a convention that for easy identification, HTML document names end with the suffix *.html* (otherwise ASCII text files, remember?). Although recent versions of Windows allow longer suffixes, their users often stick to t *htm* name suffix for HTML documents.

Although the server name in a URL is not case-sensitive, the document pathname may be. Since most web servers based systems, and Unix filenames are case-sensitive, those document pathname will be case-sensitive, too. Web on Windows machines are not case-sensitive, so those document pathnames are not. Since it is impossible to know system of the server you are accessing, always assume that the server has case-sensitive pathnames and take ca correct when typing your URLs.

Certain conventions regarding the document pathname have arisen. If the last element of the document path is a d single document, the server usually will send back either a listing of the directory contents or the HTML index docu directory. You should end the document name for a directory with a trailing slash character, but in practice, most servers and the document name for a directory with a trailing slash character, but in practice, most server the request even if this character is omitted.

If the directory name is just a slash alone, or nothing at all, the server decides what to serve to your browser  $-$  typically *home page* in the root directory stored as a file named index.html. Every well-designed web server should have an designed home page; it's a shorthand way for users to access your web collection, since they don't need to remem document's actual filename, just your server's name. That's why, for example, you can type *<http://www.oreilly.com>* i "Open" dialog box and get O'Reilly's home page.

Another twist: if the first component of the document path starts with the tilde character  $\langle \sim \rangle$ , it means that the rest of begins from the personal directory in the home directory of the specified user on the server machine. For instance, *<http://www.kumquat.com/~chuck />* would retrieve the top-level page from Chuck's document collection.

Different servers have different ways of locating documents within a user's home directory. Many search for the documents directory named *public\_html* . Unix-based servers are fond of the name *index.html* for home pages. When all else fail to cough up a directory listing or the first text document in the home page directory.

#### **6.2.3.4 The http document fragment**

The *fragment* is an identifier that points to a specific section of a document. In URL specifications, it follows the server and is separated by the pound sign (#). A fragment identifier indicates to the browser that it should begin displaying document at the indicated fragment name. As we describe in more detail later in this chapter, you insert fragment r document either with the universal id tag attribute or with the  $_{\text{name}}$  attribute for the  $\langle a \rangle$  tag. Like a pathname, a frage be any sequence of characters.

The fragment name and the preceding hash symbol are optional; omit them when referencing a document without  $\epsilon$ 

Formally, the fragment element applies only to HTML or XHTML documents. If the target of the URL is some other the fragment name may be misinterpreted by the browser.

Fragments are useful for long documents. By identifying key sections of your document with a fragment name, you readers to link directly to that portion of the document, avoiding the tedium of scrolling or searching through the doc the section that interests them.

As a rule of thumb, we recommend that every section header in your documents be accompanied by an equivalent By consistently following this rule, you'll make it possible for readers to jump to any section in any of your documen also make it easier to build tables of contents for your document families.

The *search* component of the http URL, along with its preceding question mark, is optional. It indicates that the path search or execution function. or executable resource on the server. The content of the search component is passed to the server as parameters

The actual encoding of parameters in the search component is dependent upon the server and the resource being executable resources are discussed in Chapter 9. parameters for searchable resources are covered later in this chapter, when we discuss searchable documents. Para

toning the pro<br>usage. telling the browser to begin displaying the results of the search at the indicated fragment. Netscape, for example, s Although our initial presentation of http URLs indicated that a URL can have either a fragment identifier or a search some browsers let you use both in a single URL. If you so desire, you can follow the search parameter with a fragn

We don't recommend this kind of URL, though. First and foremost, it doesn't work on a lot of browsers. Just as imp fragment implies that you are sure that the results of the search will have a fragment of that name defined within the beginning of the document, and avoiding potential confusion among your readers. large document collections, this is hardly likely. You are better off omitting the fragment, showing the search results

#### gives you models for writing your own effective web pages and for mastering **6.2.3.6 Sample http URLs**

#### Here are some sample http URLs:

```
http://www.oreilly.com/catalog.html
```

```
http://www.oreilly.com/
```

```
http://www.kumquat.com:8080/
```

```
http://www.kumquat.com/planting/guide.html#soil_prep
```

```
http://www.kumquat.com/find_a_quat?state=Florida
```
The first example is an explicit reference to a bona fide HTML document named *catalog.html* that is stored in the root *www.oreilly.com* server. The second references the top-level home page on that same server. That home page may *catalog.html* . Sample three also assumes that there is a home page in the root directory of the *www.kumquat.com* the web connection is to the nonstandard port 8080.

The fourth example is the URL for retrieving the web document named *guide.html* from the *planting* directory on the *www.kumquat.com* server. Once retrieved, the browser should display the document beginning at the fragment nare

The last example invokes an executable resource named *find a quat* with the parameter named *state* set to the value Presumably, this resource generates an HTML or XHTML response, often a new document, that is subsequently d browser.

### **6.2.4 The file URL**

The file URL is perhaps the second most common one used, but it is not readily recognized by web users and parti authors. It points to a file stored on a computer without indicating the protocol used to retrieve the file. As such, it has networked environment. That's a good thing. The file URL lets you load and display a locally stored document and useful for referencing personal HTML/XHTML document collections, such as those "under construction" and not ye distribution, or document collections on CD-ROM. The file URL has the following format:

file://*server* /*path*

#### **6.2.4.1 The file server**

The file *server* can be, like the http one, an Internet domain name or IP address of the computer containing the file to Unlike http, however, which requires TCP/IP networking, the file server may also be the unqualified but unique nam on a personal network, or a storage device on the same computer, such as a CD-ROM, or mapped from another  $n_1$ computer. No assumptions are made as to how the browser might contact the machine to obtain the file; presumat can make some connection, perhaps via a Network File System or FTP, to obtain the file.

If you omit the server name by including an extra slash (/) in the URL, or if you use the special name *localhost* , the diskette or CD-ROM and referencing your hyperlinks using the *file:///* URL, you create a distributable, standalone d collection that does not require a network connection to use. the file from the machine on which the browser is running. In this case, the browser simply accesses the file using t facilities of the local operating system. In fact, this is the most common usage of the file URL. By creating documer

#### **6.2.4.2 The file path**

the server; be sure to encode any potentially dangerous characters in the path. This is the path of the file to be retrieved on the desired server. The syntax of the path may differ based upon the o

## • Reviews **6.2.4.3 Sample file URLs**

The file URL is easy:  $s$ y:

 $\mathsf{E} \in \mathcal{F}$  /  $\mathcal{F}$ element of HTML/XHTML in detail, explaining how each element works and file://localhost/home/chuck/document.html

file:///home/chuck/document.html

file://marketing.kumquat.com/monthly\_sales.html

file://D:/monthly\_sales.html

The first URL retrieves /home/chuck/document.html from the user's local machine off the current storage device, ty Windows PC. The second is identical to the first, except we've omitted the *localhost* reference to the server; the ser to the local drive.

The third example uses some protocol to retrieve *monthly* sales.html from the *marketing.kumquat.com* server, while example uses the local PC's operating system to retrieve the same file from the *D:\* drive or device.

### **6.2.5 The mailto URL**

The mailto URL is very common in HTML/XHTML documents. It has the browser send an electronic mail message  $t$ recipient. It has the format:

mailto:*address*

The *address* is any valid email address, usually of the form:

*user*@*server*

Thus, a typical mailto URL might look like:

mailto:cmusciano@aol.com

You may include multiple recipients in the mailto URL, separated by commas. For example, this URL addresses the three recipients.

mailto:cmusciano@aol.com,bkennedy@activmedia.com,booktech@ora.com

There should be no spaces before or after the commas in the URL.

#### **6.2.5.1 Defining mail header fields**

The popular browsers open an email helper or plug-in application when the user selects a mailto URL. It may be th program for their system, or Outlook Express with Internet Explorer, or Netscape's built-in Communicator. With son users can designate their own email programs for handling mailto URLs by altering a specification in their browsers or Preferences.

Like http search parameters that you attach at the end of the URL, separated by question marks (?), you include er

parameters with the mailto URL in the HTML document. Typically, additional parameters may include the message such as the subject, cc (carbon copy), and bcc (blind carbon copy) recipients. How these additional fields are hand the email program.

A few examples are in order:

mailto:cmusciano@aol.com?subject=Loved your book!

mailto: cmusciano@aol.com?cc=booktech@oreilly.com

mailto: cmusciano@aol.com?bcc=archive@myserver.com

As you can probably guess, the first URL sets the subject of the message. Note that some email programs allow sp parameter value while others do not. Annoyingly, you can't replace spaces with their hexadecimal equivalent,  $*20$ , email programs won't make the proper substitution. It's best to use spaces, since the email programs that don't hor simply truncate the parameter to the first word.

e second l field. You may also set several fields in one URL by separating the field definitions with ampersands. For example, The second URL places the address *booktech@oreilly.com* in the cc field of the message. Similarly, the last exam<sub>l</sub> subject and carbon-copy addresses: web pages and for mastering  $\alpha$ 

mailto:cmusciano@aol.com?subject=Loved your book!&cc=booktech@oreilly.com&bcc=archive@myserver.com

Not all email programs accept or recognize the bcc and cc extensions in the mailto URL — some either ignore ther to a preceding subject. Thus, when forming a mailto URL, it's best to order the extra fields as subject first, followed And don't depend on the cc and bcc recipients being included in the email.

### **6.2.6 The ftp URL**

The ftp URL is used to retrieve documents from an FTP (File Transfer Protocol) server.[6] It has the format:

[6] FTP is an ancient Internet protocol that dates back to the Dark Ages, around 1975. It was designed as a simple way to move files between machines to this day. Many HTML/XHTML authors use FTP to place files on their web servers.

ftp://*user*:*password* @*server* :*port*/*path*;*type*=*typecode*

#### **6.2.6.1 The ftp user and password**

FTP is an authenticated service, meaning that you must have a valid username and password in order to retrieve d server. However, most FTP servers also support restricted, nonauthenticated access known as *anonymous FTP*. In anyone can supply the username "anonymous" and be granted access to a limited portion of the server's documen servers also assume (but may not grant) anonymous access if the username and password are omitted.

If you are using an ftp URL to access a site that requires a username and password, include the *user* and *password* the URL, along with the colon (:) and at sign (@). More commonly, you'll be accessing an anonymous FTP server, password components can be omitted.

If you keep the user component and at sign but omit the password and the preceding colon, most browsers prompt password after connecting to the FTP server. This is the recommended way of accessing authenticated resources it prevents others from seeing your password.

We recommend you *never* place an ftp URL with a username and password in any HTML/XHTML document. The i simple: anyone can retrieve the simple text document, extract the username and password from the URL, log into t and tamper with its documents.

#### **6.2.6.2 The ftp server and port**

The ftp *server* and *port* operate by the same rules as the server and port in an http URL. The server must be a valid name or IP address, and the optional port specifies the port on which the server is listening for requests. If omitted, number is 21.

Thepath component of an ftp URL represents a series of directories, separated by slashes, leading to the file to be default, the file is retrieved as a binary file; this can be changed by adding the *typecode* (and the preceding *;type*=)

If the typecode is set to *d*, the path is assumed to be a directory. The browser requests a listing of the directory cor server and displays this listing to the user. If the typecode is any other letter, it is used as a parameter to the FTP *ty* initiate a binary transfer and a to treat the file as a stream of ASCII text. before retrieving the file referenced by the path. While some FTP servers may implement other codes, most server

### 6.2.6.4 Sample ftp URLs

Here are some sample ftp URLs:

ftp://www.kumquat.com/sales/pricing

ftp://bob@bobs-box.com/results;type=d

ftp://bob:secret@bobs-box.com/listing;type=a

The first example retrieves the file named *pricing* from the *sales* directory on the anonymous FTP server at www.ku second logs into the FTP server on *bobs-box.com* as user *bob*, prompting for a password before retrieving the contents of the directory named *results* and displaying them to the user. The last example logs into *bobs-box.com* as *bob* with the and retrieves the file named *listing*, treating its contents as ASCII characters.

### **6.2.7 The javascript URL**

The javascript URL actually is a pseudoprotocol, not usually included in discussions of URLs. Yet, with advanced b Netscape and Internet Explorer, the javascript URL can be associated with a hyperlink and used to execute JavaSor when the user selects the link. [Section 12.3.4]

#### **6.2.7.1 The javascript URL arguments**

What follows the javascript pseudoprotocol is one or more semicolon-separated JavaScript expressions and metho references to multi-expression JavaScript functions that you embed within the <script> tag in your documents (se details). For example:

javascript:window.alert('Hello, world!')

javascript:doFlash('red', 'blue'); window.alert('Do not press me!')

are valid URLs that you may include as the value for a link reference (see Section 6.3.1.2 and Section 6.5.4.3). The contains a single JavaScript method that activates an alert dialog with the simple message "Hello, world!"

The second javascript URL example contains two arguments: the first calls a JavaScript function,  $dP$ lash, which p have located elsewhere in the document within the <script> tag and which perhaps flashes the background color of window between red and blue. The second expression is the same alert method as in the first example, with a slightly message.

The javascript URL may appear in a hyperlink sans arguments, too. In that case, the Netscape browser alone  $-$  not Explorer — opens a special JavaScript editor wherein the user may type in and test the various expressions and m

### **6.2.8 The news URL**

Although rarely used anymore, the news URL accesses either a single message or an entire newsgroup within the system. It has two forms:

news:*newsgroup*

An unfortunate limitation in news URLs is that they don't allow you to specify a news server. Rather, users specify r space needed to store the daily volume of newsgroup activity is often prohibitive for any single news server, and th censorship of newsgroups. Hence, you cannot expect that all newsgroups, and certainly not all articles for a particu their browser preferences. At one time, not long ago, Internet newsgroups were nearly universally distributed; all ne carried all the same newsgroups and their respective articles, so one news server was as good as any. Today, the will be available on the user's news server.

Many users' browsers may not be correctly configured to read news. We recommend that you avoid placing news l documents except in rare cases.

### 6.2.8.1 Accessing entire newsgroups

There are several thousand newsgroups devoted to nearly every conceivable topic under the sun and beyond. Eac  $\sim$  Report of  $\sim$ newsgroup is: Reader unique name, composed of hierarchical elements separated by periods. For example, the World Wide Web annour<br>newsgroup is:

comp.infosys.www.announce

To access this group, use the URL: The mastering web pages and for mastering web pages and for mastering web pages and for mastering web pages and for mastering web pages and for mastering web pages and for mastering web p

news:comp.infosys.www.announce

#### **6.2.8.2 Accessing single messages**

Every message on a news server has a unique message identifier (ID) associated with it. This ID has the form:

#### *unique\_string* @*server*

The *unique* string is a sequence of ASCII characters; the server is usually the name of the machine from which the originated. The *unique* string must be unique among all the messages that originated from the server. A sample U single message might be:

#### news:12A7789B@news.kumquat.com

In general, message IDs are cryptic sequences of characters not readily understood by humans. Moreover, the life message on a server is usually measured in days, after which the message is deleted and the message ID is no lo bottom line: single message news URLs are difficult to create, become invalid quickly, and generally are not used.

### **6.2.9 The nntp URL**

The nntp URL goes beyond the news URL to provide a complete mechanism for accessing articles in the Usenet  $n_f$ has the form:

nntp://*server* :*port*/*newsgroup* /*article*

#### **6.2.9.1 The nntp server and port**

The nutpserver and *port* are defined similarly to the http server and port, described earlier. The server must be the I name or IP address of an nntp server; the port is the port on which that server is listening for requests.

If the port and its preceding colon are omitted, the default port of 119 is used.

#### **6.2.9.2 The nntp newsgroup and article**

The *newsgroup* is the name of the group from which an article is to be retrieved, as defined in Section 6.2.8. The *ar* numeric id of the desired article within that newsgroup. Although the article number is easier to determine than a m prey to the same limitations of single message references using the news URL, described in Section 6.2.8. Specific not last long on most nntp servers, and nntp URLs quickly become invalid as a result.

#### A sample nntp URL might be:

### **HTML & XHTML: The Definitive Guide, 5th Edition** nntp://news.kumquat.com/alt.fan.kumquats/417

This URL retrieves article 417 from the *alt.fan.kumquats* newsgroup on *news.kumquat.com* . Keep in mind that the machines on the same local area network. served only to machines that are allowed to retrieve articles from this server. In general, most nntp servers restrict

## 6.2.10 The telnet URL

Thetelnet URL opens an interactive session with a desired server, allowing the user to log in and use the machine. connection to the machine automatically starts a specific service for the user; in other cases, the user must know th type to use the system. The telnet URL has the form:

telnet://user:*password* @server:*port*/

#### **6.2.10.1 The telnet user and password of each of example of examples** gives you models for writing your own effective web pages and for mastering

The telnet *user* and *password* are used exactly like the user and password components of the ftp URL, described p particular, the same caveats apply regarding protecting your password and never placing it within a URL.

Just like the ftp URL, if you omit the password from the URL, the browser should prompt you for a password just be the telnet server.

If you omit both the user and password, the telnet occurs without supplying a username. For some servers, telnet  $\varepsilon$ connects to a default service when no username is supplied. For others, the browser may prompt for a username  $\varepsilon$ when making the connection to the telnet server.

#### **6.2.10.2 The telnet server and port**

The telnet server and port are defined similarly to the http server and port, described earlier. The server must be the name or IP address of a telnet server; the port is the port on which that server is listening for requests. If the port and colon are omitted, the default port of 23 is used.

### **6.2.11 The gopher URL**

Gopher is a web-like document-retrieval system that achieved some popularity on the Internet just before the Web gopher obsolete. Some gopher servers still exist, though, and the gopher URL lets you access gopher documents.

The gopher URL has the form:

gopher://*server* :*port*/*path*

#### **6.2.11.1 The gopher server and port**

The gopher server and port are defined similarly to the http server and port, described previously. The server must domain name or IP address of a gopher server; the port is the port on which that server is listening for requests.

If the port and its preceding colon are omitted, the default port of 70 is used.

#### **6.2.11.2 The gopher path**

The gopher path can take one of three forms:

*type*/*selector*

*type*/*selector* %09*search*

Thetype is a single character value denoting the type of the gopher resource. If the entire path is omitted from the  $\zeta$ type defaults to 1.

The*selector* corresponds to the path of a resource on the gopher server. It may be omitted, in which case the top-lɾ<br>gapher server is retrieved gopher server is retrieved.

If the gopher resource is actually a gopher search engine, the *search c*omponent provides the string for which to sŧ string must be preceded by an encoded horizontal tab (%09).

an encode  $\overline{\mathbf{r}}$ supply both encoded tabs within the URL. If the gopher server supports gopher+ resources, the *gopherplus* component supplies the necessary information to resource. The exact content of this component varies based upon the resources on the gopher server. This compo of the control of the component of the *suppressmemes where the control of the component* but omit the search component but omit the search component but only the search component but only the search component but still be

• Reviews  $\overline{\phantom{a}}$ 

 $NEXT$ *HTML & XHTML: The Definitive Guide* , 5th Edition is the most comprehensive,

# **HTML & XHTML: The Definitive Guide, 5th Edition 6.3 Creating Hyperlinks**

Use the HTML/XHTML <a> tag to create links to other documents and to name anchors for fragment indentifiers within documents.

## **6.3.1 The <a> Tag**

You will use the <a> tag most commonly with its href attribute to create a hypertext link, or *hyperlink*, to another place in the same document or to another document. In these cases, the current document is the source of the link; the value of the href attribute, a URL, is the target.<sup>[7]</sup>

<sup>[7]</sup> You may run across the terms "head" and "tail," which reference the target and source of a hyperlink. This naming scheme assumes that the referenced document (the head) has many tails that are embedded in many referencing documents throughout the Web. We find this naming convention control and this how expected that the concentration control and the concentr convention confusing and stick to the concept of source and target documents throughout this book. *HTML & XHTML: The Definitive Guide* , 5th Edition is the most comprehensive,

The other way you can use the  $\lt_{a>}$  tag is with the  $_{\text{name}}$  attribute, to mark a hyperlink target, or fragment identifier, in a document. This method, although part of the HTML 4 and XHTML standards, is slowly succumbing to the id attribute, which lets you mark nearly any element, including paragraphs, divisions, forms, and so on, as a hyperlink target.

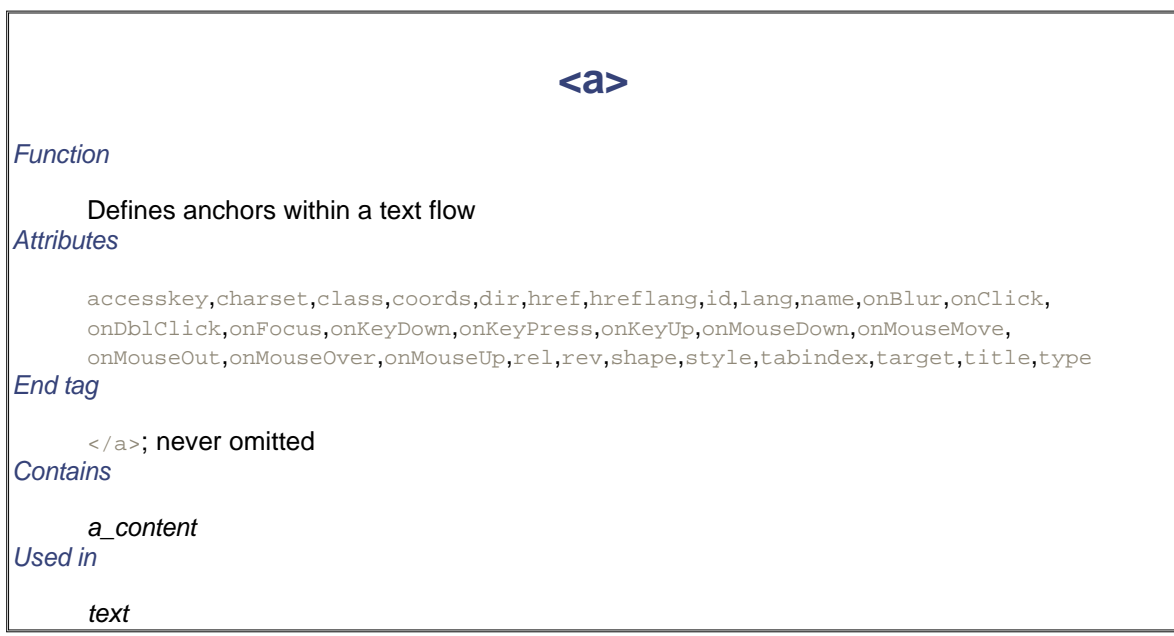

The standards let you use both the name and  $h$ ref attributes within a single  $\langle a \rangle$  tag, defining a link to another document and a fragment identifier within the current document. We recommend against this, since it overloads a single tag with multiple functions and some browsers may not be able to handle it. Instead, use two <a> tags when such a need arises. Your source will be easier to understand and modify and will work better across a wider range of browsers.

#### **6.3.1.1 Allowed content**

Between the <a> tag and its required end tag, you may put only regular text, line breaks, images, and headings. The browser renders all of these elements normally, but with the addition of some special effects to indicate that they are hyperlinks to other documents. For instance, the popular graphical browsers typically underline and color the text and draw a colored border around images that are enclosed by  $\langle 2 \rangle$  tags.

While the allowed content may seem restricted (the inability to place style markup within an  $\langle a \rangle$  tag is a bit onerous, for instance), most browsers let you put just about anything within an <a> tag that makes sense. To be compliant with the HTML 4 and XHTML standards, place the <a> tag inside other markup tags, not the opposite. For example, while most browsers make sense of either variation on this anchor theme:

```
 
HTML & XHTML: The Definitive Guide, 5th Edition
<cite><a href="ko.html">Kumquat Online</a></cite>, 
To subscribe to
```
To subscribe to

ISBN: 0-596-00382-X <a href="ko.html"><cite>Kumquat Online</cite></a>,

only the first example is technically correct, and the second is most certainly incorrect for XHTML.

#### **6.3.1.2 The href attribute**

element of the transact to opently the entire of the target of a hypermining the value to any valid decained to  $K_2$ , absolute or relative, including a fragment identifier or a JavaScript code fragment. If the user select Use the href attribute to specify the URL of the target of a hyperlink. Its value is any valid document URL, of the  $\langle z \rangle$  tag, the browser will attempt to retrieve and display the document indicated by the URL specified by the href attribute or execute the list of JavaScript expressions, methods, and functions. [Section 6.2]

A simple <a> tag that references another document might be:

```
The <a href="http:growing_season.html">growing
```
season</a> for kumquats in the Northeast.

which appears in the Netscape display shown in Figure 6-1.

#### **Figure 6-1. Hyperlink to another HTML document**

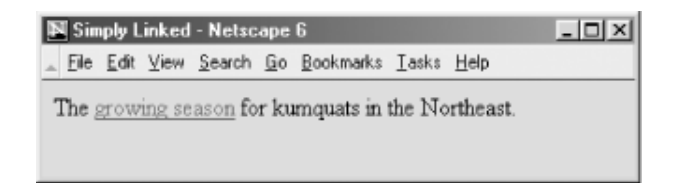

Notice that the phrase "growing season" is specially rendered by the browser, letting the user know that it is a link to another document. Users usually have the option to set their own text color for the link and have the color change when a link is taken; blue initially and then red after it has been selected at least once, for instance. More complex anchors might include images:

 $117 >$ 

```
 <li><a href="pruning_tips.html">
       <img src="pics/new.gif" align=center>
        New pruning tips!</a>
< p > <li><a href="xhistory.html">
       <img src="pics/new2.gif" align=center>
        Kumquats throughout history</a>
```
#### $\langle$ /ul>

Most graphical browsers, like Netscape and Internet Explorer, place a special border around images that are part of an anchor, as shown in Figure 6-2. Remove that hyperlink border with the **border=0** attribute and value within the  $\langle\frac{\text{time}}{\text{time}}\rangle$  tag for the image. [Section 5.2.6.8]

### **Figure 6-2. Internet Explorer puts a special border around an image that is inside an anchor**

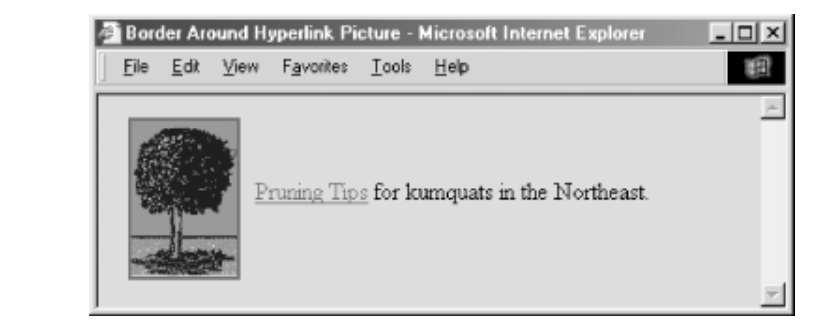

### **6.3.1.3 The name and id attributes**

become the Halle and the almoated with the vast tag to elected a hagmont identifier within a december<br>the fragment identifier becomes a potential target of a link. Use the name and id attributes with the  $\lt_{a}$  tag to create a fragment identifier within a document. Once created,

Prior to HTML 4.0, the only way to create a fragment identifier was to use the  $_{\tt name}$  attribute with the  $<$ a> tag. With the advent of the  $\pm$ d attribute in HTML 4.0, and its ability to be used with almost any tag, any HTML or XHTML element can be a fragment identifier. The  $\lt_{\sf a>}$  tag retains the  $_{\sf name}$  attribute for historic purposes and honors the id attribute as well. These attributes can be used interchangeably, with id being the more "modern" version of the name attribute. Both name and id can be specified in conjunction with the href attribute, allowing a single $\langle a \rangle$  to be both a hyperlink and a fragment identifier.

An easy way to think of a fragment identifier is as the HTML analog of the  $qot$  statement label common in many programming languages. The name attribute within the  $\langle 2 \rangle$  tag or the id attribute within the  $\langle 2 \rangle$  or other tags places a label within a document. When that label is used in a link to that document, it is the equivalent of telling the browser to goto that label.

The value of the  $id$  or name attribute is any character string, enclosed in quotation marks. The string must be a unique label, not reused in any other name or id attribute in the same document, although it can be reused in different documents.

Here are some name and id examples:

<h2><a name="Pruning">Pruning Your Kumquat Tree</a></h2>

<h2 id="Pruning">Pruning Your Kumquat Tree</h2>

Notice that we set the anchor in a section header of a presumably large document. It's a practice we encourage you to use for all major sections of your work for easier reference and future smart processing, such as automated extraction of topics.

The following link, when taken by the user:

<a href="growing\_guide.html#Pruning">

jumps directly to the section of the document we named in the previous examples.

The contents of the anchor  $\langle 2a \rangle$  tag with the name or id attribute are not displayed in any special way.

Technically, you do not have to put any document content within the  $\langle x \rangle$  tag with the name attribute, since it simply marks a location in the document. In practice, though, some browsers ignore the tag unless some document content — a word or phrase, even an image — is between the  $\langle a \rangle$  and  $\langle a \rangle$  tags. For this reason, it's probably a good idea to have at least one displayable element in the body of any <a> tag.

#### **6.3.1.4 The event attributes**

There are a number of event handlers built into the modern browsers. These handlers watch for certain conditions and user actions, such as a click of the mouse or when an image finishes loading into the browser window. With client-side JavaScript, you may include selected event handlers as attributes of certain tags and execute one or more JavaScript commands and functions when the event occurs.

 With the anchor (<a>) tag, you may associate JavaScript code with a number of mouse- and keyboard-related **COMIS** (Section 12.3.3) events. The value of the event handler is — enclosed in quotation marks — one or a sequence of semicolonseparated JavaScript expressions, methods, and function references that the browser executes when the event

A popular, albeit simple, use of the onMouseOver event with a hyperlink is to print an expanded description of the requently cryptic destination URL there whenever the user passes the mouse pointer over an <a> tag's contents: tag's destination in the JavaScript-aware browser's status box (Figure 6-3). Normally, the browser displays the

```
onMouseOver="status='A yummy recipe for kumquat soup.'; return true;">
• Index
<img src="pics/bowl.gif" border=0>
\langlea>
<a href="http://www.ora.com/kumquats/homecooking/recipes.html#quat5"
```
#### element  $\epsilon$  2. Hence I ave Carint to diaplay a mocease in the browner's atotus how Figure 6-3. Use JavaScript to display a message in the browser's status box

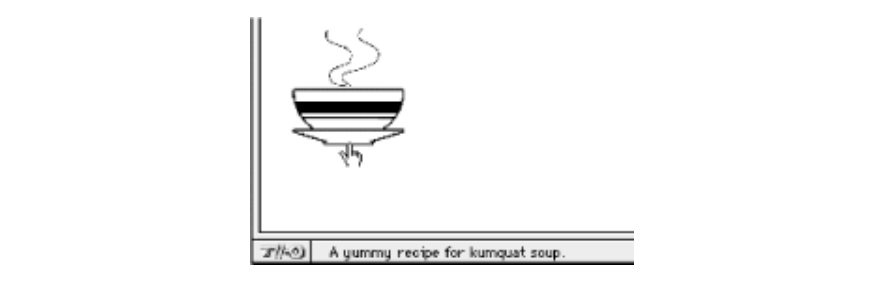

We argue that the contents of the tag itself should explain the link, but there are times when window space is tight and an expanded explanation is helpful, such as when the link is in a table of contents.

See Chapter 12 for more about JavaScript.

#### **6.3.1.5 The rel and rev attributes**

The optional  $_{\text{rel}}$  and  $_{\text{rev}}$  attributes for the  $_{\text{eav}}$  tag express a formal relationship and direction between source and target documents. The  $\text{rel}$  attribute specifies the relationship from the source document to the target, and the rev attribute specifies the relationship from the target to the source. Both attributes can be placed in a single <a> tag, and the browser may use them to specially alter the appearance of the anchor content or to automatically construct document navigation menus. Other tools also may use these attributes to build special link collections, tables of contents, and indexes.

The value of either the  $_{\text{rel}}$  or  $_{\text{rev}}$  attribute is a space-separated list of relationships. The actual relationship names and their meanings are up to you: they are not formally addressed by the HTML or XHTML standards. For example, a document that is part of a sequence of documents might include its relationship in a link:

<a href="part-14.html" rel=next rev=prev>

The relationship from the source to the target is that of moving to the next document; the reverse relationship is that of moving to the previous document.

These document relationships are also used in the <link> tag in the document <head>. The <link> tag establishes the relationship without actually creating a link to the target document; the  $\langle a \rangle$  tag creates the link and imbues it with the relationship attributes. [<link>]

Commonly used document relationships include:

next

Links to the next document in a collection

prev

Links to the previous document in a collection

head

Links to the top-level document in a collection toc

Links to a collection's table of contents

parent

Links to the document above the source child

 $\mathbf{x}$  and  $\mathbf{y}$ ISBN: 0-596-00382-X Links to a document below the source index

Links to the index for this document • Index glossary

Links to the glossary for this document **Following in the most comprehensive**, the most comprehensive, the most comprehensive, the most control of the most control of the most control of the most control of the most contro  $y$ -to-date book available on  $H$ 

Few browsers take advantage of these attributes to modify the link appearance. However, these attributes are a great way to document links you create, and we recommend that you take the time to insert them whenever gives you models for writing your own effective web pages and for mastering possible.

### **6.3.1.6 The style and class attributes**

Use the style and class attributes for the  $\langle \cdot \rangle$  tag to control the display style for the content enclosed by the tag and to format the content according to a predefined class of the  $\langle a \rangle$  tag. [Section 8.1.1] [Section 8.3]

#### **6.3.1.7 The lang and dir attributes**

Like almost all other tags, the  $\langle 4a \rangle$  tag accepts the  $\langle 1a \rangle$  and  $\langle 1a \rangle$  attributes, denoting the language used for the content within the  $\langle 2 \rangle$  tag and the direction in which that language is rendered. [Section 3.6.1.1] [Section 3.6.1.2]

#### **6.3.1.8 The target attribute**

The target attribute lets you specify where to display the contents of a selected hyperlink. Commonly used in conjunction with frames or multiple browser windows, the value of this attribute is the name of the frame or window in which the referenced document should be loaded. If the named frame or window exists, the document is loaded in that frame or window. If not, a new window is created and given the specified name, and the document is loaded in that new window. For more information, including a list of special target names, see Section 11.7.

### **6.3.1.9 The title attribute**

The title attribute lets you specify a title for the document to which you are linking. The value of the attribute is any string, enclosed in quotation marks. The browser might use it when displaying the link, perhaps flashing the title when the mouse passes over the link. The browser might also use the  $\text{title}$  attribute when adding this link to a user's bookmarks or favorites.

Thetitle attribute is especially useful for referencing an otherwise unlabeled resource, such as an image or a non-HTML document. For example, the browser might include the following title on this otherwise wordless image display page:

<a href="pics/kumquat.gif"

title="A photograph of the Noble Fruit">

Ideally, the value specified should match the title of the referenced document, but it's not required.

According to the HTML 4 and XHTML standards, the charset attribute specifies the character encoding used in the document that is the destination of the link. The value of this attribute must be the name of a standard character set: "euc-jp," for example. The default value is "ISO-8859-1".

The $\hbox{href{https://www.nnd.0018/nem.0018/nem.0018/nem.0018/nem.0018/nem.0018/nem.0018/nem.0018/nem.0018/nem.0018/nem.0018/nem.0018/nem.0018/nem.0018/nem.0018/nem.0018/nem.0018/nem.0018/nem.0018/nem.0018/nem.0018/nem.0018/nem.0018/nem.0018/nem.0018/nem.0018/nem.0018/nem.0018/nem.0018/nem.00$ referenced by the href attribute. [Section 3.6.1.2] Pub Date: August 2002 an ISO standard two-character language code. Unlike the  $\text{lang}$  attribute, the  $\text{href{lengthed} does not}$ address the language used by the contents of the tag. Instead, it specifies the language used in the document

The $_{\rm type}$  attribute specifies the content type of the resource referenced by the  $_{\rm 8a}$  tag. Its value is any MIME encoding type. For example, you might inform the browser that you are linking to a plain ASCII document with:

href="r <a href="readme.txt" type="text/plain">

The browser might use this information when displaying the referenced document, or might even present the link differently based upon the content type.

#### **6.3.1.11 The coords and shape attributes** element of HTML/XHTML in detail, explaining how each element works and

These are two more attributes defined in the HTML and XHTML standards for the  $\lt_{a>}$  tag that are not supported by the currently popular browsers. Like the attributes of the same names for the  $\lt$ area> tag, the coords and shape attributes define a region of influence for the  $\langle z \rangle$  tag. These attributes should be used with the  $\langle z \rangle$  tag only when that tag is part of the content of a  $\langle \text{map} \rangle$  tag, as described later in this chapter. [Section 6.5.3] [Section 6.5.4.2] [Section 6.5.4.7]

#### **6.3.1.12 The accesskey and tabindex attributes**

Traditionally, users of graphical browsers select and execute a hyperlink by pointing and clicking the mouse device on the region of the browser display defined by the anchor. What is less well known is that you may choose a hyperlink, among other objects in the browser window, by pressing the Tab key and then activate that link by pressing the Enter key. With the  $t_{\text{abindex}}$  attribute, you may reorder the sequence in which the browser steps through to each object when the user presses the Tab key. The value of this attribute is an integer greater than 0. The browser starts with the object whose tab index is 1 and moves through the other objects in increasing order.

With the accesskey attribute, you may select an alternative "hot-key" that, when pressed, activates the specific link. The value of this attribute is a single character that is pressed in conjunction with an "alt" or "meta" key, depending on the browser and computing platform. Ideally, this character should appear in the content of the <a> tag; if so, the browser may choose to display the character differently to indicate that it is a hot-key.

See an expanded description for both of these attributes in Chapter 9.

### **6.3.2 Linking to Other Documents**

Say you make a hyperlink to another document with the <a> tag and its href attribute, which defines the URL of the target document. The contents of the  $\langle a \rangle$  tag are presented to the user in some distinctive manner in order to indicate that the link is available.

When creating a link to another document, you should consider adding the  $time$  and  $new$  attributes to the <a> tag. They help document the link you are creating and allow the browser to embellish the display anchor contents.

### **6.3.3 Linking Within a Document**

Creating a link within the same document or to a specific fragment of another document is a two-step process. The first step is to make the target fragment; the second is to create the link to the fragment.

Use the  $\langle a \rangle$  tag with its name attribute to identify a fragment. Here's a sample fragment identifier:

Alternatively, use the  $\pm\text{d}$  attribute and embed the hyperlink target directly in a defining tag, such as a header: $^{[8]}$ 

 $[8]$  We prefer the  $id$  way, although not all browsers support it, yet.

By Bill Kennedy, Chuck Musciano <h3 id="Section\_7">Section 7</h3>

— ends with the fragment's name, preceded by the pound sign  $(\#)$ . A reference to the previous example's fragment identifier, then, might look like: A hyperlink to the fragment is an  $\langle a \rangle$  tag with the href attribute, in which the attribute's value — the target URL

See <a href="index.html#Section\_7">Section 7</a>

furthe for further details.

...

By far the most common use of fragment identifiers is in creating a table of contents for a lengthy document. Begin by dividing your document into several logical sections, using appropriate headers and consistent ، Finally.<br>. Finally. many, i Begin by dividing your document into several logical sections, dsing appropriate rieaders and consistent<br>formatting. At the start of each section, add a fragment identifier for that section, typically as part of the sectio  $\alpha$  is to date bounding and a magnitudication of the beginning of  $\alpha$ using as title. Finally, make a list of links to those fragment identifiers at the beginning of your document.

Our sample document extolling the life and wonders of the mighty kumquat, for example, is quite long and but sample document extensity are the and worlders of the mighty kampaat, for example, is quite long and involved, including many sections and subsections of interest. It is a document to be read and read again. In advanced, including marry sections and subsections of interest. It is a decembent to be read and read again. I<br>order to make it easy for kumquat lovers everywhere to find their section of interest quickly, we've included fragment identifiers for each major section and placed an ordered list of links — a hotlinked table of contents, as it were — at the beginning of each of the Kumquat Lover's documents, a sample of which appears below, along with sample fragment identifiers that appear in the same document. The ellipsis symbol (...) means that there are intervening segments of content, of course:

```
<h3>Table of Contents</h3>
<01> <li><a href="#soil_prep">Soil Preparation</a>
   <li><a href="#dig_hole">Digging the Hole</a>
   <li><a href="#planting">Planting the Tree</a>
\langleol>
...
<h3 id=soil_prep>Soil Preparation</h3>
...
<h3 id=dig_hole>Digging the Hole</h3>
...
<h3 id=planting>Planting the Tree</h3>
...
```
The kumquat lover can thereby click the desired link in the table of contents and jump directly to the section of interest, without lots of tedious scrolling.

Notice also that this example uses relative URLs — a good idea if you ever intend to move or rename the document without breaking all the hyperlinks.

# **HTML & XHTML: The Definitive Guide, 5th Edition 6.4 Creating Effective Links**

you throw in a few vegetables. Technically, you've met the goal, but the outcome may not be very palatable. A document becomes hypertext when you toss in a few links in the same way that water becomes soup when

urbing the links flow seamlessly into a document, quietly supplying additional browsing opportunities to the reader without and generally annoy the reader. Inserting anchors into your documents is something of an art, requiring good writing skills, HTML/XHTML prowess, and an architectural sense of your documents and their relationships to others on the Web. Effective disturbing the current document. Poorly designed links scream out, interrupt the flow of the source document,

While there are as many linking styles as there are authors, here are a few of the more popular ways to link your while the dividend and the many inhanger, all divide are datable, here are a few of the most peppalar may be miny<br>documents. All do two things: they give the reader quick access to related information, and they tell the re about the link is related to the current contents.<br>how the link is related to the current contents. element of HTML in detailed how explained the control of HTML in details and works and works and works and works and works and works and works and works and works and works and works and works and works and works and works

#### $\frac{d}{dt}$  in Fig. writing  $\frac{d}{dt}$  and for mastering  $\frac{d}{dt}$  and for mastering  $\frac{d}{dt}$  and for mastering  $\frac{d}{dt}$ advanced features like style sheets and frames. **6.4.1 Lists of Links**

Perhaps the most common way to present hyperlinks is in ordered or unordered lists in the style of a table of contents or list of resources.

Two schools of style exist. One puts the entire list item into the source anchor; the other abbreviates the item and puts a shorthand phrase in the source anchor. In the former, make sure you keep the anchor content short and sweet; in the latter, use a direct writing style that makes it easy to embed the link.

If your list of links becomes overly long, consider organizing it into several sublists grouped by topic. Readers can then scan the topics (set off, perhaps, as  $\langle h3 \rangle$  headers) for the appropriate list and then scan that list for the desired document.

The alternative list style is much more descriptive, but also more wordy, so you have to be careful that it doesn't end up cluttered:

```
< p >Kumquat-related documents include:
\langle u1 \rangle <li>A concise guide to <a href="kumquat_farming.html"> 
       profitable kumquat farming</a>,
       including a variety of business plans, lists of fruit
       packing companies, and farming supply companies.
   <li>101 different ways to <a href="kumquat_uses"> 
      use a kumquat</a>, including stewed kumquats and kumquat pie!
   <li>The kumquat is a hardy tree, but even the greenest of
       thumbs can use a few <a href="news:alt.kumquat_growers">
       growing tips</a> to increase
       their yield.
   <li>The business of kumquats is an expanding one, as
```

```
kumquat industry</a>.
      shown by this 10 year overview of the 
      <a href="http://www.oreilly.com/kumquat_report/">
```
#### $\langle$ /ul>

rnet Expl<mark>c</mark>  $T = T$ It sometimes gets hard to read a source HTML document, and it will become even more tedious with XHTML. explanations. Nonetheless, it all looks pristine and easily navigable when displayed by a browser such as Internet Explorer, as shown in Figure 6-4. Imagine the clutter if we'd used anchors with fragment identifiers for each of the subtopics in the list-item

#### **Figure 6-4. Wordy but effectively descriptive link list**

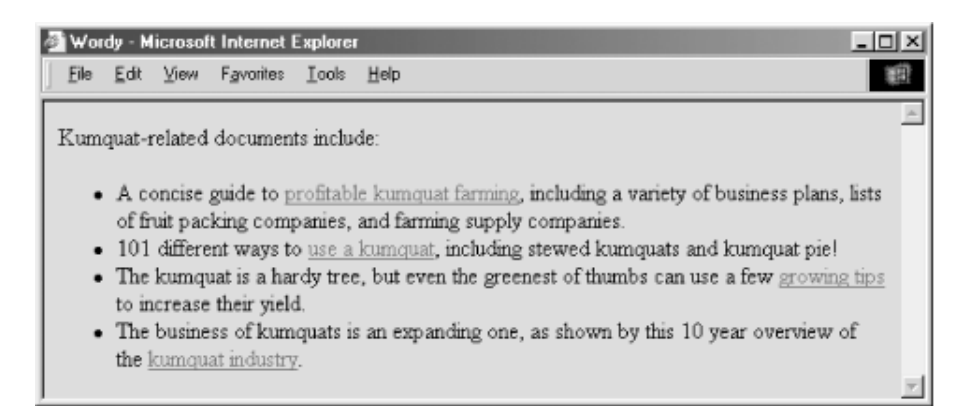

This more descriptive style of presenting a link list tries hard to draw readers into the linked document by giving a fuller taste of what they can expect to find. Because each list element is longer and requires more scanning by the reader, you should use this style sparingly and dramatically limit the number of links.

Use the brief list style when presenting large numbers of links to a well-informed audience. The second, more descriptive style is better suited to a smaller number of links for which your readership is less well-versed in the topic at hand.

### **6.4.2 Inline References**

If you aren't collecting links into lists, you're probably sprinkling them throughout your document. So-called *inline links* are more in keeping with the true spirit of hypertext, since they enable readers to mark their current place in the document, visit the related topic in more depth or find a better explanation, and then come back to the original and continue reading. That's very personalized information processing.

The biggest mistake made by novice authors, however, is to overload their documents with links and treat them as if they are panic buttons demanding to be pressed. You may have seen this style of linking; HTML pages with the word "here" all over the place, like the panic-ridden example in Figure 6-5 (we can't bring ourselves to show you the source for this travesty).

**Figure 6-5. Links should not wave and yell, like first-graders, "Here! Me! Me!"**

As links, phrases like "click here" and "also available" are content-free and annoying. They make the person who is scanning the page for an important link read all the surrounding text to actually find the reference.
The better, more refined style for an inline link is to make every one contain a noun or noun/verb phrase relating **HTML & XHTML: The Definitive Guide, 5th Edition** to the topic at hand. Compare how kumquat farming and industry news references are treated in Figure 6-6 to the "Here! Me! Me!" example in Figure 6-5.

#### $\Box$   $\times$ **N** Informative Links - Netscape 6 File Edit View Search Go Bookmarks Tasks Help Kumquats can bring riches as well as health and happiness to all who partake of the delicious fruit. Read all about the loumquat industry's past ten years and its future prospects. You'll discover that riches DO grow on trees! Read about kumquat farming methods and how to grow your own. Or if you'd rather pick a peck of 'quats right from the source, we can help locate a 'quat farm near you.

Figure 6-6. Kinder, gentler inline links work best

requisition Higger of Chinnoclaticity yished doctar links to "Kamqda Tamling mothodo" and "Kamqdat Indicaty".<br>past ten years." There is no need to read the surrounding text to understand where the link will take you. Indee A quick scan of Figure 6-6 immediately yields useful links to "kumquat farming methods" and "kumquat industry's the immediately surrounding content in our example, as for most inline links, serves only as syntactic sugar in support of the embedded links. The mastering was passed web pages and for mastering  $\sim$ 

*HTML & XHTML: The Definitive Guide* , 5th Edition is the most comprehensive,

 Embedding links into the general discourse of a document takes more effort than creating link lists. You have to actually understand the content of the current document as well as the target documents, be able to express that relationship in just a few words, and then intelligently incorporate that link at some key place in the source document. Hopefully this key place is where you might expect the user to be ready to interrupt her reading and ask a question or request more information. To make matters even more difficult, particularly for the traditional tech writer, this form of author-reader conversation is most effective when presented in active voice (he, she, or it does something to an object versus the object having something done to it). The effort expended is worthwhile, resulting in more informative, easily read documents. Remember, you'll write the document once, but it will be read thousands, if not millions, of times. Please your readers, please.

## **6.4.3 Linking Dos and Don'ts**

Here are some hints for creating links:

#### *Keep the link content as concise as possible*

Long links or huge inline graphic icons for links are visually disruptive and potentially confusing. *Never place two links immediately adjacent to one another*

Most browsers make it difficult to tell where one link stops and the next link starts. Separate them with regular text or line breaks.

#### *Be consistent*

If you are using inline references, make all of your links inline references. If you choose to use lists of links, stick to either the short or long form; try not to mix styles in a single document. *Try reading your document with all the nonanchor text removed*

If some links suddenly make no sense, rewrite them so that they stand on their own. (Many people scan documents looking only for links; the surrounding text becomes little more than a gray background to the more visually compelling links.)

### **6.4.4 Using Images and Links**

It has become fashionable to use images and icons instead of words for link contents. For instance, instead of the word "next," you might use an icon of a little pointing hand. A link to the home page is not complete without a picture of a little house. Links to searching tools must now contain a picture of a magnifying glass, a question mark, or binoculars. And all those flashing, GIF-animated little advertisements!

Resist falling prey to the "Mount Everest syndrome" of inserting images simply because you can. Again, it's a matter of context. If you or your document's readers can't tell at a glance what relationship a link has with the current document, you've failed. Use cute images for links sparingly, consistently, and only in ways that help readers scan your document for important information and leads. Also, be ever mindful that your pages may be

 read by someone from nearly anywhere on Earth (perhaps beyond, even) and that images do not translate consistently across cultural boundaries. (Ever hear what the "okay" hand sign common in the United States means to a Japanese person?)

Creating consistent iconography for a collection of pages is a daunting task that really should be done with the and milled a million is raisily called to creating.<br>your pages and readers will benefit immeasurably. assistance of someone formally schooled in visual design. Trust us, the kind of mind that produces nifty code and writes XHTML well is rarely suited to creating beautiful, compelling imagery. Find a good visual designer;

 $\lceil$  Team LiB $\lceil$ 

4 PREVIOUS  $NEXT$ 

## **HTML & XHTML: The Definitive Guide, 5th Edition 6.5 Mouse-Sensitive Images**

the image in some special way (usually with a special border) to alert the reader that it is a hyperlink, but users click the image in the same way they click a textual hyperlink. Normally, an image placed within an anchor simply becomes part of the anchor content. The browser may alter

use-sensit image. Clicking different areas of the image causes the browser to link to different target documents. Such The HTML and XHTML standards provide a feature that lets you embed many different links inside the same mager cheming amorem areas or the image eaased the bremser to limit to allierent target according styles.

There are two ways to create image maps, known as *server-side* and *client-side* image maps. The former, which are the hayd to create lings mape, when as server east and electron accommage mape. The remon,<br>enabled by the ismap attribute for the  $\langle \text{img} \rangle$  tag, requires access to a server and related image-map processing examples **HTML:** The second with the most comprehensive second the most control and results control in the most control of the most control of the most control of the most control of the most control of the most control of erremener reviews the second second second second second second second second second second second second second second <br>External second second second second second second second second second second second second second second seco applications. The latter is created with the usemap attribute for the <img> tag, along with corresponding <map> and<br><</a></a>

Translation of the mouse position in the image to a link to another document happens on the user's machine, so client-side image maps don't require a special server connection and can even be implemented in non-Web environments, such as on a local hard drive or in a CD-ROM-based document collection. Any HTML/XHTML can implement a client-side  $(u_{\text{semax}})$  image map.  $[\text{<}$ map> $]$   $[\text{<}$ area> $]$  [Section 5.2.6]

### **6.5.1 Server-Side Image Maps**

You add an image to an anchor simply by placing an  $\langle \cdot \rangle$  tag within the body of the  $\langle \cdot \rangle$  as tag. Make that embedded image into a mouse-sensitive one by adding the ismap attribute to the  $\langle\text{img}\rangle$  tag. This special  $\langle\text{img}\rangle$ attribute tells the browser that the image is a special map containing more than one link. (The ismap attribute is ignored by the browser if the  $\langle\text{img}\rangle$  tag is not within an  $\langle\text{a}\rangle$  tag.) [Section 5.2.6]

When the user clicks some place within the image, the browser passes the coordinates of the mouse pointer along with the URL specified in the <a> tag to the document server. The server uses the mouse-pointer coordinates to determine which document to deliver back to the browser.

When is map is used, the href attribute of the containing  $\langle a \rangle$  tag must contain the URL of a server application or, for some HTTP servers, a related map file that contains the coordinate and linking information. If the URL is simply that of a conventional document, errors may result, and the desired document probably will not be retrieved.

The coordinates of the mouse position are screen pixels counted from the upper-left corner of the image, beginning with (0,0). The coordinates, preceded by a question mark, are added to the end of the URL.

For example, if a user clicks 43 pixels over and 15 pixels down from the upper-left corner of the image displayed from the following link:

```
<a href="/cgi-bin/imagemap/toolbar.map">
<img ismap src="pics/toolbar.gif">
</a>
```
the browser sends the following search parameters to the HTTP server:

/cgi-bin/imagemap/toolbar.map?43,15

In the example, *toolbar.map* is a special image map file located inside the *cgi-bin/imagemap* directory and containing coordinates and links. A special image map process uses that file to match the passed coordinates (43,15 in our example) and return the selected hyperlink document.

#### **6.5.1.1 Server-side considerations**

With mouse-sensitive, ismap-enabled image maps, the browser is required to pass along only the URL and mouse coordinates to the server. Converting the coordinates into a specific document is handled by the

 document server. The conversion process differs between servers and is not defined by the HTML or XHTML standards.

You need to consult with your web server administrators and perhaps even read your server's documentation to determine how to create and program an image map. Most servers come with some software utility, typically Publisher: O'Reilly image map regions and related hyperlinks that is referenced by your image map URL to process the image map located in a *cgi-bin/imagemap* directory, to handle image maps. And most of these use a text file containing the query.

Here's an example image map file that describes the sensitive regions in our example image:

• Table of Slots: 1 # Imagemap file=toolbar.map

default • Reviews circ 100,30,50 link1.html default dflt.html **dflt.html** link1.html rect 180,120,290,500 link2.html

poly 80,80,90,72,160,90 link3.html

Each sensitive region of the image map is described by a geometric shape and defining coordinates in pixels, such as the circle with its center point and radius, the rectangle's upper-left and lower-right edge coordinates, and the loci of a polygon. All coordinates are relative to the upper-left corner of the image (0,0). Each shape has a related URL.

An image-map processing application typically tests each shape in the order in which it appears in the image file and returns the document specified by the corresponding URL to the browser if the user's mouse x,y coordinates fall within the boundaries of that shape. That means it's okay to overlap shapes; just be aware which takes precedence. Also, the entire image need not be covered with sensitive regions: if the passed coordinates don't fall within a specified shape, the default document gets sent back to the browser.

This is just one example of how an image map may be processed and the accessory files required for that process. Please huddle with your webmaster and server manuals to discover how to implement a server-side image map for your own documents and system.

### **6.5.2 Client-Side Image Maps**

The obvious down side to server-side image maps is that they require a server. That means you need access to the required HTTP server or its */cgi-bin* directory, either of which is rarely available to anyone other than owners or system administrators. And server-side image maps limit portability, since not all image-map processing applications are the same.

Server-side image maps also mean delays for the user while browsing, since the browser must get the server's attention to process the image coordinates. That's even if there's no action to take, such as when the user clicks on a section of the image that isn't hyperlinked and doesn't lead anywhere.

Client-side image maps suffer from none of these difficulties. Enabled by the usemap attribute for the  $\langle\text{image}\rangle$  tag and defined by special  $\langle\text{map}\rangle$  and  $\langle\text{area}\rangle$  extension tags, client-side image maps let authors include in their documents maps of coordinates and links that describe the sensitive regions of an image. The browser on the client computer translates the coordinates of the mouse position within the image into an action, such as loading and displaying another document. And special JavaScript-enabled attributes provide a wealth of special effects for client-side image maps. [Section 12.3.3]

To create a client-side image map, include the usemap attribute as part of the  $\langle \text{diag} |9|$  Its value is the URL of a<map> segment in an HTML document that contains the map coordinates and related link URLs. The document in the URL identifies the HTML or XHTML document containing the map; the fragment identifier in the URL identifies the map to be used. Most often, the map is in the same document as the image itself, and the URL can be reduced to the fragment identifier: a pound sign (#) followed by the map name.

 For example, the following source fragment tells the browser that the *map.gif* image is a client-side image map and that its mouse-sensitive coordinates and related link URLs are found in the map section of the document named *map*:

By Bill Kennedy, Chuck Musciano <img src="pics/map.gif" usemap="#map">

## 6.5.3 The <map> Tag

attributes in conventional <a> tags or special <area> tags; the collection of <area> specifications or <a> tags are region that may be clicked or otherwise selected<sup>[10]</sup> by the user. Include those coordinates and links as values of enclosed within the < $_{\sf{map}}$ > tag and its end tag, </ $_{\sf{map}}$ >. The < $_{\sf{map}}$ > segment may appear anywhere in the body of the document. For client-side image maps to work, you must include somewhere in your document a set of coordinates and URLs that define the mouse-sensitive regions of a client-side image map and the hyperlink to take for each

 $\frac{1}{2}$ <sub>HTML</sub> & X<sub>HTML</sub> & XHTML: The Definition of the most computed in the most comparative in the most computed of the most computed of the most computed of the most computed of the most computed of the most computed of the mos  $^{[10]}$  The Tab key also steps though the hyperlinks in a document, including client-side image maps. Select a chosen hyperlink with the Enter key.

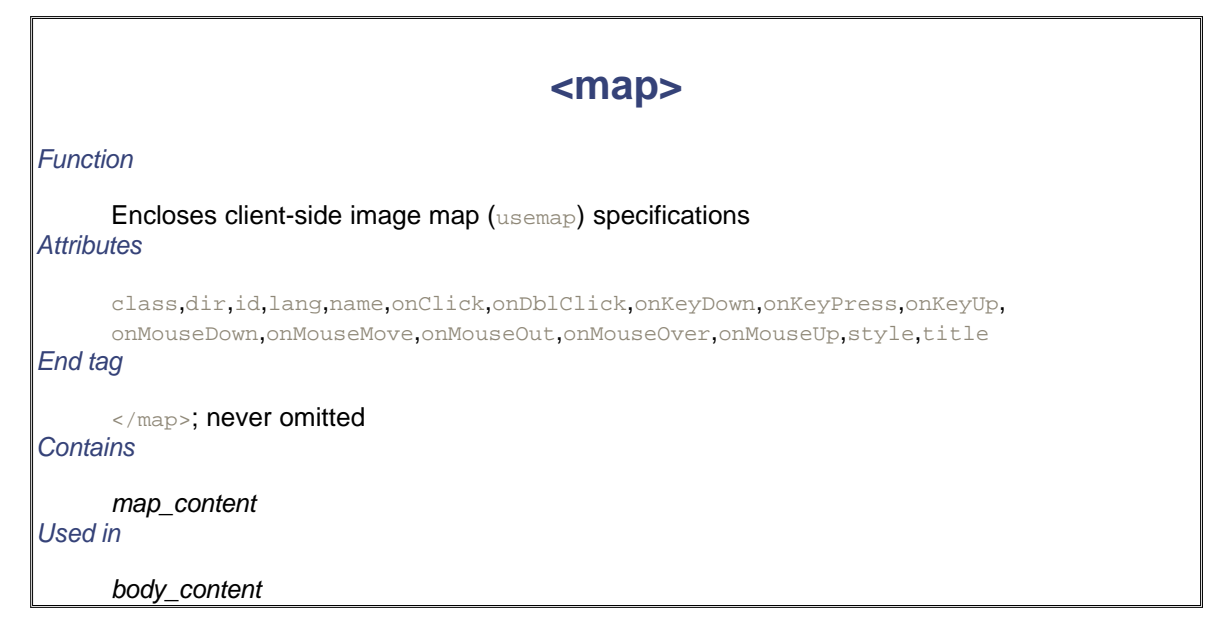

More specifically, the  $\langle\text{map}\rangle$  tag may contain either a sequence of  $\langle\text{area}\rangle$  tags or conventional HTML/XHTML content including  $\langle a \rangle$  tags. You cannot mix and match  $\langle a \rangle$  tags with conventional content. Conventional content within the  $\epsilon_{\rm{map}}$  tag may be displayed by the browser;  $\epsilon_{\rm{area}}$  tags will not. If you are concerned about compatibility with older browsers, use only  $\langle \text{map} \rangle$  tags containing  $\langle \text{area} \rangle$  tags.

If you do place  $\langle a \rangle$  tags within a  $\langle a \rangle$  tag, they must include the shape and coords attributes that define a region within the objects that reference the  $\langle\text{map}\rangle$  tag.

#### **6.5.3.1 The name attribute**

The value of the name attribute in the  $\langle map \rangle$  tag is the name used by the usemap attribute in an  $\langle imap \rangle$  or  $\langle obj \rangle$ tag to locate the image map specification. The name must be unique and not used by another  $\langle \text{map} \rangle$  in the document, but more than one image map may reference the same <map> specifications. [Section 5.2.6.14]

#### **6.5.3.2 The class, id, style, and title attributes**

The style sheet display-related  $\frac{1}{2}$  and class attributes for the  $\frac{1}{2}$  and  $\frac{1}{2}$  are useful only when the  $\frac{1}{2}$  and  $\frac{1}{2}$ contains conventional content, in which case they apply to the content of the tag. [Section 8.1.1] [Section 8.3]

The id and title attributes, on the other hand, are straightforward. They are standard ways to respectively label the tag for later reference by a hyperlink or program or entitle the section for later review. [Section 4.1.1.4] [Section 4.1.1.4]

#### **6.5.3.3 The event attributes**

of the map. [Section 12.3.3] The various event attributes allow you to assign JavaScript handlers to events that may occur within the confines

## 6.5.4 The <area> Tag

client-side image map. The guts of a client-side image map are the  $\tt<$ a $\tt _{r}$ ea $\tt>$  tags within the map segment. These  $\tt<$ a $\tt=$  area $\tt>$  tags define each mouse-sensitive region and the action the browser should take if it is selected by the user in an associated

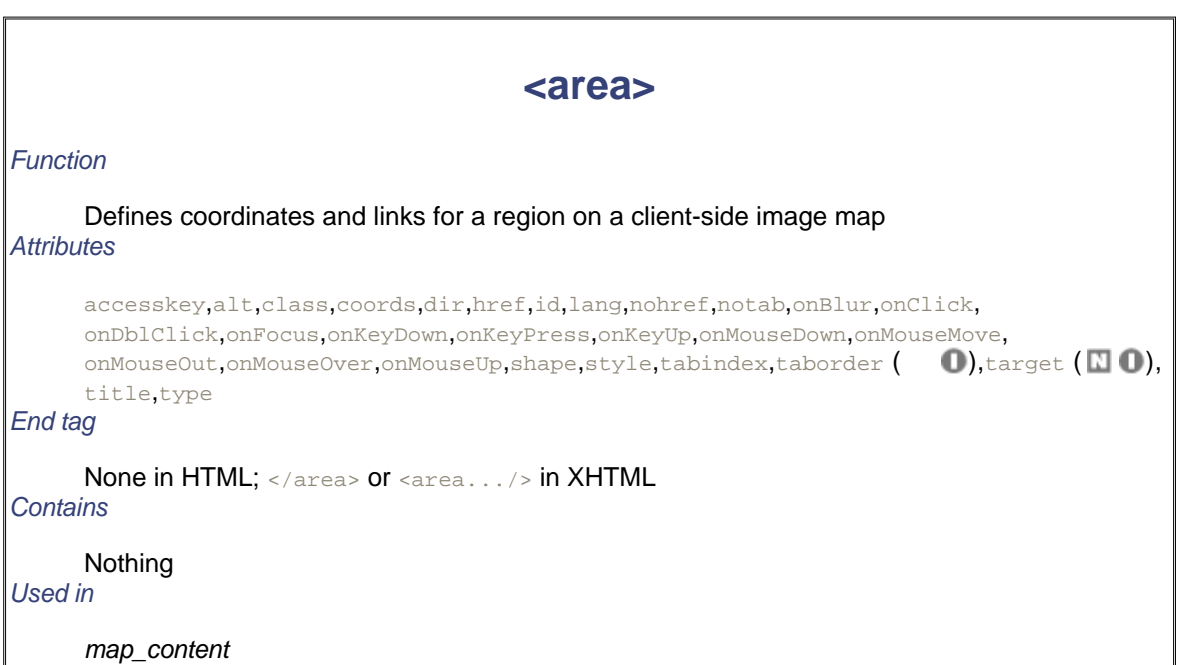

The region defined by an  $\epsilon_{\text{area}}$  tag acts just like any other hyperlink: when the user moves the mouse pointer over the region of the image, the pointer icon changes, typically into a hand, and the browser may display the URL of the related hyperlink in the status box at the bottom of the browser window.[11] Regions of the client-side image map not defined in at least one <area> tag are not mouse-sensitive.

[11] That is, unless you activate a JavaScript event handler that writes the contents of the status box. See the onMouse event handlers in Section 6.5.4.6.

#### **6.5.4.1 The alt attribute**

Like its cousin for the  $\langle\frac{1}{100}\rangle$  tag, the alter attribute for the  $\langle\frac{1}{100}\rangle$  area independent and the image, except in this case the label is associated with a particular area of the image. The popular browsers display this label to the user when the mouse passes over the area, and nongraphical browsers may use it to present the client-side image map as a list of links identified by the  $alt$  labels.

#### **6.5.4.2 The coords attribute**

The required  $\frac{1}{3}$  coords attribute of the  $\frac{1}{3}$  area is tag defines coordinates of a mouse-sensitive region in a client-side image map. The number of coordinates and their meanings depend upon the region's shape as determined by the shape attribute, discussed later in this chapter. You may define hyperlink regions as rectangles, circles, and polygons within a client-side image map.

The appropriate values for each shape include:

#### circle or circ

coords="*x*,*y*,*r* ", where *x* and *y* define the position of the center of the circle (0,0 is the upper-left corner

of the image) and *r* is its radius in pixels. polygon or poly

**HTML & XHTML: The Definitive Guide, 5th Edition** coords="*x1*,*y1*,*x2*,*y2*,*x3*,*y3*,...", where each pair of *x,y* coordinates defines a vertex of the polygon, with 0,0 being the upper-left corner of the image. At least three pairs of coordinates are required to define so it is not necessary to repeat the first coordinate at the end of the list to close the region. a triangle; higher-order polygons require a larger number of vertices. The polygon is automatically closed, rectangle or rect

just a shortened way of specifying a polygon with four vertices. coords="x1,y1,x2,y2", where the first coordinate pair is one corner of the rectangle and the other pair is the corner diagonally opposite, with 0,0 being the upper-left corner of the image. Note that a rectangle is

For example, the following XHTML fragment defines a single mouse-sensitive region in the lower-right quarter of a 100 x 100-pixel image and another circular region smack in the middle:

```
<map name="map1">
<area shape="rect" coords="75,75,99,99" nohref="nohref" />
         \text{min}<area shape="circ" coords="50,50,25" nohref="nohref" />
```
</map>

If the coordinates in one  $\langle\frac{\text{area}}{\text{area}}\rangle$  tag overlap with another region, the first  $\langle\frac{\text{area}}{\text{area}}\rangle$  tag takes precedence. The browsers ignore coordinates that extend beyond the boundaries of the image.

#### **6.5.4.3 The href attribute**

Like the href attribute for the anchor  $(\langle a \rangle)$  tag, the href attribute for the  $\langle a \rangle$  area tag defines the URL of the desired link if its region in the associated image map is clicked. The value of the href attribute is any valid URL, relative or absolute, including JavaScript code.

For example, the browser will load and display the *link4.html* document if the user clicks in the lower-left quarter of a 100 x 100-pixel image, as defined by the first image map  $\langle\sigma\rangle$  area tag in the following HTML example:

```
<map name="map">
  <area coords="75,75,99,99" href="link4.html">
   <area coords="0,0,25,25" href="javascript:window.alert('Oooh, tickles!');" >
```
</map>

The second  $\langle \text{area} \rangle$  tag in the example uses a javascript URL, which, when the user clicks in the upper-left quadrant of the image map, executes a JavaScript alert method that displays the silly message in a dialog box.

#### **6.5.4.4 The nohref attribute**

The nohref attribute for the sareas tag defines a mouse-sensitive region in a client-side image map for which no action is taken, even though the user may select it. You must include either an href or a nohref attribute for each<area> tag.

#### **6.5.4.5 The notab, taborder, and tabindex attributes**

As an alternative to the mouse, a user may choose a document "hot spot," such as a hyperlink embedded in an image map, by pressing the Tab key. Once chosen, the user activates the hyperlink by pressing the Enter key. By default, the browser steps to each hot spot in the order in which they appear in the document. Originally introduced by Internet Explorer with the taborder attribute, and now standardized as the tabindex attribute, you may change that default order. The value of the attribute is an integer indicating the position of this area in the overall tab sequence for the document.

Supported by Internet Explorer only and not part of either the HTML 4 or XHTML standards,  $_{\tt{notab}}$  areas get **HTML & XHTML: The Definitive Guide, 5th Edition** passed over as the user presses the Tab key to move the cursor around the document. Otherwise, this area will be part of the tabbing sequence. The attribute is useful, of course, in combination with the nohref attribute.

The $_{\rm notab}$  and  $_{\rm taborder}$  attributes were supported by Internet Explorer Version 4. Versions 5 and later support tabindex too, so use the standard instead of the extension attributes.

#### **6.5.4.6 The event attributes**  $\frac{1}{2}$

ige map hy ame m semicolon-separated JavaScript expressions, methods, and function references that the browser executes when the event occurs. [Section 12.3.3] The same mouse-related JavaScript event handlers that work for the anchor  $\left(\infty\right\)$  tag also work with client-side image map hyperlinks. The value of the event handler is — enclosed in quotation marks — one or a sequence of

For example, a popular, albeit simple, use of the **onMouseOver** event is to print a more descriptive explanation in browser's status box whenever the user passes the mouse pointer over a region of the in the browser's status box whenever the user passes the mouse pointer over a region of the image map:<br>.

<area href="http://www.oreilly.com/kumquats/homecooking/recipes.html#quat5" gives you models for writing your own effective web pages and for mastering

onMouseOver="self.status='A recipe for kumquat soup.';return true">

We should point out that the current versions of the popular browsers automatically display the  $aIt$  attribute's string value, ostensibly accomplishing the same task. So we recommend that you include the  $\alpha L$  attribute and value in lieu of hacking JavaScript. And, in context with a text-based hyperlink, we argue that the contents of the tag itself should explain the link. But images can be deceptive, so we urge you to take advantage of both the  $at$ attribute and event handlers to provide text descriptions with your image maps.

#### **6.5.4.7 The shape attribute**

Use the shape attribute to define the shape of an image map's mouse-sensitive region: a circle (circ or circle), polygon (poly or polygon), or rectangle (rect or rectangle).

The value of the shape attribute affects how the browser interprets the value of the coords attribute. If you don't include a shape attribute, the value default is assumed. According to the standard, default means that the area covers the entire image. In practice, the browsers default to a rectangular area and expect to find four  $\cos$ values. If you don't specify a shape and don't include four coordinates with the tag, the browsers ignore the area altogether.

In fact, Netscape is the only browser that even recognizes the shape value default to provide a catch-all area for clicks that fall outside all the other defined hot spots. Since areas are in a "first-come, first-served" order in the <map> tag, you should place the default area last. Otherwise, it covers up any and all areas that follow in your image map.

The browsers are lax in their implementation of the shape names. Netscape 4, for example, doesn't recognize "rectangle" but does recognize "rect" for a rectangular shape. For this reason, we recommend that you use the abbreviated names.

#### **6.5.4.8 The target attribute**

The target attribute gives you a way to control where the contents of the selected hyperlink in the image map get displayed. Commonly used in conjunction with frames or multiple browser windows, the value of this attribute is the name of the frame or window in which the referenced document should be loaded. If the named frame or window exists, the document is loaded in that frame or window. If not, a new window is created and given the specified name, and the document is loaded in that new window. For more information, including a list of special target names, see Section 11.7.

#### **6.5.4.9 The title attribute**

The title attribute lets you specify a title for the document to which the image map's area links. The value of the attribute is any string, enclosed in quotes. The browser might use the title when displaying the link, perhaps

flashing the title when the mouse passes over the area. The browser might also use the  $\tt{title}$  attribute when adding this link to a user's bookmarks or favorites.

 **HTML & XHTML: The Definitive Guide, 5th Edition** The title attribute is especially useful for referencing an otherwise unlabeled resource, such as an image or a non-HTML document. Ideally, the value specified should match the title of the referenced document, but this isn't required.

#### 6.5.4.10 The class, dir, id, lang, and style attributes ISBN: 0-596-00382-X

Fire also and say to although their value seems limited for this tag. The id attribute allows you to create a appearance of the area, although their value seems limited for this tag. The id attribute allows you to create a arance e<br>Contho name for the area that might be referenced by a hyperlink. [Section 4.1.1.4] [Section 8.1.1] [Section 8.3] The class and style attributes allow you to supply display properties and class names to control the

The lang and dir attributes define the language used for this area and the direction in which text is rendered. Again, their use is not apparent with this tag. [Section 3.6.1.1] [Section 3.6.1.2] up-to-date book available on  $\mathcal{H}_\mathcal{A}$  and  $\mathcal{H}_\mathcal{A}$  and  $\mathcal{H}_\mathcal{A}$  are authors cover every every

#### **6.5.5 A Client-Side Image Map Example**  $\frac{1}{2}$  models for writing  $\frac{1}{2}$  models  $\frac{1}{2}$  models and for mastering  $\frac{1}{2}$

advanced features like style sheets and frames. The following example HTML fragment draws together the various components of a client-side image map discussed earlier in this section. It includes the  $\frac{1}{2}$  tag with the image reference and a usemap attribute with a  $p_{\text{name}}$  that points to a  $\langle p_{\text{amp}} \rangle$  that defines four mouse-sensitive regions (three plus a default) and related links:

```
<body>
...
<img src="pics/map.gif" usemap="#map1" border=0>
... 
<map name="map1">
   <area shape=rect coords="0,20,40,100" 
       href="k_juice.html"
       onMouseOver="self.status='How to prepare kumquat juice.'
       ;return true"> 
   <area shape=rect coords="50,50,80,100" 
       href="k_soup.html"
       onMouseOver="self.status='A recipe for hearty kumquat soup.'
       ;return true">
   <area shape=rect coords="90,50,140,100" 
       href="k_fruit.html"
       onMouseOver="self.status='Care and handling of the native kumquat.'
       ;return true">
   <area shape=default
       href="javascript:window.alert('Choose the cup or one of the bowls.')"
```
;return true">

 $\langle$  map>

#### SeeFigure 6-7 for the results.

#### Figure 6-7. A simple client-side image map with JavaScript-enabled mouse events

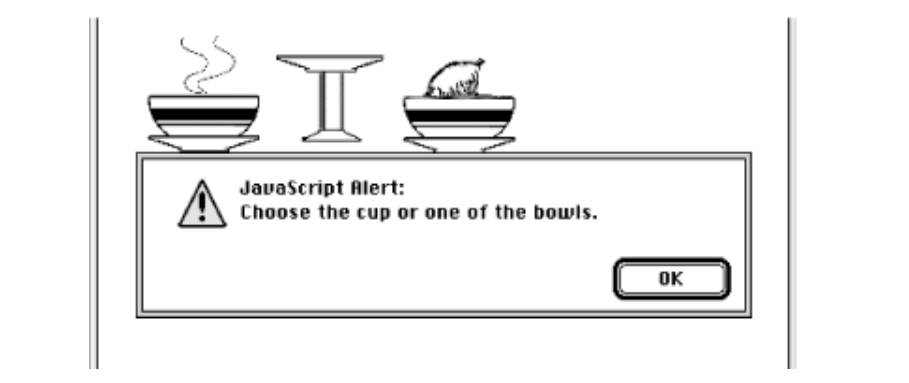

### **6.5.6 Handling Other Browsers**

Unlike its server-side ismap counterpart, the client-side image map tag with attribute (<imgusemap>) doesn't need to be included in an <a> tag. But it may be, so that you can gracefully handle browsers that are unable to process client-side image maps.

For example, the ancient Mosaic or early versions of Netscape simply load a document named *main.html* if the user clicks the *map.gif* image referenced in the following source fragment. More recent browsers, on the other hand, divide the image into mouse-sensitive regions, as defined in the associated  $\langle m_{\rm ap} \rangle$ , and link to a particular name anchor within the same *main.html* document if the image map region is selected by the user:

```
<a href="main.html">
   <img src="pics/map.gif" ismap usemap="#map1">
\langle a>
... 
<map name="map1">
   <area coords="0,0,49,49" href="main.html#link1"> 
   <area coords="50,0,99,49" href="main.html#link2"> 
   <area coords="0,50,49,99" href="main.html#link3"> 
   <area coords="50,50,99,99" href="main.html#link4">
```
</map>

To make an image map backward-compatible with all image map-capable browsers, you may also include clientside and server-side processing for the same image map. Capable browsers will honor the faster client-side processing; all other browsers will ignore the usemap attribute in the <img> tag and rely upon the referenced server process to handle user selections in the traditional way. For example:

```
<a href="/cgi-bin/images/map.proc">
```
<img src="pics/map2.gif" usemap="#map2" ismap>

```
<area coords="0,50,49,99" href="link3.html">
• Index
 <area coords="50,50,99,99" href="link4.html"> 
By Bill Kennedy, Chuck Musciano
<map name="map2">
<area coords="0,0,49,49" href="link1.html">
<area coords="50,0,99,49" href="link2.html">
</a>
...
```
 $\langle$  map>

#### $ZE_{\text{eff}}$  $\mathbb{R}^n$  and element of Mause-Sansitive Images how it interacts with other elements. With hundreds of examples, the book **6.5.7 Effective Use of Mouse-Sensitive Images**

gives you models for writing your own effective web pages and for mastering Some of the most visually compelling pages on the Web have mouse- and hot-key-sensitive images: maps with regions that (when clicked or selected with the Tab and Enter keys) lead, for example, to more information about a country or town or result in more detail about the location and who to contact at a regional branch of a business. We've seen an image of a fashion model whose various clothing parts lead to their respective catalog entries, complete with detailed descriptions and prices for ordering.

The visual nature of these "hyperactive" pictures, coupled with the need for an effective interface, means that you should strongly consider having an artist, a user-interface designer, and even a human-factors expert evaluate your imagery. At the very least, engage in a bit of user testing to make sure people know what region of the image to select to move to the desired document. Make sure the sensitive areas of the image indicate this to the user using a consistent visual mechanism. Consider using borders, drop shadows, or color changes to indicate those areas that can be selected by the user.

Finally, always remember that the decision to use images is an explicit decision to exclude text-based and image-restricted browsers from your pages. This includes browsers connecting to the Internet via slow modem connections. For these people, downloading your beautiful images is simply too expensive. To keep from disenfranchising a growing population, make sure any page that has a mouse-sensitive image has a text-only equivalent easily accessible from a link on the image-enabled version. Some thoughtful webmasters even provide separate pages for users preferring full graphics versus mostly text.

#### $\lceil$  Team LiB $\lceil$

4 PREVIOUS NEXT H

• Errata

## **HTML & XHTML: The Definitive Guide, 5th Edition 6.6 Creating Searchable Documents**

database for a document that contains a user-specified keyword or words. An HTML document that contains such a link is known as a searchable document. Another extensible form of an HTML link that does not use the  $\langle a \rangle$  tag is one that causes the server to search a

## 6.6.1 The <isindex> Tag (Deprecated)

Before it was deprecated in both the HTML 4 and XHTML standards, authors used to use the <isindex> tag to pass keywords along with a search engine's URL to the server. The server then matched the keywords against a database of terms to select the next document for display. Today's authors mostly use forms to pass information to the server and supporting programs. See Chapter 9 for details. element of HTML/XHTML in detail, explaining how each element works and

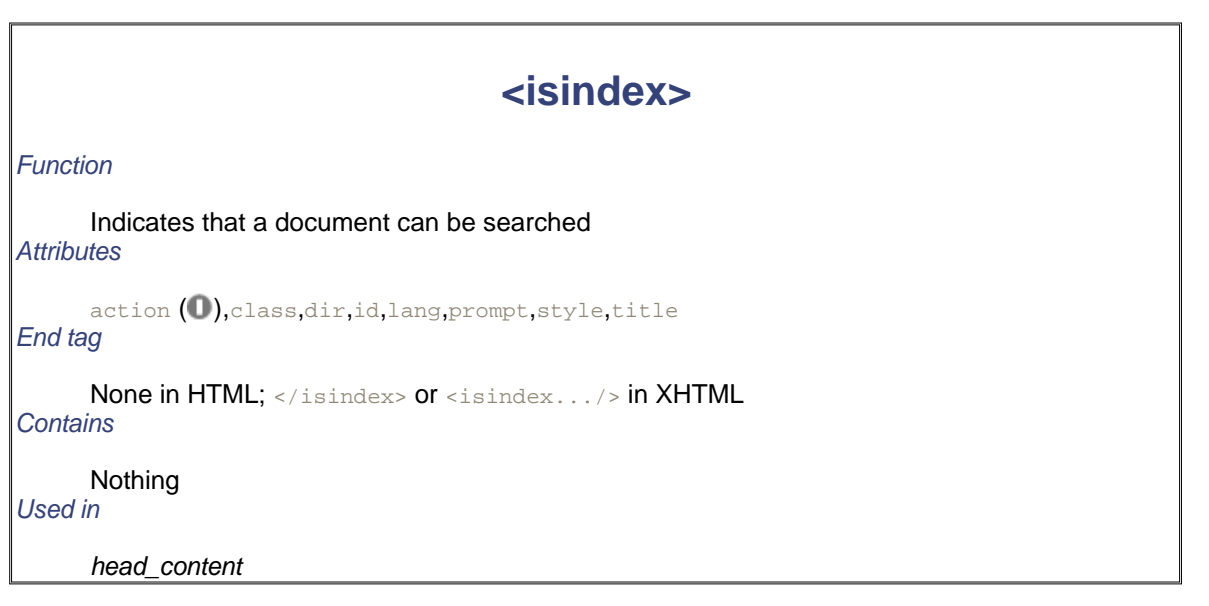

When a browser encounters the sinidex and it adds a standard search interface to the document (rendered by Internet Explorer in Figure 6-8):

```
<html>
<head>
<title>Kumquat Advice Database</title>
<base href="cgi-bin/quat-query">
<isindex>
</head>
<body>
<h3>Kumquat Advice Database</h3>
<p>
Search this database to learn more about kumquats!
</body>
```
#### **HTML & XHTML: The Definitive Guide, 5th Edition Figure 6-8. A searchable document**

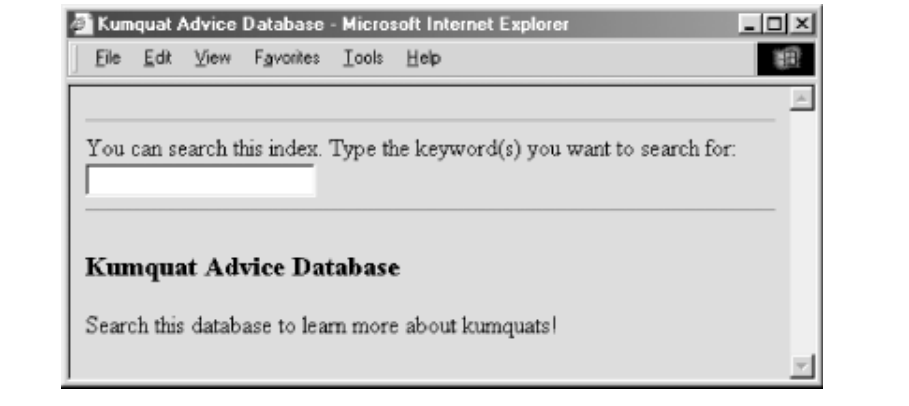

The user types a list of space-separated keywords into the field provided. When the user presses the Enter key, the browser automatically appends the query list to the end of a URL and passes the information to the server  $\alpha$ for further processing.

While the HTML and XHTML standards allow the deprecated  $\langle$  isindex> tag to be placed only in the document header, most browsers let the tag appear anywhere in the document and insert the search field in the content flow where the  $\le$ isindex> tag appears. This convenient extension lets you add instructions and other useful elements before presenting the user with the actual search field.

#### **6.6.1.1 The prompt attribute**

The browser provides a leading prompt just above or to the left of the user-entry field. Internet Explorer's default prompt has even changed over the years. Version 5, for example, used "This is a searchable index. Enter search keywords:". Version 6's prompt is shown in Figure 6-8. That default prompt is not the best for all occasions, so it is possible to change it with the prompt attribute.

When added to the  $\leq$  isindex tag, the value of the prompt attribute is the string of text that precedes the keyword entry field placed in the document by the browser.

For example, compare Figure 6-8 with Figure 6-9, in which we added the following prompt to the previous source example:

<isindex prompt="To learn more about kumquats, enter a keyword:">

#### **Figure 6-9. The prompt attribute creates custom prompts in searchable documents**

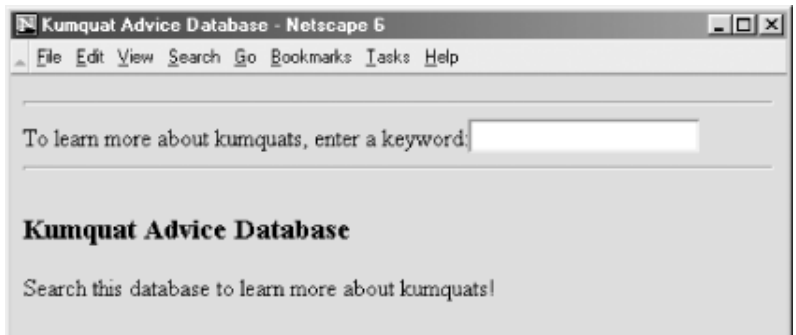

Older browsers ignore the  $p_{\text{prompt}}$  attribute, but there is little reason not to include a better prompt string for your more up-to-date readership.

#### **6.6.1.2 The query URL**

Besides the  $\triangle$ isindex> tag in the header of a searchable document, the other important element of this special

 tag is the query URL. By default, it is the URL of the source document itself — not good if your document can't handle the query. Rather, most authors use the <br >>
attribute to point to a different URL for the search.  $|$  <br/>base> $|$ 

The browser appends a question mark to the query URL, followed by the specified search parameters. Nonprintable characters are appropriately encoded; multiple parameters are separated by plus signs (+).

In the previous example, if a user typed "insect control" in the search field, the browser would retrieve the URL:

cgi-bin/quat-query?insect+control

### **6.6.1.3 The action attribute**

ForInternet Explorer only, you can specify the query URL for the index with the action attribute. The effect is exactly as if you had used the href attribute with the <base> tag: the browser links to the specified URL with the *HTML: Search parameters appended to the URL.* And the most comprehensive, the most comprehensive, the most comprehensive, the most comprehensive, the most comprehensive, the most comprehensive, the most comprehensive, t Reader up-to-date book available on HTML and  $\mu$  and  $\mu$  and  $\mu$  and  $\mu$  are authors cover every every every every

While the action attribute provides the desirable feature of divorcing the document's base URL from the search index URL, it will cause your searches to fail if the user is not using Internet Explorer. For this reason, we do not recommend that you use the action attribute to specify the query URL for the search.

#### **6.6.1.4 The class, dir, id, lang, style, and title attributes**

The class and  $\text{style}$  attributes allow you to supply display properties and class names to control the appearance of the tag, although their value seems limited for  $\epsilon$ isindex>. The id and title attributes allow you to create a name and title for the tag; the name might be referenced by a hyperlink. [Section 4.1.1.4] [Section 4.1.1.4] [Section 8.1.1] [Section 8.3]

The  $\frac{di}{dx}$  and  $\frac{1}{\text{ang}}$  attributes define the language used for this tag and the direction in which text is rendered. Again, their use is not apparent with  $\langle$ isindex>. [Section 3.6.1.1] [Section 3.6.1.2]

#### **6.6.1.5 Server dependencies**

Like image maps, searchable documents require support from the server to make things work. How the server interprets the query URL and its parameters is not defined by the HTML or XHTML standards.

You should consult your server's documentation to determine how you can receive and use the search parameters to locate the desired document. Typically, the server breaks the parameters out of the query URL and passes them to a program designated by the URL.

#### $\lceil$  Team LiB $\lceil$

4 PREVIOUS  $NEXT$ 

# **HTML & XHTML: The Definitive Guide, 5th Edition 6.7 Relationships**

connected by one or several of the hypertext strands we describe in this chapter. One document may be a part of several collections, linking to some documents and being linked to by others. Readers move between the document families as they follow the links that interest them. Very few documents stand alone. Instead, a document is usually part of a collection of documents, each

rel **attribu** r you iir document to further clarify the location of a document within a document family and its relationship to the other documents in that family. These tags, <base> and <link>, are placed within the body of the <head> tag. [<head>] When you link two documents, you establish an explicit relationship between them. Conscientious authors use the rel attribute of the  $\langle a \rangle$  tag to indicate the nature of the link. In addition, two other tags may be used within a

#### ء<br>A The r rue ( up-to-date book available on HTML and  $\lambda$  and  $\lambda$   $\lambda$  are available on HTML. The authors cover every every 6.7.1 The <base> Header Element works and works and works and works and works and works and works and works and works and works and works and works and works and works and works and works and works and works and works and

As we previously explained, URLs within a document can be either absolute (with every element of the URL explicitly provided by the author) or relative (with certain elements of the URL omitted and supplied by the browser). Normally, the browser fills in the blanks of a relative URL by drawing the missing pieces from the URL of the current document. You can change that with the  $\langle$ base> tag.

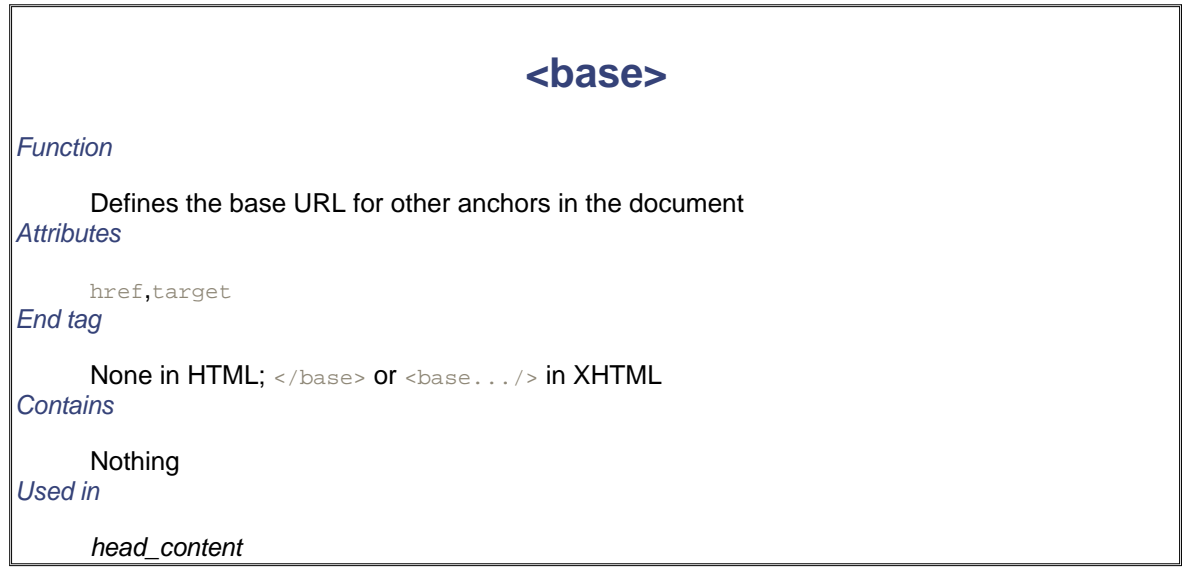

The  $\epsilon$ base> tag should appear only in the document header, not in its body contents. The browser thereafter uses the specified base URL, not the current document's URL, to resolve all relative URLs, including those found  $in_{\text{max}}$ ,  $\text{dim}_{\text{max}}$ , and  $\text{dim}_{\text{max}}$  tags. It also defines the URL that will be used to resolve queries in searchable documents containing the <isindex> tag. [Section 6.2]

### **6.7.1.1 The href attribute**

The href attribute must have a valid URL as its value, which the browser then uses to define the absolute URL against which relative URLs are based within the document.

For example, the  $\langle$ base> tag in this XHTML document head:

<base href="http://www.kumquat.com/" />

</head>

<head>

...

 tells the browser that any relative URLs within this document are relative to the top-level document directory on *www.kumquat.com* , regardless of the address and directory of the machine from which the user retrieved the current document.

Contrary to what you may expect, you can make the base URL relative, not absolute. The browser should (but of the document itself. This property can be used to good advantage. For instance, in this next HTML example: doesn't always) form an absolute base URL out of this relative URL by filling in the missing pieces with the URL

<head>

Pages: 670 <base href="/info/">

Contents </head>

• Examples ...

the browser makes the <base> URL into one relative to the server's */info* directory, which probably is not the and promoch mande the suggest one me cho relative to the correct extra and care if, much presently to het the<br>same directory of the current document. Imagine if you had to re-address every link in your document with that earity an electory. Not only does the <base> tag help you shorten those URLs in your document that have a common directory. Not only does the <base> tag help you shorten those URLs in your document that have a common root, it also lets you constrain the directory from which relative references are retrieved without binding behinder feat that steel steel you conclude the directory from milion for

#### **6.7.1.2 The target attribute**

When working with documents inside frames, the target attribute with the  $\langle a \rangle$  tag ensures that a referenced URL gets loaded into the correct frame. Similarly, the target attribute for the <br/>base> tag lets you establish the default name of one of the frames or windows in which the browser is to display redirected hyperlinked documents. [Section 11.1]

If you have no other default target for your hyperlinks within your frames, you may want to consider using  $\epsilon_{\text{base}}$  $t_{\text{target}} = \text{top}$ . This ensures that links that are not specifically targeted to a frame or window will load in the toplevel browser window. This eliminates the embarrassing and common error of having references to pages on other sites appear within a frame on your pages, instead of within their own pages. A minor bit of HTML, to be sure, but it makes life much easier for your readers.

#### **6.7.1.3 Using <base>**

The most important reason for using  $\langle \cdot \rangle$  asestistion ensure that any relative URLs within the document will resolve into correct document addresses, even if the documents themselves are moved or renamed. This is particularly important when creating a document collection. By placing the correct <base> tag in each document, you can move the entire collection between directories and even servers without breaking all of the links within the documents. You also need to use the  $\langle$ base> tag for a searchable document  $(\langle$ isindex>) if you want user queries posed to a URL different from that of the host document.

A document that contains both the <isindex> tag and other relative URLs may have problems if the relative URLs are not relative to the desired index-processing URL. Since this is usually the case, don't use relative URLs in searchable documents that use the  $\langle$ base> tag to specify the query URL for the document.

### **6.7.2 The <link> Header Element**

Use the <link> tag to define the relationship between the current document and another in a web collection.

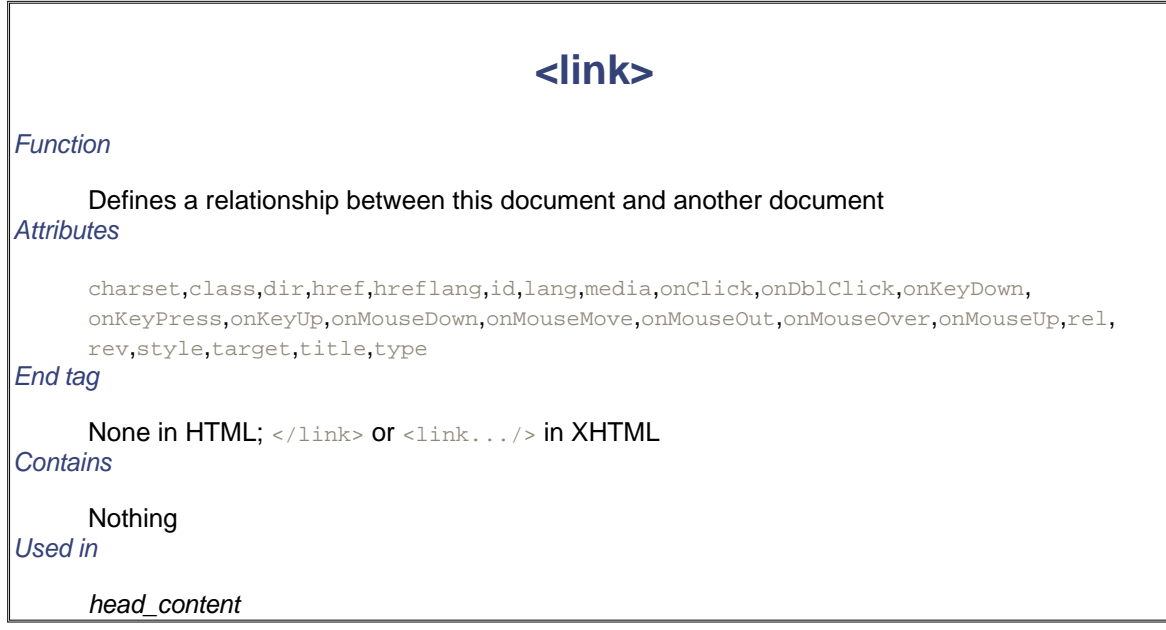

The  $\langle$  link> tags belongs in the  $\langle$  head> content and nowhere else. The attributes of the  $\langle$  link> tag are used like those of the  $\langle a \rangle$  tag, but their effects serve only to document the relationship between documents. The  $\langle$ link> tag has no content, and only XHTML supports the closing </link> tag.

#### **6.7.2.1 The href attribute**

As with its other tag applications, the  $h_{\text{ref}}$  attribute specifies the URL of the target  $\langle\text{link}\rangle$  tag. It is a required attribute, and its value is any valid document URL. The specified document is assumed to have a relationship to the current document.

#### **6.7.2.2 The rel and rev attributes**

The rel and rev attributes express the relationship between the source and target documents. The rel attribute specifies the relationship from the source document to the target; the  $_{\text{rev}}$  attribute specifies the relationship from the target document to the source document. Both attributes can be included in a single <link>tag.

The value of either attribute is a space-separated list of relationships. The actual relationship names are not specified by the HTML standard, although some have come into common usage, as listed in Section 6.3.1.5. For example, a document that is part of a sequence of documents might use:

<link href="part-14.html" rel=next rev=prev>

when referencing the next document in the series. The relationship from the source to the target is that of moving to the next document; the reverse relationship is that of moving to the previous document.

#### **6.7.2.3 The title attribute**

The title attribute lets you specify the title of the document to which you are linking. This attribute is useful when referencing a resource that does not have a title, such as an image or a non-HTML document. In this case, the browser might use the  $\langle$ 1ink> title when displaying the referenced document. For example:

<link href="pics/kumquat.gif"

title="A photograph of the Noble Fruit">

tells the browser to use the indicated title when displaying the referenced image.

The value of the attribute is an arbitrary character string, enclosed in quotation marks.

#### **6.7.2.4 The type attribute**

 **HTML & XHTML: The Definitive Guide, 5th Edition** The type attribute provides the MIME content type of the linked document. Supported by both Internet Explorer and redeems, the riming random muscle candata  $\epsilon_{TF}$  annibate can be accurred in the accurrent in context. Use the type attribute is usually text/css. and Netscape, the HTML 4 and XHTML standard  $_{\text{type}}$  attribute can be used with any linked document. It is often For example:

<link href="styles/classic.css" rel=stylesheet type="text/css">

creates a link to an external style sheet within the <head> of a document. See Chapter 8 for details.

#### • Index **6.7.2.5 How browsers might use <link>**

Although the standards do not require browsers to do anything with the information provided by the <link>tag, it's not hard to envision how this information might be used to enhance the presentation of a document.

Reviews a sirripie element of HTML/XHTML in detail, explaining how each element works and As a simple example, suppose you consistently provide <link> tags for each of your documents that define next, prev, and parent links. A browser could use this information to place at the top or bottom of each document a standard toolbar containing buttons that would jump to the appropriate related document. By relegating the task of providing simple navigational links to the browser, you are free to concentrate on the more important content of your document.

As a more complex example, suppose that a browser expects to find a <link> tag defining a glossary for the current document and that this glossary document is itself a searchable document. Whenever a reader clicked on a word or phrase in the document, the browser could automatically search the glossary for the definition of the selected phrase, presenting the result in a small pop-up window.

As the Web evolves, expect to see more and more uses of the  $\langle$ link> tag to define document relationships explicitly.

#### **6.7.2.6 Other <link> attributes**

The HTML 4 and XHTML standards also include the ubiquitous collection of attributes related to style sheets and user events, and language for the  $\langle$ link> tag. You can refer to the corresponding section describing these attributes for the <a> tag for a complete description of their usage. [Section 6.3.1]

Since you put the  $\langle\text{link}\rangle$  tag in the  $\langle\text{head}\rangle$  section, whose contents are not displayed, it may seem that these attributes are useless. It is entirely possible that some future browser may find some way to display the <link> information to the user, possibly as a navigation bar or a set of hot-list selections. In those cases, the display and rendering information would prove useful. Currently, no browser provides these capabilities.

 $\sqrt{\text{Team LiB}}$ 

4 PREVIOUS NEXT F

## **HTML & XHTML: The Definitive Guide, 5th Edition 6.8 Supporting Document Automation**

interacting with the web server itself and document-generation tools. There are two additional header tags that have the primary functions of supporting document automation and

## 6.8.1 The <meta> Header Element

Given the rich set of header tags for defining a document and its relationship with others that go unused by most authors, you'd think we'd all be satisfied. But no, there's always someone with special needs. These authors want to be able to give even more information about their precious documents — information that might be used by browsers, readers of the source, or document-indexing tools. The <meta> tag is for those of you who need to go beyond the beyond.  $\alpha$  and  $\alpha$ 

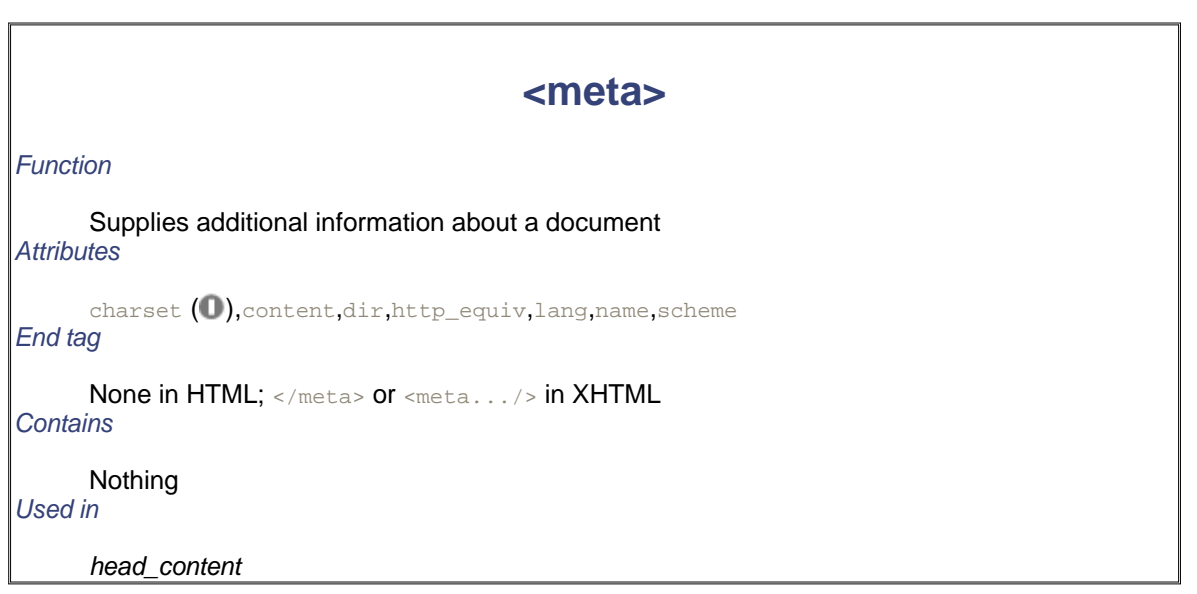

The  $\epsilon_{\text{me}}$  tag belongs in the document header and has no content. Instead, attributes of the tag define name/value pairs that associate the document. In certain cases, these values are used by the web server serving the document to further define the document content type to the browser.

#### **6.8.1.1 The name attribute**

The name attribute supplies the name of the name/value pair defined by the <meta> tag. Neither the HTML nor the XHTML standard specifies any predefined  $\langle$ meta> names. In general, you are free to use any name that makes sense to you and other readers of your source document.

One commonly used name is keywords, which defines a set of keywords for the document. When encountered by any of the popular search engines on the Web, these keywords are used to categorize the document. If you want your documents to be indexed by a search engine, consider putting this kind of tag in the <head> of each document:

<meta name="keywords" content="kumquats, cooking, peeling, eating">

If the name attribute is not provided, the name of the name/value pair is taken from the  $http-equiv$  attribute.

#### **6.8.1.2 The content attribute**

The content attribute provides the value of the name/value pair. It can be any valid string (enclosed in quotes if it contains spaces). It should always be specified in conjunction with either a name or http-equiv attribute.

As an example, you might place the author's name in a document with:

<meta name="Authors" content="Chuck Musciano & Bill Kennedy">

#### 6.8.1.3 The http-equiv attribute

The $\scriptstyle\rm http\text{-}equivv$  attribute supplies a name for the name/value pair and instructs the server to include the name/value pair in the MIME document header that is passed to the browser before sending the actual document.

<sub>l</sub>ht send a Table of the second the second terms in the second terms in the second terms in the second terms in the second terms in the second terms in the second terms in the second terms in the second terms in the second terms in th When a server sends a document to a browser, it first sends a number of name/value pairs. While some servers might send a number of these pairs, all servers send at least one:

content-type: text/html • Reviews

This tells the browser to expect to receive an HTML document.

When you use the <meta> tag with the http-equiv attribute, the server will add your name/value pairs to the content header it sends to the browser. For example, adding:

up-to-date book available on HTML and  $\mu$   $\sim$   $\mu$  and  $\mu$  and  $\mu$  and  $\mu$  are authors cover every every

```
<meta http-equiv="charset" content="iso-8859-1">
```
<meta http-equiv="expires" content="31 Dec 99">

causes the header sent to the browser to contain:

```
content-type: text/html
```
charset: iso-8859-1

expires: 31 Dec 99

Of course, adding these additional header fields makes sense only if your browser accepts the fields and uses them in some appropriate manner.

#### **6.8.1.4 The charset attribute**

Internet Explorer provides explicit support for a charset attribute in the <meta> tag. Set the value of the attribute to the name of the character set to be used for the document. This is not the recommended way to define a document's character set. Rather, we recommend always using the http-equiv and content attributes to define the character set.

#### **6.8.1.5 The scheme attribute**

This attribute specifies the scheme to be used to interpret the property's value. This scheme should be defined within the profile specified by the  $\text{profile}$  attribute of the  $\text{chead}_2$  tag. [Section 3.7.1]

### **6.8.2 The <nextid> Header Element (Archaic)**

This tag is not defined in the HTML 4 or XHTML standards and should not be used. We describe it here for historical reasons.

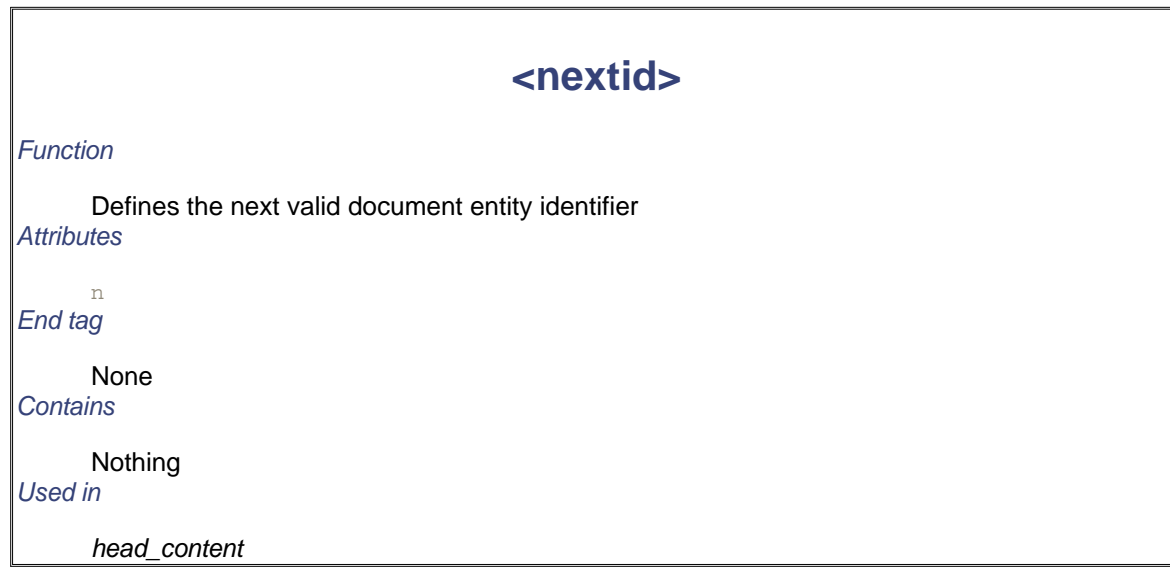

The idea behind the <nextid> tag is to provide some way of automatically indexing fragment identifiers.

### **6.8.2.1 The n attribute**

Then attribute specifies the name of the next generated fragment identifier. It is typically an alphabetic string followed by a two-digit number. A typical <nextid> tag might look like this:

<html>

<head>

<nextid n=DOC54>

</head>

...

An automatic document generator might use the nextid information to successively name fragment identifiers DOC54, DOC55, and so forth within this document.

### $\lceil$  Team LiB $\lceil$

4 PREVIOUS NEXT F

# **Chapter 7. Formatted Lists**

languages' excellent collection of text style and formatting tools help you organize your information into documents readers can quickly understand, scan, and extract, possibly with automated browser agents. Making information more accessible is the single most important quality of HTML and its progeny, XHTML. The

 $\mathsf{s}\ \mathsf{i}\ \mathsf{s}$  is their  $\mathsf{s}\mathsf{i}\ \mathsf{i}$ you organize content into formatted lists. There's nothing magical or mysterious about lists. In fact, the beauty of laundry lists, ordered instruction lists, and dictionary-like definition lists. All are familiar, comfortable ways of organizing content. All provide powerful means for quickly understanding, scanning, and extracting pertinent information from your web documents. Beyond embellishing your text with specialized text tags, HTML and XHTML provide a rich set of tools that help you organize content into formatted itsts. There's nothing magical or hystenous about lists. In fact, the beady<br>lists is their simplicity. They're based on common list paradigms we encounter every day, such as unordered

• Reader  $LIB$ 

 $NEXT$ 

# **FTML:** The Definition of Definition of the Definition of  $\mathbf{S}$

sequence. The most common unordered list you'll find on the Web is a collection of hyperlinks to other documents. Some common topic, like "Related Kumquat Lovers' Sites," allies the items in an unordered list, but they have no order among themselves. Like a laundry or shopping list, an unordered list is a collection of related items that have no special order or

## **7.1.1 The <ul> Tag**

• Errata

The<ul> tag signals to the browser that the following content, ending with the </ul> tag, is an unordered list of items. Inside, each item in the unordered list is identified by a leading <li> tag. Otherwise, nearly anything HTML/XHTML-wise goes, including other lists, text, and multimedia elements. [<li>] element of HTML/XHTML in detail, explaining how each element works and

how it interacts with other elements. With hundreds of examples, the book

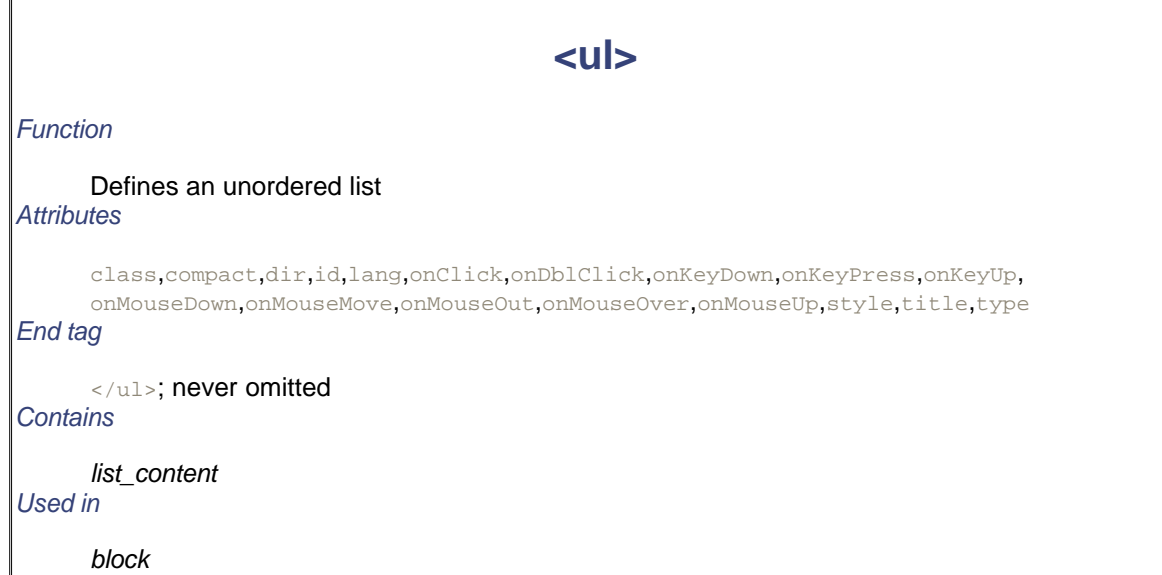

Typically, the browser adds a leading bullet character and formats each item on a new line, indented somewhat from the left margin of the document. The actual rendering of unordered lists, although similar for the popular browsers (see Figure 7-1), is not dictated by the standards, so you shouldn't get bent out of shape trying to attain exact positioning of the elements.

Here is an example XHTML unordered list, which Internet Explorer renders with bullets, as shown in Figure 7-1:

```
Popular Kumquat recipes:
\langle u1 \rangle <li>Pickled Kumquats</li>
   <li>'Quats and 'Kraut (a holiday favorite!)</li>
   <li>'Quatshakes</li>
\langleul>
There are so many more to please every palate!
```
**Figure 7-1. A simple unordered list**

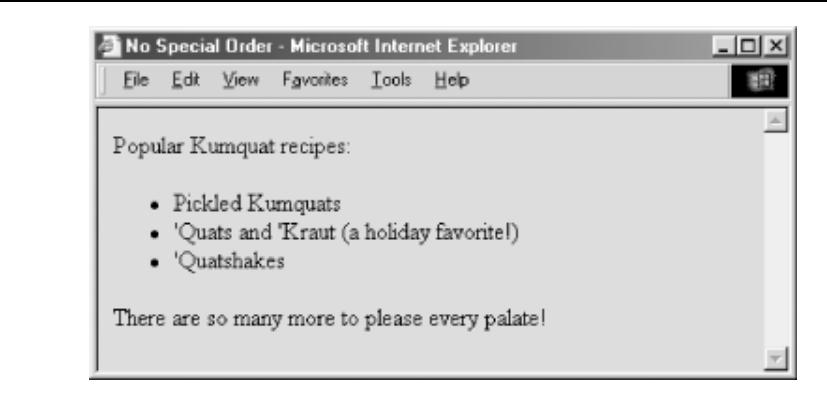

Tricky HTML authors sometimes use nested unordered lists, with and without <1i>-tagged items, to take advantage of the automatic, successive indenting. You can produce some fairly slick text segments that way.  $J$ ust don't depend on it for all browsers, including future ones. Rather, it's best to use the  $\tt border{\bf b}$  property with a Chapter 8). style definition in the paragraph (< $p$ >) or division (<d $\text{iv}$ ) tag to indent nonlist sections of your document (see

### **a** and frames. The type attribute sheets and frames. The style sheets and frames.

The graphical browsers automatically bullet each <1i>-tagged item in an unordered list. Netscape and Internet Explorer use a solid circle, for example. Browsers that support HTML 3.2 and later versions, including 4.0 and 4.01, as well as XHTML 1.0, let you use the  $_{\text{type}}$  attribute to specify which bullet symbol you'd rather have precede items in an unordered list. This attribute may have a value of either disc, circle, or square. All the items within that list will thereafter use the specified bullet symbol, unless an individual item overrides the list bullet type, as described later in this chapter.

With the advent of standard Cascading Style Sheets, the W3C has deprecated the  $_{\text{type}}$  attribute in HTML 4 and in XHTML. Expect it to disappear.

#### **7.1.1.2 Compact unordered lists**

If you like wide-open spaces, you'll hate the optional compact attribute for the <ul> tag. It tells the browser to squeeze the unordered list into an even smaller, more compact text block. Typically, the browser reduces the line spacing between list items; it also may reduce the indentation between list items, if it does anything at all with indentation (usually it doesn't).

Some browsers ignore the compact attribute, so you shouldn't depend on its formatting attributes. Also, the attribute is deprecated in the HTML 4 and XHTML standards, so it hasn't long to live.

#### **7.1.1.3 The class and style attributes**

The style and class attributes bring CSS-based display control to lists, providing far more comprehensive control than you would get through individual attributes like  $_{\text{type}}$ . Combine the style attribute with the  $_{\text{val}}$  tag, for instance, to assign your own bullet icon image, rather than using the common circle, disc, or square. The class attribute lets you apply the style of a predefined class of the  $\epsilon u$  tag to the contents of the unordered list. The value of the class attribute is the name of a style defined in some document-level or externally defined style sheet. For more information, see Chapter 8. [Section 8.1.1] [Section 8.3]

### **7.1.1.4 The lang and dir attributes**

The lang attribute lets you specify the language used within a list, and  $\dim$  lets you advise the browser which direction the text should be displayed in. The value of the  $\text{lang}$  attribute is any of the ISO standard two-character language abbreviations, including an optional language modifier. For example, adding  $\text{lang}=en-UK$  tells the browser that the list is in English ("en") as spoken and written in the United Kingdom ("UK"). Presumably, the browser may make layout or typographic decisions based upon your language choice. [Section 3.6.1.2]

The dir attribute tells the browser which direction to display the list contents in — from left to right  $(\text{dir}=1tr)$ , like English or French, or from right to left (direction), as with Hebrew or Chinese. [Section 3.6.1.1]

### **7.1.1.5 The id and title attributes**

Use the id attribute to specially label the unordered list. An acceptable value is any quote-enclosed string that uniquely identifies the list and can later be used to unambiguously reference the list in a hyperlink target, for automated searches, as a style-sheet selector, and for a host of other applications. [Section 4.1.1.4]

You also can use the optional titleattribute and quote-enclosed string value to identify the list. Unlike an id attribute, a title does not have to be unique. [Section 4.1.1.4] ISBN: 0-596-00382-X

## **7.1.1.6 The event attributes**

The many user-related events that may happen in and around a list, such as when a user clicks or double-clicks within its display space, are recognized by current browsers. With the respective "on" attribute and value, you  $\cdots$   $\cdots$   $\cdots$ pacc; are recegnized by carrent broncerer that are respective for familiate an<br>payants by displaying a user dialog box or activating some multimedia eyent. I<sup>6</sup> may react to those events by displaying a user dialog box or activating some multimedia event. [Section 12.3.3]

Reviews • Errata

#### **Team LiB**

#### 4 PREVIOUS

# **HTML & XHTML: The Definitive Guide, 5th Edition 7.2 Ordered Lists**

are tables of contents and lists of document footnotes or endnotes. Use an ordered list when the sequence of the list items is important. A list of instructions is a good example, as

### **7.2.1 The <ol> Tag**

The typical browser formats the contents of an ordered list just like an unordered list, except that the items are numbered instead of bulleted. The numbering starts at one and is incremented by one for each successive ordered list element tagged with <li>. [<li>] *HTML & XHTML: The Definitive Guide* , 5th Edition is the most comprehensive,

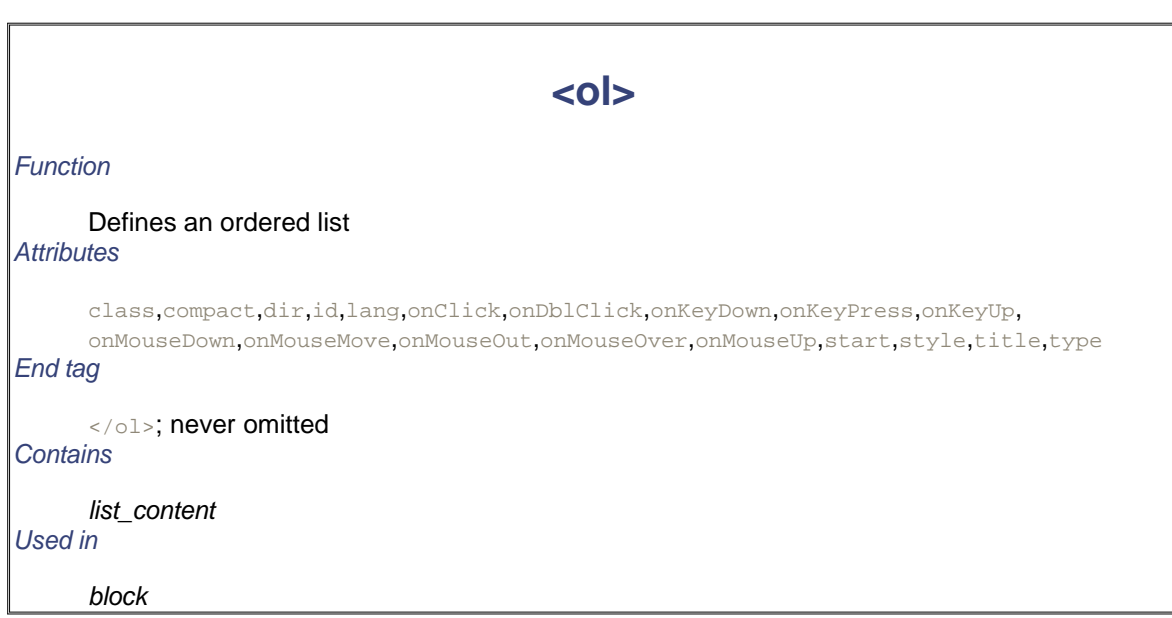

HTML 3.2 introduced a number of features that provide a wide variety of ordered lists. You can change the start value of the list and select any of five different numbering styles.

#### Here is a sample XHTML ordered list:

```
<h3>Pickled Kumquats</h3>
```
Here's an easy way to make a delicious batch of pickled 'quats:

 $<01>$ 

<li>Rinse 50 pounds of fresh kumquats</li>

<li>Bring eight gallons white vinegar to rolling boil</li>

<li>Add kumquats gradually, keeping vinegar boiling</li>

<li>Boil for one hour, or until kumquats are tender</li>

<li>Place in sealed jars and enjoy!</li>

#### $\langle$ / $\circ$ l $>$

Netscape renders the example as shown in Figure 7-2.

#### **Figure 7-2. An ordered list**

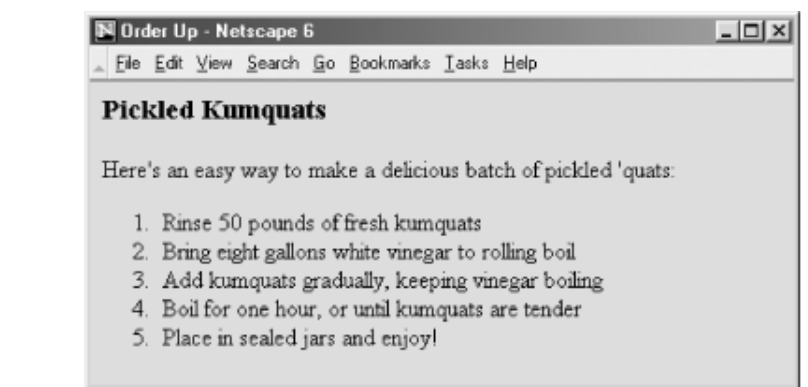

#### **7.2.1.1 The start attribute**

Normally, browsers automatically number ordered list items beginning with the Arabic numeral 1. The start attribute for the <ol> tag lets you change that beginning value. To start numbering a list at 5, for example: how it interacts with other elements. With hundreds of examples, the book

```
<ol start=5>
   <li> This is item number 5.</li>
   <li> This is number six!</li>
   <li> And so forth...</li>
```
 $\langle$ ol>

#### **7.2.1.2 The type attribute**

By default, browsers number ordered list items with a sequence of Arabic numerals. Besides being able to start the sequence at some number other than 1, you can use the  $type$  attribute with the  $\langle 01 \rangle$  tag to change the numbering style itself. The attribute may have a value of  $\alpha$  for numbering with capital letters,  $\alpha$  for numbering with lowercase letters,  $I$  for capital Roman numerals,  $I$  for lowercase Roman numerals, or  $I$  for common Arabic numerals. (See Table 7-1.)

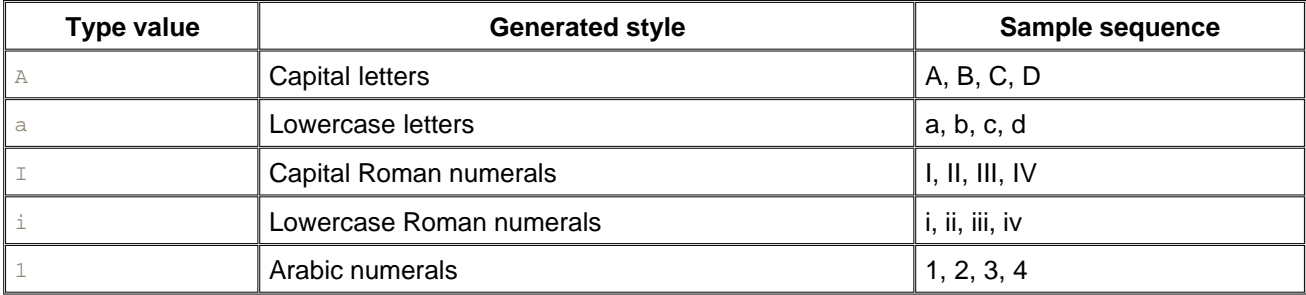

#### **Table 7-1. HTML type values for numbering ordered lists**

The start and type attribute extensions work in tandem. The start attribute sets the starting value of the item integer counter at the beginning of an ordered list. The type attribute sets the actual numbering style. For example, the following ordered list starts numbering items at 8, but because the style of numbering is set to  $\pm$ , the first number is the lowercase Roman numeral "viii." Subsequent items are numbered with the same style, and each value is incremented by 1, as shown in this HTML example, and rendered as shown in Figure 7-3:<sup>[1]</sup>

 $^{[1]}$  Notice that we don't include the  $\epsilon/11>$  end tag in the HTML example but do in all the XHTML ones. Some end tags are optional with HTML but must be included in all XHTML documents.

<ol start=8 type="i">

<li> This is the Roman number 8.

```
HTML & XHTML: The Definitive Guide, 5th Edition
 <li> And so forth...
   <li> The numerals increment by 1.
\langleol>
```
#### Figure 7-3. The start and type attributes work in tandem

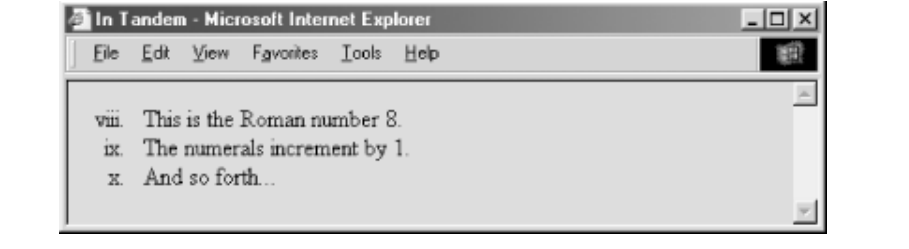

The type and value of individual items in a list can be different from those of the list as a whole, described in The type and force of manifestations in a net can be annother mean inceed on the net as a micro, accomponed and  $k$ HTML. advanced features like style sheets and frames. Consider using style sheets instead.

#### **7.2.1.3 Compact ordered lists**

Like the  $\text{val}$  tag, the  $\text{col}$  tag has an optional compact attribute that is deprecated in the HTML 4 and XHTML standards. Unless you absolutely need to use it, don't.

#### **7.2.1.4 The class, dir, id, lang, event, style, and title attributes**

These attributes are applicable with ordered lists, too; their effects are identical to those for unordered lists. [Section 7.1.1.3] [Section 7.1.1.4] [Section 7.1.1.5] [Section 7.1.1.6]

#### $\lceil$  Team LiB $\lceil$

4 PREVIOUS NEXT >

# **HTML & XHTML: The Definitive Guide, 5th Edition 7.3 The <li> Tag**

items in ordered (<o1>) and unordered (< $\text{u1}>$  lists, as we discussed earlier, and for directories (<d $\text{ir}>$ ) and menus ( $\langle$ menu>), which we discuss in detail later in this chapter. It should be quite obvious to you by now that the  $\langle \cdot \rangle$  tag defines an item in a list. It's the universal tag for list

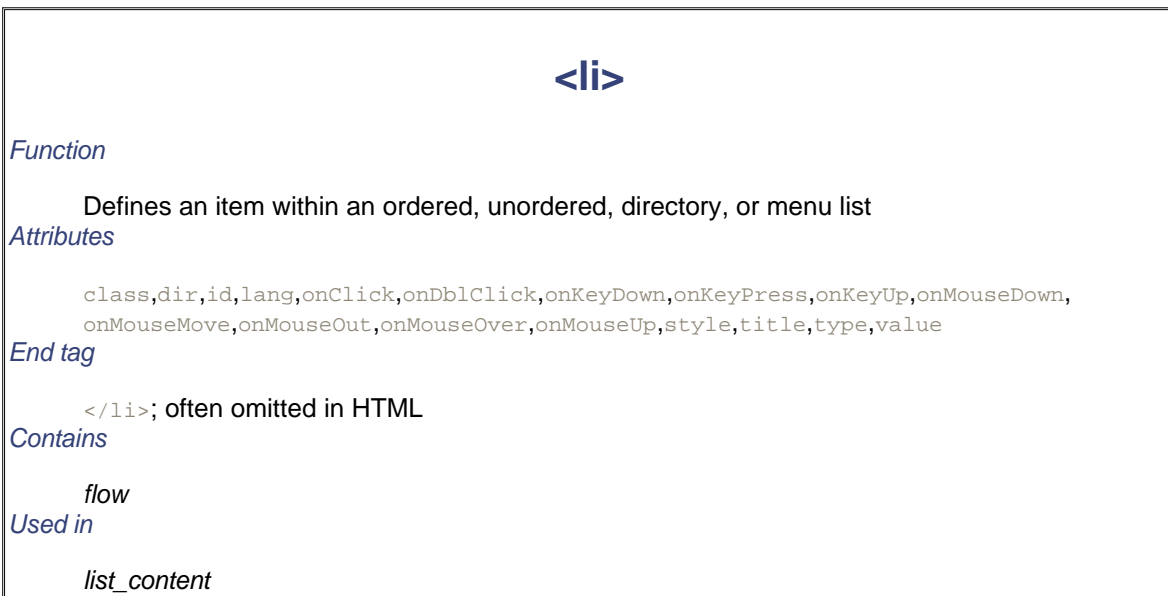

Because the end of a list element can always be inferred by the surrounding document structure, most authors omit the ending  $\langle 11 \rangle$  tags for their HTML list elements. That makes sense because it becomes easier to add, delete, and move elements around within a list. However, XHTML requires the end tag, so it's best to get used to including it in your documents.

Although universal in meaning, there are some differences and restrictions to the use of the <1i> tag for each list type. In unordered and ordered lists, what follows the  $\langle \cdot \rangle$  tag may be nearly anything, including other lists and multiple paragraphs. Typically, if it handles indentation at all, the browser successively indents nested list items, and the content in those items is justified to the innermost indented margin.

Directory and menu lists are another matter. They are lists of short items, like a single word or simple text blurb and nothing else. Consequently, <li>items within <dir> and <menu> tags may not contain other lists or other block elements, including paragraphs, preformatted blocks, or forms.

Clean documents, fully compliant with the HTML and XHTML standards, should not contain any text or other document item inside the unordered, ordered, directory, or menu lists that is not contained within an <li> tag. Most browsers are tolerant of violations to this rule, but you can't hold the browser responsible for compliant rendering of exceptional cases, either.

## **7.3.1 Changing the Style and Sequence of Individual List Items**

Just as you can change the bullet or numbering style for all of the items in an unordered or ordered list, you can change the style for individual items within those lists. With ordered lists, you also can change the value of the item number. As you'll see, the combinations of changing style and numbering can lead to a variety of useful list structures, particularly when included with nested lists. Do note, however, that the standards have deprecated these attributes in deference to their CSS counterparts.

### **7.3.1.1 The type attribute**

Acceptable values for the  $type$  attribute in the  $\langle 11 \rangle$  tag are the same as the values for the appropriate list type: items within unordered lists may have their type set to circle, square, or disc, while items in an ordered list may have their type set to any of the values shown previously in Table 7-1.

 Be careful. With earlier browsers, such as Netscape Navigator and Internet Explorer Versions 4 and earlier, a **HTML 4-compliant browsers, such as Netscape Version 6 and Internet Explorer Versions 5 and later! The**  $_{\rm type}$ attribute's effects are acute and limited to only the current <li>tag. Subsequent items revert to the default type; change in the bullet or numbering type in one list item similarly affected subsequent items in the list. Not so for each must contain the specified type.

The type attribute changes the display style of the individual list item's leading number, and only that item, but not the value of the number, which persistently increments by one. Figure 7-4 shows the effect that changing the  $_{\rm type}$  for an individual item in an ordered list has on subsequent items, as rendered by Internet Explorer from the following XHTML source:

```
\langleol>
<li type=A>Changing the numbering type</li>
<li type=I>Uppercase Roman numerals</li>
<li type=i>Lowercase Roman numerals</li>
<li type=1>Plain ol' numbers</li>
  <li type=a>Doesn't alter the order.</li> 
 \langleli> <-- But, although numbering continues sequentially,\langle/li>
  <li> types don't persist. See? I should've been a "g"!</li>
\langleol>
```
#### **Figure 7-4. Changing the numbering style for each item in an ordered list**

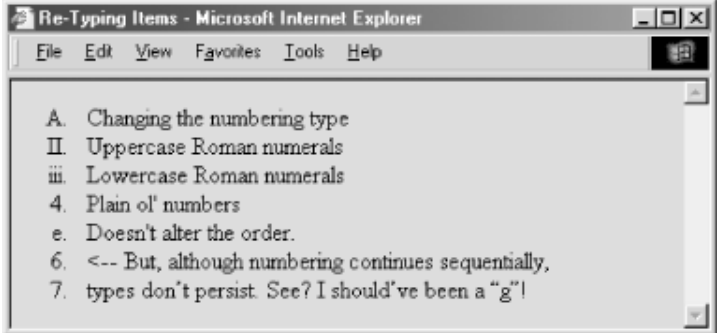

You can use the style sheet-related  $\frac{1}{2}$  and  $\frac{1}{2}$  ass attributes to effect individual type changes in ordered and unordered lists that may or may not affect subsequent list items. See Chapter 8 for details (particularly Section 8.4.8.5).

#### **7.3.1.2 The value attribute**

The value attribute changes the numbers of a specific list item and all of the list items that follow it. Since the ordered list is the only type with sequentially numbered items, the value attribute is valid only when used within  $an *l* is a triangle and ordered list.$ 

To change the current and subsequent numbers attached to each item in an ordered list, simply set the value attribute to any integer. The following source uses the  $value$  attribute to jump the numbering on items in an XHTML ordered list:

 $\leq$  0  $\geq$ 

```
 <li>Item number 1</li>
```

```
 <li>And the second</li>
```

```
HTML & XHTML: The Definitive Guide, 5th Edition
 <li>And continue with 10...</li>
   <li value=9> Jump to number 9</li>
\langleol>
```
Netscape renders the results as shown in Figure 7-5.

## Figure 7-5. The value attribute lets you change individual item numbers in an ordered list

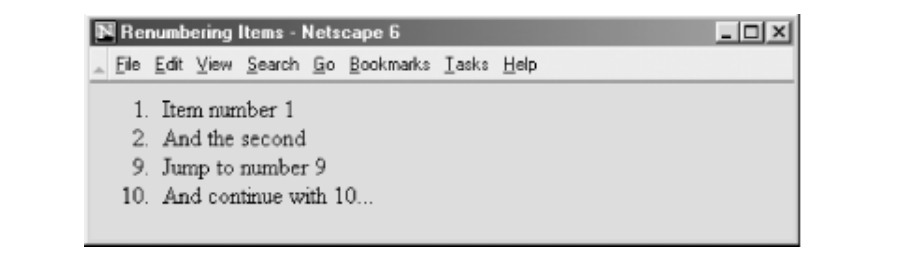

#### advanced features like style sheets and frames. **7.3.1.3 The style and class attributes**

The style attribute for the  $\langle 1i \rangle$  tag creates an inline style for the elements enclosed by the tag, overriding any other style rule in effect. The class attribute lets you format the content according to a predefined class of the <li> tag; its value is the name of that class. [Section 8.1.1] [Section 8.3]

#### **7.3.1.4 The class, dir, id, lang, event, style, and title attributes**

These attributes can be applied to individual list items and have similar effects for ordered and unordered lists. [Section 7.1.1.3] [Section 7.1.1.4] [Section 7.1.1.5] [Section 7.1.1.6]

#### $\sqrt{\text{Team LiB}}$

**EXEMIOUS**  $NEXT$ 

# **HTML & XHTML: The Definitive Guide, 5th Edition 7.4 Nesting Lists**

embedded within other lists. Indents for each nested list are cumulative, so do not nest lists too deeply; the list contents could quickly turn into a thin ribbon of text flush against the right edge of the browser document Except inside directories or menus, lists nested inside other lists are fine. Menu and directory lists can be window.

#### .1 Neste **7.4.1 Nested Unordered Lists**

The items in each nested unordered list may be preceded by a different bullet character at the discretion of the browser. For example, Internet Explorer Version 2 for Macintosh used an alternating series of hollow, solid circular, and square bullets for the various nests in the following source fragment, as shown in Figure 7-6 (other browsers to date haven't been as inventive): explaining the state of the state of the state of the state of the state of the state of the state of the state of the state of the state of the state of the state of the state how it interacts with other elements. With hundreds of examples, the book

```
<u>l</u></u>
   <li>Morning Kumquat Delicacies</li>
  \langle u1 \rangle <li>Hot Dishes</li>
     <sub>11</sub>] ></sub>
         <li>Kumquat omelet</li>
         <li>Kumquat waffles</li>
        \langle u1\rangle <li>Country style</li>
           <li>Belgian</li>
        \langle/ul>
         <li>Kumquats and toast</li>
     \langle/ul>
      <li>Cold Dishes</li>
     <u>l</u></u>
         <li>Kumquats and cornflakes</li>
         <li>Pickled Kumquats</li>
         <li>Diced Kumquats</li>
     \langle/ul>
  \langleul>
\langle/ul>
```
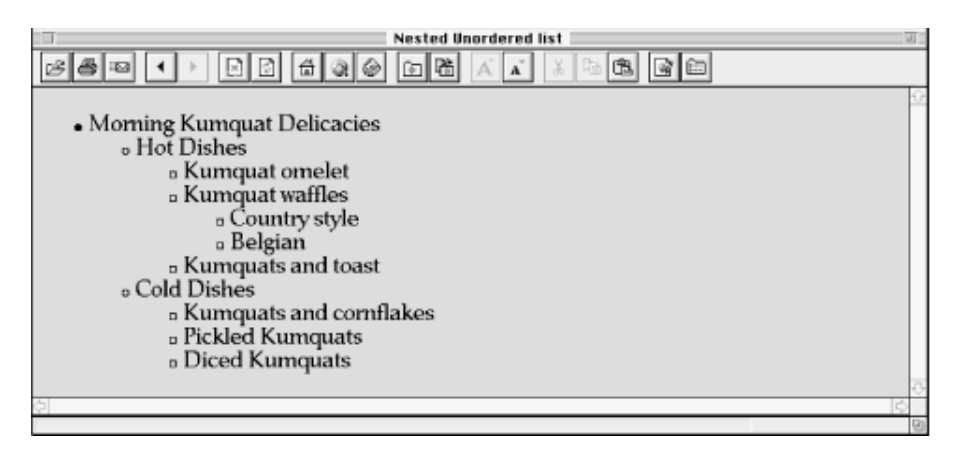

You can change the bullet style for each unordered list and even for individual list items (see the type attribute election in Society Horrich, but the reportence of ballots to limited. For plaining, interior Explorer of the<br>Windows and Netscape render a solid disc for level-one items, an open circle for level two, and a solid square discussion in Section 7.3.1.1), but the repertoire of bullets is limited. For example, Internet Explorer 6 for for subsequent levels.  $h$  is interaction of elements. With hundreds of examples, the book  $\mu$  is the book  $\mu$ 

### **7.4.2 Nested Ordered Lists**

By default, browsers number the items in ordered lists beginning with the Arabic numeral 1, nested or not. It would be great if the standards numbered nested ordered lists in some rational, consecutive manner. For example, the items in the second nest of the third main ordered list might be successively numbered "3.2.1," "3.2.2," "3.2.3," and so on.

With the type and value attributes, however, you do have a lot more latitude in how you create nested ordered lists. An excellent example is the traditional style for outlining, which uses the many different ways of numbering items offered by the  $type$  attribute (see Figure 7-7):

```
<ol type="A">
   <li>A History of Kumquats</li>
   <ol type="1">
     <li>Early History</li>
     <ol type="a">
       <li>The Fossil Record</li>
       <li>Kumquats: The Missing Link?</li>
    \langleol>
     <li>Mayan Use of Kumquats</li>
     <li>Kumquats in the New World</li>
  \langleol>
   <li>Future Use of Kumquats</li>
```
 $<$ / $\circ$ l>

#### **Figure 7-7. The type attribute lets you do traditional outlining with ordered lists**

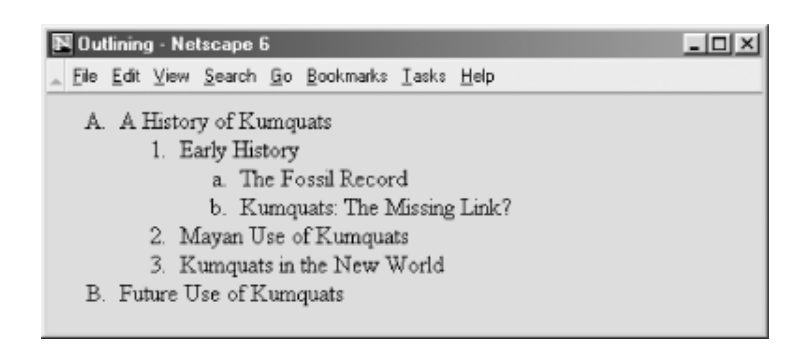

 $\mathsf{em}\ \mathsf{Li}\mathsf{B} \parallel$ 

E PREVIOUS NEXT ▶

# **HTML & XHTML: The Definitive Guide, 5th Edition 7.5 Definition Lists**

discussed so far: definition lists. Like the entries you find in a dictionary or encyclopedia, complete with text, pictures, and other multimedia elements, the definition list is the ideal way to present a glossary, list of terms, or HTML and XHTML also support a list style entirely different from the ordered and unordered lists we've other name/value list.

## **7.5.1 The <dl> Tag**

• Errata

The definition list is enclosed by the <dl> and </dl> tags. Within the tags, each item in a definition list is composed of two parts: a term followed by its definition or explanation. Instead of <li>, each item name in a  $\text{val}$  list is marked with the  $\text{val}$  tag, followed by the item's definition or explanation marked by the  $\text{val}$  tag. element of HTML/XHTML in detail, explaining how each element works and

how it interacts with other elements. With hundreds of examples, the book

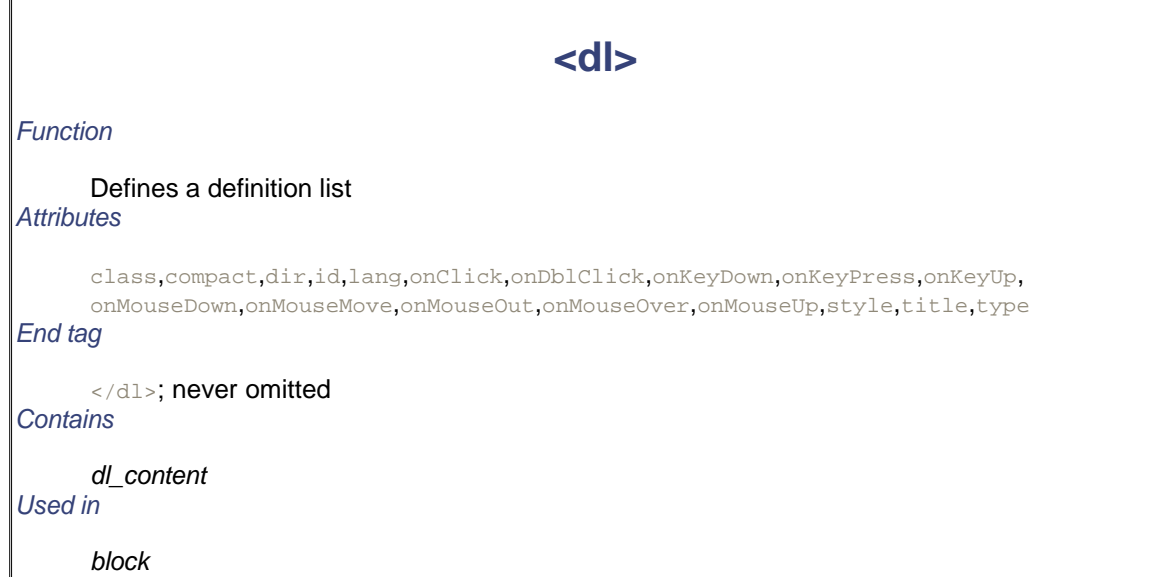

Unless you change the display attributes with style-sheet rules, browsers typically render the item or term name at the left margin and render the definition or explanation below it and indented. If the definition terms are very short (typically less than three characters), the browser may choose to place the first portion of the definition on the same line as the term. See how the source XHTML definition list below gets displayed by Netscape in Figure 7-8:

```
<h3>Common Kumquat Parasites</h3>
```
 $<$ dl>

```
 <dt>Leaf mites</dt>
```
<dd>The leaf mite will ravage the Kumquat tree, stripping it

of any and all vegetation.</dd>

```
 <dt>Trunk dropsy</dt>
```
<dd>This microscopic larvae of the common opossum

chigger will consume the structural elements of the

tree trunk, causing it to collapse inward.</dd>

#### **HTML & XHTML: The Definitive Guide, 5th Edition Figure 7-8. A definition list as presented by Netscape**

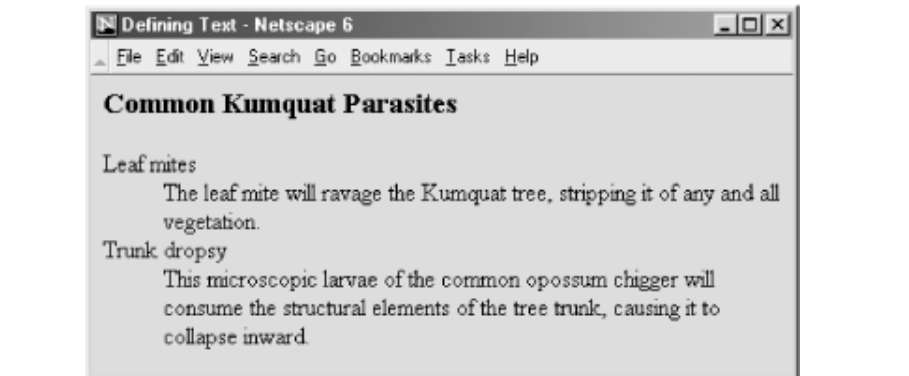

As with other list types, you can add more space between the definition list items by inserting paragraph  $\langle p \rangle$  tags element of HTML/XHTML/XHTML/XHTML/XHTML/XHTML/XHTML/XHTML/XHTML/XHTML/XHTML/XHTML/XHTML/XHTML/XHTML/XHTML/XHTM at the end of their content or by defining a spacious style for the respective tags.

### **7.5.1.1 More compact definition lists**

The <dl> tag supports the compact attribute, advising the browser to make the list presentation as small as possible. Few browsers, if any, honor this attribute, and it has been deprecated in HTML 4 and XHTML.

#### **7.5.1.2 The class, dir, id, lang, style, title, and event attributes**

The many other attributes for the  $\langle d \rangle$  tag should be quite familiar by now. The style and class attributes let you control the display style, the id and title tag attributes let you uniquely label its contents, the lang and dir attributes let you specify its native language and the direction in which the text will be rendered, and the many on-event attributes let you react to user-initiated mouse and keyboard actions on the contents. Not all are implemented by the currently popular browsers for this tag or for many others. [Section 3.6.1.1] [Section 3.6.1.2] [Section 4.1.1.4] [Section 4.1.1.4] [Section 8.1.1] [Section 8.3] [Section 12.3.3]

## **7.5.2 The <dt> Tag**

This<dt> tag defines the term component of a definition list. It is valid only when used within a definition  $(\text{old}>)$ list preceding the term or item, before the  $\langle d \rangle$  tag and the term's definition or explanation.

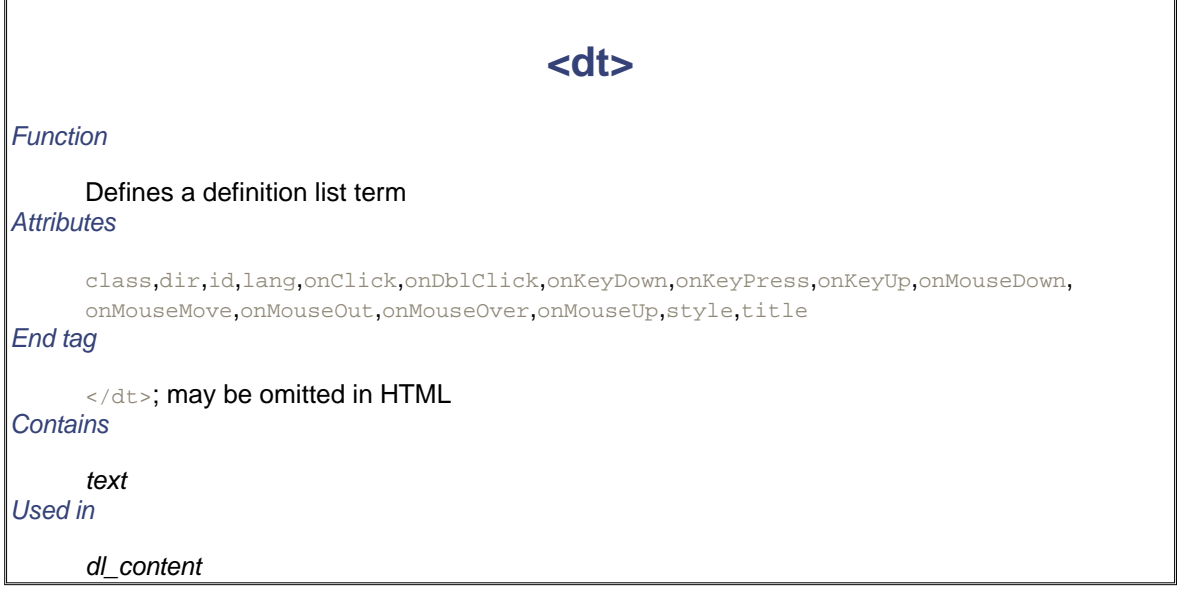
Traditionally, the definition term that follows the  $\texttt{}$  tag is short and sweet — one or a few words. Technically, it can be any length. If long, the browser may exercise the option of extending the item beyond the display window or wrapping it onto the next line, where the definition begins.

Since the end of the  $<$ d $t>$  tag immediately precedes the start of the matching  $<$ dd> tag, it is unambiguous, so the get used to including it in your documents.  $\langle \rangle$ dt> end tag is not required in HTML documents. However, the XHTML standard insists that it be present, so

# **7.5.2.1 Formatting text with <dt>**

In practice, browsers are either too lenient or too dumb to enforce the rules, so some tricky HTML authors misuse the <dt> tag to shift the left margin right and left, respectively, for fancy text displays. (Remember, tab • Index characters and leading spaces don't usually work with regular text.) We don't condone violating the HTML, and  $\overline{\mathbf{r}}$ sheets instead. certainly not the XHTML, standard, and we caution you once again about tricked-up documents. Use style<br>sheets instead

#### **7.5.2.2 The class, dir, id, lang, style, title, and event attributes** gives your models for writing your particle with the mastering web pages and for mastering  $\frac{1}{2}$

The<dt> tag supports the standard HTML 4/XHTML tag attributes. The style and class attributes let you control the display style, the id and title tag attributes let you uniquely label its contents, the lang and dir attributes let you specify its native language and the direction in which the text will be rendered, and the many on-event attributes let you react to user-initiated mouse and keyboard actions on the contents. Not all are implemented by the currently popular browsers for this tag or for many others. [Section 3.6.1.1] [Section 3.6.1.2] [Section 4.1.1.4] [Section 4.1.1.4] [Section 8.1.1] [Section 8.3] [Section 12.3.3]

# **7.5.3 The <dd> Tag**

The  $\ll$  ad> tag marks the start of the definition portion of an item in a definition list. According to the HTML and XHTML standards,  $\langle d\rangle$  belongs only inside a definition ( $\langle d\rangle$ ) list, immediately following the  $\langle d\rangle$  tag and term and preceding the definition or explanation.

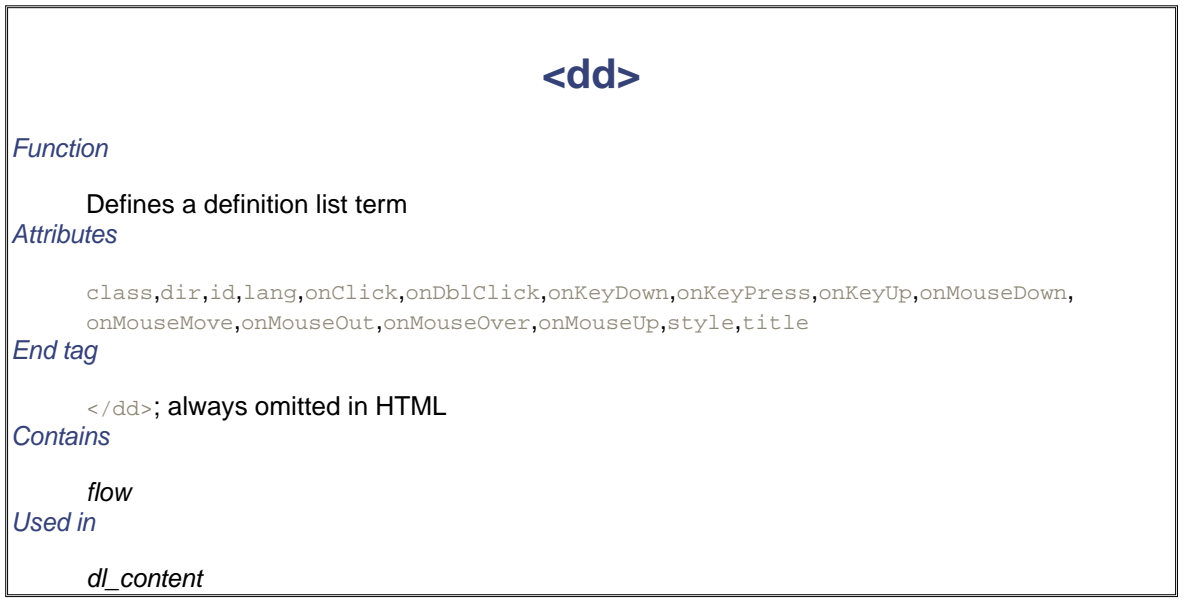

The content that follows the  $\text{ad}$  tag may be any HTML or XHTML construct, including other lists, block text, and multimedia elements. Although treating it otherwise identically as conventional content, browsers typically indent definition list ( $\langle$ dd>) definitions. Since the start of another term and definition ( $\langle$ dt>) or the required end tag of the definition ( $\langle \angle d \rangle$ ) unambiguously terminates the preceding definition, the  $\langle \angle d \rangle$  end tag is not needed, and its absence makes your source text more readable. However, once again, XHTML insists that the end tag appear in your documents, so you may as well get used to adding </dd> to your documents.

specify its native language and the direction in which the text will be rendered, and the many on-event attributes let you react to user-initiated mouse and keyboard actions on the contents. Not all are implemented by the [Section 4.1.1.4] [Section 8.1.1] [Section 8.3] [Section 12.3.3] The<dt> tag supports the standard tag attributes. The  $_{\tt style}$  and  $_{\tt class}$  attributes let you control the display style, the id and title tag attributes let you uniquely label its contents, the lang and dir attributes let you currently popular browsers for this tag or for many others. [Section 3.6.1.1] [Section 3.6.1.2] [Section 4.1.1.4]

 $\lceil$  Team LiB $\lceil$ 

4 PREVIOUS NEXT H

# **HTML & XHTML: The Definitive Guide, 5th Edition 7.6 Appropriate List Usage**

In general, use unordered lists for:

- Link collections
- $\overline{\phantom{a}}$ Short, nonsequenced groups of text
- $Emphac$  $\bullet~$  Emphasizing the high points of a presentation

In general, use ordered lists for:

- Reader Tables of contents elements of  $H_0$  in detail, explaining how each element works and  $\alpha$  is an operator  $\alpha$
- Instruction sequences gives you models for writing you models for writing your own effective web pages and for mastering  $\mathcal{L}$
- Sets of sequential sections of text
- Assigning numbers to short phrases that can be referenced elsewhere

In general, use definition lists for:

- Glossaries
- Custom bullets (make the item after the  $<\text{dt> tag}$  an icon-sized bullet image)
- Any list of name/value pairs

# $|$  Team LiB  $|$

4 PREVIOUS  $NEXT$ 

# **HTML & XHTML: The Definitive Guide, 5th Edition 7.7 Directory Lists**

standards. We don't recommend that you use it at all. [<ul>] The directory list is a specialized form of unordered list. It has been deprecated in the HTML 4 and XHTML

# 7.7.1 The <dir> Tag (Deprecated)

Thedesigners of HTML originally dedicated the <dir> tag for displaying lists of files. As such, the browser, if it treats<dir> and <ul> differently at all (most don't), expects the various list elements to be quite short, possibly no longer than 20 or so characters. Some browsers display the elements in a multicolumn format and may not use a leading bullet. *HTML & XHTML: The Definitive Guide* , 5th Edition is the most comprehensive,

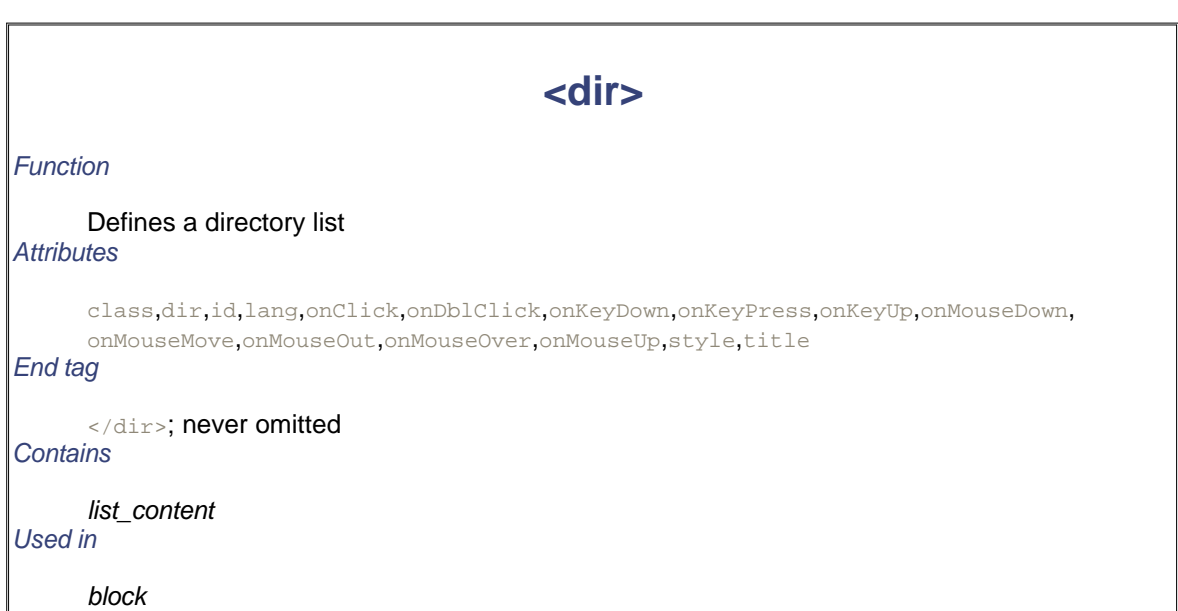

As with an unordered list, you define directory list items with the <1i> tag. When used within a directory list, however, the <1i> tag may not contain any block element, including paragraphs, other lists, preformatted text, or forms.

The following example puts the directory tag to its traditional task of presenting a list of filenames:

The distribution tape has the following files on it:

```
<dir>
```

```
<li><code>README</code></li>
 <li><code>Makefile</code></li>
 <li><code>main.c</code></li>
 <li><code>config.h</code></li>
 <li><code>util.c</code></li>
```
</dir>

Notice that we use the  $\leq$  tag to ensure that the filenames would be rendered in an appropriate manner (see Figure 7-9, as rendered by the now ancient Mosaic browser).

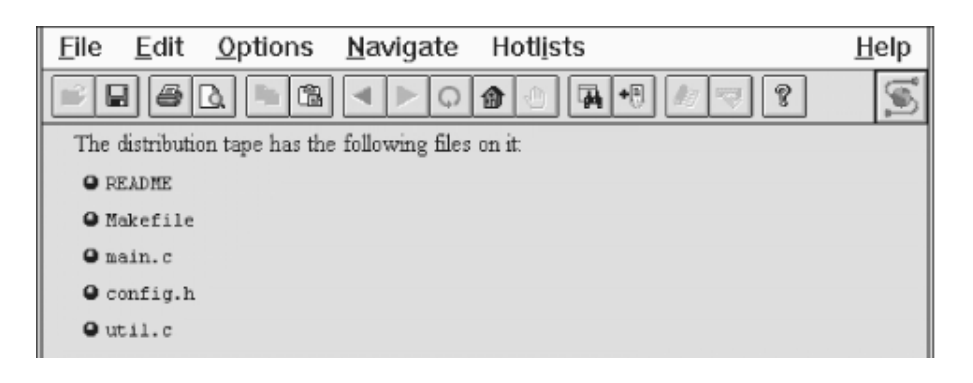

#### • Index • Reviews **7.7.1.1 The <dir> attributes**

 $\mathbb{E}[\mathbf{E}(\mathbf{e}_i|\mathbf{e}_i)]$ www. *HTML & XHTML: The Definitive Guide* , 5th Edition is the most comprehensive, The attributes for the  $\texttt{cdir}$  tag are identical to those for  $\texttt{curl}$  , with the same effects.

Reviews  $\overline{\phantom{a}}$ 

 $NEXT \rightarrow$ 

#### **7.8 Menu Lists HTML & XHTML: The Definitive Guide, 5th Edition**

and XHTML standards, so we don't recommend using it. [<ul>] The menu list is yet another specialized form of the unordered list. Like  $\langle \text{dir}\rangle$ , it is deprecated in the HTML 4

# Pages: 670 **7.8.1 The <menu> Tag (Deprecated)**

The<menu> tag displays a list of short choices to the reader, such as a menu of links to other documents. The browser may use a special (typically more compact) representation of items in a menu list compared with the general unordered list, or even use some sort of graphical pull-down menu to implement the menu list. If the list items are short enough, the browser may even display them in a multicolumn format and may not precede each list item with a bullet.  $\mathsf{let.}$ 

Like an unordered list, define the menu list items with the  $<$ 1 $\pm$ > tag. When used within a menu list, however, the <li> tag may not contain any block elements, including paragraphs, other lists, preformatted text, or forms.

 Compare the following source text and the ancient Mosaic display (Figure 7-10) with the directory (Figure 7-9) and unordered (Figure 7-1) list displays presented earlier in the chapter:

Some popular kumquat recipes include:

<menu>

```
 <li>Pickled Kumquats</li>
```
<li>'Quats and 'Kraut (a holiday favorite!)</li>

<li>'Quatshakes</li>

</menu>

There are many more to please every palate!

#### **Figure 7-10. Sample <menu> list**

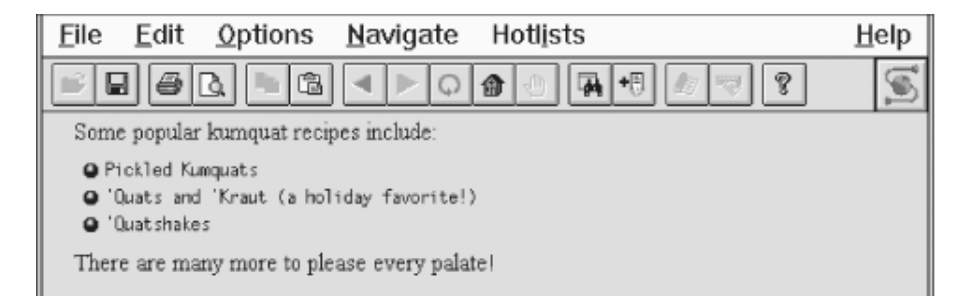

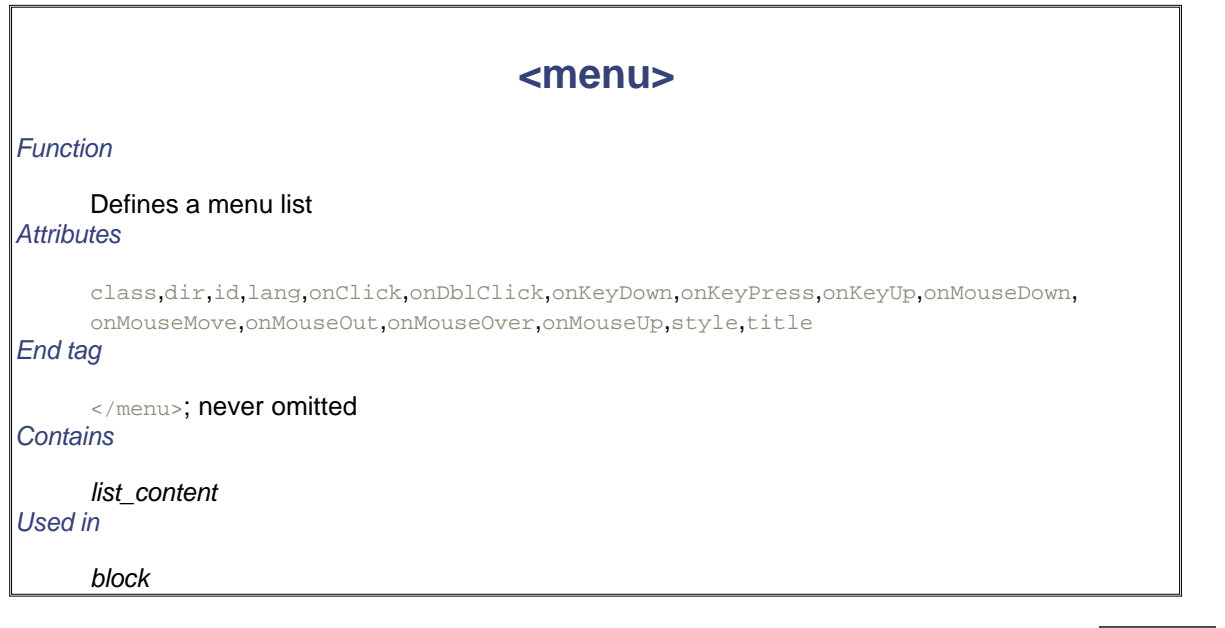

 $\lceil$  Team LiB $\lceil$ 

4 PREVIOUS NEXT F

# **Chapter 8. Cascading Style Sheets** By Bill Kennedy, Chuck Musciano

backgrounds, fonts, colors, and so on - from a single page to huge collections of documents. Most desktoppublishing software supports style sheets, as do popular word processors, so the necessity of style sheets for HTML documents was obvious. Style sheets are the way publishing professionals manage the overall "look" of their publications —

quality information and leave it to the browser to worry about presentation. We strongly urge you to adopt this the sta philosophy in your documents — don't mistake style for substance. Pages: 670 From the start, HTML focused on content over style. Authors are encouraged to worry about providing high-

However, presentation is for the benefit of the reader, and even the original designers of HTML understood the riterplay between style and readability. The example, infough the physical style and reader tags. Give shed extend that presentation with several additional effects, including colors, a wider selection of fonts, and even exichd that presentation with several additional effects, including colors, a wider selection of long, and even<br>sounds so that users can better distinguish elements of your document. But most importantly, style sheets let  $\sim$  Errata documentation of tributes for all the tags in a desument. But most interactionally control the procedure of  $\sim$  1. *HTML & XHTML: The Definitive Guide* , 5th Edition is the most comprehensive, interplay between style and readability — for example, through the physical style and header tags. Style sheets you control the presentation attributes for all the tags in a document — for a single document or a collection of<br>many documents — from a single meeter many documents — from a single master.

 In early 1996, the World Wide Web Consortium (W3C) put together a draft proposal defining Cascading Style Sheets (CSS) for HTML. This draft proposal quickly matured into a recommended standard. In mid-1998, the W3C extended the original specification to create CSS2, which includes presentation standards for a variety of media besides the familiar onscreen browser, along with a several other enhancements.

Currently, no browser or web agent fully complies with the CSS2 standard. However, because we realize that eventual compliance with the W3C standard is likely, we'll cover all the components of the CSS2 standard in this chapter, even if they are not yet supported by any browser. As always, we'll denote clearly what is real, what is proposed, and what is actually supported.[1]

[1] In the fall of 2000, work began on CSS3. As CSS3 is still under construction and browsers have not yet even become fully compliant with CSS2, we focus on CSS2 throughout this chapter.

 $\sqrt{\text{Team LiB}}$ 

4 PREVIOUS NEXT F

# **HTML & XHTML: The Definitive Guide, 5th Edition 8.1 The Elements of Styles**

sound volume, and voice, which we describe in detail later in this chapter. XHTML tag's contents.<sup>[2]</sup> Each tag has a number of style properties associated with it, whose values define how that tag is rendered by the browser. A rule defines a specific value for one or more properties of a tag. For example, most tags have a  $_{\texttt{color}}$  property, the value of which defines the color in which Netscape or Internet Explorer should display the contents of the tag. Other properties include fonts, line spacing, margins, borders, At the simplest level, a style is nothing more than a rule that tells the browser how to render a particular HTML or

<sup>[2]</sup> We explicitly avoided the term "display" here because it connotes visual presentation, whereas the CSS2 standard works hard to suggest many • Index different ways of presenting the tagged contents of a document.

There are three ways to attach a style to a tag: inline, on the document level, or through the use of an external effinitions from each style or redefines the style characteristic for a tag's contents. Styles from these various definitions from each style or redefines the style characteristic for a tag's contents. Styles from these va style sheet. You may use one or more style sheets for your documents. The browser either merges the style sources are applied to your document, combining and defining style properties that cascade from external style sheets through local document styles, ending with inline styles. This cascade of properties and style rules gives rise to the standard's name: Cascading Style Sheets.

We cover the syntactic basics of the three style-sheet techniques here. We delve more deeply into the appropriate use of inline, document-level, and external style sheets at the end of this chapter.

# **8.1.1 Inline Styles: The style Attribute**

The inline style is the simplest way to attach a style to a tag — just include a  $\frac{1}{2}$  attribute with the tag along with a list of properties and their values. The browser uses those style properties and values to render the contents of that tag.

For instance, the following style tells the browser to display the level-1 header text, "I'm so bluuuuoooo!", not only in the  $\text{ch1}$  tag style, but also colored blue and italicized:

<h1 style="color: blue; font-style: italic">I'm so bluuuuoooo!</h1>

Inline styles can be difficult to maintain, because they add more contents to their tags' definitions, making them harder to read. Also, because they have only a local effect, they must be sprinkled throughout your document. Use the inline  $\frac{\text{style}}{\text{style}}$  attribute sparingly and only in those rare circumstances when you cannot achieve the same effects otherwise.

# **8.1.2 Document-Level Style Sheets**

The real power of style sheets becomes more evident when you place a list of presentation rules at the beginning of your HTML or XHTML document. Placed within the <head> and enclosed within their own <style>  $and style$ that contain overriding inline  $\frac{1}{2}$  attributes.<sup>[3]</sup>

[3] XHTML-based document-level style sheets are specially enclosed in CDATA sections of your documents. See Section 16.3.7 in Chapter 16 for details.

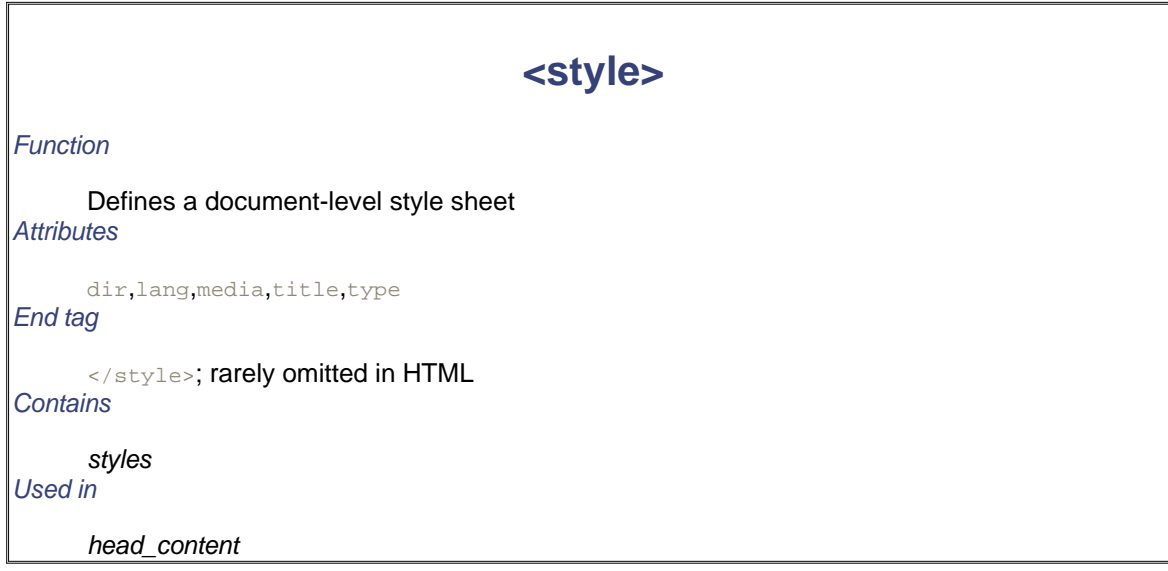

advanced features like style sheets and frames. Everything between the <style> and </style> tags is considered part of the style rules that the browser is to apply when rendering the document. Actually, the contents of the  $\epsilon_{\text{style}}$  tag are not HTML or XHTML and are not bound by the normal rules for markup content. The <style> tag, in effect, lets you insert foreign content into your document that the browser uses to format your tags.

For example, a styles-conscious browser displays the contents of all <h1> tags as blue, italic text in an HTML document that has the following document-level style sheet definition in its head:

```
<head>
<title>All True Blue</title>
<style type="text/css">
 <! - /* make all level-1 headers blue */
  h1 {color: blue; font-style: italic}
  --</style>
</head>
<body>
<h1>I'm so bluuuuoooo!</h1>
...
<h1>I am ba-loooooo, tooooo!</h1>
```
#### **8.1.2.1 The type attribute**

There are other types of style sheets available for HTML/XHTML besides CSS. Like the JavaScript style sheets we describe in Chapter 12, they are not well supported, if at all, by the popular browsers, so we don't spend a lot of time on them in this book. Nonetheless, the browser needs a way to distinguish which style sheet you use in your document. Use the type attribute within the <style> tag for that. Cascading style sheets are all type text/css; JavaScript style sheets use the type text/javascript. You may omit the type attribute and hope the browser figures out the kind of styles you are using, but we suggest you always include the  $t_{\text{YP}}$ e attribute, so there is no opportunity for confusion. [Section 12.4]

### **8.1.2.2 The media attribute**

Table of HTML and XHTML documents can wind up in the strangest places these days, such as on cellular phones. To tag. The value of this attribute is the document's intended medium, although it doesn't preclude rendering by projection (theaters), handheld (PDAs and cell phones), print (ink on paper), braille (tactile devices), embossed (Braille printers), aural (audio; speech synthesis, for instance), and all (many different types of Pages: 670 help the browser figure out the best way to render your documents, include the media attribute within the  $\langle$ style> other media. The default value is  $s_{\text{green}}$  (computer display). Other values include  $\text{try}$  (text only),  $\text{ty}$  (television), media).

If you want to explicitly list several types of media, rather than specifying all, use a quote-enclosed, commaseparated list of media types as the value of the media attribute. For example:

• Examples *HTML & XHTML: The Definitive Guide* , 5th Edition is the most comprehensive, <style type="text/css" media="screen,print">

tells the browser that your document contains CSS both for printing and for computer displays.

• Errata how it interacts with other elements. With hundreds of examples, the book Take caution when specifying media, because the browser cannot apply the styles you define unless the document is being rendered on one of your specified media. Thus, the browser would not apply our example set of styles designed for  $_{\rm{median}}$   $_{\rm{screen,print}}$  if the user is, for instance, connected to the Web with a handheld computer.

How do you create different style definitions for different media without creating multiple copies of your document? The CSS2 standard lets you define media-specific style sheets through its extension to the *@import* at-rule and through the *@media* at-rule, which we describe in Section 8.1.4.

#### **8.1.2.3 The dir, lang, and title attributes**

As with any HTML/XHTML element, you can associate a descriptive title with the  $\epsilon_{\text{style}}$  tag. If the browser displays this title to the user, it uses the values of the  $\text{dir}$  and  $\text{lang}$  attributes to render it correctly. [Section 3.6.1.1] [Section 3.6.1.2] [Section 4.1.1.4]

## **8.1.3 External Style Sheets**

You can also place style definitions into a separate document (a text file with the MIME type of  $texttext{text}/\text{css})$  and import this "external" style sheet into your document. The same style sheet can actually be used for multiple documents. Because an external style sheet is a separate file and is loaded by the browser over the network, you can store it anywhere, reuse it often, and even use others' style sheets. But most importantly, external style sheets give you the power to influence the display styles of all related tags not only in a single document but in an entire collection of documents.

For example, suppose we create a file named *gen\_styles.css* containing the following style rule:

```
h1 {color: blue; font-style: italic}
```
For each and every one of the documents in our collections, we can tell the browser to read the contents of the *gen\_styles.css* file, which in turn colors all the <h1> tag contents blue and renders the text in italic. Of course, that is true only if the user's machine is capable of these style tricks, she's using a styles-conscious browser such as Netscape or Internet Explorer, and the style isn't overridden by a document-level or inline style definition.

You can load external style sheets into your document in two different ways: linking them or importing them.

#### **8.1.3.1 Linked external style sheets**

One way to load an external style sheet is to use the  $\langle\sin k\rangle$  tag within the  $\langle\cos k\rangle$  of your document:

<head>

```
l>T'm so
      T. III RO
   • Reviews
Reader
up-to-date book available on HTML and XHTML. The authors cover every
<h1> I am ba-loooooo, tooooo!</h1>
HTML & XHTML: The Definitive Guide, 5th Edition
 href="http://www.kumquats.com/styles/gen_styles.css" 
Slots: 1
<h1>I'm so bluuuuoooo!</h1>
<link rel=stylesheet type="text/css"
         title="The blues">
</head>
<body>
...
```
Reviews an mat element of HTML/XHTML in detail, explaining how each element works and Recall that the <link> tag creates a relationship between the current document and some other document on the Web. In this example, we tell the browser that the document named in the  $\text{href}$  attribute is a cascading style sheet ( $c\text{\tiny{ss}}$ ), as indicated by the  $\text{type}$  attribute. These two attributes are required. We also explicitly tell the browser that the file's relationship to our document is that it is a  $\mathtt{style}$   $\mathtt{style}$  and we provide a  $\mathtt{title}$  making it available for later reference by the browser. [Section 6.7.2]

The style sheet-specifying  $\langle\text{link}\rangle$  tag and its required  $\text{href}$  and  $\text{type}$  attributes must appear in the  $\langle\text{head}\rangle$  of a document. The URL of the style sheet may be absolute or relative to the document's base URL.

#### **8.1.3.2 Imported external style sheets**

The second technique for loading an external style sheet imports the file with a special command (a.k.a. at-rule) within the <style> tag:

```
<head>
<title>Imported style sheet</title>
<style type="text/css">
  <! - @import url(http://www.kumquats.com/styles/gen_styles.css);
    @import "http://www.kumquats.com/styles/spec_styles.css";
    body {background: url(backgrounds/marble.gif)}
  --&
```
</style>

</head>

The  $\triangle$ import at-rule expects a single URL for the network path to the external style sheet. As shown in this example, the URL may be either a string enclosed in double quotes and ending with a semicolon or the contents of the url keyword, enclosed in parentheses, with a trailing semicolon. The URL may be absolute or relative to the document's base URL.

The @import at-rule must appear *before* any conventional style rules, either in the <style> tag or in an external style sheet. Otherwise, the standard insists that the browser ignore the errant @import. By first importing all the various style sheets, then processing document-level style rules, the CSS2 standard cascades: the last one standing wins. [Section 8.4.1.4]

The *import* at-rule can appear in a document-level style definition or even in another external style sheet, letting you create nested style sheets.

#### **HTML & XHTML: The Definitive Guide, 5th Edition 8.1.4 Media-Specific Styles**

Besides the media attribute for the <style> tag, the CSS2 standard has two other features that let you apply can have one style or whole style sheet take effect when your document gets rendered on a computer screen and another set of styles for when the contents get punched out on a Braille printer. And what about those cell phones that access the Web? different style sheets, depending on the agent or device that renders your document. This way, for instance, you

ument pro  $\overline{\mathsf{H}}$  and  $\overline{\mathsf{H}}$ series of comma-separated keywords to the end of the <u>@import</u> at-rule. For instance, the following example lets  $\frac{u}{v}$ print style sheet, if it is able to render the specified media types: Like the  $\texttt{media}$  attribute for the  $\texttt{style}$   $\texttt{type}$  tag that affects the entire style sheet, you can specify whether the user's document processor loads and uses an imported style sheet. Do that by adding a media-type keyword or a the user agent decide whether to import and use the speech-synthesis style sheet or a common PC-display and

nport url(http://www.kumquats.com/styles/visual\_styles.css) screen @import url(http://www.kumquats.com/styles/visual\_styles.css) screen,print;

• Errata how it interacts with other elements. With hundreds of examples, the book @import "http://www.kumquats.com/styles/speech\_styles.css" aural;

) madia tyngs ara tha sama as thosa for the  $\epsilon$ The  $\alpha$ import CSS2 media types are the same as those for the  $\epsilon$ style>  $\tt tag's$  media attribute, including all, aural, braille, embossed, handheld, print, projection, screen, tty, and tv.

Another CSS2 way to select media is through the explicit @media at-rule, which lets you include media-specific rules within the same style sheet, either at the document level or in an external style sheet. At the document level, like @import, the @media at-rule must appear within the contents of the <style> tag. The at-rules may not appear within another rule. Unlike **@import,@media may appear subsequent to other style rules**, and its style-rule contents override previous rules according to the cascading standard.

The contents of @media include one or more comma-separated media-type keywords followed by a curly brace ({})-enclosed set of style rules. For example:

```
body {background: white}
@media tv, projection {
    body {background: lt_blue}
 }
```
The 1 $t$ \_blue attribute to the  $\epsilon$  media at-rule causes the body's background color to display light blue, rather than the default white set in the general style rule, when the document is rendered on a television or projection screen (as specified by the  $tv$  and  $projection$  attributes).

# **8.1.5 Linked Versus Imported Style Sheets**

At first glance, it may appear that linked and imported style sheets are equivalent, using different syntax for the same functionality. This is true if you use just one <link> tag in your document. However, special CSS2standard rules come into play if you include two or more  $\langle$  link> tags within a single document.

With one <link> tag, the browser should load the styles in the referenced style sheet and format the document accordingly, with any document-level and inline styles overriding the external definitions. With two or more <link> tags, the browser should present the user with a list of all the linked style sheets. The user then selects one of the linked sheets, which the browser loads and uses to format the document; the other linked style sheets get ignored.

On the other hand, the styles-conscious browser merges, as opposed to separating, multiple  $\omega$ imported style sheets to form a single set of style rules for your document. The last imported style sheet takes precedence if there are duplicate definitions among the style sheets. Hence, if the external *gen\_styles.css* style sheet specification first tells the browser to make <h1> contents blue and italic, and then a later *spec\_styles.css* tells the browser to make  $\langle h1 \rangle$  text red, then the  $\langle h1 \rangle$  tag contents appear red and italic. And if we later define another color — say, yellow — for <h1> tags in a document-level style definition, the <h1> tags are all yellow and italic. Cascading effects. See?

 In practice, the popular browsers treat linked style sheets just like imported ones by cascading their effects. The consider the example: **HTML:** The Definition  $\mathcal{L}$  is a set of  $\mathcal{L}$  is a set of  $\mathcal{L}$  is a set of  $\mathcal{L}$  is a set of  $\mathcal{L}$  is a set of  $\mathcal{L}$  is a set of  $\mathcal{L}$  is a set of  $\mathcal{L}$  is a set of  $\mathcal{L}$  is a set of  $\mathcal{L}$  i browsers do not currently let you choose from among linked choices. Imported styles override linked external styles, just as the document-level and inline styles override external style definitions. To bring this all together,

```
.<br>ink rel:
   V ret-
<style>
@import url(sheet3.css);
<link rel=stylesheet href=sheet1.css type=text/css>
<link rel=stylesheet href=sheet2.css type=text/css>
@import url(sheet4.css);
<html>
<head>
2 + 1 = ---</style>
```
</head>

Using the CSS2 model, the browser should prompt the user to choose *sheet1.css* or *sheet2.css* . It should then load the selected sheet, followed by *sheet3.css* and *sheet4.css* . Duplicate styles defined in *sheet3.css* or *sheet4.css* , and in any inline styles, override styles defined in the selected sheet. In practice, the popular browsers cascade the style-sheet rules as defined in the example order *sheet1* through *sheet4* .

# **8.1.6 Limitations of Current Browsers**

Internet Explorer and Netscape support the <link> tag to apply an external style sheet to a document. Neither Netscape nor Internet Explorer supports multiple, user-selectable <link> style sheets, as proposed by the CSS2 standard. Instead, they treat the <link> style sheets as they do @import or document-level styles, by cascading the rules.

Netscape Version 6, but not earlier versions, and Internet Explorer Versions 5 and later honor the **@import** as well as the *emedia* at-rules, for both document-level and external sheets, allowing sheets to be nested.

Achieving media-specific styles through external style sheets with earlier Netscape browsers is hopeless. Assume, therefore, that most people who have Netscape Version 4 will render your documents on a common PC screen, so make that medium the default. Then embed all other media-specific styles, such as those for print or Braille, within @media at-rules, so that Internet Explorer and other CSS-compliant agents properly select styles based on the rendering medium. The only other alternative is to create media-specific <style> tags within each document. Run, do not walk, away from that idea.

# **8.1.7 Style Comments**

Comments are welcome inside the  $\epsilon_{\text{style}}$  and in external style sheets, but don't use standard HTML comments; style sheets aren't HTML. Rather, enclose style comments between /\* and \*/ markers, as we did in the example in Section 8.1.2. (Those of you who are familiar with the C programming language will recognize these comment markings.) Use this comment syntax for both document-level and external style sheets. Comments cannot be nested.

We recommend documenting your styles whenever possible, especially in external style sheets. Whenever the possibility exists that your styles may be used by other authors, comments make it much easier to understand your styles.

# **8.1.8 Handling Styleless Browsers**

We have to do some fancy footwork to allow our HTML documents to work with both older, styleless browsers and newer, styles conscious browsers. The order of the range and newer, styles-conscious browsers. The order of the tags is very important. Here's the approach, which you

```
@import url(sheet3.css);
@import url(sheet4.css);
  • Examples
<style>
< ! ---&>
```
#### </style> • Errata

First, we use a <style> tag, followed by an HTML comment, followed by our style rules. We close the comment, and we close the  $\epsilon$ /style> tag.

Newer browsers ignore HTML comments within <style> tags, so these browsers implement our styles correctly. Older browsers ignore what is placed between HTML comments, so they ignore our style rules (which they would otherwise print on the screen, to the confusion of the user).

XHTML documents require a slightly different approach. In those documents, we enclose document-level styles in a CDATA section instead of in HTML comments. See Section 16.3.7 for details.

In the style sheets themselves, use style comments rather than HTML comments. The styleless browsers won't load the style sheets, and newer browsers interpret them correctly.

# **8.1.9 Style Precedence**

You may import multiple external style sheets and combine them with document-level and inline style effects in many different ways. Their effects cascade (hence the name, of course). You may specify the font type for our example <h1>tag, for instance, in an external style definition, whereas its color may come from a document-level style sheet.

Style-sheet effects are not cumulative, however: of the many styles that may define different values for the same property — colors for the contents of our example tag, for instance — the one that takes precedence can be found by following these rules, listed here in order:

#### *Sort by origin*

A style defined "closer" to a tag takes precedence over a more "distant" style; an inline style takes precedence over a document-level style, which takes precedence over the effects of an external style. *If more than one applicable style exists, sort by class*

A property defined as a class of a tag (see Section 8.3) takes precedence over a property defined for the tag in general.

### *If multiple styles still exist, sort by specificity*

The properties for a more specific contextual style (see Section 8.2.3) take precedence over properties defined for a less specific context.

*If multiple styles still exist, sort by order*

The property specified latest takes precedence.

The relationship between style properties and conventional tag attributes is almost impossible to predict. Style sheet-dictated background and foreground colors — whether defined externally, at the document level, or inline — override the various  $_{\text{color}}$  attributes that may appear within a tag. But the align attribute of an inline image usually takes precedence over a style-dictated alignment.

There is an overwhelming myriad of style and tag presentation-attribute combinations. You need a crystal ball to

 predict which combination wins and which loses the precedence battle. The rules of redundancy and style period, perhaps several years, in which users may or may not use styles-conscious browsers. Authors must implement both styles and non-style presentation controls to achieve the same effects. versus attribute precedence are elucidated in the W3C CSS2 standard, but no clear pattern of precedence is implemented in the styles-conscious browsers. This is particularly unfortunate because there will be an extended

of presentation effects such as those afforded by the <font> tag and color attribute. They have served their temporary purpose; it's now time to bring consistency (without the pain!) back into your document presentation. Use styles. It's the HTML way. Nonetheless, our recommendation is to run — as fast as you can — away from one-shot, inline, localized kinds

 $\mathsf{em}\,\mathsf{Li}\mathsf{B}\parallel$ Contents 4 PREVIOUS NEXT F

#### $\Box$  Team Li $\Box$

#### 4 PREVIOUS NEXT F

# **HTML & XHTML: The Definitive Guide, 5th Edition 8.2 Style Syntax**

The syntax of a style — its "rule," as you may have gleaned from our previous examples — is very straightforward.

# **8.2.1 The Basics**

A style rule is made up of at least two basic parts: a *selector* , which is the name of the HTML or XHTML markup element (tag name) that the style rule affects, followed by a curly brace ({})-enclosed, semicolon-separated list of one or more style property: value pairs: *HTML & XHTML: The Definitive Guide* , 5th Edition is the most comprehensive,

 $\texttt{selector}$  {property1:value1; property2:value1 value2 value3; ...}

For instance, we might define the  $_{\texttt{color}}$  property for the contents of all the level-1 header elements of our document to be the value  $\overline{green}$ :

h1 {color: green}

In this example,  $h1$  is the selector, which is also the name of the level-1 header element,  $\text{color}$  is the style property, and green is the value. Neat and clean.

Properties require at least one value but may have two or more values. Separate multiple values with a space, as is done for the three values that define  $\text{property2}$  in our first example. Some properties require that multiple values be separated with commas.

Current styles-conscious browsers ignore letter case in any element of a style rule. Hence,  $H1$  and  $h1$  are the same selector, and COLOR, color, ColOR, and cOLor are equivalent properties. At one time, convention dictated that HTML authors write selector names in uppercase characters, such as  $H1, P$ , and  $STRONG$ . This convention is still common and is used in the W3C's own CSS2 document.

However, current standards dictate, particularly for XML-compliant documents, that element names be identical to their respective DTD definitions. With XHTML, for instance, all element names (e.g.,  $h1, p$ , or strong) are lowercase, so their respective CSS2 selectors must be in lowercase. We'll abide by these latter conventions.

Any valid element name (a tag name minus its enclosing < and > characters and attributes) can be a selector. You may include more than one tag name in the list of selectors, as we explain in the following sections.

## **8.2.2 Multiple Selectors**

When separated by commas, all the elements named in the selector list are affected by the property values in the style rule. This makes life easy for authors. For instance:

h1, h2, h3, h4, h5, h6  $\{text -th}$  -align: center}

does exactly the same thing as:

- h1 {text-align: center}
- h2 {text-align: center}
- h3 {text-align: center}
- h4 {text-align: center}
- h5 {text-align: center}
- h6 {text-align: center}

Both styles tell the browser to center the contents of header levels 1-6. Clearly, the first version is easier to type,

understand, and modify. It also takes less time and fewer resources to transmit across a network.

# **B.2.3 Contextual Selectors**

they appear in your document, without regard to context. However, the CSS2 standard defines a way to have a style applied only when a tag occurs within a certain context within a document, such as when it is nested within Normally, the styles-conscious browser applies document-level or imported styles to a tag's contents wherever other tags.

ermost tag eale a c the last tag in the list. To create a contextual selector, list the tags in the order in which they should be nested in your document, outermost tag first. When that nesting order is encountered by the browser, the style properties are applied to

For example, here's how you might use contextual styles to create a classic outline, complete with uppercase • Examples *HTML & XHTML: The Definitive Guide* , 5th Edition is the most comprehensive, • Reader letters for the innermost level: Roman numerals for the outer level, capital letters for the next level, Arabic numerals for the next, and lowercase<br>letters for the innermost level:  $\mathcal{L}_{\text{H}}$  is detailed to the independent works and  $\mathcal{L}_{\text{H}}$  is detailed works and  $\mathcal{L}_{\text{H}}$ 

```
ol li {list-style: upper-roman}
             \frac{1}{2} is the models for writing your own effective web pages and for mastering \frac{1}{2}ol ol li {list-style: upper-alpha}
ol ol ol li {list-style: decimal}
ol ol ol ol li {list-style: lower-alpha}
```
According to the example style sheet, when the styles-conscious browser encounters the <li> tag nested within one<ol>tag, it uses the upper-roman value for the list-style property of the <li>tag. When it sees an <li> tag nested within two  $\langle 0 \rangle$  tags, the browser uses the upper-alpha list style. Nest an  $\langle 11 \rangle$  tag within three and four<ol> tags, and you'll see the decimal and lower-alpha list styles, respectively. That's exactly what Netscape does, as shown in Figure 8-1 (Internet Explorer does the same thing). Compare Figure 8-1 with using the  $\leq$   $\leq$  tag's type attribute to achieve similar effects, as shown in Figure 7-7.

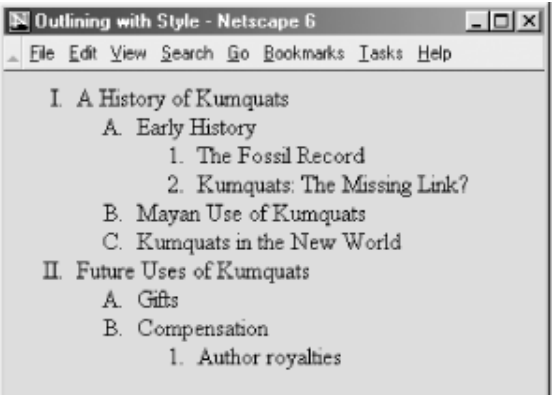

#### **Figure 8-1. Nested ordered list styles**

Similarly, you may impose a specific style on tags related only by context. For instance, this contextual style definition colors the emphasis ( $\langle\text{em}\rangle$ ) tag's contents red only when it appears inside a level-1 header tag ( $\langle\text{h1}\rangle$ ), not elsewhere in the document:

```
h1 em {color: red}
```
If there is potential ambiguity between two contextual styles, the more specific context prevails.

Like individual tags, you may have several contextual selectors mixed with individual selectors, all separated by commas, sharing the same list of style declarations. For example:

h1 em, p strong, address {color: red}

means you'll see red whenever the  $\epsilon_{\text{em}}$  tag appears within an  $\epsilon_{\text{th}}$  tag, when the  $\epsilon_{\text{strong}}$  tag appears within a  $<sub>pp</sub>$  tag, and for the contents of the  $<sub>address</sub>$  tag.</sub></sub>

 The nesting need not be exact to match the rule. For example, if you nest the <strong> tag within a <ul> tag **HTML & XHTML: The Definitive Guide, 5th Edition** within a  $\lt_{p}$  tag, you'll still match the rule for  $p_{\text{strong}}$  that we defined above. If a particular nesting matches several style rules, the most specific rule is used. For example, if you defined two contextual selectors:

```
p strong {color: red}
```
p ul strong {color: blue}

Pub Date: August 2002 and use the sequence <p><ul><strong> in your document, the second, more specific rule applies, coloring the contents of the second applies of the second second applies of the second second second second second second secon contents of the <strong> tag blue.

#### Contents 8.2.4 Universal, Child, and Adjacent Selectors

Pages: 670

The CSS2 standard defines additional patterns for selectors besides commas and spaces, as illustrated in the following examples:  $u_{\rm{max}}$ 

element of HTML/XHTML/XHTML/XHTML/XHTML/XHTML/XHTML/XHTML/XHTML/XHTML/XHTML/XHTML/XHTML/XHTML/XHTML/XHTML/XHTML/XHTML/XHTML/XHTML/XHTML/XHTML/XHTML/XHTML/XHTML/XHTML/XHTML/XHTML/XHTML/XHTML/XHTML/XHTML/XHTML/XHTML/XHTML/X

```
• Errata
* {color: purple; font: ZapfDingBats}
             gives you models for writing y models for \mu models \mu mastering \mu mastering \muol > li {font-size: 200%; font-style: italic}
h1 + h2 \{margin-top: +4mm\}
```
In the first example, the universal asterisk selector applies the style to all elements of your document, so that any text gets displayed in Zapf Dingbat characters.[4] The second example selects a particular child/parent relationship; in this case, items in an ordered list. The third example illustrates the adjacent selector type, which selects for one tag immediately following another in your document. In this case, the special selector adds vertical space to instances in which your document has a level-2 header immediately following a level-1 header.

[4] Assuming, of course, that the style is not overridden by a subsequent rule.

# **8.2.5 Attribute Selectors**

It is possible to attach a style to only those HTML/XHTML elements that have specific attributes. You do this by listing the desired attributes in square brackets  $(1)$  next to the element name, before the style definition:

```
div[align] { font-style: italic }
div[align=left] {font-style: italic }
div[title~="bibliography"] { font-size: smaller }
```
div[lang|="en"] {color: green }

The first example is the simplest: it italicizes the subsequent text contents of only those  $\langle \text{div} \rangle$  tags that contain the align attribute, regardless of the value assigned to the attribute. The second example is a bit pickier; it matches only <div> tags whose align attributes are set to left.

The third example matches any  $\langle \text{div} \rangle$  tag whose  $\text{title}$  attribute contains the word "bibliography," specifically delimited by one or more spaces. Partial word matches do not count; if you used div[title~="a"], you would match only <div> tags whose title attributes contained a single "a" delimited by spaces (or at the beginning or end of the title).

The final example is used almost exclusively for matching groups of languages specified in the lang attribute. It matches any sative tag whose lang attribute is set to a hyphen-separated list of words, beginning with "en." This example would match attributes such as lang=en, lang=en-us, or lang=en-uk.

You can combine the universal selector with attribute selectors to match any element with a specific attribute. For example:

```
*[class=comment] { display: none }
```
would hide all the elements in your document whose class attributes are set to comment.

Netscape Version 6 supports attribute selectors; Internet Explorer does not.

# **B.2.6 Pseudoelements**

print style, but how do you select the first letter in a paragraph? There are ways, but you have to identify each instance separately. There is no tag for the first line in a paragraph. And there are occasions where you might want the browser to automatically generate content, such as to add the prefix "Item #" and automatically number each item in an ordered list. There are elemental relationships in your documents that you cannot explicitly tag. The drop-cap is a common

e<br>S2 introdi s introdu  $(:$ first-line,:first-letter,:before, and :after). Declare each as a colon-separated suffix of a standard markup element. For example: CSS2 introduces four new pseudoelements that let you define special relationships and styles for their display

• Examples *HTML & XHTML: The Definitive Guide* , 5th Edition is the most comprehensive, p:first-line {font-size: 200%; font-style: italic}

means that the browser should display the first line of each paragraph italicized and twice as large as the rest of the text. Similarly: how it is interacting with other electrons. The angle production and book are

p:first-letter {font-size: 200%; float: left}

tells the browser to make the first letter of a paragraph twice as large as the remaining text and to float the letter to the left, allowing the first two lines of the paragraph to float around the larger initial letter (see Figure 8-2).<sup>[5]</sup>

[5] The properties that can be specified for the :first-letter and :first-line pseudoelements are the font, color, and background properties, textdecoration, vertical-align, text-transform, line-height, and clear. In addition, the :first-letter pseudoelement accepts the margin properties, padding properties, border properties, and float. The :first-line pseudoelement also accepts the word-spacing and letter-spacing properties.

**Figure 8-2. Use the first-letter pseudoelement to select the first letter of text within a tag's content**

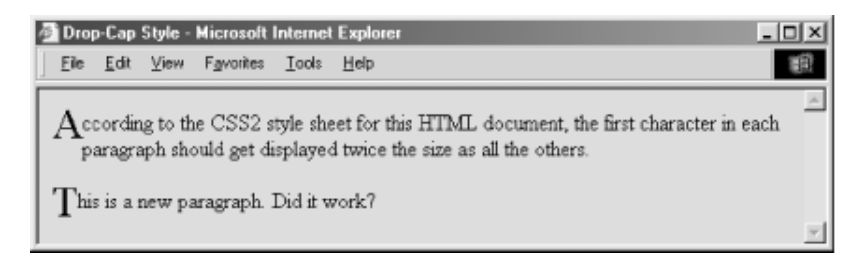

The : before and : after pseudoelements let you identify where in your document you insert generated content such as list numbers and special lead-in headers. Hence, these pseudoelements go hand in hand with the CSS2 content and counter properties. To whet your appetite, consider this example:

```
ol {counter-reset: item}
```
ol li:before {content: "Item #" counter(item) " ";

counter-increment: item}

Internet Explorer 5 and later and Netscape 6 support the : first-line and : first-letter pseudoelements, but only Netscape 6 supports the : before and : after ones.

# **HTML & XHTML: The Definitive Guide, 5th Edition 8.3 Style Classes**

external style sheet. Later in a document, you explicitly select which style to apply to that particular instance of the tag by including the style-related  $c\_{\tt{lass}}$  attribute with the  $_{\tt name}$  value of one of the previously defined styles. CSS2 classes allow you to create several different styles for the same element, at the document level or in an

# 8.3.1 Regular Classes

In a technical paper, you might want to define one paragraph style for the abstract, another for equations, and a third for centered quotations. Differentiate these paragraphs by defining each as a different style class: *HTML & XHTML: The Definitive Guide* , 5th Edition is the most comprehensive,

```
• 
Reader
up-to-date book available on HTML and XHTML. The authors cover every
<style type="text/css">
< ! --p.abstract {font-style: italic;
              margin-left: 0.5cm; 
              margin-right: 0.5cm}
p.equation {font-family: Symbol; 
              text-align: center}
h1, p.centered {text-align: center; 
                  margin-left: 0.5cm; 
                  margin-right: 0.5cm}
```
### -->

#### </style>

Notice first in the example that defining a class is simply a matter of appending a period-separated class name as a suffix to the tag name as the selector in a style rule. Unlike the XHTML-compliant selector, which is the name of the standard tag and must be in lowercase, the class name can be any sequence of letters, numbers, and hyphens, but it must begin with a letter.<sup>[6]</sup> Careful, though: case does matter, so abstract is not the same as AbsTRact. Classes, like selectors, may be included with other selectors, separated by commas, as in the third example. The only restriction on classes is that they cannot be nested; for example,  $p$  equation.centered is not allowed.

[6] Due to its support of JavaScript style sheets, Netscape 4 cannot handle class names that happen to match JavaScript keywords. The class "abstract," for instance, generates an error in Netscape 4.

Accordingly, the first rule in the example creates a class of paragraph styles named abstract whose text is italic and indented from the left and right margins by 0.5 centimeters. Similarly, the second paragraph style class, equation, instructs the browser to center the text and to use the Symbol typeface to display the text. The last style rule creates a style with centered text and 0.5-centimeter margins, applying this style to all level-1 headers as well as creating a class of the  $\langle p \rangle$  tag named centered with that style.

To use a particular class of a tag, you add the  $\text{class}$  attribute to the tag, as in this example (rendered by Internet Explorer in Figure 8-3):

```
<p class=abstract>
```
This is the abstract paragraph. See how the margins are indented?

```
<p class=centered>
This paragraph's text should be centered.
<p class=equation>
\langle/p>
<h3>The equation paragraph follows</h3>
a = b + 1</p>
```
 $<$ /p>

# Figure 8-3. Use classes to distinguish different styles for the same tag

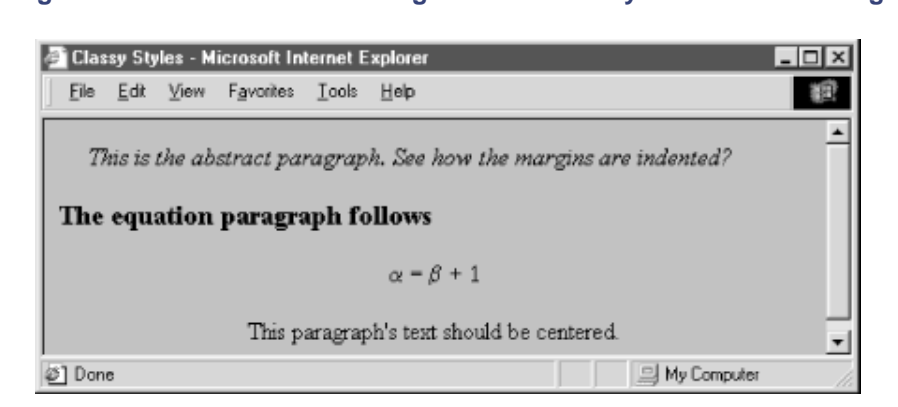

For each paragraph, the value of the class attribute is the name of the class to be used for that tag.

# **8.3.2 Generic Classes**

You may also define a class without associating it with a particular tag and apply that class selectively through your documents for a variety of tags. For example:

.italic {font-style: italic}

creates a generic class named  $\text{itadic}$ . To use it, simply include its name with the  $\text{class}$  attribute. So, for instance, use <pclass=italic> or <hlclass=italic> to create an italic paragraph or header.

Generic classes are quite handy and make it easy to apply a particular style to a broad range of tags. Netscape and Internet Explorer support CSS2 generic classes.

# **8.3.3 ID Classes**

Almost all HTML tags accept the  $id$  attribute, which assigns to the element an identifier that is unique within the document. This identifier can be the target of a URL, used by automated document-processing tools, and can also be used to specify a style rule for the element.

To create a style class that the styles-conscious browser applies to only those contents of your document explicitly tagged with the  $id$  attribute, follow the same syntax as for style classes, except with a  $\#$  character before the class name instead of a period. For example:

```
<style>
< 1 - -#yellow {color : yellow}
```

```
h1#blue {color : blue}
```
-->

</style>

Within your document, use that same id name to apply the style, such as <h1id=blue> to create a blue heading. Or, as in the example, use  $\texttt{id}=y$ e $11$ ow elsewhere in the document to turn a tag's contents yellow. You can mix and match both class and id attributes, giving you a limited ability to apply two independent style rules to a single element.

• Table of e is a gra value of the id attribute be unique for each instance in which it's used within the document. Yet here, we have to use the same value to apply the style class more than once. There is a dramatic drawback to using style classes this way: the HTML and XHTML standards dictate that the

Even though current browsers let you get away with it, we strongly discourage creating and using the id kinds of e classes. Stick to the standard style class convention to create correct, robust document Propose of style classes. Stick to the standard style class convention to create correct, robust documents.

#### gives you models for writing your own effective web pages and for mastering your own effective web pages and for advanced features like style sheets and frames. **8.3.4 Pseudoclasses**

In addition to conventional style classes, the CSS2 standard defines pseudoclasses, which allow you to define the display style for certain tag *states* , such as changing the display style when a user selects a hyperlink. You create pseudoclasses like regular classes, but with two notable differences: they are attached to the tag name with a colon instead of a period, and they have predefined names, not arbitrary ones you may give them. There are seven pseudoclasses, three of which are explicitly associated with the  $\langle a \rangle$  tag.

## **8.3.4.1 Hyperlink pseudoclasses**

CSS2-compliant browsers distinguish three special states for the hyperlinks created by the  $\langle a \rangle$  tag: not yet visited, currently being visited, and already visited. The browser may change the appearance of the tag's contents to indicate its state, such as with underlining or color. Through pseudoclasses, you can control how these states get displayed by defining styles for a: link (not visited), a: active (being visited), and a: visited.

The: link pseudoclass controls the appearance of links that are not selected by the user and have not yet been visited. The :active pseudoclass defines the appearance of links that are currently selected by the user and are being processed by the browser. The **contact pseudoclass defines those links** that the user has already visited.

To completely define all three states of the  $\langle a \rangle$  tag, you might write:

```
a:link {color: blue}
a:active {color: red; font-weight: bold}
a:visited {color: green}
```
In this example, the styles-conscious browser is supposed to render unvisited links in blue. When the user selects a link, the browser should change its text color to red and make it bold. Once visited, the link reverts to conventional green text.

#### **8.3.4.2 Interaction pseudoclasses**

The CSS2 standard defines two new pseudoclasses that, along with : active, relate to user actions and advise the interactive agent, such as a browser, how to display the affected element as the user interacts with the element. In other words, these two pseudoclasses — hoverand focus— are dynamic.

For instance, when you drag the mouse over a hyperlink in your document, the browser may change the mousepointer icon. Hovering can be associated with a style that is in effect only while the mouse is over the element. For example, if you add the  $:$  hover pseudoclass to our example list of hyperlink style rules:

 the text associated with unvisited links normally is rendered in blue but turns yellow when you point to it with the mouse, red while you visit it, and green after you're done visiting.

Similarly, the : $_{\tt focus}$  pseudoclass lets you change the style for an element when it becomes the object of attention. An element may be under focus when you tab to it, click on it, or, depending on the browser, advance pseudoclass are applied only while the element has the focus. the cursor to it. Regardless of how the focus got to the element, the style rules associated with the focus

# 8.3.4.3 Nesting and language pseudoclasses

The CSS2: first-child pseudoclass lets you specify how an element may be rendered when it is the first mode of the content of the containing element. For instance, the following rule gets applied to a paragraph instance, a.k.a. "child," of the containing element. For instance, the following rule gets applied to a paragraph when it is the first element of a division; there can be no intervening elements (notice the special greater-than  $ekat$ bracket syntax relating the first child with its parent element): *HTML & XHTML: The Definitive Guide* , 5th Edition is the most comprehensive,

div > p:first-child {font-style: italic} element of HTML/XHTML in detail, explaining how each element works and

Accordingly, the first paragraph in the following HTML fragment would be rendered in italics by a CSS2compliant browser because it is the first child element of its division. Conversely, the second paragraph comes after a level-2 header, which is the first child of the second division. So, that second paragraph in the example gets rendered in plain text, because it is not the first child of its division:

```
<div>
  < p > I get to be in italics.
  \langle/p>
</div>
<div>
   <h2> New Division</h2>
   <p>
     I'm in plain text because my paragraph is a second child of the division.
```
Finally, the CSS2 standard defines a new pseudoclass that lets you select an element based on its language. For instance, you might include the  $\text{lang=fr}$  attribute in a  $\text{cdiv}$  tag to instruct the browser that the division contains French language text. The browser may specially treat the text. Or, you may impose a specific style with the pseudoclass : lang. For example:

div:lang(it) {font-family: Roman}

says that text in divisions of a document that contain the Italian language should use the Roman font family. Appropriate, don't you think? Notice that you specify the language in parentheses immediately after the  $\text{lang}$ keyword. Use the same two-letter ISO standard code for the pseudoclass : lang as you do for the lang attribute. [Section 3.6.1.2]

### **8.3.4.4 Browser support of pseudoclasses**

None of the popular browsers support the : lang,: first-child, or : focus pseudoclasses yet. All the current popular browsers support the  $:$  link,  $:$  active,  $:$  hover, and  $:$  visited pseudoclasses for the hyperlink tag  $(\langle a \rangle)$ . Even though : active also may be used for other elements, none of the browsers yet support applications beyond the  $\langle a \rangle$  tag.

## **8.3.5 Mixing Classes**

 You can mix pseudoclasses with regular classes by appending the pseudoclass name to the selector's class name. For example, here are some rules that define plain, normal, and fancy anchors:

```
 
HTML & XHTML: The Definitive Guide, 5th Edition
a.plain:link, a.plain:active, a.plain:visited {color: blue}
   .<br>Fancy:1<sup>.</sup>
     ucy \cdot \tau\taua.fancy:visited {font-style: normal}
     ncy: a
                   Publisher: O'Reilly
a:visited {color: green}
                       \frac{1}{2} ISBN: 0-596-00382-X
a:active {color: red}
a.fancy: link {font-style: italic}
                 HTML & XHTML: The Definitive Guide , 5th Edition is the most comprehensive,
a.fancy:active {font-weight: bold; font-size: 150%}
a:link {color: blue}
```
 $_{\tt p$ iain **v** element of HTML/XHTML/XHTML/XHTML/XHTML/XHTML/XHTML/XHTML/XHTML/XHTML/XHTML/XHTML/XHTML/XHTML/XHTML/XHTML/XHTML/ The plain version of <a> is always blue, no matter what the state of the link is. Accordingly, normal links start out blue, turn red when active, and convert to green when visited. The fancy link inherits the color scheme of the normal<a> tag but adds italic text for unvisited links, converts back to normal text after being visited, and actually grows 50% in size and becomes bold when active.

A word of warning about that last property of the  $f$  fancy class: specifying a font-size change for a transient display property results in lots of browser redisplay activity when the user clicks on the link. Given that some browsers run on slow machines, this redisplay may be annoying to your readers. Given also that implementing that sort of display change is something of a pain, it is unlikely that most browsers will support radical appearance changes in <a> tag pseudoclasses.

# **8.3.6 Class Inheritance**

Classes inherit the style properties of their generic base tags. For instance, all the properties of the plain  $\epsilon_{\rm P}$  tag apply to a specially defined paragraph class, except where the class overrides a particular property.

Classes cannot inherit from other classes, only from the unclassed versions of the tags they represent. In general, therefore, you should put as many common styles as possible into the rule for the basic version of a tag and create classes only for those properties that are unique to that class. This makes maintenance and sharing of your style classes easier, especially for large document collections.

 $\sqrt{\text{Team LiB}}$ 

**4 PREVIOUS** NEXT F

# **HTML & XHTML: The Definitive Guide, 5th Edition 8.4 Style Properties**

browser presents your documents to the user. The standard collects these properties into six groups: fonts, colors and backgrounds, text, boxes and layout, lists, and tag classification. We'll stick with that taxonomy and preface the whole shebang with a discussion of property values and inheritance before diving into the properties At the heart of the CSS2 specification are the many properties that let you control how the styles-conscious themselves.

• Table of Tillu a S You'll find a summary of the style properties in Appendix C.

#### **8.4.1 Property Values** *HTML: The Definition is the Definition is the most comprehensive,*  $\frac{1}{2}$  *is the most comprehensive,*  $\frac{1}{2}$  *is the most comprehensive,*  $\frac{1}{2}$  *is the most comprehensive,*  $\frac{1}{2}$  *is the most comprehensive, \frac{1}{*

Most properties set a value to some characteristic of your document for rendering by the browser; for example, the size of the characters in a font or the color of level-2 headers. As we discussed earlier, when describing the syntax of styles, you give value to a CSS2 property by following the property's keyword with a colon (:) and one or more space- or comma-separated numbers or value-related keywords. For example:

#### color:blue

font-family: Helvetica, Univers, sans-serif

color and font-family are the properties in these two style examples; blue and the various comma-separated font names are their values, respectively.

There are eight kinds of property values: keywords, length values, percentage values, URLs, colors, angles, time, and frequencies.

### **8.4.1.1 Keyword property values**

A property may have a keyword value that expresses action or dimension. For instance, the effects of underline and line-through are obvious property values. And you can express property dimensions with such keywords as small and xx-large. Some keywords are even relational: bolder, for instance, is an acceptable value for the font-weight property. Keyword values are not case-sensitive: Underline, UNDERLINE, and underline are all acceptable keyword values.

#### **8.4.1.2 Length property values**

So-called length values (a term taken from the CSS2 standard) explicitly set the size of a property. They are numbers, some with decimals, too. Length values may have a leading + or - sign to indicate that the value is to be added to or subtracted from the immediate value of the property. Length values must be followed immediately by a two-letter unit abbreviation, with no intervening spaces.

There are three kinds of length-value units: relative, pixels, and absolute. Relative units specify a size that is relative to the size of some other property of the content. Currently, there are only two relative units: em, which is the width of the lowercase letter "m" in the current font; and x-height, abbreviated  $ex$ , which is the height of the letter "x" in the current font.

Pixels are the tiny dots of colored light that make up the onscreen text and images on a computer-monitor or TV image. The pixels unit, abbreviated  $p_{X}$ , is equal to the minute size of 1 pixel, so you may express the size of some properties by how many pixels across or down they run.

Absolute property value units are more familiar to us all. They include inches  $(i)$ , centimeters  $(c)$ , millimeters (mm), points ( $pt$ ;  $\frac{1}{72}$  of an inch), and picas ( $pc$ ; 12 points).

All of the following are valid length values, although not all units are recognized by the current styles-conscious browsers:

- 1.5cm
- Ĵ.  $+0.25$ mm
- -3pt
- -2.5pc
- +100em

 $-2.75ex$ 

• Index 250px

#### • Examples *HTML & XHTML: The Definitive Guide* , 5th Edition is the most comprehensive, **8.4.1.3 Percentage property values**  $\mathcal{L}_{\text{proport}}$  and  $\mathcal{L}_{\text{proport}}$

Similar to the relative length-value type, a percentage value describes a proportion relative to some other aspect of the content. It has an optional sign, meaning it may be added to or subtracted from the current value for that of the content. It has an optional sign, meaning it may be added to or subtracted from the current value for gives you open that we model is the writing with the web pages web pages and for the magnetic web pages and for<br>And decimed parties to its murrerie velve. Deserters velves have the pages of property, and optional decimal portion to its numeric value. Percentage values have the percent sign (%) suffix.<br>Est aversale: For example:

#### line-height: 120%

computes the separation between lines to be 120% of the current line height (usually relative to the text font height). Note that this value is not dynamic: changes made to the font height after the rule has been processed by the browser do not affect the computed line height.

### **8.4.1.4 URL property values**

Some properties also accept, if not expect, a URL as a value. The syntax for a CSS2 URL property value is different from that in HTML/XHTML:

#### url(*service* ://*server.com* /*pathname* )

With CSS2 properties, the keyword  $ur1$  is required, as are the opening and closing parentheses. Do not leave any spaces between  $ur1$  and the opening parenthesis. The  $ur1$  value may contain either an absolute or a relative URL. However, note that the URL is relative to the style sheet's URL. This means that if you use a  $url$ value in a document-level or inline style, the URL is relative to the HTML document containing the style document. Otherwise, the URL is relative to the **@imported or <link>ed external style sheet's URL**.

#### **8.4.1.5 Color property values**

Color values specify colors in a property (surprised?). You can specify a color as a color name or a hexadecimal RGB triple, as for common HTML/XHTML attributes, or as a decimal RGB triple unique to style properties. Both color names and hexadecimal RGB triple notation are described in Appendix G.

With CSS2, too, you may assign just one hexadecimal digit instead of two to the red, green, and blue (RGB) components of a color. That digit is simply doubled to create a conventional six-digit triple. Thus, the color  $\#78C$ is equivalent to #7788CC. In general, three-digit color values are handy only for simple colors.

The decimal RGB triple notation is unique:

#### rgb(*red*, *green*, *blue*)

The *red*, *green*, and *blue* intensity values are decimal integers in the range 0 to 255, or integer percentages. As with a URL value, do not leave any spaces between  $x \circ p$  and the opening parenthesis.

For example, in decimal RGB convention, the color white is  $rgb(255,255,255)$  or  $rgb(100*,100*,100*)$ , and a medium yellow is  $rgb(127,127,0)$  or  $rgb(50*,50*,0*)$ .

#### **8.4.1.6 Angle, time, and frequency property values**

 A few properties require a value that expresses an angle, such as the heading of a compass. These properties time values as numbers followed by either ms (milliseconds) or s (seconds) units. take a numeric value followed by the units  $\deg$  (degrees), grad (gradations), or rad (radians). Similarly, express

Finally, frequency values are numbers followed by  $H_z$  (Hertz) or  $k\text{Hz}$  (kiloHertz). Interestingly, there is no electromagnetic waves. corresponding mHz unit, because frequencies in CSS2 refer to audio, not TV, radio broadcast, or other

#### Table of **8.4.2 Property Inheritance**

In lieu of a specific rule for a particular element, properties and their values for tags within tags are inherited from the parent tag. Thus, setting a property for the  $\langle \text{body} \rangle$  tag effectively applies that property to every tag in the • Penetius seg<br>Julian Album blue, you need only say: Reader body of your document, except for those that specifically override it. So, to make all the text in your document<br>blue, you need only say:  $\mathcal{L}_{\mathcal{D}}$  , to date book available on HTML and  $\mathcal{L}_{\mathcal{D}}$ 

body {color: blue} • Errata element of  $\{A\}$ how it interacts with other elements. With hundreds of examples, the book

rather than creating a rule for every tag you use in your document. advanced features like style sheets and frames.

This inheritance extends to any level. If you later created a  $\prec$ div> tag with text of a different color, the stylesconscious browser would display all the text contents of the  $\langle \text{div} \rangle$  tag and all its enclosed tags in that new color. When the  $\langle \text{div} \rangle$  tag ends, the color reverts to that of the containing  $\langle \text{body} \rangle$  tag.

In many of the following property descriptions, we refer to the tag containing the current tag as the "parent element" of that tag.

# **8.4.3 Font Properties**

The loudest complaint that we hear about HTML and its progeny, XHTML, is that they lack font styles and characteristics that even the simplest of text editors implement. The various <font> attributes address part of the problem, but they are tedious to use, because each text font change requires a different <font> tag.

Style sheets change all that, of course. The CSS2 standard provides seven font properties that modify the appearance of text contained within the affected tag: font-family, font-size, font-size-adjust, font-style, font-variant, font-stretch, and font-weight. In addition, there is a universal font property in which you can declare all the font values.

Please be aware that style sheets cannot overcome limitations of the user's display/document-rendering system, and the browser cannot conjure effects if the fonts it uses do not provide the means.

#### **8.4.3.1 The font-family property**

The font-family property accepts a comma-separated list of font names. The browser uses the first font named in the list that also is installed and available for display on the client machine for text display.

Font-name values are for specific font styles, such as Helvetica or Courier, or a generic font style, as defined by the CSS2 standard: serif, sans-serif, cursive, fantasy, or monospace. The browser defines which font it actually uses for each generic font. For instance, Courier is the most popular choice for a monospace font.

Because fonts vary wildly among browsers, you should usually provide several choices when specifying a font style, ending with a suitable generic font. For example:

h1 {font-family: Helvetica, Univers, sans-serif}

causes the browser to look for and use Helvetica, and then Univers. If neither font is available for the client display, the browser uses the generic sans-serif typeface.

Enclose font names that contain spaces — New Century Schoolbook, for example — in quotation marks. For example:

 With inline styles, that extra set of double quotation marks causes problems. The solution is to use single quotation marks in an inline style:

**HTML & XHTML: The Definitive Guide, 5th Edition** <p style="font-family: Times, 'New Century Schoolbook', Palatino, serif">

In practice, you don't have to use quotation marks, because font-name values are comma-separated, so the browser normally ignore spaces. Hence:

p {font-family: Times, New Century Schoolbook, Palatino, serif}

<p style="font-family: Times, New Century Schoolbook, Palatino, serif">

are both legal. Nonetheless, we recommend that you use quotation marks. It's a good habit to get into, and it makes things that much less ambiguous.

# 8.4.3.2 The font-size property

The font-size property lets you prescribe absolute or relative length values, percentages, and keywords to define the font size. For example:  $\frac{d}{dt}$  and for mastering  $\frac{d}{dt}$  and for mastering  $\frac{d}{dt}$ advanced features like style sheets and frames.

- p {font-size: 12pt}
- p {font-size: 120%}
- p {font-size: +2pt}
- p {font-size: medium}
- p {font-size: larger}

The first rule is probably the most used, because it is the most familiar: it sets the font size for text enclosed in your document's paragraph(s) to a specific number of points (12 in this example). The second example rule sets the font size to be 20% larger than the parent element's font size. The third increases the font's normal size by 2 points.

The fourth example selects a predefined font size set by the browser, identified by the medium keyword. Valid absolute-size keywords are xx-small, x-small, small, medium, large, x-large, and xx-large; these usually correspond to the seven font sizes used with the  $size$  attribute of the  $\nless$  font>tag.

The last  $f_{\text{out-size}}$  rule selects the next size larger than the font associated with the parent element. Thus, if the size were normally medium, it would be changed to large. You can also specify smaller, with the expected results.

None of the current browsers handles the incremented font size correctly. Rather, they ignore the increment/decrement sign and use its value as an absolute size. For instance, in the middle example in this section, the font size would end up as 2 points, not 2 points larger than the normal size.

#### **8.4.3.3 The font-stretch property**

In addition to different sizes, font families sometimes contain condensed and expanded versions, in which the characters are squeezed or stretched, respectively. Use the font-stretch property to choose more compressed or stretched-out characters from your font.

Use the property value of normal to select the normal-sized version of the font. The relative values wider and narrower select the next-wider or next-narrower variant of the font's characters, respectively, but not wider or narrower than the most ("ultra") expanded or contracted one in the family.

The remaining font-stretch property values choose specific variants from the font family. Starting from the most condensed and ending with the most expanded, the values are ultra-condensed, extra-condensed, condensed, semi-condensed, semi-expanded, expanded, extra-expanded, and ultra-expanded.

The font-stretch property, of course, assumes that your display fonts support stretchable fonts. Even so, the currently popular browsers ignore this property.

### **8.4.3.4 The font-size-adjust property**

which ted many dolals, the registing and display size of a form depend principally on the depect ratio . The ratio of its rendered size to its x-height, which is a measure of the font's lowercase glyph height. Fonts with a Publisher: O'Reilly Without too many details, the legibility and display size of a font depend principally on its *aspect ratio* : the ratio of approaching 1.0 tend to be more legible at smaller sizes than fonts with aspect ratios approaching 0.

Also, because of aspect ratios, the actual display size of one font may appear smaller or larger than another font at the same size. So, when one font is not available for rendering, the substituted font may distort the presentation.

 $\Theta$ - $\Theta$  $\texttt{Dnt-S1Z}$ display. Use the property value of  $_{\tt none}$  to ignore the aspect ratio. Otherwise, include your desired aspect ratio (a decimal value less than one), typically the aspect ratio for your first-choice display font. The styles-conscious browser computes and displays the substituted font at a size adjusted to your specified aspect ratio:<br>. The font-size-adjust property lets you readjust the substituted font's aspect ratio so that it better fits the

 $s = (n/a) * fs$  $\left(12\right)$  $\mathcal{A}$ element of HTML/XHTML/XHTML/XHTML/XHTML/XHTML/XHTML/XHTML/XHTML/XHTML/XHTML/XHTML/XHTML/XHTML/XHTML/XHTML/XHTML/XHTML/XHTML/XHTML/XHTML/XHTML/XHTML/XHTML/XHTML/XHTML/XHTML/XHTML/XHTML/XHTML/XHTML/XHTML/XHTML/XHTML/XHTML/X

wheres is the new, computer font size for display of the substituted font, calculated as the font-size-adjust gives you models for writing your writing and for the parameters we have part of  $\epsilon$  in the page of mastering  $\epsilon$  for  $\epsilon$  mastering  $\epsilon$  mastering  $\epsilon$  mastering  $\epsilon$  mastering  $\epsilon$  mastering  $\epsilon$  mastering  $\epsilon$  master valuen divided by the substituted font's aspect ratio a times the current font size  $\texttt{fs.}$ 

 For example, let's imagine that your first-choice font is Times New Roman, which has an aspect ratio of 0.45. If it's not available, the browser may then substitute Comic Sans MS, which has an aspect ratio of 0.54. So that the substitution maintains nearly equivalent sizing for the font display — say, at an 18-px font size — with the  $f_{\text{out}}$ size-adjust property set to 0.45, the CSS2-compliant browser would display or print the text with the substituted Comic Sans MS font at the smaller size of  $(0.45/0.54 \times 18 \text{ px}) = 15 \text{ px}$ .

Unfortunately, we can't show you how the popular browsers would do this, because they don't support it.

#### **8.4.3.5 The font-style property**

Use the font-style property to slant text. The default style is normal and may be changed to italic or oblique. For example:

```
h2 {font-style: italic}
```
makes all level-2 header text italic. Netscape 4 supports only the italic value for font-style; Netscape 6 and Internet Explorer 4 and later support both values, although it is usually difficult to distinguish italic from oblique.

#### **8.4.3.6 The font-variant property**

The font-variant property lets you select a variant of the desired font. The default value for this property is normal, indicating the conventional version of the font. You may also specify small-caps to select a version of the font in which the lowercase letters have been replaced with small capital letters.

Netscape 6 and Internet Explorer 6 support this property. Internet Explorer versions 4 and 5 incorrectly display small-caps as all uppercase letters.

#### **8.4.3.7 The font-weight property**

The font-weight property controls the weight or boldness of the lettering. The default value of this property is normal. You may specify bold to obtain a bold version of a font or use the relative bolder and lighter values to obtain a version of the font that is bolder or lighter than the parent element's font.

To specify varying levels of lightness or boldness, set the value to a multiple of 100, between the values 100 (lightest) and 900 (boldest). The value 400 is equal to the normal version of the font, and 700 is the same as specifying bold.

Internet Explorer and Netscape 6 fully support this property.

#### **8.4.3.8 The font property**

 More often than not, you'll find yourself specifying more than one font-related property at a time for a tag's text content display. A complete font specification can get somewhat unwieldy. For example:

```
THE HR
p {font-family: Times, Garamond, serif;
font-weight: bold;
                 ISBN: 0-596-00382-X
line-height: 14pt}
                 Slots: 1
   font-size: 12pt;
```
To mitigate this troublesome and potentially unreadable collection, use the comprehensive  $\epsilon$ <sub>ont</sub> property and ••••••••••••••••••••••••••••• group all the attributes into one set of declarations:

p {font: bold 12pt/14pt Times, Garamond, serif} up-to-date book available on HTML and  $\mathcal{N}_{\text{max}}$ 

The grouping and ordering of font attributes is important within the  $\epsilon$ ont property. The font style, weight, and variant attributes must be specified first, followed by the font size and the line height separated by a slash character, and ending with the list of font families. Of all the properties, the size and family are required; the advanced features like style sheets and frameworks and frameworks and frameworks and frameworks and frameworks others may be omitted.

Here are some more sample font properties:

```
em {font: italic 14pt Times}
h1 {font: 24pt/48pt sans-serif}
code {font: 12pt Courier, monospace}
```
The first example tells the styles-conscious browser to emphasize  $\epsilon$ em> text using a 14-point italic Times face. The second rule has  $\langle h1 \rangle$  text displayed in the boldest 24-point sans-serif font available, with an extra 24 points of space between the lines of text. Finally, text within a  $\lt \text{code}$  tag is set in 12-point Courier or the browserdefined monospace font.

We leave it to your imagination to conjure up examples of the abuses you could foster with font styles. Perhaps a recent issue of *Wired* magazine, notorious for avant-garde fonts and other print-related abuses, would be helpful in that regard?

## **8.4.4 Font Selection and Synthesis**

The original cascading style sheet standard, CSS1, had a simplistic font-matching algorithm: if your specified font does not exist in the local client's font collection, substitute a generic font. Of course, the results are often less than pleasing to the eye and can wreak havoc with the display. Moreover, there are often more suitable font substitutes than generic ones. The CSS2 standard significantly extends the CSS1 font-matching model and includes a new at-rule that lets authors define, download, and use new fonts in their documents.

#### **8.4.4.1 CSS2 font-matching steps**

The CSS2 font-matching algorithm has four steps. The first step is simply to use the specified font when it is found on the user's machine; this could be one of several font families specified in the style-sheet rule, parsed in their order of appearance.

The second step, taken when none of the fonts specified in the rule exist on the user's machine, has the browser attempt to find a close match among similar local fonts. For example, a request for Helvetica might wind up using Arial, a similar sans-serif font.

The third step in the CSS2 font-matching algorithm has the browser try to synthesize a font, taking a local font and changing it to match the specified one. For example, a request for 72-point Helvetica might be satisfied by taking the local 12-point Arial font and scaling it up to match the desired size.

Failing all, the browser may take a fourth step and download the desired font, provided the author has supplied suitable external font definitions. These external font definitions are created with the @font-face at-rule, whose

#### general syntax is:

```
descriptor : value;
                \overline{\ }ue
@font-face {
   ...
   descriptor : value
   }
```
Each **efont-face** at-rule defines a new font to the browser. Subsequent requests for fonts can be satisfied by  $\sim$  Reviews font requested. these new fonts. The browser uses the various descriptor values to ensure that the font supplied matches the

#### Reviews • Errata **8.4.4.2 Basic font descriptors**  $\epsilon$  decorrinters  $h_{\text{in}}$  is interactively with hundreds of examples, the books of examples, the books of examples, the books of examples, the books of examples, the books of examples, the books of examples, the books of examples, the bo

gives you models for writing your own effective web pages and for mastering The basic font descriptors that you use in the  $\text{gfont-free}$  at-rule correspond to the CSS2 font properties and accept the same values as those properties. Thus, you can use the  $\text{\small{font-style,font-variant}},$ font-weight, font-stretch, and font-size descriptors and their associated values to define a new font to the browser. For example:

```
@font-face {
    font-family : "Kumquat Sans";
    font-style : normal, italic;
    src : url("http://www.kumquat.com/foundry/kumquat-sans")
    }
```
defines a font named Kumquat Sans that is available for download from kumquat.com. Within that downloadable font, both the normal and italic versions of Kumquat Sans are available. Since no other font descriptors are provided, the browser assumes that all other font properties (weight, variant, etc.) can be satisfied within this font.

In general, omitting a font descriptor lets the browser match any value provided for that descriptor. By providing one or more values for a font descriptor, you are restricting the browser to matching only those values in later font requests. Hence, you should be as specific as possible when defining a font this way, to better ensure that the browser makes good matches later. For example, if a font does not contain an italic version and you fail to tell the browser, it may use an incorrect font when attempting to fulfill a request for an italic style of that font.

#### **8.4.4.3 The src descriptor**

The src descriptor in the *@font-face* at-rule tells the browser where to retrieve the font. For downloadable fonts, the value of this descriptor is its document URL, expressed in CSS2 syntax with the  $ur1$  keyword. You can also reference locally installed fonts — ones stored on the user's machine — with  $\frac{\text{src}}{\text{src}}$ , but use the keyword  $\frac{1}{\text{ocal}}$ instead of url and supply the local name of the font instead.

The  $src$  descriptor's value may also be a list of locations, separated by commas. In our previous example, we might have used:

src : url("http://www.kumquat.com/foundry/kumquat-sans"), local("Lucida Sans")

to tell the browser to try to download and use Kumquat Sans from *kumquat.com* and, if that fails, to look for a locally installed copy of Lucida Sans.

You can even provide hints to the browser. CSS2 is decidedly nonpartisan when it comes to the format of the font file. Recognizing that a number of different font formats exist, the standard lets you use any format you want, presuming that the browser can make sense of it. To provide a format hint, use the keyword format

followed one or more format names, such as:

src : url("http://www.kumquat.com/foundry/kumquat-sans") format("type-1"),

local("Lucida Sans") format("truetype", "intellitype")

TrueType and Intellifont formats. Other recognized font formats include truedoc-pfr, opentype, embeddedopentype, truetype, truetype-gx, and speedo. In this case, the external font is in Type 1 format, while the local flavors of Lucida Sans are available in both

# **8.4.4.4 Advanced font descriptors**

In addition to the standard font descriptors, CSS2 supports a number of more esoteric descriptors that further refine the defined font. Typical page designers do not have much need for these descriptors, but more • Examples *HTML & XHTML: The Definitive Guide* , 5th Edition is the most comprehensive, discriminating typographers may find them useful.  $y$ -date book available on  $H$  measure  $\mathcal{L}$  and  $\mathcal{L}$ 

The unicode-range descriptor accepts a comma-separated list of Unicode values, each beginning with  $U^+$ followed by a hexadecimal value. Ranges of values can be specified by adding a dash and another hexadecimal value; the question mark matches any value in that position. advanced features like style sheets and frames.

The purpose of the  $\text{unique-range}$  descriptor is to define exactly which character glyphs are defined in the font. If characters used in your document are not available, the browser does not download and use the font. For example, a value of  $U+2A70$  indicates that the font contains the glyph at that position in the font. Using  $U+2A7$ ? represents characters in the range 2A70 to 2A7F, while  $U+2A70-2A9F$  defines a broader range. For the most part, this descriptor is used to restrict the use of special symbol fonts to just those symbols defined in the font.

The units-per-em descriptor accepts a single numeric value defining the size of the font's em area. This value is important if you specify the values of other descriptors using em units.

The panose-1 descriptor accepts exactly 10 integer values, separated by spaces, corresponding to the Panose-1 characterization of this font. Defining the actual Panose-1 values is well beyond the scope of this book; interested authors should refer to appropriate documentation for the Panose-1 system for more information.

The stemy and stemh descriptors define the thickness, in ems, of the vertical and horizontal strokes of the font. Similarly, the cap-height and x-height descriptors define the height of the upper- and lowercase glyphs in the font. Finally, the ascent and descent descriptors define the font's maximum height and depth. If you use any of these descriptors, you must also specify the units-per-em descriptor.

The slope descriptor defines the slope of the vertical stroke of the font. This is important for matching italic and oblique versions of a font.

The baseline, centerline, mathline, and topline descriptors define the conventional baseline, center baseline, mathematical baseline, and top baseline of the font. All accept a numeric value expressed in ems. All require that you specify the units-per-em descriptor, too.

The box descriptor accepts exactly two coordinate  $(x, y)$  pairs, specifying the lower-left and upper-right corners of the font's bounding box. The **bbox** descriptor is important if the browser chooses to synthesize a font based on this font. By specifying the size of the bounding box, you ensure that the synthesized font occupies the same space as the desired one.

The widths descriptor accepts a comma-separated list of Unicode ranges, followed by space-separated that values which define the widths of the characters in the indicated range. If you supply one value for a range, all the characters in that range have the same width. Multiple values are assigned to successive characters in a range. Like the bbox descriptor, the widths descriptor is used to ensure good fidelity between a synthesized font and its requested counterpart.

Finally, the optional definitions-src descriptor provides the URL of a file that contains all of the descriptors for a font. This is handy if you need to define a font in great detail. Rather than including the lengthy descriptors in each document or style sheet that uses the font, you define the descriptors once in a separate file and reference that file using the definitions-src descriptor.

# **8.4.5 Color and Background Properties**

Every element in your document has a foreground and a background color. In some cases, the background is

not one color, but a colorful image. The  $_{\tt color}$  and  $_{\tt background}$  style properties control these colors and images.

you make <body> text red, the styles-conscious browser also displays header and paragraph text in red. The children of an HTML/XHTML element normally inherit the foreground color of their parent. For instance, if

Background properties behave differently, however — they are not inherited. Instead, each element has a default image of the <body> tag does not cause that image to be reloaded for every element within the body tag. Instead, the browser loads the image once and displays it behind the rest of the document, serving as the background for all elements that do not themselves have an explicit background color or image. background that is transparent, allowing the parent's background to show through. Thus, setting the background

# 8.4.5.1 The background-attachment property

If you specify a background image for an element, use the background-attachment property to control how that image is attached to the browser's display window. With the default value scroll, the browser moves the background image with the element as the user scrolls through the document. A value of fixed prevents the image from moving. element of  $H$   $\mathcal{L}$  in details and the set of  $\mathcal{L}$  in details and the set of  $\mathcal{L}$  is an objective works and the set of  $\mathcal{L}$ how it interacts with other elements. With hundreds of examples, the book

Both Netscape 6 and Internet Explorer support this style property.

### **8.4.5.2 The background-color property**

The background-color property controls the (you guessed it!) background color of an element. Set it to a color value or to the keyword transparent (the default value). The effects should be obvious.

While you may have become accustomed to setting the background color of an entire document through the special attributes for the  $\langle \text{body}\rangle$  tag, the background-color style property can be applied to any element. For example, to set the background color of one item in a bulleted list, you could use:

<li style="background-color: blue">

Similarly, all the table header cells in a document could be given a reverse video effect with:

th {background-color: black; color: white}

If you really want your emphasized text to stand out, paint its background red:

em {background-color: red}

Earlier versions of Netscape (pre-Version 6) do not explicitly support this CSS2 property, but you can achieve the same effects through its support of the general background property, as discussed in Section 8.4.5.6.

#### **8.4.5.3 The background-image property**

The background-image property puts an image behind the contents of an element. Its value is either a URL or the keyword none (the default value).

As with background colors, you can place a background image behind the entire document or behind selected elements of a document. With this style property, effects such as placing an image behind a table or selected text are now simple:

<table style="background-image: url(backgrounds/woodgrain.gif)">

li.marble {background-image: url(backgrounds/marble.gif)}

The first example uses an inline style to place a woodgrain finish behind a table. The second defines a list-item class that places a marble background behind <li> tags that use the class=marble attribute. For example, this XHTML snippet:

<h2>Here's what's for dinner tonight:</h2>

```
• 
Table of
Slots: 1
<h2>And for dessert:</h2>
\langle u \rangle• Examples
HTML & XHTML: The Definitive Guide , 5th Edition is the most comprehensive,
 <li>Creamed Quats in Milk (YUM! YUM!)</li>
\langle \text{ul}\rangleHIMLSIC THRONCOL LOCACOCD AND OLAY THE
<li class="marble">Green Beans</li>
<li class="marble">Choice of Milk, Tea, or Coffee</li>
                   up-to-date book available on HTML and \mu and \mu and \mu and \mu are authors cover every every every every
     <li class="marble">Liver with Onions</li>
     <li class="marble">Mashed Potatoes and Gravy</li>
\langle/ul>
```
produces a result like that in Figure 8-4. advanced features like style sheets and frames.

**Figure 8-4. Placing a background image behind an element**

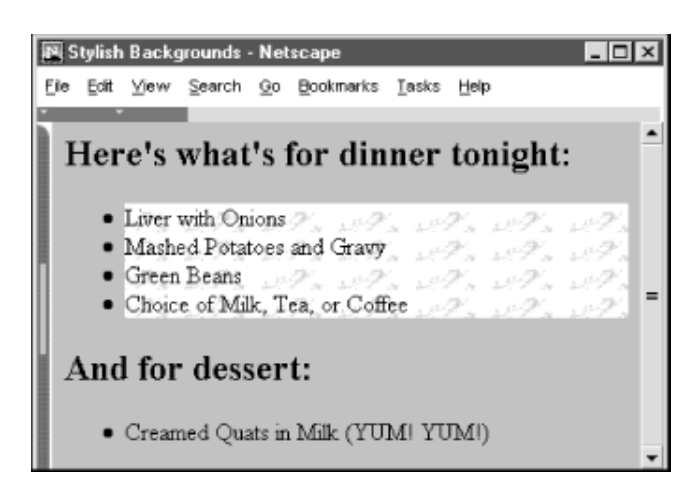

If the image is larger than the containing element, it is clipped to the area occupied by the element. If the image is smaller, it is repeated to tile the area occupied by the element, as dictated by the value of the backgroundrepeat attribute.

You control the position of the image within the element with the background-position property. The scrolling behavior of the image is managed by the background-attachment property.

While it may seem that a background color and a background image are mutually exclusive, you should usually define a background color even if you are using a background image. That way, if the image is unavailable — for example, when the user doesn't automatically download images — the browser displays the background color instead. In addition, if the background image has transparent areas, the background color is used to fill in those areas.

## **8.4.5.4 The background-position property**

By default, the styles-conscious browser renders a background image starting in the upper-left corner of the allotted display area and tiled (if necessary) down and over to the lower-right corner of that same area. With the background-position property, you can offset the starting position of the background image down and to the right of that default point by an absolute (length) or relative (percentage or keyword) offset. The resulting image fills the area from that offset starting point, and tiling (if specified) occurs left to right and top to bottom from this point to fill the display space.

You may specify one or two values for the background-position property. If you use a single value, it applies to both the vertical and horizontal positions. With two values, the first is the horizontal offset and the second is the vertical offset.

 Length values (with their appropriate units; see Section 8.4.1.2) indicate an absolute distance from the upper-left corner of the element behind which you display the background image.

For example:

table {background-image: url(backgrounds/marble.gif);

```
background-position: 10px 20px}
```
 $\overline{\phantom{a}}$ offsets the marble background 10 pixels to the right and 20 pixels down from the upper-left corner of any <table> element in your document.

Percentage values are a bit trickier but somewhat easier to use. Measured from 0-100% from left to right and top to bottom, the center of the element's content display space is at 50%, 50%. Similarly, the position one-third of the way across the area and two-thirds of the way down is at 33%, 66%. So, to offset the background for our example dinner menu to the center of the element's content display space, we use: up-to-date book available on  $H_0$  and  $\mathcal{H}_0$  and  $\mathcal{H}_0$  and  $\mathcal{H}_0$  are authors cover every every every

background-position: 50% 50%

Notice that the browser places the first *marble.gif* tile at the center of the content display area and tiles to the right and down the window, as shown in Figure 8-5.<sup>[7]</sup>

 $^{[7]}$  Interestingly, this property worked as advertised with Internet Explorer Versions 4 and 5 but is broken in Version 6, as it is with Netscape 6: the offset works only if you set the background-repeat property.

#### **Figure 8-5. Marbled background offset to the center of the display**

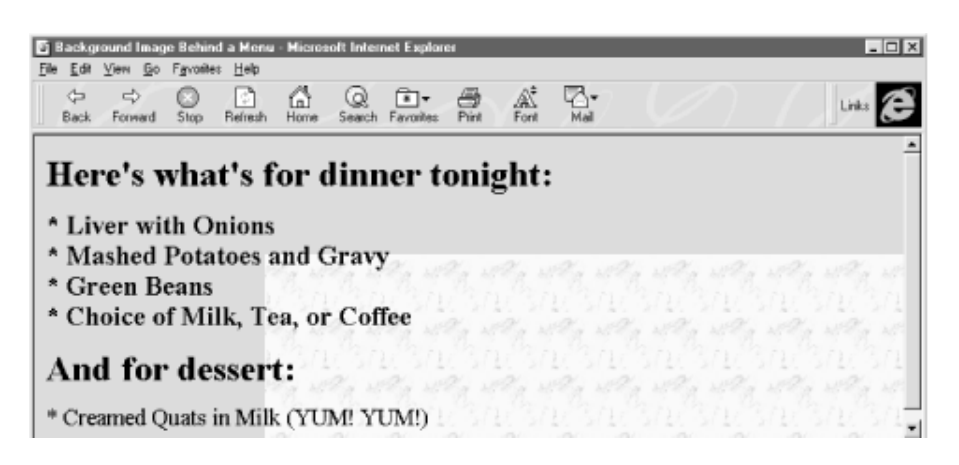

However, why use a number when a single word will do? You can use the keywords left, center, and right, as well as top, center, and bottom, for 0%, 50%, and 100%, respectively. To center an image in the tag's content area, use:

background-position: center center

You can mix and match length and percentage values, [8] so that:

[8] That is, if the browser supports the value units. So far, Internet Explorer and Netscape support only a meager repertoire of length units — pixels and percents.

background-position: 1cm 50%

places the image one centimeter to the right of the tag's left edge, centered vertically in the tag's area.

### **8.4.5.5 The background-repeat property**

Normally, the browser tiles a background image to fill the allotted space, repeating the image both horizontally and vertically. Use the background-repeat property to alter this "repeat" (default value) behavior. To have the image repeat horizontally but not vertically, use the value  $_{\rm repeat-x}$ . For only vertical repetition, use  $_{\rm repeat-y}$ . To suppress tiling altogether, use no-repeat.

A common use of this property is to place a watermark or logo in the background of a page without repeating the image over and over. For instance, this code places the watermark image in the background at the center of the
page:

```
background-position: center center;
background-repeat: no-repeat
A popular trick is to create a vertical ribbon down the right-hand side of the page:
body {background-image: url(backgrounds/watermark.gif);
 }
```
 $\Gamma$  Contents • Index body {background-image: url(backgrounds/ribbon.gif); background-position: top right; • Examples Reader Reviews • Errata *HTML & XHTML: The Definitive Guide* , 5th Edition is the most comprehensive,  $\mathbb{R}^d$  repeat: repeat  $\mathbb{R}$ background-repeat: repeat-y }

#### **8.4.5.6 The background property**

Like the various font properties, the many background CSS2 properties can get cumbersome to write and hard to read later. So, like the  $_{\text{font}}$  property, there is also a general  $_{\text{background}}$  property.

The background property accepts values from any and all of the background-color*,*background-image*,* background-attachment*,*background-repeat*,* andbackground-positionproperties, in any order. If you do not specify values for some of the properties, those properties are explicitly set to their default values. Thus:

background: red

saidh an

sets the background-color property to red and resets the other background properties to their default values. A more complex example:

background: url(backgrounds/marble.gif) blue repeat-y fixed center

sets all the background image and color properties at once, resulting in a marble image on top of a blue background (blue showing through any transparent areas). The image repeats vertically, starting from the center of the content display area, and does not scroll when the user scrolls the display. Notice that we include just a single position value  $(e_{\text{enter}})$ , and the browser uses it for both the vertical and horizontal positions.

#### **8.4.5.7 The color property**

The color property sets the foreground color for a tag's contents — the color of the text lettering, for instance. Its value is either the name of a color, a hexadecimal RGB triple, or a decimal RGB triple, as outlined in Section 8.4.1.5. The following are all valid property declarations:

```
color: mauve
color: #ff7bd5
color: rgb(255, 125, 213)
color: rgb(100%, 49%, 84%)
```
Generally, you'll use the  $_{\text{color}}$  property with text, but you may also modify non-textual content of a tag. For example, the following example produces a green horizontal rule:

hr {color: green}

If you don't specify a color for an element, it inherits the color of its parent element.

## **8.4.6 Text Properties**

Cascading style sheets make a distinction between font properties, which control the size, style, and appearance By Bill Kennedy, Chuck Musciano of text, and text properties, which control how text is aligned and presented to the user.

#### 8.4.6.1 The letter-spacing property

normal letter spacing. For example: The $\rm{letter-spacking}$  property puts additional space between text letters as they are displayed by the browser. Set the property with either a length value or the default keyword  $\texttt{normal},$  indicating that the browser should use

blockquote {letter-spacing: 2px}

puts an additional 2 pixels between adjacent letters within the <u><blockquote</u>> tag. Figure 8-6 illustrates what<br>' happens when you put 5 pixels between characters.

### Figure 8-6. The letter-spacing property lets you stretch text out

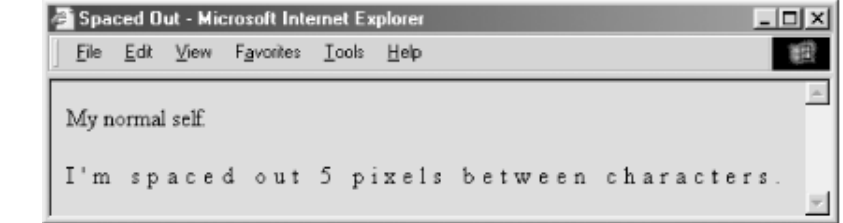

Internet Explorer and Netscape both support this property.

#### **8.4.6.2 The line-height property**

Use the line-height property to define the minimum spacing between lines of a tag's text content. Normally, browsers single-space text lines — the top of the next line is just a few points below the last line. By adding to that line height, you increase the amount of space between lines.

The line-height value can be an absolute or relative length, a percentage, a scaling factor, or the keyword normal. For example:

```
p {line-height: 14pt}
p {line-height: 120%}
p {line-height: 2.0}
```
The first example sets the line height to exactly 14 points between baselines of adjacent lines of text. The second computes the line height to 120% of the font size. The last example uses a scaling factor to set the line height to twice as large as the font size, creating double-spaced text. The value normal, the default, is usually equal to a scaling factor of 1.0 to 1.2.

Keep in mind that absolute and percentage values for  $\lim_{n \to \infty}$  compute the line height based on the value of the font-size property. Children of the element inherit the computed property value. Subsequent changes to font-size by either the parent or child elements do not change the computed line height.

Scaling factors, on the other hand, defer the line-height computation until the browser actually displays the text. Hence, varying font sizes affect line height locally. In general, it is best to use a scaling factor for the lineheight property so that the line height changes automatically as the font size changes.

Although it is usually considered separate from font properties, you may include this text-related line-height property's value as part of the shorthand notation of the font property. [Section 8.4.3.8]

Text justified with respect to the page margins is a rudimentary feature of nearly all text processors. The  $\tt text$ **one of four values:** left, right, center, or justify. The default value is, of course, left. <sup>[9]</sup> For example: align property brings that capability to HTML for any block-level tag. (The W3C standards people prefer that you use CSS2 text-align styles rather than the explicit align attribute for block-level tags like  $\langle \text{div} \rangle$  and  $\langle \text{p} \rangle$ .) Use

<sup>[9]</sup> For left-to-right locales. In right-to-left locales, the default is  $_{\tt right}$ .

div {text-align: right}

middle to fit. tells the styles-conscious browser to align all the text inside <div> tags against the right margin. The  $j$ us $\mathtt{tify}$ value tells the browser to align the text to both the left and right margins, spreading the letters and words in the

#### 8.4.6.4 The text-decoration property

• Reviews element of HTML/XHTML in detail, explaining how each element works and physical style tags. Its value is one or more of the keywords underline, overline, line-through, and blink. The $\tt$ ext-decoration property produces text embellishments, some of which are also available with the original The value  $_{\text{none}}$  is the default, which tells the styles-conscious browser to present text normally.

gives you models for writing your own effective web pages and for mastering The text-decoration property is handy for defining different link appearances. For example:

a:visited, a:link, a:active {text-decoration: underline overline}

puts lines above and below the links in your document.

This text property is not inherited, and non-textual elements are not affected by the text-decoration property.

Netscape and Internet Explorer support the text-decoration property but, thankfully, not its blink value.

#### **8.4.6.5 The text-indent property**

Although less common today, it is still standard practice to indent the first line of a paragraph of text.<sup>[10]</sup> And some text blocks, such as definitions, typically "out-dent" the first line, creating what is called a *hanging indent* .

[10] But not, obviously, in this book.

The CSS2 text-indent property lets you apply these features to any block tag and thereby control the amount of indentation of the first line of the block. Use length and percentage values: negative values create the hanging indent, and percentage values compute the indentation as a percentage of the parent element's width. The default value is 0.

To indent all the paragraphs in your document, for example, you could use:

p {text-indent: 3em}

The length unit  $em$  scales the indent as the font of the paragraph changes in size on different browsers.

Hanging indents are a bit trickier, because you have to watch out for the element borders. Negative indentation does not shift the left margin of the text; it simply shifts the first line of the element left, possibly into the margin, border, or padding of the parent element. For this reason, hanging indents work as expected only if you also shift the left margin of the element to the right by an amount equal to or greater than the size of the hanging indent. For example:

```
p.wrong {text-indent: -3em}
p.hang {text-indent: -3em; margin-left: 3em}
p.large {text-indent: -3em; margin-left: 6em}
```
creates three paragraph styles. The first creates a hanging indent that extends into the left margin, the second creates a conventional hanging indent, and the third creates a paragraph whose body is indented more than the hanging indent. All three styles are shown in use in Figure 8-7.

#### **Figure 8-7. The effects of text-indent and margin-left on a paragraph**

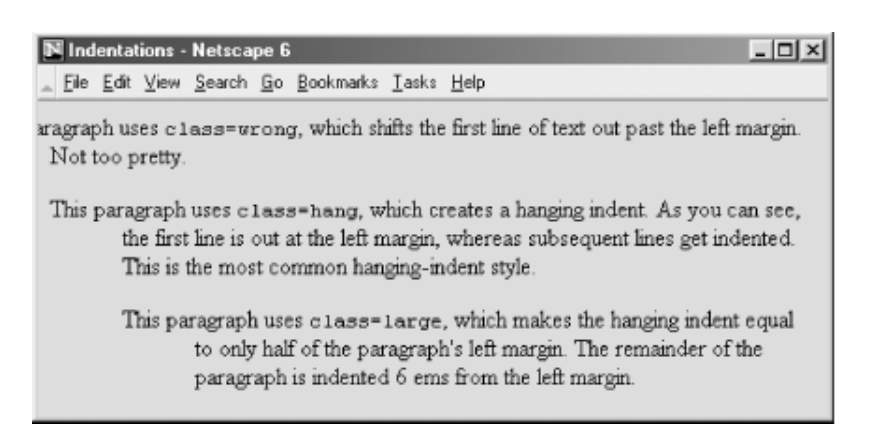

**Both Internet Explorer and Netscape support the** text-indent **property.** 

#### Reviews **8.4.6.6 The text-shadow property** element of HTML/XHTML in detail, explaining how each element works and

The $\tt$ ext-shadow<code>property</code> lets you give your text a three-dimensional appearance through the time-honored use of shadowing. Values for the property include a required offset and optional blur-radius and color. The property may include more than one set of values, separated with commas, to achieve a stack of shadows, with each subsequent set of values layered on top the previous one but always beneath the original text.

The property's required offset is comprised of two length values: the first specifies the horizontal offset, and the second specifies the vertical offset. Positive values place the shadow to the right and below the respective length distance from the text. Negative values move the shadow left and up, respectively.

The optional blur-radius is also a length value that specifies the boundaries for blurring, an effect that depends on the rendering agent. The other shadow value is color. This, of course, may be an RGB triple or color name, as for other properties, and specifies the shadow color. If you don't specify this value,  $texttext{text}-\text{shadow}$  uses the color value of the color property. For example:

h1 {text-shadow; 10px 10px 2px yellow}

p:first-letter {text-shadow: -5px -5px purple, 10px 10px orange}

The first text-shadow example puts a 2-pixel blurred-yellow shadow behind, 10 pixels below, and 10 pixels to the right of level-1 headers in your document. The second example puts two shadows behind the first letter of each paragraph. The purple shadow sits 5 pixels above and 5 pixels to the left of that first letter. The other shadow, like in the first example (although orange in this case), goes 10 pixels to the right and 10 pixels below the first letter of each paragraph.

Unfortunately, we can't show you any of these effects, because none of the popular browsers support this property.

#### **8.4.6.7 The text-transform property**

The text-transform property lets you automatically convert portions or all of your document's text into uppercase or lowercase lettering. Acceptable values are capitalize, uppercase, lowercase, or none.

capitalize renders the first letter of each word in the text into uppercase, even if the source document's text is in lowercase. The uppercase and lowercase values repectively render all the text in the corresponding case. none, of course, cancels any transformations. For example:

h1 {text-transform: uppercase}

makes all the letters in level-1 headers, presumably titles, appear in uppercase text, whereas:

h2 {text-transform: capitalize}

makes sure that each word in level-2 headers begins with a capital letter, a convention that might be appropriate for section heads, for instance.

 Note that while uppercase and lowercase affect the entire text, capitalize affects only the first letter of each word in the text. Consequently, transforming the word "htMl" with capitalize generates "HtMl."

**HTML & XHTML: The Definitive Guide, 5th Edition** The text-transform property is supported by both Netscape and Internet Explorer.

# 8.4.6.8 The vertical-align property

The vertical-align property controls the relative position of an element with respect to the line containing the ISBN: 0-596-00383-00383-003832-XHS-00383-00383-00383-00383-00383-00383-00383-00383-00383-00383-00383-00383-003 Pages: 670

baseline

Align the baseline of the element with the baseline of the containing element. middle

• sub Align the middle of the element with the middle (usually the x-height) of the containing element.

Subscript the element. The models for mastering  $\sim$  mastering  $\sim$  mastering  $\sim$  mastering  $\sim$ 

super

Superscript the element.

text-top

Align the top of the element with the top of the font of the parent element. text-bottom

Align the bottom of the element with the bottom of the font of the parent element.

top

Align the top of the element with the top of the tallest element in the current line. bottom

Align the bottom of the element with the bottom of the lowest element in the current line.

In addition, a percentage value indicates a position relative to the current baseline, so that a position of  $50\%$  puts the element halfway up the line height above the baseline. A position value of -100% puts the element an entire line-height below the baseline of the current line.

Netscape supports all values except middle for text elements and all but the sub value when applying the vertical-align property to the <img> tag or other non-text inline elements. Internet Explorer supports only sub and super when applied to text elements and all values when applied to non-text inline elements.

#### **8.4.6.9 The word-spacing property**

Use the word-spacing property to add space between words within a tag. You can specify a length value, or use the keyword normal to revert to normal word spacing. For example:

h3 {word-spacing: 25px}

places an additional 25 pixels of space between words in the  $\langle h_3 \rangle$  tag.

Netscape and Internet Explorer Version 6, but not earlier versions, support the word-spacing property.

## **8.4.7 Box Properties**

The CSS2 model assumes that HTML and XHTML elements always fit within rectangular boxes. Using the properties defined in this section, you can control the size, appearance, and position of the boxes containing the elements in your documents.

Eachelement in a document fits into a rectangular space or box. The CSS2 authors call this box the "core these boxes and defines some useful terminology. content area" and surround it with three more boxes: the padding, the border, and the margin. Figure 8-8 shows

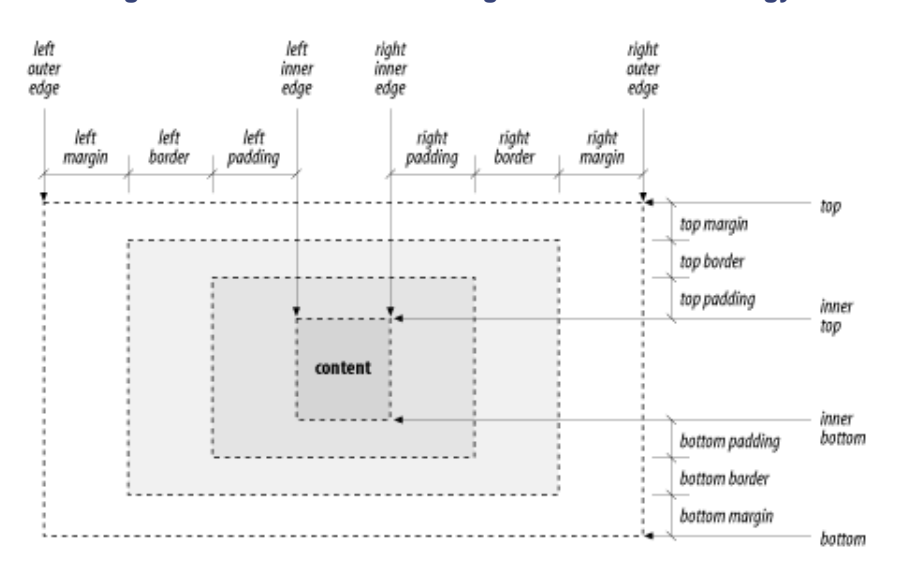

# **Figure 8-8. The CSS2 formatting model and terminology**

The top, bottom, left-outer, and right-outer edges bound the content area of an element and all of its padding, border, and margin spaces. The inner-top, inner-bottom, left-inner, and right-inner edges define the sides of the core content area. The extra space around the element is the area between the inner and outer edges, including the padding, border, and margin. A browser may omit any and all of these extra spaces for any element, and for many, the inner and outer edges are the same.

When elements are vertically adjacent, the bottom margin of the upper elements and the top margin of the lower elements overlap, so that the total space between the elements is the greater of the adjacent margins. For example, if one paragraph has a bottom margin of 1 inch, and the next paragraph has a top margin of 0.5 inches, the greater of the two margins, 1 inch, is placed between the two paragraphs. This practice is known as *margin collapsing* and generally results in better document appearance.

Horizontally adjacent elements do not have overlapping margins. Instead, the CSS2 model adds together adjacent horizontal margins. For example, if a paragraph has a left margin of 1 inch and is adjacent to an element with a right margin of 0.5 inches, the total space between the two is 1.5 inches. This rule also applies to nested elements, so that a paragraph within a division has a left margin equal to the sum of the division's left margin and the paragraph's left margin.

As shown in Figure 8-8, the total width of an element is equal to the sum of seven items: the left and right margins, the left and right borders, the left and right padding, and the element's content itself. The sum of these seven items must equal the width of the containing element. Of these seven items, only three (the element's width and its left and right margins) can be given the value  $_{\text{auto}}$ , indicating that the browser can compute a value for that property. When this becomes necessary, the browser follows these rules:

- If none of these properties is set to  $_{\text{auto}}$  and the total width is less than the width of the parent element, the margin-right property is set to auto and made large enough to make the total width equal to the width of the parent element.
- If exactly one property is set to  $_{\text{auto}}$ , that property is made large enough to make the total width equal to the width of the parent element.
- $\bullet$  If width, margin-left, and margin-right are set to auto, the CSS2-compliant browser sets both margin-Left and margin-right to 0 and sets width large enough to make the total equal to the width of the parent element.
- If both the left and right margins are set to  $_{\text{auto}}$ , they are always set to equal values, centering the element within its parent.

There are special rules for floating elements. A floating element (such as an image with aldered specified) does not have its margins collapsed with the margins of containing or preceding elements, unless the floating

element has negative margins. Figure 8-9 shows how this bit of HTML might be rendered:

```
<img align=left src="pics/img.gif">
                    ISBN: 0-596-00382-X
<body>
< p >Some sample text...
```
**Figure 8-9. Handling the margins of floating elements**

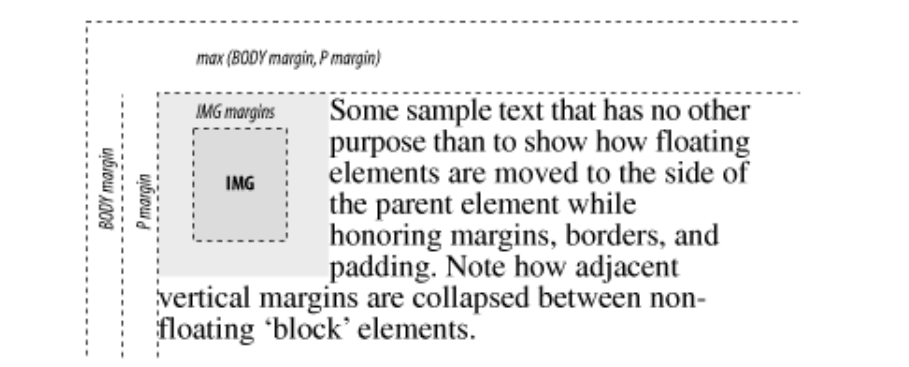

The browser moves the image, including its margins, as far as possible to the left and toward the top of the paragraph without overlapping the left and top margins of the paragraph or the document body. The left margins of the paragraph and the containing body are added, while their top margins are collapsed.

#### **8.4.7.2 The border properties**

</body>

The border surrounding an element has a color, a thickness, and a style. You can use various properties to control these three aspects of the border on each of the four sides of an element. Shorthand properties make it easy to define the same color, thickness, and style for the entire border, if desired. Border properties are not inherited; you must explicitly set them for each element that has a border.

#### **8.4.7.3 The border-color property**

Use the border-color property to set the border color. If not specified, the browser draws the border using the value of the element's color property.

The border-color property accepts from one to four color values. The number of values determines how they are applied to the borders (summarized in Table 8-1). If you include just one property value, all four sides of the border are set to the specified color. Two values set the top and bottom borders to the first value and the left and right borders to the second value. With three values, the first is the top border, the second sets the right and left borders, and the third color value is for the bottom border. Four values specify colors for the top, right, bottom, and left borders, in that order.

**Table 8-1. Order of effects for multiple border, margin, and padding property values**

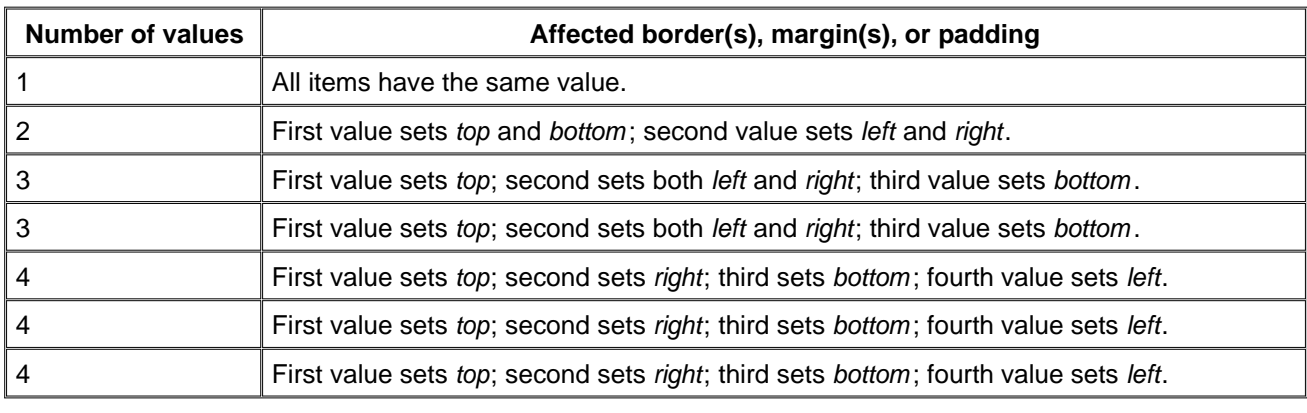

#### • Reviews 8.4.7.4 The border-width property *HTML: The Definition is the Media state Guidean is the most comprehensive*,  $\frac{1}{2}$

• Reader Jraer-w from one to four values that are applied to the various borders in a similar manner (see Table 8-1). up-to-date book available on HTML and  $\alpha$  and  $\alpha$  and  $\alpha$  and  $\alpha$  authors cover every every every every every The border-width property lets you change the width of the border. Like the border-color property, it accepts

Besides a specific length value, you may also specify the width of a border as one of the keywords thin, medium,  $P_{\text{e}-\text{index}}$  a specific length value, you may also specify the width of a border as one of the keywords  $\text{cm}$  or thick. The default value, if the width is not explicitly set, is  $\text{median}$ . Some typical border widths are

border: 1px

border: thin thick medium

#### border: thick 2mm

The first example sets all four borders to exactly 1 pixel. The second makes the top border thin, the right and left borders thick, and the bottom border medium. The last example makes the top and bottom borders thick and the right and left borders 2 millimeters wide.

If you are uncomfortable defining all four borders with one property, you can use the individual  $\frac{b^2}{c^2}$ width, border-bottom-width, border-left-width, and border-right-width properties to define the thickness of each border. Each property accepts just one value; the default is medium.

Netscape and Internet Explorer support this property.

#### **8.4.7.5 The border-style property**

According to the CSS2 model, there are a number of embellishments that you may apply to your HTML element borders.

The border-style property values include none (default), dotted, dashed, solid, double, groove, ridge, inset, andoutset. The border-style-conscious browser applies one to four values for the property to each of the borders, in the same order as for the border colors and widths, as described in Table 8-1.

The browser draws dotted, dashed, solid, and double borders as flat lines on top of the tag's background. The groove, ridge, inset, and outset values create three-dimensional borders: the groove is an incised line, the  $\vec{r}$  ridge is an embossed line, the inset border makes the entire tag area appear set into the document, and the outset border makes the entire tag area appear raised above the document. The effect of the three-dimensional nature of these last four styles on the tag's background image is undefined and left up to the browser. Netscape supports three-dimensional effects.

Both Internet Explorer and Netscape Version 6 support the border styles, as shown in Figure 8-10.

**Figure 8-10. The border-style property nicely frames images**

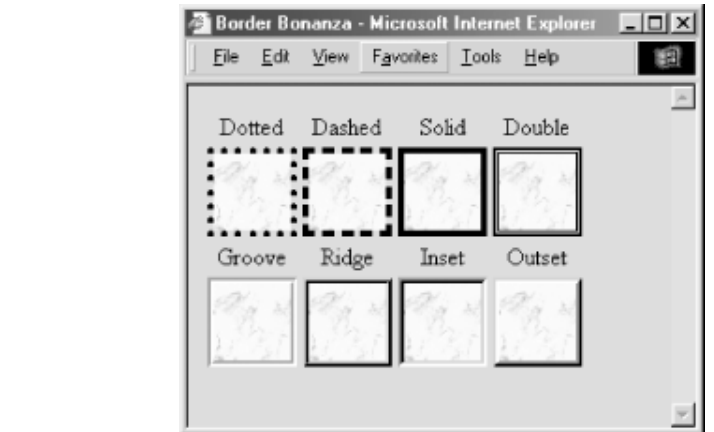

#### 8.4.7.6 Borders in shorthand *HTML & XHTML: The Definitive Guide* , 5th Edition is the most comprehensive,  $\alpha$  shorthand available on HTML and  $\alpha$  and  $\alpha$  and  $\alpha$

Specifyinga complex border can get tedious, so the CSS2 standard provides five shorthand properties that accept any or all of the width, color, and style values for one or all of the border edges. The  $\mathtt{border-top, border}$ bottom,border-left**, and**border-right **properties affect their respective borders' sides; the comprehensive** border property controls all four sides of the border simultaneously. For example:

border-top: thick solid blue border-left: 1ex inset border-bottom: blue dashed border: red double 2px

The first property makes the top border a thick, solid, blue line. The second sets the left border to use an inset effect that is as thick as the x-height of the element's font, while leaving the color the same as the element's color. The third property creates a blue dashed line at the bottom of the element, using the default medium thickness. Finally, the last property makes all four borders a red double line, 2 pixels thick.

That last property raises two issues. First, you cannot supply multiple values to the border property to selectively affect certain borders, as you can with the individual border-color, border-width, and border-style properties. The border property always affects all four borders around an element.

Secondly, a bit of reflection should reveal that it is not possible to create a double-line border just 2 pixels thick. In cases like this, the browser is free to adjust the thickness to render the border properly.

While we usually think of borders surrounding block elements like images, tables, and text flows, borders can also be applied to inline tags. This lets you put a box around a word or phrase within a text flow. The implementation of borders on inline tags that span multiple lines is undefined and left to the browser.

Both Netscape and Internet Explorer support the **border** property, but only Internet Explorer supports the individual side properties.

### **8.4.7.7 The clear property**

Like its cousin attribute for the <br> tag, the clear property tells the browser whether to place a tag's contents adjacent to a "floating" element or on the first line below it. Text flows around floating elements like images and tables with an align=left or align=right attribute or any HTML/XHTML element with its float property set to anything but none. [Section 4.6.1] [Section 8.4.7.9]

The value of the clear property can be none, left, right, or both. A value of none, the default, means that the browser acts normally and places the tag's contents adjacent to floating elements on either side, if there is room to do so. The value left prevents contents from being placed adjacent to a floating element on its left;  $r$ ight prevents placement on the right side of a floating element; and both prevents the tag's contents from appearing adjacent to any floating element.

The effect of this style is the same as preceding the tag with a  $\langle$ -bx> tag with its clear attribute set. Hence:

h1 {clear: left}

has the same effect as preceding every  $\langle$ h1> tag with  $\langle$ brclear=left>.

#### **8.4.7.8 The clip property**

Normally, the content of an element is completely visible within the display space of the element. The  $_{\texttt{clip}}$  $\frac{1}{2}$  whose within an focus attention on some area or aspect of the content. property defines a viewing window within an element's display space, letting you hide unwanted elements and

The default value of the  $_{\text{clip}}$  property is  $_{\text{auto}}$ , meaning that the viewing window matches the box of the element. Instead, you may specify a shape that creates a distinct viewing window into the element's display area. Currently, the only shape supported by CSS2[11] is a rectangle, denoted by the rect keyword. For example: • Reviews

<sup>[11]</sup> Presumably, future versions of the standard will expand to include other shapes.

p {overflow : hidden;  $h1dden$ ;

```
clip : rect(15px, -10px, 5px, 10px) }
```
 The four values define the top, right, bottom, and left edges of the clipping rectangle. Each value is an offset relative to the box edges defined for the element. So, in this example, the top of the clipping area is 15 pixels below the top of the element's box, the right edge is 10 pixels to the right of the box, the bottom is 5 pixels above the bottom of the box, and the left edge is 10 pixels to the right of the left side of the box.

Note that the clip property takes effect only when the overflow property of an element is set to some value other than visible. When overflow is set to visible, no clipping occurs and the clip property is ignored.

The popular browsers don't yet support the clip property.

#### **8.4.7.9 The float property**

The float property designates a tag's display space as a floating element and causes text to flow around it in a specified manner. It is generally analogous to the allign attribute for images and tables, but it can be applied to any element, including text. [Section 5.2.6.4] [Section 10.2.1.1]

The float property accepts one of three values: left, right, or none (the default). Using none disables the float property. The others work like their align attribute-value counterparts, telling the browser to place the content to either side of the flow and allow other content to be rendered next to it.

Accordingly, the browser places a tag's contents (including its margins, padding, and borders) specified with float: left against the left margin of the current text flow, and subsequent content flows to its right, down and below the tag's contents. The float: right pair puts the tag contents against the right edge of the flow and flows other content on its left, down and below the tag's contents.

Although most commonly used with tables and images, it is perfectly acceptable to apply the  $f$ loat property to a text element. For example, the following creates a "run-in" header, with the text flowing around the header text, as shown in Figure 8-11:

```
h2 {float: left;
text-align: center;
margin-right: 10px }
```
**Figure 8-11. Use the float property with text blocks to create run-in headers**

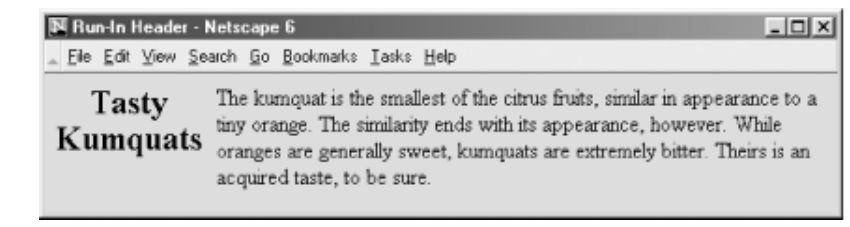

This property is supported by both Netscape and Internet Explorer. ISBN: 0-596-00382-X

# 8.4.7.10 The height property

As you might suspect, the height property controls the height of the associated tag's display region. You'll find it • Reviews most often used with images and tables, but it can be used to control the height of other document elements as<br>well well.

The value of the  $\text{height}$  property is either a length value or the keyword  $\text{auto}$  (the default). Using  $\text{auto}$  implies that the affected tag has an initial height that should be used when displaying the tag. Otherwise, the height of the tag is set to the desired height. If an absolute value is used, the height is set to that length value. For advanced features like style sheets and frames. example:

img {height: 100px}

tells the browser to display the image referenced by the  $\langle \pm mq \rangle$  tag scaled so that it is 100 pixels tall. If you use a relative value, the base size to which it is relative is browser- and tag-dependent.

When scaling elements to a specific height, the aspect ratio of the object can be preserved by also setting the width property of the tag to auto. Thus:

img {height: 100px; width: auto}

ensures that the images are always 100 pixels tall, with an appropriately scaled width. [Section 8.4.7.16]

If you want to constrain the height of an element to a range rather than a specific value, use the min-height and max-height properties. These properties accept values like the height property and establish a range for the height of the element. The browser then adjusts the height of the element to fall within the desired range.

The height property is fully supported by Internet Explorer and Netscape. The min-height and max-height properties are not yet supported by any browser.

#### **8.4.7.11 The margin properties**

Like the border properties, the various margin properties let you control the margin space around an element, just outside of its border (see Figure 8-8). Margins are always transparent, allowing the background color or image of the containing element to show through. As a result, you can specify only the size of a margin; it has no color or rendered style.

The margin-left, margin-right, margin-top, and margin-bottom properties all accept a length or percentage value indicating the amount of space to reserve around the element. In addition, the keyword auto tells the styles-conscious browser to revert to the margins it normally would place around an element. Percentage values are computed as a percentage of the containing element's width. The default margin, if not specified, is 0.

These are all valid margin settings:

```
body {margin-left: 1in; margin-top: 0.5in; margin-right: 1in}
p {margin-left: -0.5cm}
img {margin-left: 10%}
```
The first example creates 1-inch margins down the right and left edges of the entire document and a 0-5-inch margin across the top of the document. The second example shifts the left edge of the  $\epsilon_{\rm P}$  tag 0.5 centimeters left, into the left margin. The last example creates a margin to the left of the  $\langle\langle\rangle$  tag equal to 10% of the parent element's width.

Like the shorthand border property, you can use the shorthand  $\text{margin}$  property to define all four margins, using **HTML & XHTML: The Definitive Guide, 5th Edition** <body> margins in the previous example could also have been specified as: from one to four values, which affect the margins in the order described in Table 8-1. Using this notation, our

```
body {margin: 0.5in 1in}
```
The margin-left and margin-right properties interact with the width property to determine the total width of an element, as described in Section 8.4.7.1.

Netscape and Internet Explorer support the margin properties and values.

### • Index **8.4.7.12 The padding properties**

Likethe margin properties, the various padding properties let you control the padding space around an element, between the element's content area and its border (see Figure 8-8).

aaing alv element of HTML/XHTML in detail, explaining how each element works and Padding always is rendered using the background color or image of the element. As a result, you can specify only the size of the padding; it has no color or rendered style.

 ${\sf The$  padding-left, padding-right, padding-top, and  ${\tt padding-bottom}$  properties all accept a length or percentage value indicating the amount of space the styles-conscious browser should reserve around the element. Percentage values are computed as a percentage of the containing element's width. Padding can never be negative. The default padding is 0.

These are valid padding settings:

```
p {padding-left: 0.5cm}
```

```
img {padding-left: 10%}
```
The first example creates 0.5 centimeters of padding between the contents of the  $\epsilon_{\rm P}$  tag and its left border. The second example creates padding to the left of the  $\langle \text{image} \rangle$  tag equal to 10% of the parent element's width.

Like the shorthand margin and border properties, you can use the shorthand padding property to define all four padding amounts, using one to four values to affect the padding sides as described in Table 8-1. The padding property is not supported by Internet Explorer but is supported by Netscape.

#### **8.4.7.13 The overflow property**

The  $overflow$  property tells the browser how to handle content that overflows the display area of an element. The default value of this property,  $v$ isible, tells the browser to render all content, making it visible even if it falls outside of the element's display area.

Erring on the side of caution, you most often want the browser to display all of your document's contents. But in rare cases, elements may overlap, creating an ugly display. To prevent such mishaps, set the overflow property to either hidden, scroll, or auto.

The hidden value forces the browser to hide all content that overflows its allotted space, making it invisible to the user. The value scroll creates scrollbars for the element, which viewers may use to see the hidden content. However, scrollbars are added to the element even if the content does not overflow.

Adding permanent scrollbars ensures that the scrollbars do not come and go as the content of the element changes in size in a dynamic document. The down side to this is the clutter and distractions that scrollbars create. Avoid all this with the auto value for the overflow property. When on auto, scrollbars appear only when they are needed. If the element content changes so that it is not clipped, the scrollbars are removed from the element.

Neither Netscape nor Internet Explorer supports the overflow property.

#### **8.4.7.14 The position properties**

Without intervention, the browser flows document elements together, positioned sequentially through the display.

This standard behavior can be changed with the CSS2  $_{\tt Position}$  property, in conjunction with the  $_{\tt top, bottom}$ , left, and right properties.

 **HTML & XHTML: The Definitive Guide, 5th Edition** If the position property is set to static, conventional HTML/XHTML layout and positioning rules apply, with the left and top edges of the element's box determined by the browser. To shift an element with respect to its affected by this position change and are placed in the flow as if this element had not been shifted. Pub Date: August 2002 containing flow, set the position property to relative. In this case, the top, bottom, left, and right properties are used to compute the box position relative to its normal position in the flow. Subsequent elements are not

using the top, bottom, left, and right properties. This type of positioning allows an element to be placed in a<br>Finally fixed position with respect to its containing element but to move as that containing element moves. Setting the **position property to absolute removes** the element from the containing flow, allowing subsequent elements to move up accordingly. The position of the element is then computed relative to the containing block,

Finally, setting the  $\text{position}$  property to  $\text{fixed}$  positions an element with respect to the window or page in which it is displayed. Like absolute positioning, the element is removed from the containing flow, with other elements respect to the containing window or page. Note that for continuous media (like a scrolling browser display), the shifting accordingly. The top, bottom, left, and right properties are used to set the element's position with element is displayed once at the desired position. For printed media, the element is printed on each page at the desired position. You might used  $f$  ixed positioning to place headers and footers at the top and bottom of the browser window or at the top and bottom of each printed page.

The top, bottom, left, and right properties each accept a length or percentage value. When the  $\mathop{\mathrm{postion}}$ attribute is set to  $\epsilon$  relative, the percentage is based on the size of the element's box. When position is set to absolute or fixed, the percentage is based on the size of the containing element's box. When length values are used, they specify offsets from the corresponding edge of the element's containing box. For example, to position an element such that its bottom is 1 centimeter above the bottom of the browser window (or each printed page), you would set the position property to  $f$ ixed and the bottom property to  $1$ cm.

#### **8.4.7.15 The visibility property**

The visibility property determines whether the contents of an element are visible in the display. The space set aside for the element is still created and affects the layout of the document, but the content of the element may be made invisible within that space.

The default value for this property, visible, causes the element's content to be displayed. Setting this property tohidden makes the content invisible without removing the element's display box, altering the layout of the document. Note that removing an element's content and display box from the document is accomplished by setting the display property to none.

This property is often used in dynamic documents, where changing its value for an element removes its content from the display with reformatting the document.

When this property is used in conjunction with table rows, row groups, columns, and column groups, you may also specify the value collapse. Used in this context, the collapse value removes the associated row(s) or column(s) from the table without otherwise reformatting or redrawing the table. Within dynamic documents, this lets you remove elements from a table without reformatting the entire table. Used outside of a table, the collapse value has the same effect as the hidden value.

#### **8.4.7.16 The width property**

The width property is the companion to the  $hei$  phength property and controls the width of an associated tag. Specifically, it defines the width of the element's content area, as shown in Figure 8-8. You'll see it most often used with images and tables, but you could conceivably use it to control the width of other elements as well.

The value for the width property is either a length or percentage value or the keyword auto. The value auto is the default and implies that the affected tag has an initial width that should be used when displaying the tag. If a length value is used, the width is set to that value; percentage values compute the width to be a percentage of the width of the containing element. For example:

#### img {width: 100px}

displays the image referenced by the  $\langle \text{img} \rangle$  tag scaled to 100 pixels wide.

When scaling elements to a specific width, the aspect ratio of the object is preserved if the <code>height</code> property of the tag is set to auto. Thus:

img {width: 100px; height: auto}

makes all the images 100 pixels wide and scales their heights appropriately. [Section 8.4.7.10]

If you want to constrain the width of an element to a range rather than a specific value, use the min-width and  $max-width$  properties. These properties accept values like the width property and establish a range for the width of the element. The browser then adjusts the width of the element to fall within the desired range.

an element, as described in Section 8.4.7.1. idth **pr** The $_{\rm width}$  property interacts with the  $_{\rm margin-left}$  and  $_{\rm margin-right}$  properties to determine the total width of

# • Examples *HTML & XHTML: The Definitive Guide* , 5th Edition is the most comprehensive, **8.4.7.17 The z-index property**

In addition to the x and y position of an element within the browser window or on the printed page, each element has a vertical, or z, position. Elements with higher z positions are "closer" to the viewer and obscure elements underneath them.

 Z positions are not absolute throughout a document. Instead, z positions are relative to the containing element. For example, two <div> elements within a document might be positioned to lie on top of one another. The first  $\langle \text{div} \rangle$  might have a z position of 1, while the second has a z position of 2. The entire contents of the second  $\langle$ div> are displayed over (or in front of ) the first  $\langle$ div>. If elements within the first  $\langle$ div> have z positions of 3 or 4, they are still displayed within their containing  $\langle \text{div} \rangle$  and do not "jump out" in front of the second  $\langle \text{div} \rangle$ .

You control the z position of an element with the  $z$ -index property. The value of the  $z$ -index property is a positive integer that sets the z position of the element with respect to its containing element. With the  $z$ -index property, you can dynamically alter the z position of an element to make it visible, or position a text element in front of an image to label items of interest.

No popular browsers yet support z-index.

## **8.4.8 List Properties**

The CSS2 standard also lets you control the appearance of list elements — specifically, ordered and unordered lists. Browsers format list items just like any other block item, except that the block has some sort of marker preceding the contents. For unordered lists, the marker is a bullet of some sort; for numbered lists, the marker is a numeric or alphabetic character or symbol. The CSS2 list properties let you control the appearance and position of the marker associated with a list item.

#### **8.4.8.1 The list-style-image property**

The list-style-image property defines the image that the browser uses to mark a list item. The value of this property is the URL of an image file or the keyword none. The default value is none.

The image is the preferred list marker. If it is available, the browser displays it in place of any other defined marker. If the image is unavailable, or if the user has disabled image loading, the browser uses the marker defined by the list-style-type property (see Section 8.4.8.3).

HTML/XHTML authors use the list-style-image property to define custom bullets for their unordered lists. While any image could conceivably be used as a bullet, we recommend that you keep your marker GIF or JPEG images small, to ensure attractively rendered lists.

For example, by placing the desired bullet image in the file *mybullet.gif* on your server, you could use that image:

#### li {list-style-image: url(pics/mybullet.gif); list-style-type: square}

In this case, the browser uses the image if it is able to successfully download *mybullet.gif* . Otherwise, the browser uses a conventional square bullet.

The list-style-image property is supported by Internet Explorer and Netscape. However, they differ in where

 they position the list marker. Netscape and Internet Explorer 6 put it outside, and Internet Explorer 5 puts it inside the item. Read the next section for an explanation.

#### 8.4.8.2 The list-style-position property

There are two ways to position the marker associated with a list item: inside the block associated with the item or  $\,$ outside the block. Accordingly, the  $\,$ list-style-position property accepts one of two values: inside or outside.

The default value is **outside**, meaning that the item marker hangs to the left of the item, like this: Pages: 670

• This is a bulleted list with an "outside" marker

The value  $\pm$ ns $\pm$ de causes the marker to be drawn with the list item flowing around it, much like a floating image:

 $\bullet$  This is rins is a up-to-date book available on HTML and XHTML. The authors cover every This is a bulleted listwith an "inside" marker

is that the cocord line of text is not indepted but instead lines up with the left adge of the Notice that the second line of text is not indented but instead lines up with the left edge of the marker.

The current versions of the popular browsers fully support the list-style-position property.

#### **8.4.8.3 The list-style-type property**

The list-style-type property serves double duty in a sense, determining how a styles-conscious browser renders both ordered and unordered list items. The property has the same effect as the  $t_{\text{YPE}}$  attribute on a list item. [Section 7.3.1.1]

When applied to items within an unordered list, the  $list - style - type$  property uses one of four values  $-$  disc, circle, square, or none — and marks the unordered list items with a corresponding dingbat. The default value of a level-1 list item is disc, although browsers change that default depending on the nesting level of the list.

When applied to items within an ordered list, the list-style-type property uses one of six values — decimal, lower-roman, upper-roman, lower-alpha, upper-alpha, or none — corresponding to the item numbers expressed as decimal values, lowercase Roman numerals, uppercase Roman numerals, lowercase letters, or uppercase letters, respectively. Most browsers use decimal numbering as the default.

The popular browsers support list-style-type as well as the list-style property described in the next section.

#### **8.4.8.4 The list-style property**

The list-style property is the shorthand version for all the other list-style properties. It accepts any or all of the values allowed for the list-style-type, list-style-position, and list-style-image properties, in any order and with values appropriate for the type of list they are to affect. These are valid  $list-style$  properties:

```
li {list-style: disc}
```

```
li {list-style: lower-roman inside}
```
li {list-style: url(http://www.kumquat.com/images/tiny-quat.gif) square}

The first example creates list items that use a disc as the bullet image. The second causes numbered list items to use lowercase Roman numerals, drawn inside the list item's block. In the last example, the styles-conscious browser uses a square as the bullet image if the referenced image is unavailable.

#### **8.4.8.5 Using list properties effectively**

Although you can apply list properties to any element, they affect only the appearance of elements whose display property is set to list-item. Normally, the only tag with this property is the <li> tag. [Section 8.4.10.1]

However, this shouldn't deter you from using these properties elsewhere, particularly with the sulls and solls much easier to define lists with a particular appearance. tags. Because these properties are inherited by elements whose parents have them set, modifying a list property for the  $\langle u1 \rangle$  and  $\langle u1 \rangle$  tags subsequently modifies it for all the  $\langle u1 \rangle$  tags contained within that list. This makes it

For example, suppose you want to create a list style that uses lowercase Roman numerals. One way is to define a class of the < $1$ i> tag with the appropriate  $1$ i $\texttt{st-style-type}$  defined:

li.roman {list-style-type: lower-roman}

Within your list, you'll need to specify each list element using that class:

```
\langleol>
```
- <li class=roman>Item one
- Reader up-to-date book available on HTML and XHTML. The authors cover every <li class=roman>Item two
- Errata how it interacts with other elements. With hundreds of examples, the book <li class=roman>And so forth

#### $\langle$  /0<sup>1</sup>  $>$

Having to repeat the class name is tedious and error-prone. A better solution is to define a class of the  $\langle 01 \rangle$  tag:

```
ol.roman {list-style-type: lower-roman}
```
Any $\langle \pm \rangle$  tag within the list inherits the property and uses lowercase Roman numerals:

```
<ol class=roman>
   <li>Item one
  \langleli>Ttem two
   <li>And so forth
```
 $<$ / $\circ$ l>

This is much easier to understand and manage. If you want to change the numbering style later, you need only change the <ol> tag properties, rather than finding and changing each instance of the <li> tag in the list.

You can use these properties in a much more global sense, too. Setting a list property on the  $\lt \text{body}$  tag changes the appearance of all lists in the document; setting it on a  $\langle \text{div} \rangle$  tag changes all the lists within that division.

## **8.4.9 Table Properties**

For the most part, HTML/XHTML browsers render table content using the same properties that control the rendering of conventional document content. However, there are a few special circumstances that occur only within tables. To give authors greater control over these items, CSS2 has added a few table-specific properties. None are yet supported by the popular browsers.

#### **8.4.9.1 The border-collapse, border-spacing, and empty-cells properties**

There are two divergent views regarding cell borders within tables. The first view holds that each cell is an independent entity with unique borders. The other view holds that adjacent cells share the border side and that changing a border in one cell should affect the neighboring cell.

To give the most control to authors, CSS2 provides the **border-collapse** property, which lets you choose the model that suits your style. By default, the value of this property is collapse, meaning adjacent cells share their border style. Alternatively, you can set the border-collapse property to separate, which enlarges the table so that borders are rendered separately and distinctly around each cell.

If you choose the  ${\tt separate}$  model, you can also use the  ${\tt border\text{-}spacing}$  property to set the spacing between space between borders, allowing the background color or image of the table to show through. If you specify just one value for  $\mathtt{border-space}$  it sets the spacing for both horizontal and vertical borders. If you provide two adjacent borders. The default border spacing is 0, meaning that adjacent cell borders touch each other, although some browsers may use a different default. By increasing this value, you cause the browser to insert additional values, the first sets the horizontal spacing and the second determines the vertical spacing.

Within the separate model, you can also control how borders are drawn around empty cells. By default, borders are drawn around every cell in a table, even if it has no content. You can change this by switching the emptycells property from its default value of show to the value hide. When this property is set, empty cells simply show the table background. If a whole row of cells is empty, the browser removes the row from the table entirely.

# **8.4.9.2 The caption-side property**

Use the caption-side property only with the <caption> element. It accepts values of top, bottom, left, or right, and tells the browser where to place the caption adjacent to its associated table. The caption-side element of HTML in details and the consistent method of placing the caption than the browser-dependent align attribute of property provides a more consistent method of placing the caption than the browser-dependent align a  $\epsilon$  easy it interacts with one of the popular browsers support cantion-side vet but you might was the<caption> tag. None of the popular browsers support caption-side yet, but you might want to include it<br>anyway, for future versions anyway, for future versions.

#### **8.4.9.3 The speak-header property**

An audio-capable browser might offer a number of ways for users to navigate by hearing the contents of a table. A simplistic approach would have the browser read the table contents in order, from top to bottom and right to left. A more sophisticated audio-browser organizes the table contents according to their respective headers and reads the information in a more comprehensible manner. To avoid confusion in any case, the browser must provide some way to tell the user which cell it is reading.

The speak-header property provides two ways for a browser to identify a cell or collection of cells in the table. If once (the default) is specified, the browser reads the contents of a header cell only once before proceeding to read the contents of each of its associated data cells. This way, a user moving across a row of cells would hear the row header and column header of the first cell in the row, but would hear the changing column headers only as she moved to subsequent cells in the row.

If you set the speak-header property to always, the browser prefaces the reading of each cell's contents with a reading of its associated header. This may prove more useful with complex tables or where the header values make it easier to understand the table contents — especially when a table contains only numbers.

Note that headers are spoken only when the browser knows which header cells are associated with a data cell. Conscientious authors always use the header attribute with their table cells, to specify the header cells related to each data cell in their tables.

#### **8.4.9.4 The table-layout property**

Table layout is a tough task for any browser. To create an attractive table, the browser must find the widest cell in each column, adjust that column to accommodate the width, and then adjust the overall table to accommodate all of its columns. For large tables, document rendering can be noticeably slowed as the browser makes several passes over the table, trying to get things just right.

To help in this process, use the  $t_{\text{table-layout}}$  property. If you set the property to  $f_{\text{fixed}}$ , the browser determines column widths based on the widths of cells in the first row of the table. If you explicitly set the column widths, setting the table's table-layout property to fixed makes the table-rendering process even faster, enhancing the readers' experience as they view your document.

By default, the table-layout property is set to auto, which forces the browser to use the more time-consuming, multiple-pass layout algorithm, even if you specify the widths of your columns in the table. If your table content is variable and you cannot explicitly set the widths, leave the table-layout property set to auto. If you can fix your column widths and your table content is amenable, set  $t$  able-layout to  $f$ ixed.

# **8.4.10 Classification Properties**

Classificationproperties are the most fundamental of the CSS2 style properties. They do not directly control how **HTML & XHTML: The Definitive Guide, 5th Edition** a styles-conscious browser renders HTML or XHTML elements. Instead, they tell the browser how to classify and handle various tags and their contents as they are encountered.

For the most part, you should not set these properties on an element unless you are trying to achieve a specific effect.

#### **8.4.10.1 The display property**  $I<sub>1</sub>$

e item, or  $\sum_{i=1}^{n}$ blocks of text, separate from their previous and following block items. Inline items, like the physical and content- $\frac{1}{2}$ nomo, opoomo<br>as a *marker*. Every element in an HTML or XHTML document can be classified, for display purposes, as a block item, an inline item, or a list item. Block elements, like headings, paragraphs, tables, and lists, are formatted as separate items, specifically <1i>-tagged content, are rendered like block items, with a preceding bullet or number known<br>as a *marker* based style tags and hyperlink anchors, are rendered within the current line of text within a containing block. List

 $\mathsf{T}$ he $\texttt{display}$  property lets you change an element's display type to  $\texttt{block}, \texttt{inline}, \texttt{list-time}, \texttt{or} \texttt{none}.$  The first three values change the element's classification accordingly; the value none turns off the element, preventing it or its children from being displayed in the document. advanced features like style sheets and frames.

 Conceivably, you could wreak all sorts of havoc by switching element classifications, forcing paragraphs to be displayed as list items and converting hyperlinks to block elements. In practice, this is just puerile monkey business, and we don't recommend that you change element classifications without a very good reason to do so.

Netscape fully supports this property; Internet Explorer supports only the **block** and none values.

#### **8.4.10.2 The white-space property**

The white-space property defines how the styles-conscious browser treats whitespace (tabs, spaces, and carriage returns) within a block tag. The keyword value  $_{\text{normal}}$  — the default — collapses whitespace so that one or more spaces, tabs, and carriage returns are treated as a single space between words. The value  $_{\text{pre}}$ emulates the  $\epsilon_{\text{pre}}$  tag, in that the browser retains and displays all spaces, tabs, and carriage returns. Finally, the now rap value tells the browser to ignore carriage returns and not insert automatic line breaks; all linebreaking must be done with explicit <br> tags.

Like the display property, the white-space property is rarely used for good purposes. Don't change how elements handle whitespace without a compelling reason for doing so.

Internet Explorer 6 supports the nowrap value, while Netscape 6 supports all values for the white-space property.

## **8.4.11 Generated Content Properties**

The idea of generated content is not new to HTML. Even the earliest browsers automatically appended appropriate bullets or numbers to enhance the readability of your unordered and ordered list items. Such features are hardly enough, though, and authors have wished for better content-generation tools in HTML. CSS2 finally comes through, giving authors the ability to create arbitrary content, numbered lists, and all sorts of element-based content.

The foundation of the CSS2 generated-content model is the content and quotes properties, along with the :before and :after pseudoelements. You use the former to define the content you need, and use the latter to position that content with respect to the elements in your document.

#### **8.4.11.1 The :before and :after pseudoelements**

You were introduced to pseudoelements earlier in this chapter, and you even saw one (:first-letter) in action (see Figure 8-2). The : before and : after pseudoelements operate similarly. Append either to a style-element selector to select and specify the content and properties of generated content in your document. In general, any content created within these pseudoelements inherits the display attributes of the parent element, such that fonts, sizes, and colors applied to an element are also applied to its generated content. For example:

```
p.note { color : blue }
```
**HTML & XHTML: The Definitive Guide, 5th Edition** p.note:before { content : "Note: " }

This style example inserts the word "Note:" before every  $<_{\tt peclass=note}$  element. The inserted text is rendered remainder of the note would be blue: in blue, like the rest of the paragraph. Replacing it with this style would color the inserted text red, while the

p.note: before {content : "Note: "; color : red}

flow, size, and layout. Any generated content, before or after an element, is included in the box of an element and affects its formatting,

#### **8.4.11.2 The content property**

The content property accepts a wide variety of values, ranging from simple strings to automatic counter references. Any number of these values, separated by spaces, can be included in a single content property. The browser concatenates the values to form a single value that it then inserts into the document. gives you models for writing your own effective web pages and for mastering

The simplest of content values is a quote-enclosed string. You may not include HTML or XHTML markup in the string. Rather, use escape sequences to generate special text (e.g., "\A", which generates a line break).

CSS2 escape sequences are like HTML/XHTML character entities. Whereas character entities begin with the ampersand ( $\alpha$ ), followed by the name or decimal value of a character ( $\#$  suffix for the latter), you create the same characters for CSS2 string-content property values by preceding the hexadecimal equivalent of the character with a backslash (\). The escape sequence  $\setminus A$  is the same as the character entity  $\&\#010$ , which, if you consult Appendix F, you'll find is the line-feed character.

The content property also accepts URL values. Expressed in styles, not HTML-like fashion, the URL may point to any object acceptable to the browser, including text, images, or sound files. For example, to place a decorative symbol next to each equation in a document, you might use:

p.equation:before { content : url("http://www.kumquat.com/decorative-symbol.jpg") }

Keep in mind that the object shouldn't contain HTML/XHTML markup, because the browser inserts its contents verbatim into the document.

The content property also supports automatic generation of contextually correct, locale-specific quotation marks. You insert them using the open-quote and close-quote keywords. These keywords insert the appropriate quotation mark and increment or decrement, respectively, the browser's nested quotation counter. You can control the appearance of the quotation marks using the quotes property, described below. You may also use the no-open-quote and no-close-quote keywords, which increment or decrement the nesting depth without inserting a quotation mark.

A clever feature of the content property is its ability to have the browser render the value of any attribute of its associated element. The  $_{\text{attr}}$  value has a single parameter, corresponding to the name of an attribute. If that attribute is defined for the element, its value is inserted into the document. To display the URL of an image after the image, for instance, you might write:

img::after { content : "("attr(src) ") " }

If the attribute is not defined for the element, no content gets inserted, although the other values for the  $\epsilon$  content property (like the parentheses we included in the example above) would still be inserted.

One of the most powerful features of the content property is its ability to create numbered lists. We cover this in detail in Section 8.4.11.4.

#### **8.4.11.3 Specifying quotation marks**

While you insert quotation marks using the open-quote and close-quote values with the content property, you control the actual characters used for quotation marks with the quotes property.

The value of this property is one or more pairs of strings. The first pair defines the open and close quotation marks for the outermost level of quotations in your document. The next pair specifies the next level, and so forth.

 If the quotation level exceeds the supplied pairs of characters, the browser starts over with the outermost pair. Note that while most languages use single characters as quotation marks, you can specify strings of any length to be used as quotation marks.

You may also want to specify alternative quotation marks based on the language used. You can use the  $\pm\text{lang}$ pseudoelement to associate different quotes properties with different languages. For example:

```
q:lang(en) { quotes : '''' '''''''''''''''' }
q:lang(no) { quotes : "«" "»" "<" ">" }
```
ensures that English and Norwegian documents use their respective quotation marks.

#### **8.4.11.4 Creating counters**

You can create simple numbered lists easily in HTML and XHTML with the <ol> element. More complex numbered lists, especially nested numbered lists, are impossible with the markup languages, though. Instead, CSS2 provides the notion of a counter whose value can be set and changed as the browser renders your document. Insert the value of the counter using special functions recognized by the content property, and alter the appearance and format of the counter with other CSS2 properties.

Every CSS2 counter has a name. To create a counter, simply mention its name in the counter-reset or counter-increment properties associated with any element. If an instance of that named counter does not already exist in the current document nesting level, the CSS2-conscious browser automatically creates it. Thereafter, set or reset the value of the counter as needed. For example, suppose we want to use  $\langle h1 \rangle$ elements as chapter headings, with  $\langle h2 \rangle$  elements as section headings. Both chapters and sections are numbered, with section headings being reset with each new chapter. You can achieve this with:

```
h1:before { counter-increment : chapter; counter-reset : section }
h2:before { counter-increment : section }
```
When the CSS2-conscious browser encounters the first  $\langle h1 \rangle$  element in the document, it creates both the chapter and section counters and resets their values to 0. At the same time, and for every encounter thereafter, the CSS2-conscious browser enacts the counter-increment property to set the chapter counter to 1, representing Chapter 1, then 2, and so on. As  $\langle h2 \rangle$  elements are encountered within a chapter, the section counter gets incremented according to the h2 style rule, numbering each section in order. Notice, too, that the section counter gets reset by the h1 rule, so that the section counter restarts for each chapter.<sup>[12]</sup>

[12] Note here that the browser doesn't display counters unless you explicitly tell it to. See Section 8.4.11.5.

Both the counter-reset and counter-increment properties accept lists of counter names, letting you reset or increment groups of counters in one property. You can also supply a numeric value after a counter name, so that with counter-reset, the counter gets initialized to that specified value, and counter-increment adds the value to the current counter value. Negative numbers are allowed, too, so that you may count down, if desired.

For example, if we want our document to begin with Chapter 7 and we want section numbers to increase by 2, we might rewrite the previous example as follows:

```
body { counter-reset : chapter 6 }
h1:before { counter-increment : chapter; counter-reset : section }
h2:before { counter-increment : section 2 }
```
Notice how we created the chapter counter in the earliest possible element in our document, using a value one less than the desired first value? When the browser encounters the first <h1> element, it creates, sets to 6, and then increments the chapter counter.

The scope of a counter name is the nesting level in which it is defined, not necessarily document-wide. If you use the same counter name in a child element, the browser creates a new instance of the counter at that level. In our example, all the  $\langle h1 \rangle$  and  $\langle h2 \rangle$  elements exist at the same nesting level, so one instance of the chapter and section counters serves that whole level. If you nested a <div> tag in that element, which in turn contained <h1> and <h2> elements, new instances of both counters would be created at that new level.

This nesting behavior is critical for nested numbered lists to work. If you associate a counter with the  $\texttt{ \texttt{[right]}$ element and then nest several ordered lists, each list level has its own instance of the counter, with separate number sequences at each level.

#### **8.4.11.5 Using counters in your documents**

Creating counters is of little use if you don't display their values in your documents. The display is not automatic. To show a counter, use the special  $_{\tt counter()}$  and  $_{\tt counters()}$  values in the  $_{\tt content}$  property.

The browser then displays the value of the specified counter within the generated content in the format desired.  $\overline{\phantom{a}}$ contections The format can be any list format accepted by the  $\mathtt{list}\text{-style}\mathtt{type}$  property, as described in Section 8.4.8.3. The counter() value requires the name of a counter inside its parentheses, with an optional format specification.

For example, to actually display the numbers of our numbered chapters and sections, we expand our style rules for the <h1> and <h2> elements:

```
• 
Reviews
element of HTML/XHTML in detail, explaining how each element works and
h1:before { counter-increment : chapter;
counter-reset : section;
    content : "Chapter " counter(chapter) ":" }
h2:before { counter-increment : section;
    content : "Section " counter(section) ": "}
```
Then, when the CSS2-conscious browser encounters this in the document:

<h1>The Harvest Commences!</h1>

#### it renders it as:[13]

[13] We, of course, show you how it should appear, as none of the popular browsers yet support these CSS2 properties.

Chapter 1: The Harvest Commences!

To number our chapters using Roman numerals, we would change the properties to:

```
h1:before { counter-increment : chapter;
    counter-reset : section;
    content : "Chapter " counter(chapter, upper-roman) ": " }
h2:before { counter-increment : section;
    content : "Section " counter(section, lower-roman) ": "}
```
The counter () value is the value of the counter at the current nesting level. To access all the values of the same-named counter at all nesting levels, use the plural counters() value instead. Include the counter name in the parentheses and a separator string. The browser puts the separator string between each of the list of values for the counter in the display. You may also supply a format type to switch from the default decimal numbering.

The counters() value is most useful when creating nested numbered lists. Consider these properties:

```
ol { counter-reset: item }
li:before { counter-increment: item ;
    content: counters(item, ".") }
```
If you nest several <ol> elements in your document, each <li> includes all the nested values, separated by periods. This creates the familiar numbering pattern<sup>[14]</sup> of 1, 1.1, 1.1.1, etc., as the nesting increases.

#### **HTML & XHTML: The Definitive Guide, 5th Edition 8.4.11.6 Creating markers**

HTML/XHTML content of the affected element, and it should therefore become part of the element's flow. This is numbered item. To do this, add the display property to your generated content, with the special value of marker. To make our nested numbered list example completely correct, for instance, we use the rules: According to the CSS2 standard, the browser should place styles-generated content before or after conventional not acceptable for numbered lists, where the number should be displayed separate from the content of each

```
ol { counter-reset: item }
li:before { display : marker;
counter-increment: item ;
       Reviews
    \frac{1}{2}\mathcal{L} and \mathcal{L} are available on \mathcal{L} and \mathcal{L} and \mathcal{L} are authors cover every every every every every every every every every every every every every every every every every every every every every eve
content: counters(item, ".") }
                         h_{\text{inter}} is interacting to example of examples of examples of examples of examples of examples, the books of examples, the books of examples of examples of examples of examples of examples of examples of examples of exam
```
This way, the generated counter number gets rendered to the left of the element's actual content. In a similar The nay, the generated educed frames. Set rendered to the left of the elements actual center. It is elimiated<br>fashion, you can place markers after an element. For example, use the following properties to create numbered equations within chapters (the <blockquote> element delineates the equation):

```
h1:before { counter-increment : chapter;
    counter-reset : equation }
blockquote:after { counter-increment : equation;
    display : marker;
    content : "("counter(chapter, upper-roman) "-" counter(equation) ")" }
```
When rendering a marker, the browser determines where to place the marker content in relation to the element's actual content. You modify this behavior with the marker-offset property. It accepts a numerical (length) value equal to the distance between the edge of the marker and the edge of the associated element. For example, to ensure that our equation numbers get shifted 0.5 inches away from the related equation, we could use:

```
h1:before { counter-increment : chapter;
    counter-reset : equation }
blockquote:after { counter-increment : equation;
    display : marker;
    content : "("counter(chapter, upper-roman) "-" counter(equation) ")";
    marker-offset : 0.5in }
```
Currently, none of the generated-content and marker-control properties and values are supported by any browser.

### **8.4.12 Audio Properties**

From its humble beginnings, HTML has been a visual medium for computer display devices. Although increasing attention has been paid to other media as the standard evolved, CSS2 is the first real effort to comprehensively address using HTML/XHTML documents for non-visual media.

For example, CSS2 forecasts that someday some browsers will be able to speak the textual content of a document, using some sort of text-to-speech technology. Such a browser would be of enormous help for the visually impaired and would also allow web browsing via the phone and other devices where a visual display is not readily available or usable. Imagine the excitement of driving down the road while your favorite web pages

constantly reminded that every advance in technology has a dark side. [15] Conversely, imagine the annoyance of someone having web pages read to them while you try to enjoy a quiet meal or watch a movie. We are

CSS2 attempts to standardize these alternative renderings by defining a number of properties that control the a time in the near future when you may be able to take advantage of some or all of these properties. aural experience of a web listener. None of them are currently supported in any popular browser, but we envision

# 8.4.12.1 The volume property

e most bas keywords corresponding to preset volume levels. The most basic aural property is  $_{\tt volume.}$  It accepts numeric length or percentage values along with a few

Numeric values range from 0 to 100, with 0 corresponding to the minimum audible level and 100 being the environment with loud background noise (like a factory floor) may be quite high. maximum comfortable level. Note that 0 is not the same as silent, as the minimum audible level in an

Percentage values compute an element's volume as a percentage of the containing element's volume. recentage values compute an element is volume as a percentage or the containing element's volume.<br>Computed values less than 0 are set to 0; values greater than 100 are set to 100. Thus, to make an element  $\frac{1}{2}$  and features the style sheet in the state sheets and frameworks and frameworks and frameworks and frameworks and frameworks and frameworks and frameworks and frameworks and frameworks and frameworks and framewor twice as loud as its parent element, set the volume property to 200%. If the volume of the parent element is 75,<br>" the child element's volume gets set to the limit of 100.

You also may specify a keyword value for the  $\text{volume}$  property. Here, silent actually turns the sound off. The  $\text{x}$ soft value corresponds to a value of 0; soft is the same as the numeric volume of 25; medium is 50, loud is 75, and $x$ -loud corresponds to 100.

#### **8.4.12.2 Speaking properties**

Three properties control if and how text is converted to speech. The first is  $\epsilon_{\text{peak}}$ , which turns speech on and off. By default, the value of speak is normal, meaning that text is converted to speech using standard, locale-specific rules for pronunciation, grammar, and inflection. If you set speak to none, speech is turned off. You might use this feature to suppress speaking of secondary content or content that does not readily translate to audio, such as a table.

Finally, you can set the speak property to spell-out, which spells out each word. This is useful for acronyms and abbreviations. For example, using:

acronym { speak : spell-out }

ensures that acronyms such as URL get translated aurally as "you-are-ell" and not as "earl."

By default, the speak-punctuation property is set to none, causing punctuation to be expressed as pauses and inflection in the generated speech. If you give this property the code value, punctuation is spoken literally. This might be useful for aurally reproducing programming code fragments or literal transcriptions of some content.[16]

[16] Regrettably, there is no victor-borge mode for this property. Perhaps CSS3 will address this egregious oversight.

The speak-numeral property defaults to the value continuous, meaning that numerals are pronounced as a single number. Accordingly, the number "1234" would be reproduced as "one thousand two hundred thirty-four." When set to  $diqits$ , the numbers are pronounced digit by digit, such as "one, two, three, four."

#### **8.4.12.3 Voice characteristics**

To create a richer listening experience, CSS2 defines a number of properties that alter the spoken content. This lets you use different voices for different content, speed up the speech, and change the pitch and stress levels in the speech.

The speech-rate property accepts a numeric length value that defines the number of words spoken per minute. The default value is locale-dependent, since different cultures have different notions of a "normal" rate of speech. Instead of a specific value, you may use any of the keywords  $x$ -slow, slow, medium, fast, and  $x$ -fast, corresponding to 80, 120, 180, 300, and 500 words per minute, respectively. The faster keyword sets the rate to 40 words per minute faster than the containing element, while  $_{\text{slower}}$  sets the rate to 40 words per minute

slower than the containing element.

type of speech. Such definitions are browser- and platform-specific, much like fonts. It is assumed that browsers will define generic voice families, such as "male," "female," and "child," and may also offer specific voice families of these voice family names; the browser goes down the list until it finds a voice family that it can use to speak<br>the elementia text The voice-family property is the aural analog of the  $font-family$  property. A voice family defines a style and like "television announcer" or "book author." The value of the  $\frac{1}{100}$  or  $\frac{1}{100}$  property is a comma-separated list the element's text.

changing the point size of a font. For example, with a change in pitch, the "book author" might be made to sound<br>" like a chipmunk.<sup>[17]</sup> The ${\tt pitch}$  property controls the average pitch, with units in Hertz ( ${\tt hz}$ ), of the spoken content. The basic pitch of a voice is defined by the voice family. Altering the pitch lets you create a variation of the basic voice, much like

[17] Assuming, of course, that he or she doesn't already sound like a chipmunk.

You can set the **pitch property to a numeric value such** as 120hz or 210hz (the average pitches of typical male Fod can set the preem property to a name to value such as 12012 or 21012 (the average phones or typical mate<br>and female voices) or to one of the keywords x-low, low, medium, high, or x-high. Unlike other speech property element of HTML in details and to the CP and KTML in the AD, ISBN, ISBN, ISBN, ISBN, ISBN, OF A TIFL, CHING SINGT Specific property  $\frac{1}{2}$  and  $\frac{1}{2}$  interacts with  $\frac{1}{2}$  interacts with  $\frac{1}{2}$  interacts of examples of examples of examples  $\frac{1}{2}$  interacts of examples  $\frac{1}{2}$  in  $\frac{1}{2}$  in  $\frac{1}{2}$  in  $\frac{1}{2}$  in  $\frac{1}{2}$  in  $\frac{$ the voice family. The only requirement is that these keywords correspond to increasingly lower or higher pitches.<br>.

While the pitch property sets the average pitch, the pitch-range property defines how far the pitch can change as the browser reproduces text aurally. The value of this property is a numeric value ranging from 0 to 100, with a default value of 50. Setting the pitch-range to 0 produces a flat, monotonic voice; values over 50 produce increasingly animated and excited-sounding voices.

The stress property controls the amount of inflection that is placed on elements in the spoken text. Various languages have differing rules for stressing syllables and adding inflection based on grammar and pronunciation rules. The stress property accepts a value in the range of 0 to 100, with the default value of 50 corresponding to "normal" stress. Using a value of 0 eliminates inflection in the spoken content. Values over 50 increasingly exaggerate the inflection of certain spoken elements.

The richness property controls the quality or fullness of the voice. A richer voice tends to fill a room and carries further than a less rich, or smoother, voice. Like pitch and stress, the richness property accepts a numeric value in the range of 0 to 100, with a default value of 50. Values approaching 0 make the voice softer. Values over 50 make the voice fuller and more booming.

### **8.4.12.4 Pause properties**

Like whitespace in a printed document, insert pauses in spoken content to offset and thereby draw attention to content as well as to create a better-paced, more understandable spoken presentation.

The pause-before and pause-after properties generate pauses just before or just after an element's spoken content. These properties accept either an absolute time value (using the s or ms units) or a percentage value. With a percentage value, the pause is relative to the length of time required to speak a single word. For example, if the speech rate is 120 words per minute, one word, on average, is spoken every 0.5 seconds. A pause of 100%, therefore, would be 0.5 seconds long; a 20% pause would be 0.1 seconds long, and so on.

The pause property sets both the pause-before and pause-after properties at once. Use one value for pause to set both properties; the first of two values sets pause-before, and the second sets the pause-after property value.

### **8.4.12.5 Cue properties**

Cue properties let you insert audible cues before or after an element. For example, you might precede each chapter in a book with a musical cue, or denote the end of quoted text with an audible tone.

The cue-before and cue-after properties take as their value the URL of a sound file, which the browser loads and plays before or after the styled document element, respectively. Technically, the sound can be of any duration, but the presumption is that audible cues are short and nonintrusive, enhancing the audio experience instead of overwhelming it.

Use the cue property to set both the cue-before and cue-after properties at once. If you provide one URL value, it sets both cue sounds; with two values, the first sets the cue-before sound and the second sets the cue-

### **HTML & XHTML: The Definitive Guide, 5th Edition 8.4.12.6 Audio mixing**

passage. The  $_{\rm play-during}$  property meets this need. Its values are the URL of the sound file and several keywords that control playback. To create a more pleasant listening experience, you may want to play background music during a spoken

nord, are<br>t is longer  $\overline{\phantom{a}}$ The $_{\tt repeat}$  keyword repeats the background audio until the spoken content is complete. If you don't use this keyword, the background sound plays once, even if it is shorter than the spoken content. A background sound that is longer than the spoken content ends when the content ends.

The $\min$  keyword tells the CSS2-conscious browser to meld the background sound with any other background sounds that may be playing as defined by some parent element. If you don't use this keyword, child-element background sounds replace parent-element background sounds, which resume when the current element has finished. up-to-date book available on HTML and  $\mathcal{A}_\mathcal{A}$  and  $\mathcal{A}_\mathcal{A}$  and  $\mathcal{A}_\mathcal{A}$  are authors cover every every

In lieu of a URL representing the background sound, you can use the value none. This lets you silence all background sounds, such as one or more playing from parent elements, while the current element is being spoken.

#### **8.4.12.7 Spatial positioning**

While a rendered document exists on a two-dimensional page, spoken content can be placed anywhere in the three-dimensional space surrounding the listener. The CSS2 standard defines the azimuth and elevation properties so that you can place spoken content from elements in different places around the listener. azimuth relates to where around and elevation tells how far above or below the sound appears to the listener.

The azimuth property accepts either an angle value or keywords indicating a position around the listener. The position directly in front of the listener is defined to be 0 degrees. The listener's right is at 90 degrees, while directly behind is 180 degrees. The listener's left is at 270 degrees or, equivalently, -90 degrees.

Position keywords include a base position, possibly modified by the behind keyword. These keywords correspond to the angular positions listed in Table 8-2.

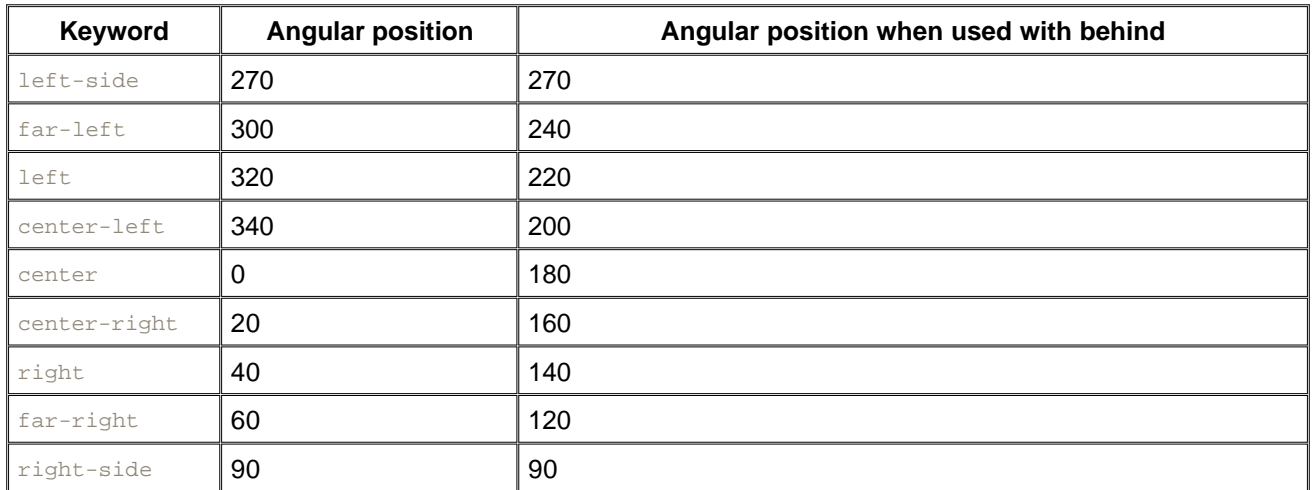

#### **Table 8-2. Angular equivalents for azimuth keywords**

The leftwards keyword subtracts 20 degrees from the parent element's azimuth. Similarly, rightwards adds 20 degrees to the parent element's azimuth. Note that this process can continue until you work your way around the listener; these values add or subtract 20 degrees no matter what the azimuth of the parent is.

The elevation property accepts an angular value ranging from -90 degrees to 90 degrees, corresponding to from directly below the listener to directly above the listener. Zero degrees is considered to be level with the

listener's ears. You can also use the  $_{\tt below, level}$ , and  $_{\tt above}$  keywords for -90, 0, or 90 degrees, respectively.

 **HTML & XHTML: The Definitive Guide, 5th Edition** changes the elevation of the sound to 10 degrees below the parent element's elevation. Use the higher keyword to increase the elevation by 10 degrees over the parent element's elevation; lower

# 8.4.13 Paged Media

Printing has never been HTML's strong suit. In fact, printing has been intentionally ignored by the HTML and XHTML standards, because printing assumes page layout, and HTML and XHTML are not layout tools.

Authors use cascading style sheets to format and lay out their HTML/XHTML document contents, so it is not no uoc c surprising that the CSS2 standard introduces some basic pagination control features that let authors help the woor ngar • Examples *HTML & XHTML: The Definitive Guide* , 5th Edition is the most comprehensive, particular page layout and those that control the pagination of a document. browser figure out how to best print their documents. These features fall into two groups: those that define a

#### Reviews 8.4.13.1 Defining pages  $\mathbf{h}$ how it interacts with other elements. With hundreds of examples, the book

As an extension to the box model, CSS2 defines a "page box," a box of finite dimensions in which content is advanced features and frage box, and  $\frac{d}{dt}$  rendered. The page box does not necessarily correspond to a physical sheet of paper; the user agent maps one or more page boxes to sheets of paper during the printing process. Many small page boxes may fit on a single sheet; large page boxes may be scaled to fit on a sheet or may be broken across several sheets at the discretion of the browser.

During the printing process, content flows into the page box, is paginated appropriately, and is transferred to a target sheet on a hard-copy output device. The dimensions of the page box may differ from the browser's display window, so the flow and rendering of a printed document may be completely different from its onscreen representation. As always, obtaining a specific rendered appearance for your documents is generally impossible. However, you can use the CSS2 pagination features to help the browser print your document in an attractive, useful manner.

You define a page box using the special opageat-rule. Immediately following the opage keyword is an optional name for the page, followed by a list of properties separated by semicolons and enclosed in curly braces. These properties define the size, margins, and appearance of the page box.

Use the size property to specify the size of the page box. The value of this property is either one or two length values, or one of the special keywords portrait, landscape, or auto. If you provide a single length value, it creates a square, setting both the width and height of the page to that value. Two length values set the width and the height of the page, respectively. The portrait keyword specifies the locally accepted page size that is taller than it is wide (typically 8 1/2 by 11 inches), while landscape uses a locally accepted page size that is wider than it is tall (typically 11 by 8 1/2 inches). Finally,  $_{\text{auto}}$  creates a page box that is the same size as the target sheet of paper on which the document is printed.

In general, you should use the special page size keywords to ensure that your document prints well in the local environment. Using:

```
@page normal { size : 8.5in 11in }
```
works fine in the U.S. but may fail in European locales. Instead, use:

```
@page normal { size : portrait }
```
which should select an 8.5" x 11" page in the U.S. and an A4 sheet in Europe.<sup>[18]</sup>

[18] The word "normal" in the rule is the page name, of course.

Use the margin, margin-top, margin-bottom, margin-left, and margin-right properties within the @page rule to set margins for your page. Keep in mind that the browser may define margins for rendering the page box within the target sheet, so your margins are in addition to those margins. The default margins for the page box are not defined and are browser-dependent.

Finally, the marks property is used within the  $_{\text{epaqe}}$  rule to create crop and registration marks outside the page box on the target sheet. By default, no marks are printed. You may use one or both of the crop and cross keywords to create crop marks and registration marks, respectively, on the target print page.

#### **8.4.13.2 Left, right, and first pages**

In many printing applications, authors want different page layouts for the first page of their document as well as differing formats for right and left pages in double-sided documents. CSS2 accommodates all of these cases using three pseudoclasses attached to the name of a page.

The: first pseudoclass applies the page format to the first page in a document. Page-layout attributes specified in the :first page override corresponding attributes in the general page layout. You can use the :first pseudoclass in conjunction with a named page layout; the appropriate first-page layout is applied if the first page of the document is rendered using the named page.

่ similar fa Again, named pages can have left and right variations. The browser automatically applies appropriate left and right layouts to every page in the document, if such layouts exist. In a similar fashion, the  $:\text{left}$  and  $:\text{right}$  pseudoclasses define left and right page layouts for your document.

 $\mathcal{F}(\mathcal{F})$ For example, if you use these settings:  $\blacksquare$ read in *HTML & XHTML: The Definitive Guide* , 5th Edition is the most comprehensive, You need not specify named pages to use any of these pseudoclasses. Indeed, most documents do not do so.<br>F

```
• Errata
how it interacts with other elements. With hundreds of examples, the book
@page :first { margin-top : 3in }
@page :left { margin-left : 2in; margin-right : 1in }
@page :right { margin-left : 1in; margin-right : 2in }
```
without further intervention, the first page of your document will have a three-inch top margin (and an appropriate right and left margin, depending on how your locale defines whether the first page of a document is on the right or the left). Subsequent pages will alternate wide and narrow inner and outer margins.

#### **8.4.13.3 Using named pages**

Once you create a named page layout, you can use it in your document by adding the page property to a style that is later applied to an element in your document. If an element has a page layout that is different from that of the preceding or containing element, a page break is inserted into the document, and formatting resumes using the new page layout. When the scope of the element ends, the page layout reverts to the previous layout, with appropriate page breaks as needed.

For example, this style renders all the tables in your document on landscape pages:

```
@page { size : portrait }
@page rotated { size : landscape }
table { page : rotated }
```
While printing, if the browser encounters a <table> element in your document and the current page layout is the default portrait layout, it starts a new page and prints the table on a landscape page. If non-tabular content follows the table, the browser inserts another page break, and the flow resumes on the default portrait-sized page. Several tables in a row would be rendered on a single landscape sheet, if they all fit.

#### **8.4.13.4 Controlling pagination**

Unless you specify otherwise, page breaks occur only when the page format changes or when the content overflows the current page box. To otherwise force or suppress page breaks, use the page-break-before, pagebreak-after, and page-break-inside properties.

Both the page-break-before and page-break-after properties accept the auto, always, avoid, left, and right keywords. auto is the default; it lets the browser generate page breaks as needed. The keyword always forces a page break before or after the element, while avoid suppresses a page break immediately before or after the element. The left and right keywords force one or two page breaks, so that the element is rendered on a lefthand or right-hand page.

Using pagination properties is straightforward. Suppose your document has level-1 headers start new chapters,

 with sections denoted by level-2 headers. You'd like each chapter to start on a new, right-hand page, but you don't want section headers to be split across a page break from the subsequent content. Accordingly, you might write your CSS2 print rule:

```
h1 { page-break-before : right }
h2 { page-break-after : avoid }
```
Table of Use only the auto and avoid values with the page-break-inside property. auto allows page breaks within the element (the default behavior), while avoid suppresses them. Even so, elements that are larger than the printed page get broken up; that is why the keyword is avoid and not prevent.

If you prefer that your tables not be broken across pages if possible, you would write the rule:

```
table { page-break-inside : avoid }
```
# 8.4.13.5 Controlling widows and orphans

In typographic lingo, *orphans* are those lines of a paragraph stranded at the bottom of a page due to a page break, while *widows* are those lines remaining at the top of a page following a page break. Generally, printed pages do not look attractive with single lines of text stranded at the top or bottom. Most printers try to leave at least two or more lines of text at the top or bottom of each page.

If you want to take control of this behavior, you can apply the widows and orphans properties to an element. The value of each property is the minimum number of lines of text that can be left at the top or bottom of the page, respectively. The default is 2, meaning that the browser generates page breaks as needed to ensure that at least two lines of text from the element appear at the top or bottom of each page. You generally want to apply this property to all of the elements in your document, to ensure consistent pagination throughout.

 $\sqrt{\text{Team LiB}}$ 

4 PREVIOUS NEXT F

# **HTML & XHTML: The Definitive Guide, 5th Edition 8.5 Tagless Styles: The <span> Tag**

some cases, however, you may want to alter the appearance of only a portion of a tag's contents — usually text. Designate these special segments with the <span> tag. Up to now, we have used cascading style sheets to change the appearance of content within a designated tag. In

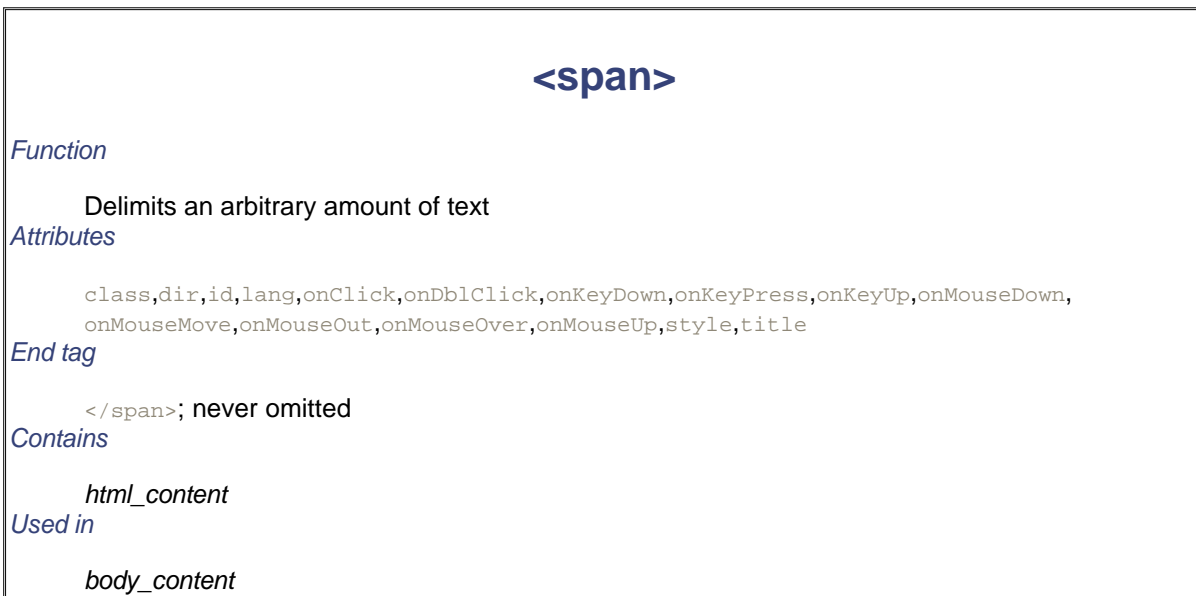

The <span> tag simply delimits a portion of content (constrained by normal tag-nesting rules, of course). Browsers treat the <span> tag as another physical or content-based style tag — the only difference is that the default meaning of the <span> tag is to leave the text alone.

Although it is now deprecated, the  $\epsilon_{\text{span}}$  tag became part of HTML so that you could apply style, display, and event management to an arbitrary section of document content. Define a style for the <span> tag as you would any other HTML or XHTML tag:

```
span {color: purple}
```
span.bigger {font-size: larger}

and use it like any other HTML or XHTML tag:

Quat harvest projections are <span class=bigger>bigger than ever</span>!

Similarly, apply an inline style to the <span> tag to modify the appearance of its contents:

Quat harvest projections are <span style="font-size: larger">bigger than ever</span>

Like any other physical or content-based style tag,  $\epsilon_{\text{span}}$  tags can be nested and may contain other tags.

The  $\epsilon$ span> tag also supports the many common tag attributes. The style and class attributes, of course, let you control the display style; the  $id$  and  $tilte$  the tag attributes let you uniquely label its contents; the  $dir$  and  $lang$ attributes let you specify its native language; and the many on-event attributes let you react to user-initiated mouse and keyboard actions on the contents. Not all are implemented by the currently popular browsers for this tag or for many others. [Section 3.6.1.1] [Section 3.6.1.2] [Section 4.1.1.4] [Section 4.1.1.4] [Section 8.1.1] [Section 8.3] [Section 12.3.3]

# **HTML & XHTML: The Definitive Guide, 5th Edition 8.6 Applying Styles to Documents**

and document collections. The first, overarching issue is whether to use them at all. Frankly, few of the style effects are unique; most can be achieved, albeit less easily and with much less consistency, via the physical and  $\,$  content-based style tags (e.g., < $\,$ i> and <em>) and the various tag attributes (e.g.,  $\,$  colo $\,$ r and <code>background</code>). There are several issues you should consider before, during, and after you use styles in your web documents

#### **8.6.1 To Style or Not to Style** Slots: 1

We think the CSS2 standard is a winner, not only over JavaScript-based standards but for the convenience and effectiveness of all of your markup documents, including HTML, XHTML, and most other XML-compliant ones. Most browsers in use today support CSS1 and many of the features of CSS2. The benefits are clear. So, why wouldn't you use styles?  $\text{ctyles?}$ how it interacts with other elements. With hundreds of examples, the book

Although we strongly urge you to learn and use CSS2 style sheets for your documents, we realize that creating style sheets is an investment of time and energy that pays off only in the long run. Designing a style sheet for a one- or two-page document is probably not time-effective, particularly if you won't be reusing the style sheet for any other documents. In general, however, we believe the choice is not *if* you should use CSS2 style sheets, but when.

## **8.6.2 Which Type of Style Sheet and When**

Once you have decided to use cascading style sheets (for pain or pleasure), the next question is which type of style sheet — inline, document-level, or external — you should apply, and when. Each has its pros and cons; each is best applied under certain circumstances.

#### **8.6.2.1 The pros and cons of external styles**

Because style sheets provide consistency in the presentation of your documents, external style sheets are the best and easiest way to manage styles for your entire document collection. Simply place the desired style rules in a style sheet, and apply those styles to the desired documents. Because all of the documents are affected by a single style sheet, conversion of the entire collection to a new style is as simple as changing a single rule in the corresponding external style sheet.

Even in cases where documents may differ in style, it is often possible to collect a few basic style rules in a single sheet that can be shared among several otherwise different documents, including:

- Background color
- Background image
- Font sizes and faces
- Margins
- Text alignment

Another benefit of external style sheets is that other web authors who want to copy your style can easily access that sheet and make their pages look like yours. Imitation being the sincerest form of flattery, you should not be troubled when someone elects to emulate the look and feel of your pages. More to the point, you can't stop them from linking to your style sheets, so you might as well learn to like it. Like conventional HTML documents, it is not possible to encrypt or otherwise hide your style sheets so that others cannot view and use them.

The biggest problem with external style sheets is that they may increase the amount of time needed to access a given web page. Not only must the browser download the page itself, it must also download the style sheet before the page can be displayed to the user. While most style sheets are relatively small, their existence can definitely be felt when accessing the Web over a slow connection.

 sheets, include only those styles that are common to the pages using the sheet. If a set of styles is needed for using document-level styles. Otherwise, you may find yourself expending an exorbitant amount of effort counteracting the effects of external styles in many individual documents. Without appropriate discipline, external style sheets can become large and unwieldy. When creating style only one or two pages, you are better off isolating them in a separate sheet or adding them to those documents

#### Publisher: O'Reilly 8.6.2.2 The pros and cons of document-level styles

III your Document-level styles are most useful when creating custom documents. They let you override one or more Produces: 670 and model above a strain when the damage observe about the rules in your externally defined style to create a slightly different document.

You might also want to use document-level styles to experiment with new style rules before moving them to your • Index style sheets. By adding and changing rules using document-level styles, you eliminate the risk of adding a • Reviews broken style to your style sheets, breaking the appearance of all the documents that use that sheet.<br>.

The biggest problem with document styles is that you may succumb to using them in lieu of creating a formal, external style sheet to manage your document collection. It is easy to simply add rules to each document, cutting and pasting as you create new documents. Unfortunately, managing a collection of documents with documentlevel styles is tedious and error-prone. Even a simple change can result in hours of editing and potential advanced features like style sheets and frames. mistakes.

As a rule of thumb, any style rule that impacts three or more documents should be moved to a style sheet and applied to those documents using the  $\langle$ link> tag or @import at-rule. Adhering to this rule as you create your document families pays off in the long run when it is time to change your styles.

#### **8.6.2.3 The pros and cons of inline styles**

At the end of the cascade, inline styles override the more general styles. Get into the habit now of using inline styles rarely and just for that purpose. Inline styles cannot be reused, making style management difficult. Moreover, such changes are spread throughout your documents, making finding and altering inline styles errorprone. (That's why we might eschew tag- and attribute-based styles in the first place, no?)

Any time you use an inline style, think long and hard about whether the same effect might be accomplished using a style class definition. For instance, you are better off defining:

<style type="text/css">  $<$ !  $$  p.centered {text-align: center} em.blue {color: blue}  $--&>$ </style>

and later using:

<p class=centered>

<em class=blue>

#### instead of:

```
<p style="text-align: center">
```
<em style="color: blue">

Your styles are easier to find and manage and can easily be reused throughout your documents.

# **Chapter 9. Forms Chapter 9. Forms**

die. Pretty mundane, really. So what's to explain all the hoopla and excitement over HTML forms? Simply this: they make HTML and, of course, XHTML truly interactive. Forms, forms, forms, forms: we fill 'em out for nearly everything, from the moment we're born, 'til the moment we

servlets, JSPs, and ASPs provide extensive user-interaction capability but can be difficult to write. Forms, on the here, go there — there's no real user feedback, and it's certainly not personalized. Programs like applets, other hand, are easily made in HTML/XHTML and make it possible to create documents that collect and process user input and to formulate personalized replies. When you think about it, interacting with a web page is basically a lot of button pushing: click here, click there, go

This powerful mechanism has far-reaching implications, particularly for electronic commerce. It finishes an online Fins powerful meerianism has far readinity implied<br>correlated by giving buyers a way to immediately order products and services. It gives nonprofit organizations a  $R_{\rm B}$  is given by the set of  $R_{\rm H}$  in detailed to concept the detailed theoretics. It gives non-positional that way to eight ap now monitour way to sign up new members. It lets market researchers collect user data. It gives you an automated way to<br>interect with vour readere  $g$ u models for writing  $g$  writing  $g$  writing  $g$  models  $g$  mastering  $g$  mastering  $g$ 

Mull over the ways you might want to interact with your readers while we take a look at both the client- and server-side details of creating forms.

 $\sqrt{\text{Team LiB}}$ 

4 PREVIOUS NEXT F

# **9.1 Form Fundamentals**

such as testing and verifying form contents and calculating a running sum. pull-down menus and image maps, all placed inside the  $<$ form> tag. You can have more than one form in a document, and within each you may also put regular body content, including text and images. The text is particularly useful for providing form element labels and prompts and instructions to the users on how to fill out the form. And, within the various form elements, you can use JavaScript event handlers for a variety of effects, Forms are comprised of one or more text-input boxes, clickable buttons, multiple-choice checkboxes, and even

Contents A user fills out the various fields in the form, then clicks a special "Submit" button (or, sometimes, presses the Enter key) to submit the form to a server. The browser packages up the user-supplied values and choices and program or application that processes the information and creates a reply, usually in HTML. The reply may program or application that processes the information and eleates a repty, usually in Firmle. The repty may<br>simply be a thank you, or it might prompt the user on how to fill out the form correctly or to supply missing fiel Simply be a thank you, or it highly prompt the user on how to hir out the form correctly or to supply missing it<br>The server sends the reply to the browser client, which then presents it to the user. With emailed forms, the  $\epsilon$  -server summa the trying to the books with the measurements, which has been bother examples of the form being accurated to  $\epsilon$ information is simply put into someone's mailbox; there is no notification of the form being sent. sends them to a server or to an email address.<sup>[1]</sup> The server passes the information along to a supporting

[1] Some browsers, Netscape and Internet Explorer in particular, may also encrypt the information, securing it from credit-card thieves, for example. However, the encryption facility must be supported on the server as well: consult the web server documentation for details.

The server-side, data-processing aspects of forms are not part of the HTML or XHTML standards; they are defined by the server's software. While a complete discussion of server-side forms programming is beyond the scope of this book, we'd be remiss if we did not include at least a simple example to get you started. To that purpose, we've included at the end of this chapter a few skeletal programs that illustrate some of the common styles of server-side forms programming.

 $\sqrt{\text{Team LiB}}$ 

4 PREVIOUS  $NEXT$ 

# **HTML & XHTML: The Definitive Guide, 5th Edition 9.2 The <form> Tag**

respective end tag (</form>). You can, and we recommend you often do, include regular body content inside a form to specially label user-input fields and to provide directions. Place a form anywhere inside the body of a document, with its elements enclosed by the  $\epsilon$ form> tag and its

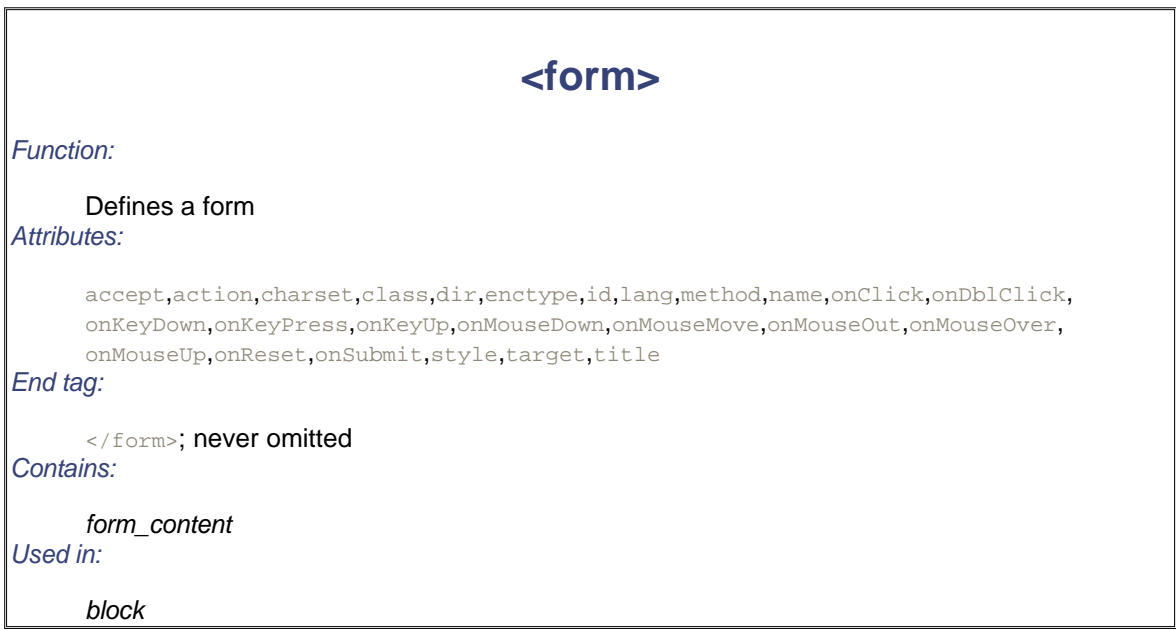

Browsers flow the special form elements into the containing paragraphs as if they were small images embedded into the text. There aren't any special layout rules for form elements, so you need to use other elements, like tables and style sheets, to control the placement of elements within the text flow.

You must define at least two special form attributes, which provide the name of the form's processing server and the method by which the parameters are to be sent to the server. A third, optional attribute lets you change how the parameters get encoded for secure transmission over the network.

# **9.2.1 The action Attribute**

The required action attribute for the <form> tag gives the URL of the application that is to receive and process the form's data. Most webmasters keep their forms-processing applications in a special directory on their web server, usually named *cgi-bin* , which stands for Common Gateway Interface-binaries.[2] Keeping these special forms-processing programs and applications in one directory makes it easier to manage and secure the server.

[2] The Common Gateway Interface (CGI) defines the protocol by which servers interact with programs that process form data.

A typical  $\epsilon$  form> tag with the action attribute looks like this:

```
<form action="http://www.kumquat.com/cgi-bin/update">
```
...

</form>

The example URL tells the browser to contact the web server named *www* in the *kumquat.com* domain and pass along the user's form values to the application named *update* located in the *cgi-bin* directory.

In general, if you see a URL that references a document in a directory named *cgi-bin* , you can be pretty sure that the document is actually an application that dynamically creates the desired page each time it's invoked.

## **9.2.2 The enctype Attribute**

Fire browser specially encodes the form's data before passing that data to the server, so that it does not become<br>scrambled or corrupted during the transmission. It is up to the server to either decode the parameters or pa them, still encoded, to the application. The browser specially encodes the form's data before passing that data to the server, so that it does not become

The standard encoding format is the Internet Media Type "application/x-www-form-urlencoded." You can change that encoding with the optional  $_{\sf enctype}$  attribute in the <form> tag. The only optional encoding formats currently supported are "multipart/form-data" and "text/plain."

From an part of the text/plain format should be used in conjunction with a mailto URL in the action attribute for sending door. The low plain format cribala be ased in scriptification with a maille SNE in the access attitude for senanty • Index mailto URL in the action attribute, you probably should ignore this attribute and simply rely upon the browser • Reviews and your processing server to use the default encoding type. [Section 9.5.1.3] Themultipart/form-data alternative is required for those forms that contain file-selection fields for upload by the *HTML & XHTML: The Definitive Guide* , 5th Edition is the most comprehensive,

#### 9.2.2.1 The application/x-www-form-urlencoded encoding  $h_{\text{inert}}$  is interactive elements of the booking. With hundreds of  $\mathcal{L}_\text{inert}$

gives you models for writing your own effective web pages and for mastering The standard encoding — application/x-www-form-urlencoded — converts any spaces in the form values to a<br>rive size ( ) recept harves rise share that a personal size ( ) followed by two haved sized dirits that are th plus sign (+), nonalphanumeric characters into a percent sign (%) followed by two hexadecimal digits that are the ASCII code of the character, and the line breaks in multiline form data into  $\partial^2\theta\partial^2\theta$ .

The standard encoding also includes a name for each field in the form. (A "field" is a discrete element in the form, whose value can be nearly anything from a single number to several lines of text — the user's address, for example.) If there is more than one value in the field, the values are separated by ampersands.

For example, here's what the browser sends to the server after the user fills out a form with two input fields  $l$ abeled $_{name}$  and  $_{address}$ ; the former field has just one line of text, while the latter field has several lines of input:

name=O'Reilly+and+Associates&address=101+Morris+Street%0D%0A

#### Sebastopol,%0D%0ACA+95472

We've broken the value into two lines here for clarity, but in reality, the browser sends the data in an unbroken string. The name field is "O'Reilly and Associates", and the value of the address field, complete with embedded newline characters, is:

101 Morris Street

Sebastopol,

CA 95472

#### **9.2.2.2 The multipart/form-data encoding**

The multipart/form-data encoding encapsulates the fields in the form as several parts of a single MIMEcompatible compound document. Each field has its own section in the resulting file, set off by a standard delimiter. Within each section, one or more header lines define the name of the field, followed by one or more lines containing the value of the field. Since the value part of each section can contain binary data or otherwise unprintable characters, no character conversion or encoding occurs within the transmitted data.

This encoding format is by nature more verbose and longer than the application/x-www-form-urlencoded format. As such, it can be used only when the method attribute of the  $\epsilon$  form> tag is set to post, as described in Section 9.2.4. A simple example makes it easy to understand this format. Here's our previous example, when transmitted as multipart/form-data:

------------------------------146931364513459

Content-Disposition: form-data; name="name"

------------------------------146931364513459

Content-Disposition: form-data; name="address"

Publisher: O'Reilly 101 Morris Street

Sebastopol,

CA 95472 Contents

• Reviews ------------------------------146931364513459--

The first line of the transmission defines the delimiter that appears before each section of the document. It First and the authorities in Human and Telemanica and Lippears server every even to the contract on actual field values. always consists of 30 dashes and a long random number that distinguishes it from other text that might appear in<br>actual field values

The next lines contain the header fields for the first section. There is always a Content-Disposition field indicating that the section contains form data and providing the name of the form element whose value is in this section. You may see other header fields; in particular, some file-selection fields include a content-Type header field that indicates the type of data contained in the file being transmitted.

After the headers, there is a single blank line followed by the actual value of the field on one or more lines. The section concludes with a repeat of the delimiter line that started the transmission. Another section follows immediately, and the pattern repeats until all of the form parameters have been transmitted. The end of the transmission is indicated by an extra two dashes at the end of the last delimiter line.

As we pointed out earlier, use multipart/form-data encoding only when your form contains a file-selection field. Here's an example of how the transmission of a file-selection field might look:

------------------------------146931364513459 Content-Disposition: form-data; name="thefile"; filename="test" Content-Type: text/plain First line of the file ... Last line of the file ------------------------------146931364513459--

The only notable difference is that the Content-Disposition field contains an extra element, filename, that defines the name of the file being transmitted. There might also be a Content-Type field to further describe the file's contents.

#### **9.2.2.3 The text/plain encoding**

Use this encoding only when you don't have access to a forms-processing server and need to send the form information by email (the form's action attribute must be a mailto URL). The conventional encodings are designed for computer consumption; text/plain is designed with people in mind.

In this encoding, each element in the form is placed on a single line, with the name and value separated by an equals sign. Returning to our name and address example, the form data would be returned as:
**HTML & XHTML: The Definitive Guide, 5th Edition** multiline text-input areas. Otherwise, the result is easily readable and generally parsable by simple tools. As you can see, the only characters still encoded in this form are the carriage-return and line-feed characters in

# 9.2.3 The accept-charset Attribute

fferently if enclosed list of one or more ISO character set names. The browser may choose to disregard the form or handle of this attribute is  $\text{unknown},$  implying that the form's character set is the same as that of the document containing the form. The $\alpha$ ccept-charset attribute was introduced in the HTML 4.0 standard. It lets you specify a list of character sets that the server must support to properly interpret the form data. The value of this attribute is a quote-Slots: 1 it differently if the acceptable character sets do not match the character set in use by the user. The default value

#### d<br>A The **9.2.4 The method Attribute Explorer works and works and works and works and works and works and works and works and works and works and works and works and works and works and works and works and works and works and wor**  $\mathbf{u}$  -date book available on HTML and  $\mathbf{u}$  -date on HTML. The authors cover every every every every every

Besides action, the other required attribute for the <form> tag sets the method by which the browser sends the form's data to the server for processing. There are two ways: the POST method and the GET method.

With the POST method, the browser sends the data in two steps: the browser first contacts the forms-processing server specified in the action attribute and then, once contact is made, sends the data to the server in a separate transmission.

On the server side, POST-style applications are expected to read the parameters from a standard location once they begin execution. Once read, the parameters must be decoded before the application can use the form values. Your particular server defines exactly how your POST-style applications can expect to receive their parameters.

The GET method, on the other hand, contacts the forms-processing server and sends the form data in a single transmission step: the browser appends the data to the form's action URL, separated by the question mark character.

The common browsers transmit the form information by either method; some servers receive the form data by only one or the other method. You indicate which of the two methods — POST or GET — your forms-processing server handles with the method attribute in the <form> tag.

Here's the complete tag including the GET transmission method attribute for the previous form example:

<form method=GET action="http://www.kumquat.com/cgi-bin/update">

...

</form>

### **9.2.4.1 POST or GET?**

Which one should you use if your forms-processing server supports both the POST and GET methods? Here are some rules of thumb:

- For best form-transmission performance, send small forms with a few short fields via the GET method.
- Because some server operating systems limit the number and length of command-line arguments that can be passed to an application at once, use the POST method to send forms that have many fields or that have long text fields.
- If you are inexperienced in writing server-side forms-processing applications, choose GET. The extra steps involved in reading and decoding POST-style transmitted parameters, while not too difficult, may be more than you are willing to tackle.
- If security is an issue, choose POST. GET places the form parameters directly in the application URL,

 where they easily can be captured by network sniffers or extracted from a server log file. If the parameters of encryption when transmitting the parameters as a separate transaction with the server. contain sensitive information like credit card numbers, you may be compromising your users without their knowledge. While POST applications are not without their security holes, they can at least take advantage

If you want to invoke the server-side application outside the realm of a form, including passing it parameters, assignment where you instant transmission from the browser after the URL — something applications, on the other hand, expect an extra transmission from the browser after the URL — something you can't do as part of a conventional <a> tag. parameters, use GET, because it lets you include form-like parameters as part of a URL. POST-style

# **9.2.4.2 Passing parameters explicitly**

The foregoing bit of advice warrants some explanation. Suppose you had a simple form with two elements er van d named x and y. When the values of these elements are encoded, they look like this:

 $x=27$  &  $y=33$ 

If the form uses method=GET, the URL used to reference the server-side application looks something like this:

<http://www.kumquat.com/cgi-bin/update?x=27&y=33>

There is nothing to keep you from creating a conventional <a> tag that invokes the form with any parameter value you desire, like so:

<a href="http://www.kumquat.com/cgi-bin/update?x=19&y=104">

The only hitch is that the ampersand that separates the parameters is also the character-entity insertion character. When placed within the  $\text{href}$  attribute of the  $\text{max}$  tag, the ampersand causes the browser to replace the characters following it with a corresponding character entity.

To keep this from happening, you must replace the literal ampersand with its entity equivalent, either  $\&\#38$ ; or  $\&$  (see Appendix F). With this substitution, our example of the nonform reference to the server-side application looks like this:

<a href="http://www.kumquat.com/cqi-bin/update?x=19&amp;y=104">

Because of the potential confusion that arises from having to escape the ampersands in the URL, server implementors are encouraged to also accept the semicolon as a parameter separator. You might want to check your server's documentation to see if your server honors this convention.

# **9.2.5 The target Attribute**

It is possible to redirect the results of a form to another window or frame. Simply add the target attribute to your <form> tag and provide the name of the window or frame to receive the results.

Like the  $t$  arget attribute used in conjunction with the  $\langle a \rangle$  tag, you can use a number of special names with the target attribute in the <form> tag to create a new window or to replace the contents of existing windows and frames. [Section 11.7.1]

# **9.2.6 The id, name, and title Attributes**

The id attribute lets you attach a unique string label to your form for reference by programs (applets) and hyperlinks. Before id was introduced in HTML 4.0, Netscape used the name attribute to achieve similar effects, although it cannot be used in a hyperlink. To be compatible with the broadest range of browsers, we recommend that for now you include both name and id with <form>, if needed. In the future, you should use only the id attribute for this purpose.

The title attribute defines a quote-enclosed string value to label the form. However, it entitles only the form segment; its value cannot be used in an applet reference or hyperlink. [Section 4.1.1.4] [Section 4.1.1.4]

# **9.2.7 The class, style, lang, and dir Attributes**

Thestyle attribute creates an inline style for the elements enclosed by the form, overriding any other style rules value is the name of that class. [Section 8.1.1] [Section 8.3] in effect. The class attribute lets you format the content according to a predefined class of the  $\epsilon$  form> tag; its

bothom content to the form elements. The actual effects of  $_{\tt style}$  with  $_{\tt{sform}}$  are hard to predict, however. In general, style properties affect the body content — text, in particular — that you may include as part of the form's contents, but  $\epsilon$  form> styles do affect

Similarly, the text labels you put beside a set of radio buttons appear in the form-specified style, but the radio buttons themselves do not. For instance, you may create a special font face and background color style for the form. The form's text labels, but not the text inside a text-input form element, appear in the specified font face and background color.

The lang attribute lets you specify the language used within the form, with its value being any of the ISO standard two-character language abbreviations, including an optional language modifier. For example, adding Presumably, the browser may make layout or typographic decisions based upon your language choice.  $1$ ang=en-UK tells the browser that the list is in English ("en") as spoken and written in the United Kingdom ("UK").

• Errata how it interacts with other elements. With hundreds of examples, the book Similarly, the dir attribute tells the browser which direction to display the list contents — from left to right  $(\text{dir=ilt})$ , like English or French, or from right to left  $(\text{dir=ntl})$ , as with Hebrew or Chinese.

Thedir and lang attributes are supported by the popular browsers, even though no behaviors are defined for any specific language. [Section 3.6.1.1] [Section 3.6.1.2]

# **9.2.8 The Event Attributes**

As for most other elements in a document, the  $\epsilon$  forms tag honors the standard mouse and keyboard eventrelated attributes the compliant browser will recognize. We describe the majority of these attributes in detail in Chapter 12. [Section 12.3.3]

Forms have two special event-related attributes: onSubmit and onReset. The value of each of these event attributes is — enclosed in quotation marks — one or a sequence of semicolon-separated JavaScript expressions, methods, and function references. With onSubmit, the browser executes these commands before it actually submits the form's data to the server or sends it to an email address.

You may use the onSubmit event for a variety of effects. The most popular is for a client-side forms-verification program that scans the form data and prompts the user to complete one or more missing elements. Another popular and much simpler use is to inform users when a mailto URL form is being processed via email.

The onReset attribute is used just like the onSubmit attribute, except that the associated program code is executed only if the user presses a "Reset" button in the form.

**Team LiB** 

4 PREVIOUS NEXT F

# **HTML & XHTML: The Definitive Guide, 5th Edition 9.3 A Simple Form Example**

example, to see how forms are put together. This HTML form (shown in Figure 9-1) gathers basic demographic information about a user: In a moment, we'll examine each of the many form controls in detail. Let's first take a quick look at a simple

```
Name:
<input type=text name=name size=32 maxlength=80>
<br> <math display="inline">\leqSex:
<form method=POST action="http://www.kumquat.com/demo">
<input type=radio name=sex value="M"> Male
    <input type=radio name=sex value="F"> Female
  < p > Annual Income: 
    <select name=income size=1>
       <option>Under $25,000
       <option>$25,001 to $50,000
       <option>$50,001 and higher
     </select>
 < p > <input type=submit>
```
</form>

#### **Figure 9-1. A simple form**

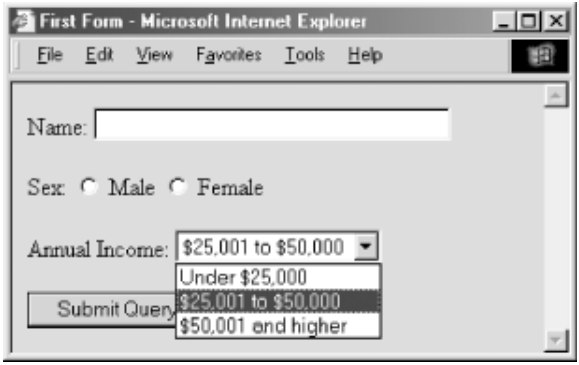

The first line of the example starts the form and indicates we'll be using the POST method for data transmission to the forms-processing server. The form's user-input controls follow, each defined by an  $\langle$ input> tag and type attribute. There are three controls in the simple example, each contained within its own paragraph.

 The first control is a conventional text-entry field, letting the user type up to 80 characters but displaying only 32 submission button, which, when clicked by the user, sets the form's processing in motion. of them at a time. The next one is a multiple-choice option, which lets the user select only one of two radio buttons. This is followed by a pull-down menu for choosing one of three options. The final control is a simple

## $\lceil$  Team LiB  $\rceil$

4 PREVIOUS  $NEXT \rightarrow$ 

# **HTML & XHTML: The Definitive Guide, 5th Edition 9.4 Using Email to Collect Form Data**

documents. Consequently, they have no ability to create or manage CGI programs. In fact, some Internet service providers (ISPs), particularly those hosting space for hundreds or even thousands of sites, typically disable CGI services to limit their servers' processing load or as a security precaution. It is increasingly common to find authors who have no access to a web server other than to upload their

:: you can ( are wu email the various form parameters and values to the address supplied in the URL. The recipient of the mail can then process the form and take action accordingly. If you are working with one of the many sites where you cannot get a form processed to save your life, all is not If you are norming man one or are mainy ones innoit you cannot get a rorm processed to early your line; an is i<br>lost: you can use a mailto URL as the value of the form's action attribute. The latest browsers automatically

• Examples *H*<sub>I</sub><br>Atollowing for the *African is the in our previous example:* By substituting the following for the  $\texttt{}$  tag in our previous example:

```
• 
Reviews
element of HTML/XHTML in detail, explaining how each element works and
<form method=POST action="mailto:chuckandbill@oreilly.com"
               how it interacts with other elements. With hundreds of examples, the book
enctype="text/plain"
               \alphadvanced features like style sheets and frames.
     onSubmit="window.alert('This form is being sent by email, even
     though it may not appear that anything has happened...')">
```
the form data gets emailed to chuckandbill when submitted by the user, not otherwise processed by a server. Notice, too, that we have a simple JavaScript alert message that appears when the browser gets ready to send out the form data. The alert tells the user not to expect confirmation that the form data was sent (see Figure 9-2).

Also, unless disabled by the user or if you omit the  $\text{methold}=POST$  attribute, the browser typically warns users that they are about to send unencrypted (text/plain) and thereby unsecured information over the network and gives them the option to cancel the submission. Otherwise, the form is sent via email without incident or notification.

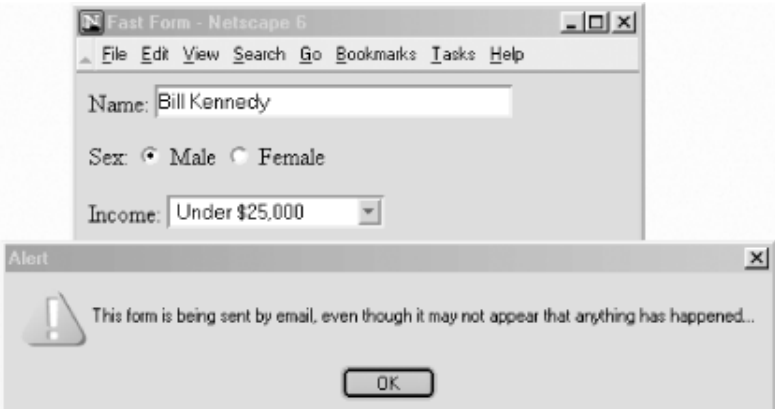

#### **Figure 9-2. A warning about a mailto form submission**

The body of the resulting emailed form message looks something like this:

name=Bill Kennedy

sex=M

income=Under \$25,000

## **9.4.1 Problems with Email Forms**

If you choose to use either mailto or a form-to-email facility, there are several problems you may have to deal with:

- Your forms won't work on browsers that don't support a mailto URL as a form action.
- the email message body and may even open an email dialog box, confusing the user. • Some browsers, including some early versions of Internet Explorer, do not properly place the form data into
- A mailto URL doesn't present users with a confirmation page to assure them that their forms have been .<br>(Use JavaScript to overcome this dilemma with an onSubmit or onClick event handler.) [Section 12.3.3] processed. After executing the mailto form, the user is left looking at the form, as if nothing had happened.
- Your data may arrive in a form that is difficult, if not impossible, to read, unless you use a readable enctype**, such as text/plain.**
- You lose You lose whatever security protections may have been provided by the server with the form.

• Index The last problem deserves additional explanation. Some web providers support secure web servers that attach an encryption key to your web page when sent to the user's browser. The popular browsers use that key to encrypt any data your document may send back to that same server, including the user's form data. Since only encrypt any data your document may send back to that same server, medding the discribit data. Once only the client's browser and the server know the key, only that server is able to decipher the information coming back Reviews  $\cdots$ relative out for those the Key, Only that out for able to acception the informer than the information of the i to it from the client browser, effectively securing the information from nefarious eavesdroppers and hackers.<br>. an encryption key to your web page when sent to the user's browser. The popular browsers use that key to

However, if you use email to retrieve the form data, the server decrypts it before packaging the form information into the body of an email message and sending it to you. Email normally is highly susceptible to eavesdropping Ĩ. and other types of snooping. Its contents are very insecure.

So, please, if you use an email method to retrieve sensitive form data, such as credit cards and personal information, be aware of the potential consequences. And don't be fooled or fool your users with a "secure" server when insecure email comes out the back end.

In spite of all these problems, email forms present an attractive alternative to the web author constrained by a restricted server. Our advice: use CGI scripts if at all possible and fall back on mailto URLs if all else fails.

#### $\sqrt{\text{Team LiB}}$

4 PREVIOUS  $NEXT$ 

# **HTML & XHTML: The Definitive Guide, 5th Edition 9.5 The <input> Tag**

required based upon which type of form element you specify. and XHTML standards, including text fields, multiple-choice lists, clickable images, and submission buttons. Although there are many attributes for the  $<$ input $>$  tag, only the type and name attributes are required for each element (only  $_{\rm type}$  for a submission or reset button; see the following explanation). And as we describe in detail later, each type of input control uses only a subset of the allowed attributes. Additional  $\langle$ input> attributes may be Use the  $\epsilon$ input> tag to define any one of a number of common form "controls," as they are called in the HTML 4

Table 9-1 summarizes the various form <input> types and attributes, required and optional.

#### Table 9-1. Required and some common form element attributes how it interacts with other elements. With hundreds of examples, the book

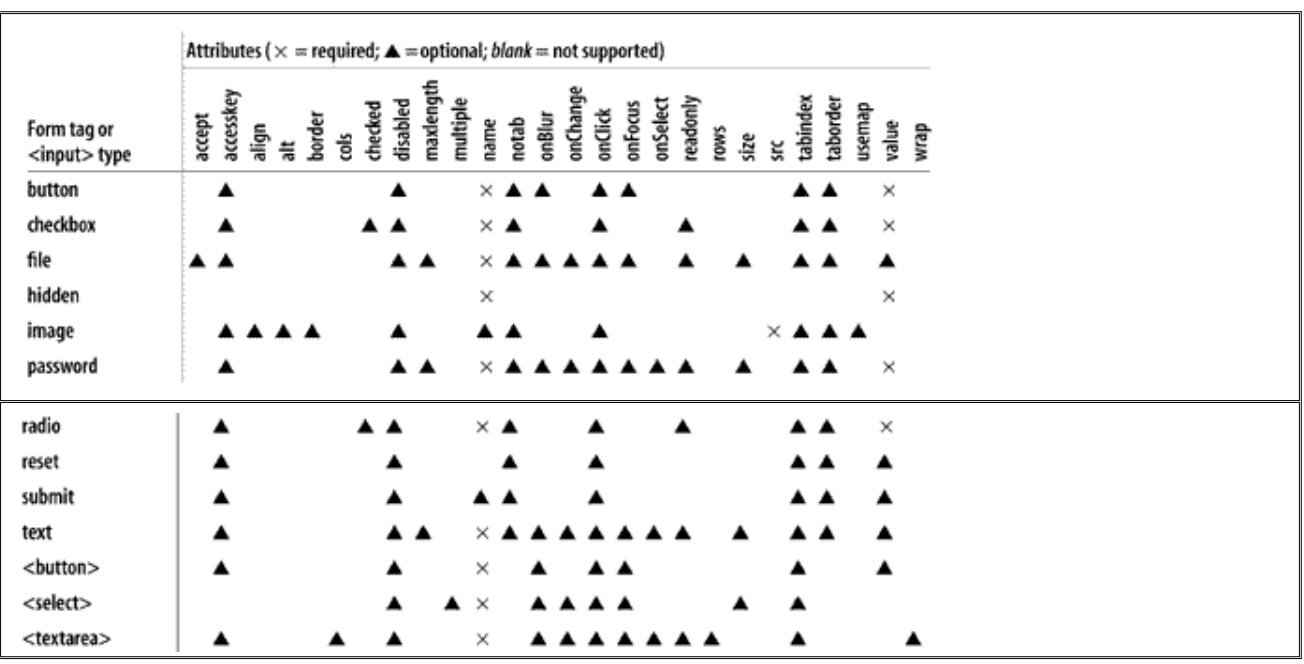

# **<input>**

*Function:*

### Creates an input element within a form *Attributes:*

```
accept, accesskey, align, alt, border ( ), checked, class, dir, disabled, id, lang,
maxlength, name, notab ( ), onBlur, onChange, onClick, onDblClick, onFocus, onKeyDown,
onKeyPress, onKeyUp, onMouseDown, onMouseMove, onMouseOut, onMouseOver, onMouseUp,
onSelect, size, src, tabindex, taborder ( ), title, type, usemap, value
```
*End tag:*

```
None in HTML; </input> or <input.../>in XHTML
Contains:
```
Nothing *Used in:*

*form\_content*

You select the type of control to include in the form with the  $\triangleleft$ input $>$  tag's required  $\text{type}$  attribute, and you name without embedded spaces or punctuation. If you stick to just letters and numbers (but no leading digits) and represent spaces with the underscore (  $\_$  ) character, you'll have fewer problems. For example, "cost\_in\_dollars" the field (used during the form submission process to the server; see earlier description) with the name attribute. Although the value of the name attribute is technically an arbitrary string, we recommend that you use a name and "overhead percentage" are good choices for element names; "\$cost" and "overhead %" might cause problems.

In addition, notice that the name you give to a form control is directly associated with the data that the u ser inputs to that control and that gets passed to the forms-processing server. It is not the same as and does not share the same namespace with the name attribute for a hyperlink fragment or a frame document.

#### **9.5.1 Text Fields in Forms** • Reviews

The HTML and XHTML standards let you include four types of text-entry controls in your forms: a conventional The TITML and ATTIML standards for you include four types of text-entry controls in your forms. A conventional<br>text-entry field, a masked field for secure data entry, a field that names a file to be transmitted as part of  $\mathbb{R}^n$  $\frac{1}{2}$  and,  $\frac{1}{2}$  $\frac{1}{2}$  and  $\frac{1}{2}$  in details and the set of  $\frac{1}{2}$  in details and the set of  $\frac{1}{2}$  in the set of  $\frac{1}{2}$  and  $\frac{1}{2}$  in the set of  $\frac{1}{2}$  and  $\frac{1}{2}$  in the set of  $\frac{1}{2}$  and  $\frac{1}{2}$  in the set form data, and a special multiline text-entry <textarea> tag. The first three types are <input>-based controls;<br>the fourth is a separate text that we describe in Section 0.7. the fourth is a separate tag that we describe in Section 9.7.

### **9.5.1.1 Conventional text fields**

The most useful as well as the most common form input control is the text-entry field. A text-entry field appears in the browser window as an empty box on one line and accepts a single line of user input that becomes the value of the control when the user submits the form to the server. To create a text-entry field inside a form in your document, set the  $_{type}$  of the  $_{simple}$  form element to  $_{text}$ . Include a name attribute as well; it's required.

What constitutes a line of text differs among the various browsers. Fortunately, HTML and XHTML give us a way, with the size and maxlength attributes, to dictate the width (in the number of characters) of the text-input display box, and how many total characters to accept from the user, respectively. The value for either attribute is an integer equal to the maximum number of characters you'll allow the user to see and type in the field. If maxlength exceeds size, the text scrolls back and forth within the text-entry box. If maxlength is smaller than size, there is extra blank space in the text-entry box to make up the difference between the two attributes.

The default value for  $size$  is dependent upon the browser; the default value for  $maxlength$  is unlimited. We recommend that you set them yourself. Adjust the size attribute so that the text-entry box does not extend beyond the right margin of a typical browser window (about 60 characters with a very short prompt). Set maxlength to a reasonable number of characters; for example, 2 for state abbreviations, 12 for phone numbers, and so on.

A text-entry field is usually blank until the user types something into it. You may, however, specify an initial default value for the field with the value attribute. The user may modify the default, of course. If the user presses a form's reset button, the value of the field is reset to this default value. [Section 9.5.4.2]

These are all valid text-entry form controls:

```
<input type=text name=comments>
<input type=text name=zipcode size=10 maxlength=10>
<input type="text" name="address" size="30" maxlength="256" />
<input type="text" name="rate" size="3" maxlength="3" value="100" />
```
The first example is HTML and creates a text-entry field set to the browser's default width and maximum length. As we argued, this is not a good idea, because defaults vary widely among browsers, and your form layout is sure to look bad with some of them. Rather, fix the width and maximum number of acceptable input characters as we do in the second example: it lets the user type in up to 10 characters inside an input box 10 characters wide. Its value is sent to the server with the name "zipcode" when the user submits the form.

The third example is XHTML and tells the browser to display a text-input box 30 characters wide into which the user may type up to 256 characters. The browser automatically scrolls text inside the input box to expose the extra characters.

 The last text-input control is XHTML, too. It tells the browser to display a text box three characters wide, into which the user can type up to three characters. Its initial value is set to 100.

Notice that in the second and fourth examples it is implied that certain kinds of data are to be entered by the user — a postal code or a numeric rate, respectively. Except for limiting *how many* , neither HTML nor XHTML Publisher: O'Reilly Your server-side application or applet must trap erroneous or mistaken input, check for incomplete forms, and send the appropriate error message to the user when things aren't right. That can be a tedious process, so we emphasize again: provide clear and precise instructions and prompts. Make sure your forms tell users what kinds of input you expect from them, thereby reducing the number of mistakes they may make when filling it out. provides a way for you to dictate *what* characters may be typed into a text-input field. For instance, in the last example field, the user may type "ABC," even though you intend the field's value to be a number less than 1,000.

### **9.5.1.2 Masked text controls**

Like the Lone Ranger, the mask is on the good guys in a masked text field. It behaves just like a conventional text control in a form, except that the user-typed characters don't appear onscreen. Rather, the browser obscures the characters in a masked text to keep such things as passwords and other sensitive codes away from prying eyes. how it interacts with hundreds with hundreds of examples, the books of examples, the books of examples, the books of examples, the books of examples, the books of examples, the books of examples, the books of examples, the

To create a masked text control, set the value of the  $_{\text{type}}$  attribute to  $_{\text{password}}$ . All other attributes and semantics of the conventional text control apply to the masked one. Hence, you must provide a name, and you may specify a size and  $maxlength$  for the field, as well as an initial value (we recommend it).

Don't be misled: a masked text control is not all that secure. The typed-in value is only obscured onscreen; the browser transmits it unencrypted when the form is submitted to the server, unless you are using a web server running SSL. So, while prying eyes may not see them onscreen, devious bad guys may steal the information electronically.

### **9.5.1.3 File-selection controls**

As its name implies, the file-selection control lets a user select a file stored on his computer and send it to the server when he submits the form. The browser presents the file-selection form control to the user like other text fields, accompanied by a button labeled "Browse" to its right. Users either type the pathname of the file directly as text into the field or, with the Browse option, select the name of a locally stored file from a system-specific dialog box.

Create a file-selection control in a form by setting the value of the  $_{\text{type}}$  attribute to  $_{\text{file}}$ . Like other text controls, the size and maxlength of a file-selection field should be set to appropriate values, with the browser creating a field 20 characters wide, if not otherwise directed. Since file and directory names differ widely among systems, it makes no sense to provide a default value for this control. As such, the value attribute should not be used with this kind of text control.

The Browse button opens a platform-specific file-selection dialog box that allows users to select a value for the field. In this case, the entire pathname of the selected file is placed into the field, even if the length of that pathname exceeds the control's specified maxlength.

Use the accept attribute to constrain the types of files that the browser lets the user select. Its value is a commaseparated list of MIME encodings; users can select only files whose type matches one of those in the list. For example, to restrict the selection to images, you might add accept="image/\*" to the file-selection <input>tag.

Unlike other form input controls, the file-selection field works correctly only with a specific form data encoding and transmission method. If you include one or more file-selection fields in your form, you must set the enctype attribute of the <form> tag to multipart/form-data and the <form> tag's method attribute to post. Otherwise, the file-selection field behaves like a regular text field, transmitting its value (that is, the file's pathname) to the server instead of the contents of the file itself.

This is all easier than it may sound. For example, here is an HTML form that collects a person's name and favorite file:

```
<form enctype="multipart/form-data" method=post
```

```
. <u>. . . . . . .</u> .
Content-Disposition: form-data; name="the_name"
One line of text field contents
Your favorite file: <input type=file size=20 name=fav_file>
The data transmitted from the browser to the server for this example form has two parts. The first contains the
value for the _{\text{name}} field, and the second contains the name and contents of the specified file:
Slots: 1
-----------------------------6099238414674
                element of HTML/XHTML in detail, explaining how each element works and
advanced features like style sheets and frames.
-----------------------------6099238414674
Your name: <input type=text size=20 name=the name>
<sub>0</sub></sub>
</form>
Content-Disposition: form-data; name="fav_file"; filename="abc"
First line of file
...
Last line of file
```
-----------------------------6099238414674--

The browsers don't check that a valid file has been specified by the user. If no file is specified, the filename portion of the Content-Disposition header is empty. If the file doesn't exist, its name appears in the filename subheader, but there is no Content-Type header or subsequent lines of file content. Valid files may contain nonprintable or binary data; there is no way to restrict user-selectable file types. In light of these potential problems, the forms-processing application on the server should be robust enough to handle missing files, erroneous files, extremely large files, and files with unusual or unexpected formats.

# **9.5.2 Checkboxes**

The checkbox form control gives users a way to select or deselect an item quickly and easily in your form. Checkboxes may also be grouped to create a set of choices, any of which may be selected or deselected by the user.

Create individual checkboxes by setting the  $type$  attribute for each  $\n$ input  $\ge$  tag to checkbox. Include the required name and value attributes. If the item is selected by the user, it contributes a value when the form is submitted. If it is not selected, that element does not contribute a value. The optional checked attribute (no value) tells the browser to display a checked checkbox and include the value when submitting the form to the server unless the user specifically clicks the mouse to deselect (uncheck) the box.

The popular browsers include the values of selected (checked) checkboxes with other form parameters when they are submitted to the server. The value of the checked checkbox is the text string you specify in the required value attribute. For example, in XHTML:

<form>

What pets do you own?

```
• 
br />
<input type="checkbox" name="pets" value="fish" /> Fish
\langle p \rangle<input type="checkbox" checked="checked" name="pets" value="cat" /> Cat
<input type="checkbox" name="pets" value="bird" /> Bird
     <input type="checkbox" name="pets" value="dog" /> Dog
 br />
 \text{br} />
```

```
• 
Reviews
</form>
```
creates a checkbox group as shown in Figure 9-3.

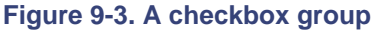

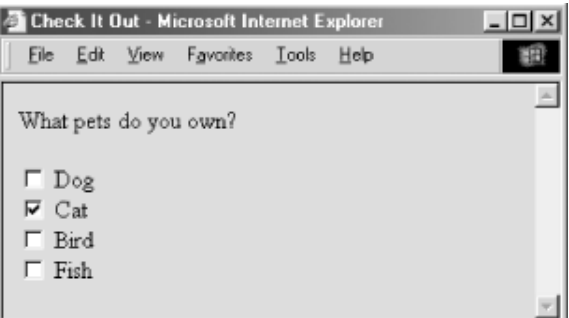

Although part of the group, each checkbox control appears as a separate choice onscreen. Notice too, with all due respect to dog, bird, and fish lovers, that we've preselected the cat checkbox with the checked attribute in its tag. We've also provided text labels; the similar  $value$  attributes don't appear in the browser's window but are the values included in the form's parameter list if the checkboxes are selected and the form is submitted to the server by the user. Also, you need to use paragraph or line-break tags to control the layout of your checkbox group, as you do for other form controls.

In the example, if "Cat" and "Fish" are checked when the form is submitted, the values included in the parameter list sent to the server would be:

pets=cat

pets=fish

# **9.5.3 Radio Buttons**

Radio button form controls are similar in behavior to checkboxes, except that only one in the group may be selected by the user.<sup>[3]</sup> Create a radio button by setting the type attribute of the <input> tag to radio. As with checkbox controls, radio buttons each require a name and value attribute. Radio buttons with the same name are members of a group. One of them may be initially checked by including the checked attribute with that element. If no element in the group is checked, the browser automatically checks the first element in the group.

<sup>[3]</sup> Some of us are old enough, while not yet senile, to recall when automobile radios had mechanical pushbuttons for selecting a station. Pushing in one button popped out the previously depressed one, implementing a mechanical one-of-many choice mechanism.

You should give each radio button element a different value, so that the forms-processing server can sort them out after submission of the form.

Here's the previous example reworked in HTML so you get to choose only one animal as a favorite pet (see Figure 9-4):

```
<input type=radio name=favorite value="bird"> Bird
<input type=radio name=favorite value="fish"> Fish
  • Reviews
Which type of animal is your favorite pet?
<input type=radio name=favorite value="dog"> Dog
<input type=radio checked name=favorite value="cat"> Cat
 < p >
```
</form>

<form>

As the previous example with checkboxes, we've tipped our hat toward felines, making the "Cat" radio button the default choice. If you select an alternative — "Bird," for instance — the browser automatically deselects "Cat." When the user submits the form to the server, the browser includes only one value with the name "favorite" in the list of form parameters; favorite=bird, if that was your choice.

One of the controls in a group of radio buttons is always selected, so it makes no sense to create a single radio button; they should appear in your documents as groups of two or more. (Obviously, use checkboxes for ON/OFF and YES/NO types of form controls.)

### **Figure 9-4. Radio buttons allow only one selection per group**

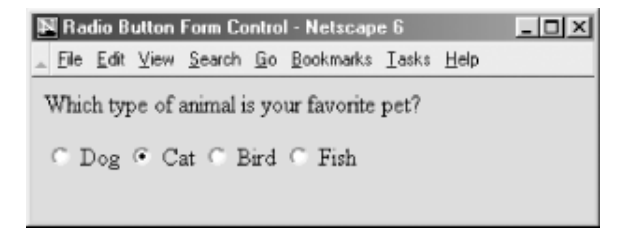

# **9.5.4 Action Buttons**

Although the terminology is potentially confusing, there is another class of buttons for forms. Unlike the radio buttons and checkboxes described previously, these special types of form controls act immediately, their effects cannot be reversed, and they affect the entire contents of the form, not just the value of a single field. These "action" buttons (for lack of a better term) include submit, reset, regular, and clickable image buttons. When selected by the user, both the submit and image buttons cause the browser to submit all of the form's parameters to the forms-processing server. A regular button does not submit the form but can be used to invoke an applet to manipulate or validate the form. The reset button acts locally to return a partially filled-out form to its original (default) state. [Section 12.3.3]

In this section, we describe the action buttons that you may create with the standard form  $\langle$ input> element. In the next section, we describe in detail the newer <br/> $\epsilon$  tag that achieves identical effects and allows you greater control over the presentation and display of your form buttons.

#### **9.5.4.1 Submission buttons**

The submit button (<inputtype=submit>) does what its name implies, setting in motion the form's submission to the server from the browser. You may have more than one submit button in a form. You may also include name and value attributes with the submit type of form  $\langle$ input> button.

With the simplest submit button (one without a name or value attribute), the browser displays a small rectangle or oval with the default label "Submit." Otherwise, the browser labels the button with the text you include with the tag's value attribute. If you provide a name attribute, the value attribute for the submit button is added to the parameter list the browser sends along to the server. That's good, because it gives you a way to identify which button in a form was pressed, letting you process any one of several different forms with a single formsprocessing application.

The following are all valid submission buttons:

Pub Date: August 2002

```
 
HTML & XHTML: The Definitive Guide, 5th Edition
<input type=submit>
By Bill Kennedy, Chuck Musciano
<input type=submit value="Order Kumquats">
<input type="submit" value="Ship Overnight" name="ship_style" />
```
list that the browser passes to the forms-processing server and application. The first one is in HTML and is also the simplest: the browser displays a button, labeled "Submit," which activates the forms-processing sequence when clicked by the user. It does not add an element to the parameter

The second example HTML button has a  $_{\rm value}$  attribute that makes the displayed button's label "Order Kumquats" but, like the first example, does not include the button's value in the form's parameter list.

by the user, this submission button adds the parameter ship\_style="Ship Overnight" to the form's parameter dSL EXA *HTML & XHTML: The Definitive Guide* , 5th Edition is the most comprehensive, The last example, in XHTML, sets the button label and makes it part of the form's parameter list. When clicked list.

#### **9.5.4.2 Reset buttons**

The reset type of form  $\langle$ input> button is nearly self-explanatory: it lets the user reset — erase or set to some default value — all elements in the form. Unlike the other buttons, a reset button does not initiate form processing. Instead, the browser does the work of resetting the form elements. The server never knows (or cares, for that matter) if or when the user pressed a reset button.

By default, the browser displays a reset button with the label "Reset." You can change that by specifying a value attribute with your own button label.

Here are two sample reset buttons:

<input type=reset> <input type="reset" value="Use Defaults" />

The first one, in HTML, creates a reset button that is by default labeled "Reset" by the browser. The second example, in XHTML, tells the browser to label the reset button with "Use Defaults." Both examples initiate the same reset response in the browser.

#### **9.5.4.3 Custom image buttons**

The image type of form  $\langle\langle\langle\rangle\rangle\rangle$  element creates a custom button that is a "clickable" image. It's a special button made out of your specified image that, when clicked by the user, tells the browser to submit the form to the server. Upon submission, the browser also includes the x,y coordinates of the mouse pointer within the image in the form's parameter list, much like the mouse-sensitive image maps we discussed in Chapter 6.

Image buttons require a  $src$  attribute with the URL of the image file, and you can include a name attribute and a descriptivealt attribute for nongraphical browsers. Although deprecated in HTML 4, you may also use align to control alignment of the image within the current line of text. Use the  $border$  attribute to control the width, if any, of the frame Netscape puts around the form image, much like the border attribute for the <img> tag (Internet Explorer doesn't place a border around form <input> images).

Here are a couple of valid image buttons:

```
<input type="image" src="pics/map.gif" name="map" />
```
<input type=image src="pics/xmap.gif" align=top name=map>

The browser displays the designated image within the form's content flow. The second button's image is aligned with the top of the adjacent text, as specified by the  $\frac{align}$  attribute. Netscape adds a border, as it does when an image is part of an anchor  $(\langle a \rangle)$  tag, to signal that the image is a form button.

When the user clicks the image, the browser sends the horizontal offset, in pixels, of the mouse from the left

 assigned the name of the image as specified with the name attribute, followed by *.x* and *.y*, respectively. Thus, if *map.y* to the server. **HTML & XHTML: The Definitive Guide, 5th Edition** edge of the image and the vertical offset from the top edge of the image to the server. These values are someone clicked the image specified in the first example, the browser would send parameters named *map.x* and

with images require you to write code that determines where the user clicked on the image and how this position can be translated to an appropriate action by the server. Image buttons behave much like mouse-sensitive image maps (usemaps), and, like the programs or client-side mage that proceed mage maps, you folling proceeds may also the *n*, mease permorparameters to choose a special course of action. You should use an image button when you need additional form information to process the user's request. If an image map of links is all you need, use a mouse-sensitive image map. Mouse-sensitive images also have the added benefit of providing server-side support for automatic detection of shape selection within the image, letting you deal with the image as a selectable collection of shapes. Buttons <map> tags that process image maps, your forms processor may use the x,y mouse-pointer parameters to

Oddly, the HTML 4 and XHTML standards allow the use of the  $_{\tt usemup}$  attribute with an image button but do not explain how such a use might conflict with normal server processing of the x,y coordinates of the mouse • Reviews within forms.position. We recommend not mixing the two, using mouse-sensitive images outside of forms and image buttons

#### $\overline{\phantom{a}}$  and frames. In the style sheets and frames. In the style sheets and frames. In the style sheets and frames. **9.5.4.4 Push buttons**

Using the  $\langle$ inputtype=button> tag (or the  $\langle$ button> tag, described in Section 9.6), you can create a button that can be clicked by the user but that does not submit or reset the form. The value attribute can be used to set the label on the button; the name attribute, if specified, causes the supplied value to be passed to the formsprocessing script.

You might wonder what value such buttons provide: little or none, unless you supply one or more of the on-event attributes along with a snippet of JavaScript to be executed when the user interacts with the button. Thus empowered, regular buttons can be used to validate form contents, update fields, manipulate the document, and initiate all sorts of client-side activity. [Section 12.3.3]

#### **9.5.4.5 Multiple buttons in a single form**

You can have several buttons of the same or different types in a single form. Even simple forms often have both reset and submit buttons, for example. To distinguish between them, make sure each has a different value attribute, which the browser uses for the button label. Depending on the way you program the forms-processing application, you might make the name of each button different, but it is usually easier to name all similarly acting buttons the same and let the button-handling subroutine sort them out by value. For instance (all in HTML):

```
<input type=submit name=edit value="Add">
<input type=submit name=edit value="Delete">
<input type=submit name=edit value="Change">
<input type=submit name=edit value="Cancel">
```
When the user selects one of these example buttons, a form parameter named edit is sent to the server. The value of this parameter is one of the button names. The server-side application gets the value and behaves accordingly.

Since an image button doesn't have a  $_{\text{value}}$  attribute, the only way to distinguish between several image buttons on a single form is to ensure that they all have different names.

## **9.5.5 Hidden Fields**

The last type of form  $\langle$ input> control we describe in this chapter is hidden from view. No, we're not trying to conceal anything; it's a way to embed information into your forms that cannot be ignored or altered by the browser or user. The  $\langle$ input type=hidden> tag's required name and value attributes are included automatically in the submitted form's parameter list. These attributes serve to label the form and can be invaluable when sorting out different forms or form versions from a collection of submitted and saved forms.

 Another use for hidden fields is to manage user/server interactions. For instance, it helps the server to know that from all other transactions. the current form has come from a person who made a similar request a few moments ago. Normally, the server does not retain this information, and each transaction between the server and client is completely independent

user's name and where she lives. Based on that initial contact, the server might create a second form asking first form, the server can be programmed to put those values in the second form in hidden fields. When the second form comes back, all the important information from both forms is there, and the second form can be matched to the first one, if necessary. For example, the first form submitted by the user might have asked for some basic information, such as the more specific questions of the user. Since it is tedious for users to re-enter the same basic information from the

Hidden fields may also direct the server toward some specific action. For example, you might embed the following hidden field:

• Examples *HTML & XHTML: The Definitive Guide* , 5th Edition is the most comprehensive, <input type=hidden name=action value=change>

en, if you <mark>h</mark> contain a different action code to help that server application sort them out. Then, if you have one server-side application that handles the processing of several forms, each form might

 $\sqrt{\text{Team LiB}}$ 

gives you models for writing your own effective web pages and for mastering  $NEXT$ 

# **HTML & XHTML: The Definitive Guide, 5th Edition 9.6 The <button> Tag**

here!"). in the standard < $\texttt{input}$  tag. For instance, the  $\texttt{simple}$  type=submit> form control creates a button that, when selected by the user, tells the browser to send the form's contents to the processing server or to an email address (the mailto option). Display-wise, you don't have any direct control over what that submit button looks like, beyond changing the default label "Submit" to some other word or short phrase (e.g., "Hit me" or "Outta As we described earlier, you create an action button with traditional HTML or XHTML by including its  $type$  value

Contents First introduced in the HTML 4.0 standard, the <button> tag acts the same as the <input> button, but it gives you more control over how the browser displays the element. In particular, all of the attributes you might use with **the**<inputtype=button> **element are acceptable with the** <button> **tag.** 

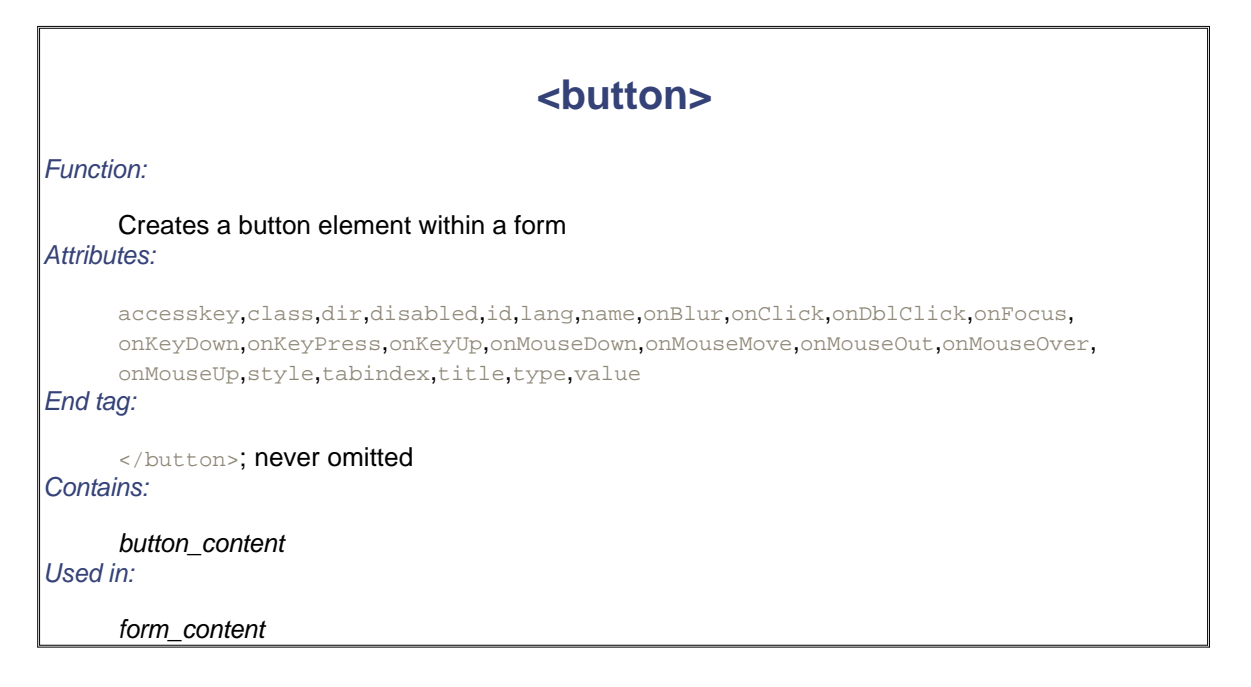

# **9.6.1 The <button> Button**

Neither the HTML 4 nor the XHTML standard is overly clear as to what display enhancements to a form button control the <br/>button> element should provide, other than to suggest that the contents should be 3D and visually appear to react like a push button when selected by the user (i.e., go in and back out when pressed). Internet Explorer Versions 5 and later and Netscape Navigator Version 6 support <br/>  $\langle$ 

The<br />
Interiantly control provides for a greater variety and richer contents than its <input> analogs. Everything between the <button> and </button> tags becomes the content of the button, including any acceptable body content, such as text or multimedia. For instance, you could include an image and related text within a button, creating attractive labelled icons in your buttons. The only *verboten* element is an image map, since its mouseand keyboard-sensitive actions interfere with the form button.

# **9.6.2 The type Attribute**

Use the type attribute for the <button> tag to define the button's action. Its value should be set to submit, reset, orbutton. Like its <input> analog, a <buttontype=submit> form element, when selected by the user, tells the browser to package and send the contents of the form to the forms-processing server or email it to the mailto recipient. Using type=reset creates a conventional reset button, and using type=button creates a conventional push button.

For example, Figure 9-5 shows how Netscape renders the following *exclaim.gif* icon inset on a 3D button that pushes in and pops back out when the user clicks it with the mouse. In doing so, the browser submits the form to the server:

```
<button type=submit>
```
Order <img src="icons/exclaim.gif" align=middle alt="Order Now"> Now!

</button>

#### Figure 9-5. A form-submit <br/>button>

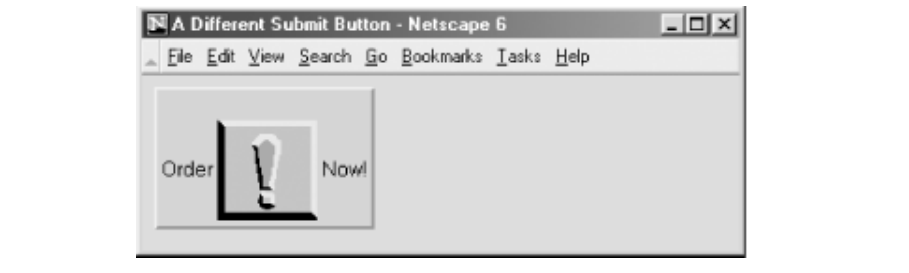

 $\frac{1}{2}$  interaction of the set of  $\frac{1}{2}$  interaction of  $\frac{1}{2}$  including a line and alternatively Notice that you can exploit the rich set of <img> tag attributes, including align and alt, for this <button> style of<br>form control form control.

Since the <button> tag is so similar to the <input type=button> element, why have it at all? The only reason is to provide far richer content for buttons. If your buttons are conventional text buttons, the <input> tag will suffice. If you want to create fancy, mixed-content buttons, you'll need to use the <br/>button>tag.

 $\lceil$  Team LiB $\lceil$ 

4 PREVIOUS  $NEXT$ 

# **HTML & XHTML: The Definitive Guide, 5th Edition 9.7 Multiline Text Areas**

<textarea> form tag sets users free. The conventional and hidden-text types for forms restrict user input to a single line of characters. The

# 9.7.1 The <textarea> Tag

Reviews

As part of a form, the <textarea> tag creates a multiline text-entry area in the user's browser display. In it, the user may type a nearly unlimited number of lines of text. Upon submission of the form, the browser collects all the lines of text, each separated by  $\frac{1}{80D}$ %0A (carriage return/line feed), and sends them to the server as the value of this form element, using the name specified by the required name attribute. up-to-date book available on HTML and  $\mathcal{A}_\mathcal{A}$  and  $\mathcal{A}_\mathcal{A}$  and  $\mathcal{A}_\mathcal{A}$  are authors cover every

element of HTML/XHTML in detail, explaining how each element works and

```
g_{\text{e}} writing g_{\text{e}} writing g_{\text{e}}dextarea>
Function:
     Creates a multiline text-input area
Attributes:
     accesskey, class, cols, dir, disabled, id, lang, name, onBlur, onChange, onClick,
     onDblClick, onFocus, onKeyDown, onKeyPress, onKeyUp, onMouseDown, onMouseMove,
     onMouseOut, onMouseOver, onMouseUp, onSelect, readonly, rows, style, tabindex, title,
     wrap
End tag:
     </textarea>; never omitted
Contains:
     plain_text
Used in:
     form_content
```
You may include plain text inside the **stextarea>** tag and its end tag (s/textarea>). That default text must be plain text, with no tags or other special elements. The contents may be modified by the user, and the browser uses that text as the default value if the user presses a reset button for the form. Hence, the text content is most often included for instructions and examples:

```
Tell us about yourself: 
<textarea name=address cols=40 rows=4>
   Your Name Here
   1234 My Street
   Anytown, State Zipcode
```
</textarea>

### **9.7.1.1 The rows and cols attributes**

A multiline text-input area stands alone onscreen: body content flows above and below, but not around it. You can control its dimensions, however, by defining the  $\cos$  and  $\cos$  attributes for the visible rectangular area set aside by the browser for multiline input. We suggest you set these attributes. The common browsers have a habit of setting aside the smallest, least readable region possible for <textarea> input, and the user can't resize it. Both attributes require integer values for the respective dimension's size in characters. The browser

automatically scrolls text that exceeds either dimension.

### **9.7.1.2 The wrap attribute**

broken only where the user pressed the Enter key. Since this is often not the action desired by the user, you can enable word wrapping within the text area. When the user types a line that is longer than the width of the text area, the browser automatically moves the extra text down to the next line, breaking the line at the nearest point Pages: 670 Normally, the browser sends the text that you type into the text area to the server exactly as typed, with lines between words in the line.

With the wrap attribute set to virtual, the text is wrapped within the text area for presentation to the user but is contents and contents.<br>Contrated and contents transmitted to the server as if no wrapping had occurred except where the user pressed the Enter key.<br>.

With the wrap attribute set to physical, the text is wrapped within the text area and is transmitted to the server as if the user had actually typed it that way. This the most useful way to use word wrap, since the text is transmitted exactly as the user sees it in the text area.

To obtain the default action, set the  $\text{wrap}$  attribute to  $\text{off.}$ 

As an example, consider the following 60 characters of text that are being typed into a 40-character-wide text area:

Word wrapping is a feature that makes life easier for users.

With wrap=off, the text area contains one line and the user must scroll to the right to see all of the text. One line of text is transmitted to the server.

With wrap=virtual, the text area contains two lines of text, broken after the word "makes." Only one line of text is transmitted to the server: the entire line with no embedded newline characters.

With wrap=physical, the text area contains two lines of text, broken after the word "makes." Two lines of text are sent to the server, separated by a newline character after the word "makes."

#### $\lceil$  Team LiB $\lceil$

4 PREVIOUS NEXT F

# **HTML & XHTML: The Definitive Guide, 5th Edition 9.8 Multiple Choice Elements**

they can lead to long forms that are tedious to write and put a fair amount of clutter onscreen. The  $\leq$ select> tag gives you two compact alternatives: pull-down menus and scrolling lists. Checkboxes and radio buttons give you powerful means for creating multiple-choice questions and answers, but

# 9.8.1 The <select> Tag

Byplacing a list of <option>-tagged items inside the <select> tag of a form, you magically create a pull-down menu of choices. Figure 9-2, earlier in this chapter, displays a <select> pull-down menu. *HTML & XHTML: The Definitive Guide* , 5th Edition is the most comprehensive,

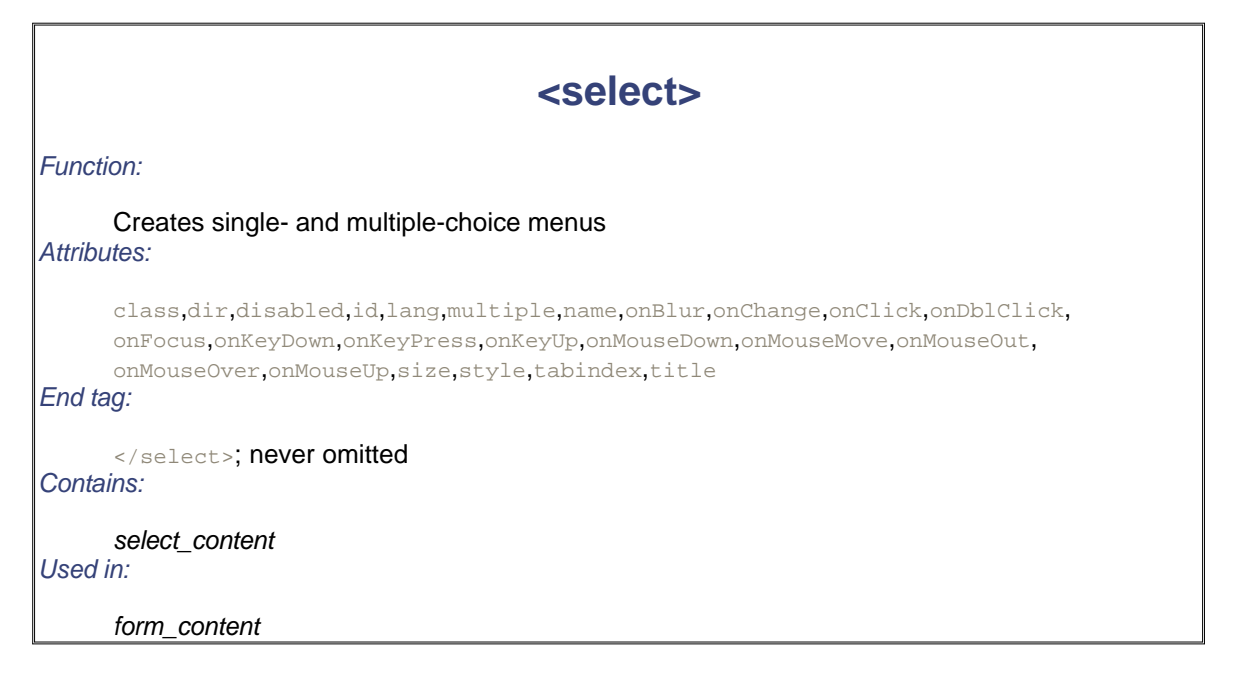

As with other form tags, the name attribute is required and used by the browser when submitting the  $\epsilon$ select> choices to the server. Unlike with radio buttons, no item is preselected, so if none is selected, no values are sent to the server when the form is submitted.

Otherwise, the browser submits the selected item or collects multiple selections, separated with commas, into a single parameter list and includes the  $_{name}$  attribute when submitting  $_{select}$  form data to the server.

#### **9.8.1.1 The multiple attribute**

To allow more than one option selection at a time, add the multiple attribute to the <select> tag. This causes the<select> element to behave like an <inputtype=checkbox> element. If multiple is not specified, exactly one option can be selected at a time, just like in a group of radio buttons.

#### **9.8.1.2 The size attribute**

The size attribute determines how many options are visible to the user at a time. The value of size should be a positive integer. The default value is 1 when  $size$  isn't specified. At  $size=1$ , if multiple is not specified, the browser typically displays the <select> list as a pop-up menu. size values greater than 1 or specification of the multiple attribute cause the <select> element's contents to be displayed as a scrolling list.

In the following XHTML example, we've converted our previous checkbox example into a scrolling, multiplechoice menu. Notice that the  $size$  attribute tells the browser to display three options at a time:[4]

```
<option>Fish</option>
</select>
<option>Dog</option>
<option>Cat</option>
<option>Bird</option>
What pets do you have?
  <select name="pets" size="3" multiple="multiple">
```
• Examples *HTML & XHTML: The Definitive Guide* , 5th Edition is the most comprehensive, The result is shown in Figure 9-6.

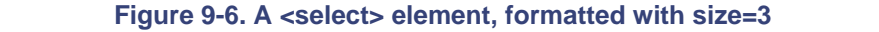

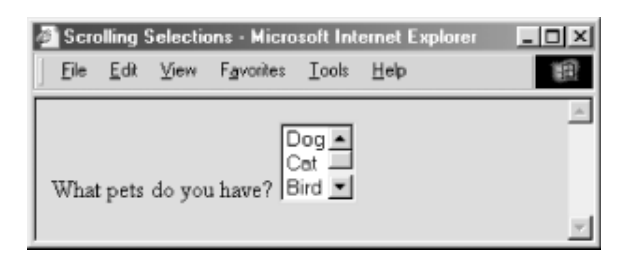

# **9.8.2 The <option> Tag**

Use the  $\langle$ option> tag to define each item within a  $\langle$ select> form control. The browser displays the  $\langle$ option> tag's contents as an element within the <select> tag's menu or scrolling list, so the contents must be plain text only, without any other sort of markup.

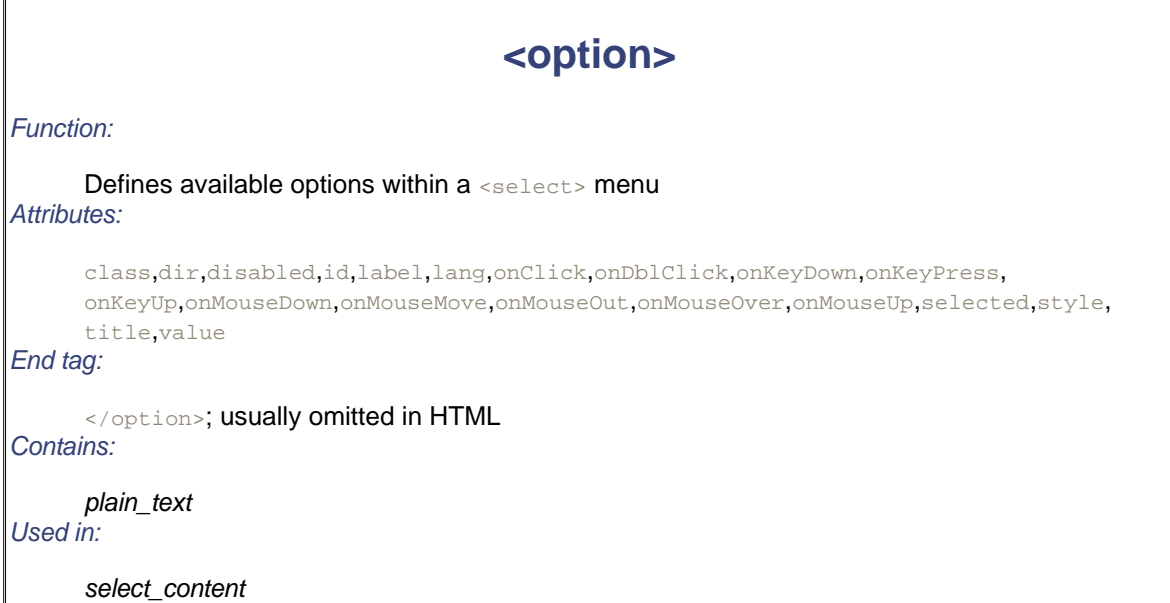

#### **9.8.2.1 The value attribute**

Use the  $\frac{value}{value}$  attribute to set a value for each option the browser sends to the server if that option is selected by the user. If the value attribute has not been specified, the value of the option is set to the content of the <option> tag. As an example, consider these HTML options:

 **HTML & XHTML: The Definitive Guide, 5th Edition** the <option> tag itself: "Dog". Both have the same value. The first is explicitly set within the  $\langle$ option> tag; the second defaults to the content of

# 9.8.2.2 The selected attribute

 $\frac{1}{2}$ By default, all options within a multiple-choice <select> tag are unselected and therefore not included in the By dollarity air options within a malippo choice specietics tag are ancolocided and increase not included in the <option> tag to preselect one or more options, which the user may then deselect.

The HTML version of the selected attribute has no value; the XHTML version has the value selected=selected. Single-choice<select> tags preselect the first option if no option is explicitly preselected. • Reviews

#### 9.8.2.3 The label attribute up-to-date book available on HTML and XHTML and XHTML. The authors cover every even even even even even even

Normally, the contents of the <option> tag are used to create the label for that element when it is displayed to gives in the superioristing and about to biddle the label for that didition when it the user. If the  $1$ abe $1$  attribute is supplied, its value is used as a label instead.

# **9.8.3 The <optgroup> Tag**

<select name=state>

Menus of choices in forms can be quite large, making them difficult to display and use. In these cases, it is helpful to group related choices, which can then be presented as a set of nested, cascading menus to the user. Introduced in HTML 4.0, the  $\langle \text{optgroups} \rangle$  tag brings this capability to HTML and XHTML forms, albeit in a limited way.

You can use the <optgroup> tag only within a <select> tag, and it may contain only <option> tags. The browser creates submenus for each <optgroup> tag within the main <select> menu. For example, with HTML you might use <optgroup> to present a form menu of states organized by region:

```
 <optgroup label=Northeast>
    <option>Maine
    <option>New Hampshire
    ...
 </optgroup>
 <optgroup label=South>
    <option>Georgia
    <option>Florida
    ...
 </optgroup>
 ...
```
#### </select>

Since no browser yet fully supports the <optgroup> tag (the popular browsers simply display <optgroup>s as scrolling menus), we can't show you what this menu might look like. However, it probably looks and feels much like the familiar pull-down menus that are a common feature of most graphical user interfaces. When selected with the mouse or keyboard, the <optgroup> opens into one or more menus. For instance, our "state" example

 probably has submenus labeled "Northeast," "South," and so on, each of which can be pulled open to reveal a list of included states.

The biggest drawback to the <optgroup> tag is that it cannot be nested, limiting you to one level of submenus. Presumably, this restriction will be lifted in a future version of XHTML.

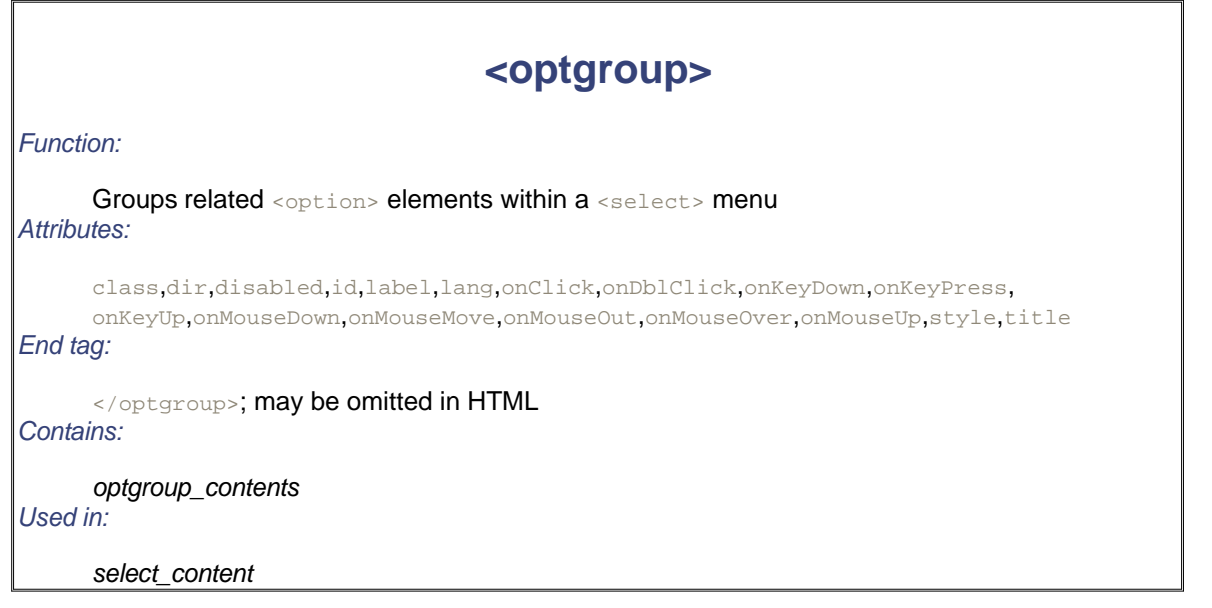

### **9.8.3.1 The label attribute**

Use the label attribute to define an <optgroup>'s submenu title to the user. You should keep the label short and to the point to ensure that the menu can be displayed easily on a large variety of displays.

 $\lceil$  Team LiB $\lceil$ 

4 PREVIOUS  $NEXT \rightarrow$ 

# **HTML & XHTML: The Definitive Guide, 5th Edition 9.9 General Form-Control Attributes**

the display, extend the text language, and make the tag extensible programmatically. The many form-control tags contain common attributes that, like most other tags, generally serve to label, set up

# **9.9.1 The id and title Attributes**

Theid attribute, as for most other standard tags, lets you attach a unique string label to the form control and its contents for reference by programs (applets) and hyperlinks. This name is distinct from the name assigned to a control element with the name attribute. Names assigned with the  $\pm\text{d}$  attribute are not passed to the server when the form is processed. *HTML & XHTML: The Definitive Guide* , 5th Edition is the most comprehensive,

Thetitle attribute is similar to id in that it uses a quote-enclosed string value to label the form control. However, it entitles only the form segment; its value cannot be used in an applet reference or hyperlink. Browsers may use the title as pop-up help for the user or in nonvisual presentation of the form. [Section 4.1.1.4] [Section 4.1.1.4]

# **9.9.2 The event Attributes**

Like most other elements, most of the form controls support a number of user mouse and keyboard eventrelated attributes that the HTML 4/XHTML-compliant browser recognizes and lets you specially process using JavaScript or a Java applet, for example. We describe the majority of these events in detail in Chapter 12.

# **9.9.3 The style, class, lang, and dir Attributes**

The style attribute for the various form controls creates an inline style for the elements enclosed by the tag, overriding any other style rules in effect. The class attribute lets you format the content according to a predefined class of the  $\epsilon$  forms tag; its value is the name of that class. [Section 8.1.1] [Section 8.3]

The  $\Delta$ ang attribute specifies the language used within a control, accepting as its value any of the ISO standard two-character language abbreviations, including an optional language modifier. For example, adding  $\text{lang} = \text{en-UK}$ tells the browser that the list is in English ("en") as spoken and written in the United Kingdom ("UK"). Presumably, the browser may make layout or typographic decisions based upon your language choice. [Section 3.6.1.2]

Similarly, the  $\text{dir}$  attribute tells the browser which direction to display the control contents in — either from left to right (dir=ltr), like English or French, or from right to left (dir=rtl), as with Hebrew or Chinese. [Section 3.6.1.1]

The dir and lang attributes are supported by the popular browsers, even though there are no behaviors defined for any specific language.

## **9.9.4 The tabindex, taborder, and notab Attributes**

By default, all elements (except hidden elements) are part of the form's tab order. As the user presses the Tab key, the browser shifts the input focus from element to element in the form. For most browsers, the tabbing order of the elements matches the order of the elements within the <form> tag. With the tabindex attribute, you can change the order and the position of those elements within the tab order.

To reposition an element within the tab order, set the value of the attribute to the element's desired position in the tab order, with the first element in the order being number one. If you really want to change a form's tab order, we suggest you include the tabindex attribute with every element in the form, with an appropriate value for each element. In this way, you'll be sure to place every element explicitly in the tab order, and there will be no surprises when the user tabs through the form.

The value of the  $t$  abindex attribute is a positive integer indicating the position of the tagged contents in the

overall tab sequence for the document. The tabbing order begins with elements with explicit  $\tt tabindex$  values, to get tabbed, in the order in which they appear in the document. To exclude an element from the tab order, set the value of  $\tt{tabindex}$  to 0. The element is skipped when the user tabs around the form. starting from the lowest to the highest numbers. Same-valued tags get tab-selected in the order in which they appear in the document. All other selectable tags, such as the various form controls and hyperlinks, are the last

mether inpreser introduced the concept of the cruck management man be proprietary calculated and necessary attributes. The taborder attribute functions exactly like the tabindex attribute, while notab is equivalent to tabindex=0. Internet Explorer Versions 5 and later now support tabindex, as does Netscape Navigator. In general, we suggest that you use the tabindex attribute and not taborder. Internet Explorer introduced the concept of tab-order management with its proprietary taborder and notab

#### $T<sub>ho</sub>$ 9.9.5 The accesskey Attribute

Many user interfaces promote the idea of shortcut keys: short sequences of keystrokes that give you quick warry deer interfaces profiled the laca of shorted keys. Short sequences of keyshokes that give you quick<br>access to an element in the user interface. HTML 4 and XHTML provide support for this capability with the access to an element in the user interacce. Thing a and XHTML provide support for this capability with the access attribute. The value of the accesskey attribute is a single character that, when pressed in conjunction accessively attribute. The value of the accessively attribute is a single character that, when pressed in conjunction<br>with some other special key, causes focus to shift immediately to the associated form element. This spec  $\sim$  Errot out in the special matrices with our interaction of the book interaction of the book interface. With hundreds of the book interface. With hundreds  $\sim$  100  $\mu$ varies with each user interface: Windows users press the Alt key while Unix users press Meta.

For example, adding accesskey="T" to a <textarea> element would cause focus to shift to that text area when a Windows user pressed Alt-T. Note that the value of the accesskey attribute is a single character and is casesensitive (a capital "T" is not the same as its lowercase cousin, for instance).

Currently, Internet Explorer Versions 5 and later and Netscape 6 support the accesskey attribute. Be careful to test your hot-key option with all the browsers, however. For instance, while Alt-f works with Internet Explorer to jump-select the tag with the accesskey="f" attribute, in Netscape this key combination opens the File pull-down menu.

Also note that the accesskey option not only jumps to but also selects the associated form element. So, for instance, if you associate an  $\frac{1}{\text{accesskey}}$  with a radio button, by pressing the access-key combination, the user display not only shifts focus to that radio button but also selects it, as if the user had clicked the mouse on that element. The same goes for all action form elements: jump and select.

# **9.9.6 The disabled and readonly Attributes**

The HTML 4 and XHTML standards let you define but otherwise disable a form control simply by inserting the disabled attribute within the tag. A disabled form control appears in the display but cannot be accessed via the Tab key or otherwise selected with the mouse. Its parameters are not passed to the server when the user submits the form.

Browsers can change the appearance of disabled elements and alter any labels associated with them. The popular browsers gray out disabled radio and submit buttons, as in the following HTML fragment (shown in Figure 9-7):

```
<form>
  Name: 
     <input type=text name=name size=32 maxlength=80 readonly>
  < p > Sex: 
     <input type=radio name=sex value="M" disabled> Male 
     <input type=radio name=sex value="F" accesskey="z"> Female
  < p >
```
Income:

```
< p > <option>$25,001 to $50,000
<option>$50,001 and higher
    <select name=income size=1 disabled>
      <option>Under $25,000
    </select>
```

```
<input type=submit disabled>
```
• Examples </form>

#### Figure 9-7. Internet Explorer Version 6 grays out disabled form controls how it interacts with hundreds with hundreds of examples, the book interaction of examples, the book interaction of examples, the book interaction of examples, the book interaction of examples, the book interaction of the

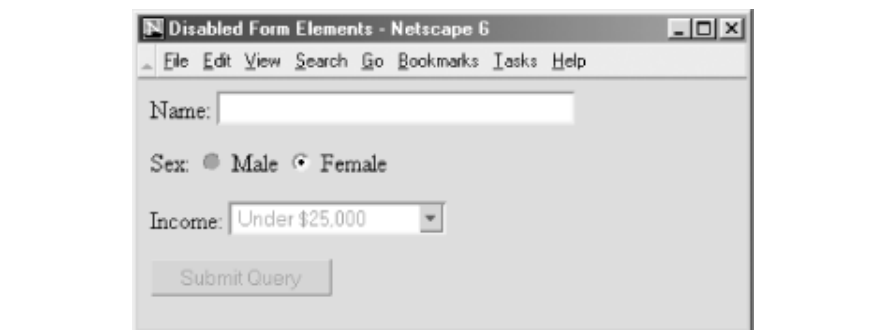

Similarly, a text-related <input> or <textarea> form control that specifies the readonly attribute may not be altered by the user. These elements are still part of the tab order and may be selected with the mouse, and the value of the control gets sent to the server when the user submits the form. The user just can't alter the value. So, in a sense, a form control rendered  $_{\rm readonly}$  is the visible analog of the  $\langle$ input type=hidden> control.

What is the point of all these hidden and unchangeable form elements? Automation. By automatically generating enabled and disabled form elements, you can tailor the form to the user. For example, if the user indicates on one form that she is female, a subsequent form may contain that information in a hidden attribute, and certain elements in the form may be displayed for familiarity while certain elements are disabled to make the form easier to navigate.

### $\sqrt{\text{Team LiB}}$

4 PREVIOUS NEXT F

# **9.10 Labeling and Grouping Form Elements**

their visual relationship to the form's input areas, these labels and instructions are unassociated with the form controls that they serve. Because of this, forms are not easily understood and navigable, particularly by people with impaired vision. Try it. Get a simple personal-information form onscreen, close your eyes, and find the place The common text and other content you may use to label and otherwise explain a form are static. Other than by to enter your name.

 $\overline{P}$  HTML 4 TIML<sub>4</sub> with disabilities. They include a way to group and caption regions of the form and a way to individually label form controls. All are supposed to get special treatment by the browser, such as being rendered by a speechercordo do browsers become fully HTML 4/XHTML-compliant. The HTML 4.0 standard introduced three tags that make navigation of forms easier for users, particularly those synthesizer as well as specially displayed, and can be easily accessed from the user keyboard — that is, when<br>hrougers become fully HTML 4/YHTML complient

#### 9.10.1 The <label> Tag how it interacts with other elements. With hundreds of examples, the book  $\mathsf{pos}$  is a generated with  $\mathsf{pos}$  and for  $\mathsf{pos}$  and for mastering  $\mathsf{pos}$  and for mastering  $\mathsf{pos}$

Use the <label> tag to define relationships between a form control, such as a text-input field, and one or more text labels. According to the latest standards, the text in a label is to receive special treatment by the browser. Browsers may choose a special display style for the label (you can, too, with style sheets). And when selected by the user, the browser automatically transfers focus to a label's associated form control.

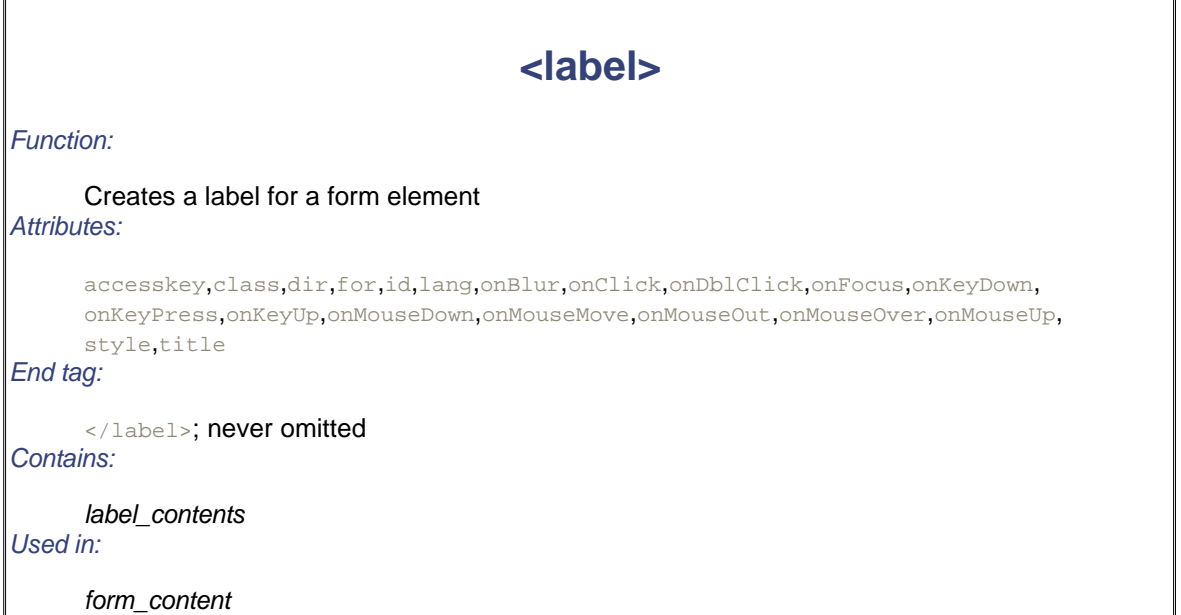

#### **9.10.1.1 Implicit and explicit associations**

One or more labels get associated with a form control in one of two ways: implicitly, by including the form control as contents of the label tag, or explicitly, by naming the ID of the target form control in the  $\epsilon$ label> tag's for attribute.

#### For example, in XHTML:

<label for="SSN">Social Security Number:</label>

```
<input type="text" name="SocSecNum" id="SSN" />
```
<label>Date of birth: <input type="text" name="DofB" /></label>

The first label explicitly relates the text "Social Security Number:" with the form's Social Security Number textinput control ("SocSecNum"), since its for attribute's value is identical to the control's id, "SSN." The second

label ("Date of birth:") does not require a  $_{\rm{for}}$  attribute and nor does its related control require an id attribute, since they are implicitly joined by placing the  $\langle\text{input}\rangle$  tag within the  $\langle\text{label}\rangle$  tag.

Be careful not to confuse the  $_{\tt name}$  and  $_{\tt id}$  attributes. The former creates a name for an element that is used by the server-side forms processor; the latter creates a name that can be used by  $\triangleleft$ label> tags and URLs. Note labels. Thus, you can steer users to a particular form input region from several places in a document. also that although a label may reference only a single form control, a single control may be referenced by several

### **9.10.1.2 Other label attributes**

Labels also share many of the general display, access, and event-related tag attributes described in Section 9.9. Labele also enable than yet are general and pay, access, and event related tag annibated accentives in decidib ... accure...<br>attributes.

#### 0.2 For Reviews up-to-date book available on HTML and XHTML. The authors cover every **9.10.2 Forming a Group**  $\epsilon$  and  $\epsilon$  HTML/XHTML in details and  $\epsilon$  and  $\epsilon$  and

• Errata how it interacts with other elements. With hundreds of examples, the book Beyond individual labels, you may group a set of form controls and label the group with the <fieldset> and <legend> tags. Again, the HTML 4 and XHTML standards attempt to make forms more readily accessible by users, particularly those with disabilities. Grouping form controls into explicit sections gives you the opportunity to specially display and otherwise manage the form contents.

### **9.10.2.1 The <fieldset> tag**

The <fieldset> tag encapsulates a section of form contents, creating a group of related form fields. <fieldset> doesn't have any required or unique attributes.

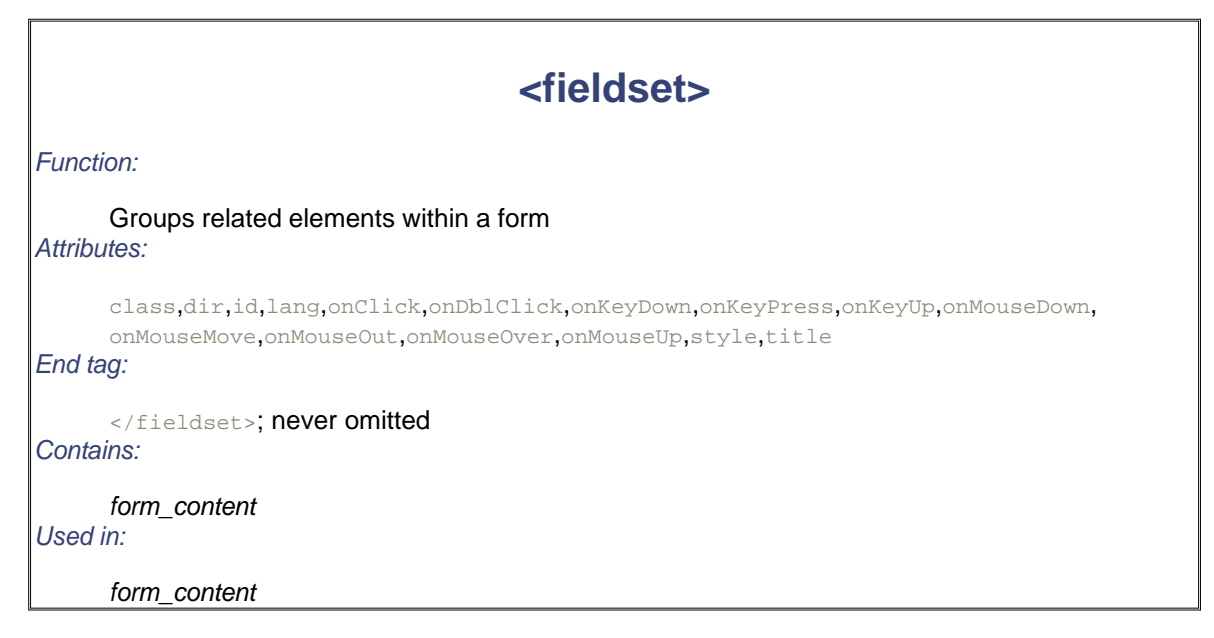

When a group of form elements are placed within a  $\epsilon$  fieldset is an the browser may display them in a special manner. This might include a special border, 3D effects, or even creating a subform to handle the elements.

#### **9.10.2.2 The <legend> tag**

Use the <legend> tag to create a label for a fieldset in a form. The tag may appear only inside a <fieldset>. As with  $\lambda$ label>, the  $\lambda$ legend> contents are to be specially treated by the HTML 4/XHTML-compliant browser, transferring focus to associated form elements when selected and serving to improve accessibility of users to a <fieldset>.

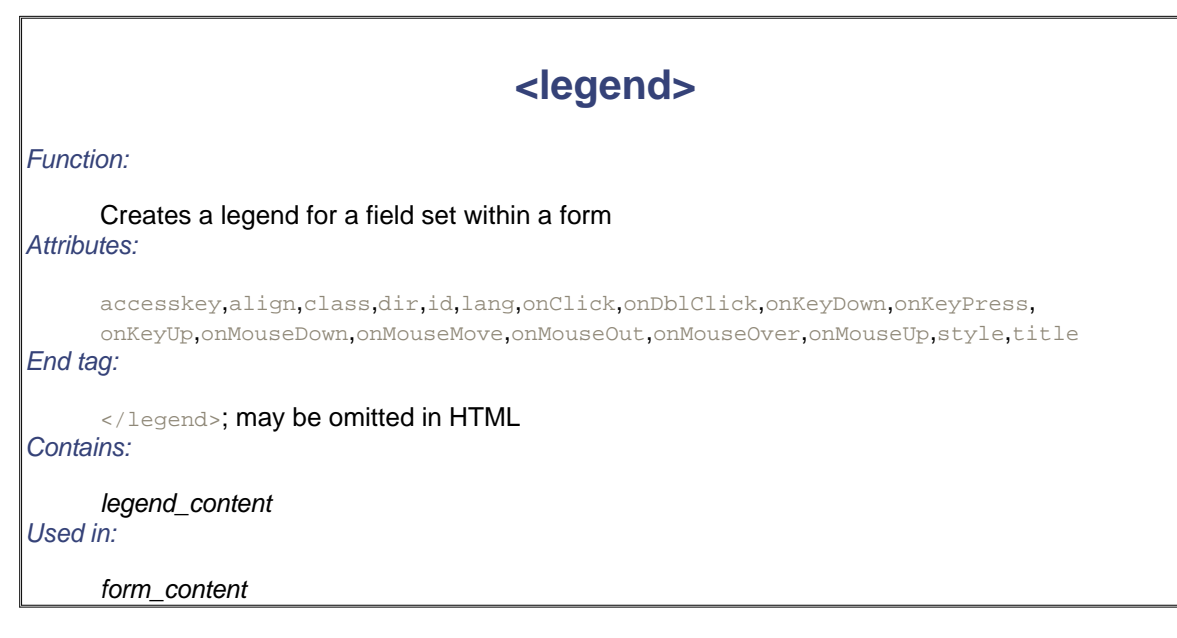

In addition to supporting many of the form element attributes described in Section 9.9, the <legend> tag accepts the accesskey attribute and the align attribute. The value of align may be top, bottom, left, or right, instructing the browser where the legend should be placed with respect to the field set.

Bringing all these tags together, here is a field set and legend containing a few form elements, individually labelled:

```
<fieldset>
    <legend>Personal information</legend>
    <label>Name:<input type="text" /></label>
    <label>Address:<input type="text" /></label>
    <label>Phone:<input type="text" /></label>
```
#### </fieldset>

Notice in Figure 9-8 how Internet Explorer neatly puts a frame around the field set and through the legend but doesn't otherwise format the field set's contents. Obviously, you'd need to do some format-tweaking yourself.

#### **Figure 9-8. Internet Explorer puts a frame around form field sets**

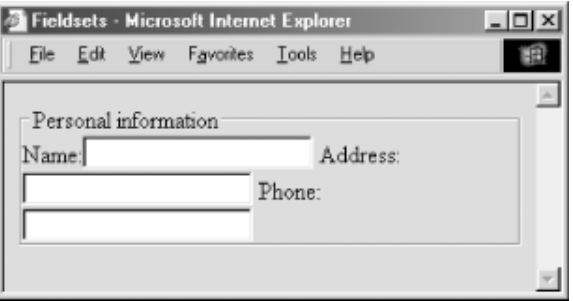

# **HTML & XHTML: The Definitive Guide, 5th Edition 9.11 Creating Effective Forms**

programming tricks, you can use forms to personalize the documents that you present to readers and thereby significantly increase the value of your pages on the Web. Properly done, a form can provide an effective user interface for your readers. With some server-side

# **9.11.1 Browser Constraints**

Unlike other graphical user interfaces, browser displays are static. They have little or no capability for real-time data validation, for example, or for updating the values in a form based upon user input, giving users no help or guidance.<sup>[5]</sup> Hence, poorly designed web forms can be difficult to fill out. up-to-date book available on HTML and  $\mu$  and  $\mu$  and  $\mu$  and  $\mu$  and  $\mu$  are authors cover every every every

<sup>[5]</sup> This is not entirely true. While neither HTML nor XHTML provides for data validation and user guidance, it is possible to attach to your form • Errata how it interacts with other elements. With hundreds of examples, the book elements Java or JavaScript applets that do a very nice job of validating form data, updating form fields based upon user input, and guiding users gives  $\mathcal{G}$  writing you models for writing  $\mathcal{G}$  models and for mastering  $\mathcal{G}$  mastering  $\mathcal{G}$ through your forms.

Make sure your forms assist users as much as possible in getting their input correct. Adjust the size of text-input fields to give clues on acceptable input, such as five-character (or nine-character) zip codes, for instance. Use checkboxes, radio buttons, and selection lists whenever possible to narrow the list of choices the user must make.

Make sure you also adequately document your forms. Explain how to fill them out, supplying examples for each field. Provide appropriate hyperlinks to documentation that describes each field, if necessary.

When the form is submitted, make sure that the server-side application exhaustively validates the user's data. If an error is discovered, present the user with intelligent error messages and possible corrections. One of the most frustrating aspects of filling out forms is having to start over from scratch whenever the server discovers an error. To alleviate this ugly redundancy and burden on your readers, consider spending extra time and resources on the server side that returns the user's completed form with the erroneous fields flagged for changes.

While these suggestions require significant effort on your part, they pay off many times over by making life easier for your users. Remember, you create the form just once, but it may be used thousands or even millions of times by users.

# **9.11.2 Handling Limited Displays**

Although most PCs have been upgraded to provide resolution significantly better than the 600 x 480 that was common when we wrote the first edition of this book, many devices (WebTV, cell phones with built-in browsers, PDAs) dictate that form design should be conservative. The best compromise is to assume a document-viewing window roughly 75 readable characters wide and 30 to 50 lines tall.<sup>[6]</sup> You should design your forms (and all your documents) so that they are effective when viewed through a window of this size.

[6] Some devices, such as cell phones, have tiny displays, as small as four lines. A better approach, though beyond the scope of this book, is to tailor your design to the device, using Extensible Stylesheet Transformations (XSLT).

You should structure your form to scroll naturally into two or three logical sections. The user can fill out the first section, page down; fill out the second section, page down; and so forth.

You should also avoid wide input elements. It is difficult enough to deal with a scrolling text field or text area without having to scroll the document itself horizontally to see additional portions of the input element.

# **9.11.3 User-Interface Considerations**

When you elect to create a form, you immediately assume another role: that of a user-interface designer. While a complete discussion of user-interface design is beyond the scope of this book, it helps to understand a few basic design rules to create effective, attractive forms.

Any user interface is perceived at several levels simultaneously. Forms are no different. At the lowest level, your brain recognizes shapes within the document, attempting to categorize the elements of the form. At a higher

 level, you are reading the text guides and prompts, trying to determine what input is required of you. At the highest level, you are seeking to accomplish a goal with the interface as your tool.

A good form accommodates all three of these perceptive needs. Input elements should be organized in logical groups, so that your brain can process the form layout in chunks of related fields. Consistent, well-written users of the task at hand and reinforce the form's goal. prompts and supporting text assist and lead the user to enter the correct information. Text prompts also remind

# **9.11.4 Creating Forms That Flow**

ers proces proces: finish the previous one. To accommodate this searching process, you should design your forms so that one field leads naturally to another and related fields are grouped together. Similarly, groups should lead naturally to one another and should be formatted in a consistent manner.<br>**Another** and should be formatted in a consistent manner. Users process forms in a predictable order, one element after another, seeking to find the next element as they

Simply stringing a number of fields together does not constitute an effective form. You must put yourself in the empty emigring a hanneer of holds eigenfor associety considered in onecate form. The mast pat yearser, if place of your users, who are using the form for the first time. Test your form on unsuspecting friends and • Errata how it interacts with other elements. With hundreds of examples, the book colleagues before you release it on the general public. Is it easy to determine the purpose of the form? Where do you start filling things out? Can the user find a button to push to submit the form? Is there an opportunity to four start mining things but? But the user line a button to public bushing the form? To confirm decisions? Do readers understand what is expected of them for each field?

Your forms should lead the user naturally through the process of supplying the necessary data for the application. You wouldn't ask for a street address before asking for the user's name; other rules may dictate the ordering of other groups of input elements. To see if your form really works, make sure you view it on several browsers and have several people fill it out and comment on its effectiveness.

# **9.11.5 Good Form, Old Chap**

At first glance, the basic rule of HTML and XHTML — content, not style — seems in direct opposition to the basic rule of good interface design — precise, consistent layout. Even so, it is possible to use some elements to greatly improve the layout and readability of most forms.

Traditional page layout uses a grid of columns to align common elements within a page. The resulting implied vertical and horizontal "edges" of adjacent elements give a sense of order and organization to the page and make it easy for the eye to scan and follow.

HTML and XHTML make it hard, but you can accomplish the same sort of layout for your forms. For example, you can group related elements and separate groups with empty paragraphs or horizontal rules.

Vertical alignment is more difficult, but not impossible. In general, forms are easier to use if you arrange the input elements vertically and aligned to a common margin. One popular form layout keeps the left edge of the input elements aligned, with the element labels immediately to the left of the elements. This is done by using tables to place and align each form element and its label. Here is our previous HTML form example, with the labels placed in the first column and the corresponding elements in the second:

<form method=POST action="http://www.kumquat.com/demo">

```
 <table border=0>
   <tr valign=top>
     <td align=right>Name:</td>
     <td align=left><input type=text name=name size=32 maxlength=80>
    \langle t \rangle\langle/tr>
   <tr valign=top >
     <td align=right>Sex:</td>
```

```
ktr va
<td align=right>Income:</td>
Reader
up-to-date book available on HTML and XHTML. The authors cover every
 <td align=left>
• Errata
how it interacts with other elements. With hundreds of examples, the book
 <select name=income size=1>
tinput type=radio name=sex value="M"> Male <br>
<tr valign=top >
<option>Under $25,000
       <td align=left>
         <input type=radio name=sex value="F"> Female
      \langle t \rangle\langletr>
            <option>$25,001 to $50,000
            <option>$50,001 and higher
         </select>
      \langle t \rangle\langletr>
     <tr valign=top>
       <td colspan=2 align=center>
         <input type=submit value="Submit Query">
      \langle t \rangle</tr>
   </table>
```

```
</form>
```
Notice in the resulting rendered form, shown in Figure 9-9, that the table has placed each input element in its own row. The align attributes in the table cells force the labels to the right and the elements to the left, creating a vertical margin through the form. By spanning the cell in the last row, the submission button is centered with respect to the entire form. In general, using tables in this manner makes form layout much easier and more consistent throughout your documents. If you find this example at all difficult, see Chapter 10, which explains in detail all the glories of tables.

**Figure 9-9. Using a consistent vertical margin to align form elements**

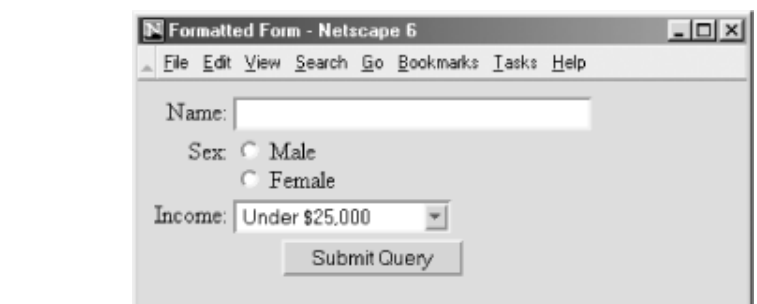

You may find other consistent ways to lay out your forms. The key is to find a useful layout style that works well e moet h  $\frac{1}{2}$ across most browsers and stick with it. Even though HTML and XHTML have limited tools to control layout and positioning, take advantage of what is available in order to make your forms more attractive and easier to use.

# $[$  Team Li $\overline{B}$   $]$

Pages: 670

*HTML & XHTML: The Definitive Guide* , 5th Edition is the most comprehensive,

# **HTML & XHTML: The Definitive Guide, 5th Edition 9.12 Forms Programming**

panic. There is nothing magic about server-side programming, nor is it overly difficult. With a little practice and some perseverance, you'll be cranking out forms applications. If you create forms, sooner or later you'll need to create the server-side application that processes them. Don't

port your f Writing a forms application from scratch is fairly hard; copying a functioning forms application and modifying it to The most important advice we can give about forms programming is easy to remember: copy others' work. whiling a forms application from

Fortunately, server vendors know this, and they usually supply sample forms applications with their server. reviewy, reminage about for a Reader Rummage about for a directory named *cgi-src* , and you should discover a number of useful examples you can<br>easily copy and reuse  $\frac{1}{\sqrt{1-\frac{1}{\sqrt{1-\frac{1$ 

We can't hope to replicate all the useful stuff that came with your server or provide a complete treatise on forms programming. What we can do is offer a simple example of both GET and POST applications, giving you a feel for the work involved and hopefully getting you moving you in the right direction. advanced features like style sheets and frames.

 Before we begin, keep in mind that not all servers invoke these applications in the same manner. Our examples cover the broad class of servers derived from the original NCSA HTTP server. They also should work with the Netscape Communications family of server products and the public-domain Apache server. In all cases, consult your server documentation for complete details. You will find more detailed information in *CGI Programming with Perl*, by Scott Guelich, Gunther Birznieks, and Shishir Gundavaram, and *Webmaster in a Nutshell* , by Stephen Spainhour and Robert Eckstein, both published by O'Reilly.

One alternative to CGI programming is the Java servlet model, covered in *Java Servlet Programming* , by Jason Hunter with William Crawford (O'Reilly). Servlets can be used to process GET and POST form submissions, although they are actually more general objects. There are no examples of servlets in this book.

## **9.12.1 Returning Results**

Before we begin, we need to discuss how server-side applications end. All server-side applications pass their results back to the server (and on to the user) by writing those results to the application's standard output as a MIME-encoded file. Hence, the first line of the application's output must be a MIME Content-Type descriptor. If your application returns an HTML document, the first line is:

Content-type: text/html

The second line must be completely empty. Your application can return other content types, too — just include the correct MIME type. A GIF image, for example, is preceded with:

Content-type: image/gif

Generic text that is not to be interpreted as HTML can be returned with:

Content-type: text/plain

This is often useful for returning the output of other commands that generate plain text instead of HTML.

## **9.12.2 Handling GET Forms**

One of two methods for passing form parameters from client to server is the GET method. In that way, parameters are passed as part of the URL that invokes the server-side forms application. A typical invocation of a GET-style application might use a URL like this:

[http://www.kumquat.com/cgi-bin/dump\\_get?name=bob&phone=555-1212](http://www.kumquat.com/cgi-bin/dump_get?name=bob&phone=555-1212)

When the server processes this URL, it invokes the application named *dump\_get* stored in the directory named *cgi-bin* . Everything after the question mark is passed to the application as parameters.

Things diverge a bit at this point, due to the nature of the GET-style URL. While forms place name/value pairs in the URL, it is possible to invoke a GET-style application with only values in the URL. Thus, the following is a valid invocation as well, with parameters separated by plus signs (+):

[http://www.kumquat.com/cgi-bin/dump\\_get?bob+555-1212](http://www.kumquat.com/cgi-bin/dump_get?bob+555-1212)

tag. The parameters typed by the user into the document's text-entry field are passed to the server-side application as unnamed parameters separated by plus signs. This is a common invocation when the application is referenced by a searchable document with the  $\le$ isindex>

application in one way; unnamed parameters are passed differently. If you invoke your GET application with named parameters, your server passes those parameters to the

#### **9.12.2.1 Using named parameters with GET applications**

Namedparameters are passed to GET applications by creating an environment variable named QUERY\_STRING and setting its value to the entire portion of the URL following the question mark. Using our previous example, the value of **QUERY\_STRING** would be set to:

name=bob&phone=555-1212

Your application must retrieve this variable and extract from it the parameter name/value pairs. Fortunately, most servers come with a set of utility routines that performs this task for you, so a simple C program that just dumps the parameters might look like:

```
#include <stdio.h>
#include <stdlib.h>
#define MAX_ENTRIES 10000
typedef struct {char *name;
                 char *val;
                } entry;
char *makeword(char *line, char stop);
char x2c(char *what);
void unescape_url(char *url);
void plustospace(char *str);
main(int argc, char *argv[])
  entry entries[MAX_ENTRIES];
     int num_entries, i;
     char *query_string;
```
```
 
HTML & XHTML: The Definitive Guide, 5th Edition
/* Get the value of the QUERY_STRING environment variable */
query_string = getenv("QUERY_STRING");
```

```
\overline{a}T \sim T \sim Tentries[num_entries].val = makeword(query_string, '&');
1<sup>*</sup> Extract the parameters, building a table of entries */
for (num_entries = 0; query_string[0]; num_entries++) {
```

```
• Errata
            element of HTML/XHTML in detail, explaining how each element works and
plustospace(entries[num_entries].val);
unescape_url(entries[num_entries].val);
      entries[num_entries].name =
        makeword(entries[num_entries].val, '=');
       }
```

```
/* Spit out the HTML boilerplate */
    printf("Content-type: text/html\n");
   print(f("n");
```

```
 printf("<html>");
 printf("<head>");
printf("<title>Named Parameter Echo</title>\n");
 printf("</head>");
 printf("<body>");
printf("You entered the following parameters:\n\cdot \n\cdot;
 printf("<ul>\n");
```

```
/* Echo the parameters back to the user */
```

```
for(i = 0; i < num entries; i++) printf("<li> %s = %s\n", entries[i].name, 
               entries[i].val);
```

```
printf("</ul>\n");
printf("</html>\n");
/* And close out with more boilerplate */
   printf("</body>\n");
```
}

• Table of example string and extract the parameter names and values.<sup>[7]</sup> The body of the program obtains the value of the • Reviews QUERY\_STRING environment variable using the getenv( ) system call, uses the utility routines to extract the parameters from that value, and then generates a simple HTML document that echoes those values back to the<br>....... The example program begins with a few declarations that define the utility routines that scan through a character user.

[7] These routines are usually supplied by the server vendor. They are not part of the standard C or Unix libraries. how it interacts with other elements. With hundreds of examples, the book

For real applications, you should insert your actual processing code after the parameter extraction and before the HTML generation. Of course, you'll also need to change the HTML generation to match your application's functionality.

#### **9.12.2.2 Using unnamed parameters with GET applications**

Unnamed parameters get passed to the application as command-line parameters. This makes writing the serverside application almost trivial. Here is a simple shell script that dumps the parameter values back to the user:

```
#!/bin/csh -f
#
# Dump unnamed GET parameters back to the user
echo "Content-type: text/html"
echo
echo '<html>'
echo '<head>'
echo '<title>Unnamed Parameter Echo</title>'
echo '</head>'
echo '<br/>body>'
echo 'You entered the following parameters:'
echo '<ul>'
foreach i ($*)
    echo '<li>' $i
end
```

```
By Bill Kennedy, Chuck Musciano
echo '</ul>'
echo '</body>'
```
exit 0

owed by th  $T_1, T_2, T_3$ foreach loop with commands that actually do something. Again, we follow the same general style: output a generic document header, including the MIME Content-Type, followed by the parameters and some closing boilerplate. To convert this to a real application, replace the

#### $\mathbf{r}$   $\mathbf{r}$   $\mathbf{r}$ pı v. *HTML & XHTML: The Definitive Guide* , 5th Edition is the most comprehensive, **9.12.3 Handling POST Forms**

Applications that use POST-style parameters expect to read encoded parameters from their standard input. Like GET-style applications with named parameters, they can take advantage of the server's utility routines to parse these parameters.

Here is a program that echoes the POST-style parameters back to the user:

```
#include <stdio.h>
#include <stdlib.h>
#define MAX_ENTRIES 10000
typedef struct {char *name;
                 char *val;
                } entry;
char *makeword(char *line, char stop);
char *fmakeword(FILE *f, char stop, int *len);
char x2c(char *what);
void unescape_url(char *url);
void plustospace(char *str);
main(int argc, char *argv[])
{ entry entries[MAX_ENTRIES];
     int num_entries, i;
```

```
Contents
  • Examples
    Reader
HTML & XHTML: The Definitive Guide, 5th Edition
 for (num_entries = 0; !feof(stdin); num_entries++) {
entries[num_entries].val = fmakeword(stdin, '&', &cl);
plustospace(entries[num_entries].val);
                 Pub Date: August 2002
unescape\_url(entries[num\_entries].val);entries[num_entries].name =
/* Parse parameters from stdin, building a table of entries */
           makeword(entries[num_entries].val, '=');
        }
```

```
/* Spit out the HTML boilerplate */
    printf("Content-type: text/html\n");
   print(f("\n'\n');
    printf("<html>");
    printf("<head>");
   printf("<title>Named Parameter Echo</title>\n");
    printf("</head>");
    printf("<body>");
    printf("You entered the following parameters:\n");
    printf("<ul>\n");
```

```
/* Echo the parameters back to the user */
    for(i = 0; i < num entries; i++) printf("<li> %s = %s\n", entries[i].name, 
                   entries[i].val);
/* And close out with more boilerplate */
   printf('</ul>\n");
```

```
 printf("</body>\n");
 printf("</html>\n");
```

```
}
```
Again, we follow the same general form. The program starts by declaring the various utility routines needed to

 parse the parameters, along with a data structure to hold the parameter list. The actual code begins by reading parameters and some closing boilerplate. the parameter list from the standard input and building a list of parameter names and values in the array named entries. Once this is complete, a boilerplate document header is written to the standard output, followed by the

Like the other examples, this program is handy for checking the parameters being passed to the server applications by inserting appropriate processing code after the parameter list is built up and altering the output section to send back the appropriate results. application early in the forms- and application-debugging process. You can also use it as a skeleton for other

Table of

# **Chapter 10. Tables Chapter 10. Tables**

tables are useful for the general display of tabular data, they also serve an important role in managing document layout. Creative use of tables, as we'll show in this chapter, can go a long way to enliven an otherwise dull document layout. And you may apply all the CSS styles to the various elements of a table to achieve a desktop-Of all the extensions that found their way into HTML and XHTML, none is more welcome than tables. While published look and feel.

 $\overline{\mathsf{e}}$ m Li $\overline{\mathsf{B}}$   $\overline{\mathsf{e}}$ 

# **10.1 The Standard Table Model**

rows and columns of *cells*. Most cells contain the data values; others contain row and column headers that The standard model for tables is fairly straightforward: a table is a collection of numbers and words arranged in describe the data.

rking from Table elements, including data items, row and column headers, and captions, each have their own markup tags. across and down the table. Define a table and include all of its elements between the <table> tag and its corresponding </table> end tag. Faste elements, installing data hems, for and estammiseders, and eaphelie, each have their einframal agreed.<br>Working from left to right and top to bottom, you define, in sequence, the header and data for each column cell

The latest standards also provide a rich collection of tag attributes, many of which once were popular extensions Inditive a candata as a format a new conceasing rag anticated, many of milion checked popular chemicidities to<br>to HTML as supported by the popular browsers. They make your tables look good, including special alignment of to Time as sappened by the pepalar browsporting make year tables feen goed, insteading epocial digitment.<br>the table values and headers, borders, table rule lines, and automatic sizing of the data cells to accommodate  $R_{\rm CO}$  and  $R_{\rm CO}$  and include nonline from each element of HTML in detail, and  $R_{\rm CO}$  and  $R_{\rm CO}$  and  $R_{\rm CO}$  and  $R_{\rm CO}$  and  $R_{\rm CO}$  and  $R_{\rm CO}$  and  $R_{\rm CO}$  and  $R_{\rm CO}$  and  $R_{\rm CO}$  and  $R_{\rm CO}$  and  $R_{\rm CO}$ variations as we go. their content. The various popular browsers have slightly different sets of table attributes; we'll point out those<br>variations as we go gives you models for writing  $y$  models for writing  $y$  and for mastering  $y$  mastering  $y$ 

### **10.1.1 Table Contents**

You can put nearly anything you might have within the body of an HTML or XHTML document inside a table cell, including images, forms, rules, headings, and even another table. The browser treats each cell as a window unto itself, flowing the cell's content to fill the space, but with some special formatting provisions and extensions.

### **10.1.2 An Example Table**

Here's a quick example that should satisfy your itching curiosity to see what an HTML table looks like in a source document and when finally rendered, as shown in Figure 10-1. More importantly, it shows you the basic structure of a table, from which you can infer many of the elements, tag syntax and order, attributes, and so on, and to which you may refer as you read the following various detailed descriptions:

```
<table border cellspacing=0 cellpadding=5>
   <caption align=bottom> 
     Kumquat versus a poked eye, by gender</caption>
  2+1 <td colspan=2 rowspan=2></td>
     <th colspan=2 align=center>Preference</th>
  </tr>
  <tr>
     <th>Eating Kumquats</th>
     <th>Poke In The Eye</th>
  </tr>
   <tr align=center>
     <th rowspan=2>Gender</th>
     <th>Male</th>
```

```
<td>1<td>16%</td>
  • Index
<td>84%</td>
  \mathcal{L}_{\mathcal{L}}\langletr>
    Reviews
               HTML & XHTML: The Definitive Guide, 5th Edition
<tr align=center>
                     ISBN: 0-596-00382-X
     <td>73%</td>
     <td>27%</td>
  \langle/tr>
     <th>Female</th>
```
</table>

## Figure 10-1. HTML table example rendered by Netscape (top) and by Internet Explorer (bottom)

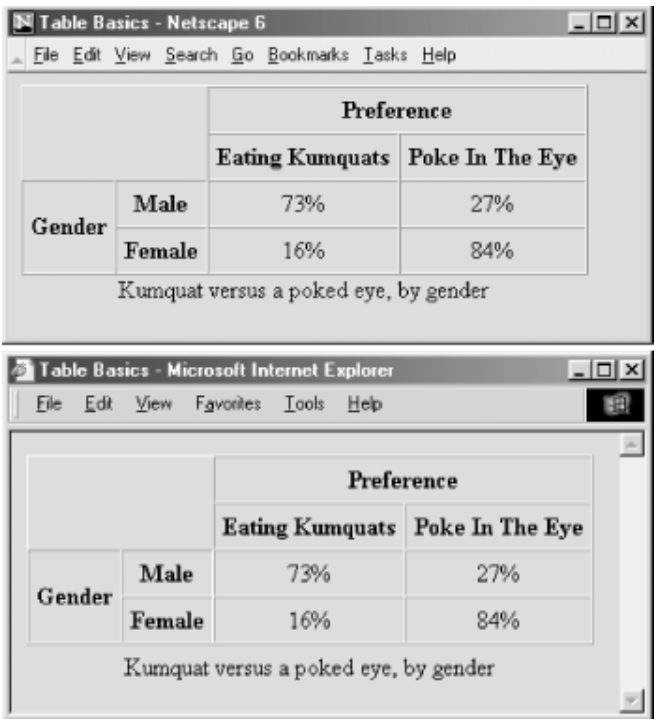

### **10.1.3 Missing Features**

At one time, standard HTML tables didn't have all the features of a full-fledged table-generation tool you might find in a popular word processor. Rather, the popular browsers, Internet Explorer and Netscape in particular, provided extensions to the language.

What was missing was support for running headers and footers, particularly useful when printing a lengthy table. Another was control over table rules and divisions.

Today, the standards are ahead of the browsers in terms of table features; HTML 4 and XHTML standardize the many extensions and provide additional solutions.

# **HTML & XHTML: The Definitive Guide, 5th Edition 10.2 Basic Table Tags**

more required and optional attributes, some of which affect not only the tag itself but also related tags. elements in the document's body content; the  $\text{str }$  tag, which defines a table row; the  $\text{str }$  and  $\text{str }$  tags, which define the table's headers and data cells; and the  $\texttt{\tiny{caption}}$  tag, which defines a title or caption for the table. Beyond these core tags, you may also define and control whole sections of tables, including adding running Pages: 670 headers and footers, with the <colgroup>, <col>, <tbody>, <thead>, and <tfoot> tags. Each tag has one or A wide variety of tables can be created with only five tags: the <table> tag, which encapsulates a table and its

# 10.2.1 The <table> Tag

The <table> tag and its </table> end tag define and encapsulate a table within the body of your document. Unless otherwise placed within the browser window by style sheet, paragraph, division-level, or other alignment options, the browser stops the current text flow, breaks the line, inserts the table beginning on a new line, and then restarts the text flow on a new line below the table.

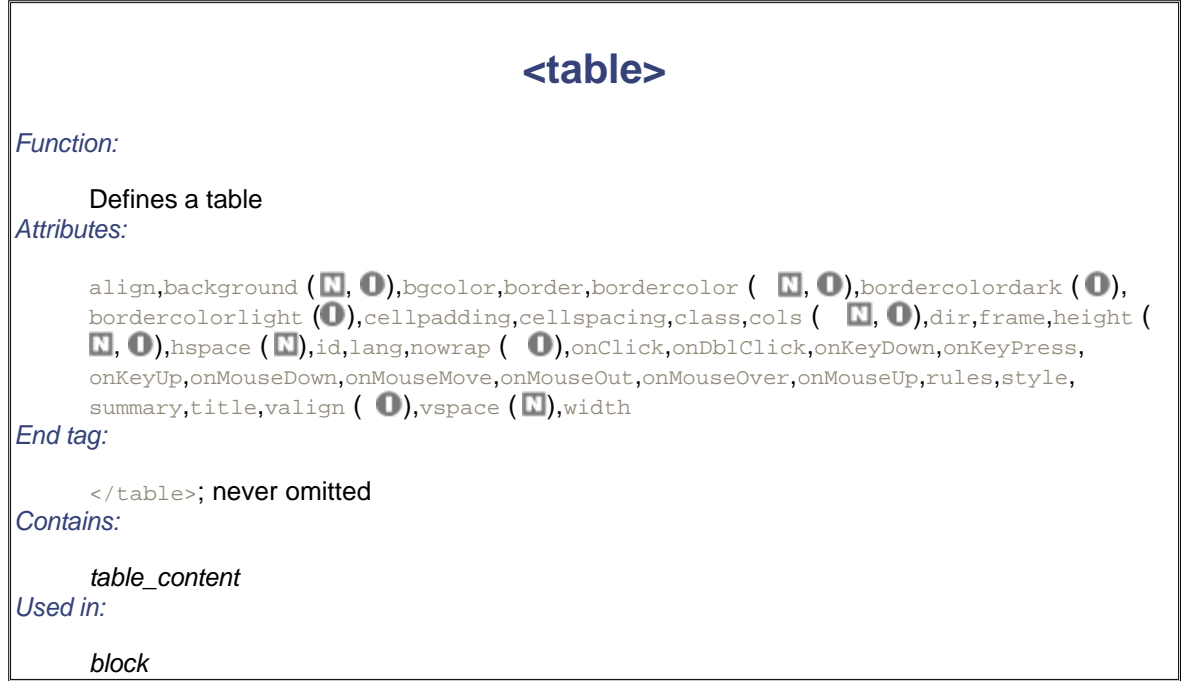

The only content allowed within the  $\text{stable}$  is one or more  $\text{time}$  tags, which define each row of table contents, along with the various table sectioning tags: <thead>,<tfoot>,<tbody>,<col>, and <colgroup>.

#### **10.2.1.1 The align attribute (deprecated)**

The HTML 4 and XHTML standards have deprecated this attribute in favor of the allign property provided by Cascading Style Sheets, yet it remains popular and is currently well supported by the popular browsers.

Like images, tables are rectangular objects that float in the browser display, aligned according to the current text flow. Normally, the browser left-justifies a table, abutting its left edge to the left margin of the display window. Or the table may be centered if under the influence of the  $\alpha$  senters tag, a centered paragraph, or a centered division. Unlike images, however, tables are not inline objects. Text content normally flows above and below a table, not beside it. You can change that display behavior with the align attribute or a cascading style definition for the  $\tt <sub>table</sub>$  tag.

The align attribute accepts a value of either  $left$  entext,  $right$ , or center, indicating that the table should be placed flush against the left or right margin of the text flow, with the text flowing around the table, or in the middle with text flowing above and below.

 Note that the align attribute within the <table> tag is different from those used within a table's element tags,  $\langle$ tr>, $\langle$ td>, and  $\langle$ th>. In those tags, the attribute controls text alignment within the table's cells, not alignment of the table within the containing body-text flow.

### **10.2.1.2 The bgcolor and background attributes**

Appendix G. You can make the background of a table a different color than the document's background with the bgcolor  $\frac{1}{2}$   $\frac{1}{2}$  or a standard color name. Both the syntax of color values and the acceptable color names are provided in<br>AnnondiveC attribute for the <table> tag. The color value for the bgcolor attribute must be set to either an RGB color value

The popular browsers give every cell in the table (but not the caption) this background color. You may also set • Index individual row and cell colors by providing the  $_{\tt bgcolor}$  attribute or a style attribute for those rows or cells.

The background attribute, a nonstandard extension supported by the popular browsers, supplies the URL of an image that is tiled to fill the background of the table. The image is clipped if the table is smaller than the image. By using this attribute with a borderless table, you can put text over an image contained within a document. how it interacts with other elements. With hundreds of examples, the book

### **10.2.1.3 The border attribute**

The optional border attribute for the  $\lt$ table> tag tells the browser to draw lines around the table and the rows and cells within it. The default is no borders at all. You may specify a value for  $\frac{b}{c}$  but you don't have to with HTML. Alone, the attribute simply enables borders and a set of default characteristics different for each of the popular browsers (reexamine Figure 10-1; it has borders). With XHTML, use border="border" to achieve the same default results. Otherwise, in HTML or with XHTML, supply an integer value for **border** equal to the pixel width of the 3D chiseled-edge lines that surround the outside of the table and make it appear to be embossed onto the page.

#### **10.2.1.4 The frame and rules attributes**

With Netscape 4, the border attribute is all or nothing, affecting the appearance and spacing both of the frame around the table and of the rule lines between data cells. Internet Explorer Versions 4 and later and Netscape 6 let you individually modify the various line segments that make up the borders around the table ( $f_{\text{frame}}$ ) as well as around the data cells (rules).

The standard  $f_{\text{frame}}$  attribute modifies  $\text{border}^{\prime}$ s effects for the lines that surround the table. The default value what you get if you don't use  $\text{frame}$  at all — is  $\text{box}$ , which tells the browser to draw all four lines around the table. The value border does the same thing as  $_{\text{box}}$ . The value void removes all four of the frame segments. The frame values above, below, lhs, and rhs draw the various border segments on the top, bottom, left, and right side, respectively, of the table. The value hsides draws borders on the top and bottom (horizontal) sides of the table; vsides draws borders on the left and right (vertical) sides of the table.

With standard tables (supported in Internet Explorer 4 and later and in Netscape 6), you also may control the thickness of a table's internal cell borders via the rules attribute. The default behavior, represented by the value of all, is to draw borders around all cells. Specifying  $q_{\text{roups}}$  places thicker borders between row and column groups defined by the <thead>, <tbody>, <tfoot>, <col>, and <colgroup> tags. Using rows or cols places borders only between every row or column, respectively, while using none removes borders from every cell in the table.

### **10.2.1.5 The bordercolor, bordercolorlight, and bordercolordark attributes**

The popular browsers normally draw a table border in three colors, using light and dark variations on the document's background color to achieve a 3D effect. The nonstandard bordercolor attribute lets you set the color of the table borders and rules to something other than the background (if borders are enabled, of course). The bordercolor attribute's value can be either an RGB hexadecimal color value or a standard color name, both of which are described fully in Appendix G.

Internet Explorer also lets you set the border edge colors individually with special extension attributes: the bordercolorlight and bordercolordark colors shade the lighter and darker edges of the border.

The effectiveness of the 3D beveled-border effect is tied to the relationship between these two colors. In general,

 the light color should be about 25% brighter than the border color, and the dark color should be about 25% darker.

#### 10.2.1.6 The cellspacing attribute

The $\circ$ e $11$ s $\rm pacing$  attribute controls the amount of space placed between adjacent cells in a table and along the outer edges of cells along the edges of a table.

exact annivers in the measure ray, the can optening senteen include cells grow by a more piners (Trealty to make space for the chiseled edge on the interior border. The outer edges of edge cells grow by the value of the  $C_{\text{p}}$ border **attribute.** Browsers normally put 2 pixels of space between cells and along the outer edges of the table. If you include a border attribute in the <table> tag, the cell spacing between interior cells grows by 2 more pixels (4 total) to

By including the cellspacing attribute, you can widen or reduce the interior cell borders. For instance, to make the thinnest possible interior cell borders, include the border and cellspacing=0 attributes in the table's tag.

#### **10.2.1.7 The cellpadding attribute** and the book of examples, the book of examples, the book of examples, the book  $\mathbf{g}$  writing you models for writing  $\mathbf{g}$  with  $\mathbf{g}$  masses and for mastering  $\mathbf{g}$

The cellpadding attribute controls the amount of space between the edge of a cell and its contents, which by default is 1 pixel. You may make all the cell contents in a table touch their respective cell borders by including  $cell$  padding=0 in the table tag. You may also increase the  $cell$  padding space by making its value greater than 1.

#### **10.2.1.8 Combining the border, cellspacing, and cellpadding attributes**

The interactions between the border, cellpadding, and cellspacing attributes of the <table> tag combine in ways that can be confusing. Figure 10-2 summarizes how the attributes create interior and exterior borders of various widths.

While all sorts of combinations of the border and cellspacing attributes are possible, these are the most common:

- border=1 and cellspacing=0 produces the narrowest possible interior and exterior borders: 2 pixels wide.
- border=*n* and cellspacing=0 makes the narrowest possible interior borders (2 pixels wide), with an external border that is *n* + 1 pixels wide.
- border=1 and cellspacing=*n* tables have equal-width exterior and interior borders, all with chiseled edges just 1 pixel wide. All borders will be *n* + 2 pixels wide.

#### **Figure 10-2. The border, cellspacing, and cellpadding attributes of a table**

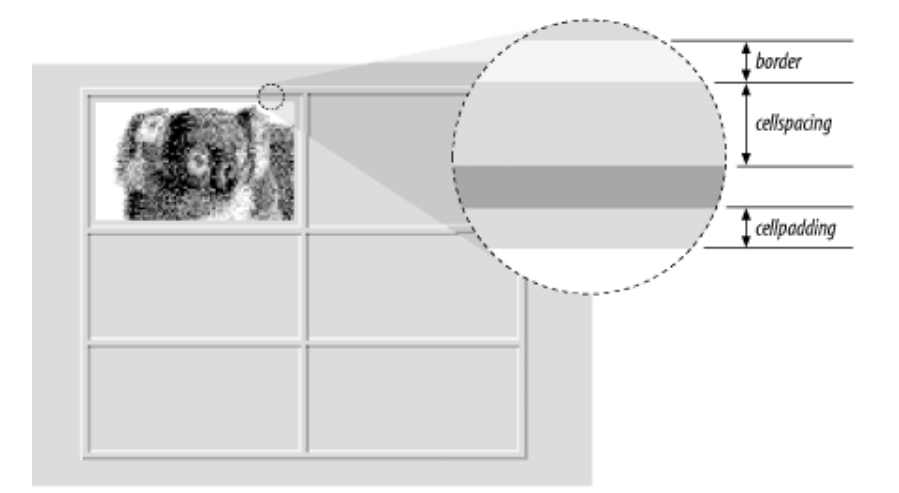

 To format a table, the browser must first read the entire table contents, determining the number and width of value of this attribute is an integer value defining the number of columns in the table. each column in the table. This can be a lengthy process for long tables, forcing users to wait to see your pages. The nonstandard  $_{\odot}$ ls attribute tells the browser, in advance, how many columns to expect in the table. The

The $_{\text{cols}}$  attribute only advises the browser. If you define a different number of columns, the browser is free to ghers are used annually in stack to remain the table serious, in general, in a good remain. Pub Date: August 2002 ignore the cols attribute in order to render the table correctly. In general, it is good form to include this attribute

#### 10.2.1.10 The valign and nowrap attributes

The valign attribute sets the default vertical alignment of data in cells for the entire table. Acceptable values for • Index the valign attribute in <table> are top, bottom, middle, or baseline; the default vertical position is the center of the cell.

Browsers treat each table cell as though it's a browser window unto itself, flowing contents inside the cell as they would common body contents (although they are subject to special table-cell alignment properties). Accordingly, the browsers automatically wrap text lines to fill the allotted table cell space. The nowrap attribute, when included in the <table> tag, stops that normal word wrapping in all rows in the table. With nowrap, the browser assembles the contents of the cell onto a single line, unless you insert a <br > or <p> tag, which then forces a break so that the contents continue on a new line inside the table cell.

The valign and now rap attributes for the  $\epsilon$ table is tag currently are supported by Internet Explorer Version 5 but not Version 6. You achieve similar effects in Netscape and Internet Explorer 6 by including a valign or nowrap attribute within the individual <tr> <td>, and <th> tags.

#### **10.2.1.11 The width and height attributes**

Browsers automatically make a table only as wide as needed to correctly display all of the cell contents. If necessary, you can make a table wider with the width attribute.

The value of the  $width$ , attribute is either an integer number of pixels or a relative percentage of the screen width, including values greater than 100%. For example:

#### <table width=400>

tells the extended browser to make the table 400 pixels wide, including any borders and cell spacing that extend into the outer edge of the table. If the table is wider than 400 pixels, the browser ignores the attribute. Alternatively:

#### <table width="50%">

tells the browser to make the table half as wide as the display window. Again, this width includes any borders or cell spacing that extend into the outer edge of the table and has no effect if the table normally is more than half the user's current screen width.

Use relative widths for tables you want to resize automatically to the user's window; for instance, tables you always want to extend across the entire window (<tablewidth="100%">). Use an absolute width value for carefully formatted tables whose contents become hard to read in wide display windows.

For Netscape and Internet Explorer, you can use the nonstandard height attribute to suggest a recommended height for the table. The browser makes the table no shorter than this height but may make the table taller if needed to contain the table's contents. This attribute is useful when trying to stretch tables to fit in a frame or some specific area of a document but is of little use otherwise, particularly since it is not a standard attribute.

#### **10.2.1.12 The summary attribute**

The summary attribute was introduced to HTML in the 4.0 standard. Its value is a quote-enclosed string that describes the purpose and summarizes the contents of the table. Its intended use, according to the standard, is to provide extended access to nonvisual browsers, particularly for users with disabilities.

#### **10.2.1.13 The hspace and vspace attributes**

text of your document. Use the nonstandard hspace and vspace attributes in the <table> tag, each with a value equal to the number of pixels of space to offset the table from the left and right or top and bottom, respectively, As with images, Netscape, but not Internet Explorer, lets you give your table some extra space within the body of the enclosing text.

# **10.2.2 Common Table Attributes**

From the character cand with the contents of the content of the content of the content of the CSS-<br>The other tags as well. Except for the CSS-The HTML and XHTML standards, combined with the CSS standard, provide a number of attributes common not related attributes  $\verb|class and style|$  for controlling the table display, none of the standard attributes are yet fully supported by any of the popular browsers.

# **10.2.2.1 The id and title attributes**

Use the id attribute with a quote-enclosed string value to uniquely label a <table> tag for later reference by a hyperlink or an applet. Use the title attribute with a string value to optionally entitle the table or any of its segments for general reference. A title's value need not be unique, and it may or may not be used by the browser. Internet Explorer, for example, displays the title attribute's text value whenever the user passes the mouse pointer over the element's contents. [Section 4.1.1.4] [Section 4.1.1.4]

#### **10.2.2.2 The dir and lang attributes**

Although its contents are predominantly in English, the Web is worldwide. The HTML 4 and XHTML standards take pains to extend the language to all cultures. We support that effort wholeheartedly. The  $\text{dir}$  and  $\text{lang}$ attributes are just small parts of that process.

The dir attribute advises the browser which direction the text of the contents should flow in, from left to right  $(dir=ltx)$ , as for common Western languages like English and German, or right to left  $(dir=rt)$ , as for common Eastern language like Hebrew and Chinese.

The  $\Delta$  attribute lets you explicitly indicate the language used in the table or even individual cell contents. Its value should be an ISO standard two-letter primary code followed by an optional dialect subcode, with a hyphen (-) between the two.

Currently, dir and lang are supported by Internet Explorer Versions 5 and later and by Netscape 6. [Section 3.6.1.1] [Section 3.6.1.2]

#### **10.2.2.3 The class and style attributes**

The CSS standard is the sanctioned way to define display attributes for HTML/XHTML elements, and it is rapidly becoming the only way. Use the style attribute to define display characteristics for the table and its elements that take immediate effect and override the display styles that may be currently in effect for the whole document. Use the class attribute to reference a style sheet that defines the unique display characteristics for the table and its elements.

We discuss the class and style attributes and the CSS standard in detail in Chapter 8. [Section 8.1.1] [Section 8.3]

#### **10.2.2.4 The event attributes**

The popular browsers have internal mechanisms that detect the various user-initiated mouse and keyboard events that can happen in and around your tables and their elements. For instance, the user might click the mouse pointer in one of the table cells or highlight the caption and then press the Enter key.

With the various event attributes, such as  $\text{onClick}$  and  $\text{onKeyDown}$ , you can react to these events by having the browser execute one or more JavaScript commands or applets that you reference as the value to the respective event attribute. See Chapter 12 for details.

# **10.2.3 The <tr> Tag**

Make a new row in a table with the < $\tt{tr}$  tag. Place within the < $\tt{tr}$  tag one or more cells containing headers, number of special attributes that control its behavior, along with the common table attributes described in Section defined with the  $>th>$  tag, or data, defined with the  $>td>$  tag (see Section 10.2.4). The  $>tr>$  tag accepts a 10.2.2.

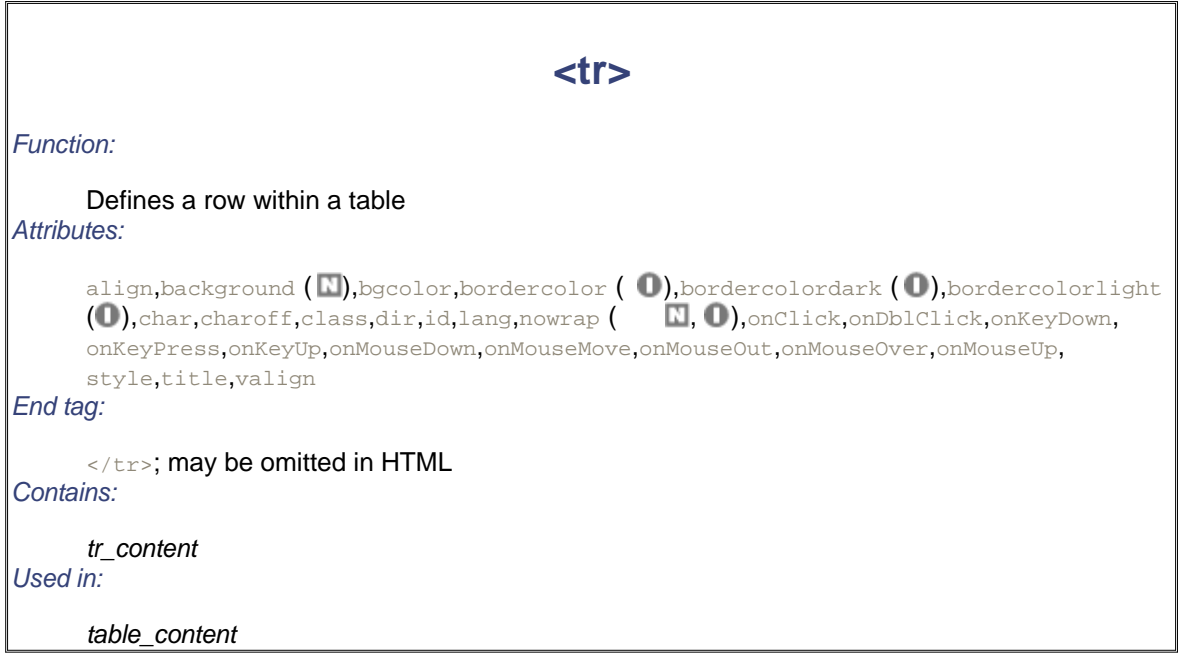

Every row in a table has the same number of cells as the longest row; the browser automatically creates empty cells to pad rows with fewer defined cells.

## **10.2.3.1 The align and valign attributes**

The align attribute for the  $\lt$ table> tag may be deprecated in the HTML and XHTML standards, but it is alive and kicking for  $\langle \text{tr} \rangle$  and other table elements. The allign attribute for the  $\langle \text{tr} \rangle$  tag lets you change the default horizontal alignment of all the contents of the cells in a row. The attribute affects all the cells within the current row, but not subsequent rows.

Analign attribute value of left, right, center, justify, or char causes the browser to align the contents of each cell in the row against the left or right edge, in the center of the cell, spread across the cell, or to a specified character in the cell, respectively.

Similarly, you can change the default vertical alignment for the contents of data cells contained within a table row with the valign attribute. Normally, browsers render cell contents centered vertically. By including the valign attribute in the <tr> tag with a value of top, bottom, center, middle, or baseline (Internet Explorer only), you tell the browser to place the table row's contents flush against the top or bottom of their cells, centered, or aligned to the baseline of the top line of text in other cells in the row, respectively (see Figure 10-3). Netscape ignores the baseline value.

```
<table border="border">
```

```
 <tr>
```
<th>Alignment</th>

<th>Top</th>

<th>Baseline</th>

```
<th><h1>Baseline_ _<br />>> />Another line</h1></th>
• Index
 <td valign="top">AAyy</td>
• Examples
HTML & XHTML: The Definitive Guide , 5th Edition is the most comprehensive,
 <td valign="baseline">_AAyy_</td>
<td valign="center">AAyy</td>
<th>Bottom</th>
<tr align="center">
gives you models for writing your own effective web pages and for mastering
 <td valign="middle">AAyy</td>
              \frac{1}{2} is defined to style sheets and frames.
     <th>Center</th>
     <th>Middle></th>
  \langletr>
     <td valign="bottom">AAyy</td>
  \langletr>
```

```
</table>
```
### **Figure 10-3. Effects of the valign attribute on Internet Explorer's (top) and Netscape's (bottom) table cellcontent alignment**

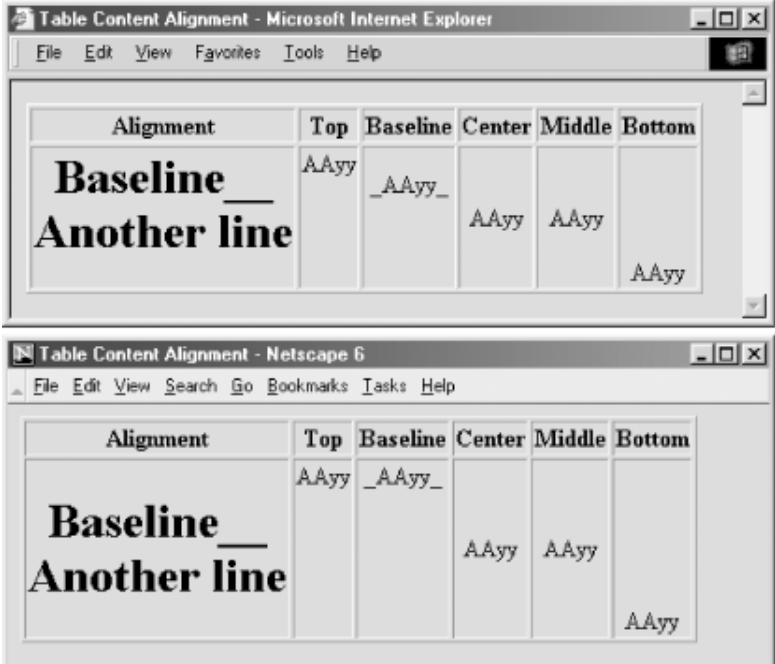

You also can specify the horizontal and vertical alignments for individual cells within a row (see Section 10.2.4.1). Use the alignment attributes in the  $\langle \text{tr} \rangle$  tag to specify the most common cell-content justifications for the row (if not the default), and use a different align or valign attribute for those individual cells that deviate from the common alignment.

Table 10-1 contains the horizontal  $(a_{\text{display}})$  and vertical  $(v_{\text{align}})$  table cell-content attribute values and options. Values in parentheses are the defaults for the popular browsers.

#### **Table 10-1. Table cell-content alignment attribute values and options**

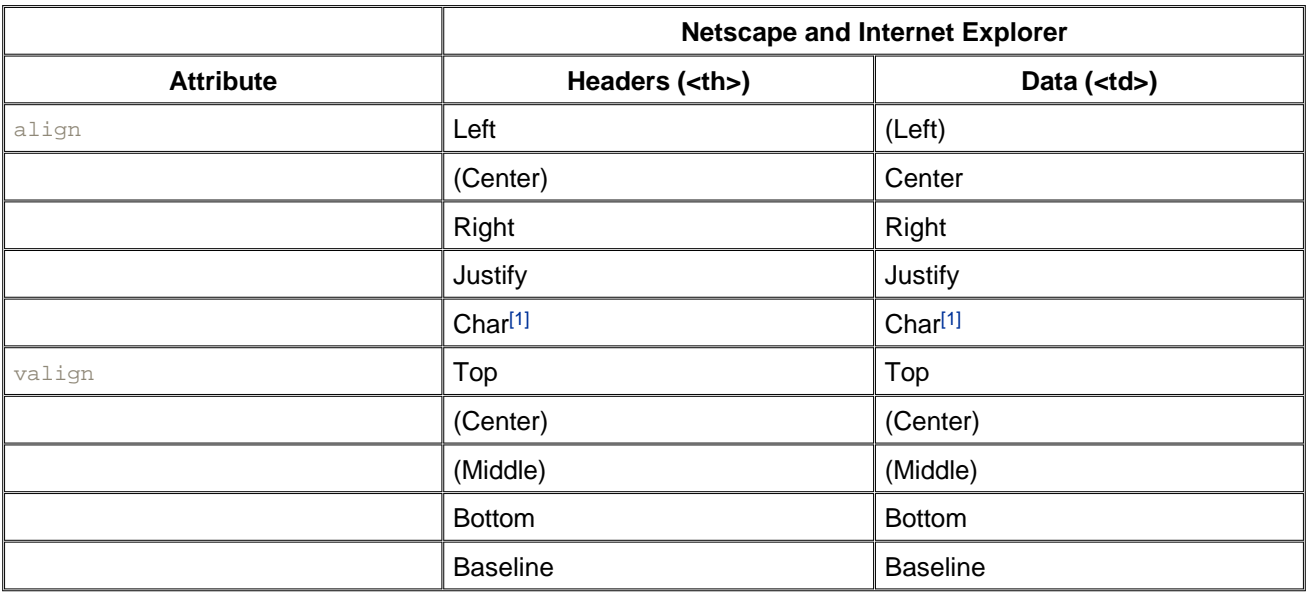

[1] Value not yet supported.

#### **10.2.3.2 The char and charoff attributes**

Even simple word processors let you line up decimal points for numbers in a table. Until the advent of the HTML 4.0 standard, however, the language was deficient in this feature. Now you may include the char attribute to indicate which letter in each of the table row's cells should be the axis for that alignment. You need not include a value with char. If you don't, the default character is language-based: it's a period in English, for example, and a comma in French. Include the char attribute and a single letter as its value to specify a different alignment character.

Use the charoff attribute and an integer value to specify the offset to the first occurrence of the alignment character on each line. If a line doesn't include the alignment character, it should be horizontally shifted to end at the alignment position.

The char and charoff attributes are defined in HTML 4 and XHTML but are not yet supported by any of the popular browsers.

### **10.2.3.3 The bgcolor and background attributes**

Like its relative for the  $\epsilon_{\rm table}$  tag, the bgcolor attribute for the  $\epsilon_{\rm tr}$  tag sets the background color of the entire row. Its value is either an RGB color value or a standard color name. Both the syntax of color values and the acceptable color names are provided in Appendix G.

Every cell in the row is given this background color. Individual cell colors can be changed by providing the bgcolor attribute for those cells.

Unique to Netscape for the  $\langle \text{tr} \rangle$  tag, the nonstandard  $\text{background}$  attribute with its image-file URL value places a graphic tiled into and behind the text of the entire table row. For example, this tag fills the table row with bricks:

<tr background="bricks.gif">

#### **10.2.3.4 The bordercolor, bordercolorlight, and bordercolordark attributes**

Like their nonstandard brethren for the stables tag, Internet Explorer lets you use these attributes to set the color of the borders within the current row.

Their values override any values set by the corresponding attributes in the containing <table> tag. See the corresponding descriptions of these extensions in Section 10.2.1.5 for details. Color values can be either RGB color values or standard color names, both of which are described fully in Appendix G.

#### **10.2.3.5 The nowrap attribute**

Browsers treat each table cell as though it were a browser window unto itself, flowing contents inside the cell as they would common body contents (although subject to special table cell-alignment properties). Accordingly, the table row, stops that normal word wrapping in all cells in that row. With  $\text{nowrap},$  the browser assembles the contents of the cell onto a single line, unless you insert a <br/>  $\epsilon$  or <p> tag, which forces a break so that the contents continue on a new line inside the table cell. browsers automatically wrap text lines to fill the allotted table cell space. The nowrap attribute, when included in a

#### 10.2.4 The <th> and <td> Tags Slots: 1

The<th> and <td> tags go inside the <tr> tags of a table to create the header and data cells, respectively, and to define the cell contents within the rows. The tags operate similarly; the only real differences are that the browsers render header text — meant to entitle or otherwise describe table data — in boldface font style and that the default alignment of their respective contents may be different than for data. Data typically gets leftjustified by default; headers get centered (see Table 10-1). gives you models for writing  $\mathcal{G}$  writing  $\mathcal{G}$  and for mastering  $\mathcal{G}$  masses and for mastering  $\mathcal{G}$ 

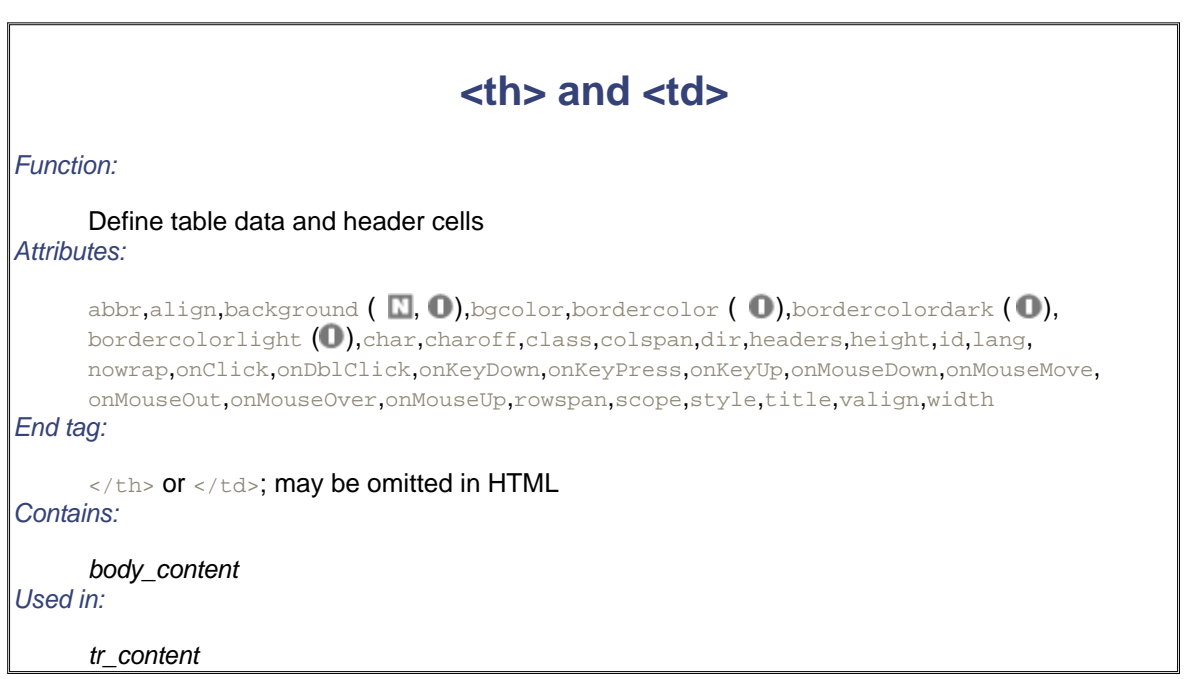

Like those available for the table row  $\langle \langle \text{tr} \rangle \rangle$  tag, the table cell tags support a rich set of style and contentalignment attributes that you may apply to a single data or header cell. These attributes override the default values for the current row. There are special attributes that control the number of columns or rows a cell may span in the table. The <th> and <td> tags also accept the common table attributes described in Section 10.2.2.

The contents of the  $\langle$ th> and  $\langle$ td> tags can be anything you might put in the body of a document, including text, images, forms, and so on — even another table. And, as described earlier, the browser automatically creates a table large enough, both vertically and horizontally, to display all the contents of any and all the cells.

If a particular row has fewer header or data items than other rows, the browser adds empty cells at the end to fill the row. If you need to make an empty cell before the end of a row, for instance to indicate a missing data point, create a header or data cell with no content.

Empty cells look different than those containing data or headers if the table has borders: the empty cell does not appear embossed onto the window but instead is simply left blank. If you want to create an empty cell that has incised borders like all the other cells in your table, be sure to place a minimal amount of content in the cell: a single<br>>
show tag, for instance.

### **10.2.4.1 The align and valign attributes**

10.2.3), except that when used with a  $\lt$ th> or  $\lt$ td> tag, they control the horizontal or vertical alignment of alignment details. content in just the current cell. Their value overrides any alignment established by the respective align or valign attribute of the <tx> tag but does not affect the alignment of subsequent cells. See Table 10-1 for

You may set the align attribute's value to left, right, or center, causing the browsers to align the cell contents against the left or right edge or in the center of the cell, respectively.

In addition, Internet Explorer Version 5, but not Version 6, supports a value of justify so that the words spread out to fill the cell, as in a newspaper column. Internet Explorer 6 centers the  $\texttt{align}$ = $\texttt{justify}$  text. Netscape 6 simply ignores the  $_{\rm justify}$  attribute value and places the text against the left margin of the table cell.

 $e$ valign  ${\mathop{\mathrm{at}}\nolimits}$ to align the cell's contents to the top or bottom edge, in the center or middle of the cell, or (Internet Explorer 6, but not Netscape 6) to the baseline of the first line of text in other cells in the row.  ${\sf The}$ valign  ${\sf attribute}$  may have a value of  ${\sf top}$  (default),  ${\sf bottom}, {\sf center}, {\sf middle},$  or  ${\sf baseline},$  telling the <code>browser</code>

#### **10.2.4.2 The width attribute**  $\blacksquare$  element of  $H$   $\blacksquare$

Like its twin in the <table> tag that lets you widen a table, the width attribute for table cell tags lets you widen an individual cell and hence the entire column it occupies. You set the  $\text{width}$  to an integer number of pixels or a percentage indicating the cell's width as a fraction of the table as a whole.

For example:

#### <th width=400>

sets the current header cell's width, and hence the entire column of cells, to 400 pixels wide. Alternatively:

#### <td width="40%">

creates a data cell with a column occupying 40% of the entire table's width.

Since Netscape and Internet Explorer make all cells in a column the same width, you should place a  $\text{width}$ attribute in only one cell within a column, preferably the first instance of the cell in the first row, for source readability. If two or more cells in the same column happen to have width attributes, the widest one is honored. You can't make a column thinner than the minimum needed to display all of the cells in the column. So, if the browser determines that the column of cells needs to be at least 150 pixels wide to accommodate all the cells' contents, it ignores a width attribute in one of the column's cell tags that attempts to make the cell only 100 pixels wide.

#### **10.2.4.3 The height attribute**

The height attribute lets you specify a minimum height, in pixels, for the current cell. Since all cells in a row have the same height, this attribute need only be specified on one cell in the row, preferably the first. If some other cell in the row needs to be taller to accommodate its contents, the browser ignores the  $width$  attribute, and all the cells in the row are set to the larger size.

By default, all the cells in a row are the height of the largest cell in the row that just accommodates its contents.

#### **10.2.4.4 The colspan attribute**

It's common to have a table header that describes several columns beneath it, like the headers we used in Figure 10-1. Use the colspan attribute in a table header or data tag to extend a table cell across two or more columns in its row. Set the value of the colspan attribute to an integer value equal to the number of columns you want the header or data cell to span. For example:

#### <td colspan="3">

tells the browser to make the cell occupy the same horizontal space as three cells in rows above or below it. The browser flows the contents of the cell to occupy the entire space.

What happens if there aren't enough extra cells on the right? The browser just extends the cell over as many columns as exist to the right; it doesn't add extra empty cells to each row to accommodate an overextended

 colspan value. You may defeat that limitation by adding the needed extra but contentless, cells to a single row. (Give them a single  $\langle \text{brz} \rangle$  tag as their contents if you want Netscape's embossed border around them.)

### 10.2.4.5 The rowspan attribute

Just as the  $\rm{colspan}$  attribute layers a table cell across several columns, the  $\rm{rowspan}$  attribute stretches a cell down two or more rows in the table.

as the current row and an appropriate number of cells below that row. The browser flows the contents of the cell contents<br>contents to occupy the entire extended space. For example: Include the  $_{\text{rowspan}}$  attribute in the <th> or <td> tag of the uppermost row of the table where you want the cell to begin and set its value equal to the number of rows you want it to span. The cell then occupies the same space

```
• Reviews
<td rowspan="3">
```
creates a cell that occupies the current row plus the two rows below it.

Like the  $\mathtt{colspan}$  attribute, the browser ignores overextended  $\mathtt{rowspan}$  attributes and extends the current cell only down rows you've explicitly defined by other  $\rm{<}$   $\rm{~}$  tags following the current row. The browsers do not add empty rows to a table to fill a  $_{\text{rowspan}}$  below the last defined row in a table.

#### **10.2.4.6 Combining colspan and rowspan**

You may extend a single cell both across several columns and down several rows by including both the colspan and rowspan attributes in its table header or data tag. For example:

```
<th colspan="3" rowspan="4">
```
creates a header cell that, as you might expect, spans across three columns and down four rows, including the current cell and extending two more cells to the right and three more cells down. The browser flows the contents of the cell to occupy the entire space, aligned inside according to the current row's alignment specifications or to those you explicitly include in the same tag, as described earlier.

#### **10.2.4.7 The nowrap attribute**

Browsers treat each table cell as though it were a browser window unto itself, flowing contents inside the cell as they would common body contents (although subject to special table cell-alignment properties). Accordingly, the browsers automatically wrap text lines to fill the allotted table cell space. The nowrap attribute, when included in a table header or data tag, stops that normal word wrapping. With nowrap, the browser assembles the contents of the cell onto a single line, unless you insert a  $\text{&b}$  or  $\text{&c}$  tag, which forces a break so that the contents continue on a new line inside the table cell.

#### **10.2.4.8 The bgcolor and background attributes**

Yet again, you can change the background color — this time for an individual data cell. This attribute's value is either an RGB hexadecimal color value or a standard color name. Both the syntax of color values and the acceptable color names are provided in Appendix G.

The background attribute, supported by both Internet Explorer and Netscape 6, supplies the URL of an image that is tiled to fill the background of the cell. The image is clipped if the cell is smaller than the image.

Neither background nor bgcolor overrides a related style-sheet property.

#### **10.2.4.9 The bordercolor, bordercolorlight, and bordercolordark attributes**

Internet Explorer lets you alter the colors that make up an individual cell's border — if table borders are turned on with the border attribute, of course. See the respective attributes' descriptions under the  $\lt$ table> tag in Section 10.2.1.5 for details.

The values for these three attributes override any values set for the containing  $\langle$ table> or  $\langle$ tr> tag. Their values

can be either RGB color values or standard color names, both of which are described fully in Appendix G.

#### **10.2.4.10 The char and charoff attributes**

should be the axis for alignment, such as for decimal numbers. You need not include a value with  $_\mathrm{char}$  in HTML. If you don't, the default character is language-based: it's a period in English, for example, and a comma in French. Include the  $\texttt{char}$  attribute and a single letter as its value to specify a different alignment character. Just as for the  $\langle \text{tr}\rangle$  tag, you may use the char attribute with  $\langle \text{tr}\rangle$  or  $\langle \text{tr}\rangle$  to indicate which letter in the table cell

• Table of Slots: 1 character in the cell. If a cell doesn't include the alignment character, it should be shifted horizontally to end at conor na m<br>Common the alignment position. Use the charoff attribute and an integer value to specify the offset to the first occurrence of the alignment

The char and charoff attributes are standard in HTML 4 and XHTML but are not yet supported by any of the popular browsers. *HTML & XHTML: The Definitive Guide* , 5th Edition is the most comprehensive,

#### **10.2.4.11 The headers and scope attributes** gives you models for writing your own effective web pages and for mastering

The headers attribute associates header cells with a data cell in the table. The value of this attribute is a quoteenclosed list of names that have been defined for various header cells using the id attribute. The headers attribute is especially useful for nonvisual browsers, which might speak the contents of a header cell before presenting the associated data cell contents.

Use the scope attribute to associate data cells with a header cell. With a value of  $_{\text{row}}$ , all cells in the header's row are associated with the header cell. Specifying  $\cot$  binds all the cells in the current column to the cell. Using rowgroup or colgroup binds all the cells in the cell's row group (defined by a <thead>, <tbody>, or <tfoot> tag) or column group (defined by a  $\langle \cos \theta \rangle$  or  $\langle \cos \theta \rangle$  and  $\langle \cos \theta \rangle$  with the header cell.

#### **10.2.4.12 The abbr attribute**

The value of this attribute should be an abbreviated description of the cell's contents. When short on space, browsers might choose to render the abbreviation instead, or they might use it in nonvisual contexts.

#### **10.2.4.13 The axis attribute**

Tables are usually chock full of data, prompting the reader to ask questions. A tabular expense report, for example, naturally leads to queries like "How much did I spend on meals?" or "What did my cab fares total?" In the future, browsers may support such queries with the help of the axis attribute.

The value of this attribute is a quote-enclosed list of category names that might be used to form a query. As a result, if you used axis=meals on the cells containing meal purchases, the browser could locate those cells, extract their values, and produce a sum.

## **10.2.5 The <caption> Tag**

A table commonly needs a caption to explain its contents, so the popular browsers provide a table-caption tag. Authors typically place the <caption> tag and its contents immediately after the <table> tag, but it can be placed nearly anywhere inside the table and between the row tags. The caption may contain any body content, much like a cell within a table.

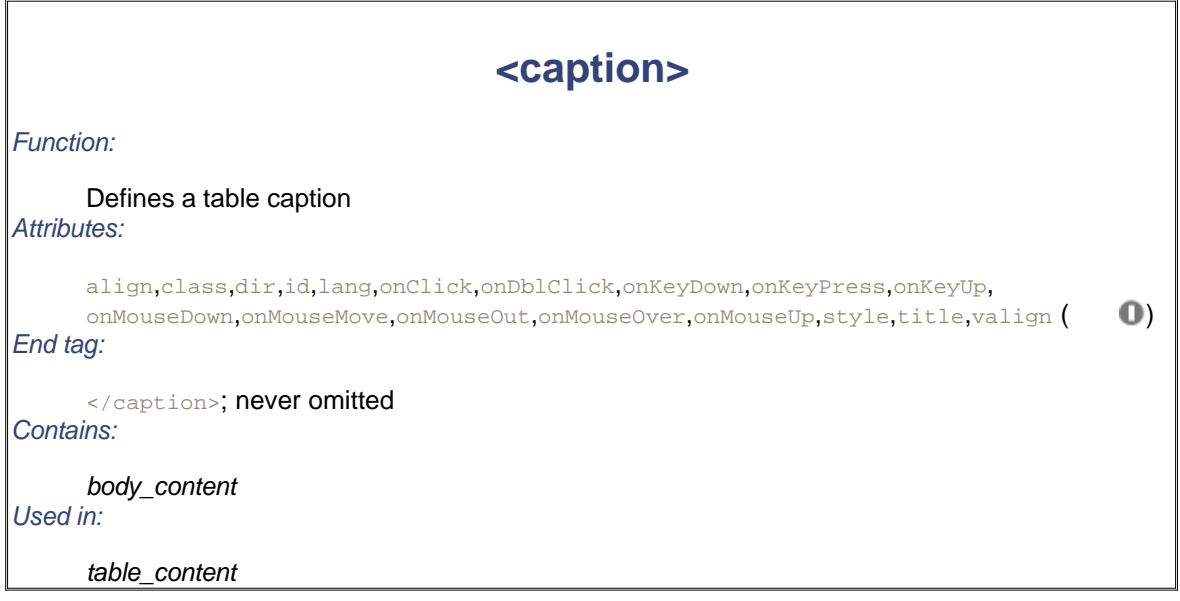

### **10.2.5.1 The align and valign attributes**

By default, browsers place the caption's contents centered above the table. You may place it below the table with the align attribute set to the value  $bottom$  (the value  $top$ , of course, is equivalent to the default).

With Internet Explorer, you may alternatively use the allign attribute to control the horizontal position of the caption and use the valign attribute to change the caption's vertical position. Set the align attribute to left, center (the default), or  $r_1$  ight to position the caption at the respective horizontal location relative to the table, and use the valign attribute to place a caption at the  $top$  or bottom of the table. The other browsers ignore Internet Explorer's different caption-alignment values and attributes.

#### **10.2.5.2 The many other attributes**

Like the other table tags, <caption> supports the many and various language-, event-, and styles-related attributes, which are described in Section 10.2.2. Use them in good health. Just be sure to use the contextual selector TABLECAPTION when referring to caption styles at the document level or in external style sheets.

#### $\sqrt{\text{Team LiB}}$

4 PREVIOUS NEXT F

# **HTML & XHTML: The Definitive Guide, 5th Edition 10.3 Advanced Table Tags**

and footers, and column-based layout were not easily constructed from the old HTML 3.2 table model. Microsoft rectified this inadequacy somewhat by adding a number of table-layout controls to Internet Explorer Version 3.0. These very useful extensions found their way into the HTML 4 standard and subsequently into XHTML. They provide row-based grouping and running headers and footers, along with column-based layout features. While it is possible to build a simple table quickly, complex tables with varying border styles, running headers

• Table of e is good tables more attractive and presentable, but they currently work only within Internet Explorer and Netscape 6. If you choose to use them, make sure your tables stand up with the older browsers, too. There is good news and bad news about these table features, of course. They provide a nice way to make your

#### • Reader 10.3.1 Defining Table Sections and works and works and works and works and works and works and works and works and works and works and works and works and works and works and works and works and works and works and works a  $\mathbf{F}$  to date book available on HTML and  $\mathbf{F}$

Within tables, all rows are created equal. In real tables, some rows are more equal than others. And most tables have header and footer rows that repeat from page to page. In large tables, adjacent rows are grouped and delineated with different rule lines to make the tables easier to read and understand. HTML 4 and XHTML support all of these features with the <thead>,<tfoot>, and <tbody> tags.

### **10.3.2 The <thead> Tag**

Use the <thead> tag to define a set of table header rows. The <thead> tag may appear only once per table and is placed at the beginning, just after the  $\epsilon_{\rm table}$  tag. Within the  $\epsilon_{\rm thread}$  tag, you may place one or more  $\epsilon_{\rm tr}$  tags, defining the rows within the table header. If given the opportunity, the HTML 4/XHTML-compliant browser replicates these heading rows when the table is printed or displayed in multiple sections. Thereafter, it repeats these headings on each printed page if the table appears on more than one page.

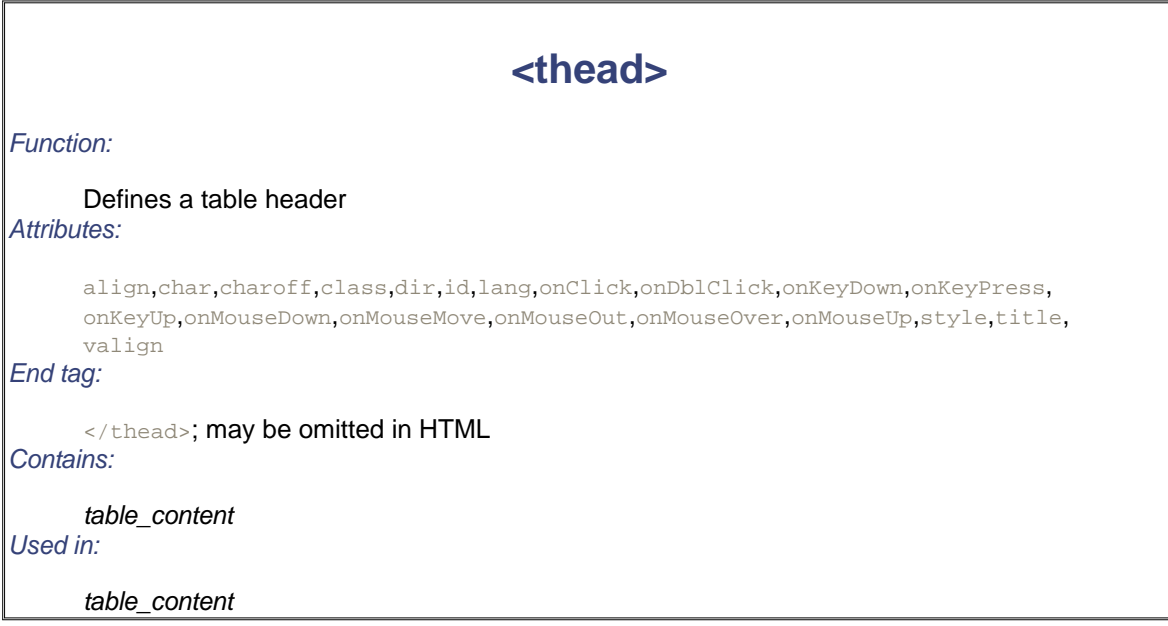

The ending </thead> tag is optional for HTML. Since the <thead> tag appears only in tables where, presumably, other rows are designated as the table body or footer, browsers automatically close the <thead> tag when they encounter  $a \leftarrow \text{body} > or \leftarrow \text{flow} > taq$  or when the table ends.

The many attributes of the  $\text{cthead}$  tag operate identically, take the same values, and affect all the enclosed  $\langle$ tr> contents as if you had specified them individually for each  $\langle$ tr> entry. For example, the align attribute accepts values of left, right, center, or justify, controlling the horizontal alignment of text in all of the heading's rows. Similarly, the valign attribute accepts values of top, middle, baseline, or bottom, dictating the vertical alignment of text in all of the heading rows.

 If you don't specify any alignments or styles, the browser centers the heading text vertically and horizontally within the respective cells, equivalent to specifying align=center and valign=middle for each. Of course, individual row and cell or style-sheet specifications may override these attributes.

# **10.3.3 The <tfoot> Tag**

repeats the table footer at the bottom of each portion of a table printed on multiple pages. repeats these rows if the table is broken across multiple physical or virtual pages. Most often, the browser Use the < $t$ foot> tag to define a footer for a table. The < $t$ foot> tag may appear only once, just before the end of a table. Like < $\tt$ head>, it may contain one or more < $\tt{tx>}$  tags that let you define those rows that Internet Explorer (Version 3 or later) or an HTML 4/XHTML-compliant browser uses as the table footer. Thereafter, the browser

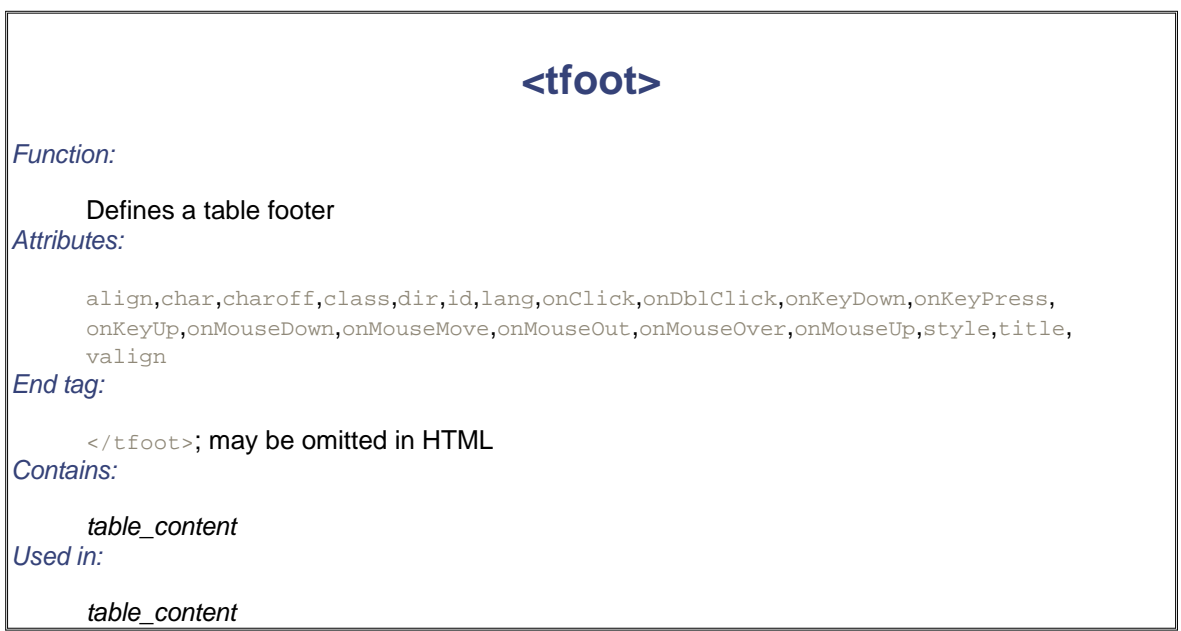

The closing  $\epsilon/\text{tfoot}$  tag is optional in HTML, since the footer ends when the table ends.

# **10.3.4 The <tbody> Tag**

Use the <tbody> tag to divide your table into discrete sections. The <tbody> tag collects one or more rows into a group within a table. It is perfectly acceptable to have no <tbody> tags within a table, although where you might include one, you probably will have two or more <tbody> tags within a table. So identified, you can give each <tbody> group different rule line sizes above and below the section. Within a <tbody> tag, only table rows may be defined using the  $\langle \text{tr}\rangle$  tag. And, by definition, a  $\langle \text{tbold}\rangle$  section of a table stands alone. For example, you may not span from one <tbody> into another.

```
L
       onKeyUp, onMouseDown, onMouseMove, onMouseOut, onMouseOver, onMouseUp, style, title,
       valign
End tag:
    \alpha/tbody>; may be omitted in HTML
Contains:
       Reviews
    • Errata
table_content
                         \leftarrow HTML: \leftarrow \leftarrowDefines a section within a table
                              Palign, char, charoff, class, dir, id, lang, onClick, onDblClick, onKeyDown, onKeyPress,
                         element of HTML/XHTML in detail, explaining how each element works and
                         how it interacts with other elements. With hundreds of examples, the book \mathbf{u}and features like style sheets and frames.
Function:
Attributes:
Used in:
         table_content
```
The closing  $\lt$ /tbody> tag is optional in HTML, since the section ends at the next  $\lt$ tbody> or  $\lt$ tfoot> tag, or when the table ends. Like  $<\text{tfoot}$ , there are many attributes for the  $<\text{tbody}$  tag, but none are supported by the popular browsers. If you have special alignment attributes for this section, you'll need to specify them for each row within the  $<$ tbody> tag.

# **10.3.5 Using Table Sections**

From a presentation standpoint, the most important thing you can do with the <thead>,<tfoot>, and <tbody> tags is divide your table into logical sections that are delimited by different borders. By default, Internet Explorer does not do anything special with the borders around the headers, footers, and sections within your table. By adding the rules attribute to the <table> tag, however, you can draw thicker rule lines between your <thead>, one or more <tbody>, and <tfoot> table sections, helping readers better understand your table's organization. [Section 10.2.1.1]

For example, here is the simple table you saw earlier in this chapter, augmented with a header and footer. Notice that we've omitted many of the closing tags for brevity and readability of the HTML but that the tags must appear in an XHTML-compliant document:

```
<table border cellspacing=0 cellpadding=5 rules=groups>
   <caption align=bottom>Kumquat versus a poked eye, by gender</caption>
   <thead>
    <tr>
       <td colspan=2 rowspan=2>
       <th colspan=2 align=center>Preference
    \langletr>
     <tr>
       <th>Eating Kumquats
       <th>Poke In The Eye
    </tr>
```

```
<td>73%<td>27%
</tr>
<tr align=center>
<tr align=center>
<th rowspan=2>Gender
             gives you models for writing \mathcal{G} and for mastering \mathcal{G} mastering web pages and for mastering \mathcal{G} </thead>
  <tbody>
      <th>Male
      <th>Female
     <td>16%<td>84%
   \langle/tr>
  </tbody>
  <tfoot>
   <tr>
      <td colspan=4 align=center>
        Note: eye pokes did not result in permanent injury
```
#### </table>

The resulting table as rendered by Internet Explorer Version 4 is shown in Figure 10-4. Notice that the rules after the table header and before the footer are thinner than the borders around the other table rows. This happened because we included the special rules=groups attribute to the <table> tag. Similar effects may be obtained by specifying rules=rows or rules=all.

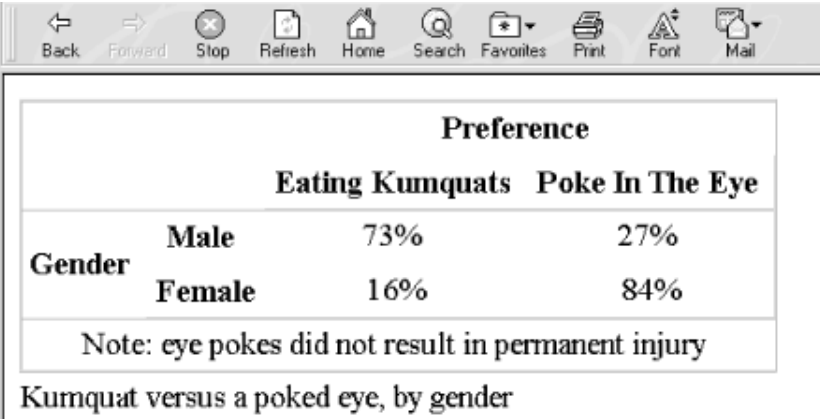

#### **Figure 10-4. Use HTML 4/XHTML table tags to specially section your tables**

Long tables often benefit from thicker rules every few rows, making it easier to read the tables. Do this by grouping the rules in your table with several <tbody> tags. Each set of rows contained in a single <tbody> tag will have thicker rules before and after it.

Here is an expanded version of our HTML table example, with additional sections set off as separate groups:

```
Table of
<td colspan=2 rowspan=2>
• Examples
HTML & XHTML: The Definitive Guide , 5th Edition is the most comprehensive,
 <th colspan=2 align=center>Preference
   \frac{1}{2}<tr>
By Bill Kennedy, Chuck Musciano
<table border cellspacing=0 cellpadding=5 rules=groups>
<caption align=bottom>Kumquat versus a poked eye, by gender</caption>
gives you models for writing your own effective web pages and for mastering
 <th>Eating Kumquats
   <thead>
     <tr>
       <th>Poke In The Eye
   <tbody>
     <tr align=center>
       <th rowspan=4>Gender
       <th>Males under 18
      <td>94%
      <td>6%
     <tr align=center>
       <th>Males over 18
      <td>73%<td>27%
   <tbody>
     <tr align=center>
       <th>Females under 18
      <td>34%
      <td>66%
     <tr align=center>
       <th>Females over 18
```
 $<$ td> $16%$ 

 $<$ td>84%

<tfoot>

```
<tr>
```

```
 <td colspan=4 align=center>
```
Note: eye pokes did not result in permanent injury

#### </table>

<del>c</del>u withi The result is shown in Figure 10-5 as rendered by Internet Explorer Version 4. In this case, we wind up with four  $\frac{1}{2}$ created within the table by adding more  $\texttt{}\text{tags}.$ rows in the table, separated into two groups by a thicker rule between them. Any number of groups could be

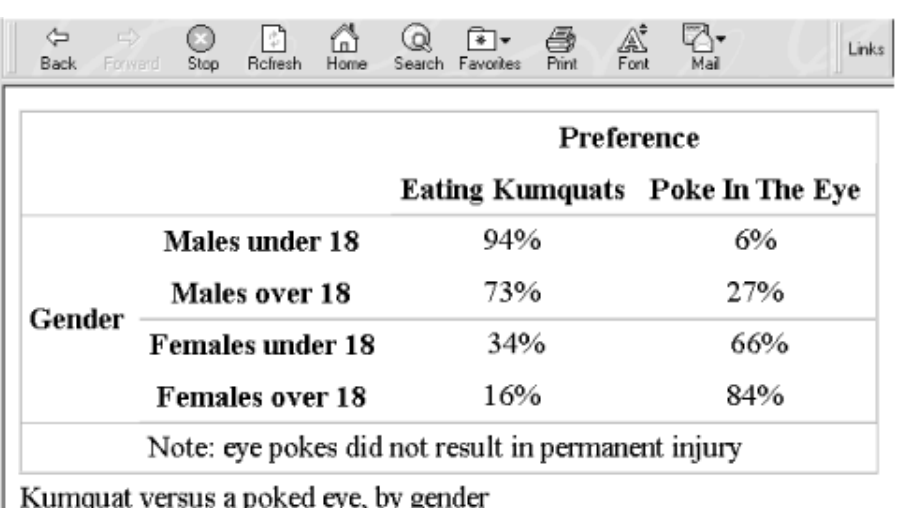

### **Figure 10-5. Multiple <tbody> segments further divide a table**

Note that Netscape Versions 4 and earlier properly display the example table, but not Internet Explorer Versions 5 or 6 or Netscape Version 6. Why? Because, according to the latest standards, the Gender column may not span across  $<$  the sections. The result is shown in Figure 10-6.

#### **Figure 10-6. You cannot span across <tbody> sections of HTML 4 or XHTML tables**

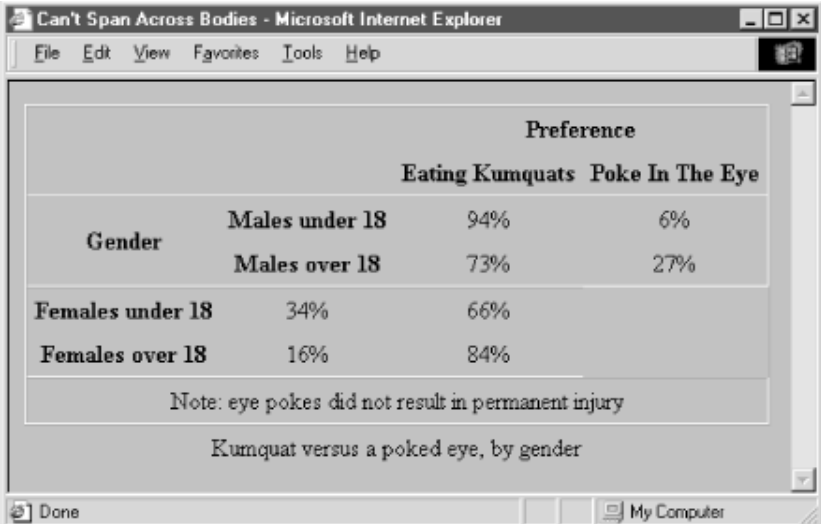

# **10.3.6 Defining Column Groups**

The basic table model is row-centric. Sometimes, though, it is easier to deal with your table as a collection of columns. Using the  $\langle \text{color}|$  and  $\langle \text{color}|$  and  $\langle \text{color}|$  and XHTML, as originally implemented by Internet Explorer through table extensions, help you turn the tables and think in columns.

 Unlike the sectioning tags described in the previous sections, which are interspersed with the rows of a table to model by which HTML 4/XHTML-compliant browsers render the columns. define headers, footers, and sections within the table, the column-related tags cannot be intermingled with the content of a table. You must place them at the very beginning of a table, before the content. They define the

# 10.3.7 The <colgroup> Tag

 $XHTML$ . In HTML, the <colgroup> ends at the next <colgroup>,<thead>,<tbody>,<tfoot>, or <tr> tag. <colgroup> tags within a <table> tag. The ending </colgroup> tag is rarely used in HTML but is required in The<colgroup> tag defines a column group. You can use the <colgroup> tag in two ways: as a single definition of several identical columns, or as a container for several dissimilar columns. You can put one or more

• Index Internet Explorer Versions 4 and later and Netscape 6 support <colgroup>.

#### $3.7.1$  The 10.3.7.1 The span attribute  $u_{\rm{min}}$  $\epsilon$  at HTML in detail, explaining how each element works and  $\epsilon$  is an optimization of  $\epsilon$

• Errata how it interacts with other elements. With hundreds of examples, the book Use the  ${\tt span}$  attribute with the  $\tt{color}$   $\tt{degree}$  tag to achieve the first type of column grouping. The value of the span attribute is the integer number of columns affected by the <colgroup> tag. For example, a table with six columns — four in the first group and two in the other — would appear in the source code as:

```
<colgroup span="4">
```
<colgroup span="2">

When an HTML 4/XHTML-compliant browser collects the table cells into columns by the example definition, it groups the first four cells in each row as the first column group and the next two cells into a second column group. Any other attributes of the individual <colgroup> tags then are applied to the columns contained within that group.

#### **10.3.7.2 When to span and col**

To use the  $\langle$ colgroup> tag as a container for dissimilar columns, leave out the span attribute, but include within each<colgroup> tag an individual <col> tag for each column within the group. For instance, in HTML:

<colgroup>  $<$  $<$  $<$  $<$  $>$  $>$  $<$ col $>$  $<$ col $>$  $<$ col> <colgroup>  $<$ col>  $<$ col>

This method creates the same number of columns in each group as we had with the span attribute, but it lets you specify column attributes individually. You can still supply attributes for all the columns via the  $\langle \text{colarnoup} \rangle$  tag, but they will be overridden by the attributes in the  $\langle \cos \theta \rangle$  tags, as appropriate.

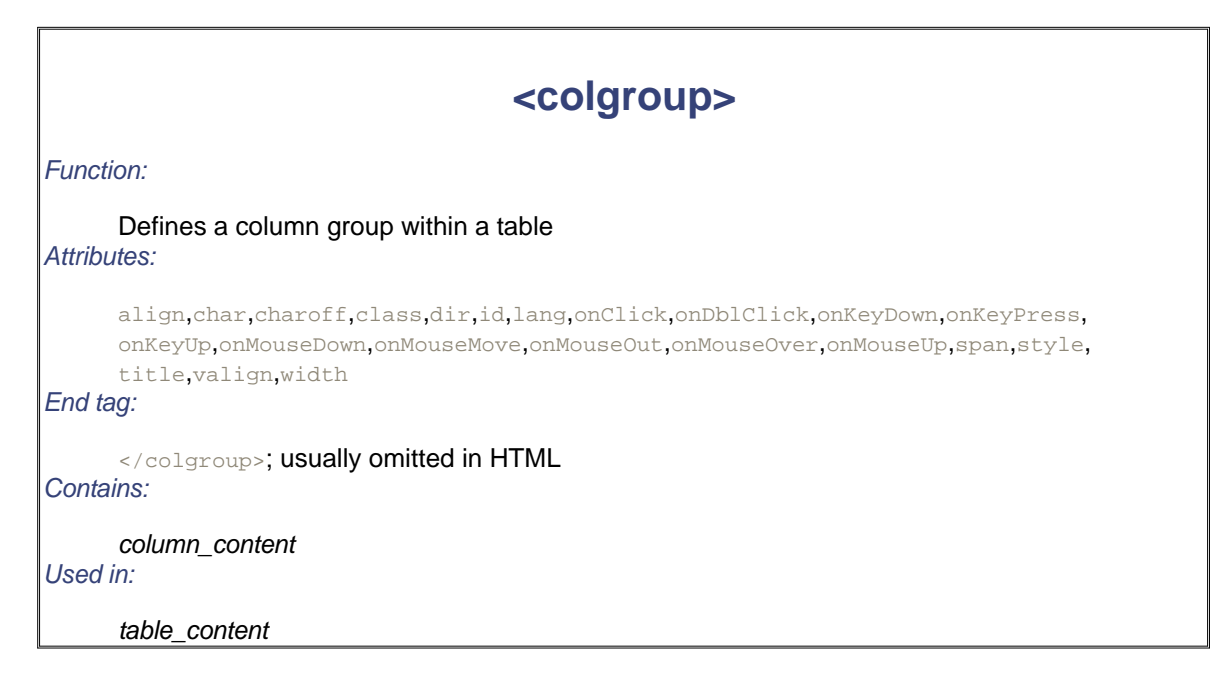

For instance, suppose we want our first example group of four columns to each occupy 20% of the table, and the remaining two columns to each take up 10% of the total table width. That's easy with the span attribute:

```
<colgroup span=4 width="20%">
```

```
<colgroup span=2 width="10%">
```
The structure also can be done with individually specified columns (in HTML):

```
<colgroup width="20%">
  <col>\simcol>
  <col>
  <col>
<colgroup width="10%">
  <<<<>><col>
```
You can use both methods in the same table. For instance, we could specify our example column groupings, complete with width attributes:

```
<colgroup span=4 width="20%" align=right>
<colgroup width="10%">
   <col align=left>
   <col align=right>
```
Notice that this lets us align the contents of the two columns of the second group individually (the default alignment is centered).

**HTML & XHTML: The Definitive Guide, 5th Edition** The many attributes common to tables control the familiar aspects of each column in the  $\langle \text{colgroup} \rangle$ encapsulated column group. These attributes accept the same values and behave exactly like the equivalent attributes for the  $<$ td> tag.

# **10.3.8 The <col> tag**

Use the <col> tag to control the appearance of one or more columns within a column group.

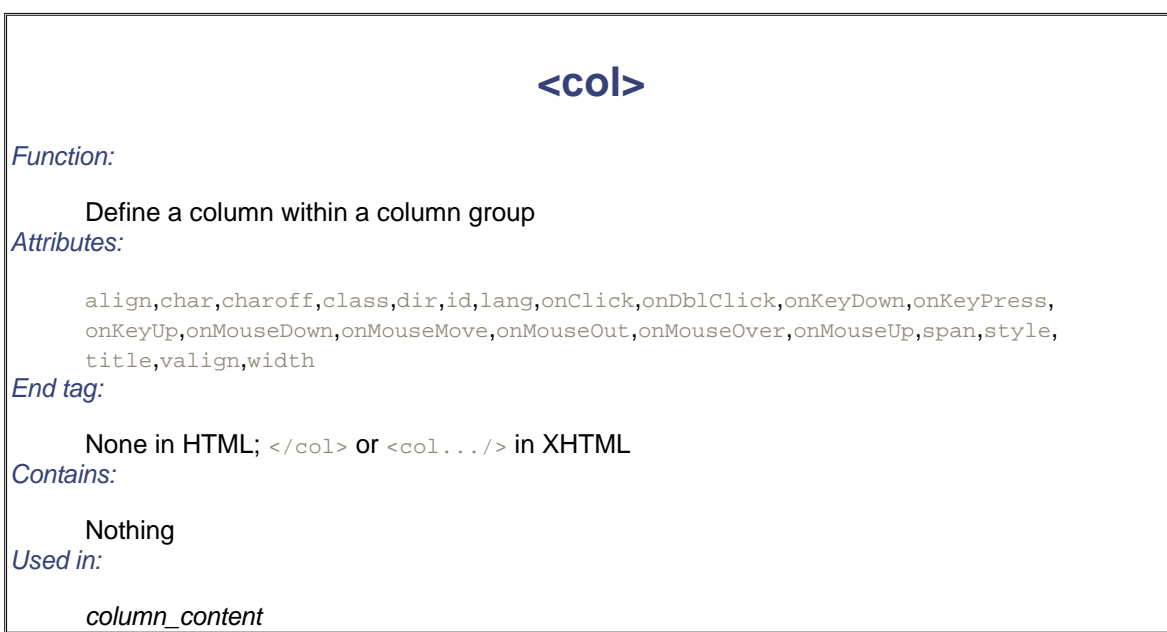

The<col> tag may appear only within a <colgroup> tag within a table. It has no content and thus has no ending tag in HTML. Use  $\lt/$ col> or a lone forward slash at the end of the tag ( $\lt\lt/$ col/>) for the required XHTML end tag. The<col> tag represents one or more columns within a <colgroup> to which an HTML 4/XHTML-compliant browser applies the <col> tag's attributes.

Internet Explorer Versions 4 and later and Netscape 6 support the <col> tag.

#### **10.3.8.1 The span attribute**

The span attribute for the  $\langle \cos \theta \rangle$  tag, like for the  $\langle \cos \theta \rangle$  tag, lets you specify how many successive columns are affected by this <col>tag. By default, only one is affected. For example, let's create a <colgroup> that has five columns. We align the first and last columns to the left and right, respectively, while the middle three are centered:

```
<colgroup>
   <col align=left>
   <col align=center span=3>
   <col align=right>
```
The  $\text{cos1}$  tag should be used only within  $\text{cos1}$  are tags that do not themselves use the span attribute. Otherwise, Internet Explorer, Netscape Version 6, and other HTML 4/XHTML-compliant browsers ignore the  $indivial <sub>col</sub> > tags and their attributes.$ 

#### **10.3.8.2 The other <col> attributes**

The many attributes common to tables control the familiar aspects of the column defined by the  $\langle \cos 1 \rangle$  tag. These attributes accept the same values and behave exactly like the equivalent attributes for the  $<\pm d$  and  $\pm d$ 

## **10.3.9 Using Column Groups**

columns. Their main purpose is to create groups that can be separated by thicker rules within your table and to Publisher: O'Reilly Column groups are easier to use than they first appear. Think of them as a template for how to format your table streamline the process of applying formatting attributes to all the cells in one or more columns.

Returning to our original table example, we can place a thicker rule between the column labels and the data cells by placing the column labels in one column group and the data cells in another (in HTML):

```
Te poi
<caption align=bottom>Kumquat versus a poked eye, by gender</caption>
• Examples
 <colgroup span=2>
• 
Reviews
element of HTML/XHTML in detail, explaining how each element works and
 <colgroup span=2>
<table border= cellspacing=0 cellpadding=5 rules=groups>
               HTML & XHTML: The Definitive Guide , 5th Edition is the most comprehensive,
   <thead>
    <tr>
       <td colspan=2 rowspan=2>
       <th colspan=2 align=center>Preference
     <tr>
       <th>Eating Kumquats
       <th>Poke In The Eye
   <tbody>
     <tr align=center>
       <th rowspan=4>Gender
       <th>Males under 18
      <td>94%
      <td>6%
     <tr align=center>
       <th>Males over 18
      <td>73%<td>27% <tr align=center>
       <th>Females under 18
       <td>34%</td>
       <td>66%</td>
```
<tr align=center>

```
<td colspan=4 align=center>
      <th>Females over 18
     <td>16%<td>84%
  <tfoot>
   <tr>
        Note: eye pokes did not result in permanent injury
```
</table>

The results are shown in Figure 10-7. All we added were the two <colgroup> tags; the additional borders were drawn by the rules=groups attribute in the <table> tag. For borders between column groups to be drawn, the rules attribute must be set to groups, cols, or all. advanced features like style sheets and frames.

### **Figure 10-7. Example demonstrating the various HTML 4/XHTML table features**

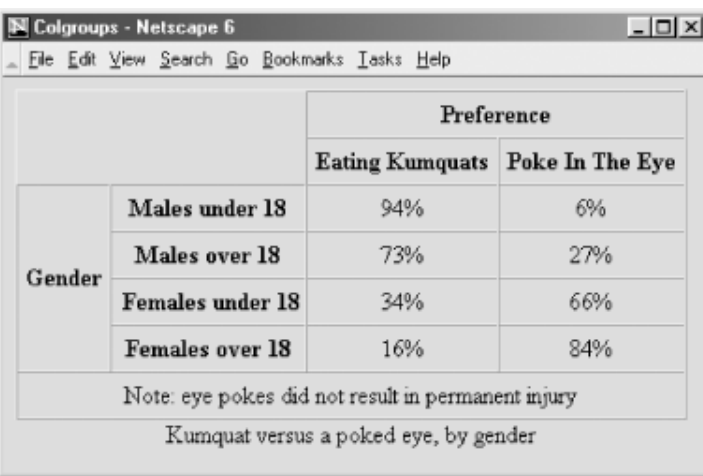

 $[$  Team Li $B$   $]$ 

# **10.4 Beyond Ordinary Tables**

window. With the right combinations of attributes, tables provide a way for you to create multicolumn text and and forms. And the table structure lets you explicitly control where those elements appear in the user's browser side and straddle heads. They also enable you to make your forms easier to read, understand, and fill out. That's just for starters. format items into columns and rows for easy comparison. Scratch below the surface, though, and you will see that tables are really extraordinary. Besides < $_{\rm{pre>}}$ , the < $_{\rm{table>}}$  tag and related attributes provide the only way for you to easily control the *layout* of your document. The content inside a <pre> tag, of course, is very limited. Tables, on the other hand, may contain nearly anything allowed in normal body content, including multimedia On the face of it, tables are pretty ordinary: just a way for academics and other like-minded data crunchers to

• Examples *HTML & XHTML: The Definitive Guide* , 5th Edition is the most comprehensive, aom.....<br>in't about it ain't about looks, it's about content. But ... We don't know that we can recommend getting too caught up with page layout — tables or beyond. Remember,<br>it cin't chout looke, it'e shout sentent. But  $\mu$ , it is about contour. But  $\ldots$ 

It's easy to argue that tables of information benefit from some controlled layout and that forms follow a close as easy to argue that tables of information senem nem seme contrende rayout and that forms forcing a sisce second. Tables provide the only way to create predictable, browser-independent layouts for your web pages. advanced features like style sheets and frames. Used in moderation and filled with quality content, tables are a tool that every author should be able to wield.

And now that we've whetted your appetite for page layout with tables, don't despair that we've let you down by ending this chapter without examples — we have several in Chapter 17.

 $\sqrt{\text{Team LiB}}$ 

# **Chapter 11. Frames**

independent window frames, each simultaneously displaying a different document - something like a wall of monitors in a TV control room. Instantly popular, frames were adopted (and extended) by Microsoft for Internet Explorer and are standard features for HTML 4 and XHTML. Beginning with Netscape 2.0, HTML authors have been able to divide the browser's main display window into

 $em$  LiB  $\parallel$ 

# **11.1 An Overview of Frames**

window. even another frame document — may replace that same frame, another frame's content, or the entire browser window may be divided into columns and rows of individual frames separated by rules and scrollbars. Although it is not immediately apparent in the example, each frame in the window contains an independent document. Frames may contain any valid content the browser is capable of displaying, including XHTML documents and multimedia. If the frame's contents include a hyperlink that the user selects, the new document's contents — Figure 11-1 (shown in Section 11.3.1.2) is a simple example of a frame display. It shows how the document

Frames are enabled with a special frame document. Its contents do not get displayed. Rather, the frame • Examples frames and what documents go inside the frames. document contains extension tags that tell the browser how to divide its main display window into discrete<br>frames and what documents as inside the frames

The individual documents referenced and displayed in the frame document window act independently, to a • Errata how it interacts with other elements. With hundreds of examples, the book degree; the frame document controls the entire window. You can, however, direct one frame's document to load new content into another frame. That's done by attaching a name to a frame and targeting the named frame with a special attribute for the hyperlink  $\langle a \rangle$  tag.

 $\sqrt{\text{Team LiB}}$ 

# **HTML & XHTML: The Definitive Guide, 5th Edition 11.2 Frame Tags**

addition, the HTML 4 and XHTML standards provide the  $\texttt{times}$  tag, which you may use to create inline, or You need to know only three tags to create a frame document: <frameset>,<frame>, and <noframes>. In *floating* , frames.

 $ext{degree}$  t attributes for the <frameset> tag let you define the number and initial sizes for the columns and rows of frames. framesets and is where you may give the frame a name to use for document hypertext links. A*frameset* is simply the collection of frames that make up a browser's window. Column- and row-definition at the strame> tag defines which document — HTML or otherwise — initially goes into the frames within those

• Reviews Here is the HTML source used to generate Figure 11-1: *HTML & XHTML: The Definitive Guide* , 5th Edition is the most comprehensive,

```
• 
Reader
<html>
<head>
<title>Frames Layout</title>
</head>
<frameset rows="60%,*" cols="65%,20%,*">
   <frame src="frame1.html">
   <frame src="frame2.html">
   <frame src="frame3.html" name="fill_me">
   <frame scrolling=yes src="frame4.html">
   <frame src="frame5.html">
   <frame src="frame6.html" id="test">
   <noframes>
     Sorry, this document can be viewed only with a 
     frames-capable browser.
     <a href = "frame1.html">Take this link</a>
     to the first HTML document in the set.
   </noframes>
```
</frameset>

#### </html>

Notice a few things in the simple frame example and its rendered image (Figure 11-1). First, like tables, frames in a frameset are filled row by row by the browser. Second, Frame 4 sports a scrollbar because we told it to, even though the contents may otherwise fit without scrolling. (Scrollbars automatically appear if the contents overflow the frame's dimensions, unless explicitly disabled with the  $\text{seconding}$  attribute in the  $\epsilon$ frame> tag.) This works for Internet Explorer and earlier versions of Netscape, but Netscape Version 6 displays the scrollbar only when the contents overflow the frame and scrolling is not explicitly disabled. [<frame>]

Another item of interest is the name attribute in the example frame tags. Once  $\text{name}(11)$  you can reference a particular frame as the location in which to display a hypertext-linked document or perform some automated
action. To do that, you add a special target attribute to the anchor (<a>) tag of the source hypertext link. For instance, to link a document called *new.html* for display in Frame 3, which we've named "fill\_me," the anchor looks like this:

 $^{[1]}$  But, interestingly, not  $\pm a'$ d, even though the attribute exists for frames and can identify other HTML/XHTML elements as hyperlink targets.

```
<a href="new.html" target="fill_me">
```
If the user chooses the link, say in Frame 1, the *new.html* document replaces the original *frame3.html* contents in ISBN: 0-596-00382- $\sqrt{2}$ Frame 3. [Section 11.7.1]

wser will tr y, altrio back door to your document collection with the  $<$ noframes> tag. Frames-capable browsers display your frames; non-frames-capable browsers display the alternative  $\triangleleft$ noframes> content. Finally, although Netscape and Internet Explorer both support frames, it is possible that users with some other Finally, although recode of the internet Explorer both explorements, it is possible that doele that some earth.<br>Browser will try to view your frame documents. That's why each of your key frame documents should provide a

#### **2** 1 WH Reviews **11.2.1 What's in a Frame?**  $\mathbf{u} = \mathbf{u}$  $\blacksquare$  are framed of  $\blacksquare$  in details and  $\blacksquare$

Anyone who has opened more than one window on their desktop display to compare contents or operate interrelated applications knows instinctively the power of frames.

One simple use for frames is to put content that is common in a collection, such as copyright notices, introductory material, and navigational aids, into one frame, with all other document content in an adjacent frame. As the user visits new pages, each loads into the scrolling frame, while the fixed-frame content persists.

A richer frame document-enabled environment provides navigational tools for your document collections. For instance, assign one frame to hold a table of contents and various searching tools for the collection. Have another frame hold the user-selected document contents. As users visit your pages in the content frame, they never lose sight of the navigational aids in the other frame.

Another beneficial use of frame documents is to compare a returned form with its original for verification of the content by the submitting user. By placing the form in one frame and its submitted result in another, you let the user quickly verify that the result corresponds to the data entered in the form. If the results are incorrect, the form is readily available to be filled out again.

 $\lceil$  Team LiB $\lceil$ 

4 PREVIOUS  $NEXT$ 

# **HTML & XHTML: The Definitive Guide, 5th Edition 11.3 Frame Layout**

while defining their relative or absolute sizes. Frame layout is similar to table layout. Using the  $\epsilon$  frameset is tag, you can arrange frames into rows and columns

*HTML & XHTML: The Definitive Guide* , 5th Edition is the most comprehensive,

# 11.3.1 The <frameset> Tag

Use the <frameset> tag to define a collection of frames and other framesets and control their spacing and borders. Framesets also may be nested, allowing for a richer set of layout capabilities.

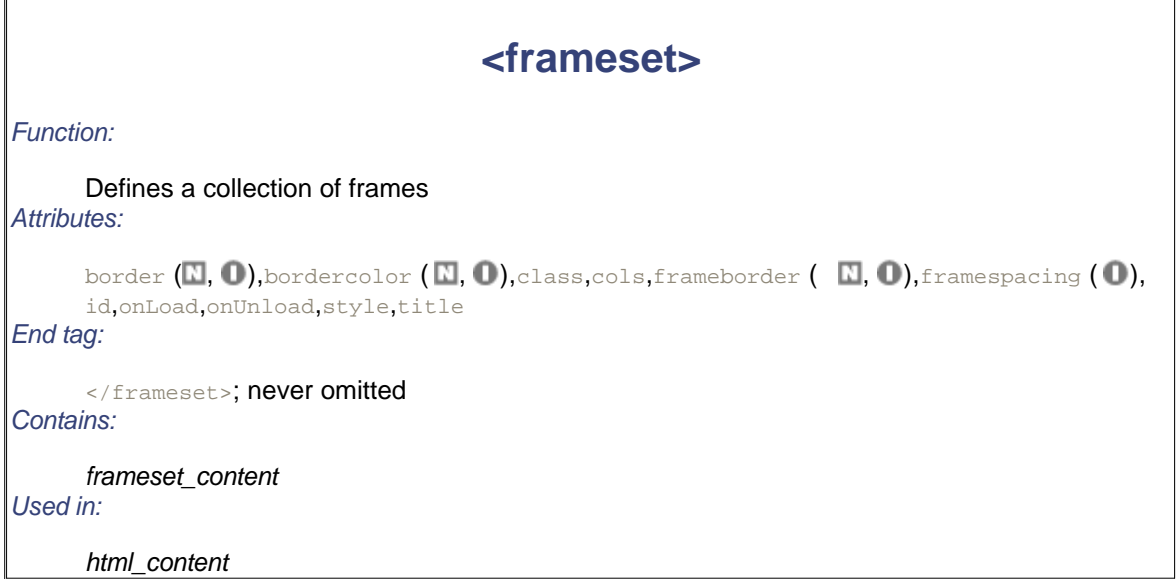

Use the  $\epsilon$ frameset> tag in lieu of a  $\epsilon$ body> tag in the frame document. You may not include any other content except valid  $\langle$ head> and  $\langle$ frameset> content in a frame document. Combining frames with a conventional document containing a  $\text{color}$  section may result in unpredictable browser behavior.

## **11.3.1.1 The rows and cols attributes**

The  $\epsilon$  frameset> tag has one required attribute: either cols or rows — your choice. They define the size and number of columns or rows of either frames or nested framesets for the document window. Both attributes accept a quote-enclosed, comma-separated list of values that specifies either the absolute (pixels) or relative (percentage or remaining space) width (for columns) or height (for rows) for the frames. The number of attribute values determines how many rows or columns of frames the browser displays in the document window.

As with tables, the browser matches the size you give a frameset as closely as possible. The browser does not, however, extend the boundaries of the main document window to accommodate framesets that would otherwise exceed those boundaries or fill the window with empty space if the specified frames don't fill the window. Rather, browsers allocate space to a particular frame relative to all other frames in the row and column and resolutely fill the entire document window. (Did you notice that the main frame window does not have scrollbars?)

For example:

# <frameset rows="150,300,150">

creates three rows of frames, each extending across the entire document window. The first and last frames are set to 150 pixels tall, and the second is set to 300 pixels. In reality, unless the browser window is exactly 600 pixels tall, the browser automatically and proportionately stretches or compresses the first and last frames so that each occupies one quarter of the window space. The center row occupies the remaining half of the window space.

 Frame row- and column-size values expressed as percentages of the window dimensions are more sensible. For instance, the following example is effectively identical to the previous one:

**HTML & XHTML: The Definitive Guide, 5th Edition** <frameset rows="25%,50%,25%">

Of course, if the percentages don't add up to 100%, the browser automatically and proportionally resizes each row to make up the difference.

adjacent frames into the frameset. If you are like us, making things add up is not a strength. Perhaps some of the frame designers suffer the same difficulty, which would explain why they included the very nifty asterisk option for <f $r$ ameset>rows and  $\mathtt{cols}$ values. It tells the browser to size the respective column or row to whatever space is left over after putting

For example, when the browser encounters the following frame tag:

• Examples <frameset cols="100,\*"> *HTML & XHTML: The Definitive Guide* , 5th Edition is the most comprehensive,

akes a fixed-sized column 100 pixels wide and then creates another frame column that o  $\frac{100 \text{ G}}{100 \text{ g}}$ remaining space in the frameset. it makes a fixed-sized column 100 pixels wide and then creates another frame column that occupies all of the<br>remaining anage in the frameset how it interacts with other elements. With hundreds of examples, the book

Here's a fancier layout example: with a form of mastering web pages and for mastering  $\sim$ jour shample.

<frameset cols="10,\*,10">

This one creates two very thin columns down the edges of the frameset and gives the remaining center portion to the middle column.

You may also use the asterisk for more than one row- or column-attribute value. In that case, the corresponding rows or columns equally divide the available space. For example:

<frameset rows="\*,100,\*">

creates a 100-pixel tall row in the middle of the frameset and equal-sized rows above and below it.

If you precede the asterisk with an integer value, the corresponding row or column gets proportionally more of the available space. For example:

<frameset cols="10%,3\*,\*,\*">

creates four columns: the first column occupies 10% of the overall width of the frameset. The browser then gives the second frame three-fifths of the remaining space, and the third and the fourth are each given one-fifth of the remaining space.

Using asterisks (especially with the numeric prefix) makes it easy to divide up the remaining space in a frameset.

Be aware, too, that unless you explicitly tell it not to, the browser lets users manually resize the individual frame document's columns and rows and hence change the relative proportions each frame occupies in the frames display. To prevent this, use the noresize attribute for the  $\epsilon$  frame tag, which we describe later. [ $\epsilon$ frame >]

## **11.3.1.2 Controlling frame borders and spacing**

The popular browsers provide attribute extensions that you may use to generally define and change the borders surrounding the frames in a frameset. The HTML 4 and XHTML standards prefer instead that you include these border-related display features via <style> tag attributes.

Both Internet Explorer and Netscape accept the frameborder attribute to disable or explicitly enable frame borders. (By default, every frame in a frameset as well as the frameset window itself is rendered with a 3D border; see Figure 11-1.) The two browsers' documentations disagree about the particular values for the frameborder attribute, but both acknowledge the other's conventions. Hence, setting the value of frameborder to 0 or no turns off borders (see Figure 11-2); 1 or yes turns on borders.

#### **Figure 11-1. A simple six-panel frame layout**

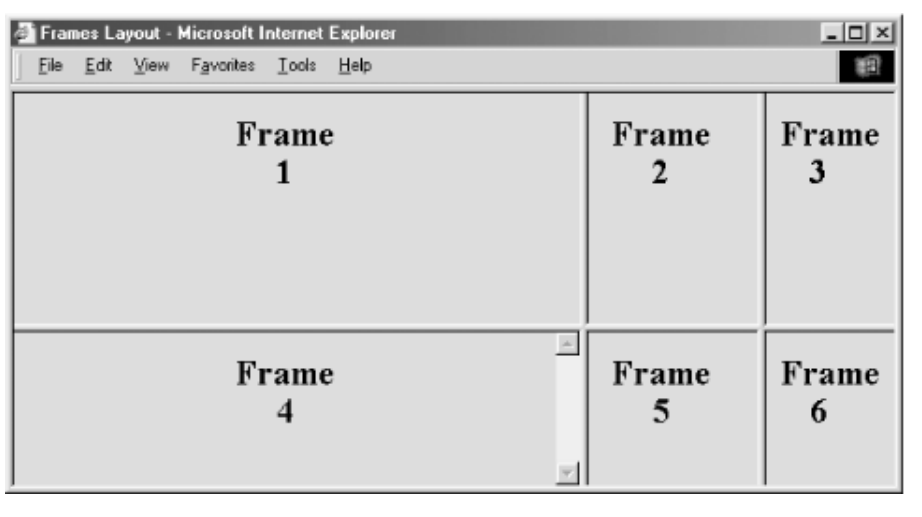

#### Eigure 11-2 The framehorder attribute lets you remove the borders between t Figure 11-2. The frameborder attribute lets you remove the borders between frames

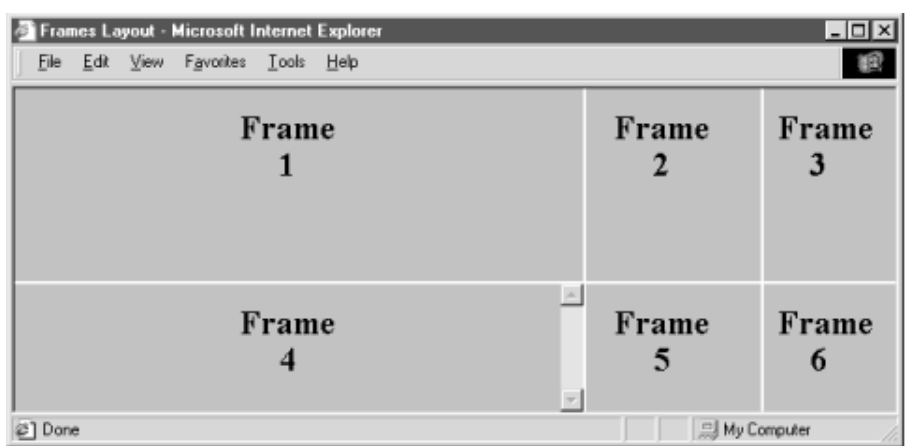

Internet Explorer and Netscape do disagree, however, as to how you may control the thickness of the borders. Internet Explorer Versions 5 and later support both the framespacing and border attributes, whose values are the number of pixels you want between frames.

These attributes affect all frames and framesets nested within the current frameset as displayed by Internet Explorer. In practice, you should set it once on the outermost <frameset> to create a consistent border appearance for all of the frames in a single page.

Netscape accepts only the border attribute to define the border width, with an integer value in pixels. Like Internet Explorer, Netscape lets you include the frameborder attribute with any <frameset> tag, affecting all nested frames and framesets. Unlike Internet Explorer, Netscape lets you include the **border** attribute only in the outermost<frameset>, ensuring that all frame borders are the same width within that <frameset>.

Since browsers ignore unsupported attributes, it is possible to define frame borders so that both browsers do the right thing. Just make sure to use the same framespacing and border values.

Finally, both Netscape and Internet Explorer Versions 5 and 6 let you control the color of the frame borders using the bordercolor attribute (Figure 11-3). It accepts a color name or hexadecimal triple as its value. For example, although you can't see their color, the borders in Figure 11-3 are light green, corresponding to the RGB value of "00CC00." You can find a complete list of color names and values in Appendix G.

## **Figure 11-3. Netscape accepts border and bordercolor attributes to control the color and spacing between frames**

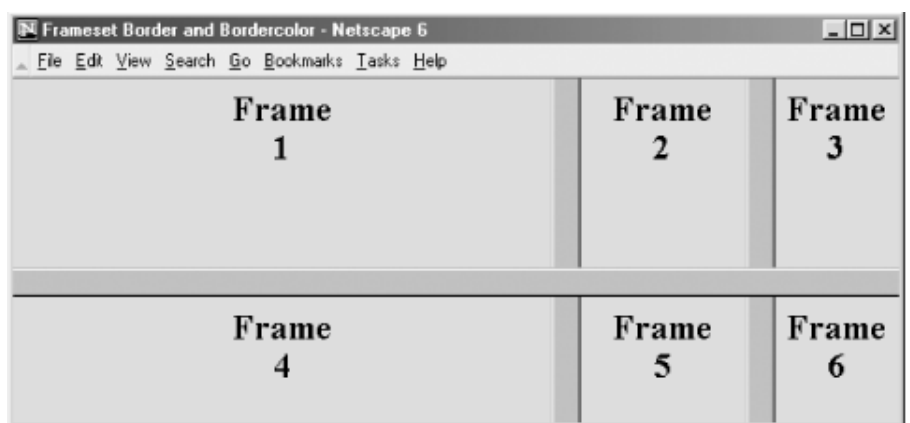

#### • Examples *HTML & XHTML: The Definitive Guide* , 5th Edition is the most comprehensive, **11.3.1.3 Frames and JavaScript** up-to-date book available on HTML and XHTML. The authors cover every

Internet Explorer and Netscape support JavaScript-related event handlers that let your frame documents react when they are first loaded and when the frame window gets resized (onLoad); when they are unloaded from the window gets resized (onLoad); when they are unloaded from the browser by the user (onUnload); when the window your containing the frameset loses focus, such as when the user  $\frac{1}{2}$  and the user (onombac), when the window containing the nameset loses locals, such as when the asset sectors another window (onBlur); or when the frameset becomes the active window (onFocus). Included as <frameset> attributes, these event handlers take quote-enclosed lists of JavaScript commands and function calls as their values. For example, you might notify the user when all the contents have been loaded into their respective frames of a lengthy frameset:

<frameset onLoad="window.alert('Everything is loaded. You may now continue.')">

These four attributes may also be used with the <body> tag. We cover JavaScript event handlers in more detail in Section 12.3.3.

## **11.3.1.4 Other <frameset> attributes**

Like most of the other standard tags, the <frameset> tag honors four of the standard attributes: class, style, title, and id.

Use the class attribute to associate a predefined style class with this frame and, via style inheritance, its content. Alternatively, use the  $\frac{1}{5}$  attribute to define a style inline with the  $\leq$  frameset> tag. We cover styles more completely in Chapter 8.

The id attribute creates a unique identifier for the frame, and the  $\text{title}$  attribute creates a title for the frame that might be presented to the user or used by a nonvisual browser. [Section 4.1.1.4] [Section 4.1.1.4]

# **11.3.2 Nesting <frameset> Tags**

You can create some elaborate browser displays with a single <frameset>, but the frame layout is unimaginative. Instead, create staggered frames and other more complex layouts with multiple <frameset> tags nested within a top-level <frameset> in the frame document.

For example, create a layout of two columns, the first with two rows and the second with three rows (as shown in Figure 11-4), by nesting two <frameset> tags with row specifications within a top-level <frameset> that specifies the columns:

```
<frameset cols="50%,*">
   <frameset rows="50%,*">
     <frame src="frame1.html">
     <frame src="frame2.html">
```
</frameset>

```
<frame src="frame4.html">
<frame src="frame5.html">
  <frameset rows ="33%,33%,*">
    <frame src="frame3.html">
  </frameset>
```
# </frameset>

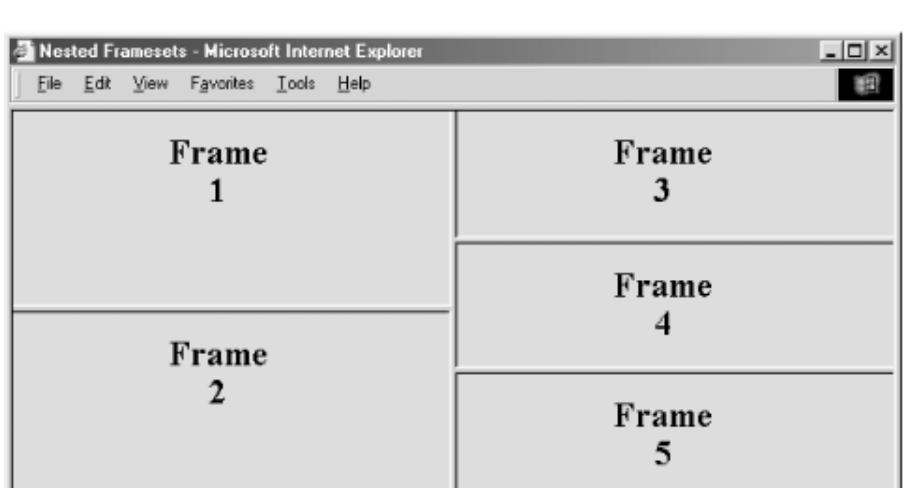

**Figure 11-4. Staggered frame layouts use nested <frameset> tags**

# $\sqrt{\text{Team LiB}}$

4 PREVIOUS NEXT H

# **HTML:** The Definition of the Definition of the Definition of the Definition of the Definition of the Definition of the Definition of the Definition of the Definition of the Definition of the Definition of the Definition o

browsers. Instead,  $<$ f $r$ ame> tags inside the one or more  $<$ f $r$ ame $\mathbf{s}$ et> tags (which encapsulate the contents of a frame document) provide URL references to the individual documents that occupy each frame. [<noframes>] A frame document contains no displayable content, except perhaps a message for non-frames-enabled

# 11.4.1 The <frame> Tag

Reader

The<frame> tag appears only within a <frameset>. Use it to set, via its associated src attribute, the URL of the document content that initially gets displayed inside the respective frame. *HTML & XHTML: The Definitive Guide* , 5th Edition is the most comprehensive,

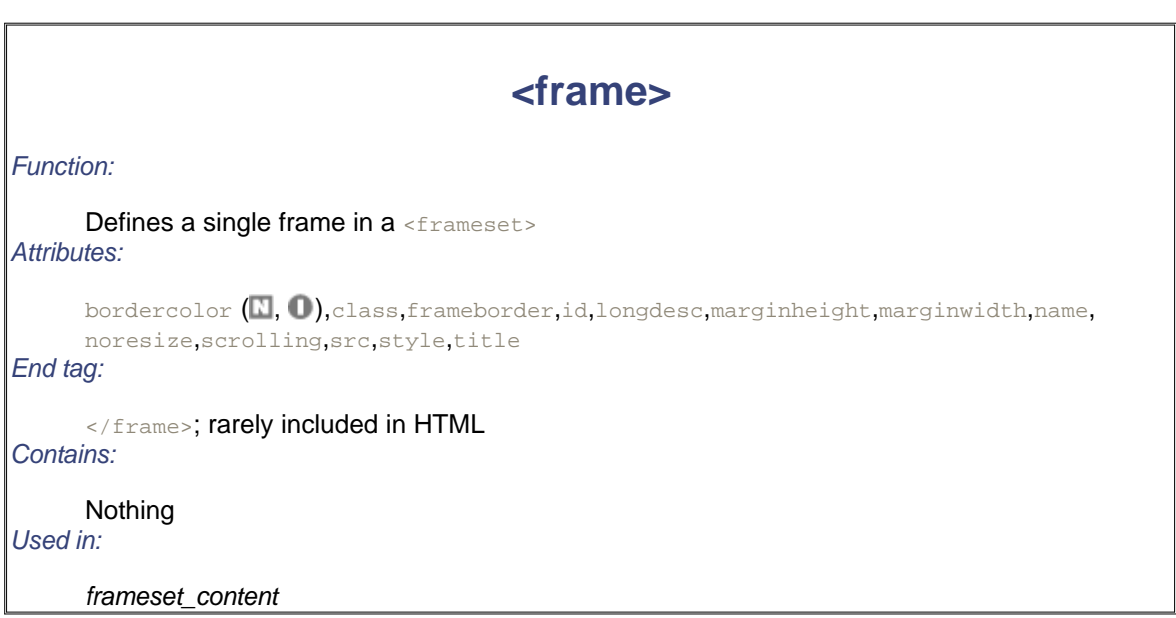

Browsers place the frame contents into the frameset column by column, from left to right, and then row by row, from top to bottom. Accordingly, the sequence and number of  $\epsilon$  frame> tags inside the  $\epsilon$  frameset> tag are important.

The browser displays empty frames for  $\epsilon$  frame at tags that do not have  $\epsilon$  are attributes. It also displays empty frames if the <frameset> tag calls for more frames than the corresponding <frame> tags define; for instance, if your frame document calls for three columns and you provide only five frames. Orphan frames remain empty, and you cannot put content into them later, even if they have a target name or id for display redirection. [Section 11.4.1.2]

# **11.4.1.1 The src attribute**

The value of the  $src$  attribute for the  $\langle\text{frame}\rangle$  tag is the URL of the document that is to be displayed in the frame. There is no other way to provide content for a frame. You shouldn't, for instance, include any  $\langle \text{body} \rangle$  content within the frame document; the browser ignores the frame tags and displays just the contents of a  $\lt \text{body}$  tag if it comes first, or vice versa.

The document referenced by the  $\text{src}$  attribute may be any valid document or any displayable object, including images and multimedia. In particular, the referenced document may itself be composed of one or more frames. The frames are displayed within the referencing frame, providing yet another way of achieving complex layouts using nested frames.

Since the source may be a complete document, all the features of HTML/XHTML apply within a frame, including backgrounds and colors, tables, fonts, and the like. Unfortunately, this also means that multiple frames in a single browser window may conflict with each other. Specifically, if each nested frame document (not a regular HTML or XHTML document) has a different <title> tag, the title of the overall browser window is the title of the most recently loaded frame document. The easiest way to avoid this problem is to ensure that all related frame

# **11.4.1.2 The name and id attributes**

hypertext link anchor (<a>) tag and the <form> tag. This way, you can alter the contents of a frame using a link in another frame. Otherwise, like normal browser windows, hypertext-linked documents replace the contents of the source frame. We discuss names and targets at greater length later in this chapter. [Section 11.7.1] The optional name attribute for the  $\epsilon$ frame> tag labels that frame for later reference by a target attribute for the

many, and<br>irection, e  $conv, \bullet$ Similarly, the id attribute uniquely identifies a frame, but the browsers do not support its use for target redirection, even though they do support id's use as a hyperlink target in many other HTML and XHTML tags.

The value of the name or id attribute is a text string enclosed in quotation marks.

# **11.4.1.3 The noresize attribute** on HTML and XHTML. The authors cover even we have a set of the authors cover even we have a set of the authors cover even we have a set of the authors cover even we have a set of the autho

Even though you may explicitly set frame dimensions with attributes in the <frameset> tag, users can manually Even alter the size of a column or row of frames. To suppress this behavior, add the noresize attribute to the frame ance are one on a column of row or number to capproce the contamer, and the not contained to the half of a two-<br>tags in the row or column whose relative dimensions you do not want users fiddling with. For example, for a tw by-two frame document, a noresize attribute in any one of the four associated frame tags effectively freezes the relative proportions of all the frames.

The noresize attribute is especially useful for frames that contain fixed images serving as advertisements, a button bar, or a logo. By fixing the size of the frame to contain just the image and setting the noresize attribute, you guarantee that the image is displayed in the intended manner and that the remainder of the browser window is always given over to the other frames in the document.

# **11.4.1.4 The scrolling attribute**

The browser displays vertical and horizontal scrollbars with frames whose contents are larger than the allotted window space. If there is sufficient room for the content, the scrollbars disappear. The serolling attribute for the <frame> tag gives you explicit control over whether the scrollbars appear or disappear.

With scrolling="yes", Internet Explorer, but not Netscape, adds scrollbars to the designated frame even if there is nothing to scroll. If you set the scrolling attribute value to no, scrollbars are never added to the frame, even if the frame contents are larger than the frame itself. The value auto, supported only by Netscape, works as if you didn't include the scrolling attribute in the tag; Netscape adds scrollbars only as needed. To achieve auto behavior in Internet Explorer, simply omit the scrolling attribute altogether.

# **11.4.1.5 The marginheight and marginwidth attributes**

The browser normally places a small amount of space between the edge of a frame and its contents. You can change those margins with the marginheight and marginwidth attributes, each including a value for the exact number of pixels to place around the frame's contents.

You cannot make a margin less than 1 pixel or make it so large that there is no room for the frame's contents. That's because, like most other HTML attributes, these advise — they do not dictate to the browser. If your desired margin values cannot be accommodated, the browser ignores them and renders the frame as best it can.

# **11.4.1.6 The frameborder and bordercolor attributes**

You can add or remove borders from a single frame with the  $\epsilon$  rameborder attribute. Values of yes or 1 and no or 0 respectively enable or disable borders for the frame and override the value of the frameborder attribute for any frameset containing the frame.

Note that the browsers do react somewhat differently to border specifications. Netscape, for instance, removes an individual border only if adjacent frames sharing that border have borders turned off. Internet Explorer, on the other hand, removes those adjacent borders, but only if they are not explicitly turned on in those adjacent

 frames. Our advice is to explicitly control the borders for each frame if you want to consistently control the borders for all frames across both browsers.

With the popular browsers, you also can change the color of the individual frame's borders with the <code>bordercolor</code> attribute. Use a color name or hexadecimal triple as its value. If two adjacent frames have different  $\tt border="color: red;">border="\color{red}{\bullet}$ attributes, the resulting border color is undefined. You can find a complete list of color names and values in Appendix G.

# **11.4.1.7 The title and longdesc attributes**

Like most other standard tags, you can provide a title for a frame with the  $\texttt{title}$  attribute. The value of the Contents attribute is a quote-enclosed string that describes the contents of the frame. Browsers might display the title, for • Index instance, when the mouse passes over the frame.

If the title attribute isn't quite enough for you, the longdesc attribute can be used. Its value is the URL of a document that describes the frame. Presumably, this long description might be in some alternative media, suitable for use by a nonvisual browser.<br>suitable for use by a nonvisual browser.

 $\sqrt{\text{Team LiB}}$ 

NEXT F gives you models for writing  $\overline{g}$ 

# **11.5 The <noframes> Tag**

content before it encounters the first < $\pm$ zameset $>$  tag. A frame document, therefore, is all but invisible to any nonframes-capable browser. The  $<$ nof $\texttt{rames}>$  tag gives some relief to the frames-disabled. A frame document has no  $\text{color}$ . It must not, since the browser ignores any frame tags if it finds any  $\text{color}$ 

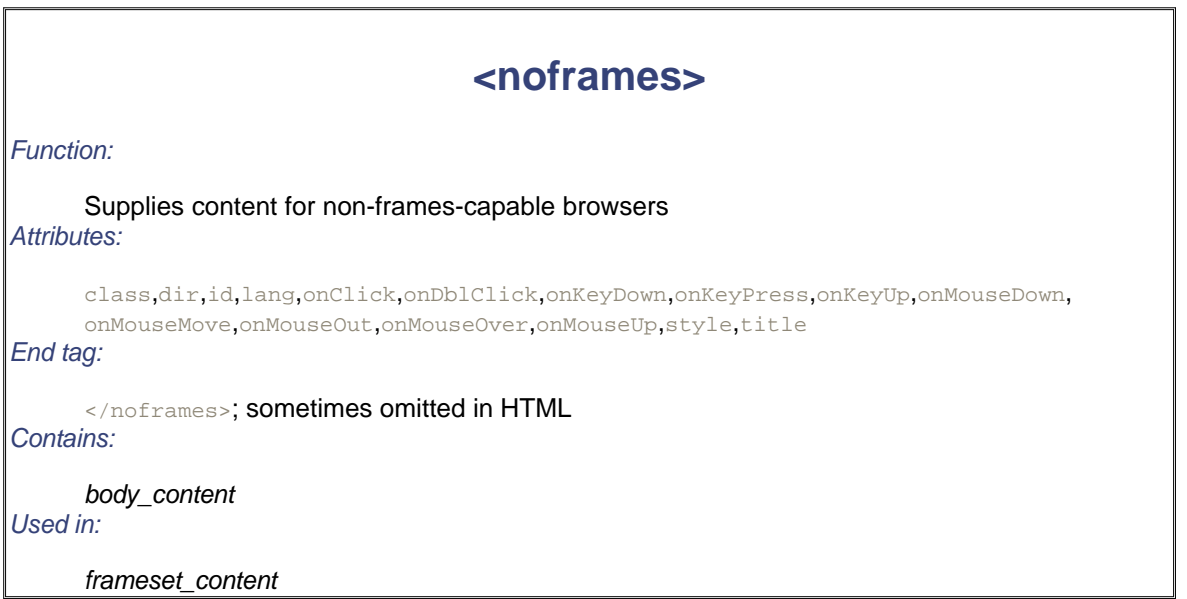

You should use the <noframes> tag only within the outermost <frameset> tag of a frame document. Content between the <noframes> tag and its required end tag (</noframes>) is not displayed by any frames-capable browser but is displayed in lieu of other contents in the frame document by browsers that do not handle frames. The contents of the  $\epsilon_{\text{noframes}}$  tag can be any normal body content, including the  $\epsilon_{\text{body}}$  tag itself.

Although this tag is optional, experienced authors typically include the <noframes> tag in their frame documents with content that warns non-frames-capable browser users that they're missing the show. And smart authors give those users a way out, if not direct access to the individual documents that make up the frame document contents.

Remember our first frame example in this chapter? Figure 11-5 shows what happens when that frame document gets loaded into an old version of Mosaic.

# **Figure 11-5. A <noframes> message in a non-frame-capable browser**

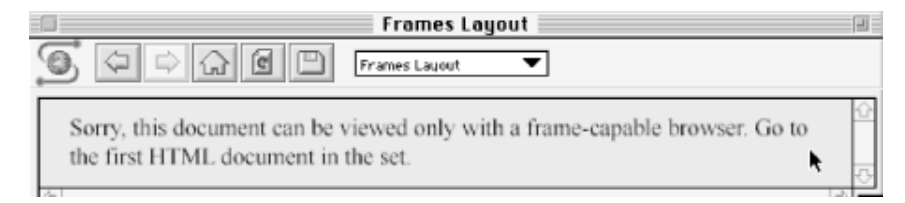

## The HTML to produce this message looks like this:

## <noframes>

Sorry, this document can be viewed only with a

frame-capable browser. Go to the <a href="frame1.html">

first HTML document</a> in the set.

 <noframes> works because most browsers are extremely tolerant of erroneous tags and incorrect documents. A non-frames browser simply ignores the frame tags. What's left, then, is the content of the <noframes> tag, which the browser dutifully displays.

If your browser strictly enforces some version of HTML or XHTML that does not support frames, it may simply display an error message and refuse to display the document, even if it contains a <noframes> tag.

#### **11.5.1 <noframes> Attributes** ISBN: 0-596-00382-X

 $\mathsf{lstyle}\ \mathsf{for}$  :  $\epsilon$  are no and naming the enclosed content, and any of the event attributes for user-activated JavaScript processing within the<noframes> tag. [Section 3.6.1.1] [Section 3.6.1.2] [Section 4.1.1.4] [Section 4.1.1.4] [Section 8.1.1] [Section 8.3] [Section 12.3.3] There are no attributes specific to the <noframes> tag, but you can use any of the 16 standard attributes: class and style for style management, lang and dir for language type and display direction, title and id for titling *HTML & XHTML: The Definitive Guide* , 5th Edition is the most comprehensive,

 $\overline{\mathsf{em}}$  LiB  $\overline{\mathsf{h}}$ Reviews

NEXT F

# **HTML:** The Definition of the Definition of the Definition of the Definition of the Definition of the Definition of the Definition of the Definition of the Definition of the Definition of the Definition of the Definition o

turn, replaces the conventional <body> of a document and supplies content to the user via its contained frames. To this point, our discussion has centered around frames that are defined as part of a frameset. A frameset, in

inline images, which is why they are known as inline frames. The HTML 4 and XHTML standards let you do things a bit differently: you can also define a frame that exists within a conventional document, displayed as part of that document's text flow. These frames behave a lot like<br>.

Contents Internet Explorer Versions 4 and later and Netscape Version 6 support inline frames.

#### $\mathbf{r}$   $\mathbf{r}$   $\mathbf{r}$   $\mathbf{r}$   $\mathbf{r}$ Reader **11.6.1 The <iframe> Tag** *HTML & XHTML: The Definitive Guide* , 5th Edition is the most comprehensive,  $\alpha$ unc $\alpha$  available on HTML and  $\alpha$ unc $\alpha$

Define an inline frame with the <iframe> tag. The <iframe> tag is *not* used within a <frameset> tag. Instead, it appears anywhere in your document that an  $<$ i $_{\rm{mgs}}$  tag might appear. The  $<$ i $_{\rm{frame}}$ s tag defines a rectangular region within the document in which the browser displays a separate document, including scrollbars and borders.

```
<iframe>
Function:
      Defines an inline frame within a text flow
Attributes:
      align, class, frameborder, height, id, longdesc, marginheight, marginwidth, name,
      scrolling, src, style, title, width
End tag:
      </iframe>; never omitted
Contains:
      body_content
Used in:
      text
```
Use the  $src$  attribute with  $\langle$ iframe> to specify the URL of the document that occupies the inline frame. All of the other, optional attributes for the <iframe> tag, including name, class, frameborder, id, longdesc, marginheight, marginwidth, name, scrolling, style, and title, behave exactly like the corresponding attributes for the <frame> tag. [Section 11.4.1]

Use the content of the  $\leq$ iframe> tag to provide information to users of browsers that do not support inline frames. Compliant browsers ignore these contents, whereas all other browsers ignore the <iframe> tag and therefore display its contents as though they were regular body content. For instance, use the <iframe> content to explain to users what they are missing:

*...other document content...*

<iframe src="sidebar.html" width=75 height=200 align=right>

Your browser does not support inline frames. To view this

<a href="sidebar.html">document</a> correctly, you'll need

a copy of Internet Explorer or the latest Netscape Navigator.

</iframe>

*...subsequent document content...*

 missing content. **HTML & XHTML: The Definitive Guide, 5th Edition** In this example, we let the user know that she was accessing an unsupported feature and provided a link to the

# 11.6.1.1 The align attribute

Table of Like the  $\mathtt{align}$  attribute for the  $\mathtt{\texttt{stable}}$  and this inline frame attribute lets you control where the frame gets placed in line with the adjacent text or moved to the edge of the document, allowing text to flow around the frame.

Contents For inline alignment, use  $top$ , middle, or bottom as the value of this attribute. The frame is aligned with the top, right values for this attribute. The frame is moved to the left or right edge of the text flow, respectively, and the remaining content of the document is flowed around the frame. A value of center places the inline frame in the remaining concent of the document is nowed around the hanne. A value of center places the middle of the display, with text flowing above and below.  $\ddot{\phantom{0}}$  $\mathbf{y}$ , while to HTML in details and works. middle, or bottom of the adiacent text, respectively. To allow text to flow around the inline frame, use the  $Left$  or

#### $\mathbf{z}$  and width ottribute  $\mathbf{z}$ 11.6.1.2 The height and width attributes

 Internet Explorer and Netscape 6 put the contents of an inline frame into a predefined, 150-pixel-tall, 300-pixelwide box. Use the height and width attributes with values as the number of pixels to change those dimensions.

# **11.6.2 Using Inline Frames**

Although you'll probably shy away from them for most of your web pages (at least until most browsers become fully standards-compliant), inline frames can be useful, particulary for providing information related to the current document being viewed, similar to the sidebar articles you find in a conventional printed publication.

Except for their location within conventional document content, inline frames are treated exactly like regular frames. You can load other documents into the inline frame using its name (see the next section) and link to other documents from within the inline frame.

Team LiB

4 PREVIOUS  $NEXT$ 

# **HTML & XHTML: The Definitive Guide, 5th Edition 11.7 Named Frame or Window Targets**

named, the frame may become the destination display window for a hypertext-linked document selected within a document displayed in some other frame. You accomplish this redirection by adding the special  $_{\tt target}$  attribute to the anchor that references the document. As we discussed in Section 11.4.1, you can label a frame by adding the name attribute to its  $\epsilon$  frame> tag.<sup>[2]</sup> Once

Table of the set  $^{[2]}$  The  $_{\text{id}}$  attribute provides the same unique labeling but cannot be used for frame content redirection.

#### • Index • Reviews **11.7.1 The target Attribute for the <a> Tag**

tag'shref attribute in a frame or window whose name matches the target. If the named frame or window doesn't **Includ** exist, the browser opens a new window, gives it the specified label, and loads the new document into that If you include a  $_{\texttt{target}}$  attribute within an <a> tag, the browser loads and displays the document named in the window. Once this process has been completed, hypertext-linked documents can target the new window.

advanced features like style sheets and frames. Targeted hypertext links make it easy to create effectivce navigational tools. A simple table of contents document, for example, might redirect documents into a separate window:

```
<h3>Table of Contents</h3>
```
 $112$ 

```
 <li><a href="pref.html" target="view_window">Preface</a>
 <li><a href="chap1.html" target="view_window">Chapter 1</a>
 <li><a href="chap2.html" target="view_window">Chapter 2</a>
 <li><a href="chap3.html" target="view_window">Chapter 3</a>
```
 $\langle$ /ul>

The first time the user selects one of the table of contents hypertext links, the browser opens a new window, labels it "view window," and displays the desired document's contents inside it. If the user selects another link from the table of contents and the "view\_window" is still open, the browser again loads the selected document into that window, replacing the previous document.

Throughout the whole process, the window containing the table of contents is accessible to the user. By clicking on a link in one window, the user causes the contents of the other window to change.

Rather than opening an entirely new browser window, a more common use of  $target$  is to direct hyperlink contents to one or more frames in a <frameset> display or to an inline <iframe> window. You might place the table of contents into one frame of a two-frame document and use the adjacent frame for display of the selected documents:

```
<frameset cols="150,*">
   <frame src="toc.html">
   <frame src="pref.html" name="view_frame">
```
## </frameset>

When the browser initially displays the two frames, the left frame contains the table of contents, and the right frame contains the Preface (see Figure 11-6).

**Figure 11-6. Table of contents frame controls content of adjacent frame**

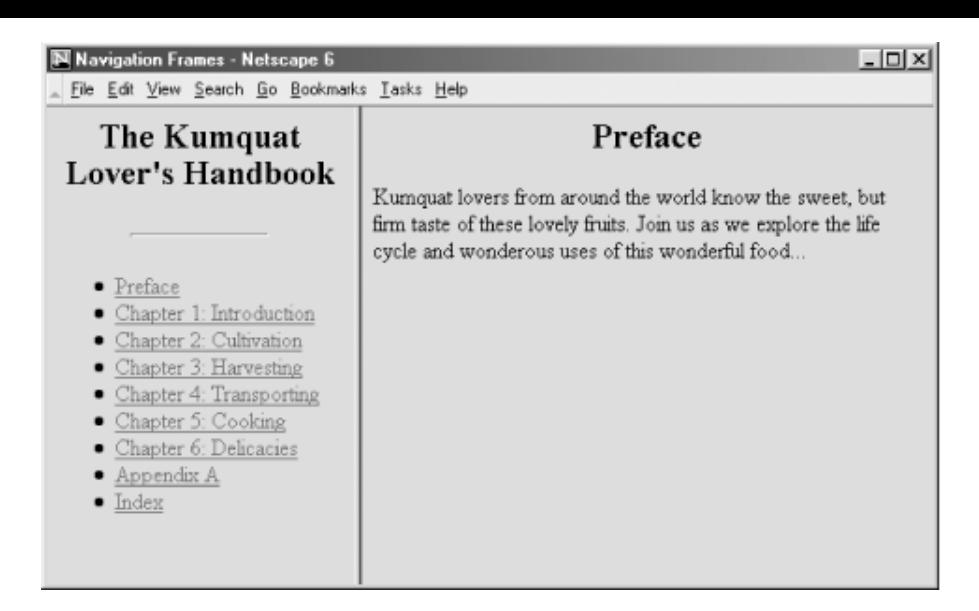

When a user selects a link from the table of contents in the left frame (for example, Chapter 1), the browser loads and displays the associated document into the "view\_frame" frame on the right side (Figure 11-7). As other links are selected, the right frame's contents change, while the left frame continuously makes the table of contents available to the user.

# **Figure 11-7. The contents of Chapter 1 are displayed in the adjacent frame**

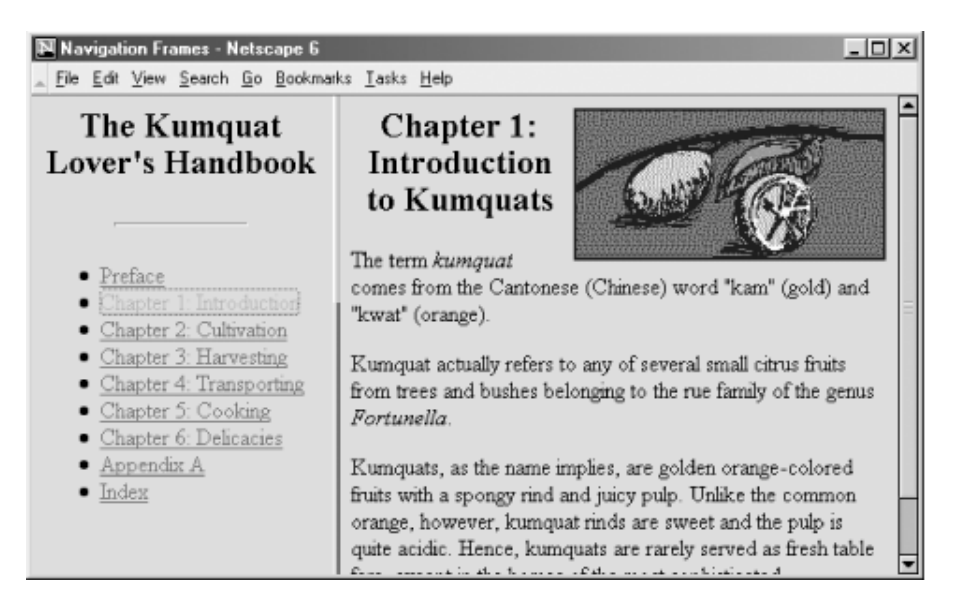

# **11.7.2 Special Targets**

There are four reserved target names for special document-redirection actions:

## \_blank

The browser always loads a target="\_blank" linked document into a newly opened, unnamed window. \_self

This target value is the default for all <a> tags that do not specify a target, causing the target document to be loaded and displayed in the same frame or window as the source document. This target is redundant and unnecessary unless used in combination with the  $_{\text{target}}$  attribute in the  $_{\text{phase}}$  tag in a document's head (see Section 11.7.3).

### \_parent

This target causes the document to be loaded into the parent window or frameset containing the frame containing the hypertext reference. If the reference is in a window or top-level frame, then it is equivalent to the target self.

 A brief example may help clarify how this link works. Consider a link in a frame that is part of a threecolumn frameset. This frameset, in turn, is a row in the top-level frameset being displayed in the browser window. This arrangement is shown in Figure 11-8.

If no target is specified for the hypertext link, it is loaded into the containing frame. If a target of  $\_$ pa $\epsilon$ ent is Publishers: Online specified, the document is loaded into the area occupied by the three-column frameset containing the frame that contains the link.

\_top

This target causes the document to be loaded into the window containing the hypertext link, replacing any frames currently displayed in the window.

Continu contained frames and load the document into the entire browser window. Continuing with the frame hierarchy, as shown in Figure 11-8, using a target of  $\_$ t $_\mathrm{op}$  would remove all the

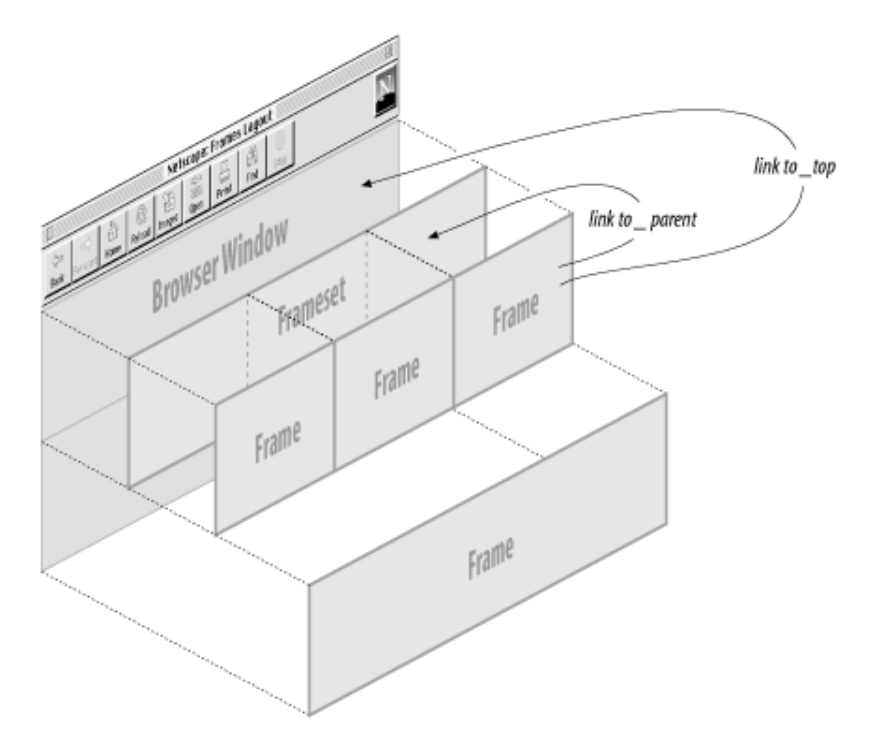

Figure 11-8. Using special hypertext targets in nested frames and framesets

All four of these target values begin with the underscore character. Any other window or target beginning with an underscore is ignored by the browser, so don't use the underscore as the first character of any frame name or id you define in your documents.

# **11.7.3 The <base> Default Target**

It can be tedious to specify a target for every hypertext link in your documents, especially when most are targeted at the same window or frame. To alleviate this problem, you can add a target attribute to the <br/>base> tag. | <br/>base>|

The target attribute in the  $\zeta_{\text{base}}$  tag sets the default target for every hypertext link in the current document that does not contain an explicit target attribute. For example, in our example table of contents document, almost every link causes the document to be displayed in another window named "view frame." Rather than including that target in each hypertext link, you should place the common target in the table of contents's <br/>base> tag within its<head>:

<head>

```
<title>Table of Contents</title>
```

```
<base target="view_frame">
```

```
\langleli><a l
• Index
 <li><a href="chap2.html" >Chapter 2</a></li>
• Examples
HTML & XHTML: The Definitive Guide , 5th Edition is the most comprehensive,
 <li><a href="chap3.html">Chapter 3</a></li>
\langle \text{ul}\rangle<h3>Table of Contents</h3>
<li><a href="pref.html">Preface</a></li>
Slots: 1
 <li><a href="chap1.html">Chapter 1</a></li>
</head>
<body>
<u>l</u></u>
```
</body>

 Notice that we don't include any other target references in the list of hyperlinks, because the browser loads and displays all the respective documents in the base target "view frame."

# **11.7.4 Traditional Link Behavior**

Before the onset of frames, each time you selected a hyperlink, the corresponding document replaced the contents of the browser window. With frames, this behavior is modified so that the corresponding document replaces the content of the referencing frame. This is often not the desired behavior, and it can be disconcerting to people browsing your documents.

For example, suppose you have arranged all of the documents on your site to present themselves in three frames: a navigational frame at the top of the browser window, a scrolling content frame in the middle, and a feedback form at the bottom. You named the content frame with the name attribute of the <frame> tag in the toplevel document for your collection and used the  $\text{target}$  attribute of the  $\text{class}$  tag in every document on your site to ensure that all links are loaded into the center content frame.

This arrangement works perfectly for all the documents on your site, but what happens when a user selects a link that takes him to a different site? The referenced document is still loaded into the center content frame. Now the user is confronted by a document from some other site, surrounded by your navigation and feedback frames![3] Very impolite.

[3] Check out Chapter 17 for how to step out into the forefront when your pages happen to be on the other end of a targetless hyperlink.

The solution is to make sure that every hypertext link that references a remote document has a target of the position This way, when the user selects a link that takes him away from your site, the remote document replaces the contents of the entire browser window, including your navigation and feedback frames. If the majority of the links in your documents are to other sites, you might consider adding  $\text{target}$  top" to a <br/>shase> tag in your document and using explicit target attributes in the links to your local documents.

# **Chapter 12. Executable Content**

typically small programs perform simple tasks on the client computer, from responding to user mouse or keyboard actions to spicing up your web page displays with multimedia-enabling software. One of the most useful web technologies is the ability to deliver applications directly to the browser. These

erate dyna small, Java-based, platform-independent applications known as *applet*s. During execution, these programs may applications independent of your pages. The possibilities are endless, and they go far beyond the simple document model originally envisioned for HTML. You can embed scripts in your documents using a language known as JavaScript. Or you can load and execute sinali, bava-based, platform-independent applications known as applets. During execution, these programs<br>generate dynamic content, interact with the user, validate form data, or even create windows and run entire

In this chapter, we show you, with simple examples, how to include two kinds of executable content — scripts and applets — in your documents. We won't, however, teach you how to write and debug executable content. and applicts was your documents. We work, however, teach you now to which and debug executable content.<br>This is a book about HTML and XTHML, after all. Rather, get an expert opinion: turn to any of the many excellent Frits is a book about FFML and ATFML, and tail. Rather, get an expert optition. Tail to any of the marry excent<br>texts from O'Reilly, including *JavaScript: The Definitive Guide*, by David Flanagan, *Java in a Nutshell*, al gives you model in the bell lines of the wave mail and for the mastering in the masterial state was and for ma<br>and Looming Jove by Det Niemeyer and Jenethan Knudeen David Flanagan, and *Learning Java,* by Pat Niemeyer and Jonathan Knudsen.

 $\sqrt{\text{Team LiB}}$ 

4 PREVIOUS  $NEXT \rightarrow$ 

# **HTML & XHTML: The Definitive Guide, 5th Edition 12.1 Applets and Objects**

perform most of the computational work, client browsers being not much more than glorified terminals. With applets, web technology shifts to the client, distributing some or all of the computational load from the server to the client computer and its browser. Applets represent a shift in the basic model of web communications. In most other web applications, servers

is the case  $\approx$  also acquire and install a special application, as is required for helper or plug-in applications.<sup>[1]</sup> This means that once users have a browser that supports applets, you can deliver applets directly to the browser, including display and multimedia innovations. Applets also represent a way of extending a browser's features without forcing users to acquire new browsers, reproto also represent a may of extending a broncer orientated mineat forcing above to adquire from broncer.<br>As is the case when developers implement new tag and attribute extensions to HTML. Nor do users have to *HTML & XHTML: The Definitive Guide* , 5th Edition is the most comprehensive,

[1] Actually, Internet Explorer 6 users must download and install Java support. Read on for details. element of HTML/XHTML/XHTML/XHTML/XHTML/XHTML/XHTML/XHTML/XHTML/XHTML/XHTML/XHTML/XHTML/XHTML/XHTML/XHTML/XHTM<br>In detail, explaining how each element works and the state of the state of the state of the state of the state

#### **12.1.1 The Object Model Exercise web pages and for mastering your own effective web pages and for mastering over the mastering of mastering over the mastering of mastering over the mastering of mastering over the master** advanced features like style sheets and frames.

 Java-based applets — web page-referenced programs retrieved from a network server and executed on the user's client computer — are an example of what the HTML 4 and XHTML standards call *inclusions* . As with images, the browser first loads the HTML document, then examines it for inclusions — additional, separate, and discrete content that is to be handled by the client browser. A GIF image is one type of inclusion. A *.wav* sound file, an MPEG movie, and a Java-based clock program are other types.

The HTML 4 and XHTML standards generally call the inclusion contents *objects* . In fact, in your document you may identify and load nearly any object file over the network through a universal <object> tag, which we discuss in detail in Section 12.2.1.

Once it has been downloaded, the standards dictate that the browser somehow render the object, by internal or external mechanisms. Otherwise, plug-ins and other helper applications may provide the necessary rendering mechanism. Internet Explorer, for example, has its internal resources play an AVI movie, whereas Netscape relies upon some third-party software, such as RealPlayer, to reproduce the movie.

## **12.1.1.1 The applet model**

With Java applets, the browser sets aside a portion of the document display space. You may control the size and position of this display area; the applet controls what is presented inside.

The applet is software, an executable program. Accordingly, besides providing a display space, the browser, in tandem with the client computer environment and resources, provides the applet with a runtime environment called a *virtual machine* .

During execution, Java applets have access to a restricted environment within the user's computer. For instance, applets have access to the mouse and keyboard and may receive input from the user. Depending on the security policy in place, they may initiate network connections and retrieve data from other servers on the Internet. In sum, applets are full-fledged programs, complete with a variety of input and output mechanisms, along with a full suite of network services.

Several applets may be placed in a single document; they all execute in parallel and may communicate with each other. While the browser may limit their access to its computer system, applets have complete control of their virtual environment within the browser.

## **12.1.1.2 The applet advantage**

There are several advantages of applets, not the least of which is providing more compelling user interfaces within a web page. For instance, an applet might create a unique set of menus, choices, text fields, and similar user-input tools different from those available through the browser. When the user clicks a button within the applet's interaction/display region, the applet might respond by displaying results within the region, signaling another applet, or even by loading a completely new page into the browser.

 We don't mean to imply that the only use of applets is to enhance the user interface. An applet is a full-fledged a chat interface, and so on. program that can perform any number of computational and user-interactive tasks on the client computer. An applet might implement a real-time video display, perform circuit simulation, engage the user in a game, provide

# 12.1.1.3 Using applets correctly

ator. It An applet is nothing more than another tool you can use to produce compelling and useful web pages. Keep in An applet is nothing more than another tool you can use to produce compening and useful web pages. Reep in mind that an applet uses computational resources on the client to run and therefore places a load on the user's mand that an approxise computational recourt Slots: 1

Similarly, if an applet uses a lot of network bandwidth to accomplish its task (a real-time video feed, for • Index example), it may make other network communication unbearably slow. While such applications are fun, they do  $\sim$  repeated the little more than annoy your target audience. *HTML & XHTML: The Definitive Guide* , 5th Edition is the most comprehensive,

To use an applet correctly, balance the load between the browser and the server. For each page, decide which tasks are best left to the server (forms processing, index searches, and the like) and which tasks are better suited for local processing (user-interface enhancements, real-time data presentation, small animations, input validation, and so on). Divide the processing accordingly. Remember that many users have slower network connections and computers than you do, and design your applets to satisfy the majority of your audience.

Used the right way, applets seamlessly enhance your pages and provide a satisfying experience for your audience. Used improperly, applets are just another annoying bandwidth waster, alienating your users and hurting your pages.

# **12.1.1.4 Writing applets**

Creating Java applets is a programming task, not usually a job for the HTML or XHTML author. For details, we recommend that you consult any of the many Java programming texts, including those from O'Reilly.

Developed by Sun Microsystems, Inc. of Mountain View, CA, Java supports an object-oriented programming style wherein classes of applets can be used and reused to build complex applications. One would think that applets written in the same language should run in any browser that supports Java. As is so often the case, reality is more complex. Until Netscape 6 and Internet Explorer 6, browsers included their own Java Virtual Machines ( JVMs), and their implementations, especially Microsoft's, could be quirky. Certain Microsoft implementation decisions in Internet Explorer 4 and earlier caused some valid Java applets to fail when running. Microsoft fixed these problems with Internet Explorer Version 5 but, because of its lawsuit with Sun, chose not to include a JVM in Internet Explorer 6.[2] Although this may sound like bad news for applets, in fact Internet Explorer 6 prompts you to download Microsoft's JVM. Running a Java applet for the first time is not transparent in Internet Explorer 6, but after the initial installation, Java support is available. Netscape 6 includes Sun's Java Plug-in, which provides the only way to get support for the latest version of Java ( Java 2 Standard Edition 1.4). Users of either browser can install the Java Plug-in to get state-of-the-art Java support. As an HTML author collaborating with Java developers, you should assume that most browsers, unfortunately, have outdated Java support.

 $^{[2]}$  As we wrote this, even this situation may change, with Microsoft reversing itself and deciding to include a JVM in a service pack for Windows XP. There is still no sign of default inclusion of a JVM in Internet Explorer 6 downloads, however.

We should take this opportunity to also mention ActiveX, an alternative executable content technology available from Microsoft. ActiveX is proprietary, closely coupled with various versions of Microsoft Windows, and works only when used with Internet Explorer. ActiveX controls (as they are called) run on versions of Internet Explorer targeted to various versions of Windows, but a single ActiveX control will not run on these different versions without recompilation. This is in contrast with Java applets; a single Java applet can be written and compiled once and immediately run on a broad range of browsers and operating systems.

ActiveX also presents an unacceptably high security risk to any user whose browser supports ActiveX technology.[3] It is ridiculously easy to penetrate and damage a computer running a browser that allows ActiveX applets to be executed. For this reason, we cannot recommend ActiveX as a viable applet implementation technology and we go so far as to recommend that users disable ActiveX capability within their browsers specifically, Internet Explorer.

[3] A good description of the risks can be found at <http://www.digicrime.com/activex/>.

# **12.2 Embedded Content**

XHTML standards. It is a generalized hybrid of the deprecated $<$ a $_{\tt ppllet}$ > tag for embedding applets, particularly Java applets, and the  $\leq$ embed> tag extension that lets you include an object whose MIME type references the plug-in needed to process and possibly display that object. In this section, we cover three tags that support embedded content. The  $\langle \circ \phi \rangle$  tests and is in the HTML 4 and

usions in <mark>y</mark> alest sti  $<$ img> tag). Use  $<$ object> with the classid attribute to insert Java and other applets into a document, along with their execution parameters as contents of the associated <param> tag. Use <object> with the data attribute to • Examples *HTML & XHTML: The Definitive Guide* , 5th Edition is the most comprehensive, Object data may be processed and rendered by an included applet, by utilities that come with your browser, or pot data<br>a plug-in reg in <sub>(</sub> The latest standards strongly encourage you to use the <object> tag to include applets and other discrete Inclusions in your documents, including images (although the standards do not go so far as to deprecate the  $\alpha$  processed and rendered by an included applet, by diffice that come with  $\alpha$ <sup>n</sup>) and isother that the upor euralise by a plug-in ("helper") application that the user supplies. download and display non-HTML/XHTML content, such as multimedia, in the user's computing environment.

For applets, the browser creates a display region in the containing text flow exactly like an inline image: without I'm approxition we browser created a algebra, region in the containing town on onderly like an initial integer<br>line breaks and as a single large entity. The browser then downloads and executes the applet's program code, if and broadvanced features and features integrating the style sheets and the streamed and display of the document. Execution of the applet continues until the code terminates itself or when the user stops viewing the page containing the applet.

With data, the browser decodes the object's data type and either handles its rendering directly, such as with GIF and JPEG images, or invokes an associated plug-in application for the job.

# **12.2.1 The <object> Tag**

The<object> tag was originally implemented by Microsoft to support its ActiveX controls. Only later did Microsoft add Java support. In a similar manner, Netscape initially supported the alternative <embed> and  $\epsilon_{\text{applet}}$  tags for inclusion objects and later provided limited support for the  $\epsilon_{\text{object}}$  tag.

All that jostling for position by the browser giants made us nervous, and we were hesitant in previous editions of this book to even suggest that you use <object> at all. We now heartily endorse it, based on the strength of the HTML 4 and (particularly) XHTML standards. Although it's not yet fully supported, expect <object> to be well supported soon by the popular browsers, and expect the alternative  $\epsilon$ embed> and  $\epsilon_{\rm applet}$ > tags to be less well supported, if not completely ignored, by future HTML 4/XHML-compliant browsers.

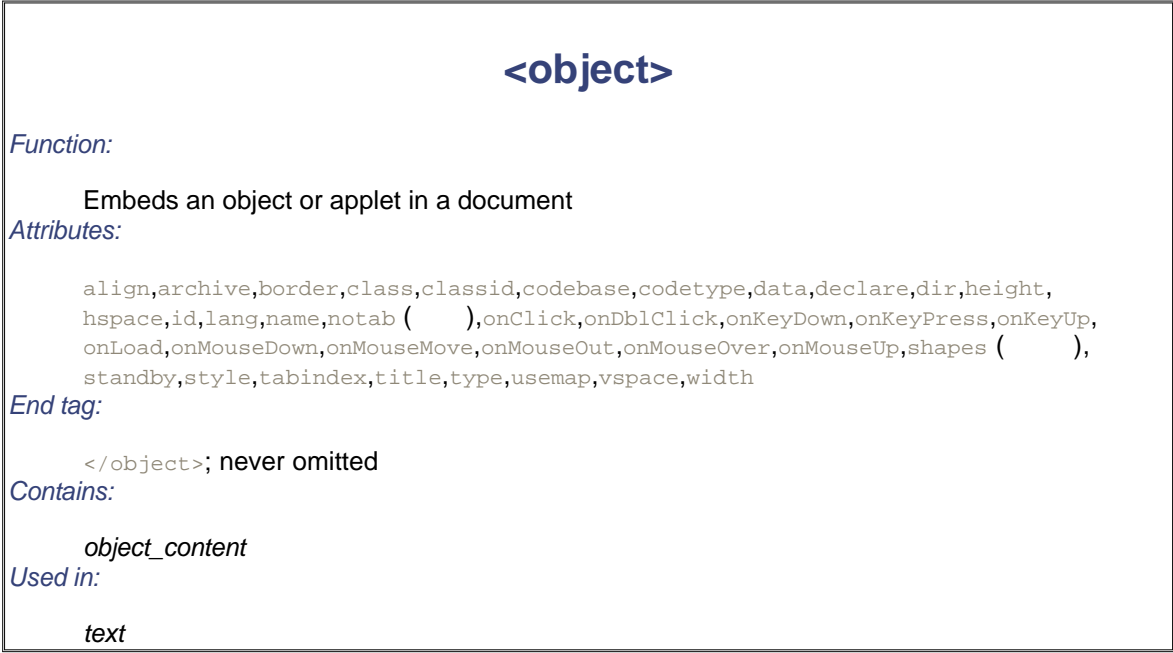

The contents of the  $\langle$ object> tag may be any valid HTML or XHTML content, along with  $\langle$  param> tags that pass

 parameters to an applet. If the browser can retrieve the requested object and successfully process it, either by of the object, the browser won't insert the object into the document but instead will display the contents of the By Bill Kennedy, Chuck Musciano <object> tag, except for the <param> tags. In short, you should provide alternative content in case the browsers executing the applet or by processing the object's data with a plug-in (helper) application, the contents of the <object> tag, except for the <param> tags, are ignored. If any problem occurs during the retrieval and processing cannot handle the  $\langle$ object> tag or the object cannot be loaded successfully.

# **12.2.1.1 The classid attribute**

browser.  $\overline{\text{L}}$  cras to be relative to the URL specified by the codebase attribute if it is provided; otherwise, they are relative to the current document's URL. Use the classid attribute to specify the location of the object, typically a Java class, that you want included by the browser. The value may be the absolute or relative URL of the desired object. Relative URLs are considered

For example, to execute a clock Java applet contained in a file named *clock.class* , you might include in your HTML document the code: up-to-date book available on HTML and XHTML. The authors cover every

• Errata how it interacts with other elements. With hundreds of examples, the book <object classid="clock.class">

</object>

The browser locates the code for the applet using the current document's base URL. Hence, if the current document's URL is:

[http://www.kumquat.com/harvest\\_time.html](http://www.kumquat.com/harvest_time.html)

the browser retrieves the applet code for our *clock.class* example as:

<http://www.kumquat.com/clock.class>

#### **12.2.1.2 The codebase attribute**

Use the codebase attribute to provide an alternative base URL from which the browser should retrieve an object. The value of this attribute is a URL pointing to a directory containing the object referenced by the classid attribute. The codebase URL overrides, but does not permanently replace, the document's base URL, which is the default if you don't use codebase. [Section 6.2]

Continuing with our previous examples, suppose your document comes from *<http://www.kumquat.com>* , but the clock applet is kept in a separate directory named *classes* . You cannot retrieve the applet by specifying classid="classes/clock.class". Rather, include the codebase attribute and new base URL:

<object classid="clock.class" codebase="http://www.kumquat.com/classes/">

</object>

#### which resolves to the URL:

<http://www.kumquat.com/classes/clock.class>

Although we used an absolute URL in this example, you also can use a relative URL. For instance, applets typically are stored on the same server as the host documents, so we'd usually be better off, for relocation's sake, specifying a relative URL for the codebase, such as:

<object code="clock.class" codebase="/classes/">

#### </object>

The classid attribute is similar to the code attribute of the  $\alpha$  applets tag, providing the name of the file containing the object; it is used in conjunction with the codebase attribute to determine the full URL of the object to be retrieved and placed in the document.

#### **12.2.1.3 The archive attribute**

 For performance reasons, you may choose to preload collections of objects contained in one or more archives. loaded by the browser before it renders or executes the object. This is particularly true of Java-based applications, where one Java class relies on many other classes to get its work done. The value of the **archive attribute is a quote-enclosed** list of URLs, each pointing to an archive to be

# 12.2.1.4 The codetype attribute

uld be use  $\sum_{i=1}^{n}$ ISBN: 0-596-00382-X Thecodetype attribute is required only if the browser cannot determine an applet's MIME type from the classid annoare of a line cerrer acception tends in the cerrer name type inter commeasing an experiment annoare to be<br>nearly identical to type (see Section 12.2.1.6), except that it is used to identify program code type, whereas t should be used to identify data file types. attribute or if the server does not deliver the correct MIME type when downloading an object. This attribute is

 $\epsilon$  **Figure** The following example explicitly tells the browser that the object's code is Java:

• Examples *HTML & XHTML: The Definitive Guide* , 5th Edition is the most comprehensive, <object code="clock.class" codetype="application/java">

</object>

#### $g$ advanced features like style sheets and frames. **12.2.1.5 The data attribute**

Use the  $data$  attribute to specify the data file, if any, that is to be processed by the object. The  $data$  attribute's value is the URL of the file, either absolute or relative to the document's base URL or to that which you provide with the codebase attribute. The browser determines the data type by the type of object that is being inserted in the document.

This attribute is similar to the  $\sin$  attribute of the  $\sin$ g tag, in that it downloads data to be processed by the included object. The difference, of course, is that the data attribute lets you include just about any file type, not just an image file. In fact, the  $\langle \circ \phi \rangle_{\text{et}}$  and expects, but doesn't require, that you explicitly name an enabling application for the object with the classid attribute, or indicate the MIME type of the file via the type attribute to help the browser decide how to process and render the data.

For example, here is an image included as an object, rather than as an  $\langle\text{time}\rangle$  file:

<object data="pics/kumquat.gif" type="image/gif">

</object>

## **12.2.1.6 The type attribute**

The  $type$  attribute lets you explicitly define the MIME type of the data that appears in the file you declare with the data attribute. (Use codetype to indicate an applet's MIME type.) If you don't provide data, or if the MIME type of the data is apparent from the URL or is provided by the server, you may omit this attribute. We recommend that you include it anyway, to ensure that the browser handles your data correctly.

For examples of data MIME types, look in your browser preferences for applications. There you'll find a list of the many file data types your browser recognizes and the application, if not the browser itself, that processes and renders that file type.

# **12.2.1.7 The align, class, border, height, hspace, style, vspace, and width attributes**

There are several attributes, like the corresponding attributes for the  $\langle\Delta mgs\rangle$  tag, that let you control the appearance of the  $\langle$ object> display region. The height and width attributes control the size of the viewing region. The hspace and vspace attributes define a margin around the viewing region. The value for each of these dimension attributes should be an actual number of pixels.

The align attribute determines how the browser aligns the region in context with the surrounding text.  $[4]$  Use top, texttop, middle, absmiddle, baseline, bottom, or absbottom to align the object display space with adjacent text, or left and right alignments for wraparound content.

[4] The align attribute is deprecated in the HTML 4 and XHTML standards because of the CSS standard, but it is still popularly used and supported.

The display region's dimensions often must match some other applet requirement, so be careful to check these values with the applet programmer. Sometimes, the applet may scale its display output to match your specified

region.

 **HTML & XHTML: The Definitive Guide, 5th Edition** might fix it to a square space, 100 x 100 pixels: For instance, our example clock applet might grow or shrink to fit nearly any size display region. Instead, we

By Bill Kennedy, Chuck Musciano <object classid="clock.class" height="100" width="100">

</object>

As with <img>, use the border attribute to control the width of the frame that surrounds the object's display space when you include it as part of a hyperlink. The null value ( $\text{border=0})$  removes the frame. [Section 5.2.6]

Use the class and style attributes to control the display style for the content enclosed by the tag and to format the content according to a predefined class of the  $\texttt{\tiny{cobject>}}$  tag. [Section 8.1.1] [Section 8.3]

# 12.2.1.8 The declare attribute on HTML and XHTML. The authors cover even we have a set of the set of the set o

Thedeclare attribute lets you define an object but restrains the browser from downloading and processing it. Used in conjunction with the name attribute, this facility is similar to a forward declaration in a more conventional programming language that lets you defer download of an object until it actually gets used in the document.

### **12.2.1.9 The id, name, and title attributes**

Use the  $id$  or name attribute to uniquely label an object. Use the  $titlet$  attribute to simply entitle the tag. Each attribute's value is a text string. The browser may choose to display a title to the user or may use it in some other manner while rendering the document. Use id or name to reference the object in other elements of your document, including hyperlinks and other objects.

For example, suppose you have two clock applets in your document, along with two applets the user operates to set those clocks. Provide unique labels for the clock applets using the name or id attribute, then pass those labels to the setting applets using the  $\epsilon_{\text{param}}$  tag, which we discuss in Section 12.2.2:

```
<object classid="clock.class" name="clock1">
</object>
<object classid="clock.class" name="clock2">
</object>
<object classid="setter.class">
   <param name="clockToSet" value="clock1">
</object>
<object classid="setter.class">
   <param name="clockToSet" value="clock2">
```
</object>

Since we have no need to distinguish between the setter applets, we choose not to identify their instances.

All the popular browsers support name and id.

#### **12.2.1.10 The shapes and usemap attributes**

Recall from our detailed discussion of hyperlinks in Chapter 6, that you can divide a picture into geometric regions and attach a hyperlink to each, creating a so-called image map. The shapes and usemap attributes for the <object> tag generalize that feature to include other object types.

The standard shapes attribute informs the browser that the <object> tag's contents are a series of hyperlinks **HTML & XHTML: The Definitive Guide, 5th Edition** shapes and associated hyperlinks, identical to the client-side image maps discussed in Section 6.5.2. and shape definitions. The usemap attribute and required URL value point to a  $\langle m_{\text{amp}} \rangle$  where you define the

For example, here is the image map we described in Chapter 6, rewritten in XHTML as a "shaped" object:

```
<a shape="rect" coords="50,0,99,49" href="main.html#link2"></a>
• Index
 <a shape="rect" coords="0,50,49,99" href="main.html#link3"></a> 
• Examples
HTML & XHTML: The Definitive Guide , 5th Edition is the most comprehensive,
 <a shape="rect" coords="50,50,99,99" href="main.html#link4"></a>
<object data="pics/map.gif" shapes="shapes">
<a shape="rect" coords="0,0,49,49" href="main.html#link1"></a>
```
• Reviews </object>

#### and as the more familiar image map:  $\frac{1}{2}$  mastering and for mastering  $\frac{1}{2}$  mastering and for mastering  $\frac{1}{2}$  mastering and for mastering and for mastering and for mastering and for mastering and for mastering

```
<object data="pics/map.gif" usemap="#map1">
</object>
... 
<map name="map1">
   <area coords="0,0,49,49" href="main.html#link1" /> 
   <area coords="50,0,99,49" href="main.html#link2" /> 
   <area coords="0,50,49,99" href="main.html#link3" /> 
   <area coords="50,50,99,99" href="main.html#link4" />
```
#### </map>

You also may take advantage of all the attributes associated with the hyperlink,  $\langle \text{map} \rangle$ , and  $\langle \text{area} \rangle$  tags to define and arrange the image map regions. For instance, we recommend that you include alternative ( $a1t$  attribute) text descriptions for each sensitive region of the image map.

#### **12.2.1.11 The standby attribute**

The standby attribute lets you display a message — the attribute's value text string — during the time the browser is downloading the object data. If your objects are large or if you expect slow network responses, add this attribute as a courtesy to your users.

#### **12.2.1.12 The tabindex and notab attributes**

For Internet Explorer with ActiveX objects only, the notab attribute excludes the object from the document tabbing order.

As an alternative to the mouse, users also may press the Tab key to select and the Return or Enter key to activate a hyperlink or to access a form control. Normally, each time the user presses the Tab key, the browser steps to the next hyperlink or form control, in the order in which they appear in the document. Use the HTML 4/XHTML standard tabindex attribute and an integer value to modify the position the object occupies in the sequence of Tab-selected elements on the page.

Use the dir and lang attributes, like their counterparts for most other tags, to specify the language and dialect of display. [Section 3.6.1.1] [Section 3.6.1.2] the sobject is enclosed contents as well as the direction by which the browser adds text characters to the

# 12.2.1.14 Object event handling

The original of  $\overline{a}$ As user-initiated mouse and keyboard events occur within the object, you may want to perform special actions. Is as a minimum measurement of the new security of the minimum and explosity yearing mant to perform open an assemble. We describe JavaScript event handlers more fully in Section 12.3.3.

#### • Index 12.2.1.15 Supporting incompatible browsers

Since some browsers may not support applets or the <object> tag, sometimes you may need to tell readers oo oomo<br>at they ar  $\mathbf{R}$  $\frac{1}{100}$  and the support applies of the socjetic as, somethings you hay not what they are missing. You do this by including body content between the <object> and </object> tags.

Browsers that support the <object> tags ignore the extraneous content inside. Of course, browsers that don't support objects don't recognize the <object> tags. Being generally tolerant of apparent mistakes, browsers eapport suppose additions and the started fraget bong generally tolerant or apparent instance, shemology and such a<br>usually ignore the unrecognized tags and blithely go on to display whatever content appears inside. It's a as that. The following fragment tells object-incapable browser users that they won't see our clock example:

<object classid=clock.class> If your browser were capable of handling applets, you'd see a nifty clock right here!

</object>

More importantly, object-capable browsers display the contents of the  $\langle \text{object}\rangle$  tag if they cannot load, execute, or render the object. If you have several objects of similar intent but with differing capabilities, you can nest their <object> tags. The browser tries each object in turn, stopping with the first one it can handle. Thus, the outermost object might be a full-motion video. Within that <object> tag, you might include a simpler MPEG video, and within that  $\langle$ object> tag, a simple GIF image. If the browser can handle full-motion video, your users get the full effect. If that level of video isn't available, the browser can try the simpler MPEG video stream. If that fails, the browser can just display the image. If images aren't possible, the innermost <object> tag might contain a text description of the object.

# **12.2.2 The <param> Tag**

The  $\epsilon_{\text{param}}$  tag supplies parameters for a containing  $\epsilon_{\text{object}}$  or  $\epsilon_{\text{applet}}$  tag. (We discuss the deprecated <applet> tag in Section 12.2.3.)

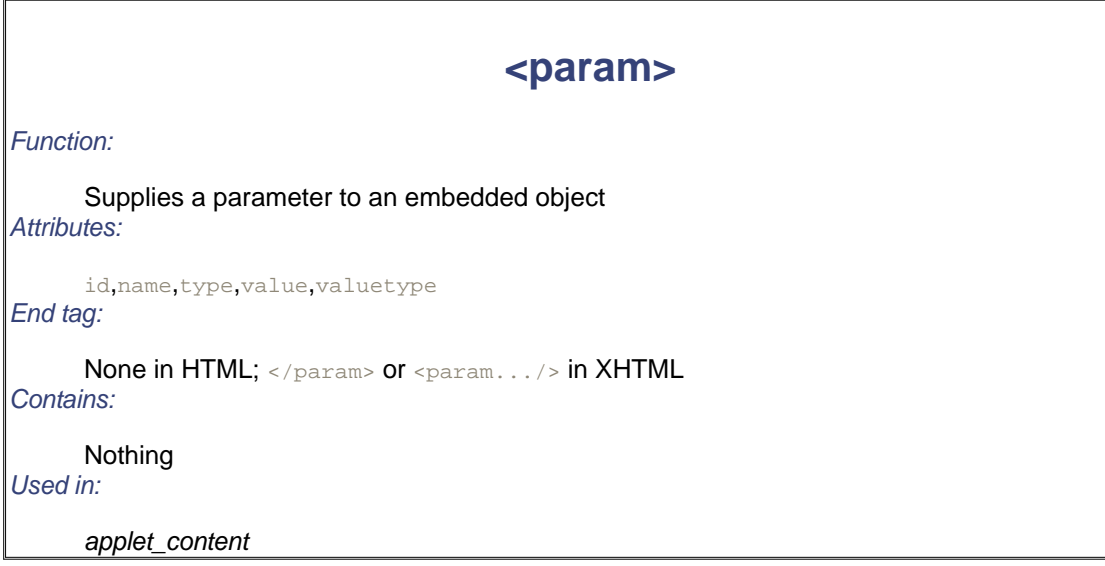

advanced features like style sheets and frames. The $<$ pa $\,$ ram $>$  tag has no content and, with HTML, no end tag. It appears, perhaps with other  $<$ pa $\,$ ram $>$  tags, only between an <object> or <applet> tag and its end tag. Use the <param> tag to pass parameters to the embedded object, such as a Java applet, as required for it to function correctly.

### **12.2.2.1 The id, name, and value attributes**

The <param> tag has two required attributes: name or id, and value. You've seen these before with forms. Together, they define a name/value pair that the browser passes to the applet.

For instance, our clock applet example might let users specify the time zone by which it sets its hour hand. To pass the parameter identified as "timezone" with the value "EST" to our example applet, specify the parameters as:

<object classid="clock.class"> <param name="timezone" value="EST" />

### </object>

The browser passes the name/value pairs to the applet, but that is no guarantee that the applet is expecting the parameters, that the names and values are correct, or that the applet will even use the parameters. Correct parameter names, including capitalization and acceptable values, are determined by the applet author. The wise HTML/XHTML author works closely with the applet programmer or has detailed documentation to ensure that the applet parameters are named correctly and assigned valid values.

### **12.2.2.2 The type and valuetype attributes**

Use the type and valuetype attributes to define the type of the parameter the browser passes to the embedded object and how that object is to interpret the value. The valuetype attribute can have one of three values: data, ref, or object. The value data indicates that the parameter value is a simple string. This is the default value. The ref value indicates that the value is a URL of some other resource on the Web. Finally, object indicates that the value is the name of another embedded object in the current document. This may be needed to support interobject communication within a document.

The value of the  $_{\text{type}}$  attribute is the MIME media type of the value of the parameter. This usually is of no significance when the parameter value is a simple string, but it can be important when the value is actually a URL pointing to some other object on the Web. In those cases, the embedded object may need to know the MIME type of the object in order to use it correctly. For example, this parameter tells the embedded object that the parameter is actually the URL of a Microsoft Word document:

<u>ISBN: 0-596-00382-X</u>

# **HTML & XHTML: The Definitive Guide, 5th Edition 12.2.3 The <applet> Tag (Deprecated)**

Use the <applet> tag within your documents to download and execute an applet. Also, use the tag to define a kapplet> tag for display by browsers that do not support applets. region within the document display for the applet's display area. You may supply alternative content within the

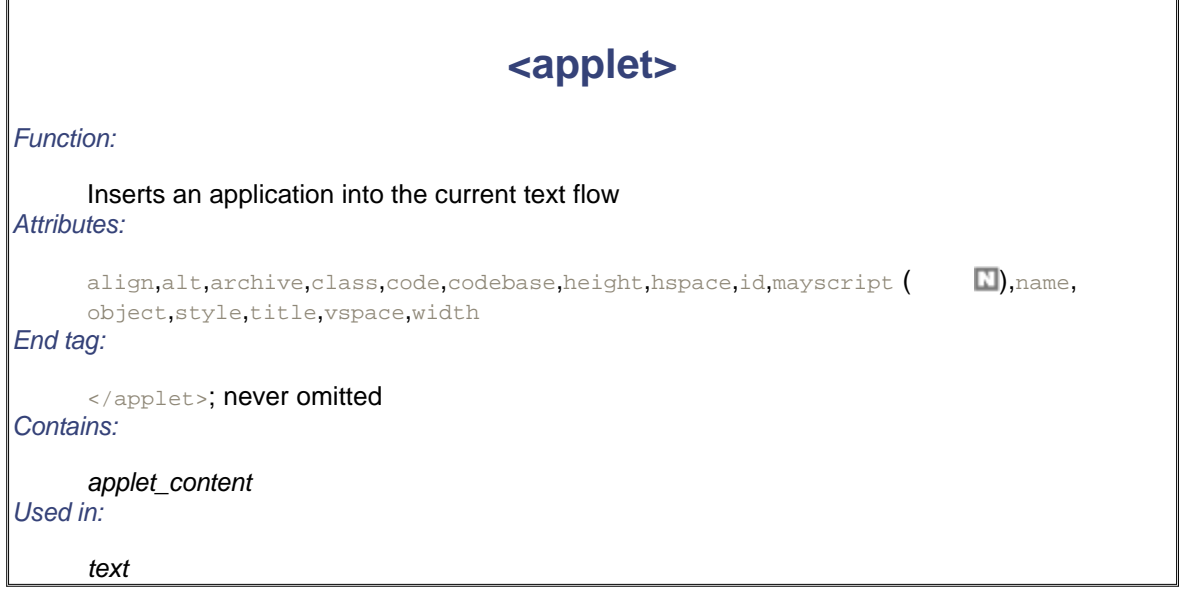

Most applets require one or more parameters that you supply in the document to control their execution. Put these parameters between the  $\langle$ applet> tag and its corresponding  $\langle$ /applet> end tag, using the  $\langle$ param> tag. The browser will pass the document-specific parameters to the applet at the time of execution. [Section 12.2.2]

The  $\epsilon_{\text{applet}}$  tag has been deprecated in the HTML 4 and XHTML standards in deference to the generalized <object> tag, which can do the same as <applet> and much more. Nonetheless, <applet> is a popular tag and remains supported by the popular browsers.

## **12.2.3.1 Applet rendering**

The browser creates an applet's display region in the containing text flow exactly like an inline image: without line breaks and as a single large entity. The browser downloads and executes the applet just after download and display of the document and continues execution until the code terminates itself or the user stops viewing the page containing the applet.

## **12.2.3.2 The align attribute**

As with an an image, you can control the alignment of an applet's display region with respect to its surrounding text. As with the <img> tag, set the align attribute's value to top, texttop, middle, absmiddle, baseline, bottom, orabsbottom, or use the left and right alignments for wraparound content. [Section 5.2.6]

## **12.2.3.3 The alt attribute**

The  $alt$  attribute gives you a way to tell users gracefully that something is missing if, for some reason, the applet cannot or will not execute on their computer. Its value is a quote-enclosed message string that, like the alt attribute for images, gets displayed in lieu of the applet itself. The alt message is only for browsers that support applets. See Section 12.2.1.15 to find out how to inform users of applet-incapable browsers why they can't view an applet.

The archive attribute collects common Java classes into a single library that is cached on the user's local disk. local cache, thereby reducing the inherent delays of additional network activity to load the class. Once cached, the browser doesn't need to use the network to access an applet; it retrieves the software from the

The value of the archive attribute is a URL identifying the archive file. The suffix of the archive filename may be archive format. Archived *.jar* files support compression and advanced features like digital signatures. either *.zip* or *.jar*. Archived *.zip* files are in the familiar ZIP archive format. Archived *.jar* files are in the Java

**Telduve** You can use the  $\archive$  attribute with any  $\lt$ applet $>$  tag, even if the class referenced by the tag's  $\cot$ e attribute about not owner in the distribution the class for not round in the distribution.  $\overline{\phantom{a}}$ does not exist in the archive. If the class is not found in the archive, the browser simply attempts to retrieve the

#### • Index 12.2.3.5 The code and codebase attributes

the browser. Like <object>, make the search relative to another storage location by using the codebase attribute pae **alli** described in Section 12.2.1.2 or an archive, as described in Section 12.2.3.4. The extension suffix of the *HTML & XHTML: The Definitive Guide* , 5th Edition is the most comprehensive, The code attribute is required. Use code to specify the filename, *not* the URL, of the Java class to be executed by filename should be *.class*. If you don't include the suffix, some browsers append *.class* automatically when  $ap$ pers. searching for the applet.

Here is our clock example from earlier rewritten as an  $\langle$ applet>:

<applet code="clock.class" codebase="http://www.kumquat.com/classes/">

</applet>

which the browser retrieves and displays from:

<http://www.kumquat.com/classes/clock.class>

## **12.2.3.6 The name attribute**

The name attribute lets you supply a unique name for this instance of the code class — the copy of the applet that runs on the individual user's computer. As with other named elements in your document, providing a name for the applet lets other parts of your document, including other applets, reference and interact with this one (e.g., for sharing computed results).

#### **12.2.3.7 The height, hspace, vspace, and width attributes**

Use the height and width attributes (identical to the counterparts for the  $\langle$ img> and  $\langle$ object> tags) to define the size of the applet's display region in the document. Use hspace and vspace to interpose some empty space around the applet region and thereby set it off from the text. They all accept values indicating the size of the region in pixels. [Section 5.2.6.10]

#### **12.2.3.8 The mayscript attribute**

The may script attribute, supported only by Netscape, indicates that the Java applet is accessing JavaScript features within the browser. Normally, Java applets attempting to access JavaScript cause a browser error. If your applets access JavaScript, you must specify mayscript in the  $\epsilon_{\text{applet}}$  tag.

### **12.2.3.9 The title attribute**

The value of this attribute is a quoted string that provides a title, if necessary, for the applet.

#### **12.2.3.10 The object attribute**

This unfortunately named attribute and its string value reference the name of the resource that contains a serialized version of the applet. How and what it does is an enigma; none of the popular browsers support it.

# **12.2.4 The <embed> Tag (Extension)**

data for that application. The standard analog for <embed> is the <object> tag with the data attribute. Use the <embed> tag to include a reference in your document to some special plug-in application and perhaps

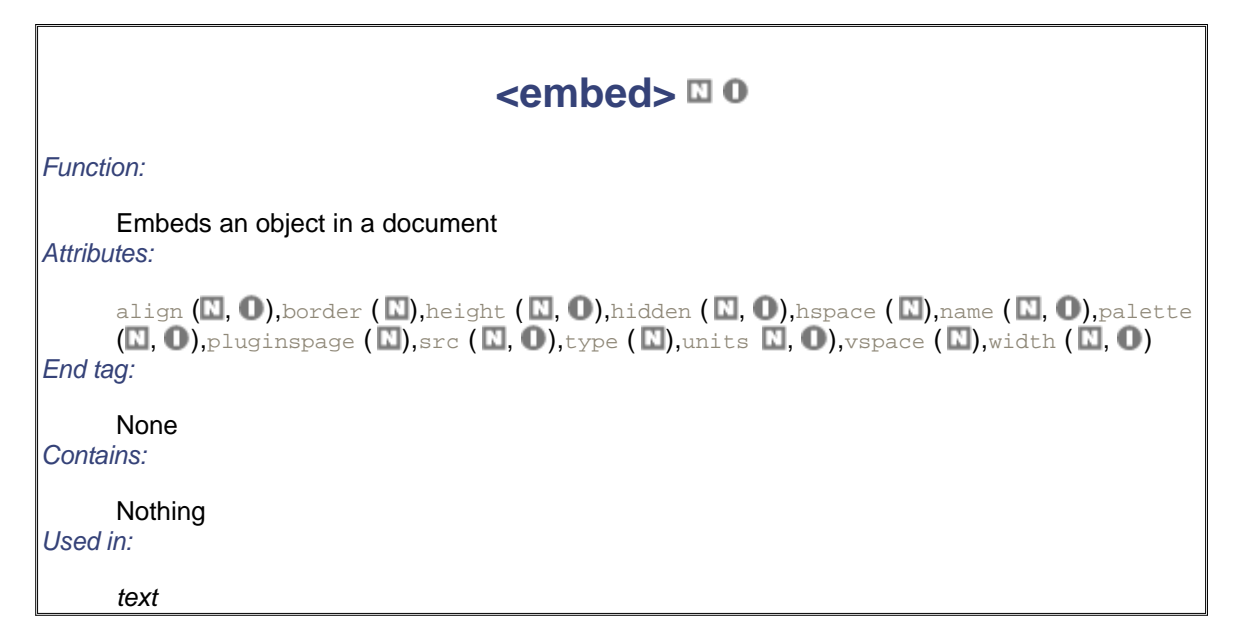

With  $\epsilon$ embed>, reference the data object via the src attribute and URL value for download by the browser. The browser uses the MIME type of the src'd object to determine the plug-in required to process the object. Alternatively, you may also use the  $t_{\text{YPE}}$  attribute to specify a MIME type without an object and thereby initiate execution of a plug-in application, if it exists on the user's computer.

Like all other tags, the nonstandard <embed> tag extension has a set of predefined attributes that define parameters and modify the tag's behavior. Unlike most other tags, however, the browsers let you include plug-inspecific name/value attribute pairs in <embed> that, instead of altering the action of the tag itself, get passed to the plug-in application for further processing.

For example, this tag:

<embed src=movie.avi width=320 height=200 autostart=true loop=3>

has attributes that are processed by the <embed> tag (src, width, and height) and two that are not recognized but rather are passed to the plug-in associated with AVI video clips: autostart and  $_{\tt loop}$  [5]

<sup>[5]</sup> Internet Explorer has built-in support for AVI movies; Netscape requires a plug-in it finds on the Internet and installs automatically, if the user lets it.

It is not possible to document all the possible attributes that the many different plug-ins might need with their associated<embed> tags. Instead, you must turn to the plug-in developer to learn about all of their required and optional attributes for each plug-in that you plan to use in your pages.

## **12.2.4.1 The align, border, height, hspace, vspace, and width attributes**

The browser displays embedded objects to the user in a region set aside within the document window. The <embed> tag's align, border, height, width, hspace, and vspace attributes let you control the appearance of that region exactly as they do for the  $\langle\frac{1}{2}mq\rangle$  tag, so we won't belabor them. [Section 5.2.6]

Briefly, the height and width attributes control the size of the viewing region. Normally, you should specify the height and width in pixels, but you may use some other units of measure if you also specify the units attribute (see Section 12.2.4.8). The hspace and vspace attributes define a margin, in pixels, around the viewing region. The align attribute determines how the browser aligns the region within surrounding text, while the border attribute determines the width of the border, if any, surrounding the viewing region.

Internet Explorer and Netscape support the height, width, and align attributes; only Netscape supports border,

# **12.2.4.2 The hidden attribute**

setting $\frac{\text{hidden}}{\text{d} }$  does not cause the browser to display an empty region within the document, but rather completely removes the object from the containing text flow. The hidden attribute makes an object invisible to the user, forcing it to have a height and width of 0. Note that

This attribute is useful for audio streams placed within documents. The HTML entry:

<embed src=music.wav hidden autostart=true loop=true>

embeds an audio object in the page. The browser does not show anything to the user, but rather plays background music for the page. By contrast, the plug-in associated with:

• Reader up-to-date book available on HTML and XHTML. The authors cover every <embed src=music.wav>

might present an audio control panel to users so that they can start and stop the audio playback, adjust the  $g$ rth. volume, and so forth.

## **12.2.4.3 The name attribute**

Like other name attributes, this one lets you label the embedded object for later reference by other elements in your document, including other objects. The value of the name attribute is a character string.

## **12.2.4.4 The palette attribute**

The palette attribute is supported by both Netscape and Internet Explorer, but in completely different ways. With Netscape, the value of the palette attribute is either foreground or background, indicating which palette of window system colors the plug-in uses for its display.

With Internet Explorer, the value of  $_{\text{palette}}$  is a pair of hexadecimal color values, separated by a vertical bar. The first value determines the foreground color used by the plug-in; the second sets the background color. Thus, specifying this palette:

palette=#ff0000|#00ff00

causes the plug-in to use red as its foreground color and green as its background color. For a complete description of hexadecimal color values, see Appendix G.

#### **12.2.4.5 The pluginspage attribute**

The pluginspage attribute, supported only by Netscape, specifies the URL of a web page that provides instruction on where to obtain and how to install the plug-in associated with the embedded object.

### **12.2.4.6 The src attribute**

Like its document-referencing counterparts for myriad other tags, the  $src$  attribute supplies the URL of the data object that you embed in the HTML document. The server providing the object must be configured so that it notifies the browser of the correct MIME type of the object. If not, the browser uses the suffix of the last element of the src value — the object's filename in the URL path — to determine the type of the object. The browser uses this MIME type to determine which plug-in it executes to process the object.

If you don't include a  $\text{src}$  attribute with the  $\text{embed}>$  tag, you must include a  $\text{type}$  attribute to explicitly reference the MIME type and, as a result, the plug-in application.

Use the  $\text{type}$  attribute in addition to or in lieu of the  $\text{src}$  attribute. Its value explicitly indicates the MIME type of **HTML & XHTML: The Definitive Guide, 5th Edition** object's URL or server. You must supply a type attribute if you don't include the src attribute. the embedded object, which in turn determines which plug-in the browser invokes to process the object. This attribute is not required if you include the  $\epsilon_{\text{src}}$  attribute and the browser can determine the object type from the

It may seem odd to use an <embed> tag without a  $\text{src}$  attribute reference to some object, but this is common if In Publishers in the browser knows which plug-in to invoke. the plug-in requires no data or retrieves its data dynamically after it is started. In these cases, the  $t_{\text{type}}$  attribute

## **12.2.4.8 The units attribute**

Pixels are the default unit of measure for the height and width attributes that control the <embed> display space. • Index The units attribute lets you explicitly state that the absolute measure is pixels, or change it to the relative en, which is one-half the current point size of text in the document. With the en units, you tailor the object's viewing area (*viewport*) to be proportional to its immediately surrounding content, the size of which is varied by the user. Reader  $\mathbf{u}$  and  $\mathbf{v}$  are available on HTML and  $\mathbf{v}$  and  $\mathbf{v}$  and  $\mathbf{v}$  are authors cover every every every every every every every every every every every every every every every every every every every every

For example, this tag creates a viewport of 200 x 320 pixels: how it interacts with other elements. With hundreds of examples, the book

<embed src=movie.avi height=200 width=320 units=pixels>

By changing units to en, that same viewport, when included within a flow of 12-point text, becomes 1200 x 1920 pixels.

# **12.2.5 The <noembed> Tag (Extension)**

Some browsers do not support the <embed> tag. The <noembed> tag makes it easy to supply alternative content that tells users what they are missing.

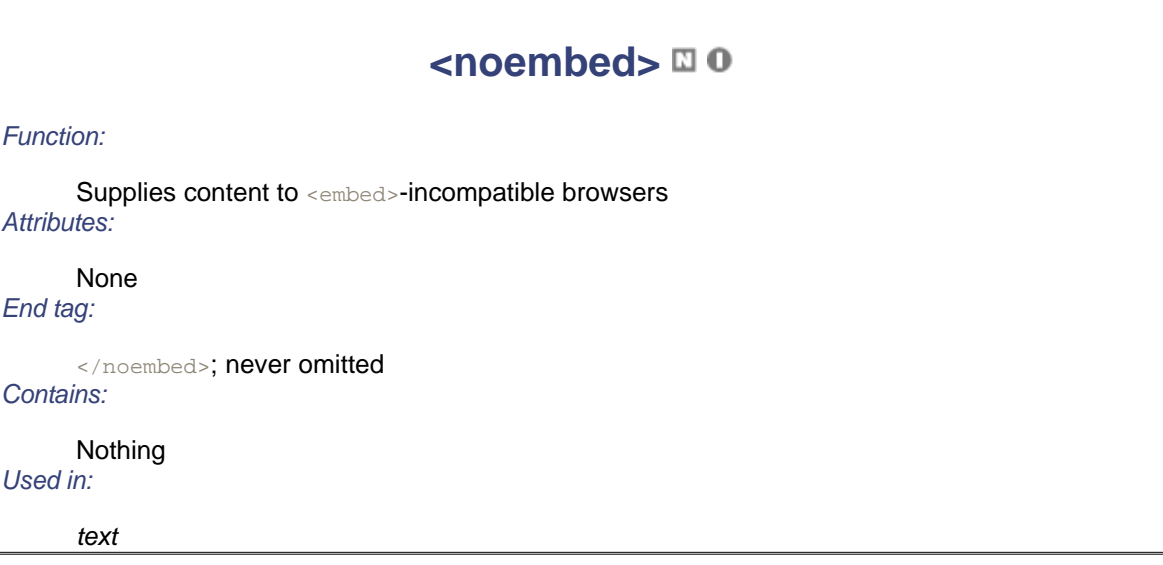

The popular browsers ignore the contents of the  $\epsilon$ noembed> tag, whereas browsers that do not support the <embed> tag display the contents of the <noembed> tag. Normally, use the contents of the <noembed> tag to display some sort of message placating users of inadequate browsers:

<embed src=cool.mov autostart=true loop=true>

<noembed>To view the cool movie, you need to upgrade to a browser

that supports the  $\<$ itiembed $\>$ itighthand>

We recommend using a <noembed> message only in those cases where the object is crucial for the user to comprehend and use your document. And, in those cases, provide a link to a document that can stand alone without the embedded object, or nicely explain the difficulty.

| Team LiB |

# **HTML & XHTML: The Definitive Guide, 5th Edition 12.3 JavaScript**

the browser and the HTML/XHTML document — separate data, separate execution engine. All the executable content elements we've discussed so far have had one common trait: they are separate from

rpret and a attached to individual tags. The JavaScript-enabled browsers, including both Netscape and Internet Explorer, document, control the display, validate and manipulate form elements, and perform general computational tasks. JavaScript is different. It is a scripting language that taps the native functionality of the browser. You may sprinkle JavaScript statements throughout your documents, either as blocks of code or single statements Interpret and act upon the JavaScript statements you provide to do such things as alter the appearance of the

As with Java, we do not pretend to teach JavaScript programming in this book. We'll show you how to embed • Examples *HTML & XHTML: The Definitive Guide* , 5th Edition is the most comprehensive, and execute JavaScript within your documents, but we ask that you turn to books like *JavaScript: The Definitive* and shooks caracter primally your assembling, but the ask that you take to some like sarias.<br>*Guide* (O'Reilly) for a complete reference. Reviews element of HTML in detailed in details and the HTML in details and works and works and works and works and works and works and works and works and works and works and works and works and works and works and works and works

#### $\frac{d}{dx}$  for writing  $\frac{d}{dx}$  for writing  $\frac{d}{dx}$  and for mastering  $\frac{d}{dx}$ **12.3.1 The <script> Tag**

One way to place JavaScript code in your document is via the HTML and XHTML standard <script> tag.

Everything between <script> and </script> is processed by the browser as executable JavaScript statements and data. You cannot place HTML or XHTML within this tag; it is flagged as an error by the browser.

However, browsers that do not support <script> process its contents as regular HTML, to the confusion of the user. For this reason, we recommend that you include the contents of the  $\epsilon$ script> tag inside HTML comments:

<script language="JavaScript">

 $<$ !  $-$ 

 *JavaScript statements go here*

 $//$   $--$ 

</script>

For browsers that ignore the  $\leq$ script> tag, the contents are masked by the comment delimiters  $\leq$  -- and -->. JavaScript-enabled browsers, on the other hand, automatically recognize and interpret the JavaScript statements delimited by the comment tags. By using this skeleton for all your <script> tags, you can be sure that all browsers handle your document gracefully, if not completely.

Unfortunately, as we discuss in Chapter 16, script content for XHTML documents must be within a special CDATA declaration, rather than within comments. Hence, HTML browsers won't honor XHTML scripts, and vice versa. Our only recommendation at this point is to follow the popular browsers: write in HTML, but use as many of the features of XHTML as you can in preparation for the future.

You may include more than one <script> tag in a document, located in either the <head> or the <br/> <br/>
<how The JavaScript-enabled browser executes the statements in order. Variables and functions defined within one <script> tag may be referenced by JavaScript statements in other <script> tags. In fact, one common JavaScript programming style is to use a single <script> in the document <head> to define common functions and global variables for the document and then to call those functions and reference their variables in other JavaScript statements sprinkled throughout the document.

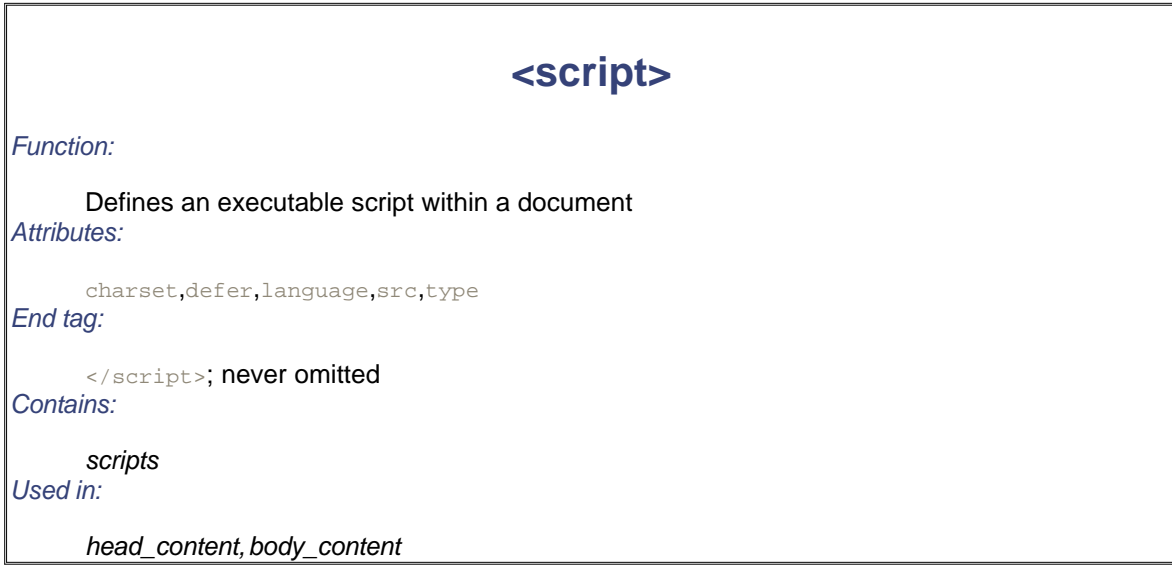

# **12.3.1.1 The language and type attributes**

Use the language or type attribute in the <script> tag to declare the scripting language that you used to compose the contents of the tag. The language attribute is deprecated by the HTML 4 and XHTML standards in favor of the type attribute. Regrettably, the value for each attribute is different.

If you are using JavaScript — by far the most common scripting language on the Web — use language="JavaScript" Or type="text/javascript". You may occasionally see the language value VBScript (text/vbscript for type), indicating that the enclosed code is written in Microsoft's Visual Basic Script.

With JavaScript, you may also use the language value "JavaScript1.2", indicating that the enclosed script is written for browsers that support Version 1.2 of the language (most current browsers do). Versioning can be a problem, but it's not too severe. Netscape 2.0, for instance, supports JavaScript 1.0 but does not process scripts identified as "JavaScript1.1". Then again, what proportion of your audience is running Netscape 2.0?

## **12.3.1.2 The src and charset attributes**

For particularly large JavaScript programs and ones you reuse often, you should store the code in a separate file. In these cases, have the browser load that separate file through the  $src$  attribute. The value of the  $src$ attribute is the URL of the file containing the JavaScript program. The stored file should have a MIME type of application/x-javascript, but it will be handled automatically by a properly configured server if the filename suffix is *.js*.

## For example:

<script language="JavaScript" src="http://www.kumquat.com/quatscript.js">

#### </script>

tells the <script>-able browser to load a JavaScript program named *quatscript.js* from the server. Although there are no <script> contents, the ending </script> still is required.

Used in conjunction with the  $src$  attribute, the charset attribute tells the browser the character set used to encode the JavaScript program. Its value is the name of any ISO standard character set encoding.

### **12.3.1.3 The defer attribute**

Some JavaScript scripts create actual document content using the document. write method. If your scripts do not alter the contents of the document, add the defer attribute to the <script> tag to speed its processing. Since the browser knows that it can safely read the remainder of the document without executing your scripts, it defers interpretation of the script until after the document has been rendered for the user.

# **12.3.2 The <noscript> Tag**

Use the <noscript> tag to tell users of browsers that do not support the <script> tag that they are missing something. You've already seen many examples of this type of tag. You know the drill...

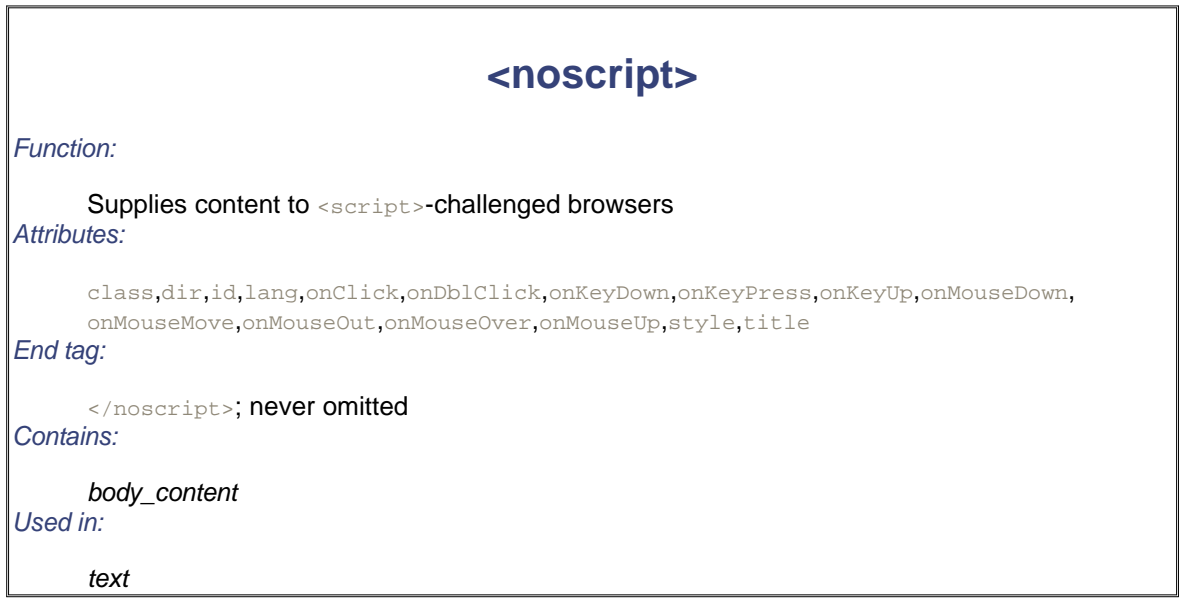

Very old, albeit <script>-able, browsers like Netscape 2 and Internet Explorer 3 blithely display the contents of the  $\epsilon$ noscript> tag, to the confusion of their users. Given the paucity of users of these browsers, we question the need, but there are ways to detect and handle <script>-challenged browsers, detailed in any good JavaScript book.

The<noscript> tag supports the 16 standard HTML 4/XHTML attributes: class and style for style management, lang and dir for language type and display direction, title and id for titling and naming the enclosed content, and the event attributes for user-initiated processing. [Section 3.6.1.1] [Section 3.6.1.2] [Section 4.1.1.4] [Section 4.1.1.4] [Section 8.1.1] [Section 8.3] [Section 12.3.3]

# **12.3.3 JavaScript Event Handlers**

One of the most important features JavaScript provides is the ability to detect and react to events that occur while a document is loading, rendering, and being browsed by the user. The JavaScript code that handles these events may be placed within the  $\epsilon$  scripts tag, but more commonly, it is associated with a specific tag via one or more special tag attributes.

For example, you might want to invoke a JavaScript function when the user passes the mouse over a hyperlink in a document. The JavaScript-aware browsers support a special "mouse over" event-handler attribute for the <a> tag, called onMouseOver, to do just that:

```
<a href="doc.html" onMouseOver="status='Click me!';
```
#### return true">

When the mouse passes over this example link, the browser executes the JavaScript statements. (Notice that the two JavaScript statements are enclosed in quotes and separated by a semicolon, and that single quotes surround the text-message portion of the first statement.)

While a complete explanation of this code is beyond our scope, the net result is that the browser places the message "Click me!" in the status bar of the browser window. Commonly, authors use this simple JavaScript function to display a more descriptive explanation of a hyperlink, in place of the often cryptic URL that the browser traditionally displays in the status window.

HTML and XHTML both support a rich set of event handlers through related "on"-event tag attributes. The value of any of the JavaScript event-handler attributes is a quoted string containing one or more JavaScript statements separated by semicolons. Extremely long statements can be broken across several lines, if needed. Care should
also be taken in using entities for embedded double quotes in the statements, to avoid syntax errors when processing the attribute values.

### 12.3.3.1 Standard event handler attributes

Table 12-1 presents the current set of event handlers as tag attributes. Most are supported by the popular browsers, which also support a variety of nonstandard event handlers (tagged with asterisks in the table).

• Table of Slots: 1 events are quite ubiquitous, appearing as standard attributes in nearly all the standard tags (even though they Contents may not yet be supported by any browser), so we don't list their associated tags in Table 12-1. Instead, we'll tell • Index you which tags *do not* accept these event attributes: <applet>, <base>, <basefont>, <bdo>, <br>, <font>,  $\mathbb{R}^n$ • Examples *HTML & XHTML: The Definitive Guide* , 5th Edition is the most comprehensive, <frame>, <frameset>, <head>, <html>, <iframe>, <isindex>, <meta>, <param>, <script>, <style>, and <title>. We put the event handlers into two categories: user- and document-related. The user-related ones are the mouse and keyboard events that occur when the user handles either device on the computer. User-related

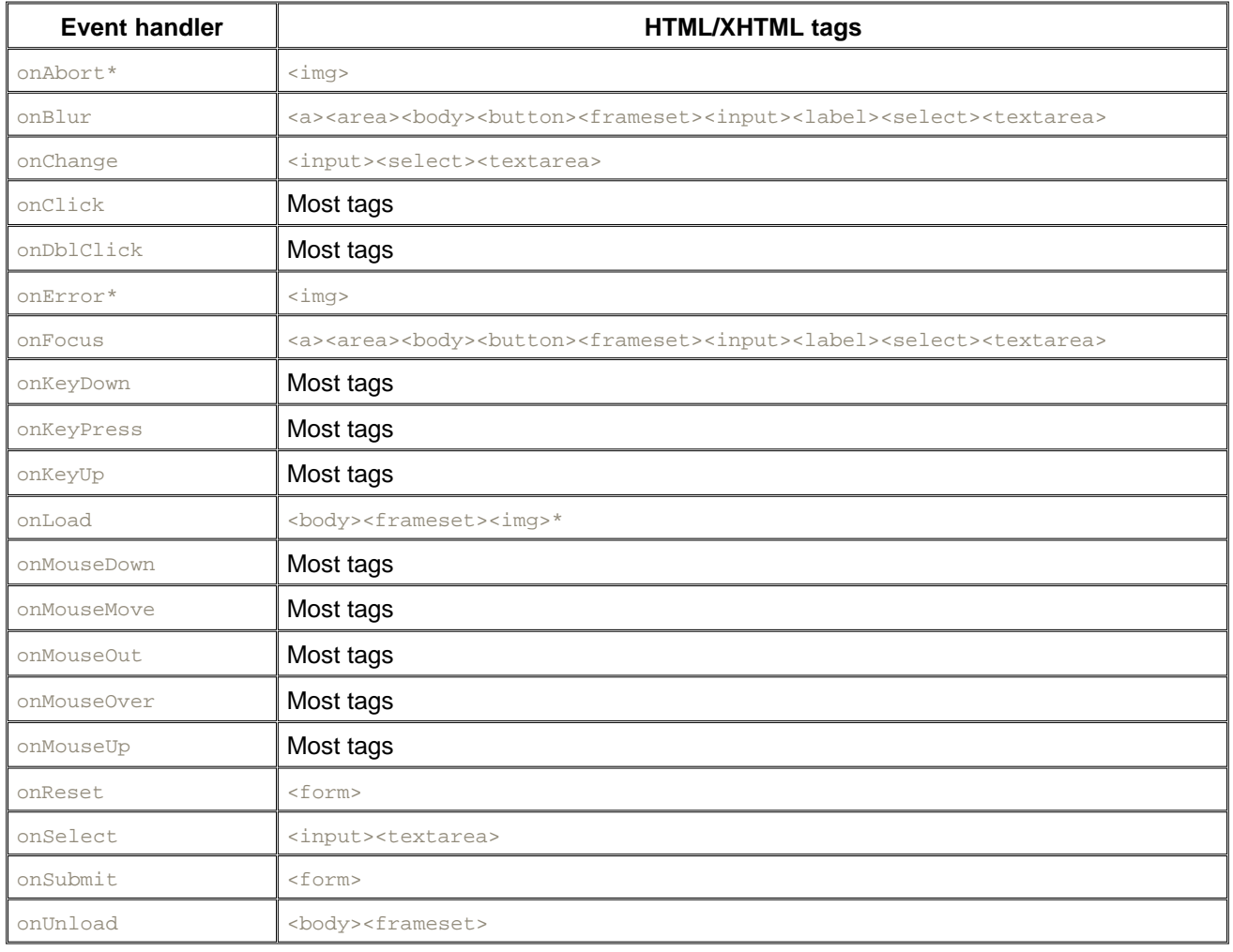

### **Table 12-1. Event handlers**

Some events, however, occur rarely and with special tags. These relate to the special events and states that occur during the display and management of a document and its elements by the browser.

#### **12.3.3.2 The mouse-related events**

The onClick, onDblClick, onMouseDown, and onMouseUp attributes refer to the mouse button. The onClick event happens when the user presses down and then quickly releases the mouse button, unless the user then quickly clicks the mouse button for a second time. In that latter case, the  $\circ$ nDblClick event gets triggered in the

browser.

the user presses the mouse button, the <sub>onMouseDown</sub> event occurs. The <sub>onMouseUp</sub> event happens when the user releases the mouse button. If you need to detect both halves of a mouse click as separate events, use onMouseDown and onMouseUp. When

onMouseOver event occurs when the mouse first enters the display region occupied by the associated HTML element. After entry, onMouseMove events are generated as the mouse moves about within the element. Finally, when the mouse exits the element, onMouseOut occurs. The onMouseMove, onMouseOut, and onMouseOver events happen when the user drags the mouse pointer. The

For some elements, the  $\circ$ nFocus event corresponds to  $\circ$ nMouseOver, and  $\circ$ nBlur corresponds to  $\circ$ nMouseOut.

### 12.3.3.3 The keyboard events

only ahoo overlie relating to abor Reyboard actionic carrolity are explored by the rriving rand Arriving. Only three events relating to user keyboard actions currently are supported by the HTML 4 and XHTML on the keyboard;  $\circ$ n $\rm K$ eyUp happens when the key is released. The  $\circ$ n $\rm K$ eyPr $\rm ess$  event is triggered when a key is pressed and released. Usually, you'll have handlers for either the up and down events or the composite keypress event, but not for both.  $\overline{\phantom{a}}$ 

#### **12.3.3.4 Document events**

Most of the document-related event handlers relate to the actions and states of form controls. For instance, onReset and onSubmit happen when the user activates the respective reset or submit button. Similarly, onSelect andonChange occur as users interact with certain form elements. See Chapter 9 for a detailed discussion of these forms-related events.

There also are some document-related event handlers that occur when various document elements get handled by the browser. For instance, the onLoad event may happen when a frameset is complete or when the body of an HTML or XHTML document gets loaded and displayed by the browser. Similarly, onUnload occurs when a document is removed from a frame or window.

## **12.3.4 Javascript URLs**

You can replace any conventional URL reference in a document with one or more JavaScript statements. The browser then executes the JavaScript code, rather than downloading another document, whenever the browser references the URL. The result of the last statement is taken to be the "document" referenced by the URL and is displayed by the browser accordingly. The result of the last statement is *not* the URL of a document; it is the actual content to be displayed by the browser.

To create a javascript URL, use javascript as the URL's protocol:

<a href="javascript:generate\_document( )">

In this example, the JavaScript function generate\_document() gets executed whenever the user selects the hyperlink. The value returned by the function, presumably a valid HTML or XHTML document, is rendered and displayed by the browser.

It may be that the executed statement returns no value. In this case, the current document is left unchanged. For example, this javascript URL:

<a href="javascript:alert('Error!')">

pops up an alert dialog box and does nothing else. The document containing the hyperlink is still visible after the dialog box is displayed and dismissed by the user.

## **12.3.5 JavaScript Entities**

Character entities in HTML and XHTML consist of an ampersand  $(\alpha)$ , an entity name or number, and a closing semicolon. For instance, to insert the ampersand character itself in a document text flow, use the character

sequenceേamp : Similarly, JavaScript entities consist of an ampersand, one or more JavaScript statements enclosed in curly braces, and a closing semicolon. For example:

 $\&$ {document.fgColor};

Multiple statements must be separated by semicolons within the curly braces. The value of the last (or only) Publisher: O'Reilly statement is converted to a string and replaces the entity in the document.

 $\bm{\mathsf{returned}}$  by the individual's  $\texttt{favorite\_color($  ) function: Normally, entities can appear anywhere in an document. JavaScript entities, however, are restricted to values of tag attributes. This lets you write "dynamic tags" whose attributes are not known until the document is loaded and the JavaScript is executed. For example, this tag sets the text color of the document to the color value

```
\text{body text} = \& \{ \text{favorite\_color(} \) } \}
```
#### • Examples *HTML & XHTML: The Definitive Guide* , 5th Edition is the most comprehensive, **12.3.6 The <server> Tag** up-to-date book available on HTML and  $\mathcal{A}_\mathcal{A}$  and  $\mathcal{A}_\mathcal{A}$  and  $\mathcal{A}_\mathcal{A}$  are authors cover every

The<server> tag is a strange beast. It is processed by the web server and never seen by the browser, so what  $\epsilon$  and  $\alpha$  with this tag denotes with the server vou are using not on the reader's browser you can do with this tag depends on the server you are using, not on the reader's browser.<br>.

Netscape's web servers (not to be confused with their browser) uses the <server> tag to let you to place JavaScript statements within a document that the server processes. The results of the executed JavaScript are then inserted into the document, replacing the <server> tag. A complete discussion of this so-called "serverside" JavaScript is completely beyond this book; we include this brief reference only to document the <server> tag.

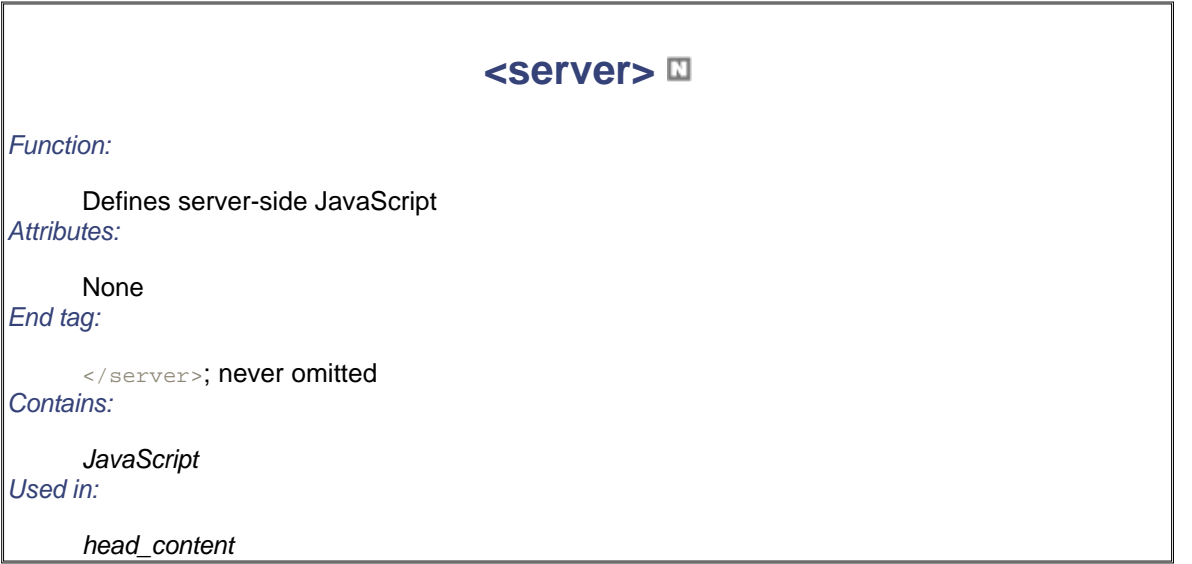

Like the <script> tag, the <server> tag contains JavaScript code. However, the latter tag and content code must appear inside the document  $\langle \text{head} \rangle$ . It is extracted from the document and executed by the server when the document is requested for download.

Obviously, server-side JavaScript is tightly coupled to the server, not to the browser. To fully exploit this tag and the benefits of server-side JavaScript or other server-side programming languages, consult your web server's documentation.

# **12.4 JavaScript Style Sheets (Antiquated)**

collection. for JavaScripting. So it seemed only natural, perhaps even relatively easy, for the developers at Netscape to implement JavaScript Style Sheets ( JSS). Based on the W3C-recommended Cascading Style Sheet (CSS) model, outlined in Chapter 8, this alternative document style technology lets you prescribe display properties for all the various HTML elements, either inline as tag attributes, at the document level, or for an entire document Much of a browser's work is manipulating the display, and much of its display code already has been exposed

Contents JSS is a Netscape invention. In fact, for a short time, Netscape appeared ready to eschew the CSS methodology, which Internet Explorer already had implemented, and use JSS exclusively for HTML document examples with the unit of the Definition of the Definition in the Definition of the most computed  $\sim$  CC<sub>C</sub> n.o.og.o.<br>S should CSS should be seen as Netscape's long-term direction. technologies. Today, Netscape 6 eschews support for JSS entirely in favor of the standard CSS2. At this point,<br>CSS should be seen as Netscape's lang term direction. designers with its then-current browser, Navigator 4. In the end, Netscape supported both JSS and CSS

We are strong proponents of reasonable standards, and now that the CSS2 model is fully supported in HTML 4 we are enong propononts or reasonable standards, and how that the second meder is range supported in Firming and XHTML, we can't recommend that you use anything but CSS-standard style sheets. Evidently, Netscape and *farming*, we can creature start for and frames.<br>now agrees with us on this point.

We thoroughly discuss the concepts and ideas behind style sheets — specifically, Cascading Style Sheets — in Chapter 8, so we won't repeat ourselves here. Rather, we address only how to create and manipulate styles with JavaScript (purely for historical reasons, since no current browser supports them). Before forging ahead in this section, we recommend that you first absorb the information in Chapter 8.

## **12.4.1 JavaScript Style Sheet Syntax**

Netscape Versions 4 and earlier implement JSS by extending several existing HTML tags and defining a few objects that store your document's styles. Netscape 6 no longer supports JSS.

#### **12.4.1.1 External, document-level, and inline JSS**

As with CSS, you can reference and load external JSS files with the <link> tag. For example:

<link href="styles.js" rel=stylesheet type=text/JavaScript>

The only real difference between this tag and the one for a CSS external style sheet is that the  $t_{\text{type}}$  attribute of the <link> tag is set to text/JavaScript instead of text/CSS. The referenced file, *styles.js* , contains JavaScript statements that define styles and classes that Netscape then uses to control display of the current document.

Document-level JSS is defined within a <style> tag in the <head> of the document, just like with CSS. Again, there is only one real difference: the type attribute of the  $\langle$ style> tag is set to text/JavaScript instead of text/CSS.

The contents of the  $\langle \text{style} \times \text{style} \rangle$  tag for JSS are quite different from those for CSS, however. For example:

```
<style type=text/JavaScript>
<! - tags.BODY.marginLeft = "20px";
    tags.P.fontWeight = "bold";
  // ---
```
</style>

First, notice that we use the standard JavaScript and HTML comments to surround our JSS definitions, preventing noncompliant browsers from processing them as HTML content. Also notice that the syntax of the style definition is that of JavaScript, where letter case, among other things, *does* make a difference.

 **HTML & XHTML: The Definitive Guide, 5th Edition** inline styles. The value of the attribute is a list of JSS assignments, separated by semicolons. For example: You associate inline JavaScript-based style rules with a specific tag using the style attribute, just like with CSS

By Bill Kennedy, Chuck Musciano <p style="color = 'green'; fontWeight = 'bold'">

creates a green, bold-faced text paragraph. Notice first that you need to enclose inline style values within single quotation marks, not double quotation marks, as you might use for document-level and external JSS styles. This is reasonable, since the  $_{\rm style}$  attribute value itself must be enclosed in double quotation marks.

property. This makes sense, since inline JSS styles affect only the current tag, not all instances of the tag. note tha Also note that inline JSS definitions use only the property name, not the containing tag object that owns the

#### • Examples **12.4.1.2 JSS values HTML**: The Definitive Guidean is the most comprehensive Guidean is the most comprehensive,  $\mathbf{F} = \mathbf{F} \mathbf{F} \mathbf{F} \mathbf{F}$

In general, all of the values you may use for CSS may also be used in JSS definitions. For keyword, length, and percentage values, simply enclose the value in quotes and use it as you would any string value in JavaScript. Thus, the CSS value  $\tt{\tt bold}$  becomes  $\tt"bold"$  or 'bold' for JSS document-level or inline styles, respectively;  $12pt$ in CSS becomes  $12pt$ ' or " $12pt$ " in JSS.

Specify color values as the color name or a hexadecimal color value, enclosed in single or double quotes. The CSS decimal RGB notation is not supported in JSS.

JSS URL values are strings containing the desired URL. Thus, the CSS URL value url(http://www.kumquat.com) becomes 'http://www.kumquat.com' for a JSS inline style, or "http://www.kumquat.com" at the document level.

One unique power of JSS is that any value can be computed dynamically when the document is processed by the browser. Instead of statically specifying the font size, for example, you can compute it on the fly:

tags.P.fontSize = favorite\_font\_size( );

We assume that the JavaScript function favorite\_font\_size() somehow determines the desired font size and returns a string value containing that size. This, in turn, is assigned to the  $fontSize$  property for the  $\langle p \rangle$  tag, defining the font size for all paragraphs in the document.

#### **12.4.1.3 Defining styles for tags**

JavaScript defines a document property called  $t_{\text{aqs}}$  that contains the style properties for all HTML tags. To define a style for a tag, simply set the appropriate property of the desired style property within the  $\pm aq$  property of the document object. For example:

```
document.tags.P.fontSize = '12pt';
```
document.tags.H2.color = 'blue';

These two JSS definitions set the font size for the  $\epsilon_{\rm P}$  tag to 12 points and render all  $\epsilon_{\rm h2}$  tags in blue. The equivalent CSS definitions are:

```
p {font-size : 12pt}
```
h2 {color : blue}

Since the tags property always refers to the current document, you may omit document from any JSS tag style definition. We could have written the previous two styles as:

```
tags.P.fontSize = '12pt';
tags.H2.color = 'blue';
```
Moreover, as we mentioned previously, you may omit the tag name, as well as the document and tags properties for inline JSS using the style attribute.

Capitalization and case are significant in JSS. The tag names within the  $_{\text{tags}}$  property must always be fully are invalid, though the reasons are not overly apparent: capitalized. The embedded capital letters within the tag properties are significant: any deviation from the exact lettering produces an error, and Netscape won't honor your JSS declaration. All of the following JSS definitions

```
tags.p.fontsize = '12pt';
               Publisher: O'Reilly
tags.Body.Color = 'blue';
                  ISBN: 0-596-00382-X
tags.P.COLOR = 'red';
```
#### The correct versions are: Slots: 1

```
tags.P.fontSize = '12pt';
tags.BODY.color = 'blue';
tags.P.color = 'red';• Errata
                       \mathbb{R} in detail, explaining how each element works and \mathbb{R} in details and \mathbb{R} in details and \mathbb{R} in details and \mathbb{R} in details and \mathbb{R} in details and \mathbb{R} in details and \mathbb{R} in details
```
It can be very tedious to specify a number of properties for a single tag, so you can take advantage of the JavaScriptwith statement to reduce your typing burden. These styles:

```
\text{tags.P.fontSize} = '14\text{pt}';tags.P.color = 'blue';
tags.P.fontWeight = 'bold';
tags.P.leftMargin = '20%';
can more easily be written as:
with (tags.P) {
   fontSize = '14pt';
```

```
color = 'blue';
 fontWeight = 'bold';
leftMarqin = '20%';
 }
```
You can apply similar styles to diverse tags just as easily:

```
with (tags.P, tags.LI, tags.H1) {
   fontSize = '14pt';
   color = 'blue';
   fontWeight = 'bold';
  leftMarqin = '20%';
   }
```
#### **12.4.1.4 Defining style classes**

Like CSS, JSS lets you target styles for specific ways that a tag can be used in your document. JSS uses the classesproperty to define separate styles for the same tag. There are no predefined properties within the classes property; instead, any property you reference is defined as a class to be used by the current document.

#### For example:

```
ntsty.
textAlign = 'justify';
  • Examples
with (classes.abstract.P) {
leftMargin = '20pt';
rightMargin = '20pt';
fontStyle = 'italic';
classes.bold.P.fontWeight = 'bold';
  }
```
ا<br>first stvl iist styi<del>e</del> with statement to create a class of the <p> tag named abstract with the specified properties. The equivalent up-to-date book available on HTML and  $\alpha$  and  $\alpha$  and  $\alpha$  and  $\alpha$ The first style defines a class of the <p> tag named bold whose font weight is set to bold. The next style uses the  $\theta$ gives you models for writing  $\theta$  writing  $\theta$  and for mastering  $\theta$  mastering  $\theta$ CSS rules would be:

```
P.bold {font-weight : bold}
P.abstract {left-margin : 20pt;
  right-margin : 20pt;
  font-style : italic;
  text-align : justify
  }
```
Once defined, use a JSS class just like any CSS class: with the class attribute and the class name.

Like CSS, JSS also lets you define a class without defining the tag that uses the class. This lets you define generic classes that you can later apply to any tag. To create a generic style class in JSS, use the special tag propertyall:

```
classes.green.all.color = "green";
```
You can then add class="green" to any tag to have Netscape render its contents in green. The equivalent CSS is:

```
.green {color : green}
```
#### **12.4.1.5 Using contextual styles**

One of the most powerful aspects of CSS is its contextual style capability, wherein the browser applies a style to tags only if they appear in the document in a certain nesting. JSS supports contextual styles as well, through the special contextual () method within the tags property. The parameters to this method are the tags and classes that define the context in which Netscape applies the style. For example:

tags.contextual(tags.UL, tags.UL, tags.LI).listStyleType = 'disc';

defines a context wherein the elements ( $_{\text{tags LID}}$ ) of an unordered list nested within another unordered list (tags.UL, tags.UL) use the disc as their bullet symbol. The CSS equivalent is:

ul ul li {list-style-type : disc}

You can mix tags and classes in the contextual() method. For instance:

tags.contextual(classes.abstract.P, tags.EM).color = 'red';

tells the browser to display in red <em> tags that appear within paragraphs that are of the abstract class. The CSS equivalent is:

Since the tags **object is unambiguously included within the** contextual( ) method, you may omit it from the definition. Hence, our nested list example may be rewritten as:

tags.contextual(UL, UL, LI).listStyleType = 'disc';

#### Pub Date: August 2002 12.4.2 JavaScript Style Sheet Properties

sections in bet of t A subset of the CSS style properties are supported in JSS. The JSS style properties, their CSS equivalents, and the sections in which those properties are fully documented are shown in Table 12-2.

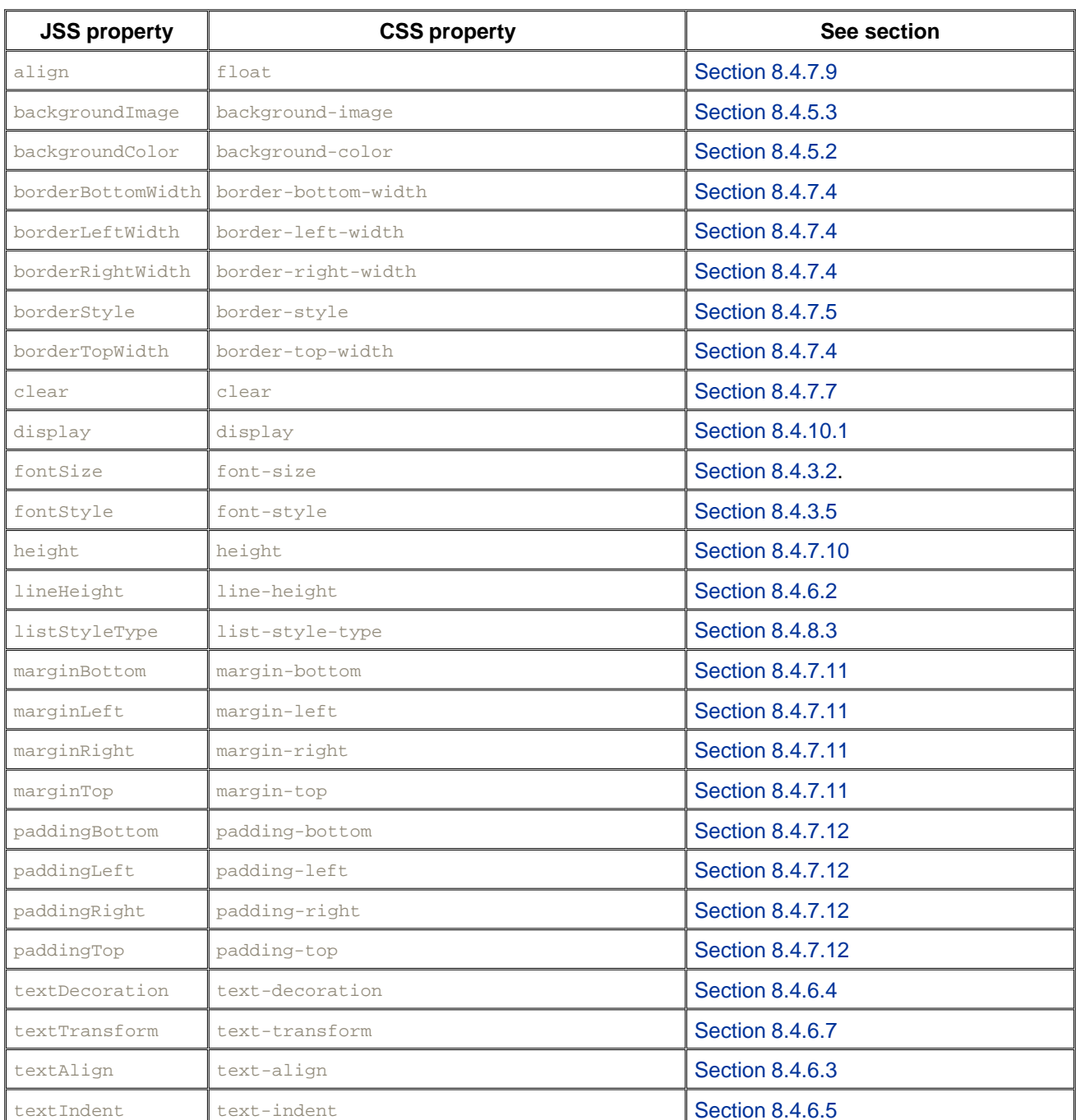

 $\overline{\phantom{a}}$ 

#### **Table 12-2. JSS properties and CSS equivalents**  $\epsilon$  and  $\epsilon$  HTML/XHTML in details and the element works and  $\epsilon$

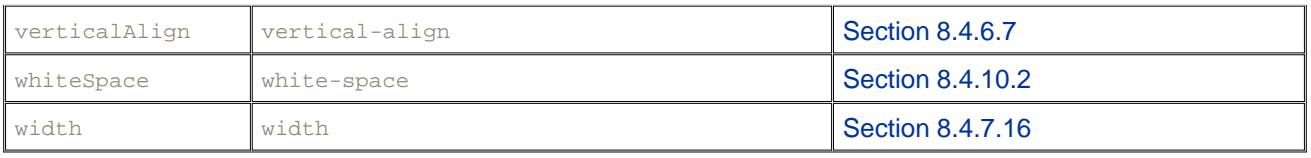

no shorthand way in JSS to set multiple margins, paddings, or border widths with a single value. style property. The three methods, margins(), paddings(), and borderWidths(), accept four parameters, corresponding to the top, right, bottom, and left margin, padding, or border width, respectively. Unlike their CSS counterparts (margin, discussed in Section 8.4.7.11; padding, discussed in Section 8.4.7.12; and border-width, discussed in Section 8.4.7.4), these JSS methods require that you always specify all four parameters. There is JSS also defines three methods that allow you to define margins, padding, and border widths within a single

 $|$  Team LiB

4 PREVIOUS NEXT H

### **Chapter 13. Dynamic Documents** By Bill Kennedy, Chuck Musciano

which we'll discuss as well.<br>' change until the user initiates some activity, like selecting a hyperlink with the mouse.<sup>[1]</sup> The Netscape developers found that limitation unacceptable and built in some special features to their browser that let you change HTML document content dynamically. In fact, they provide two different mechanisms for dynamic documents, which we describe in detail in this chapter. Internet Explorer supports some of these mechanisms, The standard HTML/XHTML document model is static. Once displayed on the browser, a document does not

<sup>[1]</sup> Of course, you could embed animated GIFs or applets that dynamically update the display, but the underlying HTML document itself doesn't • Reviews change.

We should mention that many of the features of dynamic documents have been displaced by plug-in browser accessories and, in particular, applets. Nonetheless, Netscape and Internet Explorer continue to support dynamic documents, and we believe the technology has virtues you should be aware of, if not take advantage of, in your HTML documents. [Section 12.1] **Examples** of examples of examples of examples of examples of examples of examples of examples of examples of examples of examples of examples of examples of examples of examples of e gives you models for writing  $y$  models for writing  $y$  and for mastering  $\mathcal{L}$ 

 $\lceil$  Team LiB $\lceil$ 

4 PREVIOUS NEXT F

# **13.1 An Overview of Dynamic Documents**

server with a document request. The server honors the request by downloading the document. The client subsequently displays the document's contents to the user. For normal web documents, a single transaction initiated from the client side is all that is needed to collect and display the document. Once displayed, however, it Recall from our discussion in Chapter 1 that the client browser initiates data flow on the Web by contacting a does not change.

namic doc rnic doct server side and the client side. A *client-pull* document is one that initiates multiple transactions from the client side. When the server is the instigator, the dynamic document is known as a *server-push* document. Dynamic documents, on the other hand, are the result of multiple transactions initiated from either or both the

In a client-pull document, special HTML codes tell the client to periodically request and download another For the pair accurrent, openant that coase ten the electric performantly request and activity.<br>Full and from one or more servers on the network, dynamically updating the display. document from one or more servers on the network, dynamically updating the display.

Server-push documents also advance the way servers communicate with clients. Normally, over the Web, the client stays connected with a server for only as long as it takes to retrieve a single document. With server-push documents, the connection remains open and the server continues to send data to the client periodically, adding to or replacing the previous contents.

Netscape currently is the only browser able to handle server-push dynamic documents correctly; both Internet Explorer and Netscape support client-pull documents. With other browsers, you might see only part of the dynamic document, at best. At worst, the browser completely rejects the document. Unfortunately, because dynamic documents are client/server processes, they don't work without an HTTP server. That means you can't develop and test dynamic documents you have stored as local files unless you have a server running locally as well.

## **13.1.1 Another Word of Caution**

As always, we tell you exactly how to use these exciting but nonstandard features, and we admonish you not to use them unless you have a compelling and overriding reason to do so. We are particularly strident with that admonition for dynamic documents, not only because they aren't part of the HTML standard, but because dynamic documents can hog the network. They require larger, longer downloads than their static counterparts, and they require many more (in the case of client-pull) or longer-term (for server-push) client/server connections. Multiple connections on a single server are limited to a few of the millions of web users at a time. We'd hate to see your readers miss out because you've created a jiggling image in a dynamic document that would otherwise have been an effective and readily accessible static document that more people could enjoy.

#### $\sqrt{\text{Team LiB}}$

4 PREVIOUS NEXT F

# **13.2 Client-Pull Documents**

your HTML or XHTML document. The special tag tells the client browser to display the current document for a specified period of time and then load and display an entirely new one, just as if the user had selected the new document from a hyperlink. (Note that currently there is no way to change just a portion of a document dynamically using client-pull.) [<meta>] Client-pull documents are relatively easy to prepare. All you need to do is embed a <meta> tag in the header of

# **13.2.1 Uniquely Refreshing**

Client-pull dynamic documents work with Netscape and Internet Explorer because the browsers respond to a  $\blacksquare$ special HTTP header field called  $\verb!Refresh!$ 

You may recall from previous discussions that whenever an HTTP server sends a document to the client browser, it precedes the document's data with one or more header fields. One header field, for instance, contains a description of the document's content type, used by the browser to decide how to display the document's contents. For example, the server precedes HTML documents with the header "Content-type: text/html," whose meaning should be fairly obvious.

As we discussed in Chapter 6, you can add your own special fields to an HTML document's HTTP header by inserting a <meta> tag into its <head>. [<meta>]

The HTTP Refresh field implements client-pull dynamic HTML documents, enabled by the <meta> tag format:

<meta http-equiv="Refresh" content="field value">

The tag's http-equiv attribute tells the HTTP server to include the Refresh field, with a value specified by the content attribute (if any, carefully enclosed in quotation marks), in the string of headers it sends to the client browser just before it sends the rest of the document's content. The browser recognizes the Refresh header as the mark of a dynamic HTML document and responds accordingly, as we discuss in the next section.

## **13.2.2 The Refresh Header Contents**

The value of the content attribute in the special Refresh meta> tag determines when and how the browser updates the current document. Set it to an integer, and the browser delays that many seconds before automatically loading another document. You may set the content field value to 0, meaning no delay at all. In that case, the browser loads the next document immediately after it finishes rendering the current one, which allows you to achieve some very crude animation effects. [Section 6.8.1]

#### **13.2.2.1 Refreshing the same document**

If the Refresh field's content value is just the number of seconds, the browser reloads that same document over and over again, delaying the specified time between each cycle, until the user goes to another document or shuts down the browser.

For example, the browser reloads the following client-pull document every 15 seconds:

 $<$ h $+$ ml $>$ <head> <meta http-equiv="Refresh" content="15"> <title>Kumquat Market Prices</title> </head>

<body>

<h3> Kumquat Market Prices</h3>

Kumquats are currently trading at \$1.96 per pound.

</body>

 $\langle$ /html>

ı can upda inancial kumquat commodity price updated every 15 seconds. The financial wizards among you may have noticed that, with some special software tricks on the server side, Slots: 1 you can update the price of kumquats in the document so that it acts like a ticker-tape machine, with the latest

#### $\mathcal{F}(\mathcal{F})$ Reader *HTML & XHTML: The Definitive Guide* , 5th Edition is the most comprehensive, 13.2.2.2 Refreshing with a different document

ner tnar: Rather than reloading the same document repeatedly, you can tell the browser to load a different document dynamically. You do so by adding that document's URL after the delay time and an intervening semicolon in the <meta> **tag's** content **attribute. For example:** 

<meta http-equiv="Refresh"

content="15; URL=http://www.kumquat.com/next.html">

would cause the browser to retrieve the *next.html* document from the *www.kumquat.com* web server after having displayed the current document for 15 seconds.

#### **13.2.2.3 Cycling between documents**

Keep in mind that the effects of the Refresh meta apply only to the document in which it appears. Hence, to cycle between several documents, you must include a Refresh<meta> tag in each one. The content value for each document in the cycle must contain an absolute URL that points to the next document, with the last document pointing back to the first one to complete the cycle.

For example, the following are the  $\epsilon_{\text{me}$ tas for the headers of each in a three-HTML-document cycle.

The document *first html* contains:

```
<meta http-equiv="Refresh"
```
content="30; URL=second.html">

The document *second.html* contains:

<meta http-equiv="Refresh"

content="30; URL=third.html">

And the *third.html* document has in its <head> (besides other crazy ideas):

<meta http-equiv="Refresh"

content="30; URL=first.html">

If it is left alone, the browser endlessly loops between the three documents at 30-second intervals.

Cycling documents make excellent attractors, catching the attention of passers-by to a web-driven kiosk, for example. Users may then navigate through the wider collection of kiosk documents by clicking hyperlinks in one of the kiosk's attractor pages and subsequent ones.[2]

<sup>[2]</sup> This brings up a good point: the user may override the Refresh dynamic action at any time (for instance, by clicking a hyperlink before the clientpull time-out expires). The browser always ignores the Refresh action in lieu of user interaction.

 To return to the cycling set of attractors, each document in the rest of the collection should have its own Refresh current document. However, the delay period should be short enough so that the kiosk resets to the attractor mode in a reasonable period of time after the user finishes. field that eventually points back to the attractor. You should specify a fairly long delay period for the nonattractor pages — 120 to 300 seconds or more — so that the kiosk doesn't automatically reset while a user is reading the

#### Publisher: O'Reilly **13.2.3 Pulling Non-HTML Content**

d to the HT easiest to create dynamic documents with HTML. With a bit of server-side programming, you can add a  $_{\tt Refresh}$ Netscape's and Internet Explorer's client-pull feature is not restricted to HTML documents, although it is certainly easiest to create dynamic documents with in the with a bit of server-side programming, yield to the HTTP header of any sort of document, from audio files to images to video clips.

For example, create a real-time video feed by adding a  $_{\text{Refresh}}$  header field in each of a sequence of images grabbed and digitized from a camera. Include a delay of 0 with the URL that points to the next image, so that as ekty as tr<br>∈crude (r is a crude (really crude) TV. LOU HUIH a ValHUIA. HIUBBU A BURY OF U WILL HIU UTE HIAL PUIHS to the HUAL IIII quickly as the browser displays one image, it retrieves the next. Assuming that the network keeps up, the result<br>is a srude (really arude) TV  $\frac{1}{\text{max}}$ 

Since the browser clears the window before presenting each subsequent image, the resulting flicker and flash gives the preflect sheare the immediate presenting each ease equal mage, the recentling mener and had.<br>make it almost impossible to present a coherent sequence of images. This technique is more effective when mance it almost imposition to prosent a sension resquence of images. This testing to more enseries three present of display activity between each of the images.

Perhaps a better use of the client-pull feature is with long-playing multimedia documents, which Netscape and Internet Explorer use special helper applications to display. On a multitasking computer, such as one running Unix or Windows 98, the browser downloads one document, while a helper application plays another. Combine the client-pull capabilities with that multitasking to improve multimedia document performance. Rather than waiting for a single, large document like a movie or audio file to download before playing, break it into smaller segments, each automatically downloaded by the previous segment via the Refresh header. The browser plays the first segment while downloading the second, then third, then fourth, and so on.

# **13.2.4 Combining Refresh with Other HTTP Header Fields**

You can have your client-pull dynamic documents perform some neat tricks by combining the effects of the Refresh field with other HTTP header fields. One combination that is particularly useful is Refresh with a Redirect field.

The Redirect field lets the server tell the browser to retrieve the requested document elsewhere at the field's accompanying URL value. The client browser automatically redirects its request to the new URL and gets the document from the new location, usually without telling the user. We retrieve redirected documents all the time and may never notice.

The most common cause for redirection is when someone moves an HTML document collection to a new directory or to a new server. As a courtesy, the webmaster programs the original host server to send an HTTP header field containing the Redirect field and new URL (without a document body) to any and all browsers that request the document from the original location. That way, the new document location is transparent to users, and they won't have to reset their browser bookmarks.

But sometimes you want the users to reset their bookmarks to the new location, because the old one won't be redirecting browsers forever (perhaps because it's being taken out of service). One way to notify users of the new location is to have the redirection URL point to some HTML document other than the home page of the new collection that contains a message about the new location. Once noted, users then take a "Continue" hyperlink to the new home page location and set their bookmarks accordingly.

By combining the Redirect and Refresh fields, you can make that notification screen automatically move to the new home page. If the browser receives an HTTP header with both fields, it honors both; it immediately fetches the redirected URL and displays it, and it sets the refresh timer and replacement URL, if specified. When the time expires, the browser automatically retrieves the next URL — your new home page location.

### **13.2.4.1 A random URL generator**

Another application for the combination of Redirect and Refresh HTTP header fields is a perpetual, random URL generator. You'll need some programming skills to create a server-side application that selects a random

 URL from a prepared list and outputs a Redirect field that references that URL along with a Refresh field that reinvokes the random-URL application after some delay.

When Netscape or Internet Explorer receives the complete header, it immediately loads and displays the randomly selected document specified in the  $_{\rm Redirect}$  field's URL. After the delay specified in the  $_{\rm Refresh}$  field, starts over. The result is an endless cycle of random URLs displayed at regular intervals. the browser reruns the random-URL generator on the server (as specified in the refresh URL), and the cycle

# **13.2.5 Performance Considerations**

م<br>Int-null dr c-pull aoi refresh may involve a new connection to a server. It may take a browser several seconds to contact the server and begin retrieving the document. As a result, rapid updates generally are not feasible, especially over slow network connections. Client-pull documents consume extra network resources, especially when the refresh delay is small, since each *HTML & XHTML: The Definitive Guide* , 5th Edition is the most comprehensive,

Use client-pull dynamic documents for low-frequency updates of entire documents, or for cycling among becoments without user intervention.<br>documents without user intervention.  $h_{\text{max}}$  is interaction. With hundreds of examples, the books of examples, the books of examples, the books of examples, the books of examples, the books of examples, the books of examples, the books of examples, the boo

 $\lceil$  Team LiB $\lceil$ 

gives you models for writing  $\overline{g}$ NEXT F

# **13.3 Server -Push Documents**

after an initial transfer of data, and the server periodically sends new data to the client, updating the document's display. Server-push is made possible by some special programming on the server side and is enabled by the multipart/mixed-media type feature of Multipurpose Internet Mail Extensions (MIME), the computer industry's standard for multimedia document transmission over the Internet. Server-push dynamic documents are driven from the server side. The client/server connection remains open

.<br>ver-nush er-pusnic Server-push documents currently are not supported by Internet Explorer.

# • Examples *HTML & XHTML: The Definitive Guide* , 5th Edition is the most comprehensive, **13.3.1 The Multipart/Mixed Media Type**

As we mentioned earlier in this chapter, in the discussion of client-pull dynamic documents, the HTTP server sends a two-part transmission to the client browser: a header describing the document, followed by the document itself. The document's MIME type is part of the HTTP header field. Normally, the server includes "Content-Type: text/html" in an HTML document's header before sending its actual contents. By changing that content type to "multipart/mixed," you can send an HTML document or several documents in several pieces, rather than in a single chunk. Only Netscape, though, understands and responds to the multipart header field; other browsers either ignore additional parts or refuse the document altogether.

The general form of the MIME multipart/mixed-media Content-Type header looks like this:

Content-type: multipart/mixed;boundary="SomeRandomString"

This HTTP header component tells the Netscape client to expect the document to follow in several parts and to look for someRandomString, which separates the parts. That boundary string should be unique and should not appear anywhere in any of the individual parts. The content of the server-to-client transmission looks like this:

```
--SomeRandomString
Content-type: text/plain
Data for the first part
--SomeRandomString
Content-type: text/plain
Data for the second part
```
#### --SomeRandomString--

The above example has two document parts, both plain text. The server sends each part, preceded by our SomeRandomString document-boundary delimiter (which, in turn, is preceded by two dashes), followed by the Content-Type field and then the data for each part. The last transmission from server to client is a single reference to the boundary string, followed by two more dashes indicating that this was the last part of the document.

Upon receipt of each part, the Netscape browser automatically adds the incoming data to the current document display.

You have to write a special HTTP server application to enable this type of server-push dynamic document one that creates the special HTTP MIME multipart/mixed header and sends the various documents separated by the boundary delimiter.

#### **HTML & XHTML: The Definitive Guide, 5th Edition 13.3.2 The Multipart/X-Mixed-Replace Media Type**

Server-push dynamic document authors may use an experimental variant of the MIME multipart/mixed media predecessor is that, rather than simply adding content to the current display, the "replace" version has each subsequent part replace the preceding one. type known as *multipart/x-mixed-replace media* . The difference between this special content type and its

Shoond The format of the mixed-replace HTTP header is very similar to its multipart/mixed counterpart; the only difference is in the Content-Type:

 $\mathcal{L}_{\text{new}}$ multipart/x-mixed-replace;boundary=SomeRandomString

All other rules regarding the format of the multipart content are the same, including the boundary string used to separate the parts and the individual content-Type fields for each part of the content. up-to-date book available on HTML and  $\mathcal{H}_\text{H}$  and  $\mathcal{H}_\text{H}$  and  $\mathcal{H}_\text{H}$ 

#### **13.3.3 Exploiting Multipart Documents**  $\mathbf{g}$  models for writing  $\mathbf{g}$

advanced features like style sheets and frames. It is easy to see how you can use the two special MIME multipart content types to create server-push dynamic documents. By delaying the time between parts, you might create an automatically scrolling message in the Netscape browser window. Or by replacing portions of the document through the x-mixed-replace MIME type, you might include a dynamic billboard in your document, or perhaps even animation.

Note that server-push multipart documents need not apply only to HTML or other plain-text documents. Images, too, are a MIME-encoded content type, so you can have the HTTP server transmit several images in sequence as parts of a multipart transmission. Since you may also have each new image replace the previous one, the result is crude animation. Done correctly, over a network of sufficient bandwidth, the effect can be quite satisfying.

#### **13.3.3.1 Efficiency considerations**

Server-push documents keep a connection open between the client and server for the duration of the dynamic document's activity. For some servers, this may consume extra network resources and may also require that several processes remain active, servicing the open connection. Make sure the server-push process (and, hence, the client/server connection) expires upon completion or after some idle period. Otherwise, someone will inadvertently camp on an endlessly cycling server-push document and choke off other users' access to the server.

Before choosing to implement server-push documents, make sure that your server can support the added processing and networking load. Keep in mind that many simultaneous server-push documents may be active, multiplying the impact on the server and seriously affecting overall server performance.

## **13.3.4 Creating a Server-Push Document**

Create a special application that runs with the HTTP server to enable server-push dynamic documents. The application must create the special MIME Content-Type header field that notifies the Netscape browser that the following document comes in several parts — added to or replacing a portion of the current document. The application must create the appropriate boundary delimiter and send the Content-Type header and data for each part, perhaps also delaying transmission of each part by some period of time. Consult your server's documentation to learn how to create a server-side application that can be invoked by accessing a specific URL on the server. With some servers, this may be as simple as placing the application in a certain directory on the server. With others, you may have to bend over backward and howl at the moon on certain days.

### **13.3.4.1 Server-push example application for NCSA and Apache httpd**

The NCSA and Apache *httpd* servers run on most Unix and Linux systems. Administrators usually configure the servers to run server-side applications stored in a directory named *cgi-bin* .

The following is a simple shell script that illustrates how to send a multipart document to a Netscape client via

#### NCSA or Apache *httpd*: [3]

**HTML & XHTML: The Definitive Guide, 5th Edition** to place a space after the semicolon and before the boundary keyword. Don't do this with NCSA *httpd*; run the whole Content-Type together without [3] It is an idiosyncrasy of NCSA *httpd* that no spaces are allowed in the Content-Type field that precedes your multipart document. Some authors like spaces to get the server to recognize the correct multipart content type.

```
vith a b
echo "HTTP/1.0 200"
echo "Content-type: multipart/x-mixed-replace;boundary=NEXT"
# Let the client know we are sending a multipart document
# with a boundary string of "NEXT"
             0 \t200"#!/bin/sh
#
#
echo ""
echo "--NEXT"
while true
do
#
# Send the next part, followed by a boundary string
# Then sleep five seconds before repeating
#
 echo "Content-type: text/html"
 echo ""
echo "<html>"
echo "<head>"
echo "<title>Processes On This Server</title>"
 echo "</head>"
echo "<br/>body>"
echo "<h3> Processes On This Server</h3>"
 echo "Date:"
 date
 echo "<p>"
echo "<pre>"
 ps -el
```

```
\mathbb{R}^{\mathbb{B}} echo "</pre>"
 echo "</body>"
 echo "</html>"
 echo "--NEXT"
 sleep 5
```
• done

In a nutshell, this example script updates a list of the processes running on the server machine every five seconds. The update continues until the browser breaks the connection by moving on to another document.

We offer this shell script example to illustrate the basic logic behind any server-push document generator. In we oner this shell script example to indstrate the basic logic behind any server-push document generator. In<br>reality, you should try to create your server-side applications using a more conventional programming language,  $R$ , you should it y to create your server side applications using a more convenient when  $\mu$ such as refror O. These approach as a connection to the server. such as Perl or C. These applications will run more efficiently and can better detect when the client has severed<br>the connection to the conver  $\frac{d}{dt}$  solver.

 $\lceil$  Team LiB $\lceil$ 

4 PREVIOUS NEXT H

### **Chapter 14. Netscape Layout Extensions** By Bill Kennedy, Chuck Musciano

document language. addresses the needs of commercial interests. Throughout the years, they consistently extended HTML to provide authors with far more sophisticated page-layout capabilities than previous versions offered. With the advent of the Cascading Style Sheets standard, though, all this changed. Today, browsers are mostly standardsconscious, preferring to distinguish themselves through operational features, not extensions to the common From the start of their enterprise, the developers at Netscape were at the forefront of browser design that

In this chapter, we cover three features that are unique to Netscape Versions 4 and earlier: spacers, multiple columns, and layers. These tags lure the designer with exciting page-layout capabilities. Play with them as you will, but we warn you: they won't ever become part of HTML/XHTML standards. They aren't even supported by<br>" the latest version of Netscape. (Internet Explorer never supported them.)

Reviews • Errata this eperter is an historical dequment to be during and read by some future So, in many ways, this chapter is an historical document, to be dug up and read by some future HTML/XHTML<br>bioterion historian.

 $\sqrt{\text{Team LiB}}$ 

4 PREVIOUS

# **HTML & XHTML: The Definitive Guide, 5th Edition 14.1 Creating Whitespace**

just as important to the look and feel of a page as the areas filled with text and images. Commonly known as whitespace, these empty areas shape and contain the content of your page. One of the simplest elements in any page design is the empty space surrounding content. Empty space is often

 $\overline{\mathsf{ling}}, \overline{\mathsf{and}} \ \mathsf{a}$ an empty image. In fact, browsers — acting according to the HTML/XHTML standards — remove leading, tag. [Section 4.6.1] Native HTML has no way to create empty space on your page, short of using a <pre> tag filled with blank lines or an empty imager in tast, broncore collaring according to the riming withing clandated control occurring, trailing, and any other extra spaces in text and ignore extra linefeeds. Netscape 4 fills this void with the  $\langle$ spac

#### $\mathcal{F}(\mathcal{F})$ Reader *HTML & XHTML: The Definitive Guide* , 5th Edition is the most comprehensive, 14.1.1 The <spacer> Tag (Antiquated)

Use the  $\langle$  spacer> tag to create horizontal, vertical, and rectangular whitespace in documents rendered by Netscape 4.

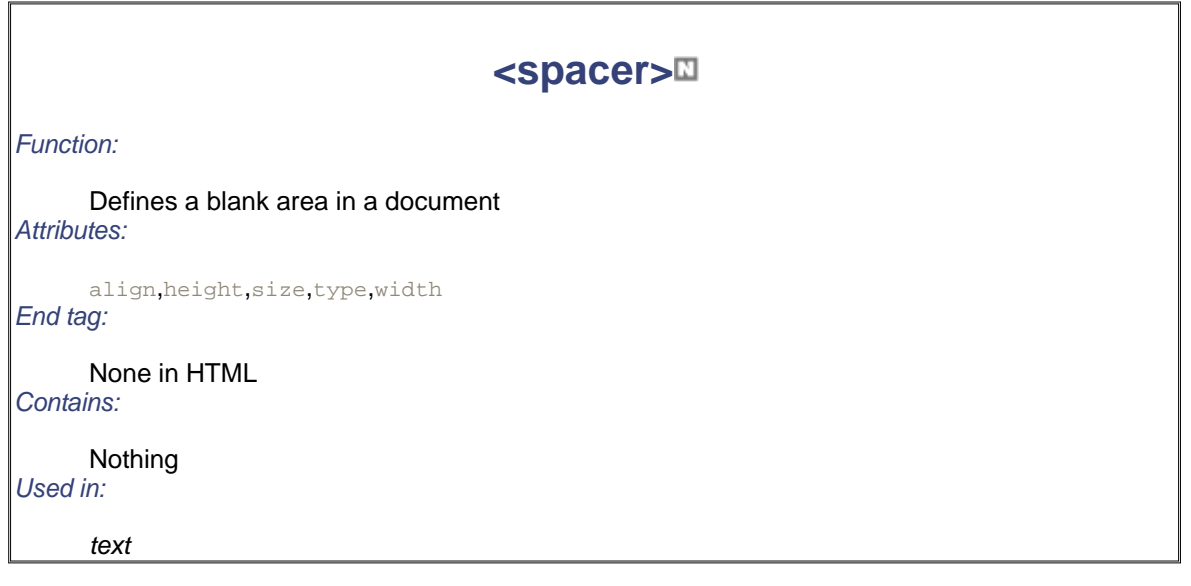

#### **14.1.1.1 Creating horizontal space**

The most common use of the  $\epsilon_{\text{space}}$  tag is to indent a line of text. To achieve this effect, set the value of the type attribute to horizontal, and use the size attribute to define the width, in pixels (not text characters), of the horizontal area. For example:

<spacer type=horizontal size=100>

inserts 100 pixels of space in line with the current line of text. Netscape 4 appends subsequent content at the end of the spacer if sufficient space remains on the current line. Otherwise, it places the next element onto the next line, following its normal word-wrap behavior.

If there is not enough room to place the entire  $\langle$ spacer> tag's whitespace on the current line, the browser shortens the space to fit on the current line. In a sense, the size of the spacer is soft, telling the browser to insert up to the specified number of pixels until the end of the current line is reached.

For example, if a spacer is 100 pixels wide, and there are only 75 pixels of space remaining on the current line within the browser's display window, Netscape 4 inserts 75 pixels of space into the line and places the next element at the beginning of the next line in the display. Accordingly, a horizontal spacer is never broken across a line, creating space at the end of one line and the beginning of the next.

By far, the most common application of the horizontal spacer is to indent the first line of a paragraph. Simply place a horizontal spacer at the start of a paragraph to get the desired result:

<spacer type=horizontal size=50>

The effects of cooler weather on the kumquat's ripening process

vary based upon the temperature. Temperatures above 28°

sweeten the fruit, while four or more hours below 28° will

damage the tree.

#### esuits c Pages: 670 The results can be seen in Figure 14-1.

#### **Figure 14-1. Indenting a paragraph with a horizontal spacer (Netscape 4 only)**

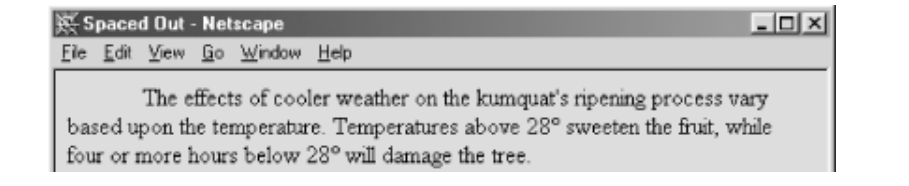

 Of course, you also can use horizontal spacers to insert additional space between letters or words in a line of text. This might be useful for displaying poetry or specialized ad copy. But don't use a spacer to create an indented block of text — you cannot predict the size of the user's browser window, font sizes, and so forth, and, hence, where it will break a particular line of text. Instead, use the <br/>blockquote> tag or adjust the paragraph's left margin with an appropriate style.

#### **14.1.1.2 Creating vertical space**

You may insert extra whitespace between lines of text and paragraphs in your documents by setting the type attribute in the <spacer> tag to vertical. The size attribute must also be included. Make its value a positive integer equal to the amount of whitespace, in pixels.

The vertical spacer acts just like the  $\langle \text{br} \rangle$  tag. Both tags cause an immediate line break. The difference is that with the vertical spacer, you control how far below the current line of text Netscape 4 should start the subsequent line. The whitespace is added to — and therefore is never less than — the normal amount of space that would appear below the current line of text as a result of the paragraph's line spacing.

Since HTML pages are infinitely tall, the vertical space may be any number of pixels high. Of course, it'd be sophomoric to be excessive (oh, okay, try size=1000000000). Most of today's monitors have a vertical scan of no more than 1,024 lines, so a vertical pixel size value of 1,025 ensures that the next line of text is placed off the user's screen, if that is the effect you desire.

Vertical spacers aren't quite as common as horizontal spacers, but they can still be useful. In the following text, we've used a vertical spacer to provide a bit more separation between the document's header and the regular text:

<h1 align=right>Temperature Effects</h1>

<spacer type=vertical size=50>

The effects of cooler weather on the kumquat's ripening process

vary based upon the temperature. Temperatures above  $28\° i$ 

sweeten the fruit, while four or more hours below 28& deg; will

damage the tree.

The results can be seen in Figure 14-2.

**Figure 14-2. Using a vertical spacer to separate a header from the text (Netscape 4 only)**

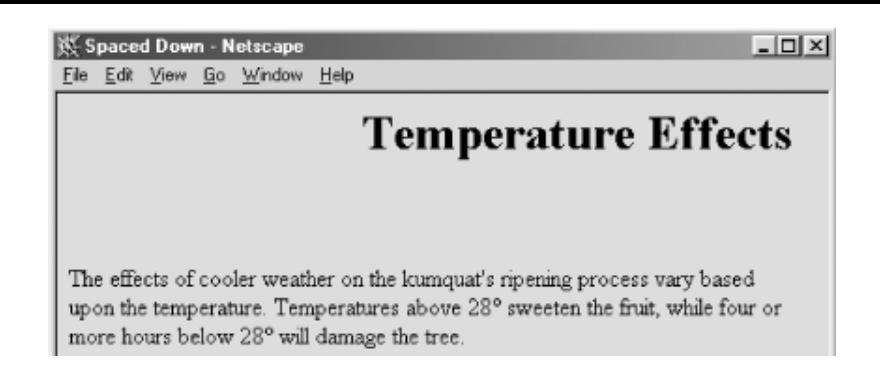

#### $\overline{C}$ • Index **14.1.1.3 Creating blocks of space**

The third spacer type creates a rectangular block of blank space, much like a blank image. Set the  $_{\rm type}$  attribute • Examples Reader po dictated a footungular block of blank opace; madrillike a blank linage. Oct the product of the most comprehensive, and the most computer of the most computer of the most computer of the most computer of the most compute  $\tt{t}$ Oblock and include three other attributes to fully define the space:  $\tt{width, height, and a  $left}$ .$ 

The width and height attributes specify the size of the spacer in pixels or as a percentage of the element  $\frac{1}{2}$  containing the spacer. These attributes are used only when the  $\frac{1}{2}$  attribute is set to  $\frac{1}{2}$  ock and otherwise are containing the spacer. These attributes are used only when the  $\frac{1}{2}$  attribute is gives you models for writing your own effective web pages and for mastering ignored. Similarly, the size attribute is ignored when the <spacer>type is block. If specifying a size in pixels, advanced features like style sheets and frames. you must give a positive integer value to both the width and height attributes; their default value is 0.

The third required block spacer attribute, align, controls how Netscape 4 places the empty block relative to the surrounding text. The values for this attribute are identical to those for the  $\frac{1 \text{ diam}}{1 \text{ diam}}$  attribute in the  $\frac{1}{2}$  tag. Use the top, texttop, middle, absmiddle, baseline, bottom, and absbottom values to obtain the desired vertical alignment of the block spacer. Use the  $l$ eft and right values to force the block spacer to the indicated margin and cause the following text to flow up and around the spacer. The default value is **bottom**. For a complete description of the align attribute and its values, see Section 5.2.6.4.

This HTML fragment places the compass points around an empty area:

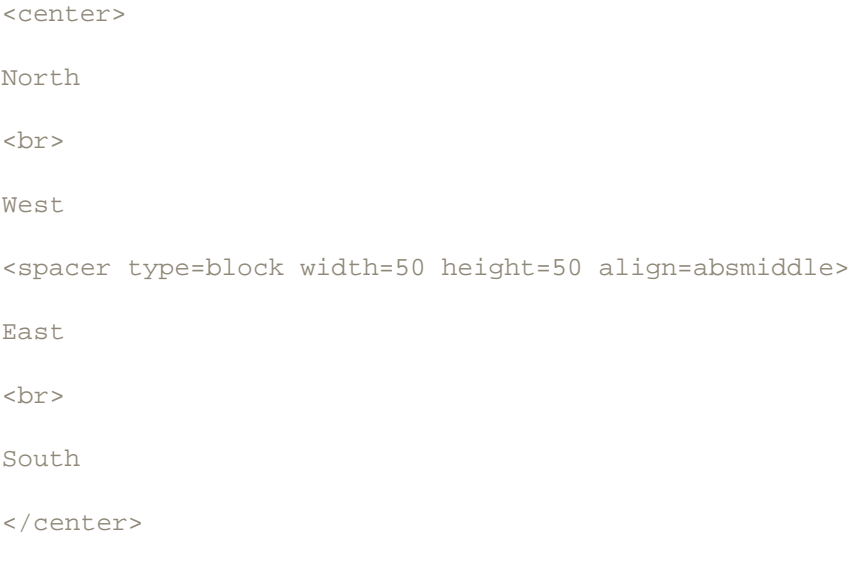

The resulting document is shown inFigure 14-3.

**Figure 14-3. Using a block spacer to create space in a document (Netscape 4 only)**

 Since only Netscape Version 4 and earlier support the <spacer> tag, other browsers ignore it, ruining your carefully contrived layout. We strongly suggest that you instead use the CSS standard text-indent property for identical results.

You might also emulate the  $\sf{\scriptstyle{<}space>}$  tag with the  $\sf{\scriptstyle{<}img>}$  tag and a special, small image. This way, you can you have a comment of the recommend a 1 x 1-pixel GIF image. In the following examples, our tiny 1 x 1-pixel small as you'd like; we recommend a 1 x 1-pixel GIF image. In the following examples, our tiny 1 x 1-pixel transparent image is named *small.gif* . achieve<spacer>-like effects even with browsers that don't support CSS. For an image to emulate <spacer>, you'll need a GIF that is completely transparent. Since no part of the image is ever seen, you can make it as

To emulate a horizontal spacer of the form:

pacer ty spacer type=horizontal size=n>

use this <img> tag:

 $P + C -$ *HTML & XHTML: The Definitive Guide* , 5th Edition is the most comprehensive, up-to-date book available on HTML and XHTML. The authors cover every <img src=small.gif width=*n* height=1>

Replace<sub>n</sub> with the desired pixel width. Keep in mind, however, that the width of the <img> tag is fixed and may  $\frac{1}{2}$  integrate into the tout flow overductive the book integrate  $\frac{1}{2}$  integrate  $\frac{1}{2}$  to  $\frac{1}{2}$  to  $\frac{1}{2}$  to  $\frac{1}{2}$  to  $\frac{1}{2}$  to  $\frac{1}{2}$  to  $\frac{1}{2}$  to  $\frac{1}{2}$  to  $\frac{1}{2}$  to  $\frac{1}{2}$  to not integrate into the text flow exactly like the <spacer> tag would, especially if the <img> tag falls at or near the<br>and of a line of toyt advanced features like style sheets and frames. end of a line of text.

To emulate a vertical spacer of the form:

<spacer type=vertical size=*n*>

use this HTML fragment:

<br>

<img src=small.gif width=1 height=*n*>

<br>

The  $\times$ br $>$  tags are needed in the example to emulate the line-breaking behavior of the vertical spacer. Again, replace<sub>n</sub> with the desired height.

To emulate a block spacer of the form:

<spacer type=block width=*w* height=*h* align=*a*>

use this  $\langle \text{img} \rangle$  tag:

<img src=small.gif width=*w* height=*h* align=*a*>

Replace<sub>*w*</sub>, *h*, and a with the desired width, height, and alignment values.

 $\lceil$  Team LiB $\lceil$ 

**4 PREVIOUS** NEXT F

# **HTML & XHTML: The Definitive Guide, 5th Edition 14.2 Multicolumn Layout**

attractive pages in a variety of formats, multiple columns let you present your text using shorter, easier-to-read lines. HTML page designers have longed for the ability to easily create multiple text columns in a single page, but they have been forced to use various tricks, such as multicolumn tables (see Chapter 17). Multicolumn text formatting is one of the most common features of desktop publishing. In addition to creating

addling ar<mark>e</mark> ape 4 r to create with < $\texttt{multicol}$ . And while this capability is available only with Netscape 4, the < $\texttt{multicol}$ > tag degrades nicely in other browsers. Netscape 4 neatly solved this problem with the unique <multicol> tag. While fancy unbalanced columns and Slots: 1 straddling are not possible with this tag, as they are with tables, conventionally balanced text columns are easy

#### $2.1$  The ri rue  $\mathbf{u}_1$  and  $\mathbf{u}_2$  are available on HTML and  $\mathbf{u}_2$  and  $\mathbf{u}_3$  are available on HTML. The authors cover every every every every every every every every every every every every every every every every every ever element of HTML/XHTML in detail, explaining how each element works and **14.2.1 The <multicol> Tag (Antiquated)**

The<multicol> tag creates multiple columns of text and lets you control the size and number of columns.

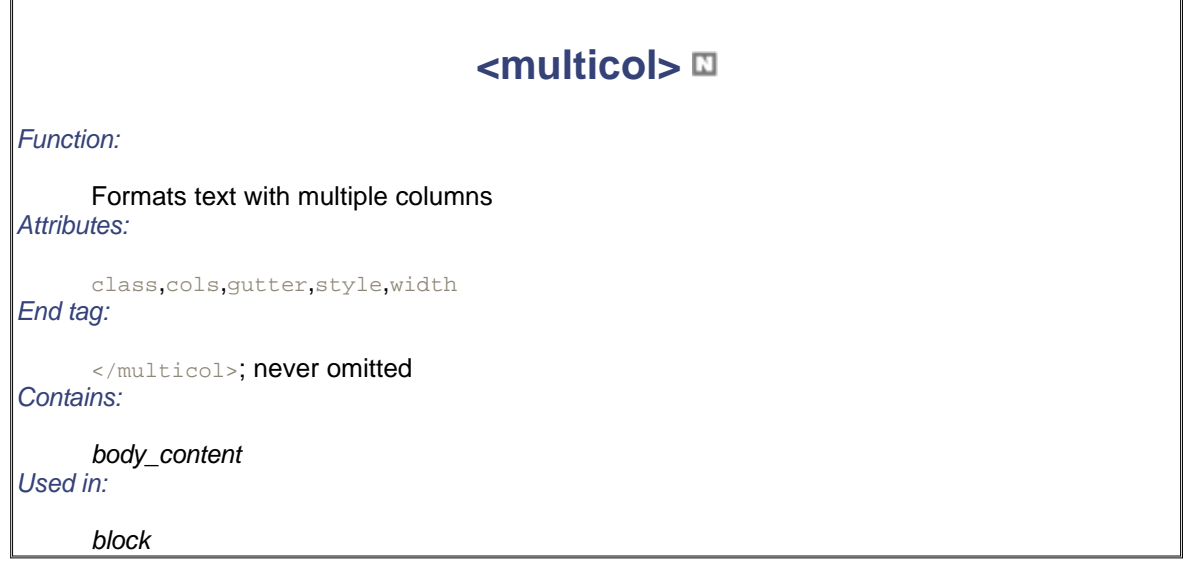

The  $\epsilon_{\text{multicol}}$  tag can contain any other HTML content, much like the  $\epsilon_{\text{div}}$  tag. All of the content within the <multicol> tag is displayed just like conventional content, except that Netscape 4 places the contents into multiple columns instead of just one.

The  $\epsilon_{\text{multicol}}$  tag creates a break in the text flow and inserts a blank line before rendering its content into multiple columns. After the tag, another blank line is added and the text flow resumes using the previous layout and formatting.

Netscape 4 automatically balances the columns, making each approximately the same length. Where possible, the browser moves text between columns to accomplish the balancing. In some cases, the columns cannot be balanced perfectly because of embedded images, tables, or other large elements.

You can nest<multicol> tags, embedding one set of columns within another set of columns. While infinite nesting is supported, more than two levels of nesting is generally impractical and results in unattractive text flows.

#### **14.2.1.1 The cols attribute**

The cols attribute is required by the  $\epsilon_{\text{multicol}}$  tag to define the number of columns. If omitted, Netscape 4 creates just one column, as if the  $\epsilon_{\text{multicol}}$  tag isn't there at all. You may create any number of columns, but in practice, more than three or four columns make text unreadable on most displays.

The following example creates a three-column layout:

#### <h1 align=right>Temperature Effects</h1>

#### <multicol cols=3>  $\text{H}_2 = 3$

nage the ge ene the temperature, especially in the predawn hours when the mercury • Examples  $\sim$   $\sim$ iarrea The effects of cooler weather on the kumquat's ripening process vary based upon the temperature. Temperatures above 28° Pub Date: August 2002 sweeten the fruit, while four or more hours below 28° will damage the tree. The savvy quat farmer will carefully monitor *HTML & XHTML: The Definitive Guide* , 5th Edition is the most comprehensive, dips to its lowest point. Smudge pots and grove heaters may be element of HTML/XHTML in detail, explaining how each element works and required to keep the trees warm; many growers will spray the trees with water to create an insulating layer of ice over the fruit and leaves.

#### <p>

If a disastrous frost is predicted, below 20°, the only recourse may be to harvest the fruit early to save it from an assured disaster. Kumquats may subsequently be ripened using any of the popular methane and cyanoacrylate injection systems used for other citrus fruits. Used correctly, these systems will produce fruit whose taste is indistinguishable from tree-ripened kumquats.

</multicol>

#### The results are shown in Figure 14-4.

#### **Figure 14-4. A three-column <multicol> document segment (Netscape 4 only)**

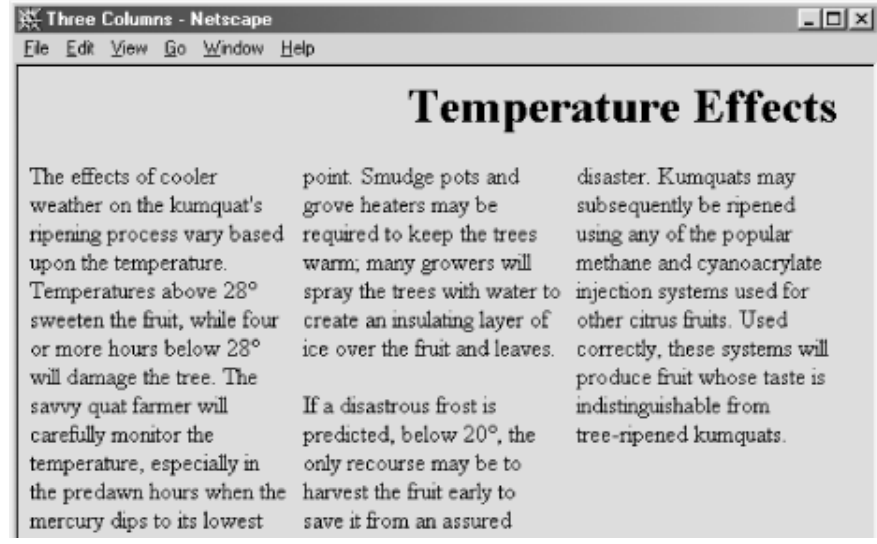

You can see in Figure 14-4 how Netscape 4 has balanced the columns to approximately equal lengths. You also

 can see how several lines within the columns appear shorter, since longer words were wrapped to the next line columns; it breaks down completely and even induces rendering errors if cols is set to 7, as shown in Figure 14of text. These overly ragged right margins within the columns are unavoidable and serve to emphasize that you shouldn't create more than four or five columns in a flow. Our example is still barely readable if displayed as five 5.

### Figure 14-5. Too many columns create unreadable pages (Netscape 4 only)

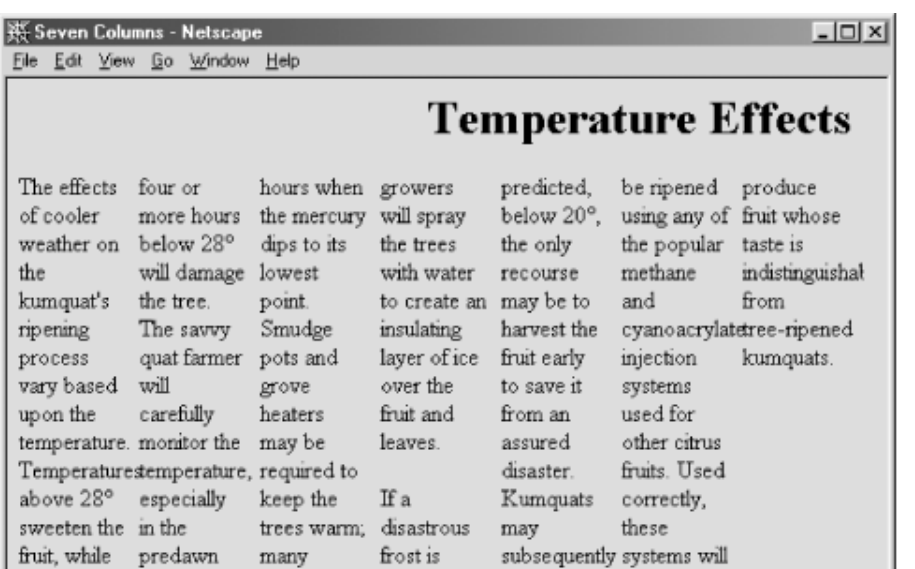

#### **14.2.1.2 The gutter attribute**

The space between columns is known as the *gutter*. By default, Netscape creates a gutter 10 pixels wide between each of your columns. To change this, set the gutter attribute's value to the desired width in pixels. Netscape 4 reserves this much space between your columns; the remaining space is used for the columns themselves.

Figure 14-6 shows the effect this can have on your columns. In this figure, we've reformatted our sample text using <multicolcols=3gutter=50>. Contrast this with Figure 14-4, which uses the default 10-pixel gutters.

#### Figure 14-6. Change gutter widths with the <multicol> gutter attribute (Netscape 4 only)

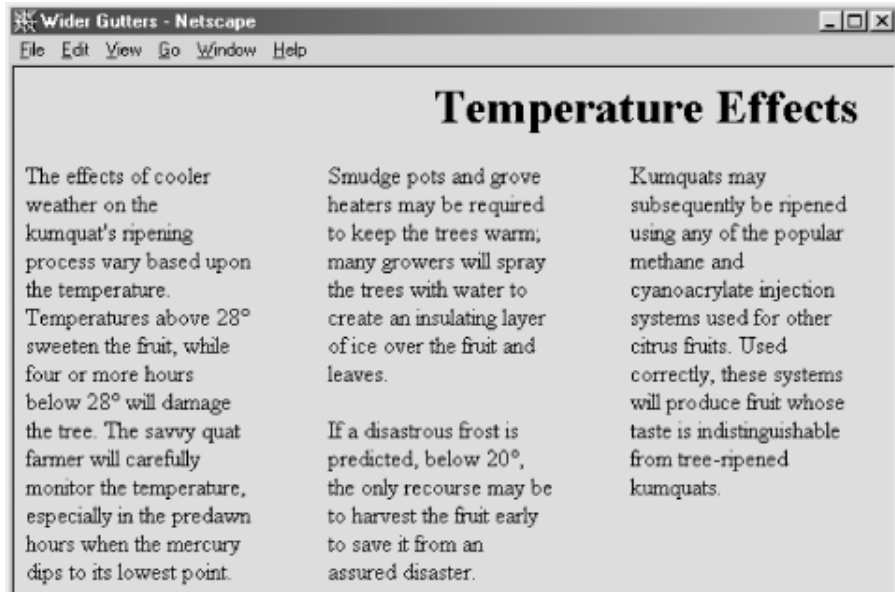

#### **14.2.1.3 The width attribute**

occupy a thinner space, or to extend them beyond the visible window, use the width attribute to specify the of the current text flow.  $flow.$ overall width of the <multicol> tag. The columns are resized so that the columns plus the gutters fill the width you've specified.[1] The width may be specified as an absolute number of pixels or as a percentage of the width

[1] To be exact, each column is (*w -g (n -*1))/*n* pixels wide, where *w* is the width of the <multicol>tag,*g* is the width of a gutter, and *n* is the number of columns. Thus, using <multicol cols=3 gutter=10 width=500> creates columns that are 160 pixels wide.

Figure 14-7 shows the effects of adding  $_{\rm width= "75$ %" to our column example, retaining the default gutter width of 10 pixels.

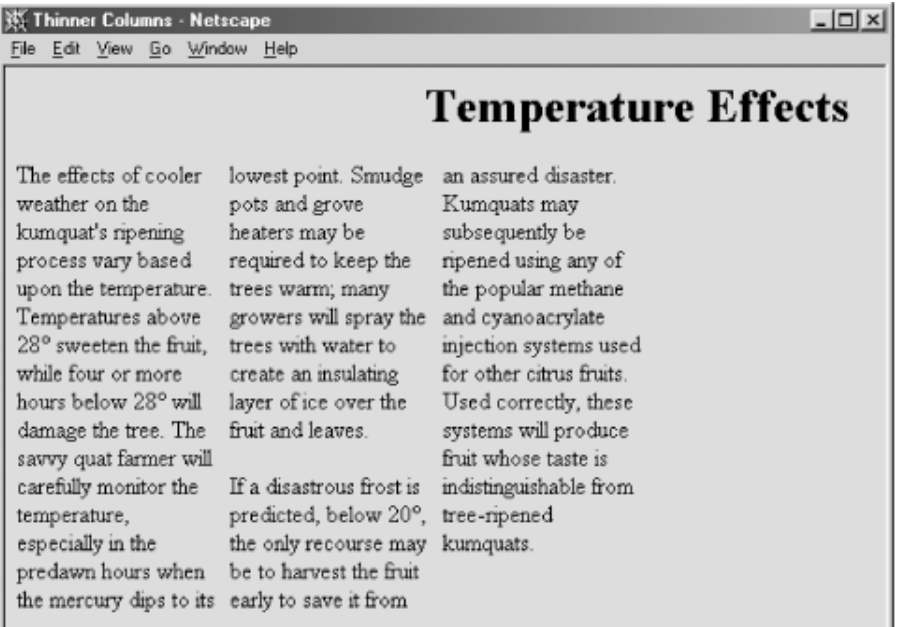

# Figure 14-7. Changing the width of <multicol> columns (Netscape 4 only)

If your columns include images or other fixed-width elements, be careful when you reduce their size. Netscape 4 does not wrap text around images that extend beyond the boundaries of a column. Instead, the image covers the adjacent columns, ruining your document.

Always make sure that embedded elements in columns are small enough to fit within your columns, even on fairly small browser displays.

### **14.2.1.4 The style and class attributes**

Use the  $\frac{1}{2}$  style attribute with the  $\frac{1}{2}$  tag to create an inline style for all the content inside the tag. The class attribute lets you label the section with a name that refers to a predefined class of the <multicol> tag declared in some document-level or externally defined style sheet. [Section 8.1.1] [Section 8.3]

## **14.2.2 Multiple Columns and Other Browsers**

As we've noted, the  $\epsilon_{\text{multicol}}$  tag is supported only by Netscape Versions 4 and earlier. Fortunately, when other browsers encounter the <multicol> tag, they ignore it and render the enclosed text as part of the normal text flow, usually with little consequent disruption to the document.

The only problem is that the contents of the  $\langle \text{multicol} \rangle$  tag flow up into the previous flow, without an intervening break. Thus, you might consider preceding every <multicol> tag with a <p> tag. Netscape 4 won't mind, and other browsers at least perform a paragraph break before rendering your multicolumn text in a single column.

It is possible to emulate the <multicol> tag using tables, but the results are crude and difficult to manage across multiple browsers. To do so, create a single-row table with a cell for each column. Place an appropriate amount of the text flow in each cell to achieve balanced columns. The difficulty, of course, is that the "appropriate amount" varies wildly between browsers, making it almost impossible to create multiple columns that are attractive on several different browsers.

 If you must have multiple columns and can tolerate your columns reverting to a single column on incompatible browsers, we recommend that you use <multicol>.

# **14.2.3 Effective Multicolumn Layouts**

We've offered advice on columns throughout these sections. Here is a quick recap of our tips for creating effective column layouts:

- Use a s Contents Use a small number of columns.
- Don't use excessively wide gutters.
- **•** Ensure that embedded elements like images and tables fit in your columns on most displays.
- Preced Precede each  $<$ multicol> tag with a  $<$ p> tag to improve your document's appearance on other browsers.
- Errata how it interacts with other elements. With hundreds of examples, the book Avoid nesting  $<$ multicol> tags more than two deep.

 $\sqrt{\text{Team LiB}}$ 

**EXEMIOUS** 

# **14.3 Layers**

flow. With Version 4, Netscape took HTML into an entirely new dimension with layers. It transforms the singleelement document model into one containing many layered elements that are combined to form the final document. Regrettably, layers are not supported by Netscape 6 or any version of Internet Explorer. Spacers and multiple columns are natural extensions to conventional HTML, existing within a document's normal

tent within s suppi positioned anywhere in the browser window, placed above or below other layers, and made to appear and disappear as you desire. Document layouts that were impossible with conventional HTML are trivial with layers. Layers supply the layout artist with a most critical element missing in standard HTML: absolute positioning of Layers suppry the layest antiet with a most entiest stement missing in etailable 11 mil. assessed peemering to<br>content within the browser window. Layers let you define a self-contained unit of HTML content that can be

If you think of your document as a sheet of paper, layers are like sheets of clear plastic placed on top of your we call the book and X-reader of the content of the layer, its position relative to the base document, and the<br>document. For each layer, you define the content of the layer, its position relative to the base document, and absahism. The basin ayer, you as the the sentent of the layer, he position relative to the sace assument, and the<br>order in which it is placed on the document. Layers can be transparent or opaque, visible or hidden, providi endless combination of layout options.<br>endless combination of layout options. gives you model writing your own effective web pages and for mastering  $\frac{1}{2}$ 

## **14.3.1 The <layer> Tag (Antiquated)**

Each HTML document content layer is defined with the <layer> tag. A layer can be thought of as a miniature HTML document whose content is defined between the <layer> and </layer> tags. Alternatively, the content of the layer can be retrieved from another HTML document by using the  $src$  attribute with the  $<1$ ayer> tag.

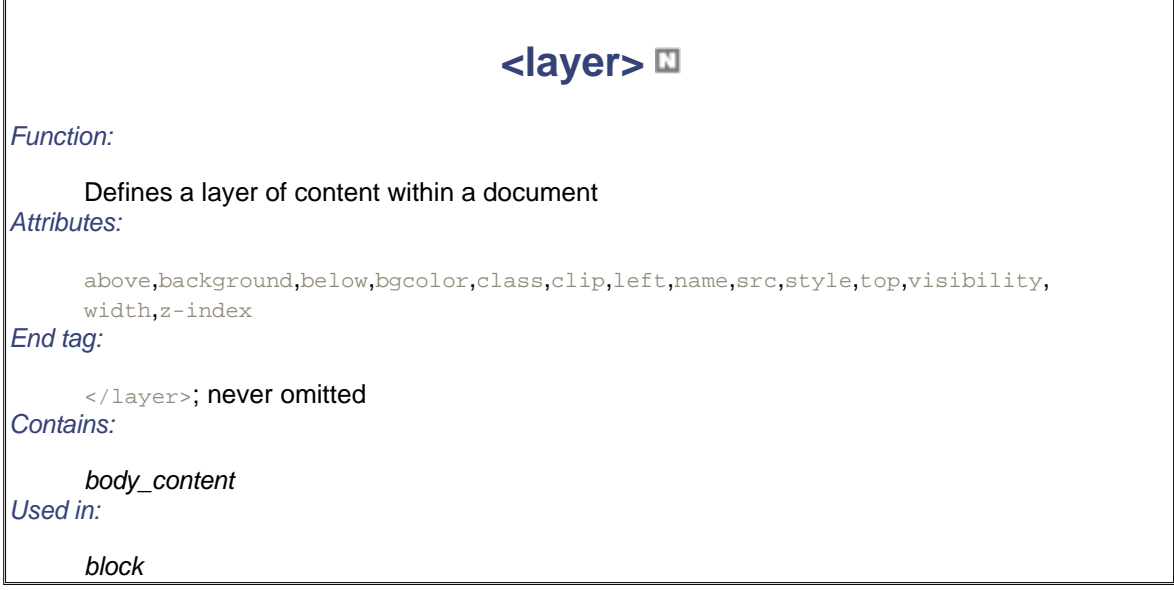

Regardless of its origin, Netscape 4 formats a layer's content exactly like a conventional document, except that the result is contained within that separate layer, apart from the rest of your document. You control the position and visibility of this layer using the attributes of the <layer>tag.

Layers can be nested, too. Nested layers move with the containing layer and are visible only if the containing layer itself is visible.

#### **14.3.1.1 The name attribute**

If you plan on creating a layer and never referring to it, you needn't give it a name. However, if you plan to stack other layers relative to the current layer, as we demonstrate later in this chapter, or to modify your layer using JavaScript, you'll need to name your layers using the name attribute. The value you give name is a text string, whose first character must be a letter, not a number or symbol.

Once named, you can refer to the layer elsewhere in the document and change it while the user interacts with

your page. For example, this bit of HTML:

<layer name="warning" visibility=hide>

Warning! Your input parameters were not valid!

</layer>

creates a layer named warning that is initially hidden. If, in the course of validating a form using a JavaScript routine, you find an error and want to display the warning, you would use the command:

warning.visibility = "show";

Netscape 4 then makes the layer visible to the user.

# **14.3.1.2 The left and top attributes**

Without attributes, a layer gets placed in the document window as if it were part of the normal document flow. Layers at the very beginning of a document get put at the top of the Netscape 4 window; layers that are between conventional document content get placed in line with that content.

The power of layers, however, is that you can place them anywhere in the document. Use the top and left attributes for the <layer> tag to specify its absolute position in the document display.

Both attributes accept an integer value equal to the number of pixels offset from the top-left (0,0) edge of the document's display space or, if nested inside another layer, the containing layer's display space. As with other document elements whose size or position extends past the edge of the browser's window, Netscape gives the user scrollbars to access layered elements outside the current viewing area.

The following is a simple layer example that staggers three words diagonally down the display — not something you can do easily, and certainly not with the same precision, in conventional HTML.

```
<layer left=10 top=10>
  Upper left!
</layer>
<layer left=50 top=50>
   Middle!
</layer>
<layer left=90 top=90>
  Lower right!
</layer>
```
The result is shown in Figure 14-8.

**Figure 14-8. Simple text positioning with the <layer> tag**

Admittedly, this example is a bit dull. Here's a better one that creates a drop shadow behind a heading:

```
ayer .
• Index
 <h1>Introduction to Kumquat Lore</h1>
• Examples
 </layer>
• 
Reviews
</layer>
<layer left=2 top=2>
<h1><font color=gray>Introduction to Kumquat Lore</font></h1>
Pages: 670
 <layer left=0 top=0>
                  Slots: 1
             \ge<layer>
   </layer>
\verb|<h1>\deltanbsp; </h1>
Early in the history of man, the kumquat played a vital role in the
formation of religious beliefs. Central to annual harvest celebrations
was the day upon which kumquats ripened. Likened to the sun (<i>
sol</i>), the golden fruit was taken (<i>stisus</i>>>>>>) from the trees on
the day the sun stood highest in the sky. We carry this day forward
even today, as our summer <i>solstice</i>.
```
Figure 14-9 shows the result. Figure 14-10 demonstrates what happens with layers when viewed with a browser other than Netscape 4.

#### **Figure 14-9. Creating drop-shadow effects with multiple layers (Netscape 4 only)**

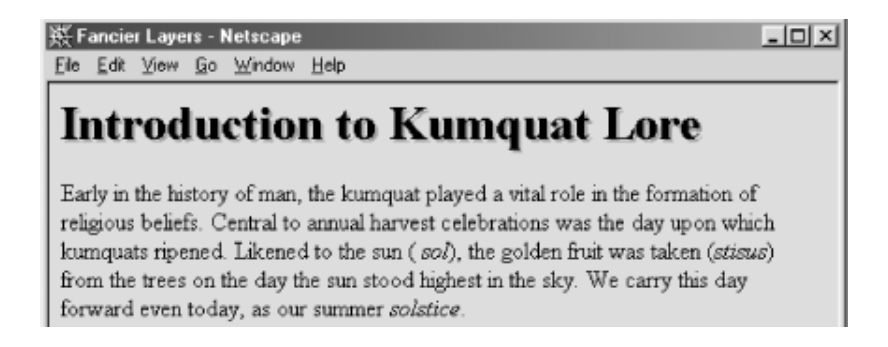

**Figure 14-10. Internet Explorer doesn't support multiple layers**

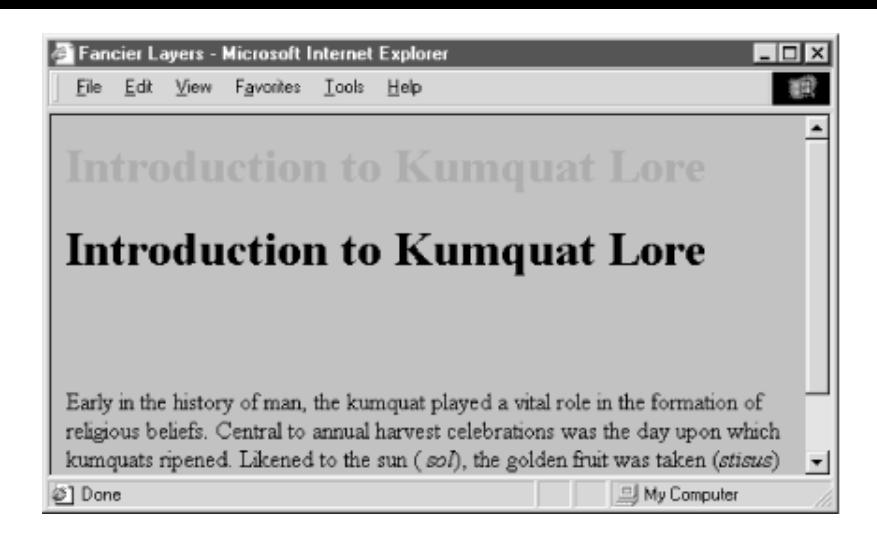

We used a few tricks to create the drop-shadow effect for the example header. Netscape 4 covers layers created earlier in the document with later layers. Hence, we create the gray shadow first, followed by the actual heading, so that it appears on top, above the shadow. We also enclosed these two layers in a separate containing layer. This way, the shadow and header positions are relative to the containing layer, not the document itself. The containing layer, lacking an explicit position, is placed into the document flow as if it were normal content and winds up where a conventional heading would appear in the document.

Normal content, however, still starts at the top of the document and could end up behind the fancy heading in our example. To push content below our layered heading, we include an empty heading (save for a nonbreaking space  $\epsilon$ nbsp;) before including our conventional document text.

This is important enough to repeat: normal document content following a <layer> tag is positioned directly under the layer it follows. This effect can be circumvented using an inline layer, described in Section 14.3.2.

#### **14.3.1.3 The above, below, and z-index attributes**

Layers exist in three dimensions, occupying space on the page and stacked on top of one another as well as on top of conventional document content. As we mentioned earlier, layers normally are stacked in order of their appearance in the document: layers at the beginning get covered by later layers in the same display area.

You can control the stacking order of the layers with the above, below, and  $z$ -index attributes for the  $\langle z \rangle$ tag. These attributes are mutually exclusive; use only one per layer.

The value for the above or below attribute is the name of another layer in the current document. Of course, that referenced layer must have a name attribute whose value is the same name you use with the above or below attribute in the referring  $\langle$ layer> tag. You also must have created the referenced layer earlier in the document; you cannot refer to a layer that comes later.

In direct contradiction with what you might expect, Netscape 4 puts the current layer below the above-named layer and above the  $\text{below-}$ -named layer.<sup>[2]</sup> Oh, well. Note that the layers must occupy the same display space for you to see any effects.

 $^{[2]}$  One cannot help but imagine that the above and below attributes were implemented in the wee hours.

Let's use our drop-shadow layer example again to illustrate the  $\Delta_{\text{Doye}}$  attribute:

```
<layer>
   <layer name=text left=0 top=0>
     <h1>Introduction to Kumquat Lore</h1>
   </layer>
   <layer name=shadow above=text left=2 top=2>
     <h1><font color=gray>Introduction to Kumquat Lore</font></h1>
```
</layer>

</layer>

The above attribute in the layer named shadow tells Netscape 4 to position the shadow layer so that the layer named $texttext{text}$  is above it. The effect is identical to Figure 14-9.

The $_{\tt above}$  and  $_{\tt below}$  attributes can get confusing when you stack several layers. We find it somewhat easier to  $\sum_{i=1}^5$ which Netscape stacks the layers: higher  $z\textrm{-index}$  value layers are put on top of lower  $z\textrm{-index}$  value layers. use the  $z$ -index attribute for keeping track of which layers go over which. With  $z$ -index, you specify the order in

example nampio, For example, to create our drop shadow using the  $z$ -index attribute:

```
• Index
<layer>
• Examples
HTML & XHTML: The Definitive Guide , 5th Edition is the most comprehensive,
 <layer left=0 top=0 z-index=2>
     Reader
<h1>Introduction to Kumquat Lore</h1>
                 \mathcal{L} and \mathcal{L} are available on HTML and \mathcal{L} and \mathcal{L} and \mathcal{L} are authors cover every every every
                 how it is interacted with hundreds of \frac{1}{2} </layer>
   <layer left=2 top=2 z-index=1>
     <h1><font color=gray>Introduction to Kumquat Lore</font></h1>
```
</layer>

#### </layer>

Again, the effect is identical to Figure 14-9. Normally, Netscape 4 would display the second layer — the gray one in this case — on top of the first layer. But since we've given the gray layer a lower  $z$ -index value, it is placed behind the first layer.

The  $z$ -index values need not be sequential, although they must be integers, so we could have used the values 99 and 2, respectively, and gotten the same result in the previous example. And you need not specify a  $z$ -index for all the layers that occupy the same display space — you need specify it only for those that you want to raise or lower in relation to other layers. However, be aware that the order of precedence may get confusing if you  $don't_{z-index}$  all related layers.

For instance, what order of precedence by color would you predict when Netscape 4 renders the following sequence of layers?

```
<layer left=0 top=0 z-index=3>
   <h1><font color=red>Introduction to Kumquat Lore</font></h1>
</layer>
<layer left=4 top=4>
  <h1><font color=green>Introduction to Kumquat Lore</font></h1>
</layer>
<layer left=8 top=8 z-index=2>
  <h1><font color=blue>Introduction to Kumquat Lore</font></h1>
```
</layer>

Give yourself a star if you said that the green header goes on top of the red header, which goes on top of the blue header. Why? Because the red header is of lower priority than the green header based on order of appearance, and we forced the blue layer below the red one by giving it a lower  $z$ -index value. Netscape 4 displays<sub>z-index</sub>ed layers according to their given order and non-z-indexed layers according to their order of

 appearance in the document. Precedence based on order of appearance also applies for layers that have the short, layers nested within a layer cannot be interleaved among layers at a different level. same $z$ -index value. If you nest layers, all the layers at the same nesting level are ordered according to their  $z$ index attributes. This group is then ordered as a single layer among all the layers at the containing level. In

For example, consider these nested layers, with their content and end tags omitted for clarity (indentation indicates nest level):

```
<layer name=a2 z-index=15>
    • Index
• Reviews
<layer name=b z-index=30>
    • Examples
• 
Reader
up-to-date book available on HTML and XHTML. The authors cover every
 <layer name=b1 z-index=10>
       \mathbb{R}^2 and \mathbb{R}^2• Errata
how it interacts with other elements. With hundreds of examples, the book
 <layer name=b2 z-index=25>
<layer name=a z-index=20>
Pages: 670
 <layer name=a1 z-index=5>
                        \frac{1}{2} \frac{1}{2} \frac{1}{2}advanced features like style sheets and frames.
 <layer name=b3 z-index=20>
<layer name=c z-index=10>
```
Layersa, b, and c are at the same level, with layers all and a less nested within a and b1, b2, and b3 nested within b. Although the  $z$ -index numbers might, at first glance, appear to cause Netscape 4 to interleave the various nested layers, the actual ordering of the layers, from bottom to top, is  $c_1$ , a1, a2, b, b1, b3, and b2.

If two layers are nested within the same layer and they have the same  $z$ -index value, the layer defined later in the document is placed on top of the previously defined layer.[3]

 $[3]$  This, of course, applies to layers inside the same containing nest only.

#### **14.3.1.4 The background and bgcolor attributes**

As with the corresponding attributes for the  $\langle \cdot \rangle$  tag, you can define the background color and an image for a Netscape 4 layer with the **bgcolor** and background attributes, respectively.<sup>[4]</sup> By default, the background of a layer is transparent, allowing lower layers to show through.

 $[4]$  Note that you can control the background color (as well as many other display features) of not just a single tag but all  $\langle$  all  $\langle$  all  $\rangle$  all  $\langle$  all  $\langle$  all  $\rangle$  all  $\langle$  all  $\langle$  all  $\langle$  all  $\rangle$  all  $\langle$ document using style sheets. See Section 14.3.1.9.

The bgcolor attribute accepts a color name or RGB triplet as its value, as defined in Appendix G. If specified, Netscape sets the entire background of the layer to this color, rendering the layer opaque. This attribute is handy for creating a colored box behind text, as a highlighting or attention-getting mechanism. It does, however, hide any layers below it, including conventional HTML content.

The background attribute accepts the URL of an image as its value. The image is tiled to fill the area occupied by the layer. If portions of the image are transparent, those portions of the layer are transparent, and underlying layers show through.

If you include both attributes, the background color shows through the transparent spots in the background image. The whole layer is opaque.

The background attribute is useful for placing a texture behind text, but it fails miserably when the goal is to render text in front of a fixed image. Since the size of a layer is dictated by its contents, not the background image, using the image as the background causes it to be clipped or tiled, depending on the size of the text.

To place text reliably on top of an image, use one layer nested within another:

```
<layer>
   <img src="sunset.gif">
```

```
HTML & XHTML: The Definitive Guide, 5th Edition
 <h2 align=center>And they lived happily ever after...</h2>
    <layer top=75>
    </layer>
```
</layer>

except that we shift it down 75 pixels to align the text better over the image. The result is shown in Figure 14-11. Netscape 4 sets aside space for the entire image in the outer layer. The inner layer occupies the same space,

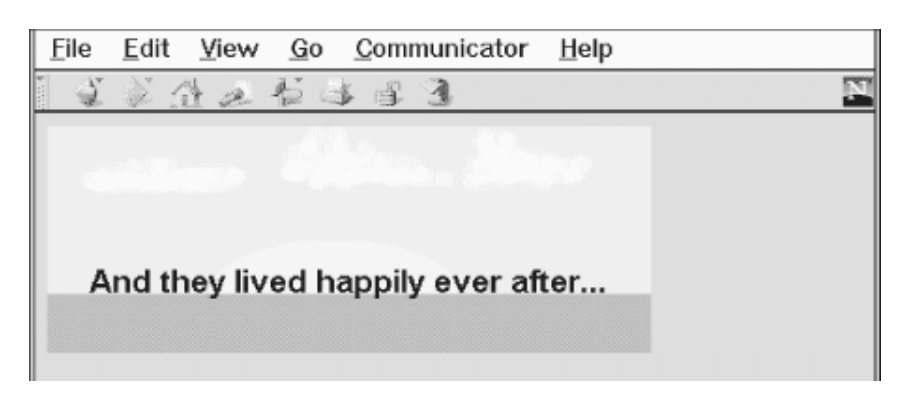

**Figure 14-11. Placing text over an image using layers (Netscape 4 only)**

#### **14.3.1.5 The visibility attribute**

By default, layers usually are visible. You can change that by setting the  $v$ isibility attribute to show, hide, or inherit. As expected, show forces the layer to be seen, hide hides it from view, and inherit explicitly declares that you want the layer to inherit its parent's visibility. The default value for this attribute is inherit. Layers that are not nested are considered to be children of the main document, which is always visible. Thus, non-nested layers lacking the visibility attribute are initially visible.

It makes little sense to hide layers unless you plan to reveal them later. In general, this attribute is used only when you include some JavaScript routines with your document that reveal the hidden layers as a result of some user interaction. [Section 12.3.3]

Layers that are hidden do not block layers below them from view. Instead, a hidden layer can best be thought of as being transparent. One way to hide content in the main document is to place an opaque layer over the content. To display the hidden context, hide the opaque layer, revealing the content underneath.

#### **14.3.1.6 The width attribute**

Layers are only as big as necessary to contain their content. The initial width of a layer is defined to be the distance from the point at which the layer is created in the current text flow to the right margin. Netscape 4 then formats the layer's contents to that width and makes the height of the layer tall enough to contain all of the layer's contents. If the contents of the layer wind up smaller than the initial width, the layer's width is reduced to this smaller amount.

You can explicitly set the width of a layer using the width attribute. The value of this attribute defines the width of the layer in pixels or as a percentage of the containing layer. As expected, Netscape 4 then sets the height based upon the size of the layer's contents, wrapped to the specified width. If elements in the layer — such as images — cannot be wrapped and instead extend past the right margin of the layer, only a portion of the element is shown. The remainder is clipped by the edge of the layer and not shown. This is similar to the behavior of an image in the main document window. If the image extends beyond the edge of the browser window, only a portion of the image is displayed. Unlike the browser window, however, layers cannot sport scrollbars allowing the user to scroll around in the layer's contents.
The contents of a layer are not restricted to what you type between its <layer> and </layer> tags; you can also refer to and automatically load the contents of another document into the layer with the  $\frac{1}{2}$  attribute. The value of the src attribute is the URL of the document containing the layer's content.

Note that the  $\texttt{layersrcl}$ d document should *not* be a full-fledged HTML document. In particular, it should not contain<br/>body> or <head> tags, although other HTML content is allowed.

You can combine conventional layer content with content taken from another file by using the  $\text{src}$  attribute and placing content within the <layer> tag. In this case, the content from the file is placed in the layer first, followed by any inline content within the tag itself. If you choose to use the  $\mathop{\tt src}$  attribute without supplying additional inline content, you still must supply the closing  $\frac{2}{\text{ days}}$  tag to end the definition of the layer.

esrd attribu from one HTML document into another, you had to rely on a server-based capability to read the other file and insert it into your document at the correct location. Since layers are positioned, by default, at their defining point within the current flow, including another file in your document is simple: Thesrc attribute provides, for the first time, a source inclusion capability in HTML. Previously, to insert content

other Reviews *...other content...*  $\texttt{ML...}$ 

gives you models for writing your own effective web pages and for mastering <layer src="boilerplate"></layer>

*...more content...*

Since a layer is rendered as a separate HTML entity, the content of the included file is not flowed into the containing text. Instead, it is as if the inserted text were contained within a  $\langle \text{div}\rangle$  tag or other block-level HTML element.

#### **14.3.1.8 The clip attribute**

Normally, users see the entire layer unless it is obscured by a covering layer. With the  $\text{clip}$  attribute, you can mask off portions of a layer, revealing only a rectangular portion within the layer. The area of the layer outside the visible area is made transparent, allowing whatever is under the layer to show through.

The value of the  $\text{clip}$  attribute is two or four integer values, separated by commas, defining pixel offsets into the layer corresponding to the left, top, right, and bottom edges of the clip area. If only two values are supplied, they correspond to the right and bottom edges of the visible area, and Netscape assumes the top and left values are **0. Therefore, clip="75,100" is equivalent to clip="0,0,75,100".** 

The  $_{\text{clip}}$  attribute is handy for hiding portions of a layer, or for creating fade and wipe effects using JavaScript functions to change the clipping window over time.

#### **14.3.1.9 The style and class attributes**

Use the  $\text{style}\,\text{style}$  attribute with the  $\text{style}\,\text{style}\,\text{degree}$  tag to create an inline style for all the content inside a layer. The class attribute lets you label the layer with a name that refers to a predefined class of the <layer> tag declared in some document-level or externally defined style sheet. Accordingly, you may choose to use a style sheet instead of individual and redundant **bgcolor** tag attributes to define a background color for all your document layers or for a particular class of layers. [Section 8.1.1] [Section 8.3]

#### **14.3.2 The <ilayer> Tag (Antiquated)**

While you control the position of a  $\langle \text{clayer} \rangle$  using  $\text{top}$  and left attribute coordinates relative to the document's entire display space, Netscape 4 provides a separate tag, since responsible to you position individual layers with respect to the current flow of content, much like an inline image.

```
L
• 
Contents
End tag:
    width, z-index
  </ilayer>; never omitted
Contains:
    Reviews
body_content
Used in:
               \leftarrowilayer> \XiPublisher: O'Reilly
     Defines an inline layer of content within a text flow<br>****
     above, background, below, bgcolor, class, clip, left, name, src, style, top, visibility,
               element of Hadvanced features like style sheets and frames.
Function:
Attributes:
     text
```
An<ilayer> tag creates a layer that occupies space in the containing text flow. Subsequent content is placed after the space occupied by the  $\langle$ ilayer>. This is in contrast to the  $\langle$ layer> tag, which creates a layer above the containing text flow, allowing subsequent content to be placed under the layer just created.

The  $\langle$ ilayer> tag removes the need for an enclosing, attribute-free  $\langle$ layer> that serves to put a nest of specially positioned layers inline with the content flow, much like we did in most of the examples in the previous sections of this chapter. The attributes of the <ilayer> are the same as those for the <layer> tag.

#### **14.3.2.1 The top and left attributes**

The only attributes that distinguish the actions of the  $\langle$ ilayer> tag from its  $\langle$ layer> sibling are top and left: Netscape 4 renders  $\langle$ ilayer> content directly in the containing text flow, offset by the top and left attribute values from the upper-left corner of that inline position — not the document's upper-left display corner, as with <layer>. Netscape 4 also accepts negative values for the top and left attributes of the <ilayer> tag, letting you shift the contents above and to the left of the current flow.

For example, to subscript, superscript, or shift words within the current line, you could use:

```
This <ilayer top=4>word</ilayer> is shifted down, while
this <ilayer left=10>one</ilayer> is shifted over. With a negative
value, words can be moved <ilayer top=-4>up</ilayer> and to
```
the <ilayer left=-10>left</ilayer>.

The resulting effects are shown in Figure 14-12. Notice how the shifted words overlap and obscure the surrounding text. Netscape 4 makes no effort to make room for the shifted elements; they are simply placed in a different spot on the page.

**Figure 14-12. Moving inline layers with respect to the adjacent text (Netscape 4 only)**

#### **14.3.2.2 Combining <layer> and <ilayer>**

Anything you can create with a regular layer can be used within an inline layer. However, bear in mind that the top and left attribute offsets are indeed from the  $\langle$ ilayer> content's allotted position, not from the document

display space. Accordingly, use  $<$ i $_{\rm{layer>}}$  to position content inline with the conventional HTML document flow, and use <layer> to position elements and content precisely in the document display space.

Also (and fortunately), Netscape 4 does not distinguish between <ilayer> and <layer> tags when it comes to order of appearance. You may declare that an <ilayer> appear below some <layer> by using the  $\mathtt{name}$  and above attributes:

<layer name=me>I'm on top</layer>

<ilayer above=me>I'm on the bottom</ilayer>

Similarly, you can reorder the appearance of both absolute and inline layers where they overlap by assigning  $z$ index attribute values to the various elements. Nesting rules apply too.

#### $|$  Team LiB  $|$

4 PREVIOUS  $NEXT$ 

# **H**  $\blacksquare$  **Chapter 15. XML**

loosely. HTML was born out of the need to assemble text, graphics, and other digital content into electronic documents that could be sent over the global Internet. In the early days of the Web's boom, the demand for better browsers and document servers — driven by hordes of new users with insatiable appetites for more and cooler web pages — left little time for worrying about things like standards and practices. HTML is a maverick. It follows the rules of formal electronic document-markup design and implementation only

course, wit during the browser wars in the mid- to late-1990s. Chaos is not an acceptable foundation for an industry whose value is already measured in the trillions of dollars. Although the standards people at the W3C managed to rein in the maverick HTML with standard Version 4, it is still too wild for the royal herd of markup languages.<br>. Of course, without guiding standards, HTML would eventually have devolved into Babel. That almost happened

The HTML 4.01 standard is defined using the Standardized Generalized Markup Language (SGML). While more The TITML 4.01 standard is defined dailing the Grandardized Generalized Mantup Language (GGML). While<br>than adequate for formalizing HTML, SGML is far too complex to use as a general tool for extending and enhancing HTML. Instead, the W3C has devised a standard known as the Extensible Markup Language, or emanting TTTME. Instead, the WSS has devised a standard known as the Extensible Markup Language, or<br>XML. Based on the simpler features of SGML, XML is kinder, gentler, and more flexible, well suited to guiding e ampler reatures or ooivid, Aivid is kinder, gent<br>the douglapment of now merking longuages. With the birth and orderly development of new markup languages. With XML, HTML itself is being reborn as XHTML.

In this chapter, we cover the basics of XML, including how to read it, how to create simple XML Document Type Definitions (DTDs), and the ways you might use XML to enhance your use of the Internet. In the next chapter, we explore the depths of XHTML.

You don't have to understand all about XML to write XHTML. We think it's helpful, but if you want to cut to the chase, feel free to skip to the next chapter. However, you may want to take a look at some of the uses of XML covered at the end of this chapter, starting in Section 15.8.

This chapter provides only an overview of XML. Our goal is to whet your appetite and make you conversant in XML. It is only an overview. For full fluency, consult *Learning XML* by Erik T. Ray or *XML in a Nutshell* by W. Scott Means and Elliotte Rusty Harold, both from O'Reilly.

 $\lceil$  Team LiB $\lceil$ 

4 PREVIOUS  $NEXT$ 

## **HTML & XHTML: The Definitive Guide, 5th Edition 15.1 Languages and Metalanguages**

information in a way that is intelligible to others. For example, English is a language with rules (grammar) that define how to put its symbols (words) together to form sentences, paragraphs, and, ultimately, books like the one you are holding. If you know the words and understand the grammar, you can read the book, even if you don't necessarily understand its contents. A language is comprised of symbols that we assemble in a meaningful way to express ourselves and pass along

<u>imnortant</u> iportant ( describing. We use English sentences and paragraphs to define how to create correct English sentences and paragraphs. Our brains are marvelous machines that have no problem understanding that you can use a language to describe itself. However, computer languages are not so rich and computers are not so bright that hat defin reville An important difference between human and computer-based languages is that human languages are self-*HTML & XHTML: The Definitive Guide* , 5th Edition is the most comprehensive, you could easily define a computer language with itself. Instead, we can define one language — a *metalanguage* upper a computer language with hour. Historia, we can denne one language — that defines the rules and symbols of another language.

Software developers can use a metalanguage to define the rules for defining a language and then define one or porther developers can doe a metalanguage to dome the rules for doming a language and then dome on<br>more languages based on those rules.<sup>[1]</sup> The metalanguage also guides developers creating the automated agents that display or otherwise process the contents of documents that authors have created using that authoris language.

<sup>[1]</sup> The use of metalanguages has long been popular in the world of computer programming. The C programming language, for instance, has a set of rules and symbols defined by one of several metalanguages, including *yacc*. Developers use *yacc* to create compilers, which in turn process language source files into computer-intelligible programs (hence, its name: Yet Another Compiler Compiler). *yacc*'s only purpose is to help developers create new programming languages.

XML is a metalanguage created by the W3C and used by developers to define markup languages such as XHTML. Browser developers rely on XML's metalanguage rules to create automated processes that read the language definition of XHTML and implement the processes that ultimately display or otherwise process XHTML documents.

Why bother with a markup metalanguage? Because, as the familiar proverb goes, the W3C wants to teach us how to fish so we can feed ourselves for a lifetime. With XML, there is a standardized way to define markup languages that are customized for different needs, rather than having to rely upon HTML extensions. Mathematicians need a way to express mathematical notations; composers need a way to present musical scores; businesses want their web sites to take sales orders from customers; physicians look to exchange medical records; plant managers want to run their factories from web-based documents. All these groups need an acceptable, resilient way to express these different kinds of information, so that the software industry can develop the programs that process and display these diverse documents.

XML provides the answer. Each content sector — the business group, the factory-automation consortium, the trade association — may define a markup language to suit its particular needs for information exchange and processing over the Web. Computer programmers can create XML-compliant processes — parsers — that read the new language definitions and allow the server to process the documents of those languages.

## **15.1.1 Creation Versus Display**

While there is no limit to the kinds of markup languages you can create with XML, displaying your documents may be more complicated. When you write HTML, a browser understands what to do with the <h1> tag because it is defined in the HTML DTD, and browsers have been programmed to display all standard HTML tags.

With XML, you might create a DTD<sup>[2]</sup> for describing recipes. It would be a great way to capture and standardize all those kumquat recipes you've been collecting in your kitchen drawers. With special <ingredient> and <portion> tags, the recipes are easy to define and understand. However, browsers won't know what to do with these new tags unless you attach a style sheet that defines their handling. Without a style sheet, XML-capable browsers such as Internet Explorer 5 and 6 and Netscape 6 render these tags in a very generic way — certainly not the flourishing presentation your kumquat recipes deserve.

<sup>[2]</sup> An alternative to DTDs is XML Schemas. Schemas offer features related to data typing and are more programmatically oriented than document oriented. For more information, check out *XML Schema* by Eric van der Vlist (O'Reilly).

Even with style sheets, there are limitations to presenting XML-based information. Let's say you want to create something more challenging, such as a DTD for musical notation or silicon chip design. While describing these

 data types in a DTD is possible, displaying this information graphically is certainly beyond the capabilites of any style sheets we've seen yet; properly displaying this type of graphically rich information would require a specialized rendering tool.

Nonetheless, your recipe DTD is a great tool for capturing and sharing recipes. As we'll see later in this chapter, Publisher: O'Reilly generations to come. Just bear in mind that, in addition to writing a DTD to describe your new XML-based markup language, in most cases you will want to supplement the DTD with a style sheet.<sup>[3]</sup> XML isn't simply about creating markup languages for displaying content in browsers. It has great promise for sharing and managing information, so that those precious kumquat dishes will be preserved for many

<http://www.w3c.org/TR/xml-stylesheet/> for details.  $^{[3]}$  In fact, it is possible to write XML documents using only a style sheet. DTDs are highly recommended but optional. See

## **15.1.2 A Little History**

For complete your caucumon micrano and and amorehologies in mantap languages, it holps to this<br>markup languages came to be. To complete your education into the whys and wherefores of markup languages, it helps to know how all these

In the beginning, there was SGML, the Standardized Generalized Markup Language. SGML was intended to be the only markup metalanguage, from which all other markup languages would be created. Everything from hieroglyphics to HTML can be defined using SGML, negating the need for any other metalanguage.

The problem with SGML is that it is so broad and all-encompassing that mere mortals cannot use it. Using SGML effectively requires very expensive and complex tools that are completely beyond the scope of regular people who just want to bang out an HTML document in their spare time. As a result, other markup languages that are greatly reduced in scope and much easier to use have been created. The HTML standards themselves were initially defined using a subset of SGML that eliminated many of the more esoteric features. The DTD in Appendix D, uses this subset of SGML to define the HTML 4.01 standard.

Recognizing that SGML was too unwieldy to describe HTML in a useful way and that there was a growing need to define other HTML-like markup languages, the World Wide Web Consortium (W3C) defined XML. XML is a formal markup metalanguage that uses select features of SGML to define markup languages in a style similar to that of HTML. It eliminates many SGML elements that aren't applicable to languages like HTML and simplifies other elements to make them easier to use and understand.

XML is a middle ground between SGML and HTML, a useful tool for defining a wide variety of markup languages. XML is becoming increasingly important as the Web extends beyond browsers and moves into the realm of direct data interchange between people, computers, and disparate systems. A small number of people wind up creating new markup languages with XML, and many more people want to be able to understand XML DTDs in order to use all these new markup languages.

 $\sqrt{\text{Team LiB}}$ 

4 PREVIOUS NEXT E

## **15.2 Documents and DTDs**

XML document itself, as well as within an XML DTD. document" is a document containing content that conforms to a markup language defined from the XML standard. An "XML Document Type Definition" (XML DTD) is a set of rules — more formally known as "entity and element declarations" — that define an XML markup language; i.e., how the tags are arranged in a correct ("valid") XML document. To make things even more confusing, entity and element declarations may appear in an To be perfectly correct, we must explain that "XML" has come to mean many subtly different things. An "XML

Contents An XML document contains character data, which consists of plain content and markup in the form of tags and XML declarations. Thus:

```
• Examples
<blah>harrumph</blah>
                HTML & XHTML: The Definitive Guide , 5th Edition is the most comprehensive,
                \mathbb{Z} -to-date book available on HTML and \mathbb{Z}
```
is a line in a *well-formed* XML document. Well-formed XML documents follow certain rules, such as the requirement for every tag to have a closing tag. These rules are presented in the context of XHTML in Chapter gives you model to be computed the control with processive with the computation of  $\lambda$ 16.

 To be considered *valid --* a valid XML document conforms to a DTD — every XML document must have a corresponding set of XML declarations that define how the tags and content should be arranged within it. These declarations may be included directly in the XML document, or they may be stored separately in an XML DTD. If an XML DTD exists that defines the  $\langle$ blah> tag, our well-formed XML document is valid, provided you preface it with  $a \leq 1$  DOCTYPE> tag that explains where to find the appropriate DTD:

```
<?xml version="1.0"?>
```

```
<!DOCTYPE blah SYSTEM "blah.dtd">
```
#### <blah>harrumph</blah>

The example document begins with the optional  $\langle\phi\rangle_{x}$  directive declaring the version of XML it uses. It then uses the <!DOCTYPE> directive to identify the DTD to be used to process the content of the document. In this case, a DTD named *blah.dtd* should be accessible to the browser[4] so the browser can determine whether the <blah> tag is valid within the document.

<sup>[4]</sup> We use "browser" here because that's what most people will use to process and view XML documents. The XML specification uses the more generic phrase "processing application," since in some cases the XML document will be processed not by a traditional browser but by some other tool that knows how to interpret XML documents.

XML DTDs contain only XML entity and element declarations. XML documents, on the other hand, may contain both XML element declarations and conventional content that uses those elements to create a document. This intermingling of content and declarations is perfectly acceptable to a computer processing an XML document, but it can get confusing for humans trying to learn about XML. For this reason, we focus our attention in this chapter on the XML entity and element declaration features that you can use to define new tags and document types. In other words, we are addressing only the DTD features of XML; the content features mirror the rules and requirements you already know and use in order to create HTML documents.

## **15.3 Understanding XML DTDs**

entities found in its XML DTD. But don't be put off: while XML DTDs are verbose, filled with obscure punctuation, and designed primarily for computer consumption, they are actually easy to understand once you get past all the syntactic sugar. Remember, your brain is better at languages than any computer is. To use a markup language defined with XML, you should be able to read and understand the elements and

ities are na e salu p markup tags defined by the DTD, like HTML's <p> or <h1> tags. The DTD also describes the content and grammar for each tag in the language. Along with the element declarations, you'll also find attribute declarations that define the attributes authors may use with the tags defined by the element declarations.<br>. As we said previously, an XML DTD is a collection of XML entity and element declarations and comments. Slots: 1 Entities are name/value pairs that make the DTD easier to read and understand, while elements are the actual

There is no required order, although the careful DTD author arranges declarations in such a way that humans There is no required erder, dimedgin the editoric BTD dation dirangele desided bin edent a hay that name<br>can easily find and understand them, computers notwithstanding. The beloved DTD author includes lots of ear basily line and and constant mem, comparers nothing taking. The book can be used to create a document. Throughout this commone, too, that origian the accidentations and how they can be acceled to create a accumulation integrity at the<br>chapter, we use examples taken from the XHTML 1.0 DTD, which can be found in its entirety at the W3C web shapter, we doe shampted taken non-the zummand to bind, milen can be realid in its shinety at the rrecent style understand.

XML also provides for conditional sections within a DTD, allowing groups of declarations to be optionally included or excluded by the DTD parser. This is useful when a DTD actually defines several versions of a markup language; the desired version can be derived by including or excluding appropriate sections. The XHTML 1.0 DTD, for example, defines both the "regular" version of HTML and a version that supports frames. By allowing the parser to include only the appropriate sections of the DTD, the rules for the  $\langle$ html> tag can change to support either a  $\text{}$  tag or a  $\text{}$  tag, as needed.

### **15.3.1 Comments**

The syntax for comments within an XML DTD is exactly like that for HTML comments: comments begin with <!-- and end with -->. Everything between these two elements is ignored by the XML processor. Comments may not be nested.

### **15.3.2 Entities**

An entity is a fancy term for a constant. Entities are crucial to creating modular, easily understood DTDs. Although they may differ in many ways, all entities associate a name with a string of characters. When you use the entity name elsewhere within a DTD, or in an XML document, language parsers replace the name with the corresponding characters. Drawing an example from HTML, the  $\kappa 1$ tect is replaced by the  $\kappa$  character wherever it appears in an HTML document.

Entities come in two flavors: *parsed* and *unparsed* . Parsed entities are processed by an XML processor; unparsed ones are ignored. The vast majority of entities are parsed. An unparsed entity is reserved for use within attribute lists of certain tags; it is nothing more than a replacement string used as a value for a tag attribute.

You can further divide the group of parsed entities into *general* entities and *parameter* entities. General entities are used in the XML document, while parameter entities are used in the XML DTD.

You may not realize that you've been using general entities within your HTML documents all along. For example, the entity for the copyright ( $\circledcirc$ ) symbol ( $\circledcirc$  is a general entity defined in the HTML DTD. Like all general entities, it is referenced by preceding its name with the ampersand character. All of the other general entities you know and love are listed in Appendix F.

To make life easier, XML predefines the five most common general entities, which can be used in any XML document. While it is still preferred that they be explicitly defined in any DTD that uses them, these five entities are always available to any XML author:

```
Ĭ
'
> \simx + 1 + 2 = 3" "
```
erence, an entity name in the DTD's list of parameter entities, insert the value of the entity into the DTD in place of the entity You'll find parameter entities littered throughout any well-written DTD, including the HTML DTD. Parameter entities have a percent sign (%) preceding their names. The percent sign tells the XML processor to look up the entity hand in the DTD's list of parameter entities, insert the value of the DTD.

• Index That last bit is important. By processing the contents of the parameter entity as part of the DTD, the XML processor allows you to place any valid XML content in a parameter entity. Many parameter entities contain<br>lengthy XML definitions and may even contain other entity definitions. Parameter entities are the workhorses of gary zunt<br>XML DT  $\sum_{i=1}^{n}$ uporto and may even contain outer emity definitions. I arameter emitted are<br>other DTDe without them would be extremely difficult [5] the XML DTD; creating DTDs without them would be extremely difficult.<sup>[5]</sup> processor allows you to place any valid XML content in a parameter entity. Many parameter entities contain

<sup>[5]</sup> C and C++ programmers may recognize that the entity mechanism in XML is similar to the  $\#$ define macro mechanism in C and C++. The XML entities provide only simple character-string substitution and do not employ C's more elaborate macro parameter mechanism.

## **15.3.3 Entity Declarations**

Let's define an entity with the <!ENTITY> tag in an XML DTD. Inside the tag, first supply the entity name and value, and then indicate whether it is a general or parameter entity:

```
<!ENTITY name value >
```

```
<!ENTITY % name value >
```
The first version creates a general entity; the second, because of the percent sign, creates a parameter entity.

For both entity types, the name is simply a sequence of characters beginning with a letter, colon, or underscore and followed by any combination of letters, numbers, periods, hyphens, underscores, or colons. The only restriction is that names may not begin with the sequence "xml" (either upper- or lowercase).

The entity value is either a character string within quotes (unlike HTML markup, you must use quotes even if it is a string of contiguous letters) or a reference to another document containing the value of the entity. For these external entity values, you'll find either the keyword SYSTEM, followed by the URL of the document containing the entity value, or the keyword PUBLIC, followed by the formal name of the document and its URL.

A few examples will make this clear. Here is a simple general entity declaration:

<!ENTITY fruit "kumquat or other similar citrus fruit">

In this declaration, the entity " $\&$  fruit;" within the document is replaced with the phrase "kumquat or other similar citrus fruit" wherever it appears.

Similarly, here is a parameter entity declaration:

<!ENTITY % ContentType "CDATA">

Anywhere the reference  $\text{eta}$  acontent Type; appears in your DTD, it is replaced with the word "CDATA". This is the typical way to use parameter entities: to create a more descriptive term for a generic parameter that will be used many times in a DTD.

Here is an external general entity declaration:

<!ENTITY boilerplate SYSTEM "http://server.com/boilerplate.txt">

It tells the XML processor to retrieve the contents of the file *boilerplate.txt* from *server.com* and use it as the value of the boilerplate entity. Anywhere you use  $\&$ boilerplate; in your document, the contents of the file are inserted as part of your document content.

Here is an external parameter entity declaration, lifted from the HTML DTD, that references a public external

#### document:

<!ENTITY % HTMLlat1 PUBLIC "-//W3C//ENTITIES Latin 1 for XHTML//EN"

```
"xhtml-lat1.ent">
```
*//W3C//ENTITIES Latin 1 for XHTML//EN* . If the processor does not have a copy of this document available, it can use the URL *xhtml-lat1.ent* to find it. This particular public document is actually quite lengthy, containing all of the general entity declarations for the Latin 1 character encodings for HTML.<sup>[6]</sup> Accordingly, simply writing this It defines an entity named HTMLlat1 whose contents are to be taken from the public document identified as  in the HTML DTD:

[6] You can enjoy this document for yourself at<http://www.w3.org/TR/xhtml1/DTD/xhtml-symbol.ent>.

#### %HTMLlat1;

• Examples Reader *HTML & XHTML: The Definitive Guide* , 5th Edition is the most comprehensive, causes all of those general entities to be defined as part of the language.

A DTD author can use the PUBLIC and SYSTEM external values with general and parameter entity declarations.  $\sim$  Extended from the state of example of example  $\sim$  make volume  $\overline{\text{TPR}}$  and documents only to the book of  $\sim$ You should structure your external definitions to make your DTDs and documents easy to read and understand.<br>

You'll recall that we began the section on entities with a mention of unparsed entities whose only purpose is to be used as values to certain attributes. You declare an unparsed entity by appending the keyword NDATA to an external general entity declaration, followed by the name of the unparsed entity. If we wanted to convert our general boilerplate entity to an unparsed general entity for use as an attribute value, we could say:

<!ENTITY boilerplate SYSTEM "http://server.com/boilerplate.txt" NDATA text>

With this declaration, attributes defined as type ENTITY (as described in Section 15.5.1) could use boilerplate as one of their values.

### **15.3.4 Elements**

Elements are definitions of the tags that can be used in documents based on your XML markup language. In some ways, element declarations are easier than entity declarations, since all you need to do is specify the name of the tag and what sort of content that tag may contain:

#### <!ELEMENT *name contents* >

The *name* follows the same rules as names for entity definitions. The *contents* section may be one of four types described here:

- The keyword EMPTY defines a tag with no content, like  $\langle h \rangle$  or  $\langle h \rangle$  in HTML. Empty elements in XML get a bit of special handling, as described in Section 15.4.5.
- $\bullet$  The keyword ANY indicates that the tag can have any content, without restriction or further processing by the XML processor.
- The content may be a set of grammar rules that defines the order and nesting of tags within the defined element. This content type is used when the tag being defined contains only other tags, without conventional content allowed directly within the tag. In HTML, the  $\langle u \rangle$  tag is such a tag, as it can contain only< $\exists$  i> tags.
- $\bullet$  Mixed content, denoted by a comma-separated list of element names and the keyword  $\text{\#PCDATA}$ , is enclosed in parentheses. This content type allows tags to have user-defined content, along with other markup elements. The  $\langle 11 \rangle$  tag, for example, may contain user-defined content as well as other tags.

The last two content types form the meat of most DTD element declarations. This is where the fun begins.

## **15.4 Element Grammar**

irregular constructs and exceptions to the rules. Nonetheless, you mastered most of it by the age of three. Computer language grammars typically are simple, regular, and have few exceptions. In fact, computer grammars use only four rules to define how elements of a language may be arranged: sequence, choice, Pages: 670 The grammar of human language is rich with a variety of sentence structures, verb tenses, and all sorts of grouping, and repetition.

### **15.4.1 Sequence, Choice, Grouping, and Repetition**

Sequence rules define the exact order in which elements appear in a language. For instance, if a sequence grammar rule states that element A is followed by B and then by C, your document must provide elements A, B, and C in that exact order. A missing element (A and C, but no B, for example), an extra element (A, B, E, then C), or an element out of place (C, A, then B) violates the rule and does not match the grammar. gives you models for writing your own effective web pages and for mastering

In many grammars, XML included, sequences are defined by simply listing the appropriate elements, in order and separated by commas. Accordingly, our example sequence in the DTD would appear simply as A, B, C.

*Choice* grammar rules provide flexibility by letting the DTD author choose one element from among a group of valid elements. For example, a choice rule might state that you may choose elements D, E, or F; any one of these three elements would satisfy the grammar. Like many other grammars, XML denotes choice rules by listing the appropriate choices separated by a vertical bar (|). Thus, our simple choice would be written in the DTD as D | E | F. If you read the vertical bar as the word *or*, choice rules become easy to understand.

*Grouping* rules collect two or more rules into a single rule, building richer, more usable languages. For example, a grouping rule might allow a sequence of elements, followed by a choice, followed by a sequence. You can indicate groups within a rule by enclosing them in parentheses in the DTD. For example:

Document  $:= A, B, C, (D | E | F), G$ 

requires that a document begin with elements A, B, and C, followed by a choice of one element out of D, E, or F, followed by element G.

*Repetition* rules let you repeat one or more elements some number of times. With XML, as with many other languages, repetition is denoted by appending a special character suffix to an element or group within a rule. Without the special character, that element or group must appear exactly once in the rule. Special characters include the plus sign (+), meaning that the element may appear one or more times in the document; the asterisk  $(*)$ , meaning that the element may appear zero or more times; and the question mark  $(*)$ , meaning that the element may appear either zero or one time.

For example, the rule:

Document ::= A, B?, C\*,  $(D | E | F)$  +, G\*

creates an unlimited number of correct documents with the elements A through F. According to the rule, each document must begin with A, optionally followed by B, followed by zero or more occurrences of C, followed by at least one, but perhaps more, of either D, E, or F, followed by zero or more Gs. All of these documents (and many others!) match this rule:

ABCDG

ACCCFFGGG

#### ACDFDFGG

You might want to work through these examples to prove to yourself that they are, in fact, correct with respect to the repetition rule.

#### **15.4.2 Multiple Grammar Rules**

In these cases, the items in a grammar that are themselves rules are known as *nonterminals* , while the items that are elements in the language are known as *terminals* . Eventually, all the nonterminals must reference rules By now you can probably imagine that specifying an entire language grammar in a single rule is difficult, although possible. Unfortunately, the result would be an almost unreadable sequence of nearly unintelligible rules. To remedy this situation, the items in a rule may themselves be rules containing other elements and rules. that create sequences of terminals, or the grammar would never produce a valid document.

For example, we can express our sample grammar in two rules:

 $Choices :: = D | E | F$ Document  $:= A$ , B?, C\*, Choices+, G\*

In this example, Document and Choices are nonterminals, while A, B, C, D, E, F, and G are terminals.

There is no requirement in XML (or most other grammars) that dictates or limits the number of nonterminals in your grammar. Most grammars use nonterminals wherever it makes sense for clarity and ease of use.<br>'

## **15.4.3 XML Element Grammar Commarch 15.4.3 XML** Element Grammar

Therules for defining the contents of an element match the grammar rules we just discussed. You may use sequences, choices, groups, and repetition to define the allowable contents of an element. The nonterminals in rules must be names of other elements defined in your DTD.

A few examples show how this works. Consider the declaration of the  $\langle \text{html} \rangle$  tag, taken from the HTML DTD:

<!ELEMENT html (head, body)>

This defines the element named  $h$ tml whose content is a head element followed by a  $b$ ody element. Notice that you do not enclose the element names in angle brackets within the DTD; that notation is used only when the elements are actually used in a document.

Within the HTML DTD, you can find the declaration of the <head> tag:

```
<!ELEMENT head (%head.misc;,
      ((title, %head.misc;, (base, %head.misc;)?) |
      (base, %head.misc; (title, %head.misc;)))
```
Gulp. What on earth does this mean? First, notice that a parameter entity named head. misc is used several times in this declaration. Let's go get it:

<!ENTITY % head.misc "(script|style|meta|link|object)\*">

Now things are starting to make sense: head.misc defines a group of elements, from which you may choose one. However, the trailing asterisk indicates that you may include zero or more of these elements. The net result is that anywhere *%head.misc;* appears, you can include zero or more script, style, meta, link, or object elements, in any order. Sound familiar?

Returning to the head declaration, we see that we are allowed to begin with any number of the head miscellaneous elements. We must then make a choice: either a group consisting of a  $\text{title}$  element, optional miscellaneous items, and an optional base element followed by miscellaneous items; or a group consisting of a base element, miscellaneous items, a title element, and some more miscellaneous items.

Why such a convoluted rule for the <head> tag? Why not just write:

<!ELEMENT head (script|style|meta|link|object|base|title)\*>

which allows any number of head elements to appear, or none at all? The HTML standard requires that every  $\epsilon$  = tag contain exactly one  $\epsilon$ title> tag. It also allows for only one  $\epsilon$ base> tag, if any. Otherwise, the standard does allow any number of the other head elements, in any order.

Put simply, the head element declaration, while initially confusing, forces the XML processor to ensure that exactly one title element appears in the head element and that, if specified, just one base element appears as well. It then allows for any of the other head elements, in any order.

parameter entities and the use of grammar rules to dictate document syntax. If you can work through the  $_\mathrm{head}$ element declaration and understand it, you are well on your way to reading any XML DTD. This one example demonstrates a lot of the power of XML: the ability to define commonly used elements using

#### Publisher: O'Reilly **15.4.4 Mixed Element Content**

cessor for stands for "parsed character data" and signifies that the content of the element will be parsed by the XML application for further processing. Mixed element content extends the element grammar rules to include the special #PCDATA keyword. PCDATA Slots: 1 processor for general entity references. After the entities are replaced, the character data is passed to the XML

What this boils down to is that parsed character data is the actual content of your XML document. Elements that examples **HTML:** The Definitive Guidean Company of the Material Section is the most computer of the most company contain plain of text, plus whatever other tare vou allow as de • DTD. Reader accept parsed character data may contain plain ol' text, plus whatever other tags you allow, as defined in the<br>רודח

For instance:

<!ELEMENT title (#PCDATA)>

means that the title element may contain only text with entities. No other tags are allowed, just as in the HTML standard.

A more complex example is the  $\langle p \rangle$  tag, whose element declaration is:

```
<!ELEMENT p %Inline;>
```
Another parameter entity! The  $\frac{2\pi}{100}$  in the HTML DTD as:

<!ENTITY % Inline "(#PCDATA | %inline; | %misc;)\*">

which expands to these entities when you replace the parameters:

```
<!ENTITY % special "br | span | bdo | object | img | map">
<!ENTITY % fontstyle "tt | i | b | big | small">
<!ENTITY % phrase "em | strong | dfn | code | q | sub | sup | samp | kbd | 
            var | cite | abbr | acronym">
<!ENTITY % inline.forms "input | select | textarea | label | button">
<!ENTITY % misc "ins | del | script | noscript">
```
<!ENTITY % inline "a | %special; | %fontstyle; | %phrase; | %inline.forms;">

What do we make of all this? The  $\frac{2\text{mline}}{2}$  entity defines the contents of the p element as parsed character data, plus any of the elements defined by  $\frac{1}{2}$  and any defined by  $\frac{1}{2}$  and  $\frac{1}{2}$ . Notice that case does matter: %Inline; is different from %inline;.

The *Inline;* entity includes lots of stuff: special elements, font-style elements, phrase elements, and inline form elements. %misc includes the ins, del, script, and noscript elements. You can read the HTML DTD for the other entity declarations to see which elements are also allowed as the contents of a  $\triangleright$  element.

Why did the HTML DTD authors break up all these elements into separate groups? If they were simply defining elements to be included in the  $p$  element, they could have built a single long list. However, HTML has rules that govern where inline elements may appear in a document. The authors grouped elements that are treated similarly into separate entities that could be referenced several times in the DTD. This makes the DTD easier to read and understand, as well as easier to maintain when a change is needed.

### **15.4.5 Empty Elements**

 Elements whose content is defined to be empty deserve a special mention. XML introduced notational rules for empty elements, different from the traditional HTML rules that govern them.

every element have an opening and a closing tag, so an image tag would be written as  $\langle img \rangle$ ,  $\langle img \rangle$ , with no Publisher: O'Reilly HTML authors are used to specifying an empty element as a single tag, like <br> or <img>. XML requires that embedded content. Other empty elements would be written in a similar manner.

slashand bracket. as<imgsrc="myimage.gif"/>. Notice that the attributes of the empty element, if any, appear before the closing Since this format works well for non-empty tags but is a bit of overkill for empty ones, you can use a special shorthand notation for empty tags. To write an empty tag in XML, just place a slash ( $\!$ ) immediately before the closing angle bracket of the tag. Thus, a line break may be written as  $<$ b $_{\rm r/>}$  and an image tag might be specified

 $|$  Team LiB  $|$ 

4 PREVIOUS  $NEXT$  **F** 

## **15.5 Element Attributes**

included with tags in your documents that control the behavior and appearance of those tags. To define attributes and their allowed values within an XML DTD, use the <!ATTLIST> directive: The final piece of the DTD puzzle involves attributes. You know attributes: they are the name/value pairs

Pages: 670 <!ATTLIST *element attributes* >

element Contents declarations for the element. Each attribute declaration in this list consists of an attribute name, its type, and its default value, if any. The *element* is the name of the element to which the attributes apply. The *attributes* are a list of attribute

#### $5.1$  Att 15.5.1 Attribute Values  $\sim$  Malays available on HTML and  $\sim$  $e$  Values of HTML/XHTML in details and  $e$  and  $e$  and  $e$  explaining works and  $e$  and  $e$  and  $e$  and  $e$  and  $e$  and  $e$  and  $e$  and  $e$  and  $e$  and  $e$  and  $e$  and  $e$  and  $e$  and  $e$  and  $e$  and  $e$  and  $e$  and  $e$

Attribute values can be of several types, each denoted in an attribute definition with one of the following keywords:

- CDATA indicates that the attribute value is a character or string of characters. This is the attribute type you would use to specify URLs or other arbitrary user data. For example, the  $s_{rc}$  attribute of the  $\langle s_{\text{imp}}\rangle$  tag in HTML has a value of CDATA.
- $\bullet$  ID indicates that the attribute value is a unique identifier within the scope of the document. This attribute type is used with an attribute, such as the HTML  $id$  attribute, whose value defines an ID within the document, as discussed in the Section B.1 in Appendix B.
- IDREF OF IDREFS indicates that the attribute accepts an ID defined elsewhere in the document via an attribute of type ID. The ID type is used when defining IDs; IDREF and IDREFS are used when referencing a single ID and a list of IDs, respectively.
- ENTITY or ENTITIES indicates that the attribute accepts the name or list of names of unparsed general entities defined elsewhere in the DTD. The definition and use of unparsed general entities is covered in Section 15.3.2.
- **NMTOKEN OF NMTOKENS indicates that the attribute accepts a valid XML name or list of names. These names** are given to the processing application as the value of the attribute. How they are used is determined by the application.

In addition to these keyword-based types, you can create an enumerated type by listing the specific values allowed with this attribute. To create an enumerated type, list the allowed values, separated by vertical bars and enclosed in parentheses, as the type of the attribute. For example, here is how the method attribute for the <form> tag is defined in the HTML DTD:

method (get|post) "get"

The method attribute accepts one of two values, either get or post; get is the default value if nothing is specified in the document tag.

### **15.5.2 Required and Default Attributes**

After you define the name and type of an attribute, you must specify how the XML processor should handle default or required values for the attribute. You do this by supplying one of four values after the attribute type.

If you use the #REQUIRED keyword, the associated attribute must always be provided when the element is used in a document. Within the XHTML DTD, the  $src$  attribute of the  $\langle\langle\langle\rangle\rangle$  tag is required, since an image tag makes no sense without an image to display.

The  $\#$ IMPLIED keyword means that the attribute may be used but is not required and that no default value is associated with the attribute. If it is not supplied by the document author, the attribute has no value when the XML processor handles the element. For the  $\langle \text{time} \rangle$  tag, the width and height attributes are implied, since the browser derives sizing information from the image itself if these attributes are not specified.

the attribute, the XML processor inserts the default value (the value specified in the DTD). If you specify a value, it then becomes the default value for that attribute. If the user does not specify a value for

If you precede the default value with the keyword  $\#$ FIXED, the value is not only the default value for the attribute, it is the *only* value that can be used with that attribute if it is specified.

For example, examine the attribute list for the  $f$ orm element, taken (and abridged) from the HTML DTD:

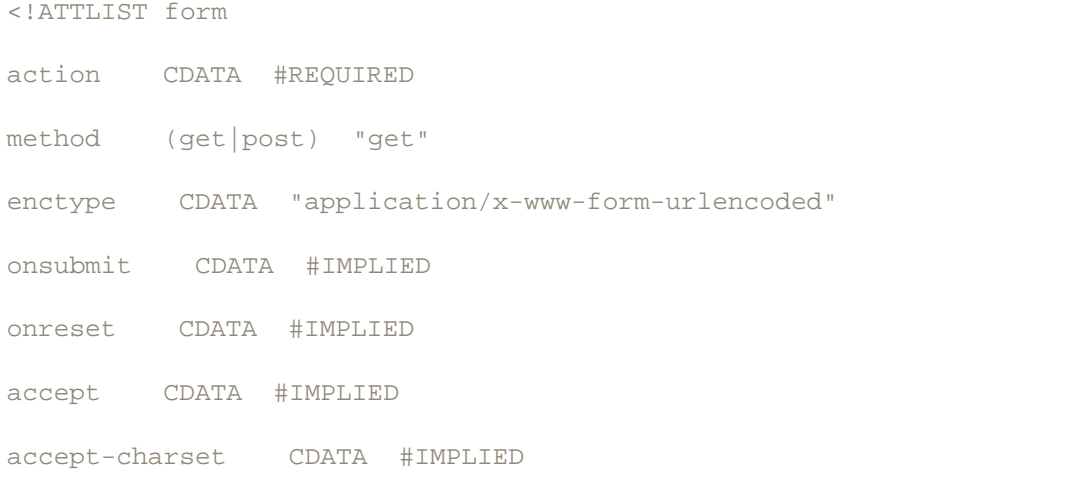

>

This example associates seven attributes with the form element. The action attribute is required and accepts a character string value. The method attribute has one of two values, either get or post. get is the default, so if the document author doesn't include the method attribute in the form tag, method=get is assumed automatically by the XML parser.

The enctype attribute for the  $f{\text{form}}$  element accepts a character string value and, if not specified, defaults to a value of application/x-www-form-urlencoded. The remaining attributes all accept character strings, are not required, and have no default values if they are not specified.

If you look at the attribute list for the  $f \circ r m$  element in the HTML DTD, you'll see that it does not exactly match our example. That's because we've modified our example to show the types of the attributes after any parameter entities have been expanded. In the actual HTML DTD, the attribute types are provided as parameter entities whose names give a hint of the kinds of values the attribute expects. For example, the type of the action attribute is  $\sqrt[8]{URI}$ ;, which elsewhere in the DTD is defined to be CDATA. By using this style, the DTD author lets you know that the string value for this attribute should be a URL, not just any old string. Similarly, the type of the onsubmit and onreset attributes is given as \*script. This is a hint that the character string value should name a script to be executed when the form is submitted or reset.

 $\sqrt{\text{Team LiB}}$ 

4 PREVIOUS NEXT F

## **15.6 Conditional Sections**

tailor the language for alternative uses. The HTML DTD, for instance, defines transitional, strict, and framebased versions of the language. DTD authors can select the portions of the DTD they plan to include or ignore by using XML conditional directives: As we mentioned earlier in this chapter, XML lets you include or ignore whole sections of your DTD, so you can

```
<! [INCLUDE [
• Index
 ...any XML content ...
    \bullet Examples \bullet• Errata
<![IGNORE [
]]>
or:
```
...*any XML content* ...

#### ]]>

The XML processor either includes or ignores the contents, respectively. Conditional sections may be nested, with the caveat that all sections contained within an ignored section are ignored, even if they are set to be included.

You rarely see a DTD with the INCLUDE and IGNORE keywords spelled out. Instead, you see parameter entities that document why the section is being included or ignored. Suppose you are creating a DTD to exchange construction plans among builders. Since you have an international customer base, you build a DTD that can handle both U.S. and metric units. You might define two parameter entities, thusly:

```
<!ENTITY % English "INCLUDE">
<!ENTITY % Metric "IGNORE">
```
You would then place all the English-specific declarations in a conditional section and isolate the metric declarations similarly:

```
<![%English [
    ...English stuff here...
]]>
<![%Metric [
    ...Metric stuff here...
```
]]>

To use the DTD for English construction jobs, define  $\epsilon$ English as INCLUDE and  $\epsilon$ Metric as IGNORE, which causes your DTD to use the English declarations. For metric construction, reverse the two settings, ignoring the English section and including the metric section.

## **15.7 Building an XML DTD**

example. You can create a DTD with any text editor and a clear idea of how you want to mark up your XML documents. You'll need an XML parser and processing application to actually interpret and use your DTD, as well as a style sheet to permit XML-capable browsers to display your document. Now that we've emerged from the gory details of XML DTDs, let's see how they work by creating a simple

#### $.7.1 \text{ An } 2$ 15.7.1 An XML Address DTD

Let's create a simple XML DTD that defines a markup language for specifying documents containing names and addresses. We start with an address element, which contains other elements that tag the address contents. Our address element has a single attribute indicating whether it is a work or home address:

element of HTML/XHTML in detail, explaining how each element works and

<!ELEMENT address (name, street+, city, state, zip?)>

<!ATTLIST address type (home|business) #REQUIRED>

Voila! The first declaration creates an element named address that contains a name element, one or more street elements, a city and state element, and an optional zip element. The address element has a single attribute, type, that must be specified and can have a value of either home or business.

Let's define the name elements first:

```
<!ELEMENT name (first, middle?, last)>
<!ELEMENT first (#PCDATA)>
<!ELEMENT middle (#PCDATA)>
<!ELEMENT last (#PCDATA)>
```
The name element also contains other elements — a first name, an optional middle name, and a last name each of which are defined in the subsequent DTD lines. These three elements have no nested tags and contain only parsed character data; i.e., the actual name of the person.

The remaining address elements are easy, too:

```
<!ELEMENT street (#PCDATA)>
<!ELEMENT city (#PCDATA)>
<!ELEMENT state (#PCDATA)>
<!ELEMENT zip (#PCDATA)>
<!ATTLIST zip length CDATA "5">
```
All these elements contain parsed character data. The  $_{\rm zip}$  element has an attribute named  $_{\rm length}$  that indicates the length of the zip code. If the  $l$  and  $l$  attribute is not specified, it is set to 5.

#### **15.7.2 Using the Address DTD**

Once defined, we can use our address DTD to mark up address documents. For example:

```
<address type="home">
```
<name>

```
<state>NC</state>
<zip length="10">27513-1234</zip>
<street>123 Kumquat Way</street>
<city>Cary</city>
      <first>Chuck</first>
      <last>Musciano</last>
   </name>
```
• Examples </address>

With an appropriate XML parser and an application to use this data, we can parse and store addresses, create addresses to share with other people and applications, and create display tools that would publish addresses in a wide range of styles and media. Although our DTD is simple, it has defined a standard way to capture address data that is easy to use and understand.

 $\lceil$  Team LiB $\lceil$ 

## **HTML & XHTML: The Definitive Guide, 5th Edition 15.8 Using XML**

suited for. To whet your appetite, here are some common uses for XML that you will certainly be seeing now and Our address example is trivial. It hardly scratches the surface of the wide range of applications that XML is in the future.

## 15.8.1 Creating Your Own Markup Language

We touched on this earlier when we mentioned that the latest versions of HTML are being reformulated as compliant XML DTDs. We cover the impact XML has on HTML in the next chapter. *HTML & XHTML: The Definitive Guide* , 5th Edition is the most comprehensive,

ede over more eigning inty, will enable communities or above to ereal languages that been capture in unique data and ideas. Mathematicians, chemists, musicians, and professionals from hundreds of other But even more significantly, XML enables communities of users to create languages that best capture their disciplines can create special tags that represent unique concepts in a standardized way. Even if no browser exists that can accurately render these tags in a displayable form, the ability to capture and standardize information is tremendously important for future extraction and interpretation of these ideas.

For more mainstream XML applications with established audiences, it is easy to envision custom browsers being created to appropriately display the information. Smaller applications or markets may have more of a challenge creating markup languages that enjoy such wide acceptance. Creating the custom display tool for a markup language is difficult; delivering that tool for multiple platforms is expensive. As we've noted, some of these display concerns can be mitigated by appropriate use of style sheets. Luckily, XML's capabilities extend beyond document display.

### **15.8.2 Document Exchange**

Because XML grew out of the tremendous success of HTML, many people think of XML as yet another document-display tool. In fact, the real power of XML lies not in the document-display arena, but in the world of data capture and exchange.

Despite the billions of computers deployed worldwide, sharing data is as tedious and error-prone as ever. Competing applications do not operate from common document-storage formats, so sending a single document to a number of recipients is fraught with peril. Even when vendors attempt to create an interchange format, it still tends to be proprietary and often is viewed as a competitive advantage for participating vendors. There is little incentive for vendors to release application code for the purpose of creating easy document-exchange tools.

XML avoids these problems. It is platform-neutral, generic, and can perform almost any data-capture task. It is equally available to all vendors and can easily be integrated into most applications. The stabilization of the XML standard and the increasing availability of XML authoring and parsing tools is making it easier to create XML markup languages for document capture and exchange.

Most importantly, document exchange rarely requires document presentation, thus eliminating "display difficulties" from the equation. Often, an existing application uses XML to include data from another source and then uses its own internal display capabilities to present the data to the end user. The cost of adding XML-based data exchange to existing applications is relatively small.

### **15.8.3 Connecting Systems**

A level below applications, there is also a need for systems to exchange data. As business-to-business communication increases, this need grows even faster. In the past, this meant that someone had to design a protocol to encode and exchange the data. With XML, exchanging data is as easy as defining a DTD and integrating the parser into your existing applications.

The data sets exchanged can be quite small. Imagine shopping for a new PC on the Web. If you could capture your system requirements as a small document using an XML DTD, you could send that specification to a hundred different vendors to quote you a system. If you extend that model to include almost anything you can shop for — from cars to hot tubs — XML provides an elegant base layer of communication among cooperating vendors on the Internet.

 Almost any data that is captured and stored can more easily be shared using XML. For many systems, the XML **HTML & XHTML: The Definitive Guide, 5th Edition** XML-defined markup; it may exist in an XML-compatible form only long enough to pass on the wire between two DTDs may define a data-transfer protocol and nothing more. The data may never actually be stored using the systems.

discover each other and exchange data seamlessly over the Internet, regardless of their programming language or architecture. For more information on Web Services, consult *Web Services Essentials* by Ethan Cerami One increasingly popular use of XML is Web Services, which make it possible for diverse applications to (O'Reilly).

ng used to njunctio • Index CSS and its ability to transform HTML documents, XSL supports the creation of style sheets for any XML DTD. CSS can be used with XML documents as well, but it is not as programmatically rich as XSL. While CSS stops with style sheets, XSL is a style language. XSL certainly addresses the need for data display, and it also wass non-tools that allow data represented with one DTD to be transformed lino another li<br>I deterministic fashion. A complete discussion of XSL is bevond the scope of this book: co  $R_{\text{rel}}$ Doug Tidwell (O'Reilly) for complete details. In conjunction with XML-based data exchange, the Extensible Stylesheet Language, or XSL, is increasingly In conjunction with AME based data exchange, the Extensible Stylesheet Earlydage, of ASE, is increasingly<br>being used to describe the appearance and definition of the data represented by these XML DTDs. Much like with style sheets, ASE is a style language. ASE certainly addresses the need for data display, and it also<br>provides rich tools that allow data represented with one DTD to be transformed into another DTD in a controlled and deterministic fashion. A complete discussion of XSL is beyond the scope of this book; consult *XSLT* by<br>Dave Tidwall (O'Dailly) far camplete details

The potential for XML goes well beyond that of traditional markup and presentation tools. What we now see and The potential for XML goes well beyond that of italitional maindpland presentation too

### **15.8.4 Standardizing HTML**

Last, but certainly not least, XML is being used to define a standard version of HTML known as XHTML. XHTML retains almost all of the features of HTML 4.01, but it also introduces a number of minor (and a few not-so-minor) differences. The next chapter compares and contrasts XHTML and HTML, mapping out the differences so that you can begin creating documents that comply with both the HTML and XHTML standards.

#### $\lceil$  Team LiB $\lceil$

4 PREVIOUS NEXT F

# **Chapter 16. XHTML**

back into line with the larger family of markup languages. This standard is XHTML 1.0.<sup>[1]</sup> documents. Instead, you use XML technology to define a new markup language, which you then use to mark up web documents. This should come as no surprise to anyone who has read the previous chapter in this book. Nor, then, should it surprise you that one of the first languages defined using XML is an XML-ized version of HTML, the most popular markup language ever. HTML is being disciplined and cleaned up by XML, to bring it Despite its name, you don't use Extensible Markup Language (XML) to directly create and mark up web

 $\mathbf{r}$  index 4.01 and is more restrictive than XHTML 1.0. We describe the salient features of XHTML 1.1 in Section 16.4. [1] Throughout this chapter, we use "XHTML" to mean the XHTML 1.0 standard. There is a nascent XHTML 1.1 standard that diverges from HTML

Because of HTML's legacy features and oddities, using XML to describe HTML was not an easy job for the W3C. In fact, certain HTML rules, as we'll discuss later, cannot be represented using XML. Nonetheless, if the W3C has its way, XHTML will ultimately replace the HTML we currently know and love. how it interacts with other elements. With hundreds of examples, the book

So much of XHTML is identical to HTML's current standard, Version 4.01, that almost everything presented elsewhere in this book can be applied to both HTML and XHTML. The differences, both good and bad, are detailed in this chapter. To become fluent in XHTML, you'll first need to absorb the rest of this book, and then adjust your thinking to embrace what we present in this chapter.

 $\lceil$  Team LiB $\lceil$ 

4 PREVIOUS NEXT F

## **HTML & XHTML: The Definitive Guide, 5th Edition 16.1 Why XHTML?**

to other SGML-based markup languages. In its early years, little effort was put into making HTML perfectly SGML-compliant. As a result, odd features and a lax attitude toward enforcing the rules became standard parts of both HTML and the browsers that processed HTML documents. HTML, as everyone should know by now, began as a simple markup language similar in appearance and usage

ation of se e vven i latest version, browsers have become more alike in their support of various HTML features. In general, the world of HTML has settled into a familiar set of constructs and usage rules. As the Web grew from an experiment into an industry, the desire for a standard version of HTML led to the creation of several official versions, culminating most recently with Version 4.01. As HTML has stabilized into this

Unfortunately, HTML offers only a limited set of document-creation primitives, is incapable of handling of the readers of the authors control in the authors cover assembly covered by the area of the authors content<br>nontraditional content such as chemical formulae, musical notation, or mathematical expressions, and fails to nomisaliterial centeri caen as crientical remitiac, macical relation, or mathematical ciproceleric, and ratio<br>adequately support alternative display media such as handheld computers or intelligent cellular phones. We aboquately support uncident and support models of the hundreds computers of intemgent conduct professions. The<br>need new ways to deliver information that can be parsed, processed, displayed, sliced, and diced by the many genver information that can be pareod; precededed; displayed; cited, and dict<br>cation technologies that have emerged since the Web sparked the digital com different communication technologies that have emerged since the Web sparked the digital communication.<br>revolution a decade ago revolution a decade ago.

Rather than trying to rein in another herd of maverick, nonstandard markup languages, the W3C introduced XML as a standard way to create new markup languages. XML is the framework upon which organizations can develop their own markup languages to suit the needs of their users. XML is an updated version of SGML, streamlined and enhanced for today's dynamic systems. And while the W3C originally intended it as a tool to create document markup languages, XML is also becoming quite useful as a standard way to define small languages that different applications use as data-exchange protocols.

Of course, we don't want to abandon the plethora of documents already marked up with HTML, or the infrastructure of knowledge, tools, and technologies that currently support HTML and the Web. Yet, we do not want to miss the opportunities of XML, either. XHTML is the bridge. It uses the features of XML to define a markup language that is nearly identical to standard HTML 4.01 and gets us all started down the XML road.

### **16.1.1 XHTML Document Type Definitions**

HTML 4.01 comes in three variants, each defined by a separate SGML DTD. XHTML also comes in three variants, with XML DTDs corresponding to the three SGML DTDs that define HTML 4.01. To create an XHTML document, you must choose one of these DTDs and then create a document that uses that DTD's elements and rules.

The first XHTML DTD corresponds to the "strict" HTML DTD. The strict definition excludes all deprecated elements (tags and attributes) in HTML 4.01 and forces authors to use only those features that are fully supported in HTML. Many of the HTML elements and attributes dealing with presentation and appearance, such as the  $\tt{efont}$  tag and the align attribute, are missing from the strict XHTML DTD and have been replaced by the equivalent properties in the CSS model.

Most HTML authors find the strict XHTML DTD too restrictive, since many of the deprecated elements and attributes are still in widespread use throughout the Web. More importantly, the popular browsers — while fully supporting the deprecated elements — have yet to fully implement the new standard ones. The only real advantage of using the strict XHTML DTD is that compliant documents are guaranteed to be fully supported in future versions of XHTML.[2]

<sup>[2]</sup> If the W3C has its way, HTML won't change beyond Version 4.01. No more HTML; all new developments will be in XHTML and many other XMLbased languages.

Most authors will probably choose to use the "transitional" XHTML DTD. It's closest to the current HTML standard and includes all those wonderful, but deprecated, features that make life as an HTML author easier. With the transitional XHTML DTD, you can ease into the XML family while staying current with the browser industry.

The third DTD is for frames. It is identical to the transitional DTD in all other respects; the only difference is the replacement of the document body with appropriate frame elements. You might think that, for completeness's sake, there would be strict and transitional frame DTDs, but the W3C decided that if you use frames, you might as well use all the deprecated elements as well.

## **16.2 Creating XHTML Documents**

favorite text editor, simply add the markup elements to your document's contents in the right order, and display it using your favorite browser. To be strictly correct ("valid," as they say at the W3C), your XHTML document needs a boilerplate declaration up front that specifies the DTD you used to create the document and defines a namespace for the document. For the most part, creating an XHTML document is no different from creating an HTML document. Using your

### **16.2.1 Declaring Document Types**

For an XHTML browser to correctly parse and display your XHTML document, you should tell it which version of XML is being used to create the document. You must also state which XHTML DTD defines the elements in your document.

The XML version declaration uses a special XML processing directive. In general, these XML directives begin with<? and end with ?>, but otherwise they look like typical tags in your document. <sup>[3]</sup> To declare that you are using XML Version 1.0, place this directive in the first line in your document:

[3]<sub><!</sub> was already taken.

<?xml version="1.0" encoding="UTF-8"?>

This tells the browser that you are using XML 1.0 along with the 8-bit Unicode character set, the one most commonly used today. The encoding attribute's value should reflect your local character set. Refer to the appropriate ISO standards for other encoding names.

Once you've gotten the important issue of the XML version squared away, you should then declare the markup language's DTD:

<!DOCTYPE html

PUBLIC "-//W3C//DTD XHTML 1.0 Strict//EN"

"http://www.w3.org/TR/xhtml1/DTD/xhtml1-strict.dtd">

With this statement, you declare that your document's root element is html, as defined in the DTD whose public identifier is defined as "-//W3C//DTDXHTML1.0Strict//EN". The browser may know how to find the DTD matching this public identifier. If it does not, it can use the URL following the public identifier as an alternative location for the DTD.

As you may have noticed, the above <!DOCTYPE> directive told the browser to use the strict XHTML DTD. Here's the one you'll probably use for your transitional XHTML documents:

<!DOCTYPE html

PUBLIC "-//W3C//DTD XHTML 1.0 Transitional//EN"

"http://www.w3.org/TR/xhtml1/DTD/xhtml1-transitional.dtd">

And, as you might expect, the <!DOCTYPE> directive for the frame-based XHTML DTD is:

<!DOCTYPE html

PUBLIC "-//W3C//DTD XHTML 1.0 Frameset//EN"

"http://www.w3.org/TR/xhtml1/DTD/xhtml1-frameset.dtd">

#### **16.2.2 Understanding Namespaces**

As described in the last chapter, an XML DTD defines any number of element and attribute names as part of the

 markup language. These elements and attributes are stored in a *namespace* that is unique to the DTD. As you reference elements and attributes in your document, the browser looks them up in the namespace to find out how they should be used.

For instance, the  $\lt_{a>}$  tag's name ("a") and attributes (e.g., "href " and "style") are defined in the XHTML DTD, Publisher: O'Reilly the markup means and what it should do. and their names are placed in the DTD's namespace. Any "processing agent" — usually a browser, but your eyes and brain can serve the same function — can look up the name in the appropriate DTD to figure out what

some math expressions according to an XML math language. What happens when both the XHTML DTD and the math DTD use the same name to define different elements, such as  $\langle$ a> for XHTML hypertext and  $\langle$ a> for an absolute value in math? How does the browser choose which namespace to use? With XML, your document actually can use more than one DTD and therefore require more than one namespace. For example, you might create a transitional XHTML document but also include special markup for

The answer is the <sub>xmlns</sub><sup>[4]</sup> attribute. Use it to define one or more alternative namespaces within your document. namespace that the browser should use for all content within that element. It can be placed within the start tag of any element within your document, and its URL-like<sup>[5]</sup> value defines the

• Errata how it interacts with other elements. With hundreds of examples, the book <sup>[4]</sup> XML namespace — <sub>xmlns</sub> — get it? This is why XML doesn't let you begin any element or attribute with the three-letter prefix "xml": it's reserved<br>for special XML attributes and elements for special XML attributes and elements.

 $^{[5]}$  It looks like a URL, and you might think that it references a document that contains the namespace, but alas, it doesn't. It is simply a unique name that identifies the namespace. Display agents use that placeholder to refer to their own resources for how to treat the named element or attribute.

With XHTML, according to XML conventions, you should at the very least include within your document's <html> tag an xmlns attribute that identifies the primary namespace used throughout the document:

<html xmlns="http://www.w3.org/TR/xhtml1">

If and when you need to include math markup, use the xmlns attribute again to define the math namespace. So, for instance, you could use the **xmlns** attribute within some math-specific tag of your otherwise common XHTML document (assuming the MATH element exists, of course):

<div xmlns="http://www.w3.org/1998/Math/MathML>x2/x</div">

In this case, the XML-compliant browser would use the <http://www.w3.org/1998/Math/MathML> namespace to divine that this is the MATH, not the XHTML, version of the  $\langle \text{div} \rangle$  tag, and should therefore be displayed as a division equation.

It would quickly become tedious if you had to embed the  $x<sub>mlns</sub>$  attribute into each and every  $\langle \text{div} \rangle$  tag any time you wanted to show a division equation in your document. A better way — particularly if you plan to apply it to many different elements in your document — is to identify and label the namespace at the beginning of your document, and then refer to it by that label as a prefix to the affected element in your document. For example:

<html xmlns="http://www.w3.org/TR/xhtml1"

xmlns:math="http://www.w3.org/1998/Math/MathML">

The math namespace can now be abbreviated to "math" later in your document. So the streamlined:

<math:div>x2/x</div>

now has the same effect as the lengthy earlier example of the math  $\langle \text{div} \rangle$  tag containing its own  $\chi_{\text{mlns}}$  attribute.

The vast majority of XHTML authors will never need to define multiple namespaces and so will never have to use fully qualified names containing the namespace prefix. Even so, you should understand that multiple namespaces exist and that you will need to manage them if you choose to embed content based on one DTD within content defined by another DTD.

#### **16.2.3 A Minimal XHTML Document**

As a courtesy to all fledgling XHTML authors, we now present the minimal and correct XHTML document, including all the appropriate XML, XHTML, and namespace declarations. With this most difficult part out of the way, you need only supply content to create a complete XHTML document.

<?xml version="1.0" encoding="UTF-8"?>

<!DOCTYPE html

PUBLIC "-//W3C//DTD XHTML 1.0 Transitional//EN"

"http://www.w3.org/TR/xhtml1/DTD/xhtml1-transitional.dtd">

<html xmlns="http://www.w3.org/TR/xhtml1" xml:lang="en" lang="en">

• <head>

<title>Every document must have a title</title>

</head>

• Reviews <body>

...your content goes here... advanced features like style sheets and frames.

</body>

</html>

Working through the minimal document one element at a time, we begin by declaring that we are basing the document on the XML 1.0 standard and using 8-bit Unicode characters to express its contents and markup. We then announce, in the familiar HTML-like <!DOCTYPE> statement, that we are following the markup rules defined in the transitional XHTML 1.0 DTD, which allow us free rein to use nearly any HTML 4.01 element in our document.

Our document content actually begins with the  $\text{char}$  and  $\text{char}$  has its  $\text{armins}$  attribute declare that the XHTML namespace is the default namespace for the entire document. Also note the lang attribute, in both the XML and XHTML namespaces, which declares that the document language is English.

Finally, we include the familiar document <head> and <body> tags, along with the required <title> tag.

Team LiB

4 PREVIOUS NEXT F

## **HTML & XHTML: The Definitive Guide, 5th Edition 16.3 HTML Versus XHTML**

chapter, however, we talk about the minority: where the HTML 4.01 standard and the XHTML DTD differ. If you truly desire to create documents that are both HTML- and XHTML-compliant, you must heed the various warnings and caveats we outline in the following sections. The majority of HTML is completely compatible with XHTML, and this book is devoted to that majority. In this

cuments re piggest i ever dreamed necessary. In W3C parlance, that means your documents must be impeccably well formed. Throughout the history of HTML — and in this book — authors have been encouraged to create well-formed documents, but you have to break rank with the HTML standards for your documents to be considered well<br>formed by YML standards formed by XML standards. The biggest difference — that's Difference with a capital D and that spells difficult — is that writing XHTML Slots: 1 documents requires much more discipline and attention to detail than even the most fastidious HTML author  $u_1$ up-to-date book available on  $H$ 

Nonetheless, your efforts to master XHTML will be rewarded with documents that are well formed and a sense of • Errata how it interacts with other elements. With hundreds of examples, the book satisfaction from playing by the new rules. You will truly benefit in the future, too: through XML, your documents gives you contributed that we will have been in the falling teen in bugin Amily.<br>As in places you payer dreamed would evist (mostly good places we bone) will be able to appear in places you never dreamed would exist (mostly good places, we hope).<br>.

### **16.3.1 Correctly Nested Elements**

One requirement of a well-formed XHTML document is that its elements are nested correctly. This isn't any different from in the HTML standards: simply close the markup elements in the order in which you opened them. If one element is within another, the end tag of the inner element must appear before the end tag of the outer element.

Hence, in the following well-formed XHTML segment, we end the italics tag before we end the bold one, because we started italicizing after we started bolding the content:

<b>Close the italics tag <i>first</i></b>.

On the other hand, the following:

<b>Well formed, this is <i>not!</b></i>

is not well formed.

XHTML strictly enforces other nesting restrictions that have always been part of HTML but have not always been enforced. These restrictions are not formally part of the XHTML DTD; they are instead defined as part of the XHTML standard that is based on the DTD.[6]

[6] This is hair-splitting within the XHTML standard. The XML standard has no mechanism to define which tags may not be placed within another tag. SGML, upon which XML is based, does have such a feature, but it was removed from XML to make the language easier to use and implement. As a result, these restrictions are simply listed in an appendix of the XHTML standard instead of being explicitly defined in the XHTML DTD.

#### Nesting restrictions include:

- The  $\leq$  tag cannot contain another  $\leq$  a  $>$  tag.
- The<pre> tag cannot contain <img> <object>,<big> <small>,<sub>, or <sup> tags.
- The<br/>button> tag cannot contain <input>, <select>, <textarea>,<label>,<br/>sbutton>,<form>,<fieldset>, <iframe>, or <isindex> tags.
- The<label> tag cannot contain other <label> tags.
- The  $\epsilon$  form  $>$  tag cannot contain other  $\epsilon$  form  $>$  tags.

These restrictions apply to nesting at any level. For example, an <a> tag cannot contain any other <a> tags, or any tag that in turn contains an  $\langle a \rangle$  tag.

### **16.3.2 End Tags**

As we ve documented infoughout this book, any TTML tag that contains other tags of content has a<br>corresponding end tag. However, one of the hallmarks of HTML (codified in the 4.01 standard) is that you may leave out the end tags if their presence can be inferred by the processing agent. This is why most of us HTML complicated to wade through, and not having to visually stumble over all the  $\frac{2}{1+\frac{1}{2}$ ,  $\frac{1}{2}$ ,  $\frac{1}{2}$ , and  $\frac{1}{2}$ , and  $\frac{1}{2}$ tags certainly makes HTML a little clearer and easier to read. As we've documented throughout this book, any HTML tag that contains other tags or content has a authors commonly leave out the  $\langle z \rangle$  end tag between adjacent paragraphs. Also, lists and tables can be

noncompliant. present, correctly nested within the XHTML document. A missing end tag is an error and renders the document<br>percomplient ISBN: 0-596-00382-X This is not so for XHTML. Every tag that contains other tags or content must have a corresponding end tag

#### • Reviews • Examples *HTML & XHTML: The Definitive Guide* , 5th Edition is the most comprehensive, **16.3.3 Handling Empty Elements**

In XML, and thus XHTML, every tag must have a corresponding end tag — even those that aren't allowed to contain other tags or content. Accordingly, XHTML expects the line break to appear as  $\rm{**br><100}**$  in your document. Ugh.

 Fortunately, there is an acceptable alternative: include a slash before the closing bracket of the tag to indicate its ending (e.g.,  $\langle \text{br/}>$ ). If the tag has attributes, the slash comes after all the attributes, so that an image could be defined as:

```
<img src="kumquat.gif" />
```
While this notation may seem foreign and annoying to an HTML author, it actually serves a useful purpose. Any XHTML element that has no content can be written this way. Thus, an empty paragraph can be written as  $\langle p \rangle$ , and an empty table cell can be written as  $<$ td/ $>$ . This is a handy way to mark empty table cells.

Clever as it may seem, writing empty tags in this abbreviated way may confuse HTML browsers. To avoid compatibility problems, you can fool the HTML browsers by placing a space before the forward slash in an empty element using the XHTML version of its end tag. For example, use  $\langle \text{str}/\rangle$ , with a space between the  $\text{br}$  and  $\land$ instead of the XHTML equivalents  $\langle brr \rangle$  or  $\langle brr \rangle$   $\langle brr \rangle$ . Table 16-1 contains all of the empty HTML tags, expressed in their acceptable XHTML (transitional DTD) forms.

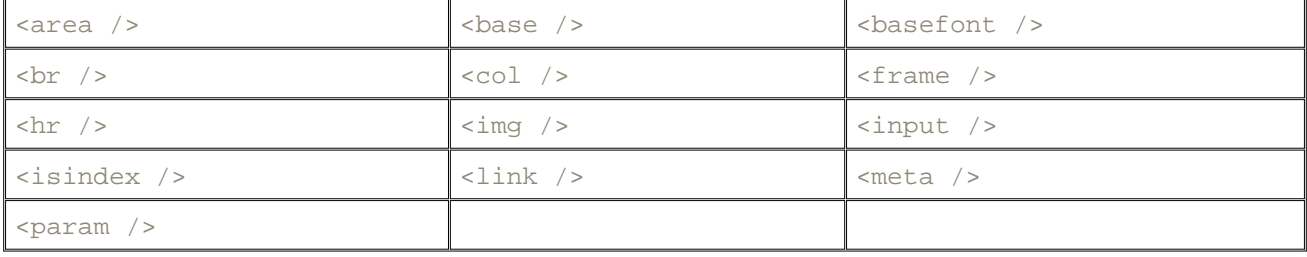

#### **Table 16-1. HTML empty tags in XHTML format**

## **16.3.4 Case-Sensitivity**

If you thought getting all those end tags in the right place and cleaning up the occasional nesting error would make writing XHTML documents difficult, hold on to your hat. XHTML is case-sensitive for *all* tag and attribute names. In an XHTML document,  $\langle$ a> and  $\langle$ A> are different tags; src and SRC are different attributes, and so are sRc and SrC! How forgiving HTML seems now.

The XHTML DTD defines all former HTML tags and attributes using lowercase letters. Uppercase tag or attribute names are not valid XHTML tags or attributes.

This can be a difficult situation for any author wishing to convert existing HTML documents into XHTMLcompliant ones. Lots of web pages use uppercase tag and attribute names, to make them stand out from the surrounding lowercase content.

 To become compliant, all those names must be converted to lowercase — even the ones you used in your CSS style-sheet definitions. Fortunately, this kind of change is easily accomplished with various editing tools, and XHTML authoring systems should perform the conversion for you.

## **16.3.5 Quoted Attribute Values**

be XHTML-compliant, every attribute must be enclosed in quotes. As if all those case-sensitive attribute names weren't aggravating enough, XHTML requires that every attribute value — even the numeric ones — be enclosed in double quotes. In HTML, you could quote anything your heart desired, but quotes were required only if the attribute value included whitespace or other special characters. To

Contents For example:

• Reviews • Examples <table rows=3>

is wrong in XHTML. It is correctly written: Reviews  $\mathbb{R}$  is the HTML/XHTML in details and  $\mathbb{R}$  in details and works and works and works and works and  $\mathbb{R}$  is an operator.

• Errata <table rows="3">  $\left\{\right.\right\}$  if  $>$ 

## **16.3.6 Explicit Attribute Values**

Within HTML, there are a small number of attributes that have no value. Instead, their mere presence within a tag causes that tag to behave differently. In general, these attributes represent a sort of on/off switch for the tag, like the compact attribute for the various list tags or the  $i$ smap attribute for the  $\langle i \rangle$  tag.

In XHTML, every attribute must have a value. Those without values must use their own names. Thus, compact in XHTML is correctly specified as compact="compact", and checked becomes checked="checked". Each must contain the required attribute value enclosed in quotes. Table 16-2 contains a list of attributes with the required XHTML values.

#### **Table 16-2. XHTML values for valueless HTML attributes**

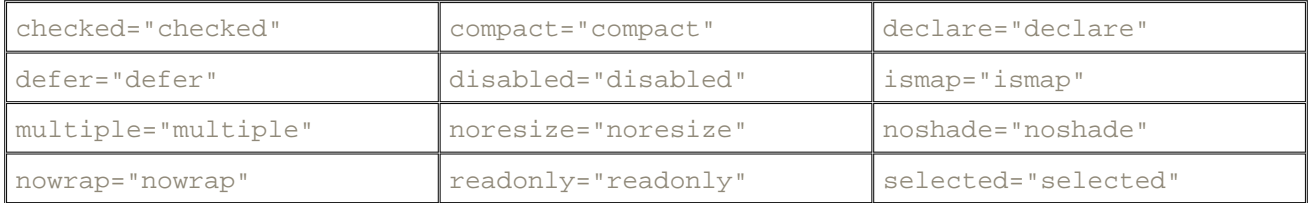

Be aware that this attribute value requirement may cause some old HTML browsers to ignore the attribute altogether. HTML 4.0-compliant browsers don't have that problem, so the majority of users won't notice any difference. There is no good solution to this problem, other than distributing HTML 4.0-compliant browsers to the needy.

### **16.3.7 Handling Special Characters**

XHTML is more sensitive than HTML to the use of the  $\epsilon$  and  $\alpha$  characters in JavaScript and CSS declarations within your documents. In HTML, you can avoid potential conflicts by enclosing your scripts and style sheets in comments (<!-- and -->). XML browsers, however, may simply remove all the contents of comments from your document, thereby deleting your hidden scripts and style sheets.

To properly shield your special characters from XML browsers, enclose your styles or scripts in a CDATA section. This tells the XML browser that any characters contained within are plain old characters, without special meanings. For example:

```
<script language="JavaScript">
```

```
 ...JavaScript here...
 ]] >
</script>
```
This doesn't solve the problem, though. HTML browsers ignore the contents of the CDATA XML tag but honor the contents of comment-enclosed scripts and style sheets, whereas XML browsers do just the opposite. We recommend that you put your scripts and styles in external files and reference them in your document with appropriate external links.

ecial chara attribute value should always be written using  $_{\&{\rm amp}}$  and not simply an  $_{\&}$  character. Similarly, play it safe and encode less-than and greater-than signs using their  $\exp z \times \exp z$  entities. For example, while: Special characters in attribute values are problematic in XHTML, too. In particular, an ampersand within an

 $L + C$ *HTML & XHTML: The Definitive Guide* , 5th Edition is the most comprehensive, up-to-date book available on HTML and XHTML. The authors cover every <img src=seasonings.gif alt="Salt & pepper">

 $\epsilon$ o oth $\epsilon$  $\ldots$  $\text{TML}$  it must be written as: is perfectly valid HTML, it must be written as:

gives you models for writing your writing your models web page when the second for the second for mastering se advanced features like style sheets and frames. <img src="seasonings.gif" alt="Salt &amp; pepper" />

to be compliant XHTML.

### **16.3.8 The id and name Attributes**

Early versions of HTML used the  $_{name}$  attribute with the  $_{max}$  tag to create a fragment identifier in the document. This fragment could then be used in a URL to refer to a particular spot within a document. The  $n_{\text{ame}}$  attribute was later added to other tags, like  $\epsilon$  frame> and  $\epsilon$  img>, allowing those elements to be referenced by name from other spots in the document.

With HTML 4.0, the W3C added the  $id$  attribute to almost every tag. Like  $name, id$  lets you associate an identifier with nearly any element in a document for later reference and use, perhaps by a hyperlink or a script.

XHTML has a strong preference for the  $\pm d$  attribute as the anchor of choice within a document. The  $\text{name}$ attribute is defined but formally deprecated for those elements that have historically used it. With widespread support of HTML 4.0 now in place, you should begin to avoid the name attribute where possible and instead use the id attribute to bind names to elements in your documents. If you must use the name attribute on certain tags, include an identical id attribute to ensure that the tag will behave similarly when processed by an XHTML browser.

#### $\sqrt{\text{Team LiB}}$

4 PREVIOUS NEXT F

## **HTML & XHTML: The Definitive Guide, 5th Edition 16.4 XHTML 1.1**

their previous versions, XHTML 1.1 takes the unusual step of defining a more restrictive version of XHTML. If you think of XHTML 1.0 as unwieldy, picky, and time-consuming, you'll find XHTML 1.1 even more so. In our opinion, XHTML 1.1 is an example of the standards process taken to absurd levels, defining a standard that may be academically pure but is essentially unusable. In May 2001, the W3C released an updated XHTML standard, XHTML 1.1. While most standards expand upon

## 16.4.1 Differences in XHTML 1.1

XHTML 1.1 begins with the XHTML 1.0 strict DTD and makes a few modifications. By supporting only the strict version of XHTML 1.0, Version 1.1 eliminates all deprecated elements and all browser extensions still in common use on the Web. It also makes the following minor changes: how it interacts with other elements. With hundreds of examples, the book

- The $_{\tt lang}$  attribute has been removed from every element. Instead, authors should use the  $_{\tt xml\,:\,lang}$ attribute.
- The name attribute has been removed from the  $\langle$  a  $\rangle$  and  $\langle$  map  $\rangle$  elements. Authors should use the id attribute in its place.

Finally, the XHTML 1.1 standard defines a new set of elements that implement a typographic feature known as "ruby" text. Ruby text is short runs of text placed alongside the base text; it is often used to annotate the text or to indicate pronunciation. Ruby text has its roots in East Asian documents, particularly Chinese schoolbooks and Japanese books and magazines. Ruby text is typically displayed in a smaller font<sup>[7]</sup> than the base text and follows certain alignment rules to ensure that it appears adjacent to the appropriate base text element.

[7] The origin of the name "ruby" lies in the name used by printers for the 5.5-point font used by the British press to set this smaller adjacent text.

Ruby text is defined and managed with a set of elements that provides grouping and layout control. We'll be blunt: this new feature is so esoteric and of so little importance to the vast majority of HTML authors — even those who would subject themselves to the needless agony of XHTML 1.1 conformance — that it does not warrant extensive coverage in this book. For those who are interested, a complete discussion of ruby text can be found at [http://www.w3.org/TR/ruby/.](http://www.w3.org/TR/ruby/)

For the rest of us, it is sufficient to know that there are a few new elements in XHTML 1.1 that you would be wise not to use in your own DTDs, if only to prevent confusion with the XHTML 1.1 DTD. These new elements are:

<ruby>

Defines a segment of ruby text

<rb>

Defines the ruby base text

 $<$ rt>

Defines the ruby text associated with the base text

<rp>

Is used as a "ruby parenthesis" to group related ruby elements <rbc>

Serves as a ruby base text container to group several base text elements

<rtc>

Serves as a ruby text container to group several ruby elements

Should you encounter any of these elements in a document, refer to the above-mentioned specification for the details of how they are used. In general, you'll find a single outer <ruby> element with at least one <rb> and <rt> element within it. Multiple  $\langle$ xb> and  $\langle$ xt> elements may be collected within an  $\langle$ xp> element or may be grouped within the  $<sub>rbc</sub>$  or  $<sub>rtc</sub>$  container elements.</sub></sub>

| Team LiB |

## **16.5 Should You Use XHTML?**

language. Whereas at one time we prided ourselves on being able to crank out HTML with pencil and paper, it's much more tedious to write XHTML without special document-preparation applications. Why should any author want to take on that extra baggage? For a document author used to HTML, XHTML is clearly a more painful and less forgiving document markup

#### **16.5.1 The Dusty Deck Problem** Slots: 1

Over just a few years, the Web has been filled with billions of pages. It is a safe bet that many of these pages are not compliant with any defined version of HTML. It is an even safer bet that the vast majority of these pages are not XHTML-compliant. element of HTML/XHTML in detail, explaining how each element works and

The harsh reality is that these billions of pages will never be converted to XHTML. Who has the time to go back, root out these old pages, and tweak them to make them XHTML-compliant — especially when the end result, as perceived by the user, will not change? Like the dusty decks of COBOL programs that lay unchanged for decades before Y2K forced programmers to bring them up to snuff, these dusty decks of web pages will also lie untouched until a similarly dramatic event forces us to update them.

However, the dusty deck problem is no excuse for not writing compliant documents going forward. Leave those old documents alone, but don't create a new conversion problem every time you create a new document. A little effort now will help your documents work across a wider range of browsers in the future.

#### **16.5.2 Automatic Conversion**

If your sense of responsibility leads you to undertake the conversion of your existing HTML documents into XHTML, you'll find a utility named Tidy to be exceptionally useful. Written by Dave Raggett, one of the movers and shakers at the W3C, it automates a significant amout of the work required to convert HTML documents into XHTML.

While Tidy's capabilities are too varied and wonderful to be fully listed here, we can at least assure you that case conversion, quoted attributes, and proper element nesting are all detected and corrected by Tidy. For the complete list of features and the latest version of Tidy for various computing platforms, visit *<http://tidy.sourceforge.net>* .

#### **16.5.3 Lenient Browsers and Lazy Authors**

There is a good rule of thumb regarding data sharing, especially on the Internet: be lenient in what you accept and strict in what you produce. This is a not a commentary on social policy, but rather a pragmatic admonition to tolerate ambiguity and errors in data you receive while making sure that anything you send is scrupulously correct.

Web browsers are good examples of lenient acceptors. Most current web pages have some sort of error in them, albeit often just an error of omission. Nonetheless, browsers accept the error and present a reasonable document to the user. This leniency lets authors get away with all sorts of things, often without even knowing they've made a mistake.

Most authors stop developing a page when it looks good and works the way they want it to. Very few take the time to run their pages through the various HTML-compliance tools to catch potential errors. Many of those who do try to test for compliance are so overwhelmed by the number of minor errors they have committed that they simply give up and continue to create bad pages that can be handled by good browsers.

Since the number of bad pages continues to grow, browsers cannot afford to start being strict. Any browser that tried to enforce even the most basic rules of the HTML standard would be abandoned by users who want to see web pages, not error messages. A vicious cycle ensues: bad pages force the use of lenient browsers, which encourage the creation of more bad pages. Break the cycle by vowing to create only XHTML-compliant content whenever you can.

### **16.5.4 Time, Money, and Standards**

 **HTML & XHTML: The Definitive Guide, 5th Edition** XHTML was developed as an XML representation of the HTML standard. It is intended, going forward, to become the single standard everyone should use to create content for the Web.

In a perfect world, standards are universally adopted and used. Full compliance is required of any document before it is placed on the Web. Conversion of legacy documents is done immediately.

allow second-rate content to exist on the Web, the need to comply with a standard becomes a secondary issue  $\sim$  that is  $-$  one that is too quickly ignored in the dizzying pace of web development. In the real world, a shortage of time and money prevents the universal use of standards. Under pressure to quickly deliver something that works, developers turn out pages that work only well enough. Since browsers

#### **16.5.5 Man Versus Machine Guidean State Comprehensive Comprehensive (2008)** Reader  $\frac{1}{2}$

Reviews  $\overline{6}$  frot for element of HTML/XHTML in detail, explaining how each element works and how it interacts with other elements. With hundreds of examples, the book All is not lost, however. While XHTML is painful and tedious for humans to create, it is quite easy for machines to create. The number of web-authoring tools continues to increase, and the pages created by these machines should be completely XHTML-compliant. While it doesn't make much economic sense for a web author to spend a lot of time getting all those end tags in the right spot, it does make sense for the programmer developing an authoring tool to ensure that the tool generates all those correct end tags. The effort expended by the web author is leveraged exactly once for each page; the effort of the tool creator is leveraged over and over, each time the tool produces a new page.

It seems that the real future of XHTML lies in the realm of machine-generated content. XHTML is far too picky to be successfully used by the millions of casual web authors who create small sites. However, if those same authors use a tool to create their pages, they could be generating XHTML-compliant pages and never even know it.

If you are among that small community of developers who create tools that generate HTML output, you are doing a great disservice to your many potential customers if your tool does not generate excruciatingly correct XHTMLcompliant output. There is no technical excuse for any tool not to generate XHTML-compliant output. If there are compatibility issues surrounding how the output might be used (with a non-XHTML browser, perhaps), the tool should provide a switch that lets the author select XHTML-compliant output as an option.

### **16.5.6 What to Do?**

We recommend that all HTML authors take the time to absorb the differences between HTML and XHTML outlined in this chapter. Given the resources and opportunity, you should try to create XHTML-compliant pages wherever possible for the sites you are creating. Certainly you should choose authoring tools that support XHTML and give you the option of generating XHTML-compliant pages.

One day, XHTML may replace HTML as the official standard language of the Web. Even so, the number of noncompliant pages on the Web is overwhelming, forcing browsers to honor old HTML constructs and features for at least the next five years. For better or worse, HTML is here to stay as the *de facto* standard for web authors for years to come.

#### **Chapter 17. Tips, Tricks, and Hacks** By Bill Kennedy, Chuck Musciano

and instructions. So why have a special chapter on tips, tricks, and hacks? Because it's where many readers will turn when they pick up this book for the first time. HTML and XHTML are the languages, albeit constrained, that make the Web the exciting place that it is. And interested readers want to know, "How do I do the cool stuff ?" We've sprinkled a number of tips, tricks, and hacks throughout this book, along with style guidelines, examples,

 $em$  LiB  $\parallel$ 

4 PREVIOUS  $NEXT$
# **HTML & XHTML: The Definitive Guide, 5th Edition 17.1 Top of the Tips**

neat tricks to get you started, but there are thousands of authors out there combining and recombining HTML and XHTML tags and juggling content to create compelling and useful documents. The most important tip for even veteran authors is to surf the Web for yourself. We can show and explain a few

each document? creations. Get a feel for the more effective web collections. How are their documents organized? How large is<br>cash document? Examine (don't steal) others' pages for eye-catching and effective features, and use them to guide your own

• Index We all learn from experience, so go get it!

#### $.1.1$  De  $\blacksquare$  $f \circ r$  Very Audiense element of HTML/XHTML in detail, explaining how each element works and **17.1.1 Design for Your Audience**

We continuously argue throughout this book that content matters most, not look. But that doesn't mean presentation doesn't matter.

Effective documents match your target audience's expectations, giving them a familiar environment in which to explore and gather information. Serious academicians, for instance, expect a journal-like appearance for a treatise on the physiology of the kumquat: long on meaningful words, figures, and diagrams and short on frivolous trappings like cute bullets and font abuse. Don't insult the reader's eye, except when exercising artistic license to jar or in order to attack your reader's sensibilities.

By anticipating your audience and designing your documents to appeal to their tastes, you also subtly deflect unwanted surfers from your pages. Undesirables, such as penniless college students surfing your commercial site,[1] may hog your server's resources and prevent the buying audience you desire from ready access to your pages.

[1] Not that there's anything wrong with that. We both started out as penniless college students and, years later, wound up writing for O'Reilly.

You can use subtle colors and muted text transitions between sections for a classical art museum's collection, to mimic the hushed environment of a real classical art museum. The typical rock-'n'-roll crazed web-surfer maniac probably won't take more than a glance at your site, but the millionaire arts patron might.

Also, use effective layout to gently guide your readers' eyes to areas of interest in your documents. Do that by adhering to the basic rules of document layout and design, such as placing figures and diagrams near (if not inline with) their content references. Nothing's worse than having to scroll up and down the browser window in a desperate search for a picture that can explain everything.

We won't lie and suggest that we're design experts. We aren't, but they're not hard to find. So, another tip for the serious web page author is to seek professional help. The best situation is to have design experience yourself. Next best is to have a pro looking over your shoulder, or at least somewhere within earshot.

Make a trip to your local library and do some reading on your own, too. Better yet, browse the various online guides. Check out *Web Design in a Nutshell* by Jennifer Niederst (O'Reilly). Your readers will be glad you did. [Section 1.6]

### **17.1.2 Consistent Documents**

The next best tip we can give you is to reuse your documents. Don't start from scratch each time. Rather, develop a consistent framework, even to the point of a content outline into which you add the detail and character for each page. And endeavor to create CSS2-based style sheets, so that the look and feel of your documents remains consistent across your collection.

## **17.2 Cleaning Up After Your HTML Editor**

sections discuss a few things that you should know about and watch out for. HTML authors use an application that is designed for creating web pages — several are free of charge, many offer a free evaluation period, and most are available for download over the Web. Be forewarned, though; in our experience, you will rarely (if ever) be able to create a web document from one of these editors without having to inspect, add to, edit, and sometimes even repair the source HTML that the editor generates. The following Although you can create and edit HTML/XHTML documents with a text editor, such as vi or Notepad, most

### **17.2.1 Where Did My Document Go?**

One of the first things you will notice is that many of the HTML editors automatically introduce into your document markup that you did not explicitly select or write. Remember this very simple HTML document that we started with in Chapter 2?  $h_{\text{inter}}$  is interacting with  $h_{\text{inter}}$  and  $h_{\text{inter}}$  and  $h_{\text{inter}}$  and  $h_{\text{inter}}$  and  $h_{\text{inter}}$  and  $h_{\text{inter}}$  and  $h_{\text{inter}}$  and  $h_{\text{inter}}$  and  $h_{\text{inter}}$  and  $h_{\text{inter}}$  and  $h_{\text{inter}}$  and  $h_{\text{inter}}$  and  $h_{\text{inter}}$  and  $h_{\text{inter}}$ gives you models for writing your own effective web pages and for mastering

<html> <head> <title>My first HTML document</title> </head> <body> <h2>My first HTML document</h2> Hello, <i>World Wide Web!</i> <!-- No "Hello, World" for us -->  $<\infty$ Greetings from<br> <a href="http://www.ora.com">O'Reilly & Associates</a>  $<sub>></sub>$ </sub> Composed with care by: <cite>(insert your name here)</cite> <br >>>>  $\&$  copy; 2000 and beyond </body> </html> Here it is what the source looks like after you load it into Microsoft Word 2000: <html xmlns:v="urn:schemas-microsoft-com:vml" xmlns:o="urn:schemas-microsoft-com:office:office" xmlns:w="urn:schemas-microsoft-com:office:word" xmlns="http://www.w3.org/TR/REC-html40">

#### <head>

```
 
HTML & XHTML: The Definitive Guide, 5th Edition
<meta http-equiv=Content-Type content="text/html; charset=us-ascii">
   .<br>ink rel:
    k rei=
• Reviews
<title>My first HTML document</title>
Reader
up-to-date book available on HTML and XHTML. The authors cover every
<!--[if gte mso 9]><xml>
• Errata
how it interacts with other elements. With hundreds of examples, the book
 <o:DocumentProperties>
<meta name=Generator content="Microsoft Word 9">
<meta name=Originator content="Microsoft Word 9">
<link rel=File-List href="./ch01-1_MS_files/filelist.xml">
<o:Author>William Kennedy</o:Author>
<meta name=ProgId content=Word.Document>
   <o:LastAuthor>William Kennedy</o:LastAuthor>
   <o:Revision>2</o:Revision>
   <o:TotalTime>7</o:TotalTime>
   <o:Created>2002-06-19T18:58:00Z</o:Created>
   <o:LastSaved>2002-06-19T18:58:00Z</o:LastSaved>
   <o:Pages>1</o:Pages>
   <o:Words>26</o:Words>
   <o:Characters>152</o:Characters>
   <o:Company>ActivMedia Robotics</o:Company>
   <o:Lines>1</o:Lines>
   <o:Paragraphs>1</o:Paragraphs>
   <o:CharactersWithSpaces>186</o:CharactersWithSpaces>
   <o:Version>9.3821</o:Version>
  </o:DocumentProperties>
</xml><![endif]-->
<style>
< 1 - - /* Style Definitions */
p.MsoNormal, li.MsoNormal, div.MsoNormal
```
{mso-style-parent:"";

```
mso-fareast-font-family:"Times New Roman";}
{font-size:} 12.0pt;font-family: "Times New Roman";
mso-pagination:widow-orphan;
font-size:12.0pt;
font-family:"Times New Roman";
             HTML & XHTML: The Definitive Guide , 5th Edition is the most comprehensive,
\n  mso-fareast-font-family: "Times New Roman" ;advanced features like style sheets and frames.
 margin:0in;
 margin-bottom:.0001pt;
p
@page Section1
 {size:8.5in 11.0in;
 margin:1.0in 1.25in 1.0in 1.25in;
 mso-header-margin:.5in;
 mso-footer-margin:.5in;
 mso-paper-source:0;}
div.Section1
 {page:Section1;}
--&</style>
<!--[if gte mso 9]><xml>
 <o:shapedefaults v:ext="edit" spidmax="1026"/>
</xml><![endif]--><!--[if gte mso 9]><xml>
 <o:shapelayout v:ext="edit">
  <o:idmap v:ext="edit" data="1"/>
 </o:shapelayout></xml><![endif]-->
</head>
<body lang=EN-US link=blue vlink=blue style='tab-interval:.5in'>
<div class=Section1>
<h2>My first HTML document</h2>
```
<p class=MsoNormal>Hello, <i>World Wide Web</i> </p>

```
 
HTML & XHTML: The Definitive Guide, 5th Edition
<p>Greetings from<br>
\langle \text{div} \rangle• Index
• Reviews
</body>
<a href="http://www.ora.com">O'Reilly &amp; Associates</a> </p>
Publisher: O'Reilly
<p>Composed with care by: <cite>(insert your name here)</cite> <br>
© 2002 and beyond </p>
<!-- No "Hello, World" for us -->
```
 $\langle$ html> Reader

Yeow! Where did the document go? Excessive markup makes the source document almost humanly impossible • Errata how it interacts with other elements. With hundreds of examples, the book to read. What infuriates document purists like us, beyond the fact that lots of stuff that we neither wanted nor asked for was added, is that Word 2000 automatically treats any text document containing HTML markup as advace for its mill. You can remove the *.html* or *.htm* suffix from the filename or delete <html> and <head> from for the filename or delete <html> and <head> from the document, to no avail — Word will still get you.

Microsoft isn't alone in cluttering the source. Most HTML editors add at least a  $\zeta$ meta> tag that contains their product information. Many go through and "fix" your document to comply with current standards and practices, too — for example, by adding all those paragraph and list-item end tags that HTML allows you to omit. (From an XHTML standpoint, we admit that this meddling is probably valid.)

To its credit, Word runs well, unlike other tools that routinely crashed without warning as we fought with their treatment of the markup. Microsoft even offers a Word plug-in that removes the additional markup, so that you can recover a reasonable facsimile of the original document.[2]

[2] You can find this plug-in at<http://office.microsoft.com/downloads/2000/Msohtmf2.aspx>.

### **17.2.2 When and Why to Edit the Editor**

No matter how good the HTML editor is, you'll inevitably have to edit the (albeit cluttered) source it generates. We've had to do it a lot ourselves, and so have all the web developers we've talked with over the last few years.

Not all HTML editors provide an easy means to add JavaScript to your documents, and many are not up-to-date with the HTML/XHTML and CSS2 standards. Remember, too, that the popular browsers don't always agree on how they render a tag, and even different versions of the same browser may differ. Furthermore, even the best HTML editors don't necessarily support extensions to the language.

So into the source you'll have to go, whether to include some HTML feature not yet supported by the editor (such as a new CSS2 property), to insert an attribute value or keyword, or to modify ones that the editor added.

The tip is this: compose first. Try to start with a clean, finished document. Concentrate on content from the outset, and add the special effects later. Use a good HTML editor from the start, or prepare your documents in two steps with two different tools — a good content editor followed by a good HTML editor — particularly if you plan to distribute the document in a format other than HTML.

### **17.2.3 Use the Best**

If you compose web pages, we can't imagine you not using an HTML editor of some sort. The convenience is just too compelling. But choose carefully: some HTML editors are abysmal, and you'll spend more time hunting down misplaced tags and errant attributes than you'll spend actually creating the document. Top tip: you get what you pay for.

It's no surprise that HTML editors vary greatly in their features. Many editors let you switch the display from source text to what may appear when rendered by a browser. Some simply let you add tags and modify attribute values through pull-down menus and hot-key options. Others are WYSIWYG layout tools that make it easy to include graphics and other multimedia content. Other advanced features include embedding and testing applets

and scripts.

styling features and tools for dynamic content, or they excel at content creation and management. Obviously, if you are producing flashy, commercial web pages that rely on advanced layout techniques and include lots of tool that provides good editorial assistance. In general, HTML editors fall into one of two categories: either they are good layout tools, including advanced different styles and dynamic content, use a good layout tool. If you are producing a content-rich document, use a

No matter which type you use, there are some common considerations to keep in mind when selecting an HTML editor:

## Whether it is up-to-date

No HTML editor is yet entirely up-to-date with the current standards, particularly CSS2. Read the product specifications and update often.

#### *Whether it includes a source editor* **HTML**  $\theta$  and  $\theta$  and  $\theta$  and  $\theta$  is the most comprehensive,  $\theta$  and  $\theta$  is the most comprehensive,  $\theta$  and  $\theta$  is the most comprehensive,  $\theta$  is the most contract comprehensive,  $\theta$  is the most contract contrac

Although you may load an HTML editor-generated document into a different text editor to change the Reflore the HTML in detailed and the HTML in detailed the HTML source and the HTML source. Also, make • Errata how it interacts with other elements. With hundreds of examples, the book sure that your HTML editor doesn't automatically "fix" your source edits.<br>er it is modifichle advanced features like style sheets and frames. *Whether it is modifiable*

#### Ideally, the HTML editor should let you customize its behavior to fit your specifications. For example, at minimum you should be allowed to choose your own font colors, styles, and backgrounds, if those are automatically included in the editor's boilerplate document.

#### *Cost and reliability*

We can't stress enough that you get what you pay for. If creating web pages is more than just a passing fancy, get the best editor you can find. Don't use or even trust an HTML composition tool just because it came with the browser. Find one that is well supported and well reviewed by other HTML authors. Ask around, and perhaps join an HTML author's newsgroup to get the latest scoop on products.

 $\lceil$  Team LiB $\lceil$ 

4 PREVIOUS NEXT F

## **HTML & XHTML: The Definitive Guide, 5th Edition 17.3 Tricks with Tables**

exploited to create innovative, attractive page designs that are otherwise unattainable in standard HTML or By design, tables let authors create appealing, accessible tables of information. But the table tags also can be **XHTML** 

## 17.3.1 Multicolumn Pages

One very common and popular page-layout element missing from either HTML or XHTML is multiple columns of text. Here's a tip on how to use tables to achieve that effect.<sup>[3]</sup>

[3] Okay, it's true that earlier versions of Netscape supported the <multicol> extension. No longer. This is a more universal solution. [Section 14.2]

#### gives you models for writing your own effective web pages and for mastering **17.3.1.1 Basic multicolumn layout**

The basic two-column layout using  $<sub>table</sub>$  has a single table row with three data cells: one each for the</sub> columns of text, and an intervening empty cell to more attractively separate the two columns. We've also added a large cellspacing attribute value to create additional intervening space between the columns.

The following example HTML table is an excellent template for a simple two-column text layout:

```
<table border=0 cellspacing=7>
  <tr>
     <td>Copy for column 1...
     <td><br>
     <td>Copy for column 2...
  </table>
```
See Figure 17-1 for the results.

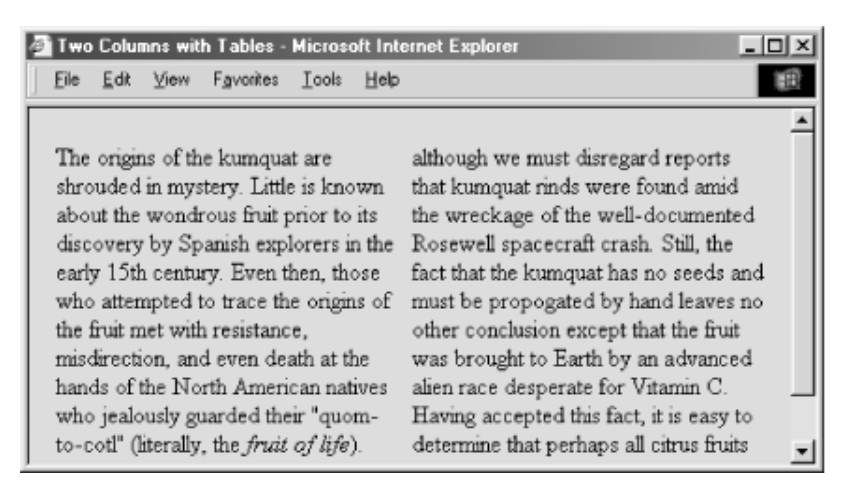

**Figure 17-1. A simple two-column layout**

The one thing the browsers won't do is automatically balance the text in the columns, resulting in adjacent columns of approximately the same length. You'll have to experiment with your document, manually shifting text from one column to another until you achieve a nicely balanced page.

Keep in mind, though, that users may resize their display windows, and the columns' contents will shift accordingly. So don't spend a lot of time getting the last sentences of each column to line up exactly; they're bound to be skewed in other browser-window widths.

cells in the table. But keep in mind that pages with more than three columns may prove difficult to read on small displays, where the actual column width might be quite small. Of course, you can easily convert the example layout to three or more columns by dividing the text among more

## **17.3.1.2 Straddle heads**

• Table of Slots: 1 to the cell containing the headline or figure. Figure 17-2 shows an attractive three-column layout with straddle contents<br>Contents heads and a spanning figure, created from the following HTML source with table tags: The basic multicolumn format is just the start. By adding cells that span across the columns, you create headlines. Similarly, you can make figures span across more than one column: simply add the colspan attribute

```
<table border=0 cellspacing=7>
• 
Reader
 <tr>
<th colspan=5><h2>The History of the Kumquat</h2>
              \mathcal{Q} with the models \mathcal{Q} or the form and \mathcal{Q}advanced features like style sheets and frames.
   <tr valign=top>
     <td rowspan=2>Copy for column 1...
     <td rowspan=2 width=24><br>
     <td>Copy for column 2...
     <td width=24><br>
     <td>Copy for column 3...
   <tr>
     <td colspan=3 align=center><img src="pics/fruit.gif">
    < p > <i>The Noble Fruit</i>
</table>
```
**Figure 17-2. Fancy straddle heads and spanning figures with HTML table tags**

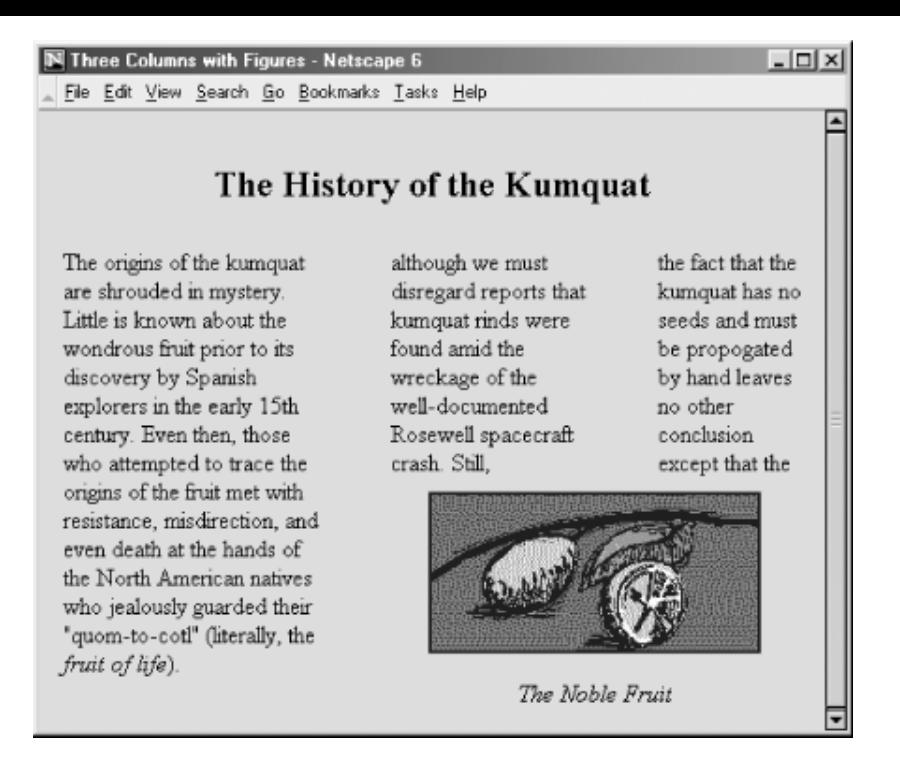

To achieve this nice layout, we used the  $\cosh$  attribute on the cell in the first row to span all five table columns (three with copy and the two intercolumn spaces). We used the  $r_{\text{owspan}}$  attribute on the first column and its adjacent column spacer to extend the columns down beside the figure. The figure's cell has a  $\frac{1}{10}$ attribute so that the contents span the other two columns and intervening spaces.

### **17.3.2 Side Heads**

The only text-heading features available in HTML and XHTML are the  $\langle h1 \rangle$  through  $\langle h6 \rangle$  tags. These tags are always embedded in the text flow, separating adjacent paragraphs of text. Through multiple columns, you can achieve an alternative style that places headings into a separate side column, running vertically alongside the document text.

Figure 17-3 shows you a fairly fancy pair of side heads, the result of the following bit of source XHTML table code:

```
<table>
   <tr>
     <th width="20%" align="right">
       <h3>Section 1</h3></th>
    <td></td>
     <td>
       Copy for section 1 goes on and on a bit 
       so that it will take up more than one line in the
      table cell window... </td>
  \langle/tr>
  <tr>
     <th align="right">
```

```
Table of
    \frac{1}{2}\langle/tr>
  • Examples
Copy for section 2 goes on and on a bit
                Pub Date: August 2002
so that it will take up more than one line in the
table cell window...</td>
       <h3>Section 2</h3></th>
     <td></td>
    -1 - 1
```
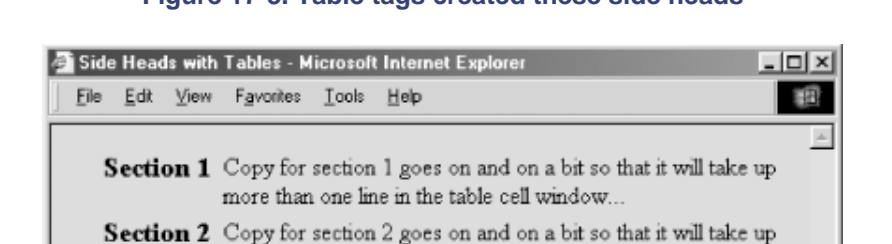

element of HTML/XHTML in detail, explaining how each element works and Figure 17-3. Table tags created these side heads

Notice how we created reasonably attractive side heads set off from the left margin of the browser window by adjusting the first header cell's width and right-justifying the cell contents.

more than one line in the table cell window...

Just as in our multicolumn layout, the example side-head layout uses an empty column to create a space between the narrow left column containing the heading and the wider right column containing the text associated with that heading. It's best to specify that column's width as a percentage of the table width rather than explicitly in numbers of pixels, to make sure that the heading column scales to fit both wide and narrow display windows.

### **17.3.3 Better Forms Layout**

</table>

Of all the features in HTML and XHTML, forms cry out for better layout control. Unlike other structured elements, forms look best when rendered in a fixed layout with precise margins and vertical alignment of elements. However, except for carefully planned, <pre>-formatted form segments, the standards just don't give us any special tools to better control forms layout. You can accomplish a lot with style sheets, but that gets complicated quickly. Instead, tables provide easy forms layout.

#### **17.3.3.1 Basic forms layout**

Your forms almost always look better and are easier for your readers to follow if you use a table to structure and align the elements. For example, you might use a vertical alignment to your forms, with field labels to the left and their respective form elements aligned to an adjacent vertical margin on the right. Don't try that with just standard HTML or XHTML. Rather, prepare a form that contains a two-column table. The following HTML source does just that, as shown in Figure 17-4:

<form method=post action="http:/cgi-bin/process">

<table>

 $<$ tr>

<th align=right>Name:

```
<th align=right>Phone:
<td><input type=text size=12>
<tr>
<td colspan=2 align=center>
<th align=right>Address:
<td><input type=text size=32>
<input type=submit value="Register">
          \frac{1}{2} and frames. In frames and frames style sheets and frames.
     <td><input type=text size=32>
   <tr>
   <tr>
  </table>
```

```
</form>
```
#### **Figure 17-4. Align your forms nicely with tables**

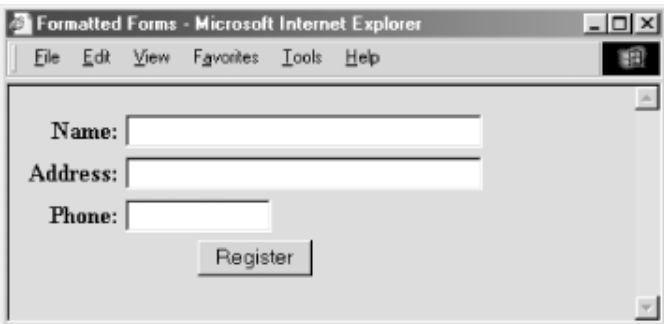

Of course, more complex form layouts can be managed with tables, too. We recommend that you first sketch the form layout on paper and plan how various combinations of table elements, including row- and column-straddled table cells, might be used to effect the layout.

#### **17.3.3.2 Building forms with nested tables**

As we mentioned earlier, you can place a table inside a cell in another table. While this alone can lead to some elaborate table designs, nested tables also are useful for managing a subset of form elements within the larger table containing the entire form. The best application for using a nested table in a form is for laying out checkboxes and radio buttons.

For example, insert the following row containing a table into the form table in the previous example. It creates a checkbox with four choices:

```
<tr>
   <th align=right valign=top>Preferences: 
   <td>
   <table>
    <tr>
```

```
</table>
<td><input type=checkbox name=pref>Oranges
<td><input type=checkbox name=pref>Kumquats
    <td><input type=checkbox name=pref>Lemons
    <td><input type=checkbox name=pref>Limes
   <tr>
```
Figure 17-5 shows you how this nested table attractively formats the checkboxes, which browsers would otherwise render on a single line and not well aligned.

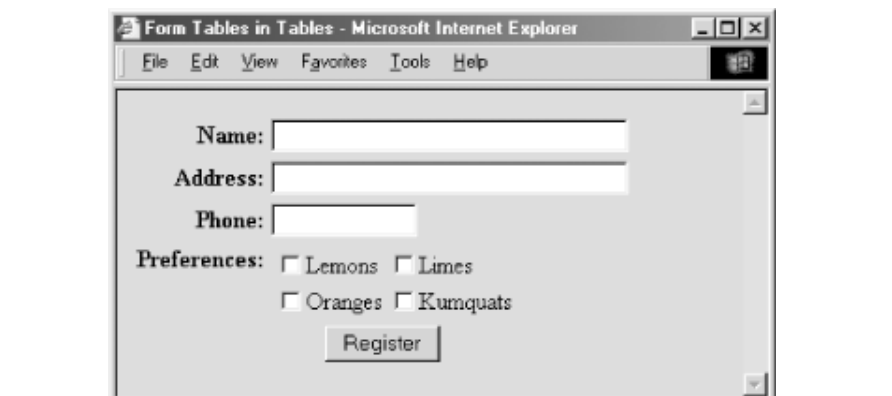

#### Figure 17-5. Nesting tables to format elements of a form

### **17.3.4 Embedded Guides**

•

We generally argue for subtlety when you include hyperlinks in your documents, embedding them within the content and within context. But there are times when prominent guides to additional content are appropriate, like street signs in a crowded neighborhood.

Traditionally, HTML authors have placed their street signs (arrow icons with text labels) between major sections or at the beginning and end of the document, to guide users back to a home page or on to the next page in the document series. Using <table> and its align attribute, you also can embed those guideposts within the document flow, but distinct from the content. And tables help you align the signpost elements for a more pleasing and concise presentation.

The following XHTML segment, for example, uses a two-column table to set a hyperlink guide apart from the document content. The technique also nicely aligns the guide's graphical and textual elements, thereby giving the reader a clear and distinct option to jump to another section of the document, as shown in Figure 17-6:

```
The role of the kumquats in earthly and cosmic affairs has been well 
documented. Nearly from the moment that humankind began recording history — 
even as oral tradition — historians have reported the extraordinary and 
omnipresent influences of kumquats.</p>
< p ><table align="right">
  <tr>
    <td><a href="#arts"><img src="pics/d_arrow.gif" border="0"></a></td>
```

```
<td><a href="#arts"><h6>Kumquat influence<br/>>href>" the Arts</h6></a></td>
```
 $\langle$ tr>

#### </table>

the day upon which kumquats ripened. Likened to the sun (<em>sol</em>), the golden fruit was taken (<em>stisus</em>) from the trees on the day the sun stood highest in the sky. We carry this day forward even today, as our summer <em>solstice</em>.  $\langle p \rangle$ For instance, early in the history of man, the kumquat played a vital role in the formation of religious beliefs. Central to annual harvest celebrations was

#### Eigure 17-6 Tables let you embed signposts in your content flow Figure 17-6. Tables let you embed signposts in your content flow

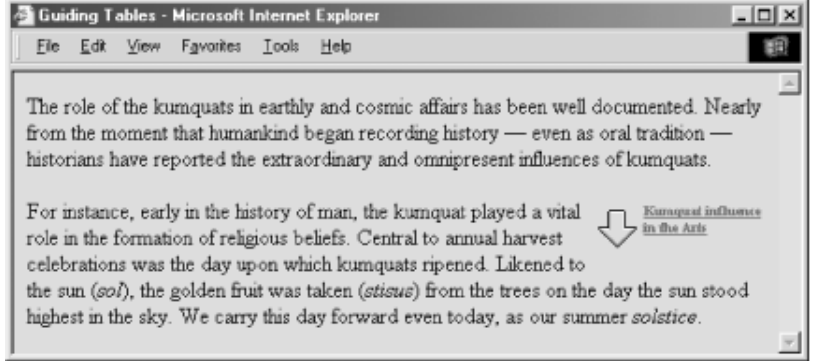

 $|$  Team LiB  $|$ 

 $4$  PREVIOUS NEXT I

## **HTML & XHTML: The Definitive Guide, 5th Edition 17.4 Transparent Images**

images let the background show through, giving the remainder of the image the appearance of floating on the page. The effect is clever, and it is the only way to put nonrectangular images into your document displays. One of the most popular tricks you'll find on almost everyone's web pages is the transparent image. Transparent [Section 5.2.1]

didates fo my a u Creating a transparent image is easy, once you understand how the process works and which images are Slots: 1 candidates for transparency.

## • Examples *HTML & XHTML: The Definitive Guide* , 5th Edition is the most comprehensive, **17.4.1 Colors, Maps, and Indexes**

Images represent their colors in one of two ways: directly or through a colormap.

In the direct method, each pixel in the image contains the actual RGB values that define the color of that pixel. Such images are often called *true-color* images, since the number of distinct colors in the image is generally quite large. It is often the case that very few pixels in a true-color image share the same color, with many pixels having subtly different variations of the same color. The most popular image format using this representation method is JPEG.

Colormap-based images keep all the different colors used in the image in a table known as the colormap. Each pixel in the image contains an index into the table of that pixel's color. In general, the table is fairly small (usually less than 256 colors). This means that many pixels share the same color and that whole groups of pixels can have their color changed by simply altering the appropriate entry in the colormap. The most common image format using colormaps is GIF.

Image transparency is possible only with images containing a colormap and is currently defined only for images using the GIF89a format. In this format, one entry in the colormap is tagged as the transparent color. All pixels containing the index of that entry are made transparent when the image is displayed.

For example, consider an image containing eight colors. The colormap is eight entries long, with indexes numbered 0 through 7. Each pixel in the image contains a value from 0 to 7, corresponding to its color in the colormap. If you indicate that the second entry in the color map, whose index is 1, is transparent, all pixels with the value 1 are made transparent when the image is rendered.

### **17.4.2 Creating a Potentially Transparent Image**

The cookbook way to create a transparent image is easy: take a conventional image, determine the color to be made transparent, and convert the image to GIF89a format, marking that color as transparent.

The most difficult part for most people is finding a conventional image that is suitable for conversion. To make the background of an image transparent, the *entire* background must be one color. Unfortunately, many images do not meet this simple criterion. Scanned images, for example, usually have backgrounds that are a mix of several slightly different shades of one color. Since only one color can be made transparent, the result is a mottled background, part transparent and part opaque.

Many image-editing tools use a process known as *dithering* to create certain colors in an image. Dithered colors are not pure but are a mix of several other colors. This mixture is not amenable to transparency. You'll often find dithering used on systems with small colormaps, like conventional 16-color VGA displays on some PCs.

Finally, some images have a pure background color, but that color is also used in parts of the image you want to keep opaque. Since every pixel having the appropriate colormap index is made transparent, these portions of the image become transparent as well.

In all cases, the problem can be solved by loading the image into an image editor, turning off dithering, and painting the background areas, usually by hand, to be a single color not used anywhere else in the image. Make sure you save the result as a GIF image, so that the colormap and pixel indexes are retained.

## **17.4.3 Converting the Image**

 to convert the image to GIF89a format. Once you have an acceptable image and you've determined the color you want to make transparent, you'll need inte By Bill Kennedy, Chuck Musciano

and PaintShop Pro. Of course, these applications can do far more than simply convert transparent images, and they make great additions to the web author's toolkit. Several commercial products let you create transparent and interlaced GIF images, including Adobe PhotoShop

 $\lceil$  Team LiB  $\rceil$ 

4 PREVIOUS NEXT H

## **HTML & XHTML: The Definitive Guide, 5th Edition 17.5 Tricks with Windows and Frames**

window, replacing the previous one. That makes sense, since your users usually follow a sequential path through your collection. For the vast majority of links in your documents, you'll want the newly loaded document displayed in the same

ance, it ma document are both directly accessible on the user's screen. If the new document is related to the original, for multiple windows in a frameset. More commonly, the new document starts the user down a new web of documents, and you want her to see and remember where she came from. But sometimes it makes sense to open a document in a new window, so that the new document and the old decembers are contrainedly accessible on the accretion in the new accention is related to the engine, for instance, it makes sense to have both in view. Other times, you might want to open more than one document in

Regardless of the reason, it is easy to open a new browser window from your document. All you need to do is regardies of the reason, it is easy to open a non-sremsor milled home, yet, assument  $\lambda$  in add the target attribute in the appropriate hyperlink (<a>) tag. Reviews  $\frac{1}{2}$  and  $\frac{1}{2}$  dependent of  $\frac{1}{2}$  becomes  $\frac{1}{2}$  and  $\frac{1}{2}$ 

#### gives you models for writing your own effective web pages and for mastering your own effective web pages and for **17.5.1 Targeting Windows**

We normally use the target attribute to load a document into a specific frame that we've named in a frameset. It also serves to create a new window, by one of two methods:

#### *Reference a new name*

If you use a name you haven't previously defined as the value for the  $target$  attribute of a hyperlink, Netscape and Internet Explorer automatically create a new window with that name and load the referenced document into that window. This is the preferred way to create new windows, since you can subsequently use the name to load other documents into the same window. Using this technique, you can control which document gets loaded where.

*Create an unnamed window*

Some browsers, like Netscape and Internet Explorer, support a special target named  $\Delta b$  blank<sup>[4]</sup> that lets you create a new window. The \_blank window has limited use, though, because it is nameless — you cannot direct any other documents into that window. (New documents loaded via hyperlinks selected by the user within the window get displayed in that same window, of course.)

 $[4]$  Some browsers also accept the name \_new. If you can't get \_blank to work with your browser, try \_new.

### **17.5.2 Overriding Others' Targets**

Ever visited a site whose home page is a frame document that never gives up? You know, the kind that leaves its great big logo on the top of the window and its site TOC running down the side of the display, staring you in the face long after you've hyperlinked away from the site? What if your site's frameset gets trapped into one of their window frames? What to do? (Apparently their webmasters haven't heard about the \_blank target.)

The short answer is to use JavaScript to force open a new window for your documents. But that, too, is potentially confusing for users, since they may already have a full window ready for your document. So, to embellish, let JavaScript discover whether your page is destined for a corner frame or for the whole window.

Here is an example script that loads a web page called *index2.html* into its own full window. Note that JavaScript-enabled browsers won't let you clear a previously loaded document display unless your document owns it. So, in the case where the target is not the whole window (i.e., "self" is not "window.top"), the example script opens a new window that becomes the target for your pages. The user may choose to close your document window and return to the other one, or vice versa.

<html>

<head>

```
self.location.href = "http://www.kumquats.com/index2.html";
/ / -->
• Examples
</script>
</head>
if (self != window.top)
window.open("http://www.kumquats.com/index2.html");
<script language="JavaScript">
<! - else
<body>
Your browser apparently doesn't support JavaScript. Please
<a href="http://www.kumquats.com/index2.html"> hyperlink to our site manually.</a>
</body>
```
</html>

### **17.5.3 Multiple Frames in One Link**

Loading a new document from a hyperlink is a snap, even if you put the new document into an alternative frame or window from its hyperlink parent. Occasionally, though, you'll want to load documents into two frames when the user clicks just one link. With a bit of trickery, you can load two or more frames at once, provided they are arranged a certain way in the browser window.

#### Consider this frame layout:

```
<frameset rows=2>
   <frameset cols=2>
     <frame name=A>
     <frame name=B>
   </frameset>
   <frameset>
     <frame name=C>
     <frame name=D>
   </frameset>
```

```
</frameset>
```
If someone clicks a link in frame A, the only thing you can do is update one of the four frames. Suppose you wanted to update frames B and D at the same time?

The trick is to replace frames B and D with a single frame, like this:

```
• 
Table of
 <frame name=BD>
<frame name=A>
<frame name=C>
<frameset cols=2>
  <frameset rows=2>
  </frameset>
```
</frameset>

Aha! Now you have a single target in which to load a single document, frame BD. The document you load should contain the original frames B and D in one column, like this:

```
• Errata
<frameset cols=2>
                           \frac{1}{100} interacts with \frac{1}{100} interactions. With hundreds of examples, the books of examples, the books of examples, the books of examples, the books of examples, the books of examples, the books of examples, the
                           -B > <frame name=B>
    <frame name=D>
</frameset>
```
The two frames fill frame BD. When you update frame BD, both frames are replaced, giving the appearance of two frames being updated at once.

The drawback to this is that the frames must be adjacent and able to be grouped into a single document. For most pages, though, this solution works fairly well.

We've only scratched the surface of HTML and XHTML tips and tricks here. Our advice: keep hacking!

 $\lceil$  Team LiB $\lceil$ 

4 PREVIOUS NEXT H

# **Appendix A. HTML Grammar**

gives authors wide latitude in creating documents and gives rise to documents that work on most browsers but actually are incompatible with the HTML and XHTML standards. Stick to the standards, unless your documents For the most part, the exact syntax of an HTML or XHTML document is not rigidly enforced by a browser. This are fly-by-night affairs.

bedded wi<sup>.</sup> iandard SGML (for the HTML 4.01 DTD, see Appendix D) or XML (for the XHTML 1.0 DTD, see Appendix E). Accordingly, we provide an alternate definition of the allowable HTML and XHTML syntax, using a fairly common tool called a "grammar." Thestandards explicitly define the ordering and nesting of tags and document elements. This syntax is The standards explicitly define the ordering and riesting or tags and document elements. This syntax is<br>embedded within the appropriate Document Type Definition and is not readily understood by those not versed in *HTML & XHTML: The Definitive Guide* , 5th Edition is the most comprehensive,

Grammar, whether it defines English sentences or HTML documents, is just a set of rules that indicates the order of language elements. These language elements can be divided into two sets: *terminal* (the actual words • Errata how it interacts with other elements. With hundreds of examples, the book of the language) and *nonterminal* (all other grammatical rules). In HTML and XHTML, the words correspond to<br>the embedded markup tege and text in a degument the embedded markup tags and text in a document.

 To use the grammar to create a valid document, follow the order of the rules to see where the tags and text may be placed to create a valid document.

 $\sqrt{\text{Team LiB}}$ 

4 PREVIOUS NEXT F

## **A.1 Grammatical Conventions**

We use a number of typographic and punctuation conventions to make our grammar easy to understand.

## **A.1.1 Typographic and Naming Conventions**

our gram Contents For our grammar, we denote the terminals with a monospaced typeface. The nonterminals appear in italicized text.

We also use a simple naming convention for the majority of our nonterminals: if a nonterminal defines the syntax of a specific tag, its name is the tag name followed by *\_tag*. If a nonterminal defines the various language elements that may be nested within a certain tag, its name is the tag name followed by *\_content* .

For example, if you are wondering exactly which elements are allowed within an  $_{\sf max}$  tag, you can look for the a\_content rule within the grammar. Similarly, to determine the correct syntax of a definition list created with the <dl> tag, look for the *dl\_tag* rule.

### **A.1.2 Punctuation Conventions**

Each rule in the grammar starts with the rule's name, followed by the replacement symbol (::=) and the rule's value. We've intentionally kept the grammar simple, but we do use three punctuation elements to denote alternation, repetition, and optional elements in the grammar.

#### **A.1.2.1 Alternation**

Alternation indicates a rule may actually have several different values, of which you must choose exactly one. Vertical bars (|) separate the alternatives for the rule.

For example, the *heading* rule is equivalent to any one of six HTML heading tags, so it appears in the table as:

*heading* ::= *h1\_tag*

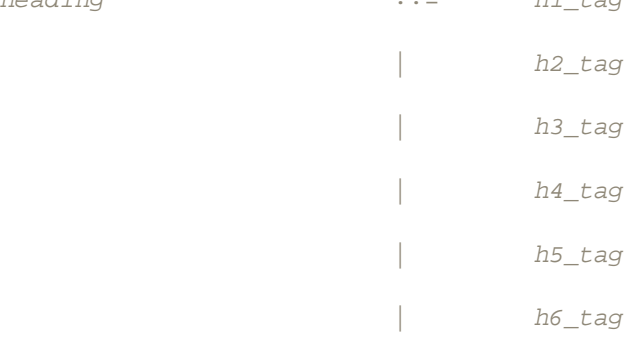

The *heading* rule tells us that wherever the *heading* nonterminal appears in a rule, you can replace it with exactly one of the actual heading tags.

#### **A.1.2.2 Repetition**

Repetition indicates that an element within a rule may be repeated some number of times. Repeated elements are enclosed in curly braces ({...}). The closing brace has a subscripted number other than 1 if the element must be repeated a minimum number of times.

For example, the  $\langle u \rangle$  tag may contain only  $\langle u \rangle$  tags, or it may be empty. The rule, therefore, is:

```
 
HTML & XHTML: The Definitive Guide, 5th Edition
ul_tag ::= <ul>
```

```
By Bill Kennedy, Chuck Musciano
\langle \text{ul}\ranglePub Date: August 2002
                         {li_tag }0
```
The rule says that the syntax of the <ul> tag requires the <ul> tag and zero or more <li> tags, followed by a closing</ul> tag. We spread this rule across several lines and indented some of the elements to make it more readable; your documents need not actually be formatted this way. • Reviews

#### **A.1.2.3 Optional elements A.1.2.3 Optional elements** Reviews

Some elements may appear in a document but are not required. Optional elements are enclosed in square ay appear in a accurrent cat are not required. Optional clerificities are enclosed<br>The stables for for example, her an entianal cantion: brackets ([ . . . ]). The <table> tag, for example, has an optional caption:

```
table tag ::= <table>
                      [ caption_tag ]
                      \{tr\ tag\ } </table>
```
In addition, the rule says that a table begins with the  $\text{stable}$  and  $\text{table}$  and  $\text{table}$  and  $\text{table}$  and  $\text{level}$  and  $\text{zero}$  or more table-row tags, and ends with the  $\epsilon$ /table> tag.

### **A.1.3 More Details**

Our grammar stops at the tag level; it does not delve further to show the syntax of each tag, including tag attributes. For these details, refer to the quick-reference card included with this book.

### **A.1.4 Predefined Nonterminals**

The HTML and XHTML standards define a few specific kinds of content that correspond to various types of text. We use these content types throughout the grammar. They are:

#### *literal\_text*

Text is interpreted exactly as specified; no character entities or style tags are recognized. *plain\_text*

Regular characters in the document character encoding, along with character entities denoted by the ampersand character, are recognized.

*style\_text*

Like *plain\_text* , with physical and content-based style tags allowed.

## **A.2 The Grammar Edition**

ed by the latest v The grammar is a composite of the HTML 4.01 and XHTML 1.0 standard tags and special extensions to the language as supported by the latest versions of Netscape Navigator and Microsoft Internet Explorer.

The rules are in alphabetical order. The starting rule for an entire document is named *html\_document* .

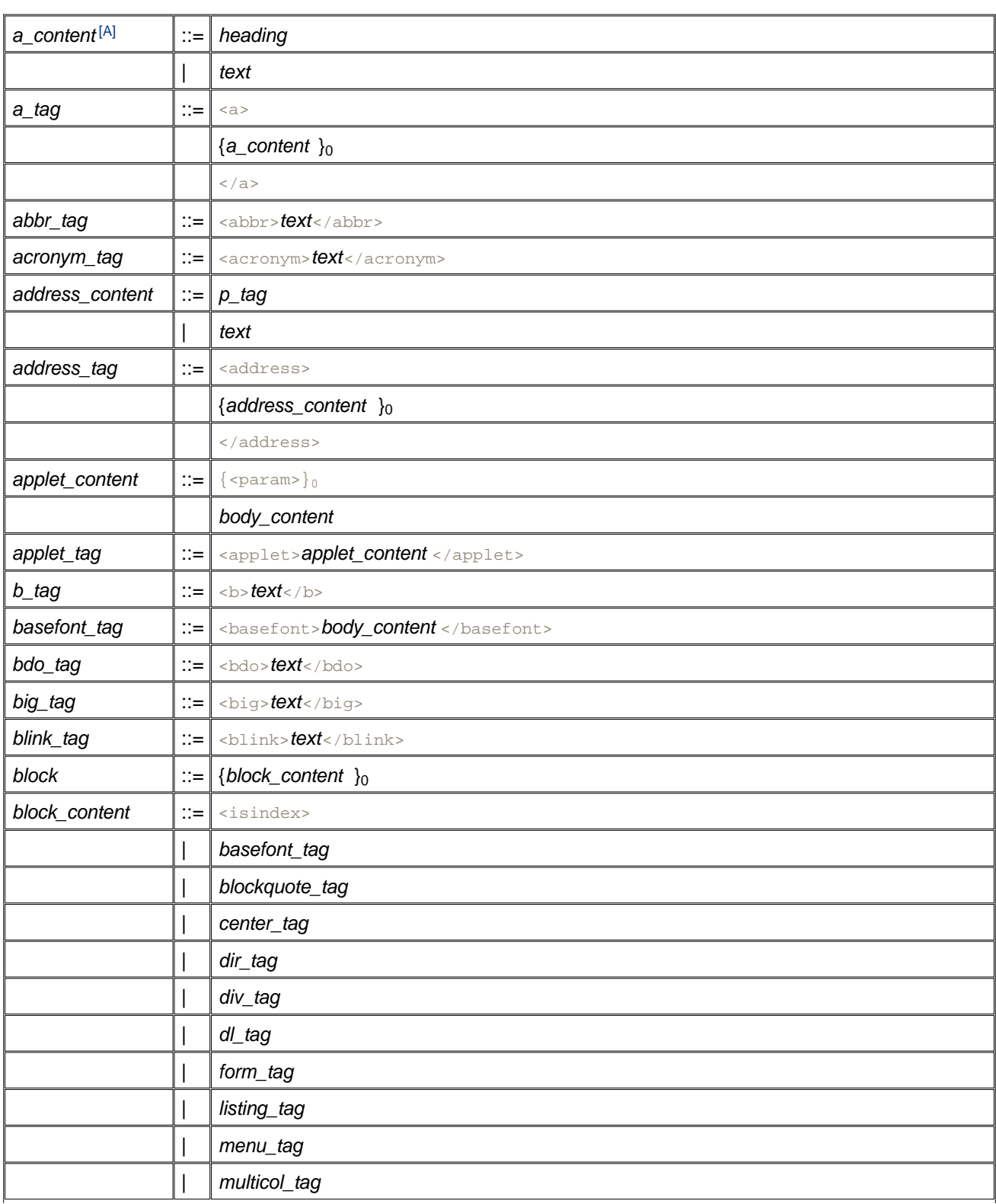

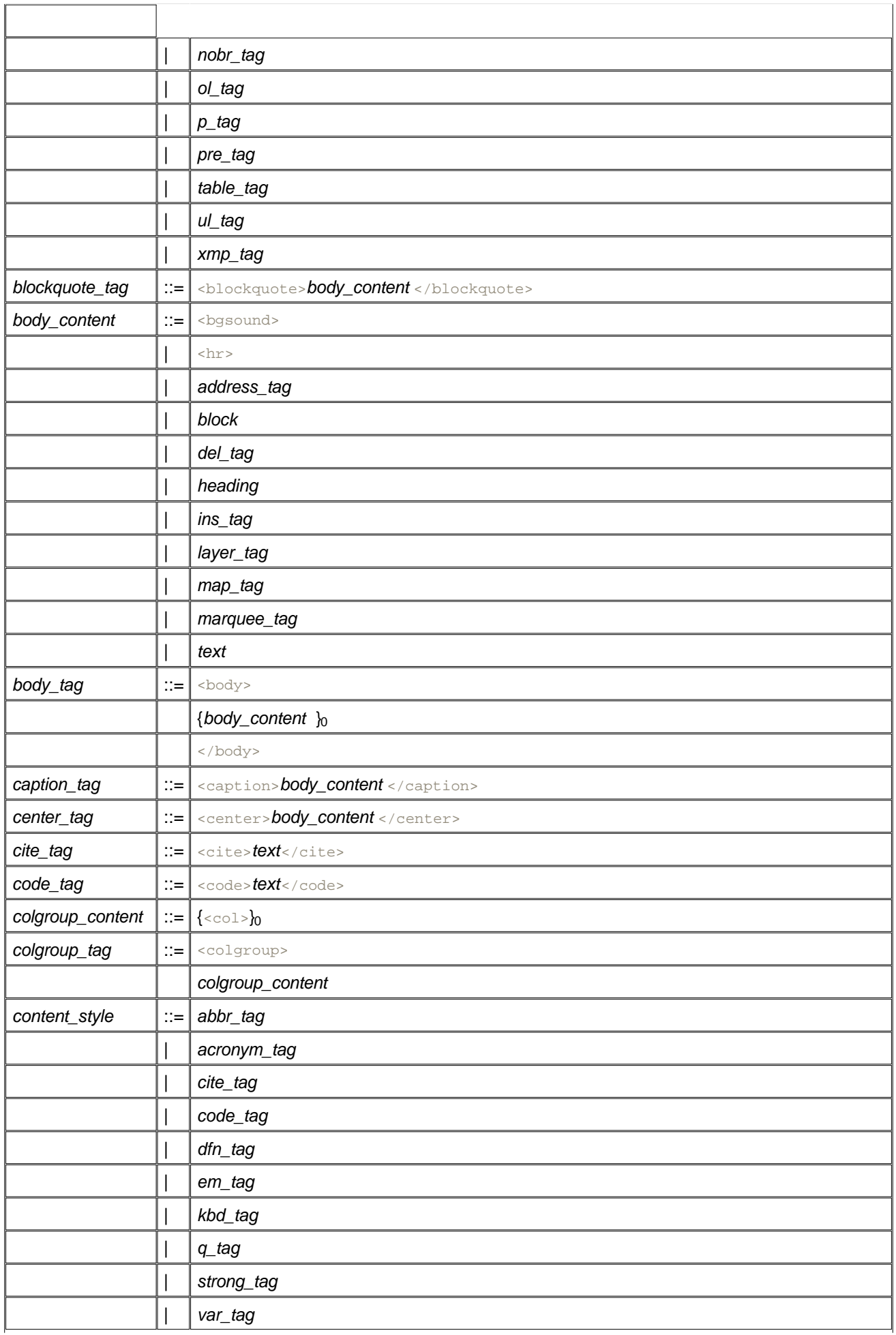

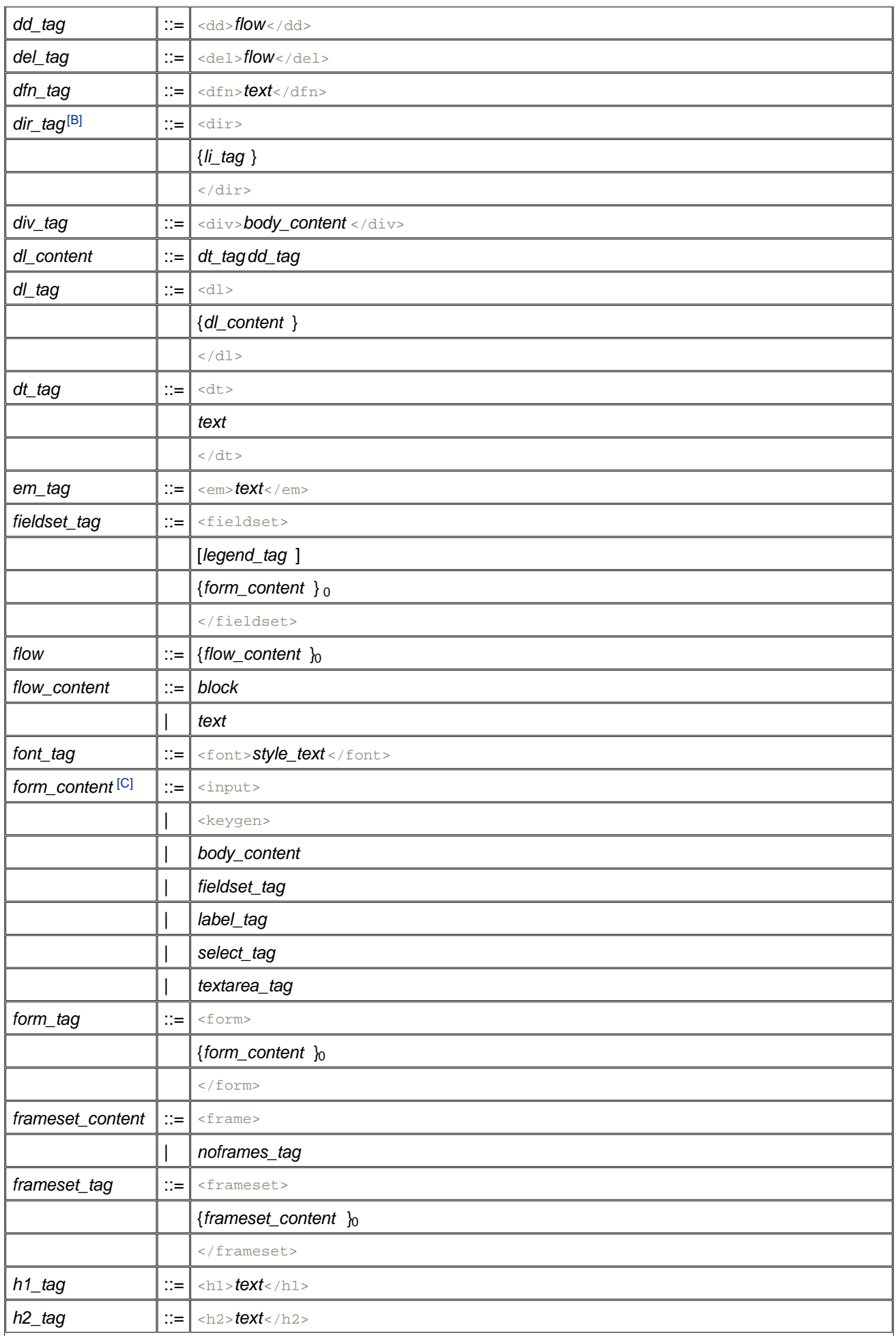

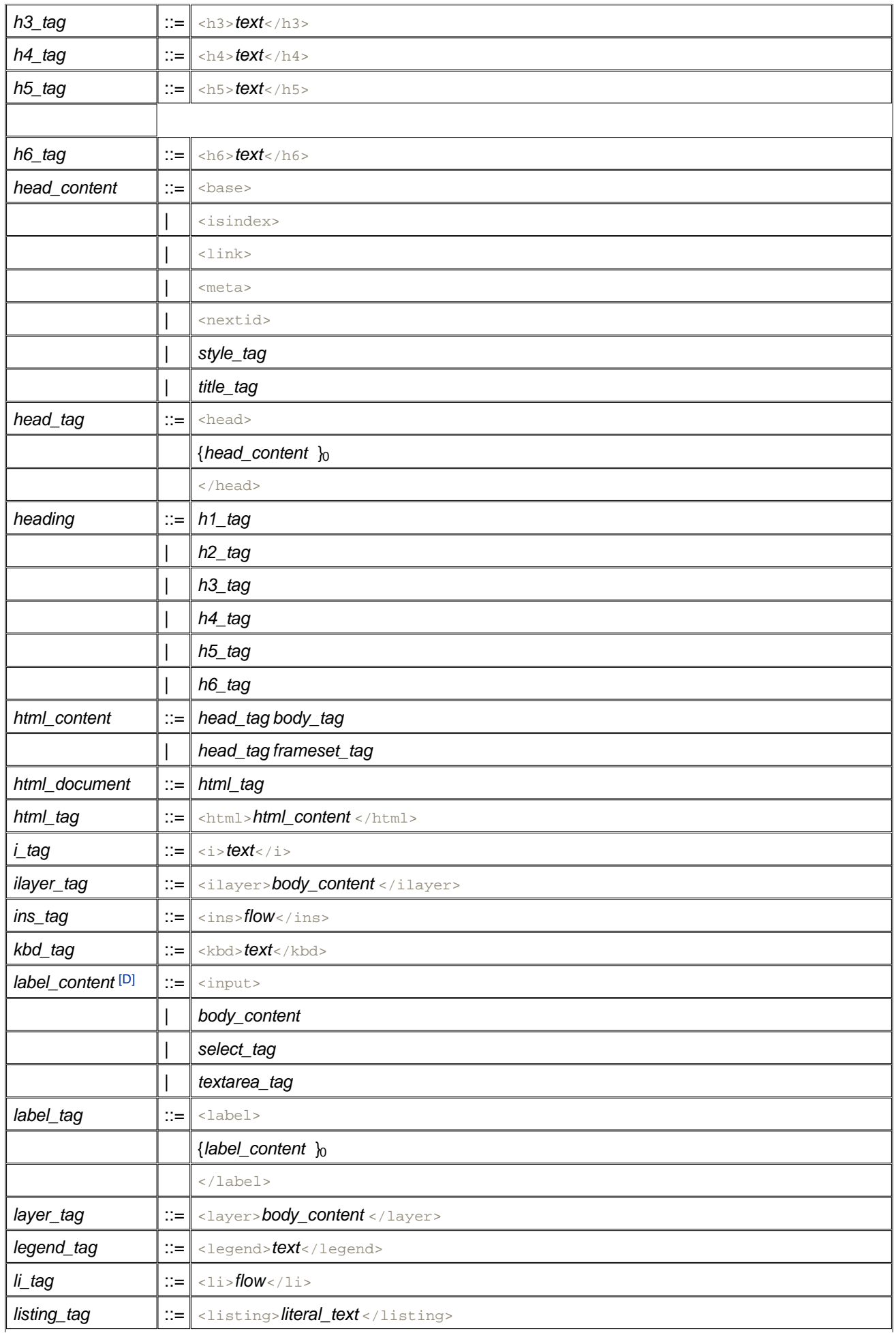

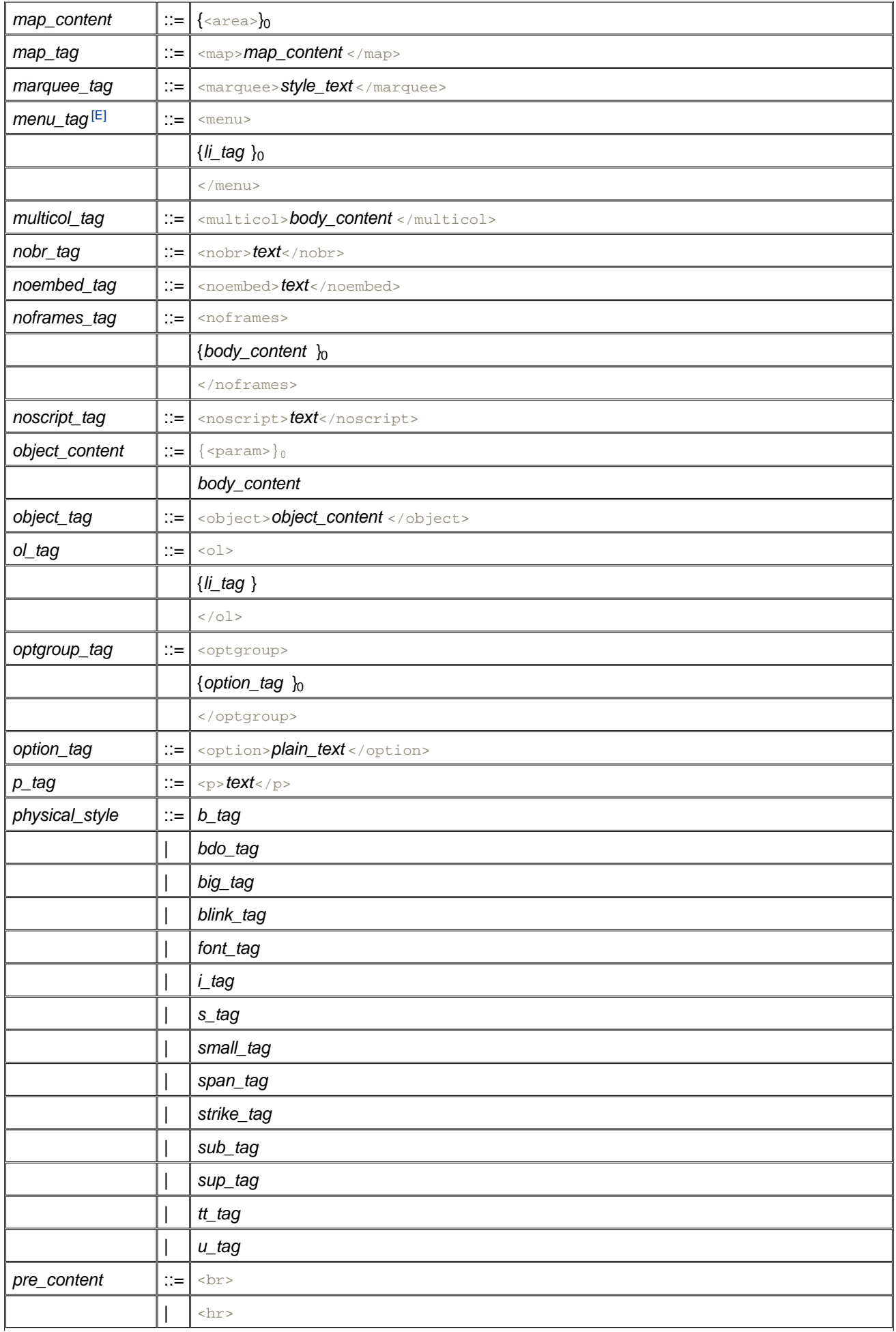

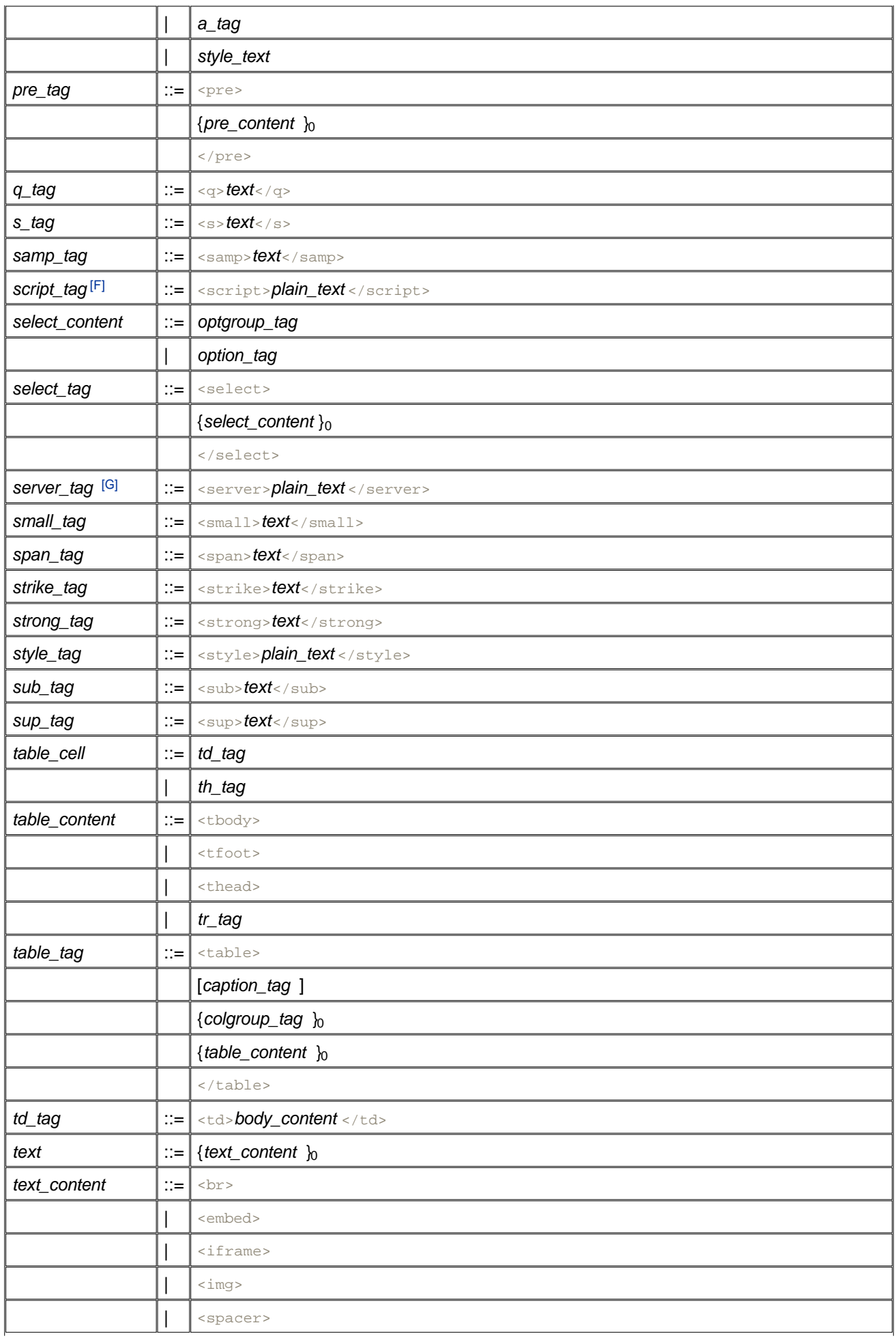

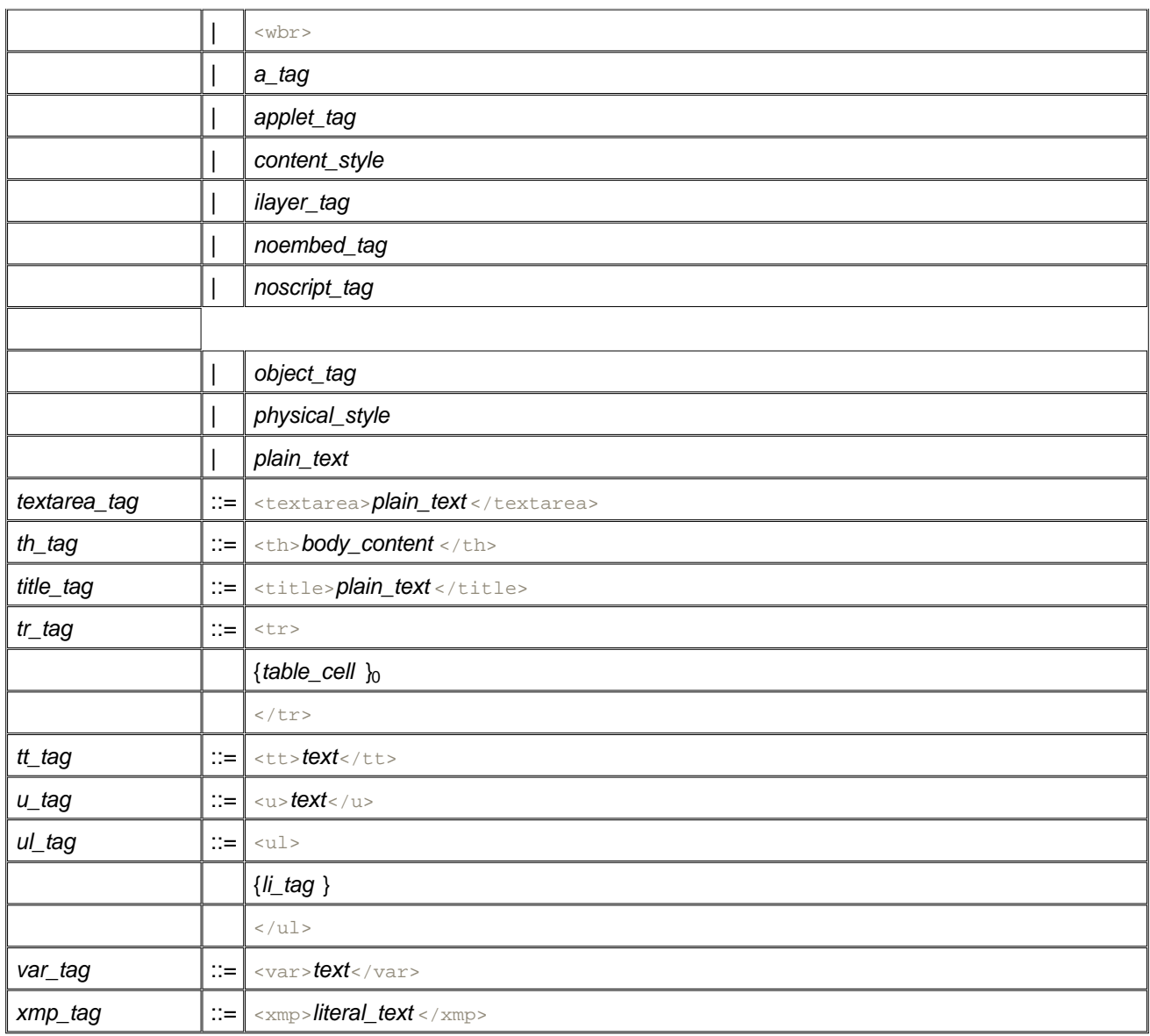

[A]*a\_content* may not contain *a\_tag*s; you may not nest <a> tags within other <a> tags.

[B] \* The *li\_tag* within the *dir\_tag* may not contain any element found in a block.

[C]*form\_content* may not contain *form\_tags* ; you may not nest one <form> within another <form>.

[D] As with the <form> tag, you cannot embed <form> or <label> tags within a <label> tag.

[E] The *li\_tag* within the *menu\_tag* may not contain any element found in a block.

[F] A *script\_tag* may be placed anywhere within an HTML document, without regard to syntactic rules.

[G] A *server\_tag* may be placed anywhere within an HTML document, without regard to syntactic rules.

### Annendiy **B. HTML/YHTML Tag Quick Pe Appendix B. HTML/XHTML Tag Quick Reference**

and attributes currently supported by one or more of today's popular browsers. In this appendix, we list in alphabetical order all the known (and some undocumented) HTML and XHTML tags

 $\lceil$  Team LiB $\lceil$ 

4 PREVIOUS  $NEXT$ 

## **HTML:** The Definition of B.1 Core Attributes

changed this, defining a set of 16 core attributes that can be applied to almost all the elements in both HTML 4.01 and XHTML 1.0. For brevity, we list these core attributes in this section and spare you the redundancies in Prior to HTML 4.0, there were few attributes that could be used consistently for all the HTML tags. HTML 4.0 the table that follows:

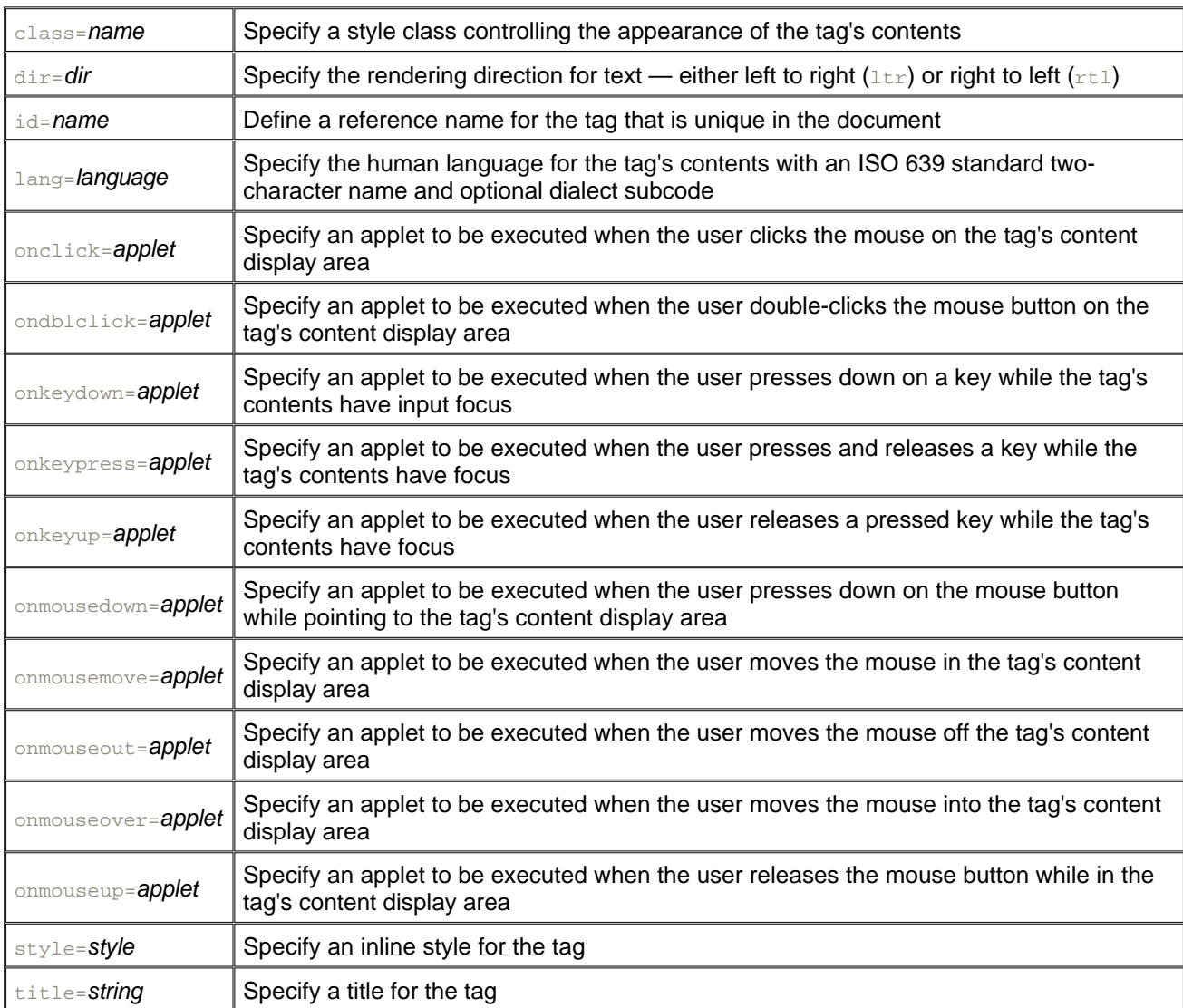

Only a small handful of tags accept none or only some, but not all, of these attributes. They are:

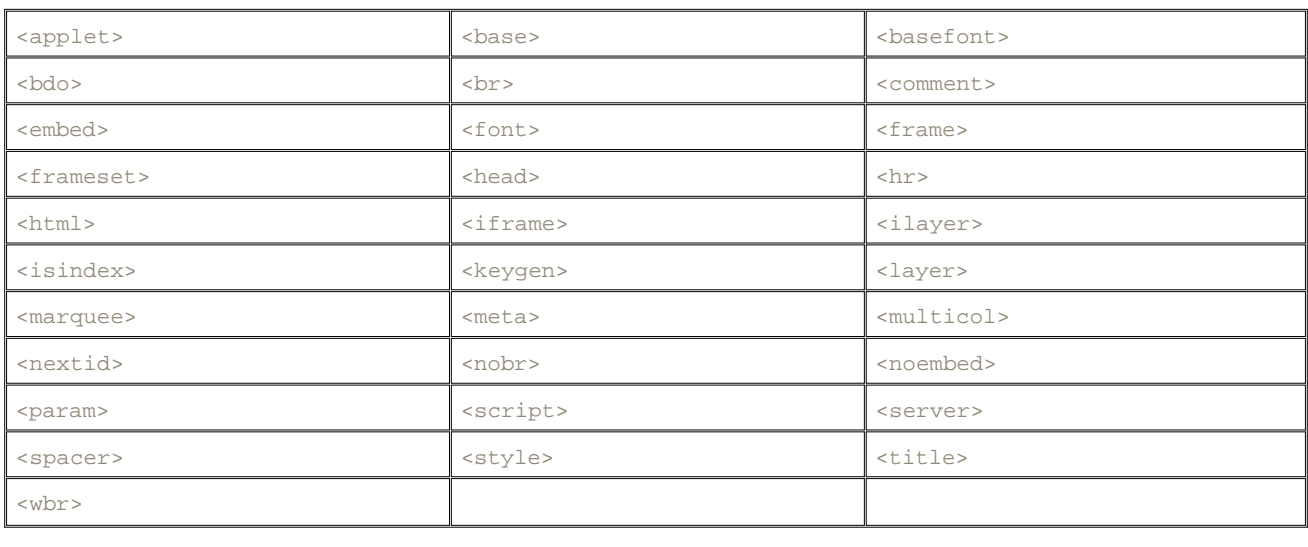

For convenience, we've marked each of these tags with an asterisk (\*) in the following table, and we list all of the attributes supported by these special tags, including the common ones. For all other tags (those without an asterisk), assume that the common attributes listed above apply. Do note, however, that the popular browsers *do not* support all of the HTML 4.0 standard attributes, common or not. Please refer to the main text for details.

### $\sqrt{\text{Team LiB}}$

E PREVIOUS NEXT ▶

## **B.2 HTML Quick Reference**

item to indicate tags and attributes that are extensions to the HTML 4.01 and XHTML 1.0 standards. If no icon is shown, the tag or attribute is part of the HTML 4.01 and XHTML 1.0 standards. As with the other sections of this book, we use the Netscape and Internet Explorer icons to the far right of each

give possible attribute values as either a range of integer numbers or a definitive list of options, where possible.<br>. We include the possible attributes (some required) indented below their respective tags. In the description, we

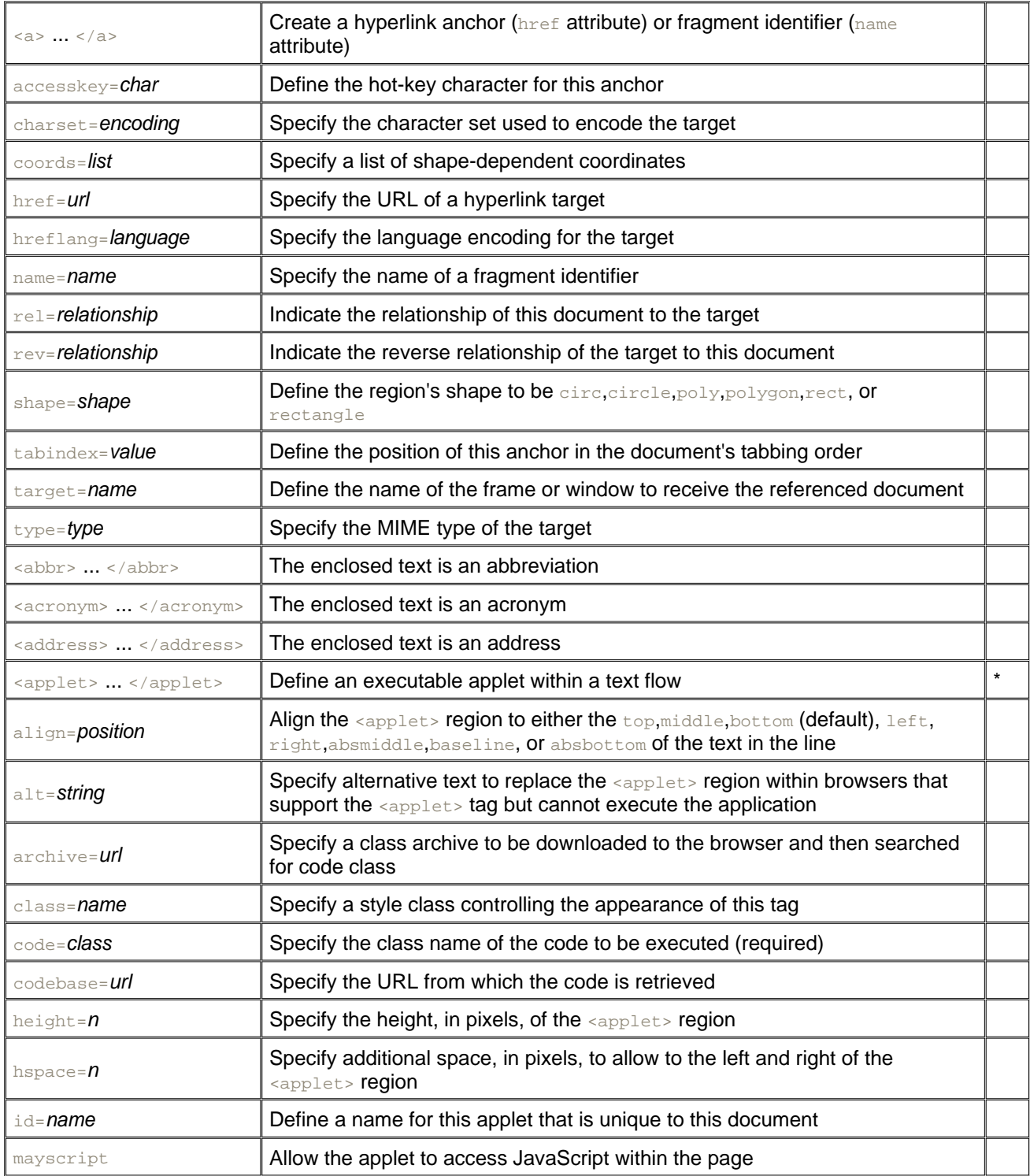

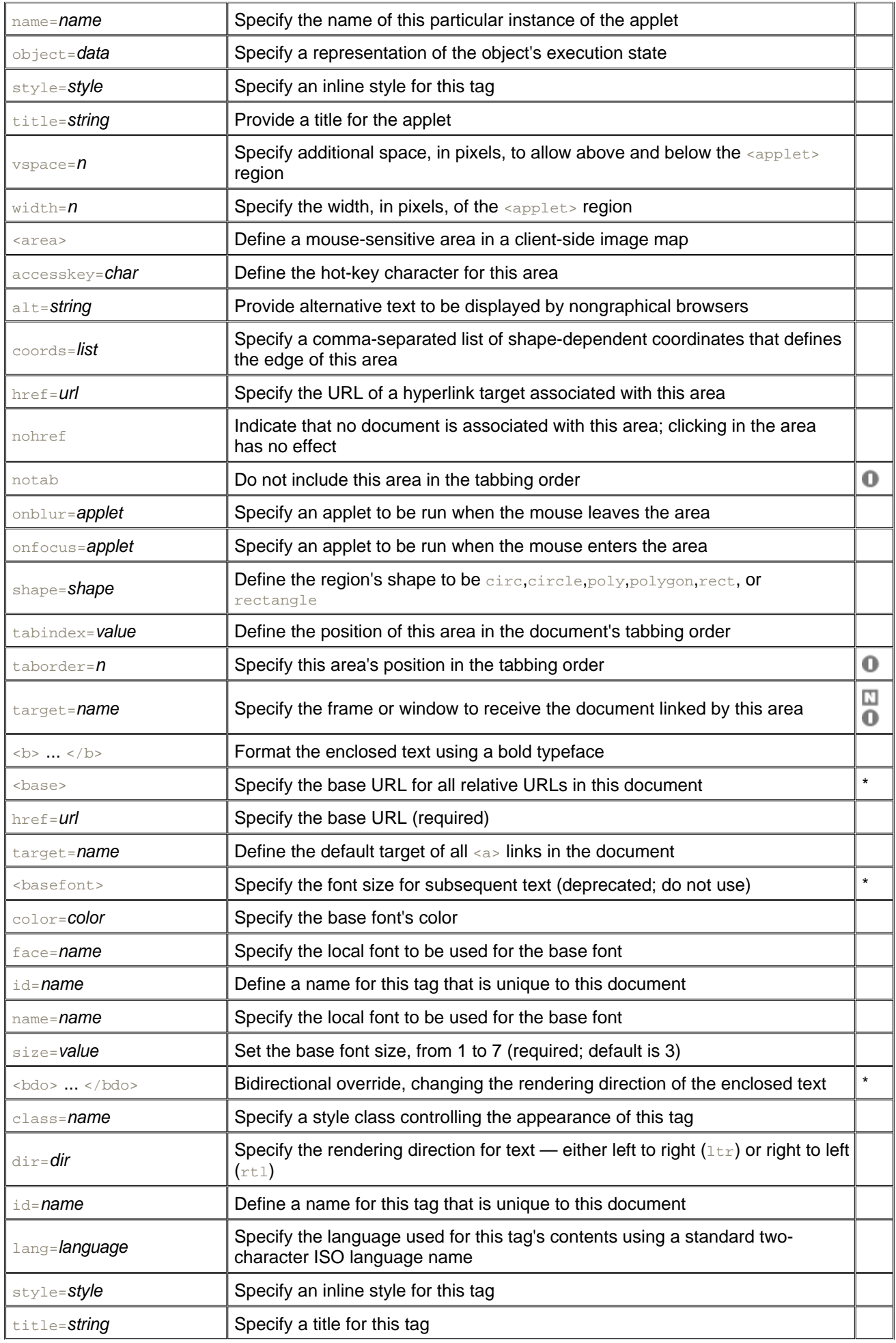

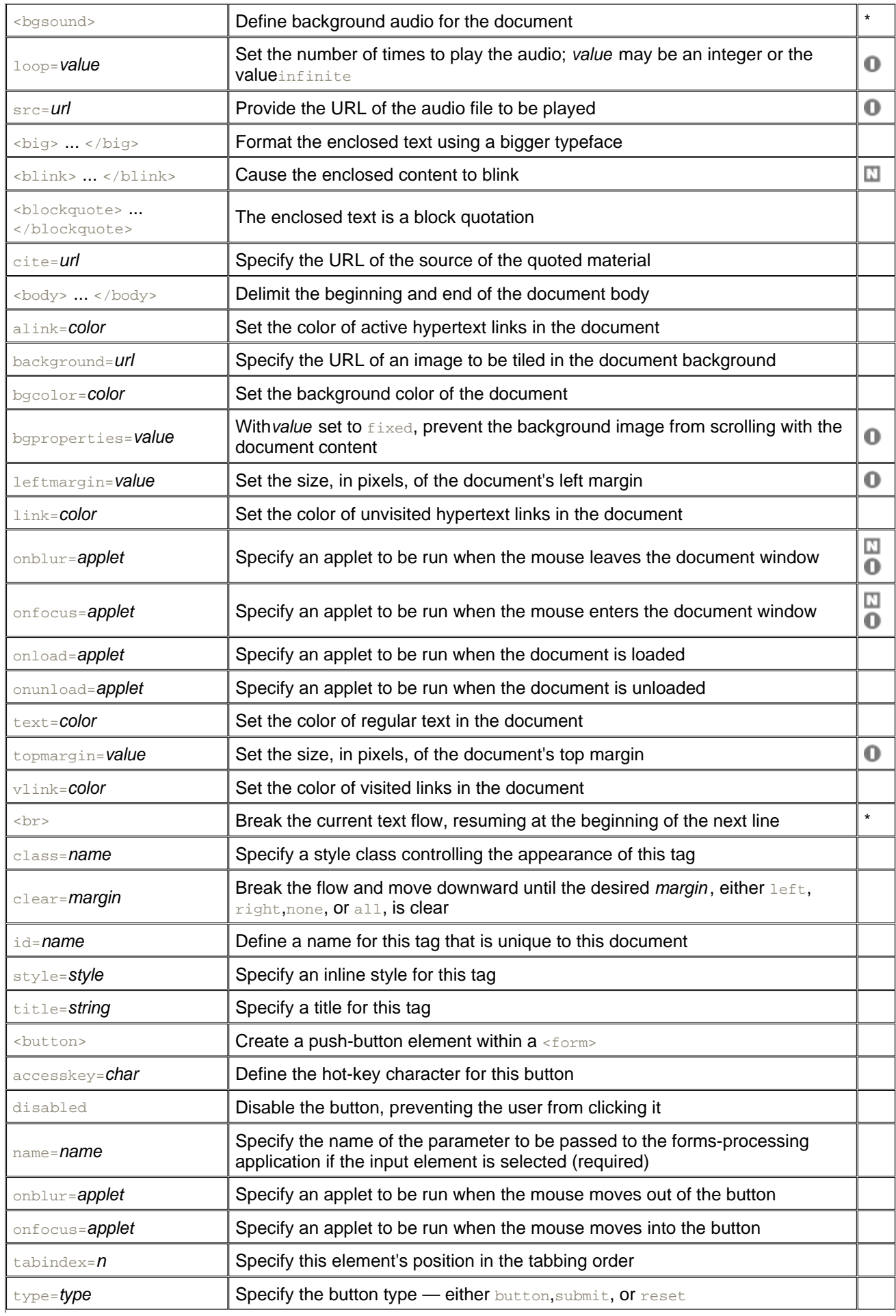

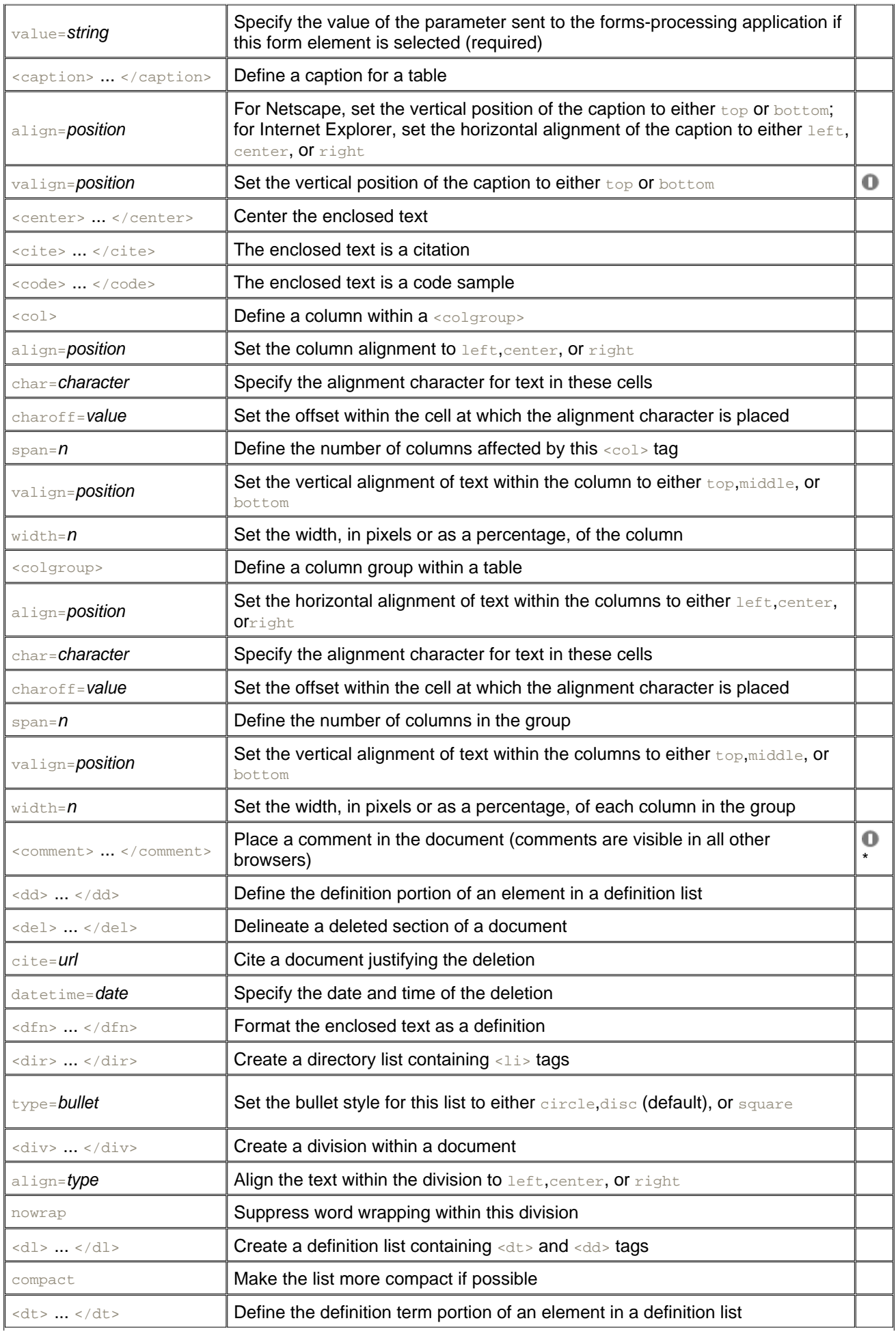

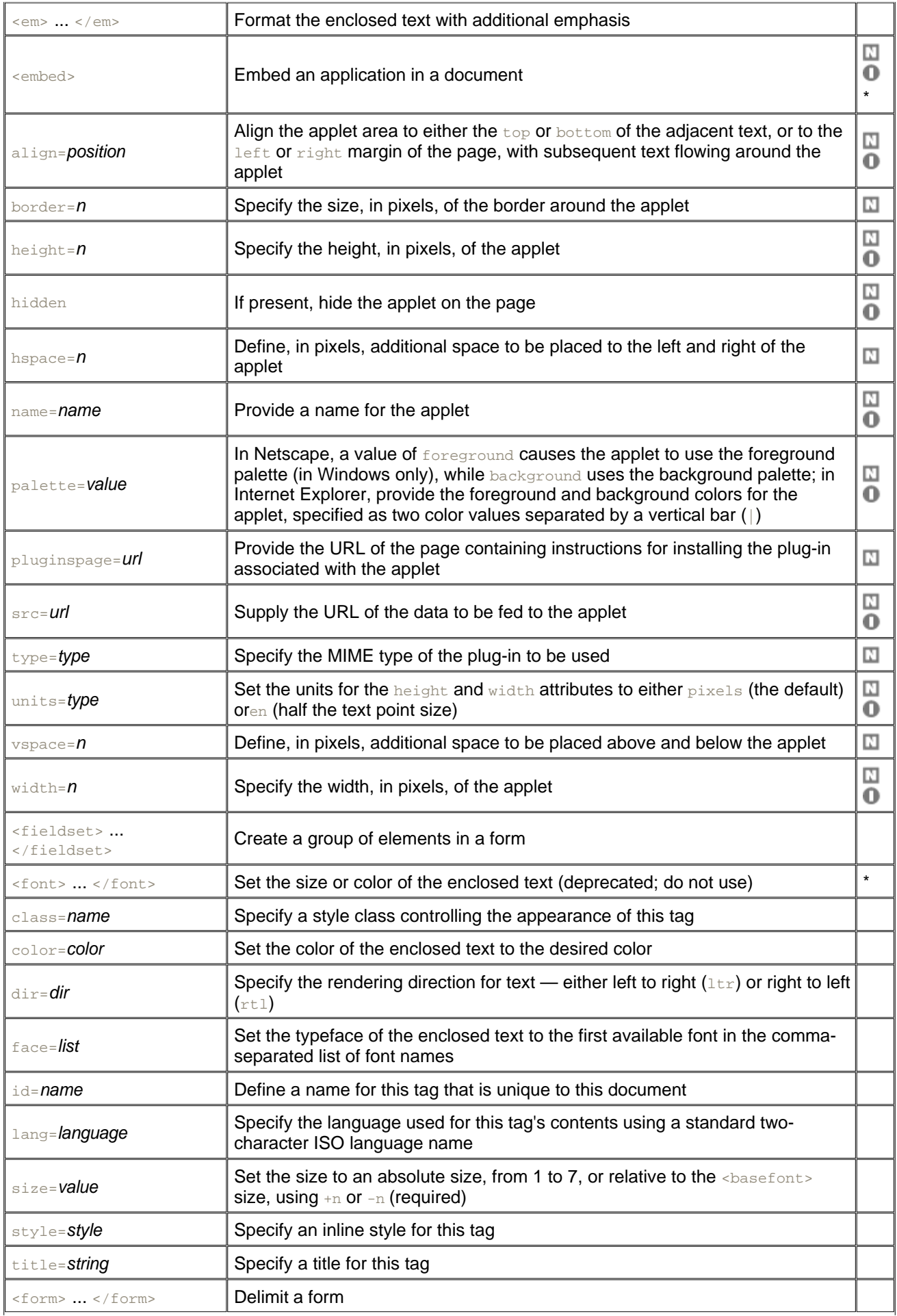
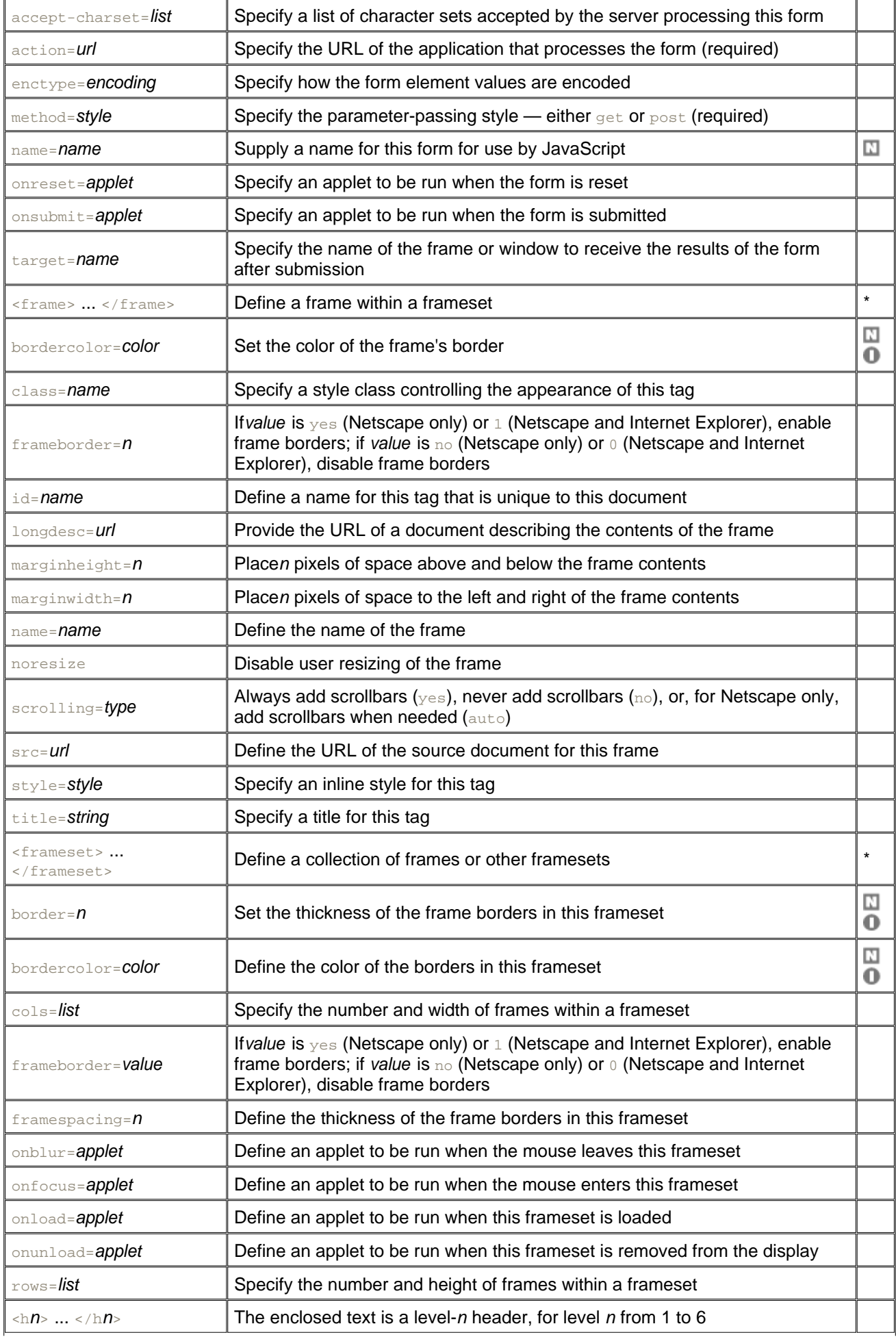

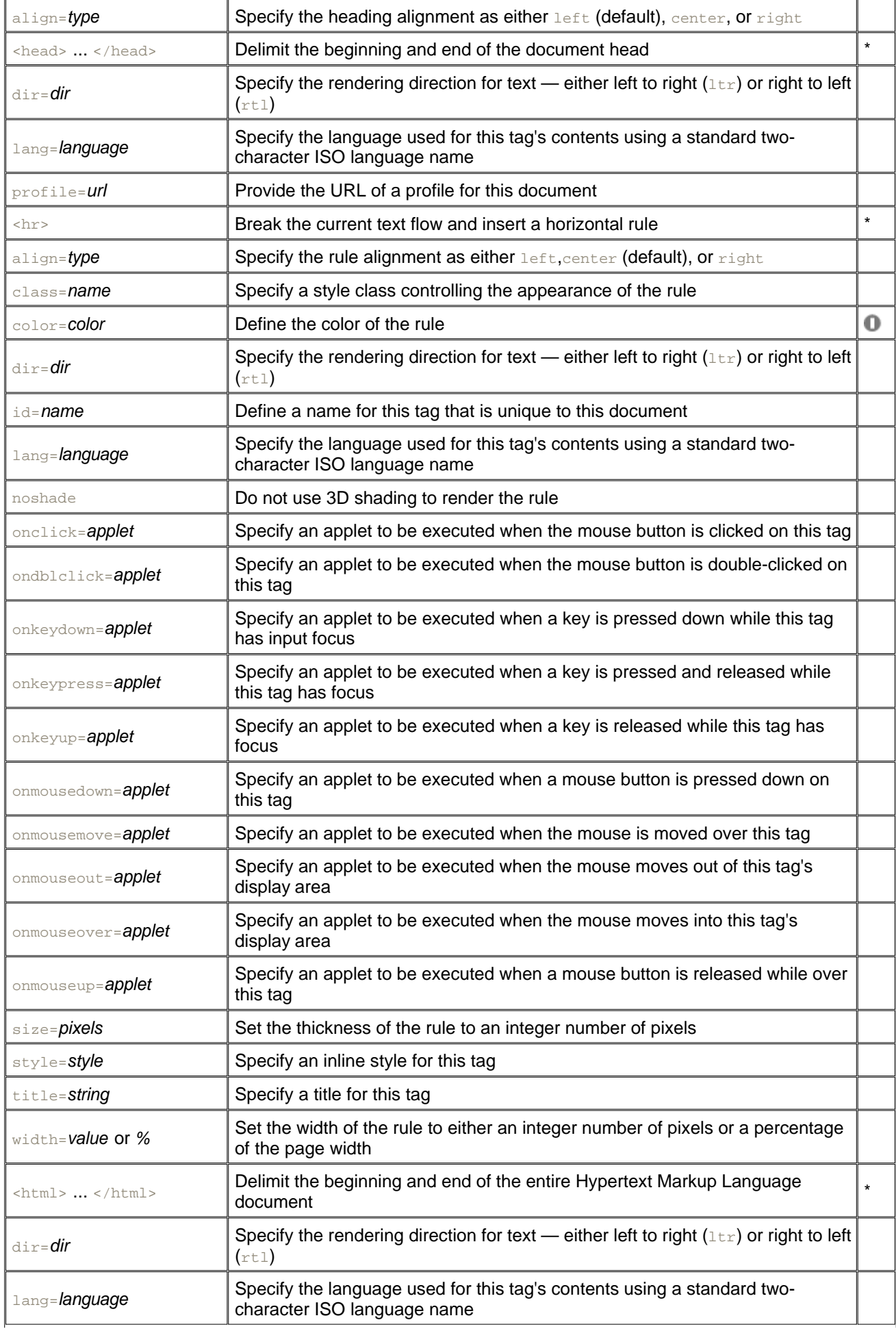

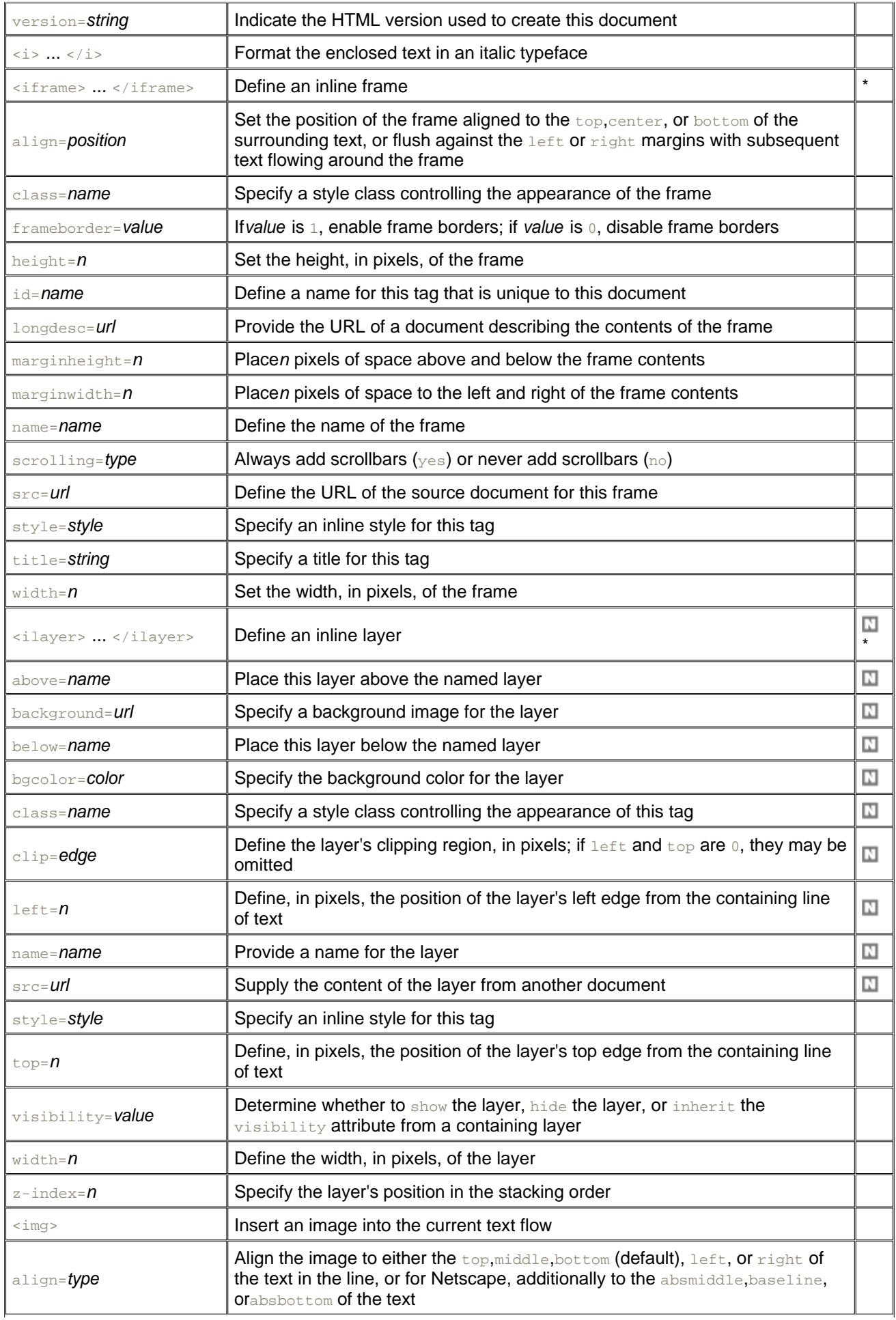

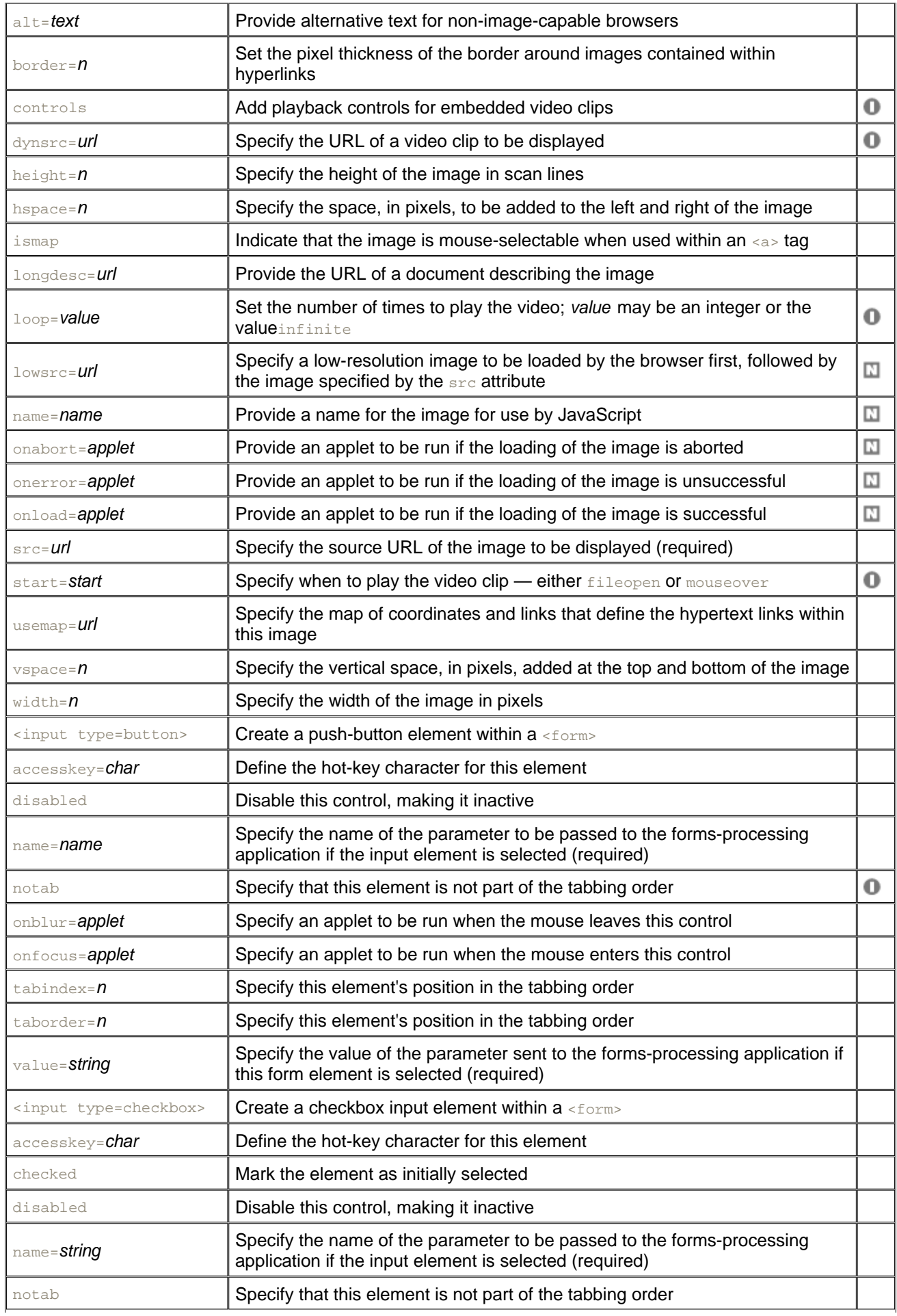

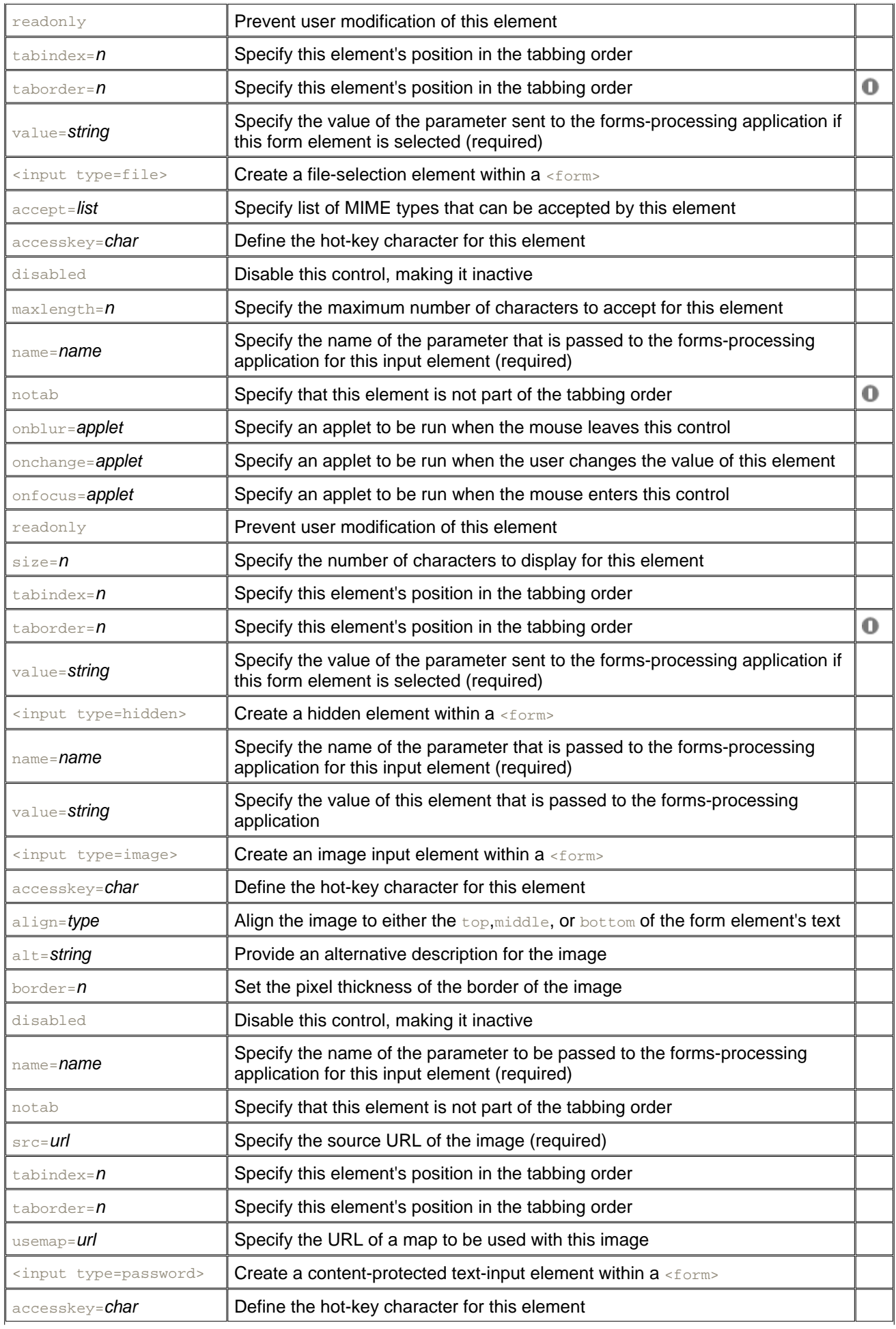

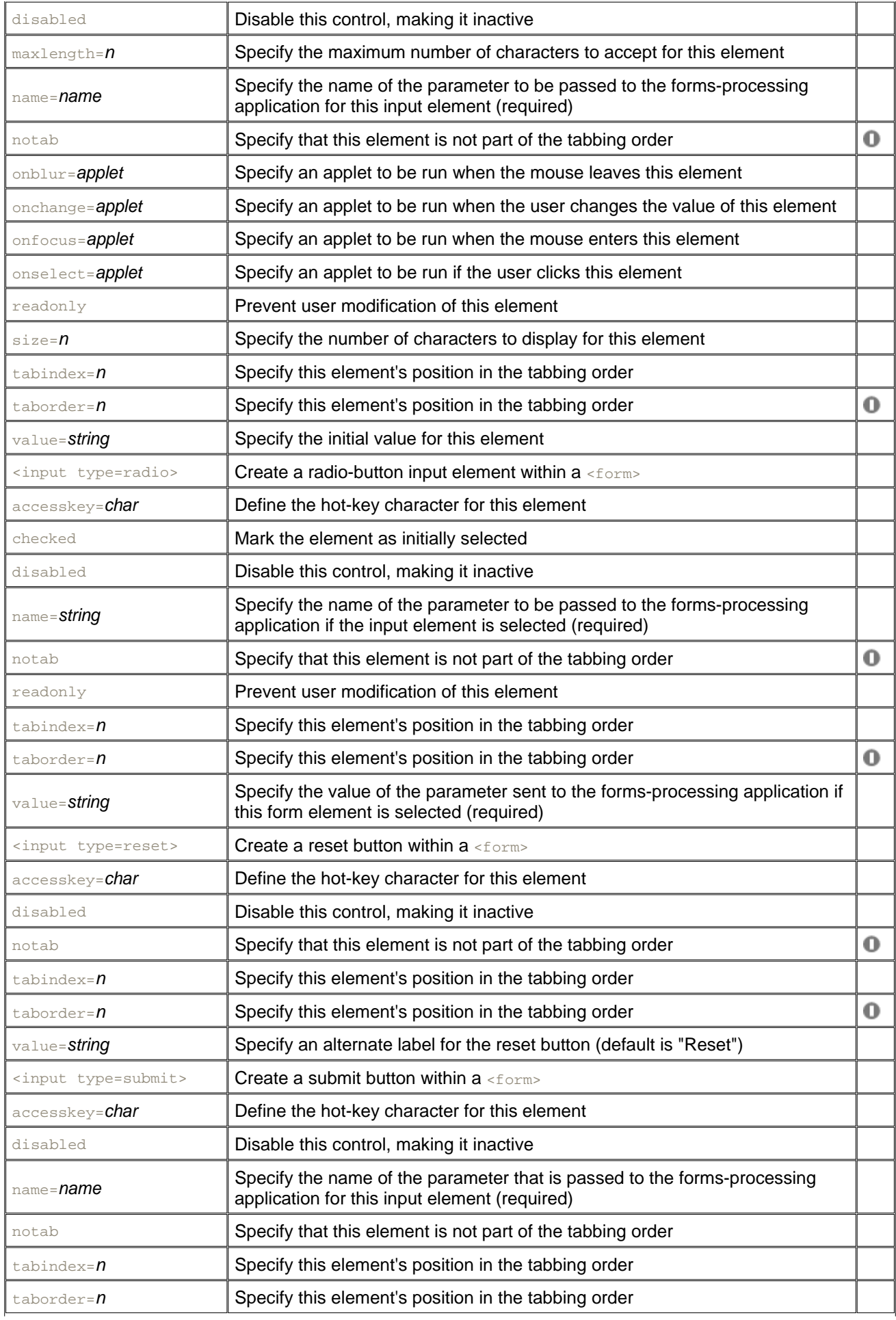

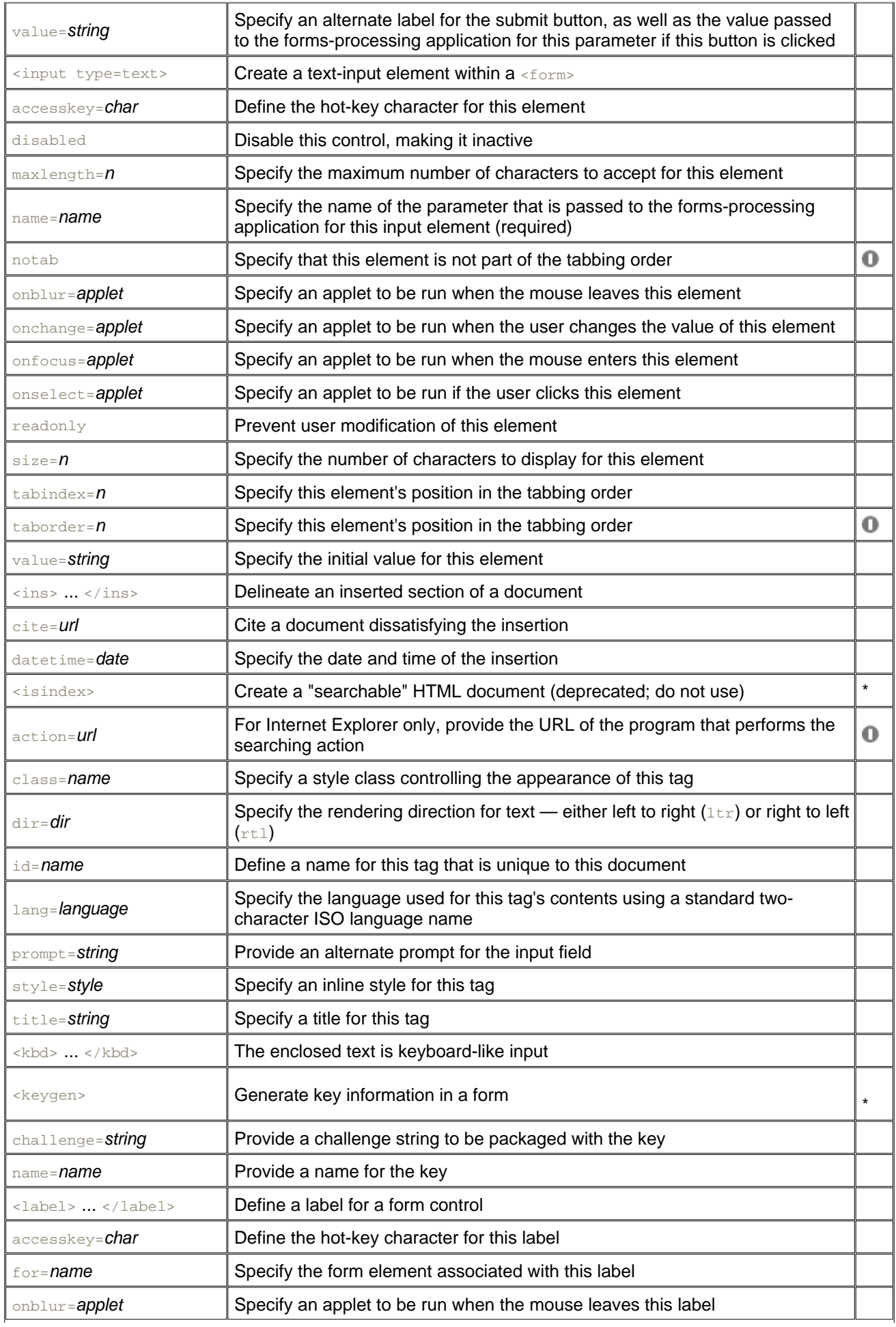

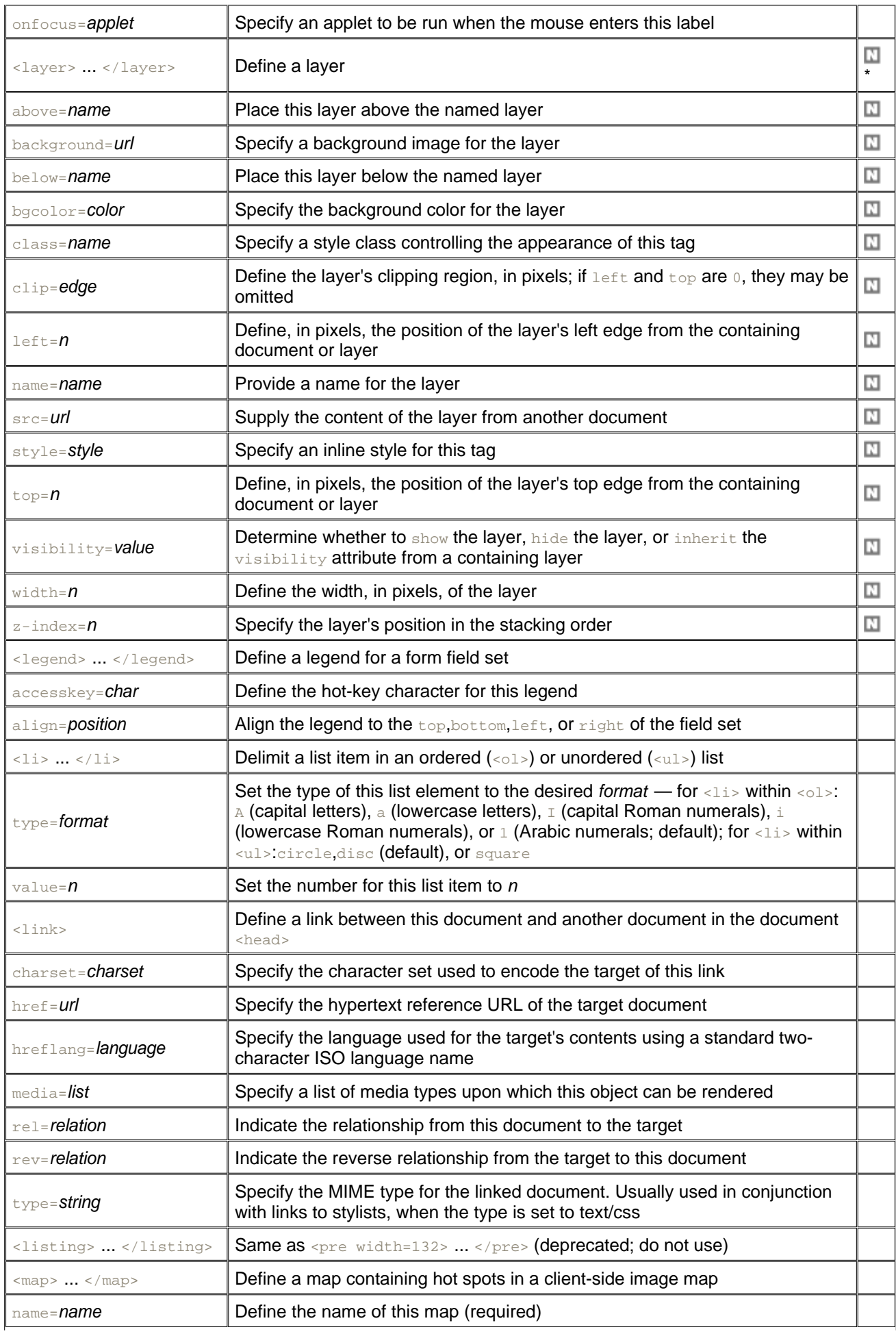

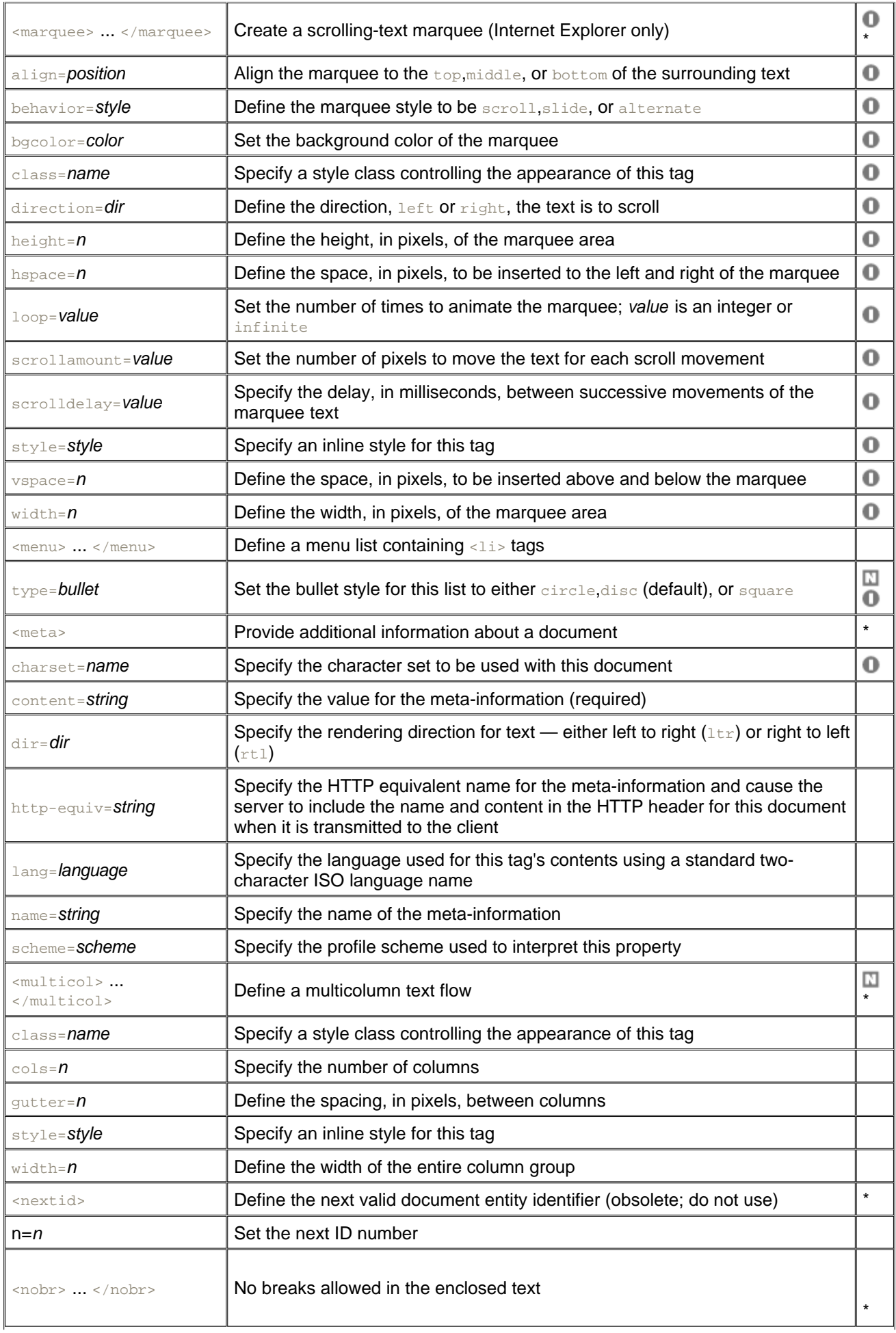

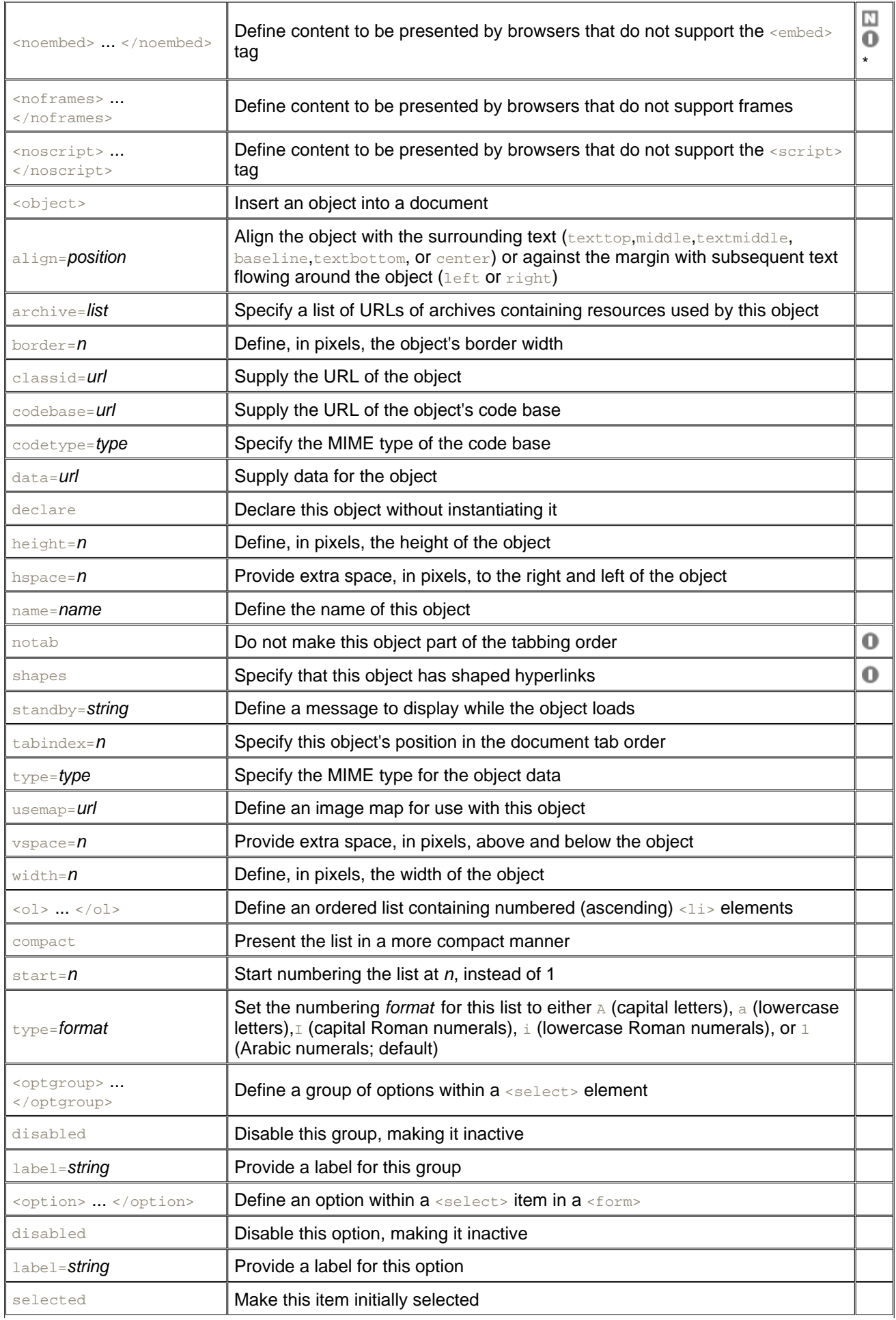

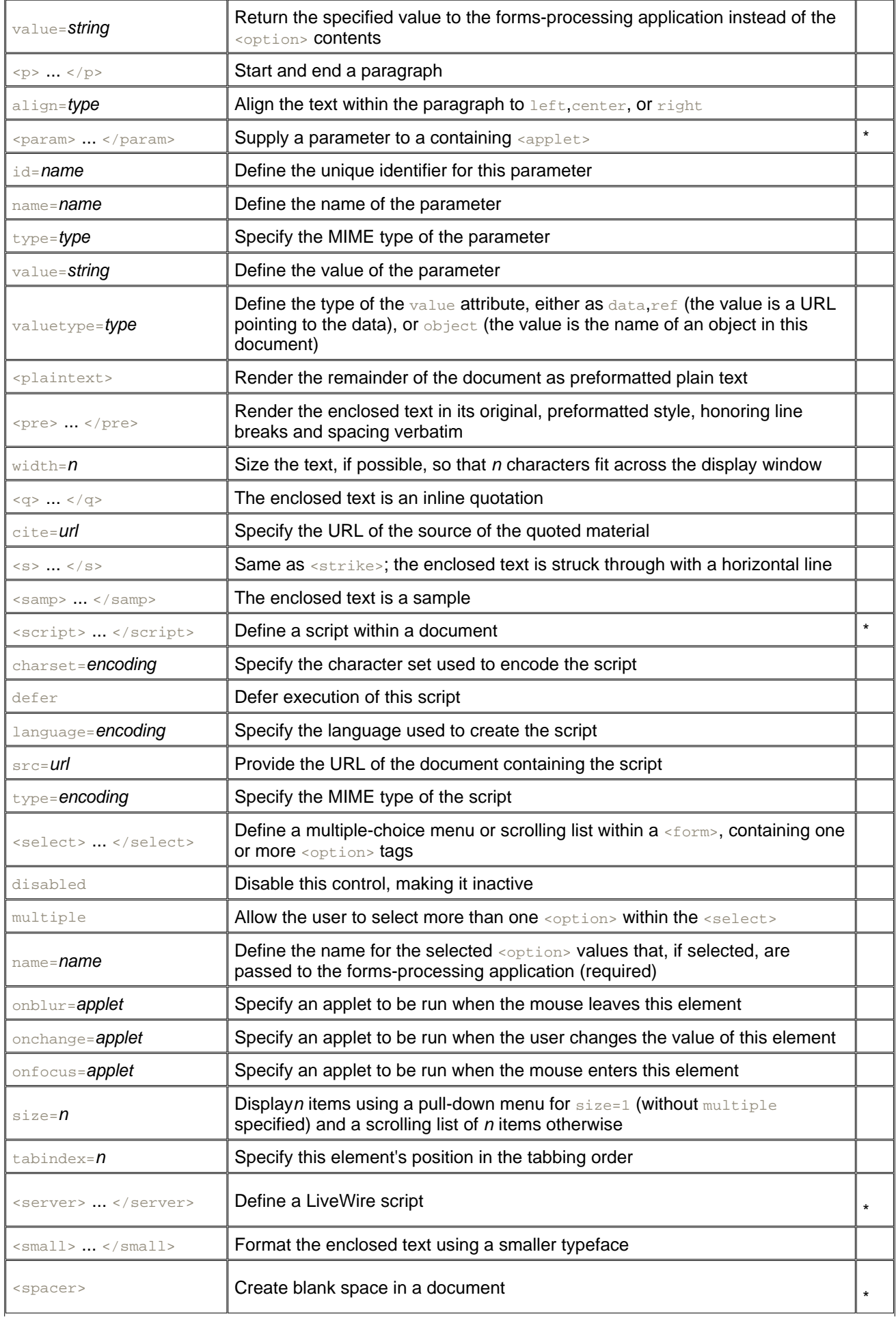

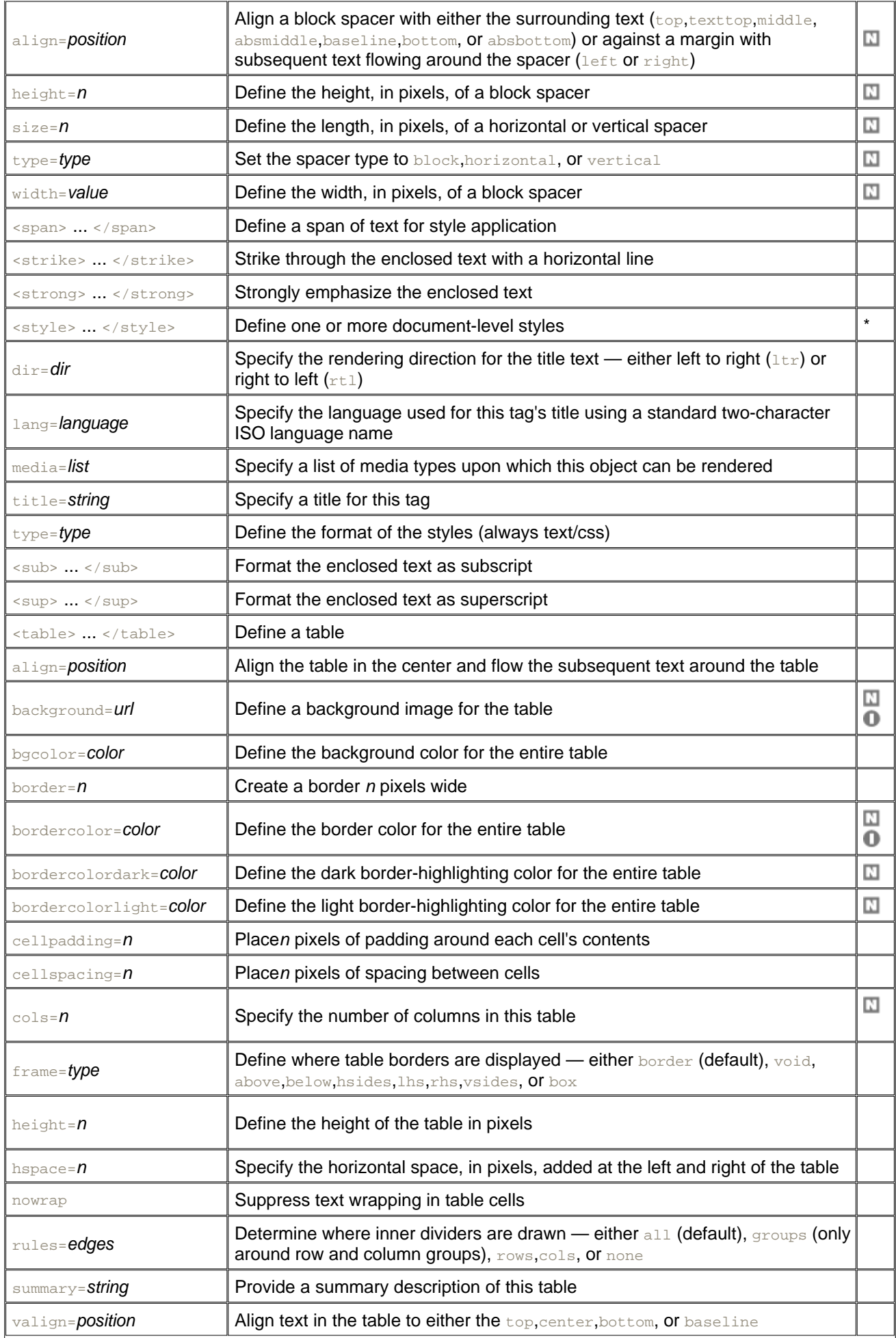

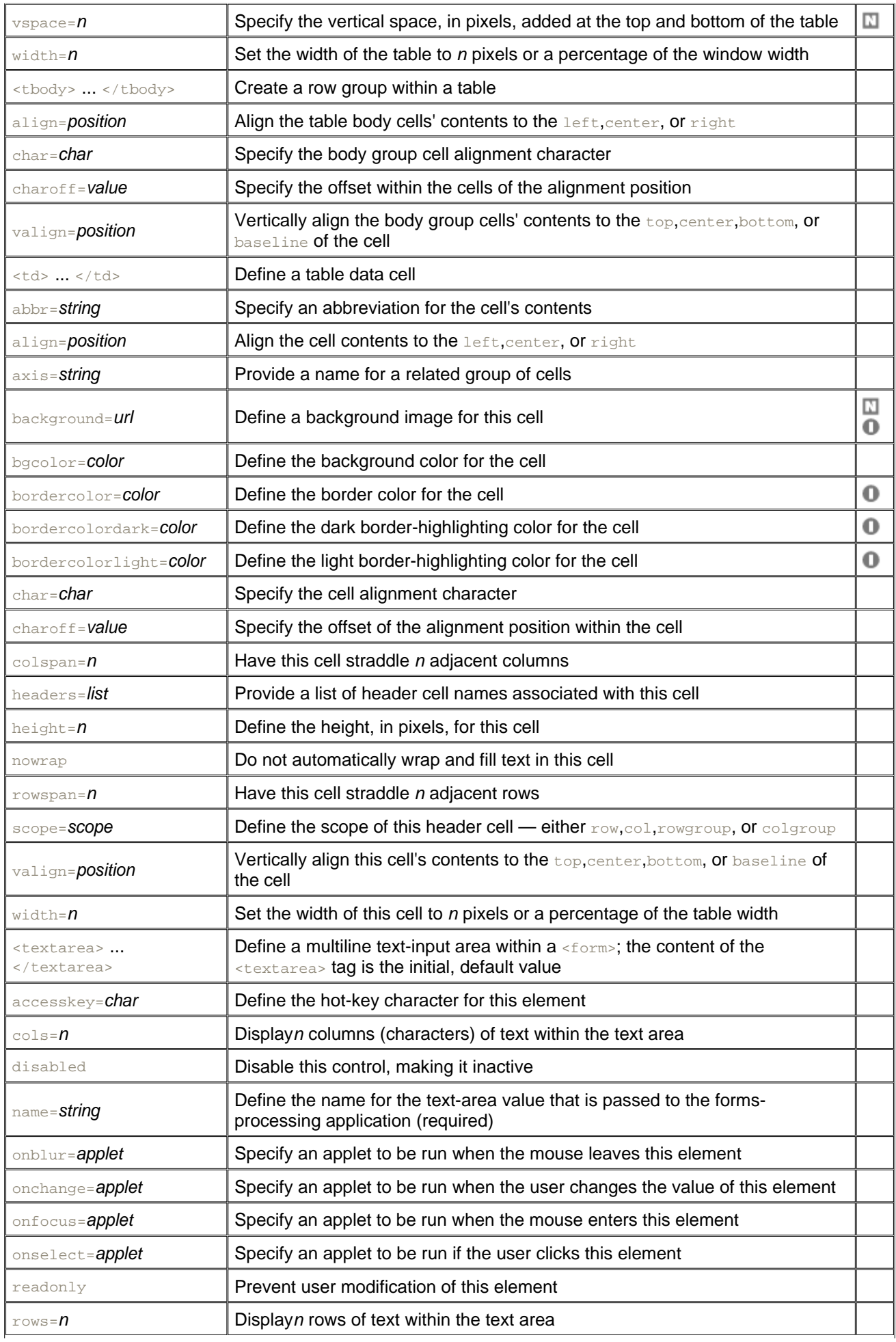

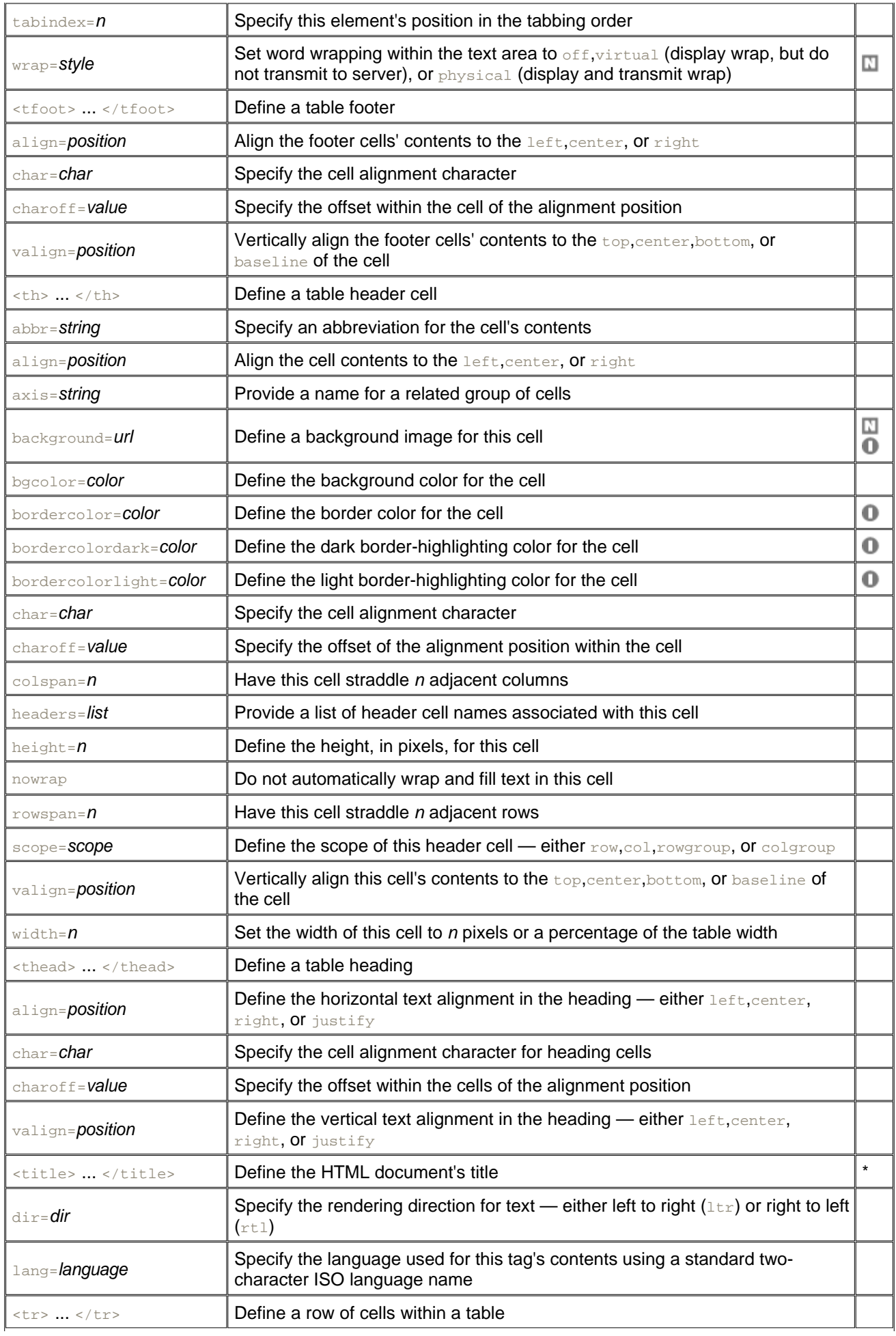

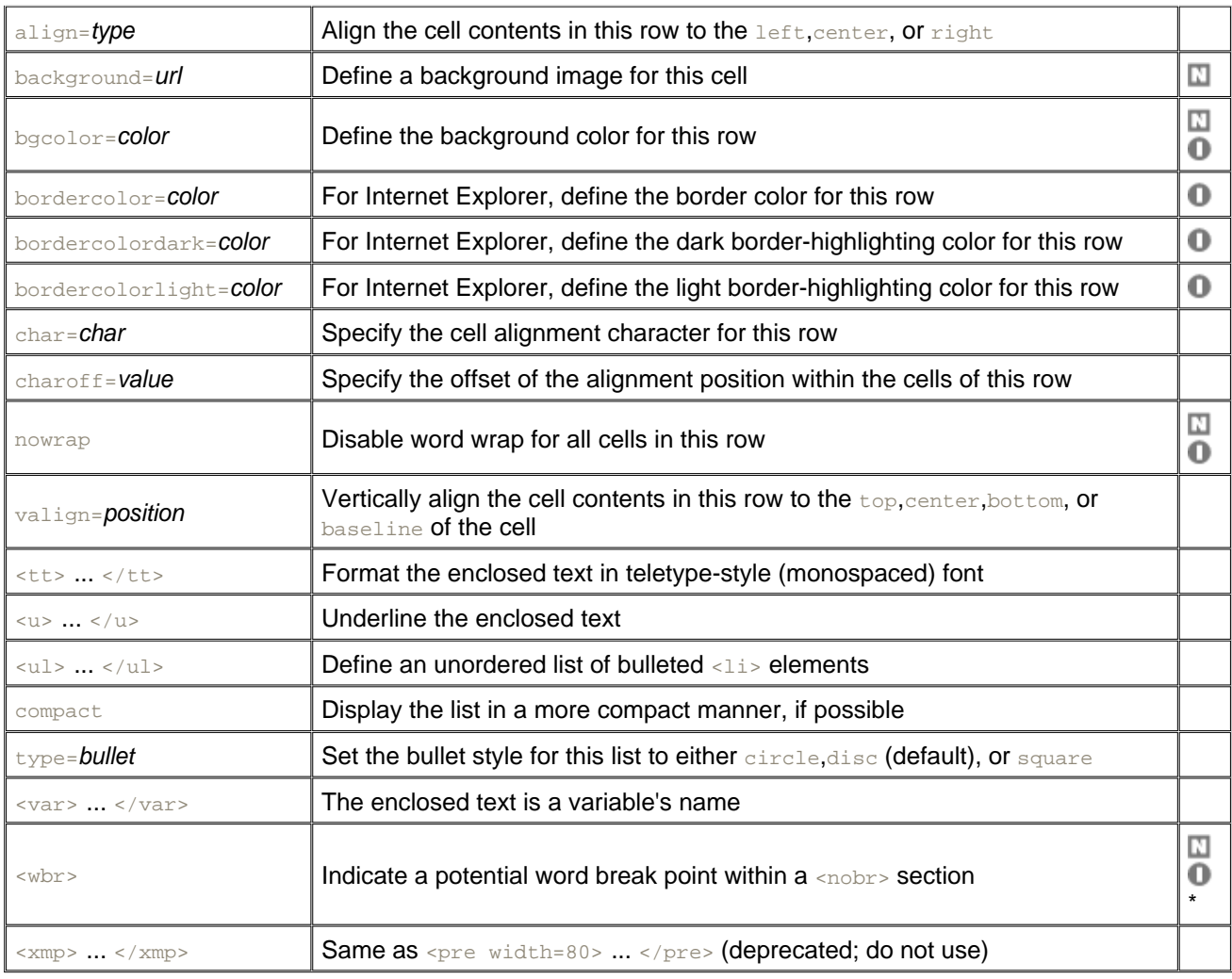

 $[$  Team LiB  $]$ 

E PREVIOUS NEXT ▶

# **Appendix C. Cascading Style Sheet Properties Quick Reference** By Bill Kennedy, Chuck Musciano

Consortium's Recommended Specification for Cascading Style Sheets, Level 2 (<http://www.w3.org/pub/WWW/TR/REC-CSS2/>). In the following table, we list, in alphabetical order, all the properties defined in the World Wide Web

browser. property to show which browser supports that property. Properties with no icons currently are not supported by As in other sections of this book, we use the Netscape and Internet Explorer icons to the far right of each property to show which browser supports that property. I toperties with no tons carrently are not s<br>any browser. We also include the number of the section in this book that fully defines the property.

• Index We include each property's possible values, defined as either an explicit keyword (shown in  $\mathtt{constantwidth}$ ) or as one of these values: *HTML & XHTML: The Definitive Guide* , 5th Edition is the most comprehensive,

### • *angle*

A numeric value followed by deg, grad, or rad.  $\frac{1}{2}$  models for writing your own effective web pages and for mastering  $\frac{1}{2}$ 

#### *color*

 Either a color name or hexadecimal RGB value, as defined in Appendix G, or an RGB triple of the form: rgb(*red*, *green*, *blue*)

where *red*, *green*, and *blue* are either numbers in the range 0 to 255 or percentage values indicating the brightness of that color component. Values of 255 or 100% indicate that the corresponding color component is at its brightest; values of 0 or 0% indicate that the corresponding color component is turned off completely. For example:

rgb(27, 119, 207)

rgb(50%, 75%, 0%)

are both valid color specifications.

#### *frequency*

A numeric value followed by hz or khz, indicating Hertz or kiloHertz.

## *length*

An optional sign (either + or -), immediately followed by a number (with or without a decimal point), immediately followed by a two-character unit identifier. For values of zero, the unit identifier may be omitted.

The unit identifiers  $em$  and  $ex$  refer to the overall height of the font and to the height of the letter "x," respectively. The unit identifier  $px$  is equal to a single pixel on the display device. The unit identifiers  $in$ ,  $cm, mm, pt$ , and  $pc$  refer to inches, centimeters, millimeters, points, and picas, respectively. There are 72.27 points per inch and 12 points in a pica.

#### *number*

An optional sign, immediately followed by a number (with or without a decimal point).

#### *percent*

An optional sign, immediately followed by a number (with or without a decimal point), immediately followed by a percent sign. The actual value is computed as a percentage of some other element property, usually the element's size.

#### *shape*

A shape keyword, followed by a parentheses-enclosed list of comma-separated shape-specific parameters. Currently, the only supported shape keyword is  $_{\text{rect}}$ , which expects four numeric parameters denoting the offsets of the top, right, bottom, and left edges of the rectangle.

#### *time*

A numeric value followed by  $s$  or  $ms$ , designating a time in seconds or milliseconds.

*url*

The keyword  $ur1$ , immediately followed (no spaces) by a left parenthesis, followed by a URL optionally enclosed in single or double quotes, followed by a matching right parenthesis. For example: url("http://www.oreilly.com/catalog")

#### $\mathbf{B}$ is a valid URL value.

list consists of one or more of the allowed values, separated by commas. Finally, some values are lists of other values and are described as a "list of" some other value. In these cases, a

If there are several different values allowed for a property, these alternative choices are separated by vertical bars  $(|)$ .

• Table of standard If the standard defines a default value for the property, that value is *underlined* .

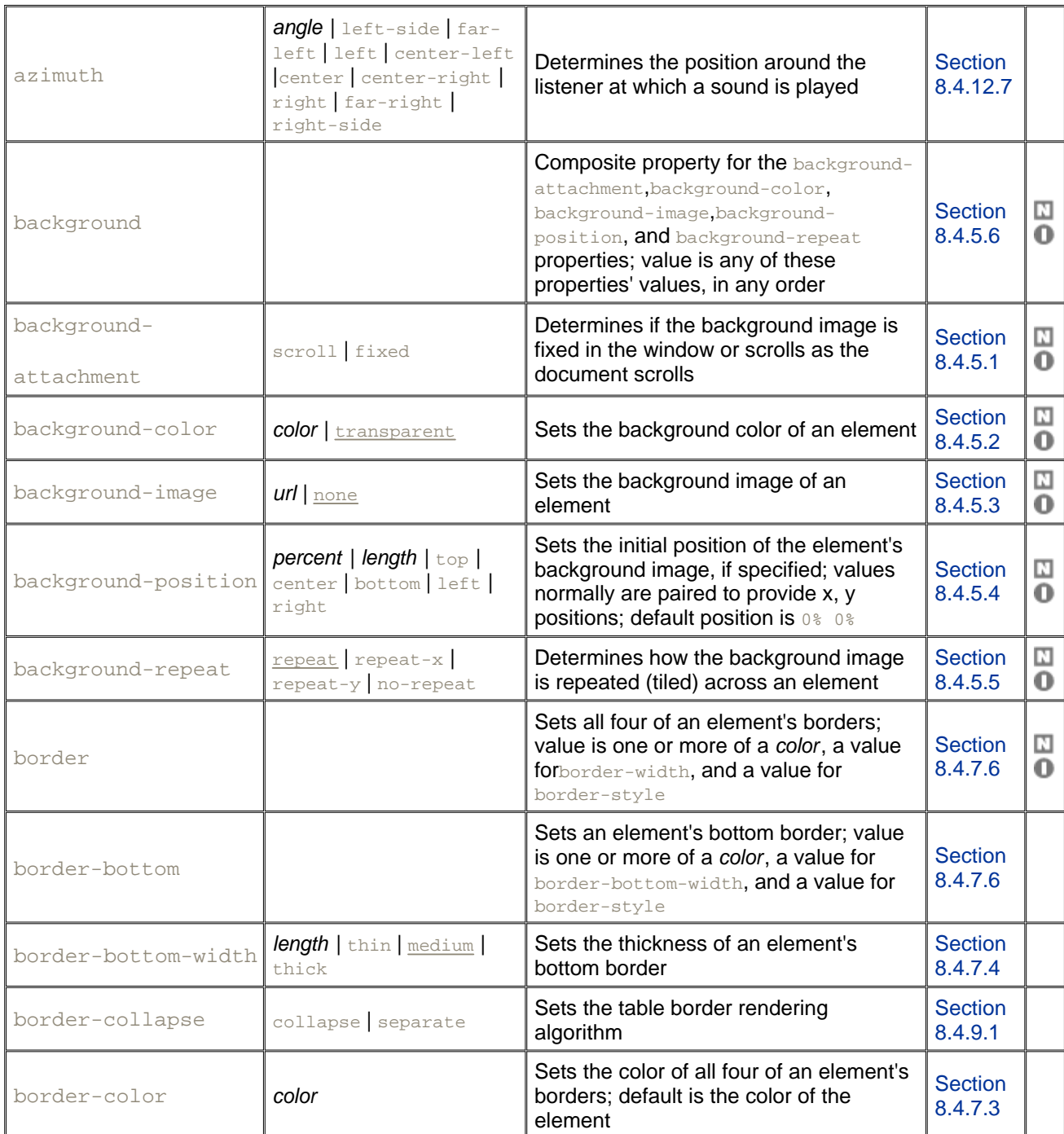

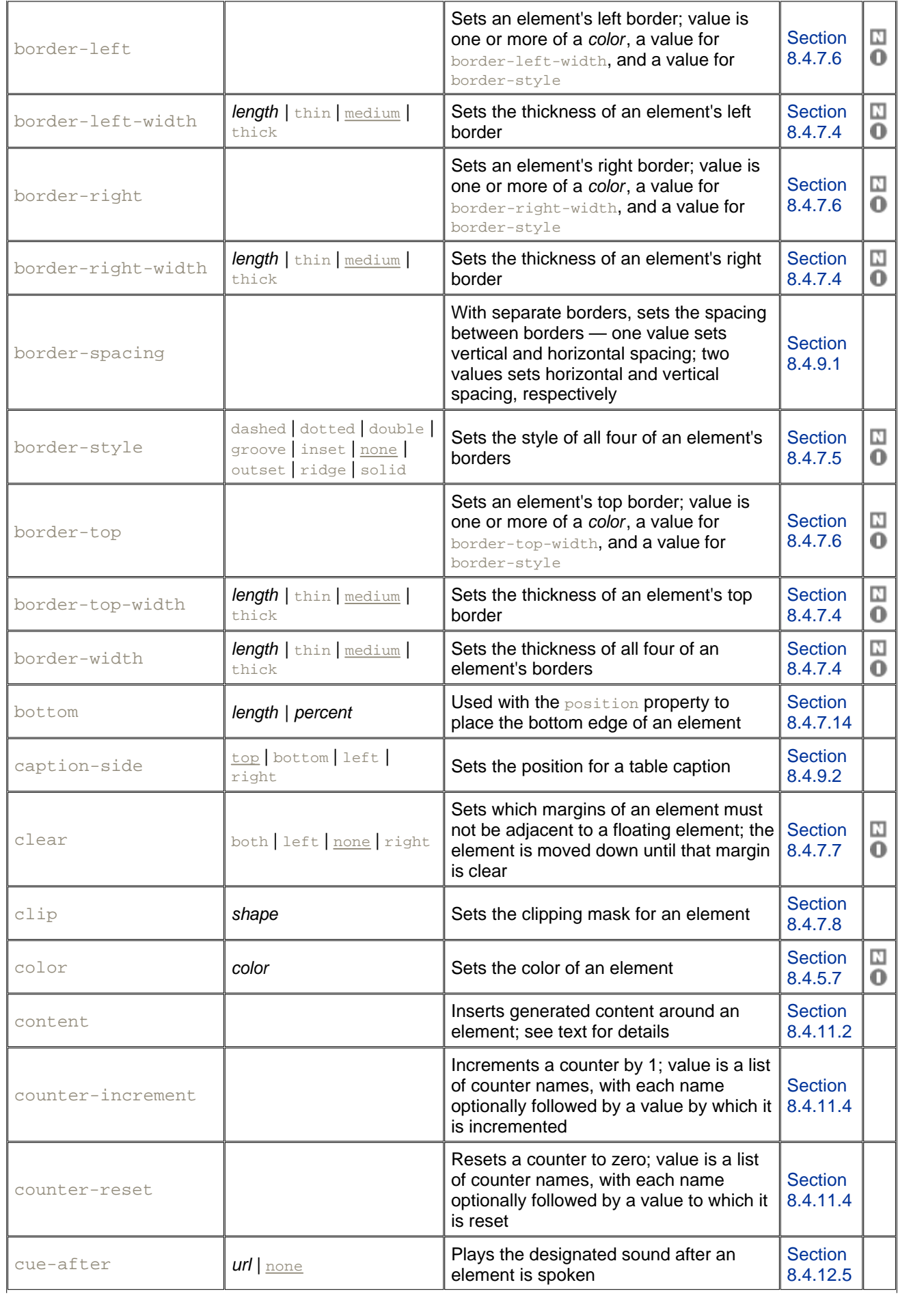

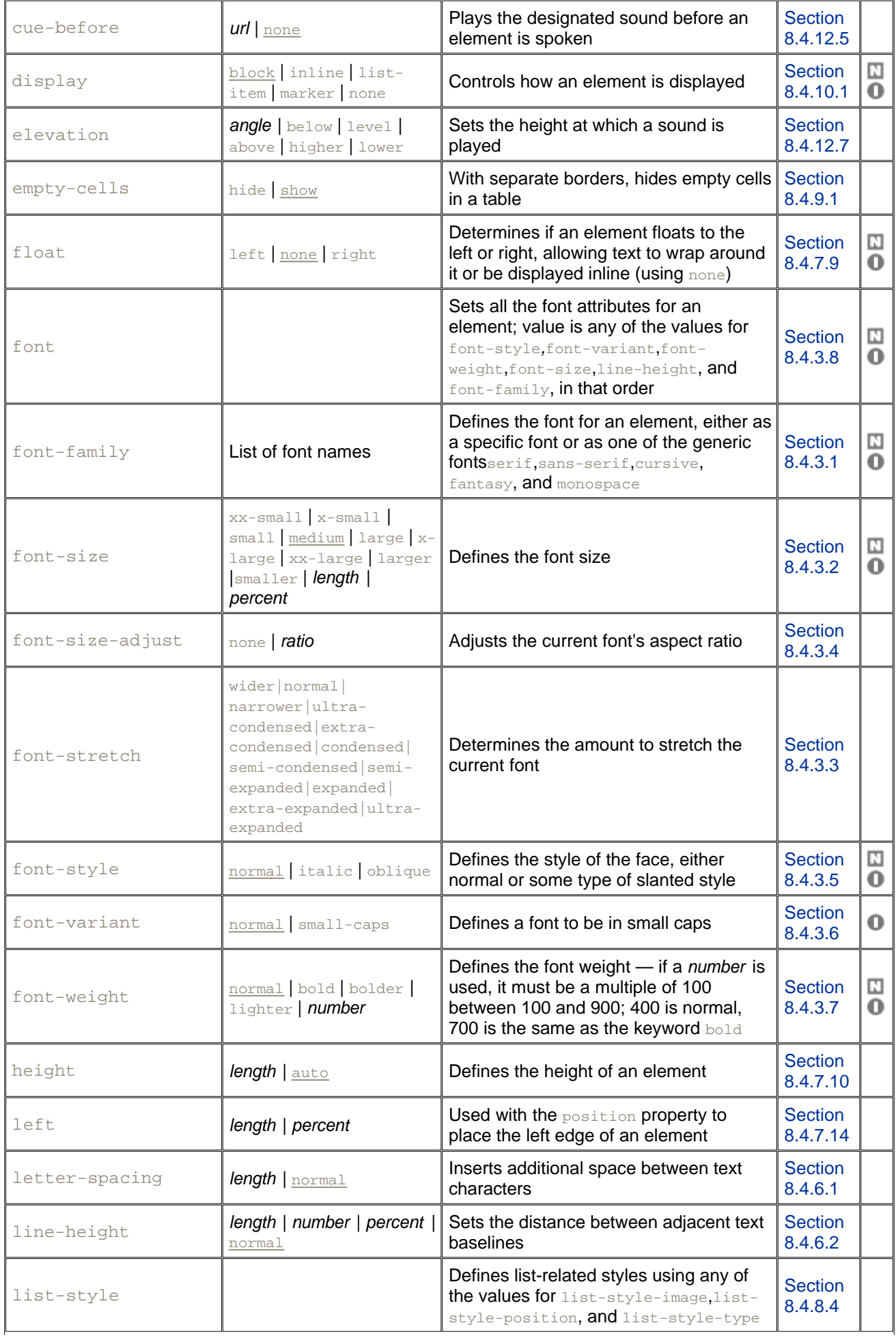

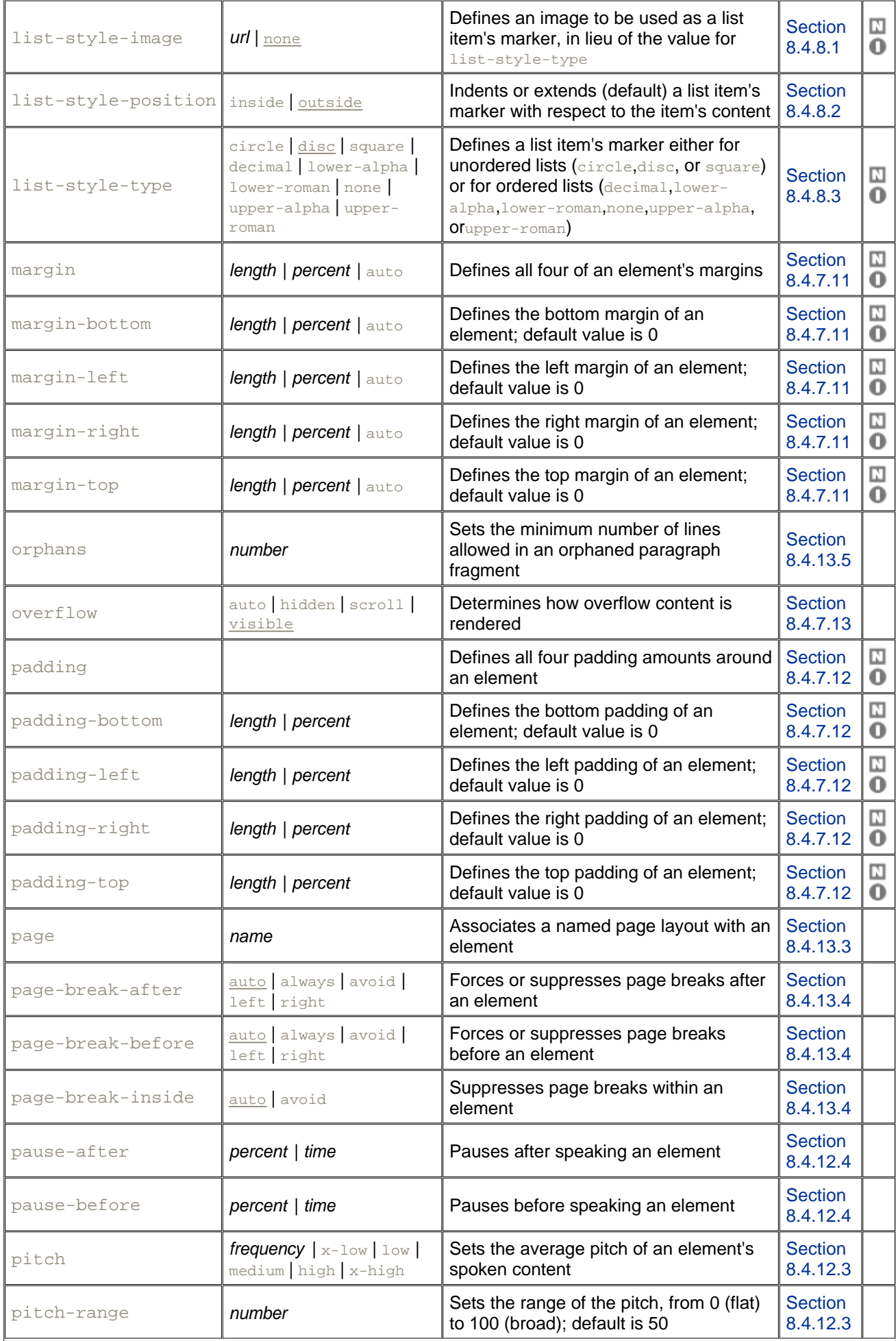

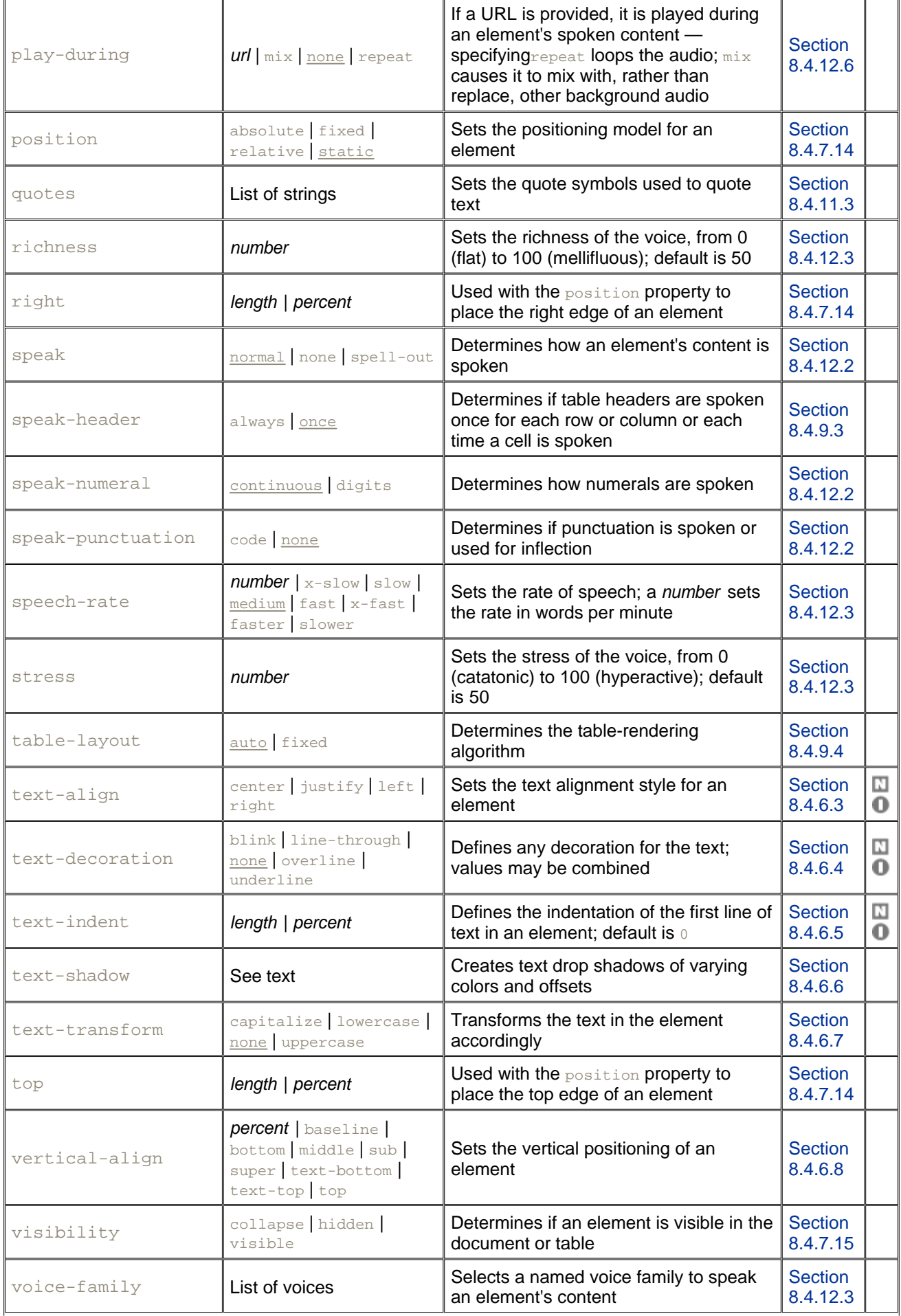

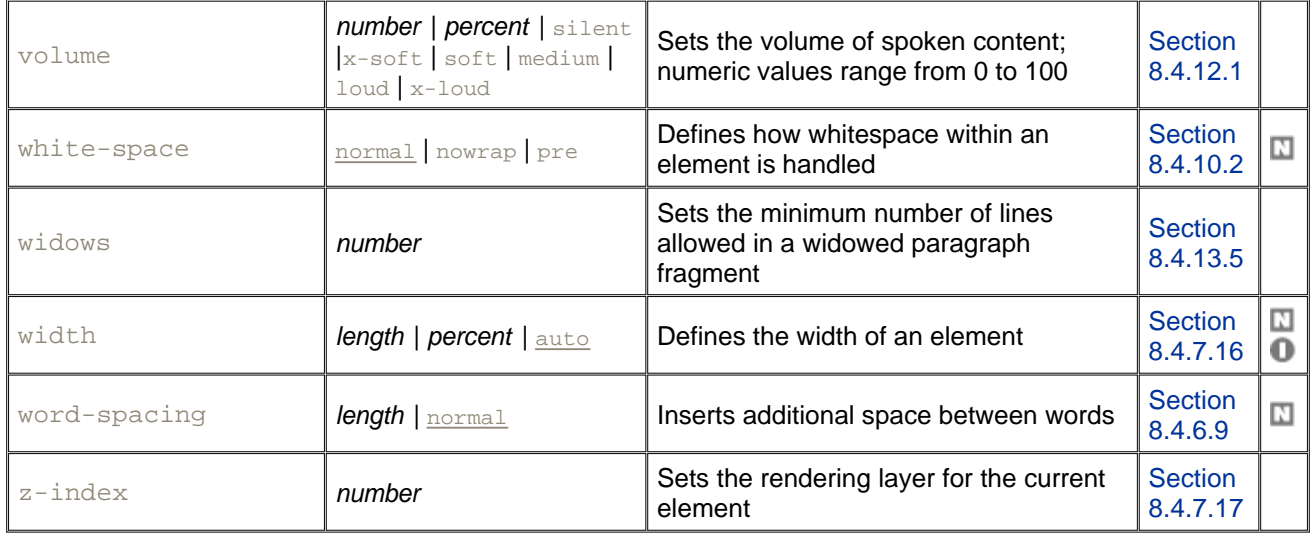

 $[$  Team Li $\overline{B}$   $]$ 

gives you models for writing your own effective web pages and for mastering  $\begin{bmatrix} 4 & PREVIOUS \end{bmatrix}$  NEXT F

# **Appendix D. The HTML 4.01 DTD**

 ${\sf exception}$  that the document <b ${\sf body>}$  is replaced by the <frameset> tag. the Transitional DTD, and the Frameset DTD. The Strict DTD defines only those elements that are not deprecated in the 4.0 standard. Ideally, everyone would create HTML documents that conform to the Strict DTD. The Transitional DTD includes all those deprecated elements and more accurately reflects the HTML in use today, with many older elements still in common use. The Frameset DTD is identical to the Transitional DTD, with the The HTML 4.01 standard is formally defined as three SGML Document Type Definitions (DTDs): the Strict DTD,

Since the Transitional DTD provides the broadest coverage of all HTML elements currently in use, it is the DTD upon which this book is based and the one we reproduce here. Note that we have reprinted this DTD verbatim and have not attempted to add extensions to it. Where our description and the DTD deviate, assume the DTD is correct<br>.

 $<$  !  $--$ 

• Errata how it interacts with other elements. With hundreds of examples, the book This is the HTML 4.01 Transitional DTD, which includes presentation attributes and elements that W3C expects to phase out as support for style sheets matures. Authors should use the Strict DTD when possible, but may use the Transitional DTD when support for presentation attributes and elements is required. HTML 4 includes mechanisms for style sheets, scripting, embedding objects, improved support for right to left and mixed direction text, and enhancements to forms for improved accessibility for people with disabilities. Draft: \$Date: 2002/10/07 21:48:24 \$ Authors: Dave Raggett <dsr@w3.org> Arnaud Le Hors <lehors@w3.org> Ian Jacobs <ij@w3.org> Further information about HTML 4.01 is available at: http://www.w3.org/TR/1999/REC-html401-19991224 The HTML 4.01 specification includes additional

 syntactic constraints that cannot be expressed within the DTDs.

 $--&>$ 

<!ENTITY % HTML.Version "-//W3C//DTD HTML 4.01 Transitional//EN"

-- Typical usage:

```
 <!DOCTYPE HTML PUBLIC "-//W3C//DTD HTML 4.01 Transitional//EN"
```
"http://www.w3.org/TR/html4/loose.dtd">

<html>

<head>

...

</head>

• Index <body>

• Examples ...

</body>

 $\langle$ /html>

 The URI used as a system identifier with the public identifier allows the user agent to download the DTD and entity sets as needed. The FPI for the Strict HTML 4.01 DTD is:

"-//W3C//DTD HTML 4.01//EN"

This version of the strict DTD is:

 http://www.w3.org/TR/1999/REC-html401-19991224/strict.dtd Authors should use the Strict DTD unless they need the presentation control for user agents that don't (adequately) support style sheets.

 If you are writing a document that includes frames, use the following FPI:

"-//W3C//DTD HTML 4.01 Frameset//EN"

This version of the frameset DTD is:

 http://www.w3.org/TR/1999/REC-html401-19991224/frameset.dtd Use the following (relative) URIs to refer to the DTDs and entity definitions of this specification: "strict.dtd" "loose.dtd" "frameset.dtd"

"HTMLlat1.ent"

"HTMLsymbol.ent"

```
 "HTMLspecial.ent"
```

```
 
-->
   ENTITY <sup>9</sup>
-- media type, as per [RFC2045]
--->Reviews
   579 + 77 +By Bill Kennedy, Chuck Musciano
<!--================== Imported Names ====================================-->
<!-- Feature Switch for frameset documents -->
<! ENTITY % HTML. Frameset "IGNORE">
<! ENTITY % ContentType "CDATA"
               element of HTML/XHTML in detail, explaining how each element works and
how it interacts with other elements. With hundreds of examples, the book
<!ENTITY % ContentTypes "CDATA"
               gives you models for writing your own effective web pages and for mastering
-- comma-separated list of media types, as per [RFC2045]
    --<!ENTITY % Charset "CDATA"
     -- a character encoding, as per [RFC2045]
    --&><!ENTITY % Charsets "CDATA"
     -- a space-separated list of character encodings, as per [RFC2045]
    --&><!ENTITY % LanguageCode "NAME"
     -- a language code, as per [RFC1766]
    --&<!ENTITY % Character "CDATA"
     -- a single character from [ISO10646] 
    ---><!ENTITY % LinkTypes "CDATA"
     -- space-separated list of link types
    ---><!ENTITY % MediaDesc "CDATA"
     -- single or comma-separated list of media descriptors
    --&><!ENTITY % URI "CDATA"
     -- a Uniform Resource Identifier,
```

```
 see [URI]
```
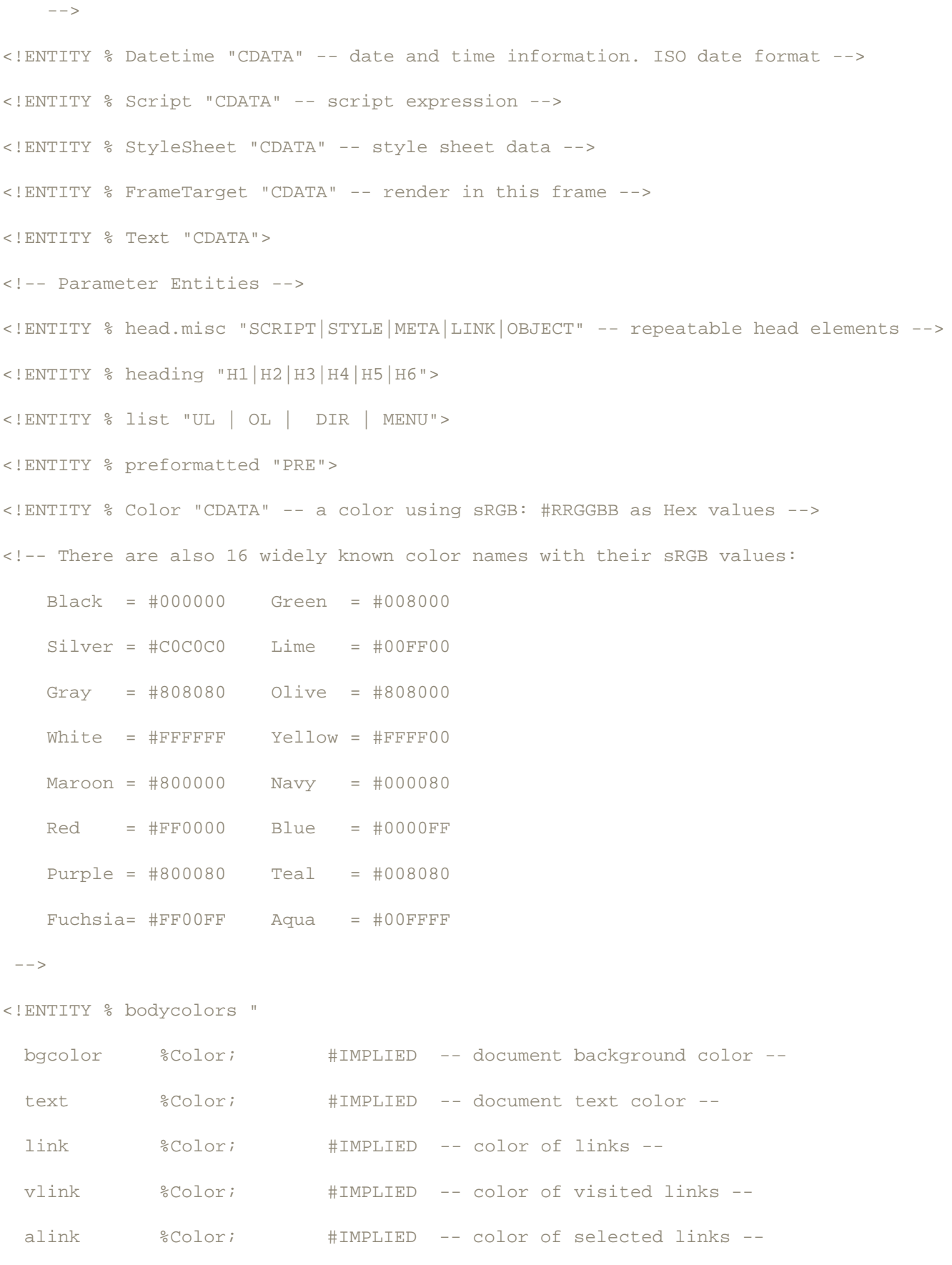

">

```
• 
Table of
Slots: 1
<!ENTITY % HTMLsymbol PUBLIC
• Index
 "-//W3C//ENTITIES Symbols//EN//HTML"
"HTMLsymbol.ent">
• 
Reviews
%HTMLsymbol;
"-//W3C//ENTITIES Latin1//EN//HTML"
"HTMLlat1.ent">
             HTML & XHTML: The Definitive Guide , 5th Edition is the most comprehensive,
gives you models for writing your own effective web pages and for mastering
<!ENTITY % HTMLspecial PUBLIC
             advanced features like style sheets and frames.
<!--================ Character mnemonic entities =========================-->
<!ENTITY % HTMLlat1 PUBLIC
%HTMLlat1;
    "-//W3C//ENTITIES Special//EN//HTML"
   "HTMLspecial.ent">
%HTMLspecial;
<!--=================== Generic Attributes ===============================-->
<!ENTITY % coreattrs
 "id ID #IMPLIED -- document-wide unique id --
  class CDATA #IMPLIED -- space-separated list of classes --
  style %StyleSheet; #IMPLIED -- associated style info --
  title %Text; #IMPLIED -- advisory title --"
  >
<!ENTITY % i18n
  "lang %LanguageCode; #IMPLIED -- language code --
  dir (ltr|rtl) #IMPLIED -- direction for weak/neutral text --"
  >
<!ENTITY % events
  "onclick %Script; #IMPLIED -- a pointer button was clicked --
  ondblclick %Script; #IMPLIED -- a pointer button was double clicked--
  onmousedown %Script; #IMPLIED -- a pointer button was pressed down --
  onmouseup %Script; #IMPLIED -- a pointer button was released --
  onmouseover %Script; #IMPLIED -- a pointer was moved onto --
  onmousemove %Script; #IMPLIED -- a pointer was moved within --
```

```
-- Resel
<!ENTITY % HTML.Reserved "IGNORE">
  \mathbb{R}^nReader
    Reviews
• Errata
<![ %HTML.Reserved; [
HTML & XHTML: The Definitive Guide, 5th Edition
 onkeypress %Script; #IMPLIED -- a key was pressed and released --
onkeydown %Script;  #IMPLIED -- a key was pressed down --
 onkeyup %Script;
<!-- Reserved Feature Switch -->
              HTML & XHTML: The Definitive Guide , 5th Edition is the most comprehensive,
\leq -- The following attributes are reserved for possible future use -->
              element of HTML/XHTML in detail, explaining how each element works and
              \text{H}\circ \text{H}der ved features like style sheets and frames.
  onmouseout %Script; #IMPLIED -- a pointer was moved away --
                            #IMPLIED -- a key was released --"
 \ddot{\phantom{1}}<!ENTITY % reserved
 "datasrc %URI; #IMPLIED -- a single or tabular Data Source --
 datafld CDATA #IMPLIED -- the property or column name --
  dataformatas (plaintext|html) plaintext -- text or html --"
 \sim]]>
<!ENTITY % reserved "">
<!ENTITY % attrs "%coreattrs; %i18n; %events;">
<!ENTITY % align "align (left|center|right|justify) #IMPLIED"
                    -- default is left for ltr paragraphs, right for rtl --
 \rightarrow<!--=================== Text Markup ======================================-->
<!ENTITY % fontstyle
 "TT | I | B | U | S | STRIKE | BIG | SMALL">
<!ENTITY % phrase "EM | STRONG | DFN | CODE |
                    SAMP | KBD | VAR | CITE | ABBR | ACRONYM" >
<!ENTITY % special
    "A | IMG | APPLET | OBJECT | FONT | BASEFONT | BR | SCRIPT |
    MAP | Q | SUB | SUP | SPAN | BDO | IFRAME">
<!ENTITY % formctrl "INPUT | SELECT | TEXTAREA | LABEL | BUTTON">
<!-- %inline; covers inline or "text-level" elements -->
<!ENTITY % inline "#PCDATA | %fontstyle; | %phrase; | %special; | %formctrl;">
```

```
 
HTML & XHTML: The Definitive Guide, 5th Edition
<!ATTLIST (%fontstyle;|%phrase;)
• 
Contents
<!ATTLIST (SUB|SUP)
 %attrs;
><!ELEMENT SPAN - - (%inline;)* -- generic language/style container -->
<!ELEMENT (SUB|SUP) - - (%inline;)* -- subscript, superscript -->
                    Slots: 1
               \Delta<!ELEMENT (%fontstyle;|%phrase;) - - (%inline;)*>
 %attrs; \frac{1}{2} = \frac{1}{2} = \frac{1}{2} = \frac{1}{2} = \frac{1}{2} = \frac{1}{2} = \frac{1}{2} = \frac{1}{2} = \frac{1}{2} = \frac{1}{2} = \frac{1}{2} = \frac{1}{2} = \frac{1}{2} = \frac{1}{2} = \frac{1}{2} = \frac{1}{2} = \frac{1}{2} = \frac{1}{2} 
 \rightarrow-- %coreattrs, %i18n, %events --
<!ATTLIST SPAN
 %attrs; \frac{1}{2} = \frac{1}{2} = \frac{1}{2} = \frac{1}{2} = \frac{1}{2} = \frac{1}{2} = \frac{1}{2} = \frac{1}{2} = \frac{1}{2} = \frac{1}{2} = \frac{1}{2} = \frac{1}{2} = \frac{1}{2} = \frac{1}{2} = \frac{1}{2} = \frac{1}{2} = \frac{1}{2} = \frac{1}{2} 
  %reserved; -- reserved for possible future use --
 >\leq!ELEMENT BDO - - (%inline;)* \qquad -- I18N BiDi over-ride -->
<!ATTLIST BDO
  %coreattrs; -- id, class, style, title --
  lang %LanguageCode; #IMPLIED -- language code --
 dir (ltr|rtl) #REQUIRED -- directionality --
 ><!ELEMENT BASEFONT - O EMPTY -- base font size -->
<!ATTLIST BASEFONT
  id ID #IMPLIED -- document-wide unique id --
   size CDATA #REQUIRED -- base font size for FONT elements --
  color %Color; #IMPLIED -- text color --
  face CDATA #IMPLIED -- comma-separated list of font names --
  \sim\leq!ELEMENT FONT - - (\text{sinline})* -- local change to font -->
<!ATTLIST FONT
   %coreattrs; -- id, class, style, title --
  %i18n; -- lang, dir --
```

```
• 
<! ATTLIST BR
  %coreattrs;
clear (left|all|right|none) none -- control of text flow --
\rightarrowface CDATA
\leq!ELEMENT BR - O EMPTY
<!--================= HTML content models ===================================
  size CDATA \#IMPLIED - [+]-]nn e.g. size="+1", size="+1" - color %Color; #IMPLIED -- text color --
                             #IMPLIED -- comma-separated list of font names --
   >
                                         -- forced line break -->
                                          -- id, class, style, title --
<! - HTML has two basic content models:
         %inline; character level elements and text strings
        %block; block-like elements e.g. paragraphs and lists
--&><!ENTITY % block
      "P | %heading; | %list; | %preformatted; | DL | DIV | CENTER |
       NOSCRIPT | NOFRAMES | BLOCKQUOTE | FORM | ISINDEX | HR |
       TABLE | FIELDSET | ADDRESS">
<!ENTITY % flow "%block; | %inline;">
<!--=================== Document Body ====================================-->
\langle:ELEMENT BODY O O ({\text{flow}})^* +(INS DEL) -- document body -->
<!ATTLIST BODY
  %attrs; \frac{1}{2} = \frac{1}{2} = \frac{1}{2} = \frac{1}{2} = \frac{1}{2} = \frac{1}{2} = \frac{1}{2} = \frac{1}{2} = \frac{1}{2} = \frac{1}{2} = \frac{1}{2} = \frac{1}{2} = \frac{1}{2} = \frac{1}{2} = \frac{1}{2} = \frac{1}{2} = \frac{1}{2} = \frac{1}{2} 
   onload %Script; #IMPLIED -- the document has been loaded --
   onunload %Script; #IMPLIED -- the document has been removed --
  background %URI; #IMPLIED -- texture tile for document background --
  %bodycolors; -- bgcolor, text, link, vlink, alink --
   >
\leq!ELEMENT ADDRESS - - ((\forallinline;)|P\rangle* -- information on author -->
<!ATTLIST ADDRESS
```

```
align;
      Contents
    \epsilon - \epsilon - \epsilonReviews
    • Errata
\leq! ELEMENT DIV - - (\frac{1}{2}Elow; )^*element of HTML/XHTML in detail, explaining how each element works and
<!ELEMENT CENTER - - (%flow;)* -- shorthand for DIV align=center -->
                    advanced features like style sheets and frames. In the style sheets and frames. In the style sheets and frames
  %attrs; \begin{array}{ccc} - & - & \text{3} & \text{3} \\ - & \text{4} & \text{4} & \text{4} \\ \text{5} & \text{6} & \text{5} & \text{5} \\ \text{6} & \text{7} & \text{6} & \text{6} \end{array}\rightarrow-- generic language/style container -->
<!ATTLIST DIV
  %attrs; \frac{1}{2} = \frac{1}{2} = \frac{1}{2} % = \frac{1}{2} % = \frac{1}{2} % = \frac{1}{2} % = \frac{1}{2} % = \frac{1}{2} % = \frac{1}{2} % = \frac{1}{2} % = \frac{1}{2} % = \frac{1}{2} % = \frac{1}{2} % = \frac{1}{2} % = \frac{1}{2} % = \frac{1}{2}-- align, text alignment --
                                                          -- reserved for possible future use --
  \sim<!ATTLIST CENTER
  %attrs; \frac{1}{2} = \frac{1}{2} = \frac{1}{2} = \frac{1}{2} = \frac{1}{2} = \frac{1}{2} = \frac{1}{2} = \frac{1}{2} = \frac{1}{2} = \frac{1}{2} = \frac{1}{2} = \frac{1}{2} = \frac{1}{2} = \frac{1}{2} = \frac{1}{2} = \frac{1}{2} = \frac{1}{2} = \frac{1}{2} 
   >
<!--================== The Anchor Element ================================-->
<!ENTITY % Shape "(rect|circle|poly|default)">
<!ENTITY % Coords "CDATA" -- comma-separated list of lengths -->
\leq!ELEMENT A - - (%inline;)* -(A) -- anchor -->
<!ATTLIST A
  %attrs; \frac{1}{2} = \frac{1}{2} = \frac{1}{2} = \frac{1}{2} = \frac{1}{2} = \frac{1}{2} = \frac{1}{2} = \frac{1}{2} = \frac{1}{2} = \frac{1}{2} = \frac{1}{2} = \frac{1}{2} = \frac{1}{2} = \frac{1}{2} = \frac{1}{2} = \frac{1}{2} = \frac{1}{2} = \frac{1}{2} 
   charset %Charset; #IMPLIED -- char encoding of linked resource --
   type %ContentType; #IMPLIED -- advisory content type --
  name CDATA #IMPLIED -- named link end --
   href %URI; #IMPLIED -- URI for linked resource --
   hreflang %LanguageCode; #IMPLIED -- language code --
   target %FrameTarget; #IMPLIED -- render in this frame --
   rel %LinkTypes; #IMPLIED -- forward link types --
   rev %LinkTypes; #IMPLIED -- reverse link types --
   accesskey %Character; #IMPLIED -- accessibility key character --
  shape <br> \frac{1}{2} \frac{1}{2} shape;<br> \frac{1}{2} \frac{1}{2} \frac{1}{2} \frac{1}{2} \frac{1}{2} \frac{1}{2} \frac{1}{2} \frac{1}{2} \frac{1}{2} \frac{1}{2} \frac{1}{2} \frac{1}{2} \frac{1}{2} \frac{1}{2} \frac{1}{2} \frac{1}{2} \frac{1}{2} \frac{1}{2} \frac{1}{ coords %Coords; #IMPLIED -- for use with client-side image maps --
   tabindex NUMBER #IMPLIED -- position in tabbing order --
   onfocus %Script; #IMPLIED -- the element got the focus --
```

```
CLEMENT
• Reviews
<!ATTLIST MAP
  kattrs;
 name CDATA
<!-- These can be placed in the same document or grouped in a
separate document although this isn't yet widely supported -->
<!ELEMENT MAP - - ((%block;) | AREA)+ -- client-side image map -->
%attrs; \begin{array}{ccc} \text{``Sare} & \text{``Sare} \\ \text{``Sare} & \text{``Sare} \\ \text{``Sare} & \text{``Sare} \end{array}name CDATA #REQUIRED -- for reference by usemap --
  onblur %Script; #IMPLIED -- the element lost the focus --
  >
<!--================== Client-side image maps ============================-->
 \rightarrow<!ELEMENT AREA - O EMPTY -- client-side image map area -->
<!ATTLIST AREA
 %attrs; \begin{array}{ccc} - & - & \text{8coreattrs}, & \text{818n}, & \text{8events} \end{array}shape \frac{1}{2} & Shape; rect -- controls interpretation of coords --
  coords %Coords; #IMPLIED -- comma-separated list of lengths --
  href %URI; #IMPLIED -- URI for linked resource --
  target %FrameTarget; #IMPLIED -- render in this frame --
  nohref (nohref) #IMPLIED -- this region has no action --
  alt %Text; #REQUIRED -- short description --
  tabindex NUMBER #IMPLIED -- position in tabbing order --
  accesskey %Character; #IMPLIED -- accessibility key character --
  onfocus %Script; #IMPLIED -- the element got the focus --
  onblur %Script; #IMPLIED -- the element lost the focus --
 \rightarrow<!--================== The LINK Element ==================================-->
< ! - Relationship values can be used in principle:
   a) for document specific toolbars/menus when used
      with the LINK element in document head e.g.
```
start, contents, previous, next, index, end, help

```
e.g. a postscript or pdf version (rel=alternate media=print)
  • Index
\langle!ELEMENT LINK - O EMPTY
• 
Reviews
<!ATTLIST LINK
d) by stylesheets to control how collections of
html nodes are rendered into printed documents
e) to make a link to a printable version of this document
HTML & XHTML: The Definitive Guide , 5th Edition is the most comprehensive,
<!ELEMENT LINK - O EMPTY -- a media-independent link -->
             \mathcal{K}%attrs; effective ware pages and for mastering your own effective web pages and for mastering - b) to link to a separate style sheet (rel=stylesheet)
   c) to make a link to a script (rel=script)
-- charset %Charset; #IMPLIED -- char encoding of linked resource --
 href & WRI; & #IMPLIED -- URI for linked resource --
  hreflang %LanguageCode; #IMPLIED -- language code --
  type %ContentType; #IMPLIED -- advisory content type --
  rel %LinkTypes; #IMPLIED -- forward link types --
  rev %LinkTypes; #IMPLIED -- reverse link types --
  media %MediaDesc; #IMPLIED -- for rendering on these media --
  target %FrameTarget; #IMPLIED -- render in this frame --
  >
<!--=================== Images ===========================================-->
<!-- Length defined in strict DTD for cellpadding/cellspacing -->
<!ENTITY % Length "CDATA" -- nn for pixels or nn% for percentage length -->
<!ENTITY % MultiLength "CDATA" -- pixel, percentage, or relative -->
<![ %HTML.Frameset; [
<!ENTITY % MultiLengths "CDATA" -- comma-separated list of MultiLength -->
]] ><!ENTITY % Pixels "CDATA" -- integer representing length in pixels -->
<!ENTITY % IAlign "(top|middle|bottom|left|right)" -- center? -->
<!-- To avoid problems with text-only UAs as well as 
   to make image content understandable and navigable 
   to users of non-visual UAs, you need to provide
```
 **HTML & XHTML: The Definitive Guide, 5th Edition** <!ELEMENT IMG - O EMPTY -- Embedded image --> alt of the set of the set of the set of the set of the set of the set of the set of the set of the set of the set of the set of the set of the set of the set of the set of the set of the set of the set of the set of the se • Index - <sub>Prig</sub>ues e CDATA name ISBN: 0-596-00382-X src %URI; #REQUIRED -- URI of image to embed --  $\mathbf{E}$ :  $\mathbf{I}$ *HTML & XHTML: The Definitive Guide* , 5th Edition is the most comprehensive, (complements alt) -element of HTML/XHTML in detail, explaining how each element works and name CDATA #IMPLIED -- name of image for scripting -gives you models for writing your own effective web pages and for mastering advanced features like style sheets and frames. height %Length; #IMPLIED -- override height - a description with ALT, and avoid server-side image maps --> <!ATTLIST IMG %attrs;  $\frac{1}{2}$  =  $\frac{1}{2}$  =  $\frac{1}{2}$  #REQUIRED -- short description --%URI; +IMPLIED -- link to long description width %Length; #IMPLIED -- override width - usemap %URI; #IMPLIED -- use client-side image map - ismap (ismap) #IMPLIED -- use server-side image map - align %IAlign; #IMPLIED -- vertical or horizontal alignment - border %Pixels; #IMPLIED -- link border width - hspace %Pixels; #IMPLIED -- horizontal gutter - vspace %Pixels; #IMPLIED -- vertical gutter --  $\ddot{\phantom{1}}$ <!-- USEMAP points to a MAP element which may be in this document or an external document, although the latter is not widely supported --> <!--==================== OBJECT ======================================-->  $<$  !  $--$  OBJECT is used to embed objects as part of HTML pages PARAM elements should precede other content. SGML mixed content model technicality precludes specifying this formally ...  $--&$  $\langle$ !ELEMENT OBJECT - - (PARAM | %flow;)\* -- generic embedded object --> <!ATTLIST OBJECT %attrs;  $\begin{array}{ccc} - & - & \text{8coreattrs}, & \text{818n}, & \text{8events} & - \end{array}$ declare (declare) #IMPLIED -- declare but don't instantiate flag --

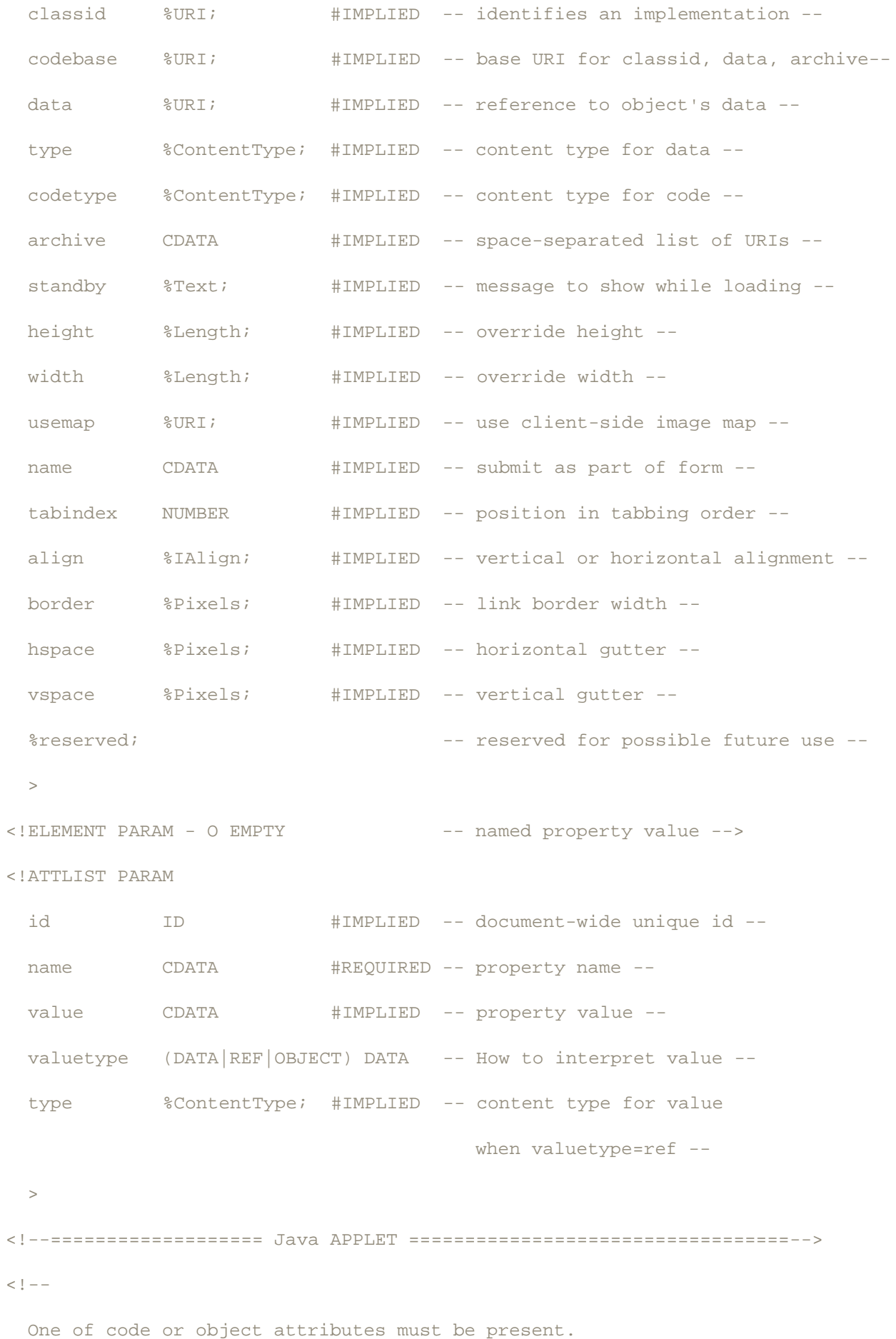

Place PARAM elements before other content.

 $--$ 

 $\leq$ !ELEMENT APPLET - - (PARAM |  $\text{\$flow}\text{:}$ )\* -- Java applet -->

Publisher: O'Reilly <!ATTLIST APPLET

```
:odebase %URI;
• Index
 archive CDATA #IMPLIED -- comma-separated archive list --
  code CDATA
   • 
Reviews
HTML & XHTML: The Definitive Guide , 5th Edition is the most comprehensive,
 code CDATA #IMPLIED -- applet class file --
element of HTML/XHTML in detail, explaining how each element works and
 object CDATA #IMPLIED -- serialized applet file --
alt *Text; #IMPLIED -- short description --

 name CDATA #IMPLIED -- allows applets to find each other --
   %coreattrs; -- id, class, style, title --
                                  #IMPLIED -- optional base URI for applet --
   width %Length; #REQUIRED -- initial width --
   height %Length; #REQUIRED -- initial height --
  align  \text{\$IAlign:}\qquad \text{\#IMPLIED -- vertical or horizontal alignment --}hspace %Pixels; #IMPLIED -- horizontal gutter --
  vspace  \text{\$Pixels:}\qquad \text{\#IMPLIED} \text{ -- vertical gutter --}\sim<!--=================== Horizontal Rule ==================================-->
<!ELEMENT HR - O EMPTY -- horizontal rule -->
<!ATTLIST HR
  %attrs; \frac{1}{2} = \frac{1}{2} = \frac{1}{2} = \frac{1}{2} = \frac{1}{2} = \frac{1}{2} = \frac{1}{2} = \frac{1}{2} = \frac{1}{2} = \frac{1}{2} = \frac{1}{2} = \frac{1}{2} = \frac{1}{2} = \frac{1}{2} = \frac{1}{2} = \frac{1}{2} = \frac{1}{2} = \frac{1}{2} 
   align (left|center|right) #IMPLIED
   noshade (noshade) #IMPLIED
  size  %Pixels;  #IMPLIED
   width %Length; #IMPLIED
   >
<!--=================== Paragraphs =======================================-->
<!ELEMENT P - O (%inline;)* -- paragraph -->
<!ATTLIST P
  %attrs; \frac{1}{2} = \frac{1}{2} = \frac{1}{2} = \frac{1}{2} = \frac{1}{2} = \frac{1}{2} = \frac{1}{2} = \frac{1}{2} = \frac{1}{2} = \frac{1}{2} = \frac{1}{2} = \frac{1}{2} = \frac{1}{2} = \frac{1}{2} = \frac{1}{2} = \frac{1}{2} = \frac{1}{2} = \frac{1}{2} 
  %align; \qquad \qquad \qquad \qquad \text{align} + align, text alignment --
```
```
 
HTML & XHTML: The Definitive Guide, 5th Edition
<!--=================== Headings =========================================-->
--&<!ELEMENT (%heading;) - - (%inline;)* -- heading -->
   • Examples
<!ATTLIST (%heading;)
   • Errata
There are six levels of headings from H1 (the most important)
to H6 (the least important).
                 HTML & XHTML: The Definitive Guide , 5th Edition is the most comprehensive,
                 \alpha available on HTML and \alphaelement of HTML/XHTML in details and the set of \sim 0.110 \pm 0.110 \pm 0.110 \pm 0.110 \pm 0.110 \pm 0.110 \pm 0.110 \pm 0.110 \pm 0.110 \pm 0.110 \pm 0.110 \pm 0.110 \pm 0.110 \pm 0.110 \pm 0.110 \pm 0.1
%attrs; elements of the books of examples of the books of examples of - % coreattrs, %i18n, %events -gives you models for writing y models for \mu models \mu masses and for mastering \mu%align; \begin{array}{ccc} -& -& \text{align, text alignment} \end{array} >
\lt ! - >
<!--=================== Preformatted Text ================================-->
<!-- excludes markup for images and changes in font size -->
<!ENTITY % pre.exclusion "IMG|OBJECT|APPLET|BIG|SMALL|SUB|SUP|FONT|BASEFONT">
<!ELEMENT PRE - - (%inline;)* -(%pre.exclusion;) -- preformatted text -->
<!ATTLIST PRE
  %attrs; \frac{1}{2} = \frac{1}{2} = \frac{1}{2} = \frac{1}{2} = \frac{1}{2} = \frac{1}{2} = \frac{1}{2} = \frac{1}{2} = \frac{1}{2} = \frac{1}{2} = \frac{1}{2} = \frac{1}{2} = \frac{1}{2} = \frac{1}{2} = \frac{1}{2} = \frac{1}{2} = \frac{1}{2} = \frac{1}{2} 
  width NUMBER #IMPLIED
  \rightarrow<!--===================== Inline Quotes ==================================-->
\leq!ELEMENT Q - - (\text{$inline};)* -- short inline quotation -->
<!ATTLIST Q
  %attrs; \frac{1}{2} = %coreattrs, %i18n, %events --
   cite %URI; #IMPLIED -- URI for source document or msg --
   >
<!--=================== Block-like Quotes ================================-->
<!ELEMENT BLOCKQUOTE - - (%flow;)* -- long quotation -->
<!ATTLIST BLOCKQUOTE
  %attrs; \frac{1}{2} = \frac{1}{2} = \frac{1}{2} % coreattrs, %i18n, % events --
   cite %URI; #IMPLIED -- URI for source document or msg --
```
>

```
 
HTML & XHTML: The Definitive Guide, 5th Edition
<!-- INS/DEL are handled by inclusion on BODY -->
   cite
• Reviews
 datetime %Datetime; #IMPLIED -- date and time of change --
• Errata
how it interacts with other elements. With hundreds of examples, the book
<!--=================== Lists ============================================-->
\le!ATTLIST (INS|DEL)
Slots: 1
 cite %URI; #IMPLIED -- info on reason for change --
<!-- definition lists - DT for term, DD for its definition -->
<!--=================== Inserted/Deleted Text ============================-->
\leq!ELEMENT (INS DEL) - - (%flow;)* -- inserted text, deleted text -->
  %attrs; \begin{array}{ccc} - & - & - \text{3} \text{coreattrs}, \text{3} \text{18n}, \text{3} \text{events} \end{array}\rightarrow\leq!ELEMENT DL - - (DT|DD)+ \qquad -- definition list -->
<!ATTLIST DL
  %attrs; \frac{1}{2} = %coreattrs, %i18n, %events --
  compact (compact) #IMPLIED -- reduced interitem spacing --
   >
<!ELEMENT DT - 0 (%inline;)* -- definition term -->
\leq!ELEMENT DD - O (\text{allow})^* -- definition description -->
<!ATTLIST (DT|DD)
 %attrs; \frac{1}{2} = \frac{1}{2} = \frac{1}{2} = \frac{1}{2} \frac{1}{2} = \frac{1}{2} \frac{1}{2} \frac{1}{2} = \frac{1}{2} \frac{1}{2} \frac{1}{2} \frac{1}{2} \frac{1}{2} \frac{1}{2} \frac{1}{2} \frac{1}{2} \frac{1}{2} \frac{1}{2} \frac{1}{2} \frac{1}{2} \frac{\sim<!-- Ordered lists (OL) numbering style
     1 arablic numbers 1, 2, 3, ...
    a lower alpha a, b, c, ...
    A upper alpha A, B, C, ...
    i lower roman i, ii, iii, ...
    I upper roman I, II, III, ...
     The style is applied to the sequence number which by default
     is reset to 1 for the first list item in an ordered list.
     This can't be expressed directly in SGML due to case folding.
```
 $--&>$ 

```
compact (compact) #IMPLIED -- reduced interitem spacing --
start MUMBER #IMPLIED -- starting sequence number --
> Examples >• 
Reviews
element of HTML/XHTML in detail, explaining how each element works and
<!-- Unordered Lists (UL) bullet styles -->
ISBN: 0-596-00382-X
 type %OLStyle; #IMPLIED -- numbering style --
gives you models for writing your own effective web pages and for mastering
<!ENTITY % ULStyle "(disc|square|circle)">
                 advanced features like style sheets and frames.
\le!ENTITY % OLStyle "CDATA" -- constrained to: "(1|a|A|i|I)" -->
\leq FILEMENT OL - (LI) + - \leq I I -- ordered list --<!ATTLIST OL
  %attrs; \frac{1}{2} = %coreattrs, %i18n, %events --
\langle:ELEMENT UL - - (LI)+ \langle -- unordered list -->
<!ATTLIST UL
  %attrs; \frac{1}{2} = \frac{1}{2} = \frac{1}{2} = \frac{1}{2} = \frac{1}{2} = \frac{1}{2} = \frac{1}{2} = \frac{1}{2} = \frac{1}{2} = \frac{1}{2} = \frac{1}{2} = \frac{1}{2} = \frac{1}{2} = \frac{1}{2} = \frac{1}{2} = \frac{1}{2} = \frac{1}{2} = \frac{1}{2} 
  type %ULStyle; #IMPLIED -- bullet style --
   compact (compact) #IMPLIED -- reduced interitem spacing --
  \geq\langle - (ELEMENT (DIR |MENU) - - (LI) + - (%block;) -- directory list, menu list -->
<!ATTLIST DIR
  %attrs; \frac{1}{2} = %coreattrs, %i18n, %events --
   compact (compact) #IMPLIED -- reduced interitem spacing --
  \sim<!ATTLIST MENU
  %attrs; \begin{array}{ccc} - & - & - \text{3} \text{coreattrs}, \text{3} \text{18n}, \text{3} \text{events} \end{array} compact (compact) #IMPLIED -- reduced interitem spacing --
  \geq<!ENTITY % LIStyle "CDATA" -- constrained to: "(%ULStyle;|%OLStyle;)" -->
\langle:ELEMENT LI - O (\text{allow})^* -- list item -->
<!ATTLIST LI
  %attrs; \frac{1}{2} = \frac{1}{2} = \frac{1}{2} = \frac{1}{2} = \frac{1}{2} = \frac{1}{2} = \frac{1}{2} = \frac{1}{2} = \frac{1}{2} = \frac{1}{2} = \frac{1}{2} = \frac{1}{2} = \frac{1}{2} = \frac{1}{2} = \frac{1}{2} = \frac{1}{2} = \frac{1}{2} = \frac{1}{2} 
   type %LIStyle; #IMPLIED -- list item style --
   value NUMBER #IMPLIED -- reset sequence number --
```

```
\sim
```

```
 
HTML & XHTML: The Definitive Guide, 5th Edition
<!--================ Forms ===============================================-->
   action
   • Index
   \mathbb{R}^n• Examples
    C\iotacccpc
\leq!ELEMENT FORM - - (%flow;)* -(FORM) -- interactive form -->
Slots: 1
 action %URI; #REQUIRED -- server-side form handler --
               HTML & XHTML: The Definitive Guide , 5th Edition is the most comprehensive,
enctype %ContentType; "application/x-www-form-urlencoded"
               element of HTML/XHTML in detail, explaining how each element works and
how it interacts with other elements. With hundreds of examples, the book
 accept %ContentTypes; #IMPLIED -- list of MIME types for file upload --
               gives you models for writing your own effective web pages and for mastering
name     CDATA     #IMPLIED -- name of form for scripting --
<!ATTLIST FORM
  %attrs; \frac{1}{2} = %coreattrs, %i18n, %events --
               method (GET|POST) GET -- HTTP method used to submit the form--
   onsubmit %Script; #IMPLIED -- the form was submitted --
   onreset %Script; #IMPLIED -- the form was reset --
   target %FrameTarget; #IMPLIED -- render in this frame --
   accept-charset %Charsets; #IMPLIED -- list of supported charsets --
   >
<!-- Each label must not contain more than ONE field -->
<!ELEMENT LABEL - - (%inline;)* -(LABEL) -- form field label text -->
<!ATTLIST LABEL
  %attrs; \frac{1}{2} = \frac{1}{2} = \frac{1}{2} = \frac{1}{2} = \frac{1}{2} = \frac{1}{2} = \frac{1}{2} = \frac{1}{2} = \frac{1}{2} = \frac{1}{2} = \frac{1}{2} = \frac{1}{2} = \frac{1}{2} = \frac{1}{2} = \frac{1}{2} = \frac{1}{2} = \frac{1}{2} = \frac{1}{2} 
   for IDREF #IMPLIED -- matches field ID value --
   accesskey %Character; #IMPLIED -- accessibility key character --
   onfocus %Script; #IMPLIED -- the element got the focus --
   onblur %Script; #IMPLIED -- the element lost the focus --
  \sim<!ENTITY % InputType
   "(TEXT | PASSWORD | CHECKBOX |
    RADIO | SUBMIT | RESET |
     FILE | HIDDEN | IMAGE | BUTTON)"
    >
```
<!-- attribute name required for all but submit and reset --> <!ELEMENT INPUT - O EMPTY --- form control -->

<!ATTLIST INPUT

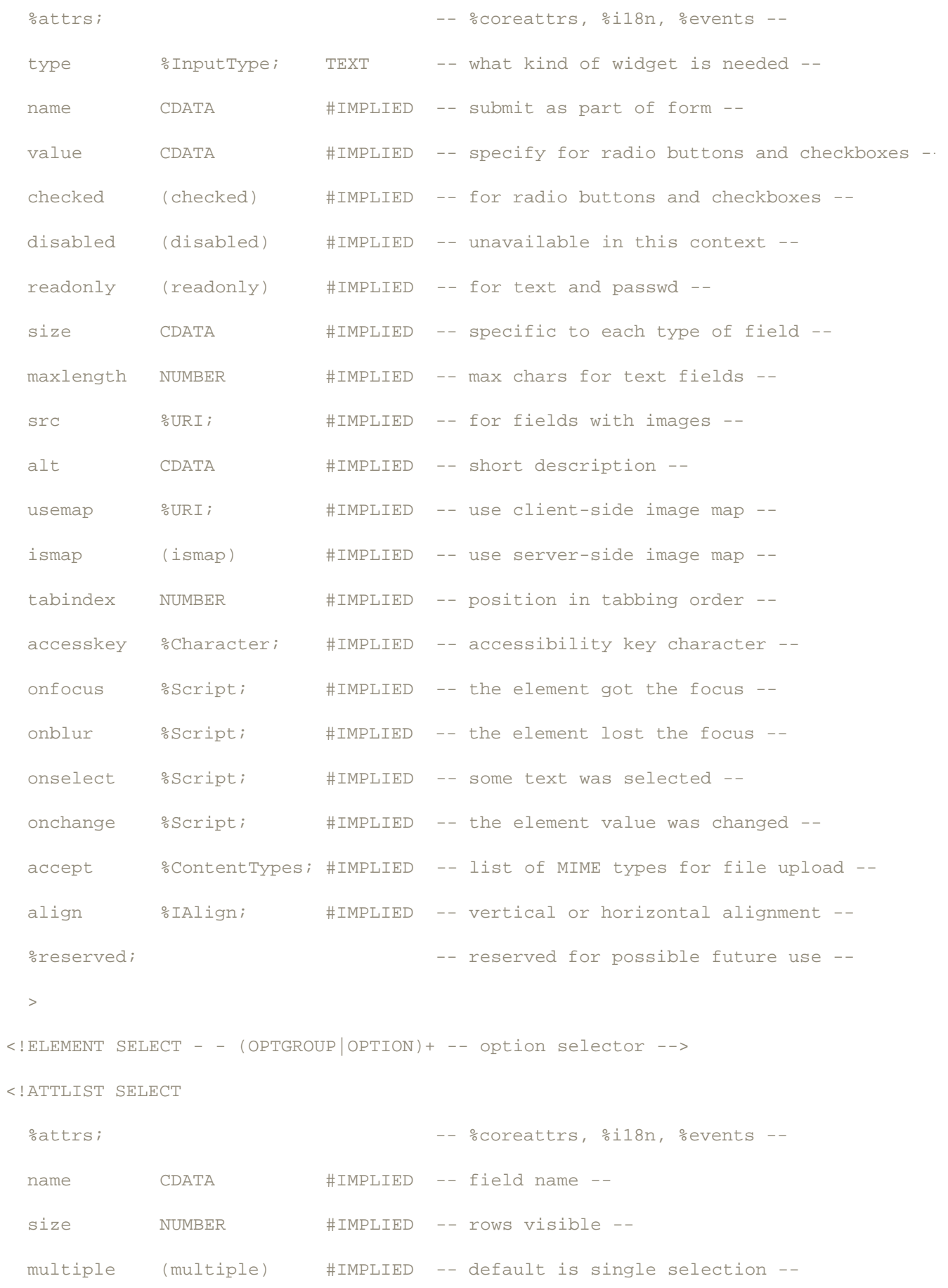

```
• 
  %reserved;
  • Index
• Examples
HTML & XHTML: The Definitive Guide , 5th Edition is the most comprehensive,
<!ELEMENT OPTGROUP - - (OPTION)+ -- option group -->
• 
Reviews
<!ATTLIST OPTGROUP
onfocus  Script; #IMPLIED -- the element got the focus --
Publisher: O'Reilly
 onblur %Script; #IMPLIED -- the element lost the focus --
onchange  \text{\$Script:}  #IMPLIED -- the element value was changed --
              \begin{array}{ll}\n\text{FROUP} \end{array}%attrs; effective ware pages and for mastering your own effective web pages and for mastering - disabled (disabled) #IMPLIED -- unavailable in this context --
   tabindex NUMBER #IMPLIED -- position in tabbing order --
                                         -- reserved for possible future use --
  \sim disabled (disabled) #IMPLIED -- unavailable in this context --
  label %Text; #REQUIRED -- for use in hierarchical menus --
  \rightarrow<!ELEMENT OPTION - O (#PCDATA) -- selectable choice -->
<!ATTLIST OPTION
 %attrs; \frac{1}{2} = %coreattrs, %i18n, %events --
 selected (selected) #IMPLIED
  disabled (disabled) #IMPLIED -- unavailable in this context --
  label %Text; #IMPLIED -- for use in hierarchical menus --
  value CDATA #IMPLIED -- defaults to element content --
 \sim<!ELEMENT TEXTAREA - - (#PCDATA) -- multi-line text field -->
<!ATTLIST TEXTAREA
  %attrs; \frac{1}{2} = \frac{1}{2} = \frac{1}{2} = \frac{1}{2} = \frac{1}{2} = \frac{1}{2} = \frac{1}{2} = \frac{1}{2} = \frac{1}{2} = \frac{1}{2} = \frac{1}{2} = \frac{1}{2} = \frac{1}{2} = \frac{1}{2} = \frac{1}{2} = \frac{1}{2} = \frac{1}{2} = \frac{1}{2} 
 name CDATA #IMPLIED
   rows NUMBER #REQUIRED
   cols NUMBER #REQUIRED
  disabled (disabled) #IMPLIED -- unavailable in this context --
   readonly (readonly) #IMPLIED
   tabindex NUMBER #IMPLIED -- position in tabbing order --
   accesskey %Character; #IMPLIED -- accessibility key character --
```

```
><! -\epsilon = 1Reader
  per ph
onblur %Script; #IMPLIED -- the element lost the focus --
onselect %Script; #IMPLIED -- some text was selected --
onchange %Script; #IMPLIED -- the element value was changed --
             \mathcal{L} and \mathcal{L} the mixed content problem.
#PCDATA is to solve the mixed content problem,
             element of HTML/XHTML in detail, explaining how each element works and
per specification only whitespace is allowed there!
  onfocus %Script; #IMPLIED -- the element got the focus --
  %reserved; -- reserved for possible future use --
 ---><!ELEMENT FIELDSET - - (#PCDATA,LEGEND,(%flow;)*) -- form control group -->
<!ATTLIST FIELDSET
 %attrs; \frac{1}{2} = %coreattrs, %i18n, %events --
 \sim<!ELEMENT LEGEND - - (%inline;)* -- fieldset legend -->
<!ENTITY % LAlign "(top|bottom|left|right)">
<!ATTLIST LEGEND
 %attrs; \frac{1}{2} = \frac{1}{2} = \frac{1}{2} = \frac{1}{2} = \frac{1}{2} = \frac{1}{2} = \frac{1}{2} = \frac{1}{2} = \frac{1}{2} = \frac{1}{2} = \frac{1}{2} = \frac{1}{2} = \frac{1}{2} = \frac{1}{2} = \frac{1}{2} = \frac{1}{2} = \frac{1}{2} = \frac{1}{2} 
  accesskey %Character; #IMPLIED -- accessibility key character --
  align %LAlign; #IMPLIED -- relative to fieldset --
 \rightarrow<!ELEMENT BUTTON - -
     (%flow;)* -(A|%formctrl;|FORM|ISINDEX|FIELDSET|IFRAME)
     -- push button -->
<!ATTLIST BUTTON
 %attrs; \begin{array}{ccc} - & - & \text{8coreattrs}, & \text{818n}, & \text{8events} & - \end{array}name CDATA #IMPLIED
 value CDATA #IMPLIED -- sent to server when submitted --
  type (button|submit|reset) submit -- for use as form button --
  disabled (disabled) #IMPLIED -- unavailable in this context --
 tabindex NUMBER #IMPLIED -- position in tabbing order --
```
onfocus %Script; #IMPLIED -- the element got the focus - accesskey %Character; #IMPLIED -- accessibility key character - onblur %Script; #IMPLIED -- the element lost the focus -- %reserved; -- reserved for possible future use --  $\rightarrow$ 

• Contents <!-- IETF HTML table standard, see [RFC1942] --> Slots: 1 <!--======================= Tables =======================================-->

 $\leq$  !  $--$ 

The BORDER attribute sets the thickness of the frame around the table. The default units are screen pixels. The FRAME attribute specifies which parts of the frame around the table should be rendered. The values are not the same as CALS to avoid a name clash with the VALIGN attribute. The value "border" is included for backwards compatibility with <TABLE BORDER> which yields frame=border and border=implied For <TABLE BORDER=1> you get border=1 and frame=implied. In this case, it is appropriate to treat this as frame=border for backwards compatibility with deployed browsers.

```
-->
```
<!ENTITY % TFrame "(void|above|below|hsides|lhs|rhs|vsides|box|border)">  $< ! -$ 

 The RULES attribute defines which rules to draw between cells: If RULES is absent then assume:

 "none" if BORDER is absent or BORDER=0 otherwise "all"  $--&>$ 

<!ENTITY % TRules "(none | groups | rows | cols | all)">

<!-- horizontal placement of table relative to document --> <!ENTITY % TAlign "(left|center|right)"> <!-- horizontal alignment attributes for cell contents -->

```
<!-- vertical alignment attributes for cell contents -->
<! ENTITY % cellvalign
"valign (top|middle|bottom|baseline) #IMPLIED"
             HTML & XHTML: The Definitive Guide, 5th Edition
By Bill Kennedy, Chuck Musciano
 char %Character; #IMPLIED -- alignment char, e.g. char=':' --
charoff %Length; #IMPLIED -- offset for alignment char --"
             \overline{g}ives you models for writing your own effective web pages and for mastering \overline{g}<!ENTITY % cellhalign
   "align (left|center|right|justify|char) #IMPLIED
 \sim\qquad \qquad >\leq! ELEMENT TABLE - (CAPTION?, (COL*|COLGROUP*), THEAD?, TFOOT?, TBODY+)>
<!ELEMENT CAPTION - - (%inline;)* -- table caption -->
\leq = ELEMENT THEAD - O (TR) + -- table header -->
\leq!ELEMENT TFOOT - O (TR)+ -- table footer -->
\le!ELEMENT TBODY 0 0 (TR) + \qquad -- table body -->
\langle:ELEMENT COLGROUP - O (COL)* -- table column group -->
<!ELEMENT COL - O EMPTY -- table column -->
\leq ELEMENT TR - O (TH TD) + -- table row -->
<!ELEMENT (TH|TD) - O (%flow;)* -- table header cell, table data cell-->
<!ATTLIST TABLE -- table element --
 %attrs; \frac{1}{2} = \frac{1}{2} = \frac{1}{2} = \frac{1}{2} = \frac{1}{2} = \frac{1}{2} = \frac{1}{2} = \frac{1}{2} = \frac{1}{2} = \frac{1}{2} = \frac{1}{2} = \frac{1}{2} = \frac{1}{2} = \frac{1}{2} = \frac{1}{2} = \frac{1}{2} = \frac{1}{2} = \frac{1}{2} 
  summary %Text; #IMPLIED -- purpose/structure for speech output--
  width %Length; #IMPLIED -- table width --
  border %Pixels; #IMPLIED -- controls frame width around table --
  frame %TFrame; #IMPLIED -- which parts of frame to render --
  rules %TRules; #IMPLIED -- rulings between rows and cols --
  cellspacing %Length; #IMPLIED -- spacing between cells --
 cellpadding %Length; #IMPLIED -- spacing within cells --
  align %TAlign; #IMPLIED -- table position relative to window --
  bgcolor %Color; #IMPLIED -- background color for cells --
   %reserved; -- reserved for possible future use --
```

```
align
     \overline{a}\leq ! --Reviews
   • Errata
By Bill Kennedy, Chuck Musciano
<!ENTITY % CAlign "(top|bottom|left|right)">
Publisher: O'Reilly
<!ATTLIST CAPTION
Slots: 1
 align %CAlign; #IMPLIED -- relative to table --
                element of HTML/XHTML in detail, explaining how each element works and
COLGROUP groups a set of COL elements. It allows you to group
several semantically related columns together.
   datapagesize CDATA #IMPLIED -- reserved for possible future use --
  \rightarrow%attrs; \frac{1}{2} = \frac{1}{2} = \frac{1}{2} % = \frac{1}{2} % = \frac{1}{2} % = \frac{1}{2} % = \frac{1}{2} % = \frac{1}{2} % = \frac{1}{2} % = \frac{1}{2} % = \frac{1}{2} % = \frac{1}{2} % = \frac{1}{2} % = \frac{1}{2} % = \frac{1}{2} % = \frac{1}{2} >
--<!ATTLIST COLGROUP
  %attrs; \frac{1}{2} = %coreattrs, %i18n, %events --
  span MUMBER 1 -- default number of columns in group --
   width %MultiLength; #IMPLIED -- default width for enclosed COLs --
   %cellhalign; -- horizontal alignment in cells --
  %cellvalign; \qquad \qquad -- vertical alignment in cells --
  \sim<! - COL elements define the alignment properties for cells in
  one or more columns.
  The WIDTH attribute specifies the width of the columns, e.g.
      width=64 width in screen pixels
     width=0.5* relative width of 0.5
 The SPAN attribute causes the attributes of one
  COL element to apply to more than one column.
--&><!ATTLIST COL -- column groups and properties --
  %attrs; \frac{1}{2} = \frac{1}{2} = \frac{1}{2} = \frac{1}{2} = \frac{1}{2} = \frac{1}{2} = \frac{1}{2} = \frac{1}{2} = \frac{1}{2} = \frac{1}{2} = \frac{1}{2} = \frac{1}{2} = \frac{1}{2} = \frac{1}{2} = \frac{1}{2} = \frac{1}{2} = \frac{1}{2} = \frac{1}{2} 
  span MUMBER 1 -- COL attributes affect N columns --
   width %MultiLength; #IMPLIED -- column width specification --
```

```
across
TBODY sections are rendered in scrolling panel.
Use TFOOT to duplicate footers when breaking table
across page boundaries, or for static footers when
%cellvalign; \begin{array}{ccc} - & - & - \end{array} vertical alignment in cells --
Use THEAD to duplicate headers when breaking table
across page boundaries, or for static headers when
TBODY sections are rendered in scrolling panel.
  %cellhalign; \qquad \qquad -- \text{ horizontal alignment in cells --}\ddot{\phantom{1}}<! - Use multiple TBODY sections when rules are needed
     between groups of table rows.
--&<!ATTLIST (THEAD|TBODY|TFOOT) -- table section --
  %attrs; \frac{1}{2} = \frac{1}{2} = \frac{1}{2} = \frac{1}{2} = \frac{1}{2} = \frac{1}{2} = \frac{1}{2} = \frac{1}{2} = \frac{1}{2} = \frac{1}{2} = \frac{1}{2} = \frac{1}{2} = \frac{1}{2} = \frac{1}{2} = \frac{1}{2} = \frac{1}{2} = \frac{1}{2} = \frac{1}{2} 
   %cellhalign; -- horizontal alignment in cells --
  %cellvalign; \qquad \qquad -- vertical alignment in cells --
  \rightarrow<!ATTLIST TR -- table row --
  %attrs; \begin{array}{ccc} - & - & \text{3} & \text{3} \\ - & \text{4} & \text{4} & \text{4} \\ \text{5} & \text{6} & \text{5} & \text{5} \\ \text{6} & \text{7} & \text{6} & \text{6} \end{array}%cellhalign; \qquad \qquad -- \text{ horizontal alignment in cells --} %cellvalign; -- vertical alignment in cells --
   bgcolor %Color; #IMPLIED -- background color for row --
  \rightarrow<!-- Scope is simpler than headers attribute for common tables -->
<!ENTITY % Scope "(row|col|rowgroup|colgroup)">
<!-- TH is for headers, TD for data, but for cells acting as both use TD -->
<!ATTLIST (TH|TD) -- header or data cell --
  %attrs; \frac{1}{2} = \frac{1}{2} = \frac{1}{2} = \frac{1}{2} = \frac{1}{2} = \frac{1}{2} = \frac{1}{2} = \frac{1}{2} = \frac{1}{2} = \frac{1}{2} = \frac{1}{2} = \frac{1}{2} = \frac{1}{2} = \frac{1}{2} = \frac{1}{2} = \frac{1}{2} = \frac{1}{2} = \frac{1}{2} 
   abbr %Text; #IMPLIED -- abbreviation for header cell --
```

```
 
 axis CDATA #IMPLIED -- comma-separated list of related headers--
  \text{\texttt{cellha}}%cellvalign;
nowrap (nowrap) #IMPLIED -- suppress word wrap --
  • 
Reviews
           %Scope;
           NUMBER 1
          NUMBER 1
bgcolor %Color; #IMPLIED -- cell background color --
width %Length; #IMPLIED -- width for cell --
            advanced features like style sheets and frames.
  headers IDREFS #IMPLIED -- list of id's for header cells --
  scope %Scope; #IMPLIED -- scope covered by header cells --
 rowspan NUMBER 1 -- number of rows spanned by cell --
  colspan NUMBER 1 -- number of cols spanned by cell --
                                  -- horizontal alignment in cells --
                                  -- vertical alignment in cells --
  height %Length; #IMPLIED -- height for cell --
  >
<!--================== Document Frames ===================================-->
<! - The content model for HTML documents depends on whether the HEAD is
  followed by a FRAMESET or BODY element. The widespread omission of
  the BODY start tag makes it impractical to define the content model
  without the use of a marked section.
--&<![ %HTML.Frameset; [
<!ELEMENT FRAMESET - - ((FRAMESET|FRAME)+ & NOFRAMES?) -- window subdivision-->
<!ATTLIST FRAMESET
  %coreattrs; -- id, class, style, title --
  rows %MultiLengths; #IMPLIED -- list of lengths, default: 100% (1 row) --
  cols %MultiLengths; #IMPLIED -- list of lengths, default: 100% (1 col) --
  onload %Script; #IMPLIED -- all the frames have been loaded -- 
  onunload %Script; #IMPLIED -- all the frames have been removed -- 
  >
]]>
<![ %HTML.Frameset; [
<!-- reserved frame names start with "_" otherwise starts with letter -->
```

```
 
<!ATTLIST FRAME
  name
  \mathcal{L} - Reviews \mathcal{L}• Examples
   amos
   Reviews
  11ar 9 <del>1</del> 111
            HTML & XHTML: The Definitive Guide, 5th Edition
 longdesc %URI;
name CDATA  #IMPLIED -- name of frame for targetting --
            HTML & XHTML: The Definitive Guide , 5th Edition is the most comprehensive,
frameborder (1|0) 1 -- request frame borders? --
            element of HTML/XHTML in detail, explaining how each element works and
marginwidth %Pixels; #IMPLIED -- margin widths in pixels --
            gives you models for writing your own effective web pages and for mastering
marginheight %Pixels; #IMPLIED -- margin height in pixels --
<!ELEMENT FRAME - O EMPTY -- subwindow -->
  %coreattrs; -- id, class, style, title --
                        #IMPLIED -- link to long description
                                      (complements title) --
                         #IMPLIED -- source of frame content --
  noresize (noresize) #IMPLIED -- allow users to resize frames? --
 scrolling (yes|no|auto) auto -- scrollbar or none --
  >
]] >
\leq!ELEMENT IFRAME - - (\text{flow:})* -- inline subwindow -->
<!ATTLIST IFRAME
  %coreattrs; -- id, class, style, title --
  longdesc %URI; #IMPLIED -- link to long description
                                      (complements title) --
 name CDATA #IMPLIED -- name of frame for targetting --
  src %URI; #IMPLIED -- source of frame content --
 frameborder (1|0) 1 -- request frame borders? --
  marginwidth %Pixels; #IMPLIED -- margin widths in pixels --
  marginheight %Pixels; #IMPLIED -- margin height in pixels --
 scrolling (yes|no|auto) auto -- scrollbar or none --
  align %IAlign; #IMPLIED -- vertical or horizontal alignment --
  height %Length; #IMPLIED -- frame height --
  width %Length; #IMPLIED -- frame width --
  >
<![ %HTML.Frameset; [
<!ENTITY % noframes.content "(BODY) -(NOFRAMES)">
```

```
 
HTML & XHTML: The Definitive Guide, 5th Edition
<!ENTITY % noframes.content "(%flow;)*">
  kattrs;
  • Reviews
• 
Reader
up-to-date book available on HTML and XHTML. The authors cover every
<!--================ Document Head =======================================-->
• Errata
how it interacts with other elements. With hundreds of examples, the book
<!-- %head.misc; defined earlier on as "SCRIPT|STYLE|META|LINK|OBJECT" -->
-- alternate content container for non frame-based rendering -->
                  Pages: 670
<!ENTITY % head.content "TITLE & ISINDEX? & BASE?">
<!ELEMENT NOFRAMES - - %noframes.content;
<!ATTLIST NOFRAMES
                                         -- %coreattrs, %i18n, %events --
  >
<!ELEMENT HEAD O O (%head.content;) +(%head.misc;) -- document head -->
<!ATTLIST HEAD
  %i18n; -- lang, dir --
  profile %URI; #IMPLIED -- named dictionary of meta info --
  \rightarrow<!-- The TITLE element is not considered part of the flow of text.
        It should be displayed, for example as the page header or
       window title. Exactly one title is required per document.
    -->\leq!ELEMENT TITLE - - (#PCDATA) -(%head.misc;) -- document title -->
<!ATTLIST TITLE %i18n>
<!ELEMENT ISINDEX - O EMPTY -- single line prompt -->
<!ATTLIST ISINDEX
   %coreattrs; -- id, class, style, title --
   %i18n; -- lang, dir --
   prompt %Text; #IMPLIED -- prompt message -->
<!ELEMENT BASE - O EMPTY -- document base URI -->
<!ATTLIST BASE
  href %URI; #IMPLIED -- URI that acts as base URI --
   target %FrameTarget; #IMPLIED -- render in this frame --
```
]]>

ame NAME content CDATA scheme CDATA  $\rightarrow$  $\Delta$ http-equiv NAME  $\#IMPLIED$  -- HTTP response header name --*HTML & XHTML: The Definitive Guide* , 5th Edition is the most comprehensive, scheme CDATA #IMPLIED -- select form of content -  $g_{\rm E}$  =  $\sim$  %StyleSheet  $\sim$  -- style infor --> <!ELEMENT STYLE - - %StyleSheet -- style info --> <!ELEMENT META - O EMPTY -- qeneric metainformation --> <!ATTLIST META %i18n;  $\frac{1}{2}$  = lang, dir, for use with content --#IMPLIED -- metainformation name --#REQUIRED -- associated information --<!ATTLIST STYLE %i18n; -- lang, dir, for use with title - type %ContentType; #REQUIRED -- content type of style language - media %MediaDesc; #IMPLIED -- designed for use with these media - title %Text; #IMPLIED -- advisory title --  $\geq$ <!ELEMENT SCRIPT - - %Script; -- script statements --> <!ATTLIST SCRIPT charset %Charset; #IMPLIED -- char encoding of linked resource - type %ContentType; #REQUIRED -- content type of script language - language CDATA #IMPLIED -- predefined script language name - src %URI; #IMPLIED -- URI for an external script - defer (defer) #IMPLIED -- UA may defer execution of script - event CDATA #IMPLIED -- reserved for possible future use - for %URI; #IMPLIED -- reserved for possible future use --  $\geq$ <!ELEMENT NOSCRIPT - - (%flow;)\* -- alternate content container for non script-based rendering --> <!ATTLIST NOSCRIPT %attrs;  $\begin{array}{ccc} - & - & \text{8coreattrs}, & \text{818n}, & \text{8events} \end{array}$ 

>

```
 
HTML & XHTML: The Definitive Guide, 5th Edition
<!ENTITY % version "version CDATA #FIXED '%HTML.Version;'">
   ENTITY <sup>9</sup>
• Reviews
<!ELEMENT HTML O O (%html.content;) -- document root element -->
   • Examples
Reader
<!ATTLIST HTML
     Reviews
   5 + 10117By Bill Kennedy, Chuck Musciano
<![ %HTML.Frameset; [
<! ENTITY % html.content "HEAD, FRAMESET">
<! ENTITY % html.content "HEAD, BODY">
                HTML & XHTML: The Definitive Guide , 5th Edition is the most comprehensive,
                \mathbf{u}element of HTML/XHTML in detail, explaining how each element works and
%i18n; Summary it interacts with hundreds of examples of examples of examples of examples, the books -<!--================ Document Structure ==================================-->
]]>
  %version;
  >
```
 $\lceil$  Team Li $\overline{\mathsf{B}}$   $\rceil$ 

 $[4$  Previous  $[$  Next  $\rightarrow$ 

## **Appendix E. The XHTML 1.0 DTD**

"xhtml-symbol.ent">

the Transitional DTD, and the Frameset DTD. These DTDs correspond to the respective HTML 4.01 DTDs, defining the same elements and attributes using XML instead of SGML as the DTD authoring language. The XHTML 1.0 standard is formally defined as three XML Document Type Definitions (DTDs): the Strict DTD,

sé depreca everyone would create XHTML documents that conform to the Strict DTD. The Transitional DTD includes all in common use. The Frameset DTD is identical to the Transitional DTD, with the exception that the document  $\langle \text{body} \rangle$  is replaced by the  $\langle \text{frameset} \rangle$  element. The Strict DTD defines only those elements that are not deprecated in the HTML 4.01 standard. Ideally, Everyone would create ATTIME documents that conform to the Still DTD. The Transitional DTD includes all<br>those deprecated elements and more accurately reflects the HTML in use today, with many older elements still

Since the HTML Transitional DTD is the one upon which this book is based, it is only appropriate that we include of the corresponding XHTML DTD. Note that we have reprinted this DTD verbatim and have not attempted to add the corresponding XHTML DTD. Note that we have reprinted this DTD verbatim and have not attempted to add Sitoopoi • Errata ALTIME DTD. NOW that we have reprinted this DTD verbation and have not a  $\sim$ extensions to it. Where our description and the DTD deviate, assume the DTD is correct.

```
<! - Extensible HTML version 1.0 Transitional DTD
    This is the same as HTML 4.0 Transitional except for
    changes due to the differences between XML and SGML.
    Namespace = http://www.w3.org/1999/xhtml
    For further information, see: http://www.w3.org/TR/xhtml1
    Copyright (c) 1998-2000 W3C (MIT, INRIA, Keio),
    All Rights Reserved. 
    This DTD module is identified by the PUBLIC and SYSTEM identifiers:
    PUBLIC "-//W3C//DTD XHTML 1.0 Transitional//EN"
    SYSTEM "http://www.w3.org/TR/xhtml1/DTD/xhtml1-transitional.dtd"
    $Revision: 1.2 $
    $Date: 2002/10/07 21:48:25 $
--<!--================ Character mnemonic entities =========================-->
<!ENTITY % HTMLlat1 PUBLIC
    "-//W3C//ENTITIES Latin 1 for XHTML//EN"
    "xhtml-lat1.ent">
%HTMLlat1;
<!ENTITY % HTMLsymbol PUBLIC
    "-//W3C//ENTITIES Symbols for XHTML//EN"
```
 **HTML & XHTML: The Definitive Guide, 5th Edition** <!ENTITY % HTMLspecial PUBLIC .<br>--====== <!ENTITY % ContentType "CDATA"> Reader • Errata how it interacts with other elements. With hundreds of examples, the book <!ENTITY % ContentTypes "CDATA"> "-//W3C//ENTITIES Special for XHTML//EN" "xhtml-special.ent"> Slots: 1 <!--================== Imported Names ====================================--> *HTML & XHTML: The Definitive Guide* , 5th Edition is the most comprehensive, <!-- media type, as per [RFC2045] --> <!-- comma-separated list of media types, as per [RFC2045] --> %HTMLsymbol; %HTMLspecial; <!ENTITY % Charset "CDATA"> <!-- a character encoding, as per [RFC2045] --> <!ENTITY % Charsets "CDATA"> <!-- a space separated list of character encodings, as per [RFC2045] --> <!ENTITY % LanguageCode "NMTOKEN"> <!-- a language code, as per [RFC1766] --> <!ENTITY % Character "CDATA"> <!-- a single character from [ISO10646] --> <!ENTITY % Number "CDATA"> <!-- one or more digits --> <!ENTITY % LinkTypes "CDATA"> <!-- space-separated list of link types --> <!ENTITY % MediaDesc "CDATA"> <!-- single or comma-separated list of media descriptors --> <!ENTITY % URI "CDATA"> <!-- a Uniform Resource Identifier, see [RFC2396] --> <!ENTITY % UriList "CDATA"> <!-- a space separated list of Uniform Resource Identifiers --> <!ENTITY % Datetime "CDATA">

 <!-- date and time information. ISO date format --> <!ENTITY % Script "CDATA">

<!-- script expression -->

**HTML & XHTML: The Definitive Guide, 5th Edition** <!ENTITY % StyleSheet "CDATA">

<!-- style sheet data -->

<!ENTITY % Text "CDATA">

Pages: 670 <!-- used for titles etc. -->

ENTITY % Slots: 1 <!ENTITY % FrameTarget "NMTOKEN">

• Reviews <!-- render in this frame -->

<!ENTITY % Length "CDATA">

<!-- nn for pixels or nn% for percentage length -->

<!ENTITY % MultiLength "CDATA">

<!-- pixel, percentage, or relative -->

<!ENTITY % MultiLengths "CDATA">

 <!-- comma-separated list of MultiLength --> <!ENTITY % Pixels "CDATA">

 <!-- integer representing length in pixels --> <!-- these are used for image maps --> <!ENTITY % Shape "(rect|circle|poly|default)"> <!ENTITY % Coords "CDATA">

 <!-- comma separated list of lengths --> <!-- used for object, applet, img, input and iframe --> <!ENTITY % ImgAlign "(top|middle|bottom|left|right)"> <!-- a color using sRGB: #RRGGBB as Hex values --> <!ENTITY % Color "CDATA">

<!-- There are also 16 widely known color names with their sRGB values: Black = #000000 Green = #008000 Silver = #C0C0C0 Lime = #00FF00 Gray = #808080 Olive = #808000 White = #FFFFFF Yellow = #FFFF00 Maroon = #800000 Navy = #000080

Red = #FF0000 Blue = #0000FF

```
id document-wide unique id
class space separated list of classes
• Examples
HTML & XHTML: The Definitive Guide , 5th Edition is the most comprehensive,
 style associated style info
title advisory title/amplification
<!--=================== Generic Attributes ================================-->
<!-- core attributes common to most elements
    Purple = #800080 Teal = #008080
    Fuchsia= #FF00FF Aqua = #00FFFF
----&><!ENTITY % coreattrs
"id ID #IMPLIED
  class CDATA #IMPLIED
  style %StyleSheet; #IMPLIED
  title %Text; #IMPLIED"
  >
<!-- internationalization attributes
  lang language code (backwards compatible)
  xml:lang language code (as per XML 1.0 spec)
  dir direction for weak/neutral text
--><!ENTITY % i18n
 "lang %LanguageCode; #IMPLIED
  xml:lang %LanguageCode; #IMPLIED
 dir (ltr|rtl) #IMPLIED"
  >
<!-- attributes for common UI events
  onclick a pointer button was clicked
  ondblclick a pointer button was double clicked
  onmousedown a pointer button was pressed down
  onmouseup a pointer button was released
```

```
--&onmouseout a pointer was moved away from the element
onkeypress a key was pressed and released
onkeydown a key was pressed down
onkeyup a key was released
  onmousemove a pointer was moved onto the element
```

```
<!ENTITY % events
```
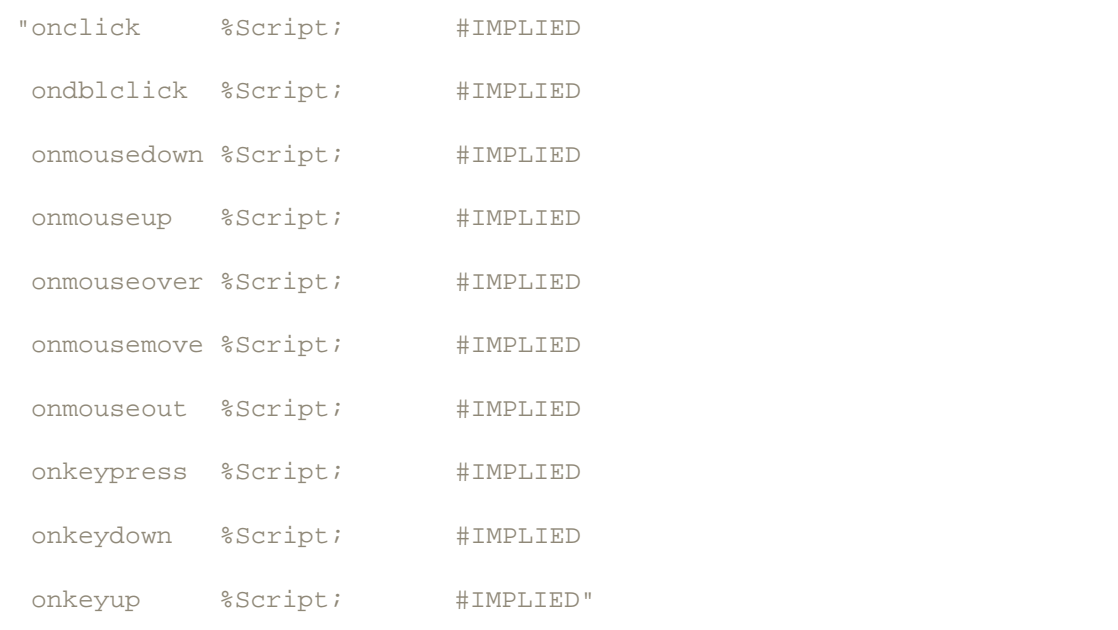

>

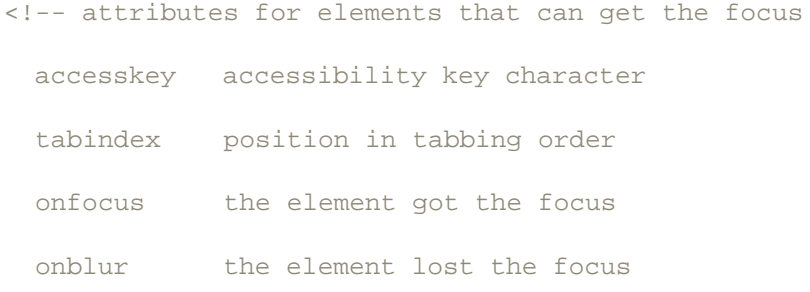

```
--&
```

```
<!ENTITY % focus
```
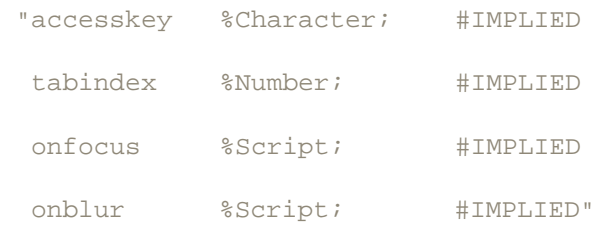

```
 >
```
 $\mathbb{F}_{p^2}$ br | s  $\texttt{ % fontstyle "tt | i | b | big | small | u$ • Errata how it interacts with other elements. With hundreds of examples, the book <!ENTITY % phrase "em | strong | dfn | code | q | sub | sup | align="left" for ltr headings, "right" for rtl --> Pub Date: August 2002 <!--=================== Text Elements ====================================--> Pages: 670 "br | span | bdo | object | applet | img | map | iframe">  $\vert$  s  $\vert$  strike  $\vert$  font  $\vert$  basefont"> samp | kbd | var | cite | abbr | acronym"> <!-- text alignment for p, div, h1-h6. The default is <!ENTITY % TextAlign "align (left|center|right) #IMPLIED"> <!ENTITY % special <!ENTITY % inline.forms "input | select | textarea | label | button"> <!-- these can occur at block or inline level --> <!ENTITY % misc "ins | del | script | noscript"> <!ENTITY % inline "a | %special; | %fontstyle; | %phrase; | %inline.forms;"> <!-- %Inline; covers inline or "text-level" elements --> <!ENTITY % Inline "(#PCDATA | %inline; | %misc;)\*"> <!--================== Block level elements ==============================--> <!ENTITY % heading "h1|h2|h3|h4|h5|h6"> <!ENTITY % lists "ul | ol | dl | menu | dir"> <!ENTITY % blocktext "pre | hr | blockquote | address | center | noframes"> <!ENTITY % block "p | %heading; | div | %lists; | %blocktext; | isindex |fieldset | table"> <!ENTITY % Block "(%block; | form | %misc;)\*"> <!-- %Flow; mixes Block and Inline and is used for list items etc. --> <!ENTITY % Flow "(#PCDATA | %block; | form | %inline; | %misc;)\*"> <!--================== Content models for exclusions =====================--> <!-- a elements use %Inline; excluding a --> <!ENTITY % a.content

 "(#PCDATA | %special; | %fontstyle; | %phrase; | %inline.forms; | %misc;)\*"> <!-- pre uses %Inline excluding img, object, applet, big, small,

```
<!ENTITY % form.content "(#PCDATA | %block; | %inline; | %misc;)*">
<!-- button uses %Flow; but excludes a, form, form controls, iframe -->
• Examples
HTML & XHTML: The Definitive Guide , 5th Edition is the most comprehensive,
<!ENTITY % button.content
"(#PCDATA | p | %heading; | div | %lists; | %blocktext; |
"(#PCDATA | a | br | span | bdo | map | tt | i | b | u | s |
%phrase; | %inline.forms;)*">
<!-- form uses %Flow; excluding form -->
             how it interacts with other elements. With hundreds of examples, the book
table | br | span | bdo | object | applet | img | map |
             advanced features like style sheets and frames.
      sub, sup, font, or basefont -->
<!ENTITY % pre.content
       %fontstyle; | %phrase; | %misc;)*">
<!--================ Document Structure ==================================-->
<!-- the namespace URI designates the document profile -->
<!ELEMENT html (head, body)>
<!ATTLIST html
  %i18n;
  xmlns %URI; #FIXED 'http://www.w3.org/1999/xhtml'
 \rightarrow<!--================ Document Head =======================================-->
<!ENTITY % head.misc "(script|style|meta|link|object|isindex)*">
<!-- content model is %head.misc; combined with a single
      title and an optional base element in any order -->
<!ELEMENT head (%head.misc;,
      ((title, %head.misc;, (base, %head.misc;)?) |
     (base, %head.misc; (title, %head.misc;)))<!ATTLIST head
 % i18n; profile %URI; #IMPLIED
  >
<!-- The title element is not considered part of the flow of text.
        It should be displayed, for example as the page header or
```

```
:LEMENT
  • Index
<!ATTLIST base
  \mathbb{R}^n\overline{a}arycc
<!ELEMENT title (#PCDATA)>
<! ATTLIST title %i18n;>
<!-- document base URI -->
<! ELEMENT base EMPTY>
              HTML & XHTML: The Definitive Guide , 5th Edition is the most comprehensive,
href %URI; #IMPLIED
              \mathcal{E}element of HTML/XHTML, explaining how each element works and the second works and the second works and the second works and the second works and the second works and the second works and the second works and the s
target %FrameTarget; #IMPLIED
        window title. Exactly one title is required per document.
     -->
  \rightarrow<!-- generic metainformation -->
<!ELEMENT meta EMPTY>
<!ATTLIST meta
 % i18n; http-equiv CDATA #IMPLIED
 name CDATA #IMPLIED
   content CDATA #REQUIRED
  scheme CDATA #IMPLIED
 >\langle \cdot | --- Relationship values can be used in principle:
    a) for document specific toolbars/menus when used
       with the link element in document head e.g.
       start, contents, previous, next, index, end, help
    b) to link to a separate style sheet (rel="stylesheet")
    c) to make a link to a script (rel="script")
    d) by stylesheets to control how collections of
       html nodes are rendered into printed documents
    e) to make a link to a printable version of this document
      e.g. a PostScript or PDF version (rel="alternate" media="print")
```
 $--&$ 

 <!ATTLIST link • Table of etlang • Reviews type %ContentType; #IMPLIED rel %LinkTypes; #IMPLIED rev **HTML & XHTML: The Definitive Guide, 5th Edition** charset %Charset; #IMPLIED href %URI; #IMPLIED hreflang %LanguageCode; #IMPLIED rev 8LinkTypes; #IMPLIED media %MediaDesc; #IMPLIED <!ELEMENT link EMPTY> %attrs; target %FrameTarget; #IMPLIED  $>$ 

<!-- style info, which may include CDATA sections --> <!ELEMENT style (#PCDATA)>

<!ATTLIST style

```
 %i18n;
```
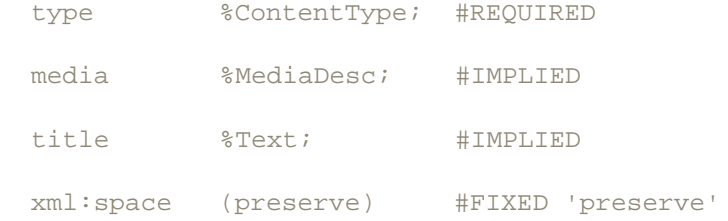

>

<!-- script statements, which may include CDATA sections -->

<!ELEMENT script (#PCDATA)>

## <!ATTLIST script

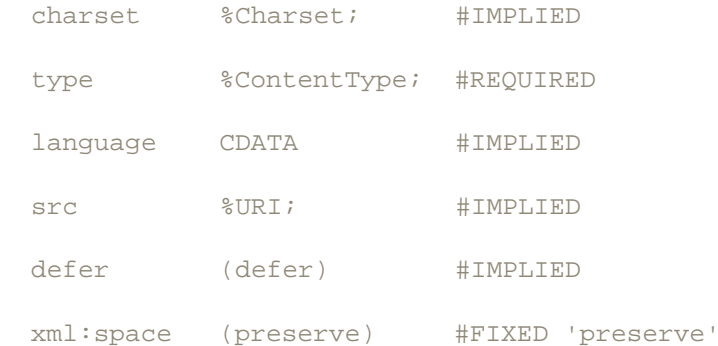

```
• Index
<!--======================= Frames =======================================-->
• Examples
HTML & XHTML: The Definitive Guide , 5th Edition is the most comprehensive,
<!-- inline subwindow -->
<!ELEMENT iframe %Flow;>
<! ELEMENT noscript %Flow;>
Publisher: O'Reilly
<!ATTLIST noscript
            g_{\text{min}}<!-- alternate content container for non script-based rendering -->
  %attrs;
 \ddot{\phantom{1}}<!ATTLIST iframe
  %coreattrs;
  longdesc %URI; #IMPLIED
  name NMTOKEN #IMPLIED
 src %URI; #IMPLIED
  frameborder (1|0) "1"
  marginwidth %Pixels; #IMPLIED
  marginheight %Pixels; #IMPLIED
 scrolling (yes|no|auto) "auto"
 align %ImgAlign; #IMPLIED
  height %Length; #IMPLIED
 width %Length; #IMPLIED
  >
<!-- alternate content container for non frame-based rendering -->
<!ELEMENT noframes %Flow;>
<!ATTLIST noframes
  %attrs;
 \rightarrow<!--=================== Document Body ====================================-->
<!ELEMENT body %Flow;>
<!ATTLIST body
```
>

%attrs;

```
link
  • Index
  • Reviews
  • Examples
   Reader
  • Errata
onunload %Script; #IMPLIED
background %URI; #IMPLIED
bgcolor %Color; #IMPLIED
text %Color; #IMPLIED
link %Color; #IMPLIED
            HTML & XHTML: The Definitive Guide , 5th Edition is the most comprehensive,
alink %Color; #IMPLIED
<!ELEMENT div %Flow;> <!-- generic language/style container -->
  onload %Script; #IMPLIED
          %Color; #IMPLIED
  >
<!ATTLIST div
  %attrs;
  %TextAlign;
 \geq<!--=================== Paragraphs =======================================-->
<!ELEMENT p %Inline;>
<!ATTLIST p
  %attrs;
  %TextAlign;
 \rightarrow<!--=================== Headings =========================================-->
< ! --There are six levels of headings from h1 (the most important)
  to h6 (the least important).
--><!ELEMENT h1 %Inline;>
<!ATTLIST h1
  %attrs;
  %TextAlign;
  >
<!ELEMENT h2 %Inline;>
```

```
• 
Table of
<!ATTLIST h3
%attrs;
%TextAlign;
><!ELEMENT h3 %Inline;>
<!ELEMENT h4 %Inline;>
<!ATTLIST h2
  %attrs;
  %TextAlign;
 \, > \,<!ATTLIST h4
  %attrs;
  %TextAlign;
 ><!ELEMENT h5 %Inline;>
<!ATTLIST h5
  %attrs;
  %TextAlign;
 ><!ELEMENT h6 %Inline;>
<!ATTLIST h6
  %attrs;
  %TextAlign;
  >
<!--=================== Lists ============================================-->
<!-- Unordered list bullet styles -->
<!ENTITY % ULStyle "(disc|square|circle)">
<!-- Unordered list -->
<!ELEMENT ul (li)+>
```
<!ATTLIST ul

```
1 arabic numbers 1, 2, 3, ...a lower alpha a, b, c, ...
• Examples
HTML & XHTML: The Definitive Guide , 5th Edition is the most comprehensive,
 A upper alpha A, B, C, ...
i lower roman i, ii, iii, ...
compact (compact) #IMPLIED
<!-- Ordered list numbering style
              gives you model with the wave web page of mastering your own effective web pages and for mastering \overline{r} mastering \overline{r} masses and for mastering \overline{r} masses and for masses and for masses and for masses and for m
I upper roman I, II, III, ...
   type %ULStyle; #IMPLIED
   >
     The style is applied to the sequence number which by default
     is reset to 1 for the first list item in an ordered list.
---><!ENTITY % OLStyle "CDATA">
<!-- Ordered (numbered) list -->
<!ELEMENT ol (li)+>
<!ATTLIST ol
  %attrs;
  type %OLStyle; #IMPLIED
  compact (compact) #IMPLIED
 start %Number; #IMPLIED
  >
<!-- single column list (DEPRECATED) --> 
<!ELEMENT menu (li)+>
<!ATTLIST menu
   %attrs;
  compact (compact) #IMPLIED
  >
<!-- multiple column list (DEPRECATED) --> 
<!ELEMENT dir (li)+>
<!ATTLIST dir
```
%attrs;

```
-- list
Contents
<!-- list item -->
\leq!ELEMENT li %Flow;>
  • Examples
Reader
<!ATTLIST li
%attrs;
compact (compact) #IMPLIED
<!-- LIStyle is constrained to: "(%ULStyle;|%OLStyle;)" -->
<!ENTITY % LIStyle "CDATA">
type %LIStyle; #IMPLIED
  %attrs;
 \rightarrowvalue %Number; #IMPLIED
  >
<!-- definition lists - dt for term, dd for its definition -->
<!ELEMENT dl (dt|dd)+>
<!ATTLIST dl
  %attrs;
  compact (compact) #IMPLIED
  >
<!ELEMENT dt %Inline;>
<!ATTLIST dt
  %attrs;
><!ELEMENT dd %Flow;>
<!ATTLIST dd
  %attrs;
  >
<!--=================== Address ==========================================-->
<!-- information on author -->
<!ELEMENT address %Inline;>
<!ATTLIST address
```
%attrs;

```
 
HTML & XHTML: The Definitive Guide, 5th Edition
<!--=================== Horizontal Rule ==================================-->
  \frac{1}{2} i an
   ıgn
noshade (noshade) #IMPLIED
size %Pixels; #IMPLIED
width %Length; #IMPLIED
align (left|center|right) #IMPLIED
<!ELEMENT hr EMPTY>
<!ATTLIST hr
  %attrs;
 \rightarrow<!--=================== Preformatted Text ================================-->
<!-- content is %Inline; excluding 
        "img|object|applet|big|small|sub|sup|font|basefont" -->
<!ELEMENT pre %pre.content;>
<!ATTLIST pre
  %attrs;
 width %Number; #IMPLIED
  xml:space (preserve) #FIXED 'preserve'
  >
<!--=================== Block-like Quotes ================================-->
<!ELEMENT blockquote %Flow;>
<!ATTLIST blockquote
  %attrs;
  cite %URI; #IMPLIED
  >
<!--=================== Text alignment ===================================-->
<!-- center content -->
<!ELEMENT center %Flow;>
<!ATTLIST center
  %attrs;
```
 $\sim$ 

```
occurring in inline content.
--&>• Examples
HTML & XHTML: The Definitive Guide , 5th Edition is the most comprehensive,
<!ELEMENT ins %Flow;>
• 
Reviews
<!ATTLIST ins
ins/del are allowed in block and inline content, but its
inappropriate to include block content within an ins element
  >
<!--=================== Inserted/Deleted Text ============================-->
\langle \cdot | -- %attrs;
  cite %URI; #IMPLIED
 datetime %Datetime; #IMPLIED
  >
<!ELEMENT del %Flow;>
<!ATTLIST del
  %attrs;
  cite %URI; #IMPLIED
 datetime %Datetime; #IMPLIED
  >
<!--================== The Anchor Element ================================-->
<!-- content is %Inline; except that anchors shouldn't be nested -->
<!ELEMENT a %a.content;>
<!ATTLIST a
  %attrs;
  charset %Charset; #IMPLIED
  type %ContentType; #IMPLIED
  name NMTOKEN #IMPLIED
 href \text{VRT}; #IMPLIED
  hreflang %LanguageCode; #IMPLIED
  rel %LinkTypes; #IMPLIED
  rev %LinkTypes; #IMPLIED
```

```
• 
Table of
• Reviews
 target %FrameTarget; #IMPLIED
  • Errata
shape %Shape; "rect"
coords %Coords; #IMPLIED
tabindex %Number; #IMPLIED
onfocus %Script; #IMPLIED
onblur %Script; #IMPLIED
              element of HTML/XHTML in detail, explaining how each element works and
how it interacts with other elements. With hundreds of examples, the book
<!--===================== Inline Elements ================================-->
              gives you models for writing your own effective web pages and for mastering
<!ELEMENT span %Inline;> <!-- generic language/style container -->
  accesskey %Character; #IMPLIED
 \rightarrow<!ATTLIST span
  %attrs;
  >
<!ELEMENT bdo %Inline;> <!-- I18N BiDi over-ride -->
<!ATTLIST bdo
  %coreattrs;
  %events;
  lang %LanguageCode; #IMPLIED
  xml:lang %LanguageCode; #IMPLIED
 dir (ltr|rtl) #REQUIRED
 \rightarrow<!ELEMENT br EMPTY> <!-- forced line break -->
<!ATTLIST br
  %coreattrs;
  clear (left|all|right|none) "none"
 \rightarrow<!ELEMENT em %Inline;> <!-- emphasis -->
<!ATTLIST em %attrs;>
<!ELEMENT strong %Inline;> <!-- strong emphasis -->
<!ATTLIST strong %attrs;>
<!ELEMENT dfn %Inline;> <!-- definitional -->
```
 **HTML & XHTML: The Definitive Guide, 5th Edition** <!ELEMENT code %Inline;> <!-- program code --> **CLEMENT** <!ATTLIST kbd %attrs;> <!ELEMENT var %Inline;> <!-- variable --> • Errata how it interacts with other elements. With hundreds of examples, the book <!ATTLIST var %attrs;> <!ELEMENT samp %Inline;> <!-- sample --> <!ATTLIST samp %attrs;> <!ELEMENT kbd %Inline;> <!-- something user would type --> <!ELEMENT cite %Inline;> <!-- citation --> <!ATTLIST dfn %attrs;> <!ATTLIST code %attrs;> <!ATTLIST cite %attrs;> <!ELEMENT abbr %Inline;> <!-- abbreviation --> <!ATTLIST abbr %attrs;> <!ELEMENT acronym %Inline;> <!-- acronym --> <!ATTLIST acronym %attrs;> <!ELEMENT q %Inline;> <!-- inlined quote --> <!ATTLIST q %attrs; cite %URI; #IMPLIED  $\sim$ <!ELEMENT sub %Inline;> <!-- subscript --> <!ATTLIST sub %attrs;> <!ELEMENT sup %Inline;> <!-- superscript --> <!ATTLIST sup %attrs;> <!ELEMENT tt %Inline;> <!-- fixed pitch font --> <!ATTLIST tt %attrs;> <!ELEMENT i %Inline;> <!-- italic font --> <!ATTLIST i %attrs;> <!ELEMENT b %Inline;> <!-- bold font --> <!ATTLIST b %attrs;>

```
<!ATTLIST u %attrs;>
<!ELEMENT s %Inline;> <!-- strike-through -->
• Examples
HTML & XHTML: The Definitive Guide , 5th Edition is the most comprehensive,
<!ATTLIST s %attrs;>
<!ELEMENT strike %Inline;> <!-- strike-through -->
<!ELEMENT small %Inline;> <!-- smaller font -->
<!ATTLIST small %attrs;>
<!ELEMENT u %Inline;> <!-- underline -->
gives you models for writing your own effective web pages and for mastering
<!ATTLIST strike %attrs;>
<!ELEMENT big %Inline;> <!-- bigger font -->
<!ATTLIST big %attrs;>
<!ELEMENT basefont EMPTY> <!-- base font size -->
<!ATTLIST basefont
 id ID #IMPLIED
  size CDATA #REQUIRED
  color %Color; #IMPLIED
  face CDATA #IMPLIED
 \sim<!ELEMENT font %Inline;> <!-- local change to font -->
<!ATTLIST font
  %coreattrs;
  %i18n;
 size CDATA #IMPLIED
  color %Color; #IMPLIED
 face CDATA #IMPLIED
 \sim<!--==================== Object ======================================-->
\langle \cdot | --- object is used to embed objects as part of HTML pages.
  param elements should precede other content. Parameters
  can also be expressed as attribute/value pairs on the
```
object element itself when brevity is desired.

```
--&
```
 **HTML & XHTML: The Definitive Guide, 5th Edition** <!ELEMENT object (#PCDATA | param | %block; | form | %inline; | %misc;)\*> By Bill Kennedy, Chuck Musciano <!ATTLIST object

```
 %attrs;
```
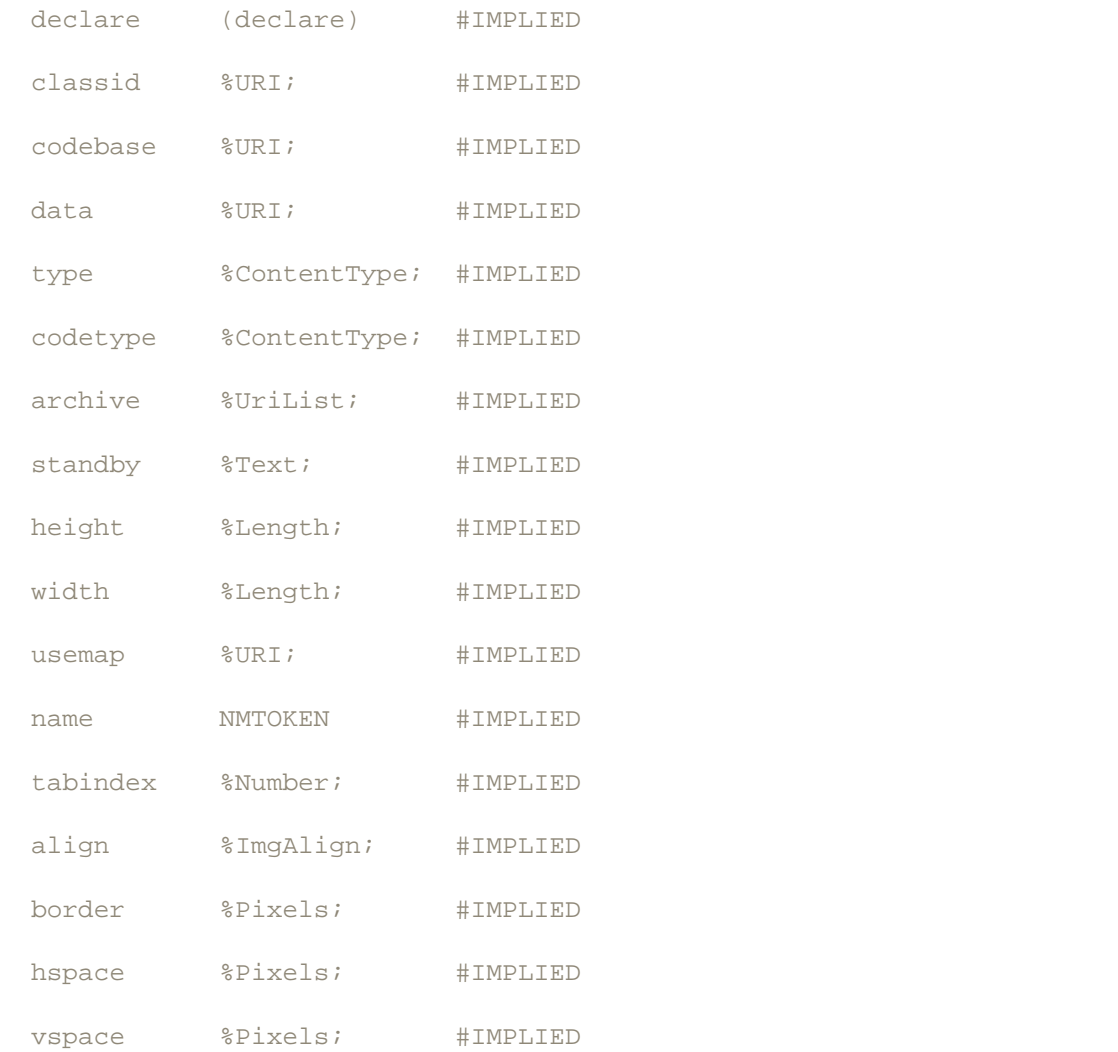

>

 $<$  !  $--$ 

 param is used to supply a named property value. In XML it would seem natural to follow RDF and support an abbreviated syntax where the param elements are replaced by attribute value pairs on the object start tag.

 $--&>$ 

<!ELEMENT param EMPTY>

<!ATTLIST param

id ID #IMPLIED
```
• 
Contents
\langle \, \, . \, \, | \, - - \, \, \, \, \, \rangleOne of code or object attributes must be present.
Place param elements before other content.
value CDATA #IMPLIED
Pub Date: August 2002
 type %ContentType; #IMPLIED
Slots: 1
<!--=================== Java applet ==================================-->
  name CDATA #REQUIRED
  valuetype (data|ref|object) "data"
  >
--&<!ELEMENT applet (#PCDATA | param | %block; | form | %inline; | %misc;)*>
<!ATTLIST applet
  %coreattrs;
  codebase %URI; #IMPLIED
  archive CDATA #IMPLIED
  code CDATA #IMPLIED
  object CDATA #IMPLIED
  alt %Text; #IMPLIED
 name NMTOKEN #IMPLIED
 width %Length; #REQUIRED
  height %Length; #REQUIRED
 align %ImgAlign; #IMPLIED
 hspace %Pixels; #IMPLIED
  vspace %Pixels; #IMPLIED
  >
<!--=================== Images ===========================================-->
< ! -- To avoid accessibility problems for people who aren't
   able to see the image, you should provide a text
```
description using the alt and longdesc attributes.

In addition, avoid the use of server-side image maps.

 $--&$ 

By Bill Kennedy, Chuck Musciano <!ELEMENT img EMPTY>

```
<!ATTLIST img
```

```
 %attrs;
```
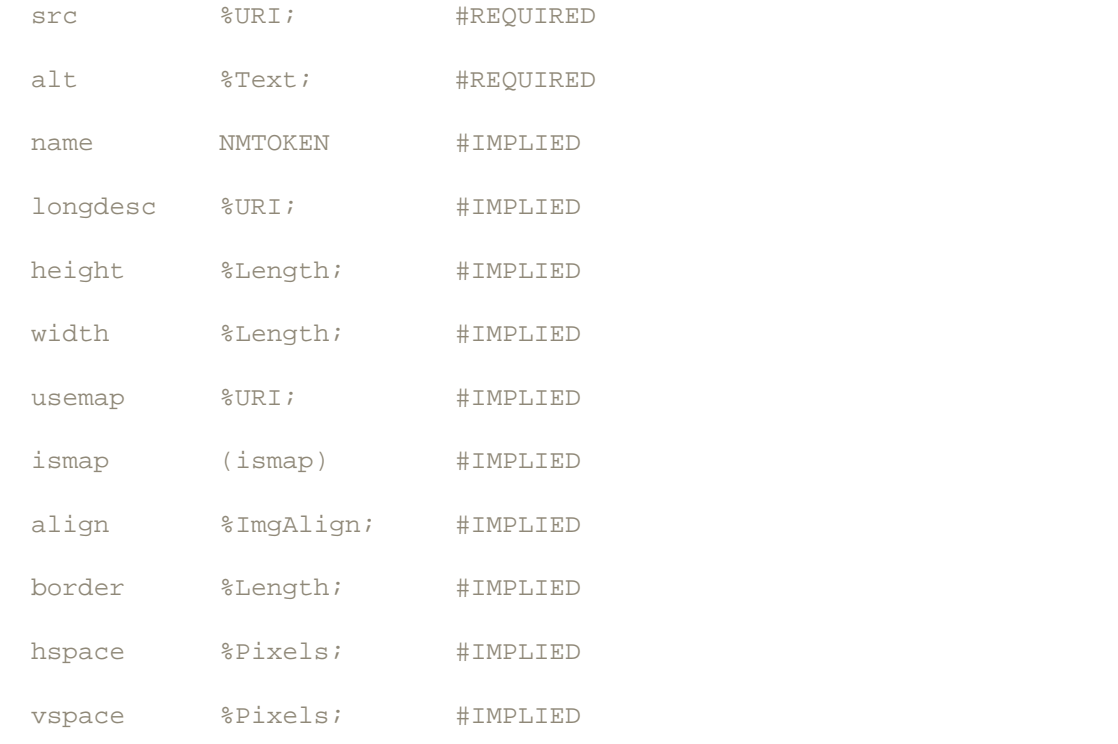

>

```
<!-- usemap points to a map element which may be in this document
  or an external document, although the latter is not widely supported -->
<!--================== Client-side image maps ============================-->
<!-- These can be placed in the same document or grouped in a
     separate document although this isn't yet widely supported -->
<!ELEMENT map ((%block; | form | %misc;)+ | area+)>
<!ATTLIST map
  %i18n;
  %events;
  id ID #REQUIRED
  class CDATA #IMPLIED
  style %StyleSheet; #IMPLIED
```

```
 title %Text; #IMPLIED
```
shape Contents • Index coords %Coords; #IMPLIED  $\mathbb{R}^n$  $\overline{a}$ Reviews  $\overline{C}$ By Bill Kennedy, Chuck Musciano <!ELEMENT area EMPTY> Slots: 1 shape %Shape; "rect" *HTML & XHTML: The Definitive Guide* , 5th Edition is the most comprehensive, href %URI; #IMPLIED  $\frac{1}{2}$  available  $\frac{1}{2}$  and  $\frac{1}{2}$  are authors control  $\frac{1}{2}$  $\begin{pmatrix} 1 & 0 \\ 0 & 0 \end{pmatrix}$  in details how experiment works and the element works and the element works and the element works and the element works and the element works and the element works and the element works and the e nohref (nohref) #IMPLIED alt %Text; #REQUIRED name CDATA #IMPLIED  $\geq$ <!ATTLIST area %attrs; tabindex %Number; #IMPLIED accesskey %Character; #IMPLIED onfocus %Script; #IMPLIED onblur %Script; #IMPLIED target %FrameTarget; #IMPLIED > <!--================ Forms ===============================================--> <!ELEMENT form %form.content;> <!-- forms shouldn't be nested --> <!ATTLIST form %attrs; action %URI; #REQUIRED method (get|post) "get" name NMTOKEN #IMPLIED enctype %ContentType; "application/x-www-form-urlencoded" onsubmit %Script; #IMPLIED onreset %Script; #IMPLIED accept %ContentTypes; #IMPLIED accept-charset %Charsets; #IMPLIED target %FrameTarget; #IMPLIED

```
 >
```

```
%attrs;
for IDREF #IMPLIED
accesskey %Character; #IMPLIED
onfocus %Script; #IMPLIED
Label elements shouldn't be nested.
<!ELEMENT label %Inline;>
onblur %Script; #IMPLIED
  Each label must not contain more than ONE field
--&<!ATTLIST label
 \sim<!ENTITY % InputType
  "(text | password | checkbox |
   radio | submit | reset |
   file | hidden | image | button)"
   >
\langle -1 - 1 \rangle the name attribute is required for all but submit & reset \langle -2 \rangle<!ELEMENT input EMPTY> <!-- form control -->
<!ATTLIST input
  %attrs;
  type %InputType; "text"
  name CDATA #IMPLIED
  value CDATA #IMPLIED
  checked (checked) #IMPLIED
  disabled (disabled) #IMPLIED
  readonly (readonly) #IMPLIED
 size CDATA #IMPLIED
  maxlength %Number; #IMPLIED
 src %URI; #IMPLIED
```
alt CDATA #IMPLIED

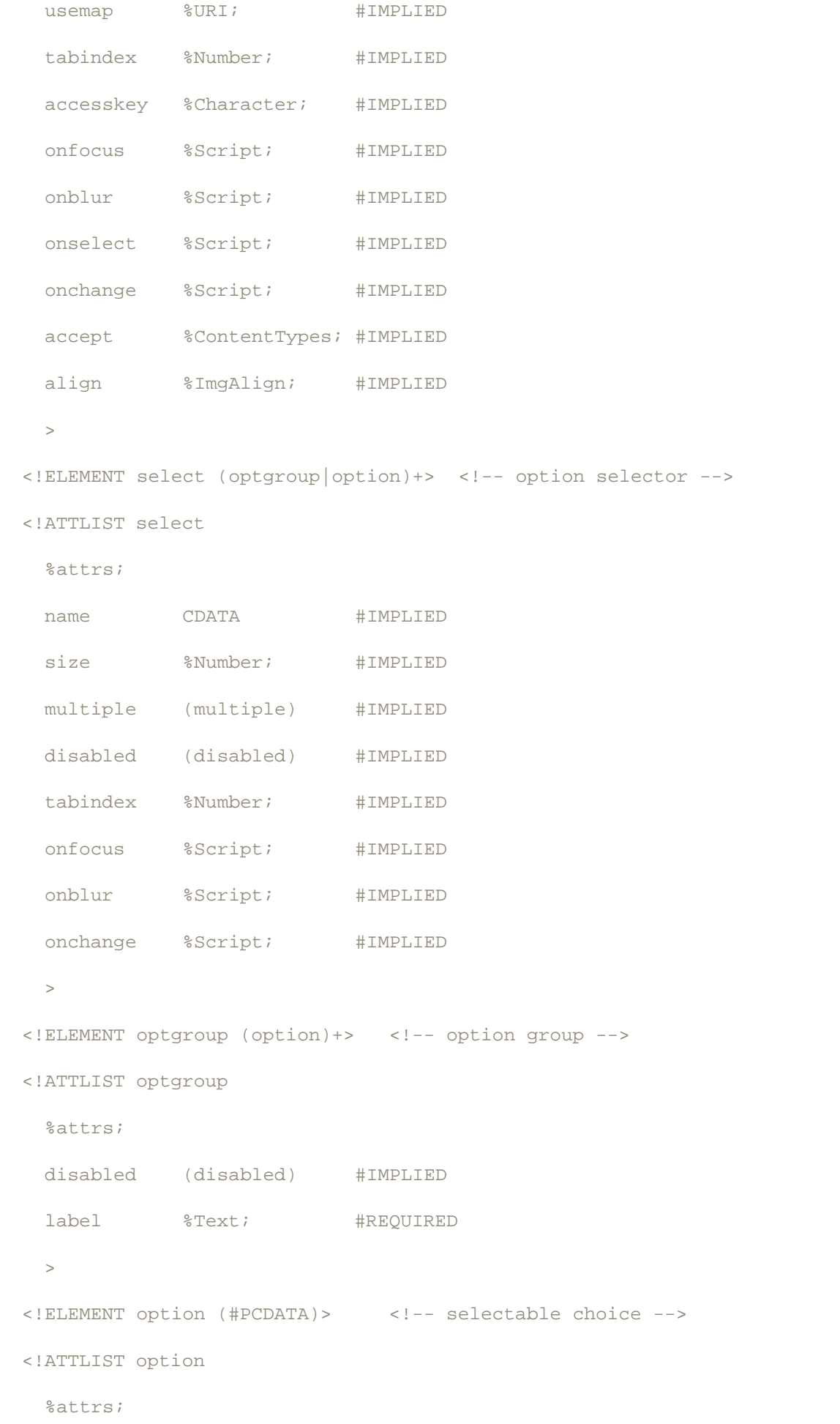

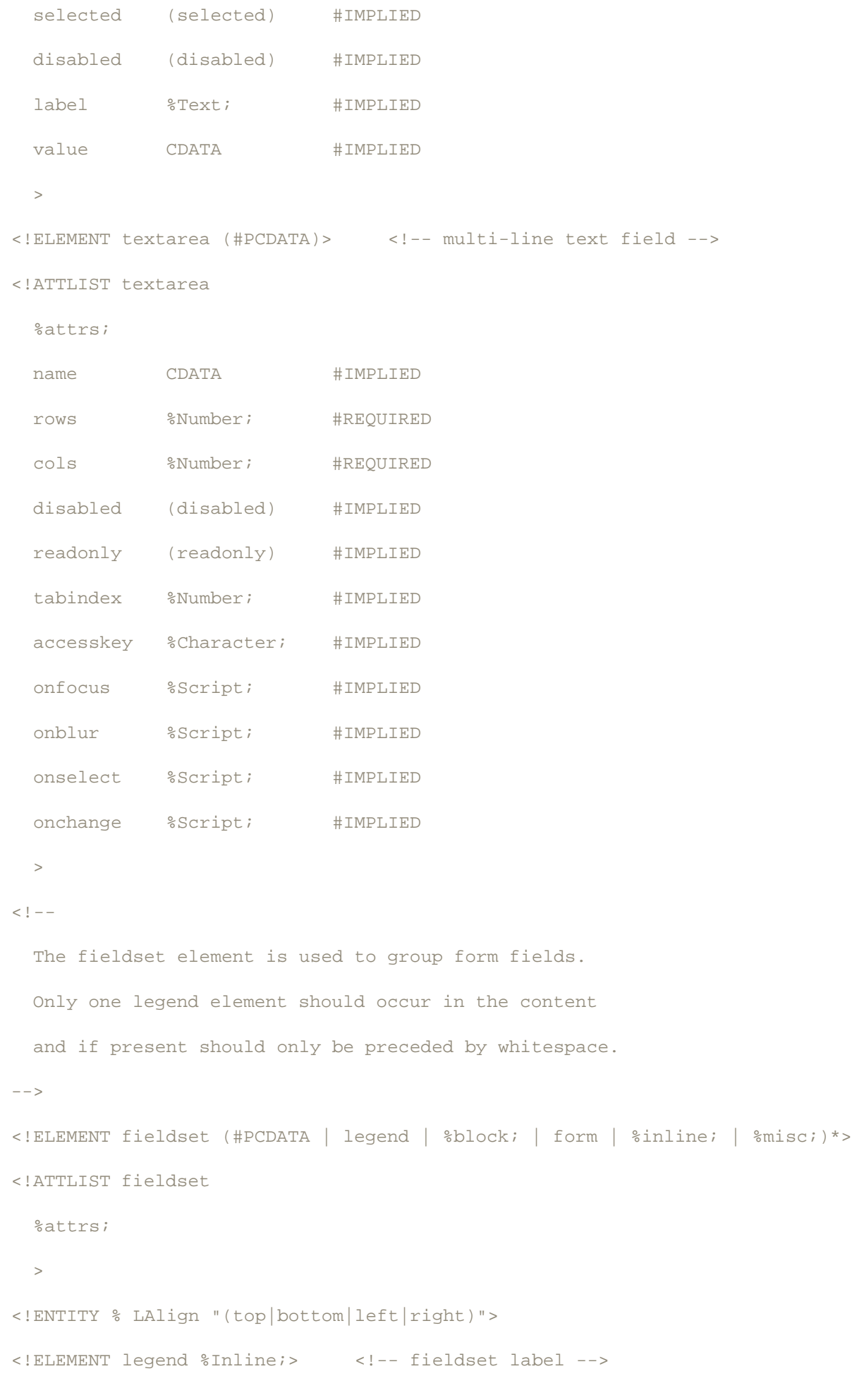

```
\langle \ \cdot | \ -Content is %Flow; excluding a, form, form controls, iframe
<!ELEMENT button %button.content;> <!-- push button -->
align %LAlign; #IMPLIED
             advanced features like style sheets and frames. In the style sheets and frames. In the style sheets and frames
<!ATTLIST legend
  %attrs;
  accesskey %Character; #IMPLIED
\rightarrow--&<!ATTLIST button
  %attrs;
 name CDATA #IMPLIED
  value CDATA #IMPLIED
  type (button|submit|reset) "submit"
  disabled (disabled) #IMPLIED
  tabindex %Number; #IMPLIED
  accesskey %Character; #IMPLIED
 onfocus %Script; #IMPLIED
  onblur %Script; #IMPLIED
  >
<!-- single-line text input control (DEPRECATED) -->
<!ELEMENT isindex EMPTY>
<!ATTLIST isindex
  %coreattrs;
  %i18n;
 prompt %Text; #IMPLIED
  >
<!--======================= Tables =======================================-->
<!-- Derived from IETF HTML table standard, see [RFC1942] -->
< ! --
```

```
• Index
<!ENTITY % TFrame "(void|above|below|hsides|lhs|rhs|vsides|box|border)">
< ! --The rules attribute defines which rules to draw between cells:
The frame attribute specifies which parts of the frame around
the table should be rendered. The values are not the same as
CALS to avoid a name clash with the valign attribute.
If rules is absent then assume:
 The border attribute sets the thickness of the frame around the
 table. The default units are screen pixels.
--& "none" if border is absent or border="0" otherwise "all"
--&><!ENTITY % TRules "(none | groups | rows | cols | all)">
<!-- horizontal placement of table relative to document -->
<!ENTITY % TAlign "(left|center|right)">
<!-- horizontal alignment attributes for cell contents
 char alignment char, e.g. char=':'
  charoff offset for alignment char
--&><!ENTITY % cellhalign
  "align (left|center|right|justify|char) #IMPLIED
  char %Character; #IMPLIED
   charoff %Length; #IMPLIED"
 \sim<!-- vertical alignment attributes for cell contents -->
<!ENTITY % cellvalign
  "valign (top|middle|bottom|baseline) #IMPLIED"
  >
<!ELEMENT table
```
(caption?, (col\*|colgroup\*), thead?, tfoot?, (tbody+|tr+))>

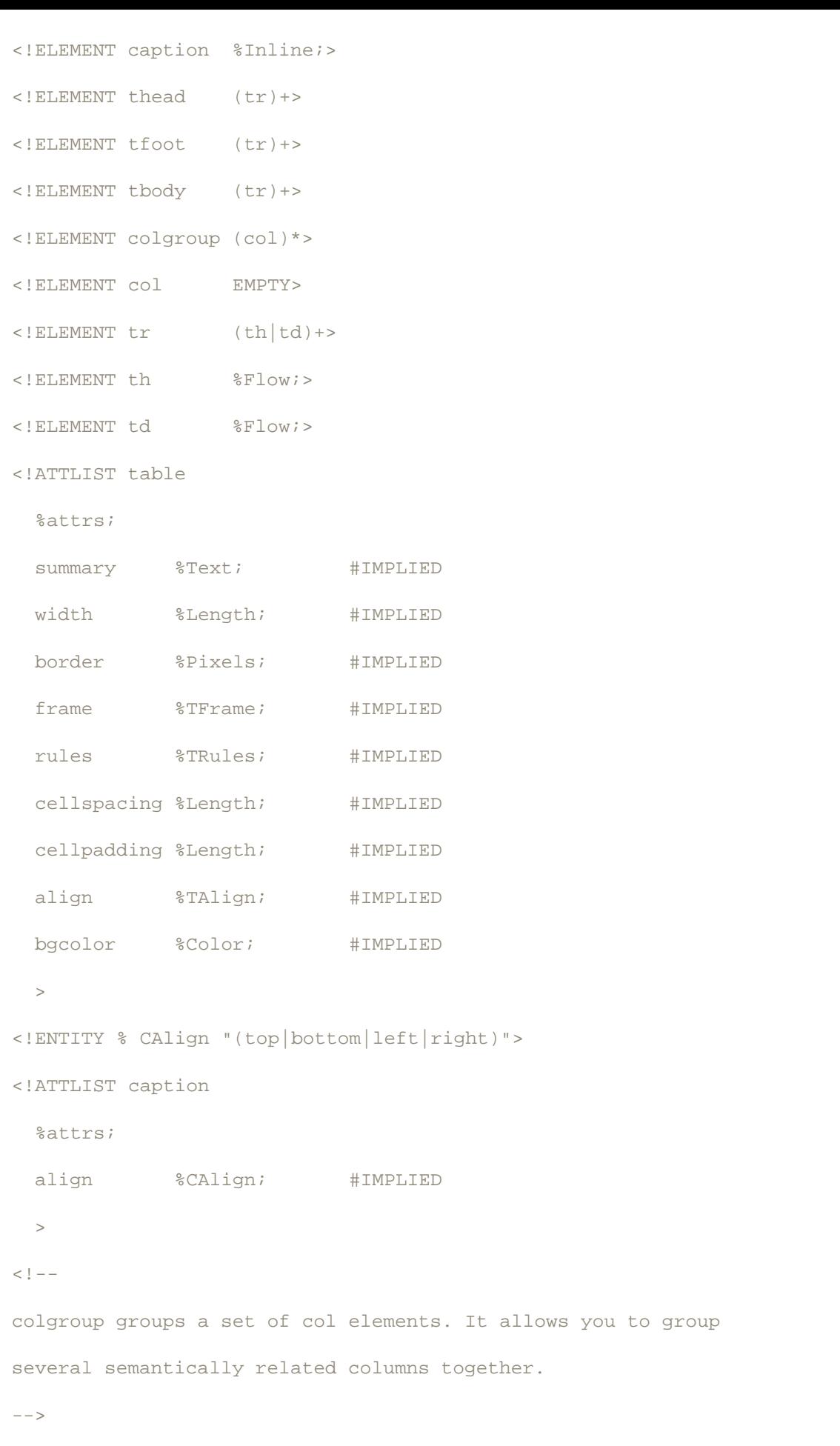

<!ATTLIST colgroup

```
\rightarrow\langle \, \, . \, \, | \, - - \, \, \, \, \, \ranglecol elements define the alignment properties for cells in
one or more columns.
span %Number; "1"
The width attribute specifies the width of the columns, e.g.
  %attrs;
 width %MultiLength; #IMPLIED
  %cellhalign;
  %cellvalign;
     width=64 width in screen pixels
    width=0.5* relative width of 0.5
 The span attribute causes the attributes of one
 col element to apply to more than one column.
--&<!ATTLIST col
  %attrs;
 span %Number; "1"
  width %MultiLength; #IMPLIED
  %cellhalign;
  %cellvalign;
  >
<! - Use thead to duplicate headers when breaking table
    across page boundaries, or for static headers when
    tbody sections are rendered in scrolling panel.
    Use tfoot to duplicate footers when breaking table
    across page boundaries, or for static footers when
    tbody sections are rendered in scrolling panel.
```

```
 Use multiple tbody sections when rules are needed
```
between groups of table rows.

 $--&$ 

 $B$  Bill  $B$  Bill  $B$  Bill  $B$  Bill  $B$  Bill  $B$  Bill  $B$  Bill  $B$  Bill  $B$  Bill  $B$  Bill  $B$  Bill  $B$  Bill  $B$  Bill  $B$  Bill  $B$  Bill  $B$  Bill  $B$  Bill  $B$  Bill  $B$  Bill  $B$  Bill  $B$  Bill  $B$  Bill  $B$  Bill  $B$  Bill  $B$  B <!ATTLIST thead

```
 %attrs;
```
%cellhalign;

%cellvalign;

 $>$   $>$   $\sim$   $\sim$ 

<! ATTLIST tfoot *HTML & XHTML: The Definitive Guide* , 5th Edition is the most comprehensive,

%attrs;

 $\mathfrak g$  , writing you models for writing your own effective web pages and for mastering  $\mathfrak g$ %cellhalign;

%cellvalign;

>

<!ATTLIST tbody

%attrs;

%cellhalign;

%cellvalign;

#### $>$

<!ATTLIST tr

%attrs;

%cellhalign;

%cellvalign;

bgcolor %Color; #IMPLIED

>

<!-- Scope is simpler than headers attribute for common tables --> <!ENTITY % Scope "(row|col|rowgroup|colgroup)">

<!-- th is for headers, td for data and for cells acting as both -->

```
<!ATTLIST th
```
%attrs;

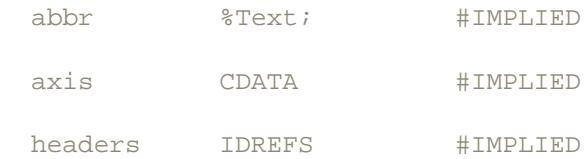

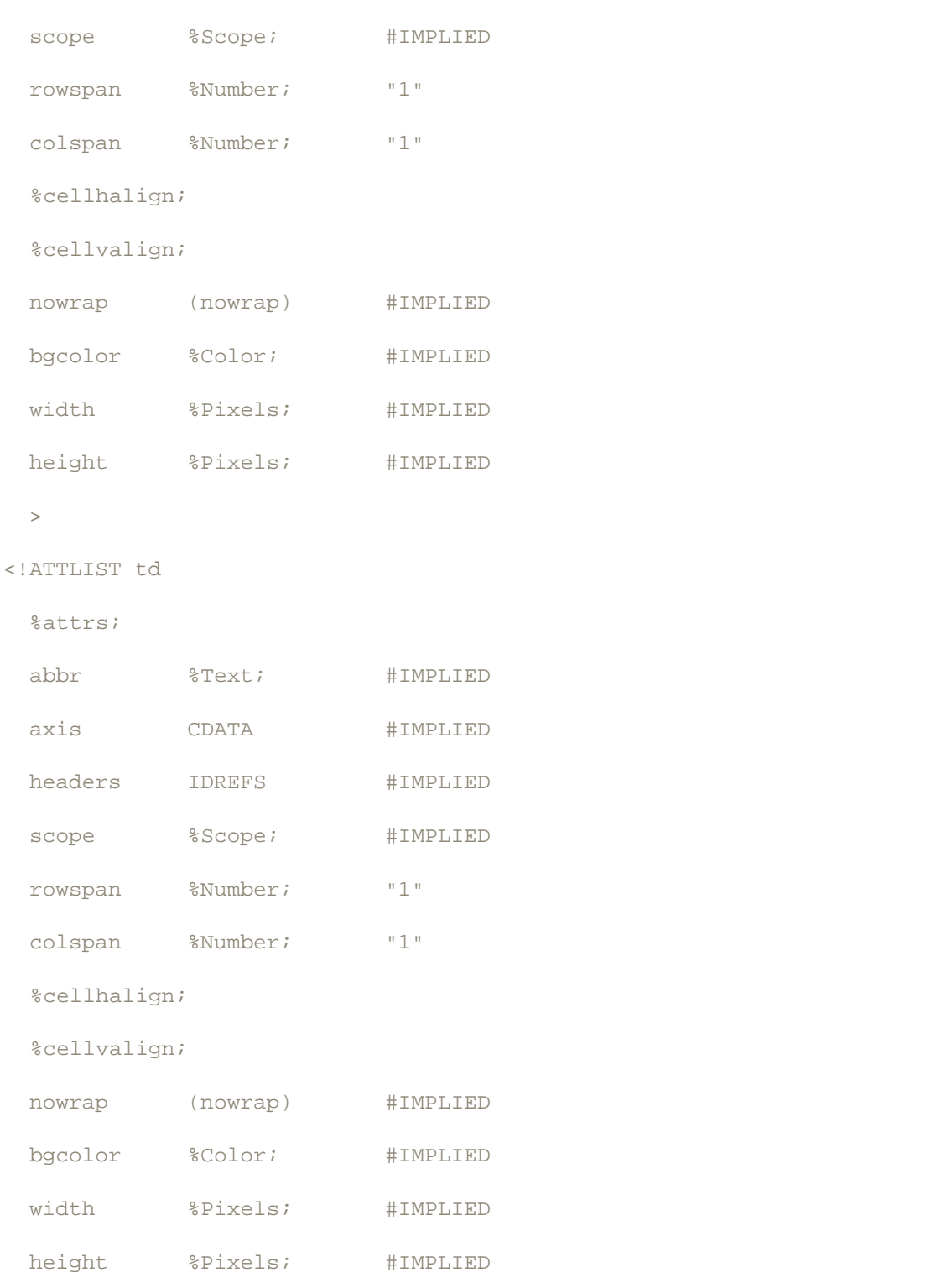

>

# **Appendix F. Character Entities**

several that are nonstandard but generally supported. The following table lists the defined standard and proposed character entities for HTML and XHTML, as well as

iracters, ho the character's three-digit numeral value in the sequence  $_{\rm{k+nnn}}$ ; to specially define a character entity. Actual user-selected font for display. Entity names, if defined, appear for their respective characters and can be used in the character-entity sequence  $\alpha$ name; to define any character for display by the browser. Otherwise, or alternatively for named characters, use the character's three-dight numeral value in the sequence  $\frac{1}{2}$  and the computer end of end of characters, however, may or may not be displayed by the browser, depending on the computer platform and

 $\mathbb{R}^n$  and  $\mathbb{R}^n$  are  $\mathbb{R}^n$ Not all 256 characters in the ISO character set appear in the table. Missing ones are not recognized by the<br>hrouger es either named er <u>aumerie entities</u> browser as either named or numeric entities.  $\mu$  at the data book available on  $\mu$  and  $\sigma$ .

To be sure that your documents are fully compliant with the HTML 4.0 and XHTML 1.0 standards, use only those re see one man your documents are ranged on praint man are riming incention in the boundaries, the can also emp gives  $\frac{1}{2}$  and  $\frac{1}{2}$  and  $\frac{1}{2}$  and  $\frac{1}{2}$  and  $\frac{1}{2}$  and  $\frac{1}{2}$  and for mastering  $\frac{1}{2}$  and  $\frac{1}{2}$  and for mastering  $\frac{1}{2}$  and  $\frac{1}{2}$  and  $\frac{1}{2}$  and  $\frac{1}{2}$  and  $\frac{1}{2}$  and  $\frac{1$ conformance column are not formally defined by the standards; use them at your own risk.

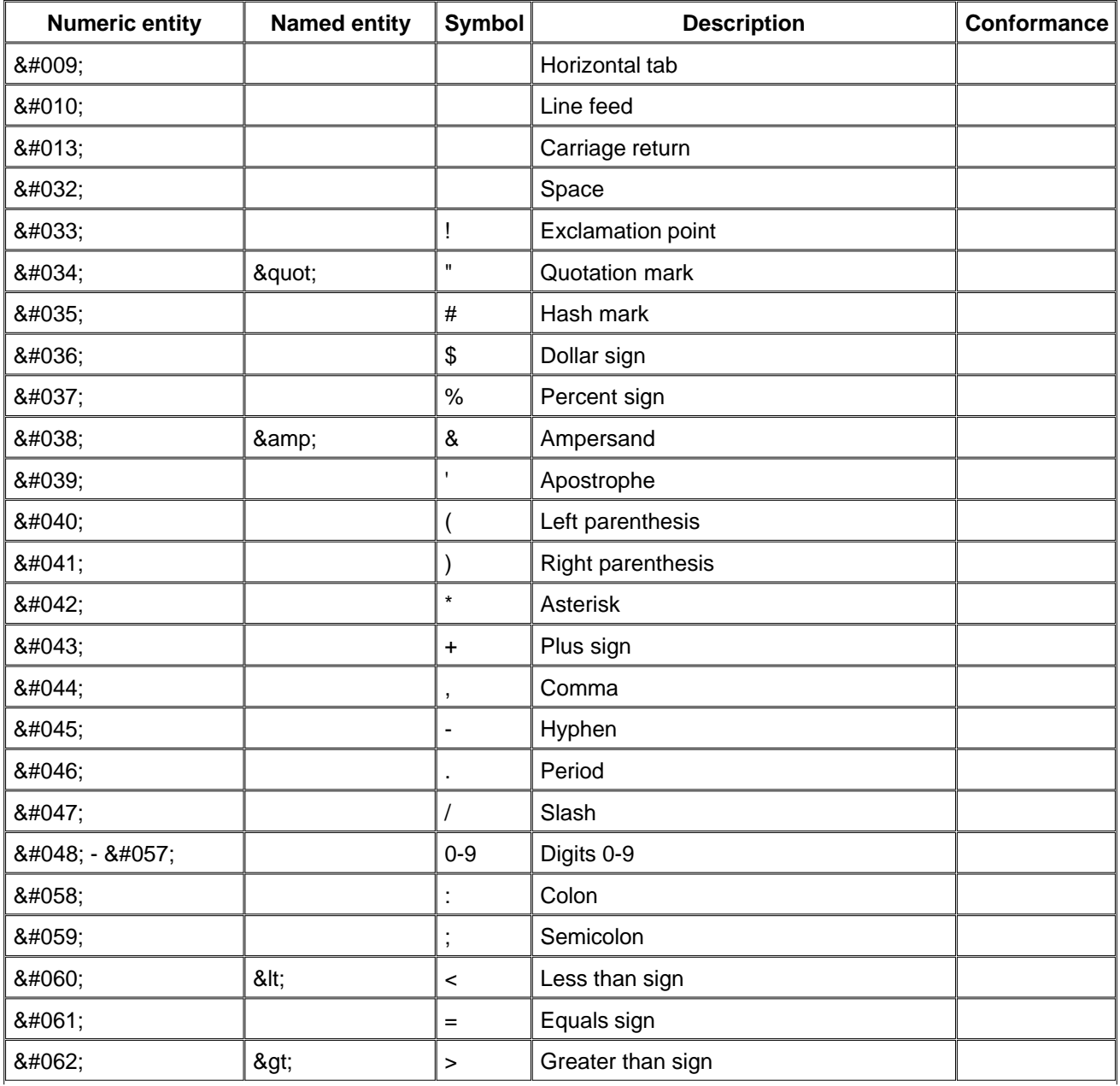

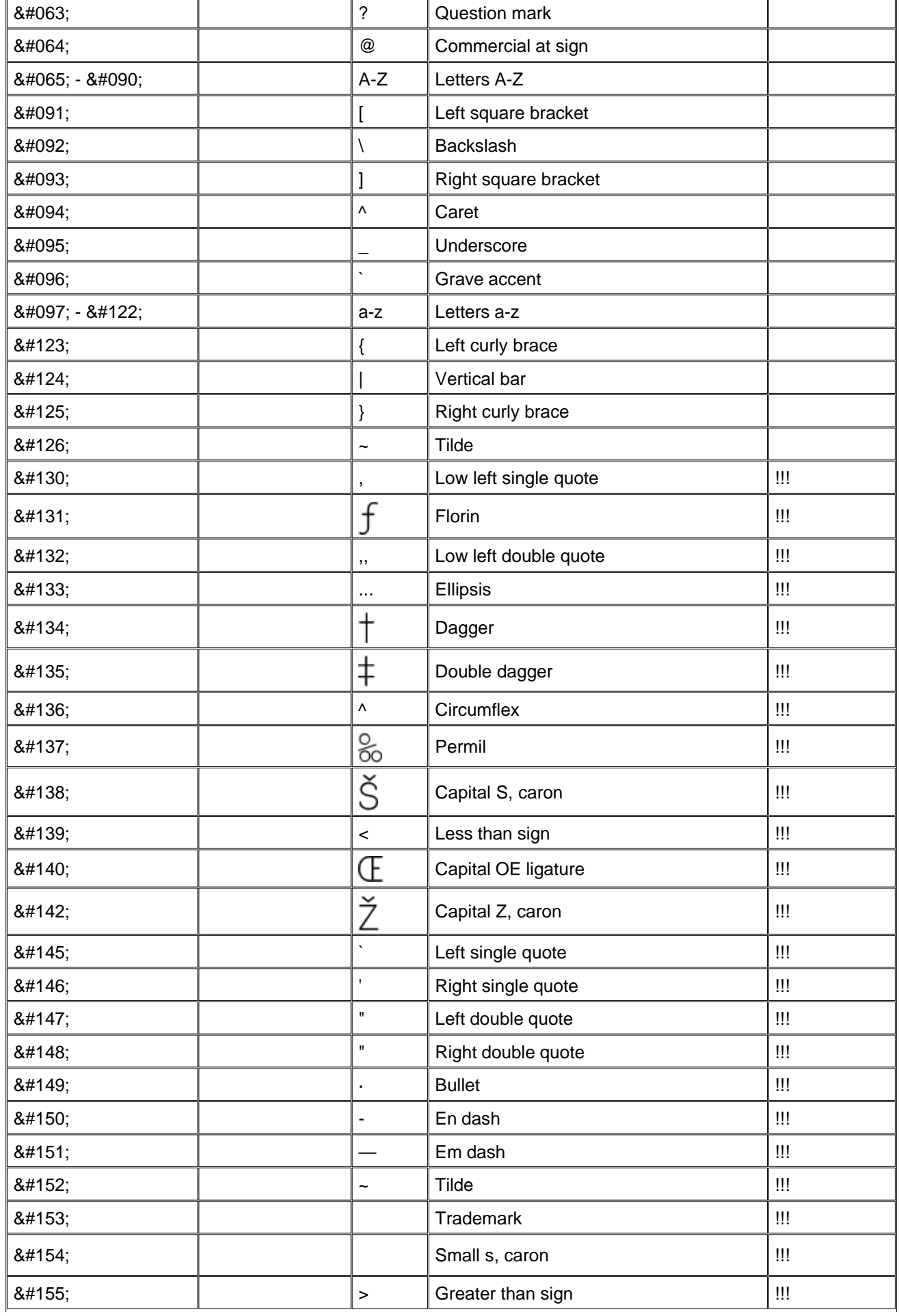

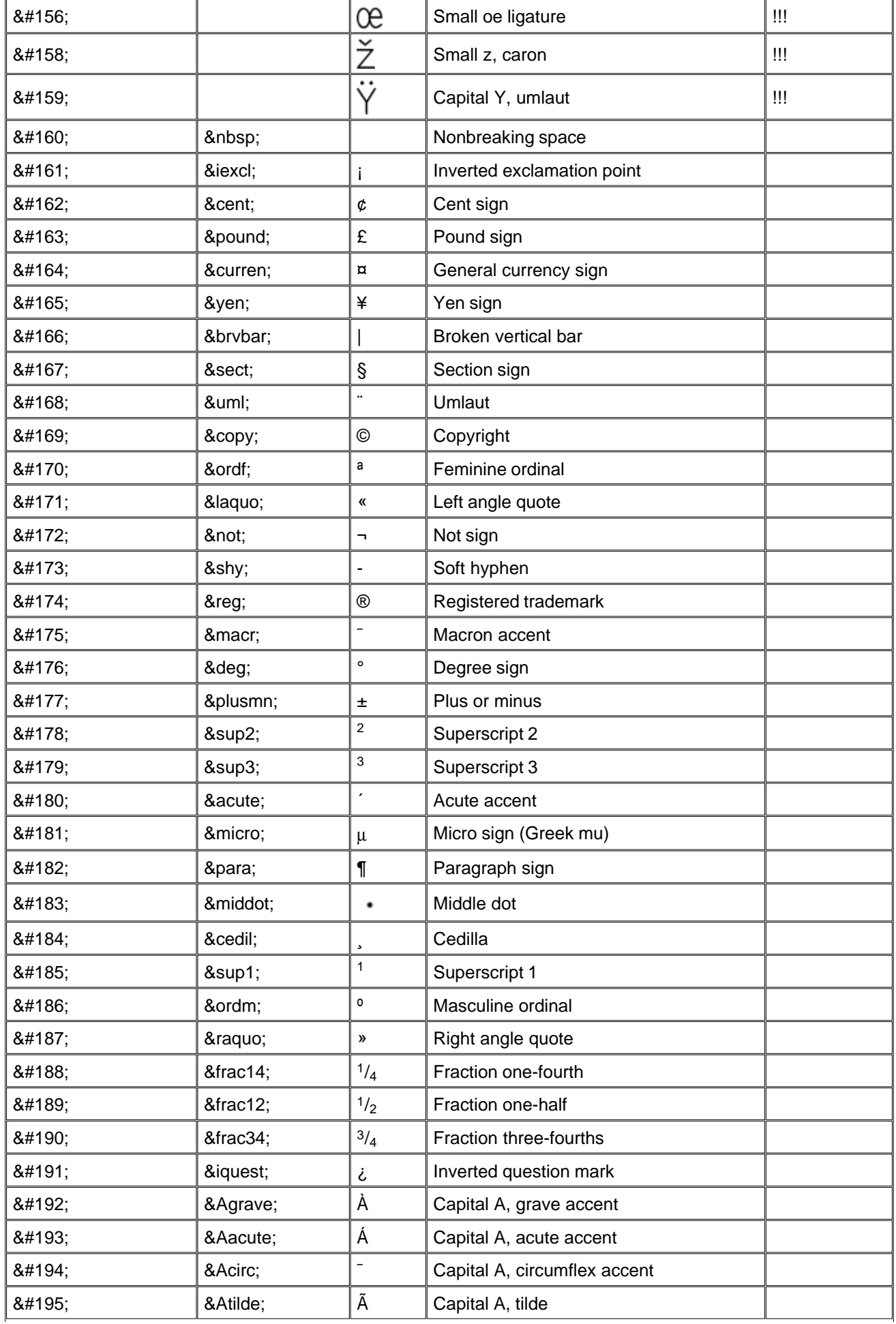

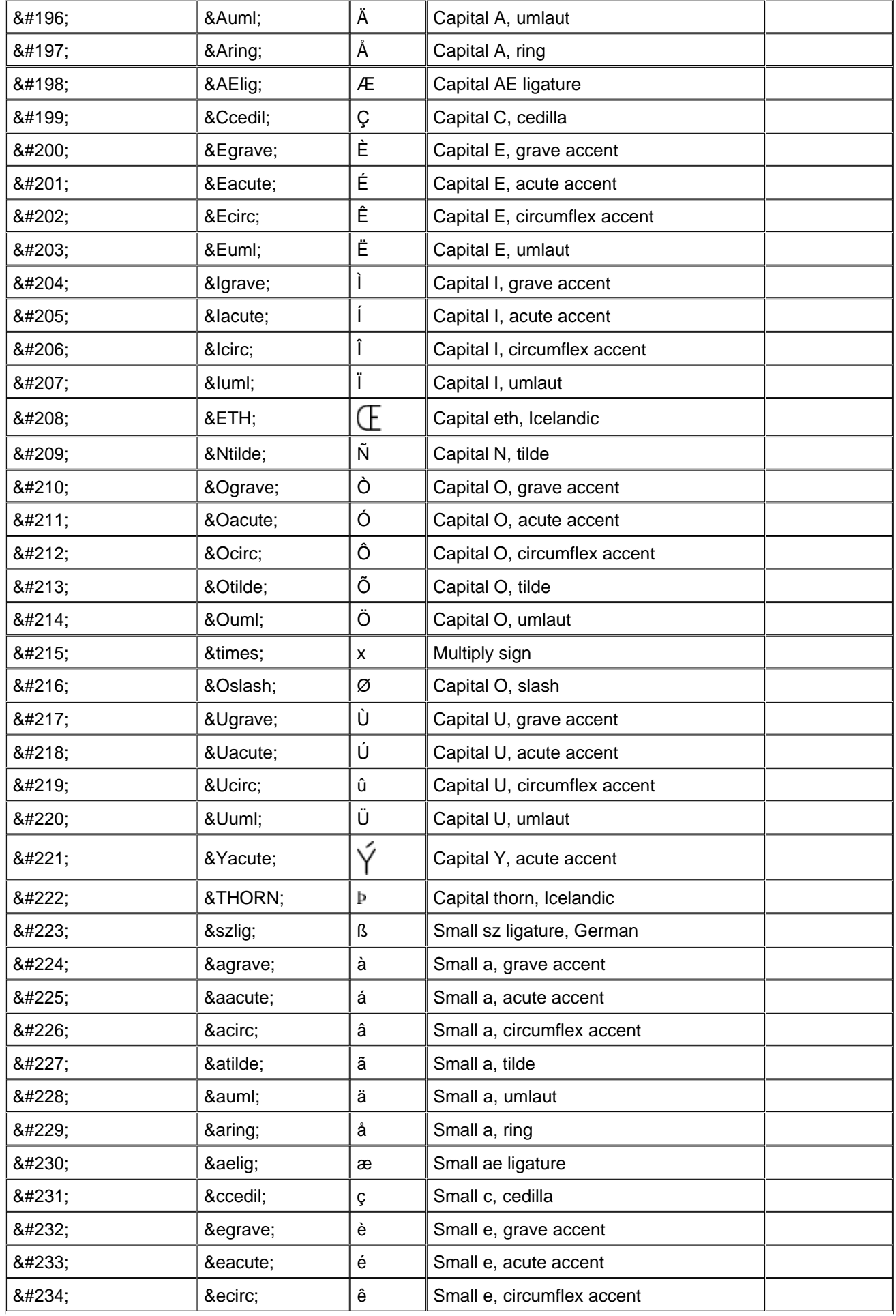

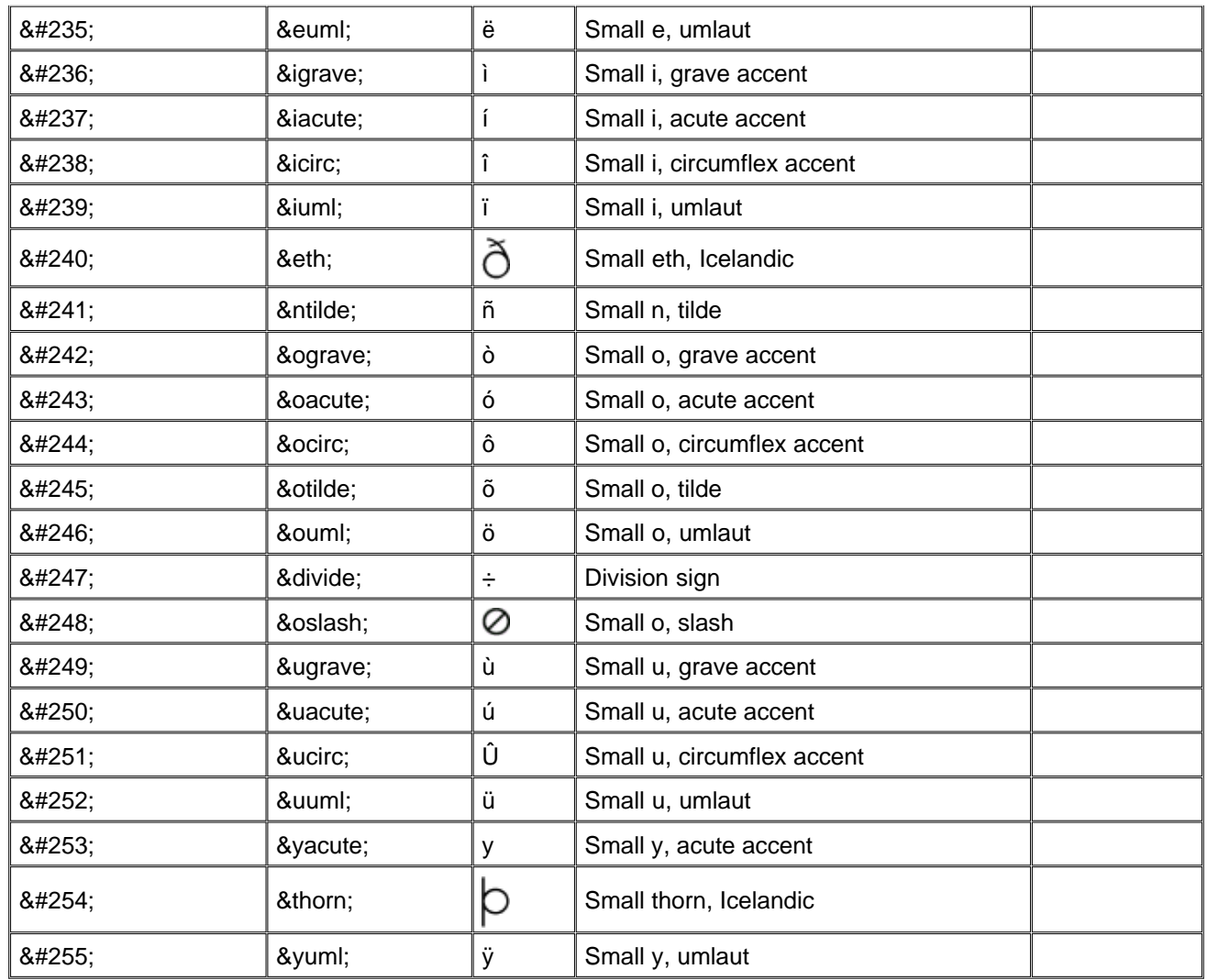

 $[$  Team LiB  $]$ 

 $\begin{bmatrix} 4 & PREDI10US \end{bmatrix}$  NEXT F

# **Appendix G. Color Names and Values**

display color for various elements in your documents. You do so by specifying a color value or a standard name. The user may override these color specifications through her browser preferences. With the popular browsers, and according to the Cascading Style Sheets (CSS) standard, you may prescribe the

 $\lceil$  Team LiB  $\rceil$ 

4 PREVIOUS  $NEXT$ 

## **HTML:** Color Values

nponents, FF0000, bright green is 00FF00, and bright blue is 0000FF. Other primary colors are mixtures of the (000000) also are easy to figure out. on, as a six-digit hexadecimal number that represents the red, green, and blue (RGB) components of the color. The first two digits correspond to the red component of the color, the next two are the green component, and the last two are the blue component. A value of 00 corresponds to a component being completely off; the hexadecimal value of FF (decimal 255) corresponds to the component being completely on. Thus, bright red is 11 0000, phylli green is oor Foo, and phylli bide is 000011. Other primary colors are mixidies of the<br>components, such as yellow (FFFF00), magenta (FF00FF), and cyan (00FFFF). White (FFFFFF) and black In all cases, you may set the color value for an HTML element, such as <br/>body> text, <table> background, and so

• Reviews You use these values in a tag by replacing the color with the RGB triple, preceded by a pound sign (#). Thus, to<br>make all visited links diaplay as magapta, use this body tag: make all visited links display as magenta, use this body tag:

Reviews <body vlink="#FF00FF"> • Errata  $\frac{1}{2}$ HTML/ $\frac{1}{2}$ HTML/ $\frac{1}{2}$ HTML/ $\frac{1}{2}$  $h = \sqrt{2\pi r^2}$ 

 $|$  Team LiB  $|$ 

gives you models for writing your own effective web pages and for mastering  $NEXT \rightarrow$ 

## **HTML & XHTML: The Definitive Guide, 5th Edition G.2 Color Names**

like "papaya whip" or "navajo white") is not easy. You can go crazy trying to adjust the RGB triple for a color to get the shade just right, especially when each adjustment requires loading a document into your browser to view Determining the RGB-triple value for anything other than the simplest colors (you try figuring out esoteric colors the result.

ue can be ake lile and value for the body tag: To make life easier, the standards define 16 standard color names that can be used anywhere a numeric color value can be used. For example, you can make all visited links in the display magenta with the following attribute

• Reviews • Examples <body vlink="magenta"> *HTML & XHTML: The Definitive Guide* , 5th Edition is the most comprehensive,

The color names and RGB values defined in the HTML/XHTML standards are: element of HTML/XHTML/XHTML/XHTML in details and  $\mathcal{L}_{\text{max}}$ 

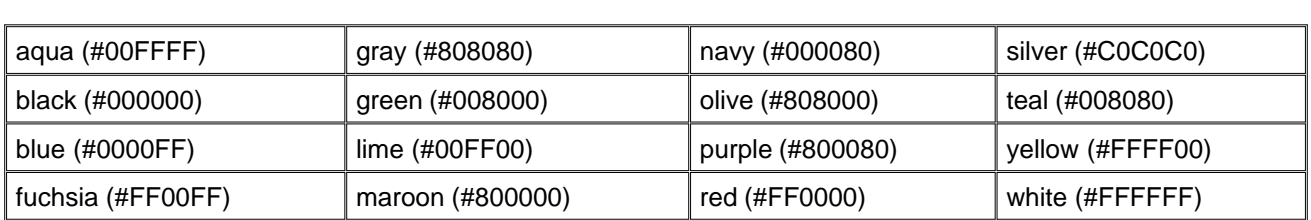

The popular browsers go well beyond the standard and support the several hundred color names defined for use in the X Window System. Note that these color names may contain no spaces; also, the word "gray" may be spelled "grey" in any color name.

Those colors marked with an asterisk (\*) actually represent a family of colors numbered one through four. Thus, there are actually four variants of blue, named "blue1," "blue2," "blue3," and "blue4," along with plain old "blue." Blue1 is the lightest of the four; blue4 is the darkest. The unnumbered color name is the same color as the first; thus, blue and blue1 are identical.

Finally, if all that isn't enough, there are 100 variants of gray (and grey), numbered 1 through 100. "Gray1" is the darkest, "gray100" is the lightest, and "gray" is very close to "gray75."

The extended color names are:

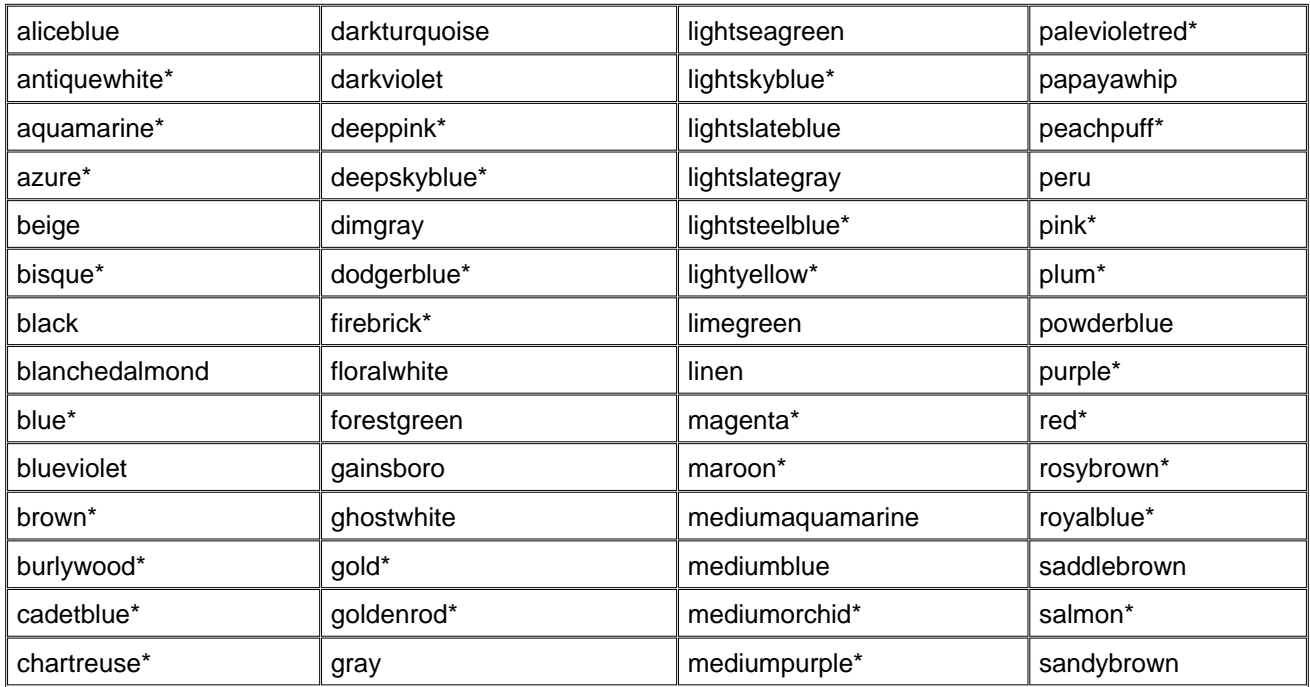

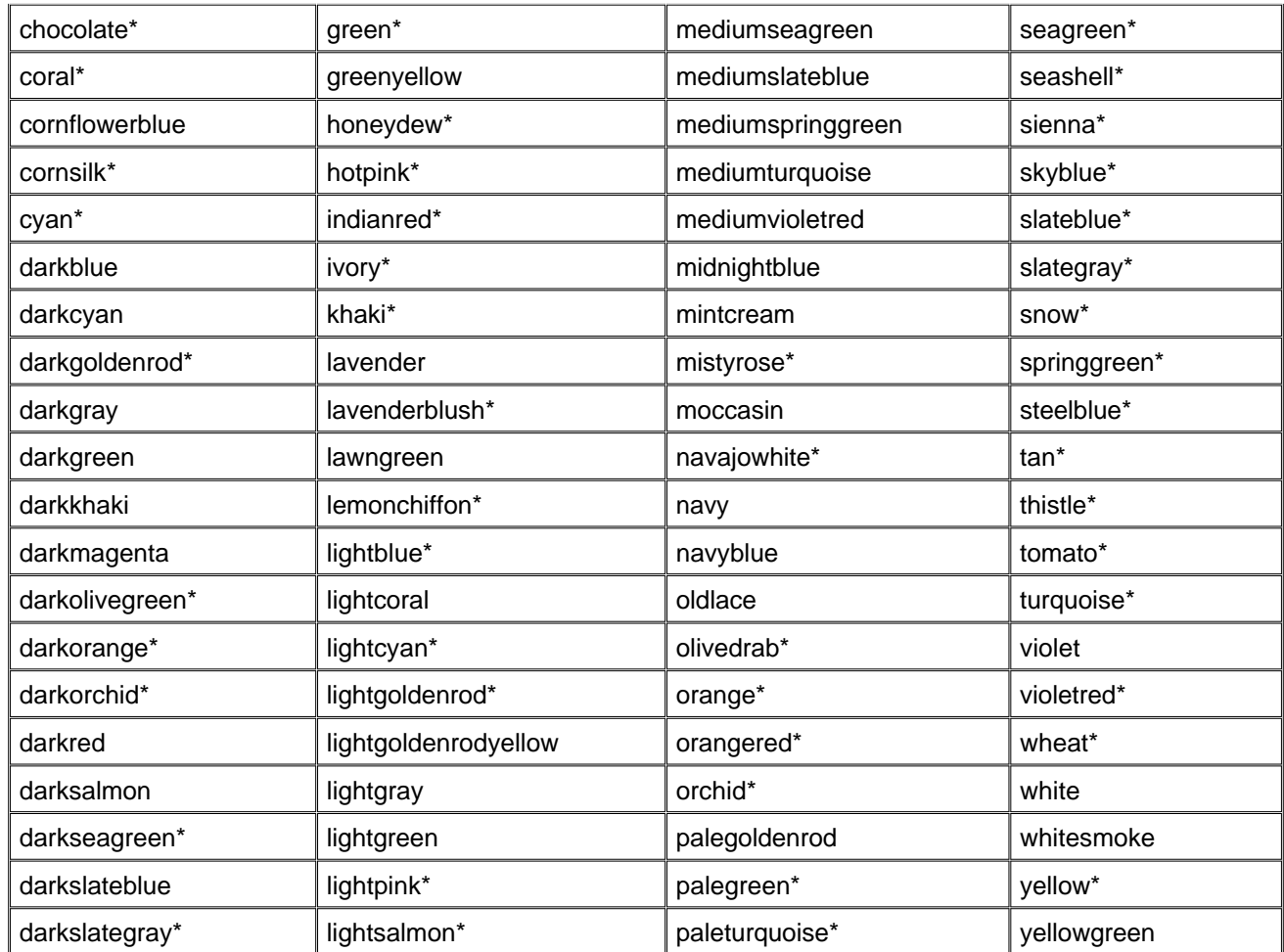

 $\lceil$  Team Li $\overline{\mathsf{B}}$   $\rceil$ 

 $\begin{bmatrix} 4 & PREDI10US \end{bmatrix}$  NEXT F

## **HTML: ATML: ATML: ATML: ATML: ATML: ATML: ATML: ATML: ATML: ATML: ATML: ATML: ATML: ATML: ATML: ATML: ATML: ATML: ATML: ATML: ATML: ATML: ATML: ATML: ATML: ATML: ATML: ATML: ATML: ATML: ATML: ATML: ATML: ATML: ATML: ATML:**

shrinking) population of users can display only 256 colors on their systems. When confronted with a color not defined in this set of 256, the browser has two choices: convert the color to one of the existing colors, or dither the color using the available colors in the color map. Supporting hundreds of color names and millions of RGB triples is nice, but the reality is that a large (albeit

or found. <mark>C</mark> ersion i approximated by mixing different ratios of the available colors. Viewed up close, you'll see a pattern of alternating pixels using the available colors. At a distance, the pixels blend to form a color close to the original  $\mathbf{E}$ Conversion is easy; the color is compared to all the other colors in the color map and is replaced by the closest solor found. Dithering is more difficult. Using two or more colors in the color map, the errant color is color.

In general, your images will look best if you can avoid both conversion and dithering. Conversion will make your element of HTML in detailed with the section of the corresponding to the different with matter the colors appear "off"; dithering makes them look fuzzy. How to avoid these problems? Easy: use colors in the error appear only annoning manes are in restricting. Their to a refer anses presionies independent of the standard color map when creating your images. p mon croading your mages.

The standard color map actually has 216 values in it. There are six variants of red, six of green, and six of blue that are combined in all possible ways to create these 216 (6 x 6 x 6) colors. These variants have decimal brightness values of 0, 51, 102, 153, 204, and 255, corresponding to hexadecimal values of 00, 33, 66, 99, CC, and FF. Colors like 003333 (dark cyan) and 999999 (medium gray) exist directly in the color map and won't be converted or dithered.

Keep in mind that many of the extended color names are not in the standard color map and will be converted or dithered to a (hopefully) similar color. Using color names, while convenient, does not guarantee that the browser will use the desired color.

When creating images, try to use colors in the standard color map. When selecting colors for text, links, or backgrounds, make sure you select colors in the standard color map. Your pages will look better and will be more consistent when viewed with different browsers.

 $\sqrt{\text{Team LiB}}$ 

4 PREVIOUS NEXT F

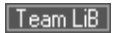

Colophon

Distinctive covers complement our distinctive approach to technical topics, breathing personality and life into Our look is the result of reader comments, our own experimentation, and feedback from distribution channels. potentially dry subjects.

The animal on the cover of *HTML and XHTML: The Definitive Guide, Fifth Edition* is a koala. The koala is an Australian marsupial, the only member of the *Phascolarctidae* family.

ich for app ı triey a the head. Koalas have a high mortality rate and face extinction in Australia due to epidemics in 1887-1889 and 1900-1903 and unrestrained hunting throughout the 20th century. They are a protected species. Populations are rebuilding, but at present, they survive only in eastern Australia. When they are born, koalas are tiny, weighing approximately 0.5 grams. A young koala stays in its mother's when they are bonit, itsulable to this, weighing approximately 0.0 grams. A young itsuare stays in its mother s<br>pouch for approximately seven months. Unlike most marsupials, the koala's pouch opens near the rear, not near

Rachel Wheeler was the production editor and proofreader for *HTML and XHTML: The Definitive Guide, Fifth* element of HTML in detail, explaining the HTML in detailed the HTML in distribution of HTML in details and the<br>In Mary Anno Wooke Mayo and Linloy Dolby provided quality control. John Bickelbaunt a • Errata Troutman-Zaig wrote the index. *Edition* . Mary Anne Weeks Mayo and Linley Dolby provided quality control. John Bickelhaupt and Ellen<br>Troutman-Zaig wrote the index  $\frac{d}{dt}$  is models for writing  $\frac{d}{dt}$  and for mastering  $\frac{d}{dt}$  and for mastering  $\frac{d}{dt}$ 

Edie Freedman designed the cover of this book. The cover image is a 19th-century engraving from the Dover Pictorial Archive. Emma Colby produced the cover layout with QuarkXPress 4.1 using Adobe's ITC Garamond font.

Melanie Wang designed the interior layout, based on a series design by David Futato. Emma Colby designed the quick-reference card. This book was converted to FrameMaker 5.5.6 with a format conversion tool created by Erik Ray, Jason McIntosh, Neil Walls, and Mike Sierra that uses Perl and XML technologies. The text font is Linotype Birka; the heading font is Adobe Myriad Condensed; and the code font is LucasFont's TheSans Mono Condensed. The illustrations that appear in the book were produced by Robert Romano and Jessamyn Read using Macromedia FreeHand 9 and Adobe Photoshop 6. This colophon was written by Clairemarie Fisher O'Leary.

The online edition of this book was created by the Safari production group (John Chodacki, Becki Maisch, and Madeleine Newell) using a set of Frame-to-XML conversion and cleanup tools written and maintained by Erik Ray, Benn Salter, John Chodacki, and Jeff Liggett.

Team LiB

4 PREVIOUS  $NEXT$ 

**4 PREVIOUS** 

## $\lceil$  Team Li $\overline{\mathsf{B}}$   $\rceil$

 $[Team LiB]$ 

4 PREVIOUS

[SYMBOL] [A] [B] [C] [D] [E] [F] [G] [H] [I] [J] [K] [L] [M] [N] [O] [P] [Q] [R] [S] [T] [U] [V] [W] [X] [Z]

## $\lceil$  Team Li $\overline{\mathsf{B}}$   $\rceil$ [**SYMBOL**] [A] [B] [C] [D] [E] [F] [G] [H] [I] [J] [K] [L] [M] [N] [O] [P] [Q] [R] [S] [T] [U] [V] [W] [X] [Z]

"unvisited" link state <strike> tags

 $\lceil$ Team Li $\textsf{B} \rceil$ 

4 PREVIOUS

4 PREVIOUS

### $\lceil$  Team LiB $\lceil$ [SYMBOL] [**A**] [B] [C] [D] [E] [F] [G] [H] [I] [J] [K] [L] [M] [N] [O] [P] [Q] [R] [S] [T] [U] [V] [W] [X] [Z]

absolute font size ttom, ab absolute URLs 2nd base and relative URLs, combining accept attribute (<input type=file>)<br>accept attribute (<input type=file>) accesskey attribute Reader accept-charset attribute (<form>)  $42$ By Bill Kennedy, Chuck Musciano abbr attribute (<th> and <td>) absbottom, absmiddle values 2nd [See also alignment]  $u(e^{\lambda t})$  and  $\lambda$  are available on HTML and  $\lambda$ <a> tags 2nd 3rd [See also hyperlinks] hyperlink states linking external documents nesting restrictions <abbr> tags above attribute (<layer>)  $\langle$ a $>$  <legend> form controls <acronym> tags action attribute <form> <isindex> action buttons (forms) \:active pseudoclass ActiveX technology <address> tags addresses IP addresses 2nd XML DTD, defining for adjacent selectors Advanced Research Projects Agency (ARPA) \:after pseudoelement 2nd align attribute <applet> <caption>  $<$ div $>$  <embed>  $\langle h# \rangle$  $chr$  <iframe> <img> 2nd <input type=image> <legend> <marquee> <object>  $-p$ <spacer> <table>  **and**  $**td**$  $<$ tr $>$ alignment [See also align attribute; format; page layout] <center> tags form elements 2nd frames headings horizontal rules image buttons (forms) images 2nd 3rd layers 2nd sections tables captions

 $\langle$  img $\rangle$ alternate value (marquee behavior) ampersand (&) entities 2nd 3rd in URLs • Reviews element of HTML/XHTML in detail, explaining how each element works and anchors [See also <a> tags; hyperlinks]2nd in XHTML animation Publisher: O'Reilly  $G(F)$  cell contents 2nd rows text 2nd in marquees paragraphs whitespace blocks alink attribute (<br/>body>) all value (style media) alt attribute <applet> <area> frame-by-frame (GIF) of text annotated lists [See definition lists] anonymous FTP <applet> tags applets 2nd 3rd application/x-www-form-urlencoded encoding archive attribute <applet> <object> <area> tags 2nd 3rd ARPA (Advanced Research Projects Agency) articles (newsgroups), identifiers for ASCII text file format, saving HTML/XHTML documents in at-rules @font-face @import @media @page attribute selectors supporting browsers attributes for <body> tags deprecated [See deprecated attributes] HTML tags core attributes images, enabling JavaScript manipulation XHTML case sensitivity in quoted values values for valueless HTML attributes XML declaring in DTD required and default values for audience, designing for audio [See also multimedia]2nd 3rd <bgsound> tags client-pull feature for mixing properties aural value (style media) authoring tools for XHTML pages automation, document AVI movies 2nd [See also video] axis attribute (<th> and <td>)

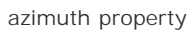

 $\lceil$  Team LiB  $\rceil$ 

#### $\sqrt{\text{Team LiB}}$ [SYMBOL] [A] [**B**] [C] [D] [E] [F] [G] [H] [I] [J] [K] [L] [M] [N] [O] [P] [Q] [R] [S] [T] [U] [V] [W] [X] [Z]

**4 PREVIOUS** 

images 2nd 3rd troubleshooting behind specific elements layers placement of tiling whole background in tables 2nd troubleshooting background [See also transparent GIFs] element of HTML/XHTML in detail, explaining how each element works and works and works and works and works and  $\frac{1}{2}$  $g_{\text{max}}$ advanced features like style sheets and frames. <b> tags 2nd audio colors 2nd 3rd layers marquees in tables 2nd layers [See layers] style properties for background-attachment property 2nd background-color property 2nd background-image property 2nd background attribute <body> 2nd <layer> <table>  **and**  $**td**$ background property 2nd background-position property 2nd background-repeat property 2nd backslash (\\\\), CSS2 escape characters and <base> tags 2nd 3rd base URLs 2nd <basefont> tags baseline descriptor baseline value 2nd [See also alignment] bbox descriptor <bdo> tags \:before pseudoelement 2nd behavior attribute (<marquee>) "being visited" link state below attribute (<layer>) bgcolor attribute <body> 2nd <layer> <marquee> <table>  **and**  $**td**$  $<$ tr $>$ bgproperties attribute (<body>) <bgsound> tags bibliographic citations <big> tags binary files blank lines [See paragraphs] \_blank target 2nd 3rd blind carbon copy (bcc) field, mail messages <blink> tags blinking text 2nd block items block quotes <q> tags <blockquote> tags

 <body> tags 2nd 3rd <input type=image> <object> • Index <table> 2nd border property • Examples *HTML & XHTML: The Definitive Guide* , 5th Edition is the most comprehensive, border-bottom-width property border-color property 2nd border-left-width property border-right-width property **HTML & XHTML: The Definitive Guide, 5th Edition** uses of  $\langle$  ins> and  $\langle$  del> tags in  $\nu$  and  $\nu$  and  $\nu$  are available on HTML and  $\nu$  and  $\nu$  and  $\nu$  and  $\nu$  authors cover even  $\nu$  and  $\nu$  and  $\nu$  and  $\nu$  and  $\nu$  and  $\nu$  and  $\nu$  and  $\nu$  and  $\nu$  and  $\nu$  and  $\nu$  and  $\nu$  and  $\nu$  and  $\nu$  $\mathcal{L}$  element of HTML/ $\mathcal{L}$  in details and the lement works and works and works and works and works and works and works and  $\mathcal{L}$ how it is interacted with other elements. With hundreds of examples, the books of examples, the books of examples, the books of examples, the books of examples, the books of examples, the books of examples, the books of ex gives you models for writing your own effective web pages and for mastering your own effective web pages and for mastering  $\alpha$ border-top-width property blocks of whitespace body content 2nd margins for color extensions boilerplate HTML documents boldface text 2nd border attribute <embed>  $\langle$ img $\rangle$ border-style property 2nd border-width property 2nd border-collapse property border-spacing property bordercolor attribute <frame> <table>  **and**  $**td**$  $<$ tr $>$ bordercolorlight, bordercolordark attributes <table>  **and**  $**td**$  $<$ tr $>$ borders [See also margins] colors frame 2nd image buttons (forms) images 2nd size style properties for shorthand properties for complex tables 2nd 3rd bottom value [See also alignment]2nd 3rd boundary string box style properties <br> tags 2nd [See also line breaks]3rd 4th vertical <spacer> vs. braille value (style media) browser extensions, XHTML Version 1.1 and browsers [See web browsers] buffer space [See margins] bugs, <img> height/width attributes bulleted (unordered) lists bullet shape list marker style properties nesting <button> tags nesting restrictions buttons form action buttons mouse [See event attributes JavaScript language] radio buttons

### $\lceil$  Team LiB $\lceil$ [SYMBOL] [A] [B] [**C**] [D] [E] [F] [G] [H] [I] [J] [K] [L] [M] [N] [O] [P] [Q] [R] [S] [T] [U] [V] [W] [X] [Z]

elements of style rules case sensitivity 2nd XHTML tags and attribute names 2nd case, transforming text in documents CDATA sections in XML DTDs Reader up-to-date book available on HTML and XHTML. The authors cover every JavaScript and CSS declarations, enclosing within • Errata cellpadding attribute (<table>) carbon copy (cc) field, mail messages carriage returns [See paragraphs] Cascading Style Sheets [See CSS] *HTML & XHTML: The Definitive Guide* , 5th Edition is the most comprehensive, element of HTML/XHTML/XHTML/XHTML/XHTML/XHTML/XHTML/XHTML/XHTML/XHTML/XHTML/XHTML/XHTML/XHTML/XHTML/XHTML/XHTML/XHTML/XHTML/XHTML/XHTML/XHTML/XHTML/XHTML/XHTML/XHTML/XHTML/XHTML/XHTML/XHTML/XHTML/XHTML/XHTML/XHTML/XHTML/X  $h(\text{claples})$  $g$ ives you models for writing  $\mathcal{L}_{\mathcal{A}}$  and for mastering  $\mathcal{L}_{\mathcal{A}}$  and for mastering  $\mathcal{L}_{\mathcal{A}}$  and for mastering  $\mathcal{L}_{\mathcal{A}}$  and for mastering  $\mathcal{L}_{\mathcal{A}}$  and for mastering  $\mathcal{L}_{\mathcal{A}}$  and  $\mathcal{L$ (<table>)<br> cap-height descriptor <caption> tags 2nd caption, table caption-side property cells, table [See tables] cellspacing attribute (<table>) center attribute (<img>) <center> tags center value (alignment) centering [See alignment] centerline descriptor CGI (Common Gateway Interface) programs author inability to create or manage storing char attribute  $and   | |$  $<$ tr $>$ character entities 2nd 3rd 4th 5th JavaScript characters letter spacing reserved/unsafe in URLs word spacing 2nd charoff attribute  **and**  $**td**$  $<$ tr $>$ charset attribute  $\langle$ a> <meta>  $<$ script $>$ checkboxes child document relationship circular bullets circular image map areas cite attribute <blockquote> <ins> and <del>  $< q >$ <cite> tags 2nd class attribute 2nd  $\langle$  a  $>$ <address> <area> <blockquote> <body> <caption> <center>  $<$ div $>$  <dl>, <dt>, and <dd> <font>

content-based style tags form controls physical style tags table attributes classes, style 2nd inheritance and 2nd classid attribute, <object> classification style properties with the books of examples of examples, the books of examples of examples of examples of examples of examples of examples of examples of examples, the books of examples of examples of exampl  $\mathsf{ind}$  $\text{D}_1\text{S}$  $\mathcal{E}(\mathbf{y})$ clear images [See transparent GIFs] <form> 2nd <frameset> <isindex> <layer> <map> <multicol> <object>  $< p > 2nd$  $<$ pre $>$  $<$  q  $>$  $\langle \text{ul}\rangle$ ,  $\langle \text{ol}\rangle$ , and  $\langle \text{li}\rangle$ clear attribute (<br>>>) clear property 2nd clickable image maps [See image maps] client-pull documents client-side image maps 2nd 3rd example of clients 2nd [See also servers] clip attribute (<layer>) clip property code attribute (<applet>) <code>tags 2nd</code> filenames, use with codebase attribute (<applet>) codetype attribute (<object>) <col> tags <colgroup> tags colon (\:) and pseudoclasses color attribute <basefont> <font>  $>$ hr $>$ color property 2nd color values colormaps 2nd colors 2nd 3rd background 2nd 3rd layers marquees troubleshooting <body> tag extensions border dithered frame borders 2nd graphics file formats and horizontal rules hyperlinks 2nd JavaScript Style Sheets (JSS), specifying values names performance considerations standard color map style properties for 2nd tables 2nd 3rd 4th borders text 2nd 3rd transparent GIFs

tables 2nd defining column groups text layout in 2nd whitespace between (gutter) comma (,) in styles comments 2nd 3rd <comment> tags in <style> tags colspan attribute (<td> and <th>) Pub Date: August 2002 multiline text-entry areas Common Gateway Interface [See CGI programs] true-color images cols attribute  $\langle$ col $\rangle$  <multicol> <table> <textarea> columns [See also tables] frames <multicol> tags in XML DTDs compact attribute  $<$ dl $>$  $<$   $0$ | $>$  $\langle 11| \rangle$ conditional sections, XML DTD content-based style tags 2nd 3rd table of Content-Disposition header 2nd content attribute (<meta>) 2nd content property open-quote and close-quote values Content-Type header 2nd 3rd content types 2nd application/x-www-form-urlencoded file-selection controls and literal\_text, plain\_text, style\_text multipart/form-data multipart/mixed multipart/x-mixed-replace text/css text/plain contextual styles 2nd controls attribute (<img>) controls, form [See forms, input controls] conventions for HTML programming converting HTML documents to XHTML coordinates in image maps coords attribute  $<$ a $>$  <area> counter-increment property counter-reset property counters CSS (Cascading Style Sheets) [See also CSS2 standard]2nd 3rd box properties cascading of effects classification properties color and background properties comments in CSS2 standard [See CSS2 standard] font properties how to use list properties using effectively

browser versions, supporting and non-supporting classification properties counters escape entities font properties font-matching algorithm formatting model generated content properties with the book of examples of examples, the book of examples of examples of examples of examples of examples of examples of examples of examples of examples of examples of examples of examples o tagless styles (<span>) ebooz standard [boo also bool]zha border shorthand properties  $\mathsf{A}$  portion book available on  $\mathsf{A}$  and  $\mathsf{A}$  and  $\mathsf{A}$  are available on  $\mathsf{A}$  and  $\mathsf{A}$  are available on  $\mathsf{A}$  and  $\mathsf{A}$  are available on  $\mathsf{A}$  and  $\mathsf{A}$  are available on  $\mathsf{A}$  and  $\mathsf$ advanced features like style sheets and frames. quick reference rectangular box model for style properties style syntax text properties CSS2 standard [See also CSS]2nd audio properties box properties list properties markers, creating media-specific style sheets, defining pagination control features for printing pseudoclasses 2nd [See also pseudoclasses] pseudoelements defined in selectors contextual universal, child, and adjacent style properties style syntax table properties cue properties custom bullets custom image buttons (forms) cycling documents

 $\lceil$  Team LiB $\lceil$ 

4 PREVIOUS

### $\sqrt{\text{Team LiB}}$

[SYMBOL] [A] [B] [C] [**D**] [E] [F] [G] [H] [I] [J] [K] [L] [M] [N] [O] [P] [Q] [R] [S] [T] [U] [V] [W] [X] [Z]

**4 PREVIOUS** 

laring XML e Table of declare attribute (<object>) defer attribute (<script>) definition lists 2nd using appropriately <del> tags definitions-src descriptor  $\mathbf{y}$  $\text{Sort} \setminus \text{C}$ datetime attribute (<ins> and <del>) declare attribute (<object>)<br>declaring XML entities and elements [See DTD for XML] *HTML & XHTML: The Definitive Guide* , 5th Edition is the most comprehensive,  $\mu_{\text{D}}$ gives you models for writing your own effective web pages and for mastering your own effective web pages and for<br>The mastering your own effective web pages and for mastering your mastering your mastering your mastering of advanced features like style sheets and frames. The style sheets and frames. The style sheets and frames. The style sheets and frames. The style sheets and frames are style sheets and frames are style sheets and frames are dashed borders data attribute (<object>) data, exchanging with XML connecting systems document exchange <dd> tags delay document refresh loading [See performance] marquee movement deprecated attributes align <table> for all tags 2nd background, <body> bgcolor, <br/>body> border, <img> class, for lists compact, for lists 2nd 3rd language, <script> link, vlink, and alink, <body> name, <a> noshade, <hr> size, <hr> start, for lists style, for lists text, <br/>body> type  $<$ script $>$  for lists 2nd 3rd value, for lists version, <html> tags width, <hr> deprecated elements HTML 4.01 standard, and XHTML and Version 1.1 deprecated tags  $<$ dir $>$  <applet> 2nd for audio support <basefont> <center> 2nd  $<$ dir $>$  <font> font-handling tags <isindex> 2nd <menu>  $<$ S $>$ <span> <strike>  $<$ u $>$ designing in HTML [See writing HTML documents]

 $<$ form $>$ <head>  $\langle$ html $>$ • Reviews <isindex> <object>  $< p > 2nd$  $<$ pre $>$  $<$ q $>$ advanced features like style sheets and frames. <dfn> tags 2nd dir attribute 2nd 3rd  $\langle$  as <address> <area> <bdo>, overriding with <blockquote> <center>  $<$ div $>$  $\langle$  dl>,  $\langle$ dt>, and  $\langle$ dd> <font> <title>  $\langle \text{ul}\rangle$ ,  $\langle \text{ol}\rangle$ , and  $\langle \text{li}\rangle$  form controls table tags <dir> tags direction attribute (<marquee>) directory lists disabled attribute (form controls) disc bullets display property 2nd displaying XML documents displays, form contents and dithering <div> tags 2nd <dl> tags 2nd <!DOCTYPE> command document-level styles 2nd advantages and disadvantages of using document-related events documentation for form elements HTML tags quick reference <meta> tags for documents [See also content types] automation embedding 2nd exchanging with XML applications HTML [See HTML documents] as layers pathnames XHTML [See XHTML documents] domains 2nd 3rd dotted borders double borders double quotation marks (") in XHTML attribute values downloading delay [See performance] downloading images [See images] <dt> tags 2nd DTD for HTML 2nd 3rd HTML 4.01 standard DTD for XHTML creating declaring XHTML 1.0 standard DTD for XML 2nd comments
src attribu<sup>.</sup> dynsrc attribute (<img>)<br> syntax for conditional sections creating (example) elements declaration of grammar of entities 2nd declaration of dynamic documents client-pull server-push

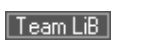

**4 PREVIOUS** 

embedded guides for audio embedded links [See hyperlinks] embedded objects 2nd • Examples <applet> tags <noembed> tags <embed> tags <object> tags  $B = \frac{1}{2}$ email, mailto URL for 2nd defining mail header fields gives you models for writing your own effective web pages and for mastering embedded tags [See also HTML tags]2nd elements, nesting [See nesting] elevation property <em> tags 2nd sending form data via <embed> tags <param> tags emphasis, tags for  $$  <blink>  $<$ dfn $>$  <em>  $\langle i \rangle$ <strong> empty elements in XHTML documents empty-cells property encoding [See also content types] characters [See special characters] file-selection controls and enctype attribute <form> <input type=file> ending tags 2nd 3rd omitting in HTML XHTML vs. HTML documents entities 2nd 3rd 4th JavaScript URL encodings entity and element declarations (XML) [See DTD for XML] equals sign  $(=)$  for tag attributes escape entities, CSS2 standard event attributes <area> (client-side image maps) <form> <input type=button> (push buttons) <map>  $<$ ul $>$  $\langle$  a  $>$ <address> <blockquote> <center> content-based tags  $<$ div $>$  form controls frames and  $<$ h $#$ >  $\langle$ img $\rangle$  objects and  $-p$  physical style tags  $<$ pre $>$ 

 executable content external style sheets 2nd  $\sim$ advantages and disadvantages of using Publisher: O'Reilly explicit label associations (forms)<br>Extended Fant Madel Extensible Markup Language [See XML]  $<$ g $>$  table tags event handlers, JavaScript 2nd [See also event attributes] applets JavaScript [See JavaScript language] JavaScript style sheets Extended Font Model extensions, HTML

 $\overline{\mathbf{r}}$  reviews • Examples of the same of the same of the same of the same of the same of the same of the same of the same of the same of the same of the same of the same of the same of the same of the same of the same of the same of the

file-selection controls (forms) File Transfer Protocol [See FTP] • Index file URLs HTML [See HTML documents] XHTML [See XHTML documents] listing in directory lists \:first pseudoclass favorite\_font\_size() function *HTML & XHTML: The Definitive Guide* , 5th Edition is the most comprehensive,  $\frac{1}{100}$  available on HTML and  $\frac{1}{100}$  and  $\frac{1}{100}$  and  $\frac{1}{100}$  and  $\frac{1}{100}$  are authors cover every every every every every every every every every every every every every every every every every every e  $\text{WIL}$  documents j  $\frac{1}{2}$  and for writing you models for writing  $\frac{1}{2}$  and for mastering  $\frac{1}{2}$  and for mastering  $\frac{1}{2}$  and for mastering  $\frac{1}{2}$  and for mastering  $\frac{1}{2}$  and for mastering  $\frac{1}{2}$  and for mastering  $\frac{$  $\alpha$ dvanced features like style sheets and frames. The style sheets and frames. The style sheets and frames. The style sheets and frames. The style sheets and frames are style sheets and frames are style sheets and frames face attribute <basefont> <font> family, font <fieldset> tags file server files \:first-child pseudoclass \:first-letter pseudoelement \:first-line pseudoelement fixed value (background image position) flashing text 2nd float property 2nd floating elements, rules for margin collapsing flood-filling images flowing text [See wrapping text] \:focus pseudoclass font-family property 2nd font property 2nd font-size property 2nd 3rd 4th font-style property 2nd <font> tags font-variant property 2nd font-weight property 2nd @font-face at-rule fonts color [See colors] descriptors font size [See text size] heading tags to change HTML tags for <basefont> <font> Extended Font Model JavaScript Style Sheets (JSS), tags property style properties for footers rules with table for attribute (<label>) foreground colors <form> tags 2nd nesting restrictions format [See also page layout] alignment [See alignment] encoding [See content types] graphics formats 2nd HTML documents [See page layout styles] indentation [See indentation whitespace] list items multimedia file formats paragraph rendering preformatted text [See preformatted text]

multiple-choice elements radio buttons text fields layout of improving mailto URL, with nested tables with programming encekboxes<br>common attributes for multiline text-entry areas  $\mathcal{L}_{\text{max}}$ gives you models for writing your own effective web pages and for mastering your own effective web pages and for mastering  $\sim$ advanced features like style sheets and frames. styles [See styles] forms 2nd <button> tags example of input controls action buttons checkboxes hidden fields labeling and grouping parameters in URLs writing effectively FQDNs fragment identifiers 2nd <a> tags as tables of contents, and frame attribute (<table>) frame-by-frame animation <frame> tags 2nd frameborder attribute <frame> <frameset> frames 2nd alignment borders contents of <frame> tags 2nd <frameset> tags 2nd 3rd 4th as hyperlink targets 2nd 3rd 4th 5th image maps and inline layout margins and borders <noframes> tags opening multiple at one time scrolling tips and tricks Frameset DTD 2nd <frameset> tags 2nd 3rd 4th framesets framespacing attribute (<frameset>) FTP (File Transfer Protocol) ftp URLs obtaining browsers via fully qualified domain names

。<br>gopher URLs glossary document relationship grammar, elements nonterminals and terminals  $F = \frac{1}{2}$ grammar, HTML mixed element content graphics [See images]2nd [See images]<br>complete the books of the books of examples, the books of examples of the books of examples of the books of the books of the books of the books of the books of the books of the books o <del>。</del><br>generated content properties GIF (Graphics Interchange Format) 2nd  $\sum_{i=1}^{\infty}$  content element of HTML/XHTML in detail, explaining how each element works and Graphics Interchange Format [See GIF] **bagging pages and for mastering pages and for mastering pages and for mastering pages and for mastering pages and for mastering pages and for mastering pages and for mastering pages a** general entities, XML generic style classes GET method 2nd GIF animation GIF89a 2nd XML grooved borders grouping form elements grouping grammar rules, elements guides, embedded gutter attribute (<multicol>)

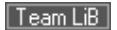

table 2nd rules with vertical spacers with headers attribute (<th> and <td>) headings 2nd images in allowed content side heads (tables) handheld value (style media) head document relationship head of HTML documents 2nd 3rd 4th element of HTML/XHTML/XHTML/XHTML/XHTML/XHTML/XHTML/XHTML/XHTML/XHTML/XHTML/XHTML/XHTML/XHTML/XHTML/XHTML/XHTML/XHTML/XHTML/XHTML/XHTML/XHTML/XHTML/XHTML/XHTML/XHTML/XHTML/XHTML/XHTML/XHTML/XHTML/XHTML/XHTML/XHTML/XHTML/X how it interacts with other elements. With hundreds of examples, the book  $\mathcal{L}$ gives you models for writing your own effective web pages and for mastering your own effective web pages and for mastering  $\alpha$ <h#> tags 2nd hanging indents <head> tags 2nd 3rd headers straddle heads (tables) text size and height attribute <applet> <embed> <iframe>  $\langle$ img $\rangle$  <marquee> <spacer> <table>  $<$ tr $>$ height property 2nd helper applications 2nd hexadecimal character equivalents, escape characters in CSS2 hexadecimal color values hexadecimal RGB triples hidden attribute (<embed>) hidden form fields hidden text-entry fields hide value (layer visibility) home pages 2nd 3rd horizontal [See also width attribute] alignment [See alignment] margins [See margins] rules 2nd alignment colors combining attributes flat, 2D in headers and footers as section dividers size attribute universal attributes for width whitespace hot keys for hyperlinks \:hover pseudoclass <hr> tags 2nd href attribute <a> 2nd <area> <base>  $<$ link $>$ hreflang attribute (<a>) hspace attribute <embed>

grammar of limitations of object model standardizing with XML [See XHTML] styles [See styles] tags [See HTML tags] text editors for 2nd autogenerated markup deprecated attributes, elements, and tags 2nd [See also deprecated] DTD (Document Type Definition) 2nd 3rd 4th *HTML & XHTML: The Definitive Guide* , 5th Edition is the most comprehensive,  $\log$  $\mathcal{L}$  in detail, explaining how each element works and  $\mathcal{L}$ how it interacts with other elements. With hundreds of examples, the books of examples, the books of examples, dvanced features like style sheets and framework style sheets and framework style sheets and framework style s  $\langle$ ima $\rangle$  <marquee> **HTML**  creation of documents in [See HTML documents] extensions to avoiding modules nonstandard choosing using effectively tips and tricks Version 4.0 Version 4.01 2nd XHTML, and XHTML vs. HTML attributes [See HTML tags] HTML documents [See also web browsers] boilerplates colors in [See colors] columns [See columns] content vs. appearance content, types of converting to XHMTL designing for your audience document automation document-level styles 2nd document-related events dynamic editorial markup tags executable content forms [See forms] frames [See frames] headings in [See headings] home pages 2nd 3rd images in [See images] linking to [See hyperlinks] margins for body content myfirst.html (example) pathnames refreshing automatically relationships between searchable 2nd sectioning 2nd structure of 2nd 3rd style sheets [See styles] styles [See styles] tables [See tables] tables of contents titles of 2nd 3rd whitespace in [See whitespace] <html> tags HTML tags 2nd <html> tags 2nd HTML tags 2nd [See also under specific attribute and tag names]

physical style 2nd quick reference externing and ending tags 2nd 3rd styles for [See styles] tagless styles (<span>) HTTP (Hypertext Transfer Protocol) Redirect header Refresh header deprecated [See deprecated tags]  $\mathsf{u}\mathsf{p}$ obsolete [See deprecated tags] **FTML**  $\{H, B\}$   $\{B\}$  ,  $\{B\}$  ,  $\{B\}$  ,  $\{C\}$  ,  $\{D, C\}$  ,  $\{D, C\}$  is the most compact computed on  $\{D, C\}$  ,  $\{D, C\}$  ,  $\{D, C\}$  ,  $\{D, C\}$  ,  $\{D, C\}$  ,  $\{D, C\}$  ,  $\{D, C\}$  ,  $\{D, C\}$  ,  $\{D, C\}$  ,  $\{$ http-equiv attribute (<meta>) 2nd attributes for valueless, XHTML values for content-based style 2nd 3rd 4th for editorial markup empty, in XHTML format font handling grammar for nesting omitting http servers http URLs hyperlinks 2nd 3rd 4th [See also <a> tags] colors for effective use of embedded guides to external content image maps, clickable 2nd 3rd <area> tags 2nd 3rd <map> tags 2nd 3rd web browsers and images and linking within documents to multiple frames navigating with Tab and hot keys relationships between states of targets for 2nd 3rd 4th 5th image maps and Hypertext Markup Language [See HTML] Hypertext Transfer Protocol [See HTTP]

#### $\lceil$  Team LiB $\lceil$

### $\lceil$  Team LiB $\lceil$

[SYMBOL] [A] [B] [C] [D] [E] [F] [G] [H] [**I**] [J] [K] [L] [M] [N] [O] [P] [Q] [R] [S] [T] [U] [V] [W] [X] [Z]

<div> 2nd <center>  $<$ dl $>$ ,  $<$ dt $>$ , and  $<$ dd $>$  $<$ form $>$ <frameset> • Reviews <label> <isindex>  $<$ map $>$ <i> tags 2nd <em> tags vs. id attribute 2nd  $\leq$  as <address> <basefont> <blockquote>  $<$ object $>$  $< p > 2nd$  $< q >$  $\langle \text{ul}\rangle$ ,  $\langle \text{ol}\rangle$ , and  $\langle \text{li}\rangle$  for hyperlink targets form controls for style classes table tags XHTML documents identifiers (IDs) articles in newsgroups messages on news servers IE [See Internet Explorer] IETF (Internet Engineering Task Force) <iframe> tags ignored HTML tags <ilayer> tags image maps areas 2nd clickable 2nd 3rd <area> tags <map> tags web browsers and client-side 2nd 3rd 4th coordinates HTML documents and performance server-side 2nd 3rd images [See also multimedia]2nd 3rd 4th alignment 2nd background 2nd 3rd behind specific elements layers placement of in tables 2nd tiling whole background troubleshooting borders 2nd clickable [See image maps] combining attributes for converting to GIF89a custom image buttons (forms) download performance flowing text around graphics formats 2nd

in headings

true-color images when to use wrapping text around <img> tags 2nd • Examples *HTML & XHTML: The Definitive Guide* , 5th Edition is the most comprehensive, custom image buttons (forms) emulating spacers with video extensions implicit label associations (forms) interactions of examples, the book of examples, the books of examples of examples of examples of examples of examples of examples, the books of examples of examples of examples of exampl preventing from scrolling 2nd rules [See horizontal, rules]<br>. transparent [See transparent GIFs]  $\mathbf s$  with  $\mathbf s$ imported external style sheets 2nd hyperlinks and as list item signifiers margins around resizing reusing size text flow around text in place of @import at-rule linked vs. inclusions indentation abusing <dt> for block quotes nested unordered lists, using for paragraphs, with <spacer> text-indent property for index document relationship infinite value (marquee looping) inherit value (layer visibility) inheritance, styles and 2nd inline frames images items layers references styles 2nd advantages and disadvantages of using <input> tags action buttons checkboxes (type=checkbox) file-selection (type=file) hidden fields (type=hidden) masked text-entry (type=password) radio buttons (type=radio) text-entry (type=text) <ins> tags inset borders interaction pseudoclasses interlacing internationalization dir and lang attributes dir attribute, overriding with <br/>bdo> Internet Internet Engineering Task Force (IETF) Internet Explorer 2nd <comment> tag action attribute Active technology and animated text support audio features <basefont> tags, and

market dominance of multimedia support notab attribute nowrap attribute obtaining palette attribute Reviews <q> tags and table cell attributes and options and the book of examples of examples, the book of examples of examples of examples of examples of examples of examples of examples of examples, the book of examples of examples of examples **CSS supporting versions** evolution of standards, and <img> tags, extensions to JavaScript supporting versions  $\alpha$ s you models for writing  $\alpha$  writing  $\alpha$  and for mastering  $\alpha$  mastering  $\alpha$ text, direction and justification <bgsound> tags color attribute content-based tags Extended Font Model tags, and inline audio, and leftmargin attribute line-breaking in tags and line-breaking title attribute topmargin attribute video extensions intranets IP (Internet protocol) addresses <isindex> tags 2nd 3rd ismap attribute (<img>) 2nd 3rd italic 2nd [See also emphasis, tags for]3rd

### $\lceil$  Team Li $\overline{\mathsf{B}}$   $\rceil$

• Contents <script> tags overriding hyperlink targets style sheet properties style sheets (JSS) 2nd JavaScript Style Sheets [See JSS] JSS (JavaScript Style Sheets) 2nd JPEG format 2nd encoding of event handlers 2nd 3rd [See also event attributes] JavaScript pseudo-protocol **HTML**: The Definitive Guideau , 5th Edition is the most comprehensive,  $\frac{1}{2}$  and  $\frac{1}{2}$  and  $\frac{1}{2}$  and  $\frac{1}{2}$  and  $\frac{1}{2}$  and  $\frac{1}{2}$  and  $\frac{1}{2}$  and  $\frac{1}{2}$  and  $\frac{1}{2}$  and  $\frac{1}{2}$  and  $\frac{1}{2}$   $\mathcal{L}_{\mathcal{A}}$  and  $\mathcal{A}_{\mathcal{A}}$  and  $\mathcal{A}_{\mathcal{A}}$  and  $\mathcal{A}_{\mathcal{A}}$  and  $\mathcal{A}_{\mathcal{A}}$  are authors cover every every every element of HTML in details and the HTML in details and the HTML in details and works and works and works and works and works and works and works and works and works and works and works and works and works and works and wor gives you models for writing you models for writing your own effective web pages and for mastering  $\sim$ justification [See alignment, text]<br>. JavaScript language 2nd frames and <img> attributes JavaScript pseudo-URLs <noscript> tags style sheet properties justify value (align attribute)

 $\sqrt{\text{Team LiB}}$ 

keyword property values Pub Date: August 2002 and 2002 and 2002 and 2002 and 2002 and 2002 and 2002 and 2002 and 2002 and 2002 and 200 <kbd> tags 2nd keyboard events keyboard input, tag for keywords for documents

 $[$  Team LiB  $]$ 

### $\sqrt{\text{Team LiB}}$

[SYMBOL] [A] [B] [C] [D] [E] [F] [G] [H] [I] [J] [K] [**L**] [M] [N] [O] [P] [Q] [R] [S] [T] [U] [V] [W] [X] [Z]

• Contents <address>  $\langle a \rangle$ • Index <area> <blockquote> <center> ur»<br>als. <dt  $\langle dl \rangle$ ,  $\langle dl \rangle$ , and  $\langle dd \rangle$  $<$ font $>$ up-to-date book available on HTML and  $\lambda$  HTML and  $\lambda$  HTML. The authors cover every every every every every  $\log$ label attribute <optgroup> <option> <label> tags nesting restrictions labeling form elements lang attribute 2nd 3rd  $<$ div $>$  $<$ form $>$  <head> <html> <isindex> <object>  $< p > 2nd$  $<$ pre $>$  $< q >$ <title>  $\langle \text{ul}\rangle$ ,  $\langle \text{ol}\rangle$ , and  $\langle \text{li}\rangle$  form controls table tags XHTML Version 1.1, absence from \:lang pseudoclass language attribute (<script>) languages computer, defining with metalanguages pseudoclasses for layers alignment 2nd <ilayer> tags <layer> tags visibility of left alignment [See alignment] left attribute <ilayer> <layer> \:left pseudoclass leftmargin attribute (<body>) <legend> tags length [See size] length property values less-than sign (<) letter-spacing property 2nd <li> tags 2nd line breaks 2nd 3rd [See also preformatted text]4th allowing with <wbr> nowrap attribute and suppressing with <nobr> vertical <spacer> line-height property 2nd line-style-image property line-style-position property line-style property line-style-type property

line-through text style

• Table of <listing> tags lists 2nd definition lists directory lists of hyperlinks items of 2nd menu lists nesting web browser limitations **Example 3** and Edition **State Building** linked external style sheets 2nd Pub Date: August 2002 Pages: 670  $\mathsf{pred}$ ) unordered (bulleted) link attribute (<br/>body>) \:link pseudoclass <link> tags 2nd 3rd 4th [See also external style sheets]5th 6th imported vs. links [See hyperlinks] list-style-image property list-style-position property list-style property 2nd list-style-type property 2nd ordered (numbered) ordered (numbered) selection lists (forms) style properties for using effectively unordered (bulleted) using appropriately literal\_text content type loading delay [See performance] longdesc attribute <frame>  $\langle$ img $\rangle$ loop attribute  $\langle$ img $\rangle$  <marquee> looping marquee text video lowsrc attribute (<img>) Lynx content-based tags, and images, substituting text for text display limitations

 $\lceil$  Team LiB $\lceil$ 

margin collapsing margin-border property margin property margin-left property margin-right property marginheight attribute (<frame>) margin-top property margins [See also borders; whitespace]<br>margins [See also borders; whitespace] defining mail header fields  $S$ ]  $\mathcal{S}$ *HTML & XHTML: The Definitive Guide* , 5th Edition is the most comprehensive, up-to-date book available on HTML and  $\lambda$  HTML and  $\lambda$  HTML. The authors cover every every every every every  $\text{tree}(\text{times})$  $\mathsf{S}$ mailto URLs 2nd form data via <map> tags 2nd 3rd maps [See image maps] image [See image maps] standard color body content around CSS boxes frames images marquee areas style properties for around table cells marginwidth attribute (<frame>) markers markup metalanguage, XML as <marquee> tags masked text-entry fields mathline descriptor maxlength attribute <input type=file> <input type=text> mayscript attribute (<applet>) @media at-rule media attribute (<style>) menu lists <menu> tags message IDs, news servers <meta> tags 2nd 3rd metalanguages, defining computer languages with method attribute (<form>) Microsoft Internet Explorer [See Internet Explorer] Microsoft Word 2000, creating HTML documents with middle value [See also alignment]2nd 3rd MIME types 2nd application/x-www-form-urlencoded file-selection controls and multipart/form-data multipart/mixed multipart/x-mixed-replace text/css text/plain missing HTML tags mix keyword monitor, form contents and monospaced text <code>tags</code> <kbd> tags <plaintext> tags <tt> tags <var> tags Mosaic browser

movies [See animation video] client-pull feature for common file formats **GIF** animation images [See images] text animation video, <img> extensions for multipart/form-data encoding entity and the matrix of the matrix of the matrix of the matrix of the matrix of the matrix of the matrix of the matrix of the matrix of the matrix of the matrix of the matrix of the matrix of multipart/mixed encoding MSIE [See Internet Explorer] multicolumn layout [See columns]<br>…… how it interacts with other elements. With hundreds of examples, the books of examples, the books of examples, multipart/x-mixed-replace encoding was and for mastering and for mastering mastering web pages and for mastering  $m$ multiple attribute (<select>) mouse-related events pseudoclasses for mouse-sensitive images [See image maps] <multicol> tags 2nd multiline text-entry areas multimedia 2nd audio browser handling of multiple-choice elements (forms)

 $[$  Team Li $B$   $]$ 

<frame> 2nd  $<$ form $>$  $<$ img $>$  $<$ label>  $<$ layer> • Reviews <meta>  $<$ map> <object> By Bill Kennedy, Chuck Musciano advanced features like style sheets and frames. The style sheets and frames. The style sheets and frames. The s n attribute (<nextid>) name attribute  $\langle a \rangle$  <applet> <basefont>  $<$ div $>$  <embed> <param> form input elements XHTML documents XHTML Version 1.1, restrictions in name servers named form parameters 2nd named frames [See frames, as hyperlink targets] namespaces, XHTML DTDs naming conventions for HTML navigating with hyperlinks Navigator [See Netscape] nesting content-based style tags contextual style rules <frameset> tags HTML tags language pseudoclasses and layers [See layers] lists <multicol> tags physical style tags tables XHTML documents, elements in Netscape 2nd content-based tags CSS supporting versions evolution of standards, and JavaScript supporting versions line-breaking in obtaining plug-ins 2nd table cell attributes and options tags and line-breaking text, direction and justification news URLs newsgroups next document relationship <nextid> tags 2nd nntp URLs <nobr> tags 2nd [See also line breaks] centered content and <noembed> tags <noframes> tags nohref attribute (<area>) nonstandard attributes, video extensions, Internet Explorer

nonterminals

 "not visited" link state  $\langle$  th> and  $\langle$  td>  $<$ tr $>$ numbered (ordered) lists 2nd list marker style properties nesting numbering style using appropriately **HTML & XHTML: The Definitive Guide, 5th Edition**  $\mathbb{E}[\mathbf{y}]$ noresize attribute (<frame>) <noscript> tags noshade attribute (<hr>) notab attribute <map> <object> form controls nowrap attribute  $<$ div $>$ <table>

### $\lceil$  Team LiB  $\rceil$

#### $\sqrt{\text{Team LiB}}$

[SYMBOL] [A] [B] [C] [D] [E] [F] [G] [H] [I] [J] [K] [L] [M] [N] [**O**] [P] [Q] [R] [S] [T] [U] [V] [W] [X] [Z]

**4 PREVIOUS** 

-<br>
<br/>object> tags 2nd object model (HTML v4.0) obsolete tags [See deprecated tags] \: (colon) and pseudoclasses , (comma) in styles = (equals sign) for tag attributes { } (curly braces) offset [See alignment] @ at symbol [See at-rules] \\\\ (backslash), CSS2 escape characters and  $\mathcal{P}$ element of HTML in details and HTML in details and the HTML in details and works and works and works and works and works and works and works and works and works and works and works and works and works and works and works a how it interacts with other elements. With hundreds of examples, the books of examples, the books of examples, & (ampersand) entities 2nd 3rd in URLs in XHTML object attribute (<applet>) <ol> tags 2nd < (less-than sign) <!-- --> tags 2nd omitting HTML tags onAbort attribute 2nd onBlur attribute onChange attribute 2nd onClick attribute 2nd onDblClick attribute 2nd onError attribute 2nd onFocus attribute onKeyDown attribute 2nd onKeyPress attribute 2nd onKeyRelease attribute onKeyUp attribute onLoad attribute 2nd 3rd onMouseDown attribute 2nd onMouseMove attribute 2nd onMouseOut attribute 2nd 3rd onMouseOver attribute 2nd 3rd 4th 5th onMouseUp attribute 2nd onReset attribute 2nd 3rd onSelect attribute 2nd onSubmit attribute 2nd 3rd onUnload attribute 2nd % (percent sign) for character encoding in URL encoding + (plus sign) in URL encoding # (pound sign) for entities for name anchors in URLs <optgroup> tags <option> tags ? (question mark) in URLs 2nd " (quotation mark) for attribute values 2nd in URLs ordered (numbered) lists 2nd list marker style properties nesting numbering style using appropriately orphans ; (semicolon) in character entities

[] (square brackets) overmang<br>overriding hyperlink targets  $\mathcal{P}$ / (slash) in ending tags in URLs 2nd ~ (tilde) in URLs outset borders overlining

# $[T$ eam Li $B$

epage at-rule padding-top property page boxes size property page layout [See also format]2nd columns alignment [See alignment] designing for your audience  $B_{\text{eq}}$  $\mathsf{ty}$ *HTML & XHTML: The Definitive Guide* , 5th Edition is the most comprehensive,  $\mu$ up-to-date book available on HTML and  $\mu$ element of HTML/XHTML/XHTML/XHTML/XHTML/XHTML/XHTML/XHTML/XHTML/XHTML/XHTML/XHTML/XHTML/XHTML/XHTML/XHTML/XHTM<br>The element works and the element works and the element works and the element works and the element works and how it is interacted with other elements. With hundreds of examples, the books of examples, the books of examples, the books of examples, the books of examples, the books of examples, the books of examples, the books of ex <p> tags 2nd 3rd padding [See margins] padding properties padding property padding-bottom property padding-left property padding-right property forms 2nd frames HTML tags for layers multiple columns style sheets [See styles] tables [See tables] wrapping text [See wrapping text] page-break properties palette attribute (<embed>) panose-1 descriptor paragraphs 2nd indenting with <spacer> <param> tags parameter entities, XML parameters, form 2nd parent document relationship \_parent target parsed and unparsed entities, XML password input fields pathnames 2nd pause properties PCDATA, XML tags 2nd percent sign (%) for character encoding in URL encoding percentage property values performance applets background images client-pull documents colors flood-filling image maps images and lowsrc attribute (<img>) for marquee movement server-push documents text physical style tags 2nd 3rd summary of table of physical text wrapping pitch property pitch-range property

plain\_text content type

pluginspage attribute (<embed>) web servers positioning list item markers .<br>POST method 2nd pound sign (#) for entities for name anchors in URLs <pre> tags 2nd plus sign (+) in URL encoding  $\mathbf{E}$  $\eta$ s you models for writing  $\eta$  $\ddot{\phantom{a}}$ <plaintext> tags play-during property plug-in accessories 2nd 3rd 4th polygonal image map area ports ftp servers gopher servers nntp telnet nesting restrictions precedence of styles preformatted text <listing> tags <pre> tags <xmp> tags prev document relationship print formatting for HTML/XHTML documents named pages, using pagination controlling widows and orphans tables using multiple formats print value (style media) private webs profile attribute (<head>) programming forms parameters in URLs projection value (style media) prompt attribute (<isindex>) properties, style Cascading Style Sheets colors keywords length percentage URL JavaScript Style Sheets property\:value pairs, styles protocols pseudoclasses, style \:active colon (\:) \:first-child \:focus \:hover hyperlink states \:lang \:link nesting, languages for user interaction 2nd \:visited web browser support for pseudoelements for styles \:after \:before

 push buttons \:first-letter \:first-line punctuation conventions for HTML

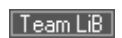

 $|$  4  $|$  P

quotes property in URLs question mark (?) in URLs 2nd quick reference for HTML tags <q> tags query URLs QUERY\_STRING variable quotation marks (") for attribute values 2nd

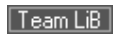

**4 PREVIOUS** 

to external content references inline to multimedia elements Refresh header  $$ rel attribute  $\mathcal{L}_{\text{max}}$  $\mathsf{E}$  in  $\mathsf{I}\mathsf{K}$ By Bill Kennedy, Chuck Musciano readonly attribute (form controls) rectangular image map area advanced features like style sheets and framework style sheets and framework and framework style sheets and framework.<br>The style sheets and framework style sheets and framework style sheets and framework style sheets and f radio buttons random URL generator readability, whitespace and Redirect header redundant HTML tags <link> relationships between HTML documents between hyperlinks relative font size relative frame sizes relative URLs 2nd advantages of using <base> tags repeat keyword repetition grammar rules, elements Requests for Comments (RFCs) reserved characters [See special characters] reset buttons resizing images reusing images rev attribute  $\langle a \rangle$  $<$ link $>$ RFCs (Requests for Comments) RGB color values [See also colors]2nd richness property ridged borders right alignment [See alignment] \:right pseudoclass rows attribute <frameset> <textarea> rows, creating in tables [See also tables]2nd rowspan attribute (<th> and <td>) ruby text rules [See horizontal, rules] rules attribute (<table>)

### $\sqrt{\text{Team LiB}}$

[SYMBOL] [A] [B] [C] [D] [E] [F] [G] [H] [I] [J] [K] [L] [M] [N] [O] [P] [Q] [R] [**S**] [T] [U] [V] [W] [X] [Z]

.<br>Ilamount at scroll value (marquee behavior) • Index scrolldelay attribute (<marquee>) scrolling fixing images against 2nd <marquee> tags and frames • Errata scrolling attribute (<frame>) scope attribute (<th> and <td>) scron value (marquee benavior)<br>scrollamount attribute (<marquee>) *HTML & XHTML: The Definitive Guide* , 5th Edition is the most comprehensive, up-to-date book available on HTML and  $\lambda$  HTML and  $\lambda$  HTML. The authors cover every every every every every  $\mathcal{L}_{\text{H}}$  $h_{\text{max}}$  is interacted of examples, the books of examples, the books of examples, the books of examples, the books of examples, the books of examples, the books of examples, the books of examples, the books of examples,  $U$ RLS for writing  $\mathcal{L}$  writing  $\mathcal{L}$  was pages and for mastering  $\mathcal{L}$  masses and for mastering  $\mathcal{L}$  $\alpha$ dvanced features like style sheets and frames. The sheets and frames. The sheets and frames. The sheets and frames. The sheets and frames. The sheets are sheets and frames. The sheets and frames are sheets and frames <s> tags <samp> tags 2nd scheme attribute (<meta>) schemes, URL 2nd screen value (style media) <script> tags 2nd search parameter of URLs searchable documents 2nd sections document 2nd performance and table security ActiveX and mailto forms, problems with <select> tags selected attribute (<option>) selection lists selectors gopher URLs style rules contextual 2nd multiple universal, child, and adjacent selectors \_self target semicolon (; ) in character entities sequence grammar rules, elements <server> tags server-push documents 2nd server-side applications server-side image maps 2nd 3rd servers data to/from [See forms] file servers form programming ftp servers gopher servers http servers <isindex> tags and nntp servers telnet servers SGML (Standard Generalized Markup Language) <!DOCTYPE> command in HTML documents limitations of SGML DTD [See DTD for HTML] shadowing text shape attribute  $\langle a \rangle$  <area> 2nd shapes attribute (<object>) sharp sign [See pound sign] show value (layer visibility)

image map areas 2nd images layers line height marquee area selection lists table cells tables column width [See columns] Publisher: O'Reilly  $\mathbf{g}$ s and frames. In the style sheets and frames. In the style sheets and frames. In the style sheets and frames. side heads (tables) size [See also height attribute; size attribute; width attribute] applets borders 2nd CSS boxes 2nd 3rd embedded objects 2nd font size form entry controls frames 2nd 3rd horizontal rule text <basefont> tags <big> tags Extended Font Model <font> tags <small> tags text-entry fields whitespace blocks size attribute <basefont> <font>  $>$ hr $>$  <input type=file> <input type=text> <multiple> <spacer> slash (/) in ending tags in URLs 2nd /\* and \*/ markers slide value (marquee behavior) slope descriptor <small> tags software [See also text editors] for designers formatting code for writing HTML documents solid borders sound [See audio] space [See whitespace] <spacer> tags span attribute  $<$ col $>$  <colgroup> <span> tags speak property speak-header property special characters 2nd 3rd 4th 5th 6th 7th JavaScript entities in URLs XHTML, handling in special processing directives, XML speech-rate property square brackets ([]) square bullets src attribute

```
XHTML standard
standby attribute (<object>)
start attribute
\langleimg\rangle\langleol>starting tags 2nd
state, hyperlink
stemv and stemh descriptors with a stements of examples of examples, the books of examples, the books of examples of examples, the books of examples, the books of examples, the books of examples, the books of examples of e
                      By Bill Kennedy, Chuck Musciano
stacking layers [See layers]
Standard Generalized Markup Language [See SGML]
standardizing HTML 2nd 3rd 4th 5th
                      \epsilones)
    <bgsound>
    <embed>
    <frame>
    <img> 2nd
    <input type=image>
   <layer>
   \langlescript\ranglesrc descriptor
straddle heads (tables)
stress property
Strict DTD 2nd
strike-through text style
<strong> tags 2nd
structural tags
style, text [See text]
style attribute 2nd 3rd
   \langle a \rangle<address>
    <area>
    <blockquote>

    <caption>
    <center>
   <div>\langle dl>, \langledt>, and \langledd>
    <font>
    <form> 2nd
    <frameset>
    <isindex>
   <layer>
   <li> <map>
    <multicol>
    <object>
   < p > 2nd<pre>< q >\langle \text{ul}\rangle, \langle \text{ol}\rangle, and \langle \text{li}\rangle content-based style tags
    form controls
    physical style tags
    table attributes
<style> tags 2nd 3rd 4th 5th 6th
    comments in
    dir, lang, and title attributes
    @import at-rule
style_text content type
styles
   box properties
    classes for 2nd
    classification properties
    color and background properties
    contextual selectors 2nd
    CSS properties for
```
pseudoclasses for .<br>pseudoelements for extyle sheets 2nd [See also CSS; JSS] linked vs. imported XML documents tagless styles (<span>) text style properties web browser limitations properties with CSS equivalents *HTML & XHTML: The Definitive Guide* , 5th Edition is the most comprehensive,  $span$  and  $\lambda$  $\mathsf{les}$ how it interacts with other elements. With hundreds of examples, the books of examples, the books of examples, subdomains [See also domains][See also domains]2nd document-level 2nd 3rd external style sheets 2nd font style properties how to use inline 2nd JavaScript style sheets (JSS) list properties media-specific precedence property\: value pairs <sub> tags submit buttons subscripts and superscripts summary attribute (<table>) <sup> tags systems, exchanging data with XML

## $\sqrt{\text{Team LiB}}$

4 PREVIOUS

form controls <object> <table> tags 2nd table-layout property tables 2nd 3rd 4th [See also columns]<br>tables 2nd 3rd 4th [See also columns] borders 2nd 3rd alignment 2nd 3rd captions navigating form controls  $u$ Tab key navigating hyperlinks navigating objects tabindex attribute  $\langle a \rangle$  $<$ map $>$  cells alignment padding size spacing colors in 2nd 3rd borders columns 2nd defining column groups controlling page layout with example of basic structure headers and footers HTML v4.0 tags for nesting rows 2nd 3rd sectioning side heads size straddle heads wrapping text in cells 2nd 3rd tables of contents taborder attribute <map> form controls tabs [See whitespace] tagless styles (<span>) tags tags property (JavaScript) target attribute  $\langle a \rangle$  2nd 3rd <area> <base> 2nd <form> special values for <tbody> tags <td> tags 2nd telnet URLs user and password templates for HTML documents terminals terms, definition lists text addresses alignment 2nd animating appearance tags for

monospaced [See monospaced text] multicolumn layout 2nd multiline text-entry areas (forms) paragraphs [See paragraphs] preformatted size of [See text size] special characters 2nd 3rd 4th 5th element works and works and works and works and works and works and works and works and works and works and works and works and works and works and works and works and works are also and JavaScript entities breaking lines [See line breaks] color of [See colors]2nd [See colors] Publisher: O'Reilly Pub Date: August 2002 margins for body content  $size]$ how it interacts with other elements. With hundreds of examples, the books of examples, the books of examples,  $\delta$  for writing you models for writing  $\delta$  models  $\delta$  masses and for mastering  $\delta$  masses and for mastering  $\delta$  content-based style tags physical style tags block quotes flowing around images form fields for headings [See headings] inline references in instead of images 2nd URL encodings for structural tags style properties for text-only browsers 2nd text/css encoding text/plain encoding three-dimensional appearance whitespace [See whitespace] wrapping [See wrapping text]2nd [See wrapping text] text-align property 2nd text attribute (<br/>body>) text-decoration property 2nd text editors 2nd text-indent property text size <basefont> tags <big> tags Extended Font Model <font> tags heading tags for <small> tags text-entry fields (forms) text-shadow property text-transform property 2nd text/css encoding text/plain encoding <textarea> tags texttop value [See also alignment]2nd <tfoot> tags <th> tags 2nd <thead> tags three-dimensional appearance, text Tidy utility for HTML-to-XHTML conversions tilde (~) in URLs tiling with images title attribute  $\langle a \rangle$  <applet> <area>  $<$ div $>$  $\langle$  dl>,  $\langle$ dt>, and  $\langle$ dd> <form> <frame> <frameset>  $\langle$ img $\rangle$ <isindex>

document 2nd 3rd forms frames hyperlinked documents 2nd image map area sections table captions toc document relationship  $\leq$  H  $>$  $h_{\text{min}}$  $\langle$ link $\rangle$  <map> <object>  $< p > 2nd$  $\langle \text{ul}\rangle$ ,  $\langle \text{ol}\rangle$ , and  $\langle \text{li}\rangle$  form controls table tags <title> tags 2nd titles bibliographic choosing top attribute <ilayer> <layer> \_top target top value 2nd 3rd [See also alignment] topline descriptor topmargin attribute (<br/>body>) <tr> tags 2nd Transitional DTD 2nd transparent GIFs 2nd troubleshooting background images/colors true-color images <tt> tags 2nd tty value (style media) tv value (style media) type attribute  $\langle a \rangle$  <button> <embed> <input> [See forms, input controls]  $<$ li $>$ 2nd  $<$ link $>$ <object>  $<$ ol $>$ <param> <script> <spacer> 2nd 3rd <style>  $<$ ul $>$ type in gopher URLs typecodes in ftp URLs typographic conventions for HTML

4 PREVIOUS

units attribute (<embed>) messages on news servers units-per-em descriptor universal child selectors unnamed form parameters unordered lists unordered (bulleted) lists bulleted Publisher: O'Reilly uniform resource locators [See URLs] *HTML & XHTML: The Definitive Guide* , 5th Edition is the most comprehensive,  $\mathbf{U}$  in HTML and  $\mathbf{H}$ list marker style properties<br>
. <u> tags <ul> tags 2nd underscoring 2nd unicode-range descriptor unique identifiers (IDs) articles in newsgroups bullet shape nesting using appropriately directory lists unsafe characters in URLs URLs (uniform resource locators) 2nd absolute vs. relative <base> tags character encodings in file URLs form parameters in 2nd ftp URLs generating randomly gopher URLs http URLs JavaScript pseudoprotocol javascript URLs mailto URLs 2nd 3rd defining mail header fields news and nntp URLs query URLs as style property values telnet URLs usemap attribute <img> 2nd 3rd <object> Usenet news system user and password, telnet URLs user-interface design user-related event handlers

4 PREVIOUS

• Contents <param> <option> valuetype attribute (<param>) <var> tags 2nd version attribute (<html>) alignment [See alignment] vertical [See also height attribute] margins [See margins] *HTML & XHTML: The Definitive Guide* , 5th Edition is the most comprehensive, up-to-date book available on HTML and XHTML. The authors cover every  $\text{argmin}$ how it interacts with other elements. With hundreds of examples, the books of examples, the books of examples, gives you models for writing your own effective web pages and for mastering vertical-align property znd<br>video [See also animation; multimedia]2nd valid XML documents valign attribute <caption> <table>  **and**  $**td**$ value attribute  $\langle$ li $\rangle$  whitespace vertical-align property 2nd client-pull feature for <img> extensions inline virtual text wrapping visibility attribute (<layer>) "visited" link state \:visited pseudoclass vlink attribute (<body>) voice-family property volume property vspace attribute <embed>  $\langle$ img $\rangle$ <marquee>

 $\sqrt{\text{Team LiB}}$
#### $\sqrt{\text{Team LiB}}$

[SYMBOL] [A] [B] [C] [D] [E] [F] [G] [H] [I] [J] [K] [L] [M] [N] [O] [P] [Q] [R] [S] [T] [U] [V] [**W**] [X] [Z]

...<br>haracter en: applet rendering client-pull documents client-side image maps and executable content HTML documents, use in editing form limitations HTML tags <wbr> tags [See also line breaks]2nd  $SS$ appier rendering<br>character entities, rendering *HTML & XHTML: The Definitive Guide* , 5th Edition is the most comprehensive, element of HTML/ $\mu$  in detailed works and  $\mu$  in details and works and works and works and works and works and works and  $\mu$  $g$ ives you models for writing your own effective web pages and for mastering  $\alpha$ W3C (World Wide Web Consortium) centered content and Web information on navigating with hyperlinks web browsers handling missing ignoring image borders image presentation images, rendering incompatible with embedded objects incompatible with executable content incompatible with frames Internet Explorer [See Internet Explorer] JavaScript [See JavaScript language] leniency in data acceptance <link> tags and Mosaic browser Netscape Navigator [See Netscape] obtaining styles [See styles] text-only 2nd web servers <server> tags server-push documents webs, private weight, font well-formed documents XHTML and XML 2nd white-space property 2nd whitespace between columns (gutters) blocks of frames and handling in block tags hanging indents around horizontal rules HTML tags for <img> tags for indentation [See indentation] letter spacing line breaks [See line breaks] line height margins body content images marquee areas <nobr> tags paragraphs [See paragraphs] readability and

• Table of <layer>  $-$  marquee • Index <multicol>  $<$ pre $>$ <spacer> • Reader <table>  $<$ th> and  $<$ td> width property 2nd **HTML & XHTML: The Definitive Guide, 5th Edition** windows [See also frames]2nd [See also frames] <spacer> tags around table cells tabs in preformatted text word spacing 2nd widows width attribute <applet> <embed>  $>$ hr $>$  <iframe>  $\langle$ img $\rangle$ widths descriptor as hyperlink targets 2nd 3rd 4th 5th image maps and tips and tricks word processors [See text editors] word-spacing property 2nd word wrap [See wrapping text] World Wide Web [See Web] World Wide Web Consortium (W3C) wrap attribute (<textarea>) wrapping text [See also line breaks] around images 2nd <multicol> and nowrap attribute (<div>) table cell contents 2nd 3rd in <textarea> entry areas writing HTML documents applets dynamic documents editorial markup forms, how to use 2nd 3rd programming hyperlinking effectively image maps and lists, how to use 2nd server-push documents software for 2nd styles, how to use tables page layout with table sections tips and tricks titles, choosing user-interface design WWW [See Web]

### $\lceil$  Team LiB $\lceil$

## [SYMBOL] [A] [B] [C] [D] [E] [F] [G] [H] [I] [J] [K] [L] [M] [N] [O] [P] [Q] [R] [S] [T] [U] [V] [W] [**X**] [Z]

HTML conversion software deprecated elements, and HTML vs. machine-generated content and tags, quick reference Version 1.1 Version 1.0 and HTML 4.01 elements to avoid case sensitivity in style rule elements documents in [See XHTML documents] *HTML & XHTML: The Definitive Guide* , 5th Edition is the most comprehensive,  $U\text{WIL } 4.01$  $h_{\text{min}}$  is interacting with hundreds of examples, the books of examples, the books of examples, the books of examples, the books of examples, the books of examples, the books of examples, the books of examples, the book x-height descriptor XHTML 2nd authoring tools deciding to use DTDs modules ruby text well-formed documents and XML, using to define XHTML documents content appearance vs. types of creating DTDs, declaring example document ending tags in nesting elements in XML (Extensible Markup Language) 2nd 3rd DTDs as markup metalanguage special processing directives uses for connecting systems document exchange HTML, standardizing with xmlns attribute, defining namespaces with <xmp> tags

#### $\lceil$  Team LiB $\lceil$

#### 4 PREVIOUS

4 PREVIOUS

# $\lceil$  Team Li $\overline{\mathsf{B}}$   $\rceil$ [SYMBOL] [A] [B] [C] [D] [E] [F] [G] [H] [I] [J] [K] [L] [M] [N] [O] [P] [Q] [R] [S] [T] [U] [V] [W] [X] [**Z**]

By Bill Kennedy, Chuck Musciano z-index attribute (<layer>) z-index property

 $\lceil$  Team LiB  $\rceil$ 

4 PREVIOUS

4 PREVIOUS